**Audio Toolbox**™

Reference

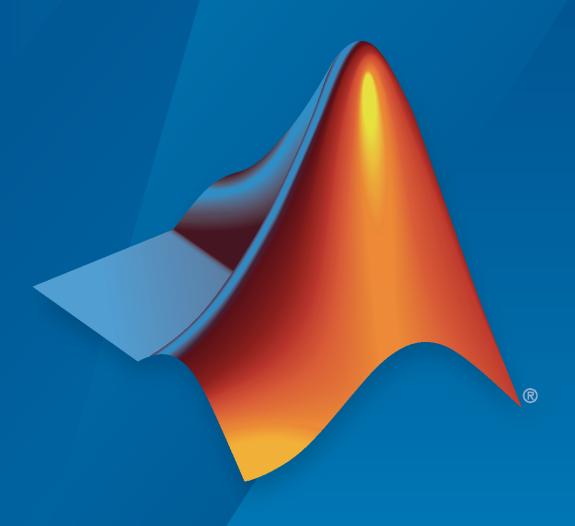

# MATLAB&SIMULINK®

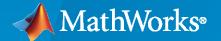

### **How to Contact MathWorks**

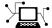

Latest news: www.mathworks.com

Sales and services: www.mathworks.com/sales\_and\_services

User community: www.mathworks.com/matlabcentral

Technical support: www.mathworks.com/support/contact\_us

**7** 

Phone: 508-647-7000

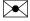

The MathWorks, Inc. 1 Apple Hill Drive Natick, MA 01760-2098

Audio Toolbox™ Reference Guide

© COPYRIGHT 2016 - 2020 by The MathWorks, Inc.

The software described in this document is furnished under a license agreement. The software may be used or copied only under the terms of the license agreement. No part of this manual may be photocopied or reproduced in any form without prior written consent from The MathWorks, Inc.

FEDERAL ACQUISITION: This provision applies to all acquisitions of the Program and Documentation by, for, or through the federal government of the United States. By accepting delivery of the Program or Documentation, the government hereby agrees that this software or documentation qualifies as commercial computer software or commercial computer software documentation as such terms are used or defined in FAR 12.212, DFARS Part 227.72, and DFARS 252.227-7014. Accordingly, the terms and conditions of this Agreement and only those rights specified in this Agreement, shall pertain to and govern the use, modification, reproduction, release, performance, display, and disclosure of the Program and Documentation by the federal government (or other entity acquiring for or through the federal government) and shall supersede any conflicting contractual terms or conditions. If this License fails to meet the government's needs or is inconsistent in any respect with federal procurement law, the government agrees to return the Program and Documentation, unused, to The MathWorks, Inc.

#### **Trademarks**

MATLAB and Simulink are registered trademarks of The MathWorks, Inc. See www.mathworks.com/trademarks for a list of additional trademarks. Other product or brand names may be trademarks or registered trademarks of their respective holders.

#### Patents

 $MathWorks\ products\ are\ protected\ by\ one\ or\ more\ U.S.\ patents.\ Please\ see\ www.mathworks.com/patents\ for\ more\ information.$ 

### **Revision History**

| March 2016     | Online only | New for Version 1.0 (Release 2016a)     |
|----------------|-------------|-----------------------------------------|
| September 2016 | Online only | Revised for Version 1.1 (Release 2016b) |
| March 2017     | Online only | Revised for Version 1.2 (Release 2017a) |
| September 2017 | Online only | Revised for Version 1.3 (Release 2017b) |
| March 2018     | Online only | Revised for Version 1.4 (Release 2018a) |
| September 2018 | Online only | Revised for Version 1.5 (Release 2018b) |
| March 2019     | Online only | Revised for Version 2.0 (Release 2019a) |
| September 2019 | Online only | Revised for Version 2.1 (Release 2019b) |
| March 2020     | Online only | Revised for Version 2.2 (Release 2020a) |
| September 2020 | Online only | Revised for Version 2.3 (Release 2020b) |
|                |             |                                         |

# Contents

| Apps           | 1 |
|----------------|---|
| Functions      | 2 |
| System Objects | 3 |
| Classes        | 4 |
| Blocks         | 5 |

# **Apps**

### **Audio Labeler**

Define and visualize ground-truth labels

### **Description**

The **Audio Labeler** app enables you to label ground-truth data at both the region level and file level.

Using the app, you can:

- · Create label definitions for consistent and fast labeling.
- · Visualize the time-domain waveform during playback.
- Interactively specify labels at the file level and region level. You can specify regions by drawing directly on the time-domain waveform.
- · Record new audio to add to your dataset.
- Apply automatic labeling of detected speech regions.
- Apply automatic word labeling using third-party speech-to-text transcription services. See "Speech-to-Text Transcription" for more information.

The app exports data as a labeledSignalSet object. You can use labeledSignalSet to train a network, classifier, or analyze data and report statistics.

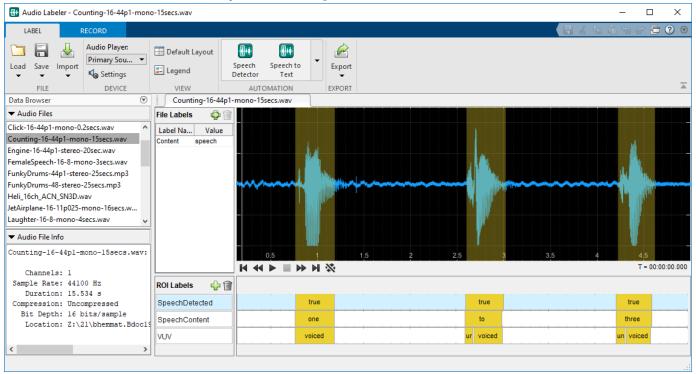

### **Open the Audio Labeler App**

- MATLAB® toolstrip: On the **Apps** tab, under **Signal Processing and Communications**, click the app icon.
- MATLAB command prompt: Enter audioLabeler.

### **Examples**

### **Create Keyword Spotting Mask Using Audio Labeler**

In this example, you create a logical mask for an audio signal where ones correspond to the utterance "yes" and zeros correspond to the absence of the utterance "yes". To create the mask, you use the  $IBM^{\text{\tiny TM}}$  speech-to-text API through the **Audio Labeler** app.

This example requires that you install the "Speech-to-Text Transcription" functionality.

Listen to the audio file that you want to label and then visualize it in the time domain.

```
[audioIn,fs] = audioread("KeywordSpeech-16-16-mono-34secs.flac");
sound(audioIn,fs)

t = (0:numel(audioIn)-1)/fs;
plot(t,audioIn)
xlabel('Time (s)')
ylabel('Amplitude')
```

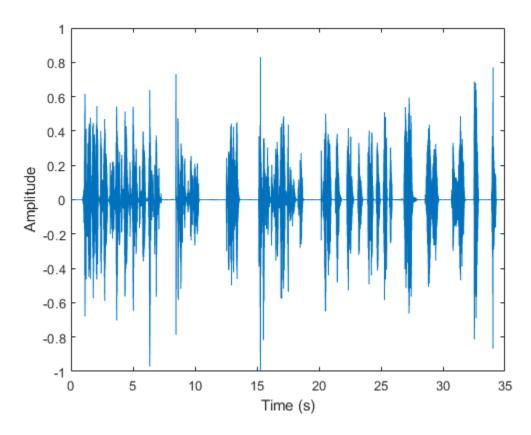

Open the  $\bf Audio\ Labeler\ app$  and load the KeywordSpeech-16-16-mono-34secs. flac file into the  $\bf Data\ Browser$ .

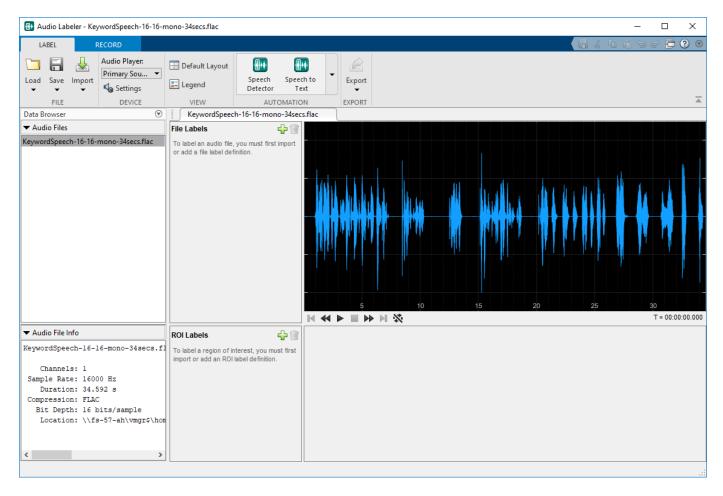

Under **Automation**, click **Speech to Text**. On the **Speech to Text** tab, select your preferred speech-to-text API. This example uses the IBM speech-to-text API. Select **Segment Words** so that the text labels are divided into individual words instead of sentences. Click **Run** to interface with the speech-to-text API and create a new region of interest (ROI) label. The ROI label contains words detected and labeled by IBM's speech-to-text API.

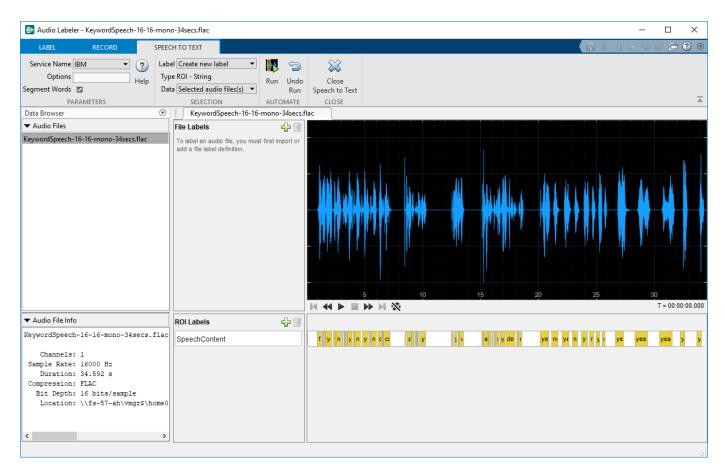

Close the **Speech to Text** tab and then export the labeled signal set to the workspace.

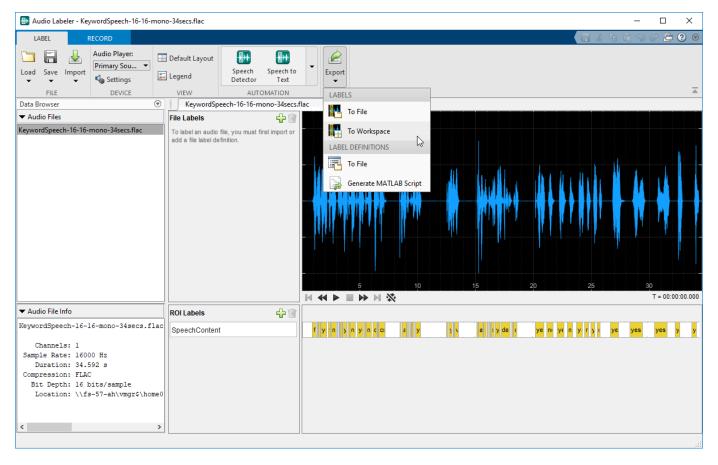

The labels are exported to the workspace as labeledSignalSet object with a time stamp. Set the variable labeledSet to the time-stamped labeledSignalSet object.

labeledSet = myLabeledSet;

Inspect the SpeechContent label.

speechContent = labeledSet.Labels.SpeechContent{1}

| speechCont<br>ROILi                                                                                          |                                                                                                    | <i>table</i><br>Value                                                                           |
|----------------------------------------------------------------------------------------------------|----------------------------------------------------------------------------------------------------|-------------------------------------------------------------------------------------------------|
| 0.87<br>1.31<br>1.41<br>1.63<br>2.25<br>2.52<br>3.09<br>3.22<br>3.32<br>3.52<br>3.94<br>4.16<br>4.83<br>5.42 | 1.31<br>1.41<br>1.63<br>2.22<br>2.52<br>3.03<br>3.22<br>3.32<br>3.52<br>3.94<br>4.16<br>4.66<br>5.39<br>5.57 | "first" "you" "said" "yes" "then" "and" "you" "said" "yes" "then" "no" "yes" "then" "yes" "the" |

```
5.57
        6.07
                "no"
6.15
        6.56
                "driving"
```

The speech-to-text API returns the limits of the ROI labels in seconds. Use the SpeechContent table to create a logical vector.

```
keywordLabels = speechContent(speechContent.Value == "yes",:);
keywordROILimitsInSamples = round(keywordLabels.ROILimits*fs);
mask = zeros(size(audioIn), "logical");
for i = 1:size(keywordR0ILimitsInSamples)
   mask(keywordR0ILimitsInSamples(i,1):keywordR0ILimitsInSamples(i,2)) = true;
```

Plot the speech signal and the keyword spotting mask.

```
plot(t,audioIn, ...
     t,mask)
xlabel('Time (s)')
ylabel('Amplitude')
legend('Audio','Keyword Spotting Mask','Location','southeast')
```

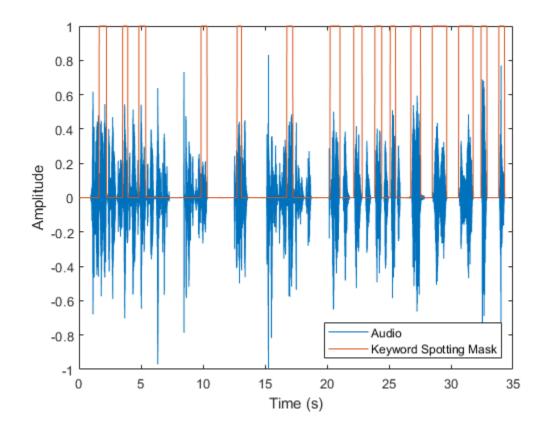

"Label Audio Using Audio Labeler"

### **Programmatic Use**

 $\verb"audioLabeler" opens the app, enabling you to label ground-truth data about audio.\\$ 

### See Also

 $\label{lem:condition} audio Datastore \mid audio Device Reader \mid audio Device Writer \mid labeled Signal Set \mid signal Label Definition$ 

### **Topics**

"Label Audio Using Audio Labeler"

### Introduced in R2018b

### **Impulse Response Measurer**

Measure impulse response of audio system

### **Description**

The **Impulse Response Measurer** app enables you to acquire, analyze, and export impulse response and frequency response measurements through a user interface.

Using this app, you can:

- Acquire impulse responses to create filters and generate models for offline simulations.
- Determine whether audio devices (loudspeakers, for example) meet time and frequency specifications.
- Optimize audio systems, such as automotive-acoustic systems, to match goal specifications.
- Acquire accurate impulse response measurements for use in acoustic reporting.

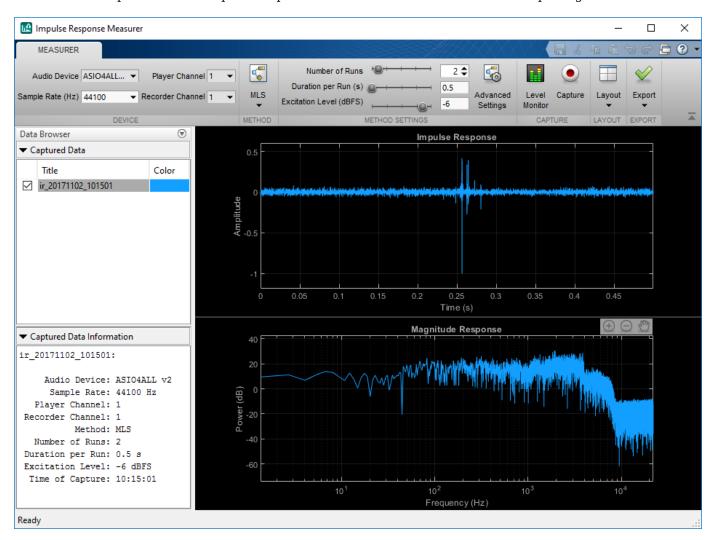

### **Open the Impulse Response Measurer App**

MATLAB Toolstrip: On the **Apps** tab, under **Signal Processing and Communications**, click the app icon.

MATLAB Command prompt: Enter impulseResponseMeasurer.

### **Examples**

### **Verify Input/Output Configuration**

For large systems with multiple audio devices and multiple input and output channels, tracking how reported devices and channels correspond to physical devices can be difficult. The **Impulse Response Measurer** provides a level monitor so that you can verify your audio I/O configuration.

To open the level monitor, click **Level Monitor**,

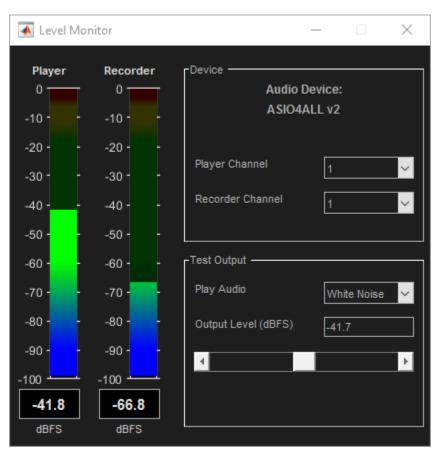

Choose a player and recorder channel, the test signal, and the output level. Verify that the level reported by the recorder reacts appropriately to level changes output by the player. Once you are

satisfied that your system is configured correctly, close the level monitor and begin the impulse response capture.

"Impulse Response Measurer Walkthrough"

### **Parameters**

#### Method — Select excitation signal as MLS or swept sine wave

MLS (default) | Exponential Swept Sine

Select the excitation signal algorithm used to generate an impulse response measurement:

- MLS -- The maximum length sequence (MLS) technique is based on the excitation of the acoustical space by a periodic pseudorandom signal. The impulse response is obtained by circular crosscorrelation between the measured output and the test tone. For more details, see [2].
- Exponential Swept Sine -- The swept sine measurement technique uses an exponential timegrowing frequency sweep as an output signal. The output signal is recorded, and deconvolution is used to recover the impulse response from the swept sine tone. For more details, see [1]. The swept sine technique enables you to modify additional Advanced Settings to control the excitation signal. The advanced settings apply per run:
  - Sweep start frequency
  - Sweep stop frequency
  - **Sweep duration**
  - **End silence duration**

The value of the End silence duration is read-only and depends on the Sweep duration and **Duration per Run (s)**: End silence duration = Duration per Run – Sweep duration

#### References

- [1] Farino, Angelo. "Advancements in Impulse Response Measurements by Sine Sweeps." Presented at the Audio Engineering Society 122nd Convention, Vienna, Austria, 2007.
- [2] Guy-Bart, Stan, Jean-Jacques Embrachts, and Dominique Archambeau. "Comparison of Different Impulse Response Measurement Techniques." Journal of Audio Engineering Society. Vol. 50, Issue 4, 2002, pp. 246-262.
- [3] Armelloni, Enrico, Christian Giottoli, and Angelo Farina. "Implementation of Real-Time Partitioned Convolution on a DSP Board." Application of Signal Processing to Audio and Acoustics, 2003 IEEE Workshop, pp. 71-74. IEEE, 2003.

### See Also

audioPlayerRecorder | reverberator | splMeter

"Impulse Response Measurer Walkthrough"

#### Introduced in R2018a

### **Audio Test Bench**

Debug, test, and tune audio plugin

### **Description**

The **Audio Test Bench** provides a graphical interface through which you can develop, debug, test, and tune your audio plugin in real time. You can interact with properties of your audio plugin using associated parameter graphical widgets. See audioPluginParameter for more information.

Using the Audio Test Bench, you can:

- · Debug your audio plugin.
- Simulate your audio plugin as generated in a digital audio workstation (DAW).
- Visualize your processing with time-domain and frequency-domain scopes.
- Interactively synchronize MIDI controls to plugin properties.
- Run validation checks and generate VST plugins.

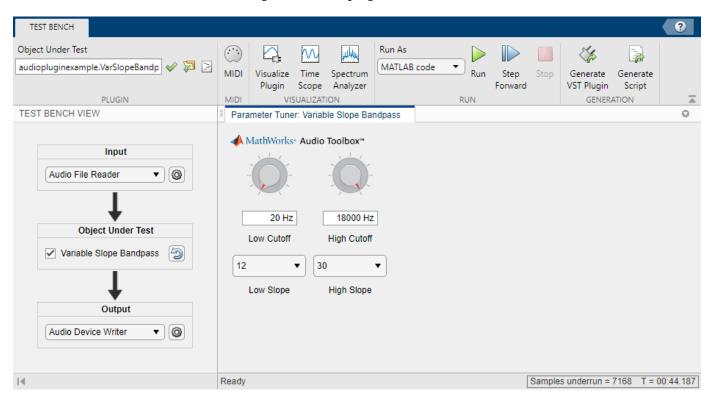

### **Open the Audio Test Bench App**

MATLAB command prompt: Enter audioTestBench.

### **Examples**

### **Open Audio Test Bench**

Open the Audio Test Bench for an audio plugin class.

audioTestBench(audiopluginexample.VarSlopeBandpassFilter)

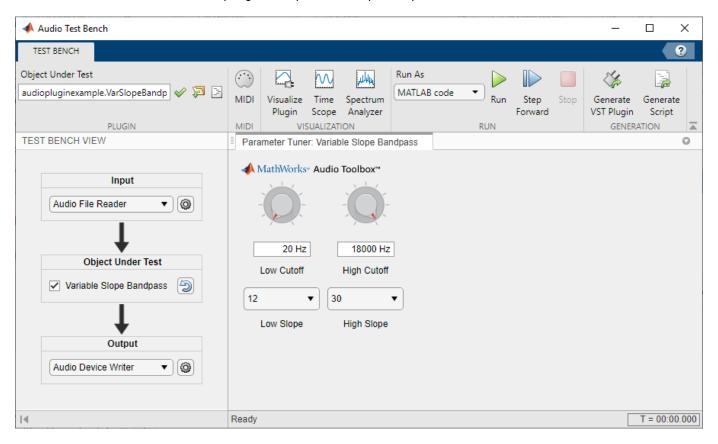

• "Audio Test Bench Walkthrough"

### **Programmatic Use**

audioTestBench(aClass) opens the Audio Test Bench for an instance of aClass. Valid classes
include:

- An audio plugin class that derives from audioPlugin, the base class for audio plugins.
- A compatible Audio Toolbox System object<sup>™</sup>.

audioTestBench(aObject) opens the **Audio Test Bench** for aObject. Valid objects include:

 An instance of an audio plugin class, where the class derives from audioPlugin, the base class for audio plugins.

- An instance of a compatible Audio Toolbox System object.
- A hosted plugin object, as returned by the loadAudioPlugin function.

audioTestBench(pluginPath) opens the **Audio Test Bench** for pluginPath, where pluginPath is the location of an external plugin. Use the full path to specify the audio plugin you want to host. If the plugin is located in the current folder, specify it by its name.

audioTestBench('-close') closes the Audio Test Bench.

### **Tips**

• The **Audio Test Bench** provides persistent input and output settings across sessions.

### See Also

#### **Functions**

audioPluginInterface|audioPluginParameter|generateAudioPlugin| validateAudioPlugin

#### **Classes**

audioPlugin|audioPluginSource

### **Topics**

"Audio Test Bench Walkthrough"
"What Are DAWs, Audio Plugins, and MIDI Controllers?"
"Design an Audio Plugin"
"Audio Plugins in MATLAB"
"Audio Plugin Example Gallery"

#### Introduced in R2016a

### **Extract Audio Features**

Streamline audio feature extraction in the Live Editor

### **Description**

The Extract Audio Features task enables you to configure an optimized feature extraction pipeline by selecting features and parameters graphically. You can reuse the output from Extract Audio Features to apply feature extraction to entire data sets. The task automatically generates MATLAB code for your live script.

Using this task, you can:

- Extract features of audio signals common to machine learning and deep learning workflows.
- Create a feature extraction object for use with large data sets.

To learn more about interactive tasks in live scripts, see "Add Interactive Tasks to a Live Script".

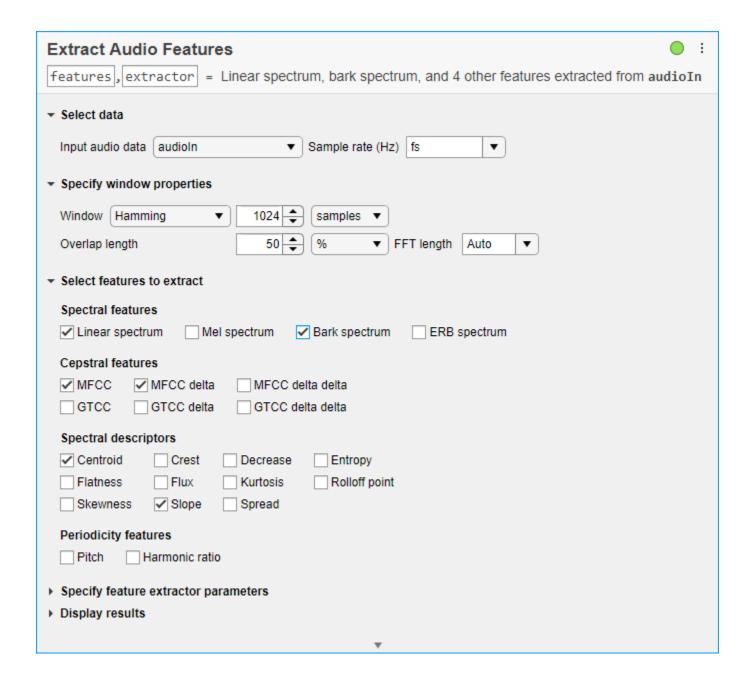

### **Open the Task**

- On the Live Editor tab, select Task > Extract Audio Features.
- In a code block in the script, type a relevant keyword, such as extract, audio, or feature. Select **Extract Audio Features** from the suggested command completions.

### Tips

The Extract Audio Features task provides a graphical user interface to configure an audioFeatureExtractor object. For details on the configuration parameters, see audioFeatureExtractor.

### **See Also**

audioDataAugmenter|audioDatastore|audioFeatureExtractor

Introduced in R2020a

## **Functions**

### vggish

VGGish neural network

### Syntax

```
net = vggish
```

### **Description**

```
net = vggish returns a pretrained VGGish model.
```

This function requires both Audio Toolbox and Deep Learning Toolbox™.

### **Examples**

#### **Download VGGish Network**

Download and unzip the Audio Toolbox™ model for VGGish.

Type vggish at the Command Window. If the Audio Toolbox model for VGGish is not installed, then the function provides a link to the location of the network weights. To download the model, click the link. Unzip the file to a location on the MATLAB path.

Alternatively, execute these commands to download and unzip the VGGish model to your temporary directory.

```
downloadFolder = fullfile(tempdir,'VGGishDownload');
loc = websave(downloadFolder,'https://ssd.mathworks.com/supportfiles/audio/vggish.zip');
VGGishLocation = tempdir;
unzip(loc,VGGishLocation)
addpath(fullfile(VGGishLocation,'vggish'))
```

Check that the installation is successful by typing vggish at the Command Window. If the network is installed, then the function returns a SeriesNetwork (Deep Learning Toolbox) object.

### vggish

```
ans =
   SeriesNetwork with properties:
        Layers: [24×1 nnet.cnn.layer.Layer]
        InputNames: {'InputBatch'}
        OutputNames: {'regressionoutput'}
```

#### **Load Pretrained VGGish Network**

Load a pretrained VGGish convolutional neural network and examine the layers and classes.

Use vggish to load the pretrained VGGish network. The output net is a SeriesNetwork (Deep Learning Toolbox) object.

```
net = vggish

net =
    SeriesNetwork with properties:

    Layers: [24×1 nnet.cnn.layer.Layer]
    InputNames: {'InputBatch'}
    OutputNames: {'regressionoutput'}
```

View the network architecture using the Layers property. The network has 24 layers. There are nine layers with learnable weights, of which six are convolutional layers and three are fully connected layers.

### net.Layers

```
ans =
  24×1 Layer array with layers:
```

| 1  | 'InputBatch'        | Image Input     | 96×64×1 images                                     |
|----|---------------------|-----------------|----------------------------------------------------|
| 2  | 'conv1'             | Convolution     | 64 3×3×1 convolutions with stride [1 1] and page 1 |
| 3  | 'relu'              | ReLU            | ReLU                                               |
| 4  | 'pool1'             | Max Pooling     | 2×2 max pooling with stride [2 2] and padding      |
| 5  | 'conv2'             | Convolution     | 128 3×3×64 convolutions with stride [1 1] and      |
| 6  | 'relu2'             | ReLU            | ReLU                                               |
| 7  | 'pool2'             | Max Pooling     | 2×2 max pooling with stride [2 2] and padding      |
| 8  | conv3_1'            | Convolution     | 256 3×3×128 convolutions with stride [1 1] and     |
| 9  | 'relu3_1'           | ReLU            | ReLU                                               |
| 10 | 'conv3_2'           | Convolution     | 256 3×3×256 convolutions with stride [1 1] and     |
| 11 | 'relu3_2'           | ReLU            | ReLU                                               |
| 12 | 'pool3 <sup>-</sup> | Max Pooling     | 2×2 max pooling with stride [2 2] and padding      |
| 13 | 'conv4_1'           | Convolution     | 512 3×3×256 convolutions with stride [1 1] and     |
| 14 | 'relu4_1'           | ReLU            | ReLU                                               |
| 15 | 'conv4_2'           | Convolution     | 512 3×3×512 convolutions with stride [1 1] and     |
| 16 | 'relu4 <u>2</u> '   | ReLU            | ReLU                                               |
| 17 | 'pool4 <sup>'</sup> | Max Pooling     | 2×2 max pooling with stride [2 2] and padding      |
| 18 | 'fc1_1'             | Fully Connected | 4096 fully connected layer                         |
| 19 | 'relu5_1'           | ReLU            | ReLU                                               |
| 20 | 'fc1_2'             | Fully Connected | 4096 fully connected layer                         |
| 21 | 'relu5_2'           | ReLU            | ReLU                                               |
| 22 | 'fc2'               | Fully Connected | 128 fully connected layer                          |
| 23 | 'EmbeddingBatch'    | Rel IJ          | Rel U                                              |

mean-squared-error

Use analyzeNetwork (Deep Learning Toolbox) to visually explore the network.

Regression Output

analyzeNetwork(net)

'regressionoutput'

24

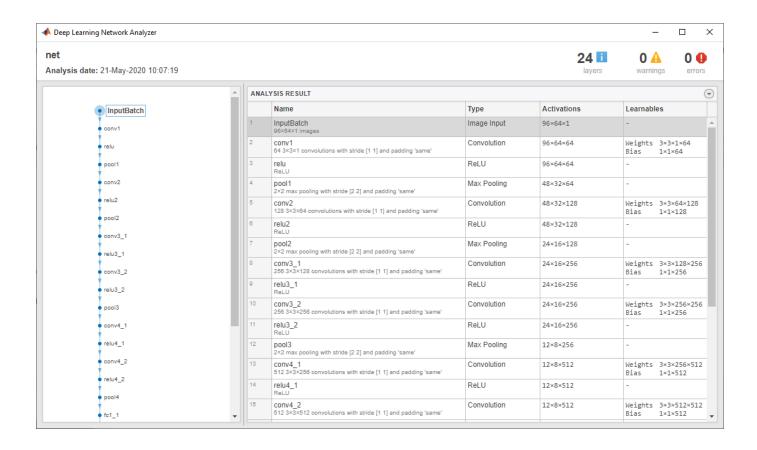

#### **Extract Features Using VGGish**

windowLength = 0.025\*fs;

The VGGish network requires you to preprocess and extract features from audio signals by converting them to the sample rate the network was trained on, and then extracting log mel spectrograms. This example walks through the required preprocessing and feature extraction to match the preprocessing and feature extraction used to train VGGish. The vggishFeatures function performs these steps for you.

Read in an audio signal to classify. Resample the audio signal to 16 kHz and then convert it to single precision.

```
[audioIn,fs0] = audioread( Ambiance-16-44p1... ▼);

fs = 16e3;
audioIn = resample(audioIn,fs,fs0);

audioIn = single(audioIn);

Define mel spectrogram parameters and then extract features using the melSpectrogram function.

FFTLength = 512;
numBands = 64;
frequencyRange = [125 7500];
```

```
overlapLength = 0.015*fs;
melSpect = melSpectrogram(audioIn,fs, ...
     'Window', hann(windowLength, 'periodic'), ...
    'OverlapLength', overlapLength, ...
    'FFTLength', FFTLength, ...
    'FrequencyRange', frequencyRange, ...
    'NumBands', numBands, ...
    'FilterBankNormalization', 'none', ...
    'WindowNormalization', false, ...
    'SpectrumType','magnitude', ...
'FilterBankDesignDomain','warped');
Convert the mel spectrogram to the log scale.
melSpect = log(melSpect + single(0.001));
Reorient the mel spectrogram so that time is along the first dimension as rows.
melSpect = melSpect.';
[numSTFTWindows,numBands] = size(melSpect)
numSTFTWindows = 1222
numBands = 64
Partition the spectrogram into frames of length 96 with an overlap of 48. Place the frames along the
fourth dimension.
frameWindowLength = 96:
frameOverlapLength = 48;
hopLength = frameWindowLength - frameOverlapLength;
numHops = floor((numSTFTWindows - frameWindowLength)/hopLength) + 1;
frames = zeros(frameWindowLength,numBands,1,numHops,'like',melSpect);
for hop = 1:numHops
    range = 1 + hopLength*(hop-1):hopLength*(hop - 1) + frameWindowLength;
    frames(:,:,1,hop) = melSpect(range,:);
end
Create a VGGish network.
net = vggish;
Call predict to extract feature embeddings from the spectrogram images. The feature embeddings
are returned as a numFrames-by-128 matrix, where numFrames is the number of individual
spectrograms, and 128 is the number of elements in each feature vector.
features = predict(net, frames);
[numFrames,numFeatures] = size(features)
numFrames = 24
numFeatures = 128
```

Compare visualizations of the mel spectrogram and the VGGish feature embeddings.

```
melSpectrogram(audioIn,fs, ...
    'Window',hann(windowLength,'periodic'), ...
    'OverlapLength',overlapLength, ...
    'FFTLength',FFTLength, ...
    'FrequencyRange',frequencyRange, ...
    'NumBands',numBands, ...
    'FilterBankNormalization','none', ...
    'WindowNormalization',false, ...
    'SpectrumType','magnitude', ...
    'FilterBankDesignDomain','warped');
```

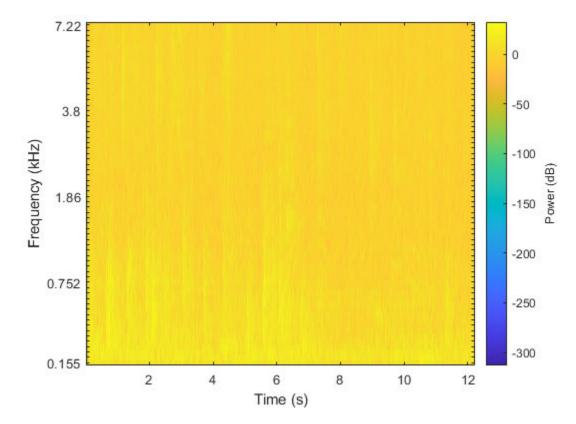

```
surf(features, 'EdgeColor', 'none')
view([90,-90])
axis([1 numFeatures 1 numFrames])
xlabel('Feature')
ylabel('Frame')
title('VGGish Feature Embeddings')
```

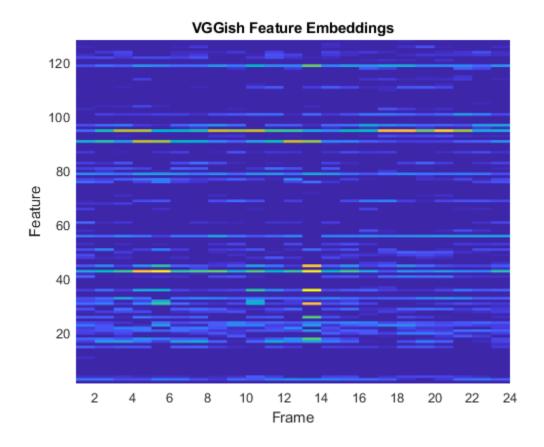

### **Transfer Learning Using VGGish**

In this example, you transfer the learning in the VGGish regression model to an audio classification task.

Download and unzip the environmental sound classification data set. This data set consists of recordings labeled as one of 10 different audio sound classes (ESC-10).

```
url = 'http://ssd.mathworks.com/supportfiles/audio/ESC-10.zip';
downloadFolder = fullfile(tempdir, 'ESC-10');
datasetLocation = tempdir;

if ~exist(fullfile(tempdir, 'ESC-10'), 'dir')
    loc = websave(downloadFolder,url);
    unzip(loc,fullfile(tempdir, 'ESC-10'))
end
```

Create an audioDatastore object to manage the data and split it into train and validation sets. Call countEachLabel to display the distribution of sound classes and the number of unique labels.

| chainsaw       | 40 |
|----------------|----|
| clock_tick     | 40 |
| crackling_fire | 40 |
| crying_baby    | 40 |
| dog            | 40 |
| helicopter     | 40 |
| rain           | 40 |
| rooster        | 38 |
| sea_waves      | 40 |
| sneezing       | 40 |

Determine the total number of classes.

```
numClasses = size(labelTable,1);
```

Call  ${\tt splitEachLabel}$  to split the data set into training and validation sets. Inspect the distribution of labels in the training and validation sets.

```
[adsTrain, adsValidation] = splitEachLabel(ads,0.8);
```

### countEachLabel(adsTrain)

| ans=10×2 table<br>Label | Count |
|-------------------------|-------|
| chainsaw                | 32    |
| clock_tick              | 32    |
| crackling_fire          | 32    |
| crying baby             | 32    |
| dog                     | 32    |
| helicopter              | 32    |
| rain                    | 32    |
| rooster                 | 30    |
| sea_waves               | 32    |
| sneezing                | 32    |

### countEachLabel(adsValidation)

| Count |
|-------|
| 8     |
| 8     |
| 8     |
| 8     |
| 8     |
| 8     |
| 8     |
| 8     |
| 8     |
| 8     |
|       |

The VGGish network expects audio to be preprocessed into log mel spectrograms. The supporting function vggishPreprocess on page 2-0 takes an audioDatastore object and the overlap percentage between log mel spectrograms as input, and returns matrices of predictors and responses suitable as input to the VGGish network.

```
overlapPercentage = 75
```

[trainFeatures, trainLabels] = vggishPreprocess(adsTrain, overlapPercentage);
[validationFeatures, validationLabels, segmentsPerFile] = vggishPreprocess(adsValidation, overlapPe

Load the VGGish model and convert it to a layerGraph (Deep Learning Toolbox) object.

```
net = vggish;
lgraph = layerGraph(net.Layers);
```

Use removeLayers (Deep Learning Toolbox) to remove the final regression output layer from the graph. After you remove the regression layer, the new final layer of the graph is a ReLU layer named 'EmbeddingBatch'.

```
lgraph = removeLayers(lgraph, 'regressionoutput');
lgraph.Layers(end)
ans =
   ReLULayer with properties:
   Name: 'EmbeddingBatch'
```

Use addLayers (Deep Learning Toolbox) to add a fullyConnectedLayer (Deep Learning Toolbox), a softmaxLayer (Deep Learning Toolbox), and a classificationLayer (Deep Learning Toolbox) to the graph.

```
lgraph = addLayers(lgraph,fullyConnectedLayer(numClasses,'Name','FCFinal'));
lgraph = addLayers(lgraph,softmaxLayer('Name','softmax'));
lgraph = addLayers(lgraph,classificationLayer('Name','classOut'));
```

Use connectLayers (Deep Learning Toolbox) to append the fully connected, softmax, and classification layers to the layer graph.

```
lgraph = connectLayers(lgraph, 'EmbeddingBatch', 'FCFinal');
lgraph = connectLayers(lgraph, 'FCFinal', 'softmax');
lgraph = connectLayers(lgraph, 'softmax', 'classOut');
```

To define training options, use trainingOptions (Deep Learning Toolbox).

```
miniBatchSize = 128;
options = trainingOptions('adam', ...
    'MaxEpochs',5, ...
    'MiniBatchSize',miniBatchSize, ...
    'Shuffle','every-epoch', ...
    'ValidationData',{validationFeatures,validationLabels}, ...
    'ValidationFrequency',50, ...
    'LearnRateSchedule','piecewise', ...
    'LearnRateDropFactor',0.5, ...
    'LearnRateDropPeriod',2);
```

To train the network, use trainNetwork (Deep Learning Toolbox).

[trainedNet, netInfo] = trainNetwork(trainFeatures,trainLabels,lgraph,options);

Training on single GPU.

| =======<br>  Epoch  <br> | Iteration            | Time Elapsed  <br>(hh:mm:ss)         | Mini-batch Accuracy        | ==<br> <br> | Validation Accuracy        | <br> <br> | Mini-batch                     | ==:<br> <br> | Validat    |
|--------------------------|----------------------|--------------------------------------|----------------------------|-------------|----------------------------|-----------|--------------------------------|--------------|------------|
|                          |                      | 00:00:00                             | 10.94%                     | <u>=</u> =  | 26.03%                     | <u>-</u>  | 2.2253                         | ==:<br>!     | 2.         |
| 2  <br>  3  <br>  4      | 50  <br>100  <br>150 | 00:00:05  <br>00:00:10  <br>00:00:15 | 93.75%<br>96.88%<br>92.97% |             | 83.75%<br>80.07%<br>81.99% |           | 0.1884  <br>0.1150  <br>0.1656 |              | 0.°<br>0.° |
| 5                        | 200  <br>210         | 00:00:20                             | 92.19%<br>95.31%           |             | 79.04%<br>80.15%           |           | 0.1738  <br>0.1389             | <br> <br>    | 0.<br>0.   |
| =======                  |                      |                                      |                            | ==          |                            | ==        |                                |              |            |

Each audio file was split into several segments to feed into the VGGish network. Combine the predictions for each file in the validation set using a majority-rule decision.

validationPredictions = classify(trainedNet,validationFeatures);

```
idx = 1;
validationPredictionsPerFile = categorical;
for ii = 1:numel(adsValidation.Files)
    validationPredictionsPerFile(ii,1) = mode(validationPredictions(idx:idx+segmentsPerFile(ii)-
    idx = idx + segmentsPerFile(ii);
end
```

Use confusionchart (Deep Learning Toolbox) to evaluate the performance of the network on the validation set.

```
figure('Units','normalized','Position',[0.2 0.2 0.5 0.5]);
cm = confusionchart(adsValidation.Labels,validationPredictionsPerFile);
cm.Title = sprintf('Confusion Matrix for Validation Data \nAccuracy = %0.2f %%',mean(validationPcm.ColumnSummary = 'column-normalized';
cm.RowSummary = 'row-normalized';
```

#### Confusion Matrix for Validation Data Accuracy = 87.50 %

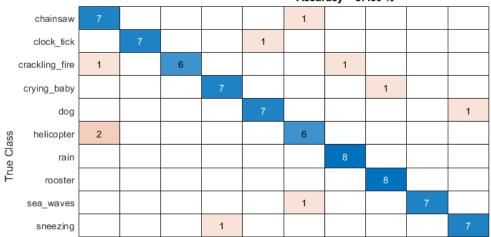

| 87.5%  | 12.5% |
|--------|-------|
| 87.5%  | 12.5% |
| 75.0%  | 25.0% |
| 87.5%  | 12.5% |
| 87.5%  | 12.5% |
| 75.0%  | 25.0% |
| 100.0% |       |
| 100.0% |       |
| 87.5%  | 12.5% |
| 87.5%  | 12.5% |

|     | 70.0%                                                                     | 100.0% | 100.0% | 87.5% | 87.5% | 75.0% | 88.9% | 88.9% | 100.0% | 87.5% |
|-----|---------------------------------------------------------------------------|--------|--------|-------|-------|-------|-------|-------|--------|-------|
|     | 30.0%                                                                     |        |        | 12.5% | 12.5% | 25.0% | 11.1% | 11.1% |        | 12.5% |
| 97/ | thainsaw clock tick the the papy dod helicopter rain tooster waves seeing |        |        |       |       |       |       |       |        |       |

Predicted Class

### **Supporting Functions**

```
function [predictor,response,segmentsPerFile] = vggishPreprocess(ads,overlap)
% This function is for example purposes only and may be changed or removed
% in a future release.
```

```
% Create filter bank
FFTLength = 512;
numBands = 64;
fs0 = 16e3;
filterBank = designAuditoryFilterBank(fs0, ...
    'FrequencyScale','mel', ...
    'FFTLength', FFTLength, ...
    'FrequencyRange',[125 7500], ...
    'NumBands', numBands, ...
    'Normalization', 'none', ...
    'FilterBankDesignDomain', 'warped');
% Define STFT parameters
windowLength = 0.025 * fs0;
hopLength = 0.01 * fs0;
win = hann(windowLength, 'periodic');
% Define spectrogram segmentation parameters
segmentDuration = 0.96; % seconds
segmentRate = 100; % hertz
segmentLength = segmentDuration*segmentRate; % Number of spectrums per auditory spectrograms
segmentHopDuration = (100-overlap) * segmentDuration / 100; % Duration (s) advanced between audi
segmentHopLength = round(segmentHopDuration * segmentRate); % Number of spectrums advanced between
```

```
% Preallocate cell arrays for the predictors and responses
numFiles = numel(ads.Files);
predictor = cell(numFiles,1);
response = predictor;
segmentsPerFile = zeros(numFiles,1);
% Extract predictors and responses for each file
for ii = 1:numFiles
            [audioIn,info] = read(ads);
           x = single(resample(audioIn,fs0,info.SampleRate));
           Y = stft(x, ...
                        'Window',win, ...
                        'OverlapLength', windowLength-hopLength, ...
                        'FFTLength', FFTLength, ...
                        'FrequencyRange', 'onesided');
           Y = abs(Y);
           logMelSpectrogram = log(filterBank*Y + single(0.01))';
           % Segment log-mel spectrogram
           numHops = floor((size(Y,2)-segmentLength)/segmentHopLength) + 1;
            segmentedLogMelSpectrogram = zeros(segmentLength,numBands,1,numHops);
            for hop = 1:numHops
                       segmentedLogMelSpectrogram(:,:,1,hop) = logMelSpectrogram(1+segmentHopLength*(hop-1):segmentedLogMelSpectrogram(:,:,1,hop) = logMelSpectrogram(1+segmentHopLength*(hop-1):segmentedLogMelSpectrogram(:,:,1,hop) = logMelSpectrogram(1+segmentHopLength*(hop-1):segmentedLogMelSpectrogram(:,:,1,hop) = logMelSpectrogram(1+segmentHopLength*(hop-1):segmentedLogMelSpectrogram(:,:,1,hop) = logMelSpectrogram(1+segmentHopLength*(hop-1):segmentedLogMelSpectrogram(:,:,1,hop) = logMelSpectrogram(1+segmentHopLength*(hop-1):segmentedLogMelSpectrogram(:,:,1,hop) = logMelSpectrogram(1+segmentHopLength*(hop-1):segmentedLogMelSpectrogram(:,:,1,hop) = logMelSpectrogram(:,:,1,hop) = logMelSpectrog
           end
            predictor{ii} = segmentedLogMelSpectrogram;
            response{ii} = repelem(info.Label,numHops);
            segmentsPerFile(ii) = numHops;
end
% Concatenate predictors and responses into arrays
predictor = cat(4,predictor{:});
response = cat(2,response{:});
end
```

### **Output Arguments**

#### net — Pretrained VGGish neural network

SeriesNetwork object

Pretrained VGGish neural network, returned as a SeriesNetwork object.

### References

- [1] Gemmeke, Jort F., Daniel P. W. Ellis, Dylan Freedman, Aren Jansen, Wade Lawrence, R. Channing Moore, Manoj Plakal, and Marvin Ritter. 2017. "Audio Set: An Ontology and Human-Labeled Dataset for Audio Events." In 2017 IEEE International Conference on Acoustics, Speech and Signal Processing (ICASSP), 776–80. New Orleans, LA: IEEE. https://doi.org/10.1109/ICASSP.2017.7952261.
- [2] Hershey, Shawn, Sourish Chaudhuri, Daniel P. W. Ellis, Jort F. Gemmeke, Aren Jansen, R. Channing Moore, Manoj Plakal, et al. 2017. "CNN Architectures for Large-Scale Audio Classification."

In 2017 IEEE International Conference on Acoustics, Speech and Signal Processing (ICASSP), 131–35. New Orleans, LA: IEEE. https://doi.org/10.1109/ICASSP.2017.7952132.

### **Extended Capabilities**

#### C/C++ Code Generation

Generate C and C++ code using MATLAB® Coder™.

Usage notes and limitations:

- Only the activations and predict object functions are supported.
- To create a SeriesNetwork object for code generation, see "Load Pretrained Networks for Code Generation" (MATLAB Coder).

#### **GPU Code Generation**

Generate CUDA® code for NVIDIA® GPUs using GPU Coder™.

Usage notes and limitations:

- Only the activations, classify, predict, predictAndUpdateState, and resetState object functions are supported.
- To create a SeriesNetwork object for code generation, see "Load Pretrained Networks for Code Generation" (GPU Coder).

#### See Also

audioFeatureExtractor|classifySound|melSpectrogram|vggish|vggishFeatures

### Introduced in R2020b

### yamnet

YAMNet neural network

### **Syntax**

```
net = vamnet
```

### **Description**

```
net = yamnet returns a pretrained YAMNet model.
```

This function requires both Audio Toolbox and Deep Learning Toolbox.

### **Examples**

#### **Download YAMNet**

Download and unzip the Audio Toolbox<sup>™</sup> model for YAMNet.

Type yamnet at the Command Window. If the Audio Toolbox model for YAMNet is not installed, then the function provides a link to the location of the network weights. To download the model, click the link. Unzip the file to a location on the MATLAB path.

Alternatively, execute the following commands to download and unzip the YAMNet model to your temporary directory.

```
downloadFolder = fullfile(tempdir, 'YAMNetDownload');
loc = websave(downloadFolder, 'https://ssd.mathworks.com/supportfiles/audio/yamnet.zip');
YAMNetLocation = tempdir;
unzip(loc,YAMNetLocation)
addpath(fullfile(YAMNetLocation, 'yamnet'))
```

Check that the installation is successful by typing yamnet at the Command Window. If the network is installed, then the function returns a SeriesNetwork (Deep Learning Toolbox) object.

#### yamnet

```
ans =
   SeriesNetwork with properties:
        Layers: [86×1 nnet.cnn.layer.Layer]
        InputNames: {'input_1'}
        OutputNames: {'Sound'}
```

#### **Load Pretrained YAMNet**

Load a pretrained YAMNet convolutional neural network and examine the layers and classes.

Use yamnet to load the pretrained YAMNet network. The output net is a SeriesNetwork (Deep Learning Toolbox) object.

```
net = yamnet

net =
    SeriesNetwork with properties:

    Layers: [86×1 nnet.cnn.layer.Layer]
    InputNames: {'input_1'}
    OutputNames: {'Sound'}
```

View the network architecture using the Layers property. The network has 86 layers. There are 28 layers with learnable weights: 27 convolutional layers, and 1 fully connected layer.

### net.Layers

36

37

'L61'

'activation\_11'

```
ans =
  86x1 Layer array with layers:
```

| OOXI | ayer array with tayers. |                     |                                    |
|------|-------------------------|---------------------|------------------------------------|
| 1    | 'input_1'               | Image Input         | 96×64×1 images                     |
| 2    | 'conv2d'                | Convolution         | 32 3×3×1 convolutions with stride  |
| 3    | ' b '                   | Batch Normalization | Batch normalization with 32 channe |
| 4    | 'activation'            | ReLU                | ReLU                               |
| 5    | 'depthwise_conv2d'      | Grouped Convolution | 32 groups of 1 3×3×1 convolutions  |
| 6    | 'L11'                   | Batch Normalization | Batch normalization with 32 channe |
| 7    | 'activation_1'          | ReLU                | ReLU                               |
| 8    | 'conv2d_1'              | Convolution         | 64 1×1×32 convolutions with stride |
| 9    | 'L12'                   | Batch Normalization | Batch normalization with 64 channe |
| 10   | 'activation_2'          | ReLU                | ReLU                               |
| 11   | 'depthwise_conv2d_1'    | Grouped Convolution | 64 groups of 1 3×3×1 convolutions  |
| 12   | 'L21'                   | Batch Normalization | Batch normalization with 64 channe |
| 13   | 'activation_3'          | ReLU                | ReLU                               |
| 14   | conv2d_2'               | Convolution         | 128 1×1×64 convolutions with stric |
| 15   | 'L22'                   | Batch Normalization | Batch normalization with 128 chan  |
| 16   | 'activation_4'          | ReLU                | ReLU                               |
| 17   | 'depthwise_conv2d_2'    | Grouped Convolution | 128 groups of 1 3×3×1 convolutions |
| 18   | 'L31'                   | Batch Normalization | Batch normalization with 128 chan  |
| 19   | 'activation_5'          | ReLU                | ReLU                               |
| 20   | 'conv2d_3'              | Convolution         | 128 1×1×128 convolutions with str  |
| 21   | 'L32'                   | Batch Normalization | Batch normalization with 128 chan  |
| 22   | 'activation_6'          | ReLU                | ReLU                               |
| 23   | 'depthwise_conv2d_3'    | Grouped Convolution | 128 groups of 1 3×3×1 convolutions |
| 24   | 'L41'                   | Batch Normalization | Batch normalization with 128 chan  |
| 25   | 'activation_7'          | ReLU                | ReLU                               |
| 26   | 'conv2d_4'              | Convolution         | 256 1×1×128 convolutions with str  |
| 27   | 'L42'                   | Batch Normalization | Batch normalization with 256 chan  |
| 28   | 'activation_8'          | ReLU                | ReLU                               |
| 29   | 'depthwise_conv2d_4'    | Grouped Convolution | 256 groups of 1 3×3×1 convolutions |
| 30   | 'L51'                   | Batch Normalization | Batch normalization with 256 chan  |
| 31   | 'activation_9'          | ReLU                | ReLU                               |
| 32   | conv2d_5'               | Convolution         | 256 1×1×256 convolutions with str  |
| 33   | 'L52'                   | Batch Normalization | Batch normalization with 256 chan  |
| 34   | 'activation_10'         | ReLU                | ReLU                               |
| 35   | 'depthwise_conv2d_5'    | Grouped Convolution | 256 groups of 1 3×3×1 convolutions |

Batch Normalization

ReLU

Batch normalization with 256 chan

ReLU

```
'conv2d 6'
                                   Convolution
                                                              512 1×1×256 convolutions with str
39
     'L62'
                                   Batch Normalization
                                                              Batch normalization with 512 channel
40
     'activation_12'
                                   ReLU
41
     'depthwise_conv2d_6'
                                   Grouped Convolution
                                                              512 groups of 1 3×3×1 convolution:
42
                                   Batch Normalization
                                                              Batch normalization with 512 channel
     'activation_13'
43
                                   ReLU
                                                              ReLU
44
     conv2d_7'
                                   Convolution
                                                              512 1×1×512 convolutions with str
     'L72'
45
                                   Batch Normalization
                                                              Batch normalization with 512 change
46
     'activation_14'
                                   Grouped Convolution
47
                                                              512 groups of 1 3×3×1 convolution:
     'depthwise_conv2d_7'
48
                                   Batch Normalization
                                                              Batch normalization with 512 channel
49
     'activation_15'
                                   ReLU
                                                              ReLU
50
     'conv2d 8'
                                   Convolution
                                                              512 1×1×512 convolutions with str
                                                              Batch normalization with 512 chan
51
     'L82'
                                   Batch Normalization
52
     'activation 16'
                                   ReLU
53
     'depthwise_conv2d_8'
                                   Grouped Convolution
                                                              512 groups of 1 3×3×1 convolution:
54
     'L91'
                                   Batch Normalization
                                                              Batch normalization with 512 channel
55
     'activation 17'
                                   ReLU
56
     'conv2d 9'
                                   Convolution
                                                              512 1×1×512 convolutions with str
57
     'L92'
                                   Batch Normalization
                                                              Batch normalization with 512 channel
58
     'activation 18'
                                   ReLU
                                                              512 groups of 1 3×3×1 convolution:
     'depthwise_conv2d_9'
                                   Grouped Convolution
60
     'L101'
                                   Batch Normalization
                                                              Batch normalization with 512 change
     'activation_19'
                                   ReLU
61
     'conv2d_10'
62
                                   Convolution
                                                              512 1×1×512 convolutions with str.
     'L102'
63
                                   Batch Normalization
                                                              Batch normalization with 512 change
     'activation_20'
64
                                   ReLU
65
     'depthwise_conv2d_10'
                                                              512 groups of 1 3×3×1 convolution:
                                   Grouped Convolution
66
     'L111'
                                   Batch Normalization
                                                              Batch normalization with 512 change
     'activation 21'
                                   ReLU
68
     'conv2d 11'
                                   Convolution
                                                              512 1×1×512 convolutions with str
69
     'L112'
                                   Batch Normalization
                                                              Batch normalization with 512 change
     'activation_22'
70
                                   ReLU
                                                              ReLU
     'depthwise_conv2d_11'
71
                                   Grouped Convolution
                                                              512 groups of 1 3×3×1 convolution:
                                   Batch Normalization
                                                              Batch normalization with 512 change
72
     'L121'
73
     'activation_23'
                                   ReLU
                                                              ReLU
74
                                   Convolution
                                                              1024 1×1×512 convolutions with st
     'conv2d 12'
     'L122'
75
                                   Batch Normalization
                                                              Batch normalization with 1024 char
     'activation_24'
76
                                   ReLU
                                                              ReLU
     'depthwise_conv2d 12'
77
                                   Grouped Convolution
                                                              1024 groups of 1 3×3×1 convolution
78
     'L131'
                                   Batch Normalization
                                                              Batch normalization with 1024 char
79
     'activation 25'
                                   ReLU
80
     'conv2d 13'
                                   Convolution
                                                              1024 1×1×1024 convolutions with s
     'L132'
81
                                   Batch Normalization
                                                             Batch normalization with 1024 char
82
     'activation 26'
                                   ReLU
                                                              ReLU
83
     'global_average_pooling2d'
                                   Global Average Pooling
                                                             Global average pooling
     'dense'
                                   Fully Connected
                                                              521 fully connected layer
84
85
     'softmax'
                                   Softmax
                                                              softmax
     'Sound'
86
                                                             crossentropyex with 'Speech' and !
                                   Classification Output
```

To view the names of the classes learned by the network, you can view the Classes property of the classification output layer (the final layer). View the first 10 classes by specifying the first 10 elements.

Child speech, kid speaking Conversation Narration, monologue Babbling Speech synthesizer Shout Bellow Whoop Yell

Use analyzeNetwork (Deep Learning Toolbox) to visually explore the network.

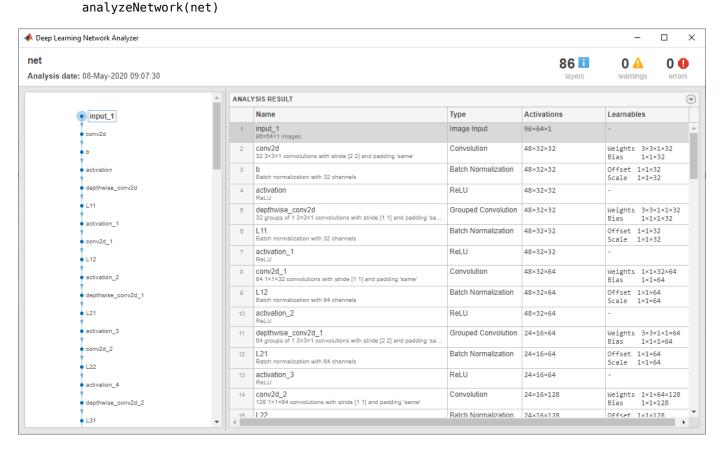

YAMNet was released with a corresponding sound class ontology, which you can explore using the yamnetGraph object.

```
ygraph = yamnetGraph;
p = plot(ygraph);
layout(p,'layered')
```

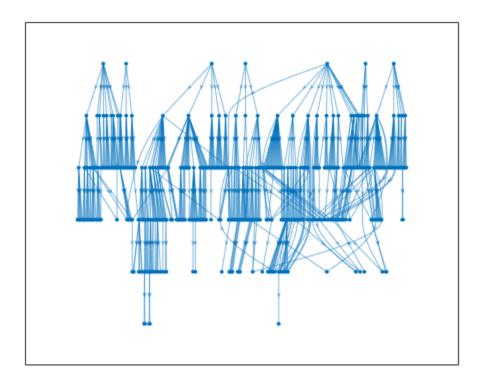

The ontology graph plots all 521 possible sound classes. Plot a subgraph of the sounds related to respiratory sounds.

```
allRespiratorySounds = dfsearch(ygraph, "Respiratory sounds");
ygraphSpeech = subgraph(ygraph,allRespiratorySounds);
plot(ygraphSpeech)
```

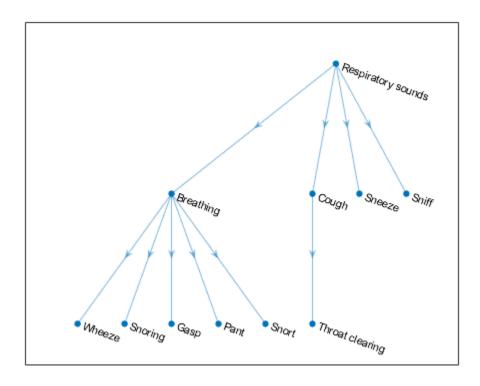

### **Classify Sounds Using YAMNet**

The YAMNet network requires you to preprocess and extract features from audio signals by converting them to the sample rate the network was trained on, and then extracting overlapping logmel spectrograms. This example walks through the required preprocessing and feature extraction necessary to match the preprocessing and feature extraction used to train YAMNet. The classifySound function performs these steps for you.

Read in an audio signal to classify it. Resample the audio signal to 16 kHz and then convert it to single precision.

```
[audioIn,fs0] = audioread('Counting-16-44p1-mono-15secs.wav');

fs = 16e3;
audioIn = resample(audioIn,fs,fs0);

audioIn = single(audioIn);

Define mel spectrogram parameters and then extract features using the melSpectrogram function.

FFTLength = 512;
numBands = 64;
frequencyRange = [125 7500];
windowLength = 0.025*fs;
```

```
overlapLength = 0.015*fs;
melSpect = melSpectrogram(audioIn,fs, ...
    'Window', hann(windowLength, 'periodic'), ...
    'OverlapLength', overlapLength, ...
    'FFTLength', FFTLength, ...
    'FrequencyRange', frequencyRange, ...
    'NumBands', numBands, ...
    'FilterBankNormalization', 'none', ...
    'WindowNormalization', false, ...
    'SpectrumType', 'magnitude', ...
    'FilterBankDesignDomain', 'warped');
Convert the mel spectrogram to the log scale.
melSpect = log(melSpect + single(0.001));
Reorient the mel spectrogram so that time is along the first dimension as rows.
melSpect = melSpect.';
[numSTFTWindows,numBands] = size(melSpect)
numSTFTWindows = 1551
numBands = 64
Partition the spectrogram into frames of length 96 with an overlap of 48. Place the frames along the
fourth dimension.
frameWindowLength = 96:
frameOverlapLength = 48;
hopLength = frameWindowLength - frameOverlapLength;
numHops = floor((numSTFTWindows - frameWindowLength)/hopLength) + 1;
frames = zeros(frameWindowLength,numBands,1,numHops,'like',melSpect);
for hop = 1:numHops
    range = 1 + hopLength*(hop-1):hopLength*(hop - 1) + frameWindowLength;
    frames(:,:,1,hop) = melSpect(range,:);
Create a YAMNet network.
net = yamnet();
Classify the spectrogram images.
classes = classify(net,frames);
Classify the audio signal as the most frequently occurring sound.
  mySound = mode(classes)
mySound = categorical
     Speech
```

### **Transfer Learning Using YAMNet**

Download and unzip the air compressor data set [1] on page 2-0 . This data set consists of recordings from air compressors in a healthy state or one of 7 faulty states.

```
url = 'https://www.mathworks.com/supportfiles/audio/AirCompressorDataset/AirCompressorDataset.zi
downloadFolder = fullfile(tempdir, 'aircompressordataset');
datasetLocation = tempdir;

if ~exist(fullfile(tempdir, 'AirCompressorDataSet'), 'dir')
    loc = websave(downloadFolder,url);
    unzip(loc,fullfile(tempdir, 'AirCompressorDataSet'))
end
```

Create an audioDatastore object to manage the data and split it into train and validation sets.

```
ads = audioDatastore(downloadFolder, 'IncludeSubfolders', true, 'LabelSource', 'foldernames');
[adsTrain,adsValidation] = splitEachLabel(ads,0.8,0.2);
```

Read an audio file from the datastore and save the sample rate for later use. Reset the datastore to return the read pointer to the beginning of the data set. Listen to the audio signal and plot the signal in the time domain.

```
[x,fileInfo] = read(adsTrain);
fs = fileInfo.SampleRate;
reset(adsTrain)
sound(x,fs)
figure
t = (0:size(x,1)-1)/fs;
plot(t,x)
xlabel('Time (s)')
title('State = ' + string(fileInfo.Label))
axis tight
```

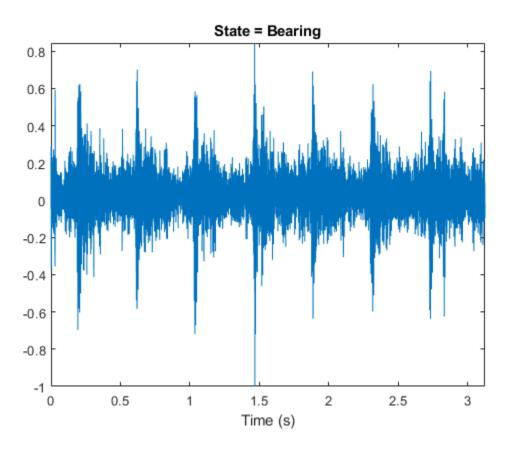

Create an audioFeatureExtractor object to extract the Bark spectrum from audio signals. Use the same window, overlap length, frequency range, and number of bands as YAMNet was trained on. Depending on your transfer learning task, you can modify the input features more or less from the input features YAMNet was trained on.

```
afe = audioFeatureExtractor('SampleRate',fs, ...
    'Window',hann(0.025*fs,'periodic'), ...
    'OverlapLength',round(0.015*fs), ...
    'barkSpectrum',true);
setExtractorParams(afe,'barkSpectrum','NumBands',64);
```

Extract Bark spectrograms from the train set. There are multiple Bark spectrograms for each audio signal. Replicate the labels so that they are in one-to-one correspondence with the spectrograms.

```
numSpectrumsPerSpectrogram = 96;
numSpectrumsOverlapBetweenSpectrograms = 48;
numSpectrumsHopBetweenSpectrograms = numSpectrumsPerSpectrogram - numSpectrumsOverlapBetweenSpectrogram - numSpectrumsOverlapBetweenSpectrogram - numSpectrumsOverl
```

```
[numSpectrums,numBands] = size(features);
    numSpectrograms = floor((numSpectrums - numSpectrumsPerSpectrogram)/numSpectrumsHopBetweenSpectrums
    for hop = 1:numSpectrograms
        range = 1 + numSpectrumsHopBetweenSpectrograms*(hop-1):numSpectrumsHopBetweenSpectrogram;
        trainFeatures = cat(4,trainFeatures,features(range,:));
        trainLabels = cat(1,trainLabels,fileInfo.Label);
    end
end
Extract features from the validation set and replicate the labels.
validationFeatures = [];
validationLabels = emptyLabelVector;
while hasdata(adsValidation)
    [audioIn,fileInfo] = read(adsValidation);
    features = extract(afe,audioIn);
    features = log10(features + single(0.001));
    [numSpectrums,numBands] = size(features);
    numSpectrograms = floor((numSpectrums - numSpectrumsPerSpectrogram)/numSpectrumsHopBetweenSp
    for hop = 1:numSpectrograms
        range = 1 + numSpectrumsHopBetweenSpectrograms*(hop-1):numSpectrumsHopBetweenSpectrogram;
        validationFeatures = cat(4, validationFeatures, features(range,:));
        validationLabels = cat(1,validationLabels,fileInfo.Label);
    end
end
The air compressor data set has only eight classes. Read in YAMNet, convert it to a layerGraph
(Deep Learning Toolbox), and then replace the final fullyConnectedLayer (Deep Learning
Toolbox) and the final classificationLayer (Deep Learning Toolbox) to reflect the new task.
uniqueLabels = unique(adsTrain.Labels);
numLabels = numel(uniqueLabels);
net = yamnet;
lgraph = layerGraph(net.Layers);
newDenseLayer = fullyConnectedLayer(numLabels, "Name", "dense");
lgraph = replaceLayer(lgraph, "dense", newDenseLayer);
newClassificationLayer = classificationLayer("Name", "Sounds", "Classes", uniqueLabels);
lgraph = replaceLayer(lgraph, "Sound", newClassificationLayer);
To define training options, use trainingOptions (Deep Learning Toolbox).
miniBatchSize = 128;
validationFrequency = floor(numel(trainLabels)/miniBatchSize);
options = trainingOptions('adam', ...
    'InitialLearnRate',3e-4, ...
    'MaxEpochs',2, ...
    'MiniBatchSize', miniBatchSize, ...
    'Shuffle', 'every-epoch', ...
'Plots', 'training-progress', ...
    'Verbose', false, ...
    'ValidationData', {single(validationFeatures), validationLabels}, ...
    'ValidationFrequency', validationFrequency);
```

To train the network, use trainNetwork (Deep Learning Toolbox).

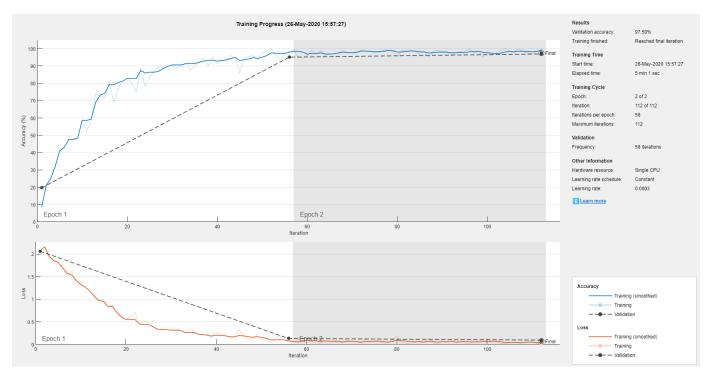

trainNetwork(single(trainFeatures), trainLabels, lgraph, options);

#### References

[1] Verma, Nishchal K., et al. "Intelligent Condition Based Monitoring Using Acoustic Signals for Air Compressors." *IEEE Transactions on Reliability*, vol. 65, no. 1, Mar. 2016, pp. 291–309. *DOI.org* (*Crossref*), doi:10.1109/TR.2015.2459684.

## **Output Arguments**

#### net — Pretrained YAMNet neural network

SeriesNetwork object

Pretrained YAMNet neural network, returned as a SeriesNetwork object.

## References

- [1] Gemmeke, Jort F., et al. "Audio Set: An Ontology and Human-Labeled Dataset for Audio Events." 2017 IEEE International Conference on Acoustics, Speech and Signal Processing (ICASSP), IEEE, 2017, pp. 776–80. DOI.org (Crossref), doi:10.1109/ICASSP.2017.7952261.
- [2] Hershey, Shawn, et al. "CNN Architectures for Large-Scale Audio Classification." 2017 IEEE International Conference on Acoustics, Speech and Signal Processing (ICASSP), IEEE, 2017, pp. 131–35. DOI.org (Crossref), doi:10.1109/ICASSP.2017.7952132.

## **Extended Capabilities**

#### C/C++ Code Generation

Generate C and C++ code using MATLAB® Coder™.

Usage notes and limitations:

- Only the activations and predict object functions are supported.
- To create a SeriesNetwork object for code generation, see "Load Pretrained Networks for Code Generation" (MATLAB Coder).

#### **GPU Code Generation**

Generate CUDA® code for NVIDIA® GPUs using GPU Coder™.

Usage notes and limitations:

- Only the activations, classify, predict, predictAndUpdateState, and resetState object functions are supported.
- To create a SeriesNetwork object for code generation, see "Load Pretrained Networks for Code Generation" (GPU Coder).

## **See Also**

audioFeatureExtractor|classifySound|designAuditoryFilterBank|melSpectrogram|
vggish|yamnetGraph

Introduced in R2020b

# vggishFeatures

Extract VGGish features

## **Syntax**

```
embeddings = vggishFeatures(audioIn,fs)
embeddings = vggishFeatures(audioIn,fs,Name,Value)
```

## **Description**

embeddings = vggishFeatures(audioIn,fs) returns VGGish feature embeddings over time for the audio input audioIn with sample rate fs. Columns of the input are treated as individual channels.

embeddings = vggishFeatures(audioIn,fs,Name,Value) specifies options using one or more
Name,Value pair arguments. For example, embeddings =
vggishFeatures(audioIn,fs,'ApplyPCA',true) applies a principal component analysis (PCA)
transformation to the audio embeddings.

This function requires both Audio Toolbox and Deep Learning Toolbox.

## **Examples**

#### Download vggishFeatures Functionality

Download and unzip the Audio Toolbox™ model for VGGish.

Type vggishFeatures at the command line. If the Audio Toolbox model for VGGish is not installed, then the function provides a link to the location of the network weights. To download the model, click the link. Unzip the file to a location on the MATLAB path.

Alternatively, execute the following commands to download and unzip the VGGish model to your temporary directory.

```
downloadFolder = fullfile(tempdir,'VGGishDownload');
loc = websave(downloadFolder,'https://ssd.mathworks.com/supportfiles/audio/vggish.zip');
VGGishLocation = tempdir;
unzip(loc,VGGishLocation)
addpath(fullfile(VGGishLocation,'vggish'))
```

### **Extract VGGish Embeddings**

Read in an audio file.

```
[audioIn,fs] = audioread('MainStreetOne-16-16-mono-12secs.wav');
```

Call the vggishFeatures function with the audio and sample rate to extract VGGish feature embeddings from the audio.

```
featureVectors = vggishFeatures(audioIn,fs);
```

The vggishFeatures function returns a matrix of 128-element feature vectors over time.

```
[numHops,numElementsPerHop,numChannels] = size(featureVectors)
numHops = 23
numElementsPerHop = 128
numChannels = 1
```

#### **Increase Time Resolution of VGGish Features**

Create a 10-second pink noise signal and then extract VGGish features. The vggishFeatures function extracts features from mel spectrograms with 50% overlap.

```
fs = 16e3;
dur = 10;
audioIn = pinknoise(dur*fs,1,'single');
features = vggishFeatures(audioIn,fs);
Plot the VGGish features over time.
surf(features,'EdgeColor','none')
view([30 65])
axis tight
xlabel('Feature Index')
ylabel('Frame')
xlabel('Feature Value')
title('VGGish Features')
```

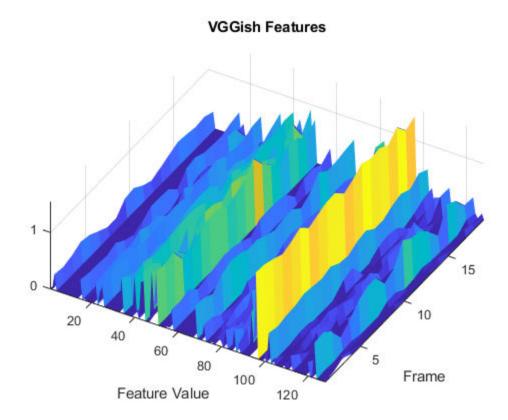

To increase the resolution of VGGish features over time, specify the percent overlap between mel spectrograms. Plot the results.

```
overlapPercentage = 75
;
features = vggishFeatures(audioIn,fs,'OverlapPercentage',overlapPercentage);
surf(features,'EdgeColor','none')
view([30 65])
axis tight
xlabel('Feature Index')
ylabel('Frame')
zlabel('Feature Value')
title('VGGish Features')
```

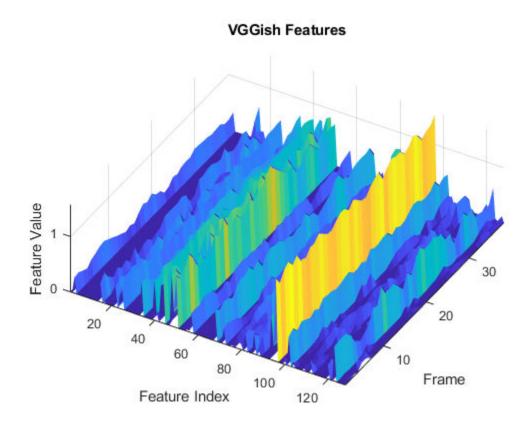

## **Apply Principal Component Analysis to VGGish Embeddings**

Read in an audio file, listen to it, and then extract VGGish features from the audio.

```
[audioIn,fs] = audioread('Counting-16-44p1-mono-15secs.wav');
sound(audioIn,fs)
features = vggishFeatures(audioIn,fs);
```

Visualize the VGGish features over time. Many of the individual features are zero-valued and contain no useful information.

```
surf(features,'EdgeColor','none')
view([90,-90])
axis tight
xlabel('Feature Index')
ylabel('Frame Index')
title('VGGish Features')
```

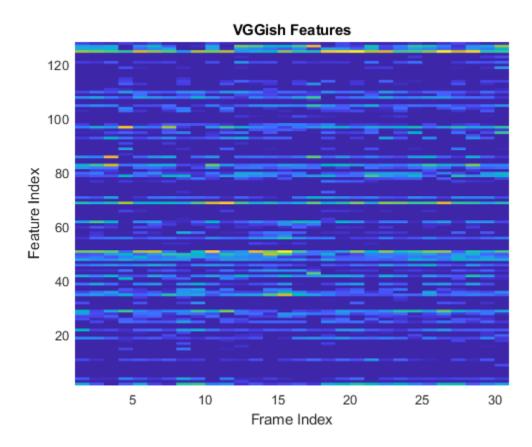

You can apply principal component analysis (PCA) to map the feature vectors into a space that emphasizes variation between the embeddings. Call the vggishFeatures function again and specify ApplyPCA as true. Visualize the VGGish features after PCA.

```
features = vggishFeatures(audioIn,fs,'ApplyPCA',true);
surf(features,'EdgeColor','none')
view([90,-90])
axis tight
xlabel('Feature Index')
ylabel('Frame Index')
title('VGGish Features + PCA')
```

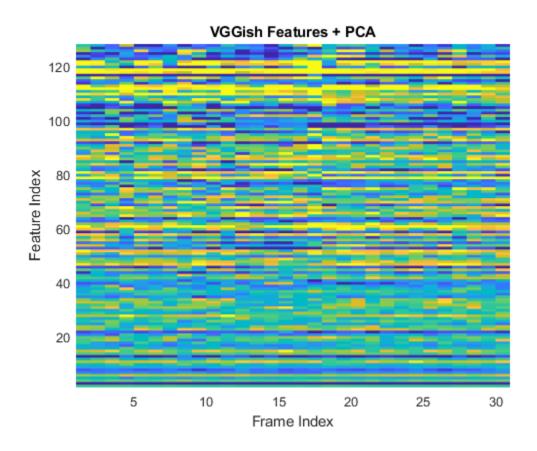

### **Use VGGish Embeddings for Deep Learning**

Download and unzip the air compressor data set. This data set consists of recordings from air compressors in a healthy state or in one of seven faulty states.

```
url = 'https://www.mathworks.com/supportfiles/audio/AirCompressorDataset/AirCompressorDataset.zi
downloadFolder = fullfile(tempdir, 'aircompressordataset');
datasetLocation = tempdir;

if ~exist(fullfile(tempdir, 'AirCompressorDataSet'), 'dir')
    loc = websave(downloadFolder, url);
    unzip(loc, fullfile(tempdir, 'AirCompressorDataSet'))
```

Create an audioDatastore object to manage the data and split it into training and validation sets.

```
ads = audioDatastore(downloadFolder, 'IncludeSubfolders', true, 'LabelSource', 'foldernames');
[adsTrain,adsValidation] = splitEachLabel(ads,0.8,0.2);
```

Read an audio file from the datastore and save the sample rate for later use. Reset the datastore to return the read pointer to the beginning of the data set. Listen to the audio signal and plot the signal in the time domain.

```
[x,fileInfo] = read(adsTrain);
fs = fileInfo.SampleRate;
```

```
reset(adsTrain)
sound(x,fs)
figure
t = (0:size(x,1)-1)/fs;
plot(t,x)
xlabel('Time (s)')
title('State = ' + string(fileInfo.Label))
axis tight
```

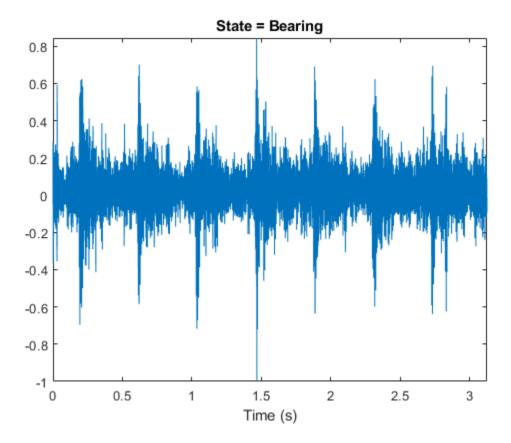

Extract VGGish features from the training and validation sets. Transpose the features so that time is along rows.

```
trainFeatures = cell(1,numel(adsTrain.Files));
for idx = 1:numel(adsTrain.Files)
    [audioIn,fileInfo] = read(adsTrain);
    features = vggishFeatures(audioIn,fileInfo.SampleRate);
    trainFeatures{idx} = features';
end

validationFeatures = cell(1,numel(adsValidation.Files));
for idx = 1:numel(adsValidation.Files)
    [audioIn,fileInfo] = read(adsValidation);
    features = vggishFeatures(audioIn,fileInfo.SampleRate);
    validationFeatures{idx} = features';
end
```

Define a "Long Short-Term Memory Networks" (Deep Learning Toolbox) network.

```
layers = [
    sequenceInputLayer(128)
    lstmLayer(100, 'OutputMode', 'last')
    fullyConnectedLayer(8)
    softmaxLayer
    classificationLayer];
To define training entions, use trainingOpt
```

To define training options, use trainingOptions (Deep Learning Toolbox).

```
miniBatchSize = 64;
validationFrequency = 5*floor(numel(trainFeatures)/miniBatchSize);
options = trainingOptions("adam", ...
    "MaxEpochs",12, ...
    "MiniBatchSize",miniBatchSize, ...
    "Plots","training-progress", ...
    "Shuffle","every-epoch", ...
    "LearnRateSchedule","piecewise", ...
    "LearnRateDropPeriod",6, ...
    "LearnRateDropFactor",0.1, ...
    "ValidationData",{validationFeatures,adsValidation.Labels}, ...
    "ValidationFrequency",validationFrequency, ...
    'Verbose',false);
```

To train the network, use trainNetwork (Deep Learning Toolbox).

net = trainNetwork(trainFeatures,adsTrain.Labels,layers,options)

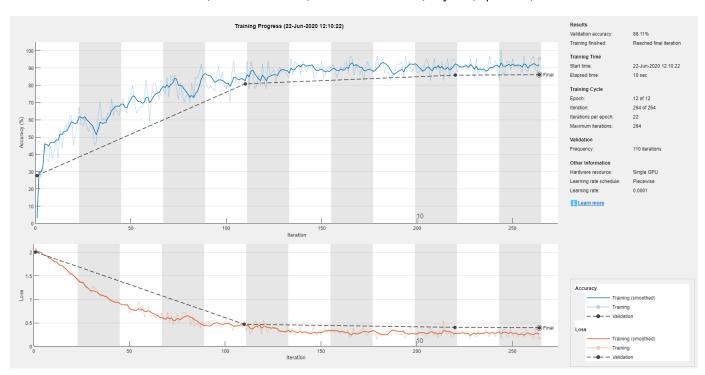

net =
 SeriesNetwork with properties:

Layers: [5×1 nnet.cnn.layer.Layer]

```
InputNames: {'sequenceinput'}
OutputNames: {'classoutput'}
```

Visualize the confusion matrix for the validation set.

predictedClass = classify(net,validationFeatures);
confusionchart(adsValidation.Labels,predictedClass)

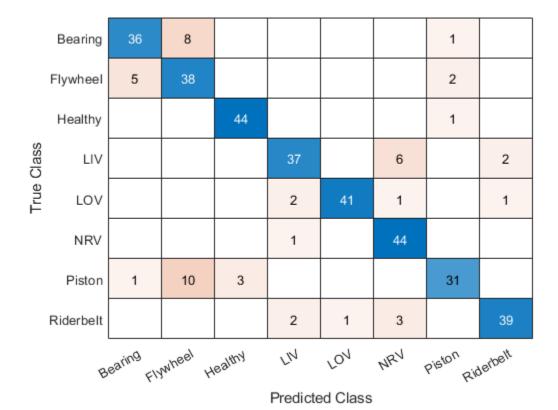

### **Use VGGish Embeddings for Machine Learning**

Download and unzip the air compressor data set [1] on page 2-0 . This data set consists of recordings from air compressors in a healthy state or in one of seven faulty states.

```
url = 'https://www.mathworks.com/supportfiles/audio/AirCompressorDataset/AirCompressorDataset.zi
downloadFolder = fullfile(tempdir, 'aircompressordataset');
datasetLocation = tempdir;
if ~exist(fullfile(tempdir, 'AirCompressorDataSet'), 'dir')
        loc = websave(downloadFolder,url);
        unzip(loc,fullfile(tempdir, 'AirCompressorDataSet'))
end
```

Create an audioDatastore object to manage the data and split it into training and validation sets.

```
ads = audioDatastore(downloadFolder, 'IncludeSubfolders', true, 'LabelSource', 'foldernames');
```

In this example, you classify signals as either healthy or faulty. Combine all of the faulty labels into a single label. Split the datastore into training and validation sets.

```
labels = ads.Labels;
labels(labels~=categorical("Healthy")) = categorical("Faulty");
ads.Labels = removecats(labels);
[adsTrain,adsValidation] = splitEachLabel(ads,0.8,0.2);
```

Extract VGGish features from the training set. Each audio file corresponds to multiple VGGish features. Replicate the labels so that they are in one-to-one correspondence with the features.

```
trainFeatures = [];
trainLabels = [];
for idx = 1:numel(adsTrain.Files)
     [audioIn,fileInfo] = read(adsTrain);
    features = vggishFeatures(audioIn,fileInfo.SampleRate);
    trainFeatures = [trainFeatures; features];
    trainLabels = [trainLabels; repelem(fileInfo.Label, size(features,1))'];
end
```

Train a cubic support vector machine (SVM) using fitcsvm (Statistics and Machine Learning Toolbox). To explore other classifiers and their performances, use Classification Learner (Statistics and Machine Learning Toolbox).

```
faultDetector = fitcsvm( ...
    trainFeatures, ...
    trainLabels, ...
    'KernelFunction', 'polynomial', ...
    'PolynomialOrder', 3, ...
    'KernelScale', 'auto', ...
    'BoxConstraint', 1, ...
    'Standardize', true, ...
    'ClassNames', categories(trainLabels));
```

For each file in the validation set:

- **1** Extract VGGish features.
- **2** For each VGGish feature vector in a file, use the trained classifier to predict whether the machine is healthy or faulty.
- **3** Take the mode of the predictions for each file.

```
predictions = [];
for idx = 1:numel(adsValidation.Files)
      [audioIn,fileInfo] = read(adsValidation);
    features = vggishFeatures(audioIn,fileInfo.SampleRate);
    predictionsPerFile = categorical(predict(faultDetector,features));
    predictions = [predictions;mode(predictionsPerFile)];
end
```

Use confusionchart (Statistics and Machine Learning Toolbox) to display the performance of the classifier.

```
accuracy = sum(predictions==adsValidation.Labels)/numel(adsValidation.Labels);
cc = confusionchart(predictions,adsValidation.Labels);
cc.Title = sprintf('Accuracy = %0.2f %',accuracy*100);
```

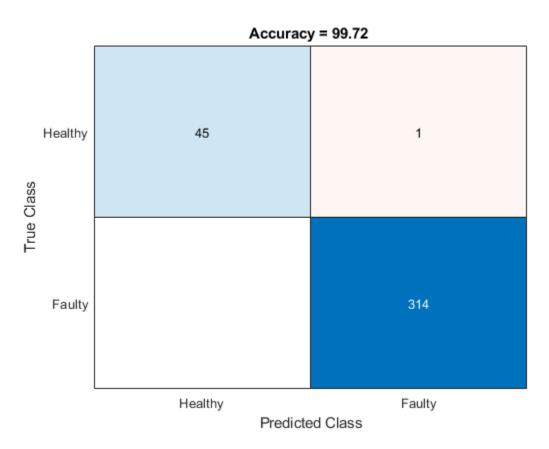

#### References

[1] Verma, Nishchal K., Rahul Kumar Sevakula, Sonal Dixit, and Al Salour. 2016. "Intelligent Condition Based Monitoring Using Acoustic Signals for Air Compressors." *IEEE Transactions on Reliability* 65 (1): 291–309. https://doi.org/10.1109/TR.2015.2459684.

## **Input Arguments**

## audioIn — Input signal

column vector | matrix

Input signal, specified as a column vector or matrix. If you specify a matrix, vggishFeatures treats the columns of the matrix as individual audio channels.

The duration of audioIn must be equal to or greater than 0.975 seconds.

Data Types: single | double

#### fs — Sample rate (Hz)

positive scalar

Sample rate of the input signal in Hz, specified as a positive scalar.

Data Types: single | double

### **Name-Value Pair Arguments**

Specify optional comma-separated pairs of Name, Value arguments. Name is the argument name and Value is the corresponding value. Name must appear inside quotes. You can specify several name and value pair arguments in any order as Name1, Value1, . . . , NameN, ValueN.

Example: 'OverlapPercentage',75

## **OverlapPercentage** — **Percentage overlap between consecutive audio frames**

50 (default) | scalar in the range [0,100)

Percentage overlap between consecutive audio frames, specified as the comma-separated pair consisting of 'OverlapPercentage' and a scalar in the range [0,100).

Data Types: single | double

## ApplyPCA — Flag to apply PCA transformation to audio embeddings

false (default) | true

Flag to apply PCA transformation to audio embeddings, specified as the comma-separated pair consisting of 'ApplyPCA' and either true or false.

Data Types: logical

## **Output Arguments**

## embeddings — Compact representation of audio data

L-by-128-by-N array

Compact representation of audio data, returned as an *L*-by-128-by-*N* array, where:

- *L* -- Represents the number of frames the audio signal is partitioned into. This is determined by the OverlapPercentage.
- 128 -- Represents the audio embedding length.
- N --- Represents the number of channels.

## **Algorithms**

The vggishFeatures function uses VGGish to extract feature embeddings from audio. The vggishFeatures function preprocesses the audio so that it is in the format required by VGGish and optionally postprocesses the embeddings.

## **Preprocess**

- **1** Resample audioIn to 16 kHz and cast to single precision.
- Compute a one-sided short time Fourier transform using a 25 ms periodic Hann window with a 10 ms hop, and a 512-point DFT. The audio is now represented by a 257-by-L array, where 257 is the number of bins in the one-sided spectrums, and L depends on the length of the input.
- **3** Convert the complex spectral values to magnitude and discard phase information.
- **4** Pass the one-sided magnitude spectrum through a 64-band mel-spaced filter bank, then sum the magnitudes in each band. The audio is now represented by a single 64-by-*L* mel spectrogram.

- **5** Convert the mel spectrogram to a log scale.
- Buffer the mel spectrogram into overlapped segments consisting of 96 spectrums each. The audio is now represented by a 96-by-64-by-1-by-*K* array, where 96 is the number of spectrums in the individual mel spectrograms, 64 is the number of mel bands, and the spectrograms are spaced along the fourth dimension for compatibility with the VGGish model. The number of mel spectrograms, *K*, depends on the input length and OverlapPercentage.

#### **Feature Extraction**

Pass the 96-by-64-by-1-by-K array of mel spectrograms through VGGish to return a K-by-128 matrix. The output from VGGish are the feature embeddings corresponding to each 0.975 ms frame of audio data.

### **Postprocess**

If ApplyPCA is set to true, the feature embeddings are postprocessed to match the postprocessing of the released AudioSet embeddings. The VGGish model was released with a precomputed principal component analysis (PCA) matrix and mean vector to apply a PCA transformation and whitening during inference. The postprocessing includes applying PCA, whitening, and quantization.

- Subtract the precomputed 1-by-128 PCA mean vector from the *K*-by-128 feature matrix, and then premultiply the result by the precomputed 128-by-128 PCA matrix.
- 2 Clip the transformed and whitened embeddings to between -2 and 2, then quantize the result to values that can be represented by uint8.

### References

- [1] Gemmeke, Jort F., Daniel P. W. Ellis, Dylan Freedman, Aren Jansen, Wade Lawrence, R. Channing Moore, Manoj Plakal, and Marvin Ritter. 2017. "Audio Set: An Ontology and Human-Labeled Dataset for Audio Events." In 2017 IEEE International Conference on Acoustics, Speech and Signal Processing (ICASSP), 776–80. New Orleans, LA: IEEE. https://doi.org/10.1109/ICASSP.2017.7952261.
- [2] Hershey, Shawn, Sourish Chaudhuri, Daniel P. W. Ellis, Jort F. Gemmeke, Aren Jansen, R. Channing Moore, Manoj Plakal, et al. 2017. "CNN Architectures for Large-Scale Audio Classification." In 2017 IEEE International Conference on Acoustics, Speech and Signal Processing (ICASSP), 131-35. New Orleans, LA: IEEE. https://doi.org/10.1109/ICASSP.2017.7952132.

## See Also

audioFeatureExtractor | classifySound | vgqish | yamnet | yamnetGraph

#### Introduced in R2020b

# yamnetGraph

Graph of YAMNet AudioSet ontology

## **Syntax**

```
ygraph = yamnetGraph
[ygraph,classes] = yamnetGraph
```

## **Description**

ygraph = yamnetGraph returns a directed graph of the AudioSet ontology.

[ygraph,classes] = yamnetGraph also returns a string array of classes supported by YAMNet.

This function requires both Audio Toolbox and Deep Learning Toolbox.

## **Examples**

#### Download yamnetGraph

Download and unzip the Audio Toolbox<sup>™</sup> support for YAMNet.

Type yamnetGraph at the Command Window. If the Audio Toolbox support for YAMNet is not installed, then the function provides a link to the download location. To download the model, click the link. Unzip the file to a location on the MATLAB path.

Alternatively, execute the following commands to download and unzip the YAMNet model to your temporary directory.

```
downloadFolder = fullfile(tempdir, 'YAMNetDownload');
loc = websave(downloadFolder, 'https://ssd.mathworks.com/supportfiles/audio/yamnet.zip');
YAMNetLocation = tempdir;
unzip(loc, YAMNetLocation)
addpath(fullfile(YAMNetLocation, 'yamnet'))
```

Check that the installation is successful by typing yamnetGraph at the Command Window. If the network is installed, then the function returns a digraph object.

yamnetGraph

#### **Identify Major Categories of Ontology**

Create a digraph object that describes the AudioSet ontology.

```
ygraph = yamnetGraph
ygraph =
  digraph with properties:
```

```
Edges: [670×1 table]
Nodes: [632×1 table]
```

Visualize the ontology. The ontology consists of 632 separate classes with 670 connections.

```
p = plot(ygraph);
layout(p,'layered')
```

Get the name of each sound class. If the sound class has no predecessors, identify it as a major category of the ontology.

"Source-ai

"Sounds of things"

```
nodeNames = ygraph.Nodes.Name;
topCategories = {};
for index = 1:numel(nodeNames)
    pre = predecessors(ygraph,nodeNames{index});
    if isempty(pre)
        topCategories{end+1} = nodeNames{index};
    end
end
```

Display the categories as an array of strings.

```
topCategories = string(topCategories)

topCategories = 1×7 string
   "Human sounds" "Animal" "Music" "Natural sounds"
```

Highlight and label the top categories on the digraph plot.

```
highlight(p,topCategories,"NodeColor","red","MarkerSize",8)
labelnode(p,topCategories,topCategories)
```

### **Plot Subgraph of Animal Sounds**

Create a digraph object that represents the AudioSet ontology.

```
ygraph = yamnetGraph;
```

Use dfsearch to perform a depth-first graph search to identify all audio classes under the class Animal.

```
animalNodes = dfsearch(ygraph, "Animal");
```

Use subgraph to create a new digraph object that only includes the identified audio classes. Plot the resulting directed edges graph.

```
animalGraph = subgraph(ygraph,animalNodes);
p = plot(animalGraph);
p.NodeFontSize = 12;
graphFigure = gcf;
```

```
old = graphFigure.Position;
set(graphFigure, 'position',[old(1),old(2),old(3)*3,old(4)*3])
```

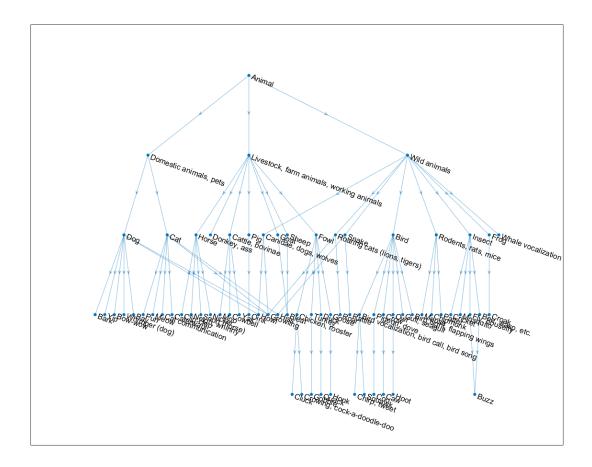

Use predecessors to determine all predecessors to the Growling sound. Highlight the predecessors on the plot.

```
preIDs = predecessors(animalGraph, "Growling")
```

```
preIDs = 4×1 string
    "Dog"
    "Cat"
    "Roaring cats (lions, tigers)"
    "Canidae, dogs, wolves"
```

Use highlight to highlight the Growling node and the predecessors on the plot.

```
highlight(p, "Growling", 'NodeColor', 'g', 'MarkerSize',8)
highlight(p,preIDs, 'NodeColor', 'r', 'MarkerSize',8)
```

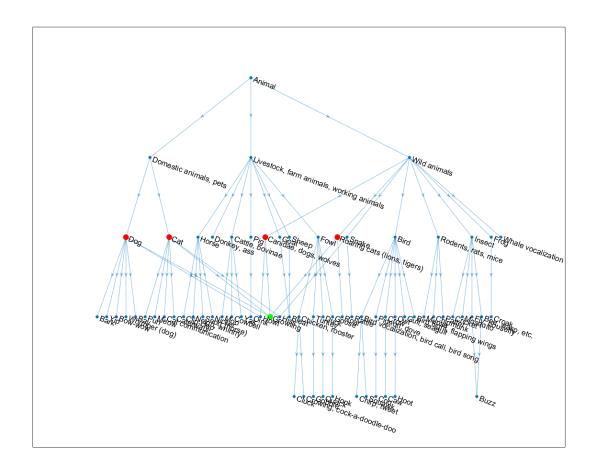

## **Visualize Sounds Supported by YAMNet**

Create a digraph object that describes the AudioSet ontology. Also return the classes supported by YAMNet. Plot the directed graph.

```
[ygraph,classes] = yamnetGraph;
p = plot(ygraph);
layout(p,'layered')
```

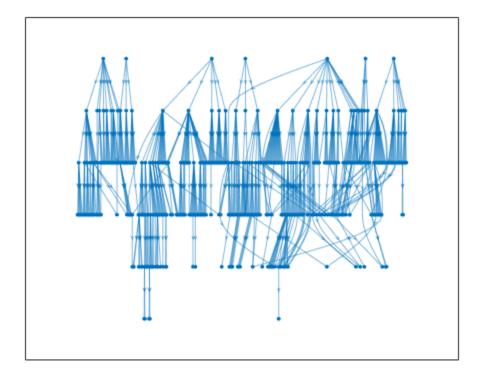

YAMNet predicts a subset of the full AudioSet ontology. Display the sound classes that are in the AudioSet ontology but are not possible outputs from the YAMNet network.

```
audiosetClasses = ygraph.Nodes.Name;
classDiff = setdiff(audiosetClasses,classes)
```

```
classDiff = 111×1 string
    "Acoustic environment"
    "Alto saxophone"
    "Background noise"
    "Bass (frequency range)"
    "Bass (instrument role)"
    "Bassline"
    "Bassoon"
    "Battle cry"
    "Bay"
    "Beat"
    "Birthday music"
    "Blare"
    "Booing"
    "Brief tone"
    "Bugle"
    "Cat communication"
    "Cellphone buzz, vibrating alert"
    "Channel, environment and background" "Chipmunk"
    "Chord"
    "Clavinet"
```

```
"Clunk"
"Compact disc"
"Cornet"
"Crash cymbal"
"Cumbia"
"Deformable shell"
"Digestive"
"Domestic sounds, home sounds"
"Donkey, ass"
```

Highlight the classes that are not possible outputs from YAMNet.

```
highlight(p,classDiff,'NodeColor','r')
```

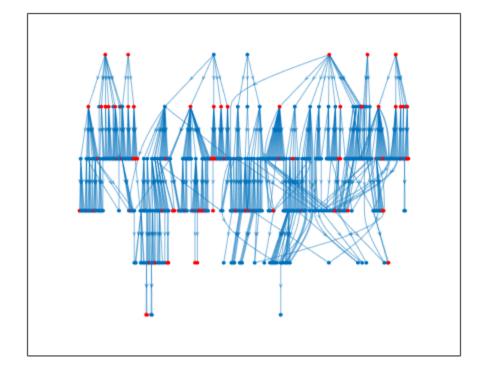

Analyze one of the major categories.

```
categoryToAnalyze = Channel, environm...  ;
subsetNodes = dfsearch(ygraph, categoryToAnalyze);
ygraphSubset = subgraph(ygraph, subsetNodes);
classToHighlight = intersect(classDiff,ygraphSubset.Nodes.Name);
pSub = plot(ygraphSubset);
layout(pSub, 'layered')
highlight(pSub, classToHighlight, 'NodeColor', 'r')
```

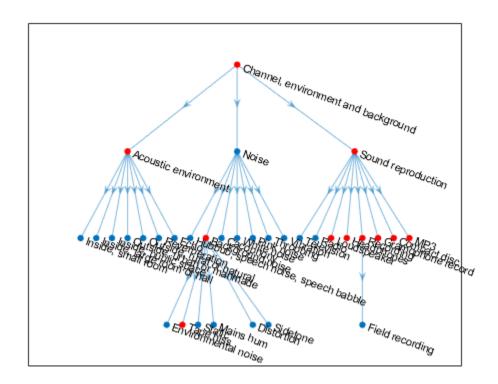

## **Visualize Specificity of Sound Classes**

Create a digraph object that describes the AudioSet ontology.

```
ygraph = yamnetGraph;
```

Specify a sound class to visualize, and specify the number of predecessors and successors. The available sound classes are only those that are supported as outputs from YAMNet. If you specify more predecessors or successors than those in the ontology, only the predecessors and successors in the ontology are shown.

```
soundClass = Growling

numPredecessors = 3

numSuccessors = 0;

pred = nearest(ygraph, soundClass, numPredecessors, 'Direction', 'incoming');
suc = nearest(ygraph, soundClass, numSuccessors, 'Direction', 'outgoing');
subClasses = [soundClass; pred; suc];

ygraphSub = subgraph(ygraph, unique(subClasses));
p = plot(ygraphSub);
```

```
layout(p,'layered')
highlight(p,soundClass,'Marker','d','NodeColor','red','MarkerSize',6)
```

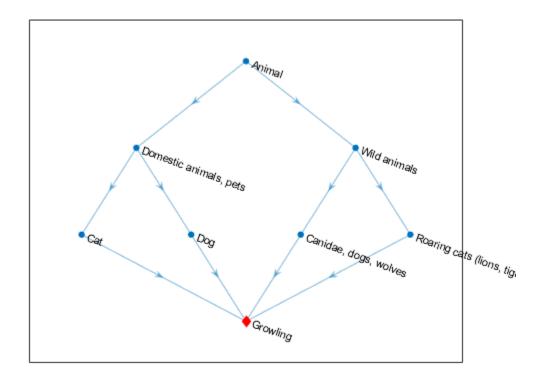

# **Output Arguments**

### ygraph — AudioSet ontology graph with directed edges

digraph object

AudioSet ontology graph with directed edges, returned as a digraph object.

## classes — Classes supported by YAMNet

string array

Classes supported by YAMNet, returned as a string array. The classes supported by YAMNet are a subset of the AudioSet ontology.

## **Tips**

Google® provides a website where you can explore the AudioSet ontology and the corresponding data set: https://research.google.com/audioset/ontology/index.html.

## References

- [1] Gemmeke, Jort F., et al. "Audio Set: An Ontology and Human-Labeled Dataset for Audio Events." 2017 IEEE International Conference on Acoustics, Speech and Signal Processing (ICASSP), IEEE, 2017, pp. 776–80. DOI.org (Crossref), doi:10.1109/ICASSP.2017.7952261.
- [2] Hershey, Shawn, et al. "CNN Architectures for Large-Scale Audio Classification." 2017 IEEE International Conference on Acoustics, Speech and Signal Processing (ICASSP), IEEE, 2017, pp. 131–35. DOI.org (Crossref), doi:10.1109/ICASSP.2017.7952132.

## See Also

Audio Labeler | classifySound | vggish | vggishFeatures | yamnet

Introduced in R2020b

# classifySound

Classify sounds in audio signal

## **Syntax**

```
sounds = classifySound(audioIn,fs)
sounds = classifySound(audioIn,fs,Name,Value)

[sounds,timestamps] = classifySound(____)
[sounds,timestamps,resultsTable] = classifySound(____)
classifySound(____)
```

## **Description**

sounds = classifySound(audioIn,fs) returns the sound classes detected over time in the
audio input, audioIn, with sample rate fs.

sounds = classifySound(audioIn,fs,Name,Value) specifies options using one or more
Name,Value pair arguments.

Example: sounds = classifySound(audioIn,fs,'SpecificityLevel','low') classifies sounds using low specificity.

[sounds,timestamps] = classifySound(\_\_\_\_) also returns time stamps associated with each detected sound.

[sounds, timestamps, resultsTable] = classifySound(\_\_\_\_) also returns a table containing result details.

classifySound( \_\_\_\_ ) with no output arguments creates a word cloud of the identified sounds in
the audio signal.

This function requires both Audio Toolbox and Deep Learning Toolbox.

## **Examples**

### Download classifySound

Download and unzip the Audio Toolbox<sup>™</sup> support for YAMNet.

If the Audio Toolbox support for YAMNet is not installed, then the first call to the function provides a link to the download location. To download the model, click the link. Unzip the file to a location on the MATLAB path.

Alternatively, execute the following commands to download and unzip the YAMNet model to your temporary directory.

```
downloadFolder = fullfile(tempdir,'YAMNetDownload');
loc = websave(downloadFolder,'https://ssd.mathworks.com/supportfiles/audio/yamnet.zip');
```

```
YAMNetLocation = tempdir;
unzip(loc,YAMNetLocation)
addpath(fullfile(YAMNetLocation,'yamnet'))
```

### **Identify Colored Noise**

Generate 1 second of pink noise assuming a 16 kHz sample rate.

```
fs = 16e3;
x = pinknoise(fs);
Call classifySound with the pink noise signal and the sample rate.
identifiedSound = classifySound(x,fs)
identifiedSound = "Pink noise"
```

#### **Identify and Locate Sounds in Time**

Read in an audio signal. Call classifySound to return the detected sounds and corresponding time stamps.

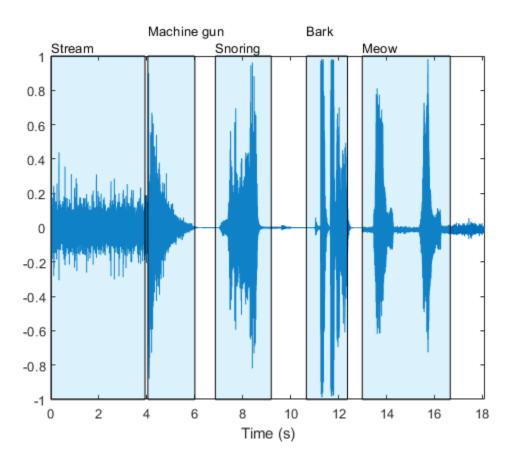

Select a region and listen only to the selected region.

## **Identify Only Specific Sounds**

Read in an audio signal containing multiple different sound events.

[sounds,~,soundTable] = classifySound(audioIn,fs);

```
[audioIn,fs] = audioread('multipleSounds-16-16-mono-18secs.wav');
Call classifySound with the audio signal and sample rate.
```

The sounds string array contains the most likely sound event in each region.

sounds

```
sounds = 1 \times 5 string

"Stream" "Machine gun" "Snoring" "Bark" "Meow"
```

The soundTable contains detailed information regarding the sounds detected in each region, including score means and maximums over the analyzed signal.

### soundTable

| soundTable=5×2 table<br>TimeStamps |        | Results     |  |
|------------------------------------|--------|-------------|--|
|                                    |        |             |  |
| 0                                  | 3.92   | {4×3 table} |  |
| 4.0425                             | 6.0025 | {3×3 table} |  |
| 6.86                               | 9.1875 | {2×3 table} |  |
| 10.658                             | 12.373 | {4×3 table} |  |
| 12.985                             | 16.66  | {4×3 table} |  |

View the last detected region.

# soundTable.Results{end}

| ans=4×3 table<br>Sounds  | AverageScores | MaxScores |  |
|--------------------------|---------------|-----------|--|
| "Animal"                 | 0.79514       | 0.99941   |  |
| "Domestic animals, pets" | 0.80243       | 0.99831   |  |
| "Cat"                    | 0.8048        | 0.99046   |  |
| "Meow"                   | 0.6342        | 0.90177   |  |

Call classifySound again. This time, set IncludedSounds to Animal so that the function retains only regions in which the Animal sound class is detected.

```
[sounds,timeStamps,soundTable] = classifySound(audioIn,fs, ...
    'IncludedSounds','Animal');
```

The sounds array only returns sounds specified as included sounds. The sounds array now contains two instances of Animal that correspond to the regions declared as Bark and Meow previously.

### sounds

```
sounds = 1×2 string
   "Animal" "Animal"
```

The sound table only includes regions where the specified sound classes were detected.

### soundTable

| soundTable=2×2 table<br>TimeStamps |        | Results     |  |
|------------------------------------|--------|-------------|--|
| 10.658                             | 12.373 | {4×3 table} |  |

```
12.985 16.66 {4×3 table}
```

View the last detected region in soundTable. The results table still includes statistics for all detected sounds in the region.

### soundTable.Results{end}

| ans=4×3 table<br>Sounds  | AverageScores | MaxScores |  |
|--------------------------|---------------|-----------|--|
| "Animal"                 | 0.79514       | 0.99941   |  |
| "Domestic animals, pets" | 0.80243       | 0.99831   |  |
| "Cat"                    | 0.8048        | 0.99046   |  |
| "Meow"                   | 0.6342        | 0.90177   |  |

To explore which sound classes are supported by classifySound, use yamnetGraph.

# **Exclude Specific Sounds**

Read in an audio signal and call classifySound to inspect the most likely sounds arranged in chronological order of detection.

```
[audioIn,fs] = audioread("multipleSounds-16-16-mono-18secs.wav");
sounds = classifySound(audioIn,fs)

sounds = 1×5 string
    "Stream"    "Machine gun"    "Snoring"    "Bark"    "Meow"
```

Call classifySound again and set ExcludedSounds to Meow to exclude the sound Meow from the results. The segment previously classified as Meow is now classified as Cat, which is its immediate predecessor in the AudioSet ontology.

```
sounds = classifySound(audioIn,fs,"ExcludedSounds","Meow")
sounds = 1×5 string
    "Stream"    "Machine gun"    "Snoring"    "Bark"    "Cat"
```

Call classifySound again, and set ExcludedSounds to Cat. When you exclude a sound, all successors are also excluded. This means that excluding the sound Cat also excludes the sound Meow. The segment originally classified as Meow is now classified as Domestic animals, pets, which is the immediate predecessor to Cat in the AudioSet ontology.

```
sounds = classifySound(audioIn,fs,"ExcludedSounds","Cat") \\ sounds = 1 \times 5 \ string \\ "Stream" "Machine gun" "Snoring" "Bark" "Domestic animals, pets"
```

Call classifySound again and set ExcludedSounds to Domestic animals, pets. The sound class, Domestic animals, pets is a predecessor to both Bark and Meow, so by excluding it, the

sounds previously identified as Bark and Meow are now both identified as the predecessor of Domestic animals, pets, which is Animal.

```
sounds = classifySound(audioIn,fs,"ExcludedSounds","Domestic animals, pets")
sounds = 1×5 string
    "Stream"    "Machine gun"    "Snoring"    "Animal"    "Animal"
```

Call classifySound again and set ExcludedSounds to Animal. The sound class Animal has no predecessors.

```
sounds = classifySound(audioIn,fs,"ExcludedSounds","Animal")
sounds = 1×3 string
    "Stream"    "Machine gun"    "Snoring"
```

If you want to avoid detecting Meow and its predecessors, but continue detecting successors under the same predecessors, use the IncludedSounds option. Call yamnetGraph to get a list of all supported classes. Remove Meow and its predecessors from the array of all classes, and then call classifySound again.

### **Generate Word Cloud**

Read in an audio signal and listen to it.

```
[audioIn,fs] = audioread('multipleSounds-16-16-mono-18secs.wav');
sound(audioIn,fs)
```

Call classifySound with no output arguments to generate a word cloud of the detected sounds.

```
classifySound(audioIn,fs);
```

# Gunshot, gunfire Animal Dog SnoringCat Breathing Water Breathing Animal StreamExplosion Domestic animals, pets

# Domestic animals, pets

Modify default parameters of classifySound to explore the effect on the word cloud.

```
threshold = 0.1 ;
minimumSoundSeparation = 0.92 ;
minimumSoundDuration = 1.02 ;

classifySound(audioIn,fs, ...
   'Threshold',threshold, ...
   'MinimumSoundSeparation',minimumSoundSeparation, ...
   'MinimumSoundDuration',minimumSoundDuration);
```

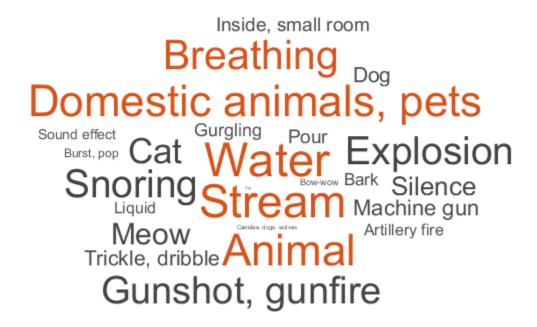

# Input Arguments

# audioIn — Audio input

column vector

Audio input, specified as a one-channel signal (column vector).

Data Types: single | double

### fs — Sample rate (Hz)

positive scalar

Sample rate in Hz, specified as a positive scalar.

Data Types: single | double

# Name-Value Pair Arguments

Specify optional comma-separated pairs of Name, Value arguments. Name is the argument name and Value is the corresponding value. Name must appear inside quotes. You can specify several name and value pair arguments in any order as Name1, Value1, . . . , NameN, ValueN.

Example: 'Threshold',0.1

# Threshold — Confidence threshold for reporting sounds

0.35 (default) | scalar in the range (0,1)

Confidence threshold for reporting sounds, specified as the comma-separated pair consisting of 'Threshold' and a scalar in the range (0,1).

Data Types: single | double

# MinimumSoundSeparation — Minimum separation between detected sound regions (s)

0.25 (default) | positive scalar

Minimum separation between consecutive regions of the same detected sound in seconds, specified as the comma-separated pair consisting of 'MinimumSoundSeparation' and a positive scalar. Regions closer than the minimum sound separation are merged.

Data Types: single | double

# MinimumSoundDuration — Minimum duration of detected sound region (s)

0.5 (default) | positive scalar

Minimum duration of detected sound regions in seconds, specified as the comma-separated pair consisting of 'MinimumSoundDuration' and a positive scalar. Regions shorter than the minimum sound duration are discarded.

Data Types: single | double

### IncludedSounds — Sounds to include in results

character vector | cell array of character vectors | string scalar | string array

Sounds to include in results, specified as the comma-separated pair consisting of 'IncludedSounds' and a character vector, cell array of character vectors, string scalar, or string array. Use yamnetGraph to inspect and analyze the sounds supported by classifySound. By default, all supported sounds are included.

This option cannot be used with the 'ExcludedSounds' option.

Data Types: char | string | cell

### **ExcludedSounds — Sounds to exclude from results**

character vector | cell array of character vectors | string scalar | string array

Sounds to exclude from results, specified as the comma-separated pair consisting of 'ExcludedSounds' and a character vector, cell array of character vectors, string scalar, or string array. When you specify an excluded sound, any successors of the excluded sound are also excluded. Use yamnetGraph to inspect valid sound classes and their predecessors and successors according to the AudioSet ontology. By default, no sounds are excluded.

This option cannot be used with the 'IncludedSounds' option.

Data Types: char | string | cell

# SpecificityLevel — Specificity of reported sounds

'high' (default) | 'low' | 'none'

Specificity of reported sounds, specified as the comma-separated pair consisting of 'SpecificyLevel' and 'high', 'low', or 'none'. Set SpecificityLevel to 'high' to make the function emphasize specific sound classes instead of general categories. Set SpecificityLevel to 'low' to make the function return the most general sound categories instead of specific sound classes. Set SpecificityLevel to 'none' to make the function return the most likely sound, regardless of its specificity.

Data Types: char | string

# **Output Arguments**

### sounds — Sounds detected over time in audio input

string array

Sounds detected over time in audio input, returned as a string array containing the detected sounds in chronological order.

# timestamps — Time stamps associated with detected sounds (s)

*N*-by-2 matrix

Time stamps associated with detected sounds in seconds, returned as an N-by-2 matrix. N is the number of detected sounds. Each row of timestamps contains the start and end times of the detected sound region.

# results Table — Detailed results of sound classification

table

Detailed results of sound classification, returned as a table. The number of rows in the table is equal to the number of detected sound regions. The columns are as follows.

- TimeStamps -- Time stamps corresponding to each analyzed region.
- Results -- Table with three variables:
  - Sounds -- Sounds detected in each region.
  - AverageScores -- Mean network scores corresponding to each detected sound class in the region.
  - MaxScores -- Maximum network scores corresponding to each detected sound class in the region.

# **Algorithms**

The classifySound function uses YAMNet to classify audio segments into sound classes described by the AudioSet ontology. The classifySound function preprocesses the audio so that it is in the format required by YAMNet and postprocesses YAMNet's predictions with common tasks that make the results more interpretable.

### **Preprocess**

- 1 Resample audioIn to 16 kHz and cast to single precision.
- Buffer into L overlapping segments. Each segment is 0.98 seconds and the segments are overlapped by (7/8)0.98 seconds.
- Pass each segment through a one-sided short time Fourier transform using a 25 ms periodic Hann window with a 10 ms hop and a 512-point DFT. The audio is now represented by a 257-by-96-by-*L* array, where 257 is the number of bins in the one-sided spectrums and 96 is the number of spectrums in the spectrograms.
- **4** Convert the complex spectral values to magnitude and discard phase information.
- Pass the one-sided magnitude spectrum through a 64-band mel-spaced filter bank and then sum the magnitudes in each band. The audio is now represented by a 96-by-64-by-1-by-*L* array, where

96 is the number of spectrums in the mel spectrogram, 64 is the number of mel bands, and the spectrograms are now spaced along the fourth dimension for compatibility with the YAMNet model.

**6** Convert the mel spectrograms to a log scale.

# **Prediction**

Pass the 96-by-64-by-1-by-L array of mel spectrograms through YAMNet to return an L-by-521 matrix. The output from YAMNet corresponds to confidence scores for each of the 521 sound classes over time.

# **Postprocess**

# **Sound Event Region Detection**

- 1 Pass each of the 521 confidence signals through a moving mean filter with a window length of 7.
- **2** Pass each of the signals through a moving median filter with a window length of 3.
- 3 Convert the confidence signals to binary masks using the specified Threshold.
- 4 Discard any sound shorter than MinimumSoundDuration.
- **5** Merge regions that are closer than MinimumSoundSeparation.

# **Consolidate Overlapping Sound Regions**

Consolidate identified sound regions that overlap by 50% or more into single regions. The region start time is the smallest start time of all sounds in the group. The region end time is the largest end time of all sounds in the group. The function returns time stamps, sounds classes, and the mean and maximum confidence of the sound classes within the region in the resultsTable.

### **Select Specificity of Sound Group**

You can set the specificity level of your sound classification using the SpecificityLevel option. For example, assume there are four sound classes in a sound group with the following corresponding mean scores over the sound region:

- Water -- 0.82817
- Stream -- 0.81266
- Trickle, dribble -- 0.23102
- Pour -- 0.20732

The sound classes, Water, Stream, Trickle, dribble, and Pour are situated in AudioSet ontology as indicated by the graph:

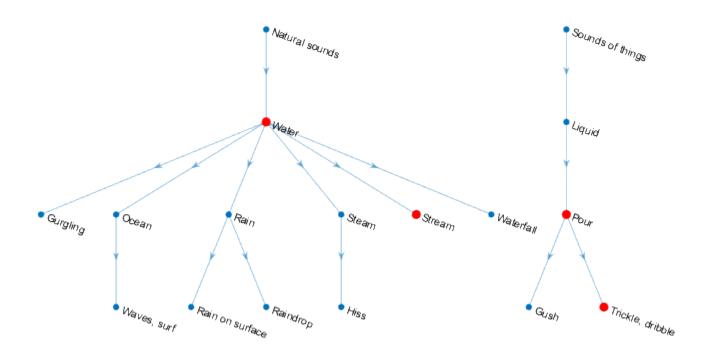

The functions returns the sound class for the sound group in the sounds output argument depending on the SpecificityLevel:

- "high" (default) -- In this mode, Stream is preferred to Water, and Trickle, dribble is preferred to Pour. Stream has a higher mean score over the region, so the function returns Stream in the sounds output for the region.
- "low" -- In this mode, the most general ontological category for the sound class with the highest mean confidence over the region is returned. For Trickle, dribble and Pour, the most general category is Sounds of things. For Stream and Water, the most general category is Natural sounds. Because Water has the highest mean confidence over the sound region, the function returns Natural sounds.
- "none" -- In this mode, the function returns the sound class with the highest mean confidence score, which in this example is Water.

# References

- [1] Gemmeke, Jort F., et al. "Audio Set: An Ontology and Human-Labeled Dataset for Audio Events." 2017 IEEE International Conference on Acoustics, Speech and Signal Processing (ICASSP), IEEE, 2017, pp. 776–80. DOI.org (Crossref), doi:10.1109/ICASSP.2017.7952261.
- [2] Hershey, Shawn, et al. "CNN Architectures for Large-Scale Audio Classification." 2017 IEEE International Conference on Acoustics, Speech and Signal Processing (ICASSP), IEEE, 2017, pp. 131–35. DOI.org (Crossref), doi:10.1109/ICASSP.2017.7952132.

# See Also

Audio Labeler | vggish | vggishFeatures | yamnet | yamnetGraph

Introduced in R2020b

# acousticFluctuation

Perceived fluctuation strength of acoustic signal

# **Syntax**

```
fluctuation = acousticFluctuation(audioIn,fs)
fluctuation = acousticFluctuation(audioIn,fs,calibrationFactor)
fluctuation = acousticFluctuation(specificLoudnessIn)
fluctuation = acousticFluctuation(____,Name,Value)

[fluctuation,specificFluctuation] = acousticFluctuation(____)
[fluctuation,specificFluctuation,fMod] = acousticFluctuation(____)
acousticFluctuation(____)
```

# Description

fluctuation = acousticFluctuation(audioIn,fs) returns fluctuation strength in vacil according to Zwicker et al. and ISO 532-1 time-varying loudness. [1][2]

fluctuation = acousticFluctuation(audioIn,fs,calibrationFactor) specifies a nondefault microphone calibration factor used to compute loudness.

fluctuation = acousticFluctuation(specificLoudnessIn) computes fluctuation using specific loudness.

fluctuation = acousticFluctuation(\_\_\_\_, Name, Value) specifies options using one or more Name, Value pair arguments.

Example: fluctuation = acousticFluctuation(audioIn,fs,'SoundField','diffuse') returns fluctuation assuming a diffuse sound field.

[fluctuation, specificFluctuation] = acousticFluctuation(\_\_\_\_) also returns specific fluctuation strength.

[fluctuation, specificFluctuation, fMod] = acousticFluctuation(\_\_\_\_) also returns the dominant modulation frequency.

acousticFluctuation( \_\_\_\_) with no output arguments plots fluctuation strength and specific fluctuation strength and displays the modulation frequency textually. If the input is stereo, the 3-D plot shows the sum of both channels.

# **Examples**

### **Measure Acoustic Fluctuation**

Measure acoustic fluctuation according to Zwicker et al [2] and ISO 532-1 [1]. Assume the recording level is calibrated such that a 1 kHz tone registers as 100 dB on an SPL meter.

```
[audioIn,fs] = audioread('WashingMachine-16-44p1-stereo-10secs.wav');
fluctuation = acousticFluctuation(audioIn,fs);
```

# Fluctuation Measurements Using Calibrated Microphone

Set up an experiment as indicated by the diagram.

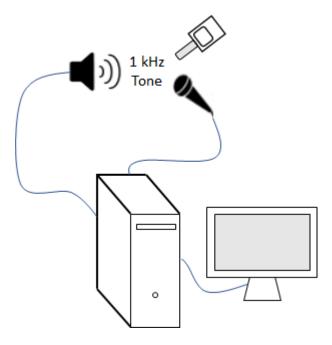

Create an audioDeviceReader object to read from the microphone and an audioDeviceWriter object to write to your speaker.

```
fs = 48e3;
deviceReader = audioDeviceReader(fs, "SamplesPerFrame", 0.5*fs);
deviceWriter = audioDeviceWriter(fs);

Create an audioOscillator object to generate a 1 kHz sinusoid.

osc = audioOscillator("sine", 1e3, "SampleRate", fs, "SamplesPerFrame", 0.5*fs);

Create a dsp.AsyncBuffer object to buffer data acquired from the microphone.

dur = 5;
buff = dsp.AsyncBuffer(dur*fs);
```

For five seconds, play the sinusoid through your speaker and record using your microphone. While the audio streams, note the loudness as reported by your SPL meter. Once complete, read the contents of the buffer object.

```
numFrames = dur*(fs/osc.SamplesPerFrame);
for ii = 1:numFrames
    audioOut = osc();
    deviceWriter(audioOut);
```

```
audioIn = deviceReader();
    write(buff,audioIn);
end

SPLreading = 60.4;
micRecording = read(buff);
```

To compute the calibration factor for the microphone, use the calibrateMicrophone function.

```
calibrationFactor = calibrateMicrophone(micRecording,deviceReader.SampleRate,SPLreading);
```

You can now use the calibration factor you determined to measure the fluctuation of any sound that is acquired through the same microphone recording chain.

Perform the experiment again, this time, add 100% amplitude modulation at 4 Hz. To create the modulation signal, use audioOscillator and specify the amplitude as 0.5 and the DC offset as 0.5 to oscillate between 0 and 1.

Call acousticFluctuation with the microphone recording, sample rate, and calibration factor. The fluctuation reported from acousticFluctuation uses the true acoustic loudness measurement as specified by 532-1. Display the average fluctuation strength over the 10 seconds.

```
fluctuation = acousticFluctuation(micRecording,deviceReader.SampleRate,calibrationFactor);
fprintf('Average fluctuation = %d (vacil)',mean(fluctuation))
Average fluctuation = 4.172749e-01 (vacil)
```

### **Measure Fluctuation from Specific Loudness**

```
Read in an audio file.
```

```
[audioIn,fs] = audioread("Engine-16-44p1-stereo-20sec.wav");
Call acousticLoudness to calculate the specific loudness.
[~,specificLoudness] = acousticLoudness(audioIn,fs,"TimeVarying",true);
```

Call acousticSharpness without any outputs to plot the acoustic sharpness.

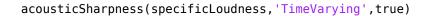

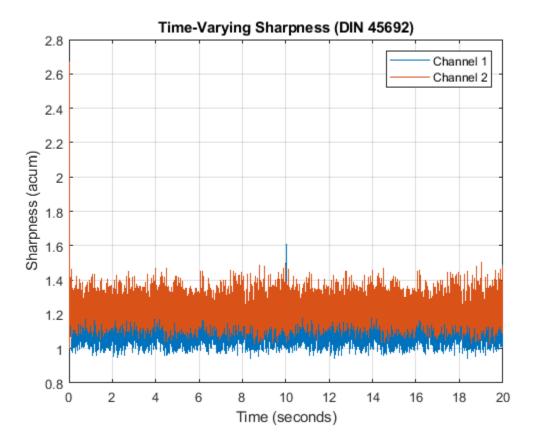

Call acousticFluctuation without any outputs to plot the acoustic fluctuation. acousticFluctuation(specificLoudness)

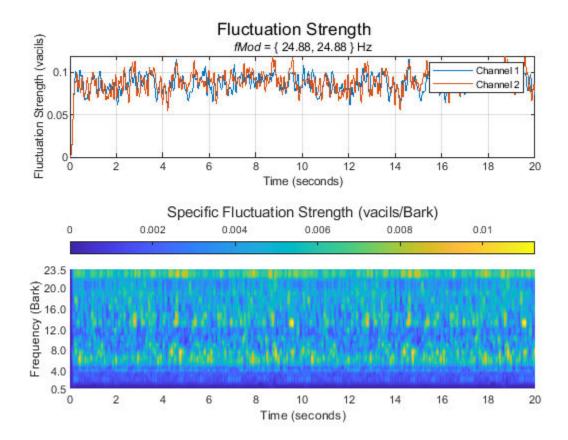

# **Effect of Frequency Modulation on Acoustic Fluctuation**

Generate a pure tone with a 1500~Hz center frequency and approximately 700~Hz frequency deviation at a modulation frequency of 0.25~Hz.

```
fs = 48e3;

fMod = 0.25

dur = 20

;

numSamples = dur*fs;
t = (0:numSamples-1)/fs;

tone = sin(2*pi*t*fMod)';

fc = 1500
    ;

excursionRatio = 0.47

excursion = 2*pi*(fc*excursionRatio/fs);
audioIn = modulate(tone,fc,fs,'fm',excursion);
```

Listen to the first 5 seconds of the audio and plot the spectrogram.

```
sound(audioIn(1:5*fs),fs)
spectrogram(audioIn(1:5*fs),hann(512,'periodic'),256,1024,fs,'yaxis')
```

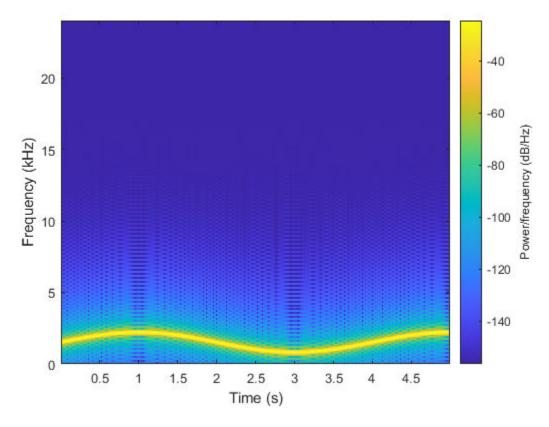

Call acousticFluctuation with no output arguments to plot the acoustic fluctuation strength. acousticFluctuation(audioIn,fs);

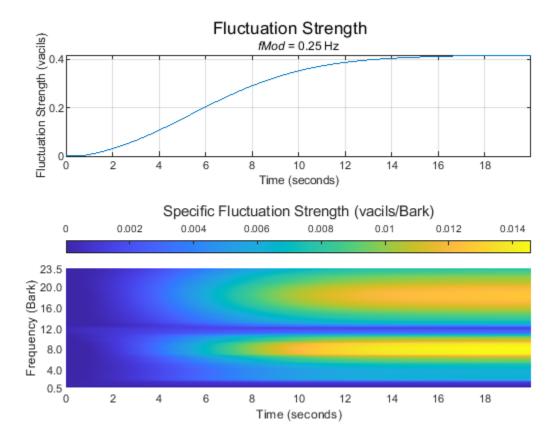

# **Specify Known Modulation Frequency**

The acousticFluctuation function enables you to specify a known fluctuation frequency. If you do not specify a known fluctuation frequency, the function auto-detects the fluctuation.

Create a dsp.AudioFileReader object to read in an audio signal frame-by-frame. Create an audioOscillator object to create a modulation wave. Apply the modulation wave to the audio file.

```
testSignal = [testSignal;osc().*fileReader()];
end

Listen to two seconds of the test signal and plot its waveform.

samplesToView = 1:2*fileReader.SampleRate;
sound(testSignal(samplesToView,:),fileReader.SampleRate);

plot(samplesToView/fileReader.SampleRate,testSignal(samplesToView,:))
xlabel('Time (s)')
```

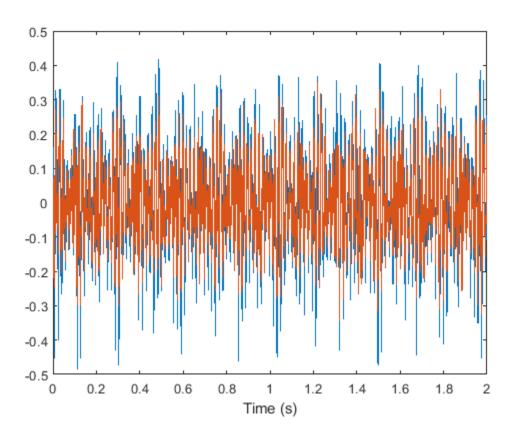

Plot the acoustic fluctuation. The detected frequency of the modulation is displayed textually. acousticFluctuation(testSignal,fileReader.SampleRate);

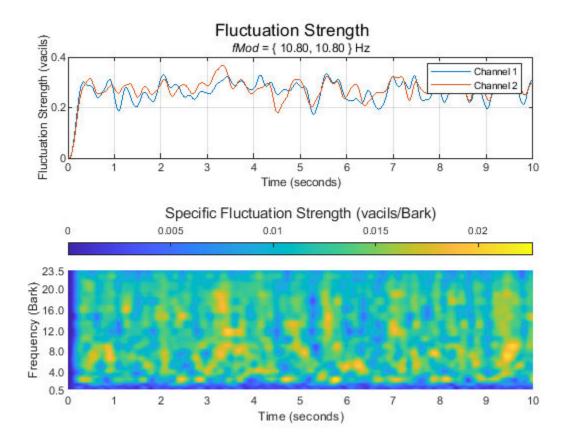

Specify the known modulation frequency and then plot the acoustic fluctuation again.

acousticFluctuation(testSignal,fileReader.SampleRate,'ModulationFrequency',fmod)

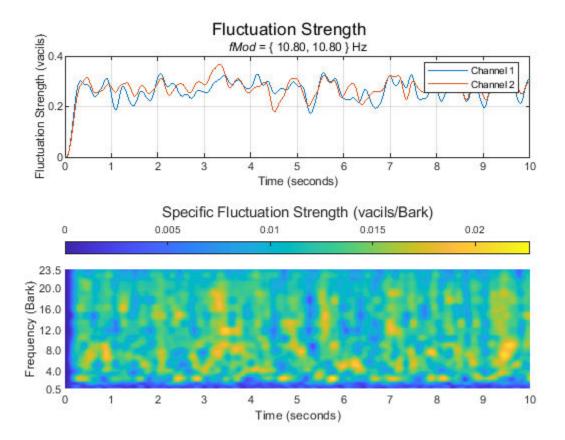

# **Input Arguments**

# audioIn — Audio input

column vector | two-column matrix

Audio input, specified as a column vector (mono) or matrix with two columns (stereo).

**Tip** To measure fluctuation strength given any modulation frequency, the recommended minimum signal duration is 10 seconds.

Data Types: single | double

# fs — Sample rate (Hz)

positive scalar

Sample rate in Hz, specified as a positive scalar. The recommended sample rate for new recordings is  $48\ \mathrm{kHz}$ .

Data Types: single | double

# calibrationFactor — Microphone calibration factor

sqrt(8) (default) | positive scalar

Microphone calibration factor, specified as a positive scalar. The default calibration factor corresponds to a full-scale 1 kHz sine wave with a sound pressure level of 100 dB (SPL). To compute the calibration factor specific to your system, use the calibrateMicrophone function.

Data Types: single | double

# specificLoudnessIn — Specific loudness (sones/Bark)

*T*-by-240-by-*C* 

Specific loudness in sones/Bark, specified as a *T*-by-240-by-*C* array, where:

- *T* is one per 2 ms of the time-varying signal.
- 240 is the number of Bark bins in the domain for specific loudness. The Bark bins are 0.1:0.1:24.
- *C* is the number of channels.

You can use the acousticLoudness function to calculate time-varying specific loudness using this syntax:

```
[~,specificLoudness] = acousticLoudness(audioIn,fs,'TimeVarying',true);
```

Data Types: single | double

# **Name-Value Pair Arguments**

Specify optional comma-separated pairs of Name, Value arguments. Name is the argument name and Value is the corresponding value. Name must appear inside quotes. You can specify several name and value pair arguments in any order as Name1, Value1, . . . , NameN, ValueN.

Example: acousticFluctuation(audioIn,fs,'ModulationFrequency',50)

# ModulationFrequency — Known modulation frequency (Hz)

'auto-detect' (default) | scalar or two-element vector with values in the range [0.1,100]

Known modulation frequency in Hz, specified either 'auto-detect' or as a scalar or two-element vector with values in the range [0.1,100]. If ModulationFrequency is set to 'auto-detect', then the function limits the search range to between 0.2 and 64 Hz. If the input is mono, then the modulation frequency must be specified as a scalar. If the input is stereo, then the modulation frequency can be specified as either a scalar or two-element vector.

Data Types: single | double | char | string

### SoundField — Sound field

'free' (default) | 'diffuse'

Sound field of audio recording, specified as 'free' or 'diffuse'.

Data Types: char | string

# PressureReference — Reference pressure (Pa)

20e-6 (default) | positive scalar

Reference pressure for dB calculation in pascals, specified as a positive scalar. The default value, 20 micropascals, is the common value of air.

Data Types: single | double

# **Output Arguments**

# fluctuation — Fluctuation strength (vacil)

K-by-1 | K-by-2

Fluctuation strength in vacil, returned as a *K*-by-1 column vector or *K*-by-2 matrix of independent channels. *K* corresponds to the time dimension.

Data Types: single | double

# specificFluctuation — Specific fluctuation strength (vacil/Bark)

*K*-by-47 matrix | *K*-by-47-by-2 array

Specific fluctuation strength in vacil/Bark, returned as a K-by-47 matrix or a K-by-47-by-2 array. The first dimension of specificFluctation, K, corresponds to the time dimension and matches the first dimension of fluctuation. The second dimension of specificFluctation, 47, corresponds to bands on the Bark scale, with centers from 0.5 to 23.5, inclusive, in 0.5 increments. The third dimension of specificFluctation corresponds to the number of channels and matches the second dimension of fluctuation.

Data Types: single | double

# fMod — Dominant modulation frequency (Hz)

scalar (mono input) | 1-by-2 vector (stereo input)

Dominant modulation frequency in Hz, returned as a scalar for mono input or a 1-by-2 vector for stereo input.

Data Types: single | double

# **Algorithms**

Acoustic fluctuation strength is a perceptual measurement of slow modulations in amplitude or frequency. The acoustic loudness algorithm is described in [1] and implemented in the acousticLoudness function. The acoustic fluctuation calculation is described in [2]. The algorithm for acoustic fluctuation is outlined as follows.

$$fluctuation = \frac{0.008 \int_{z=0}^{24} \Delta L \, dz}{\left(\frac{f_{\text{mod}}}{4}\right) + \left(\frac{4}{f_{\text{mod}}}\right)}$$

Where  $f_{\rm mod}$  is the detected or known modulation frequency and  $\Delta L$  is the perceived modulation depth. If the modulation frequency is not specified when calling acousticFluctuation, it is auto-detected by peak-picking a frequency-domain representation of the acoustic loudness. The perceived modulation depth,  $\Delta L$ , is calculated by passing rectified specific loudness bands through ½ octave filters centered around  $f_{\rm mod}$ , followed by a lowpass filter to determine the envelope.

# References

[1] ISO 532-1:2017(E). "Acoustics – Methods for calculating loudness – Part 1: Zwicker method." International Organization for Standardization. [2] Zwicker, Eberhard, and H. Fastl. *Psychoacoustics: Facts and Models*. 2nd updated ed, Springer, 1999.

# **Extended Capabilities**

# **C/C++ Code Generation**

Generate C and C++ code using MATLAB® Coder™.

# **See Also**

acousticLoudness|acousticSharpness|calibrateMicrophone

# **Topics**

"Effect of Hearing Protection on Perceived Noise Levels"

# Introduced in R2020b

# cepstralCoefficients

Extract cepstral coefficients

# **Syntax**

```
coeffs = cepstralCoefficients(S)
coeffs = cepstralCoefficients(S,Name,Value)
```

# **Description**

coeffs = cepstralCoefficients(S) returns the cepstral coefficients over time. The input, S,
must be a real-valued spectrogram or auditory spectrogram.

coeffs = cepstralCoefficients(S,Name,Value) specifies options using one or more
Name,Value pair arguments.

For example, coeffs = cepstralCoefficients(S,'Rectification','cubic-root') uses cubic-root rectification to calculate the coefficients.

# **Examples**

### **Mel Frequency Cepstral Coefficients**

Read an audio file into the workspace.

```
[audioIn,fs] = audioread('SpeechDFT-16-8-mono-5secs.wav');
```

Convert the audio signal to a frequency-domain representation using 30 ms windows with 15 ms overlap. Because the input is real and therefore the spectrum is symmetric, you can use just one side of the frequency domain representation without any loss of information. Convert the complex spectrum to the magnitude spectrum: phase information is discarded when calculating mel frequency cepstral coefficients (MFCC).

```
windowLength = round(0.03*fs);
overlapLength = round(0.015*fs);
S = stft(audioIn, "Window", hann(windowLength, "periodic"), "OverlapLength", overlapLength, "Frequency S = abs(S);
```

Design a one-sided frequency-domain mel filter bank. Apply the filter bank to the frequency-domain representation to create a mel spectrogram.

```
filterBank = designAuditoryFilterBank(fs,'FFTLength',windowLength);
melSpec = filterBank*S;
```

Call cepstralCofficients with the mel spectrogram to create MFCC.

```
melcc = cepstralCoefficients(melSpec);
```

# **Gammatone Frequency Cepstral Coefficients**

Read an audio signal and convert it to a one-sided magnitude short-time Fourier transform. Use a 50 ms periodic Hamming window with a 10 ms hop.

```
[audioIn,fs] = audioread('NoisySpeech-16-22p5-mono-5secs.wav');
windowLength = round(0.05*fs);
hopLength = round(0.01*fs);
overlapLength = windowLength - hopLength;

S = stft(audioIn, "Window", hamming(windowLength, 'periodic'), "OverlapLength", overlapLength, "Frequency = abs(S);
```

Design a one-sided frequency-domain gammatone filter bank. Apply the filter bank to the frequency-domain representation to create a gammatone spectrogram.

```
filterBank = designAuditoryFilterBank(fs,'FFTLength',windowLength,"FrequencyScale","erb");
gammaSpec = filterBank*S;
```

Call cepstralCoefficients with the gammatone spectrogram to create gammatone frequency cepstral coefficients. Use a cubic-root rectification.

```
gammacc = cepstralCoefficients(gammaSpec, "Rectification", "cubic-root");
```

### **Custom Cepstral Coefficients**

Cepstral coefficients are commonly used as compact representations of audio signals. Generally, they are calculated after an audio signal is passed through a filter bank and the energy in the individual filters is summed. Researchers have proposed various filter banks based on psychoacoustic experiments (such as mel, Bark, and ERB). Using the cepstralCoefficients function, you can define your own custom filter bank and then analyze the resulting cepstral coefficients.

Read in an audio file for analysis.

```
[audioIn,fs] = audioread('Counting-16-44p1-mono-15secs.wav');
```

Design a filter bank that consists of 20 triangular filters with band edges over the range 62.5 Hz to 8000 Hz. Spread the filters evenly in the log domain. For simplicity, design the filters in bins. Most popular auditory filter banks are designed in a continuous domain, such as Hz, mel, or Bark, and then warped back to bins.

```
numFilters = 20 ;
filterbankStart = 62.5 ;
filterbankEnd = 8000 ;
numBandEdges = numFilters + 2;
NFFT = 1024;
filterBank = zeros(numFilters,NFFT);
bandEdges = logspace(log10(filterbankStart),log10(filterbankEnd),numBandEdges);
```

```
bandEdgesBins = round((bandEdges/fs)*NFFT) + 1;

for ii = 1:numFilters
    filt = triang(bandEdgesBins(ii+2)-bandEdgesBins(ii));
    leftPad = bandEdgesBins(ii);
    rightPad = NFFT - numel(filt) - leftPad;
    filterBank(ii,:) = [zeros(1,leftPad),filt',zeros(1,rightPad)];
end

Plot the filter bank.

frequencyVector = (fs/NFFT)*(0:NFFT-1);
plot(frequencyVector,filterBank');
xlabel('Hz')
axis([0 frequencyVector(NFFT/2) 0 1])
```

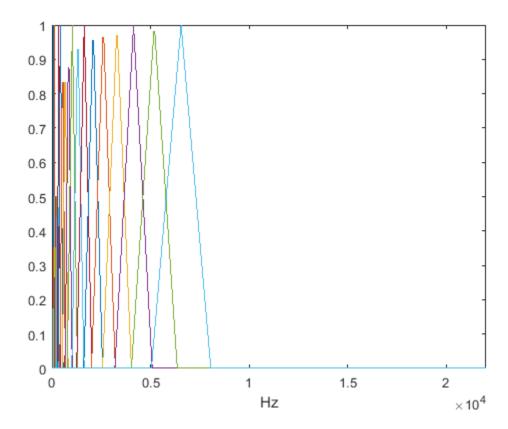

Transform the audio signal using the stft function, and then apply the custom filter bank. Apply the filter bank to the frequency-domain representation to create a custom auditory spectrogram. Plot the spectrogram.

```
[S,~,t] = stft(audioIn,fs,"Window",hann(NFFT,'periodic'),"FrequencyRange","twosided");
S = abs(S);
spec = filterBank*S;
surf(t,bandEdges(2:end-1),10*log10(spec),'EdgeColor','none')
view([0,90])
axis([t(1) t(end) bandEdges(2) bandEdges(end-1)])
xlabel('Time (s)')
```

```
ylabel('Frequency (Hz)')
c = colorbar;
c.Label.String = 'Power (dB)';
```

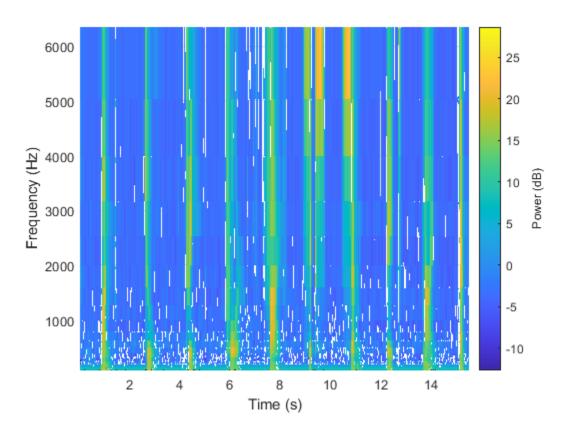

Call cepstralCoefficients with the custom auditory spectrogram to create custom cepstral coefficients.

```
ccc = cepstralCoefficients(S);
```

# **Extract Cepstral Coefficients from Streaming Audio**

Create a dsp.AudioFileReader object to read in audio frame-by-frame. Create a dsp.AsyncBuffer object to buffer the input into overlapped frames.

```
fileReader = dsp.AudioFileReader("Ambiance-16-44p1-mono-12secs.wav");
buff = dsp.AsyncBuffer;
```

Design a two-sided mel filter bank that is compatible with 30 ms windows.

```
windowLength = round(0.03*fileReader.SampleRate);
filterBank = designAuditoryFilterBank(fileReader.SampleRate,"FFTLength",windowLength,"OneSided",
```

In an audio stream loop:

**1** Read a frame of data from the audio file.

- **2** Write the frame of data to the buffer.
- 3 If enough data is available for a hop, read a 30 ms frame of data from the buffer with a 20 ms overlap between frames.
- **4** Transform the data to a magnitude spectrum.
- **5** Apply the mel filter bank to create a mel spectrum.
- **6** Call cepstralCoefficients to return the mel frequency cepstral coefficients (MFCC).

```
win = hann(windowLength, 'periodic');
overlapLength = round(0.02*fileReader.SampleRate);
hopLength = windowLength - overlapLength;

while ~isDone(fileReader)
    audioIn = fileReader();
    write(buff,audioIn);
    while buff.NumUnreadSamples > hopLength
        x = read(buff,windowLength,overlapLength);
        X = abs(fft(x.*win));
        melSpectrum = filterBank*X;
        melcc = cepstralCoefficients(melSpectrum);
    end
end
```

# **Input Arguments**

# **S — Spectrogram or auditory spectrogram**

matrix | 3-D array

Spectrogram or auditory spectrogram, specified as an L-by-M matrix or L-by-M-by-N 3-D array, where:

- L -- Number of frequency bands
- *M* -- Number of frames
- N -- Number of channels

Data Types: single | double

### **Name-Value Pair Arguments**

Specify optional comma-separated pairs of Name, Value arguments. Name is the argument name and Value is the corresponding value. Name must appear inside quotes. You can specify several name and value pair arguments in any order as Name1, Value1, . . . , NameN, ValueN.

```
Example: 'NumCoeffs', 16
```

### NumCoeffs — Number of cepstral coefficients returned

13 (default) | positive integer greater than one

Number of coefficients returned for each window of data, specified as the comma-separated pair consisting of 'NumCoeffs' and a positive integer greater than one.

```
Data Types: single | double | int8 | int16 | int32 | int64 | uint8 | uint16 | uint32 | uint64
```

# Rectification — Type of nonlinear rectification

```
'log' (default) | 'cubic-root'
```

Type of nonlinear rectification applied prior to the discrete cosine transform, specified as the commaseparated pair consisting of 'Rectification' and 'log' or 'cubic-root'.

Data Types: char | string

# **Output Arguments**

# coeffs — Cepstral coefficients

matrix | 3-D array

Cepstral coefficients, returned as an *M*-by-*B* matrix or *M*-by-*B*-by-*N* array, where:

- *M* -- Number of frames (columns) of the input.
- *B* -- Number of coefficients returned per frame. This is determined by NumCoeffs.
- N -- Number of channels (pages) of the input.

Data Types: single | double

# **Algorithms**

Given a time-frequency representation, the cepstralCoefficients function performs the following operations on each spectrum, individually, as described in [1]:

- Rectifies the spectrum by applying a logarithm or cubic-root, as specified by the Rectification parameter.
- **2** Transforms the rectified spectrum using the DCT-II transform.
- **3** Returns the first NumCoeffs from the cepstral representation.

# References

[1] Rabiner, Lawrence R., and Ronald W. Schafer. *Theory and Applications of Digital Speech Processing*. Upper Saddle River, NJ: Pearson, 2010.

# **Extended Capabilities**

### **C/C++ Code Generation**

Generate C and C++ code using MATLAB® Coder™.

# **GPU Arrays**

Accelerate code by running on a graphics processing unit (GPU) using Parallel Computing Toolbox™.

# See Also

audioDelta | audioFeatureExtractor | designAuditoryFilterBank | gtcc |
melSpectrogram | mfcc | stft

# Introduced in R2020b

# audioDelta

Compute delta features

# **Syntax**

```
delta = audioDelta(x)
delta = audioDelta(x,deltaWindowLength)
delta = audioDelta(x,deltaWindowLength,initialCondition)
[delta,finalCondition] = audioDelta(x,____)
```

# **Description**

delta = audioDelta(x) returns the delta features of input x. Columns of x are treated as independent channels.

delta = audioDelta(x,deltaWindowLength) specifies the delta window length.

delta = audioDelta(x,deltaWindowLength,initialCondition) specifies the initial
condition of the filter.

[delta, finalCondition] = audioDelta(x, \_\_\_\_) also returns the final condition of the filter.

# **Examples**

### **Delta of Audio Features**

Read in an audio file.

```
[audioIn,fs] = audioread('Counting-16-44p1-mono-15secs.wav');
```

Create an audioFeatureExtractor object to extract some spectral features over time from the audio. Call extract to extract the audio features.

```
afe = audioFeatureExtractor('SampleRate',fs, ...
    'spectralCentroid',true, ...
    'spectralSlope',true);
audioFeatures = extract(afe,audioIn);
```

Call audioDelta to approximate the first derivative of the spectral features over time.

```
deltaAudioFeatures = audioDelta(audioFeatures);
```

Plot the spectral features and the delta of the spectral features.

```
map = info(afe);
tiledlayout(2,1)
nexttile
plot(audioFeatures(:,map.spectralCentroid))
ylabel('Spectral Centroid')
nexttile
```

```
plot(deltaAudioFeatures(:,map.spectralCentroid))
ylabel('Delta Spectral Centroid')
xlabel('Frame')
```

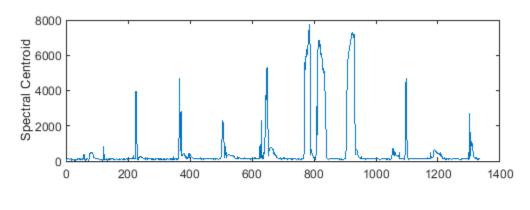

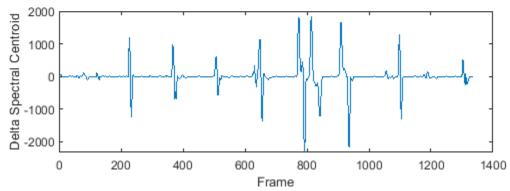

```
tiledlayout(2,1)
nexttile
plot(audioFeatures(:,map.spectralSlope))
ylabel('Spectral Slope')
nexttile
plot(deltaAudioFeatures(:,map.spectralSlope))
ylabel('Delta Spectral Slope')
xlabel('Frame')
```

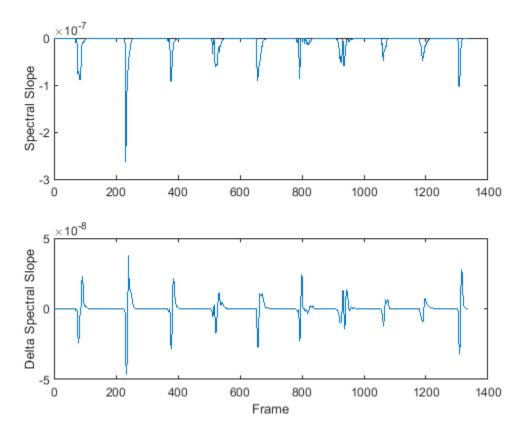

### **Delta and Delta-Delta of MFCC**

The delta and delta-delta of mel frequency cepstral coefficients (MFCC) are often used with the MFCC for machine learning and deep learning applications.

Read in an audio file.

```
[audioIn,fs] = audioread("Counting-16-44p1-mono-15secs.wav");
```

Use the designAuditoryFilterBank function to design a one-sided frequency-domain mel filter bank.

```
analysisWindowLength = round(fs*0.03);
fb = designAuditoryFilterBank(fs, "FFTLength", analysisWindowLength);
```

Use the stft function to convert the audio signal to a complex, one-sided frequency-domain representation. Convert the STFT to magnitude and apply the frequency-domain filtering.

```
[S, \sim, t] = stft(audioIn, fs, "Window", hann(analysisWindowLength, "periodic"), "FrequencyRange", "onesidauditorySTFT = fb*abs(S);
```

Call the cepstralCoefficients function to extract the MFCC.

```
melcc = cepstralCoefficients(auditorySTFT);
```

Call the audioDelta function to compute the delta MFCC. Call audioDelta again to compute the delta-delta MFCC. Plot the results.

```
deltaWindowLength = 21

melccDelta = audioDelta(melcc,deltaWindowLength);
melccDeltaDelta = audioDelta(melccDelta,deltaWindowLength);

coefficientToDisplay = 4

;

tiledlayout(3,1)
nexttile
plot(t,melcc(:,coefficientToDisplay+1))
ylabel('Coefficient ' + string(coefficientToDisplay))
nexttile
plot(t,melccDelta(:,coefficientToDisplay+1))
ylabel('Delta')
nexttile
plot(t,melccDeltaDelta(:,coefficientToDisplay+1))
xlabel('Time (s)')
ylabel('Delta-Delta')
```

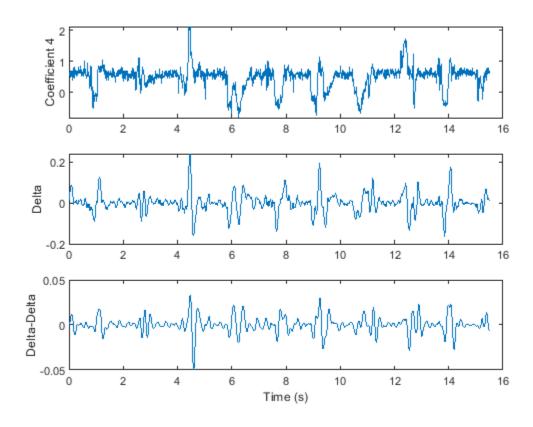

# **Delta of Streaming Signals**

You can calculate the delta of streaming signals by passing state in and out of the audioDelta function.

Create a dsp.AudioFileReader object to read an audio file frame-by-frame. Create an audioDeviceWriter object to write audio to your speaker. Create a timescope object to visualize the change in harmonic ratio over time.

```
fileReader = dsp.AudioFileReader("FemaleSpeech-16-8-mono-3secs.wav", "SamplesPerFrame", 32, "PlayCondeviceWriter = audioDeviceWriter("SampleRate", fileReader.SampleRate);
scope = timescope("SampleRate", fileReader.SampleRate/fileReader.SamplesPerFrame, ...
    "TimeSpanSource", "Property", ...
    "TimeSpan", 3, ...
    "YLimits", [-1,1], ...
    "Title", "Delta of Harmonic Ratio");
```

While the audio file has unread frames of data:

- Read a frame from the audio file
- **2** Calculate the harmonic ratio of that frame
- **3** Calculate the delta of the harmonic ratio
- **4** Write the audio frame to your speaker
- **5** Write the change in the harmonic ratio to your scope

On each call to audioDelta, overwrite the previous state. Initialize the state using an empty array.

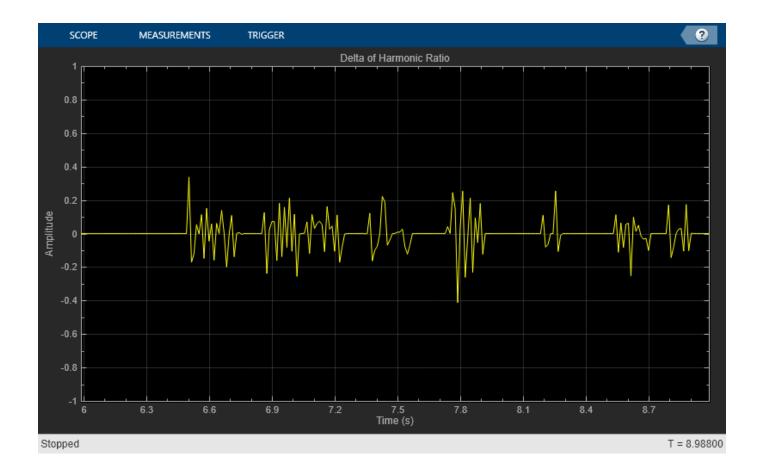

# **Input Arguments**

# x — Audio feature

scalar | vector | matrix | array

Audio feature, specified as a scalar, vector, or matrix. Columns of the input are treated as independent channels.

Data Types: single | double

# deltaWindowLength — Window length over which to calculate delta

9 (default) | odd integer

Window length over which to calculate delta, specified as an odd integer equal to or greater than 3.

Data Types: single | double

### initialCondition — Initial condition of filter

[] (default) | vector | matrix | array

Initial condition of the filter used to calculate the delta, specified as a vector, matrix, or multidimensional array. The first dimension of initialCondition must equal deltaWindowLength-1. The remaining dimensions of initialCondition must match the remaining dimensions of the input x. The default initial condition, [], is equivalent to initializing the state with all zeros. Data Types: single | double

# **Output Arguments**

### delta — Delta of audio features

vector | matrix | array

Delta of audio features, returned as a vector or matrix with the same dimensions as the input x.

Data Types: single | double

# finalCondition — Final condition of filter

vector | matrix | array

Final condition of filter, returned as a vector, matrix, or multi-dimensional array. The final condition is returned as the same size as the initialCondition.

Data Types: single | double

# **Algorithms**

The audioDelta function uses a least-squares approximation of the local slope over a region centered on sample x(k), which includes M samples before the current sample and M samples after the current sample.

$$delta = \frac{\sum_{k=-M}^{M} k x(k)}{\sum_{k=-M}^{M} k^{2}}$$

M is equal to floor(deltaWindowLength/2). For details, see [1].

# References

[1] Rabiner, Lawrence R., and Ronald W. Schafer. *Theory and Applications of Digital Speech Processing*. Upper Saddle River, NJ: Pearson, 2010.

# **Extended Capabilities**

# C/C++ Code Generation

Generate C and C++ code using MATLAB® Coder™.

### **GPU Arrays**

Accelerate code by running on a graphics processing unit (GPU) using Parallel Computing Toolbox™.

# See Also

Extract Audio Features | cepstralCoefficients | designAuditoryFilterBank | gtcc | mfcc | stft

### Introduced in R2020b

# showaudioblockdatatypetable

Simulink block data type support table

# **Syntax**

showaudioblockdatatypetable

# **Description**

showaudioblockdatatypetable shows a table of characteristics for Audio Toolbox blocks. The table lists capabilities and limitations about blocks, such as support for code generation and variable-sized input.

# **Examples**

### Show Block Characteristics for Audio Toolbox™

Show a table of Audio Toolbox $^{\text{\tiny TM}}$  block characteristics. The table opens in a separate window.

showaudioblockdatatypetable

Loading Audio Toolbox Library.

# See Also

# **Topics**

"Real-Time Audio in Simulink"

# Introduced in R2016a

# audioPluginGridLayout

Specify layout for audio plugin UI

# **Syntax**

```
gridLayout = audioPluginGridLayout
gridLayout = audioPluginGridLayout(Name, Value)
```

# **Description**

gridLayout = audioPluginGridLayout creates an object that specifies the layout grid for an audio plugin graphical user interface. Use the plugin grid layout object, gridLayout, as an argument to audioPluginInterface in your plugin class definition. audioPluginGridLayout specifies only the grid. The placement of individual graphical elements is specified using audioPluginParameter.

To learn how to design a graphic user interface, see "Design User Interface for Audio Plugin".

For example plugins, see "Audio Plugin Example Gallery".

gridLayout = audioPluginGridLayout(Name, Value) specifies audioPluginGridLayout
properties using one or more Name, Value pair arguments.

# **Examples**

#### Use Default Audio Plugin Grid Layout

The default audio plugin grid layout specifies a 2-by-2 grid. Call audioPluginGridLayout with no arguments to view the default settings.

audioPluginGridLayout

```
ans =
  audioPluginGridLayout with properties:
     RowHeight: [100 100]
     ColumnWidth: [100 100]
     RowSpacing: 10
     ColumnSpacing: 10
          Padding: [10 10 10 10]
```

noisifyClassic uses a default grid layout by passing audioPluginGridLayout, without any arguments, to audioPluginInterface. When you use audioPluginGridLayout, you must specify the position of each audioPluginParameter on the grid using Layout. Display names corresponding to parameters occupy cells on the grid also. The default grid contains only four cells and noisifyClassic has four parameters, so you must set DisplayNameLocation to none to fit

all elements on the grid. audioPluginGridLayout is passed to the audioPluginInterface. Save noisifyClassic to your current folder.

```
classdef noisifyClassic < audioPlugin</pre>
    properties
        DropoutLeft = false
        DropoutRight = false
        NoiseLeftGain = 0
        NoiseRightGain = 0
    end
    properties (Constant)
        PluginInterface = audioPluginInterface( ...
            audioPluginParameter('DropoutLeft', ...
                 'Layout',[2,1], ...
                'DisplayNameLocation', 'none'), ...
            audioPluginParameter('DropoutRight', ...
                 'Layout',[2,2], ...
                'DisplayNameLocation', 'none'), ...
            audioPluginParameter('NoiseLeftGain', ...
                 'Layout',[1,1], ...
                'DisplayNameLocation', 'none'), ...
            audioPluginParameter('NoiseRightGain', ...
                'Layout',[1,2], ...
                'DisplayNameLocation', 'none'), ...
            audioPluginGridLayout)
    end
    methods
        function out = process(plugin,in)
            r = size(in, 1);
            dropRate = 0.1;
            if plugin.DropoutLeft
                idx = randperm(r,round(r*dropRate));
                in(idx,1) = 0;
            end
            if plugin.DropoutRight
                idx = randperm(r,round(r*dropRate));
                in(idx,2) = 0;
            end
            in(:,1) = in(:,1) + plugin.NoiseLeftGain*(2*rand(r,1,'like',in)-1);
            in(:,2) = in(:,2) + plugin.NoiseRightGain*(2*rand(r,1,'like',in)-1);
            out = in;
        end
    end
end
```

You can quickly iterate on your UI design by using parameterTuner to visualize the plugin UI. Call parameterTuner on noisifyClassic.

```
parameterTuner(noisifyClassic)
```

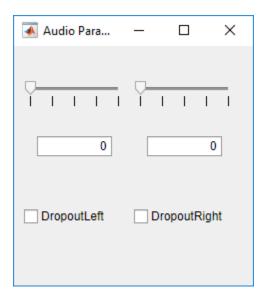

### **Design Audio Plugin Grid Layout**

The example plugin, noisify, adds noise to your audio signal channel-wise at a specified gain (per channel) and dropout rate.

```
classdef noisifyOriginal < audioPlugin</pre>
    properties
        DropoutLeft = false;
        DropoutRight = false;
        NoiseLeftGain = 0;
        NoiseRightGain = 0;
        DropoutRate = 0.1;
   end
   properties (Constant)
        PluginInterface = audioPluginInterface(...
            audioPluginParameter('DropoutLeft'), ...
            audioPluginParameter('DropoutRight'), ...
            audioPluginParameter('NoiseLeftGain'), ...
            audioPluginParameter('NoiseRightGain'), ...
            audioPluginParameter('DropoutRate'))
    end
   methods
        function out = process(plugin,in)
            r = size(in, 1);
            if plugin.DropoutLeft
                idx = randperm(r,round(r*plugin.DropoutRate));
                in(idx,1) = 0;
            end
            if plugin.DropoutRight
                idx = randperm(r,round(r*plugin.DropoutRate));
                in(idx,2) = 0;
            end
            in(:,1) = in(:,1) + plugin.NoiseLeftGain*randn(r,1,'like',in);
```

To see the corresponding UI for the plugin, call parameterTuner with the plugin. When you generate an audio plugin and deploy it to a DAW, the DAW uses a default UI that is similar to the default UI of parameterTuner.

parameterTuner(noisifyOriginal)

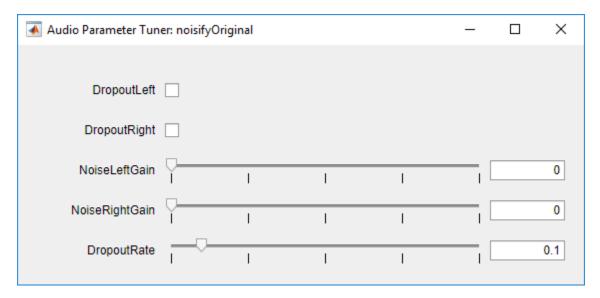

You can create a more intuitive and visually pleasing UI using audioPluginInterface, audioPluginGridLayout, and audioPluginParameter. For example, to create a more intuitive UI for noisyOriginal, you could update the audioPluginInterface as follows:

```
classdef noisify < audioPlugin</pre>
    properties
        DropoutLeft = false;
        DropoutRight = false:
        NoiseLeftGain = 0;
        NoiseRightGain = 0;
        DropoutRate = 0.1;
    end
    properties (Constant)
        PluginInterface = audioPluginInterface(...
            audioPluginParameter('DropoutLeft', ...
                 'Layout',[4,1], ...
                 'DisplayName', 'Dropout (L)', ...
                 'DisplayNameLocation', 'above', ...
                 'Style','vrocker'), ...
            audioPluginParameter('DropoutRight', ...
                 'Layout',[4,4], ...
                 'DisplayName', 'Dropout (R)', ...
                 'DisplayNameLocation', 'above', ...
```

```
'Style','vrocker'), ...
            audioPluginParameter('NoiseLeftGain', ...
                 'DisplayName', 'Noise Gain (L)', ...
                 'Layout',[2,1;2,2], ...
'DisplayNameLocation','above', ...
                 'Style', 'rotaryknob'), ...
            audioPluginParameter('NoiseRightGain', ...
                 'Layout',[2,3;2,4], ...
                 'DisplayName', 'Noise Gain (R)', ...
                 'DisplayNameLocation', 'above', ...
                 'Style', 'rotaryknob'), ...
            audioPluginParameter('DropoutRate', ...
                 'Layout',[4,2;4,3], ...
                 'DisplayName', 'Droput Rate', ...
                 'DisplayNameLocation', 'below', ...
                 'Style', 'vslider'), ...
            audioPluginGridLayout( ...
                 'RowHeight',[15,150,15,150,15], ...
                 'ColumnWidth',[100,40,40,100], ...
                 'RowSpacing',30))
    end
   methods
        function out = process(plugin,in)
            r = size(in,1);
            if plugin.DropoutLeft
                idx = randperm(r,round(r*plugin.DropoutRate));
                 in(idx,1) = 0;
            end
            if plugin.DropoutRight
                 idx = randperm(r,round(r*plugin.DropoutRate));
                 in(idx,2) = 0;
            end
            in(:,1) = in(:,1) + plugin.NoiseLeftGain*randn(r,1,'like',in);
            in(:,2) = in(:,2) + plugin.NoiseRightGain*randn(r,1,'like',in);
            out = in;
        end
    end
end
```

You can quickly iterate on your UI design by using parameterTuner to visualize incremental changes. Call parameterTuner on noisify. When you generate an audio plugin and deploy it to a DAW, the DAW uses the enhanced UI.

```
parameterTuner(noisify)
```

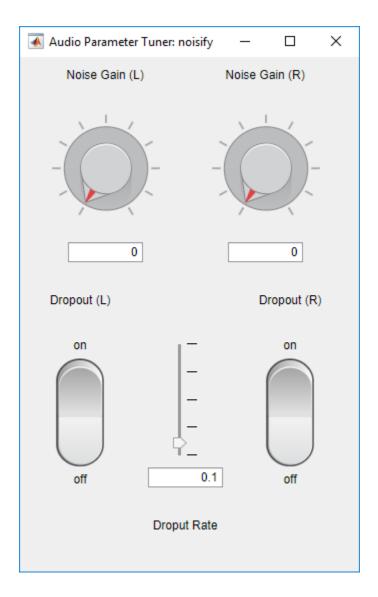

# **Input Arguments**

### **Name-Value Pair Arguments**

Specify optional comma-separated pairs of Name, Value arguments. Name is the argument name and Value is the corresponding value. Name must appear inside quotes. You can specify several name and value pair arguments in any order as Name1, Value1, . . . , NameN, ValueN.

Example: 'RowHeight', [50,200,150] species a grid with three rows. The first row is 50 pixels high, the second row is 200 pixels high, and the third row is 150 pixels high.

#### RowHeight — Height of each row (pixels)

[100, 100] (default) | row vector of positive integers

Height in pixels of each row in the grid, specified as a comma-separated pair consisting of 'RowHeight' and a row vector of positive integers.

Data Types: single | double | int8 | int16 | int32 | int64 | uint8 | uint16 | uint32 | uint64

### ColumnWidth — Width of each column (pixels)

[100, 100] (default) | row vector of positive integers

Width in pixels of each column in the grid, specified as a comma-separated pair consisting of 'ColumnWidth' and a row vector of positive integers.

Data Types: single | double | int8 | int16 | int32 | int64 | uint8 | uint16 | uint32 | uint64

#### RowSpacing — Distance between rows (pixels)

10 (default) | nonnegative integer

Distance between rows in pixels, specified as a comma-separated pair consisting of 'RowSpacing' and a nonnegative integer.

Data Types: single | double | int8 | int16 | int32 | int64 | uint8 | uint16 | uint32 | uint64

#### ColumnSpacing — Distance between columns (pixels)

10 (default) | nonnegative integer

Distance between columns in pixels, specified as a comma-separated pair consisting of 'ColumnSpacing' and a nonnegative integer.

Data Types: single | double | int8 | int16 | int32 | int64 | uint8 | uint16 | uint32 | uint64

### Padding — Padding around the outer perimeter of grid (pixels)

[10, 10, 10, 10] (default) | [left, bottom, right, top]

Padding around the outer perimeter of the grid in pixels, specified as a comma-separated pair consisting of 'Padding' and a four-element row vector of nonnegative integers. The elements of the vector are interpreted as [left, bottom, right, top], where:

- left -- Distance in pixels from the left edge of the grid to the left edge of the parent container.
- bottom -- Distance in pixels from the bottom edge of the grid to the bottom edge of the parent container.
- right -- Distance in pixels from the right edge of the grid to the right edge of the parent container.
- top -- Distance in pixels from the top edge of the grid to the top edge of the parent container.

Data Types: single | double | int8 | int16 | int32 | int64 | uint8 | uint16 | uint32 | uint64

# **Extended Capabilities**

#### **C/C++ Code Generation**

Generate C and C++ code using MATLAB® Coder™.

### See Also

**Audio Test Bench** | audioPlugin | audioPluginInterface | audioPluginParameter | audioPluginSource | generateAudioPlugin | parameterTuner | validateAudioPlugin

#### **Topics**

"Design User Interface for Audio Plugin"

"Audio Plugin Example Gallery"

"Audio Plugins in MATLAB"

"Export a MATLAB Plugin to a DAW"

# Introduced in R2019b

# pinknoise

Generate pink noise

# **Syntax**

```
X = pinknoise(n)
X = pinknoise(sz1,sz2)
X = pinknoise(sz)
X = pinknoise(____,typename)
X = pinknoise(____,'like',p)
```

# **Description**

X = pinknoise(n) returns a pink noise column vector of length n.

X = pinknoise(sz1,sz2) returns a sz1-by-sz2 matrix. Each channel (column) of the output X is an independent pink noise signal.

X = pinknoise(sz) returns a vector or matrix with dimensions defined by the elements of vector sz. sz must be a one- or two-element row vector of positive integers. Each channel (column) of the output X is an independent pink noise signal.

X = pinknoise(\_\_\_\_, typename) returns an array of pink noise of data type typename. The typename input can be either 'single' or 'double'. You can combine typename with any of the input arguments in the previous syntaxes.

 $X = pinknoise(\underline{\phantom{a}}, 'like', p)$  returns an array of pink noise like p. You can specify either typename or 'like', but not both.

# **Examples**

#### **Generate Pink Noise**

Generate 100 seconds of pink noise with a sample rate of 44.1 kHz.

```
fs = 44.1e3;
duration = 100;

y = pinknoise(duration*fs);

Plot the average power spectral density (PSD) of the generated pink noise.
[~,freqVec,~,psd] = spectrogram(y,round(0.05*fs),[],[],fs);
meanPSD = mean(psd,2);

semilogx(freqVec,db(meanPSD,"power"))
xlabel('Frequency (Hz)')
ylabel('PSD (dB/Hz)')
title('Power Spectral Density of Pink Noise (Averaged)')
grid on
```

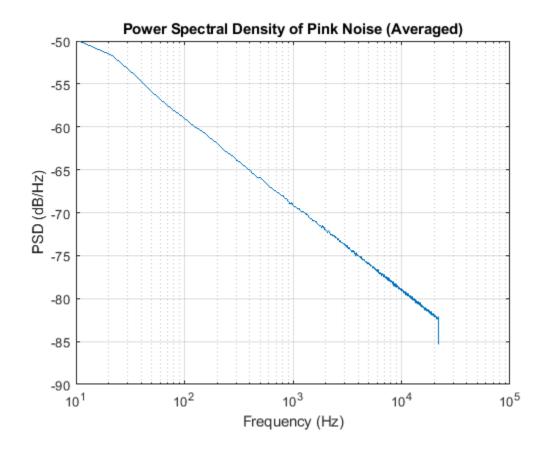

### **Amplitude Distribution of Pink Noise**

Generate 500 seconds of pink noise with a sample rate of 16 kHz.

```
fs = 16e3;
duration = 500;
y = pinknoise(duration*fs);
```

Plot the relative probability of the pink noise amplitude. The amplitude is always bounded between - 1 and 1.

```
histogram(y, "Normalization", "probability", "EdgeColor", "none")
xlabel("Amplitude")
ylabel("Probability")
title("Relative Probability of Pink Noise Amplitude")
grid on
```

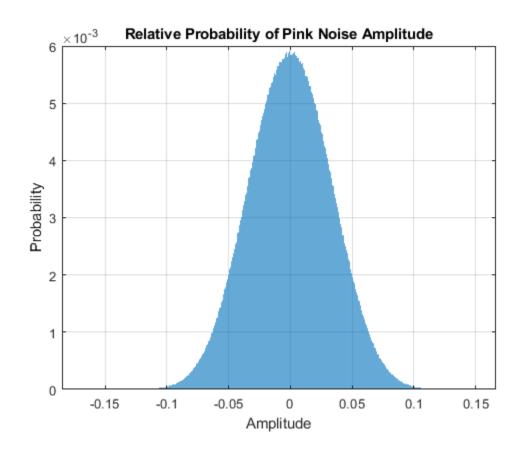

### **Generate Multiple Independent Channels of Pink Noise**

Create a 5 second stereo pink noise signal with a 48 kHz sample rate.

```
fs = 48e3;
duration = 5;
numChan = 2;
pn = pinknoise(duration*fs,numChan);
Listen to the stereo pink noise signal.
sound(pn,fs)
```

Channels of the pink noise function are generated independently. Note that the off-diagonal correlation coefficients are close to zero (uncorrelated).

```
R = corrcoef(pn(:,1),pn(:,2))
R = 2×2

1.0000 -0.0190
-0.0190 1.0000
```

Correlated and uncorrelated pink noise have different psychoacoustic effects. When the noise is correlated, the sound is less ambient and more centralized. To listen to correlated pink noise, send a single channel of the pink noise signal to your stereo device. The effect is most pronounced when using headphones.

```
sound([pn(:,1),pn(:,1)],fs)
```

### Add Pink Noise to Audio Signal

```
Read in an audio file.
```

```
[audioIn,fs] = audioread("MainStreetOne-16-16-mono-12secs.wav");
Create a pink noise signal of the same size and data type as audioIn.
noise = pinknoise(size(audioIn),'like',audioIn);
Add the pink noise to the audio signal and then listen to the first 5 seconds.
```

noisyMainStreet = noise + audioIn; sound(noisyMainStreet(1:fs\*5,:),fs)

The pinknoise function generates an approximate -29.5 dB signal level, which is close to the power of the audio signal.

```
noisePower = sum(noise.^2,1)/size(noise,1);
signalPower = sum(audioIn.^2,1)/size(audioIn,1);
snr = 10*log10(signalPower./noisePower)

snr = 1.9791

noisePowerdB = 10*log10(noisePower)

noisePowerdB = -29.6665

signalPowerdB = 10*log10(signalPower)

signalPowerdB = -27.6874
```

Mix the input audio with the generated pink noise at an 8 dB SNR.

```
desiredSNR = 8;
scaleFactor = sqrt(signalPower./(noisePower*(10^(desiredSNR/10))));
```

Verify the resulting SNR is 8 dB and then listen to the first 5 seconds.

```
noisePower = sum(noise.^2,1)/size(noise,1);
snr = 10*log10(signalPower./noisePower)
snr = 8.0000
noisyMainStreet = noise + audioIn;
```

sound(noisyMainStreet(1:fs\*5,:),fs)

noise = noise.\*scaleFactor;

## **Input Arguments**

#### n — Number of rows of pink noise

nonnegative integer

Number of rows of pink noise, specified as a nonnegative integer.

Data Types: single | double | int8 | int16 | int32 | int64 | uint8 | uint16 | uint32 | uint64

#### sz1, sz2 — Size of each dimension (as separate arguments)

nonnegative integers

Size of each dimension, specified as a nonnegative integer or two separate arguments of nonnegative integers.

Data Types: single | double | int8 | int16 | int32 | int64 | uint8 | uint16 | uint32 | uint64

#### sz — Size of each dimension (as a row vector)

one- or two-element row vector of nonnegative integers

Size of each dimension, specified as a one- or two-element row vector of nonnegative integers. Each element of this vector indicates the size of the corresponding dimension.

Data Types: single | double | int8 | int16 | int32 | int64 | uint8 | uint16 | uint32 | uint64

### typename — Data type to create

'double' (default) | 'single'

Data type to create, specified as 'double' or 'single'.

Data Types: char | string

#### p - Prototype of array to create

numeric array

Prototype of array to create, specified as a numeric array. The generated pink noise is the same data type as p.

Data Types: single | double

# **Output Arguments**

#### X — Pink noise

column vector | matrix

Pink noise, returned as a column vector or matrix of independent channels.

Data Types: single | double

### **Tips**

• The concatenation of multiple pink noise vectors does not result in pink noise. For streaming applications, use dsp.ColoredNoise.

# **Algorithms**

Pink noise is generated by passing uniformly distributed random numbers through a series of randomly initiated SOS filters. The resulting pink noise amplitude distribution is quasi-Gaussian and bounded between -1 and 1. The resulting pink noise power spectral density (PSD) is inversely proportional to frequency:

$$S(f) \propto \frac{1}{f}$$

# **Extended Capabilities**

**C/C++ Code Generation** 

Generate C and C++ code using MATLAB® Coder™.

## See Also

dsp.ColoredNoise | rand | rng

Introduced in R2019b

# stretchAudio

Time-stretch audio

# **Syntax**

```
audioOut = stretchAudio(audioIn,alpha)
audioOut = stretchAudio(audioIn,alpha,Name,Value)
```

# **Description**

audioOut = stretchAudio(audioIn,alpha) applies time scale modification (TSM) on the input audio by the TSM factor alpha.

audioOut = stretchAudio(audioIn,alpha,Name,Value) specifies options using one or more
Name,Value pair arguments.

# **Examples**

#### **Apply TSM**

Read in an audio signal. Listen to the audio signal and plot it over time.

```
[audioIn,fs] = audioread("Counting-16-44p1-mono-15secs.wav");

t = (0:size(audioIn,1)-1)/fs;
plot(t,audioIn)
xlabel('Time (s)')
ylabel('Amplitude')
title('Original Signal')
axis tight
grid on
```

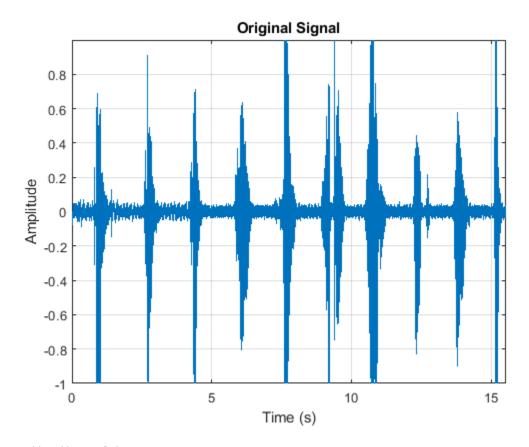

sound(audioIn,fs)

Use stretchAudio to apply a 1.5 speedup factor. Listen to the modified audio signal and plot it over time. The sample rate remains the same, but the duration of the signal has decreased.

```
audioOut = stretchAudio(audioIn,1.5);

t = (0:size(audioOut,1)-1)/fs;
plot(t,audioOut)
xlabel('Time (s)')
ylabel('Amplitude')
title('Modified Signal, Speedup Factor = 1.5')
axis tight
grid on
```

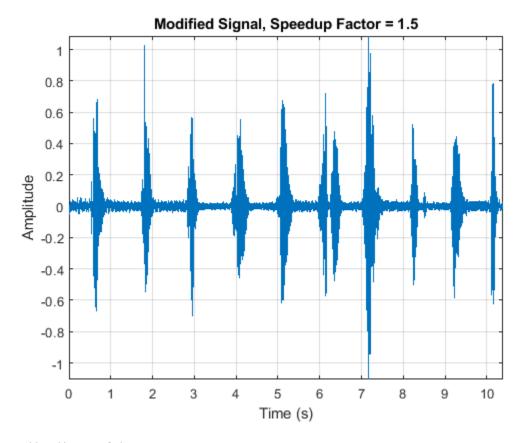

sound(audioOut,fs)

Slow down the original audio signal by a 0.75 factor. Listen to the modified audio signal and plot it over time. The sample rate remains the same as the original audio, but the duration of the signal has increased.

```
audioOut = stretchAudio(audioIn,0.75);

t = (0:size(audioOut,1)-1)/fs;
plot(t,audioOut)
xlabel('Time (s)')
ylabel('Amplitude')
title('Modified Signal, Speedup Factor = 0.75')
axis tight
grid on
```

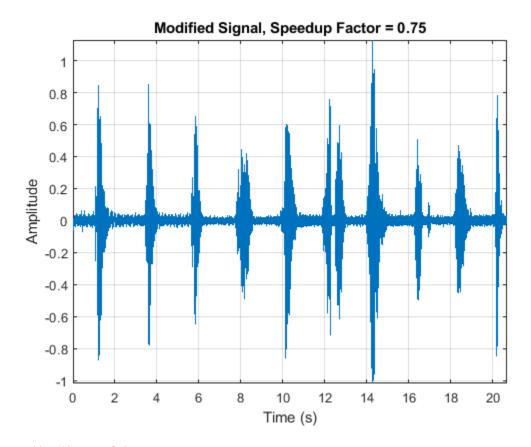

sound(audioOut,fs)

## **Apply TSM to Frequency-Domain Audio**

stretchAudio supports TSM on frequency-domain audio when using the default vocoder method. Applying TSM to frequency-domain audio enables you to reuse your STFT computation for multiple TSM factors.

Read in an audio signal. Listen to the audio signal and plot it over time.

```
[audioIn,fs] = audioread('FemaleSpeech-16-8-mono-3secs.wav');
sound(audioIn,fs)

t = (0:size(audioIn,1)-1)/fs;
plot(t,audioIn)
xlabel('Time (s)')
ylabel('Amplitude')
title('Original Signal')
axis tight
grid on
```

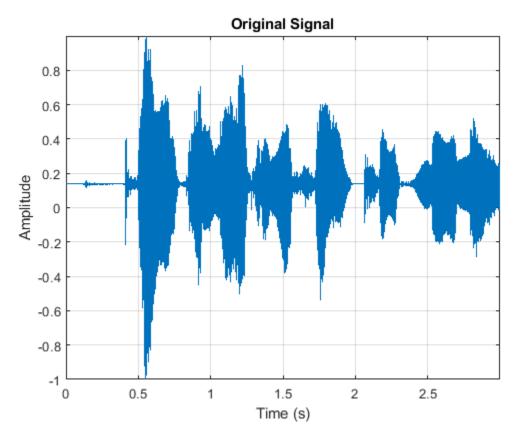

Convert the audio signal to the frequency domain.

```
win = sqrt(hann(256, 'periodic'));
ovrlp = 192;
S = stft(audioIn, 'Window', win, 'OverlapLength', ovrlp, 'Centered', false);
```

Speed up the audio signal by a factor of 1.4. Specify the window and overlap length used to create the frequency-domain representation.

```
alpha = 1.4;
audioOut = stretchAudio(S,alpha,'Window',win,'OverlapLength',ovrlp);
sound(audioOut,fs)
t = (0:size(audioOut,1)-1)/fs;
plot(t,audioOut)
xlabel('Time (s)')
ylabel('Amplitude')
title('Modified Signal, TSM Factor = 1.4')
axis tight
grid on
```

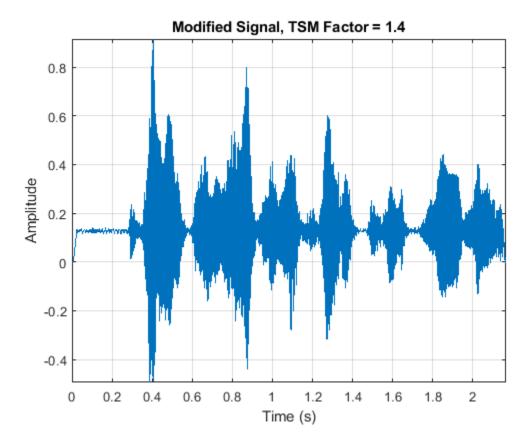

Slow down the audio signal by a factor of 0.8. Specify the window and overlap length used to create the frequency-domain representation.

```
alpha = 0.8;
audioOut = stretchAudio(S,alpha,'Window',win,'OverlapLength',ovrlp);
sound(audioOut,fs)

t = (0:size(audioOut,1)-1)/fs;
plot(t,audioOut)
xlabel('Time (s)')
ylabel('Amplitude')
title('Modified Signal, TSM Factor = 0.8')
axis tight
grid on
```

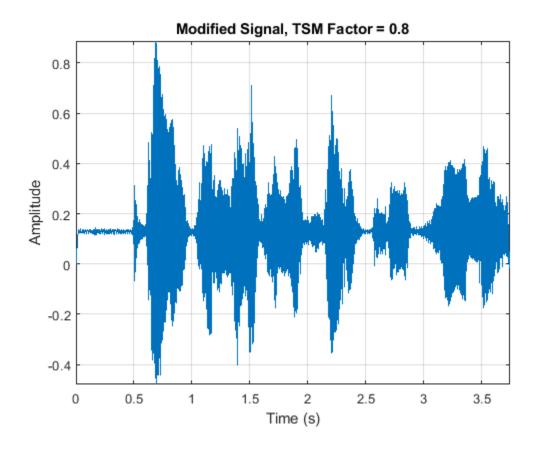

### **Increase Fidelity Using Phase-Locking**

The default TSM method (vocoder) enables you to additionally apply phase-locking to increase the fidelity to the original audio.

Read in an audio signal. Listen to the audio signal and plot it over time.

```
[audioIn,fs] = audioread("SpeechDFT-16-8-mono-5secs.wav");
sound(audioIn,fs)

t = (0:size(audioIn,1)-1)/fs;
plot(t,audioIn)
xlabel('Time (s)')
ylabel('Amplitude')
title('Original Signal')
axis tight
grid on
```

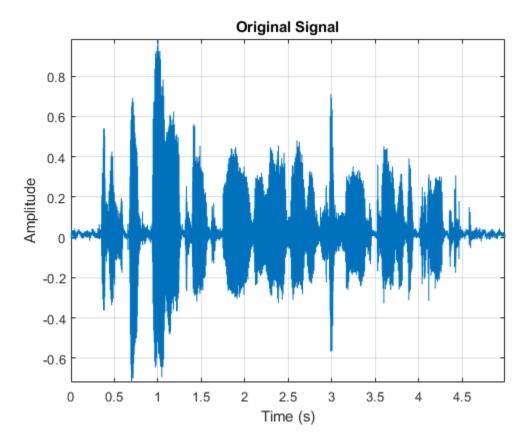

Phase-locking adds a nontrivial computational load to TSM and is not always required. By default, phase-locking is disabled. Apply a speedup factor of 1.8 to the input audio signal. Listen to the audio signal and plot it over time.

```
alpha = 1.8;

tic
audioOut = stretchAudio(audioIn,alpha);
processingTimeWithoutPhaseLocking = toc

processingTimeWithoutPhaseLocking = 0.0798

sound(audioOut,fs)

t = (0:size(audioOut,1)-1)/fs;
plot(t,audioOut)
xlabel('Time (s)')
ylabel('Amplitude')
title('Modified Signal, alpha = 1.8, LockPhase = false')
axis tight
grid on
```

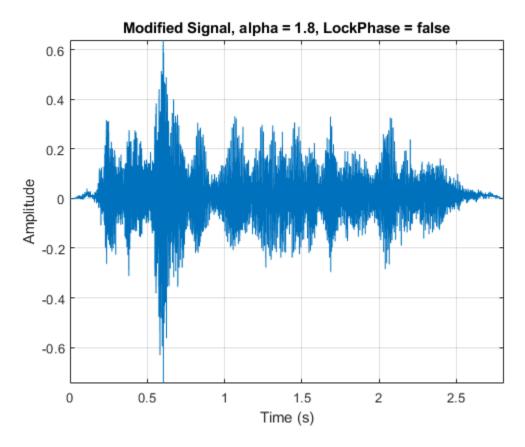

Apply the same 1.8 speedup factor to the input audio signal, this time enabling phase-locking. Listen to the audio signal and plot it over time.

```
tic
audioOut = stretchAudio(audioIn,alpha,"LockPhase",true);
processingTimeWithPhaseLocking = toc

processingTimeWithPhaseLocking = 0.1154

sound(audioOut,fs)

t = (0:size(audioOut,1)-1)/fs;
plot(t,audioOut)
xlabel('Time (s)')
ylabel('Amplitude')
title('Modified Signal, alpha = 1.8, LockPhase = true')
axis tight
grid on
```

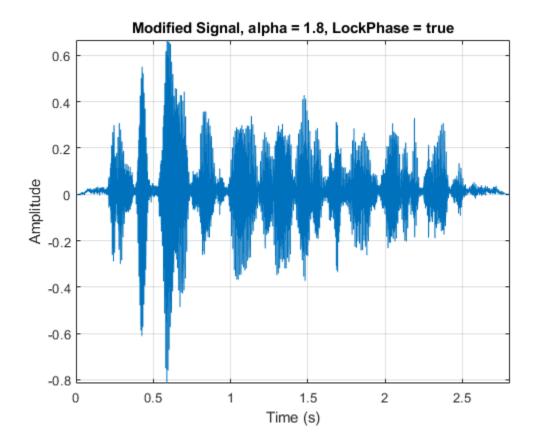

### **Increase Fidelity Using WSOLA Delta**

The waveform similarity overlap-add (WSOLA) TSM method enables you to specify the maximum number of samples to search for the best signal alignment. By default, WSOLA delta is the number of samples in the analysis window minus the number of samples overlapped between adjacent analysis windows. Increasing the WSOLA delta increases the computational load but might also increase fidelity.

Read in an audio signal. Listen to the first 10 seconds of the audio signal.

```
[audioIn,fs] = audioread('RockGuitar-16-96-stereo-72secs.flac');
sound(audioIn(1:10*fs,:),fs)
```

Apply a TSM factor of 0.75 to the input audio signal using the WSOLA method. Listen to the first 10 seconds of the resulting audio signal.

```
alpha = 0.75;
tic
audioOut = stretchAudio(audioIn,alpha,"Method","wsola");
processingTimeWithDefaultWSOLADelta = toc
processingTimeWithDefaultWSOLADelta = 19.4403
sound(audioOut(1:10*fs,:),fs)
```

Apply a TSM factor of 0.75 to the input audio signal, this time increasing the WSOLA delta to 1024. Listen to the first 10 seconds of the resulting audio signal.

```
tic
audioOut = stretchAudio(audioIn,alpha,"Method","wsola","WSOLADelta",1024);
processingTimeWithIncreasedWSOLADelta = toc
processingTimeWithIncreasedWSOLADelta = 25.5306
sound(audioOut(1:10*fs,:),fs)
```

## **Input Arguments**

### audioIn — Input signal

column vector | matrix | 3-D array

Input signal, specified as a column vector, matrix, or 3-D array. How the function interprets audioIn depends on the complexity of audioIn and the value of Method:

• If audioIn is real, audioIn is interpreted as a time-domain signal. In this case, audioIn must be a column vector or matrix. Columns are interpreted as individual channels.

This syntax applies when Method is set to 'vocoder' or 'wsola'.

• If audioIn is complex, audioIn is interpreted as a frequency-domain signal. In this case, audioIn must be an *L*-by-*M*-by-*N* array, where *L* is the FFT length, *M* is the number of individual spectrums, and *N* is the number of channels.

This syntax only applies when Method is set to 'vocoder'.

```
Data Types: single | double
Complex Number Support: Yes
```

#### alpha — TSM factor

positive scalar

TSM factor, specified as a positive scalar.

Data Types: single | double

#### **Name-Value Pair Arguments**

Specify optional comma-separated pairs of Name, Value arguments. Name is the argument name and Value is the corresponding value. Name must appear inside quotes. You can specify several name and value pair arguments in any order as Name1, Value1, . . . , NameN, ValueN.

```
Example: 'Window', kbdwin(512)
```

#### Method — Method used to time-scale audio

```
'vocoder' (default) | 'wsola'
```

Method used to time-scale audio, specified as the comma-separated pair consisting of 'Method' and 'vocoder' or 'wsola'. Set 'Method' to 'vocoder' to use the phase vocoder method. Set 'Method' to 'wsola' to use the WSOLA method.

If 'Method' is set to 'vocoder', audioIn can be real or complex. If 'Method' is set to 'wsola', audioIn must be real.

Data Types: single | double

### Window — Window applied in time domain

sqrt(hann(1024, 'periodic')) (default) | real vector

Window applied in the time domain, specified as the comma-separated pair consisting of 'Window' and a real vector. The number of elements in the vector must be in the range [1, size(audioIn,1)]. The number of elements in the vector must also be greater than OverlapLength.

**Note** If using stretchAudio with frequency-domain input, you must specify Window as the same window used to transform audioIn to the frequency domain.

Data Types: single | double

### OverlapLength — Number of samples overlapped between adjacent windows

round(0.75\*numel(Window)) (default) | scalar in the range [0 numel(Window))

Number of samples overlapped between adjacent windows, specified as the comma-separated pair consisting of 'OverlapLength' and an integer in the range [0, numel(Window)).

**Note** If using stretchAudio with frequency-domain input, you must specify OverlapLength as the same overlap length used to transform audioIn to a time-frequency representation.

Data Types: single | double

### LockPhase — Apply identity phase-locking

false (default) | true

Apply identity phase-locking, specified as the comma-separated pair consisting of 'LockPhase' and false or true.

#### **Dependencies**

To enable this name-value pair argument, set Method to 'vocoder'.

Data Types: logical

#### WSOLADelta — Maximum samples used to search for best signal alignment

numel(Window) - OverlapLength (default) | nonnegative scalar

Maximum number of samples used to search for the best signal alignment, specified as the commaseparated pair consisting of 'WSOLADelta' and a nonnegative scalar.

#### **Dependencies**

To enable this name-value pair argument, set Method to 'wsola'.

Data Types: single | double

# **Output Arguments**

#### audioOut — Time-scale modified audio

column vector | matrix

Time-scale modified audio, returned as a column vector or matrix of independent channels.

# **Algorithms**

#### **Phase Vocoder**

The phase vocoder algorithm is a frequency-domain approach to TSM [1][2]. The basic steps of the phase vocoder algorithm are:

- The algorithm windows a time-domain signal at interval  $\eta$ , where  $\eta = \text{numel}(\text{Window}) \text{OverlapLength}$ . The windows are then converted to the frequency domain.
- 2 To preserve horizontal (across time) phase coherence, the algorithm treats each bin as an independent sinusoid whose phase is computed by accumulating the estimates of its instantaneous frequency.
- 3 To preserve vertical (across an individual spectrum) phase coherence, the algorithm locks the phase advance of groups of bins to the phase advance of local peaks. This step only applies if LockPhase is set to true.
- The algorithm returns the modified spectrogram to the time domain, with windows spaced at intervals of  $\delta$ , where  $\delta \approx \eta/\alpha$ .  $\alpha$  is the speedup factor specified by the alpha input argument.

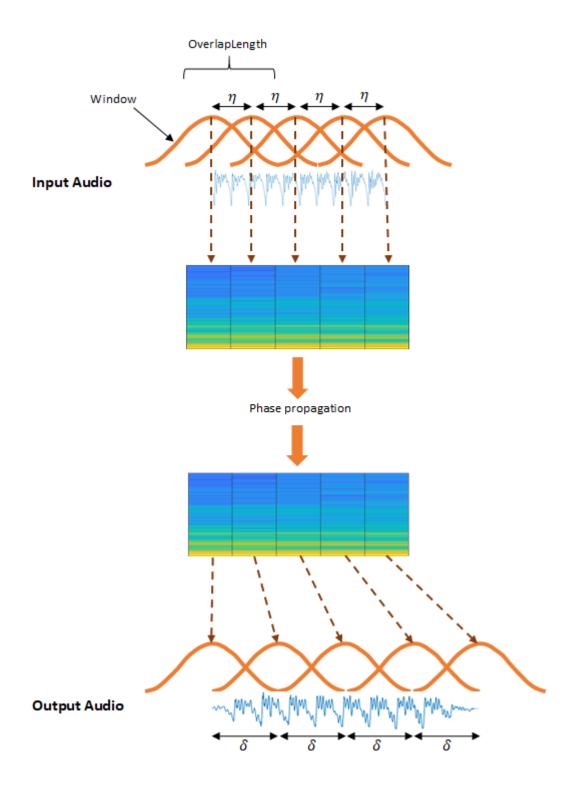

## **WSOLA**

The WSOLA algorithm is a time-domain approach to TSM [1][2]. WSOLA is an extension of the overlap and add (OLA) algorithm. In the OLA algorithm, a time-domain signal is windowed at interval

 $\eta$ , where  $\eta$  = numel(Window) - OverlapLength. To construct the time-scale modified output audio, the windows are spaced at interval  $\delta$ , where  $\delta \approx \eta/\alpha$ .  $\alpha$  is the TSM factor specified by the alpha input argument.

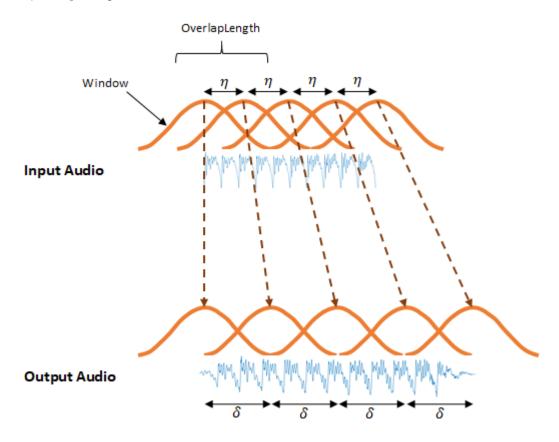

The OLA algorithm does a good job of recreating the magnitude spectra but can introduce phase jumps between windows. The WSOLA algorithm attempts to smooth the phase jumps by searching WSOLADelta samples around the  $\eta$  interval for a window that minimizes phase jumps. The algorithm searches for the best window iteratively, so that each successive window is chosen relative to the previously selected window.

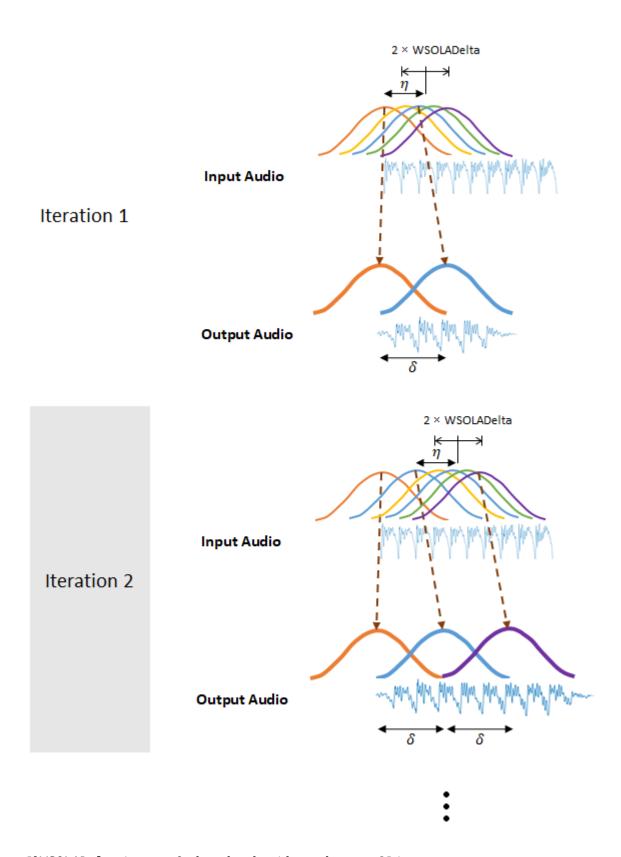

If WSOLADelta is set to 0, then the algorithm reduces to OLA.

### References

- [1] Driedger, Johnathan, and Meinard Müller. "A Review of Time-Scale Modification of Music Signals." *Applied Sciences*. Vol. 6, Issue 2, 2016.
- [2] Driedger, Johnathan. "Time-Scale Modification Algorithms for Music Audio Signals", Master's thesis, Saarland University, Saarbrücken, Germany, 2011.

# **Extended Capabilities**

#### C/C++ Code Generation

Generate C and C++ code using MATLAB® Coder™.

#### **GPU Arrays**

Accelerate code by running on a graphics processing unit (GPU) using Parallel Computing Toolbox™.

Using gpuArray (Parallel Computing Toolbox) input with the stretchAudio function is only recommended for a GPU with compute capability 7.0 ("Volta") or above. Other hardware might not offer any performance advantage. To check your GPU compute capability, see ComputeCompability in the output from the gpuDevice (Parallel Computing Toolbox) function. For more information, see "GPU Support by Release" (Parallel Computing Toolbox).

For an overview of GPU usage in MATLAB, see "Run MATLAB Functions on a GPU" (Parallel Computing Toolbox).

#### See Also

audioDataAugmenter | audioTimeScaler | reverberator | shiftPitch

#### Topics

"Time-Frequency Masking for Harmonic-Percussive Source Separation"

#### Introduced in R2019b

# shiftPitch

Shift audio pitch

# **Syntax**

```
audioOut = shiftPitch(audioIn,nsemitones)
audioOut = shiftPitch(audioIn,nsemitones,Name,Value)
```

# **Description**

audioOut = shiftPitch(audioIn,nsemitones) shifts the pitch of the audio input by the specified number of semitones, nsemitones.

audioOut = shiftPitch(audioIn,nsemitones,Name,Value) specifies options using one or more Name,Value pair arguments.

# **Examples**

#### Apply Pitch-Shifting to Time-Domain Audio

Read in an audio file and listen to it.

```
[audioIn,fs] = audioread('Counting-16-44p1-mono-15secs.wav');
sound(audioIn,fs)

Increase the pitch by 3 semitones and listen to the result.

nsemitones = 3;
audioOut = shiftPitch(audioIn,nsemitones);
sound(audioOut,fs)

Decrease the pitch of the original audio by 3 semitones and listen to the result.

nsemitones = -3;
audioOut = shiftPitch(audioIn,nsemitones);
sound(audioOut,fs)
```

#### **Apply Pitch-Shifting to Frequency-Domain Audio**

```
Read in an audio file and listen to it.
```

```
[audioIn,fs] = audioread("SpeechDFT-16-8-mono-5secs.wav");
sound(audioIn,fs)
```

Convert the audio signal to a time-frequency representation using stft. Use a 512-point kbdwin with 75% overlap.

```
win = kbdwin(512);
overlapLength = 0.75*numel(win);
```

```
S = stft(audioIn, ...
   "Window",win, ...
   "OverlapLength",overlapLength, ...
   "Centered",false);
```

Increase the pitch by 8 semitones and listen to the result. Specify the window and overlap length you used to compute the STFT.

Decrease the pitch of the original audio by 8 semitones and listen to the result. Specify the window and overlap length you used to compute the STFT.

### **Increase Fidelity Using Phase Locking**

Read in an audio file and listen to it.

```
[audioIn,fs] = audioread('FemaleSpeech-16-8-mono-3secs.wav');
sound(audioIn,fs)
```

Increase the pitch by 6 semitones and listen to the result.

To increase fidelity, set LockPhase to true. Apply pitch shifting, and listen to the results.

### **Increase Fidelity Using Formant Preservation**

Read in the first 11.5 seconds of an audio file and listen to it.

```
[audioIn,fs] = audioread('Rainbow-16-8-mono-114secs.wav',[1,8e3*11.5]);
sound(audioIn,fs)
```

Increase the pitch by 4 semitones and apply phase locking. Listen to the results. The resulting audio has a "chipmunk effect" that sounds unnatural.

```
nsemitones = 4

lockPhase = true
audioOut = shiftPitch(audioIn,nsemitones, ...
"LockPhase",lockPhase);
sound(audioOut,fs)
```

To increase fidelity, set PreserveFormants to true. Use the default cepstral order of 30. Listen to the result.

```
cepstralOrder = 30
audioOut = shiftPitch(audioIn,nsemitones, ...
    "LockPhase",lockPhase, ...
    "PreserveFormants",true, ...
    "CepstralOrder",cepstralOrder);
sound(audioOut,fs)
```

# **Input Arguments**

#### audioIn — Input signal

```
column vector | matrix | 3-D array
```

Input signal, specified as a column vector, matrix, or 3-D array. How the function interprets audioIn depends on the complexity of audioIn:

- If audioIn is real, audioIn is interpreted as a time-domain signal. In this case, audioIn must be a column vector or matrix. Columns are interpreted as individual channels.
- If audioIn is complex, audioIn is interpreted as a frequency-domain signal. In this case, audioIn must be an *L*-by-*M*-by-*N* array, where *L* is the FFT length, *M* is the number of individual spectrums, and *N* is the number of channels.

```
Data Types: single | double
Complex Number Support: Yes
```

## nsemitones — Number of semitones to shift audio by

real scalar

Number of semitones to shift the audio by, specified as a real scalar.

The range of nsemitones depends on the window length (numel(Window)) and the overlap length (OverlapLength):

 $-12*log2(numel(Window)-OverlapLength) \le nsemitones \le -12*log2((numel(Window)-OverlapLength)/numel(Window))$ 

Data Types: single | double

#### Name-Value Pair Arguments

Specify optional comma-separated pairs of Name, Value arguments. Name is the argument name and Value is the corresponding value. Name must appear inside quotes. You can specify several name and value pair arguments in any order as Name1, Value1, . . . , NameN, ValueN.

Example: 'Window', kbdwin(512)

#### Window — Window applied in time domain

sqrt(hann(1024, 'periodic')) (default) | real vector

Window applied in the time domain, specified as the comma-separated pair consisting of 'Window' and a real vector. The number of elements in the vector must be in the range [1, size(audioIn,1)]. The number of elements in the vector must also be greater than OverlapLength.

**Note** If using shiftPitch with frequency-domain input, you must specify Window as the same window used to transform audioIn to the frequency domain.

Data Types: single | double

### OverlapLength — Number of samples overlapped between adjacent windows

round(0.75\*numel(Window)) (default) | scalar in the range [0, numel(Window))

Number of samples overlapped between adjacent windows, specified as the comma-separated pair consisting of 'OverlapLength' and an integer in the range [0, numel(Window)).

**Note** If using shiftPitch with frequency-domain input, you must specify OverlapLength as the same overlap length used to transform audioIn to a time-frequency representation.

Data Types: single | double

#### LockPhase — Apply identity phase locking

false (default) | true

Apply identity phase locking, specified as the comma-separated pair consisting of 'LockPhase' and false or true.

Data Types: logical

#### PreserveFormants — Preserve formants

false (default) | true

Preserves formants, specified as the comma-separated pair consisting of 'PreserveFormants' and true or false. Formant preservation is attempted using spectral envelope estimation with cepstral analysis.

Data Types: logical

### CepstralOrder — Cepstral order used for formant preservation

30 (default) | nonnegative integer

Cepstral order used for formant preservation, specified as the comma-separated pair consisting of 'CepstralOrder' and a nonnegative integer.

#### **Dependencies**

To enable this name-value pair argument, set PreserveFormants to true.

Data Types: single | double

## **Output Arguments**

#### audioOut — Pitch-shifted audio

column vector | matrix

Pitch-shifted audio, returned as a column vector or matrix of independent channels.

## **Algorithms**

To apply pitch shifting, shiftPitch modifies the time-scale of audio using a phase vocoder and then resamples the modified audio. The time scale modification algorithm is based on [1] and [2] and is implemented as in stretchAudio.

After time-scale modification, shiftPitch performs sample rate conversion using an interpolation factor equal to the analysis hop length and a decimation factor equal to the synthesis hop length. The interpolation and decimation factors of the resampling stage are selected as follows: The analysis hop length is determined as analysisHopLength = numel(Window)-OverlapLength. The shiftPitch function assumes that there are 12 semitones in an octave, so the speedup factor used to stretch the audio is  $speedupFactor = 2^{-nsemitones/12}$ . The speedup factor and analysis hop length determine the synthesis hop length for time-scale modification as synthesisHopLength = round((1/SpeedupFactor)\*analysisHopLength).

The achievable pitch shift is determined by the window length (numel (Window)) and OverlapLength. To see the relationship, note that the equation for speedup factor can be rewritten as: nsemitones = -12\*log2(speedupFactor), and the equation for synthesis hop length can be rewritten as speedupFactor = analysisHopLengh/synthesisHopLength. Using simple substitution, nsemitones = -12\*log2(analysisHopLength/synthesisHopLength). The practical range of a synthesis hop length is [1, numel(Window)]. The range of achievable pitch shifts is:

- Max number of semitones lowered: -12\*log2(numel(Window)-0verlapLength)
- Max number of semitones raised: -12\*log2((numel(Window)-OverlapLength)/numel(Window))

#### **Formant Preservation**

Pitch shifting can alter the spectral envelope of the pitch-shifted signal. To diminish this effect, you can set PreserveFormants to true. If PreserveFormants is set to true, the algorithm attempts to estimate the spectral envelope using an iterative procedure in the cepstral domain, as described in

[3] and [4]. For both the original spectrum, X, and the pitch-shifted spectrum, Y, the algorithm estimates the spectral envelope as follows.

For the first iteration,  $EnvX_a$  is set to X. Then, the algorithm repeats these two steps in a loop:

- 1 Lowpass filters the cepstral representation of  $EnvX_a$  to get a new estimate,  $EnvX_b$ . The CepstralOrder parameter controls the quefrency bandwidth.
- To update the current best fit, the algorithm takes the element-by-element maximum of the current spectral envelope estimate and the previous spectral envelope estimate:

$$EnvX_a = max(EnvX_a, EnvX_b)$$
.

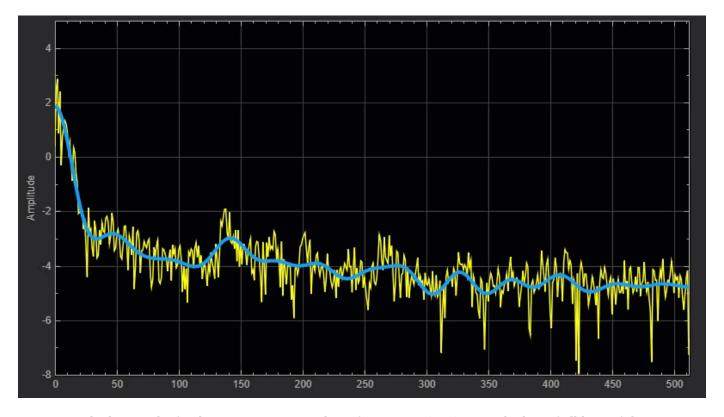

The loop ends if either a maximum number of iterations (100) is reached, or if all bins of the estimated log envelope are within a given tolerance of the original log spectrum. The tolerance is set to  $log(10^{(1/20)})$ .

Finally, the algorithm scales the spectrum of the pitch-shifted audio by the ratio of estimated envelopes, element-wise:

$$Y = Y \times \left(\frac{EnvX_{b}}{EnvY_{b}}\right).$$

#### References

[1] Driedger, Johnathan, and Meinard Müller. "A Review of Time-Scale Modification of Music Signals." *Applied Sciences*. Vol. 6, Issue 2, 2016.

- [2] Driedger, Johnathan. "Time-Scale Modification Algorithms for Music Audio Signals." Master's Thesis. Saarland University, Saarbrücken, Germany, 2011.
- [3] Axel Roebel, and Xavier Rodet. "Efficient Spectral Envelope Estimation and its application to pitch shifting and envelope preservation." International Conference on Digital Audio Effects, pp. 30–35. Madrid, Spain, September 2005. hal-01161334
- [4] S. Imai, and Y. Abe. "Spectral envelope extraction by improved cepstral method." *Electron. and Commun. in Japan.* Vol. 62-A, Issue 4, 1997, pp. 10-17.

## **Extended Capabilities**

#### C/C++ Code Generation

Generate C and C++ code using MATLAB® Coder™.

#### **GPU Arrays**

Accelerate code by running on a graphics processing unit (GPU) using Parallel Computing Toolbox™.

Using gpuArray (Parallel Computing Toolbox) input with the shiftPitch function is only recommended for a GPU with compute capability 7.0 ("Volta") or above. Other hardware might not offer any performance advantage. To check your GPU compute capability, see ComputeCompability in the output from the gpuDevice (Parallel Computing Toolbox) function. For more information, see "GPU Support by Release" (Parallel Computing Toolbox).

For an overview of GPU usage in MATLAB, see "Run MATLAB Functions on a GPU" (Parallel Computing Toolbox).

## See Also

audioDataAugmenter|audioTimeScaler|reverberator|stretchAudio

#### Introduced in R2019b

# designAuditoryFilterBank

Design auditory filter bank

# **Syntax**

```
filterBank = designAuditoryFilterBank(fs)
filterBank = designAuditoryFilterBank(fs,Name,Value)
[filterBank,Fc,BW] = designAuditoryFilterBank(____)
```

# **Description**

filterBank = designAuditoryFilterBank(fs) returns a frequency-domain auditory filter
bank, filterBank.

filterBank = designAuditoryFilterBank(fs,Name,Value) specifies options using one or more Name, Value pair arguments.

[filterBank,Fc,BW] = designAuditoryFilterBank(\_\_\_\_) returns the center frequency and bandwidth of each filter in the filter bank. You can use this output syntax with any of the previous input syntaxes.

# **Examples**

#### **Create Default Auditory Filter Bank**

Call designAuditoryFilterBank with a specified sample rate to design the default auditory filter bank

```
fs = 44.1e3;
fb = designAuditoryFilterBank(fs);
```

The default filter bank consists of 32 triangular bandpass filters spaced evenly on the mel scale between 0 and fs/2 Hz.

```
numBands = size(fb,1)
numBands = 32
```

designAuditoryFilterBank is intended for frequency-domain filtering. By default, designAuditoryFilterBank assumes a 1024-point DFT and returns a half-sided frequency-domain filter bank with 513 points.

```
numPoints = size(fb,2)
numPoints = 513
```

## **Design Mel-Based Auditory Filter Bank**

Read in audio and convert it to a one-sided power spectrum.

Design a mel-based auditory filter bank. Plot the filter bank.

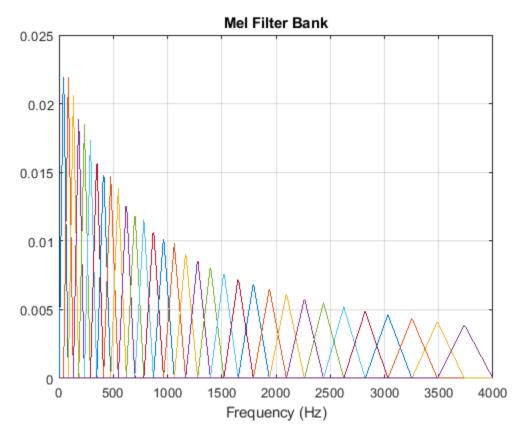

To apply frequency domain filtering, perform a matrix multiplication of the filter bank and the power spectrogram.

```
X = fb*PowerSpectrum;
```

Visualize the power-per-band in dB.

```
XdB = 10*log10(X);
surf(t,cf,XdB,"EdgeColor","none");
xlabel("Time (s)")
ylabel("Frequency (Hz)")
zlabel("Power (dB)")
view([45,60])
title('Mel-Based Spectrogram')
axis tight
```

## Mel-Based Spectrogram

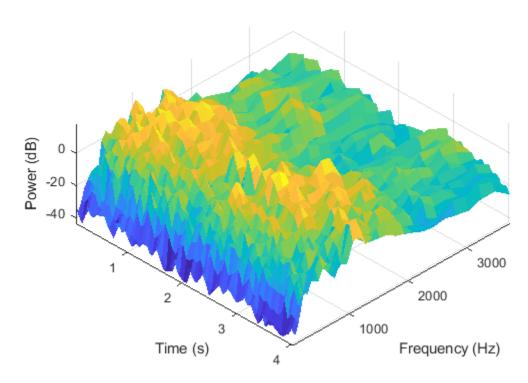

## **Design Bark-Based Auditory Filter Bank**

Read in audio and convert it to a one-sided power spectrum.

Design a Bark-based auditory filter bank. Plot the filter bank.

```
numBands = 32 ;
range = [ , 22050 ];
normalization = area  ;
```

```
designDomain = linear ;

[fb,cf] = designAuditoryFilterBank(fs, ...
    "FrequencyScale", "bark", ...
    "FFTLength", fftLength, ...
    "NumBands", numBands, ...
    "FrequencyRange", range, ...
    "Normalization", normalization, ...
    "FilterBankDesignDomain", designDomain);

plot(F,fb.');
grid on
title("Bark Filter Bank")
xlabel("Frequency (Hz)")
```

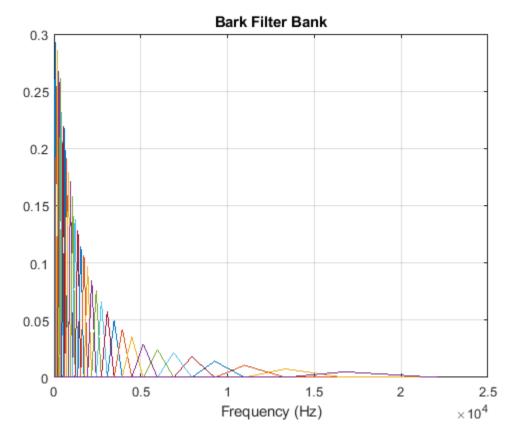

To apply frequency domain filtering, perform a matrix multiplication of the filter bank and the left and right power spectrograms.

```
X = pagemtimes(fb,PowerSpectrum);
Visualize the power-per-band in dB.

XLdB = 10*log10(X(:,:,1));
XRdB = 10*log10(X(:,:,2));
surf(t,cf,XLdB,"EdgeColor","none");
xlabel("Time (s)")
```

```
ylabel("Frequency (Hz)")
view([0,90])
title("Bark-Based Spectrogram (Left Channel)")
axis tight
```

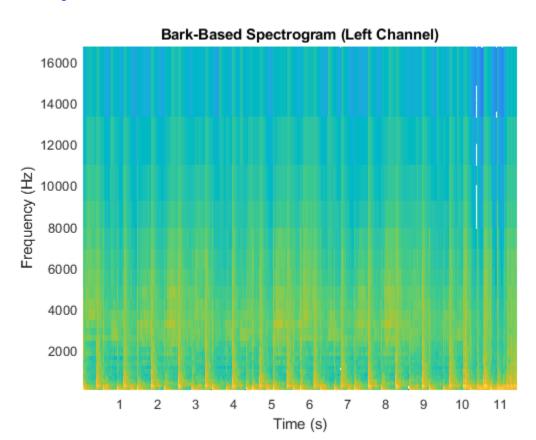

```
surf(t,cf,XRdB,"EdgeColor","none");
xlabel("Time (s)")
ylabel("Frequency (Hz)")
view([0,90])
title("Bark-Based Spectrogram (Right Channel)")
axis tight
```

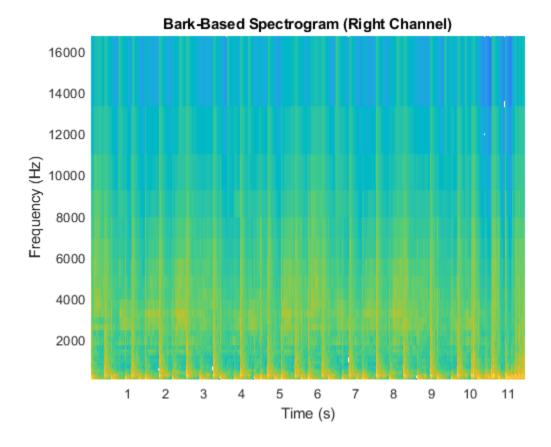

## **Design ERB-Based Auditory Filter Bank**

Read in audio and convert it to a one-sided power spectrum.

Design an ERB-based auditory filter bank. Plot the filter bank.

```
[fb,cf] = designAuditoryFilterBank(fs, ...
    "FrequencyScale", "erb", ...
    "FFTLength", fftLength, ...
    "NumBands", numBands, ...
    "FrequencyRange", range, ...
    "Normalization", normalization);

plot(F,fb.');
grid on
title("ERB Filter Bank")
xlabel("Frequency (Hz)")
```

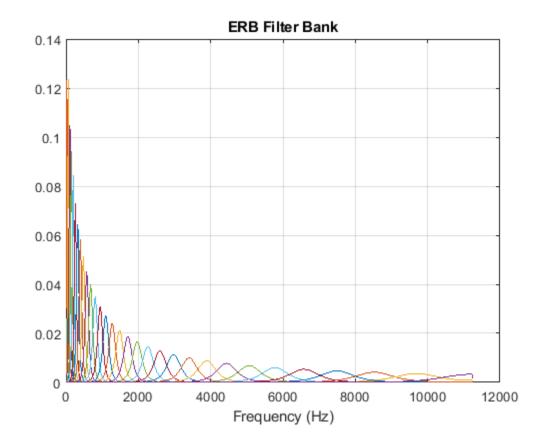

To apply frequency-domain filtering, perform a matrix multiplication of the filter bank and the power spectrogram.

```
X = fb*PowerSpectrum;
```

Visualize the power-per-band in dB.

```
XdB = 10*log10(X);
surf(t,cf,XdB,"EdgeColor","none");
xlabel("Time (s)")
ylabel("Frequency (Hz)")
view([0,90])
title("ERB-Based Spectrogram")
axis tight
```

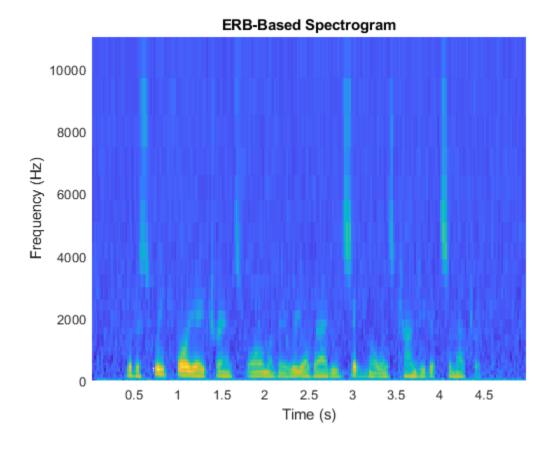

# **Input Arguments**

## fs — Sample rate of filter design (Hz)

positive scalar

Sample rate of filter design in Hz, specified as a positive scalar.

Data Types: single | double

#### Name-Value Pair Arguments

Specify optional comma-separated pairs of Name, Value arguments. Name is the argument name and Value is the corresponding value. Name must appear inside quotes. You can specify several name and value pair arguments in any order as Name1, Value1, . . . , NameN, ValueN.

Example: "FrequencyScale", "mel"

## FrequencyScale — Frequency scale

"mel" (default) | "bark" | "erb"

Frequency scale used to design the auditory filter bank, specified as the comma-separated pair consisting of 'FrequencyScale' and "mel", "bark", or "erb".

Data Types: char | string

#### FFTLength — Number of DFT points

1024 (default) | positive integer

Number of points used to calculate the DFT, specified as the comma-separated pair consisting of 'FFTLength' and a positive integer.

Data Types: single | double

#### NumBands — Number of bandpass filters

positive integer

Number of bandpass filters, specified as the comma-separated pair consisting of 'NumBands' and a positive integer. The default number of bandpass filters depends on the FrequencyScale:

- If FrequencyScale is set to "bark" or "mel", then NumBands defaults to 32.
- If FrequencyScale is set to "erb", then NumBands defaults to ceil(hz2erb(FrequencyRange(2))-hz2erb(FrequencyRange(1))).

Data Types: single | double

## FrequencyRange — Frequency range over which to design auditory filter bank (Hz)

[0 fs/2] (default) | two-element row vector

Frequency range over which to design auditory filter bank in Hz, specified as the comma-separated pair consisting of 'FrequencyRange' and a two-element row vector of monotonically increasing values in the range [0, fs/2].

Data Types: single | double

#### Normalization — Normalize filter bank

"bandwidth" (default) | "area" | "none"

Normalization technique used on the weights of the filter bank:

- "bandwidth" -- The weights of each bandpass filter are normalized by the corresponding bandwidth of the filter.
- "area" -- The weights of each bandpass filter are normalized by the corresponding area of the bandpass filter.
- "none" -- The weights of the filters are not normalized.

Data Types: char | string

## OneSided — Design one-sided or two-sided filter bank

true (default) | false

Design a one-sided or two-sided filter bank, specified as the comma-separated pair consisting of 'OneSided' and either true or false.

Data Types: logical

#### FilterBankDesignDomain — Domain in which filter bank is designed

"linear" (default) | "warped"

Domain in which filter bank is designed, specified as the comma-separated pair consisting of 'FilterBankDesignDomain' and either "linear" or "warped". Set the filter bank design domain

to "linear" to design the bandpass filters in the linear (Hz) domain. Set the filter bank design domain to "warped" to design the bandpass filters in the warped (mel or Bark) domain.

#### **Dependencies**

This parameter only applies if FrequencyScale is set to "mel" (default) or "bark".

Data Types: char | string

## **Output Arguments**

#### filterBank — Auditory filter bank

column vector | matrix

Auditory filter bank, returned as an M-by-N matrix, where M is the number of bands (NumBands), and N is the number of frequency points of a one-sided spectrum (ceil(FFTLength/2)).

Data Types: double

### Fc — Center frequencies of bandpass filters (Hz)

row vector

Center frequencies of bandpass filters in Hz, returned as a row vector with NumBands elements.

Data Types: double

#### BW — Bandwidth of bandpass filters (Hz)

row vector

Bandwidth of bandpass filters in Hz, returned as a row vector with NumBands elements.

Data Types: double

# **Algorithms**

The mel filter bank is designed as half-overlapped triangles equally spaced on the mel scale. [1]

The Bark filter bank is designed as half-overlapped triangles equally spaced on the Bark scale. [2]

The ERB filter bank is designed as gammatone filters [4] whose center frequencies are equally spaced on the ERB scale. [3]

# **Compatibility Considerations**

#### designAuditoryFilterBank scaling changed for ERB filter banks

Behavior changed in R2020b

The half-sided ERB filter bank returned from designAuditoryFilterBank is now scaled by 2. This change provides consistent results when applying one-sided or two-sided filtering, without requiring multiplications in the processing loop.

#### References

[1] O'Shaghnessy, Douglas. *Speech Communication: Human and Machine*. Reading, MA: Addison-Wesley Publishing Company, 1987.

- [2] Traunmüller, Hartmut. "Analytical Expressions for the Tonotopic Sensory Scale." *Journal of the Acoustical Society of America*. Vol. 88, Issue 1, 1990, pp. 97–100.
- [3] Glasberg, Brian R., and Brian C. J. Moore. "Derivation of Auditory Filter Shapes from Notched-Noise Data." *Hearing Research*. Vol. 47, Issues 1–2, 1990, pp. 103–138.
- [4] Slaney, Malcolm. "An Efficient Implementation of the Patterson-Holdworth Auditory Filter Bank." Apple Computer Technical Report 35, 1993.

# **Extended Capabilities**

#### **C/C++ Code Generation**

Generate C and C++ code using MATLAB® Coder™.

## See Also

 $\verb|bark| 2 hz | erb2 hz | gammatoneFilterBank| hz2 bark| hz2 erb| hz2 mel2 hz| melSpectrogram$ 

#### Introduced in R2019b

# melSpectrogram

Mel spectrogram

# **Syntax**

```
S = melSpectrogram(audioIn,fs)
S = melSpectrogram(audioIn,fs,Name,Value)
[S,F,T] = melSpectrogram(____)
melSpectrogram(____)
```

# **Description**

S = melSpectrogram(audioIn,fs) returns the mel spectrogram of the audio input at sample rate fs. The function treats columns of the input as individual channels.

S = melSpectrogram(audioIn,fs,Name,Value) specifies options using one or more Name,Value pair arguments.

 $[S,F,T] = melSpectrogram(\___)$  returns the center frequencies of the bands in Hz and the location of each window of data in seconds. The location corresponds to the center of each window. You can use this output syntax with any of the previous input syntaxes.

melSpectrogram( \_\_\_\_) plots the mel spectrogram on a surface in the current figure.

# **Examples**

#### Calculate Mel Spectrogram

Use the default settings to calculate the mel spectrogram for an entire audio file. Print the number of bandpass filters in the filter bank and the number of frames in the mel spectrogram.

```
[audioIn,fs] = audioread('Counting-16-44p1-mono-15secs.wav');

S = melSpectrogram(audioIn,fs);
[numBands,numFrames] = size(S);
fprintf("Number of bandpass filters in filterbank: %d\n",numBands)
Number of bandpass filters in filterbank: 32

fprintf("Number of frames in spectrogram: %d\n",numFrames)
Number of frames in spectrogram: 1551
Plot the mel spectrogram.
melSpectrogram(audioIn,fs)
```

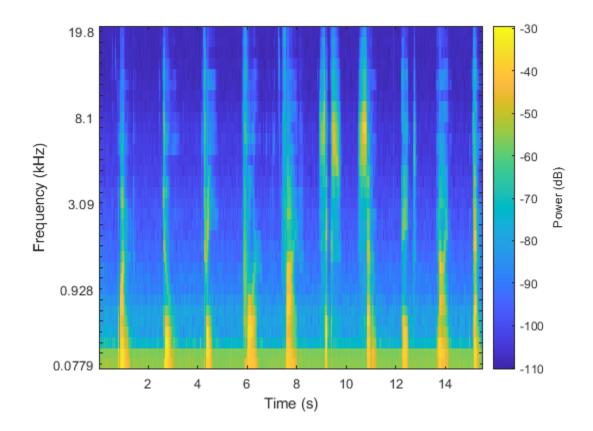

#### **Calculate Mel Spectrums of 2048-Point Windows**

Calculate the mel spectrums of 2048-point periodic Hann windows with 1024-point overlap. Convert to the frequency domain using a 4096-point FFT. Pass the frequency-domain representation through 64 half-overlapped triangular bandpass filters that span the range 62.5 Hz to 8 kHz.

Call melSpectrogram again, this time with no output arguments so that you can visualize the mel spectrogram. The input audio is a multichannel signal. If you call melSpectrogram with a multichannel input and with no output arguments, only the first channel is plotted.

```
melSpectrogram(audioIn,fs, ...
    'Window',hann(2048,'periodic'), ...
    'OverlapLength',1024, ...
    'FFTLength',4096, ...
    'NumBands',64, ...
    'FrequencyRange',[62.5,8e3])
```

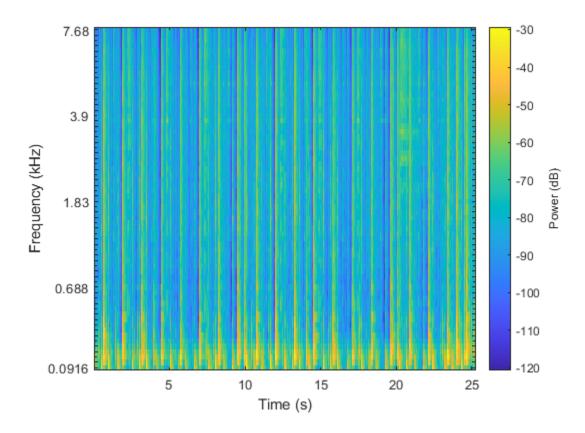

#### **Get Filter Bank Center Frequencies and Analysis Window Time Instants**

melSpectrogram applies a frequency-domain filter bank to audio signals that are windowed in time. You can get the center frequencies of the filters and the time instants corresponding to the analysis windows as the second and third output arguments from melSpectrogram.

Get the mel spectrogram, filter bank center frequencies, and analysis window time instants of a multichannel audio signal. Use the center frequencies and time instants to plot the mel spectrogram for each channel.

```
[audioIn,fs] = audioread('AudioArray-16-16-4channels-20secs.wav');
[S,cF,t] = melSpectrogram(audioIn,fs);

S = 10*log10(S+eps); % Convert to dB for plotting

for i = 1:size(S,3)
    figure(i)
    surf(t,cF,S(:,:,i),'EdgeColor','none');
    xlabel('Time (s)')
    ylabel('Frequency (Hz)')
    view([0,90])
    title(sprintf('Channel %d',i))
    axis([t(1) t(end) cF(1) cF(end)])
end
```

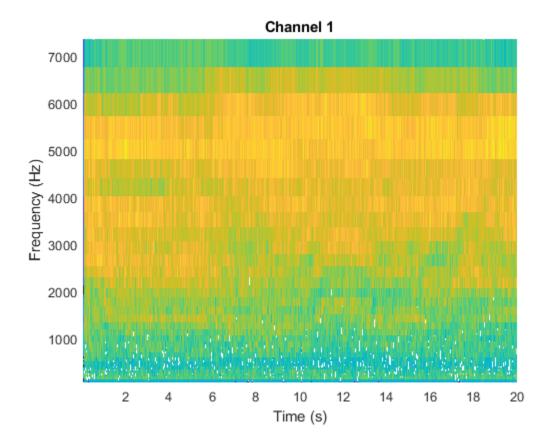

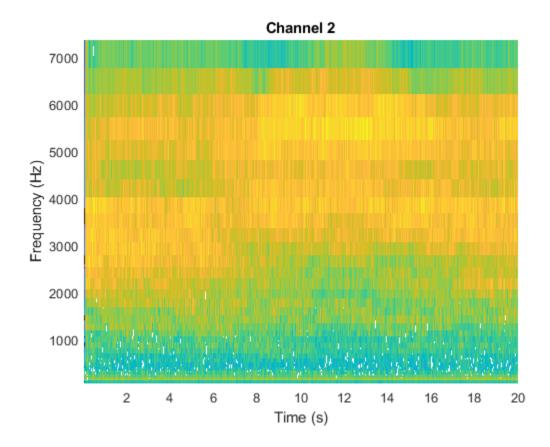

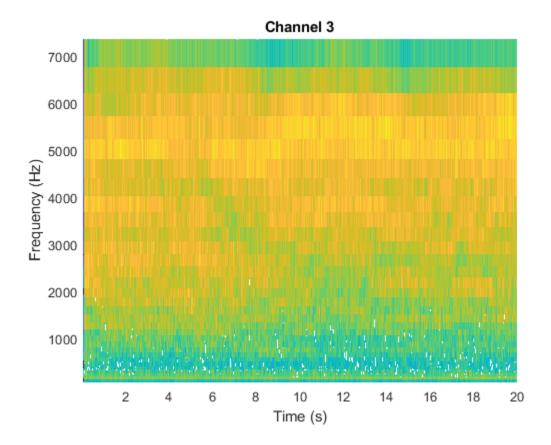

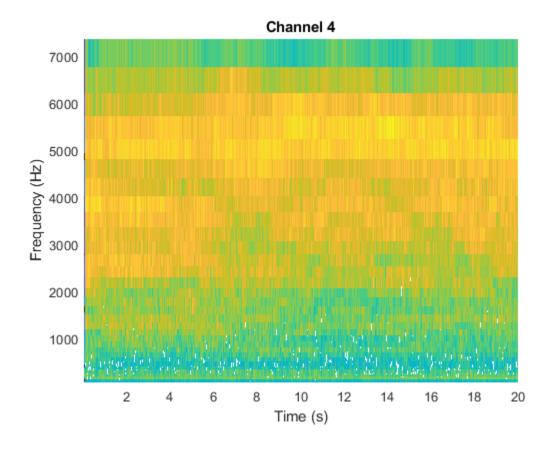

# **Input Arguments**

#### audioIn — Audio input

column vector | matrix

Audio input, specified as a column vector or matrix. If specified as a matrix, the function treats columns as independent audio channels.

Data Types: single | double

#### fs — Input sample rate (Hz)

positive scalar

Input sample rate in Hz, specified as a positive scalar.

Data Types: single | double

## **Name-Value Pair Arguments**

Specify optional comma-separated pairs of Name, Value arguments. Name is the argument name and Value is the corresponding value. Name must appear inside quotes. You can specify several name and value pair arguments in any order as Name1, Value1, . . . , NameN, ValueN.

Example: 'WindowLength', 1024

#### Window — Window applied in time domain

hamming(round(fs\*0.3), 'periodic') (default) | vector

Window applied in time domain, specified as the comma-separated pair consisting of 'Window' and a real vector. The number of elements in the vector must be in the range [1,size(audioIn,1)]. The number of elements in the vector must also be greater than OverlapLength.

Data Types: single | double

#### **OverlapLength** — **Analysis window overlap length (samples)**

round(0.02\*fs) (default) | integer in the range [0, (WindowLength - 1)]

Analysis window overlap length in samples, specified as the comma-separated pair consisting of 'OverlapLength' and an integer in the range [0, (WindowLength - 1)].

Data Types: single | double

## FFTLength — Number of DFT points

WindowLength (default) | positive integer

Number of points used to calculate the DFT, specified as the comma-separated pair consisting of 'FFTLength' and a positive integer greater than or equal to WindowLength. If unspecified, FFTLength defaults to WindowLength.

Data Types: single | double

#### NumBands — Number of mel bandpass filters

32 (default) | positive integer

Number of mel bandpass filters, specified as the comma-separated pair consisting of 'NumBands' and a positive integer.

Data Types: single | double

## FrequencyRange — Frequency range over which to compute mel spectrogram (Hz)

[0 fs/2] (default) | two-element row vector

Frequency range over which to compute the mel spectrogram in Hz, specified as the commaseparated pair consisting of 'FrequencyRange' and a two-element row vector of monotonically increasing values in the range [0, fs/2].

Data Types: single | double

#### SpectrumType — Type of mel spectrogram

'power' (default) | 'magnitude'

Type of mel spectrogram, specified as the comma-separated pair consisting of 'SpectrumType' and 'power' or 'magnitude'.

Data Types: char | string

#### WindowNormalization — Apply window normalization

true (default) | false

Apply window normalization, specified as the comma-separated pair consisting of 'WindowNormalization' and true or false. When WindowNormalization is set to true, the power (or magnitude) in the mel spectrogram is normalized to remove the power (or magnitude) of the time domain Window.

Data Types: char | string

## FilterBankNormalization — Type of filter bank normalization

'bandwidth' (default) | 'area' | 'none'

Type of filter bank normalization, specified as the comma-separated pair consisting of 'FilterBankNormalization' and 'bandwidth', 'area', or 'none'.

Data Types: char | string

## **Output Arguments**

#### S — Mel spectrogram

column vector | matrix | 3-D array

Mel spectrogram, returned as a column vector, matrix, or 3-D array. The dimensions of S are *L*-by-*M*-by-*N*, where:

- L is the number of frequency bins in each mel spectrum. NumBands and fs determine L.
- M is the number of frames the audio signal is partitioned into. size(audioIn, 1), WindowLength, and OverlapLength determine M.
- N is the number of channels such that N = size(audioIn, 2).

Trailing singleton dimensions are removed from the output S.

Data Types: single | double

## F — Center frequencies of mel bandpass filters (Hz)

row vector

Center frequencies of mel bandpass filters in Hz, returned as a row vector with length size(S,1).

Data Types: single | double

#### T — Location of each window of audio (s)

row vector

Location of each analysis window of audio in seconds, returned as a row vector length size(S,2). The location corresponds to the center of each window.

Data Types: single | double

# **Algorithms**

The melSpectrogram function follows the general algorithm to compute a mel spectrogram as described in [1].

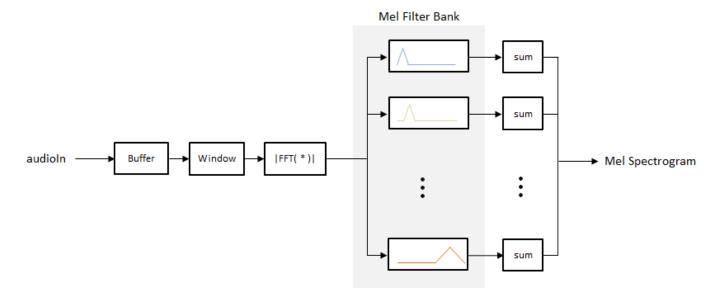

In this algorithm, the audio input is first buffered into frames of numel (Window) number of samples. The frames are overlapped by OverlapLength number of samples. The specified Window is applied to each frame, and then the frame is converted to frequency-domain representation with FFTLength number of points. The frequency-domain representation can be either magnitude or power, specified by SpectrumType. If WindowNormalization is set to true, the spectrum is normalized by the window. Each frame of the frequency-domain representation passes through a mel filter bank. The spectral values output from the mel filter bank are summed, and then the channels are concatenated so that each frame is transformed to a NumBands-element column vector.

#### Filter Bank Design

The mel filter bank is designed as half-overlapped triangular filters equally spaced on the mel scale. NumBands controls the number of mel bandpass filters. FrequencyRange controls the band edges of the first and last filters in the mel filter bank. FilterBankNormalization specifies the type of normalization applied to the individual bands.

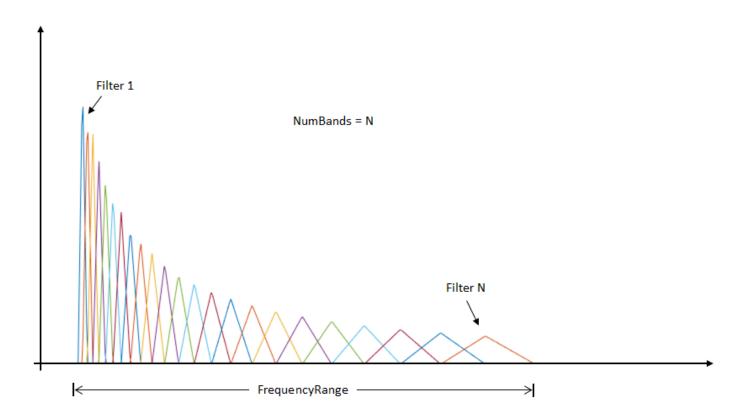

# **Compatibility Considerations**

## WindowLength will be removed in a future release

Behavior change in future release

The WindowLength parameter will be removed from the melSpectrogram function in a future release. Use the Window parameter instead.

In releases prior to R2020b, you could only specify the length of a time-domain window. The window was always designed as a periodic Hamming window. You can replace instances of the code

```
S = melSpectrogram(audioin,fs,'WindowLength',1024);
With this code:
S = melSpectrogram(audioIn,fs,'Window',hamming(1024,'periodic'));
```

#### References

[1] Rabiner, Lawrence R., and Ronald W. Schafer. *Theory and Applications of Digital Speech Processing*. Upper Saddle River, NJ: Pearson, 2010.

# **Extended Capabilities**

## **C/C++ Code Generation**

Generate C and C++ code using MATLAB® Coder™.

## **GPU Code Generation**

Generate CUDA® code for NVIDIA® GPUs using GPU Coder $^{\text{\tiny TM}}$ .

## **GPU Arrays**

Accelerate code by running on a graphics processing unit (GPU) using Parallel Computing Toolbox™.

# **See Also**

audioFeatureExtractor|gtcc|mdct|mfcc|spectrogram

#### Topics

"Speech Command Recognition Using Deep Learning"

## Introduced in R2019a

# kbdwin

Kaiser-Bessel-derived window

# **Syntax**

```
wdw = kbdwin(N)
wdw = kbdwin(N,Beta)
```

# **Description**

```
wdw = kbdwin(N) returns an N-point Kaiser-Bessel-derived (KBD) window.
wdw = kbdwin(N,Beta) specifies the tuning parameter, Beta.
```

# **Examples**

## **Create Kaiser-Bessel-Derived Window**

Create a 1024-point Kaiser-Bessel-derived (KBD) window. Visualize the KBD window in the time and frequency domains using wvtool.

```
wdw = kbdwin(1024);
wvtool(wdw)
```

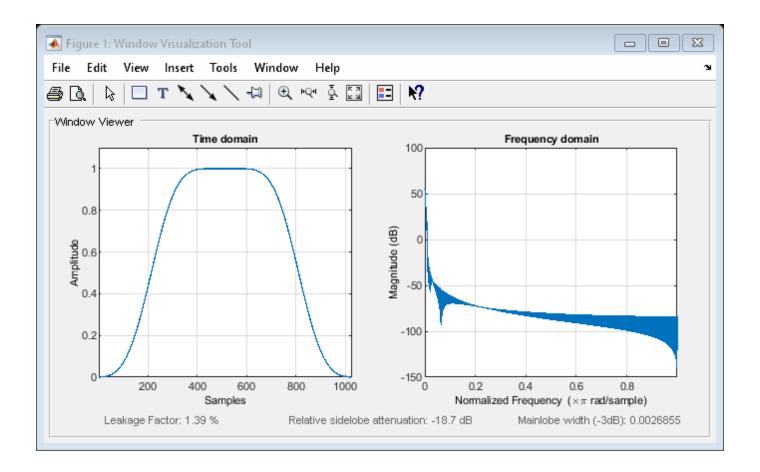

## **Effect of Tuning Parameter Beta**

Create three 512-point KBD windows, with Beta set to 1, 10, and 100. Display the windows for comparison using wvtool.

```
N = 512;
beta1 = kbdwin(N,1);
beta10 = kbdwin(N,10);
beta100 = kbdwin(N,100);
wvtool(beta1,beta10,beta100)
```

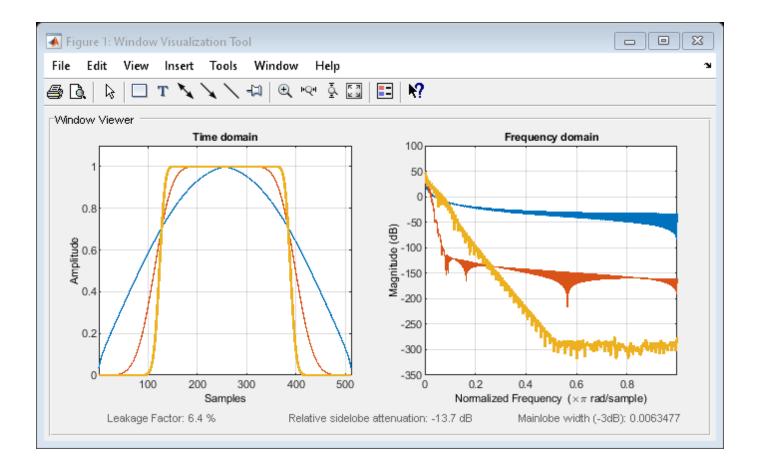

# **Input Arguments**

## N — Number of points in KBD window

even positive integer scalar

Number of points in the KBD window, specified as an even positive integer scalar.

Data Types: single | double

## **Beta** — **Tuning parameter**

5 (default) | nonnegative real scalar

Tuning parameter, specified as a nonnegative real scalar. If unspecified, Beta defaults to 5.

Data Types: single | double

# **Output Arguments**

#### wdw — Kaiser-Bessel-derived window

N-point column vector

Kaiser-Bessel-derived window, returned as an N-point column vector.

# **Algorithms**

The coefficients of a Kaiser-Bessel-derived window are computed using the equation:

$$wdw[n] = \begin{cases} \sqrt{\frac{\sum_{i=1}^{n} w[i]}{\sum_{i=1}^{N/2+1} w[i]}} & \text{if } 1 \le n < (N/2) \\ \sqrt{\frac{\sum_{i=1}^{N-n} w[i]}{\sum_{i=1}^{N/2+1} w[i]}} & \text{if } (N/2+1) \le n < N \end{cases}$$

where w is a Kaiser window designed using the kaiser function:

where N is the number of points in the KBD window and Beta is the tuning parameter.

## References

[1] Bosi, Marina, and Richard E. Goldberg. *Introduction to Digital Audio Coding and Standards*. Dordrecht: Kluwer, 2003.

# **Extended Capabilities**

#### **C/C++ Code Generation**

Generate C and C++ code using MATLAB® Coder™.

## See Also

kaiser | mdct | window

Introduced in R2019a

# mdct

Modified discrete cosine transform

# **Syntax**

```
Y = mdct(X,win)
Y = mdct(X,win,Name,Value)
[Y,S,Z] = mdct(____)
```

# **Description**

Y = mdct(X, win) returns the modified discrete cosine transform (MDCT) of X. Before the MDCT is calculated, X is buffered into 50% overlapping frames that are each multiplied by the time window win. The function treats each column of X as an independent channel.

Y = mdct(X, win, Name, Value) sets each property Name to the specified Value. Unspecified properties have default values.

 $[Y,S,Z] = mdct(\___)$  returns the modified discrete sine transform (MDST), S, and the odd discrete Fourier transform (ODFT), Z.

# **Examples**

## **Calculate MDCT**

Read in an audio file and then calculate the MDCT using a 1024-point Kaiser-Bessel-derived window.

```
audioIn = audioread('Counting-16-44p1-mono-15secs.wav');
coef = mdct(audioIn,kbdwin(1024));
Plot the power of the MDCT coefficients over time.
surf(20*log10(coef.^2),'EdgeColor','none');
view([0 90])
xlabel('Frame')
ylabel('Frequency')
axis([0 size(coef,2) 0 size(coef,1)])
colorbar
```

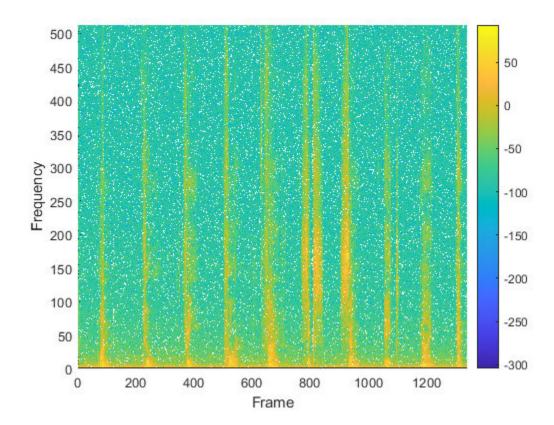

## **Effect of Input Padding on Perfect Reconstruction**

To enable perfect reconstruction, the mdct function zero-pads the front and back of the audio input signal. The signal returned from imdct removes the zero padding added for perfect reconstruction.

Read in an audio file, create a 2048-point Kaiser-Bessel-derived window, and then clip the audio signal so that its length is a multiple of 2048.

```
[x,fs] = audioread('Click-16-44p1-mono-0.2secs.wav');
win = kbdwin(2048);
xClipped = x(1:end - rem(size(x,1),numel(win)));
```

Convert the signal to the frequency domain, and then reconstruct it back in the time domain. Plot the original and reconstructed signals and display the reconstruction error.

```
C = mdct(xClipped,win);
y = imdct(C,win);

figure(1)
t = (0:size(xClipped,1)-1)'/fs;
plot(t,xClipped,'bo',t,y,'r.')
legend('Original Signal','Reconstructed Signal')
title(strcat("Reconstruction Error = ",num2str(mean((xClipped-y).^2))))
```

```
xlabel('Time (s)')
ylabel('Amplitude')
```

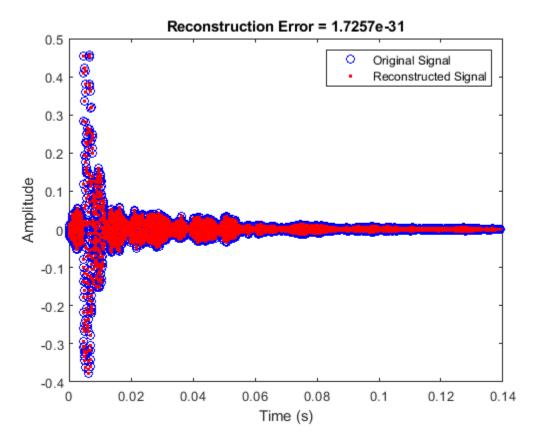

You can perform the MDCT and IMDCT without input padding using the PadInput name-value pair. However, there will be a reconstruction error in the first half-frame and last half-frame of the signal.

```
C = mdct(xClipped,win,'PadInput',false);
y = imdct(C,win,'PadInput',false);

figure(2)
t = (0:size(xClipped,1)-1)'/fs;
plot(t,xClipped,'bo',t,y,'r.')
legend('Original Signal','Reconstructed Signal')
title(strcat("Reconstruction Error (Without Input Padding) = ",num2str(mean((xClipped-y).^2))))
xlabel('Time (s)')
ylabel('Amplitude')
```

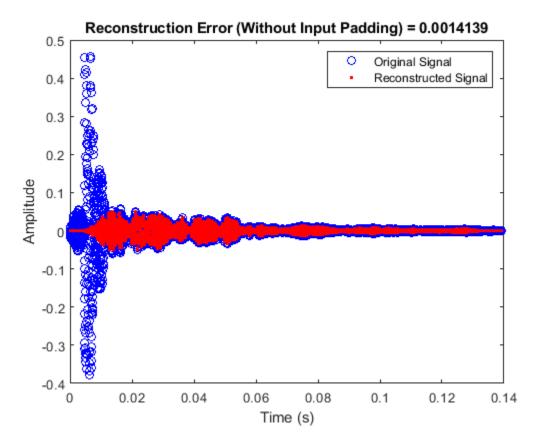

If you specify an input signal to the mdct that is not a multiple of the window length, then the input signal is padded with zeros. Pass the original unclipped signal through the transform pair and compare the original signal and the reconstructed signal.

```
C = mdct(x,win);
y = imdct(C,win);

figure(3)

subplot(2,1,1)
plot(x)
title('Original Signal')
ylabel('Amplitude')
axis([0,max(size(y,1),size(x,1)),-0.5,0.5])

subplot(2,1,2)
plot(y)
title('Reconstructed Signal')
xlabel('Time (s)')
ylabel('Amplitude')
axis([0,max(size(y,1),size(x,1)),-0.5,0.5])
```

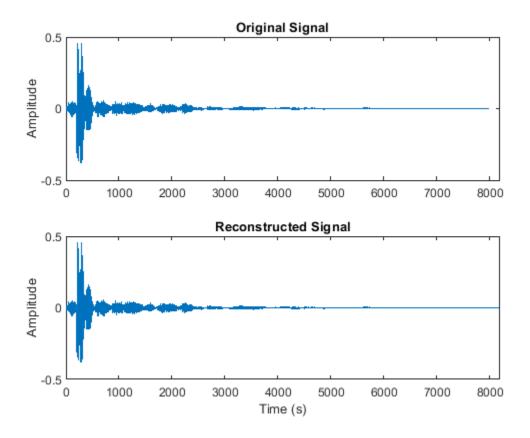

The reconstructed signal is padded with zeros at the back end. Remove the zero-padding from the reconstructed signal, plot the original and reconstructed signal, and then display the reconstruction error.

```
figure(4)
y = y(1:size(x,1));
t = (0:size(x,1)-1)'/fs;
plot(t,x,'bo',t,y,'r.')
legend('Original Signal','Reconstructed Signal')
title(strcat("Reconstruction Error = ",num2str(mean((x-y).^2))))
xlabel('Time (s)')
ylabel('Amplitude')
```

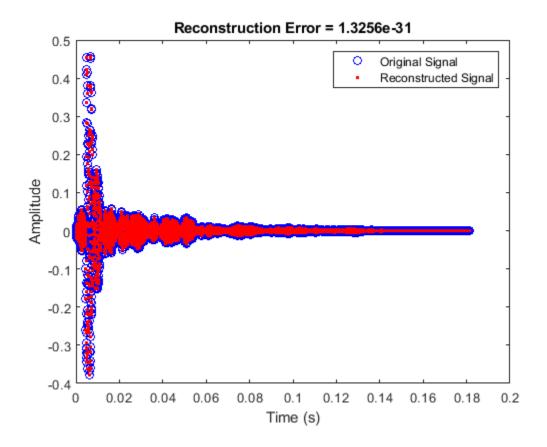

## **MDCT and IMDCT for Streaming Audio**

Create a dsp.AudioFileReader object to read in audio data frame-by-frame. Create a dsp.SignalSink to log the reconstructed signal for comparison. Create a dsp.AsyncBuffer to buffer the input stream.

```
fileReader = dsp.AudioFileReader('FunkyDrums-44p1-stereo-25secs.mp3');
logger = dsp.SignalSink;
buff = dsp.AsyncBuffer;
```

Create a 512-point Kaiser-Bessel-derived window.

```
N = 512;
win = kbdwin(N);
```

In an audio stream loop:

- **1** Read a frame of data from the file.
- **2** Write the frame of data to the async buffer.
- 3 If half a frame of data is present, read from the buffer and then perform the transform pair. Overlap-add the current output from imdct with the previous output, and log the results. Update the memory.

```
mem = zeros(N/2,2); % initialize an empty memory
```

```
while ~isDone(fileReader)
    audioIn = fileReader();
    write(buff,audioIn);
    while buff.NumUnreadSamples >= N/2
        x = read(buff, N, N/2);
        C = mdct(x,win,'PadInput',false);
        y = imdct(C,win,'PadInput',false);
        logger(y(1:N/2,:)+mem)
        mem = y(N/2+1:end,:);
    end
end
% Perform the transform pair one last time with a zero-padded final signal.
x = read(buff, N, N/2);
C = mdct(x,win,'PadInput',false);
y = imdct(C,win,'PadInput',false);
logger(y(1:N/2,:)+mem)
reconstructedSignal = logger.Buffer;
Read in the entire original audio signal. Trim the front and back zero padding from the reconstructed
signal for comparison. Plot one channel of the original and reconstructed signals and display the
reconstruction error.
[originalSignal,fs] = audioread(fileReader.Filename);
signalLength = size(originalSignal,1);
reconstructedSignal = reconstructedSignal((N/2+1):(N/2+1)+signalLength-1,:);
t = (0:size(originalSignal,1)-1)'/fs;
plot(t,originalSignal(:,1),'bo',t,reconstructedSignal(:,1),'r.')
legend('Original Signal', 'Reconstructed Signal')
title(strcat("Reconstruction Error = ", ...
      num2str(mean((originalSignal-reconstructedSignal).^2, 'all'))))
xlabel('Time (s)')
vlabel('Amplitude')
```

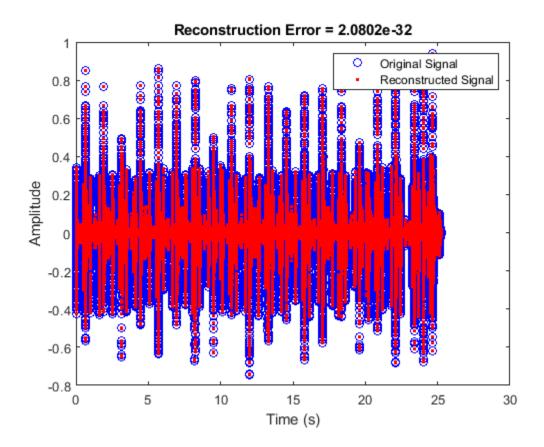

# **Input Arguments**

### X — Input array

column vector | matrix

Input array, specified as a column vector or matrix. If specified as a matrix, the columns are treated as independent audio channels.

Data Types: single | double

### win - Window applied in time domain

even-length vector

Window applied in the time domain, specified as an even-length vector. The transform performed by mdct has the same number of points as win. To enable perfect reconstruction, use a window that satisfies the Princen-Bradley condition  $(w_n^2 + w_{n+N}^2 = 1)$ , such as a sine window or kbdwin.

Data Types: single | double

### **Name-Value Pair Arguments**

Specify optional comma-separated pairs of Name, Value arguments. Name is the argument name and Value is the corresponding value. Name must appear inside quotes. You can specify several name and value pair arguments in any order as Name1, Value1, . . . , NameN, ValueN.

Example: 'PadInput', false

# PadInput — Flag to pad input array

true (default) | false

Flag to pad input array, specified as the comma-separated pair consisting of 'PadInput' and true or false. If set to true, zero-padding is added to the input X at both ends to enable perfect reconstruction. The number of zeros at each end is numel(win)/2.

Data Types: logical

# **Output Arguments**

### Y — Modified discrete cosine transform

vector | matrix | 3-D array

Modified discrete cosine transform (MDCT), returned as a vector, matrix, or 3-D array. The dimensions of Y are *L*-by-*M*-by-*N*, where:

- L -- Number of points in the frequency-domain representation of each frame, equal to numel (win)/2.
- *M* -- Number of frames the input array is partitioned into.
  - If PadInput is set to true, M = ceil(2\*size(X,1)/numel(win))+1.
  - If PadInput is set to false, M = ceil(2\*size(X,1)/numel(win))-1.
- N -- Number of channels, equal to size(X,2).

Trailing singleton dimensions are removed from the output Y.

Data Types: single | double

#### S — Modified discrete sine transform

vector | matrix | 3-D array

Modified discrete sine transform (MDST), returned as a vector, matrix, or 3-D array. The dimensions of S are the same as the MDCT output, Y.

Data Types: single | double

#### Z — Half-sided odd discrete Fourier transform

vector | matrix | 3-D array

Half-sided odd discrete Fourier transform (ODFT), returned as a vector, matrix, or 3-D array of complex numbers. The dimensions of Z are the same as the MDCT output, Y.

To construct the complete (two-sided) ODFT, mirror the half-sided ODFT: cat(1,Z,conj(flip(Z,1))).

Data Types: single | double Complex Number Support: Yes

# **Algorithms**

The modified discrete cosine transform is a time-frequency transform. Given an input signal X and window win, the mdct function performs the following steps for each independent channel:

- The frame size is the number of elements in the specified window, N = numel(win). By default, PadInput is set to true, so the input signal X is padded with N/2 zeros on the front and back. If the input signal is not divisible by N, additional padding is added on the back. After padding, the input signal is buffered into 50% overlapped frames.
- **2** Each frame of the buffered and padded input signal is multiplied by the window, win.
- 3 The input is converted into a frequency representation using the modified discrete cosine transform:

$$Y(k) = \sum_{n=0}^{N-1} X(n) \cos \left[ \frac{\pi}{(N/2)} \left( n + \frac{(N/2) + 1}{2} \right) \left( k + \frac{1}{2} \right) \right], \quad k = 0, 1, ..., (N/2) - 1$$

To take advantage of the FFT algorithm, the MDCT is calculated by first calculating the odd DFT:

$$Y_{\rm O}(k) = \sum_{n=0}^{N-1} X(n)e^{-j\frac{\pi n}{N}(2k+1)}, \quad k=0,1,...,N-1$$

and then calculating the MDCT:

$$Y(k) = \Re \left\{ Y_0(k) \right\} \cos \left( \frac{\pi}{N} \left( k + \frac{1}{2} \right) \left( 1 + \frac{N}{2} \right) \right), \quad k = 0, 1, ..., \binom{N}{2} - 1$$

If a second argument is requested from the mdct function, the modified discrete sine transform (MDST) is also computed and returned:

$$X(k) = \Im m \left\{ X_0(k) \right\} \sin \left( \frac{\pi}{N} \left( k + \frac{1}{2} \right) \left( 1 + \frac{N}{2} \right) \right), \quad k = 0, 1, ..., \binom{N}{2} - 1$$

### References

- [1] Princen, J., A. Johnson, and A. Bradley. "Subband/Transform Coding Using Filter Bank Designs Based on Time Domain Aliasing Cancellation." *IEEE International Conference on Acoustics, Speech, and Signal Processing (ICASSP)*. 1987, pp. 2161–2164.
- [2] Princen, J., and A. Bradley. "Analysis/Synthesis Filter Bank Design Based on Time Domain Aliasing Cancellation." *IEEE Transactions on Acoustics, Speech, and Signal Processing.* Vol. 34, Issue 5, 1986, pp. 1153–1161.

# **Extended Capabilities**

#### C/C++ Code Generation

Generate C and C++ code using MATLAB® Coder™.

#### See Also

imdct | kbdwin | spectrogram

#### **Topics**

"Vorbis Decoder"

#### Introduced in R2019a

# imdct

Inverse modified discrete cosine transform

# **Syntax**

```
X = imdct(Y,win)
X = imdct(Y,win,Name,Value)
```

# **Description**

X = imdct(Y,win) returns the inverse modified discrete cosine transform (IMDCT) of Y, followed by multiplication with time window win and overlap-addition of the frames with 50% overlap.

X = imdct(Y,win,Name,Value) sets each property Name to the specified Value. Unspecified properties have default values.

# **Examples**

#### **Calculate IMDCT**

Read in an audio file, convert it to mono, and then plot it.

```
audioIn = audioread('FunkyDrums-44p1-stereo-25secs.mp3');
audioIn = mean(audioIn,2);
figure(1)
plot(audioIn,'bo')
ylabel('Amplitude')
xlabel('Sample Number')
```

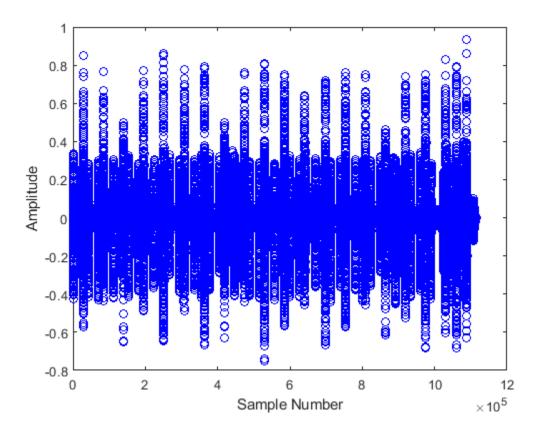

Calculate the MDCT using a 4096-point sine window. Plot the power of the MDCT coefficients over time.

```
N = 4096;
wdw = sin(pi*((1:N)-0.5)/N);

C = mdct(audioIn,wdw);

figure(2)
surf(20*log10(C.*conj(C)),'EdgeColor','none');
view([0 90])
xlabel('Frame')
ylabel('Frequency')
axis([0 size(C,2) 0 size(C,1)])
colorbar
```

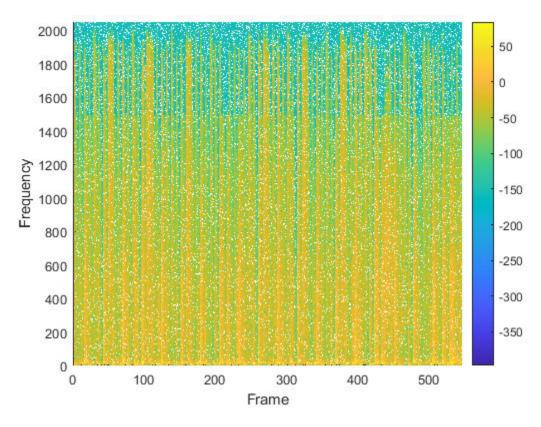

Transform the representation back to the time domain. Verify the perfect reconstruction property by computing the mean squared error. Plot the reconstructed signal over the original signal.

```
audioReconstructed = imdct(C,wdw);
err = mean((audioIn-audioReconstructed(1:size(audioIn,1),:)).^2)
err = 9.5885e-31

figure(1)
hold on
plot(audioReconstructed,'r.')
ylabel('Amplitude')
xlabel('Sample Number')
```

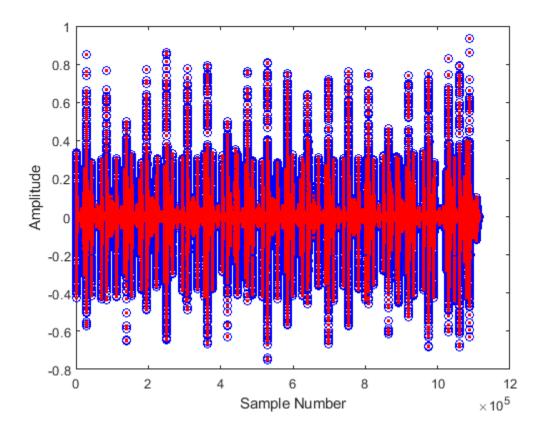

# **Effect of Input Padding on Perfect Reconstruction**

To enable perfect reconstruction, the mdct function zero-pads the front and back of the audio input signal. The signal returned from imdct removes the zero padding added for perfect reconstruction.

Read in an audio file, create a 2048-point Kaiser-Bessel-derived window, and then clip the audio signal so that its length is a multiple of 2048.

```
[x,fs] = audioread('Click-16-44p1-mono-0.2secs.wav');
win = kbdwin(2048);
xClipped = x(1:end - rem(size(x,1),numel(win)));
```

Convert the signal to the frequency domain, and then reconstruct it back in the time domain. Plot the original and reconstructed signals and display the reconstruction error.

```
C = mdct(xClipped,win);
y = imdct(C,win);

figure(1)
t = (0:size(xClipped,1)-1)'/fs;
plot(t,xClipped,'bo',t,y,'r.')
legend('Original Signal','Reconstructed Signal')
title(strcat("Reconstruction Error = ",num2str(mean((xClipped-y).^2))))
```

```
xlabel('Time (s)')
ylabel('Amplitude')
```

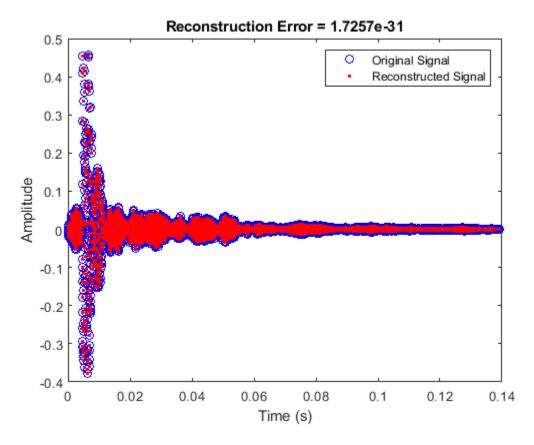

You can perform the MDCT and IMDCT without input padding using the PadInput name-value pair. However, there will be a reconstruction error in the first half-frame and last half-frame of the signal.

```
C = mdct(xClipped,win,'PadInput',false);
y = imdct(C,win,'PadInput',false);

figure(2)
t = (0:size(xClipped,1)-1)'/fs;
plot(t,xClipped,'bo',t,y,'r.')
legend('Original Signal','Reconstructed Signal')
title(strcat("Reconstruction Error (Without Input Padding) = ",num2str(mean((xClipped-y).^2))))
xlabel('Time (s)')
ylabel('Amplitude')
```

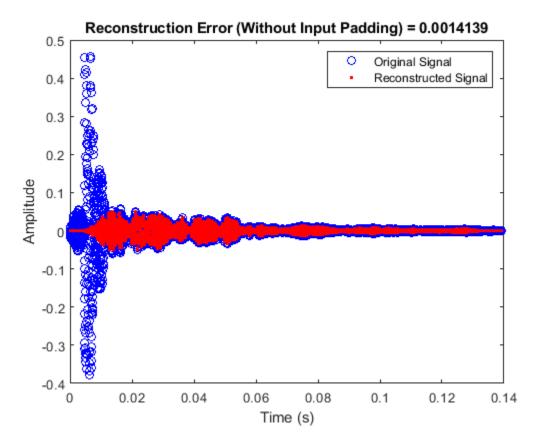

If you specify an input signal to the mdct that is not a multiple of the window length, then the input signal is padded with zeros. Pass the original unclipped signal through the transform pair and compare the original signal and the reconstructed signal.

```
C = mdct(x,win);
y = imdct(C,win);

figure(3)

subplot(2,1,1)
plot(x)
title('Original Signal')
ylabel('Amplitude')
axis([0,max(size(y,1),size(x,1)),-0.5,0.5])

subplot(2,1,2)
plot(y)
title('Reconstructed Signal')
xlabel('Time (s)')
ylabel('Amplitude')
axis([0,max(size(y,1),size(x,1)),-0.5,0.5])
```

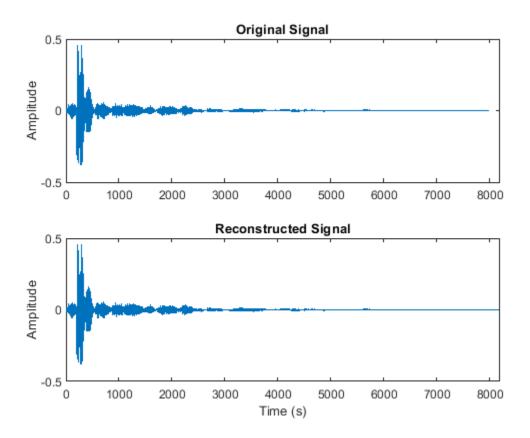

The reconstructed signal is padded with zeros at the back end. Remove the zero-padding from the reconstructed signal, plot the original and reconstructed signal, and then display the reconstruction error.

```
figure(4)
y = y(1:size(x,1));
t = (0:size(x,1)-1)'/fs;
plot(t,x,'bo',t,y,'r.')
legend('Original Signal','Reconstructed Signal')
title(strcat("Reconstruction Error = ",num2str(mean((x-y).^2))))
xlabel('Time (s)')
ylabel('Amplitude')
```

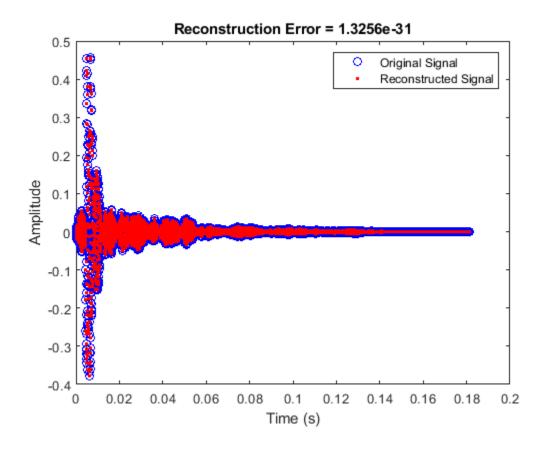

# **MDCT and IMDCT for Streaming Audio**

Create a dsp.AudioFileReader object to read in audio data frame-by-frame. Create a dsp.SignalSink to log the reconstructed signal for comparison. Create a dsp.AsyncBuffer to buffer the input stream.

```
fileReader = dsp.AudioFileReader('FunkyDrums-44p1-stereo-25secs.mp3');
logger = dsp.SignalSink;
buff = dsp.AsyncBuffer;
```

Create a 512-point Kaiser-Bessel-derived window.

```
N = 512;
win = kbdwin(N);
```

In an audio stream loop:

- **1** Read a frame of data from the file.
- **2** Write the frame of data to the async buffer.
- 3 If half a frame of data is present, read from the buffer and then perform the transform pair. Overlap-add the current output from imdct with the previous output, and log the results. Update the memory.

```
mem = zeros(N/2,2); % initialize an empty memory
```

```
while ~isDone(fileReader)
    audioIn = fileReader();
    write(buff,audioIn);
    while buff.NumUnreadSamples >= N/2
        x = read(buff, N, N/2);
        C = mdct(x,win,'PadInput',false);
        y = imdct(C,win,'PadInput',false);
        logger(y(1:N/2,:)+mem)
        mem = y(N/2+1:end,:);
    end
end
% Perform the transform pair one last time with a zero-padded final signal.
x = read(buff, N, N/2);
C = mdct(x,win,'PadInput',false);
y = imdct(C,win,'PadInput',false);
logger(y(1:N/2,:)+mem)
reconstructedSignal = logger.Buffer;
Read in the entire original audio signal. Trim the front and back zero padding from the reconstructed
signal for comparison. Plot one channel of the original and reconstructed signals and display the
reconstruction error.
[originalSignal,fs] = audioread(fileReader.Filename);
signalLength = size(originalSignal,1);
reconstructedSignal = reconstructedSignal((N/2+1):(N/2+1)+signalLength-1,:);
t = (0:size(originalSignal,1)-1)'/fs;
plot(t,originalSignal(:,1),'bo',t,reconstructedSignal(:,1),'r.')
legend('Original Signal', 'Reconstructed Signal')
title(strcat("Reconstruction Error = ", ...
      num2str(mean((originalSignal-reconstructedSignal).^2, 'all'))))
xlabel('Time (s)')
vlabel('Amplitude')
```

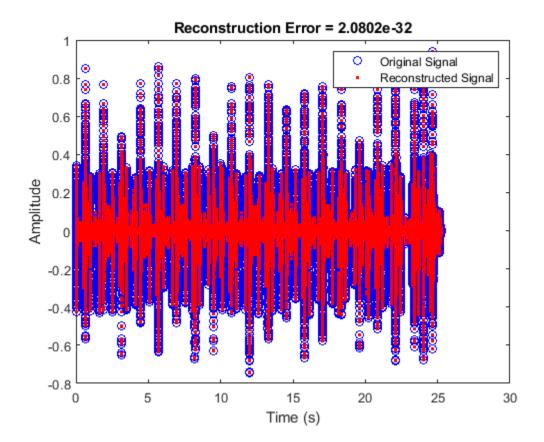

# **Input Arguments**

### Y — Modified discrete cosine transform

vector | matrix | 3-D array

Modified discrete cosine transform (MDCT), specified as a vector, matrix, or 3-D array. The dimensions of Y are interpreted as output from the mdct function. If Y is an L-by-M-by-N array, the dimensions are interpreted as:

- L Number of points in the frequency-domain representation of each frame. L must be half the number of points in the window, win.
- *M* -- Number of frames.
- *N* -- Number of channels.

Data Types: single | double

#### win — Window applied in time domain

vector

Window applied in the time domain, specified as vector. The length of win must be twice the number of rows of Y: numel(win)==2\*size(Y,1). To enable perfect reconstruction, use the same window used in the forward transformation mdct.

Data Types: single | double

### **Name-Value Pair Arguments**

Specify optional comma-separated pairs of Name, Value arguments. Name is the argument name and Value is the corresponding value. Name must appear inside quotes. You can specify several name and value pair arguments in any order as Name1, Value1, . . . , NameN, ValueN.

Example: 'PadInput', false

### PadInput — Flag if input was padded

true (default) | false

Flag if input to the forward mdct was padded. If set to true, the output is truncated at both ends to remove the zero-padding that the forward mdct added.

Data Types: logical

# **Output Arguments**

### X — Inverse modified discrete cosine transform

column vector | matrix

Inverse modified discrete cosine transform (IMDCT) of input array Y, returned as a column vector or matrix of independent channels.

Data Types: single | double

# **Algorithms**

The inverse modified discrete cosine transform is a time-frequency transform. Given a frequency domain input signal Y and window win, the imdct function performs the follows steps for each independent channel:

**1** Each frame of the input is converted into a time-domain representation:

$$X(n) = \sum_{k=0}^{\frac{N}{2}-1} Y(k) \cos \left[ \frac{\pi}{(N/2)} \left( n + \frac{(N/2)+1}{2} \right) \left( k + \frac{1}{2} \right) \right], \quad n = 0, 1, ..., N-1$$

where *N* is the number of elements in win.

- **2** Each frame of the time-domain signal is multiplied by the window, win.
- 3 The frames are overlap-added with 50% overlap to construct a contiguous time-domain signal. If PadInput is set to true, the imdct function assumes the original input signal in the forward transform (mdct) was padded with N/2 zeros on the front and back and removes the padding. By default, PadInput is set to true.

### References

[1] Princen, J., A. Johnson, and A. Bradley. "Subband/Transform Coding Using Filter Bank Designs Based on Time Domain Aliasing Cancellation." *IEEE International Conference on Acoustics, Speech, and Signal Processing (ICASSP)*. 1987, pp. 2161–2164.

[2] Princen, J., and A. Bradley. "Analysis/Synthesis Filter Bank Design Based on Time Domain Aliasing Cancellation." *IEEE Transactions on Acoustics, Speech, and Signal Processing.* Vol. 34, Issue 5, 1986, pp. 1153–1161.

# **Extended Capabilities**

# **C/C++ Code Generation**

Generate C and C++ code using MATLAB® Coder™.

# See Also

kbdwin | mdct | spectrogram

# **Topics**

"Vorbis Decoder"

### Introduced in R2019a

# harmonicRatio

Harmonic ratio

# **Syntax**

```
hr = harmonicRatio(audioIn,fs)
hr = harmonicRatio(audioIn,fs,Name,Value)
```

# **Description**

hr = harmonicRatio(audioIn,fs) returns the harmonic ratio of the signal, audioIn, over time.
Columns of the input are treated as individual channels.

hr = harmonicRatio(audioIn,fs,Name,Value) specifies options using one or more
Name,Value pair arguments.

```
Example: hr = harmonicRatio(audioIn,fs,'Window',rectwin(round(fs*0.1)),'OverlapLength',round(fs*0.05)) returns the harmonic ratio for the audio input signal sampled at fs Hz. The harmonic ratio is calculated for 100 ms rectangular windows with 50 ms overlap.
```

# **Examples**

#### **Calculate Harmonic Ratio**

Read in an audio file, calculate the harmonic ratio using default parameters, and then plot the results.

```
[audioIn,fs] = audioread('RandomOscThree-24-96-stereo-13secs.aif');
audioInMono = mean(audioIn,2);

hr = harmonicRatio(audioInMono,fs);

t = (0:length(audioInMono)-1)/fs;
subplot(2,1,1)
plot(t,audioInMono)
ylabel('Amplitude')

t = linspace(0,size(audioInMono,1)/fs,size(hr,1));
subplot(2,1,2)
plot(t,hr)
xlabel('Time (s)')
ylabel('Harmonic Ratio')
```

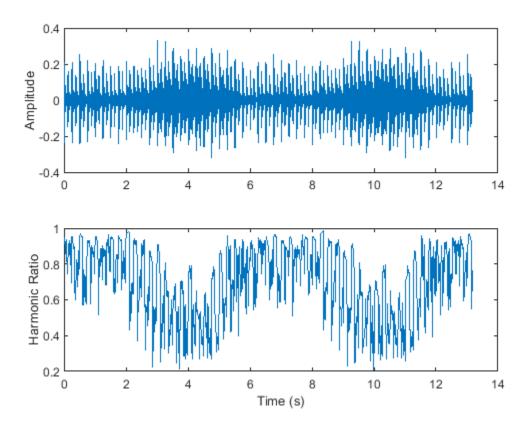

# **Specify Nondefault Parameters**

Read in an audio file.

```
[audioIn,fs] = audioread('Counting-16-44p1-mono-15secs.wav');
```

Calculate the harmonic ratio of the audio file using 50 ms Hann windows with 25 ms overlap. Plot the results.

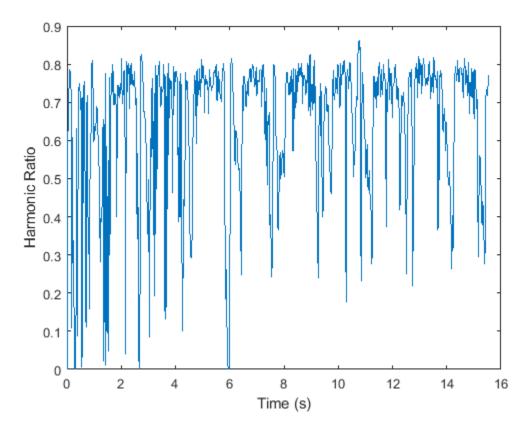

The harmonic ratio indicates the ratio of energy in the harmonic portion of audio to the total energy of the audio. Because the audio signal in this example has regions of near silence, where the total energy is very low, the harmonic ratio does a poor job discriminating between regions of speech and regions of silence. Add white noise to the audio signal and then calculate and plot the harmonic ratio.

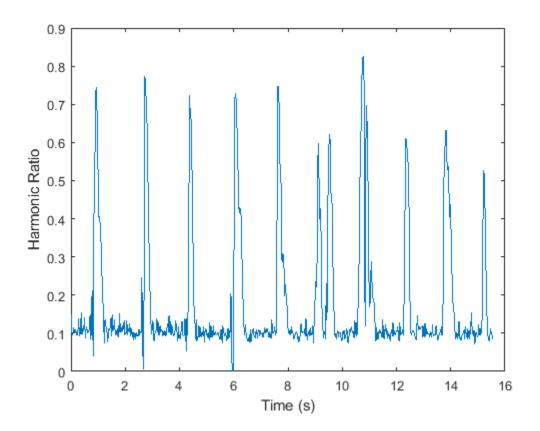

### **Calculate Harmonic Ratio of Streaming Audio**

Create a dsp.AudioFileReader object to read in stereo audio data frame-by-frame. Create a dsp.SignalSink object to log the harmonic ratio calculation.

```
fileReader = dsp.AudioFileReader('RandomOscThree-24-96-stereo-13secs.aif');
logger = dsp.SignalSink;
```

In an audio stream loop:

- 1 Read in a frame of audio data.
- **2** Calculate the harmonic ratio for each channel of the frame of audio.
- **3** Log the harmonic ratio for later plotting.

To calculate the harmonic ratio for only a given input frame, specify a window with the same number of samples as the input, and set the overlap length to zero. Plot the logged data.

```
logger(hr)
end

plot(logger.Buffer)
ylabel('Harmonic Ratio')
legend('Left Channel','Right Channel')
```

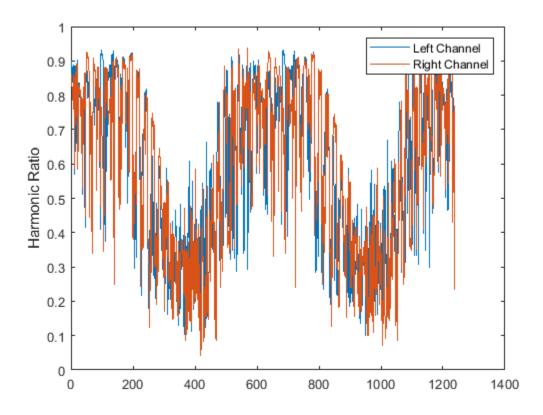

If the input to your audio stream loop has a variable samples-per-frame, an inconsistent samples-per-frame with the analysis window size of harmonicRatio, or if you want to calculate the harmonic ratio of overlapped data, use dsp.AsyncBuffer.

Create a dsp.AsyncBuffer object, reset the logger, and release the file reader.

```
buff = dsp.AsyncBuffer;
reset(logger)
release(fileReader)

Calculate the harmonic ratio using 50 ms frames with a 25 ms overlap.

fs = fileReader.SampleRate;

samplesPerFrame = round(fs*0.05);
samplesOverlap = round(fs*0.025);

samplesPerHop = samplesPerFrame - samplesOverlap;

win = hamming(samplesPerFrame);
```

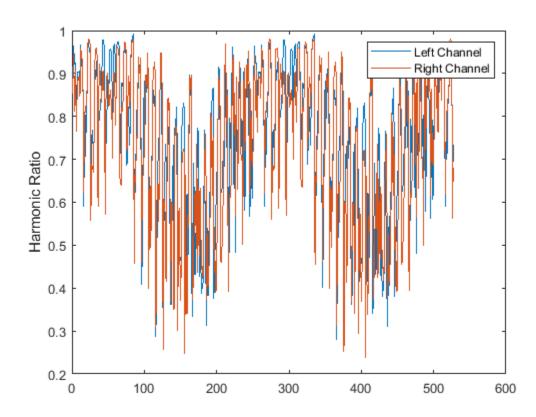

### **Harmonic Ratio of Tones and White Noise**

The harmonic ratio measures the amount of energy in the tonal part of the signal compared to the amount of energy in the total signal.

#### **Harmonic Ratio of Pure Tone**

Create a pure tone and then calculate the harmonic ratio using default parameters. By default, the harmonic ratio is calculated for 30 ms Hamming windows with 10 ms hops. Plot the results. The harmonic ratio is near 1, which is the theoretical maximum.

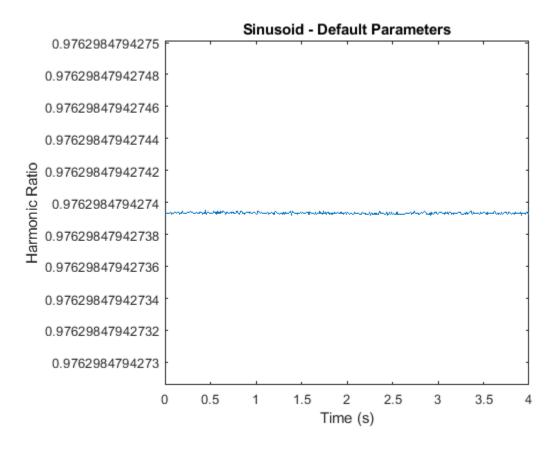

The short-time analysis required for windowing lowers the harmonic ratio from the theoretical value of 1. To diminish the effect of windowing, you can increase the window size. Use a 100 ms Hamming

window and a 10 ms hop, and observe that the harmonic ratio is closer to one than when using the default window length.

```
win = hamming(round(fs*0.1),'periodic');
overlap = round(fs*0.099);

hr = harmonicRatio(sinewave,fs,'Window',win,'OverlapLength',overlap);

t = linspace(0,size(sinewave,1)/fs,size(hr,1));
plot(t,hr)
xlabel('Time (s)')
ylabel('Harmonic Ratio')
title('Sinusoid - 100 ms Window')
```

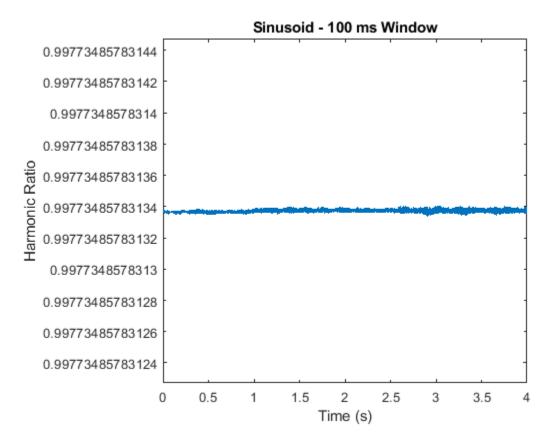

#### **Harmonic Ratio of White Noise**

Create 5 seconds of white noise and then calculate the harmonic ratio using default parameters. By default, the harmonic ratio is calculated for 30 ms Hamming windows with 10 ms hops. Plot the results. The harmonic ratio is 0.

```
fs = 48e3;
noise = rand(fs*5,1);
hr = harmonicRatio(noise,fs);
t = linspace(0,size(noise,1)/fs,size(hr,1));
plot(t,hr)
xlabel('Time (s)')
```

```
ylabel('Harmonic Ratio')
title('Noise - Default Parameters')
```

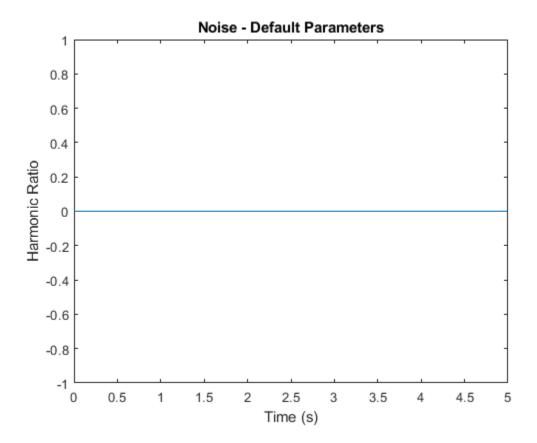

# **Input Arguments**

# audioIn — Input signal

column vector | matrix

Input signal, specified as a column vector or matrix. If specified as a matrix, harmonicRatio treats the columns of the matrix as individual audio channels.

Data Types: single | double

#### fs — Sample rate (Hz)

positive scalar

Sample rate of the input signal in Hz, specified as a positive scalar.

Data Types: single | double

### **Name-Value Pair Arguments**

Specify optional comma-separated pairs of Name, Value arguments. Name is the argument name and Value is the corresponding value. Name must appear inside quotes. You can specify several name and value pair arguments in any order as Name1, Value1, . . . , NameN, ValueN.

Example: 'Window', hamming(256)

### Window — Window applied in time domain

hamming(round(fs\*0.03), 'periodic') (default) | vector

Window applied in the time domain, specified as the comma-separated pair consisting of 'Window' and a real vector. The number of elements in the vector must be in the range [1, size(audioIn,1)]. The number of elements in the vector must also be greater than OverlapLength.

Data Types: single | double

### OverlapLength — Number of samples overlapped between adjacent windows

round(fs\*0.02) (default) | nonnegative integer scalar

Number of samples overlapped between adjacent windows, specified as the comma-separated pair consisting of 'OverlapLength' and an integer in the range [0, size(Window, 1)).

Data Types: single | double

# **Output Arguments**

#### hr — Harmonic ratio

scalar | vector | matrix

Harmonic ratio, returned as a scalar, vector, or matrix. Each row of hr corresponds to the harmonic ratio of a window of audioIn. The harmonic ratio is returned with values in the range [0,1]. A value of 0 represents low harmonicity, and a value of 1 represents high harmonicity.

Data Types: single | double

# **Algorithms**

The harmonic ratio is calculated as described in [1]. The following algorithm is applied independently to each window of audio data. The normalized autocorrelation of the signal is determined as:

$$\Gamma(m) = \frac{\sum_{n=1}^{N} s(n)s(n-m)}{\sqrt{\sum_{n=1}^{N} s(n)^{2} \sum_{n=0}^{N} s(n-m)^{2}}} \text{ for } (1 \le m \le M)$$

where

- s is a single frame of audio data with N elements.
- M is the maximum lag in the calculation. The maximum lag is 40 ms, which corresponds to a minimum fundamental frequency of 25 Hz.

A first estimate of the harmonic ratio is determined as the maximum of the normalized autocorrelation, within a given range:

$$\beta HR = \max_{M_0 \le m \le M} \{ \Gamma(m) \}$$

where  $M_0$  is the lower edge of the search range, determined as the first zero crossing of the normalized autocorrelation.

Finally, the harmonic ratio estimate is improved using parabolic interpolation, as described in [2].

# References

- [1] Kim, Hyoung-Gook, Nicholas Moreau, and Thomas Sikora. MPEG-7 Audio and Beyond: Audio Content Indexing and Retrieval. John Wiley & Sons, 2005.
- [2] Quadratic Interpolation of Spectral Peaks. Accessed October 11, 2018. https://ccrma.stanford.edu/~jos/sasp/Quadratic Interpolation Spectral Peaks.html

# **Extended Capabilities**

# **C/C++ Code Generation**

Generate C and C++ code using MATLAB® Coder™.

# See Also

pitch|spectralCentroid|voiceActivityDetector

Introduced in R2019a

# gtcc

Extract gammatone cepstral coefficients, log-energy, delta, and delta-delta

# **Syntax**

```
coeffs = gtcc(audioIn,fs)
coeffs = gtcc(___,Name,Value)
[coeffs,delta,deltaDelta,loc] = gtcc(____)
```

# **Description**

coeffs = gtcc(audioIn,fs) returns the gammatone cepstral coefficients (GTCCs) for the audio
input, sampled at a frequency of fs Hz.

coeffs = gtcc(\_\_\_\_, Name, Value) specifies options using one or more Name, Value pair
arguments.

[coeffs,delta,deltaDelta,loc] = gtcc(\_\_\_\_) also returns the delta, delta-delta, and location in samples corresponding to each window of data.

# **Examples**

# **Extract GTCC from Audio Signal**

Get the gammatone cepstral coefficients for an audio file using default settings. Plot the results.

```
[audioIn,fs] = audioread('Counting-16-44p1-mono-15secs.wav');
[coeffs,~,~,loc] = gtcc(audioIn,fs);
t = loc./fs;
plot(t,coeffs)
xlabel('Time (s)')
title('Gammatone Cepstral Coefficients')
legend('logE','0','1','2','3','4','5','6','7','8','9','10','11','12', ...
    'Location','northeastoutside')
```

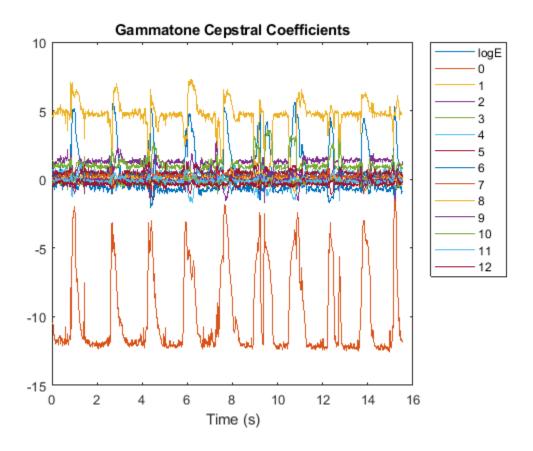

### **Specify Nondefault Parameters**

Read in an audio file.

```
[audioIn,fs] = audioread('Turbine-16-44p1-mono-22secs.wav');
```

Calculate 20 GTCC using filters equally spaced on the ERB scale between hz2erb(62.5) and hz2erb(12000). Calculate the coefficients using 50 ms periodic Hann windows with 25 ms overlap. Replace the 0th coefficient with the log-energy. Use time-domain filtering.

```
t = loc/fs;
plot(t,coeffs)
xlabel('Time (s)')
title('Gammatone Cepstral Coefficients')
```

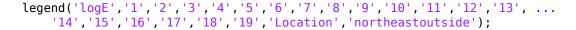

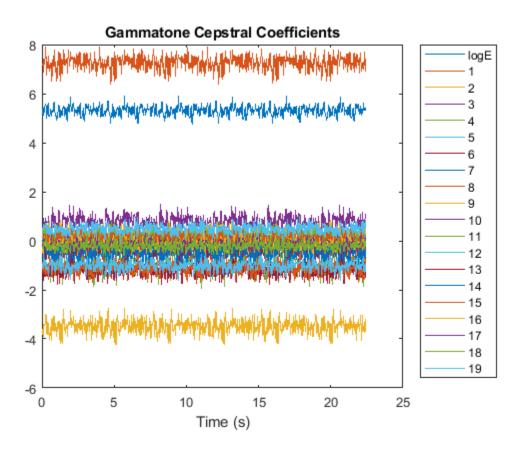

#### **Extract GTCC from Frequency-Domain Audio**

Read in an audio file and convert it to a frequency representation.

```
[audioIn,fs] = audioread("Rainbow-16-8-mono-114secs.wav");
win = hann(1024, "periodic");
S = stft(audioIn, "Window", win, "OverlapLength", 512, "Centered", false);
```

To extract the gammatone cepstral coefficients, call <code>gtcc</code> with the frequency-domain audio. Ignore the log-energy.

```
coeffs = gtcc(S,fs,"LogEnergy","Ignore");
```

In many applications, GTCC observations are converted to summary statistics for use in classification tasks. Plot a probability density function for one of the gammatone cepstral coefficients to observe its distributions.

```
nbins = 60;
coefficientToAnalyze = 4
```

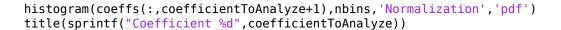

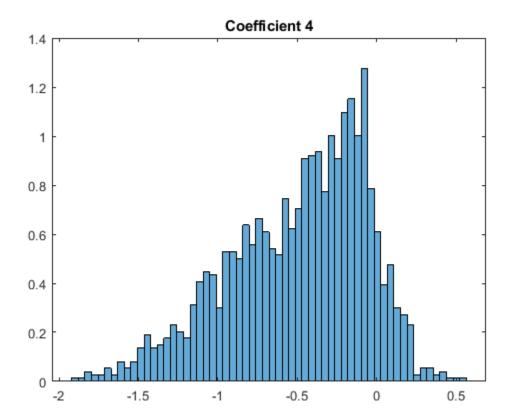

# **Input Arguments**

# audioIn — Input signal

vector | matrix | 3-D array

Input signal, specified as a vector, matrix, or 3-D array.

If 'FilterDomain' is set to 'Frequency' (default), then audioIn can be real or complex.

- If audioIn is real, it is interpreted as a time-domain signal and must be a column vector or a matrix. Columns of the matrix are treated as independent audio channels.
- If audioIn is complex, it is interpreted as a frequency-domain signal. In this case, audioIn must be an *L*-by-*M*-by-*N* array, where *L* is the number of DFT points, *M* is the number of individual spectrums, and *N* is the number of individual channels.

If 'FilterDomain' is set to 'Time', then audioIn must be a real column vector or matrix. Columns of the matrix are treated as independent audio channels.

Data Types: single | double Complex Number Support: Yes

### fs — Sample rate (Hz)

positive scalar

Sample rate of the input signal in Hz, specified as a positive scalar.

Data Types: single | double

#### Name-Value Pair Arguments

Specify optional comma-separated pairs of Name, Value arguments. Name is the argument name and Value is the corresponding value. Name must appear inside quotes. You can specify several name and value pair arguments in any order as Name1, Value1, . . . , NameN, ValueN.

Example: coeffs = gtcc(audioIn,fs,'LogEnergy','Replace') returns gammatone cepstral coefficients for the audio input signal sampled at fs Hz. For each analysis window, the first coefficient in the coeffs vector is replaced with the log energy of the input signal.

### Window — Window applied in time domain

hamming(round(fs\*0.3), 'periodic') (default) | vector

Window applied in time domain, specified as the comma-separated pair consisting of 'Window' and a real vector. The number of elements in the vector must be in the range [1,size(audioIn,1)]. The number of elements in the vector must also be greater than OverlapLength.

Data Types: single | double

### OverlapLength — Number of samples overlapped between adjacent windows

round(0.02\*fs) (default) | non-negative scalar

Number of samples overlapped between adjacent windows, specified as the comma-separated pair consisting of 'OverlapLength' and an integer in the range [0, numel(Window)). If unspecified, OverlapLength defaults to round (0.02\*fs).

Data Types: single | double

### NumCoeffs — Number of coefficients returned

13 (default) | positive scalar integer

Number of coefficients returned for each window of data, specified as the comma-separated pair consisting of 'NumCoeffs' and an integer in the range [2, v]. v is the number of valid passbands. If unspecified, NumCoeffs defaults to 13.

The number of valid passbands is defined as the number of ERB steps ( $ERB_N$ ) in the frequency range of the filter bank. The frequency range of the filter bank is specified by FrequencyRange.

Data Types: single | double

### FilterDomain — Domain in which to apply filtering

'Frequency' (default) | 'Time'

Domain in which to apply filtering, specified as the comma-separated pair consisting of 'FilterDomain' and 'Frequency' or 'Time'. If unspecified, FilterDomain defaults to Frequency.

Data Types: string | char

### FrequencyRange — Frequency range of gammatone filter bank (Hz)

[50 fs/2] (default) | two-element row vector

Frequency range of gammatone filter bank in Hz, specified as the comma-separated pair consisting of 'FrequencyRange' and a two-element row vector of increasing values in the range [0, fs/2]. If unspecified, FrequencyRange defaults to [50, fs/2]

Data Types: single | double

### FFTLength — Number of bins in DFT

numel(Window) (default) | positive scalar integer

Number of bins used to calculate the discrete Fourier transform (DFT) of windowed input samples. The FFT length must be greater than or equal to the number of elements in the Window.

Data Types: single | double

# Rectification — Type of nonlinear rectification

'log' (default) | 'cubic-root'

Type of nonlinear rectification applied prior to the discrete cosine transform, specified as 'log' or 'cubic-root'.

Data Types: char | string

# **DeltaWindowLength** — **Number of coefficients used to calculate delta and delta-delta** 9 (default) | odd integer greater than two

Number of coefficients used to calculate the delta and the delta-delta values, specified as the comma-separated pair consisting of 'DeltaWindowLength' and an odd integer greater than two. If

Deltas are computed using the audioDelta function.

unspecified, DeltaWindowLength defaults to 9.

Data Types: single | double

#### LogEnergy — Log energy usage

'Append' (default) | 'Replace' | 'Ignore'

Log energy usage, specified as the comma-separated pair consisting of 'LogEnergy' and 'Append', 'Replace', or 'Ignore'. If unspecified, LogEnergy defaults to 'Append'.

- 'Append' -- The function prepends the log energy to the coefficients vector. The length of the coefficients vector is 1 + NumCoeffs.
- 'Replace' -- The function replaces the first coefficient with the log energy of the signal. The length of the coefficients vector is NumCoeffs.
- 'Ignore' -- The function does not calculate or return the log energy.

Data Types: char | string

# **Output Arguments**

### coeffs — Gammatone cepstral coefficients

matrix | array

Gammatone cepstral coefficients, returned as an L-by-M matrix or an L-by-M-by-N array, where:

- L -- Number of analysis windows the audio signal is partitioned into. The input size, Window, and OverlapLength control this dimension: L = floor((size(audioIn,1) numel(Window)))/(numel(Window) OverlapLength) + 1.
- *M* -- Number of coefficients returned per frame. This value is determined by NumCoeffs and LogEnergy.

When LogEnergy is set to:

- 'Append' -- The function prepends the log energy value to the coefficients vector. The length of the coefficients vector is 1 + NumCoeffs.
- 'Replace' -- The function replaces the first coefficient with the log energy of the signal. The length of the coefficients vector is NumCoeffs.
- 'Ignore' -- The function does not calculate or return the log energy. The length of the coefficients vector is NumCoeffs.
- N -- Number of input channels (columns). This value is size(audioIn, 2).

Data Types: single | double

### delta — Change in coefficients

matrix | array

Change in coefficients from one analysis window to another, returned as an L-by-M matrix or an L-by-M-by-N array. The delta array is the same size and data type as the coeffs array. See coeffs for the definitions of L, M, and N.

Data Types: single | double

### deltaDelta — Change in delta values

matrix | array

Change in delta values, returned as an L-by-M matrix or an L-by-M-by-N array. The deltaDelta array is the same size and data type as the coeffs and delta arrays. See coeffs for the definitions of L, M, and N.

Data Types: single | double

#### loc — Location of the last sample in each analysis window

column vector

Location of last sample in each analysis window, returned as a column vector with the same number of rows as coeffs.

Data Types: single | double

# **Algorithms**

The gtcc function splits the entire data into overlapping segments. The length of each analysis window is determined by Window. The length of overlap between analysis windows is determined by OverlapLength. The algorithm to determine the gammatone cepstral coefficients depends on the filter domain, specified by FilterDomain. The default filter domain is frequency.

#### **Frequency-Domain Filtering**

Gammatone cepstrum coefficients are popular features extracted from speech signals for use in recognition tasks. In the source-filter model of speech, cepstral coefficients are understood to

represent the filter (vocal tract). The vocal tract frequency response is relatively smooth, whereas the source of voiced speech can be modeled as an impulse train. As a result, the vocal tract can be estimated by the spectral envelope of a speech segment.

The motivating idea of gammatone cepstral coefficients is to compress information about the vocal tract (smoothed spectrum) into a small number of coefficients based on an understanding of the cochlea. Although there is no hard standard for calculating the coefficients, the basic steps are outlined by the diagram.

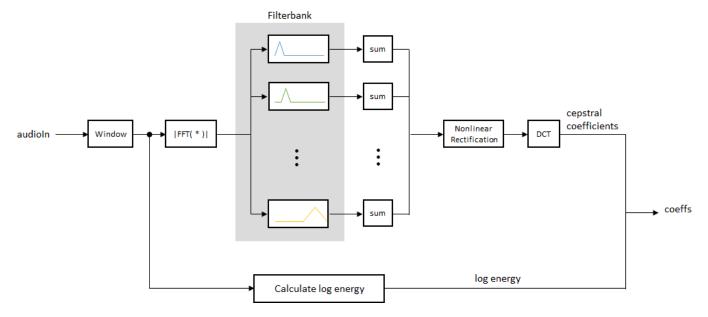

The default gammatone filter bank is composed of gammatone filters spaced linearly on the ERB scale between 50 and 8000 Hz. The filter bank is designed by designAuditoryFilterBank.

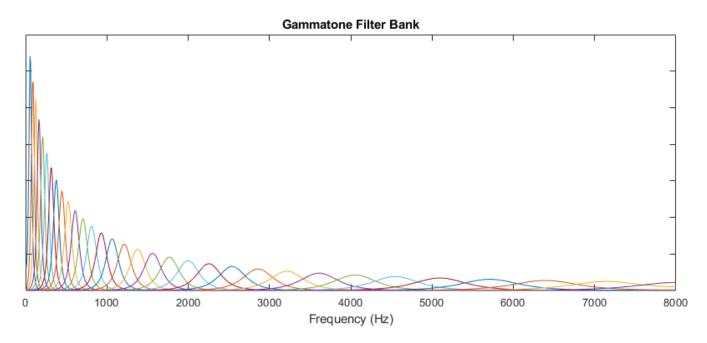

The information contained in the zeroth gammatone cepstral coefficient is often augmented with or replaced by the log energy. The log energy calculation depends on the input domain.

If the input is a time-domain signal, the log energy is computed using the following equation:

$$\log E = \log(\operatorname{sum}(x^2))$$

If the input is a frequency-domain signal, the log energy is computed using the following equation:

$$\log E = \log \left( \operatorname{sum}(|x|^2) / FFT Length \right)$$

### **Time-Domain Filtering**

If FilterDomain is specified as 'Time', the gtcc function uses the gammatoneFilterBank to apply time-domain filtering. The basic steps of the gtcc algorithm are outlined by the diagram.

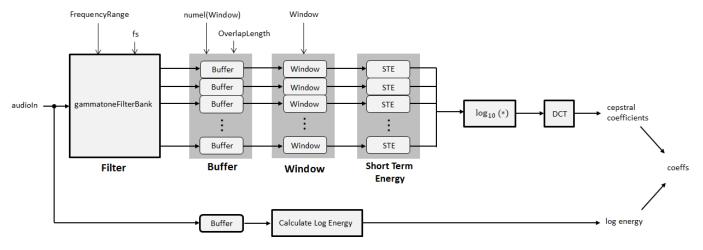

The FrequencyRange and sample rate (fs) parameters are set on the filter bank using the name-value pairs input to the gtcc function. The number of filters in the gammatone filter bank is defined as hz2erb(FrequencyRange(2)) - hz2erb(FrequencyRange(1)). This roughly corresponds to placing a gammatone filter every 0.9 mm in the cochlea.

The output from the gammatone filter bank is a multichannel signal. Each channel output from the gammatone filter bank is buffered into overlapped analysis windows, as specified by the Window and OverlapLength parameters. The energy for each analysis window of data is calculated. The STE of the channels are concatenated. The concatenated signal is then passed through a logarithm function and transformed to the cepstral domain using a discrete cosine transform (DCT).

The log-energy is calculated on the original audio signal using the same buffering scheme applied to the gammatone filter bank output.

# **Compatibility Considerations**

### Delta and delta-delta computation

Behavior changed in R2020b

The delta and delta-delta calculations are now computed using the audioDelta function, which has a different startup behavior than the previous algorithm. The default value of the

DeltaWindowLength parameter has changed from 2 to 9. A delta window length of 2 is no longer supported.

### WindowLength will be removed in a future release

Behavior change in future release

The WindowLength parameter will be removed from the gtcc function in a future release. Use the Window parameter instead.

In releases prior to R2020b, you could only specify the length of a time-domain window. The window was always designed as a periodic Hamming window. You can replace instances of the code

```
coeffs = gtcc(audioin,fs,'WindowLength',1024);
With this code:
coeffs = gtcc(audioIn,fs,'Window',hamming(1024,'periodic'));
```

#### References

- [1] Shao, Yang, Zhaozhang Jin, Deliang Wang, and Soundararajan Srinivasan. "An Auditory-Based Feature for Robust Speech Recognition." *IEEE International Conference on Acoustics, Speech and Signal Processing.* 2009.
- [2] Valero, X., and F. Alias. "Gammatone Cepstral Coefficients: Biologically Inspired Features for Non-Speech Audio Classification." *IEEE Transactions on Multimedia*. Vol. 14, Issue 6, 2012, pp. 1684–1689.

# **Extended Capabilities**

#### C/C++ Code Generation

Generate C and C++ code using MATLAB® Coder™.

# See Also

Cepstral Feature Extractor | audioDelta | audioFeatureExtractor | cepstralCoefficients | detectSpeech | mfcc

#### **Topics**

"Classify Gender Using LSTM Networks"

#### Introduced in R2019a

<sup>&</sup>quot;Speech Emotion Recognition"

# spectralSpread

Spectral spread for audio signals and auditory spectrograms

# **Syntax**

```
spread = spectralSpread(x,f)
spread = spectralSpread(x,f,Name,Value)
[spread,centroid] = spectralSpread(____)
```

# **Description**

spread = spectralSpread(x, f) returns the spectral spread of the signal, x, over time. How the function interprets x depends on the shape of f.

spread = spectralSpread(x,f,Name,Value) specifies options using one or more Name,Value
pair arguments.

[spread,centroid] = spectralSpread(\_\_\_\_) returns the spectral centroid.

# **Examples**

#### **Spectral Spread of Time-Domain Audio**

Read in an audio file, calculate the spread using default parameters, and then plot the results.

```
[audioIn,fs] = audioread('Counting-16-44p1-mono-15secs.wav');
spread = spectralSpread(audioIn,fs);

t = linspace(0,size(audioIn,1)/fs,size(spread,1));
plot(t,spread)
xlabel('Time (s)')
ylabel('Spread (Hz)')
```

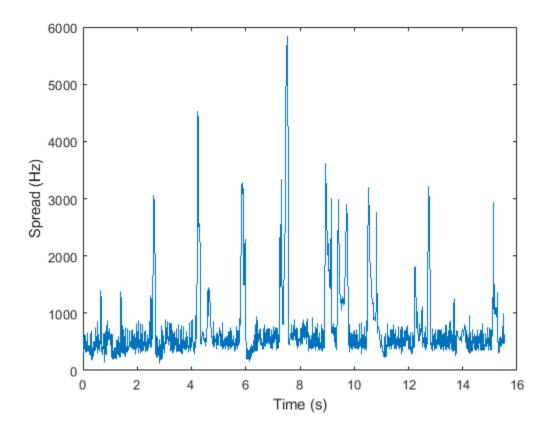

### **Spectral Spread of Frequency-Domain Audio Data**

Read in an audio file and then calculate the mel spectrogram using the melSpectrogram function. Calculate the spread of the mel spectrums over time. Plot the results.

```
[audioIn,fs] = audioread('Counting-16-44p1-mono-15secs.wav');
[s,cf,t] = melSpectrogram(audioIn,fs);
spread = spectralSpread(s,cf);
plot(t,spread)
xlabel('Time (s)')
ylabel('Spread (Hz)')
```

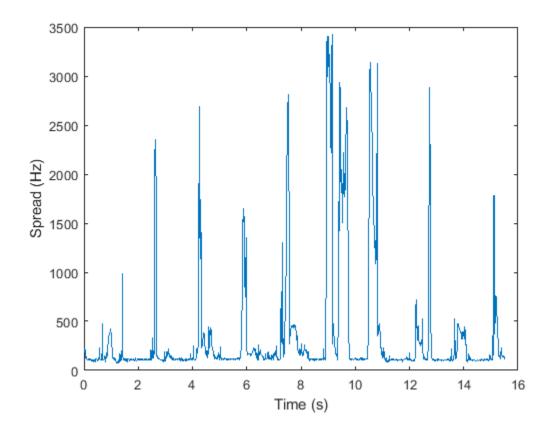

### **Specify Nondefault Parameters**

Read in an audio file.

```
[audioIn,fs] = audioread('Counting-16-44p1-mono-15secs.wav');
```

Calculate the spread of the power spectrum over time. Calculate the spread for 50 ms Hamming windows of data with 25 ms overlap. Use the range from 62.5 Hz to fs/2 for the spread calculation. Plot the results.

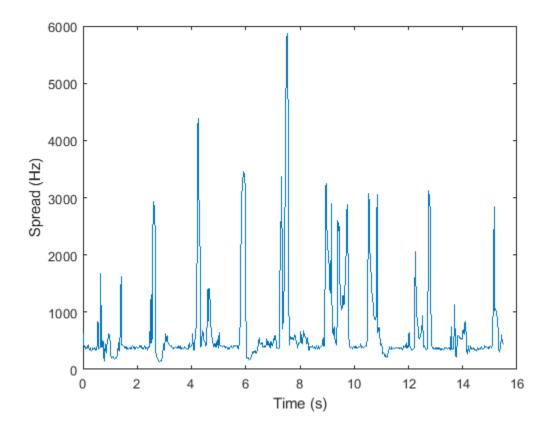

#### **Calculate Spectral Spread of Streaming Audio**

Create a dsp.AudioFileReader object to read in audio data frame-by-frame. Create a dsp.SignalSink to log the spectral spread calculation.

```
fileReader = dsp.AudioFileReader('Counting-16-44p1-mono-15secs.wav');
logger = dsp.SignalSink;
```

In an audio stream loop:

- 1 Read in a frame of audio data.
- **2** Calculate the spectral spread for the frame of audio.
- **3** Log the spectral spread for later plotting.

To calculate the spectral spread for only a given input frame, specify a window with the same number of samples as the input, and set the overlap length to zero. Plot the logged data.

#### end

```
plot(logger.Buffer)
ylabel('Spread (Hz)')
```

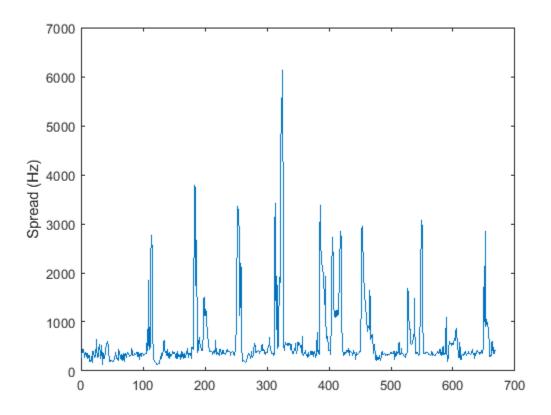

### Use dsp.AsyncBuffer if

- The input to your audio stream loop has a variable samples-per-frame.
- The input to your audio stream loop has an inconsistent samples-per-frame with the analysis window of spectralSpread.
- You want to calculate the spectral spread for overlapped data.

Create a dsp.AsyncBuffer object, reset the logger, and release the file reader.

```
buff = dsp.AsyncBuffer;
reset(logger)
release(fileReader)
```

Specify that the spectral spread is calculated for 50~ms frames with a 25~ms overlap.

```
fs = fileReader.SampleRate;
samplesPerFrame = round(fs*0.05);
samplesOverlap = round(fs*0.025);
samplesPerHop = samplesPerFrame - samplesOverlap;
```

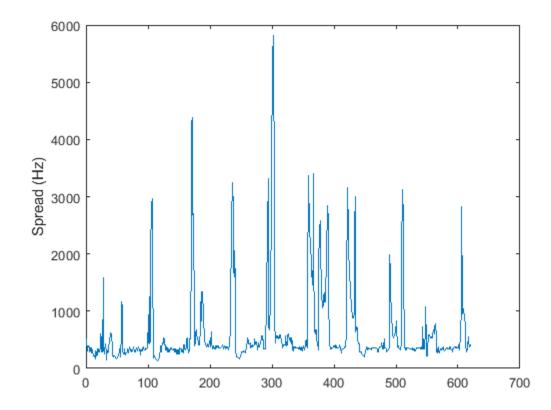

# **Input Arguments**

#### x — Input signal

column vector | matrix | 3-D array

Input signal, specified as a vector, matrix, or 3-D array. How the function interprets x depends on the shape of f.

Data Types: single | double

### f — Sample rate or frequency vector (Hz)

scalar | vector

Sample rate or frequency vector in Hz, specified as a scalar or vector, respectively. How the function interprets x depends on the shape of f:

- If f is a scalar, x is interpreted as a time-domain signal, and f is interpreted as the sample rate. In this case, x must be a real vector or matrix. If x is specified as a matrix, the columns are interpreted as individual channels.
- If f is a vector, x is interpreted as a frequency-domain signal, and f is interpreted as the frequencies, in Hz, corresponding to the rows of x. In this case, x must be a real L-by-M-by-N array, where L is the number of spectral values at given frequencies of f, M is the number of individual spectrums, and N is the number of channels.
- The number of rows of x, L, must be equal to the number of elements of f.

Data Types: single | double

#### Name-Value Pair Arguments

**Note** The following name-value pair arguments apply if x is a time-domain signal. If x is a frequency-domain signal, name-value pair arguments are ignored.

Specify optional comma-separated pairs of Name, Value arguments. Name is the argument name and Value is the corresponding value. Name must appear inside quotes. You can specify several name and value pair arguments in any order as Name1, Value1, . . . , NameN, ValueN.

Example: 'Window', hamming (256)

#### Window — Window applied in time domain

rectwin(round(f\*0.03)) (default) | vector

Window applied in the time domain, specified as the comma-separated pair consisting of 'Window' and a real vector. The number of elements in the vector must be in the range [1, size(x,1)]. The number of elements in the vector must also be greater than OverlapLength.

Data Types: single | double

#### OverlapLength — Number of samples overlapped between adjacent windows

round (f\*0.02) (default) | non-negative scalar

Number of samples overlapped between adjacent windows, specified as the comma-separated pair consisting of 'OverlapLength' and an integer in the range [0, size(Window, 1)).

Data Types: single | double

#### FFTLength — Number of bins in DFT

numel(Window) (default) | positive scalar integer

Number of bins used to calculate the DFT of windowed input samples, specified as the commaseparated pair consisting of 'FFTLength' and a positive scalar integer. If unspecified, FFTLength defaults to the number of elements in the Window.

Data Types: single | double

#### Range — Frequency range (Hz)

[0,f/2] (default) | two-element row vector

Frequency range in Hz, specified as the comma-separated pair consisting of 'Range' and a twoelement row vector of increasing real values in the range [0, f/2].

Data Types: single | double

### SpectrumType — Spectrum type

'power' (default) | 'magnitude'

Spectrum type, specified as the comma-separated pair consisting of 'SpectrumType' and 'power' or 'magnitude':

- 'power' -- The spectral spread is calculated for the one-sided power spectrum.
- 'magnitude' -- The spectral spread is calculated for the one-sided magnitude spectrum.

Data Types: char | string

# **Output Arguments**

#### spread — Spectral spread (Hz)

scalar | vector | matrix

Spectral spread in Hz, returned as a scalar, vector, or matrix. Each row of centroid corresponds to the spectral spread of a window of x. Each column of spread corresponds to an independent channel.

#### centroid — Spectral centroid (Hz)

scalar | vector | matrix

Spectral centroid in Hz, returned as a scalar, vector, or matrix. Each row of centroid corresponds to the spectral centroid of a window of x. Each column of centroid corresponds to an independent channel.

# **Algorithms**

The spectral spread is calculated as described in [1]:

spread = 
$$\sqrt{\frac{\sum_{k=b_1}^{b_2} (f_k - \mu_1)^2 s_k}{\sum_{k=b_1}^{b_2} s_k}}$$

#### where

- $f_k$  is the frequency in Hz corresponding to bin k.
- $s_k$  is the spectral value at bin k.
- $b_1$  and  $b_2$  are the band edges, in bins, over which to calculate the spectral spread.
- $\mu_1$  is the spectral centroid, calculated as described by the spectralCentroid function.

## References

[1] Peeters, G. "A Large Set of Audio Features for Sound Description (Similarity and Classification) in the CUIDADO Project." Technical Report; IRCAM: Paris, France, 2004.

# **Extended Capabilities**

#### C/C++ Code Generation

Generate C and C++ code using MATLAB® Coder™.

#### **GPU Arrays**

Accelerate code by running on a graphics processing unit (GPU) using Parallel Computing Toolbox™.

#### See Also

spectralCentroid|spectralKurtosis|spectralSkewness

#### Topics

"Spectral Descriptors"

#### Introduced in R2019a

# spectralSlope

Spectral slope for audio signals and auditory spectrograms

# **Syntax**

```
slope = spectralSlope(x,f)
slope = spectralSlope(x,f,Name,Value)
```

# **Description**

slope = spectralSlope(x, f) returns the spectral slope of the signal, x, over time. How the function interprets x depends on the shape of f.

slope = spectralSlope(x, f, Name, Value) specifies options using one or more Name, Value pair arguments.

# **Examples**

#### **Spectral Slope of Time-Domain Audio**

Read in an audio file, calculate the slope using default parameters, and then plot the results.

```
[audioIn,fs] = audioread('Counting-16-44p1-mono-15secs.wav');
slope = spectralSlope(audioIn,fs);

t = linspace(0,size(audioIn,1)/fs,size(slope,1));
plot(t,slope)
xlabel('Time (s)')
ylabel('Slope')
```

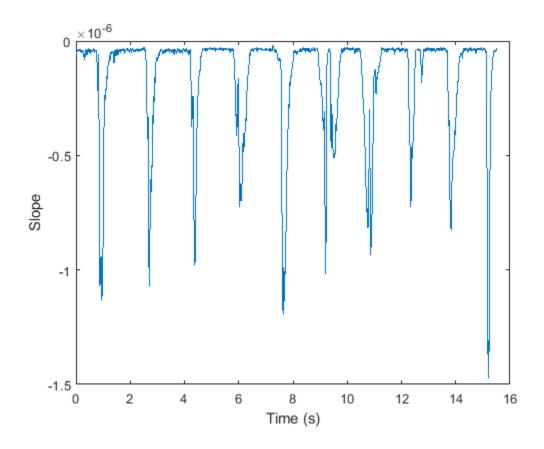

# **Spectral Slope of Frequency-Domain Audio Data**

Read in an audio file and then calculate the mel spectrogram using the melSpectrogram function. Calculate the slope of the mel spectrogram over time. Plot the results.

```
[audioIn,fs] = audioread('Counting-16-44p1-mono-15secs.wav');
[s,cf,t] = melSpectrogram(audioIn,fs);
slope = spectralSlope(s,cf);
plot(t,slope)
xlabel('Time (s)')
ylabel('Slope')
```

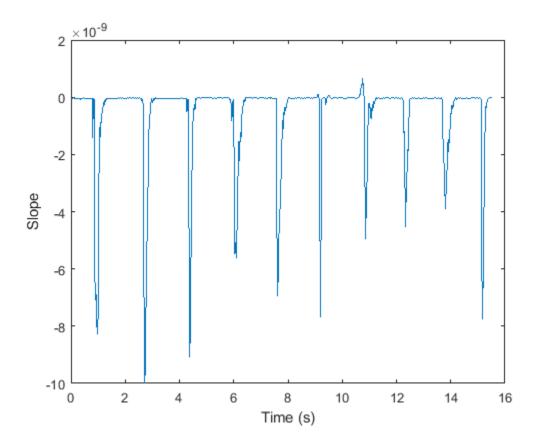

### **Specify Nondefault Parameters**

Read in an audio file.

```
[audioIn,fs] = audioread('Counting-16-44p1-mono-15secs.wav');
```

Calculate the slope of the magnitude spectrum over time. Calculate the slope for 50 ms Hamming windows of data with 25 ms overlap. Use the range from 62.5~Hz to fs/2 for the slope calculation. Plot the results.

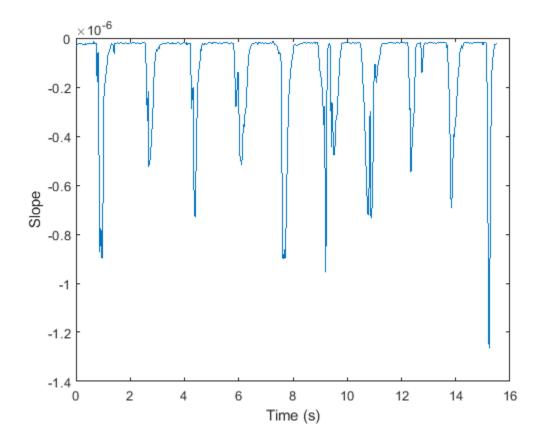

#### **Calculate Spectral Slope of Streaming Audio**

Create a dsp.AudioFileReader object to read in audio data frame-by-frame. Create a dsp.SignalSink to log the spectral slope calculation.

```
fileReader = dsp.AudioFileReader('Counting-16-44p1-mono-15secs.wav');
logger = dsp.SignalSink;
```

In an audio stream loop:

- 1 Read in a frame of audio data.
- **2** Calculate the spectral slope for the frame of audio.
- **3** Log the spectral slope for later plotting.

To calculate the spectral slope for only a given input frame, specify a window with the same number of samples as the input, and set the overlap length to zero. Plot the logged data.

#### end

```
plot(logger.Buffer)
ylabel('Slope')
```

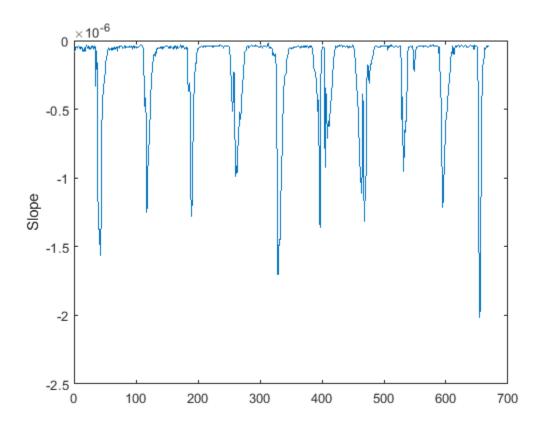

### Use dsp.AsyncBuffer if

- The input to your audio stream loop has a variable samples-per-frame.
- The input to your audio stream loop has an inconsistent samples-per-frame with the analysis window of spectralSlope.
- You want to calculate the spectral slope for overlapped data.

Create a dsp.AsyncBuffer object, reset the logger, and release the file reader.

```
buff = dsp.AsyncBuffer;
reset(logger)
release(fileReader)
```

Specify that the spectral slope is calculated for 50 ms frames with a 25 ms overlap.

```
fs = fileReader.SampleRate;
samplesPerFrame = round(fs*0.05);
samplesOverlap = round(fs*0.025);
samplesPerHop = samplesPerFrame - samplesOverlap;
```

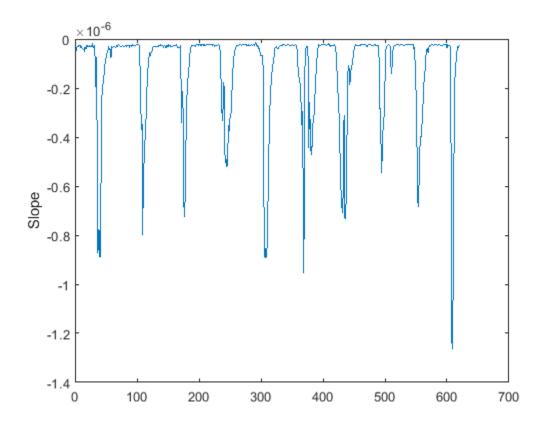

# **Input Arguments**

#### x — Input signal

column vector | matrix | 3-D array

Input signal, specified as a vector, matrix, or 3-D array. How the function interprets x depends on the shape of f.

Data Types: single | double

### f — Sample rate or frequency vector (Hz)

scalar | vector

Sample rate or frequency vector in Hz, specified as a scalar or vector, respectively. How the function interprets x depends on the shape of f:

- If f is a scalar, x is interpreted as a time-domain signal, and f is interpreted as the sample rate. In this case, x must be a real vector or matrix. If x is specified as a matrix, the columns are interpreted as individual channels.
- If f is a vector, x is interpreted as a frequency-domain signal, and f is interpreted as the frequencies, in Hz, corresponding to the rows of x. In this case, x must be a real *L*-by-*M*-by-*N* array, where *L* is the number of spectral values at given frequencies of f, *M* is the number of individual spectrums, and *N* is the number of channels.
- The number of rows of x, L, must be equal to the number of elements of f.

Data Types: single | double

#### **Name-Value Pair Arguments**

**Note** The following name-value pair arguments apply if x is a time-domain signal. If x is a frequency-domain signal, name-value pair arguments are ignored.

Specify optional comma-separated pairs of Name, Value arguments. Name is the argument name and Value is the corresponding value. Name must appear inside quotes. You can specify several name and value pair arguments in any order as Name1, Value1, . . . , NameN, ValueN.

Example: 'Window', hamming (256)

#### Window — Window applied in time domain

rectwin(round(f\*0.03)) (default) | vector

Window applied in the time domain, specified as the comma-separated pair consisting of 'Window' and a real vector. The number of elements in the vector must be in the range [1, size(x,1)]. The number of elements in the vector must also be greater than OverlapLength.

Data Types: single | double

## OverlapLength — Number of samples overlapped between adjacent windows

round (f\*0.02) (default) | non-negative scalar

Number of samples overlapped between adjacent windows, specified as the comma-separated pair consisting of 'OverlapLength' and an integer in the range [0, size(Window, 1)).

Data Types: single | double

#### FFTLength — Number of bins in DFT

numel(Window) (default) | positive scalar integer

Number of bins used to calculate the DFT of windowed input samples, specified as the commaseparated pair consisting of 'FFTLength' and a positive scalar integer. If unspecified, FFTLength defaults to the number of elements in the Window.

Data Types: single | double

#### Range — Frequency range (Hz)

[0,f/2] (default) | two-element row vector

Frequency range in Hz, specified as the comma-separated pair consisting of 'Range' and a twoelement row vector of increasing real values in the range [0, f/2].

Data Types: single | double

### SpectrumType — Spectrum type

'magnitude' (default) | 'power'

Spectrum type, specified as the comma-separated pair consisting of 'SpectrumType' and 'power' or 'magnitude':

- 'power' -- The spectral slope is calculated for the one-sided power spectrum.
- 'magnitude' -- The spectral slope is calculated for the one-sided magnitude spectrum.

Data Types: char | string

# **Output Arguments**

#### slope — Spectral slope

scalar | vector | matrix

Spectral slope in Hz, returned as a scalar, vector, or matrix. Each row of slope corresponds to the spectral slope of a window of x. Each column of slope corresponds to an independent channel.

# **Algorithms**

The spectral slope is calculated as described in [1]:

slope = 
$$\frac{\sum_{k=b_1}^{b_2} (f_k - \mu_f)(s_k - \mu_S)}{\sum_{k=b_1}^{b_2} (f_k - \mu_f)^2}$$

where

- $f_k$  is the frequency in Hz corresponding to bin k.
- $\mu_f$  is the mean frequency.
- $s_k$  is the spectral value at bin k.
- $\mu_s$  is the mean spectral value.

•  $b_1$  and  $b_2$  are the band edges, in bins, over which to calculate the spectral slope.

# References

[1] Lerch, Alexander. An Introduction to Audio Content Analysis Applications in Signal Processing and Music Informatics. Piscataway, NJ: IEEE Press, 2012.

# **Extended Capabilities**

### **C/C++ Code Generation**

Generate C and C++ code using MATLAB® Coder™.

#### **GPU Arrays**

Accelerate code by running on a graphics processing unit (GPU) using Parallel Computing Toolbox™.

### See Also

spectralCrest | spectralDecrease

#### **Topics**

"Spectral Descriptors"

#### Introduced in R2019a

# spectralSkewness

Spectral skewness for audio signals and auditory spectrograms

# **Syntax**

```
skewness = spectralSkewness(x,f)
skewness = spectralSkewness(x,f,Name,Value)
[skewness,spread,centroid] = spectralSkewness( )
```

# **Description**

skewness = spectralSkewness(x, f) returns the spectral skewness of the signal, x, over time. How the function interprets x depends on the shape of f.

skewness = spectralSkewness(x,f,Name,Value) specifies options using one or more Name, Value pair arguments.

[skewness, spread, centroid] = spectralSkewness(\_\_\_\_) returns the spectral spread and spectral centroid.

# **Examples**

### **Spectral Skewness of Time-Domain Audio**

Read in an audio file, calculate the skewness using default parameters, and then plot the results.

```
[audioIn,fs] = audioread('Counting-16-44p1-mono-15secs.wav');
skewness = spectralSkewness(audioIn,fs);

t = linspace(0,size(audioIn,1)/fs,size(skewness,1));
plot(t,skewness)
xlabel('Time (s)')
ylabel('Skewness')
```

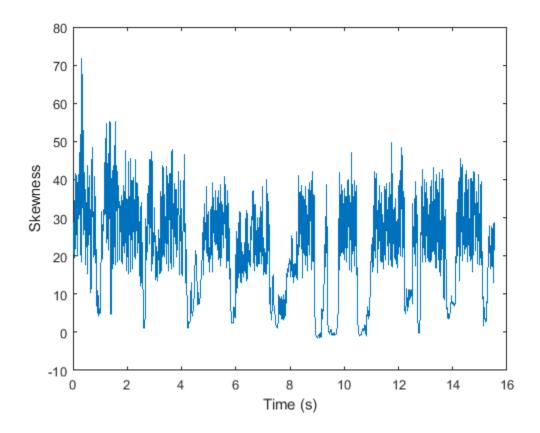

### Spectral Skewness of Frequency-Domain Audio Data

Read in an audio file and then calculate the mel spectrogram using the melSpectrogram function. Calculate the skewness of the mel spectrogram over time. Plot the results.

```
[audioIn,fs] = audioread('Counting-16-44p1-mono-15secs.wav');
[s,cf,t] = melSpectrogram(audioIn,fs);
skewness = spectralSkewness(s,cf);
plot(t,skewness)
xlabel('Time (s)')
ylabel('Skewness')
```

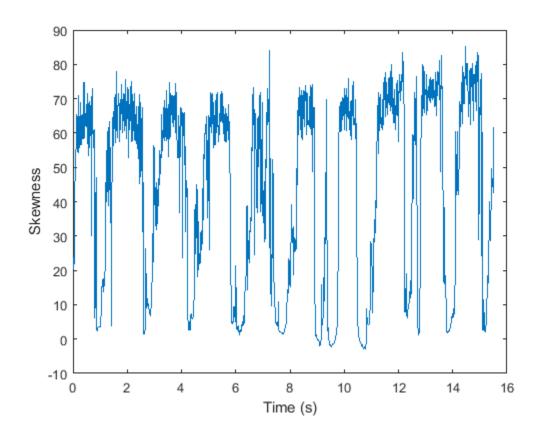

### **Specify Nondefault Parameters**

Read in an audio file.

```
[audioIn,fs] = audioread('Counting-16-44p1-mono-15secs.wav');
```

Calculate the skewness of the power spectrum over time. Calculate the skewness for 50 ms Hamming windows of data with 25 ms overlap. Use the range from 62.5 Hz to fs/2 for the skewness calculation. Plot the results.

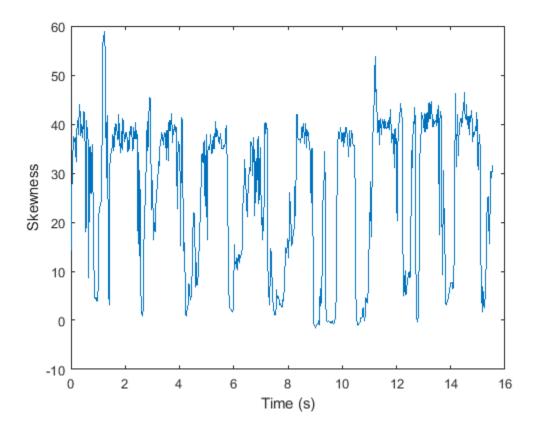

#### **Calculate Spectral Skewness of Streaming Audio**

Create a dsp.AudioFileReader object to read in audio data frame-by-frame. Create a dsp.SignalSink to log the spectral skewness calculation.

```
fileReader = dsp.AudioFileReader('Counting-16-44p1-mono-15secs.wav');
logger = dsp.SignalSink;
```

In an audio stream loop:

- 1 Read in a frame of audio data.
- **2** Calculate the spectral skewness for the frame of audio.
- **3** Log the spectral skewness for later plotting.

To calculate the spectral skewness for only a given input frame, specify a window with the same number of samples as the input, and set the overlap length to zero. Plot the logged data.

#### end

```
plot(logger.Buffer)
ylabel('Skewness')
```

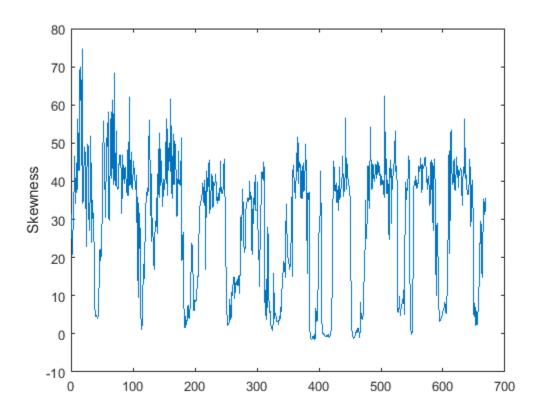

### Use dsp.AsyncBuffer if

- The input to your audio stream loop has a variable samples-per-frame.
- The input to your audio stream loop has an inconsistent samples-per-frame with the analysis window of spectralSkewness.
- You want to calculate the spectral skewness for overlapped data.

Create a dsp.AsyncBuffer object, reset the logger, and release the file reader.

```
buff = dsp.AsyncBuffer;
reset(logger)
release(fileReader)
```

Specify that the spectral skewness is calculated for 50 ms frames with a 25 ms overlap.

```
fs = fileReader.SampleRate;
samplesPerFrame = round(fs*0.05);
samplesOverlap = round(fs*0.025);
samplesPerHop = samplesPerFrame - samplesOverlap;
```

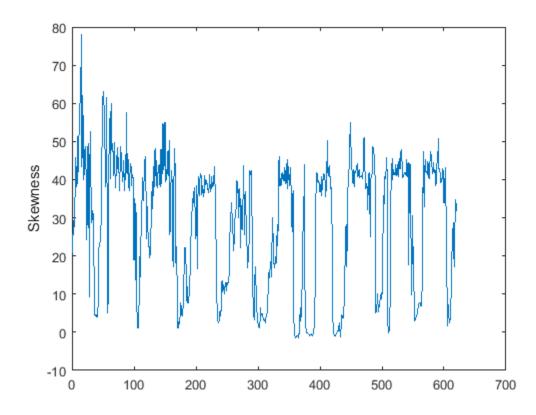

# **Input Arguments**

#### x — Input signal

column vector | matrix | 3-D array

Input signal, specified as a vector, matrix, or 3-D array. How the function interprets x depends on the shape of f.

Data Types: single | double

### f — Sample rate or frequency vector (Hz)

scalar | vector

Sample rate or frequency vector in Hz, specified as a scalar or vector, respectively. How the function interprets x depends on the shape of f:

- If f is a scalar, x is interpreted as a time-domain signal, and f is interpreted as the sample rate. In this case, x must be a real vector or matrix. If x is specified as a matrix, the columns are interpreted as individual channels.
- If f is a vector, x is interpreted as a frequency-domain signal, and f is interpreted as the frequencies, in Hz, corresponding to the rows of x. In this case, x must be a real *L*-by-*M*-by-*N* array, where *L* is the number of spectral values at given frequencies of f, *M* is the number of individual spectrums, and *N* is the number of channels.
- The number of rows of x, L, must be equal to the number of elements of f.

Data Types: single | double

#### Name-Value Pair Arguments

**Note** The following name-value pair arguments apply if x is a time-domain signal. If x is a frequency-domain signal, name-value pair arguments are ignored.

Specify optional comma-separated pairs of Name, Value arguments. Name is the argument name and Value is the corresponding value. Name must appear inside quotes. You can specify several name and value pair arguments in any order as Name1, Value1, . . . , NameN, ValueN.

Example: 'Window', hamming (256)

#### Window — Window applied in time domain

rectwin(round(f\*0.03)) (default) | vector

Window applied in the time domain, specified as the comma-separated pair consisting of 'Window' and a real vector. The number of elements in the vector must be in the range [1, size(x,1)]. The number of elements in the vector must also be greater than OverlapLength.

Data Types: single | double

## OverlapLength — Number of samples overlapped between adjacent windows

round (f\*0.02) (default) | non-negative scalar

Number of samples overlapped between adjacent windows, specified as the comma-separated pair consisting of 'OverlapLength' and an integer in the range [0, size(Window, 1)).

Data Types: single | double

#### FFTLength — Number of bins in DFT

numel(Window) (default) | positive scalar integer

Number of bins used to calculate the DFT of windowed input samples, specified as the commaseparated pair consisting of 'FFTLength' and a positive scalar integer. If unspecified, FFTLength defaults to the number of elements in the Window.

Data Types: single | double

#### Range — Frequency range (Hz)

[0,f/2] (default) | two-element row vector

Frequency range in Hz, specified as the comma-separated pair consisting of 'Range' and a twoelement row vector of increasing real values in the range [0, f/2].

Data Types: single | double

### SpectrumType — Spectrum type

'power' (default) | 'magnitude'

Spectrum type, specified as the comma-separated pair consisting of 'SpectrumType' and 'power' or 'magnitude':

- 'power' -- The spectral skewness is calculated for the one-sided power spectrum.
- 'magnitude' -- The spectral skewness is calculated for the one-sided magnitude spectrum.

Data Types: char | string

# **Output Arguments**

#### skewness — Spectral skewness

scalar | vector | matrix

Spectral skewness, returned as a scalar, vector, or matrix. Each row of skewness corresponds to the spectral skewness of a window of x. Each column of skewness corresponds to an independent channel.

# spread — Spectral spread

scalar | vector | matrix

Spectral spread, returned as a scalar, vector, or matrix. Each row of spread corresponds to the spectral spread of a window of x. Each column of spread corresponds to an independent channel.

### centroid — Spectral centroid (Hz)

scalar | vector | matrix

Spectral centroid in Hz, returned as a scalar, vector, or matrix. Each row of centroid corresponds to the spectral centroid of a window of x. Each column of centroid corresponds to an independent channel.

# **Algorithms**

The spectral skewness is calculated as described in [1]:

skewness = 
$$\frac{\sum_{k=b_1}^{b_2} (f_k - \mu_1)^3 s_k}{(\mu_2)^3 \sum_{k=b_1}^{b_2} s_k}$$

where

- $f_k$  is the frequency in Hz corresponding to bin k.
- $s_k$  is the spectral value at bin k.
- $b_1$  and  $b_2$  are the band edges, in bins, over which to calculate the spectral skewness.
- $\mu_1$  is the spectral centroid, calculated as described by the spectralCentroid function.
- $\mu_2$  is the spectral spread, calculated as described by the spectralSpread function.

# References

[1] Peeters, G. "A Large Set of Audio Features for Sound Description (Similarity and Classification) in the CUIDADO Project." Technical Report; IRCAM: Paris, France, 2004.

# **Extended Capabilities**

#### C/C++ Code Generation

Generate C and C++ code using MATLAB® Coder™.

#### **GPU Arravs**

Accelerate code by running on a graphics processing unit (GPU) using Parallel Computing Toolbox™.

#### See Also

spectralCentroid|spectralKurtosis|spectralSpread

#### **Topics**

"Spectral Descriptors"

#### Introduced in R2019a

# spectralRolloffPoint

Spectral rolloff point for audio signals and auditory spectrograms

# **Syntax**

```
rolloffPoint = spectralRolloffPoint(x,f)
rolloffPoint = spectralRolloffPoint(x,f,Name,Value)
```

# **Description**

rolloffPoint = spectralRolloffPoint(x,f) returns the spectral rolloff point of the signal, x, over time. How the function interprets x depends on the shape of f.

rolloffPoint = spectralRolloffPoint(x,f,Name,Value) specifies options using one or more Name, Value pair arguments.

# **Examples**

#### **Spectral Rolloff Point of Time-Domain Audio**

Read in an audio file, calculate the rolloff point using default parameters, and then plot the results.

```
[audioIn,fs] = audioread('Counting-16-44p1-mono-15secs.wav');
rolloffPoint = spectralRolloffPoint(audioIn,fs);

t = linspace(0,size(audioIn,1)/fs,size(rolloffPoint,1));
plot(t,rolloffPoint)
xlabel('Time (s)')
ylabel('Rolloff Point (Hz)')
```

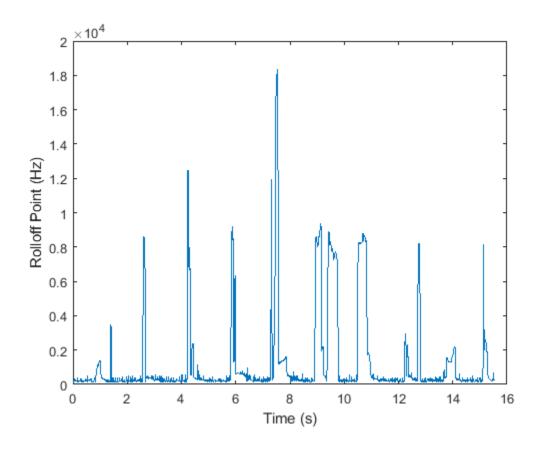

# **Spectral Rolloff Point of Frequency-Domain Audio Data**

Read in an audio file and then calculate the mel spectrogram using the melSpectrogram function. Calculate the rolloff point of the mel spectrogram over time. Plot the results.

```
[audioIn,fs] = audioread('Counting-16-44p1-mono-15secs.wav');
[s,cf,t] = melSpectrogram(audioIn,fs);
rolloffPoint = spectralRolloffPoint(s,cf);
plot(t,rolloffPoint)
xlabel('Time (s)')
ylabel('Rolloff Point (Hz)')
```

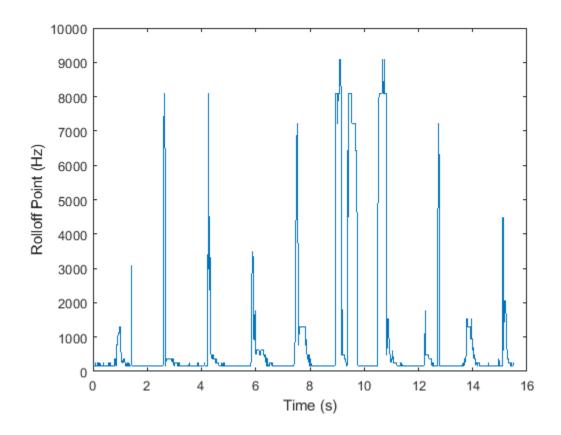

### **Specify Nondefault Parameters**

Read in an audio file.

```
[audioIn,fs] = audioread('Counting-16-44p1-mono-15secs.wav');
```

Calculate the rolloff point of the power spectrum over time. Calculate the rolloff point for 50 ms Hamming windows of data with 25 ms overlap. Use the range from 62.5 Hz to fs/2 for the rolloff point calculation. Plot the results.

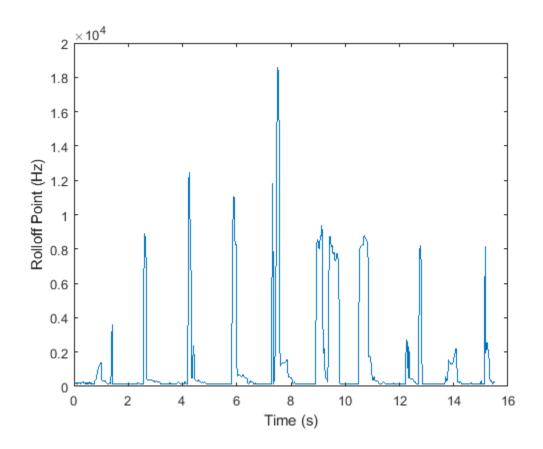

#### **Calculate Spectral Rolloff Point of Streaming Audio**

Create a dsp.AudioFileReader object to read in audio data frame-by-frame. Create a dsp.SignalSink to log the spectral rolloff point calculation.

```
fileReader = dsp.AudioFileReader('Counting-16-44p1-mono-15secs.wav');
logger = dsp.SignalSink;
```

In an audio stream loop:

- 1 Read in a frame of audio data.
- **2** Calculate the spectral rolloff point for the frame of audio.
- **3** Log the spectral rolloff point for later plotting.

To calculate the spectral rolloff point for only a given input frame, specify a window with the same number of samples as the input, and set the overlap length to zero. Plot the logged data.

#### end

```
plot(logger.Buffer)
ylabel('Rolloff Point (Hz)')
```

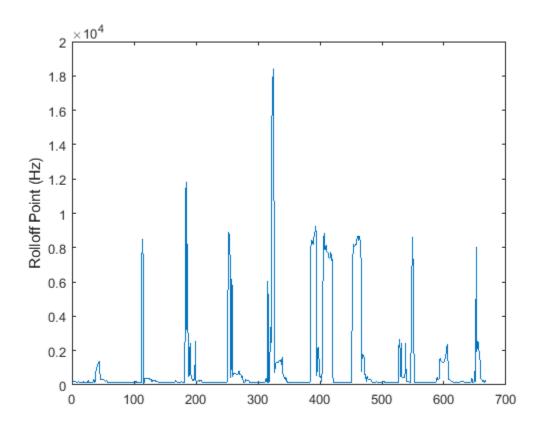

### Use dsp.AsyncBuffer if

- The input to your audio stream loop has a variable samples-per-frame.
- The input to your audio stream loop has an inconsistent samples-per-frame with the analysis window of spectralRolloffPoint.
- You want to calculate the spectral rolloff point for overlapped data.

Create a dsp.AsyncBuffer object, reset the logger, and release the file reader.

```
buff = dsp.AsyncBuffer;
reset(logger)
release(fileReader)
```

Specify that the spectral rolloff point is calculated for 50 ms frames with a 25 ms overlap.

```
fs = fileReader.SampleRate;
samplesPerFrame = round(fs*0.05);
samplesOverlap = round(fs*0.025);
samplesPerHop = samplesPerFrame - samplesOverlap;
```

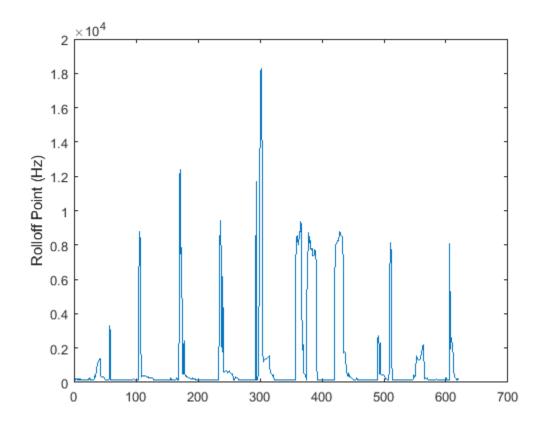

# **Input Arguments**

#### x — Input signal

column vector | matrix | 3-D array

Input signal, specified as a vector, matrix, or 3-D array. How the function interprets x depends on the shape of f.

Data Types: single | double

## f — Sample rate or frequency vector (Hz)

scalar | vector

Sample rate or frequency vector in Hz, specified as a scalar or vector, respectively. How the function interprets x depends on the shape of f:

- If f is a scalar, x is interpreted as a time-domain signal, and f is interpreted as the sample rate. In this case, x must be a real vector or matrix. If x is specified as a matrix, the columns are interpreted as individual channels.
- If f is a vector, x is interpreted as a frequency-domain signal, and f is interpreted as the frequencies, in Hz, corresponding to the rows of x. In this case, x must be a real *L*-by-*M*-by-*N* array, where *L* is the number of spectral values at given frequencies of f, *M* is the number of individual spectrums, and *N* is the number of channels.
- The number of rows of x, L, must be equal to the number of elements of f.

Data Types: single | double

#### **Name-Value Pair Arguments**

Specify optional comma-separated pairs of Name, Value arguments. Name is the argument name and Value is the corresponding value. Name must appear inside quotes. You can specify several name and value pair arguments in any order as Name1, Value1, . . . , NameN, ValueN.

Example: 'Window', hamming (256)

#### Threshold — Threshold of rolloff point

0.95 (default) | scalar in the range (0,1)

Threshold of rolloff point, specified as the comma-separated pair consisting of 'Threshold' and a scalar between zero and one, exclusive.

Data Types: single | double

**Note** The following name-value pair arguments apply if x is a time-domain signal. If x is a frequency-domain signal, name-value pair arguments are ignored.

#### Window — Window applied in time domain

rectwin(round(f\*0.03)) (default) | vector

Window applied in the time domain, specified as the comma-separated pair consisting of 'Window' and a real vector. The number of elements in the vector must be in the range [1, size(x,1)]. The number of elements in the vector must also be greater than OverlapLength.

Data Types: single | double

### OverlapLength — Number of samples overlapped between adjacent windows

round(f\*0.02) (default) | non-negative scalar

Number of samples overlapped between adjacent windows, specified as the comma-separated pair consisting of 'OverlapLength' and an integer in the range [0, size(Window, 1)).

Data Types: single | double

#### FFTLength — Number of bins in DFT

numel(Window) (default) | positive scalar integer

Number of bins used to calculate the DFT of windowed input samples, specified as the commaseparated pair consisting of 'FFTLength' and a positive scalar integer. If unspecified, FFTLength defaults to the number of elements in the Window.

Data Types: single | double

### Range — Frequency range (Hz)

[0,f/2] (default) | two-element row vector

Frequency range in Hz, specified as the comma-separated pair consisting of 'Range' and a twoelement row vector of increasing real values in the range [0, f/2].

Data Types: single | double

### SpectrumType — Spectrum type

'power' (default) | 'magnitude'

Spectrum type, specified as the comma-separated pair consisting of 'SpectrumType' and 'power' or 'magnitude':

- 'power' -- The spectral rolloff point is calculated for the one-sided power spectrum.
- 'magnitude' -- The spectral rolloff point is calculated for the one-sided magnitude spectrum.

Data Types: char | string

# **Output Arguments**

### rolloffPoint — Spectral rolloff point (Hz)

scalar | vector | matrix

Spectral rolloff point in Hz, returned as a scalar, vector, or matrix. Each row of rolloffPoint corresponds to the spectral rolloff point of a window of x. Each column of rolloffPoint corresponds to an independent channel.

# **Algorithms**

The spectral rolloff point is calculated as described in [1]:

rolloffPoint = i

such that

$$\sum_{k=b_1}^{i} s_k = \kappa \sum_{k=b_1}^{b_2} s_k$$

#### where

- $s_k$  is the spectral value at bin k.
- $b_1$  and  $b_2$  are the band edges, in bins, over which to calculate the spectral spread.
- $\kappa$  is the percentage of total energy contained between  $b_1$  and i. You can set  $\kappa$  using Threshold.

#### References

[1] Scheirer, E., and M. Slaney, "Construction and Evaluation of a Robust Multifeature Speech/Music Discriminator," *IEEE International Conference on Acoustics, Speech, and Signal Processing*. Volume 2, 1997, pp. 1221–1224.

# **Extended Capabilities**

#### C/C++ Code Generation

Generate C and C++ code using MATLAB® Coder™.

#### **GPU Arrays**

Accelerate code by running on a graphics processing unit (GPU) using Parallel Computing Toolbox™.

#### **See Also**

spectralKurtosis | spectralSkewness | spectralSpread

#### Topics

"Spectral Descriptors"

#### Introduced in R2019a

# spectralKurtosis

Spectral kurtosis for audio signals and auditory spectrograms

# **Syntax**

```
kurtosis = spectralKurtosis(x,f)
kurtosis = spectralKurtosis(x,f,Name,Value)
[kurtosis,spread,centroid] = spectralKurtosis(____)
```

# **Description**

kurtosis = spectralKurtosis(x,f) returns the spectral kurtosis of the signal, x, over time. How the function interprets x depends on the shape of f.

kurtosis = spectralKurtosis(x,f,Name,Value) specifies options using one or more
Name,Value pair arguments.

[kurtosis, spread, centroid] = spectralKurtosis(\_\_\_\_) returns the spectral spread and spectral centroid.

# **Examples**

#### **Spectral Kurtosis of Time-Domain Audio**

Read in an audio file, calculate the kurtosis using default parameters, and then plot the results.

```
[audioIn,fs] = audioread('Counting-16-44p1-mono-15secs.wav');
kurtosis = spectralKurtosis(audioIn,fs);

t = linspace(0,size(audioIn,1)/fs,size(kurtosis,1));
plot(t,kurtosis)
xlabel('Time (s)')
ylabel('Kurtosis')
```

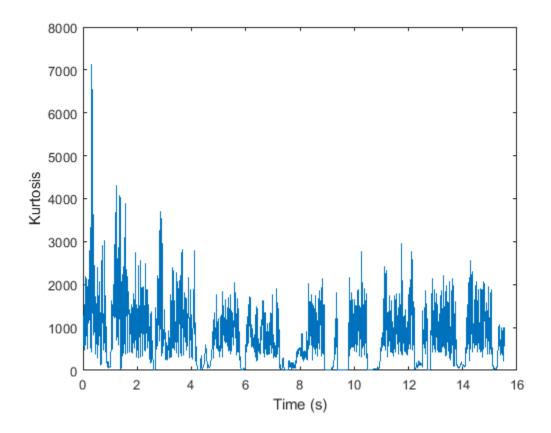

#### Spectral Kurtosis of Frequency-Domain Audio Data

Read in an audio file and then calculate the mel spectrogram using the melSpectrogram function. Calculate the kurtosis of the mel spectrogram over time. Plot the results.

```
[audioIn,fs] = audioread('Counting-16-44p1-mono-15secs.wav');
[s,cf,t] = melSpectrogram(audioIn,fs);
kurtosis = spectralKurtosis(s,cf);
plot(t,kurtosis)
xlabel('Time (s)')
ylabel('Kurtosis')
```

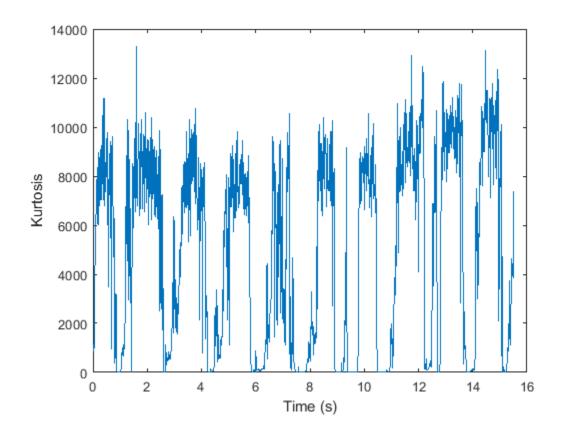

#### **Specify Nondefault Parameters**

Read in an audio file.

```
[audioIn,fs] = audioread('Counting-16-44p1-mono-15secs.wav');
```

Calculate the kurtosis of the power spectrum over time. Calculate the kurtosis for 50 ms Hamming windows of data with 25 ms overlap. Use the range from 62.5 Hz to fs/2 for the kurtosis calculation. Plot the results.

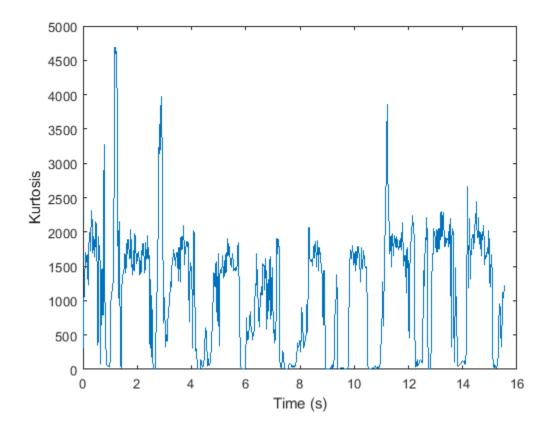

#### **Calculate Spectral Kurtosis of Streaming Audio**

Create a dsp.AudioFileReader object to read in audio data frame-by-frame. Create a dsp.SignalSink to log the spectral kurtosis calculation.

```
fileReader = dsp.AudioFileReader('Counting-16-44p1-mono-15secs.wav');
logger = dsp.SignalSink;
```

In an audio stream loop:

- 1 Read in a frame of audio data.
- **2** Calculate the spectral kurtosis for the frame of audio.
- **3** Log the spectral kurtosis for later plotting.

To calculate the spectral kurtosis for only a given input frame, specify a window with the same number of samples as the input, and set the overlap length to zero. Plot the logged data.

#### end

```
plot(logger.Buffer)
ylabel('Kurtosis')
```

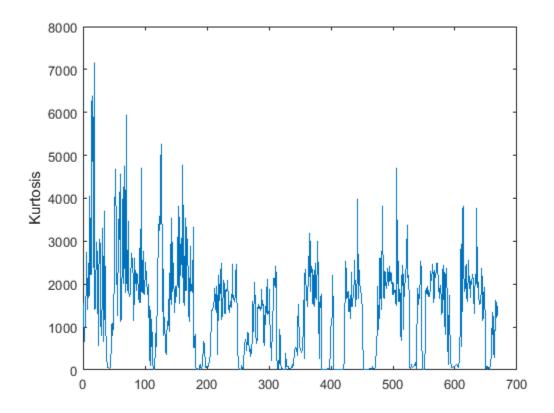

#### Use dsp.AsyncBuffer if

- The input to your audio stream loop has a variable samples-per-frame.
- The input to your audio stream loop has an inconsistent samples-per-frame with the analysis window of spectralKurtosis.
- You want to calculate the spectral kurtosis for overlapped data.

Create a dsp.AsyncBuffer object, reset the logger, and release the file reader.

```
buff = dsp.AsyncBuffer;
reset(logger)
release(fileReader)
```

Specify that the spectral kurtosis is calculated for 50 ms frames with a 25 ms overlap.

```
fs = fileReader.SampleRate;
samplesPerFrame = round(fs*0.05);
samplesOverlap = round(fs*0.025);
samplesPerHop = samplesPerFrame - samplesOverlap;
```

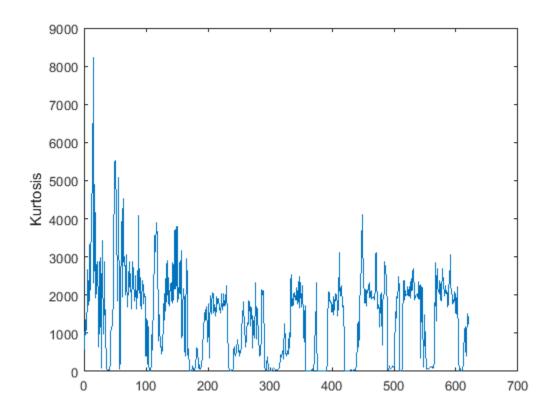

### **Input Arguments**

#### x — Input signal

column vector | matrix | 3-D array

Input signal, specified as a vector, matrix, or 3-D array. How the function interprets x depends on the shape of f.

Data Types: single | double

#### f — Sample rate or frequency vector (Hz)

scalar | vector

Sample rate or frequency vector in Hz, specified as a scalar or vector, respectively. How the function interprets x depends on the shape of f:

- If f is a scalar, x is interpreted as a time-domain signal, and f is interpreted as the sample rate. In this case, x must be a real vector or matrix. If x is specified as a matrix, the columns are interpreted as individual channels.
- If f is a vector, x is interpreted as a frequency-domain signal, and f is interpreted as the frequencies, in Hz, corresponding to the rows of x. In this case, x must be a real *L*-by-*M*-by-*N* array, where *L* is the number of spectral values at given frequencies of f, *M* is the number of individual spectrums, and *N* is the number of channels.
- The number of rows of x, L, must be equal to the number of elements of f.

Data Types: single | double

#### **Name-Value Pair Arguments**

**Note** The following name-value pair arguments apply if x is a time-domain signal. If x is a frequency-domain signal, name-value pair arguments are ignored.

Specify optional comma-separated pairs of Name, Value arguments. Name is the argument name and Value is the corresponding value. Name must appear inside quotes. You can specify several name and value pair arguments in any order as Name1, Value1, . . . , NameN, ValueN.

Example: 'Window', hamming (256)

#### Window — Window applied in time domain

rectwin(round(f\*0.03)) (default) | vector

Window applied in the time domain, specified as the comma-separated pair consisting of 'Window' and a real vector. The number of elements in the vector must be in the range [1, size(x,1)]. The number of elements in the vector must also be greater than OverlapLength.

Data Types: single | double

#### OverlapLength — Number of samples overlapped between adjacent windows

round (f\*0.02) (default) | non-negative scalar

Number of samples overlapped between adjacent windows, specified as the comma-separated pair consisting of 'OverlapLength' and an integer in the range [0, size(Window, 1)).

Data Types: single | double

#### FFTLength — Number of bins in DFT

numel(Window) (default) | positive scalar integer

Number of bins used to calculate the DFT of windowed input samples, specified as the commaseparated pair consisting of 'FFTLength' and a positive scalar integer. If unspecified, FFTLength defaults to the number of elements in the Window.

Data Types: single | double

### Range — Frequency range (Hz)

[0,f/2] (default) | two-element row vector

Frequency range in Hz, specified as the comma-separated pair consisting of 'Range' and a twoelement row vector of increasing real values in the range [0, f/2].

Data Types: single | double

#### SpectrumType — Spectrum type

'power' (default) | 'magnitude'

Spectrum type, specified as the comma-separated pair consisting of 'SpectrumType' and 'power' or 'magnitude':

- 'power' -- The spectral kurtosis is calculated for the one-sided power spectrum.
- 'magnitude' -- The spectral kurtosis is calculated for the one-sided magnitude spectrum.

Data Types: char | string

# **Output Arguments**

#### kurtosis — Spectral kurtosis

scalar | vector | matrix

Spectral kurtosis, returned as a scalar, vector, or matrix. Each row of kurtosis corresponds to the spectral kurtosis of a window of x. Each column of kurtosis corresponds to an independent channel.

#### spread — Spectral spread

scalar | vector | matrix

Spectral spread, returned as a scalar, vector, or matrix. Each row of spread corresponds to the spectral spread of a window of x. Each column of spread corresponds to an independent channel.

#### centroid — Spectral centroid (Hz)

scalar | vector | matrix

Spectral centroid in Hz, returned as a scalar, vector, or matrix. Each row of centroid corresponds to the spectral centroid of a window of x. Each column of centroid corresponds to an independent channel.

# **Algorithms**

The spectral kurtosis is calculated as described in [1]:

kurtosis = 
$$\frac{\sum_{k=b_1}^{b_2} (f_k - \mu_1)^4 s_k}{(\mu_2)^4 \sum_{k=b_1}^{b_2} s_k}$$

#### where

- $f_k$  is the frequency in Hz corresponding to bin k.
- $s_k$  is the spectral value at bin k.
- $b_1$  and  $b_2$  are the band edges, in bins, over which to calculate the spectral skewness.
- $\mu_1$  is the spectral centroid, calculated as described by the spectralCentroid function.
- $\mu_2$  is the spectral spread, calculated as described by the spectralSpread function.

### References

[1] Peeters, G. "A Large Set of Audio Features for Sound Description (Similarity and Classification) in the CUIDADO Project." Technical Report; IRCAM: Paris, France, 2004.

# **Extended Capabilities**

#### C/C++ Code Generation

Generate C and C++ code using MATLAB® Coder™.

#### **GPU Arravs**

Accelerate code by running on a graphics processing unit (GPU) using Parallel Computing Toolbox™.

#### See Also

spectralCentroid|spectralSkewness|spectralSpread

#### **Topics**

"Spectral Descriptors"

#### Introduced in R2019a

# spectralFlux

Spectral flux for audio signals and auditory spectrograms

# **Syntax**

```
flux = spectralFlux(x,f)
flux = spectralFlux(x,f,initialCondition)
flux = spectralFlux(____,Name,Value)
[flux,finalCondition] = spectralFlux(____)
```

# **Description**

flux = spectralFlux(x, f) returns the spectral flux of the signal, x, over time. Spectral flux is a measure of the variability of the spectrum over time. How the function interprets x depends on the shape of f.

flux = spectralFlux(x,f,initialCondition) specifies the previous spectral state. This syntax is supported only for frequency-domain inputs.

flux = spectralFlux(\_\_\_\_, Name, Value) specifies options using one or more Name, Value pair arguments.

For example, flux = spectralFlux(x,f,'NormType',1) calculates spectral flux using norm type 1.

[flux, finalCondition] = spectralFlux(\_\_\_\_) also returns the final spectral state.

# **Examples**

#### **Spectral Flux of Time-Domain Audio**

Read in an audio file, calculate the flux using default parameters, and then plot the results.

```
[audioIn,fs] = audioread('Counting-16-44p1-mono-15secs.wav');
flux = spectralFlux(audioIn,fs);

t = linspace(0,size(audioIn,1)/fs,size(flux,1));
plot(t,flux)
xlabel('Time (s)')
ylabel('Flux')
```

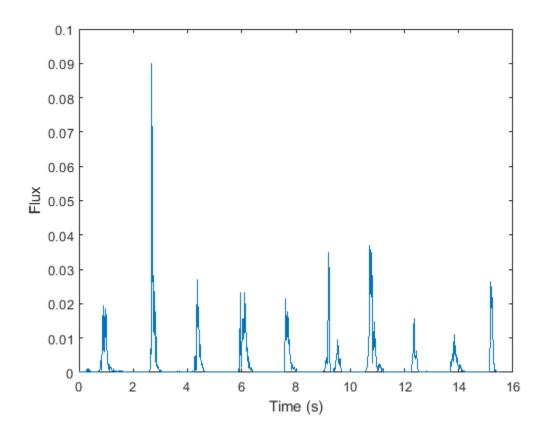

### Spectral Flux of Frequency-Domain Audio Data

Read in an audio file and then calculate the mel spectrogram using the melSpectrogram function. Calculate the flux of the mel spectrogram over time. Plot the results.

```
[audioIn,fs] = audioread('Counting-16-44p1-mono-15secs.wav');
[s,cf,t] = melSpectrogram(audioIn,fs);
flux = spectralFlux(s,cf);
plot(t,flux)
xlabel('Time (s)')
ylabel('Flux')
```

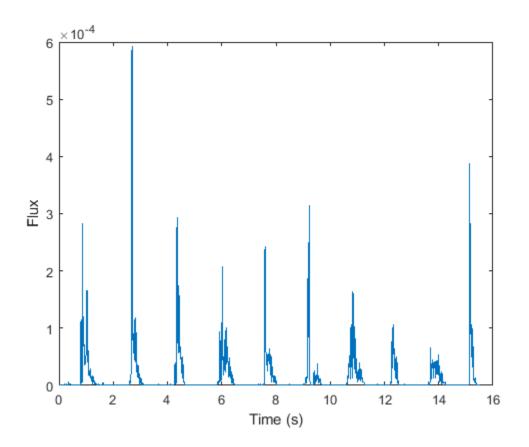

#### **Specify Nondefault Parameters**

Read in an audio file.

```
[audioIn,fs] = audioread('Counting-16-44p1-mono-15secs.wav');
```

Calculate the flux of the power spectrum over time. Calculate the flux for 50 ms Hamming windows of data with 25 ms overlap. Use the range from 62.5 Hz to fs/2 for the flux calculation. Plot the results.

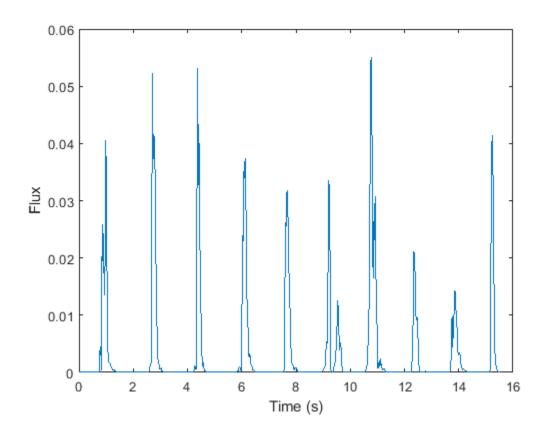

#### **Calculate Spectral Flux of Streaming Audio**

Spectral flux measures the change in consecutive spectrums. To calculate spectral flux of streaming audio, you can pass the state in and out of the function.

Create a dsp.AudioFileReader object to read in audio data frame-by-frame. Create a dsp.AsyncBuffer object to buffer the audio input into overlapped frames. Create a second dsp.AsyncBuffer object to log the spectral flux calculation.

```
fileReader = dsp.AudioFileReader('Counting-16-44p1-mono-15secs.wav');
inputBuffer = dsp.AsyncBuffer;
logger = dsp.AsyncBuffer;
```

In an audio stream loop:

- **1** Read in a frame of audio data from your source.
- **2** Write the audio data to the input buffer.
- **3** If a hop of data is available from the buffer, read a frame of data with overlap.
- **4** Calculate the one-sided magnitude short time Fourier transform.
- 5 Calculate the spectral flux.
- **6** Log the spectral flux for later plotting.

```
fs = fileReader.SampleRate;
samplesPerFrame = round(fs*0.05);
samplesOverlap = round(fs*0.025);
samplesPerHop = samplesPerFrame - samplesOverlap;
win = hamming(samplesPerFrame, 'periodic');
Sprev = [];
while ~isDone(fileReader)
    audioIn = fileReader();
    write(inputBuffer,audioIn);
    while inputBuffer.NumUnreadSamples >= samplesPerHop
        audioBuffered = read(inputBuffer,samplesPerFrame,samplesOverlap);
        [S,f] = stft(audioBuffered,fs,"Window",win,"OverlapLength",samplesOverlap,"FrequencyRange
        [flux,Sprev] = spectralFlux(abs(S),f,Sprev);
        write(logger,flux);
    end
release(fileReader)
Plot the logged data.
plot(read(logger))
```

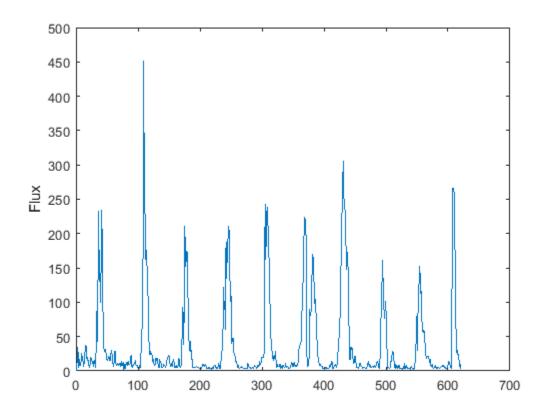

ylabel('Flux')

### **Input Arguments**

#### x — Input signal

column vector | matrix | 3-D array

Input signal, specified as a vector, matrix, or 3-D array. How the function interprets x depends on the shape of f.

Data Types: single | double

#### f — Sample rate or frequency vector (Hz)

scalar | vector

Sample rate or frequency vector in Hz, specified as a scalar or vector, respectively. How the function interprets x depends on the shape of f:

- If f is a scalar, x is interpreted as a time-domain signal, and f is interpreted as the sample rate. In this case, x must be a real vector or matrix. If x is specified as a matrix, the columns are interpreted as individual channels.
- If f is a vector, x is interpreted as a frequency-domain signal, and f is interpreted as the frequencies, in Hz, corresponding to the rows of x. In this case, x must be a real L-by-M-by-N array, where L is the number of spectral values at given frequencies of f, M is the number of individual spectrums, and N is the number of channels.

Data Types: single | double

#### initialCondition — Previous spectral state

[] (default) | matrix

Previous spectral state, specified as an *L*-by-*N* matrix, where:

- L is the number of bins in the one-sided spectral representation, equal to numel(f).
- N is the number of channels of audio data, equal to size(x,3).

If initialCondition is unspecified, or specified as an empty, spectralFlux considers the first spectrum as repeating. That is, the first flux output is zero.

#### **Dependencies**

This input argument is only valid if the input, x, is a frequency-domain representation of audio. The spectralFlux function interprets the domain of the input x based on the size of f.

Data Types: single | double

#### Name-Value Pair Arguments

Specify optional comma-separated pairs of Name, Value arguments. Name is the argument name and Value is the corresponding value. Name must appear inside quotes. You can specify several name and value pair arguments in any order as Name1, Value1, . . . , NameN, ValueN.

Example: 'Window', hamming (256)

#### NormType — Norm type

2 (default) | 1

Norm type used to calculate flux, specified as the comma-separated pair consisting of 'NormType' and 2 or 1.

Data Types: single | double

**Note** The following name-value pair arguments apply if x is a time-domain signal. If x is a frequency-domain signal, the following name-value pair arguments are ignored.

#### Window — Window applied in time domain

rectwin(round(f\*0.03)) (default) | vector

Window applied in the time domain, specified as the comma-separated pair consisting of 'Window' and a real vector. The number of elements in the vector must be in the range [1, size(x, 1)]. The number of elements in the vector must also be greater than OverlapLength.

Data Types: single | double

#### OverlapLength — Number of samples overlapped between adjacent windows

round(f\*0.02) (default) | non-negative scalar

Number of samples overlapped between adjacent windows, specified as the comma-separated pair consisting of 'OverlapLength' and an integer in the range [0, size(Window, 1)).

Data Types: single | double

#### FFTLength — Number of bins in DFT

numel(Window) (default) | positive scalar integer

Number of bins used to calculate the DFT of windowed input samples, specified as the commaseparated pair consisting of 'FFTLength' and a positive scalar integer. If unspecified, FFTLength defaults to the number of elements in the Window.

Data Types: single | double

#### Range — Frequency range (Hz)

[0, f/2] (default) | two-element row vector

Frequency range in Hz, specified as the comma-separated pair consisting of 'Range' and a two-element row vector of increasing real values in the range [0, f/2].

Data Types: single | double

#### SpectrumType — Spectrum type

'power' (default) | 'magnitude'

Spectrum type, specified as the comma-separated pair consisting of 'SpectrumType' and 'power' or 'magnitude':

- 'power' -- The spectral flux is calculated for the one-sided power spectrum.
- 'magnitude' -- The spectral flux is calculated for the one-sided magnitude spectrum.

Data Types: char | string

# **Output Arguments**

#### flux — Spectral flux (Hz)

scalar | vector | matrix

Spectral flux in Hz, returned as a scalar, vector, or matrix. Each row of flux corresponds to the spectral flux of a window of x. Each column of flux corresponds to an independent channel.

#### finalCondition — Final spectral state

matrix

Final spectral state, returned as an *L*-by-*N* matrix, where:

- L is the number of bins in the one-sided spectral representation, equal to numel(f).
- N is the number of channels of audio data, equal to size(x,3).

#### **Dependencies**

This output argument is only valid if the input, x, is a frequency-domain representation of audio. The spectralFlux function interprets the domain of the input x based on the size of f.

# **Algorithms**

The spectral flux is calculated as described in [1]:

flux(t) = 
$$\left(\sum_{k=b_1}^{b_2} |s_k(t) - s_k(t-1)|^P\right)^{1/P}$$

where

- $s_k$  is the spectral value at bin k.
- $b_1$  and  $b_2$  are the band edges, in bins, over which to calculate the spectral flux.
- P is the norm type. You can specify the norm type using NormType.

#### References

[1] Scheirer, E., and M. Slaney. "Construction and Evaluation of a Robust Multifeature Speech/Music Discriminator." *IEEE International Conference on Acoustics, Speech, and Signal Processing*. Volume 2, 1997, pp. 1221–1224.

# **Extended Capabilities**

#### **C/C++ Code Generation**

Generate C and C++ code using MATLAB® Coder™.

#### **GPU Arrays**

Accelerate code by running on a graphics processing unit (GPU) using Parallel Computing Toolbox™.

#### See Also

acousticFluctuation|integratedLoudness|spectralCentroid|splMeter

**Topics** "Spectral Descriptors"

# Introduced in R2019a

# spectralFlatness

Spectral flatness for audio signals and auditory spectrograms

# **Syntax**

```
flatness = spectralFlatness(x,f)
flatness = spectralFlatness(x,f,Name,Value)
[flatness,arithmeticMean,geometricMean] = spectralFlatness(____)
```

# **Description**

flatness = spectralFlatness(x, f) returns the spectral flatness of the signal, x, over time. How the function interprets x depends on the shape of f.

flatness = spectralFlatness(x, f, Name, Value) specifies options using one or more Name, Value pair arguments.

[flatness,arithmeticMean,geometricMean] = spectralFlatness(\_\_\_\_) returns the spectral arithmetic mean and spectral geometric mean.

# **Examples**

#### **Spectral Flatness of Time-Domain Audio**

Read in an audio file, calculate the flatness using default parameters, and then plot the results.

```
[audioIn,fs] = audioread('Counting-16-44p1-mono-15secs.wav');
flatness = spectralFlatness(audioIn,fs);

t = linspace(0,size(audioIn,1)/fs,size(flatness,1));
plot(t,flatness)
xlabel('Time (s)')
ylabel('Flatness')
```

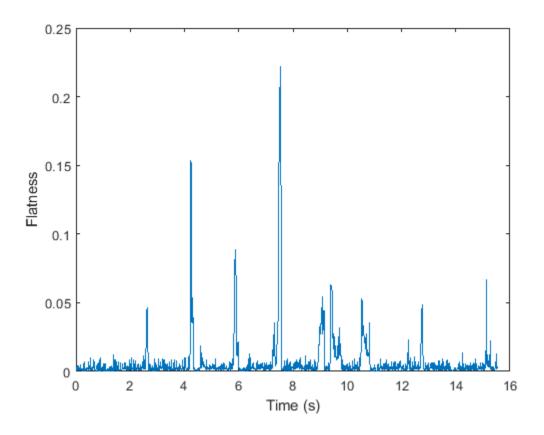

### **Spectral Flatness of Frequency-Domain Audio Data**

Read in an audio file and then calculate the mel spectrogram using the melSpectrogram function.

```
[audioIn,fs] = audioread('Counting-16-44p1-mono-15secs.wav');
[s,cf,t] = melSpectrogram(audioIn,fs);
```

Calculate the flatness of the mel spectrogram over time. Plot the results.

```
flatness = spectralFlatness(s,cf);
plot(t,flatness)
xlabel('Time (s)')
ylabel('Flatness')
```

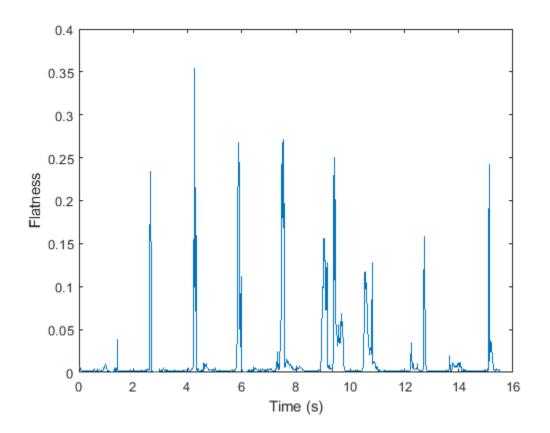

#### **Specify Nondefault Parameters**

Read in an audio file.

```
[audioIn,fs] = audioread('Counting-16-44p1-mono-15secs.wav');
```

Calculate the flatness of the power spectrum over time. Calculate the flatness for 50 ms Hamming windows of data with 25 ms overlap. Use the range from  $62.5 \, \text{Hz}$  to fs/2 for the flatness calculation. Plot the results.

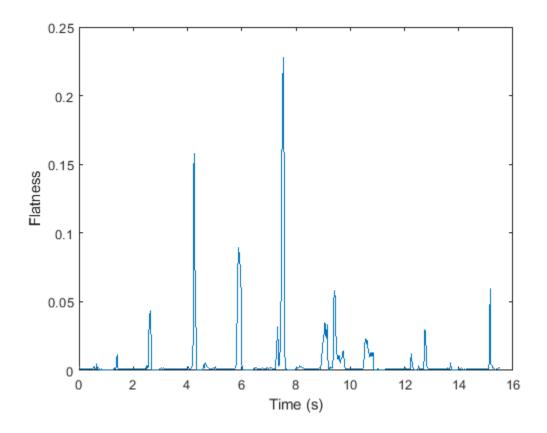

#### **Calculate Spectral Flatness of Streaming Audio**

Create a dsp.AudioFileReader object to read in audio data frame-by-frame. Create a dsp.SignalSink to log the spectral flatness calculation.

```
fileReader = dsp.AudioFileReader('Counting-16-44p1-mono-15secs.wav');
logger = dsp.SignalSink;
```

In an audio stream loop:

- 1 Read in a frame of audio data.
- **2** Calculate the spectral flatness for the frame of audio.
- **3** Log the spectral flatness for later plotting.

To calculate the spectral flatness for only a given input frame, specify a window with the same number of samples as the input, and set the overlap length to zero. Plot the logged data.

#### end

```
plot(logger.Buffer)
ylabel('Flatness')
```

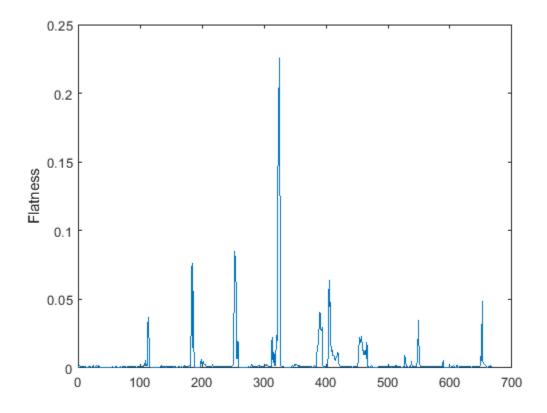

#### Use dsp.AsyncBuffer if

- The input to your audio stream loop has a variable samples-per-frame.
- The input to your audio stream loop has an inconsistent samples-per-frame with the analysis window of spectralFlatness.
- You want to calculate the spectral flatness for overlapped data.

Create a dsp.AsyncBuffer object, reset the logger, and release the file reader.

```
buff = dsp.AsyncBuffer;
reset(logger)
release(fileReader)
```

Specify that the spectral flatness is calculated for 50 ms frames with a 25 ms overlap.

```
fs = fileReader.SampleRate;
samplesPerFrame = round(fs*0.05);
samplesOverlap = round(fs*0.025);
samplesPerHop = samplesPerFrame - samplesOverlap;
```

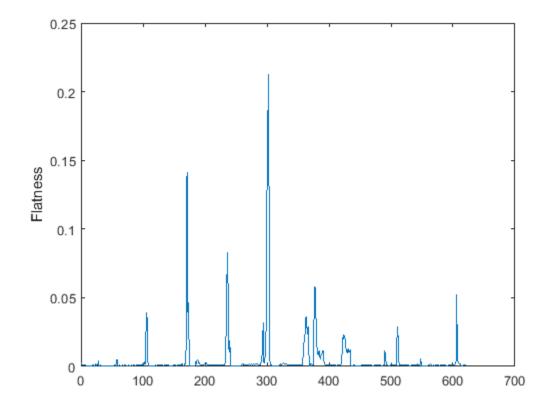

### **Input Arguments**

#### x — Input signal

column vector | matrix | 3-D array

Input signal, specified as a vector, matrix, or 3-D array. How the function interprets x depends on the shape of f.

Data Types: single | double

#### f — Sample rate or frequency vector (Hz)

scalar | vector

Sample rate or frequency vector in Hz, specified as a scalar or vector, respectively. How the function interprets x depends on the shape of f:

- If f is a scalar, x is interpreted as a time-domain signal, and f is interpreted as the sample rate. In this case, x must be a real vector or matrix. If x is specified as a matrix, the columns are interpreted as individual channels.
- If f is a vector, x is interpreted as a frequency-domain signal, and f is interpreted as the frequencies, in Hz, corresponding to the rows of x. In this case, x must be a real *L*-by-*M*-by-*N* array, where *L* is the number of spectral values at given frequencies of f, *M* is the number of individual spectrums, and *N* is the number of channels.
- The number of rows of x, L, must be equal to the number of elements of f.

Data Types: single | double

#### Name-Value Pair Arguments

**Note** The following name-value pair arguments apply if x is a time-domain signal. If x is a frequency-domain signal, name-value pair arguments are ignored.

Specify optional comma-separated pairs of Name, Value arguments. Name is the argument name and Value is the corresponding value. Name must appear inside quotes. You can specify several name and value pair arguments in any order as Name1, Value1, . . . , NameN, ValueN.

Example: 'Window', hamming (256)

#### Window — Window applied in time domain

rectwin(round(f\*0.03)) (default) | vector

Window applied in the time domain, specified as the comma-separated pair consisting of 'Window' and a real vector. The number of elements in the vector must be in the range [1, size(x,1)]. The number of elements in the vector must also be greater than OverlapLength.

Data Types: single | double

#### OverlapLength — Number of samples overlapped between adjacent windows

round (f\*0.02) (default) | non-negative scalar

Number of samples overlapped between adjacent windows, specified as the comma-separated pair consisting of 'OverlapLength' and an integer in the range [0, size(Window, 1)).

Data Types: single | double

#### FFTLength — Number of bins in DFT

numel(Window) (default) | positive scalar integer

Number of bins used to calculate the DFT of windowed input samples, specified as the commaseparated pair consisting of 'FFTLength' and a positive scalar integer. If unspecified, FFTLength defaults to the number of elements in the Window.

Data Types: single | double

### Range — Frequency range (Hz)

[0,f/2] (default) | two-element row vector

Frequency range in Hz, specified as the comma-separated pair consisting of 'Range' and a twoelement row vector of increasing real values in the range [0, f/2].

Data Types: single | double

#### SpectrumType — Spectrum type

'power' (default) | 'magnitude'

Spectrum type, specified as the comma-separated pair consisting of 'SpectrumType' and 'power' or 'magnitude':

- 'power' -- The spectral flatness is calculated for the one-sided power spectrum.
- 'magnitude' -- The spectral flatness is calculated for the one-sided magnitude spectrum.

Data Types: char | string

# **Output Arguments**

#### flatness — Spectral flatness

scalar | vector | matrix

Spectral flatness, returned as a scalar, vector, or matrix. Each row of flatness corresponds to the spectral flatness of a window of x. Each column of flatness corresponds to an independent channel.

#### arithmeticMean — Spectral arithmetic mean

scalar | vector | matrix

Spectral arithmetic mean, returned as a scalar, vector, or matrix. Each row of arithmeticMean corresponds to the arithmetic mean of the spectrum of a window of x. Each column of arithmeticMean corresponds to an independent channel.

#### geometricMean — Spectral geometric mean

scalar | vector | matrix

Spectral geometric mean, returned as a scalar, vector, or matrix. Each row of geometricMean corresponds to the geometric mean of the spectrum of a window of x. Each column of geometricMean corresponds to an independent channel.

# **Algorithms**

The spectral flatness is calculated as described in [1]:

flatness = 
$$\frac{\left(\prod_{k=b_{1}}^{b_{2}} s_{k}\right)^{\frac{1}{b_{2}-b_{1}}}}{\frac{1}{b_{2}-b_{1}}\sum_{k=b_{1}}^{b_{2}} s_{k}}$$

where

- $s_k$  is the spectral value at bin k.
- $b_1$  and  $b_2$  are the band edges, in bins, over which to calculate the spectral spread.

#### References

[1] Johnston, J.d. "Transform Coding of Audio Signals Using Perceptual Noise Criteria." *IEEE Journal on Selected Areas in Communications*. Vol. 6, Number 2, 1988, pp. 314–323.

# **Extended Capabilities**

#### C/C++ Code Generation

Generate C and C++ code using MATLAB® Coder™.

#### **GPU Arrays**

Accelerate code by running on a graphics processing unit (GPU) using Parallel Computing Toolbox™.

#### See Also

spectralCrest

#### **Topics**

"Spectral Descriptors"

#### Introduced in R2019a

# spectralEntropy

Spectral entropy for audio signals and auditory spectrograms

# **Syntax**

```
entropy = spectralEntropy(x,f)
entropy = spectralEntropy(x,f,Name,Value)
```

# **Description**

entropy = spectralEntropy(x, f) returns the spectral entropy of the signal, x, over time. How the function interprets x depends on the shape of f.

entropy = spectralEntropy(x, f, Name, Value) specifies options using one or more Name, Value pair arguments.

# **Examples**

#### **Spectral Entropy of Time-Domain Audio**

Read in an audio file, calculate the entropy using default parameters, and then plot the results.

```
[audioIn,fs] = audioread('Counting-16-44p1-mono-15secs.wav');
entropy = spectralEntropy(audioIn,fs);

t = linspace(0,size(audioIn,1)/fs,size(entropy,1));
plot(t,entropy)
xlabel('Time (s)')
ylabel('Entropy')
```

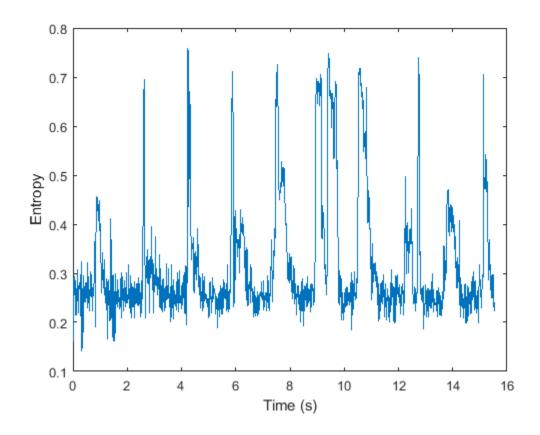

### **Spectral Entropy of Frequency-Domain Audio Data**

Read in an audio file and then calculate the mel spectrogram using the melSpectrogram function.

```
[audioIn,fs] = audioread('Counting-16-44p1-mono-15secs.wav');
[s,cf,t] = melSpectrogram(audioIn,fs);
```

Calculate the entropy of the mel spectrogram over time. Plot the results.

```
entropy = spectralEntropy(s,cf);
plot(t,entropy)
xlabel('Time (s)')
ylabel('Entropy')
```

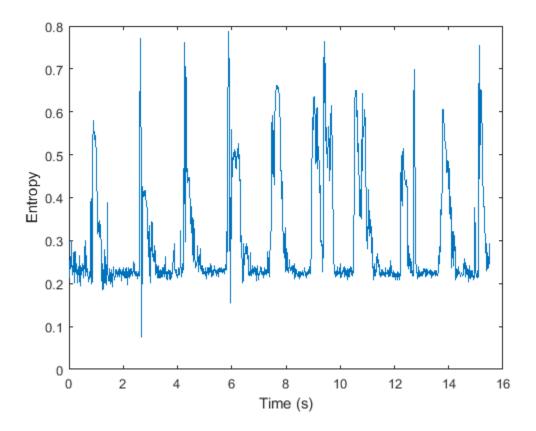

#### **Specify Nondefault Parameters**

Read in an audio file.

```
[audioIn,fs] = audioread('Counting-16-44p1-mono-15secs.wav');
```

Calculate the entropy of the power spectrum over time. Calculate the entropy for 50 ms Hamming windows of data with 25 ms overlap. Use the range from  $62.5 \, \text{Hz}$  to fs/2 for the entropy calculation. Plot the results.

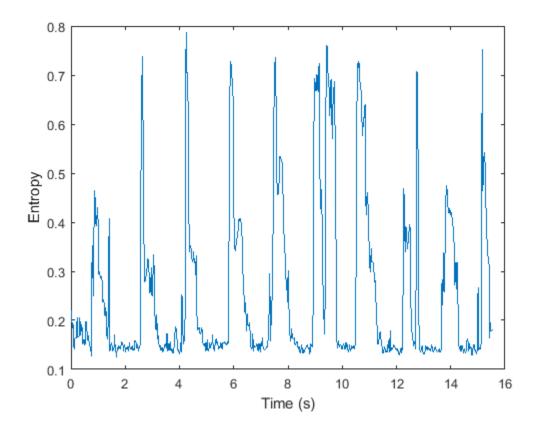

#### **Calculate Spectral Entropy of Streaming Audio**

Create a dsp.AudioFileReader object to read in audio data frame-by-frame. Create a dsp.SignalSink to log the spectral entropy calculation.

```
fileReader = dsp.AudioFileReader('Counting-16-44p1-mono-15secs.wav');
logger = dsp.SignalSink;
```

In an audio stream loop:

- 1 Read in a frame of audio data.
- **2** Calculate the spectral entropy for the frame of audio.
- **3** Log the spectral entropy for later plotting.

To calculate the spectral entropy for only a given input frame, specify a window with the same number of samples as the input, and set the overlap length to zero. Plot the logged data.

```
plot(logger.Buffer)
ylabel('Entropy')
```

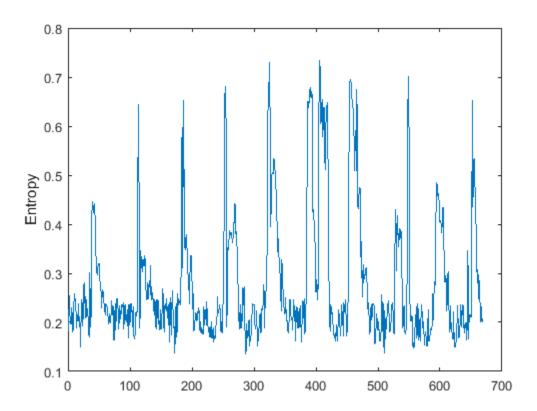

#### Use dsp.AsyncBuffer if

- The input to your audio stream loop has a variable samples-per-frame.
- The input to your audio stream loop has an inconsistent samples-per-frame with the analysis window of spectralEntropy.
- You want to calculate the spectral entropy for overlapped data.

Create a dsp.AsyncBuffer object, reset the logger, and release the file reader.

```
buff = dsp.AsyncBuffer;
reset(logger)
release(fileReader)
```

Specify that the spectral entropy is calculated for 50 ms frames with a 25 ms overlap.

```
fs = fileReader.SampleRate;
samplesPerFrame = round(fs*0.05);
samplesOverlap = round(fs*0.025);
samplesPerHop = samplesPerFrame - samplesOverlap;
win = hamming(samplesPerFrame);
```

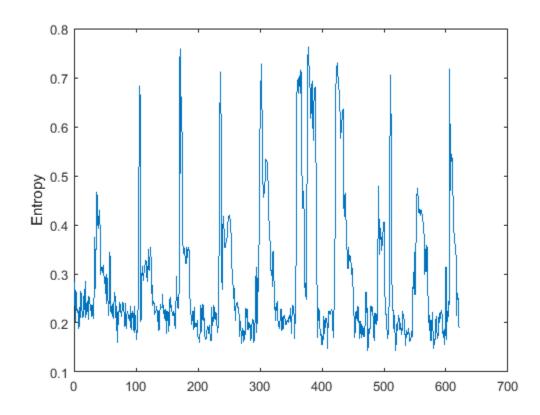

# **Input Arguments**

```
x — Input signal
```

column vector | matrix | 3-D array

Input signal, specified as a vector, matrix, or 3-D array. How the function interprets  $\boldsymbol{x}$  depends on the shape of  $\boldsymbol{f}$ .

Data Types: single | double

#### f — Sample rate or frequency vector (Hz)

scalar | vector

Sample rate or frequency vector in Hz, specified as a scalar or vector, respectively. How the function interprets x depends on the shape of f:

- If f is a scalar, x is interpreted as a time-domain signal, and f is interpreted as the sample rate. In this case, x must be a real vector or matrix. If x is specified as a matrix, the columns are interpreted as individual channels.
- If f is a vector, x is interpreted as a frequency-domain signal, and f is interpreted as the frequencies, in Hz, corresponding to the rows of x. In this case, x must be a real L-by-M-by-N array, where L is the number of spectral values at given frequencies of f, M is the number of individual spectrums, and N is the number of channels.
- The number of rows of x, L, must be equal to the number of elements of f.

Data Types: single | double

#### **Name-Value Pair Arguments**

**Note** The following name-value pair arguments apply if x is a time-domain signal. If x is a frequency-domain signal, name-value pair arguments are ignored.

Specify optional comma-separated pairs of Name, Value arguments. Name is the argument name and Value is the corresponding value. Name must appear inside quotes. You can specify several name and value pair arguments in any order as Name1, Value1, . . . , NameN, ValueN.

Example: 'Window', hamming (256)

## Window — Window applied in time domain

rectwin(round(f\*0.03))(default)|vector

Window applied in the time domain, specified as the comma-separated pair consisting of 'Window' and a real vector. The number of elements in the vector must be in the range [1, size(x,1)]. The number of elements in the vector must also be greater than OverlapLength.

Data Types: single | double

#### OverlapLength — Number of samples overlapped between adjacent windows

round(f\*0.02) (default) | non-negative scalar

Number of samples overlapped between adjacent windows, specified as the comma-separated pair consisting of 'OverlapLength' and an integer in the range [0, size(Window, 1)).

Data Types: single | double

#### FFTLength — Number of bins in DFT

numel(Window) (default) | positive scalar integer

Number of bins used to calculate the DFT of windowed input samples, specified as the commaseparated pair consisting of 'FFTLength' and a positive scalar integer. If unspecified, FFTLength defaults to the number of elements in the Window.

Data Types: single | double

#### Range — Frequency range (Hz)

[0, f/2] (default) | two-element row vector

Frequency range in Hz, specified as the comma-separated pair consisting of 'Range' and a twoelement row vector of increasing real values in the range [0, f/2].

Data Types: single | double

#### SpectrumType — Spectrum type

'power' (default) | 'magnitude'

Spectrum type, specified as the comma-separated pair consisting of 'SpectrumType' and 'power' or 'magnitude':

- 'power' -- The spectral entropy is calculated for the one-sided power spectrum.
- 'magnitude' -- The spectral entropy is calculated for the one-sided magnitude spectrum.

Data Types: char | string

# **Output Arguments**

#### entropy — Spectral entropy

scalar | vector | matrix

Spectral entropy, returned as a scalar, vector, or matrix. Each row of entropy corresponds to the spectral entropy of a window of x. Each column of entropy corresponds to an independent channel.

# **Algorithms**

The spectral entropy is calculated as described in [1]:

$$\text{entropy} = \frac{-\sum\limits_{k=b_1}^{b_2} s_k \text{log}(s_k)}{\text{log}(b_2 - b_1)}$$

where

- $s_k$  is the spectral value at bin k.
- $b_1$  and  $b_2$  are the band edges, in bins, over which to calculate the spectral entropy.

#### References

[1] Misra, H., S. Ikbal, H. Bourlard, and H. Hermansky. "Spectral Entropy Based Feature for Robust ASR." 2004 IEEE International Conference on Acoustics, Speech, and Signal Processing.

# **Extended Capabilities**

### **C/C++ Code Generation**

Generate C and C++ code using MATLAB® Coder™.

#### **GPU Arrays**

Accelerate code by running on a graphics processing unit (GPU) using Parallel Computing Toolbox™.

### See Also

spectralKurtosis|spectralSkewness|spectralSpread

#### **Topics**

"Spectral Descriptors"

Introduced in R2019a

# spectralDecrease

Spectral decrease for audio signals and auditory spectrograms

### **Syntax**

```
decrease = spectralDecrease(x,f)
decrease = spectralDecrease(x,f,Name,Value)
```

## **Description**

decrease = spectralDecrease(x, f) returns the spectral decrease of the signal, x, over time. How the function interprets x depends on the shape of f.

decrease = spectralDecrease(x, f, Name, Value) specifies options using one or more Name, Value pair arguments.

### **Examples**

#### Spectral Decrease of Time-Domain Audio

Read in an audio file, calculate the decrease using default parameters, and then plot the results.

```
[audioIn,fs] = audioread('Counting-16-44p1-mono-15secs.wav');
decrease = spectralDecrease(audioIn,fs);

t = linspace(0,size(audioIn,1)/fs,size(decrease,1));
plot(t,decrease)
xlabel('Time (s)')
ylabel('Decrease')
```

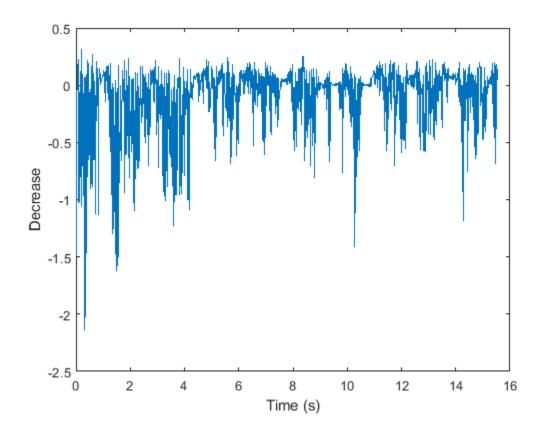

#### **Spectral Decrease of Frequency-Domain Audio Data**

Read in an audio file and then calculate the mel spectrogram using the melSpectrogram function.

```
[audioIn,fs] = audioread('Counting-16-44p1-mono-15secs.wav');
[s,cf] = melSpectrogram(audioIn,fs);
Calculate the decrease of the mel spectrogram over time. Plot the results.
```

```
decrease = spectralDecrease(s,cf);
t = linspace(0,size(audioIn,1)/fs,size(decrease,1));
plot(t,decrease)
xlabel('Time (s)')
ylabel('Decrease')
```

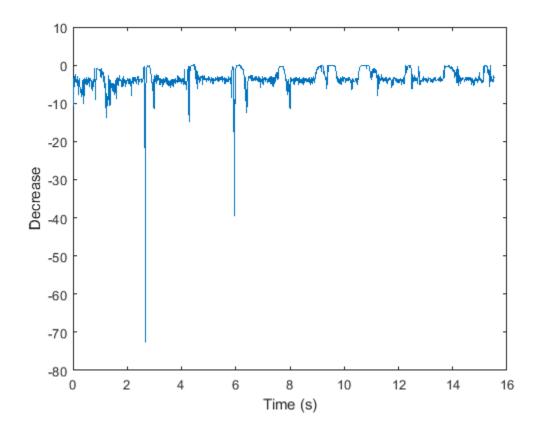

#### **Specify Nondefault Parameters**

Read in an audio file.

```
[audioIn,fs] = audioread('Counting-16-44p1-mono-15secs.wav');
```

Calculate the decrease of the magnitude spectrum over time. Calculate the decrease for 50 ms Hamming windows of data with 25 ms overlap. Use the range from  $62.5 \, \text{Hz}$  to fs/2 for the decrease calculation. Plot the results.

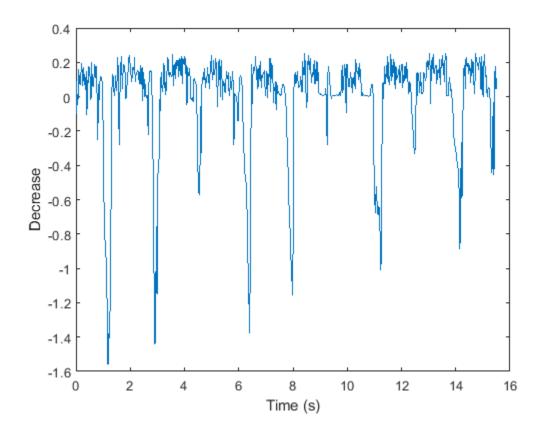

#### **Calculate Spectral Decrease of Streaming Audio**

Create a dsp.AudioFileReader object to read in audio data frame-by-frame. Create a dsp.SignalSink to log the spectral decrease calculation.

```
fileReader = dsp.AudioFileReader('Counting-16-44p1-mono-15secs.wav');
logger = dsp.SignalSink;
```

In an audio stream loop:

- 1 Read in a frame of audio data.
- **2** Calculate the spectral decrease for the frame of audio.
- **3** Log the spectral decrease for later plotting.

To calculate the spectral decrease for only a given input frame, specify a window with the same number of samples as the input, and set the overlap length to zero. Plot the logged data.

```
plot(logger.Buffer)
ylabel('Decrease')
```

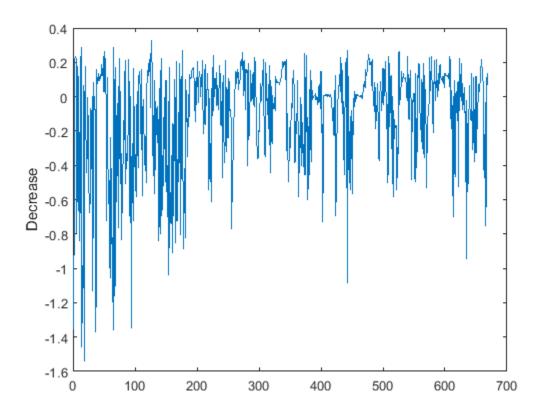

### Use dsp.AsyncBuffer if

- The input to your audio stream loop has a variable samples-per-frame.
- The input to your audio stream loop has an inconsistent samples-per-frame with the analysis window of spectralDecrease.
- You want to calculate the spectral decrease for overlapped data.

Create a dsp.AsyncBuffer object, reset the logger, and release the file reader.

```
buff = dsp.AsyncBuffer;
reset(logger)
release(fileReader)
```

Specify that the spectral decrease is calculated for 50 ms frames with a 25 ms overlap.

```
fs = fileReader.SampleRate;
samplesPerFrame = round(fs*0.05);
samplesOverlap = round(fs*0.025);
samplesPerHop = samplesPerFrame - samplesOverlap;
win = hamming(samplesPerFrame);
```

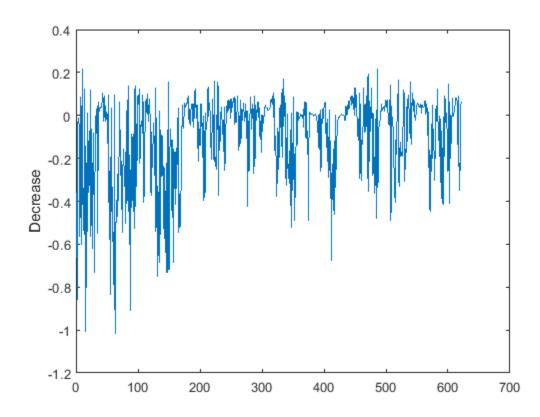

# **Input Arguments**

#### x — Input signal

column vector | matrix | 3-D array

Input signal, specified as a vector, matrix, or 3-D array. How the function interprets  $\boldsymbol{x}$  depends on the shape of  $\boldsymbol{f}$ .

Data Types: single | double

#### f — Sample rate or frequency vector (Hz)

scalar | vector

Sample rate or frequency vector in Hz, specified as a scalar or vector, respectively. How the function interprets x depends on the shape of f:

- If f is a scalar, x is interpreted as a time-domain signal, and f is interpreted as the sample rate. In this case, x must be a real vector or matrix. If x is specified as a matrix, the columns are interpreted as individual channels.
- If f is a vector, x is interpreted as a frequency-domain signal, and f is interpreted as the frequencies, in Hz, corresponding to the rows of x. In this case, x must be a real L-by-M-by-N array, where L is the number of spectral values at given frequencies of f, M is the number of individual spectrums, and N is the number of channels.
- The number of rows of x, L, must be equal to the number of elements of f.

Data Types: single | double

#### **Name-Value Pair Arguments**

**Note** The following name-value pair arguments apply if x is a time-domain signal. If x is a frequency-domain signal, name-value pair arguments are ignored.

Specify optional comma-separated pairs of Name, Value arguments. Name is the argument name and Value is the corresponding value. Name must appear inside quotes. You can specify several name and value pair arguments in any order as Name1, Value1, . . . , NameN, ValueN.

Example: 'Window', hamming (256)

### Window — Window applied in time domain

rectwin(round(f\*0.03)) (default) | vector

Window applied in the time domain, specified as the comma-separated pair consisting of 'Window' and a real vector. The number of elements in the vector must be in the range [1, size(x,1)]. The number of elements in the vector must also be greater than OverlapLength.

Data Types: single | double

#### OverlapLength — Number of samples overlapped between adjacent windows

round(f\*0.02) (default) | non-negative scalar

Number of samples overlapped between adjacent windows, specified as the comma-separated pair consisting of 'OverlapLength' and an integer in the range [0, size(Window, 1)).

Data Types: single | double

#### FFTLength — Number of bins in DFT

numel(Window) (default) | positive scalar integer

Number of bins used to calculate the DFT of windowed input samples, specified as the commaseparated pair consisting of 'FFTLength' and a positive scalar integer. If unspecified, FFTLength defaults to the number of elements in the Window.

Data Types: single | double

### Range — Frequency range (Hz)

[0, f/2] (default) | two-element row vector

Frequency range in Hz, specified as the comma-separated pair consisting of 'Range' and a twoelement row vector of increasing real values in the range [0, f/2].

Data Types: single | double

#### SpectrumType — Spectrum type

'magnitude' (default) | 'power'

Spectrum type, specified as the comma-separated pair consisting of 'SpectrumType' and 'power' or 'magnitude':

- 'power' -- The spectral decrease is calculated for the one-sided power spectrum.
- 'magnitude' -- The spectral decrease is calculated for the one-sided magnitude spectrum.

Data Types: char | string

### **Output Arguments**

#### decrease — Spectral decrease

scalar | vector | matrix

Spectral decrease in Hz, returned as a scalar, vector, or matrix. Each row of decrease corresponds to the spectral centroid of a window of x. Each column of decrease corresponds to an independent channel.

# **Algorithms**

The spectral decrease is calculated as described in [1]:

decrease = 
$$\frac{\sum_{k=b_1+1}^{b_2} \frac{s_k - s_{b_1}}{k-1}}{\sum_{k=b_1+1}^{b_2} s_k}$$

where

- $s_k$  is the spectral value at bin k.
- $b_1$  and  $b_2$  are the band edges, in bins, over which to calculate the spectral decrease.

#### References

[1] Peeters, G. "A Large Set of Audio Features for Sound Description (Similarity and Classification) in the CUIDADO Project." Technical Report; IRCAM: Paris, France, 2004.

# **Extended Capabilities**

### **C/C++ Code Generation**

Generate C and C++ code using MATLAB® Coder™.

### **GPU Arrays**

Accelerate code by running on a graphics processing unit (GPU) using Parallel Computing Toolbox™.

### See Also

spectralCrest | spectralSlope

#### **Topics**

"Spectral Descriptors"

### Introduced in R2019a

# spectralCrest

Spectral crest for audio signals and auditory spectrograms

# **Syntax**

```
crest = spectralCrest(x,f)
crest = spectralCrest(x,f,Name,Value)
[crest,spectralPeak,spectralMean] = spectralCrest(____)
```

# **Description**

crest = spectralCrest(x, f) returns the spectral crest of the signal, x, over time. How the function interprets x depends on the shape of f.

crest = spectralCrest(x, f, Name, Value) specifies options using one or more Name, Value pair arguments.

[crest,spectralPeak,spectralMean] = spectralCrest(\_\_\_\_) returns the spectral peak and spectral mean.

### **Examples**

#### **Spectral Crest of Time-Domain Audio**

Read in an audio file, calculate the crest using default parameters, and then plot the results.

```
[audioIn,fs] = audioread('Counting-16-44p1-mono-15secs.wav');
crest = spectralCrest(audioIn,fs);

t = linspace(0,size(audioIn,1)/fs,size(crest,1));
plot(t,crest)
xlabel('Time (s)')
ylabel('Crest')
```

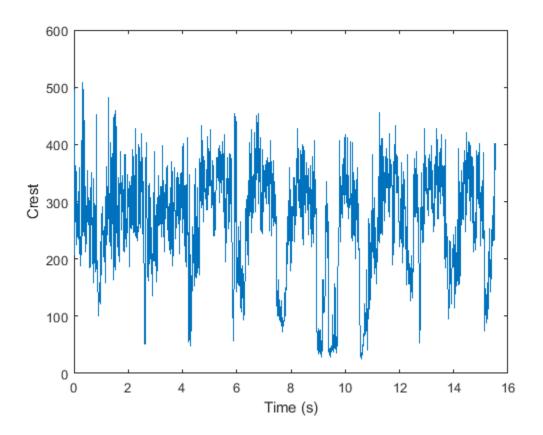

#### **Spectral Crest of Frequency-Domain Audio Data**

Read in an audio file and then calculate the mel spectrogram using the melSpectrogram function.

```
[audioIn,fs] = audioread('Counting-16-44p1-mono-15secs.wav');
[s,cf] = melSpectrogram(audioIn,fs);
```

Calculate the crest of the mel spectrogram over time. Plot the results.

```
crest = spectralCrest(s,cf);
t = linspace(0,size(audioIn,1)/fs,size(crest,1));
plot(t,crest)
xlabel('Time (s)')
ylabel('Crest')
```

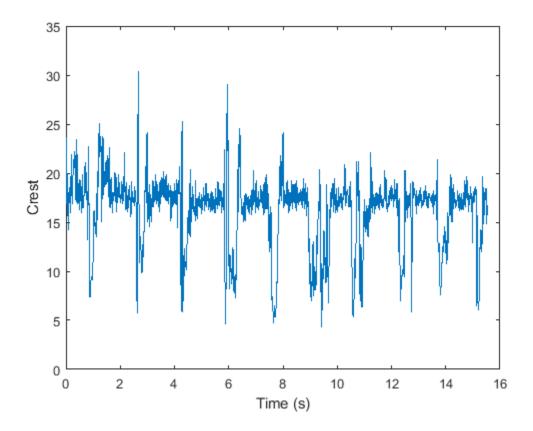

#### **Specify Nondefault Parameters**

Read in an audio file.

```
[audioIn,fs] = audioread('Counting-16-44p1-mono-15secs.wav');
```

Calculate the crest of the power spectrum over time. Calculate the crest for 50 ms Hamming windows of data with 25 ms overlap. Use the range from 62.5 Hz to fs/2 for the crest calculation. Plot the results.

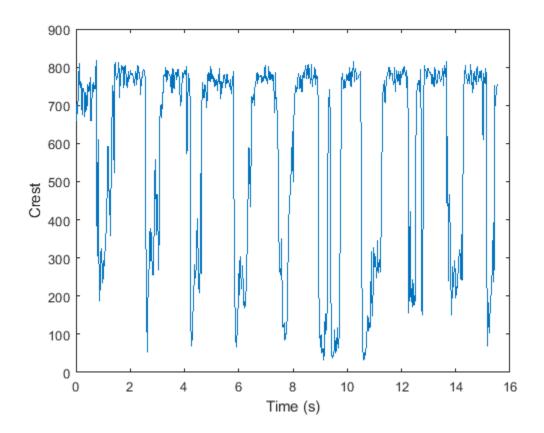

#### **Calculate Spectral Crest of Streaming Audio**

Create a dsp.AudioFileReader object to read in audio data frame-by-frame. Create a dsp.SignalSink to log the spectral crest calculation.

```
fileReader = dsp.AudioFileReader('Counting-16-44p1-mono-15secs.wav');
logger = dsp.SignalSink;
```

In an audio stream loop:

- 1 Read in a frame of audio data.
- **2** Calculate the spectral crest for the frame of audio.
- **3** Log the spectral crest for later plotting.

To calculate the spectral crest for only a given input frame, specify a window with the same number of samples as the input, and set the overlap length to zero.

Plot the logged data.

```
logger(crest)
end

plot(logger.Buffer)
ylabel('Crest')
```

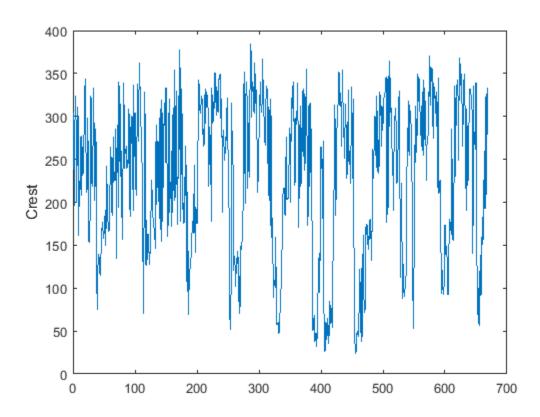

### Use dsp.AsyncBuffer if

- The input to your audio stream loop has a variable samples-per-frame.
- The input to your audio stream loop has an inconsistent samples-per-frame with the analysis window of spectralCrest.
- You want to calculate the spectral crest for overlapped data.

Create a dsp.AsyncBuffer object, reset the logger, and release the file reader.

```
buff = dsp.AsyncBuffer;
reset(logger)
release(fileReader)
```

Specify that the spectral crest is calculated for 50 ms frames with a 25 ms overlap.

```
fs = fileReader.SampleRate;
samplesPerFrame = round(fs*0.05);
samplesOverlap = round(fs*0.025);
samplesPerHop = samplesPerFrame - samplesOverlap;
```

```
win = hamming(samplesPerFrame);
while ~isDone(fileReader)
    audioIn = fileReader();
    write(buff,audioIn);
    while buff.NumUnreadSamples >= samplesPerHop
        audioBuffered = read(buff,samplesPerFrame,samplesOverlap);
        crest = spectralCrest(audioBuffered,fs, ...
                               'Window',win, ...
                               'OverlapLength',0);
        logger(crest)
    end
end
release(fileReader)
Plot the logged data.
plot(logger.Buffer)
ylabel('Crest (Hz)')
```

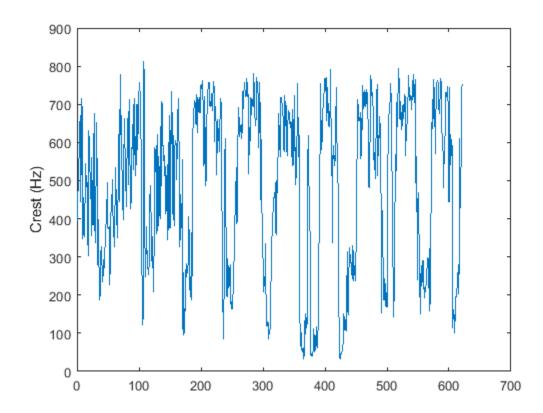

### **Input Arguments**

#### x — Input signal

column vector | matrix | 3-D array

Input signal, specified as a vector, matrix, or 3-D array. How the function interprets x depends on the shape of f.

Data Types: single | double

#### f — Sample rate or frequency vector (Hz)

scalar | vector

Sample rate or frequency vector in Hz, specified as a scalar or vector, respectively. How the function interprets x depends on the shape of f:

- If f is a scalar, x is interpreted as a time-domain signal, and f is interpreted as the sample rate. In this case, x must be a real vector or matrix. If x is specified as a matrix, the columns are interpreted as individual channels.
- If f is a vector, x is interpreted as a frequency-domain signal, and f is interpreted as the frequencies, in Hz, corresponding to the rows of x. In this case, x must be a real *L*-by-*M*-by-*N* array, where *L* is the number of spectral values at given frequencies of f, *M* is the number of individual spectrums, and *N* is the number of channels.
- The number of rows of x, L, must be equal to the number of elements of f.

Data Types: single | double

#### **Name-Value Pair Arguments**

**Note** The following name-value pair arguments apply if x is a time-domain signal. If x is a frequency-domain signal, name-value pair arguments are ignored.

Specify optional comma-separated pairs of Name, Value arguments. Name is the argument name and Value is the corresponding value. Name must appear inside quotes. You can specify several name and value pair arguments in any order as Name1, Value1, . . . , NameN, ValueN.

Example: 'Window', hamming (256)

#### Window — Window applied in time domain

rectwin(round(f\*0.03)) (default) | vector

Window applied in the time domain, specified as the comma-separated pair consisting of 'Window' and a real vector. The number of elements in the vector must be in the range [1, size(x,1)]. The number of elements in the vector must also be greater than OverlapLength.

Data Types: single | double

#### OverlapLength — Number of samples overlapped between adjacent windows

round (f\*0.02) (default) | non-negative scalar

Number of samples overlapped between adjacent windows, specified as the comma-separated pair consisting of 'OverlapLength' and an integer in the range [0, size(Window, 1)).

Data Types: single | double

#### FFTLength — Number of bins in DFT

numel(Window) (default) | positive scalar integer

Number of bins used to calculate the DFT of windowed input samples, specified as the commaseparated pair consisting of 'FFTLength' and a positive scalar integer. If unspecified, FFTLength defaults to the number of elements in the Window.

Data Types: single | double

#### Range — Frequency range (Hz)

[0, f/2] (default) | two-element row vector

Frequency range in Hz, specified as the comma-separated pair consisting of 'Range' and a twoelement row vector of increasing real values in the range [0, f/2].

Data Types: single | double

#### SpectrumType — Spectrum type

'power' (default) | 'magnitude'

Spectrum type, specified as the comma-separated pair consisting of 'SpectrumType' and 'power' or 'magnitude':

- 'power' -- The spectral crest is calculated for the one-sided power spectrum.
- 'magnitude' -- The spectral crest is calculated for the one-sided magnitude spectrum.

Data Types: char | string

## **Output Arguments**

#### crest — Spectral crest

scalar | vector | matrix

Spectral crest, returned as a scalar, vector, or matrix. Each row of crest corresponds to the spectral crest of a window of x. Each column of crest corresponds to an independent channel.

#### spectralPeak — Spectral peak

scalar | vector | matrix

Spectral peak, returned as a scalar, vector, or matrix. Each row of spectralPeak corresponds to the spectral crest of a window of x. Each column of spectralPeak corresponds to an independent channel.

#### spectralMean — Spectral mean

scalar | vector | matrix

Spectral mean, returned as a scalar, vector, or matrix. Each row of spectralMean corresponds to the spectral crest of a window of x. Each column of spectralMean corresponds to an independent channel.

# **Algorithms**

The spectral crest is calculated as described in [1]:

$$\text{crest} = \frac{\max(s_{k \in [b_{1}, b_{2}]})}{\frac{1}{b_{2} - b_{1}} \sum_{k = b_{1}}^{b_{2}} s_{k}}$$

where

- $s_k$  is the spectral value at bin k.
- $b_1$  and  $b_2$  are the band edges, in bins, over which to calculate the spectral crest.

### References

[1] Peeters, G. "A Large Set of Audio Features for Sound Description (Similarity and Classification) in the CUIDADO Project." Technical Report; IRCAM: Paris, France, 2004.

### **Extended Capabilities**

#### **C/C++ Code Generation**

Generate C and C++ code using MATLAB® Coder™.

#### **GPU Arrays**

Accelerate code by running on a graphics processing unit (GPU) using Parallel Computing Toolbox™.

#### See Also

spectralFlatness | spectralSkewness | spectralSpread

#### **Topics**

"Spectral Descriptors"

#### Introduced in R2019a

# **spectralCentroid**

Spectral centroid for audio signals and auditory spectrograms

### **Syntax**

```
centroid = spectralCentroid(x,f)
centroid = spectralCentroid(x,f,Name,Value)
```

## **Description**

centroid = spectralCentroid(x, f) returns the spectral centroid of the signal, x, over time. How the function interprets x depends on the shape of f.

centroid = spectralCentroid(x, f, Name, Value) specifies options using one or more Name, Value pair arguments.

### **Examples**

#### **Spectral Centroid of Time-Domain Audio**

Read in an audio file, calculate the centroid using default parameters, and then plot the results.

```
[audioIn,fs] = audioread('Counting-16-44p1-mono-15secs.wav');
centroid = spectralCentroid(audioIn,fs);

t = linspace(0,size(audioIn,1)/fs,size(centroid,1));
plot(t,centroid)
xlabel('Time (s)')
ylabel('Centroid (Hz)')
```

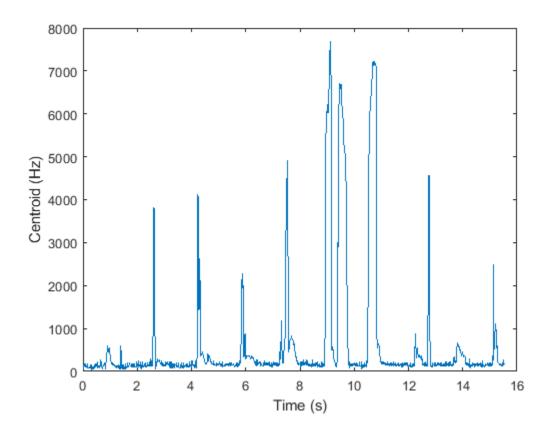

#### **Spectral Centroid of Frequency-Domain Audio Data**

Read in an audio file and then buffer the signal into 30 ms frames with 20 ms overlap. Calculate the octave power spectrum using the poctave function.

```
[audioIn,fs] = audioread('Counting-16-44p1-mono-15secs.wav');
audioBuffered = buffer(audioIn,round(fs*0.03),round(fs*0.02),'nodelay');
[p,cf] = poctave(audioBuffered,fs);

Calculate the centroid of the octave power spectrum over time. Plot the results.

centroid = spectralCentroid(p,cf);

t = linspace(0,size(audioIn,1)/fs,size(centroid,1));
plot(t,centroid)
xlabel('Time (s)')
ylabel('Centroid (Hz)')
```

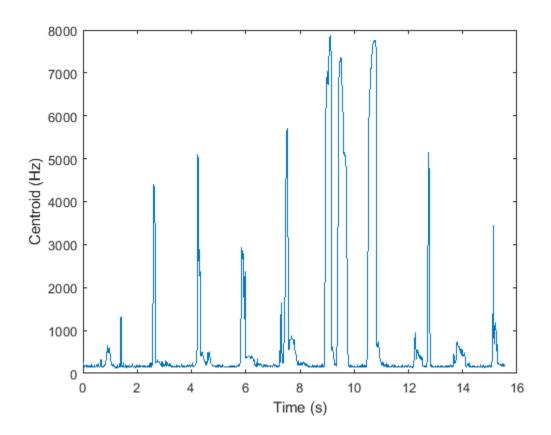

#### **Specify Nondefault Parameters**

Read in an audio file.

```
[audioIn,fs] = audioread('Counting-16-44p1-mono-15secs.wav');
```

Calculate the centroid of the power spectrum over time. Calculate the centroid for 50 ms Hamming windows of data with 25 ms overlap. Use the range from 62.5 Hz to fs/2 for the centroid calculation. Plot the results.

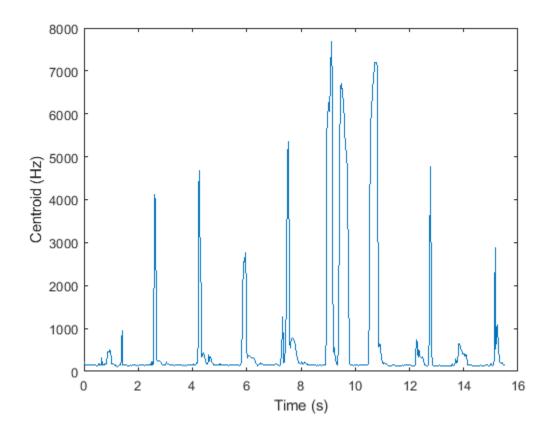

#### **Calculate Spectral Centroid of Streaming Audio**

Create a dsp.AudioFileReader object to read in audio data frame-by-frame. Create a dsp.SignalSink to log the spectral centroid calculation.

```
fileReader = dsp.AudioFileReader('Counting-16-44p1-mono-15secs.wav');
logger = dsp.SignalSink;
```

In an audio stream loop:

- 1 Read in a frame of audio data.
- **2** Calculate the spectral centroid for the frame of audio.
- **3** Log the spectral centroid for later plotting.

To calculate the spectral centroid for only a given input frame, specify a window with the same number of samples as the input, and set the overlap length to zero.

Plot the logged data.

```
logger(centroid)
end

plot(logger.Buffer)
ylabel('Centroid (Hz)')
```

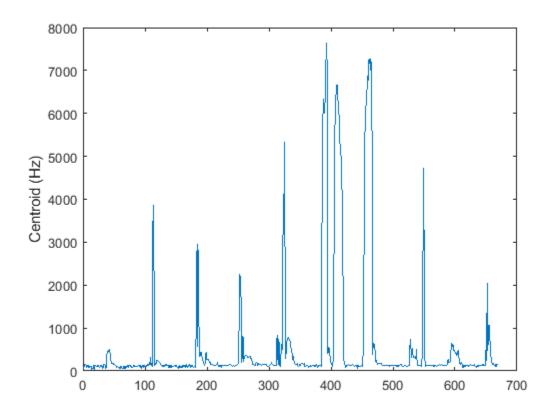

If the input to your audio stream loop has a variable samples-per-frame, an inconsistent samples-per-frame with the analysis window size of spectralCentroid, or if you want to calculate the spectral centroid for overlapped data, use dsp.AsyncBuffer.

Create a dsp.AsyncBuffer object, reset the logger, and release the file reader.

```
buff = dsp.AsyncBuffer;
reset(logger)
release(fileReader)
```

Specify that the spectral centroid is calculated for 50 ms frames with a 25 ms overlap.

```
fs = fileReader.SampleRate;
samplesPerFrame = round(fs*0.05);
samplesOverlap = round(fs*0.025);
samplesPerHop = samplesPerFrame - samplesOverlap;
win = hamming(samplesPerFrame);
while ~isDone(fileReader)
```

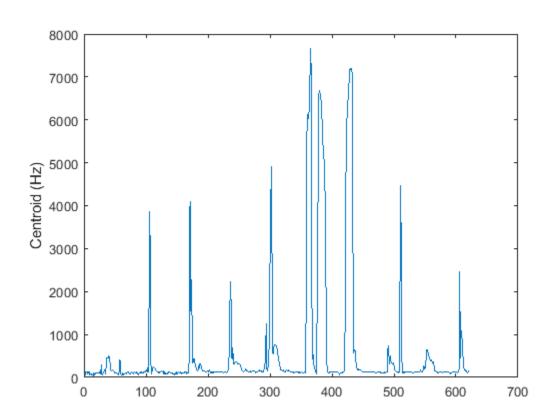

# **Input Arguments**

### x — Input signal

column vector | matrix | 3-D array

Input signal, specified as a vector, matrix, or 3-D array. How the function interprets x depends on the shape of f.

Data Types: single | double

#### f — Sample rate or frequency vector (Hz)

scalar | vector

Sample rate or frequency vector in Hz, specified as a scalar or vector, respectively. How the function interprets x depends on the shape of f:

- If f is a scalar, x is interpreted as a time-domain signal, and f is interpreted as the sample rate. In this case, x must be a real vector or matrix. If x is specified as a matrix, the columns are interpreted as individual channels.
- If f is a vector, x is interpreted as a frequency-domain signal, and f is interpreted as the frequencies, in Hz, corresponding to the rows of x. In this case, x must be a real L-by-M-by-N array, where L is the number of spectral values at given frequencies of f, M is the number of individual spectrums, and N is the number of channels.
- The number of rows of x, L, must be equal to the number of elements of f.

Data Types: single | double

#### **Name-Value Pair Arguments**

**Note** The following name-value pair arguments apply if x is a time-domain signal. If x is a frequency-domain signal, name-value pair arguments are ignored.

Specify optional comma-separated pairs of Name, Value arguments. Name is the argument name and Value is the corresponding value. Name must appear inside quotes. You can specify several name and value pair arguments in any order as Name1, Value1, . . . , NameN, ValueN.

Example: 'Window', hamming (256)

#### Window — Window applied in time domain

rectwin(round(f\*0.03)) (default) | vector

Window applied in the time domain, specified as the comma-separated pair consisting of 'Window' and a real vector. The number of elements in the vector must be in the range [1, size(x,1)]. The number of elements in the vector must also be greater than OverlapLength.

Data Types: single | double

#### OverlapLength — Number of samples overlapped between adjacent windows

round(f\*0.02) (default) | non-negative scalar

Number of samples overlapped between adjacent windows, specified as the comma-separated pair consisting of 'OverlapLength' and an integer in the range [0, size(Window, 1)).

Data Types: single | double

#### FFTLength — Number of bins in DFT

numel(Window) (default) | positive scalar integer

Number of bins used to calculate the DFT of windowed input samples, specified as the commaseparated pair consisting of 'FFTLength' and a positive scalar integer. If unspecified, FFTLength defaults to the number of elements in the Window.

Data Types: single | double

#### Range — Frequency range (Hz)

[0, f/2] (default) | two-element row vector

Frequency range in Hz, specified as the comma-separated pair consisting of 'Range' and a twoelement row vector of increasing real values in the range [0, f/2].

Data Types: single | double

### SpectrumType — Spectrum type

'power' (default) | 'magnitude'

Spectrum type, specified as the comma-separated pair consisting of 'SpectrumType' and 'power' or 'magnitude':

- 'power' -- The spectral centroid is calculated for the one-sided power spectrum.
- 'magnitude' -- The spectral centroid is calculated for the one-sided magnitude spectrum.

Data Types: char | string

### **Output Arguments**

#### centroid — Spectral centroid (Hz)

scalar | vector | matrix

Spectral centroid in Hz, returned as a scalar, vector, or matrix. Each row of centroid corresponds to the spectral centroid of a window of x. Each column of centroid corresponds to an independent channel.

# **Algorithms**

The spectral centroid is calculated as described in [1]:

centroid = 
$$\frac{\sum_{k=b_1}^{b_2} f_k s_k}{\sum_{k=b_1}^{b_2} s_k}$$

where

- $f_k$  is the frequency in Hz corresponding to bin k.
- $s_k$  is the spectral value at bin k.
- $b_1$  and  $b_2$  are the band edges, in bins, over which to calculate the spectral centroid.

### References

[1] Peeters, G. "A Large Set of Audio Features for Sound Description (Similarity and Classification) in the CUIDADO Project." Technical Report; IRCAM: Paris, France, 2004.

### **Extended Capabilities**

#### **C/C++ Code Generation**

Generate C and C++ code using MATLAB® Coder™.

#### **GPU Arrays**

Accelerate code by running on a graphics processing unit (GPU) using Parallel Computing Toolbox™.

### See Also

spectralKurtosis|spectralSkewness|spectralSpread

#### **Topics**

"Spectral Descriptors"

#### Introduced in R2019a

# hz2mel

Convert from hertz to mel scale

### **Syntax**

```
mel = hz2mel(hz)
```

## **Description**

mel = hz2mel(hz) converts values in hertz to values on the mel frequency scale.

## **Examples**

#### **Convert Between Mel Scale and Hz**

Set two bounding frequencies in Hz and then convert them to the mel scale.

```
b = hz2mel([20,8000]);
```

Generate a row vector of 32 values uniformly spaced on the mel scale.

```
melVect = linspace(b(1),b(2),32);
```

Convert the row vector of values into equivalent frequencies in Hz.

```
hzVect = mel2hz(melVect);
```

Plot the two vectors for comparison. As mel values increase linearly, Hz values increase exponentially.

```
plot(melVect,hzVect,'o')
title('Mel vs Hz')
xlabel('Mel')
ylabel('Hz')
grid on
```

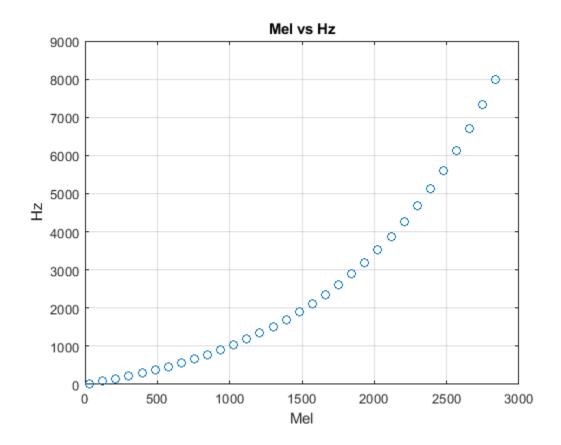

# **Input Arguments**

### hz — Input frequency in Hz

scalar | vector | matrix | multidimensional array

Input frequency in Hz, specified as a scalar, vector, matrix, or multidimensional array.

Data Types: single | double

# **Output Arguments**

#### mel — Output frequency on mel scale

scalar | vector | matrix | multidimensional array

Output frequency on the mel scale, returned as a scalar, vector, matrix, or multidimensional array the same size as hz.

Data Types: single | double

# **Algorithms**

The frequency conversion from Hz to the mel scale uses the following formula:

$$mel = 2595\log_{10}\left(1 + \frac{hz}{700}\right)$$

### References

[1] O'Shaghnessy, Douglas. *Speech Communication: Human and Machine*. Reading, MA: Addison-Wesley Publishing Company, 1987.

# **Extended Capabilities**

### **C/C++ Code Generation**

Generate C and C++ code using MATLAB® Coder $^{\text{\tiny TM}}$ .

### See Also

bark2hz | erb2hz | hz2bark | hz2erb | mel2hz

Introduced in R2019a

# hz2bark

Convert from hertz to Bark scale

### **Syntax**

```
bark = hz2erb(hz)
```

# **Description**

bark = hz2erb(hz) converts values in hertz to values on the Bark frequency scale.

# **Examples**

#### **Convert Between Bark Scale and Hz**

Set two bounding frequencies in Hz and then convert them to the Bark scale.

```
b = hz2bark([20,8000]);
```

Generate a row vector of 32 values uniformly spaced on the Bark scale.

```
barkVect = linspace(b(1),b(2),32);
```

Convert the row vector of values into equivalent frequencies in Hz.

```
hzVect = bark2hz(barkVect);
```

Plot the two vectors for comparison. As Bark values increase linearly, Hz values increase exponentially.

```
plot(barkVect,hzVect,'o')
title('Bark vs Hz')
xlabel('Bark')
ylabel('Hz')
grid on
```

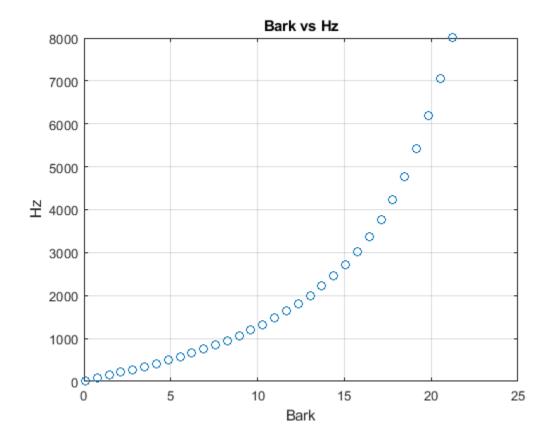

# **Input Arguments**

#### hz — Input frequency in Hz

scalar | vector | matrix | multidimensional array

Input frequency in Hz, specified as a scalar, vector, matrix, or multidimensional array.

Data Types: single | double

# **Output Arguments**

#### bark - Output frequency on Bark scale

scalar | vector | matrix | multidimensional array

Output frequency on the Bark scale, returned as a scalar, vector, matrix, or multidimensional array the same size as hz.

Data Types: single | double

# **Algorithms**

The frequency conversion from Hz to the Bark scale uses the following formula:

$$bark = \frac{(26.81)(hz)}{1960 + hz} - 0.53$$
  
 $if: bark < 2 \rightarrow bark = bark + (0.15)(2 - bark)$   
 $if: bark > 20.1 \rightarrow bark = bark + (0.22)(bark - 20.1)$ 

The Bark value correction occurs after the conversion from Hz to the Bark scale.

#### References

[1] Traunmüller, Hartmut. "Analytical Expressions for the Tonotopic Sensory Scale." *Journal of the Acoustical Society of America*. Vol. 88, Issue 1, 1990, pp. 97–100.

# **Extended Capabilities**

#### C/C++ Code Generation

Generate C and C++ code using MATLAB® Coder™.

### **See Also**

bark2hz|erb2hz|hz2erb|hz2mel|mel2hz

#### Introduced in R2019a

# hz2erb

Convert from hertz to equivalent rectangular bandwidth (ERB) scale

### **Syntax**

```
erb = hz2erb(hz)
```

## **Description**

erb = hz2erb(hz) converts values in hertz to values on the ERB frequency scale.

# **Examples**

#### **Convert Between ERB Scale and Hz**

Set two bounding frequencies in Hz and then convert them to the ERB scale.

```
b = hz2erb([20,8000]);
```

Generate a row vector of 32 values uniformly spaced on the ERB scale.

```
erbVect = linspace(b(1),b(2),32);
```

Convert the row vector of values into equivalent frequencies in Hz.

```
hzVect = erb2hz(erbVect);
```

Plot the two vectors for comparison. As ERB values increase linearly, Hz values increase exponentially.

```
plot(erbVect,hzVect,'o')
title('ERB vs Hz')
xlabel('ERB')
ylabel('Hz')
grid on
```

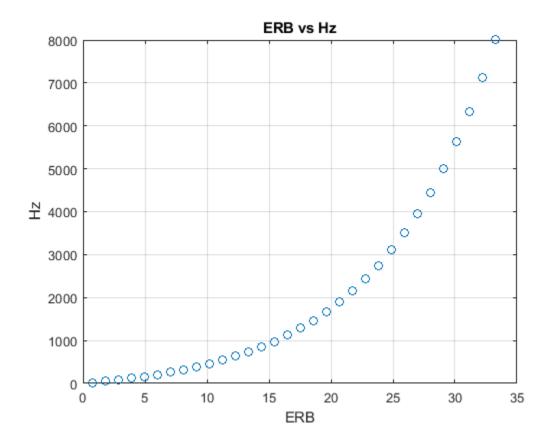

# **Input Arguments**

#### hz — Input frequency in Hz

scalar | vector | matrix | multidimensional array

Input frequency in Hz, specified as a scalar, vector, matrix, or multidimensional array.

Data Types: single | double

# **Output Arguments**

#### erb — Output frequency on ERB scale

scalar | vector | matrix | multidimensional array

Output frequency on the ERB scale, returned as a scalar, vector, matrix, or multidimensional array the same size as hz.

Data Types: single | double

# **Algorithms**

The frequency conversion from Hz to the ERB scale uses the following formula:

$$erb = A\log_{10}(1 + hz(0.00437))$$
 where 
$$A = \frac{1000\log_e(10)}{(24.7)(4.37)}$$

#### References

[1] Glasberg, Brian R., and Brian C. J. Moore. "Derivation of Auditory Filter Shapes from Notched-Noise Data." *Hearing Research*. Vol. 47, Issues 1-2, 1990, pp. 103-138.

### **Extended Capabilities**

#### **C/C++ Code Generation**

Generate C and C++ code using MATLAB® Coder™.

#### See Also

bark2hz | erb2hz | hz2bark | hz2mel | mel2hz

Introduced in R2019a

# mel2hz

Convert from mel scale to hertz

### **Syntax**

```
hz = mel2hz(mel)
```

### **Description**

hz = mel2hz(mel) converts values on the mel frequency scale to values in hertz.

### **Examples**

#### **Convert Between Mel Scale and Hz**

Set two bounding frequencies in Hz and then convert them to the mel scale.

```
b = hz2mel([20,8000]);
```

Generate a row vector of 32 values uniformly spaced on the mel scale.

```
melVect = linspace(b(1),b(2),32);
```

Convert the row vector of values into equivalent frequencies in Hz.

```
hzVect = mel2hz(melVect);
```

Plot the two vectors for comparison. As mel values increase linearly, Hz values increase exponentially.

```
plot(melVect,hzVect,'o')
title('Mel vs Hz')
xlabel('Mel')
ylabel('Hz')
grid on
```

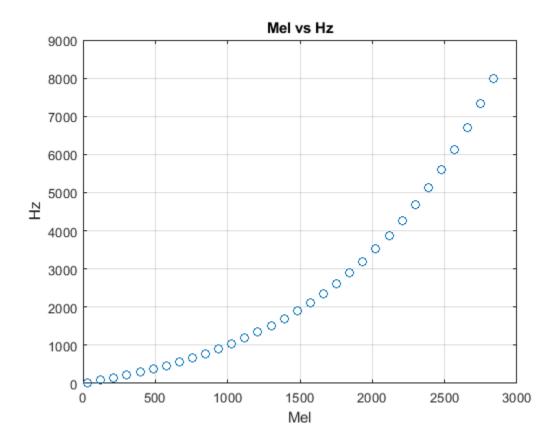

### **Input Arguments**

#### mel — Input frequency on mel scale

scalar | vector | matrix | multidimensional array

Input frequency on the mel scale, specified as a scalar, vector, matrix, or multidimensional array.

Data Types: single | double

### **Output Arguments**

#### hz — Output frequency in Hz

scalar | vector | matrix | multidimensional array

Output frequency in Hz, returned as a scalar, vector, matrix, or multidimensional array the same size as mel.

Data Types: single | double

# **Algorithms**

The frequency conversion from the mel scale to Hz uses the following formula:

$$hz = 700 \left( 10 \frac{mel}{2595} - 1 \right)$$

### References

[1] O'Shaghnessy, Douglas. *Speech Communication: Human and Machine*. Reading, MA: Addison-Wesley Publishing Company, 1987.

### **Extended Capabilities**

#### **C/C++ Code Generation**

Generate C and C++ code using MATLAB® Coder $^{\text{\tiny TM}}$ .

#### See Also

bark2hz|erb2hz|hz2bark|hz2erb|hz2mel

#### Introduced in R2019a

# bark2hz

Convert from Bark scale to hertz

### **Syntax**

```
hz = bark2hz(bark)
```

### **Description**

hz = bark2hz(bark) converts values on the Bark frequency scale to values in hertz.

### **Examples**

#### **Convert Between Bark Scale and Hz**

Set two bounding frequencies in Hz and then convert them to the Bark scale.

```
b = hz2bark([20,8000]);
```

Generate a row vector of 32 values uniformly spaced on the Bark scale.

```
barkVect = linspace(b(1),b(2),32);
```

Convert the row vector of values into equivalent frequencies in Hz.

```
hzVect = bark2hz(barkVect);
```

Plot the two vectors for comparison. As Bark values increase linearly, Hz values increase exponentially.

```
plot(barkVect,hzVect,'o')
title('Bark vs Hz')
xlabel('Bark')
ylabel('Hz')
grid on
```

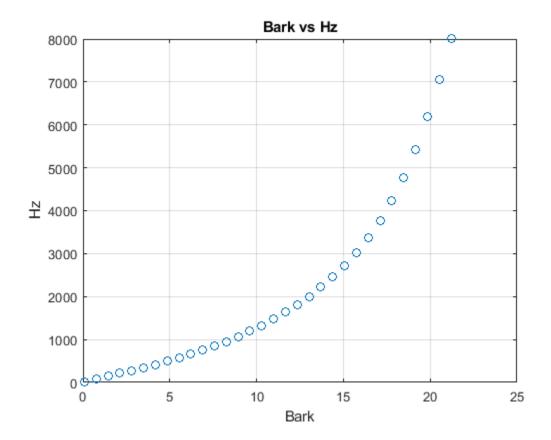

### **Input Arguments**

#### bark — Input frequency on Bark scale

scalar | vector | matrix | multidimensional array

Input frequency on the Bark scale, specified as a scalar, vector, matrix, or multidimensional array.

Data Types: single | double

### **Output Arguments**

#### hz — Output frequency in Hz

scalar | vector | matrix | multidimensional array

Output frequency in Hz, returned as a scalar, vector, matrix, or multidimensional array the same size as bark.

Data Types: single | double

# **Algorithms**

The frequency conversion from the Bark scale to Hz uses the following formula:

$$if:bark < 2 \rightarrow bark = \frac{(bark - 0.3)}{0.85}$$

$$if:bark > 20.1 \rightarrow bark = \frac{(bark + 4.422)}{1.22}$$

$$hz = 1960 \left(\frac{bark + 0.53}{26.28 - bark}\right)$$

The Bark value correction occurs before the conversion from the Bark scale to Hz.

#### References

[1] Traunmüller, Hartmut. "Analytical Expressions for the Tonotopic Sensory Scale." *Journal of the Acoustical Society of America*. Vol. 88, Issue 1, 1990, pp. 97–100.

# **Extended Capabilities**

#### C/C++ Code Generation

Generate C and C++ code using MATLAB® Coder™.

#### See Also

erb2hz | hz2bark | hz2erb | hz2mel | mel2hz

Introduced in R2019a

# erb2hz

Convert from equivalent rectangular bandwidth (ERB) scale to hertz

### **Syntax**

```
hz = erb2hz(erb)
```

### **Description**

hz = erb2hz(erb) converts values on the ERB frequency scale to values in hertz.

### **Examples**

#### **Convert Between ERB Scale and Hz**

Set two bounding frequencies in Hz and then convert them to the ERB scale.

```
b = hz2erb([20,8000]);
```

Generate a row vector of 32 values uniformly spaced on the ERB scale.

```
erbVect = linspace(b(1),b(2),32);
```

Convert the row vector of values into equivalent frequencies in Hz.

```
hzVect = erb2hz(erbVect);
```

Plot the two vectors for comparison. As ERB values increase linearly, Hz values increase exponentially.

```
plot(erbVect,hzVect,'o')
title('ERB vs Hz')
xlabel('ERB')
ylabel('Hz')
grid on
```

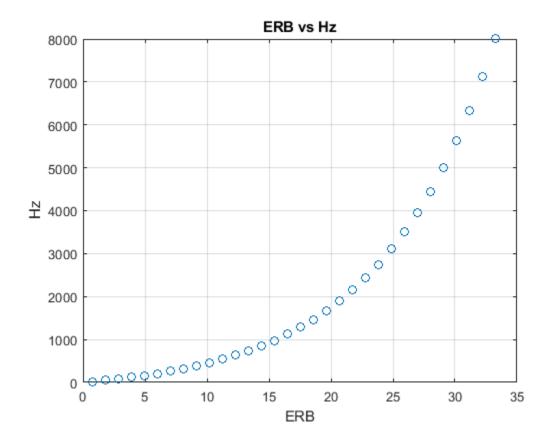

### **Input Arguments**

#### erb — Input frequency on ERB scale

scalar | vector | matrix | multidimensional array

Input frequency on the equivalent rectangular band (ERB) scale, specified as a scalar, vector, matrix, or multidimensional array.

Data Types: single | double

# **Output Arguments**

#### hz — Output frequency in Hz

scalar | vector | matrix | multidimensional array

Output frequency in Hz, returned as a scalar, vector, matrix, or multidimensional array the same size as erb.

Data Types: single | double

## **Algorithms**

The frequency conversion from the ERB scale to Hz uses the following formula:

$$hz = \frac{10^{\frac{erb}{A}} - 1}{0.00437}$$

where

$$A = \frac{1000\log_e(10)}{(24.7)(4.37)}$$

#### **References**

[1] Glasberg, Brian R., and Brian C. J. Moore. "Derivation of Auditory Filter Shapes from Notched-Noise Data." *Hearing Research*. Vol. 47, Issues 1–2, 1990, pp. 103–138.

### **Extended Capabilities**

#### C/C++ Code Generation

Generate C and C++ code using MATLAB® Coder $^{\text{\tiny TM}}$ .

#### See Also

bark2hz|hz2bark|hz2erb|hz2mel|mel2hz

#### Introduced in R2019a

# mls

Maximum length sequence

### **Syntax**

```
excitation = mls
excitation = mls(L)
excitation = mls(L,Name,Value)
```

### **Description**

excitation = mls returns an excitation signal generated using the maximum length sequence (MLS) technique. This type of sequence is a pseudo-random binary sequence.

```
excitation = mls(L) specifies the output length L of the excitation signal.
```

excitation = mls(L, Name, Value) specifies options using one or more Name, Value pair arguments, in addition to the input arguments in the previous syntaxes.

### **Examples**

#### **Estimate Impulse Response Using MLS Excitation**

Use audioread to read in an impulse response recording. Create a dsp.FrequencyDomainFIRFilter object to perform frequency domain filtering using the known impulse response.

```
[irKnown,fs] = audioread('ChurchImpulseResponse-16-44p1-mono-5secs.wav');
systemModel = dsp.FrequencyDomainFIRFilter(irKnown');
```

Create an MLS excitation signal by using the mls function. The MLS excitation signal must be longer than the impulse response. Note that the length of the MLS excitation is extended to the next power of two minus one.

```
excitation = mls(numel(irKnown)+1);
plot(excitation)
title('Excitation')
```

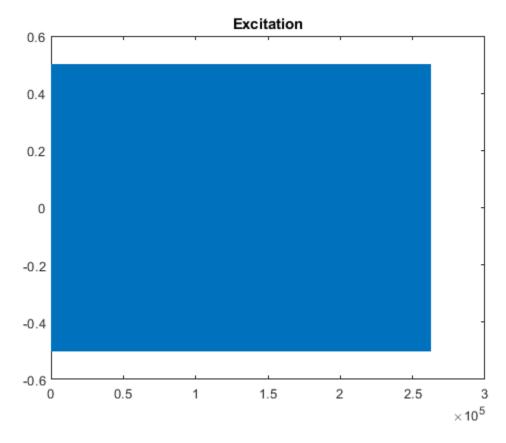

Replicate the excitation signal four times to measure the average of three measurements. The recording of the first MLS sequence does include all the impulse response information, so impzest discards it as a warmup run. Pad the excitation signal with zeros to account for the filter latency.

```
numRuns = 4;
excrep = repmat(excitation,numRuns,1);
excrep = [excrep;zeros(numel(irKnown)+1,1)];
```

Pass the excitation signal through the known filter and then add noise to model a real-word recording (system response). Cut the delay introduced at the beginning by the filter.

```
rec = systemModel(excrep);
rec = rec + 0.1*randn(size(rec));

rec = rec(numel(irKnown)+2:end,:);
plot(rec)
title('System Response')
```

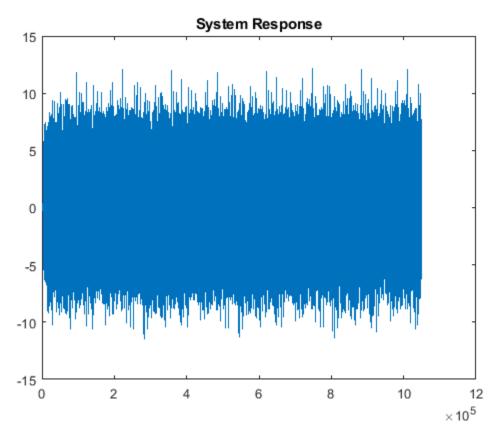

In a real-world scenario, the MLS sequence is played back in the system under test while recording. The recording would be cut so that it begins at the moment the MLS sequence is picked-up and truncated to last the duration of the repeated sequence.

Pass the excitation signal and the system response to the impzest function to estimate the impulse response. Plot the known impulse response and the simulation of the estimated impulse response for comparison.

```
irEstimate = impzest(excitation,rec);
samples = 1:numel(irKnown);
plot(samples,irEstimate(samples),'bo', ...
        samples,irKnown(samples),'m.')
legend('Known impulse response','Simulation of estimated impulse response')
```

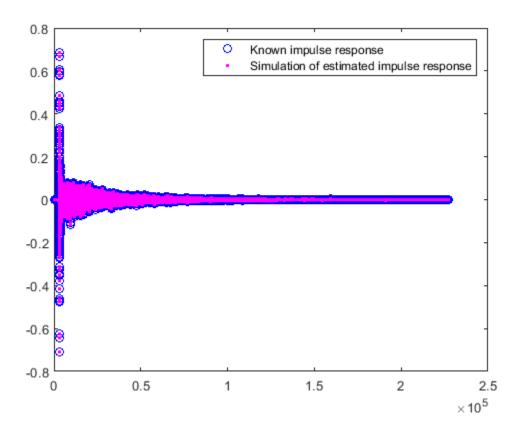

#### **Generate MLS Signal**

Generate an MLS signal that is 2^14-1 samples long and has a level of -5 dB.

```
L = 2^14-1;
level = -5;
excitation = mls(L, 'ExcitationLevel', level);
```

Visualize the excitation in time and time-frequency. For the time-domain plot, plot only the first 200 samples for visibility. The pattern is constant.

```
plot(excitation(1:200))
```

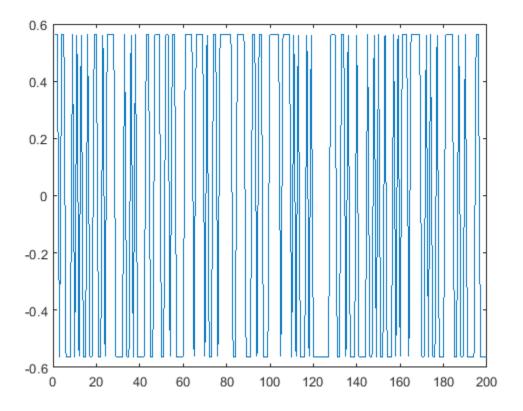

spectrogram(excitation,512,0,1024,'yaxis')

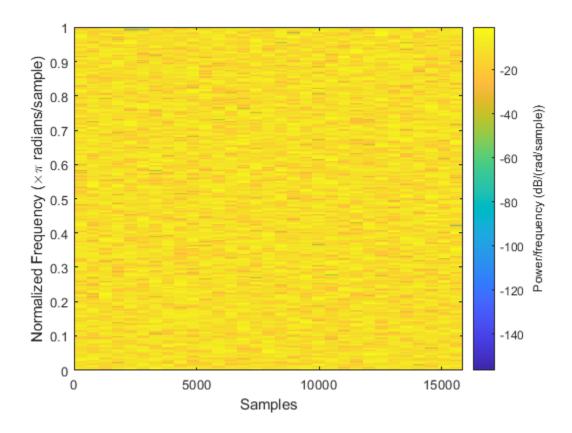

### **Input Arguments**

#### L — Length of excitation signal

32767 (default) | scalar in the range  $[3,2^{29})$ 

Length of excitation signal to generate, specified as a scalar in the range  $[3,2^{29})$ .

The requested output length L must be a power of two minus one. Otherwise, the output length increases to the next valid length.

**Note** If you use the excitation signal generated by the mls function to record and estimate the impulse response of a system, then the length of the excitation signal must be at least as long as the impulse response that you want to estimate.

Data Types: single | double

#### Name-Value Pair Arguments

Specify optional comma-separated pairs of Name, Value arguments. Name is the argument name and Value is the corresponding value. Name must appear inside quotes. You can specify several name and value pair arguments in any order as Name1, Value1, . . . , NameN, ValueN.

Example: 'ExcitationLevel',-5

#### ExcitationLevel — Level of the excitation signal to generate (dB)

scalar in the range [-42,0]

Level of the excitation signal to generate in dB, specified as a scalar in the range [-42,0].

Data Types: single | double

### **Output Arguments**

#### excitation — Excitation signal

column vector

Excitation signal generated using the maximum length sequence (MLS) technique, returned as a column vector.

Data Types: single | double

#### References

[1] Guy-Bart, Stan, Jean-Jacques Embrachts, and Dominique Archambeau. "Comparison of Different Impulse Response Measurement Techniques." *Journal of Audio Engineering Society*. Vol. 50, Issue 4, 2002, pp. 246–262.

### **See Also**

Impulse Response Measurer | impzest | sweeptone

Introduced in R2018b

# sweeptone

Exponential swept sine

### **Syntax**

```
excitation = sweeptone()
excitation = sweeptone(swDur)
excitation = sweeptone(swDur,silDur)
excitation = sweeptone(swDur,silDur,fs)
excitation = sweeptone(____,Name,Value)
```

### **Description**

excitation = sweeptone() returns an excitation signal generated using the exponential swept sine (ESS) technique. By default, the signal has a 6-second duration, followed by 4 seconds of silence, for a sample rate of 44100 Hz.

excitation = sweeptone(swDur) specifies the duration of the exponential swept sine signal.

excitation = sweeptone(swDur, silDur) specifies the duration of the silence following the exponential swept sine signal.

excitation = sweeptone(swDur,silDur,fs) specifies the sample rate of the sweep tone as fs
Hz.

excitation = sweeptone(\_\_\_\_, Name, Value) specifies options using one or more Name, Value pair arguments, in addition to the input arguments in the previous syntaxes.

### **Examples**

#### **Estimate Impulse Response Using Sweep Tone Excitation**

Create a sweep tone excitation signal by using the sweeptone function.

```
excitation = sweeptone(2,1,44100);
plot(excitation)
title('Excitation')
```

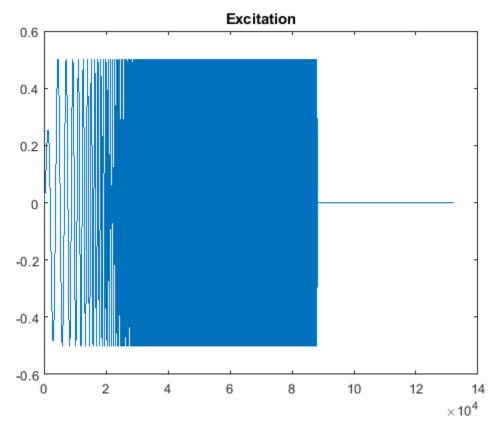

Pass the excitation signal through an infinite impulse response (IIR) filter and add noise to model a real-world recording (system response).

```
[B,A] = butter(10,[.1 .7]);
rec = filter(B,A,excitation);
nrec = rec + 0.12*randn(size(rec));
plot(nrec)
title('System Response')
```

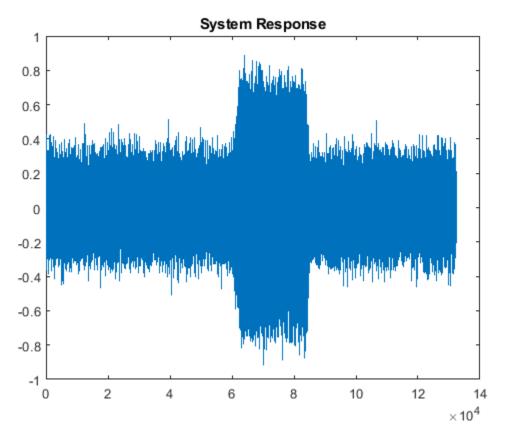

Pass the excitation signal and the system response to the impzest function to estimate the impulse response. Truncate the estimate to 100 points. Use impz to determine the true impulse response of the system. Plot the true impulse response and the estimated impulse response for comparison.

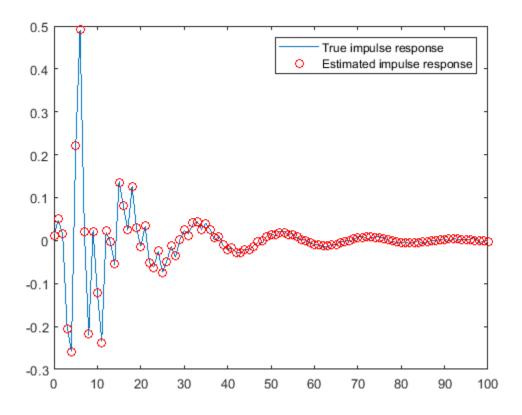

#### **Generate ESS Signal**

Generate an exponential swept sine (ESS) signal with a 3-second sweep that goes from 20 Hz to 20 kHz, and ends with a 2-second silence. Specify the sample rate as 48 kHz.

```
fs = 48e3;
excitation = sweeptone(3,2,fs,'SweepFrequencyRange',[20 20e3]);
```

Visualize the excitation in time and time-frequency.

```
t = (0:numel(excitation)-1)/fs;
plot(t,excitation)
xlabel('Time (s)')
```

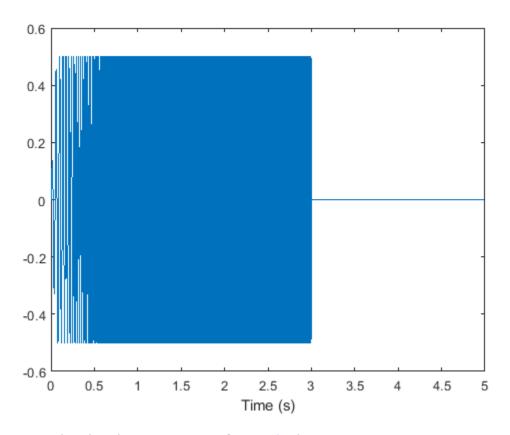

spectrogram(excitation,512,0,1024,fs,'yaxis')

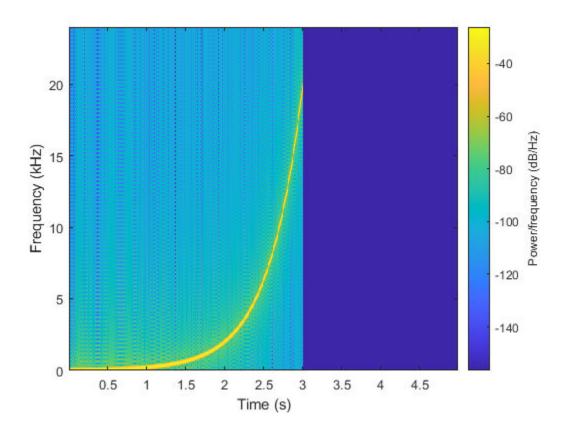

### **Input Arguments**

#### swDur — Duration of exponential swept sine signal (s)

6 (default) | scalar in the range [0.5,15]

Duration of exponential swept sine signal in seconds, specified as a scalar in the range [0.5,15].

The total duration of the excitation signal must be less than or equal to 15 seconds:  $swDur + silDur \le 15$ .

Data Types: single | double | int8 | int16 | int32 | int64 | uint8 | uint16 | uint32 | uint64

#### silDur — Duration of silence after exponential swept sine signal (s)

4 (default) | scalar in the range (0,14.5]

Duration of silence after exponential swept sine, specified as a scalar in the range (0.14.5].

The total duration of the excitation signal must be less than or equal to 15 seconds:  $swDur + silDur \le 15$ .

Data Types: single | double | int8 | int16 | int32 | int64 | uint8 | uint16 | uint32 | uint64

#### fs — Sample rate (Hz)

44100 (default) | positive scalar

Sample rate in Hz, specified as a positive scalar.

Data Types: single | double | int8 | int16 | int32 | int64 | uint8 | uint16 | uint32 | uint64

#### **Name-Value Pair Arguments**

Specify optional comma-separated pairs of Name, Value arguments. Name is the argument name and Value is the corresponding value. Name must appear inside quotes. You can specify several name and value pair arguments in any order as Name1, Value1, . . . , NameN, ValueN.

Example: 'ExcitationLevel', -5

#### ExcitationLevel — Level of excitation signal to generate (dB)

-6 (default) | scalar in the range [-42,0]

Level of the excitation signal to generate in dB, specified as a scalar in the range [-42,0].

Data Types: single | double | int8 | int16 | int32 | int64 | uint8 | uint16 | uint32 | uint64

#### SweepFrequencyRange — Range of sweep frequency (Hz)

[10 22000] | two-element positive row vector

Range of sweep frequency in Hz, specified as a two-element row vector. The sweep frequency range can be specified low to high or high to low. That is,  $[10\ 22000]$  and  $[22000\ 10]$  are both valid inputs. The largest value of the sweep frequency range must be less than or equal to fs/2.

Data Types: single | double | int8 | int16 | int32 | int64 | uint8 | uint16 | uint32 | uint64

### **Output Arguments**

#### excitation — Excitation signal

column vector

Excitation signal generated using the ESS technique, returned as a column vector. The length of the column vector is approximately (swDur+silDur)\*fs samples.

Data Types: double

#### References

[1] Farino, Angelo. "Advancements in Impulse Response Measurements by Sine Sweeps." Presented at the *Audio Engineering Society 122nd Convention*, Vienna, Austria, 2007.

#### See Also

Impulse Response Measurer | impzest | mls

Introduced in R2018b

# interpolateHRTF

3-D head-related transfer function (HRTF) interpolation

### **Syntax**

```
interpolatedHRTF = interpolateHRTF(HRTF, sourcePositions,
desiredSourcePositions)
interpolatedHRTF = interpolateHRTF(      ,Name, Value)
```

### **Description**

interpolatedHRTF = interpolateHRTF(HRTF, sourcePositions,
desiredSourcePositions) returns the interpolated head-related transfer function (HRTF) at the
desired position.

interpolatedHRTF = interpolateHRTF( \_\_\_\_, Name, Value) specifies options using one or more Name, Value pair arguments.

### **Examples**

#### Render 3-D Audio on Headphones

Modify the 3-D audio image of a sound file by filtering it through a head-related transfer function (HRTF). Set the location of the sound source by specifying the desired azimuth and elevation.

```
load 'ReferenceHRTF.mat' hrtfData sourcePosition
hrtfData = permute(double(hrtfData),[2,3,1]);
sourcePosition = sourcePosition(:,[1,2]);
```

Calculate the head-related impulse response (HRIR) using the VBAP algorithm at a desired source position. Separate the output, interpolatedIR, into the impulse responses for the left and right ears.

Create a dsp.AudioFileReader object to read in a file frame by frame. Create an audioDeviceWriter object to play audio to your sound card frame by frame. Create two dsp.FIRFilter objects and specify the filter coefficients using the head-related transfer function interpolated impulse responses.

```
fileReader = dsp.AudioFileReader('RockDrums-48-stereo-11secs.mp3');
deviceWriter = audioDeviceWriter('SampleRate',fileReader.SampleRate);
leftFilter = dsp.FIRFilter('Numerator',leftIR);
rightFilter = dsp.FIRFilter('Numerator',rightIR);
```

In an audio stream loop:

- **1** Read in a frame of audio data.
- **2** Feed the stereo audio data through the left and right HRIR filters, respectively.
- **3** Concatenate the left and right channels and write the audio to your output device.

```
while ~isDone(fileReader)
    audioIn = fileReader();

leftChannel = leftFilter(audioIn(:,1));
    rightChannel = rightFilter(audioIn(:,2));

deviceWriter([leftChannel,rightChannel]);
end

As a best practice, release your System objects when complete.
release(deviceWriter)
release(fileReader)
```

#### Model Moving Source Using HRIR Filtering

Create arrays of head-related impulse responses corresponding to desired source positions. Filter mono input to model a moving source.

Load the ARI HRTF dataset. Cast the hrtfData to type double, and reshape it to the required dimensions: (number of source positions)-by-2-by-(number of HRTF samples). Use the first two columns of the sourcePosition matrix only, which correspond to the azimuth and elevation of the source in degrees.

```
load 'ReferenceHRTF.mat' hrtfData sourcePosition
hrtfData = permute(double(hrtfData),[2,3,1]);
sourcePosition = sourcePosition(:,[1,2]);
```

Specify the desired source positions and then calculate the HRTF at these locations using the interpolateHRTF function. Separate the output, interpolatedIR, into the impulse responses for the left and right ears.

```
desiredAz = [-120;-60;0;60;120;0;-120;120];
desiredEl = [-90;90;45;0;-45;0;45;45];
desiredPosition = [desiredAz desiredEl];
interpolatedIR = interpolateHRTF(hrtfData,sourcePosition,desiredPosition);
leftIR = squeeze(interpolatedIR(:,1,:));
rightIR = squeeze(interpolatedIR(:,2,:));
```

Create an audio file sampled at 48 kHz for compatibility with the HRTF dataset.

```
desiredFs = 48e3;
[audio,fs] = audioread('Counting-16-44p1-mono-15secs.wav');
audio = 0.8*resample(audio,desiredFs,fs);
audiowrite('Counting-16-48-mono-15secs.wav',audio,desiredFs);
```

Create a dsp.AudioFileReader object to read in a file frame by frame. Create an audioDeviceWriter object to play audio to your sound card frame by frame. Create two dsp.FIRFilter objects with NumeratorSource set to Input port. Setting NumeratorSource to Input port enables you to modify the filter coefficients while streaming.

```
fileReader = dsp.AudioFileReader('Counting-16-48-mono-15secs.wav');
deviceWriter = audioDeviceWriter('SampleRate',fileReader.SampleRate);
leftFilter = dsp.FIRFilter('NumeratorSource','Input port');
rightFilter = dsp.FIRFilter('NumeratorSource','Input port');
```

In an audio stream loop:

- 1 Read in a frame of audio data.
- **2** Feed the audio data through the left and right HRIR filters.
- 3 Concatenate the left and right channels and write the audio to your output device. If you have a stereo output hardware, such as headphones, you can hear the source shifting position over time.
- 4 Modify the desired source position in 2-second intervals by updating the filter coefficients.

```
durationPerPosition = 2:
samplesPerPosition = durationPerPosition*fileReader.SampleRate:
samplesPerPosition = samplesPerPosition - rem(samplesPerPosition,fileReader.SamplesPerFrame);
sourcePositionIndex = 1;
samplesRead = 0;
while ~isDone(fileReader)
    audioIn = fileReader():
    samplesRead = samplesRead + fileReader.SamplesPerFrame;
    leftChannel = leftFilter(audioIn,leftIR(sourcePositionIndex,:));
    rightChannel = rightFilter(audioIn, rightIR(sourcePositionIndex,:));
    deviceWriter([leftChannel, rightChannel]);
    if mod(samplesRead,samplesPerPosition) == 0
        sourcePositionIndex = sourcePositionIndex + 1;
    end
end
As a best practice, release your System objects when complete.
release(deviceWriter)
release(fileReader)
```

### **Input Arguments**

#### HRTF — HRTF values measured at source positions

N-by-2-by-M array

HRTF values measured at the source positions, specified as a *N*-by-2-by-*M* array.

- N -- Number of known HRTF pairs
- M -- Number of samples in each known HRTF

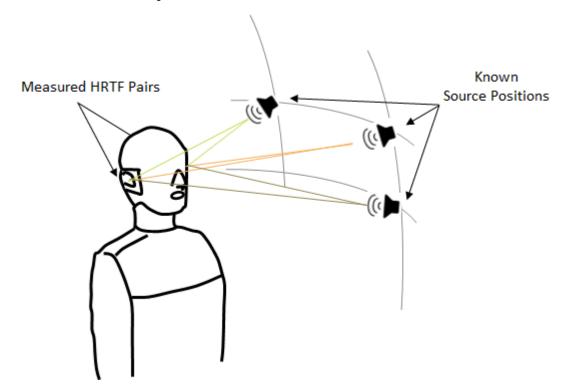

If you specify HRTF with real numbers, the function assumes that the input represents an impulse response, and M corresponds to the length of the impulse response. If you specify HRTF with complex numbers, the function assumes that the input represents a transfer function, and M corresponds to the number of bins in the frequency response. The output of the <code>interpolateHRTF</code> function has the same complexity and interpretation as the input.

Data Types: single | double Complex Number Support: Yes

# sourcePositions — Source positions corresponding to measured HRTF values N-by-2 matrix

Source positions corresponding to measured HRTF values, specified as a N-by-2 matrix. N is the number of known HRTF pairs. The two columns correspond to the azimuth and elevation of the source in degrees, respectively.

Azimuth must be in the range [-180,360]. You can use the -180 to 180 convention or the 0 to 360 convention.

Elevation must be in the range [-90,180]. You can use the -90 to 90 convention or the 0 to 180 convention.

Data Types: single | double

# desiredSourcePositions — Desired source positions for HRTF interpolation *P*-by-2 matrix

Desired source position for HRTF interpolation, specified as a *P*-by-2 matrix. *P* is the number of desired source positions. The columns correspond to the desired azimuth and elevation of the source in degrees, respectively.

Azimuth must be in the range [-180,360]. You can use the -180 to 180 convention or the 0 to 360 convention.

Elevation must be in the range [-90,180]. You can use the -90 to 90 convention or the 0 to 180 convention.

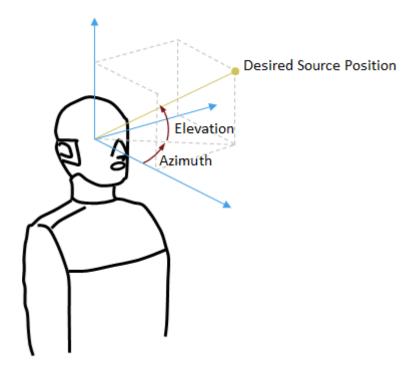

Data Types: single | double

#### **Name-Value Pair Arguments**

Specify optional comma-separated pairs of Name, Value arguments. Name is the argument name and Value is the corresponding value. Name must appear inside quotes. You can specify several name and value pair arguments in any order as Name1, Value1, . . . , NameN, ValueN.

Example: 'Algorithm', 'VBAP'

#### Algorithm — Interpolation algorithm

'Bilinear' (default) | 'VBAP'

Interpolation algorithm, specified as "Bilinear" or "VBAP".

- Bilinear -- 3-D bilinear interpolation, as specified by [1].
- VBAP -- Vector base amplitude panning interpolation, as specified by [2].

Data Types: char | string

### **Output Arguments**

#### interpolatedHRTF — Interpolated HRTF

P-by-2-by-M

Interpolated HRTF, returned as a *P*-by-2-by-*M* array.

- *P* Number of desired source positions, specified by the number of rows in the desiredSourcePositions input argument.
- M -- Number of samples in each known HRTF, specified by the number of pages in the HRTF input argument.

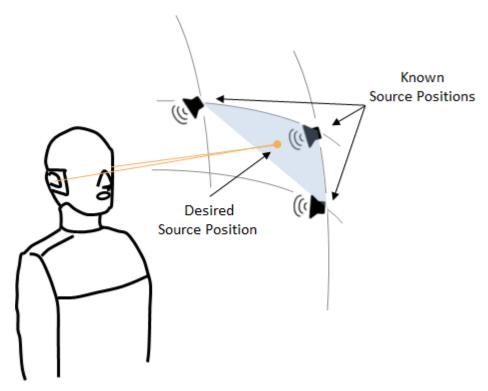

interpolatedHRTF has the same complexity and interpretation as the input. If you specify the input, HRTF, with real numbers, the function assumes that the input represents an impulse response. If you specify the input with complex numbers, the function assumes that the input represents a transfer function.

Data Types: single | double Complex Number Support: Yes

#### References

- [1] F.P. Freeland, L.W.P. Biscainho and P.S.R. Diniz, "Interpolation of Head-Related Transfer Functions (HRTFS): A multi-source approach." 2004 12th European Signal Processing Conference. Vienna, 2004, pp. 1761–1764.
- [2] Pulkki, Ville. "Virtual Sound Source Positioning Using Vector Based Amplitude Panning." *Journal of Audio Engineering Society*. Vol. 45. Issue 6, pp. 456–466.

# **Extended Capabilities**

#### **C/C++ Code Generation**

Generate C and C++ code using MATLAB® Coder $^{\text{\tiny TM}}$ .

### See Also

dsp.FIRFilter|dsp.FrequencyDomainFIRFilter

#### **External Websites**

Acoustics Research Institute HRTF Database

#### Introduced in R2018b

# impzest

Estimate impulse response of audio system

### **Syntax**

```
ir = impzest(excitation, response)
ir = impzest(excitation, response, Name, Value)
```

### **Description**

ir = impzest(excitation, response) returns an estimate of the impulse response (IR) based on
the excitation and response.

ir = impzest(excitation, response, Name, Value) specifies options using one or more
Name, Value pair arguments.

### **Examples**

#### **Estimate Impulse Response Using Sweep Tone Excitation**

Create a sweep tone excitation signal by using the sweeptone function.

```
excitation = sweeptone(2,1,44100);
plot(excitation)
title('Excitation')
```

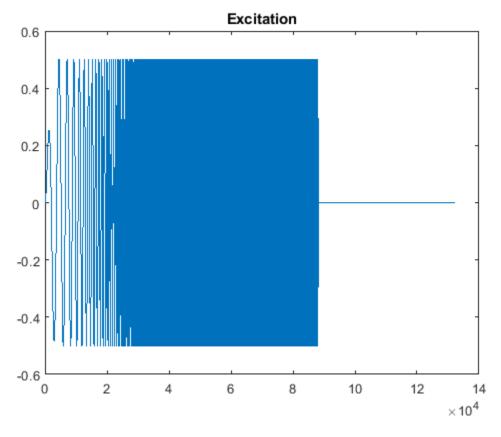

Pass the excitation signal through an infinite impulse response (IIR) filter and add noise to model a real-world recording (system response).

```
[B,A] = butter(10,[.1 .7]);
rec = filter(B,A,excitation);
nrec = rec + 0.12*randn(size(rec));
plot(nrec)
title('System Response')
```

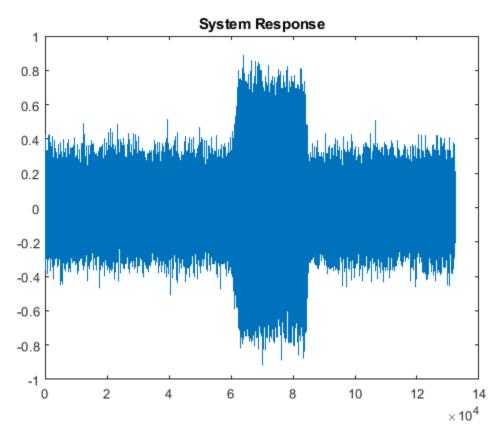

Pass the excitation signal and the system response to the impzest function to estimate the impulse response. Truncate the estimate to 100 points. Use impz to determine the true impulse response of the system. Plot the true impulse response and the estimated impulse response for comparison.

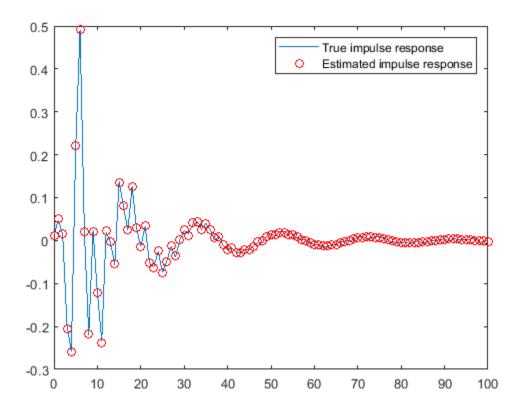

#### **Estimate Impulse Response Using MLS Excitation**

Use audioread to read in an impulse response recording. Create a dsp.FrequencyDomainFIRFilter object to perform frequency domain filtering using the known impulse response.

```
[irKnown,fs] = audioread('ChurchImpulseResponse-16-44p1-mono-5secs.wav');
systemModel = dsp.FrequencyDomainFIRFilter(irKnown');
```

Create an MLS excitation signal by using the mls function. The MLS excitation signal must be longer than the impulse response. Note that the length of the MLS excitation is extended to the next power of two minus one.

```
excitation = mls(numel(irKnown)+1);
plot(excitation)
title('Excitation')
```

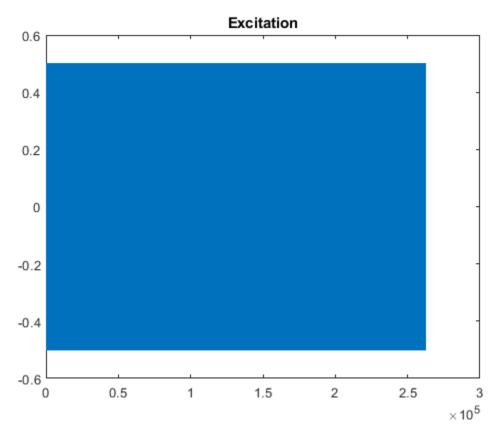

Replicate the excitation signal four times to measure the average of three measurements. The recording of the first MLS sequence does include all the impulse response information, so impzest discards it as a warmup run. Pad the excitation signal with zeros to account for the filter latency.

```
numRuns = 4;
excrep = repmat(excitation,numRuns,1);
excrep = [excrep;zeros(numel(irKnown)+1,1)];
```

Pass the excitation signal through the known filter and then add noise to model a real-word recording (system response). Cut the delay introduced at the beginning by the filter.

```
rec = systemModel(excrep);
rec = rec + 0.1*randn(size(rec));

rec = rec(numel(irKnown)+2:end,:);
plot(rec)
title('System Response')
```

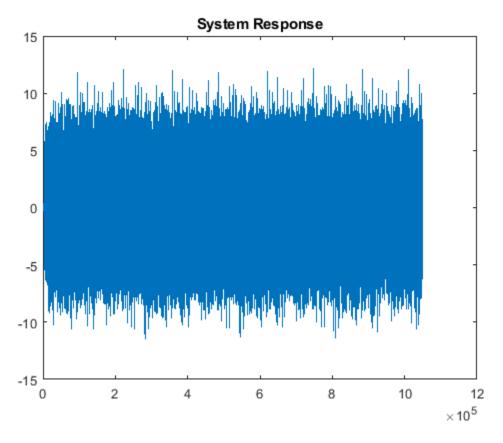

In a real-world scenario, the MLS sequence is played back in the system under test while recording. The recording would be cut so that it begins at the moment the MLS sequence is picked-up and truncated to last the duration of the repeated sequence.

Pass the excitation signal and the system response to the impzest function to estimate the impulse response. Plot the known impulse response and the simulation of the estimated impulse response for comparison.

```
irEstimate = impzest(excitation,rec);
samples = 1:numel(irKnown);
plot(samples,irEstimate(samples),'bo', ...
        samples,irKnown(samples),'m.')
legend('Known impulse response','Simulation of estimated impulse response')
```

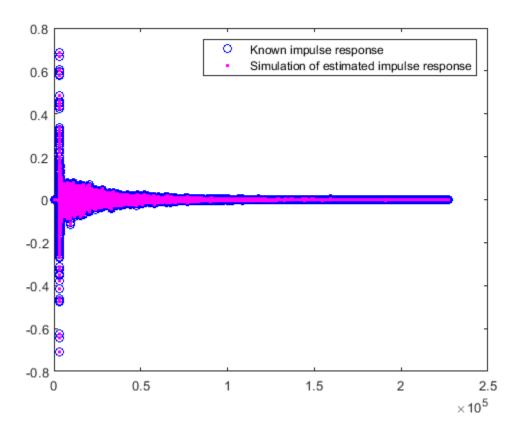

# **Input Arguments**

# excitation — Single period of excitation signal input to audio system

column vector

Single period of excitation signal input to audio system, specified as a column vector.

You can generate excitation signals by using mls (maximum length sequence) or sweeptone (exponential sine sweep).

Data Types: single | double

### response — Recorded signal output from audio system

column vector | matrix

Recorded signal output from audio system, specified as a column vector or matrix. If specified as a matrix, each column of the matrix is treated as an independent channel.

Data Types: single | double

### **Name-Value Pair Arguments**

Specify optional comma-separated pairs of Name, Value arguments. Name is the argument name and Value is the corresponding value. Name must appear inside quotes. You can specify several name and value pair arguments in any order as Name1, Value1, . . . , NameN, ValueN.

Example: 'WarmupRuns',2

#### WarmupRuns — Number of warmup runs in response

nonnegative integer

Number of warmup runs in the response, specified as a nonnegative integer. The impzest function estimates the impulse response after discarding the specified number of warmup runs from the response.

The default number of warmup runs depends on whether the excitation signal was generated using the mls or sweeptone function:

- mls -- 1
- sweeptone -- 0

Data Types: single | double

# **Output Arguments**

#### ir — Estimate of the impulse response of an audio system

column vector | matrix

Estimate of the impulse response of an audio system, returned as a column vector or matrix. The size of ir is L-by-C, where:

- L -- MLS length or duration of sweep tone silence
- *C* -- Number of columns (channels) in the response signal

Data Types: single | double

#### References

- [1] Farino, Angelo. "Advancements in Impulse Response Measurements by Sine Sweeps." Presented at the *Audio Engineering Society 122nd Convention*, Vienna, Austria, 2007.
- [2] Guy-Bart, Stan, Jean-Jacques Embrachts, and Dominique Archambeau. "Comparison of Different Impulse Response Measurement Techniques." *Journal of Audio Engineering Society*. Vol. 50, Issue 4, 2002, pp. 246–262.
- [3] Armelloni, Enrico, Christian Giottoli, and Angelo Farina. "Implementation of Real-Time Partitioned Convolution on a DSP Board." *Application of Signal Processing to Audio and Acoustics*, 2003 *IEEE Workshop*, pp. 71-74. IEEE, 2003.

#### See Also

Impulse Response Measurer | mls | sweeptone

Introduced in R2018b

# mididevinfo

MIDI device information

# **Syntax**

```
mididevinfo
deviceInformation = mididevinfo
```

# **Description**

mididevinfo displays a table containing information about the MIDI devices attached to the system.

deviceInformation = mididevinfo returns a structure, deviceInformation, containing
information about the MIDI devices attached to the system.

**Note** Before starting MATLAB, connect your MIDI device to your computer and turn on the device. For connection instructions, see the instructions for your MIDI device. If you start MATLAB before connecting your device, MATLAB might not recognize your device when you connect it. To correct the problem, restart MATLAB with the device already connected.

# **Examples**

#### **Display MIDI Device Connections**

Call mididevinfo to display a table containing information about the MIDI devices attached to your system.

#### mididevinfo

```
MIDI devices available:
ID Direction Interface Name
0 output MMSystem
                       'Microsoft MIDI Mapper'
1
   input MMSystem
                       'BCF2000'
2
    input MMSystem
                       'MIDIIN2 (BCF2000)'
3 output
            MMSystem
                       'Microsoft GS Wavetable Synth'
            MMSystem
4
                      'BCF2000'
   output
5
            MMSystem
                       'MIDIOUT2 (BCF2000)'
    output
    output
             MMSystem 'MIDIOUT3 (BCF2000)'
```

#### **Return Structure of MIDI Device Connections**

Call mididevinfo with an output argument to return a structure containing MIDI device information.

deviceInformation = mididevinfo

```
deviceInformation = struct with fields:
    input: [0×0 struct]
    output: [1×2 struct]
```

The deviceInformation structure has two fields: input and output. Both input and output contain arrays of structures. Each member has three fields: Name, Interface, and ID. Get the device information for the output Microsoft GS Wavetable Synth device.

deviceInformation.output(2)

### **Output Arguments**

#### deviceInformation — Description of available devices

struct

Description of available devices, returned as nested structures. The outer structure has two fields: input and output. The input and output values are arrays of structures, and each member has three fields: Name, Interface, and ID.

Data Types: struct

#### See Also

Audio Test Bench | mididevice | midimsg | midireceive | midisend | parameterTuner

#### **Topics**

"MIDI Device Interface"

#### **External Websites**

MIDI Manufacturers Association

Introduced in R2018a

# pitch

Estimate fundamental frequency of audio signal

# **Syntax**

```
f0 = pitch(audioIn,fs)
f0 = pitch(audioIn,fs,Name,Value)
[f0,loc] = pitch( )
```

# **Description**

f0 = pitch(audioIn,fs) returns estimates of the fundamental frequency over time for the audio input, audioIn, with sample rate fs. Columns of the input are treated as individual channels.

f0 = pitch(audioIn,fs,Name,Value) specifies options using one or more Name,Value pair arguments.

[f0,loc] = pitch(\_\_\_\_) returns the locations, loc, associated with fundamental frequency
estimates.

# **Examples**

#### **Estimate Pitch**

Read in an audio signal. Call pitch to estimate the fundamental frequency over time.

```
[audioIn,fs] = audioread('Hey.ogg');
f0 = pitch(audioIn,fs);
```

Listen to the audio signal and plot the signal and pitch. The pitch function returns an estimate of the fundamental frequency over time, but the estimate is only valid for regions that are harmonic.

```
sound(audioIn,fs)

tiledlayout(2,1)

nexttile
plot(audioIn)
xlabel('Sample Number')
ylabel('Amplitude')

nexttile
plot(f0)
xlabel('Frame Number')
ylabel('Pitch (Hz)')
```

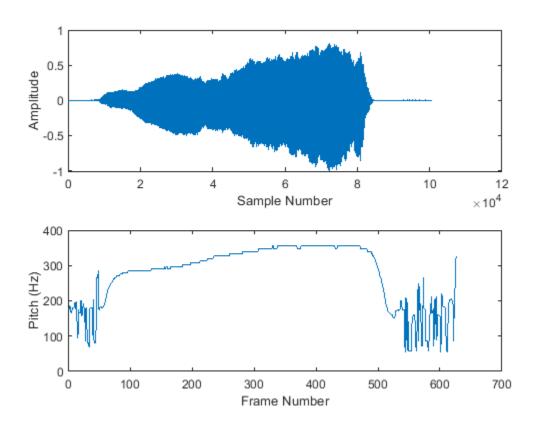

#### **Estimate Pitch For Singing Voice**

Read in an audio signal and extract the pitch.

```
[x,fs] = audioread('singing-a-major.ogg');
t = (0:size(x,1)-1)/fs;
winLength = round(0.05*fs);
overlapLength = round(0.045*fs);
[f0,idx] = pitch(x,fs,'Method','SRH','WindowLength',winLength,'OverlapLength',overlapLength);
tf0 = idx/fs;
Listen to the audio and plot the audio and pitch estimations.
sound(x,fs)
figure
tiledlayout(2,1)
nexttile
plot(t,x)
ylabel('Amplitude')
title('Audio Signal')
axis tight
```

```
nexttile
plot(tf0,f0)
xlabel('Time (s)')
ylabel('Pitch (Hz)')
title('Pitch Estimations')
axis tight
```

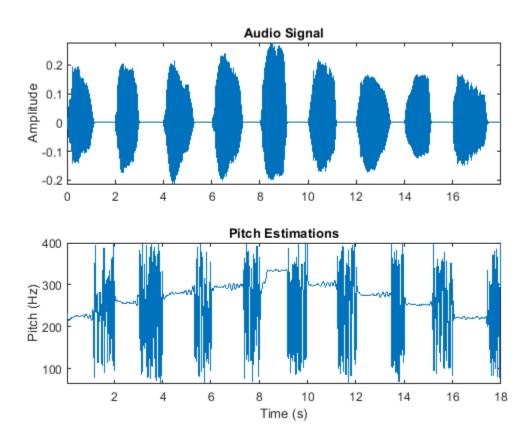

The pitch function estimates the pitch for overlapped analysis windows. The pitch estimates are only valid if the analysis window has a harmonic component. Call the harmonicRatio function using the same window and overlap length used for pitch detection. Plot the audio, pitch, and harmonic ratio.

```
hr = harmonicRatio(x,fs,"Window",hamming(winLength,'periodic'),"OverlapLength",overlapLength);
figure
tiledlayout(3,1)

nexttile
plot(t,x)
ylabel('Amplitude')
title('Audio Signal')
axis tight

nexttile
plot(tf0,f0)
ylabel('Pitch (Hz)')
title('Pitch Estimations')
```

```
axis tight

nexttile
plot(tf0,hr)
xlabel('Time (s)')
ylabel('Ratio')
title('Harmonic Ratio')
axis tight
```

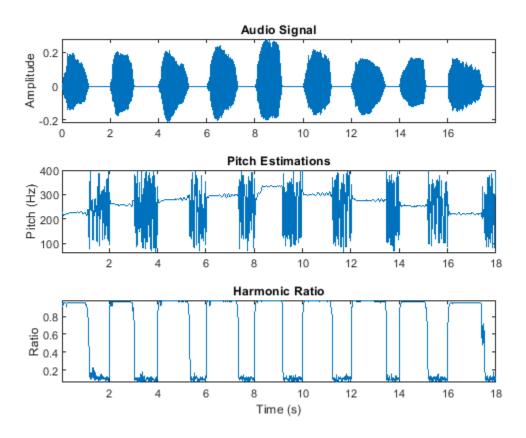

Use the harmonic ratio as the threshold for valid pitch decisions. If the harmonic ratio is less than the threshold, set the pitch decision to NaN. Plot the results.

```
threshold = 0.9;
f0(hr < threshold) = nan;
figure
plot(tf0,f0)
xlabel('Time (s)')
ylabel('Pitch (Hz)')
title('Pitch Estimations')
grid on</pre>
```

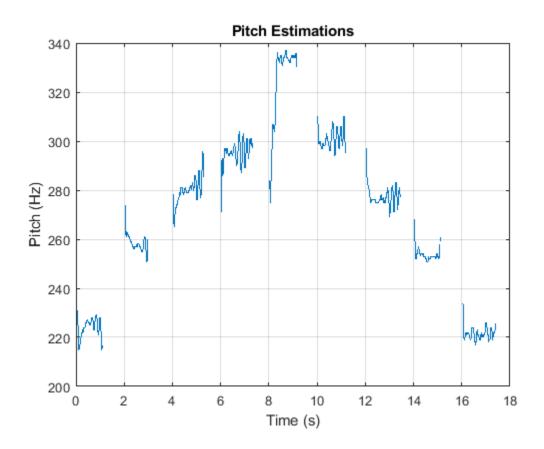

#### **Compare Pitch of Two Voices**

Read in an audio signal of a female voice saying "volume up" five times. Listen to the audio.

```
[femaleVoice,fs] = audioread('female-volume-up.ogg');
sound(femaleVoice,fs)
```

Read in an audio signal of a male voice saying "volume up" five times. Listen to the audio.

```
maleVoice = audioread('male-volume-up.ogg');
sound(maleVoice,fs)
```

Extract the pitch from both the female and male recordings. Plot histograms of the pitch estimations for the male and female audio recordings. The histograms have a similar shape. This is because the pitch decisions contain results for unvoiced speech and regions of silence.

```
f0Female = pitch(femaleVoice,fs);
f0Male = pitch(maleVoice,fs);

figure
numBins = 20;
histogram(f0Female,numBins,"Normalization","probability");
hold on
histogram(f0Male,numBins,"Normalization","probability");
legend('Female Voice','Male Voice')
```

```
xlabel('Pitch (Hz)')
ylabel('Probability')
hold off
```

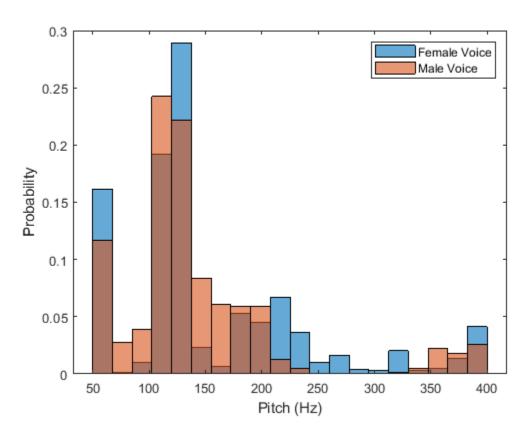

Use the detectSpeech function to isolate regions of speech in the audio signal and then extract pitch from only those speech regions.

```
speechIndices = detectSpeech(femaleVoice,fs);
f0Female = [];
for ii = 1:size(speechIndices,1)
    speechSegment = femaleVoice(speechIndices(ii,1):speechIndices(ii,2));
    f0Female = [f0Female;pitch(speechSegment,fs)];
end

speechIndices = detectSpeech(maleVoice,fs);
f0Male = [];
for ii = 1:size(speechIndices,1)
    speechSegment = maleVoice(speechIndices(ii,1):speechIndices(ii,2));
    f0Male = [f0Male;pitch(speechSegment,fs)];
end
```

Plot histograms of the pitch estimations for the male and female audio recordings. The pitch distributions now appear as expected.

```
figure
histogram(f0Female,numBins,"Normalization","probability");
hold on
histogram(f0Male,numBins,"Normalization","probability");
```

```
legend('Female Voice','Male Voice')
xlabel('Pitch (Hz)')
ylabel('Probability')
```

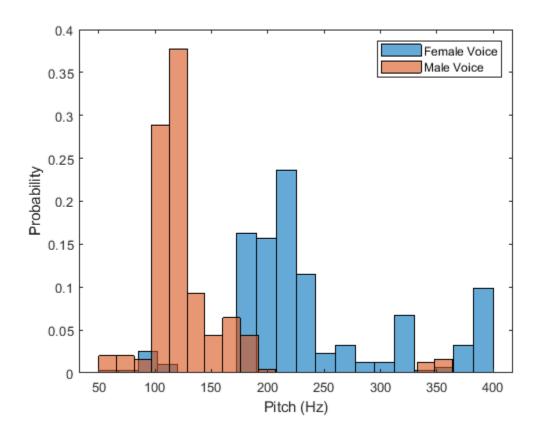

#### **Estimate Pitch of Musical Signal Using Nondefault Parameters**

Load an audio file of the Für Elise introduction and the sample rate of the audio.

```
load FurElise.mat song fs
sound(song,fs)
```

Call the pitch function using the pitch estimate filter (PEF), a search range of 50 to 800 Hz, a window duration of 80 ms, an overlap duration of 70 ms, and a median filter length of 10. Plot the results.

```
winLength = round(winDur*fs);
overlapLength = round(overlapDur*fs);
[f0,loc] = pitch(song,fs, ...
    'Method',method, ...
    'Range',range, ...
    'WindowLength',winLength, ...
    'OverlapLength',overlapLength, ...
    "MedianFilterLength",medFiltLength);

t = loc/fs;
plot(t,f0)
ylabel('Pitch (Hz)')
xlabel('Time (s)')
grid on
```

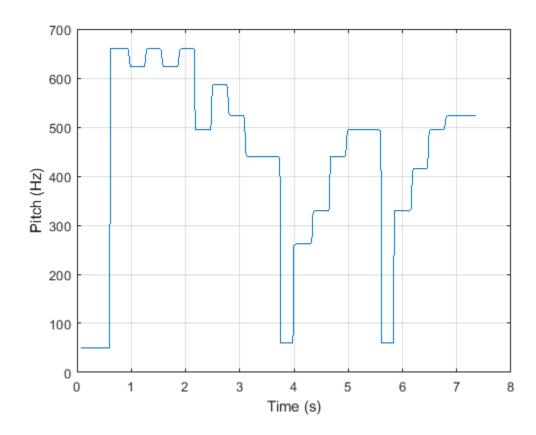

#### **Determine Pitch Contour of Streaming Audio**

Create a dsp.AudioFileReader object to read in audio frame-by-frame.

```
fileReader = dsp.AudioFileReader('singing-a-major.ogg');
```

Create a voiceActivityDetector object to detect the presence of voice in streaming audio.

```
VAD = voiceActivityDetector;
```

While there are unread samples, read from the file and determine the probability that the frame contains voice activity. If the frame contains voice activity, call pitch to estimate the fundamental frequency of the audio frame. If the frame does not contain voice activity, declare the fundamental frequency as NaN.

```
f0 = [];
while ~isDone(fileReader)
    x = fileReader();

if VAD(x) > 0.99
    decision = pitch(x,fileReader.SampleRate, ...
        "WindowLength",size(x,1), ...
        "0verlapLength",0, ...
        "Range",[200,340]);

else
    decision = NaN;
end
f0 = [f0;decision];
end
```

Plot the detected pitch contour over time.

```
t = linspace(0,(length(f0)*fileReader.SamplesPerFrame)/fileReader.SampleRate,length(f0));
plot(t,f0)
ylabel('Fundamental Frequency (Hz)')
xlabel('Time (s)')
grid on
```

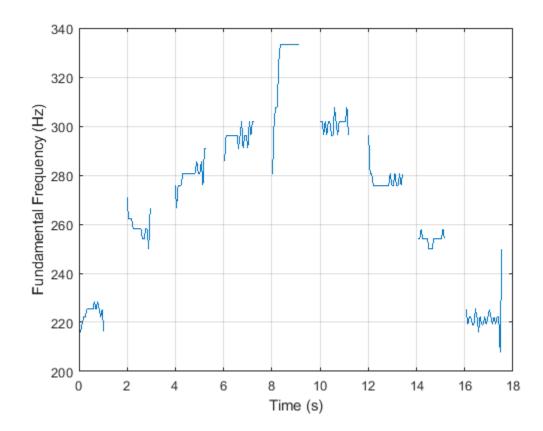

#### **Compare Pitch Detection Algorithms**

The different methods of estimating pitch provide trade-offs in terms of noise robustness, accuracy, optimal lag, and computation expense. In this example, you compare the performance of different pitch detection algorithms in terms of gross pitch error (GPE) and computation time under different noise conditions.

#### **Prepare Test Signals**

Load an audio file and determine the number of samples it has. Also load the true pitch corresponding to the audio file. The true pitch was determined as an average of several third-party algorithms on the clean speech file.

```
[audioIn,fs] = audioread('Counting-16-44p1-mono-15secs.wav');
numSamples = size(audioIn,1);
load TruePitch.mat truePitch
```

Create test signals by adding noise to the audio signal at given SNRs. The mixSNR function is a convenience function local to this example, which takes a signal, noise, and requested SNR and returns a noisy signal at the request SNR.

```
testSignals = zeros(numSamples,4);

turbine = audioread('Turbine-16-44p1-mono-22secs.wav');
testSignals(:,1) = mixSNR(audioIn,turbine,20);
testSignals(:,2) = mixSNR(audioIn,turbine,0);

whiteNoiseMaker = dsp.ColoredNoise('Color','white','SamplesPerFrame',size(audioIn,1));
testSignals(:,3) = mixSNR(audioIn,whiteNoiseMaker(),20);
testSignals(:,4) = mixSNR(audioIn,whiteNoiseMaker(),0);
```

Save the noise conditions and algorithm names as cell arrays for labeling and indexing.

```
noiseConditions = {'Turbine (20 dB)','Turbine (0 dB)','WhiteNoise (20 dB)','WhiteNoise (0 dB)'};
algorithms = {'NCF','PEF','CEP','LHS','SRH'};
```

#### **Run Pitch Detection Algorithms**

Preallocate arrays to hold pitch decisions for each algorithm and noise condition pair, and the timing information. In a loop, call the pitch function on each combination of algorithm and noise condition. Each algorithm has an optimal window length associated with it. In this example, for simplicity, you use the default window length for all algorithms. Use a 3-element median filter to smooth the pitch decisions.

```
algorithmTimer(k,i) = toc;
f0(1:max(numel(f0temp),numel(truePitch)),i,k) = f0temp;
end
end
```

#### **Compare Gross Pitch Error**

Gross pitch error (GPE) is a popular metric when comparing pitch detection algorithms. GPE is defined as the proportion of pitch decisions for which the relative error is higher than a given threshold, traditionally 20% in speech studies. Calculate the GPE and print it to the Command Window.

```
idxToCompare = ~isnan(truePitch);
truePitch = truePitch(idxToCompare);
f0 = f0(idxToCompare,:,:);
p = 0.20;
GPE = mean( abs(f0(1:numel(truePitch),:,:) - truePitch) > truePitch.*p).*100;
for ik = 1:numel(noiseConditions)
    fprintf('\nGPE (p = %0.2f), Noise = %s.\n',p,noiseConditions{ik});
    for i = 1:size(GPE, 2)
        fprintf('- %s : %0.1f %%\n',algorithms{i},GPE(1,i,ik))
end
GPE (p = 0.20), Noise = Turbine (20 \text{ dB}).
- NCF : 0.9 %
- PEF : 0.4 %
- CEP: 8.2 %
- LHS: 8.2 %
- SRH : 6.0 %
GPE (p = 0.20), Noise = Turbine (0 dB).
- NCF : 5.6 %
- PEF : 24.5 %
- CEP : 11.6 %
- LHS: 9.4 %
- SRH : 46.8 %
GPE (p = 0.20), Noise = WhiteNoise (20 \text{ dB}).
- NCF : 0.9 %
- PEF : 0.0 %
- CEP: 12.9 %
- LHS : 6.9 %
- SRH : 2.6 %
GPE (p = 0.20), Noise = WhiteNoise (0 dB).
- NCF : 0.4 %
- PEF : 0.0 %
- CEP : 23.6 %
- LHS : 7.3 %
- SRH : 1.7 %
```

Calculate the average time it takes to process one second of data for each of the algorithms and print the results.

```
aT = sum(algorithmTimer)./((numSamples/fs)*numel(noiseConditions));
for ik = 1:numel(algorithms)
    fprintf('- %s : %0.3f (s)\n',algorithms{ik},aT(ik))
end

- NCF : 0.037 (s)
- PEF : 0.125 (s)
- CEP : 0.042 (s)
- LHS : 0.084 (s)
- SRH : 0.115 (s)
```

### **Input Arguments**

#### audioIn — Audio input signal

vector | matrix

Audio input signal, specified as a vector or matrix. The columns of the matrix are treated as individual audio channels.

Data Types: single | double

#### fs — Sample rate (Hz)

positive scalar

Sample rate of the input signal in Hz, specified as a positive scalar.

The sample rate must be greater than or equal to twice the upper bound of the search range. Specify the search range using the Range name-value pair.

Data Types: single | double

#### **Name-Value Pair Arguments**

Specify optional comma-separated pairs of Name, Value arguments. Name is the argument name and Value is the corresponding value. Name must appear inside quotes. You can specify several name and value pair arguments in any order as Name1, Value1, . . . , NameN, ValueN.

```
Example: pitch(audioIn,fs,'Range',[50,150],'Method','PEF')
```

#### Range — Search range for pitch estimates

[50,400] (default) | two-element row vector with increasing positive integer values

Search range for pitch estimates, specified as the comma-separated pair consisting of 'Range' and a two-element row vector with increasing positive integer values. The function searches for a best estimate of the fundamental frequency within the upper and lower band edges specified by the vector, according to the algorithm specified by Method. The range is inclusive and units are in Hz.

Valid values for the search range depend on the sample rate, fs, and on the values of WindowLength and Method:

| Method | Minimum Range                 | Maximum Range                |
|--------|-------------------------------|------------------------------|
| 'NCF'  | fs/WindowLength <<br>Range(1) | Range(2) < fs/2              |
| 'PEF'  | 10 < Range(1)                 | Range(2) <<br>min(4000,fs/2) |

| Method | Minimum Range                                                | Maximum Range         |
|--------|--------------------------------------------------------------|-----------------------|
| 'CEP'  | <pre>fs/ (2^nextpow2(2*WindowLeng th-1)) &lt; Range(1)</pre> | Range(2) < fs/2       |
| 'LHS'  | 1 < Range(1)                                                 | Range(2) < $fs/5 - 1$ |
| 'SRH'  | 1 < Range(1)                                                 | Range(2) < $fs/5 - 1$ |

Data Types: single | double

#### WindowLength — Number of samples in analysis window

round(fs\*0.052) (default) | integer

Number of samples in the analysis window, specified as the comma-separated pair consisting of 'WindowLength' and an integer in the range [1, min(size(audioIn,1), 192000)]. Typical analysis windows are in the range 20–100 ms. The default window length is 52 ms.

Data Types: single | double

# **OverlapLength** — **Number of samples of overlap between adjacent analysis windows** round(fs\*0.042) (default) | integer

Number of samples of overlap between adjacent analysis windows, specified as the comma-separated pair consisting of 'OverlapLength' and an integer in the range (-inf,WindowLength). A negative overlap length indicates non-overlapping analysis windows.

Data Types: single | double

#### Method — Method used to estimate pitch

```
'NCF' (default) | 'PEF' | 'CEP' | 'LHS' | 'SRH'
```

Method used to estimate pitch, specified as the comma-separated pair consisting of 'Method' and 'NCF', 'PEF', 'CEP', 'LHS', or 'SRH'. The different methods of calculating pitch provide trade-offs in terms of noise robustness, accuracy, and computation expense. The algorithms used to calculate pitch are based on the following papers:

- 'NCF' -- Normalized Correlation Function [1]
- 'PEF' -- Pitch Estimation Filter [2]. The function does not use the amplitude compression described by the paper.
- 'CEP' -- Cepstrum Pitch Determination [3]
- 'LHS' -- Log-Harmonic Summation [4]
- 'SRH' -- Summation of Residual Harmonics [5]

Data Types: char | string

# $\label{lem:medianFilterLength} \begin{tabular}{ll} \textbf{Median filter length used to smooth pitch estimates over time} \\ 1 \end{tabular} \begin{tabular}{ll} \textbf{Median filter length used to smooth pitch estimates over time} \\ 1 \end{tabular} \begin{tabular}{ll} \textbf{Median filter length used to smooth pitch estimates over time} \\ 1 \end{tabular} \begin{tabular}{ll} \textbf{Median filter length used to smooth pitch estimates over time} \\ 1 \end{tabular} \begin{tabular}{ll} \textbf{Median filter length used to smooth pitch estimates over time} \\ 1 \end{tabular} \begin{tabular}{ll} \textbf{Median filter length used to smooth pitch estimates over time} \\ 1 \end{tabular} \begin{tabular}{ll} \textbf{Median filter length used to smooth pitch estimates over time} \\ 1 \end{tabular} \begin{tabular}{ll} \textbf{Median filter length used to smooth pitch estimates over time} \\ 1 \end{tabular} \begin{tabular}{ll} \textbf{Median filter length used to smooth pitch estimates over time} \\ 1 \end{tabular} \begin{tabular}{ll} \textbf{Median filter length used to smooth pitch estimates over time} \\ 1 \end{tabular} \begin{tabular}{ll} \textbf{Median filter length used to smooth pitch estimates} \\ 1 \end{tabular} \begin{tabular}{ll} \textbf{Median filter length used to smooth pitch estimates} \\ 1 \end{tabular} \begin{tabular}{ll} \textbf{Median filter length used to smooth pitch estimates} \\ 1 \end{tabular} \begin{tabular}{ll} \textbf{Median filter length used to smooth pitch estimates} \\ 1 \end{tabular} \begin{tabular}{ll} \textbf{Median filter length used to smooth pitch estimates} \\ 1 \end{tabular} \begin{tabular}{ll} \textbf{Median filter length used to smooth pitch estimates} \\ 1 \end{tabular} \begin{tabular}{ll} \textbf{Median filter length used to smooth pitch estimates} \\ 1 \end{tabular} \begin{tabular}{ll} \textbf{Median filter length used to smooth pitch estimates} \\ 1 \end{tabular} \begin{tabular}{ll} \textbf{Median filter length used to smooth pitch estimates} \\ 1 \end{tabular} \begin{tabular}{ll} \textbf{Median filter length used to smooth pitch estimates} \\ 1 \end{tabular} \begin{tabular}{ll} \textbf{Median filter length used to sm$

Median filter length used to smooth pitch estimates over time, specified as the comma-separated pair consisting of 'MedianFilterLength' and a positive integer. The default, 1, corresponds to no median filtering. Median filtering is a postprocessing technique used to remove outliers while estimating pitch. The function uses movmedian after estimating the pitch using the specified Method.

Data Types: single | double

### **Output Arguments**

#### f0 — Estimated fundamental frequency (Hz)

scalar | vector | matrix

Estimated fundamental frequency, in Hz, returned as a scalar, vector, or matrix. The number of rows returned depends on the values of the WindowLength and OverlapLength name-value pairs, and on the input signal size. The number of columns (channels) returned depends on the number of columns of the input signal size.

Data Types: single | double

#### loc — Locations associated with fundamental frequency estimations

scalar | vector | matrix

Locations associated with fundamental frequency estimations, returned as a scalar, vector, or matrix the same size as f0.

Fundamental frequency is estimated locally over a region of WindowLength samples. The values of loc correspond to the most recent sample (largest sample number) used to estimate fundamental frequency.

Data Types: single | double

# **Algorithms**

The pitch function segments the audio input according to the WindowLength and OverlapLength arguments. The fundamental frequency is estimated for each frame. The locations output, loc contains the most recent samples (largest sample numbers) of the corresponding frame.

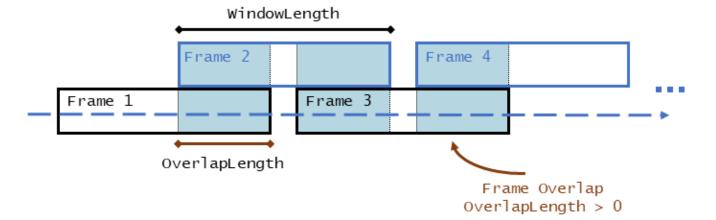

For a description of the algorithms used to estimate the fundamental frequency, consult the corresponding references:

- 'NCF' -- Normalized Correlation Function [1]
- 'PEF' -- Pitch Estimation Filter [2]. The function does not use the amplitude compression described by the paper.

- 'CEP' -- Cepstrum Pitch Determination [3]
- 'LHS' -- Log-Harmonic Summation [4]
- 'SRH' -- Summation of Residual Harmonics [5]

#### References

- [1] Atal, B.S. "Automatic Speaker Recognition Based on Pitch Contours." *The Journal of the Acoustical Society of America*. Vol. 52, No. 6B, 1972, pp. 1687–1697.
- [2] Gonzalez, Sira, and Mike Brookes. "A Pitch Estimation Filter robust to high levels of noise (PEFAC)." 19th European Signal Processing Conference. Barcelona, 2011, pp. 451-455.
- [3] Noll, Michael A. "Cepstrum Pitch Determination." *The Journal of the Acoustical Society of America*. Vol. 31, No. 2, 1967, pp. 293–309.
- [4] Hermes, Dik J. "Measurement of Pitch by Subharmonic Summation." *The Journal of the Acoustical Society of America*. Vol. 83, No. 1, 1988, pp. 257–264.
- [5] Drugman, Thomas, and Abeer Alwan. "Joint Robust Voicing Detection and Pitch Estimation Based on Residual Harmonics." Proceedings of the Annual Conference of the International Speech Communication Association, INTERSPEECH. 2011, pp. 1973–1976.

### **Extended Capabilities**

#### C/C++ Code Generation

Generate C and C++ code using MATLAB® Coder™.

#### See Also

audioFeatureExtractor | detectSpeech | harmonicRatio | mfcc | shiftPitch

#### **Topics**

- "Pitch Tracking Using Multiple Pitch Estimations and HMM"
- "Speaker Identification Using Pitch and MFCC"
- "Delay-Based Pitch Shifter"
- "Pitch Shifting and Time Dilation Using a Phase Vocoder in MATLAB"

#### Introduced in R2018a

# mfcc

Extract MFCC, log energy, delta, and delta-delta of audio signal

# **Syntax**

```
coeffs = mfcc(audioIn,fs)
coeffs = mfcc(___,Name,Value)
[coeffs,delta,deltaDelta,loc] = mfcc(___)
```

# **Description**

coeffs = mfcc(audioIn,fs) returns the mel frequency cepstral coefficients (MFCCs) for the
audio input, sampled at a frequency of fs Hz.

coeffs = mfcc(\_\_\_\_, Name, Value) specifies options using one or more Name, Value pair
arguments.

Example: coeffs = mfcc(audioIn,fs,'LogEnergy','Replace') returns mel frequency cepstral coefficients for the audio input signal sampled at fs Hz. The first coefficient in the coeffs vector is replaced with the log energy value.

[coeffs,delta,deltaDelta,loc] = mfcc(\_\_\_\_) also returns the delta, delta-delta, and location of samples corresponding to each window of data.

# **Examples**

#### **Compute Mel Frequency Cepstral Coefficients**

Compute the mel frequency cepstral coefficients of a speech signal using the mfcc function. The function returns delta, the change in coefficients, and deltaDelta, the change in delta values. The log energy value that the function computes can prepend the coefficients vector or replace the first element of the coefficients vector. This is done based on whether you set the 'LogEnergy' argument to 'Append' or 'Replace'.

Read an audio signal from the 'Counting-16-44p1-mono-15secs.wav' file using the audioread function. The mfcc function processes the entire speech data in a batch. Based on the number of input rows, the window length, and the overlap length, mfcc partitions the speech into 1551 frames and computes the cepstral features for each frame. Each row in the coeffs matrix corresponds to the log-energy value followed by the 13 mel-frequency cepstral coefficients for the corresponding frame of the speech file. The function also computes loc, the location of the last sample in each input frame.

```
[audioIn,fs] = audioread('Counting-16-44p1-mono-15secs.wav');
[coeffs,delta,deltaDelta,loc] = mfcc(audioIn,fs);
```

#### **Extract MFCC from Frequency-Domain Audio**

Read in an audio file and convert it to a frequency representation.

```
[audioIn,fs] = audioread("Rainbow-16-8-mono-114secs.wav");
win = hann(1024, "periodic");
S = stft(audioIn, "Window", win, "OverlapLength", 512, "Centered", false);
```

To extract the mel-frequency cepstral coefficients, call mfcc with the frequency-domain audio. Ignore the log-energy.

```
coeffs = mfcc(S,fs,"LogEnergy","Ignore");
```

In many applications, MFCC observations are converted to summary statistics for use in classification tasks. Plot a probability density function for one of the mel-frequency cepstral coefficients to observe its distributions.

```
nbins = 60;
coefficientToAnalyze = 4

histogram(coeffs(:,coefficientToAnalyze+1),nbins,"Normalization","pdf")
title(sprintf("Coefficient %d",coefficientToAnalyze))
```

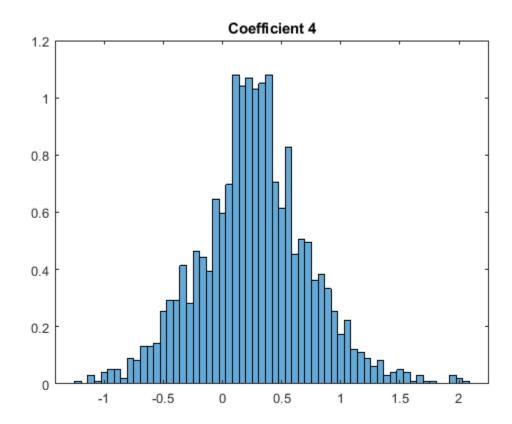

# **Input Arguments**

#### audioIn — Input signal

vector | matrix | 3-D array

Input signal, specified as a vector, matrix, or 3-D array.

- If audioIn is real, it is interpreted as a time-domain signal and must be a column vector or a matrix. Columns of the matrix are treated as independent audio channels.
- If audioIn is complex, it is interpreted as a frequency-domain signal. In this case, audioIn must be an *L*-by-*M*-by-*N* array, where *L* is the number of DFT points, *M* is the number of individual spectrums, and *N* is the number of individual channels.

Data Types: single | double Complex Number Support: Yes

#### fs — Sample rate (Hz)

positive scalar

Sample rate of the input signal in Hz, specified as a positive scalar.

Data Types: single | double

#### Name-Value Pair Arguments

Specify optional comma-separated pairs of Name, Value arguments. Name is the argument name and Value is the corresponding value. Name must appear inside quotes. You can specify several name and value pair arguments in any order as Name1, Value1, . . . , NameN, ValueN.

Example: [coeffs,delta,deltaDelta,loc] = mfcc(audioIn,fs,'LogEnergy','Replace','DeltaWindowLength',5) returns mel frequency cepstral coefficients for the audio input signal sampled at fs Hz. The first coefficient in the coeffs vector is replaced with the log energy value. A set of 5 cepstral coefficients is used to compute the delta and the delta-delta values.

#### Window — Window applied in time domain

hamming(round(fs\*0.3), 'periodic') (default) | vector

Window applied in time domain, specified as the comma-separated pair consisting of 'Window' and a real vector. The number of elements in the vector must be in the range [1,size(audioIn,1)]. The number of elements in the vector must also be greater than OverlapLength.

Data Types: single | double

#### OverlapLength — Number of overlapping samples between adjacent windows

round(fs\*0.02) (default) | integer

Number of samples overlapped between adjacent windows, specified as the comma-separated pair consisting of 'OverlapLength' and an integer in the range [0, numel(Window)). If unspecified, OverlapLength defaults to round (0.02\*fs).

Data Types: single | double

#### NumCoeffs — Number of coefficients returned

13 (default) | positive scalar integer

Number of coefficients returned for each window of data, specified as an integer in the range [2  $\nu$ ], where  $\nu$  is the number of valid passbands.

The number of valid passbands is defined as  $sum(BandEdges \le floor(fs/2)) - 2$ . A passband is valid if its edges fall below fs/2, where fs is the sample rate of the input audio signal, specified as the second argument, fs.

Data Types: single | double

#### BandEdges — Band edges of filter bank (Hz)

row vector

Band edges of the filter bank in Hz, specified as a nonnegative monotonically increasing row vector in the range [0, fs/2]. The number of band edges must be in the range [4, 160]. The mfcc function designs half-overlapped triangular filters based on BandEdges. This means that all band edges, except for the first and last, are also center frequencies of the designed bandpass filters.

By default, BandEdges is a 42-element vector, which results in a 40-band filter bank that spans approximately 133 Hz to 6864 Hz. The default bands are spaced as described in [2].

Data Types: single | double

#### FFTLength — Number of bins for calculating DFT

numel(Window) (default) | positive scalar integer

Number of bins used to calculate the discrete Fourier transform (DFT) of windowed input samples. The FFT length must be greater than or equal to the number of elements in the Window.

Data Types: single | double

#### Rectification — Type of non-linear rectification

'log' (default) | 'cubic-root'

Type of nonlinear rectification applied prior to the discrete cosine transform, specified as 'log' or 'cubic-root'.

Data Types: char | string

# ${\tt DeltaWindowLength-Number\ of\ coefficients\ for\ calculating\ delta\ and\ delta-delta}$

9 (default) | odd integer greater than 2

Number of coefficients used to calculate the delta and the delta-delta values, specified as the commaseparated pair consisting of 'DeltaWindowLength' and an odd integer greater than two. If unspecified, DeltaWindowLength defaults to 9.

Deltas are computed using the audioDelta function.

Data Types: single | double

### LogEnergy — Specify how the log energy is shown

'Append' (default) | 'Replace' | 'Ignore'

Specify how the log energy is shown in the coefficients vector output, specified as:

• 'Append' -- The function prepends the log energy to the coefficients vector. The length of the coefficients vector is 1 + NumCoeffs.

- 'Replace' -- The function replaces the first coefficient with the log energy of the signal. The length of the coefficients vector is NumCoeffs.
- 'Ignore' -- The object does not calculate or return the log energy.

Data Types: char | string

# **Output Arguments**

#### coeffs — Mel frequency cepstral coefficients (MFCCs)

matrix | 3-D array

Mel frequency cepstral coefficients, returned as an *L*-by-*M* matrix or an *L*-by-*M*-by-*N* array, where:

- L -- Number of analysis windows the audio signal is partitioned into. The input size, Window, and OverlapLength control this dimension: L = floor((size(audioIn,1) numel(Window)))/(numel(Window) OverlapLength) + 1.
- M -- Number of coefficients returned per frame. This value is determined by NumCoeffs and LogEnergy.

When LogEnergy is set to:

- 'Append' -- The function prepends the log energy value to the coefficients vector. The length of the coefficients vector is 1 + NumCoeffs.
- 'Replace' -- The function replaces the first coefficient with the log energy of the signal. The length of the coefficients vector is NumCoeffs.
- 'Ignore' -- The function does not calculate or return the log energy. The length of the coefficients vector is NumCoeffs.
- N -- Number of input channels (columns). This value is size(audioIn,2).

Data Types: single | double

### delta — Change in coefficients

matrix | array

Change in coefficients from one frame of data to another, returned as an L-by-M matrix or an L-by-M-by-M array. The delta array is the same size and data type as the coeffs array.

Data Types: single | double

#### deltaDelta — Change in delta values

matrix | array

Change in delta values from one frame of data to another, returned as an L-by-M matrix or an L-by-M-by-N array. The delta array is the same size and data type as the coeffs and delta arrays.

Data Types: single | double

### loc — Location of the last sample in each input frame

vector

Location of last sample in each analysis window, returned as a column vector with the same number of rows as coeffs.

Data Types: single | double

# **Algorithms**

Mel frequency cepstrum coefficients are popular features extracted from speech signals for use in recognition tasks. In the source-filter model of speech, cepstral coefficients are understood to represent the filter (vocal tract). The vocal tract frequency response is relatively smooth, whereas the source of voiced speech can be modeled as an impulse train. As a result, the vocal tract can be estimated by the spectral envelope of a speech segment.

The motivating idea of mel frequency cepstral coefficients is to compress information about the vocal tract (smoothed spectrum) into a small number of coefficients based on an understanding of the cochlea. Although there is no hard standard for calculating the coefficients, the basic steps are outlined by the diagram.

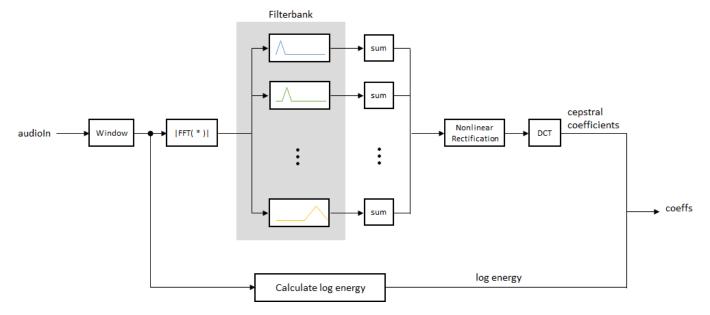

The default mel filter bank linearly spaces the first 10 triangular filters and logarithmically spaces the remaining filters.

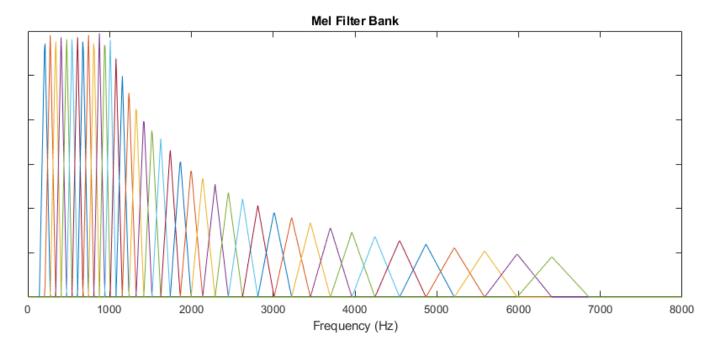

The information contained in the zeroth mel frequency cepstral coefficient is often augmented with or replaced by the log energy. The log energy calculation depends on the input domain.

If the input (audioIn) is a time-domain signal, the log energy is computed using the following equation:

$$\log E = \log(\text{sum}(x^2))$$

If the input (audioIn) is a frequency-domain signal, the log energy is computed using the following equation:

$$\log E = \log(\operatorname{sum}(|x|^2)/FFTLength)$$

# **Compatibility Considerations**

#### Delta and delta-delta computation

Behavior changed in R2020b

The delta and delta-delta calculations are now computed using the audioDelta function, which has a different startup behavior than the previous algorithm. The default value of the DeltaWindowLength parameter has changed from 2 to 9. A delta window length of 2 is no longer supported.

#### WindowLength will be removed in a future release

Behavior change in future release

The WindowLength parameter will be removed from the mfcc function in a future release. Use the Window parameter instead.

In releases prior to R2020b, you could only specify the length of a time-domain window. The window was always designed as a periodic Hamming window. You can replace instances of the code

```
coeffs = mfcc(audioin,fs,'WindowLength',1024);
With this code:
coeffs = mfcc(audioIn,fs,'Window',hamming(1024,'periodic'));
```

#### References

- [1] Rabiner, Lawrence R., and Ronald W. Schafer. *Theory and Applications of Digital Speech Processing*. Upper Saddle River, NJ: Pearson, 2010.
- [2] Auditory Toolbox. https://engineering.purdue.edu/~malcolm/interval/1998-010/ AuditoryToolboxTechReport.pdf

### **Extended Capabilities**

#### **C/C++ Code Generation**

Generate C and C++ code using MATLAB® Coder™.

#### **GPU Code Generation**

Generate CUDA® code for NVIDIA® GPUs using GPU Coder™.

#### **GPU Arrays**

Accelerate code by running on a graphics processing unit (GPU) using Parallel Computing Toolbox™.

#### See Also

 $\label{lem:condition} Cepstral \ Feature \ Extractor \ | \ audio \ Delta \ | \ audio \ Feature \ Extractor \ | \ cepstral \ Coefficients \ | \ detect \ Speech$ 

#### **Topics**

"Keyword Spotting in Noise Using MFCC and LSTM Networks"

#### Introduced in R2018a

<sup>&</sup>quot;Speaker Identification Using Pitch and MFCC"

# asiosettings

Open settings panel for ASIO driver

# **Syntax**

asiosettings
asiosettings(deviceName)

# **Description**

asiosettings opens the settings panel for the ASIO driver associated with the default audio device.

asiosettings(deviceName) opens the settings panel for the ASIO driver associated with the audio device, deviceName.

# **Examples**

#### **Open ASIO Settings Panel for Specified Device**

Create an audio I/O object, audioPlayerRecorder. Call asiosettings with the device associated with audioPlayerRecorder as the argument.

playRec = audioPlayerRecorder; asiosettings(playRec.Device)

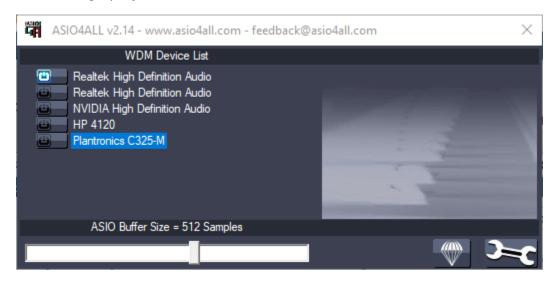

### **Open ASIO Settings Panel for Default Device**

Call the asiosettings function with no arguments.

asiosettings()

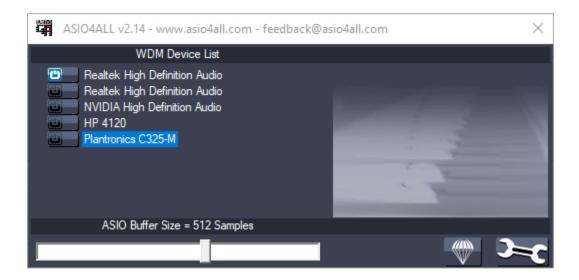

#### **Optimize Latency**

To optimize latency when using an ASIO driver, set the buffer size of the ASIO driver to the buffer size of your audio I/O object. In this example, assume the input to your audio device writer is 64 samples per frame. This example requires a Windows machine and an ASIO driver.

Create an audioDeviceWriter System object™. Open the ASIO settings panel for an ASIO-compatible device associated with your device writer.

```
deviceWriter = audioDeviceWriter('Driver','ASIO');
asiosettings(deviceWriter.Device)
```

On the machine in this example, the following dialog opens:

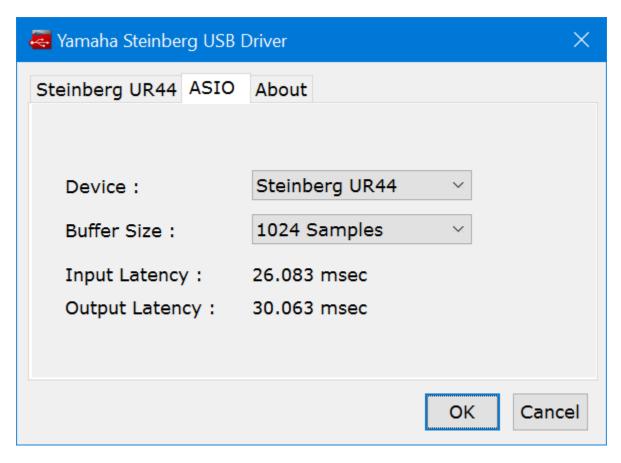

The dialog that opens is specific to your ASIO driver. Set the ASIO buffer size to the desired size, 64.

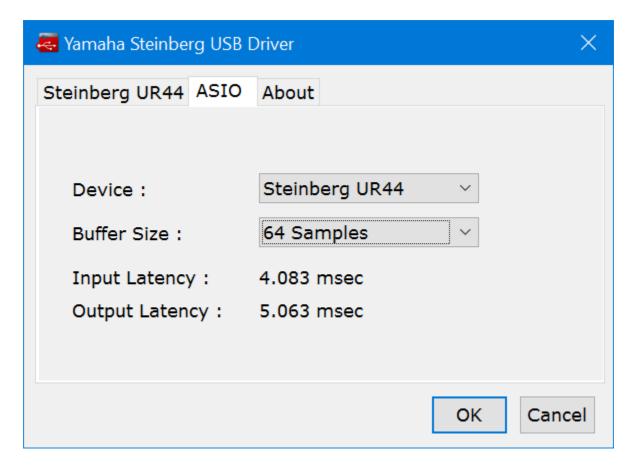

The latency is now minimized for the frame size of 64 samples. If you want to measure the reduction in latency specific to your system, follow the steps in the "Measure Audio Latency" example.

# **Input Arguments**

#### deviceName — Name of ASIO-compatible device

default ASIO-compatible device (default) | character vector | string

Name of ASIO-compatible device, specified as a character vector or string. If deviceName is not specified, the default ASIO-compatible device is used.

To view a list of valid ASIO device names on your machine, use getAudioDevices on an audioPlayerRecorder, audioDeviceReader('Driver','ASIO'), or audioDeviceWriter('Driver','ASIO') object.

Data Types: char | string

# Tips

- asiosettings is compatible only on Windows machines with ASIO drivers. ASIO drivers do not come pre-installed with Windows.
- asiosettings returns an error if called with a locked audio device. For example:

```
aDR = audioDeviceReader('Driver', 'ASIO');
aDR();
asiosettings(aDR.Device)

Error using audio_asiosettings
PortAudio Error: Device unavailable

Error in asiosettings (line 77)
    audio_asiosettings(ID);
```

# See Also

audioDeviceReader | audioDeviceWriter | audioPlayerRecorder

#### **Topics**

"Audio I/O: Buffering, Latency, and Throughput"

Introduced in R2017b

# getAudioDevices

List available audio devices

# **Syntax**

```
devices = getAudioDevices(obj)
```

# Description

devices = getAudioDevices(obj) returns a list of audio devices that are available and compatible with your audio I/O object, obj.

# **Examples**

#### List Audio Devices Available to audioDeviceReader

Create an audioDeviceReader object and then call getAudioDevices on your object.

#### List Audio Devices Available to audioDeviceWriter

Create an audioDeviceWriter object, and then call getAudioDevices on your object.

#### List Audio Devices Available to audioPlayerRecorder

Create an audioPlayerRecorder object, and then call getAudioDevices on your object.

# **Input Arguments**

#### obj — Audio I/O object

audioDeviceReader object | audioDeviceWriter object | audioPlayerRecorder object

Audio I/O object, specified as an audioDeviceReader object, audioDeviceWriter object, or audioPlayerRecorder object.

Data Types: object

# **Output Arguments**

#### devices — List of available and compatible devices

array

List of available and compatible devices.

For audioDeviceReader and audioDeviceWriter, the list of audio devices depends on the specified Driver property of your object.

For audioPlayerRecorder, the audio devices listed support full-duplex mode and have a platform-appropriate driver:

- Windows® -- ASIO™
- Mac -- CoreAudio
- Linux® -- ALSA

Data Types: cell

#### See Also

audioDeviceReader | audioDeviceWriter | audioPlayerRecorder

#### **Topics**

"Audio I/O: Buffering, Latency, and Throughput"

#### Introduced in R2016a

# audioPluginInterface

Specify audio plugin interface

# **Syntax**

```
PluginInterface = audioPluginInterface
PluginInterface = audioPluginInterface(pluginParameters)
PluginInterface = audioPluginInterface(pluginParameters,gridLayout)
PluginInterface = audioPluginInterface( ,Name,Value)
```

# Description

PluginInterface = audioPluginInterface returns an object, PluginInterface, that specifies the interface of an audio plugin in a digital audio workstation (DAW) environment. It also specifies interface attributes, such as naming.

PluginInterface = audioPluginInterface(pluginParameters) specifies audio plugin parameters, which are user-facing values associated with audio plugin properties. See audioPluginParameter for more details.

PluginInterface = audioPluginInterface(pluginParameters, gridLayout) specifies a grid layout for audio plugin parameter UI controls.

PluginInterface = audioPluginInterface(\_\_\_\_, Name, Value) specifies audioPluginInterface properties using one or more Name, Value pair arguments.

# **Examples**

#### Specify Default Audio Plugin Interface

Create a basic audio plugin class definition file.

```
classdef myAudioPlugin < audioPlugin
    methods
        function out = process(~,in)
        out = in;
    end
end
end</pre>
```

Add a constant property, PluginInterface, which is specified as an audioPluginInterface object.

```
classdef myAudioPlugin 
properties (Constant)
    PluginInterface = audioPluginInterface;
end
methods
function out = process(~,in)
    out = in;
```

```
end
end
end
```

## **Associate Property with Parameter**

Create a basic audio plugin class definition file. Specify a property, Gain, and a processing function that multiplies input by Gain.

```
classdef myAudioPlugin 
properties
    Gain = 1;
end
methods
    function out = process(plugin,in)
        out = in*plugin.Gain;
end
end
end
```

Add a constant property, PluginInterface, which is specified as an audioPluginInterface object.

```
classdef myAudioPlugin 
properties
    Gain = 1;
end
properties (Constant)
    PluginInterface = audioPluginInterface;
end
methods
    function out = process(plugin,in)
        out = in*plugin.Gain;
end
end
end
```

Pass audioPluginParameter to audioPluginInterface. To associate the plugin property, Gain, to a plugin parameter, specify the first argument of audioPluginParameter as the property name, 'Gain'.

If you generate and deploy myAudioPlugin to a digital audio workstation (DAW) environment, the plugin property, Gain, synchronizes with a user-facing plugin parameter.

#### **Specify Interface Properties**

Create a basic audio plugin class definition file. Specify the plugin name, vendor name, vendor version, unique identification, number of input channels, number of output channels, and a yellow background.

```
classdef monoGain < audioPlugin</pre>
    properties
         Gain = 1;
    properties (Constant)
         PluginInterface = audioPluginInterface( ...
             audioPluginParameter('Gain'). ...
             'PluginName', 'Simple Gain', ...
'VendorName', 'Cool Company', ...
             'VendorVersion','1.0.0', ...
             'UniqueId','1a1Z', ...
             'InputChannels',1, ...
             'OutputChannels',1, ...
             'BackgroundColor','y');
    end
    methods
         function out = process(plugin,in)
             out = in*plugin.Gain;
         end
    end
end
```

## **Input Arguments**

## pluginParameters — Audio plugin parameters

none (default) | one or more audioPluginParameter objects

Audio plugin parameters, specified as one or more audioPluginParameter objects.

To create an audio plugin parameter, use the audioPluginParameter function. In a digital audio workstation (DAW) environment, audio plugin parameters synchronize plugin class properties with user-facing parameters.

### gridLayout — Layout for plugin UI

none (default) | audioPluginGridLayout object

Audio plugin grid layout, specified as an audioPluginGridLayout object.

## Name-Value Pair Arguments

Specify optional comma-separated pairs of Name, Value arguments. Name is the argument name and Value is the corresponding value. Name must appear inside quotes. You can specify several name and value pair arguments in any order as Name1, Value1, . . . , NameN, ValueN.

Example: 'PluginName', 'cool effect', 'VendorVersion', '1.0.2' specifies the name of the generated audio plugin as 'cool effect' and the vendor version as '1.0.2'.

#### PluginName — Name of generated plugin

name of plugin class (default) | character vector | string

Name of your generated plugin, as seen by a host audio application, specified as a comma-separated pair consisting of 'PluginName' and a character vector or string of up to 127 characters. If 'PluginName' is not specified, the generated plugin is given the name of the audio plugin class it is generated from.

### **VendorName** — **Vendor name of plugin creator**

' ' (default) | character vector

Vendor name of the plugin creator, specified as the comma-separated pair 'VendorName' and a character vector of up to 127 characters.

#### VendorVersion — Vendor version

'1.0.0' (default) | dot-separated character vector or string

Vendor version used to track plugin releases, specified as a comma-separated pair consisting of 'VendorVersion' and a dot-separated character vector or string of 1-3 integers in the range 0 to 9.

```
Example: '1'
Example: '1.4'
Example: '1.3.5'
```

## UniqueId — Unique identifier of plugin

'MWap' (default) | four-element character vector or string

Unique identifier for your plugin, specified as a comma-separated pair consisting of 'UniqueID' and a four-element character vector or string, used for recognition in certain digital audio workstation (DAW) environments.

#### InputChannels — Input channels

2 (default) | integer | vector of integers

Input channels, specified as a comma-separated pair consisting of 'InputChannels' and an integer or vector of integers. The input channels are the number of input data arguments and associated channels (columns) passed to the processing function of your audio plugin.

Example: 'InputChannels', 3 calls the processing function with one data argument containing 3 channels.

Example: 'InputChannels', [2,4,1,5] calls the processing function with 4 data arguments. The first argument contains 2 channels, the second contains 4 channels, the third contains 1 channel, and the fourth contains 5 channels.

**Note** This property is not applicable for audio source plugins, and must be omitted.

### **OutputChannels** — **Output channels**

2 (default) | integer | vector of integers

Output channels, specified a comma-separated pair consisting of 'OutputChannels' and an integer or vector of integers. The output channels are the number of input data arguments and associated channels (columns) passed from the processing function of your audio plugin.

Example: 'OutputChannels', 3 specifies the processing function to output one data argument containing 3 channels.

Example: 'OutputChannels', [2,4,1,5] specifies the processing function to output 4 data arguments. The first argument contains 2 channels, the second contains 4 channels, the third contains 1 channel, and the fourth contains 5 channels.

#### BackgroundColor — Color used for GUI background

RGB triplet | short name | long name

Color used for GUI background, specified as short or long color name string, or an RGB triplet. See ColorSpec (Color Specification) for details.

Example: 'BackgroundColor', [1 1 0] specifies the GUI background to be yellow.

Example: 'BackgroundColor', 'y' specifies the GUI background to be yellow.

Example: 'BackgroundColor', 'yellow' specifies the GUI background to be yellow.

Data Types: single | double | int8 | int16 | int32 | int64 | uint8 | uint16 | uint32 | uint64 | logical | char | string

### BackgroundImage — Image used for GUI background

char | string

Image used for GUI background, specified by its file name using either a character vector or string. If the file is not on path, you must specify the full file path. Supported file types are PNG, GIF, and JPG.

The background image may include transparencies, in which case the BackgroundColor is used.

Example: 'BackgroundImage','Sunrise.png' specifies the GUI background image to be the 'Sunrise' image.

Example: 'BackgroundImage',fullfile(matlabroot,"mySkins","Sunset.jpg") specifies the GUI background to be the 'Sunset' image.

Data Types: char | string

## **Extended Capabilities**

#### C/C++ Code Generation

Generate C and C++ code using MATLAB® Coder™.

#### See Also

audioPlugin | audioPluginGridLayout | audioPluginParameter | audioPluginSource |
generateAudioPlugin | validateAudioPlugin

#### **Topics**

"Audio Plugins in MATLAB"

## Introduced in R2016a

# audioPluginParameter

Specify audio plugin parameters

## **Syntax**

```
pluginParameter = audioPluginParameter(propertyName)
pluginParameter = audioPluginParameter(propertyName,Name,Value)
```

## Description

pluginParameter = audioPluginParameter(propertyName) returns an object, pluginParameter, that associates an audio plugin parameter to the audio plugin property specified by propertyName. Use the plugin parameter object, pluginParameter, as an argument to audioPluginInterface in your plugin class definition.

In a digital audio workstation (DAW) environment, or when using **Audio Test Bench** or parameterTuner in the MATLAB environment, plugin parameters are tunable, user-facing values with defined ranges mapped to controls. When you modify a parameter value using a control, the associated plugin property is also modified. If the audio-processing algorithm of the plugin depends on properties, the algorithm is also modified.

To visualize the relationship between plugin properties, parameters, and the environment in which a plugin is run, see "Implementation of Audio Plugin Parameters" on page 2-392.

pluginParameter = audioPluginParameter(propertyName,Name,Value) specifies audioPluginParameter properties using one or more Name,Value pair arguments.

## **Examples**

#### Associate Property with Parameter

Create a basic audio plugin class definition file. Specify a property, Gain, and a processing function that multiplies input by Gain.

```
classdef myAudioPlugin 
properties
    Gain = 1;
end
methods
    function out = process(plugin,in)
    out = in*plugin.Gain;
end
end
end
```

Add a constant property, PluginInterface, which is specified as an audioPluginInterface object.

```
classdef myAudioPlugin < audioPlugin
    properties</pre>
```

```
Gain = 1;
end
properties (Constant)
    PluginInterface = audioPluginInterface;
end
methods
    function out = process(plugin,in)
        out = in*plugin.Gain;
end
end
end
```

Pass audioPluginParameter to audioPluginInterface. To associate the plugin property, Gain, to a plugin parameter, specify the first argument of audioPluginParameter as the property name, 'Gain'.

#### **Specify Parameter Information**

Create a basic plugin class definition file. Specify 'DisplayName' as 'Awesome Gain', 'Label' as 'linear', and 'Mapping' as {'lin',0,20}.

```
classdef myAudioPlugin < audioPlugin</pre>
    properties
        Gain = 1;
    end
    properties (Constant)
        PluginInterface = audioPluginInterface( ...
            audioPluginParameter('Gain', ...
            'DisplayName', 'Awesome Gain', ...
            'Label','linear', ...
            'Mapping',{'lin',0,20}));
    end
    methods
        function out = process(plugin,in)
            out = in*plugin.Gain;
        end
    end
end
```

## **Integer Parameter Mapping**

The following class definition uses integer parameter mapping to define the relationship between a property and a parameter. You can use the plugin created from this class to tune the linear gain of an audio signal in integer steps from 0 to 3.

```
classdef pluginWithIntegerMapping < audioPlugin</pre>
    properties
        Gain = 1;
    end
    properties (Constant)
         PluginInterface = audioPluginInterface( ...
             audioPluginParameter('Gain', ...
             'Mapping',{'int',0,4}, ...
             'Layout',[1,1], ...
'Style','vslider'), ...
             audioPluginGridLayout('RowHeight',[400,20]));
    end
    {\it methods}
         function out = process(plugin,in)
             out = in*plugin.Gain;
         end
    end
end
```

To run the plugin, save the class definition to a local folder and then call the Audio Test Bench.

audioTestBench(pluginWithIntegerMapping)

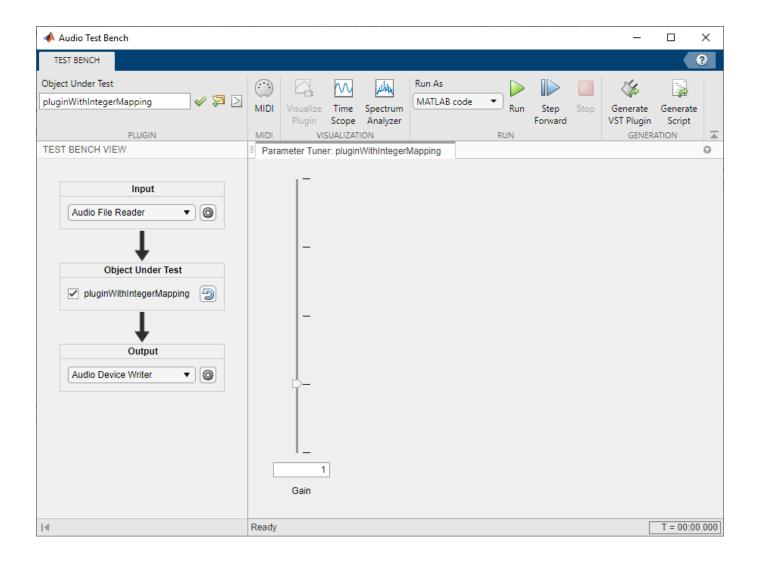

## **Power Parameter Mapping**

The following class definition uses power parameter mapping to define the relationship between a property and a parameter. You can use the plugin created from this class to tune the gain of an audio signal in dB.

```
classdef pluginWithPowerMapping < audioPlugin
    properties
        Gain = 0;
end
properties (Constant)
    PluginInterface = audioPluginInterface( ...
        audioPluginParameter('Gain', ...
        'Label','dB', ...
        'Mapping',{'pow', 1/3, -140, 12}, ...
        'Style','rotary', ...
        'Layout',[1,1]), ...
        audioPluginGridLayout);</pre>
```

To run the plugin, save the class definition to a local folder and then call the Audio Test Bench. audioTestBench(pluginWithPowerMapping)

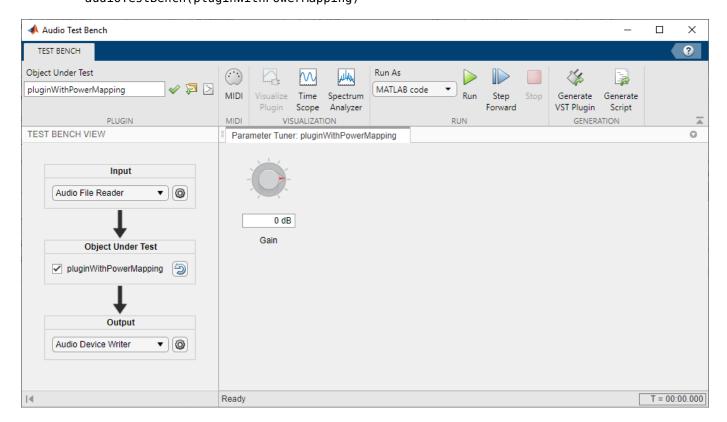

## **Logarithmic Parameter Mapping**

The following class definition uses logarithmic parameter mapping to define the relationship between a property and a parameter. You can use the plugin created from this class to tune the center frequency of a single-band EQ filter from 100 to 10000.

```
classdef pluginWithLogMapping < audioPlugin
    properties
        EQ
        CenterFrequency = 1000;
end
properties (Constant)
    PluginInterface = audioPluginInterface(...
        audioPluginParameter('CenterFrequency', ...</pre>
```

```
'Mapping', {'log',100,10000}));
    end
   methods
        function plugin = pluginWithLogMapping
            plugin.EQ = multibandParametricEQ('NumEQBands',1, ...
                'PeakGains',20, ...
                'Frequencies', plugin. CenterFrequency);
        end
        function out = process(plugin,in)
            out = plugin.EQ(in);
        function set.CenterFrequency(plugin,val)
            plugin.CenterFrequency = val;
            plugin.EQ.Frequencies = val;
        end
        function reset(plugin)
            plugin.EQ.SampleRate = getSampleRate(plugin);
        end
    end
end
```

To run the plugin, save the class definition to a local folder and then call the Audio Test Bench.

audioTestBench(pluginWithLogMapping)

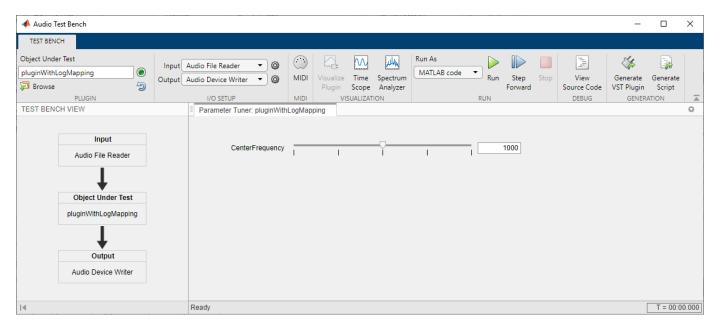

### **Enumeration for Logical Properties Parameter Mapping**

The following class definition uses enumeration parameter mapping to define the relationship between a property and a parameter. You can use the plugin created from this class to block or pass through the audio signal by tuning the PassThrough parameter.

```
classdef pluginWithLogicalEnumMapping < audioPlugin
    properties</pre>
```

```
PassThrough = true;
    end
    properties (Constant)
         PluginInterface = audioPluginInterface( ...
              audioPluginParameter('PassThrough', ...
'Mapping', {'enum','Block signal','Pass through'}, ...
'Layout',[1,1], ...
              'Style','vtoggle', ...
              'DisplayNameLocation', 'none'), ...
              audioPluginGridLayout);
    end
    methods
         function out = process(plugin,in)
              if plugin.PassThrough
                   out = in;
              else
                   out = zeros(size(in));
              end
         end
    end
end
```

To run the plugin, save the class definition to a local folder and then create an audio I/O stream loop.

First, create objects to read from a file and write to your device.

```
fileReader = dsp.AudioFileReader('Engine-16-44p1-stereo-20sec.wav');
deviceWriter = audioDeviceWriter('SampleRate',fileReader.SampleRate);
```

Create a plugin object and set the sample rate to the sample rate of the file.

```
passThrough = pluginWithLogicalEnumMapping;
setSampleRate(passThrough,fileReader.SampleRate)
```

Open a parameterTuner so that you can toggle the logical parameter of the plugin while stream processing.

```
parameterTuner(passThrough)
```

While the file contains unread data:

- **1** Read a frame from the file.
- **2** Feed the frame through the plugin
- **3** Write the processed audio to your device.

While the audio stream runs, toggle the PassThrough parameter and listen to the effect.

```
while ~isDone(fileReader)
   audioIn = fileReader();

audioOut = process(passThrough,audioIn);

deviceWriter(audioOut);

drawnow limitrate
end
```

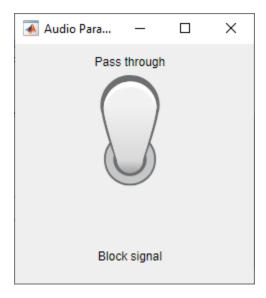

#### 'enum' for Enumeration Class Parameter Mapping

The following class definitions comprise a simple example of enumeration parameter mapping for properties defined by an enumeration class. You can specify the operating mode of the plugin created from this class by tuning the Mode parameter.

#### **Plugin Class Definition**

```
classdef pluginWithEnumMapping < audioPlugin</pre>
    properties
        Mode = OperatingMode.boost;
    end
    properties (Constant)
        PluginInterface = audioPluginInterface(...
            audioPluginParameter('Mode',...
                 'Mapping', {'enum', '+6 dB', '-6 dB', 'silence', 'white noise'}));
    end
    methods
        function out = process(plugin,in)
            switch (plugin.Mode)
                case OperatingMode.boost
                    out = in * 2;
                case OperatingMode.cut
                    out = in / 2;
                case OperatingMode.mute
                     out = zeros(size(in));
                case OperatingMode.noise
                     out = rand(size(in)) - 0.5;
                otherwise
                    out = in;
            end
        end
    end
end
```

#### **Enumeration Class Definition**

```
classdef OperatingMode < int8
    enumeration
        boost (0)
        cut (1)
        mute (2)
        noise (3)
    end
end</pre>
```

To run the plugin, save the plugin and enumeration class definition files to a local folder. Then call the Audio Test Bench on the plugin class.

audioTestBench(pluginWithEnumMapping)

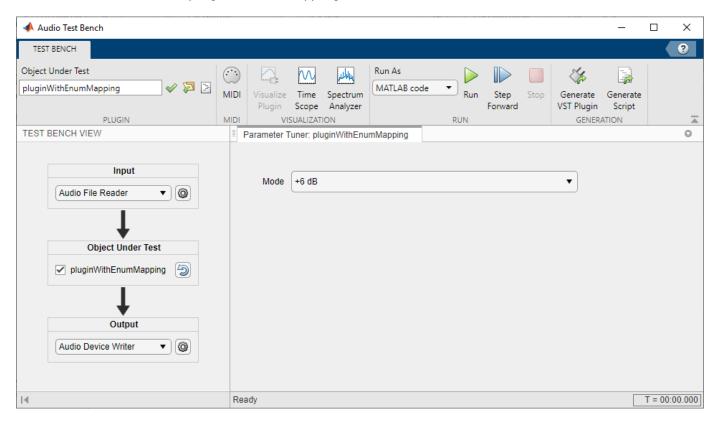

## **Input Arguments**

## propertyName — Name of audio plugin property

character vector | string

Name of the audio plugin property that you want to associate with a parameter, specified as a character vector or string. Enter the property name exactly as it is defined in the property section of your audio plugin class.

Data Types: char | string

### **Name-Value Pair Arguments**

Specify optional comma-separated pairs of Name, Value arguments. Name is the argument name and Value is the corresponding value. Name must appear inside quotes. You can specify several name and value pair arguments in any order as Name1, Value1, . . . , NameN, ValueN.

Example: 'DisplayName', 'Gain', 'Label', 'dB' specifies the display name of your parameter as 'Gain' and the display label for parameter value units as 'dB'.

#### **Mappings**

## Mapping — Mapping between property and parameter range

cell array

Mapping between property and parameter range, specified as the comma-separated pair consisting of 'Mapping' and a cell array.

Parameter range mapping specifies a mapping between a property and the associated parameter range.

The first element of the cell array is a character vector specifying the kind of mapping. The valid values are 'lin', 'log', 'pow', 'int', and 'enum'. The subsequent elements of the cell array depend on the kind of mapping. The valid mappings depend on the property data type.

| Property Data Type | Valid Mappings          | Default               |
|--------------------|-------------------------|-----------------------|
| double             | 'lin','log','pow','int' | {'lin',0,1}           |
| logical            | 'enum'                  | {'enum', 'off', 'on'} |
| enumeration class  | 'enum'                  | enumeration names     |

| Mappin<br>g | Description                                                                                                    | Example                                                                                                    |
|-------------|----------------------------------------------------------------------------------------------------|----------------------------------------------------------------------------------------------------|
| 'lin'       | Specifies a linear relationship with given minimum and maximum values.  (property value) = min + (max - min) × (parameter value)                                                                                                    | {'lin', 0, 24} specifies a linear relationship with a minimum of 0 and maximum of 24.  Example: "Specify Parameter Information" on page 2-380 |
| 'log'       | Specifies a logarithmic relationship with given minimum and maximum values, where the control position maps to the logarithm of the property value. The minimum value must be greater than 0.  (property value) = min (parameter value) |                                                                                                    |

| Mappin<br>g                          | Description                                                                                                    | Example                                                                                                    |  |
|--------------------------------------|----------------------------------------------------------------------------------------------------|----------------------------------------------------------------------------------------------------|--|
| 'pow'                                | Specifies a power law relationship with given exponent, minimum, and maximum values. The property value is related to the control position raised to the exponent:  (property value) = min + (max - min) × (parameter value) exp | {'pow', 1/3, -140, 12} specifies a power law relationship with an exponent of 1/3, a minimum of -140, and a maximum of 12.  Example: "Power Parameter Mapping" on page 2-382                                                |  |
| 'int'                                | Quantizes the control position and maps it to the range of consecutive integers with given minimum and maximum values.  (property value) = floor (0.5 + min + (max - min) × (parameter value))                                   | {'int', 0, 3} specifies a linear, quantized relationship with a minimum of 0 and maximum of 3. The property value is mapped as an integer in the range [0, 3].  Example: "Integer Parameter Mapping" on page 2-380          |  |
| 'enum'<br>(logical)                  | Optionally provides character vectors for display on the plugin dialog box.                                                                                                    | {'enum', 'Block<br>signal', 'Passthrough'} specifies the<br>character vector 'Block signal' if the<br>parameter value is false and<br>'Passthrough' if the parameter value is<br>true.<br>Example: "Enumeration for Logical |  |
|                                      |                                                                                                    | Properties Parameter Mapping" on page 2-384                                                                                                    |  |
| 'enum'<br>(enumer<br>ation<br>class) | Optionally provides character vectors for the members of the enumeration class.                                                                                                    | <pre>{'enum', '+6 dB', '-6 dB', 'silence', 'white noise'} specifies the character vectors '+6 dB', '-6 dB', 'silence', and 'white noise'.</pre>                                                                             |  |
|                                      |                                                                                                    | <b>Example:</b> "'enum' for Enumeration Class Parameter Mapping" on page 2-386                                                                                                    |  |

### **Graphical User Interface**

## Layout — Grid cells occupied by parameter control

[row, column] (single-cell specification) | [upper, left; lower, right] (multi-cell specification)

Grid cells occupied by parameter control, specified as a comma-separated pair consisting of 'Layout' and a two-element row vector or 2-by-2 matrix. To use a single cell, specify [row, column] of the cell. To span multiple cells, specify the upper left and lower right cells as [upper, left; lower, right].

Example: 'Layout',[2,3]
Example: 'Layout',[2,3;3,6]

#### **Dependencies**

To enable this name-value pair, pass an  ${\tt audioPluginGridLayout}$  object to  ${\tt audioPluginInterface}.$ 

Data Types: single | double | int8 | int16 | int32 | int64 | uint8 | uint16 | uint32 | uint64

### DisplayName — Display name of parameter

associated property name (default) | character vector | string

Display name of your parameter, specified as a comma-separated pair consisting of 'DisplayName' and a character vector or string. If 'DisplayName' is not specified, the name of the associated property is used.

Data Types: char | string

### DisplayNameLocation — Location of display name

```
'left'|'right'|'above'|'below'|'none'
```

Location of DisplayName, specified as a comma-separated pair consisting of 'DisplayNameLocation' and 'left', 'right', 'above', 'below', or 'none'. The location of the display name is defined relative to the Layout:

- 1 'left' -- The display name is located in the column to the left of Layout and spans the same rows as Layout.
- 'right' -- The display name is located in the column to the right of Layout and spans the same rows as Layout.
- 'above' -- The display name is located in the row above Layout and spans the same columns as Layout
- 4 'below' -- The display name is located in the row below Layout and spans the same columns as Layout.
- 5 'none' -- DisplayName is suppressed.

Example: 'DisplayNameLocation','left'

#### **Dependencies**

To enable this name-value pair, pass an audioPluginGridLayout object to audioPluginInterface.

Data Types: char | string

#### Label — Display label for parameter value units

' ' (default) | character vector | string

Display label for parameter value units, specified as a comma-separated pair consisting of 'Label' and a character vector or string.

The 'Label' name-value pair is ignored for nonnumeric parameters.

Data Types: char | string

#### Style — Visual control for plugin parameter

'hslider'|'vslider'|'rotaryknob'|'checkbox'|'vrocker'|'vtoggle'|'dropdown'

Visual control for plugin parameter, specified as a comma-separated pair consisting of 'Style' and a string or character vector:

| Style     | Description       |  |
|-----------|-------------------|--|
| 'hslider' | Horizontal slider |  |

| Style       | Description            |  |
|-------------|------------------------|--|
| 'vslider'   | Vertical slider        |  |
| 'rotaryknob | Rotary knob            |  |
| 'checkbox'  | Check box              |  |
| 'vrocker'   | Vertical rocker switch |  |
| 'vtoggle'   | Vertical toggle switch |  |
| 'dropdown'  | Dropdown               |  |

Default and valid styles depends on the plugin parameter Mapping and corresponding property class:

| Mapping | Property Class            | Default Style | Additional Valid Style |
|---------|---------------------------|---------------|------------------------|
| lin     | single                    | hslider       | vslider                |
| log     | double                    |               | rotaryknob             |
| pow     |                           |               |                        |
| int     |                           |               |                        |
| enum    | logical                   | checkbox      | dropdown               |
|         |                           |               | vrocker                |
|         |                           |               | vtoggle                |
| enum    | enumeration with 2 values | vrocker       | dropdown               |
|         |                           |               | vtoggle                |
| enum    | enumeration               | dropdown      |                        |

#### **Dependencies**

To enable this name-value pair, pass an audioPluginGridLayout object to audioPluginInterface.

Data Types: char | string

#### Filmstrip — Name of PNG, GIF, or JPG graphics file

character vector | string

Name of PNG, GIF, or JPG graphics file, specified as the comma-separated pair consisting of 'Filmstrip' and a character vector or string. The graphics file contains a sequence of images of controls.

Filmstrips enable you to replace default control graphics with your own custom images. Filmstrips support all control <code>Style</code> values except for dropdowns. A filmstrip is a single image created by concatenating smaller images called frames. Each frame is an image of a control in a particular position. For example, a filmstrip for a switch contains two frames: one depicting the "off" state and another depicting the "on" state. Frames can be concatenated vertically or horizontally. Suppose that the switch frames are 50 pixels wide by 100 pixels high. Then vertical concatenation produces a 50-by-200 pixel filmstrip image, with the top frame used for the switch "off" state. Horizontal concatenation produces a 100-by-100 pixel image, with the left frame used for the switch "off" state.

Filmstrips for sliders and knobs typically contain many more frames. The top/left frame corresponds to the minimum control position, and the bottom/right frame corresponds to the maximum control position. The relative control position determines which frame is displayed for a given parameter value.

#### **Dependencies**

To enable this name-value pair, pass an audioPluginGridLayout object to audioPluginInterface and specify 'FilmstripFrameSize'.

Data Types: char | string

## FilmstripFrameSize — Size of individual frames (pixels)

[width, height]

Size of individual frames in the film strip in pixels, specified as the comma-separated pair consisting of 'FilmstripFrameSize' and a two-element row vector of integers that specify [width, height].

#### **Dependencies**

To enable this name-value pair, pass an audioPluginGridLayout object to audioPluginInterface and specify a 'Filmstrip'.

Data Types: single | double | int8 | int16 | int32 | int64 | uint8 | uint16 | uint32 | uint64

To learn how to design a graphic user interface, see "Design User Interface for Audio Plugin".

#### More About

## **Implementation of Audio Plugin Parameters**

Audio plugin parameters are visible and tunable in both the MATLAB and digital audio workstation (DAW) environments. The different environments and corresponding renderings of the audio plugin parameters are outlined here. For an example describing how your class definition maps to the UI, see "Design User Interface for Audio Plugin".

MATLAB Environment Using Audio Test Bench. Use Audio Test Bench to interact with plugin parameters in the MATLAB environment in a complete GUI-based workflow. Using the Audio Test Bench, you can specify audio input and output, analyze your plugin using time- and frequency-domain scopes, connect to MIDI controls, and validate and generate your plugin. The Audio Test Bench honors the graphical user interface you specified in audioPluginParameter, audioPluginGridLayout, and audioPluginInterface (except for filmstrips).

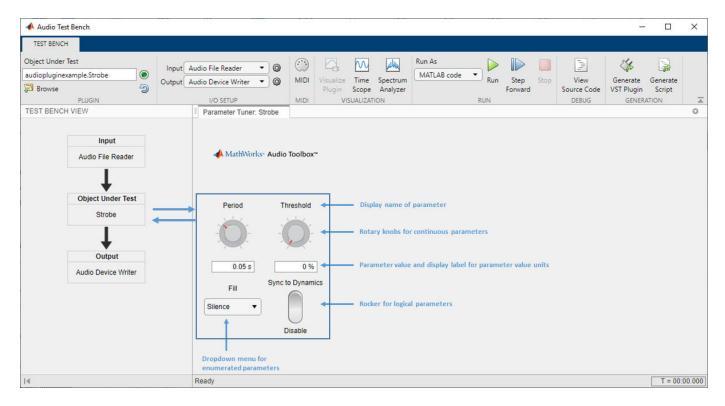

**MATLAB Environment Using parameterTuner.** Use parameterTuner to interact with plugin parameters in the MATLAB environment while developing, analyzing, or using your plugin in a programmatic workflow. The parameterTuner honors the graphical user interface you specified in audioPluginParameter, audioPluginGridLayout, and audioPluginInterface (except for filmstrips).

```
& Create test bench input and output
 fileReader = dsp.AudioFileReader('RockDrums-44pl-stereo-11secs.mp3', ...
      'PlayCount', Inf, ...
      'SamplesPerFrame', 256);
 deviceWriter = audioDeviceWriter('SampleRate', fileReader.SampleRate);
                                                                                   Audio Para...
                                                                                                             X
 % Set up the system under test
 sut = audiopluginexample.Strobe;
                                                                                    MathWorks* Audio Toolbox™
 setSampleRate(sut, fileReader.SampleRate);
 % Open parameterTuner for interactive tuning during simulation
                                                                                        Period
                                                                                                         Threshold
 tuner = parameterTuner(sut);
 % Stream processing loop
while ~isDone(fileReader)
     in = fileReader();
     out = process(sut,in);
                                                                                           0.05 s
                                                                                                                0 %
     drawnow limitrate
                                                                                                      Sync to Dynamics
                                                                                          Fill
 & Clean up
 release (fileReader)
                                                                                    Silence
 release (deviceWriter)
                                                                                                           Disable
```

**DAW Environment.** Use generateAudioPlugin to deploy your audio plugin to a DAW environment. The DAW environment determines the exact layout of plugin parameters as seen by the plugin user.

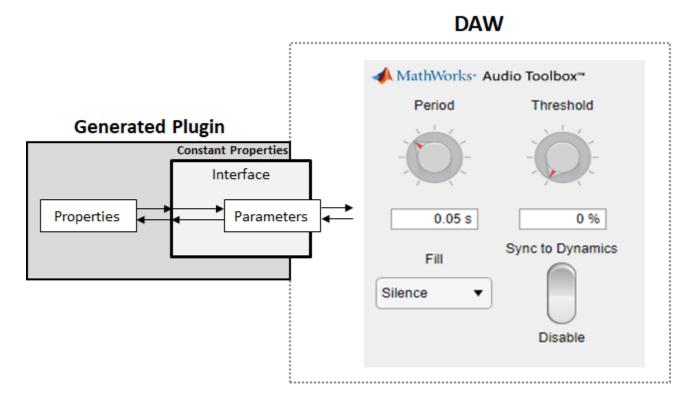

## **Extended Capabilities**

#### **C/C++ Code Generation**

Generate C and C++ code using MATLAB® Coder™.

## See Also

**Audio Test Bench** | audioPlugin | audioPluginInterface | audioPluginSource | generateAudioPlugin | parameterTuner | validateAudioPlugin

#### **Topics**

- "Design an Audio Plugin"
- "Design User Interface for Audio Plugin"
- "Export a MATLAB Plugin to a DAW"
- "Audio Plugin Example Gallery"

### Introduced in R2016a

# configureMIDI

Configure MIDI connections between audio object and MIDI controller

## **Syntax**

```
configureMIDI(audioObject)
configureMIDI(audioObject,propertyName)
configureMIDI(audioObject,propertyName,controlNumber)
configureMIDI(audioObject,propertyName,controlNumber,'DeviceName',deviceNameValue)
```

## **Description**

configureMIDI(audioObject) opens a MIDI configuration user interface (UI). Use the UI to synchronize parameters of the plugin, audioObject, to MIDI controls on your default MIDI device. You can also generate MATLAB code corresponding to the MIDI configuration developed using the configureMIDI UI.

To set your default device, type this syntax in the command line:

```
setpref midi DefaultDevice deviceNameValue
```

deviceNameValue is the MIDI device name, assigned by the device manufacturer or host operating system. Use midiid to get the device name corresponding to your MIDI device.

configureMIDI(audioObject,propertyName) makes the property, propertyName, respond to any control on the default MIDI device.

configureMIDI(audioObject,propertyName,controlNumber) makes the property respond to the MIDI control specified by controlNumber.

configureMIDI(audioObject,propertyName,controlNumber,'DeviceName',
deviceNameValue) makes the property respond to the MIDI control specified by controlNumber
on the device specified by deviceNameValue.

## **Examples**

#### **Synchronize Plugin Parameters to MIDI Controls**

Open the MIDI configuration UI for a parametric equalizer plugin object.

```
parametricEQPlugin = audiopluginexample.ParametricEqualizerWithUDP;
configureMIDI(parametricEQPlugin)
```

2 In the UI, select a property to synchronize with your default MIDI device.

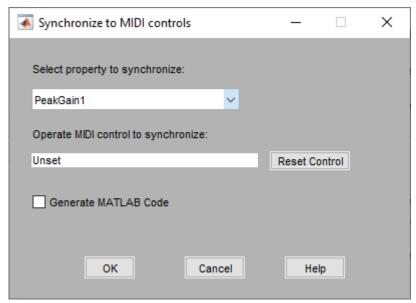

On your MIDI device, operate the control that you want to synchronize to the selected plugin property. The control appears in the **Operate MIDI control to synchronize** box.

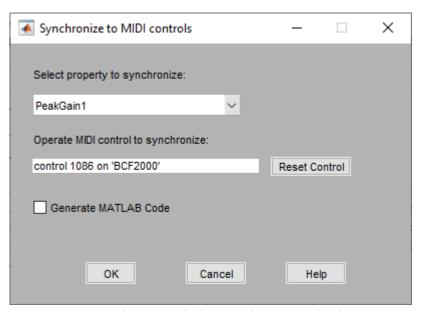

**4** Repeat steps 2 and 3 as needed to synchronize multiple properties to multiple MIDI controls.

To disconnect the property and control currently displayed on your configureMIDI UI, click Reset Control.

5 Click **OK**.

The specified MIDI controls and properties and now synchronized.

## Generate MATLAB Code from configureMIDI UI

Generate MATLAB code corresponding to the MIDI configuration developed using the configureMIDI UI. You can embed the MATLAB code in your simulation so that you do not need to reopen the UI to restore your chosen MIDI connections.

- 1 Open the MIDI configuration UI for a parametric equalizer plugin object.
  - parametricEQPlugin = audiopluginexample.ParametricEqualizerWithUDP; configureMIDI(parametricEQPlugin)
- **2** In the UI, select a property to synchronize with your default MIDI device.

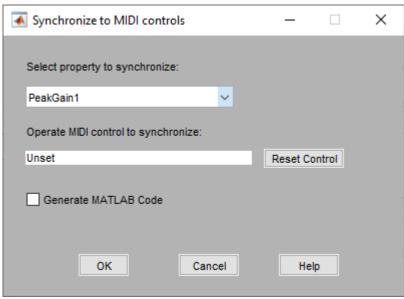

On your MIDI device, operate the control that you want to synchronize to the selected plugin property. The control appears in the **Operate MIDI control to synchronize** box.

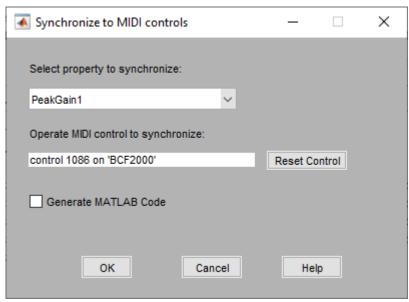

4 Select the **Generate MATLAB Code** check box.

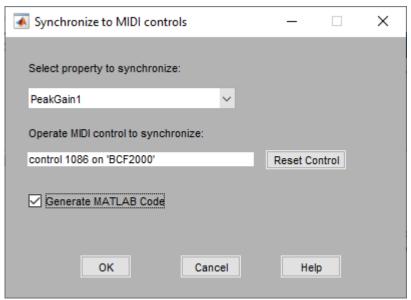

5 Click **OK**. The generated MATLAB code corresponds to the MIDI configuration that you developed.

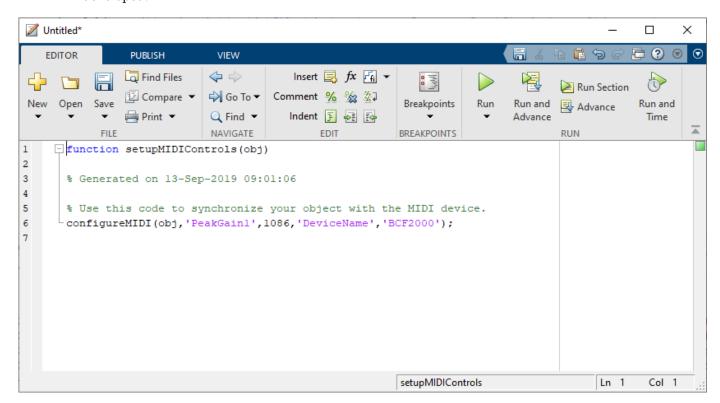

## Make Plugin Property Respond to Any MIDI Control

Make a plugin property respond to any control on your default MIDI device.

```
parametricEQPlugin = audiopluginexample.ParametricEqualizerWithUDP;
configureMIDI(parametricEQPlugin, 'CenterFrequency1');
```

#### Make Plugin Property Respond to Specific MIDI Control on Default MIDI Device

Make a plugin property respond to a specific MIDI control on your default MIDI device.

```
Create an object of the audio plugin example audiopluginexample.ParametricEqualizerWithUDP.
```

```
parametricEQPlugin = audiopluginexample.ParametricEqualizerWithUDP;
```

Use midiid to identify a MIDI control to synchronize with your property.

```
[controlNumber,device] = midiid
```

```
Move the control you wish to identify; type ^C to abort.
Waiting for control message... done

controlNumber =

1083

device =

'BCF2000'
```

Use configureMIDI to synchronize your chosen MIDI control, specified by controlNumber, with a property.

```
configureMIDI(parametricEQPlugin, 'CenterFrequency1', controlNumber);
```

#### Make Plugin Property Respond to Specific MIDI Control on a Specific MIDI Device

Make a plugin property respond to any control on your default MIDI device.

```
Create an object of the audio plugin example, audiopluginexample. Parametric Equalizer With UDP.
```

```
parametricEQPlugin = audiopluginexample.ParametricEqualizerWithUDP;
```

Use midiid to identify a specific MIDI control on a specific MIDI device.

```
[controlNumber,device] = midiid
```

```
Move the control you wish to identify; type ^C to abort. Waiting for control message... done

controlNumber =

1087

device =
```

```
'BCF2000'
```

Use configureMIDI to synchronize a property with your chosen MIDI control, specified by controlNumber, on your chosen MIDI device, specified by device.

```
configureMIDI(parametricEQPlugin, 'CenterFrequency1', controlNumber, 'DeviceName', device)
```

## Input Arguments

### audioObject — Audio object

object

Audio plugin or compatible System object, specified as an object that inherits from the audioPlugin class or an object of a compatible Audio Toolbox System object.

### propertyName — Name of object property

```
character vector | string
```

Name of the object property, specified as a character vector. Enter the property name exactly as it is defined in the property section of your audio plugin or Audio Toolbox System object.

#### controlNumber — MIDI device control number

integer

MIDI device control number, specified as an integer. The value is assigned to the control by the device manufacturer. It is used for identification purposes.

#### deviceNameValue — MIDI device name

```
character vector | string
```

MIDI device name, assigned by the device manufacturer or host operating system, specified as a character vector. If you do not specify a MIDI device name, the default MIDI device is used.

## Limitations

For MIDI connections established by configureMIDI, moving a MIDI control sends a callback to update the associated property values. To synchronize your MIDI device in an audio stream loop, you might need to use the drawnow command for the callback to process immediately. For efficiency, use the drawnow limitrate syntax.

For example, to synchronize your MIDI device and audio object, uncomment the drawnow limitrate command from this code:

```
fileReader = dsp.AudioFileReader('Filename','RockDrums-44p1-stereo-11secs.mp3');
deviceWriter = audioDeviceWriter;
dRC = compressor;

configureMIDI(compressor,'Threshold')

while ~isDone(fileReader)
    input = fileReader();
    output = dRC(input);
    deviceWriter(output);

% drawnow limitrate;
```

#### end

```
release(fileReader);
release(deviceWriter);
```

If your audio stream loop includes visualizing data on a scope, such as dsp.SpectrumAnalyzer, timescope, or dsp.ArrayPlot, the drawnow command is not required.

## **See Also**

audioPlugin | disconnectMIDI | getMIDIConnections | midicallback | midicontrols |
midiid | midiread | midisync

## **Topics**

"MIDI Control for Audio Plugins"

"MIDI Control Surface Interface"

## Introduced in R2016a

# designParamEQ

Design parametric equalizer

## **Syntax**

```
[B,A] = designParamEQ(N,gain,centerFreq,bandwidth)
[B,A] = designParamEQ(N,gain,centerFreq,bandwidth,mode)
[B,A] = designParamEQ( ,Name,Value)
```

## **Description**

[B,A] = designParamEQ(N,gain,centerFreq,bandwidth) designs an Nth-order parametric equalizer with specified gain, center frequency, and bandwidth. B and A are matrices of numerator and denominator coefficients, with columns corresponding to cascaded second-order section (SOS) filters.

[B,A] = designParamEQ(N,gain,centerFreq,bandwidth,mode) specifies whether the parametric equalizer is implemented with second-order sections or fourth-order sections (FOS).

[B,A] = designParamEQ(\_\_\_\_, Name, Value) specifies options using one or more Name, Value
pair arguments.

## **Examples**

### **Design Two-Band Parametric Equalizer**

Specify the filter order, peak gain in dB, normalized center frequencies, and normalized bandwidth of the bands of your parametric equalizer.

Generate the filter coefficients using the specified parameters.

[B,A] = designParamEQ(N,gain,centerFreq,bandwidth,"Orientation","row");

Visualize your filter design.

fvtool([B,A]);

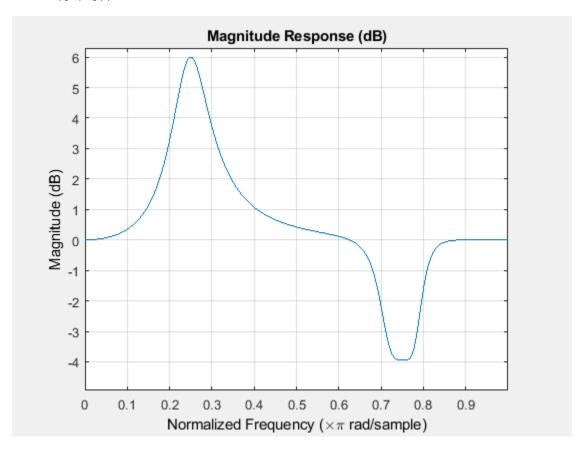

## Filter Audio Using SOS Parametric Equalizer

Design a second-order sections (SOS) parametric equalizer using designParamEQ and filter an audio stream.

Create audio file reader and audio device writer System objects. Use the sample rate of the reader as the sample rate of the writer.

while count < 2500

audio = fileReader();

```
deviceWriter(audio);
  count = count + 1;
end
reset(fileReader)
```

Design an SOS parametric equalizer suitable for use with dsp.BiquadFilter.

```
N = [4,4];
gain = [-25,35];
centerFreq = [0.01,0.5];
bandwidth = [0.35,0.5];
[B,A] = designParamEQ(N,gain,centerFreq,bandwidth);
```

Visualize your filter design. Call designParamEQ with the same design specifications. Specify the output orientation as "row" so that it is suitable for use with fvtool.

```
[Bvisualize, Avisualize] = designParamEQ(N, gain, centerFreq, bandwidth, "Orientation", "row");
fvtool([Bvisualize, Avisualize], ...
    "Fs", fileReader.SampleRate, ...
    "FrequencyScale", "Log");
```

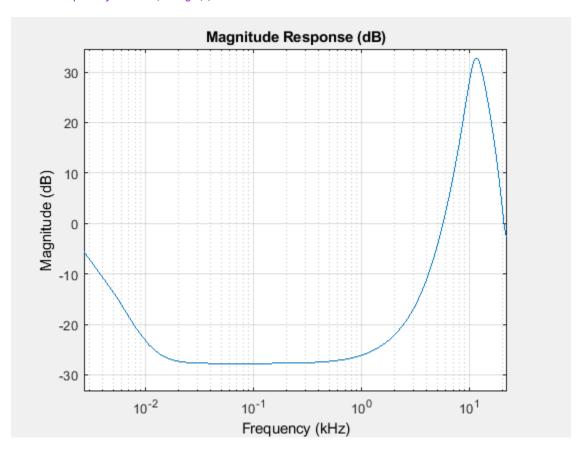

Create a biquad filter.

```
myFilter = dsp.BiquadFilter( ...
    "SOSMatrixSource","Input port", ...
    "ScaleValuesInputPort", false);
```

Create a spectrum analyzer to visualize the original audio signal and the audio signal passed through your parametric equalizer.

```
scope = dsp.SpectrumAnalyzer( ...
    "SampleRate", sampleRate, ...
"PlotAsTwoSidedSpectrum", false, ...
    "FrequencyScale", "Log", ...
    "FrequencyResolutionMethod", "WindowLength", ...
    "WindowLength", frameSize, ...
    "Title", "Original and Equalized Signals", ...
    "ShowLegend", true, ...
    "ChannelNames", {'Original Signal', 'Equalized Signal'});
```

Play the filtered audio signal and visualize the original and filtered spectrums.

```
count = 0;
while count < 2500
   originalSignal = fileReader();
   equalizedSignal = myFilter(originalSignal,B,A);
    scope([originalSignal(:,1),equalizedSignal(:,1)]);
   deviceWriter(equalizedSignal);
    count = count + 1;
end
```

As a best practice, release your objects once done.

```
release(deviceWriter)
release(fileReader)
release(scope)
```

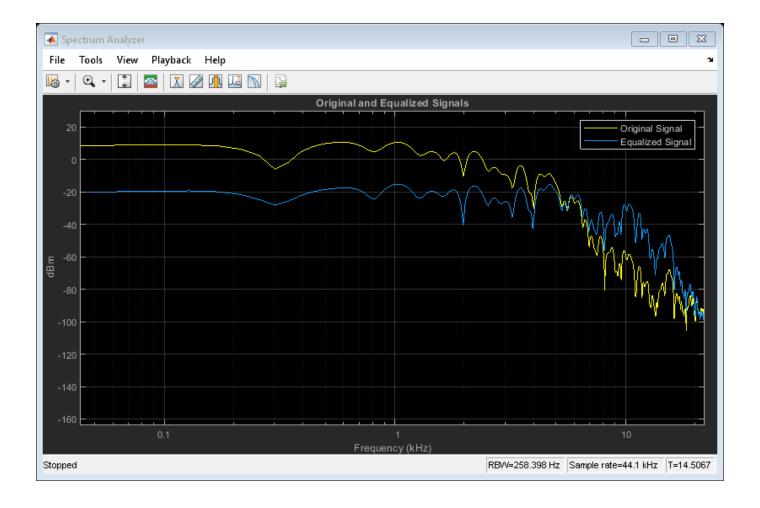

## Filter Audio Using FOS Parametric Equalizer

Design a fourth-order sections (FOS) parametric equalizer using  ${\tt designParamEQ}$  and filter an audio stream.

Construct audio file reader and audio device writer System objects. Use the sample rate of the reader as the sample rate of the writer.

```
frameSize = 256;
fileReader = dsp.AudioFileReader( ...
    "RockGuitar-16-44p1-stereo-72secs.wav", ...
    "SamplesPerFrame", frameSize);
sampleRate = fileReader.SampleRate;
deviceWriter = audioDeviceWriter( ...
    "SampleRate", sampleRate);
Play the audio signal through your device.
count = 0;
while count < 2500</pre>
```

```
x = fileReader();
    deviceWriter(x);
    count = count + 1;
end
reset(fileReader)
Design FOS parametric equalizer coefficients.
N = [2,4];
gain = [5,10];
centerFreq = [0.025, 0.65];
bandwidth = [0.025, 0.35];
mode = "fos";
[B,A] = designParamEQ(N,gain,centerFreq,bandwidth,mode,"Orientation","row");
Construct FOS IIR filters.
myFilter = dsp.FourthOrderSectionFilter(B,A);
Visualize the frequency response of your parametric equalizer.
fvtool(myFilter)
```

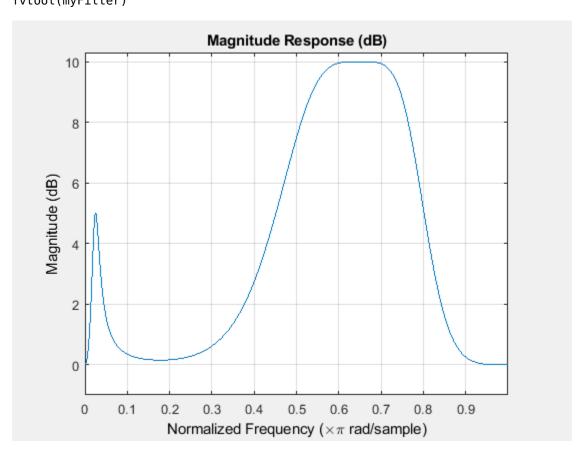

Construct a spectrum analyzer to visualize the original audio signal and the audio signal passed through your parametric equalizer.

```
scope = dsp.SpectrumAnalyzer( ...
"SampleRate",sampleRate, ...
```

```
"PlotAsTwoSidedSpectrum", false, ...
    "FrequencyScale", "Log", ...
    "FrequencyResolutionMethod", "WindowLength", ...
    "WindowLength", frameSize, ...
"Title", "Original and Equalized Signals", ...
    "ShowLegend", true, ...
    "ChannelNames", {'Original Signal', 'Equalized Signal'});
Play the filtered audio signal and visualize the original and filtered spectrums.
count = 0;
while count < 2500
    x = fileReader();
    y = myFilter(x);
    scope([x(:,1),y(:,1)]);
    deviceWriter(y);
    count = count + 1;
end
As a best practice, release your objects once done.
release(fileReader)
release(deviceWriter)
release(scope)
```

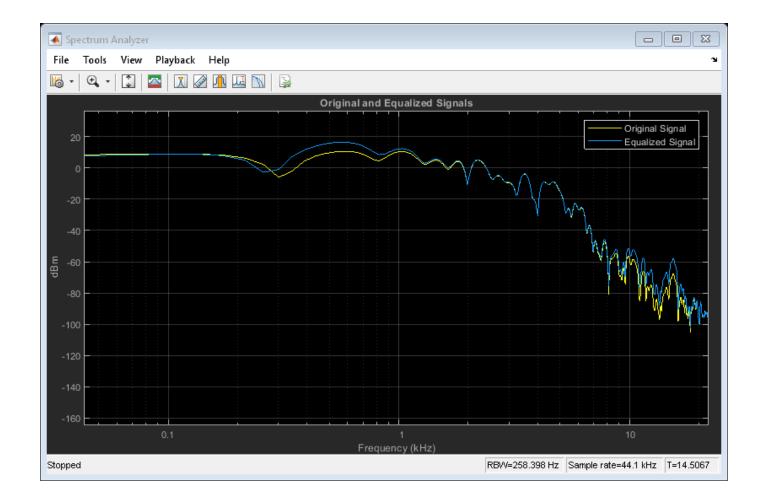

## **Input Arguments**

#### N — Filter order

scalar | row vector

Filter order, specified as a scalar or row vector the same length as centerFreq. Elements of the vector must be even integers.

Data Types: single | double | int8 | int16 | int32 | int64 | uint8 | uint16 | uint32 | uint64

## gain — Peak gain (dB)

scalar | row vector

Peak gain in dB, specified as a scalar or row vector the same length as centerFreq. Elements of the vector must be real-valued.

Data Types: single | double | int8 | int16 | int32 | int64 | uint8 | uint16 | uint32 | uint64

#### centerFreq — Normalized center frequency of equalizer bands

scalar | row vector

Normalized center frequency of equalizer bands, specified as a scalar or row vector of real values in the range 0 to 1, where 1 corresponds to the Nyquist frequency ( $\pi$  rad/sample). If centerFreq is specified as a row vector, separate equalizers are designed for each element of centerFreq.

Data Types: single | double | int8 | int16 | int32 | int64 | uint8 | uint16 | uint32 | uint64

#### bandwidth — Normalized bandwidth

scalar | row vector

Normalized bandwidth, specified as a scalar or row vector the same length as centerFreq. Elements of the vector are specified as real values in the range 0 to 1, where 1 corresponds to the Nyquist frequency ( $\pi$  rad/sample).

Normalized bandwidth is measured at gain/2 dB. If gain is set to -Inf (notch filter), normalized bandwidth is measured at the 3 dB attenuation point:  $10 \times \log_{10}(0.5)$ .

To convert octave bandwidth to normalized bandwidth, calculate the associated Q-factor as

$$Q = \frac{\sqrt{2^{(octave\ bandwidth)}}}{2^{(octave\ bandwidth)} - 1} \ .$$

Then convert to bandwidth

$$bandwidth = \frac{centerFreq}{Q} .$$

Data Types: single | double | int8 | int16 | int32 | int64 | uint8 | uint16 | uint32 | uint64

### mode — Design mode

'sos' (default) | 'fos'

Design mode, specified as 'sos' or 'fos'.

- 'sos' -- Implements your equalizer as cascaded second-order filters.
- 'fos' -- Implements your equalizer as cascaded fourth-order filters. Because fourth-order sections do not require the computation of roots, they are generally more computationally efficient.

Data Types: char | string

### **Name-Value Pair Arguments**

Specify optional comma-separated pairs of Name, Value arguments. Name is the argument name and Value is the corresponding value. Name must appear inside quotes. You can specify several name and value pair arguments in any order as Name1, Value1, . . . , NameN, ValueN.

Example: 'Orientation', "row"

## Orientation — Orientation of returned filter coefficients

```
"column" (default) | "row"
```

Orientation of returned filter coefficients, specified as the comma-separated pair consisting of 'Orientation' and "column" or "row":

• Set 'Orientation' to "row" for interoperability with **FVTool**, dsp.DynamicFilterVisualizer, and dsp.FourthOrderSectionFilter.

• Set 'Orientation' to "column" for interoperability with dsp.BiquadFilter.

Data Types: char | string

## **Output Arguments**

#### B — Numerator filter coefficients

matrix

Numerator filter coefficients, returned as a matrix. The size and interpretation of B depends on the Orientation and mode:

- If 'Orientation' is set to "column" and mode is set to "sos", then B is returned as an L-by-3 matrix. Each column corresponds to the numerator coefficients of your cascaded second-order sections.
- If 'Orientation' is set to "column" and mode is set to "fos", then B is returned as an L-by-5 matrix. Each column corresponds to the numerator coefficients of your cascaded fourth-order sections.
- If 'Orientation' is set to "row" and mode is set to "sos", then B is returned as a 3-by-L matrix. Each row corresponds to the numerator coefficients of your cascaded second-order sections.
- If 'Orientation' is set to "row" and mode is set to "fos", then B is returned as a 5-by-L matrix. Each row corresponds to the numerator coefficients of your cascaded fourth-order sections.

#### A — Denominator filter coefficients

matrix

Denominator filter coefficients, returned as a matrix. The size and interpretation of A depends on the Orientation and mode:

- If 'Orientation' is set to "column" and mode is set to "sos", then A is returned as an L-by-2 matrix. Each column corresponds to the denominator coefficients of your cascaded second-order sections. A does not include the leading unity coefficients.
- If 'Orientation' is set to "column" and mode is set to "fos", then A is returned as an L-by-4 matrix. Each column corresponds to the denominator coefficients of your cascaded fourth-order sections. A does not include the leading unity coefficients.
- If 'Orientation' is set to "row" and mode is set to "sos", then A is returned as a 3-by-L matrix. Each row corresponds to the denominator coefficients of your cascaded second-order sections.
- If 'Orientation' is set to "row" and mode is set to "fos", then A is returned as a 5-by-L matrix. Each row corresponds to the denominator coefficients of your cascaded fourth-order sections.

#### References

[1] Orfanidis, Sophocles J. "High-Order Digital Parametric Equalizer Design." *Journal of the Audio Engineering Society.* Vol. 53, November 2005, pp. 1026–1046.

# **Extended Capabilities**

## **C/C++ Code Generation**

Generate C and C++ code using MATLAB® Coder™.

## See Also

designShelvingEQ | designVarSlopeFilter | dsp.BiquadFilter | multibandParametricEQ

## **Topics**

"Parametric Equalizer Design"
"Equalization"

## Introduced in R2016a

# designShelvingEQ

Design shelving equalizer

## **Syntax**

```
[B,A] = designShelvingEQ(gain,slope,Fc)
[B,A] = designShelvingEQ(gain,slope,Fc,type)
[B,A] = designShelvingEQ( ,Name,Value)
```

## **Description**

[B,A] = designShelvingEQ(gain, slope, Fc) designs a low-shelf equalizer with the specified gain, slope, and cutoff frequency, Fc. The equalizer is returned as cascaded second-order section (SOS) IIR filters.

[B,A] = designShelvingEQ(gain,slope,Fc,type) specifies the design type as a low-shelving or high-shelving equalizer.

[B,A] = designShelvingEQ( \_\_\_\_, Name, Value) specifies options using one or more Name, Value pair arguments.

## **Examples**

## **Design Low-Shelf Equalizer**

Design three second-order IIR low-shelf equalizers using designShelvingEQ. The three shelving equalizers use three separate slope specifications.

Specify sampling frequency, peak gain, slope coefficient, and normalized cutoff frequency for three shelving equalizers. The sampling frequency is in Hz. The peak gain is in dB.

```
dsp.BiquadFilter([B2,A2]), ...
dsp.BiquadFilter([B3,A3]), ...
"Fs",Fs, ...
"FrequencyScale","Log");

legend("slope = 0.5", ...
"slope = 0.75", ...
"slope = 1");
```

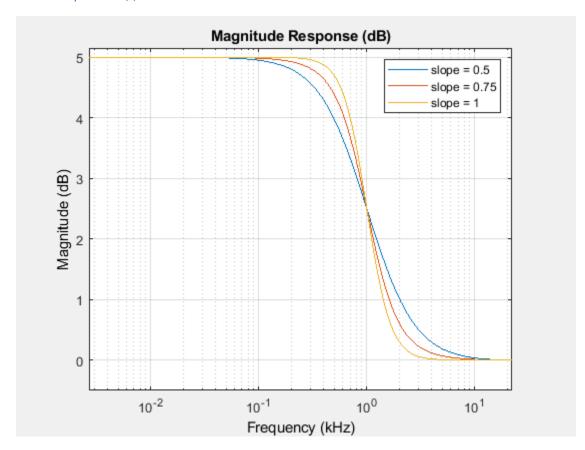

#### Filter Audio Using Low-Shelf Equalizer

audio = step(fileReader);

Create audio file reader and audio device writer objects. Use the sample rate of the reader as the sample rate of the writer.

```
frameSize = 256;
fileReader = dsp.AudioFileReader("RockGuitar-16-44p1-stereo-72secs.wav", "SamplesPerFrame", frameSideviceWriter = audioDeviceWriter("SampleRate", fileReader.SampleRate);
Play the audio signal through your device.
count = 0;
while count < 2500</pre>
```

```
play(deviceWriter,audio);
    count = count + 1;
end
reset(fileReader)

Design a second-order sections (SOS) low-shelf equalizer.
gain = 10;
slope = 3;
Fc = 0.025;

[B,A] = designShelvingEQ(gain,slope,Fc);

Visualize your shelving filter design.

SOS = [B',[1,A']];
fvtool(dsp.BiquadFilter("SOSMatrix",SOS), ...
    "Fs",fileReader.SampleRate, ...
    "FrequencyScale","Log");
```

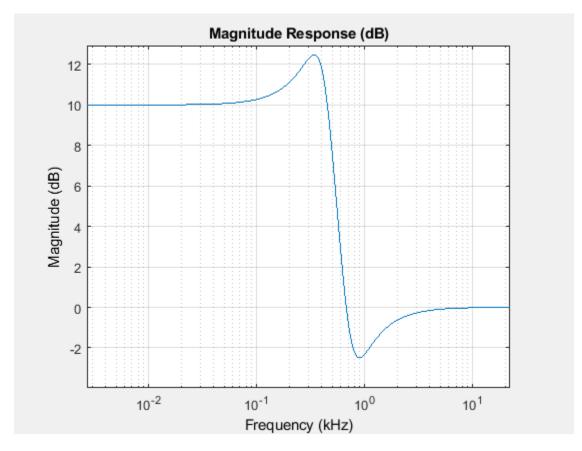

Create a biquad filter object.

```
myFilter = dsp.BiquadFilter( ...
    "SOSMatrixSource","Input port", ...
    "ScaleValuesInputPort", false);
```

Create a spectrum analyzer object to visualize the original audio signal and the audio signal passed through your low-shelf equalizer.

```
scope = dsp.SpectrumAnalyzer( ...
    "SampleRate",fileReader.SampleRate, ...
    "PlotAsTwoSidedSpectrum",false, ...
    "FrequencyScale","Log", ...
    "FrequencyResolutionMethod","WindowLength", ...
    "WindowLength",frameSize, ...
    "Title","Original and Equalized Signal", ...
    "ShowLegend",true, ...
    "ChannelNames",{'Original Signal','Equalized Signal'});
```

Play the equalized audio signal and visualize the original and equalized spectrums.

```
count = 0;
while count < 2500
    originalSignal = fileReader();
    equalizedSignal = myFilter(originalSignal,B,A);
    scope([originalSignal(:,1),equalizedSignal(:,1)]);
    deviceWriter(equalizedSignal);
    count = count + 1;
end</pre>
```

As a best practice, release your objects once done.

```
release(fileReader)
release(deviceWriter)
release(scope)
```

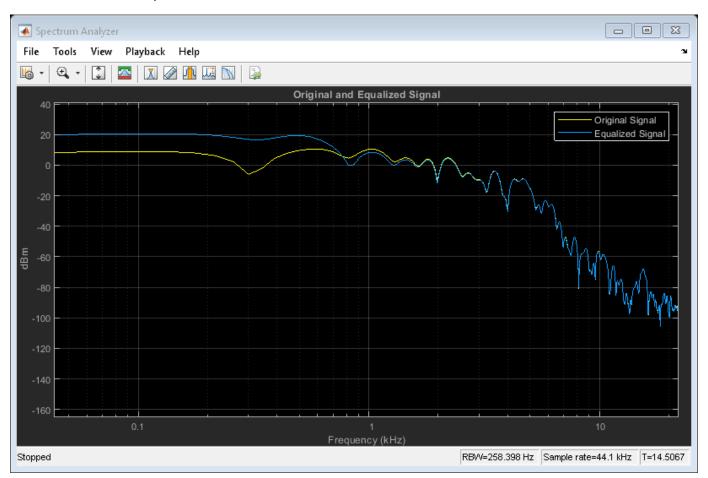

#### **Design High-Shelf Equalizer**

Design three second-order IIR high shelf equalizers using designShelvingEQ. The three shelving equalizers use three separate gain specifications.

Specify sampling frequency, peak gain, slope coefficient, and normalized cutoff frequency for three shelving equalizers. The sampling frequency is in Hz. The peak gain is in dB.

```
Fs = 44.1e3;
qain1 = -6;
qain2 = 6;
qain3 = 12;
slope = 0.8;
Fc = 18000/(Fs/2);
Design the filter coefficients using the specified parameters.
[B1,A1] = designShelvingEQ(gain1,slope,Fc,"hi","Orientation","row");
[B2,A2] = designShelvingEQ(gain2,slope,Fc,"hi","Orientation","row");
[B3,A3] = designShelvingEQ(gain3,slope,Fc,"hi","Orientation","row");
Visualize your filter design.
fvtool([B1,A1;[1 0 0 1 0 0]], ...
       [B2,A2;[1 0 0 1 0 0]], ...
       [B3,A3;[1 0 0 1 0 0]], ...
       "Fs",Fs);
legend("gain = -6 dB", ...
       "gain = 6 dB", ...
"gain = 12 dB", ...
       "Location" "NorthWest")
```

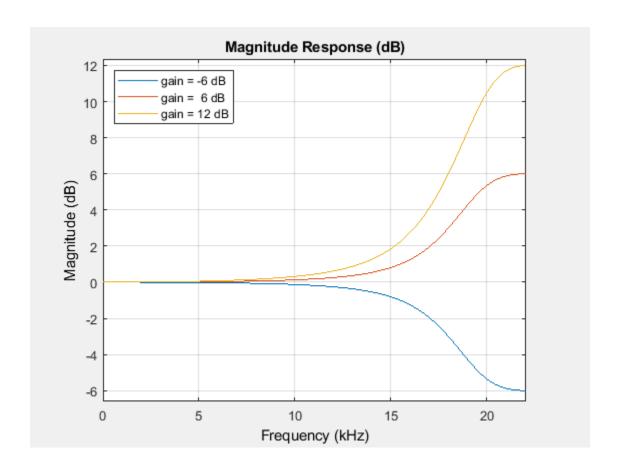

## **Input Arguments**

#### gain — Peak gain (dB)

real scalar in the range -12 to 12

Peak gain in dB, specified as a real scalar in the range -12 to 12.

Data Types: single | double | int8 | int16 | int32 | int64 | uint8 | uint16 | uint32 | uint64

#### slope — Slope coefficient

real scalar in the range 0 to 5

Slope coefficient, specified as a real scalar in the range 0 to 5.

Data Types: single | double | int8 | int16 | int32 | int64 | uint8 | uint16 | uint32 | uint64

#### Fc — Normalized cutoff frequency

real scalar in the range 0 to 1

Normalized cutoff frequency, specified as a real scalar in the range 0 to 1, where 1 corresponds to the Nyquist frequency ( $\pi$  rad/sample).

Normalized cutoff frequency is implemented as half the shelving filter gain, or gain/2 dB.

Data Types: single | double | int8 | int16 | int32 | int64 | uint8 | uint16 | uint32 | uint64

### type — Filter type

'lo' (default) | 'hi'

Filter type, specified as 'lo' or 'hi'.

- 'lo'-- Low shelving equalizer
- 'hi'-- High shelving equalizer

Data Types: char | string

#### Name-Value Pair Arguments

Specify optional comma-separated pairs of Name, Value arguments. Name is the argument name and Value is the corresponding value. Name must appear inside quotes. You can specify several name and value pair arguments in any order as Name1, Value1, . . . , NameN, ValueN.

Example: 'Orientation', "row"

#### Orientation — Orientation of returned filter coefficients

"column" (default) | "row"

Orientation of returned filter coefficients, specified as the comma-separated pair consisting of 'Orientation' and "column" or "row":

- Set 'Orientation' to "row" for interoperability with **FVTool**, dsp.DynamicFilterVisualizer, and dsp.FourthOrderSectionFilter.
- Set 'Orientation' to "column" for interoperability with dsp.BiquadFilter.

Data Types: char | string

## **Output Arguments**

#### **B** — Numerator filter coefficients

three-element column vector | three-element row vector

Numerator filter coefficients, returned as a vector. The size and interpretation of B depends on the Orientation:

- If 'Orientation' is set to "column", then B is returned as a three-element column vector.
- If 'Orientation' is set to "row", then B is returned as a three-element row vector.

•

#### A — Denominator filter coefficients

two-element column vector | three-element row vector

Denominator filter coefficients of the designed second-order IIR filter, returned as a vector. The size and interpretation of A depends on the Orientation:

- If 'Orientation' is set to "column", then A is returned as a two-element column vector. A does not include the leading unity coefficient.
- If 'Orientation' is set to "row", then A is returned as a three-element row vector.

## References

[1] Bristow-Johnson, Robert. "Cookbook Formulae for Audio EQ Biquad Filter Coefficients." Accessed March 02, 2016. http://www.musicdsp.org/files/Audio-EQ-Cookbook.txt.

## **Extended Capabilities**

#### **C/C++ Code Generation**

Generate C and C++ code using MATLAB® Coder $^{\text{\tiny TM}}$ .

## See Also

designParamEQ | designVarSlopeFilter | multibandParametricEQ

#### **Topics**

"Parametric Equalizer Design"

"Equalization"

### Introduced in R2016a

# designVarSlopeFilter

Design variable slope lowpass or highpass IIR filter

## **Syntax**

```
[B,A] = designVarSlopeFilter(slope,Fc)
[B,A] = designVarSlopeFilter(slope,Fc,type)
[B,A] = designVarSlopeFilter(____,Name,Value)
```

## **Description**

[B,A] = designVarSlopeFilter(slope,Fc) designs a lowpass filter with the specified slope and cutoff frequency. B and A are matrices of numerator and denominator coefficients, with columns corresponding to cascaded second-order sections (SOS).

[B,A] = designVarSlopeFilter(slope,Fc,type) specifies the design type as a lowpass or highpass filter.

[B,A] = designVarSlopeFilter(\_\_\_\_, Name, Value) specifies options using one or more Name, Value pair arguments.

## **Examples**

#### **Design Lowpass IIR Filter**

Design two second-order section (SOS) lowpass IIR filters using designVarSlopeFilter.

Specify the sampling frequency, slope, and normalized cutoff frequency for two lowpass IIR filters. The sampling frequency is in Hz. The slope is in dB/octave.

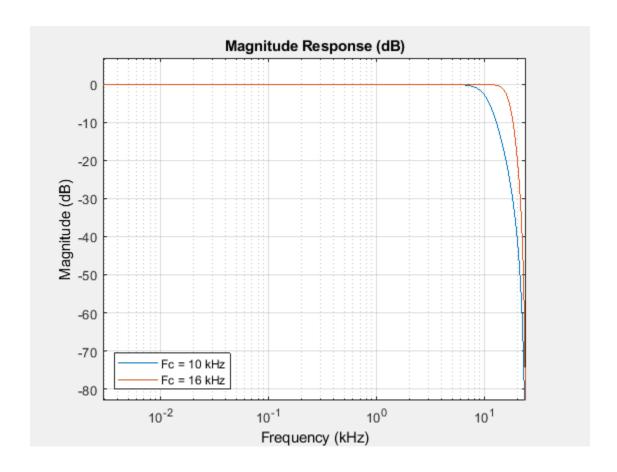

### **Process Audio Using Lowpass Filter**

Design a second-order section (SOS) lowpass IIR filter using designVarSlopeFilter. Use your lowpass filter to process an audio signal.

Create audio file reader and audio device writer objects. Use the sample rate of the reader as the sample rate of the writer.

```
frameSize = 256;

fileReader = dsp.AudioFileReader( ...
    "RockGuitar-16-44p1-stereo-72secs.wav", ...
    "SamplesPerFrame", frameSize);

sampleRate = fileReader.SampleRate;

deviceWriter = audioDeviceWriter( ...
    "SampleRate", sampleRate);

Play the audio signal through your device.

count = 0;
while count < 2500
    audio = fileReader();
    deviceWriter(audio);</pre>
```

```
count = count + 1;
end
reset(fileReader)
```

Design a lowpass filter with a 12 dB/octave slope and a 0.15 normalized cutoff frequency.

```
slope = 12;
cutoff = 0.15;
[B,A] = designVarSlopeFilter(slope,cutoff);
```

Visualize your filter design. To output filter coefficients suitable for fvtool, call designVarSlopeFilter again with the same design specifications but with Orientation set to "row".

[Bvisualize, Avisualize] = designVarSlopeFilter(slope, cutoff, "Orientation", "row"); fvtool([Bvisualize, Avisualize], "Fs", sampleRate);

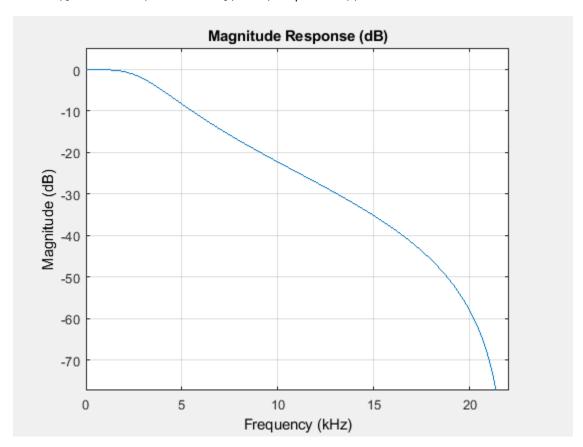

Create a biquad filter.

```
myFilter = dsp.BiquadFilter( ...
    "SOSMatrixSource","Input port", ...
    "ScaleValuesInputPort", false);
```

Create a spectrum analyzer to visualize the original audio signal and the audio signal passed through your lowpass filter.

```
scope = dsp.SpectrumAnalyzer( ...
"SampleRate", sampleRate, ...
```

```
"PlotAsTwoSidedSpectrum", false, ...
"FrequencyScale", "Log", ...
"FrequencyResolutionMethod", "WindowLength", ...
"WindowLength", frameSize, ...
"Title", "Original and Equalized Signal", ...
"ShowLegend", true, ...
"ChannelNames", {'Original Signal', 'Filtered Signal'});
```

Play the filtered audio signal and visualize the original and filtered spectrums.

```
count = 0;
while count < 2500
    originalSignal = fileReader();
    filteredSignal = myFilter(originalSignal,B,A);
    scope([originalSignal(:,1),filteredSignal(:,1)]);
    deviceWriter(filteredSignal);
    count = count + 1;
end</pre>
```

As a best practice, release your objects once done.

release(deviceWriter)
release(fileReader)
release(scope)

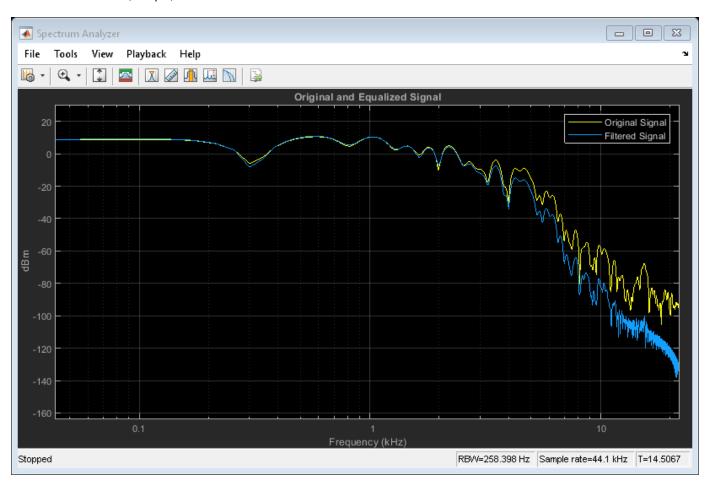

### **Design Highpass IIR Filter**

Design two second-order section (SOS) highpass IIR filters using designVarSlopeFilter.

Specify the sampling frequency in Hz, the slope in dB/octave, and the normalized cutoff frequency.

```
Fs = 48e3;
slope1 = 18;
slope2 = 36;
Fc = 4000/(Fs/2);
```

Design the filter coefficients using the specified parameters.

```
[B1,A1] = designVarSlopeFilter(slope1,Fc,"hi","Orientation","row");
[B2,A2] = designVarSlopeFilter(slope2,Fc,"hi","Orientation","row");
```

Visualize your filter design.

```
fvtool([B1,A1],[B2,A2],...
    "Fs",Fs,...
    "FrequencyScale","Log");
legend("slope = 18 dB/octave", ...
    "slope = 36 dB/octave", ...
    "Location","NorthWest")
```

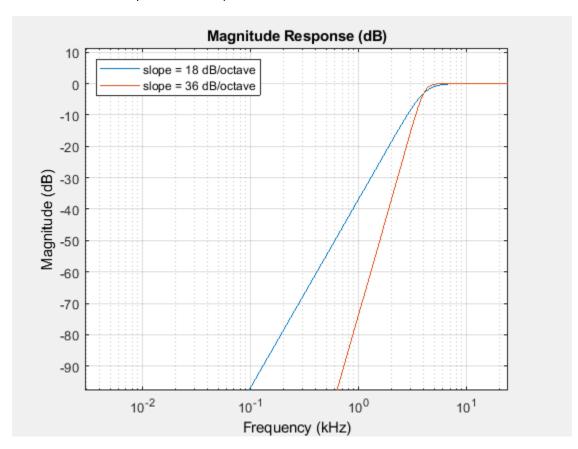

### **Diminish Plosives from Speech Signal**

Plosives are consonant sounds resulting from a sudden release of airflow. They are most pronounced in words beginning with p, d, and g sounds. Plosives can be emphasized by the recording process and are often displeasurable to hear. In this example, you minimize the plosives of a speech signal by applying highpass filtering and low-band compression.

Create a dsp.AudioFileReader object and a audioDeviceWriter object to read an audio signal from a file and write an audio signal to a device. Play the unprocessed signal. Then release the file reader and device writer.

```
fileReader = dsp.AudioFileReader('audioPlosives.wav');
deviceWriter = audioDeviceWriter('SampleRate',fileReader.SampleRate);
while ~isDone(fileReader)
    audioIn = fileReader();
    deviceWriter(audioIn);
end
release(deviceWriter)
release(fileReader)
```

Design a highpass filter with a steep rolloff of all frequencies below 120 Hz. Use a dsp.BiquadFilter object to implement the highpass filter design. Create a crossover filter with one crossover at 250 Hz. The crossover filter enables you to separate the band of interest for processing. Create a dynamic range compressor to compress the dynamic range of plosive sounds. To apply no make-up gain, set the MakeUpGainMode to "Property" and use the default 0 dB MakeUpGain property value. Create a time scope to visualize the processed and unprocessed audio signal.

```
[B,A] = designVarSlopeFilter(48,120/(fileReader.SampleRate/2), "hi");
biguadFilter = dsp.BiguadFilter( ...
    "SOSMatrixSource", "Input port", ...
    "ScaleValuesInputPort", false);
crossFilt = crossoverFilter( ...
    "SampleRate", fileReader.SampleRate, ...
    "NumCrossovers",1, ...
    "CrossoverFrequencies", 250, ...
    "CrossoverSlopes",48);
dRCompressor = compressor( ...
    "Threshold",-35, ...
    "Ratio", 10, ...
    "KneeWidth", 20, ...
    "AttackTime",1e-4, ...
    "ReleaseTime", 3e-1, ...
    "MakeUpGainMode", "Property", ...
    "SampleRate", fileReader.SampleRate);
scope = timescope( ...
    "SampleRate", fileReader.SampleRate, ...
    "TimeSpanSource", "property", "TimeSpan", 3, ...
"BufferLength", fileReader.SampleRate*3*2, ...
    "YLimits",[-1 1], ...
"ShowGrid",true, ...
    "ShowLegend", true, ...
    "ChannelNames", {'Original', 'Processed'});
```

In an audio stream loop:

- **1** Read in a frame of the audio file.
- **2** Apply highpass filtering using your biquad filter.
- **3** Split the audio signal into two bands.
- **4** Apply dynamic range compression to the lower band.
- **5** Remix the channels.
- 6 Write the processed audio signal to your audio device for listening.
- **7** Visualize the processed and unprocessed signals on a time scope.

As a best practice, release your objects once done.

```
while ~isDone(fileReader)
   audioIn = fileReader();
   audioIn = biquadFilter(audioIn,B,A);
   [band1,band2] = crossFilt(audioIn);
   band1compressed = dRCompressor(band1);
   audioOut = band1compressed + band2;
   deviceWriter(audioOut);
   scope([audioIn audioOut])
```

As a best practice, release your objects once done.

```
release(deviceWriter)
release(fileReader)
release(crossFilt)
release(dRCompressor)
release(scope)
```

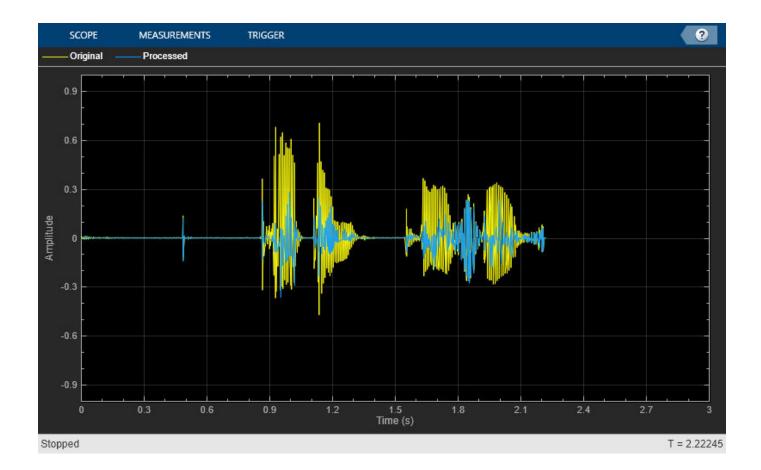

## **Input Arguments**

### slope — Filter slope (dB/octave)

real scalar in the range [0:6:48]

Filter slope in dB/octave, specified as a real scalar in the range [0:6:48]. Values that are not multiples of 6 are rounded.

Data Types: single | double | int8 | int16 | int32 | int64 | uint8 | uint16 | uint32 | uint64

### Fc — Normalized cutoff frequency

real scalar in the range 0 to 1

Normalized cutoff frequency, specified as a real scalar in the range 0 to 1, where 1 corresponds to the Nyquist frequency ( $\pi$  rad/sample).

Data Types: single | double | int8 | int16 | int32 | int64 | uint8 | uint16 | uint32 | uint64

#### type — Filter type

'lo' (default) | 'hi'

Filter type, specified as 'lo' or 'hi'.

• 'lo'-- Lowpass filter

• 'hi'-- Highpass filter

Data Types: char | string

#### Name-Value Pair Arguments

Specify optional comma-separated pairs of Name, Value arguments. Name is the argument name and Value is the corresponding value. Name must appear inside quotes. You can specify several name and value pair arguments in any order as Name1, Value1, . . . , NameN, ValueN.

Example: 'Orientation', "row"

### Orientation — Orientation of returned filter coefficients

"column" (default) | "row"

Orientation of returned filter coefficients, specified as the comma-separated pair consisting of 'Orientation' and "column" or "row":

- Set 'Orientation' to "row" for interoperability with **FVTool**, dsp.DynamicFilterVisualizer, and dsp.FourthOrderSectionFilter.
- Set 'Orientation' to "column" for interoperability with dsp.BiquadFilter.

Data Types: char | string

## **Output Arguments**

### **B** — Numerator filter coefficients

3-by-4 matrix | 4-by-3 matrix

Numerator filter coefficients, returned as a matrix. The size and interpretation of B depends on the Orientation:

- If 'Orientation' is set to "column", then B is returned as a 3-by-4 matrix. Each column of B corresponds to the numerator coefficients of a different second-order section of your cascaded IIR filter.
- If 'Orientation' is set to "row", then B is returned as a 4-by-3 matrix. Each row of B corresponds to the numerator coefficients of a different second-order section of your cascaded IIR filter.

#### A — Denominator filter coefficients

2-by-4 matrix | 4-by-3 matrix

Denominator filter coefficients, returned as a matrix. The size and interpretation of A depends on the Orientation:

- If 'Orientation' is set to "column", then A is returned as a 2-by-4 matrix. Each column of A corresponds to the denominator coefficients of a different second-order section of your cascaded IIR filter. A does not include the leading unity coefficient for each section.
- If 'Orientation' is set to "row", then B is returned as a 4-by-3 matrix. Each row of B corresponds to the denominator coefficients of a different second-order section of your cascaded IIR filter.

## References

[1] Orfanidis, Sophocles J. "High-Order Digital Parametric Equalizer Design." *Journal of the Audio Engineering Society.* Vol. 53, November 2005, pp. 1026–1046.

## **Extended Capabilities**

### C/C++ Code Generation

Generate C and C++ code using MATLAB® Coder™.

## See Also

designParamEQ | designShelvingEQ | multibandParametricEQ

#### **Topics**

"Parametric Equalizer Design"

"Equalization"

### Introduced in R2016a

## disconnectMIDI

Disconnect MIDI controls from audio object

## **Syntax**

disconnectMIDI(audioObject)

## **Description**

disconnectMIDI(audioObject) disconnects MIDI controls from your audio object, audioObject. Only those MIDI connections established using configureMIDI are disconnected.

## **Examples**

#### **Disconnect MIDI Controls from Audio Plugin**

Create an object of the audio plugin example audiopluginexample. Echo.

```
echoPlugin = audiopluginexample.Echo;
```

Get the MIDI connections of echoPlugin and verify that it has no MIDI connections.

```
myMIDIConnections = getMIDIConnections(echoPlugin);
isempty(myMIDIConnections)
ans =
    1
```

Add MIDI connections using configureMIDI.

```
configureMIDI(echoPlugin, 'Delay1');
```

Get the MIDI connections of echoPlugin using getMIDIConnections. The MIDI connections you configured are saved as a structure. View details of the MIDI connections using dot notation.

```
myMIDIConnections = getMIDIConnections(echoPlugin);
myMIDIConnections.Delay1

ans =

    Law: 'lin'
    Min: 0
    Max: 1
    MIDIControl: 'any control on 'BCF2000''
```

Use disconnectMIDI to remove MIDI connections between your echoPlugin object and your MIDI device.

```
disconnectMIDI(echoPlugin);
```

Get MIDI connections of echoPlugin and verify that you have successfully disconnected MIDI controls from your plugin.

```
myMIDIConnections = getMIDIConnections(echoPlugin);
isempty(myMIDIConnections)
ans =
    1
```

## **Input Arguments**

### audioObject — Audio object

object

Audio plugin or compatible System object, specified as an object that inherits from the audioPlugin class or an object of a compatible Audio Toolbox System object.

## See Also

#### **Classes**

audioPlugin | audioPluginSource

#### **Functions**

configureMIDI | getMIDIConnections | midicallback | midicontrols | midiid | midiread |
midisync

#### **Topics**

"MIDI Control for Audio Plugins"
"MIDI Control Surface Interface"

#### Introduced in R2016a

# fdesign.parameq

Parametric equalizer filter specification

## **Syntax**

```
d = fdesign.parameq(spec, specvalue1, specvalue2, ...)
d = fdesign.parameq(... fs)
```

## **Description**

d = fdesign.parameq(spec, specvalue1, specvalue2, ...) constructs a parametric equalizer filter design object, where spec is a non-case sensitive character vector. The choices for spec are as follows:

```
• 'F0, BW, BWp, Gref, G0, GBW, Gp' (minimum order default)
```

- 'F0, BW, BWst, Gref, G0, GBW, Gst'
- 'F0, BW, BWp, Gref, G0, GBW, Gp, Gst'
- 'N, F0, BW, Gref, G0, GBW'
- 'N, F0, BW, Gref, G0, GBW, Gp'
- 'N, F0, Fc, Qa, G0'
- 'N, F0, Fc, S, G0'
- 'N, F0 ,BW, Gref, G0, GBW, Gst'
- 'N, F0, BW, Gref, G0, GBW, Gp, Gst'
- 'N, Flow, Fhigh, Gref, G0, GBW'
- 'N, Flow, Fhigh, Gref, G0, GBW, Gp'
- 'N, Flow, Fhigh, Gref, GO, GBW, Gst'
- 'N, Flow, Fhigh, Gref, G0, GBW, Gp, Gst'

where the parameters are defined as follows:

| Paramete | Definition                               | Unit     |
|----------|------------------------------------------|----------|
| r        |                                          |          |
| BW       | Bandwidth                                |          |
| ВWр      | Passband Bandwidth                       |          |
| BWst     | Stopband Bandwidth                       |          |
| Gref     | Reference Gain                           | decibels |
| G0       | Center Frequency Gain                    | decibels |
| GBW      | Gain at which Bandwidth (BW) is measured | decibels |
| Gp       | Passband Gain                            | decibels |
| Gst      | Stopband Gain                            | decibels |

| Paramete r | Definition                              | Unit |
|------------|-----------------------------------------|------|
| N          | Filter Order                            |      |
| F0         | Center Frequency                        |      |
| Fc         | Cutoff Frequency                        |      |
| Fhigh      | Higher Frequency at Gain GBW            |      |
| Flow       | Lower Frequency at Gain GBW             |      |
| Qa         | Quality Factor                          |      |
| S          | Slope Parameter for Shelving<br>Filters |      |

Regardless of the specification chosen, there are some conditions that apply to the specification parameters. These are as follows:

- Specifications for parametric equalizers must be given in decibels
- To boost the input signal, set G0 > Gref; to cut, set Gref > G0
- For boost: GO > Gp > GBW > Gst > Gref; For cut: GO < Gp < GBW < Gst < Gref
- Bandwidth must satisfy: BWst > BW > BWp

d = fdesign.parameq(...fs) adds the input sampling frequency. fs must be specified as a scalar trailing the other numerical values provided, and is assumed to be in Hz.

## **Examples**

### **Design Parametric Equalizers**

Design a Chebyshev Type II parametric equalizer filter that cuts by 12 dB.

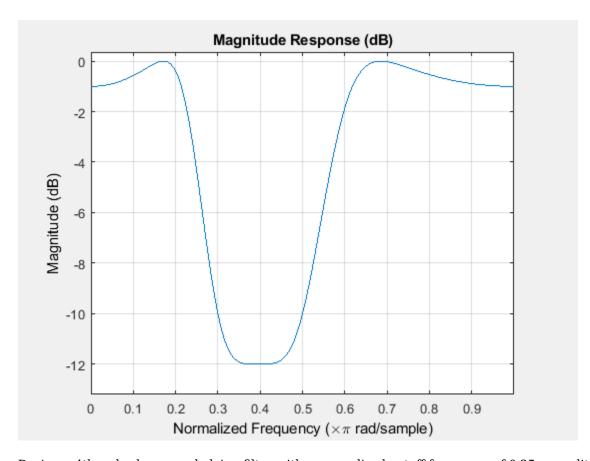

Design a 4th-order lowpass shelving filter with a normalized cutoff frequency of 0.25, a quality factor of 10, and an 8 dB boost gain.

```
parametricEQ = fdesign.parameq('N,F0,Fc,Qa,G0',4,0,0.25,10,8);
parametricEQBiquad = design(parametricEQ,'SystemObject',true);
fvtool(parametricEQBiquad)
```

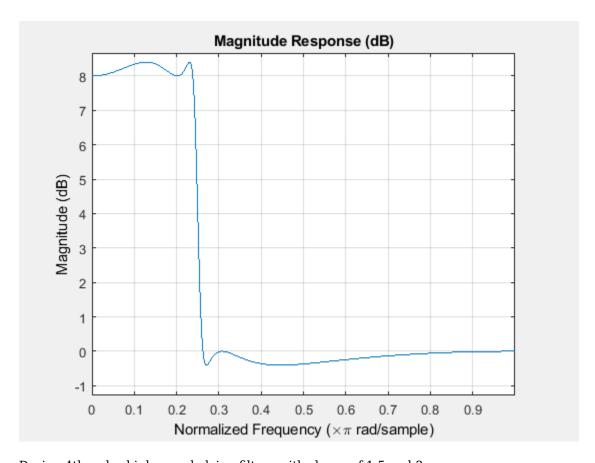

Design 4th-order highpass shelving filters with slopes of 1.5 and 3.

```
N = 4; % Filter order
F0 = 1; % Center Frequency (normalized)
Fc = 0.4; % Cutoff Frequency (normalized)
G0 = 10; % Center Frequency Gain (dB)

S1 = 1.5; % Slope for filter design 1
S2 = 3; % Slope for filter design 2

filter = fdesign.parameq('N,F0,Fc,S,G0',N,F0,Fc,S1,G0);
filterDesignS1 = design(filter,'SystemObject',true);

filter.S = S2;
filterDesignS2 = design(filter,'SystemObject',true);

filterVisualization = fvtool(filterDesignS1,filterDesignS2);
legend(filterVisualization,'Slope = 1.5','Slope = 3');
```

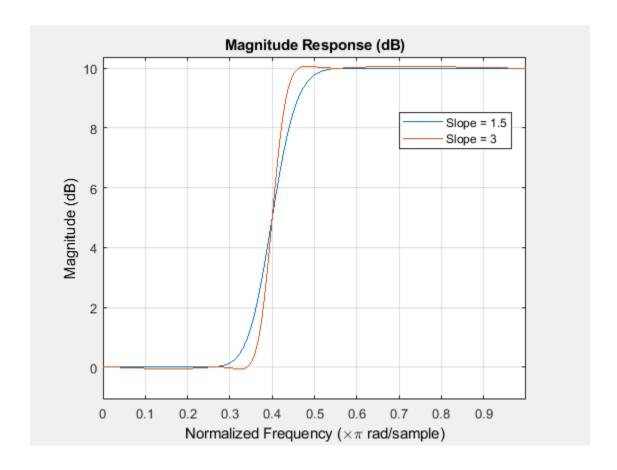

## **See Also**

 $\label{lem:continuity} {\tt designParamEQ \mid designShelvingEQ \mid designVarSlopeFilter \mid fdesign \mid multibandParametricEQ}$ 

## **Topics**

"Parametric Equalizer Design"

"Equalization"

# generateAudioPlugin

Generate audio plugin from MATLAB class

## **Syntax**

generateAudioPlugin className
generateAudioPlugin options className

## **Description**

generateAudioPlugin className generates a VST 2 audio plugin from a MATLAB class specified by className. See Supported Compilers for a list of compilers supported by generateAudioPlugin.

generateAudioPlugin options className specifies a nondefault plugin type, output folder, file name, or file type. You can use the -juceproject option to create a zip file containing generated C/C++ code and a JUCER project. Options can be specified in any grouping, and in any order.

## **Examples**

### **Generate Audio Plugin**

```
generateAudioPlugin audiopluginexample.Echo
.....
```

A VST 2 plugin with file name Echo is saved to your current folder. The extension of your plugin depends on your operating system.

### **Specify Output Folder for Generated Plugin**

```
mkdir(fullfile(pwd,'myPluginFolder'))
generateAudioPlugin -outdir myPluginFolder audiopluginexample.Echo
```

A VST 2 plugin with file name Echo is saved to your specified folder, myPluginFolder. The extension of your plugin depends on your operating system.

#### **Specify File Name of Generated Plugin**

```
generateAudioPlugin -output awesomeEffect audiopluginexample.Echo
.....
```

A VST 2 plugin with file name awesomeEffect is saved to your current folder. The extension of your plugin depends on your operating system.

#### **Specify Output Folder and File Name of Generated Plugin**

```
mkdir(fullfile(pwd,'myPluginFolder'))
generateAudioPlugin -output coolEffect -outdir myPluginFolder audiopluginexample.Echo
```

A VST 2 plugin with file name coolEffect is saved to your specified folder, myPluginFolder. The extension of your plugin depends on your operating system.

### Generate win32 Plugin from win64 System

```
generateAudioPlugin -win32 audiopluginexample.Echo
.....
```

A 32-bit VST 2 plugin with file name Echo.dll is saved to your current folder.

### Generate Zip File Compatible with JUCE 5.3.2

```
generateAudioPlugin -juceproject audiopluginexample.Echo
```

A zip file containing generated C/C++ code and a JUCER project file suitable for use with JUCE 5.3.2 is saved to your current folder.

#### **Generate Standalone Executable**

To generate a binary standalone executable, use the -exe option. The following command saves Echo.exe to your current folder.

```
generateAudioPlugin -exe audiopluginexample.Echo
.....
```

When you execute the generated code, the UI you defined in your audio plugin opens.

```
eval('!Echo.exe')
```

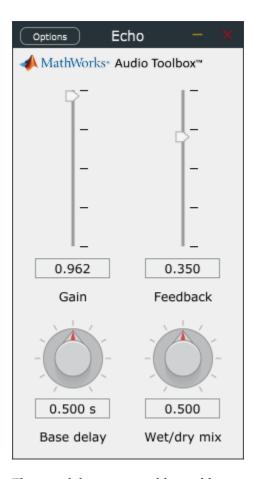

The standalone executable enables you to:

- Configure audio input and output from the plugin. Synchronizing parameters with MIDI devices is not currently supported.
- · Save and load states.
- · Reset states to default values.

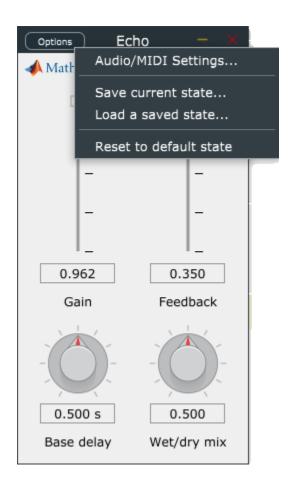

## **Input Arguments**

## options — Options to specify output folder, plugin name, and file type

-au|-vst|-exe|-juceproject|-win32|-output fileName|-outdir folder

Options can be specified in any grouping, and in any order.

| Option | Description                                                                                                    |
|--------|----------------------------------------------------------------------------------------------------|
|        | Generates an Audio Unit (AU) v2 audio plugin binary. This syntax is only valid on macOS.                                                                                                    |
|        | Generates a VST 2 audio plugin binary. By default, generateAudioPlugin generates a VST 2 plugin.                                                                                                    |
|        | Generates a standalone executable for your audio plugin. When you evaluate the generated code, the UI you defined in your audio plugin opens. You can control the input to your plugin and the output from your plugin using <b>Options</b> . |

| Option           | Description                                                                                                    |
|------------------|----------------------------------------------------------------------------------------------------|
| -juceproject     | Creates a zip file containing generated C/C++ code and a JUCER project file suitable for use with JUCE 5.3.2. You can use the generated zip file to modify the generated plugin or compile it to a format other than VST 2.4. This option requires a MATLAB Coder™ license. To use the generated files with JUCE, you must obtain your own appropriately licensed copy of JUCE. |
| -win32           | Creates a 32-bit audio plugin. Valid only on win64.                                                                                                    |
| -output fileName | Specifies the file name of the generated plugin or zip file. The appropriate extension is appended to the <code>fileName</code> based on the platform on which the plugin or zip file is generated. By default, the plugin or zip file is named after the class.                                                                                                    |
| -outdir folder   | Generates a plugin or zip file to a specific folder. By default, the generated plugin is placed in the current folder. If <i>folder</i> is not in the current folder, specify the exact path.                                                                                                    |

### className — Name of plugin class to generate

plugin class

Name of the plugin class to generate. The plugin class must be on the MATLAB path. It must derive from either the audioPlugin class or the audioPluginSource class.

You can specify the plugin class to generate by specifying its class name or file name. For example, the following syntaxes perform equivalent operations:

- generateAudioPlugin myPlugin
- generateAudioPlugin myPlugin.m

If you want to specify the plugin class by file name, and your plugin class is inside a package, you must specify the package as a file path. For example, the following syntaxes perform equivalent operations:

- generateAudioPlugin myPluginPackage.myPlugin
- generateAudioPlugin +myPluginPackage/myPlugin.m

### Limitations

Build problems can occur when using folder names with spaces. For more information, see "Build Process Support for Folder Names with Spaces or Special Characters" (Simulink Coder) and Why is the build process failing for a shipped model in Simulink or for a model run in Accelerator mode?.

#### More About

### **Generated VST Plugin File Extension**

The extension of your generated VST plugin depends on your operating system.

| Operating System | File Extension |
|------------------|----------------|
| Windows          | .dll           |

| Operating System | File Extension |
|------------------|----------------|
| macOS            | .vst           |

## **See Also**

 $\begin{tabular}{ll} \bf Audio\ Test\ Bench\ |\ audio\ Plugin\ |\ audio\ Plugin\ Source\ |\ load\ Audio\ Plugin\ |\ parameter\ Tuner\ |\ validate\ Audio\ Plugin\ |\ parameter\ Tuner\ |\ validate\ Audio\ Plugin\ |\ parameter\ Tuner\ |\ parameter\ Tuner\ |\ parameter\ Tuner\ |\ parameter\ Tuner\ |\ parameter\ Tuner\ |\ parameter\ Tuner\ |\ parameter\ Tuner\ |\ parameter\ Tuner\ |\ parameter\ Tuner\ |\ parameter\ Tuner\ |\ parameter\ Tuner\ |\ parameter\ Tuner\ |\ parameter\ Tuner\ |\ parameter\ Tuner\ |\ parameter\ Tuner\ |\ parameter\ Tuner\ |\ parameter\ Tuner\ |\ parameter\ Tuner\ |\ parameter\ Tuner\ |\ parameter\ Tuner\ |\ parameter\ Tuner\ |\ parameter\ Tuner\ |\ parameter\ Tuner\ |\ parameter\ Tuner\ |\ parameter\ Tuner\ |\ parameter\ Tuner\ |\ parameter\ Tuner\ |\ parameter\ Tuner\ |\ parameter\ Tuner\ |\ parameter\ Tuner\ |\ parameter\ Tuner\ |\ parameter\ Tuner\ |\ parameter\ Tuner\ |\ parameter\ Tuner\ |\ parameter\ Tuner\ |\ parameter\ Tuner\ |\ parameter\ Tuner\ |\ parameter\ Tuner\ |\ parameter\ Tuner\ |\ parameter\ Tuner\ |\ parameter\ Tuner\ |\ parameter\ Tuner\ |\ parameter\ Tuner\ |\ parameter\ Tuner\ |\ parameter\ Tuner\ |\ parameter\ Tuner\ |\ parameter\ Tuner\ |\ parameter\ Tuner\ |\ parameter\ Tuner\ |\ parameter\ Tuner\ |\ parameter\ Tuner\ |\ parameter\ Tuner\ |\ parameter\ Tuner\ |\ parameter\ Tuner\ |\ parameter\ Tuner\ |\ parameter\ Tuner\ |\ parameter\ Tuner\ |\ parameter\ Tuner\ |\ parameter\ Tuner\ |\ parameter\ Tuner\ |\ parameter\ Tuner\ |\ parameter\ Tuner\ |\ parameter\ Tuner\ |\ parameter\ Tuner\ |\ parameter\ Tuner\ |\ parameter\ Tuner\ |\ parameter\ Tuner\ |\ parameter\ Tuner\ |\ parameter\ Tuner\ |\ parameter\ Tuner\ |\ parameter\ Tuner\ |\ parameter\ Tuner\ |\ parameter\ Tuner\ |\ parameter\ Tuner\ |\ parameter\ Tuner\ |\ parameter\ Tuner\ |\ parameter\ Tuner\ |\ parameter\ Tuner\ |\ parameter\ Tuner\ |\ parameter\ Tuner\ |\ parameter\ Tuner\ |\ parameter\ Tuner\ |\ parameter\ Tuner\ Tuner\ |\ parameter\ Tuner\ |\ parameter\ Tuner\ |\ parameter\ Tuner\ |\ parameter\ Tuner\ |\$ 

## **Topics**

"Audio Plugins in MATLAB"

## Introduced in R2016a

<sup>&</sup>quot;Export a MATLAB Plugin to a DAW"

# integratedLoudness

Measure integrated loudness and loudness range

## **Syntax**

```
loudness = integratedLoudness(audioIn,Fs)
loudness = integratedLoudness(audioIn,Fs,channelWeights)
[loudness,loudnessRange] = integratedLoudness(____)
```

## **Description**

loudness = integratedLoudness(audioIn,Fs) returns the integrated loudness of an audio signal, audioIn, with sample rate Fs. The ITU-R BS.1770-4 and EBU R 128 standards define the algorithms to calculate integrated loudness.

loudness = integratedLoudness(audioIn,Fs,channelWeights) specifies the channel weights used to compute the integrated loudness. channelWeights must be a row vector with the same number of elements as the number of channels in audioIn.

[loudness,loudnessRange] = integratedLoudness(\_\_\_\_) returns the loudness range of the audio signal using either of the previous syntaxes. The EBU R 128 Tech 3342 standard defines the loudness range computation.

## **Examples**

#### **Determine Integrated Loudness**

Determine the integrated loudness of an audio signal.

Create a two-second sine wave with a 0 dB amplitude, a 1 kHz frequency, and a 48 kHz sample rate.

```
sampleRate = 48e3;
increment = sampleRate*2;
amplitude = 10^(0/20);
frequency = 1e3;

sineGenerator = audioOscillator( ...
    'SampleRate', sampleRate, ...
    'SamplesPerFrame', increment, ...
    'Amplitude', amplitude, ...
    'Frequency', frequency);

signal = sineGenerator();
```

Calculate the integrated loudness of the audio signal at the specified sample rate.

```
loudness = integratedLoudness(signal,sampleRate)
loudness = -3.0036
```

### **Specify Nondefault Channel Weights**

Read in a four-channel audio signal. Specify a nondefault weighting vector with four elements.

```
[signal,fs] = audioread('AudioArray-16-16-4channels-20secs.wav');
weightingVector = [1,0.8,0.8,1.2];
```

Calculate the integrated loudness with the default channel weighting and the nondefault channel weighting vector.

```
standardLoudness = integratedLoudness(signal,fs,weightingVector)
standardLoudness = -11.6825
nonStandardLoudness = integratedLoudness(signal,fs)
nonStandardLoudness = -11.0121
```

#### **Determine Loudness Range**

Read in an audio signal. Clip 3 five-second intervals out of the signal.

```
[x,fs] = audioread('FunkyDrums-44p1-stereo-25secs.mp3');
x1 = x(1:fs*5,:);
x2 = x(5e5:5e5+5*fs,:);
x3 = x(end-5*fs:end,:);
```

Calculate the loudness and loudness range of the total signal and of each interval.

```
[L,LRA] = integratedLoudness(x,fs);
[L1,LRA1] = integratedLoudness(x1,fs);
[L2,LRA2] = integratedLoudness(x2,fs);
[L3,LRA3] = integratedLoudness(x3,fs);
fprintf(['Loudness: %0.2f\n', ...
    'Loudness range: %0.2f\n\n', ...
    'Beginning loudness: %0.2f\n', ...
    'Beginning loudness range: %0.2f\n\n', ...
    'Middle loudness: %0.2f\n', ...
    'Middle loudness range: %0.2f\n\n', ...
    'End loudness: %0.2f\n', ...
    'End loudness range: %0.2f\n'], ...
    L, LRA, L1, LRA1, L2, LRA2, L3, LRA3);
Loudness: -22.98
Loudness range: 1.50
Beginning loudness: -23.38
Beginning loudness range: 1.18
Middle loudness: -22.97
Middle loudness range: 1.14
End loudness: -22.10
End loudness range: 1.82
```

## **Input Arguments**

### audioIn — Input signal

matrix

Input signal, specified as a matrix. The columns of the matrix are treated as audio channels.

The maximum number of columns of the input signal depends on your channelWeights specification:

- If you use the default channelWeights, the input signal has a maximum of five channels. Specify the channels in this order: [Left, Right, Center, Left surround, Right surround].
- If you specify nondefault channelWeights, the input signal must have the same number of columns as the number of elements in the channelWeights vector.

Data Types: single | double

#### Fs — Sample rate (Hz)

positive scalar

Sample rate of the input signal in Hz, specified as a positive scalar.

Data Types: single | double

## channelWeights — Linear weighting applied to each input channel

[1.0, 1.0, 1.0, 1.41, 1.41] (default) | nonnegative row vector

Linear weighting applied to each input channel, specified as a row vector of nonnegative values. The number of elements in the row vector must be equal to or greater than the number of input channels. Excess values in the vector are ignored.

The default channel weights follow the ITU-R BS.1170-4 standard. To use the default channel weights, specify the channels of the audioIn matrix in this order: [Left, Right, Center, Left surround, Right surround].

It is a best practice to specify the channelWeights vector in order: [Left, Right, Center, Left surround, Right surround].

Data Types: single | double

## **Output Arguments**

#### **loudness** — **Integrated loudness (LUFS)**

scalar

Integrated loudness in loudness units relative to full scale (LUFS), returned as a scalar.

The ITU-R BS.1770-4 and EBU R 128 standards define the integrated loudness. The algorithm computes the loudness by breaking down the audio signal into 0.4-second segments with 75% overlap. If the input signal is less than 0.4 seconds, loudness is returned empty.

Data Types: single | double

#### loudnessRange — Loudness range (LU)

scalar

Loudness range in loudness units (LU), returned as a scalar.

The EBU R 128 Tech 3342 standard defines the loudness range. The algorithm computes the loudness range by breaking down the audio into 3-second segments with 2.9-second overlap. If the input signal is less than three seconds, loudnessRange is returned empty.

Data Types: single | double

## **Algorithms**

The integratedLoudness function returns the integrated loudness and loudness range (LRA) of an audio signal. You can specify any number of channels and nondefault channel weights used for loudness measurements. The integratedLoudness algorithm is described for the general case of n channels.

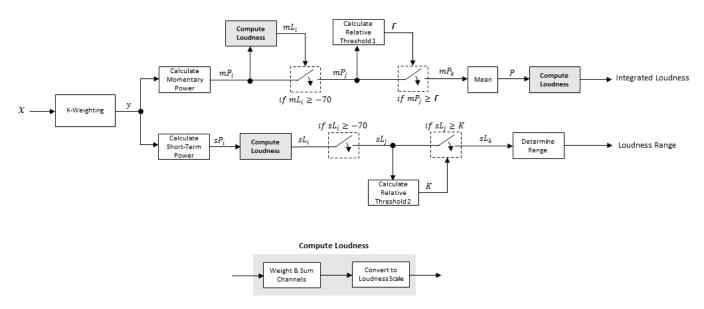

#### **Integrated Loudness and Loudness Range**

The input channels, x, pass through a K-weighted weightingFilter. The K-weighted filter shapes the frequency spectrum to reflect perceived loudness.

#### **Integrated Loudness**

1 The K-weighted channels, *y*, are divided into 0.4-second segments with 0.3-second overlap. The power (mean square) of each segment of the K-weighted channels is calculated:

$$mP_i = \frac{1}{w} \sum_{k=1}^w y_i^2[k]$$

- $mP_i$  is the momentary power of the *i*th segment of a channel.
- w is the segment length in samples.
- **2** The momentary loudness, mL, is computed for each segment:

$$mL_i = -0.691 + 10 \log_{10} \left( \sum_{c=1}^{n} G_c \times mP_{(i,c)} \right) \quad LUFS$$

- $G_c$  is the weighting for channel c.
- **3** The momentary power is gated using the momentary loudness calculation:

$$mP_i \rightarrow mP_i$$

$$j = \{i \mid mL_i \ge -70 \}$$

**4** The relative threshold,  $\Gamma$ , is computed:

$$\Gamma = -0.691 + 10\log_{10} \left( \sum_{c=1}^{n} G_c \times l_c \right) - 10$$

 $l_c$  is the mean momentary power of channel c:

$$l_C = \frac{1}{|j|} \sum_{j} m P_{(j, c)}$$

5 The momentary power subset,  $mP_j$ , is gated using the relative threshold:

$$mP_j \rightarrow mP_k$$

$$k = \{ j \mid mP_j \ge \Gamma \}$$

**6** The momentary power segments are averaged:

$$P = \frac{1}{|k|} \sum_{k} m P_k$$

7 The integrated loudness is computed by passing the mean momentary power subset, *P*, through the Compute Loudness system:

Integrated Loudness = 
$$-0.691 + 10\log_{10}\left(\sum_{c=1}^{n} G_c \times P_c\right)$$
 LUFS

#### **Loudness Range**

**1** The K-weighted channels, *y*, are divided into 3-second segments with 2.9-second overlap. The power (mean square) of each segment of the K-weighted channels is calculated:

$$sP_i = \frac{1}{w} \sum_{k=1}^{w} y_i^2[k]$$

- $sP_i$  is the short-term power of the *i*th segment of a channel.
- w is the segment length in samples.
- 2 The short-term loudness, *sL*, is computed for each segment:

$$sL_i = -0.691 + 10 \log_{10} \left( \sum_{c=1}^{n} G_c \times sP_{(i,c)} \right)$$

•  $G_c$  is the weighting for channel c.

**3** The short-term loudness is gated using an absolute threshold:

$$sL_i \to sL_j$$
$$j = \{ i \mid sL_i \ge -70 \}$$

4 The gated short-term loudness is converted back to linear, and then the mean is taken:

$$sP_j = \frac{1}{|j|} \sum_j 10^{\left(sL_j / 10\right)}$$

The relative threshold, *K*, is computed:

$$K = -20 + 10\log_{10}(sP_i)$$

5 The short-term loudness subset,  $sL_i$ , is gated using the relative threshold:

$$sL_j \rightarrow sL_k$$

$$k = \left\{ j \mid sL_j \ge K \right\}$$

The short-term loudness subset,  $sL_k$ , is sorted. The loudness range is calculated as between the 10th and 95th percentiles of the distribution, and is returned in loudness units (LU).

### References

- [1] International Telecommunication Union; Radiocommunication Sector. *Algorithms to Measure Audio Programme Loudness and True-Peak Audio Level*. ITU-R BS.1770-4. 2015.
- [2] European Broadcasting Union. Loudness Normalisation and Permitted Maximum Level of Audio Signals. EBU R 128. 2014.
- [3] European Broadcasting Union. Loudness Metering: 'EBU Mode' Metering to Supplement EBU R 128 Loudness Normalization. EBU R 128 Tech 3341. 2014.
- [4] European Broadcasting Union. Loudness Range: A Measure to Supplement EBU R 128 Loudness Normalization. EBU R 128 Tech 3342. 2016.

## **Extended Capabilities**

#### C/C++ Code Generation

Generate C and C++ code using MATLAB® Coder™.

### See Also

Loudness Meter | loudnessMeter | weightingFilter

#### Introduced in R2016b

## getMIDIConnections

Get MIDI connections of audio object

## **Syntax**

```
connectionInfo = getMIDIConnections(audioObject)
```

## **Description**

connectionInfo = getMIDIConnections(audioObject) returns a structure,
connectionInfo, containing information about the MIDI connections for your audio object,
audioObject. Only those MIDI connections established using configureMIDI are returned.

The connectionInfo structure contains a substructure for each tunable property of audioObject that has established MIDI connections. Each substructure contains the control number, the device name of the corresponding MIDI control, and the property mapping information (mapping rule, minimum value, and maximum value).

## **Examples**

#### **Get MIDI Connections of Plugin**

Create an object of the audio plugin example audiopluginexample. Echo.

```
echoEffect = audiopluginexample.Echo;
```

Use configureMIDI to synchronize echoEffect properties with specific MIDI controls on the default MIDI device.

```
configureMIDI(echoEffect, 'Delay1', 1001);
configureMIDI(echoEffect, 'Gain1', 1002);
configureMIDI(echoEffect, 'Delay2', 1003);
configureMIDI(echoEffect, 'Gain2', 1004);
```

Use getMIDIConnections to view the MIDI connections you established.

```
connectionInfo = getMIDIConnections(echoEffect)
```

```
connectionInfo =

Delay1: [1x1 struct]
  Gain1: [1x1 struct]
Delay2: [1x1 struct]
  Gain2: [1x1 struct]
```

View details of the Delay1 MIDI connection using dot notation.

```
connectionInfo.Delay1
```

```
ans =
```

```
Law: 'lin'
Min: 0
Max: 1
MIDIControl: 'control 1001 on 'nanoKONTROL2''
```

## **Input Arguments**

#### audioObject — Audio object

object

Audio plugin or compatible System object, specified as an object that inherits from the audioPlugin class or an object of a compatible Audio Toolbox System object.

## **Output Arguments**

#### connectionInfo — Information about MIDI connection

structure

Information about MIDI connection between the specified audio plugin object and MIDI devices, returned as a structure. Only those MIDI connections established using configureMIDI are returned. The connectionInfo structure contains a substructure for each established MIDI connection. Each substructure contains the control number, the device name of the corresponding MIDI control, and the property mapping information (mapping rule, minimum value, and maximum value).

### See Also

#### **Classes**

audioPlugin | audioPluginSource

#### Functions

configureMIDI | disconnectMIDI | midicallback | midicontrols | midiid | midiread |
midisync

#### **Topics**

```
"MIDI Control for Audio Plugins"
"MIDI Control Surface Interface"
```

#### Introduced in R2016a

# **loadAudioPlugin**

Load VST, VST3, and AU plugins into MATLAB environment

## **Syntax**

hostedPlugin = loadAudioPlugin(pluginpath)

## **Description**

hostedPlugin = loadAudioPlugin(pluginpath) loads the 64-bit VST, VST3, or AU audio plugin specified by pluginpath. On Windows, you can load VST and VST3 plugins. On macOS, you can load AU, VST, and VST3 plugins.

Your hosted plugin has two display modes: Parameters and Properties. The default display mode is Properties.

- Parameters -- Interact with normalized parameter values of the hosted plugin using set and get functions.
- Properties -- Interact with heuristically interpreted parameters with real-world values. You can use standard dot notation to set and get the values while using this mode.

You can specify the display mode of the hosted plugin using standard dot notation, for example:

```
hostedPlugin.DisplayMode = 'Parameters';
```

See "Host External Audio Plugins" for a discussion of display modes and a walkthrough of both modes of interaction.

You can interact with and exercise the hosted plugin using the following functions.

#### **Process Audio**

audioOut = process(hostedPlugin,audioIn)

Returns an audio signal processed according to the algorithm and parameters of the hosted plugin. For source plugins, call process without an audio input.

#### **Set and Get Normalized Parameter Values**

value = getParameter(hostedPlugin,parameter)

Returns the normalized value of the specified hosted plugin parameter. Normalized values are in the range [0,1]. You can specify a parameter by its name or by its index. To specify the name, use a character vector.

setParameter(hostedPlugin,parameter,newValue)

Sets the normalized value of the specified hosted plugin parameter to newValue. Normalized values are in the range [0,1].

#### Get High-Level Information About the Hosted Plugin

dispParameter(hostedPlugin)

Displays all parameters and associated indices, values, displayed values, and display labels of the hosted plugin.

pluginInfo = info(hostedPlugin)

Returns a structure containing information about the hosted plugin.

#### Set the Environment in Which the Plugin Is Run

frameSize = getSamplesPerFrame(hostedPlugin)

Returns the frame size that the hosted plugin returns in subsequent calls to its processing function (source plugins only).

setSamplesPerFrame(hostedPlugin,frameSize)

Sets the frame size that the hosted plugin must return in subsequent calls to its processing function (source plugins only).

setSampleRate(hostedPlugin,sampleRate)

Sets the sample rate of the hosted plugin.

• sampleRate = getSampleRate(hostedPlugin)

Returns the sample rate in Hz at which the plugin is being run.

## **Examples**

#### **Host External Plugins in MATLAB**

Use loadAudioPlugin to host a VST external plugin and a VST external source plugin in MATLAB®.

Use the fullfile command to determine the full path to the oscillator VST plugin and parametric equalizer VST plugin included with Audio Toolbox $^{\text{\tiny TM}}$ . If you are using a Mac, replace the .dll file extension with .vst.

```
oscPluginPath = ...
   fullfile(matlabroot, 'toolbox/audio/samples/oscillator.dll');
EQPluginPath = ...
   fullfile(matlabroot, 'toolbox/audio/samples/ParametricEqualizer.dll');
```

Create external plugin objects by calling loadAudioPlugin for each of the plugin paths.

```
hostedSourcePlugin = loadAudioPlugin(oscPluginPath);
hostedPlugin = loadAudioPlugin(EQPluginPath);
```

Hosted plugins derive from either the externalAudioPlugin or externalAudioSourcePlugin class. Because oscillator.dll is a source audio plugin, the hosted object derives from externalAudioSourcePlugin. Use class() to verify the classes of the hosted plugins.

```
class(hostedPlugin)
```

```
ans =
'externalAudioPlugin'
class(hostedSourcePlugin)
ans =
'externalAudioPluginSource'
```

Call the hosted plugins to display basic information about them. This information includes the format, the plugin name, the number of channels in and out, and the tunable properties of the plugin. Source plugins also display the frame size of the plugin.

#### hostedSourcePlugin

```
hostedSourcePlugin =
 VST plugin 'oscillator' source, 1 out, 256 samples
    Frequency: 100 Hz
    Amplitude: 1 AU
    DCOffset: 0 AU
hostedPlugin
hostedPlugin =
 VST plugin 'ParametricEQ' 2 in, 2 out
              LowPeakGain: 0 dB
       LowCenterFrequency: 100 Hz
               LowOFactor: 2
           MediumPeakGain: 0 dB
   MediumCenterFrequency: 1000 Hz
            MediumOFactor: 2
            HighPeakGain: 0 dB
      HighCenterFrequency: 10000 Hz
              HighQFactor: 2
```

#### **Run External Plugin in MATLAB**

Load a VST audio plugin into MATLAB $^{\text{m}}$  by specifying its full path. If you are using a Mac, replace the .dll file extension with .vst.

```
pluginPath = fullfile(matlabroot, 'toolbox', 'audio', 'samples', 'ParametricEqualizer.dll');
hostedPlugin = loadAudioPlugin(pluginPath);
```

Create input and output objects for an audio stream loop that reads from a file and writes to your audio device. Set the sample rate of the hosted plugin to the sample rate of the input to the plugin.

```
fileReader = dsp.AudioFileReader('FunkyDrums-44p1-stereo-25secs.mp3');
deviceWriter = audioDeviceWriter('SampleRate',fileReader.SampleRate);
setSampleRate(hostedPlugin,fileReader.SampleRate);
Set the MediumPeakGain property to -20 dB.
hostedPlugin.MediumPeakGain = -20;
```

Use the hosted plugin to process the audio file in an audio stream loop. Sweep the medium peak gain upward in the loop to hear the effect.

```
while hostedPlugin.MediumPeakGain < 19
   hostedPlugin.MediumPeakGain = hostedPlugin.MediumPeakGain + 0.04;
   x = fileReader();
   y = process(hostedPlugin,x);
   deviceWriter(y);
end

release(fileReader)
release(deviceWriter)</pre>
```

#### **Run External Source Plugin in MATLAB**

Load a VST audio source plugin into MATLAB $^{\text{m}}$  by specifying its full path. If you are using a Mac, replace the .dll file extension with .vst.

```
pluginPath = fullfile(matlabroot, 'toolbox', 'audio', 'samples', 'oscillator.dll');
hostedSourcePlugin = loadAudioPlugin(pluginPath);
```

Set the Amplitude property to 0.5. Set the Frequency property to 16 kHz.

```
hostedSourcePlugin.Amplitude = 0.5;
hostedSourcePlugin.Frequency = 16000;
```

Set the sample rate at which to run the plugin. Create an output object to write to your audio device.

```
setSampleRate(hostedSourcePlugin,44100);
deviceWriter = audioDeviceWriter('SampleRate',44100);
```

Use the hosted source plugin to output an audio stream. The processing in the audio stream loop ramps the frequency parameter down and then up.

```
k = 1;
for i = 1:1000
    hostedSourcePlugin.Frequency = hostedSourcePlugin.Frequency - 30*k;
    y = process(hostedSourcePlugin);
    deviceWriter(y);
    if (hostedSourcePlugin.Frequency - 30 <= 0.1) || (hostedSourcePlugin.Frequency + 30 >= 20e3)
        k = -1*k;
    end
end
release(deviceWriter)
```

## **Input Arguments**

### pluginpath — Location of external plugin

```
character vector | string
```

Location of the external plugin, specified as a character vector. Use the full path to specify the audio plugin you want to host in MATLAB. If the plugin is located in the current folder, specify it by its name.

```
Example: loadAudioPlugin('coolPlugin.dll')
```

Example: loadAudioPlugin('C:\Program Files\VSTPlugins\coolPlugin.dll')

#### Plugin Path for Mac

For macOS, the plugin locations are predetermined depending on if the plugin was saved system wide or for a particular user.

This table shows the system-wide paths.

| Plugin Type | Path                                                    |
|-------------|---------------------------------------------------------|
| VST2        | /Library/Audio/Plug-Ins/VST/coolPlugin.vst              |
| VST3        | /Library/Audio/Plug-Ins/VST3/coolPlugin.vst3            |
| AU          | /Library/Audio/Plug-Ins/Components/coolPlugin.component |

This table shows the user-specific paths.

| Plugin Type | Path                                                     |
|-------------|----------------------------------------------------------|
| VST2        | ~/Library/Audio/Plug-Ins/VST/coolPlugin.vst              |
| VST3        | ~/Library/Audio/Plug-Ins/VST3/coolPlugin.vst3            |
| AU          | ~/Library/Audio/Plug-Ins/Components/coolPlugin.component |

## **Output Arguments**

### hostedPlugin — Object of external plugin

externalAudioPlugin | externalAudioSourcePlugin

Object of an external plugin, derived from the externalAudioPlugin or externalAudioSourcePlugin class. You can interact with the hosted plugin as a DAW would, with the additional functionality of the MATLAB environment.

### Limitations

The loadAudioPlugin function supports 64-bit plugins only. You cannot load 32-bit plugins using the loadAudioPlugin function.

#### See Also

**Audio Test Bench** | audioPlugin | audioPluginSource | externalAudioPlugin | externalAudioPluginSource | parameterTuner

#### **Topics**

"Host External Audio Plugins"

#### Introduced in R2016b

## midicallback

Call function handle when MIDI controls change value

## **Syntax**

```
oldFunctionHandle = midicallback(midicontrolsObject,functionHandle)
oldFunctionHandle = midicallback(midicontrolsObject,[])
currentFunctionHandle = midicallback(midicontrolsObject)
```

## **Description**

oldFunctionHandle = midicallback(midicontrolsObject,functionHandle) sets functionHandle as the function handle called when midicontrolsObject changes value, and returns the previous function handle, oldFunctionHandle.

oldFunctionHandle = midicallback(midicontrolsObject,[]) clears the function handle.

currentFunctionHandle = midicallback(midicontrolsObject) returns the current function handle.

## **Examples**

#### **Interactively Read MIDI Controls**

Create a default MIDI controls object. Use midicallback to associate an anonymous function with your MIDI controls object, mc.

```
mc = midicontrols;
midicallback(mc,@(x)disp(midiread(x)));
```

Move any control on your default MIDI device to display its current normalized value on the command line.

- 0.5079
- 0.5000
- 0.4921
- 0.4841
- 0.4762
- 0.4683
- 0.4603
- 0.4683

### Use midicallback to Update Plot

Use midiid to identify the name of your MIDI device and a specified control. Move the MIDI control you want to identify.

```
[controlNumber,deviceName] = midiid;
```

```
Move the control you wish to identify; type ^C to abort. Waiting for control message...
```

Create an object that responds to the control you specified.

```
midicontrolsObject = midicontrols(controlNumber);
```

Define a function that plots a sinusoid with the amplitude set by your MIDI control. Make the axis constant.

```
axis([0,2*pi,-1,1]);
axis manual
hold on
sinePlotter = @(obj) plot(0:0.1:2*pi,midiread(obj).*sin(0:0.1:2*pi));
```

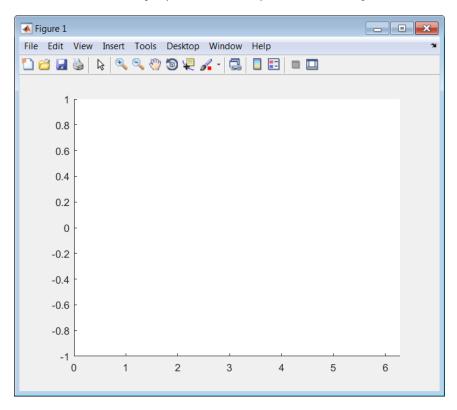

Use the midicallback function to associate your sinePlotter function with the control specified by your midicontrolsObject. Move your specified MIDI control. The plot updates automatically with the sinusoid amplitude specified by your MIDI control.

```
midicallback(midicontrolsObject,sinePlotter)
```

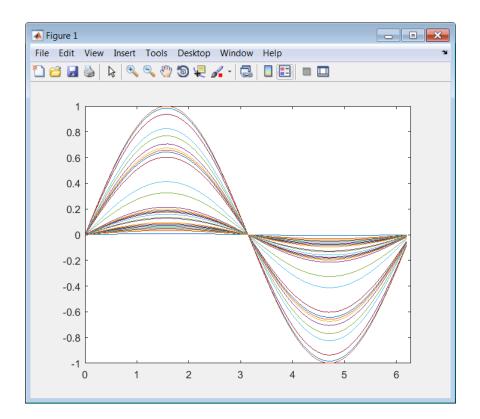

#### **Change Function Handle Associated with MIDI Control**

Create an object that responds to any control on the default MIDI device.

```
midicontrolsObject = midicontrols;
```

Define an anonymous function to display the current value of the MIDI control. Use midicallback to associate your MIDI control object with the function you created. Verify that your object is associated with your function.

```
displayControlValue = @(object) disp(midiread(object));
midicallback(midicontrolsObject, displayControlValue);
currentFunctionHandle = midicallback(midicontrolsObject)

currentFunctionHandle =
    @(object)disp(midiread(object))
```

Move any control on your default MIDI device to display its current normalized value on the command line.

- 0.3095
- 0.4603
- 0.6746
- 0.7381

```
0.8175
0.8571
0.9048
```

Define an anonymous function to print the current value of the MIDI control rounded to two significant digits. Use midicallback to associate your MIDI controls object with the function you created. Return the old function handle.

```
displayRoundedControlValue = @(object) fprintf('%.2f\n',midiread(object));
oldFunctionHandle = midicallback(midicontrolsObject,displayRoundedControlValue)
oldFunctionHandle =
    @(object)disp(midiread(object))
```

Move a control to display its current normalized value rounded to two significant digits.

```
0.91
0.83
0.67
0.49
0.29
0.18
0.05
```

Remove the association between the object and the function. Return the old function handle.

```
oldFunctionHandle = midicallback(midicontrolsObject,[])
oldFunctionHandle =
    @(object)fprintf('%.2f\n',midiread(object))
Verify that no function is associated with your MIDI controls object.
```

```
currentFunctionHandle = midicallback(midicontrolsObject)
currentFunctionHandle =
```

[]

#### Associate a Function with MIDI Controls

Define this function and save it to your current folder.

```
function plotSine(midicontrolsObject)
frequency = midiread(midicontrolsObject);
x = 0:0.01:10;
sinusoid = sin(2*pi*frequency.*x);
plot(x,sinusoid)
axis([0,10,-1.1,1.1]);
```

end

```
ylabel('Amplitude');
xlabel('Time (s)');
title('Sine Plot')
legend(sprintf('Frequency = %0.2f Hz',frequency));
```

Create a midicontrols object. Create a function handle for your plotSine function. Use midicallback to associate your midicontrolsObject with plotSineHandle.

Move any controller on your MIDI device to plot a sinusoid. The sinusoid frequency updates when you move MIDI controls.

```
midicontrolsObject = midicontrols;
plotSineHandle = @plotSine;
midicallback(midicontrolsObject,plotSineHandle);
```

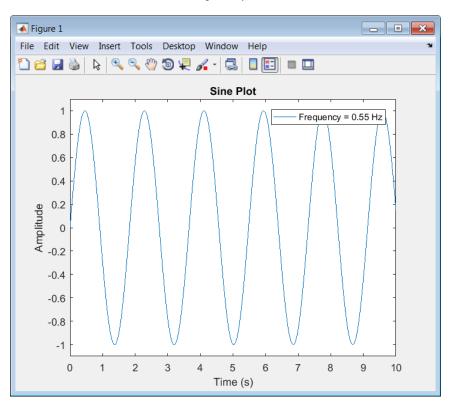

## **Input Arguments**

### midicontrolsObject — Object that listens to the controls on a MIDI device object

Object that listens to the controls on a MIDI device, specified as an object created by midicontrols.

#### functionHandle — New function handle

function handle

New function handle, specified as a function handle that contains one input argument. The new function handle is called when midicontrolsObject changes value. For information on what function handles are, see "Function Handles".

## **Output Arguments**

#### oldFunctionHandle — Old function handle

function handle

Old function handle set by the previous call to midicallback, returned as a function handle.

#### currentFunctionHandle — Current function handle

function handle

The function handle set by the most recent call to midicallback, returned as a function handle.

#### See Also

**Audio Test Bench** | configureMIDI | disconnectMIDI | getMIDIConnections | midicontrols | midiid | midiread | midisync | parameterTuner | setpref

#### **Topics**

"MIDI Control Surface Interface"

"MIDI Control for Audio Plugins"

#### Introduced in R2016a

## midicontrols

Open group of MIDI controls for reading

## **Syntax**

```
midicontrolsObject = midicontrols
midicontrolsObject = midicontrols(controlNumbers)
midicontrolsObject = midicontrols(controlNumbers,initialValues)
midicontrolsObject = midicontrols(____, 'MIDIDevice',deviceName)
midicontrolsObject = midicontrols(____, 'OutputMode',mode)
```

## **Description**

midicontrolsObject = midicontrols returns an object that listens to all controls on your
default MIDI device.

Call midiread with the object to return the values of controls on your MIDI device. If you call midiread before a control is moved, midiread returns the initial value of your midicontrols object.

midicontrolsObject = midicontrols(controlNumbers) listens to controls specified by controlNumbers on your default MIDI device.

midicontrolsObject = midicontrols(controlNumbers,initialValues) specifies
initialValues associated with controlNumbers.

midicontrolsObject = midicontrols(\_\_\_\_, 'MIDIDevice', deviceName) specifies the MIDI
device your midicontrols object listens to, using any of the previous syntaxes.

midicontrolsObject = midicontrols(\_\_\_\_,'OutputMode',mode) specifies the range of
values returned by midiread and accepted as initialValues for midicontrols and as
controlValues for midisync.

## **Examples**

#### **Listen to Any Control on Default Device**

Create a midicontrols object and read the default control value.

```
midicontrolsObject = midicontrols
midiread(midicontrolsObject)

midicontrolsObject =

midicontrols object: any control on 'BCF2000'
ans =
0
```

Move any control on your MIDI device. Use midiread to return the most recent value of the last control moved.

```
midiread(midicontrolsObject)
ans =
    0.3810
```

#### **Listen to Specific Control**

Use midiid to identify the name of your MIDI device and a specified control. Move the MIDI control you want to identify.

```
[controlNumber,deviceName] = midiid;
Move the control you wish to identify; type ^C to abort.
Waiting for control message...
Create an object that responds to the control you specified.
midicontrolsObject = midicontrols(controlNumber);
Move your selected MIDI control, and then use midiread to return its most recent value.
midicontrolsObject = midiread(midicontrolsObject);
ans =
    0.4048
```

#### **Specify Control Numbers and Initial Value**

Determine the control numbers of four different controls on your MIDI device.

```
[controlNumber1,~] = midiid;
[controlNumber2,~] = midiid;
[controlNumber3,~] = midiid;
[controlNumber4,~] = midiid;
controlNumbers = [controlNumber1,controlNumber3;...
                  controlNumber2,controlNumber41
Move the control you wish to identify; type ^C to abort.
Waiting for control message... done
Move the control you wish to identify; type ^C to abort.
Waiting for control message... done
Move the control you wish to identify; type ^C to abort.
Waiting for control message... done
Move the control you wish to identify; type ^C to abort.
Waiting for control message... done
controlNumbers =
        1081
                    1085
                    1087
        1082
```

Create a midicontrols object that listens to your specified controls. Specify an initial value for all controls.

```
initialValue = 0.5;
midicontrolsObject = midicontrols(controlNumbers,initialValue);
```

Move one of your specified controls, and then read the latest value of all your specified controls.

```
midiread(midicontrolsObject)
```

#### Specify Controls Numbers, Initial Value, and Output Mode

Determine the control numbers of two different controls on your MIDI device.

```
[controlNumber1,~] = midiid;
[controlNumber2,~] = midiid;
controlNumbers = [controlNumber1,controlNumber2];
Move the control you wish to identify; type ^C to abort.
Waiting for control message... done
Move the control you wish to identify; type ^C to abort.
Waiting for control message... done
```

Create a midicontrols object that listens to your specified controls. Specify an initial value for all controls.

```
initialValue = 12;
midicontrolsObject = midicontrols(controlNumbers,initialValue,'OutputMode','rawmidi');
```

Move one of your specified controls, and then read the latest value of all your specified controls.

```
midiread(midicontrolsObject)
```

```
ans = 63 12
```

#### **Set the Default MIDI Device**

Assume that your MIDI device is a Behringer BCF2000. Enter this syntax at the MATLAB command line:

```
setpref midi DefaultDevice BCF2000
```

This preference persists across MATLAB sessions. You do not need to set it again unless you want to change your default device.

#### **Specify Control Numbers and MIDI Device Name**

Assume that your MIDI device is a Behringer BCF2000 and has a control with identification number 1001. Create a midicontrols object, which listens to control number 1001 on your Behringer BCF2000 device.

```
midicontrolsObject = midicontrols(1001, 'MIDIDevice', 'BCF2000');
```

### **Input Arguments**

#### controlNumbers — MIDI device control numbers

integer | array of integers

MIDI device control numbers, specified as an integer or array of integers. Use midiid to interactively identify the control numbers of your device. See "MIDI Device Control Numbers" on page 2-468 for an advanced explanation of how controlNumbers are determined.

If you specify controlNumbers as an empty vector, [ ], then the midicontrols object responds to any control on your MIDI device.

Example: 1081

Data Types: double | single | int8 | int16 | int32 | int64 | uint8 | uint16 | uint32 | uint64

#### initial Values — Initial values of MIDI controls

0 (default) | scalar | array the same size as controlNumbers

Initial values of MIDI controls, specified as a scalar or an array the same size as controlNumbers. If you specify initialValues as a scalar, all controls specified by controlNumbers are assigned that value.

The value associated with your MIDI controls cannot be determined until you move a MIDI control. If you specify an initial value associated with your MIDI control, the initial value is returned by the midiread function until the MIDI control is moved.

- If OutputMode is specified as 'normalized', then initial values must be in the range [0,1]. Actual initial values are quantized and can be slightly different from initial values specified when your midicontrols object is created.
- If OutputMode is specified as 'rawmidi', then initial values must be integers in the range [0,127]

Example: 0.3

Example: [0,0.3,0.6]

Example: 5

Example: [5;15;20]

Data Types: double | single | int8 | int16 | int32 | int64 | uint8 | uint16 | uint32 | uint64

#### deviceName - MIDI device name

character vector | string

MIDI device name, assigned by the device manufacturer or host operating system, specified as a string. The specified deviceName can be a substring of the exact name of your device. If you do not

specify deviceName, the default MIDI device is used. See "Set the Default MIDI Device" on page 2-466 for an example of specifying a default MIDI device.

If you do not set a default MIDI device, the host operating system chooses the default device in an unspecified way. As a best practice, use midiid to identify the name of the device you want.

```
Example: 'MIDIDevice', 'BCF2000 MIDI 1'
Data Types: char|string
```

#### mode — Output mode for MIDI control value

```
'normalized' (default) | 'rawmidi'
```

Output mode for MIDI control value, specified as 'normalized' or 'rawmidi'.

- 'normalized' Values of your MIDI control are normalized. If your midicontrols object is called by midiread, then values in the range [0,1] are returned.
- 'rawmidi' Values of your MIDI control are not normalized. If your midicontrols object is called by midiread, then integer values in the range [0,127] are returned.

```
Example: 'OutputMode','normalized'
Example: 'OutputMode','rawmidi'
Data Types: char | string
```

## **Output Arguments**

### midicontrolsObject — Object that listens to the controls on a MIDI device object

Object that listens to the controls on a MIDI device.

#### **More About**

#### **MIDI Device Control Numbers**

MATLAB defines MIDI device control numbers as (MIDI Channel Number)  $\times$  1000 + (MIDI Controller Number).

- MIDI Channel Number is the transmission channel that your device uses to send messages. This value is in the range 1-16.
- MIDI Controller Number is a number assigned to an individual control on your MIDI device. This value is in the range 1–127.

Your MIDI device determines the values of MIDI Channel Number and MIDI Controller Number.

#### See Also

**Audio Test Bench** | configureMIDI | disconnectMIDI | getMIDIConnections | midicallback | midiid | midiread | midisync | parameterTuner | setpref

#### Topics

```
"MIDI Control Surface Interface"
```

<sup>&</sup>quot;MIDI Control for Audio Plugins"

### Introduced in R2016a

## midiid

Interactively identify MIDI control

## **Syntax**

```
[controlNumber,deviceName] = midiid
```

## **Description**

[controlNumber,deviceName] = midiid returns the control number and device name of the MIDI control you move. Call the function and then move the control you want to identify. The function detects which control you move and returns the control number and device name that specify that control.

## **Examples**

#### **Identify Control Number and Device Name**

Call midiid and then move the control you want to identify on the MIDI device you want to identify.

```
[ctl,dev] = midiid;
Move the control you wish to identify; type ^C to abort.
Waiting for control message...
ctl =
1002
dev =
nanoKONTROL
```

## **Output Arguments**

### controlNumber — MIDI device control number

integer

MIDI device control number, specified as an integer. The device manufacturer assigns the value to the control for identification purposes.

#### deviceName — MIDI device name

string

MIDI device name assigned by the device manufacturer or host operating system, specified as a string.

#### See Also

**Audio Test Bench** | configureMIDI | disconnectMIDI | getMIDIConnections | midicallback | midiread | midisync | parameterTuner | setpref

**Topics**"MIDI Control Surface Interface"
"MIDI Control for Audio Plugins"

## Introduced in R2016a

## midiread

Return most recent value of MIDI controls

## **Syntax**

```
controlValues = midiread(midicontrolsObject)
```

## **Description**

controlValues = midiread(midicontrolsObject) returns the most recent value of the MIDI
controls associated with the specified midicontrolsObject. To create this object, use the
midicontrols function.

## **Examples**

#### **Read Control Values of MIDI Device**

```
midicontrolsObject = midicontrols;
controlValue = midiread(midicontrolsObject);
```

### **Read Multiple Control Values of MIDI Device**

Identify two MIDI controls on your MIDI device.

Create a MIDI controls object that listens to both controls you identified.

```
controlNumbers = [controlOne,controlTwo];
midicontrolsObject = midicontrols(controlNumbers);
```

Move your specified MIDI controls and return their values. The values are returned as a vector that corresponds to your control numbers vector, controlNumbers.

```
tic
while toc < 5
    controlValues = midiread(midicontrolsObject)
end
controlValues =
    0.0397    0.0556</pre>
```

#### Read Control Values in an Audio Stream Loop

Use midiid to identify the name of your MIDI device and a specified control. Move the MIDI control you want to identify.

```
[controlNumber, deviceName] = midiid;
Move the control you wish to identify; type ^C to abort.
Waiting for control message... done
```

Create a MIDI controls object. The value associated with your MIDI controls object cannot be determined until you move the MIDI control. Specify an initial value associated with your MIDI control. The midiread function returns the initial value until the MIDI control is moved.

```
initialControlValue = 1;
midicontrolsObject = midicontrols(controlNumber,initialControlValue);
```

Create a dsp.AudioFileReader System object with default settings. Create an audioDeviceWriter System object and specify the sample rate.

```
fileReader = dsp.AudioFileReader('RockDrums-44p1-stereo-11secs.mp3');
deviceWriter = audioDeviceWriter(...
    'SampleRate',fileReader.SampleRate);
```

In an audio stream loop, read an audio signal frame from the file, apply gain specified by the control on your MIDI device, and then write the frame to your audio output device. By default, the control value returned by midiread is normalized.

```
while ~isDone(fileReader)
    audioData = step(fileReader);

controlValue = midiread(midicontrolsObject);

gain = controlValue*2;
    audioDataWithGain = audioData*gain;

play(deviceWriter,audioDataWithGain);
end
```

Close the input file and release your output device.

```
release(fileReader);
release(deviceWriter);
```

## **Input Arguments**

### midicontrolsObject — Object that listens to the controls on a MIDI device object

Object that listens to the controls on a MIDI device, specified as an object created by midicontrols.

## **Output Arguments**

#### controlValues — Most recent values of MIDI controls

[0,1] (default) | integer values in the range [0,127]

Most recent values of MIDI controls, returned as normalized values in the range [0,1], or as integer values in the range [0,127]. The output values depend on the OutputMode specified when your midicontrols object is created.

- If OutputMode was specified as 'normalized', then midiread returns values in the range [0,1]. The default OutputMode is 'normalized'.
- If OutputMode was specified as 'rawmidi', then midiread returns integer values in the range [0,127], and no quantization is required.

#### See Also

**Audio Test Bench** | configureMIDI | disconnectMIDI | getMIDIConnections | midicallback | midicontrols | midiid | midisync | parameterTuner | setpref

#### **Topics**

"MIDI Control Surface Interface"
"MIDI Control for Audio Plugins"

#### Introduced in R2016a

# midisync

Send values to MIDI controls for synchronization

## **Syntax**

```
midisync(midicontrolsObject)
midisync(midicontrolsObject,controlValues)
```

## **Description**

midisync(midicontrolsObject) sends the initial values of controls to your MIDI device, as specified by your MIDI controls object. To create this object, use the midicontrols function. If your MIDI device can receive and respond to messages, it adjusts its controls as specified.

**Note** Many MIDI devices are not bidirectional. Calling midisync with a unidirectional device has no effect. midisync cannot tell whether a value is successfully sent to a device or even whether the device is bidirectional. If sending a value fails, no errors or warnings are generated.

midisync(midicontrolsObject, controlValues) sends controlValues to the MIDI controls associated with the specified midicontrolsObject.

## **Examples**

#### Synchronize MIDI Control to Initial Value

Use midiid to identify a control on your default MIDI device.

```
[controlNumber,~] = midiid;
Move the control you wish to identify; type ^C to abort.
Waiting for control message... done
```

Create a MIDI controls object. Specify an initial value for your control. Call midisync to set the specified control on your device to the initial value.

```
initialValue = 0.5;
midicontrolsObject = midicontrols(controlNumber,initialValue);
midisync(midicontrolsObject);
```

#### **Synchronize MIDI Control to Specified Value**

Use midiid to identify three controls on your default MIDI device.

```
[controlNumber1,~] = midiid;
[controlNumber2,~] = midiid;
[controlNumber3,~] = midiid;
controlNumbers = [controlNumber1,controlNumber2,controlNumber3];
```

```
Move the control you wish to identify; type ^C to abort. Waiting for control message... done
Move the control you wish to identify; type ^C to abort. Waiting for control message... done
Move the control you wish to identify; type ^C to abort. Waiting for control message... done
```

Create a MIDI controls object. Specify initial values for your controls. Call midisync to set the specified control on your device to the initial value.

```
controlValues = [0,0,1];
midicontrolsObject = midicontrols(controlNumbers,controlValues);
midisync(midicontrolsObject);
```

Create a loop that updates your control values and synchronizes those values to the physical controls on your device.

```
for i = 1:100
    controlValues = controlValues + [0.006,0.008,-0.008];
    midisync(midicontrolsObject,controlValues);
    pause(0.1)
end
```

#### Create UI Slider and Synchronize with MIDI Control

Define this function and save it to your current folder.

```
function trivialmidigui(controlNumber,deviceName)
    slider = uicontrol('Style','slider');
    mc = midicontrols(controlNumber, 'MIDIDevice', deviceName);
    midisync(mc);
    set(slider, 'Callback',@slidercb);
    midicallback(mc, @mccb);
    function slidercb(slider,~)
        val = get(slider, 'Value');
        midisync(mc, val);
        disp(val);
    end
    function mccb(mc)
        val = midiread(mc);
        set(slider, 'Value', val);
        disp(val);
    end
end
```

Use midiid to identify a control number and device name. Call the function you created, specifying the control number and device name as inputs.

```
[controlNumber,deviceName] = midiid;
trivialmidigui(controlNumber,deviceName)
```

The slider on the user interface is synchronized with the specified control on your device. Move one to see the other respond.

## **Input Arguments**

# $\mbox{midicontrols0bject}$ — Object that listens to the controls on a MIDI device $\mbox{object}$

Object that listens to the controls on a MIDI device, specified as an object created by midicontrols.

#### controlValues — Values sent to MIDI device

initial values specified by midicontrolsObject (default) | scalar | array

Values sent to MIDI device, specified as a scalar or an array the same size as controlNumbers of the associated midicontrols object. If you do not specify controlValues, the default value is the initialValues of the associated midicontrols object.

The possible range for controlValues depends on the OutputMode of the associated midicontrols object.

- If OutputMode is specified as 'normalized', then controlValues must consist of values in the range [0,1]. The default OutputMode is 'normalized'.
- If OutputMode is specified as 'rawmidi', then controlValues must consist of integer values in the range [0,127].

Example: 0.3

Example: [0,0.3,0.6]

Example: 5

Example: [5;15;20]

Data Types: double | single | int8 | int16 | int32 | int64 | uint8 | uint16 | uint32 | uint64

#### See Also

**Audio Test Bench** | configureMIDI | disconnectMIDI | getMIDIConnections | midicallback | midicontrols | midiid | midiread | parameterTuner | setpref

#### **Topics**

"MIDI Control Surface Interface"

"MIDI Control for Audio Plugins"

#### Introduced in R2016a

## validateAudioPlugin

Test MATLAB source code for audio plugin

## **Syntax**

validateAudioPlugin classname validateAudioPlugin options classname

## **Description**

validateAudioPlugin classname generates and runs a "Test Bench Procedure" on page 2-480 that exercises your audio plugin class.

validateAudioPlugin options classname specifies options to modify the default "Test Bench Procedure" on page 2-480.

## **Examples**

#### Validate Audio Plugin

validateAudioPlugin audiopluginexample.Echo

```
Checking plug-in class 'audiopluginexample.Echo'... passed. Generating testbench file 'testbench_Echo.m'... done. Running testbench... passed. Generating mex file 'testbench_Echo_mex.mexw64'... done. Running mex testbench... passed. Deleting testbench.
Ready to generate audio plug-in.
```

#### **Skip MEX Version of Test Bench**

```
validateAudioPlugin -nomex audiopluginexample.Echo
```

```
Checking plug-in class 'audiopluginexample.Echo'... passed. Generating testbench file 'testbench_Echo.m'... done. Running testbench... passed. Skipping mex. Deleting testbench.
```

#### **Keep Test Benches After Validation**

```
validateAudioPlugin -keeptestbench audiopluginexample.Echo
```

```
Checking plug-in class 'audiopluginexample.Echo'... passed. Generating testbench file 'testbench_Echo.m'... done. Running testbench... passed. Generating mex file 'testbench_Echo_mex.mexw64'... done.
```

```
Running mex testbench... passed.
Keeping testbench.
Ready to generate audio plug-in.
```

Two test benches are saved to your current folder:

- testbench Echo.m
- testbench\_Echo\_mex.mexw64

#### Skip MEX Version and Keep Test Bench

```
validateAudioPlugin -keeptestbench -nomex audiopluginexample.Echo
```

```
Checking plug-in class 'audiopluginexample.Echo'... passed.
Generating testbench file 'testbench_Echo.m'... done.
Running testbench... passed.
Skipping mex.
Keeping testbench.
```

One test bench is saved to your current folder:

testbench\_Echo.m

### **Input Arguments**

#### options — Options to modify test bench procedure

```
-nomex | -keeptestbench
```

Options to modify test bench procedure, specified as -nomex or -keeptestbench. Options can be specified together or separately, and in any order.

- -nomex -- validateAudioPlugin does not generate and run a MEX version of the test bench file. This option significantly reduces run time of the test bench procedure.
- -keeptestbench -- validateAudioPlugin saves the generated test benches to the current folder.

## classname — Name of the plugin class to validate

plugin class

Name of the plugin class to validate. The plugin class must derive from either the audioPlugin class or the audioPluginSource class. The validateAudioPlugin function exercises an instance of the specified plugin class.

You can specify the plugin class to validate by specifying its class name or file name. For example, the following syntaxes perform equivalent operations:

- validateAudioPlugin myPlugin
- validateAudioPlugin myPlugin.m

If you want to specify the plugin class by file name, and your plugin class is inside a package, you must specify the package as a file path. For example, the following syntaxes perform equivalent operations:

- validateAudioPlugin myPluginPackage.myPlugin
- validateAudioPlugin +myPluginPackage/myPlugin.m

#### Limitations

The validateAudioPlugin function is compatible with Windows and Mac operating systems. It is not compatible with Linux.

#### **More About**

#### **Test Bench Procedure**

The validateAudioPlugin function uses dynamic testing to find common audio plugin programming mistakes not found by the static checks performed by generateAudioPlugin. The function:

- 1 Runs a subset of error checks performed by generateAudioPlugin.
- **2** Generates and runs a MATLAB test bench to exercise the class.
- **3** Generates and runs a MEX version of the test bench.
- **4** Removes the generated test benches.

If the plugin class fails testing, step 4 is automatically omitted. To debug your plugin, step through the saved generated test bench.

If you use the -keeptestbench option, or if an error occurs during validation, the test bench files are saved to your current folder.

#### See Also

**Audio Test Bench** | audioPlugin | audioPluginSource | generateAudioPlugin | parameterTuner

### **Topics**

"Audio Plugins in MATLAB"

#### Introduced in R2016a

## acousticLoudness

Perceived loudness of acoustic signal

## **Syntax**

```
loudness = acousticLoudness(audioIn.fs)
loudness = acousticLoudness(audioIn,fs,calibrationFactor)
loudness = acousticLoudness(SPLIn)
loudness = acousticLoudness(____,Name,Value)
[loudness, specificLoudness] = acousticLoudness( )
[loudness, specificLoudness, perc] = acousticLoudness(____, 'TimeVarying', true)
[loudness, specificLoudness, perc] = acousticLoudness(____, 'TimeVarying', true,
'Percentiles',p)
acousticLoudness( )
Description
```

loudness = acousticLoudness(audioIn,fs) returns loudness in sones according to ISO 532-1 (Zwicker).

loudness = acousticLoudness(audioIn,fs,calibrationFactor) specifies a nondefault microphone calibration factor used to compute loudness.

loudness = acousticLoudness(SPLIn) computes loudness using one-third-octave-band sound pressure levels (SPL).

loudness = acousticLoudness( ,Name,Value) specifies options using one or more Name, Value pair arguments.

Example: loudness = acousticLoudness(audioIn,fs,'Method','ISO 532-2') returns loudness according to ISO 532-2 (Moore-Glasberg).

[loudness, specificLoudness] = acousticLoudness( ) also returns the specific loudness.

[loudness, specificLoudness, perc] = acousticLoudness(\_\_\_\_, 'TimeVarying', true) also returns percentile loudness.

[loudness, specificLoudness, perc] = acousticLoudness( , 'TimeVarying', true, 'Percentiles',p) specifies nondefault percentiles to return.

acousticLoudness ( ) with no output arguments plots specific loudness and displays loudness textually. If TimeVarying is true, both loudness and specific loudness are plotted, with the latter in 3-D.

## **Examples**

#### **Measure Acoustic Loudness**

Measure the ISO 532-1 stationary free-field loudness. Assume the recording level is calibrated such that a 1 kHz tone registers as 100 dB on a SPL meter.

```
[audioIn,fs] = audioread('WashingMachine-16-44p1-stereo-10secs.wav');
loudness = acousticLoudness(audioIn,fs)
loudness = 1×2
28.2688 27.7643
```

#### **Measure Loudness and Sharpness of Stationary Signals**

Create two stationary signals with equivalent power: a pink noise signal and a white noise signal.

```
fs = 48e3;
dur = 5;
pnoise = 2*pinknoise(dur*fs);
wnoise = rand(dur*fs,1) - 0.5;
wnoise = wnoise*sqrt(var(pnoise)/var(wnoise));
```

Call acousticLoudness using the default ISO 532-1 (Zwicker) method and no output arguments to plot the loudness of the pink noise. Call acousticLoudness again, this time with output arguments, to get the specific loudness.

```
figure
acousticLoudness(pnoise,fs)
```

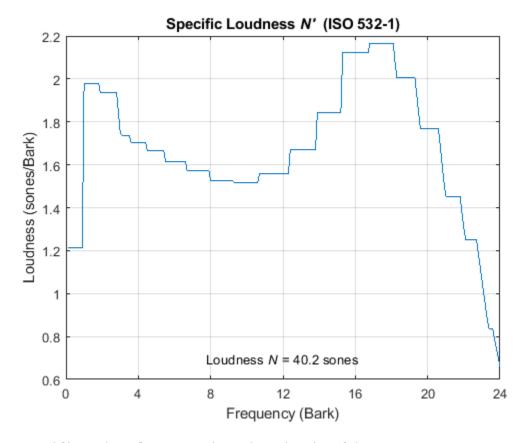

[~,pSpecificLoudness] = acousticLoudness(pnoise,fs);

Plot the loudness for the white noise signal and then get the specific loudness values.

figure
acousticLoudness(wnoise,fs)

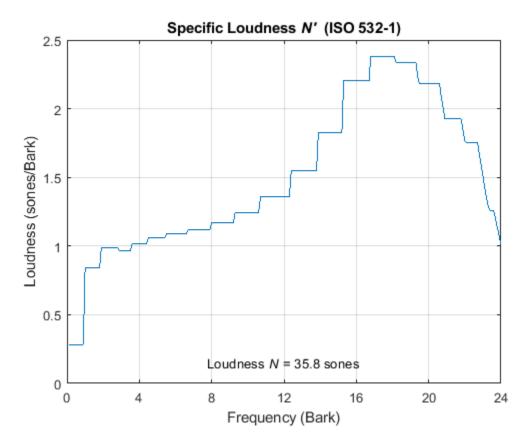

[~,wSpecificLoudness] = acousticLoudness(wnoise,fs);

Call the acousticSharpness function to compare the sharpness of the pink noise and white noise.

```
pSharpness = acousticSharpness(pSpecificLoudness);
wSharpness = acousticSharpness(wSpecificLoudness);
fprintf('Sharpness of pink noise = %0.2f acum\n',pSharpness)
Sharpness of pink noise = 2.00 acum

fprintf('Sharpness of white noise = %0.2f acum\n',wSharpness)
Sharpness of white noise = 2.62 acum
```

## **Time-Varying Loudness and Percentiles**

Read in an audio file.

```
[audioIn,fs] = audioread('JetAirplane-16-11p025-mono-16secs.wav');
```

Plot the time-varying acoustic loudness in accordance with ISO 532-1 and get the percentiles. Listen to the audio signal.

```
acousticLoudness(audioIn,fs,'SoundField','diffuse','TimeVarying',true)
```

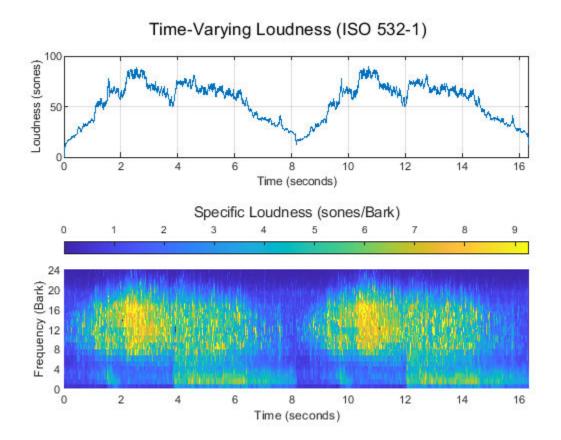

sound(audioIn,fs)

Call acousticLoudness again with the same inputs and get the percentiles. Print the Nmax and N5 percentiles. The Nmax percentile is the maximum loudness reported. The N5 percentile is the loudness below which is 95% of the reported loudness.

```
[~,~,perc] = acousticLoudness(audioIn,fs,'SoundField','diffuse','TimeVarying',true);
fprintf('Max loudness = %0.2f sones\n',perc(1))

Max loudness = 89.48 sones

fprintf('N5 loudness = %0.2f sones\n',perc(2))

N5 loudness = 81.77 sones
```

## Measure Acoustic Loudness from Sound Pressure Level

Read in an audio file.

```
[audioIn,fs] = audioread('Turbine-16-44p1-mono-22secs.wav');
```

Call acousticLoudness with no output arguments to plot the specific loudness. Assume a calibration factor of 0.15 and a reference pressure of 21 micropascals. To determine the calibration factor specific to your audio system, use the calibrateMicrophone function.

```
calibrationFactor = 0.15;
refPressure = 21e-6;
acousticLoudness(audioIn,fs,calibrationFactor,'PressureReference',refPressure)
```

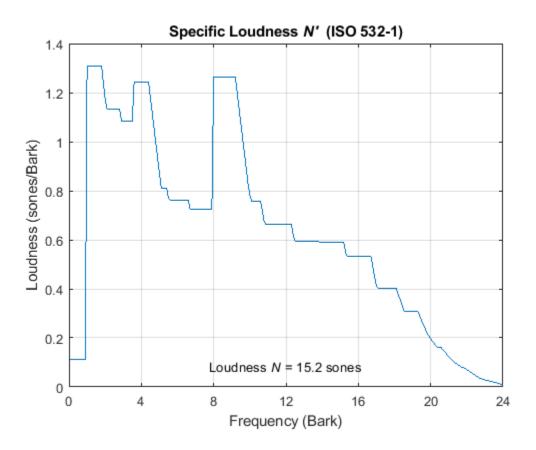

acousticLoudness enables you to specify an intermediate representation, sound pressure levels, instead of a time-domain input. This enables you to reuse intermediate SPL calculations. Another advantage is that if your physical SPL meter does not report loudness in accordance to ISO 532-1 or ISO 531-2, you can use the reported 1/3-octave SPLs to calculate standard-compliant loudness.

To calculate sound pressure levels from an audio signal, first create an splMeter object. Call the splMeter object with the audio input.

```
spl = splMeter("SampleRate",fs,"Bandwidth","1/3 octave", ...
    "CalibrationFactor",calibrationFactor,"PressureReference",refPressure, ...
    "FrequencyWeighting","Z-weighting","OctaveFilterOrder",6);
```

splMeasurement = spl(audioIn);

Compute the mean SPL level, skipping the first 0.2 seconds. Only keep the bands from 25 Hz to 12.5 kHz (the first 28 bands).

```
SPLIn = mean(splMeasurement(ceil(0.2*fs):end,1:28));
```

Using the SPL input, call  ${\tt acousticLoudness}$  with no output arguments to plot the specific loudness.

```
acousticLoudness(SPLIn)
```

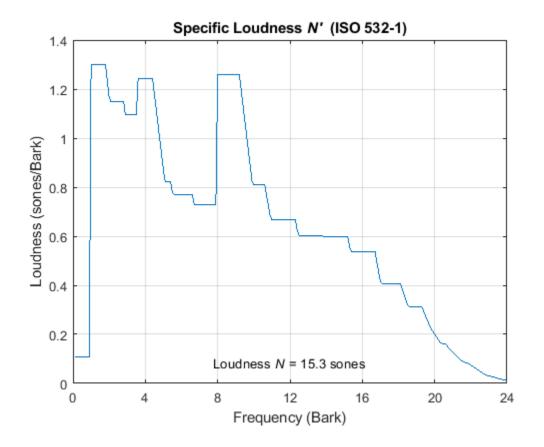

# **Loudness Measurements Using Calibrated Microphone**

Set up an experiment as indicated by the diagram.

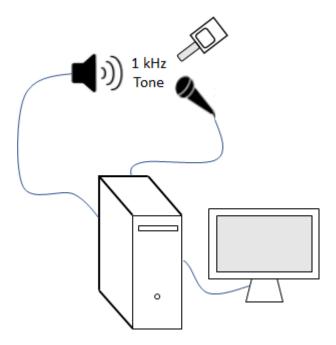

Create an audioDeviceReader object to read from the microphone and an audioDeviceWriter object to write to your speaker.

```
fs = 48e3;
deviceReader = audioDeviceReader(fs);
deviceWriter = audioDeviceWriter(fs);
```

Create an audioOscillator object to generate a 1 kHz sinusoid.

```
osc = audioOscillator("sine",1e3, "SampleRate",fs);
```

Create a dsp.AsyncBuffer object to buffer data acquired from the microphone.

```
dur = 5;
buff = dsp.AsyncBuffer(dur*fs);
```

For five seconds, play the sinusoid through your speaker and record using your microphone. While the audio streams, note the loudness as reported by your SPL meter. Once complete, read the contents of the buffer object.

```
numFrames = dur*(fs/osc.SamplesPerFrame);
for ii = 1:numFrames
    audioOut = osc();
    deviceWriter(audioOut);

    audioIn = deviceReader();
    write(buff,audioIn);
end

SPLreading = 60.4;
micRecording = read(buff);
```

To compute the calibration factor for the microphone, use the calibrateMicrophone function.

```
calibrationFactor = calibrateMicrophone(micRecording,deviceReader.SampleRate,SPLreading);
```

Call acousticLoudness with the microphone recording, sample rate, and calibration factor. The loudness reported from acousticLoudness is the true acoustic loudness measurement as specified by 532-1.

```
loudness = acousticLoudness(micRecording,deviceReader.SampleRate,calibrationFactor)
loudness = 14.7902
```

You can now use the calibration factor you determined to measure the loudness of any sound that is acquired through the same microphone recording chain.

## **Plot Specific Loudness Over Hertz**

Read in an audio signal.

```
[audioIn,fs] = audioread('TrainWhistle-16-44p1-mono-9secs.wav');
```

#### ISO 532-1

Determine the time-varying specific loudness according to the default method (ISO 532-1).

```
[~,specificLoudness] = acousticLoudness(audioIn,fs,'TimeVarying',true);
```

ISO 532-1 reports specific loudness over Bark, where the Bark bins are 0.1:0.1:24. Convert the Bark bins to Hz and then plot the specific loudness over Hz across time.

```
barkBins = 0.1:0.1:24;
hzBins = bark2hz(barkBins);
t = 0:2e-3:2e-3*(size(specificLoudness,1)-1);
surf(t,hzBins,sum(specificLoudness,3).','EdgeColor','interp')
set(gca,'YScale','log')
view([0 90])
axis tight
xlabel('Time (s)')
ylabel('Frequency (Hz)')
colorbar
title('Specific Loudness (sones/Bark)')
```

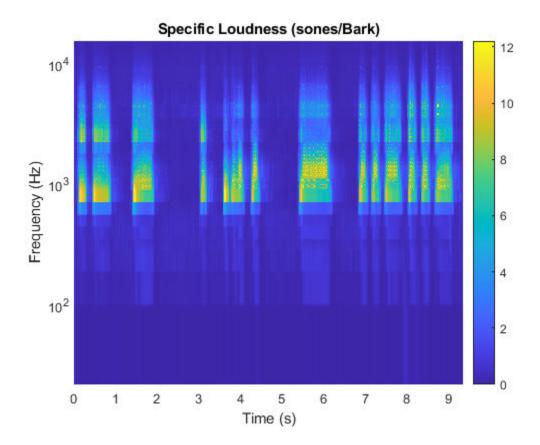

### ISO 532-2

Determine the stationary specific loudness according to the Moore-Glasberg method (ISO 532-2).

```
[~, specificLoudness] = acousticLoudness(audioIn,fs,'Method','ISO 532-2');
```

ISO 532-2 reports specific loudness over the ERB scale, where the ERB bins are 1.8:0.1:38.9. The unit of the ERB scale is sometimes referred to as Cam. Convert the ERB bins to Hz and then plot the specific loudness.

```
erbBins = 1.8:0.1:38.9;
hzBins = erb2hz(erbBins);
semilogx(hzBins,specificLoudness)
xlabel('Frequency (Hz)')
ylabel('Loudness (sones)')
title('Specific Loudness')
grid on
```

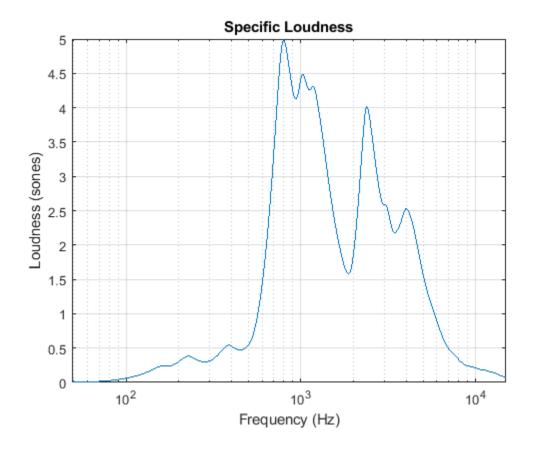

### **Loudness Using Custom Earphone Responses**

Read in an audio file.

```
[x,fs] = audioread('WashingMachine-16-44p1-stereo-10secs.wav');
```

ISO 532-2 enables you to specify a custom earphone response when calculating loudness. Create a 30-by-2 matrix where the first column is the frequency and the second column is the earphone's deviation from a flat response.

```
tdh = [ 0, 80, 100, 200, 500, 574, 660, 758, 871, 1000, 1149, 1320, 1516, 1741, 2297, 2639, 3031, 3482, 4000, 4500, 5000, 5743, 6598, 7579, 8706, 10000, 12000, 16000, -50, -15.3, -13.8, -8.1, -0.5, 0.4, 0.8, 0.9, 0.5, 0.1, -0.8, -1.5, -2.3, -3.2, -4.2, -4.3, -4.3, -3.9, -3.2, -2.3, -1.1, -0.3, -2, -5.4, -9, -12.1, -15.2, -30,
```

Calculate the loudness using ISO 532-2. Specify SoundField as earphones and the earphone response as the matrix you just created.

```
acousticLoudness(x,fs,'Method','ISO 532-2','SoundField','earphones','EarphoneResponse',tdh)
```

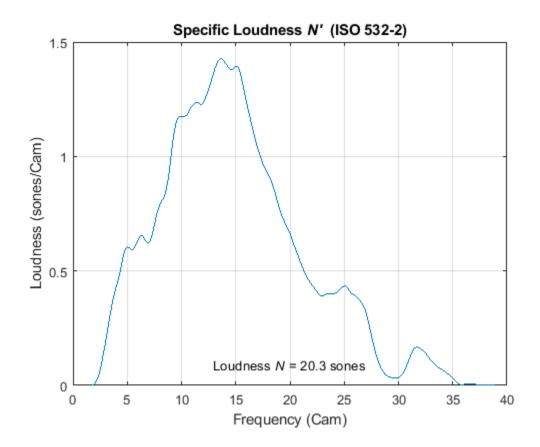

### **Streaming Calculation of Stationary Loudness**

Create a dsp.AudioFileReader object to read in an audio signal frame-by-frame. Specify a frame duration of 50 ms. This will be the frame duration over which you calculate stationary loudness.

```
fileReader = dsp.AudioFileReader('Engine-16-44p1-stereo-20sec.wav');
frameDur = 0.05;
fileReader.SamplesPerFrame = round(fileReader.SampleRate*frameDur);
Create an audioDeviceWriter object to write audio to your default output device.
deviceWriter = audioDeviceWriter('SampleRate',fileReader.SampleRate);
Create a timescope object to display stationary loudness over time.
scope = timescope( ...
    'SampleRate',1/frameDur, ...
    'YLabel','Loudness (sones)', ...
    'ShowGrid',true, ...
    'PlotType','Stairs', ...
    'TimeSpanSource','property', ...
    'TimeSpan',20, ...
    'AxesScaling','Auto', ...
    'ShowLegend',true);
```

## In a loop:

- 1 Read a frame from the audio file.
- **2** Calculate the stationary loudness of that frame.
- **3** Play the sound through your output device.
- **4** Write the loudness to the scope.

```
while ~isDone(fileReader)
    audioIn = fileReader();
    loudness = acousticLoudness(audioIn,fileReader.SampleRate);
    deviceWriter(audioIn);
    scope(loudness)
end
release(fileReader)
release(deviceWriter)
release(scope)
```

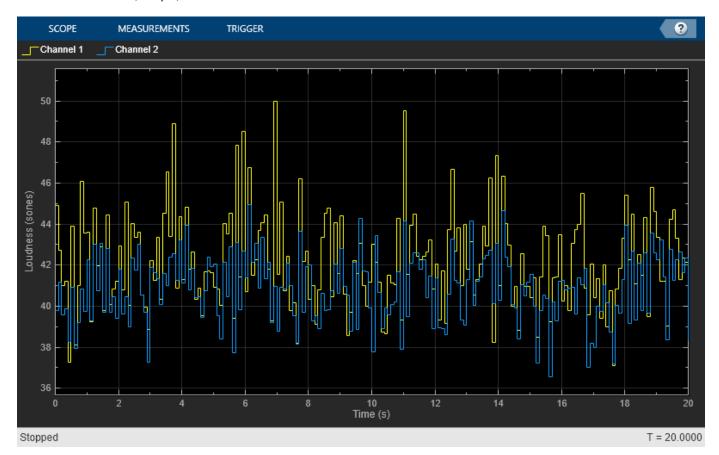

# **Input Arguments**

### audioIn — Audio input

column vector | 2-column matrix

Audio input, specified as a column vector (mono) or matrix with two columns (stereo).

Data Types: single | double

### fs — Sample rate (Hz)

positive scalar

Sample rate in Hz, specified as a positive scalar. The recommended sample rate for new recordings is 48 kHz.

Data Types: single | double

### calibrationFactor — Microphone calibration factor

sqrt(8) | positive scalar

Microphone calibration factor, specified as a positive scalar. The default calibration factor corresponds to a full-scale 1 kHz sine wave with a sound pressure level of 100 dB (SPL). To compute the calibration factor specific to your system, use the calibrateMicrophone function.

Data Types: single | double

### SPLIn — Sound pressure level (dB)

1-by-28-by-*C* | 1-by-29-by-*C* 

Sound pressure level (SPL) in dB, specified as a 1-by-28-by-C array or a 1-by-29-by-C array, depending on the Method:

- If Method is set to 'ISO 532-1', specify SPLIn as a 1-by-28-by-C array, where 28 corresponds to one-third-octave bands between 25 Hz and 12.5 kHz, and C is the number of channels.
- If Method is set to 'ISO 532-2', specify SPLIn as a 1-by-29-by-*C* array, where 29 corresponds to one-third-octave bands between 25 Hz and 16 kHz, and *C* is the number of channels.

For both methods, the SPL input should be measured with a flat frequency weighting (Z-weighting).

Data Types: single | double

## **Name-Value Pair Arguments**

Specify optional comma-separated pairs of Name, Value arguments. Name is the argument name and Value is the corresponding value. Name must appear inside quotes. You can specify several name and value pair arguments in any order as Name1, Value1, . . . , NameN, ValueN.

Example: acousticLoudness(audioIn,fs,'Method','ISO 532-2')

### Method — Loudness calculation method

```
'ISO 532-1' (default) | 'ISO 532-2'
```

Loudness calculation method, specified as 'ISO 532-1' [1] or 'ISO 532-2' [2].

**Note** Only in the ISO 532-1 method, output is reported for each channel independently, and stationary signals are processed after discarding up to the first 0.2 seconds of the signal at the output of the internal 1/3-octave filters.

Data Types: char | string

### TimeVarying — Input is time-varying

false (default) | true

Input is time-varying, specified as true or false.

### **Dependencies**

To set TimeVarying to true, you must set Method to 'ISO 532-1'.

Data Types: logical

## SoundField — Sound field of audio recording

```
'free' (default) | 'diffuse' | 'eardrum' | 'earphones'
```

Sound field of audio recording, specified as a character vector or scalar string. The possible values for SoundField depend on the Method:

```
• 'ISO 532-1' -- 'free', 'diffuse'
```

• 'ISO 532-2' -- 'free', 'diffuse', 'eardrum', 'earphones'

Data Types: char | string

## EarphoneResponse — Earphone response

[0,0] (default) | *M*-by-2 matrix

Earphone response, specified as an M-by-2 matrix containing M frequency-amplitude pairs that describe the earphone's deviations from a flat response. The form is as specified in an ISO 11904-1:2002 earphone correction file. Specify the frequency in increasing order in Hz. Specify the amplitude deviation in decibels. Intermediate values are computed by linear interpolation. Values out of the given range are set to the nearest frequency-amplitude pair. The default value corresponds to a flat response.

## **Dependencies**

To specify EarphoneResponse, you must set SoundField to 'earphones'.

Data Types: single | double

### PressureReference — Reference pressure (Pa)

20e-6 (default) | positive scalar

Reference pressure for dB calculation in pascals, specified as a positive scalar. The default value, 20 micropascals, is the common value for air.

### **Dependencies**

PressureReference is only used for time-domain input signals.

Data Types: single | double

### Percentiles — Percentiles at which to calculate percentile loudness

[0,5] (default) | vector with values in the range [0, 100]

Percentiles at which to calculate percentile loudness, specified as a vector with values in the range [0, 100]. The defaults, 0 and 5, correspond to the  $N_{\text{max}}$  and  $N_5$  percentiles, respectively [1].

Percentile loudness refers to the loudness that is reached or exceeded in X% of the measured time intervals, where X is the specified percentile.

Data Types: single | double

## **Output Arguments**

### loudness — Loudness (sones)

*K*-by-1 | *K*-by-2

Loudness in sones, returned as a K-by-1 column vector or K-by-2 matrix of independent channels. If TimeVarying is set to false, K is equal to 1. If TimeVarying is set to true, then loudness is computed every 2 ms. If Method is set to 'ISO 532-2', then loudness is computed using a binaural model and always returned as a K-by-1 column vector.

## specificLoudness — Specific loudness

*K*-by-240-by-*C* | *K*-by-372-by-*C* 

Specific loudness, returned as a K-by-240-by-C array or a K-by-372-by-C array. The first dimension of specific loudness, K, matches the first dimension of loudness. The third dimension of specific loudness, C, matches the second dimension of loudness. The second dimension of specific loudness depends on the Method used to calculate loudness:

- If Method is set to 'ISO 532-1', then specific loudness is reported in sones/Bark on a scale from 0.1 to 24, inclusive, in 0.1 increments.
- If Method is set to 'ISO 532-2', then specific loudness is reported in sones/Cam on a scale from 1.8 to 38.9, inclusive, in 0.1 increments.

### perc — Percentile loudness (sones)

*p*-by-1 vector (mono input) | *p*-by-2 matrix (stereo input)

Percentile loudness in sones, returned as a p-by-1 vector or p-by-2 matrix. The number of rows, p, is equal to the number of Percentiles.

Percentile loudness refers to the loudness that is reached or exceeded in X% of the measured time intervals, where X is the specified percentile.

### **Dependencies**

The percentiles output argument is valid only if TimeVarying is set to true. If TimeVarying is set to false, the perc output is empty.

# **Algorithms**

Loudness and loudness level are perceptual attributes of sound. Due to differences among people, measurements of loudness and loudness level should be considered statistical estimators. The ISO 532 series specifies procedures for estimating loudness and loudness level as perceived by persons with ontologically normal hearing under specific listening conditions.

ISO 532-1 and ISO 532-2 specify two different methods for calculating loudness, but leave it to the user to select the appropriate method for a given situation.

#### ISO 532-1:2017(E) - Zwicker Method

ISO 532-1:2017(E) describes methods for calculating acoustic loudness of stationary and time-varying signals.

### **Stationary Signals**

This method is based on DIN 45631:1991. The algorithm differs from ISO 532:1975, method B, by specifying corrections for low frequencies.

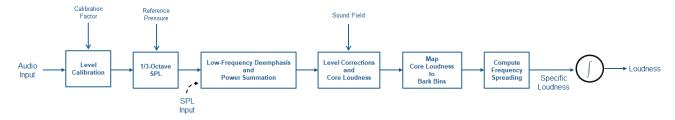

The diagram and the steps provide a high-level overview of the sequence of the method. For details, see [1].

- 1 The time-domain signal level is adjusted according to the CalibrationFactor. The following steps of the algorithm assume a true known signal level.
- The signal is transformed to a 1/3 octave SPL representation using fractional octave band filtering. The filter bank consists of 28 filters between 25 Hz to 12.5 kHz. The output from this stage is in dB and normalized by the reference pressure.
- 3 Low frequency 1/3 octave bands are de-emphasized according to a fixed weighting table. Some of the low-frequency bands are combined to form a total of 20 critical bands.
- 4 The levels of the critical bands are corrected for filter bandwidth and the critical band level at the threshold of quiet, and then transformed to core loudness.
- **5** Core loudness is mapped to Bark bins.
- **6** Frequency spreading is computed using a table of level- and frequency-dependent slopes.
- 7 Loudness is calculated as the integral of specific loudness, taking into account the frequencyspreading slopes.

## **Time-Varying Signals**

This method is based on DIN 45631/A1:2010, and is designed to properly simulate the duration-dependent behavior of loudness perception for short impulses. The method for time-varying sounds is a generalization of the Zwicker approach to stationary signals. If the generalized version is applied to stationary sounds, it gives the same loudness values as the non-generalized form for stationary signals.

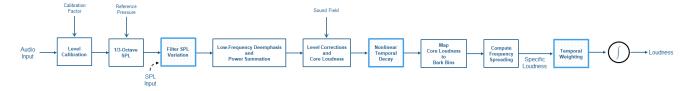

The diagram and the steps provide a high-level overview of the sequence of the method. For details, see [1].

1 The time-domain signal level is adjusted according to the CalibrationFactor. The following steps of the algorithm assume a true known signal level.

- The signal is transformed to a 1/3 octave SPL representation using fractional octave band filtering. The filter bank consists of 28 filters between 25 Hz to 12.5 kHz. The output from this stage is in dB and normalized by the reference pressure.
- 3 The SPL bands are smoothed along time according to band-dependent filters.
- 4 Low frequency 1/3 octave bands are de-emphasized according to a fixed weighting table. Some of the low-frequency bands are combined to form a total of 20 critical bands.
- 5 The levels of the critical bands are corrected for filter bandwidth and the critical band level at the threshold of quiet, and then transformed to core loudness.
- 6 Nonlinear temporal decay is simulated using a diode-capacitor-resistor network. This models the steep perceptual drop after short signals when compared to long signals.
- **7** Core loudness is mapped to Bark bins.
- **8** Frequency spreading is computed using a table of level- and frequency-dependent slopes.
- **9** Temporal weighting is applied to simulate the duration-dependence of loudness perception.
- 10 Loudness is calculated as the integral of specific loudness, taking into account the frequency-spreading slopes.

## ISO 532-2:2017(E) - Moore-Glasberg Method

ISO 532-2:2017(E) describes a binaural model for calculating acoustic loudness of stationary signals. The method in ISO 523-2 differs from those in ISO 532:1975: it improves the calculated loudness in the low frequency range and the binaural model allows for different sounds for each ear. ISO 532-2 provides a good match to the equal loudness level contours defined in ISO 226:2003, and the threshold of hearing defined in ISO 389-7:2005.

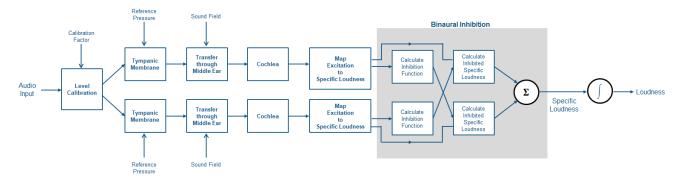

The diagram and the steps provide a high-level overview of the sequence of the method. For details, see [2].

- 1 The time-domain signal level is adjusted according to the CalibrationFactor. The following steps of the algorithm assume a true known signal level.
- 2 The signal is transformed to a spectral representation. The spectral representation is transformed according to fixed filters representing the transfer of sound through the tympanic membrane (eardrum). The spectrum is scaled according to the reference pressure.
- The signal is transformed using a model of the inner ear. Again, the transfer function is given by a fixed filter specified in the standard. The filter choice depends on the specified sound field.
- 4 The signal is transformed from the sound spectrum to an excitation pattern at the basilar membrane. The transformation is accomplished using a series of rounded-exponential filters spread on the ERB scale.

- 5 The excitation pattern is converted to specific loudness.
- The specific loudness is passed through a model of binary inhibition, where a signal at one ear inhibits the loudness evoked by a signal at the other ear. The output from this stage is the specific loudness in sones/ERB.
- 7 The specific loudness is integrated over the ERB scale to give the loudness in sones.

## References

- [1] ISO 532-1:2017(E). "Acoustics Methods for calculating loudness Part 1: Zwicker method." *International Organization for Standardization*.
- [2] ISO 532-2:2017(E). "Acoustics Methods for calculating loudness Part 2: Moore-Glasberg method. *International Organization for Standardization*.

# **Extended Capabilities**

### **C/C++ Code Generation**

Generate C and C++ code using MATLAB® Coder™.

## See Also

acousticFluctuation | acousticSharpness | calibrateMicrophone | phon2sone |
sone2phon | splMeter

#### Topics

"Effect of Hearing Protection on Perceived Noise Levels"

### Introduced in R2020a

# acousticSharpness

Perceived sharpness of acoustic signal

# **Syntax**

```
sharpness = acousticSharpness(audioIn,fs)
sharpness = acousticSharpness(audioIn,fs,calibrationFactor)
sharpness = acousticSharpness(SPLIn)
sharpness = acousticSharpness(specificLoudnessIn)
sharpness = acousticSharpness(____,Name,Value)
acousticSharpness(____,TimeVarying,true)
```

# **Description**

sharpness = acousticSharpness(audioIn,fs) returns sharpness in acum according to DIN 45692 [2] and ISO 532-1:2017(E) [1].

sharpness = acousticSharpness(audioIn,fs,calibrationFactor) specifies a nondefault microphone calibration factor used to compute loudness.

sharpness = acousticSharpness(SPLIn) computes sharpness using one-third-octave-band sound pressure levels (SPL).

sharpness = acousticSharpness(specificLoudnessIn) computes sharpness using specific
loudness.

sharpness = acousticSharpness(\_\_\_\_, Name, Value) specifies options using one or more Name, Value pair arguments.

```
Example: sharpness =
acousticSharpness(audioIn,fs,calibrationFactor,'SoundField','diffuse') returns
sharpness assuming a diffuse sound field.
```

acousticSharpness( \_\_\_\_, TimeVarying, true) with no output arguments plots sharpness
relative to time.

# **Examples**

### **Acoustic Sharpness of Audio Signal**

Compute the acoustic sharpness of turbine noise. Assume it is stationary and was recorded in a diffuse sound field.

```
[audioIn,fs] = audioread('Turbine-16-44p1-mono-22secs.wav');
sharpness = acousticSharpness(audioIn,fs,'SoundField','diffuse');
fprintf('Acoustic sharpness = %0.2f acum\n',sharpness)
Acoustic sharpness = 1.11 acum
```

## **Time-Varying Sharpness**

Read in an audio signal.

```
[audioIn,fs] = audioread('RockDrums-48-stereo-11secs.mp3');
```

Plot the time-varying sharpness of the signal. Listen to the signal.

acousticSharpness(audioIn,fs,'TimeVarying',true)

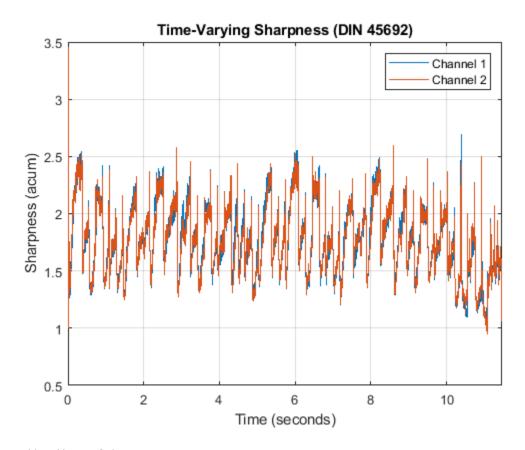

sound(audioIn,fs)

## **Measure Loudness and Sharpness of Stationary Signals**

Create two stationary signals with equivalent power: a pink noise signal and a white noise signal.

```
fs = 48e3;
dur = 5;
pnoise = 2*pinknoise(dur*fs);
wnoise = rand(dur*fs,1) - 0.5;
wnoise = wnoise*sqrt(var(pnoise)/var(wnoise));
```

Call acousticLoudness using the default ISO 532-1 (Zwicker) method and no output arguments to plot the loudness of the pink noise. Call acousticLoudness again, this time with output arguments, to get the specific loudness.

figure
acousticLoudness(pnoise,fs)

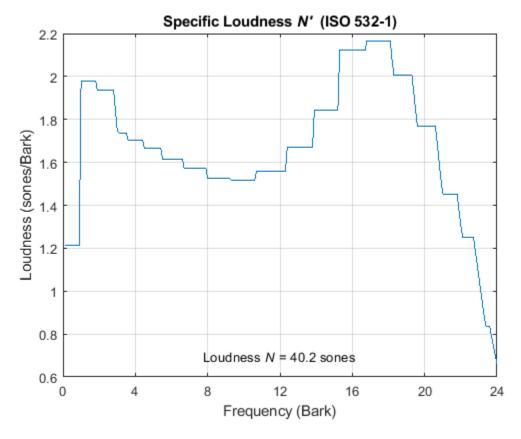

[~,pSpecificLoudness] = acousticLoudness(pnoise,fs);

Plot the loudness for the white noise signal and then get the specific loudness values.

figure
acousticLoudness(wnoise,fs)

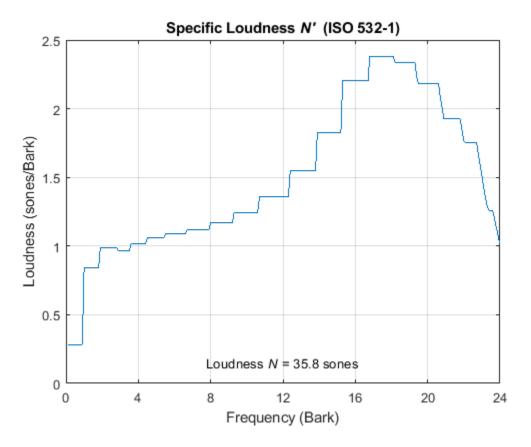

[~,wSpecificLoudness] = acousticLoudness(wnoise,fs);

Call the acousticSharpness function to compare the sharpness of the pink noise and white noise.

```
pSharpness = acousticSharpness(pSpecificLoudness);
wSharpness = acousticSharpness(wSpecificLoudness);
fprintf('Sharpness of pink noise = %0.2f acum\n',pSharpness)
Sharpness of pink noise = 2.00 acum

fprintf('Sharpness of white noise = %0.2f acum\n',wSharpness)
Sharpness of white noise = 2.62 acum
```

## **Effect of Input Levels on Acoustic Sharpness**

Create a pink noise signal with a 48 kHz sample rate and a duration of 5 seconds.

```
fs = 48e3;
n = fs*5;
pnoise = pinknoise(n);
```

Specify a vector to sweep over the dB range from -60 to 20. Create a gain vector which, when multiplied by the original signal, results in a signal with the desired output level.

```
dBSweep = -60:10:20;
coefSweep = sqrt((10.^(dBSweep/10))/var(pnoise));
```

Call acousticSharpness in a loop with the different signal levels. Determine the sharpness using the default DIN 45692 frequency weighting and the Aures frequency weighting.

```
sharpnessDIN45692 = zeros(numel(dBSweep),1);
sharpnessAures = zeros(numel(dBSweep),1);
for ii = 1:numel(dBSweep)
    signal = pnoise*coefSweep(ii);
    sharpnessDIN45692(ii) = acousticSharpness(signal,fs);
    sharpnessAures(ii) = acousticSharpness(signal,fs,'Weighting','Aures');
end
```

Display the effect of the input level on the acoustic sharpness. The Aures frequency weighting method is more sensitive to the input level.

```
plot(dBSweep,sharpnessDIN45692,dBSweep,sharpnessAures)
legend('Weighting = DIN45692','Weighting = Aures')
xlabel('Input Level (dB)')
ylabel('Sharpness (acum)')
title('Effect of Input Level on Sharpness')
axis([dBSweep(1) dBSweep(end) 0 20])
grid on
```

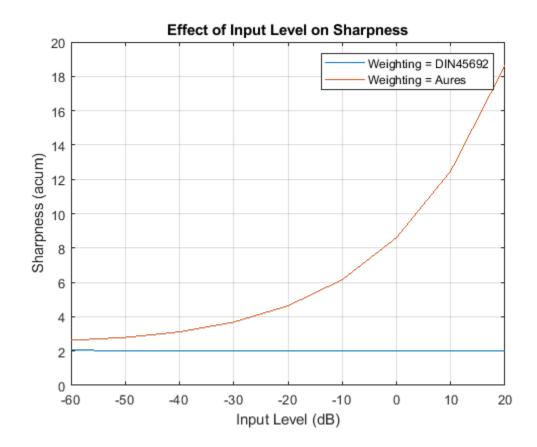

### **Compare Time-Varying Sharpness of Music Genres**

Read in two audio files: one of an electric guitar with distortion and one of an acoustic guitar. Both audio files have a sample rate of 44.1 kHz. For easy comparison, convert the rock guitar signal to mono and shorten the soft guitar signal to the length of the rock guitar signal.

```
fs = 44.1e3;
rockGuitar = audioread('RockGuitar-16-44p1-stereo-72secs.wav');
softGuitar = audioread('SoftGuitar-44p1_mono-10mins.ogg');
rockGuitar = mean(rockGuitar,2);
softGuitar = softGuitar(1:numel(rockGuitar));
```

Calculate the time-varying sharpness for both the rock guitar and soft guitar.

```
rGSharpness = acousticSharpness(rockGuitar,fs,'TimeVarying',true);
sGSharpness = acousticSharpness(softGuitar,fs,'TimeVarying',true);
```

Plot the probability distribution based on the observed sharpness of the rock guitar and the soft guitar.

```
histogram(rGSharpness,'Normalization','probability')
hold on
histogram(sGSharpness,'Normalization','probability')
legend('Electric Guitar','Soft Guitar')
xlabel('Sharpness (acum)')
ylabel('Probability')
title('Time-Varying Acoustic Sharpness (DIN 45692)')
```

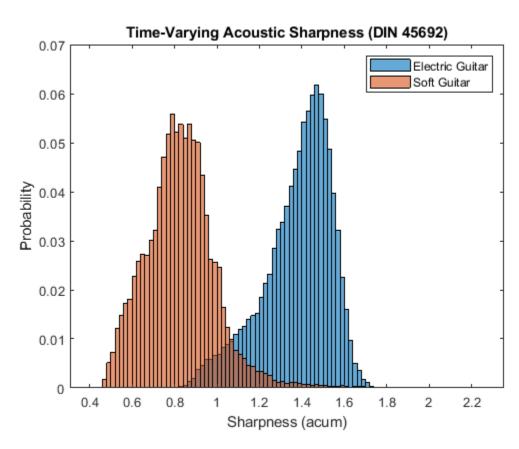

### **Measure Acoustic Sharpness from Sound Pressure Level**

Read in an audio file.

```
[audioIn,fs] = audioread('Turbine-16-44p1-mono-22secs.wav');
```

To calculate sound pressure levels from an audio signal, first create an splMeter object. Call the splMeter object with the audio input.

Compute the mean SPL level, skipping the first 0.2 seconds. Only keep the bands from 25 Hz to 12.5 kHz (the first 28 bands).

```
SPLIn = mean(splMeasurement(ceil(0.2*fs):end,1:28));
```

To determine the acoustic sharpness of the audio signal, call acousticSharpness using the sound pressure level input.

```
sharpness = acousticSharpness(SPLIn)
sharpness = 1.1020
```

# **Input Arguments**

### audioIn — Audio input

column vector | 2-column matrix

Audio input, specified as a column vector (mono) or matrix with two columns (stereo). Sharpness is computed for each channel (column) independently.

```
Data Types: single | double
```

## fs — Sample rate (Hz)

positive scalar

Sample rate in Hz, specified as a positive scalar. The recommended sample rate for new recordings is 48 kHz.

```
Data Types: single | double
```

### calibrationFactor — Microphone calibration factor

```
sqrt(8) | positive scalar
```

Microphone calibration factor, specified as a positive scalar. The default calibration factor corresponds to a full-scale 1 kHz sine wave with a sound pressure level of 100 dB (SPL). To compute the calibration factor specific to your system, use the calibrateMicrophone function.

```
Data Types: single | double
```

## SPLIn — Sound pressure level (dB)

```
1-bv-28-bv-C
```

Sound pressure level (SPL) in dB, specified as a 1-by-28-by-*C* array. 28 corresponds to one-third-octave bands between 25 Hz and 12.5 kHz. *C* is the number of channels.

Data Types: single | double

## specificLoudnessIn — Specific loudness (sones/Bark)

*T*-by-240-by-*C* 

Specific loudness in sones/Bark, specified as a *T*-by-240-by-*C* array, where:

- *T* is 1 for stationary signals or one per 2 ms for time-varying signals.
- 240 is the number of Bark bins in the domain for specific loudness. The Bark bins are 0.1:0.1:24.
- *C* is the number of channels.

You can use the acousticLoudness function to calculate specificLoudnessIn using this syntax:

[~,specificLoudnessIn] = acousticLoudness(audioIn,fs);

Data Types: single | double

## **Name-Value Pair Arguments**

Specify optional comma-separated pairs of Name, Value arguments. Name is the argument name and Value is the corresponding value. Name must appear inside quotes. You can specify several name and value pair arguments in any order as Name1, Value1, . . . , NameN, ValueN.

Example: acousticSharpness(audioIn,fs,'Weighting','von Bismarck')

## Weighting — Frequency weighting

```
'DIN 45692' (default) | 'Aures' | 'von Bismarck'
```

Frequency weighting, specified as 'DIN 45692', 'Aures', or 'von Bismarck'. By design, the 'Aures' frequency weighting method is more sensitive to amplitude levels and proper calibration. For details, see "Algorithms" on page 2-508.

Data Types: char | string

### SoundField — Sound field

```
'free' (default) | 'diffuse'
```

Sound field of audio recording, specified as 'free' or 'diffuse'.

Data Types: char | string

### PressureReference — Reference pressure (Pa)

20e-6 (default) | positive scalar

Reference pressure for dB calculation in pascals, specified as a positive scalar. The default value, 20 micropascals, is the common value for air.

Data Types: single | double

## TimeVarying — Input is time-varying

false (default) | true

Input is time-varying, specified as true or false. If TimeVarying is set to true, acoustic sharpness is calculated in 2 ms intervals.

Data Types: logical

# **Output Arguments**

## sharpness — Acoustic sharpness (acum)

scalar | vector | matrix

Acoustic sharpness in acum, returned as a scalar, vector, or matrix. Sharpness is computed according to DIN 45692 and ISO 532-1.

Data Types: single | double

# **Algorithms**

Acoustic sharpness is a measurement derived from acoustic loudness. The acoustic loudness algorithm is described in [1] and implemented in the acousticLoudness function. The acoustic sharpness calculation is described in [2]. The algorithm for acoustic sharpness is outlined as follows.

sharpness = 
$$k \left( \frac{\int_{z=0}^{24} N'(z) g(z) z dz}{\int_{z=0}^{24} N'(z) dz} \right)$$

Where N' is the specific loudness in sones/Bark. The function g(z) and the scaling factor k depend on the specified Weighting method:

**'DIN 45692'**: k is set such that a 1 kHz reference tone results in a 1 acum sharpness measurement, and

$$g(z) = 1$$
 for  $z \le 15.8$  Bark  
 $g(z) = 0.15e^{0.42(z - 15.8)} + 0.85$  for  $z > 15.8$  Bark

'von Bismark': k is set to 0.11, and

$$g(z) = 1$$
 for  $z \le 15$  Bark  
 $a(z) = 0.2e^{0.308(z - 15)} + 0.8$  for  $z > 15$  Bark

'Aures': k is set to 0.11, and

$$g(z) = 0.078 \left(\frac{e^{0.171z}}{z}\right) \left(\frac{N}{\ln(0.05N+1)}\right)$$

where

$$N = \int_{z=0}^{24} N'(z) \, \mathrm{d}z$$

## References

- [1] ISO 532-1:2017(E). "Acoustics Methods for calculating loudness Part 1: Zwicker method." *International Organization for Standardization*.
- [2] DIN 45692:2009. "Measurement Technique for the Simulation of the Auditory Sensation of Sharpness." *German Institute for Standardization*.

# **Extended Capabilities**

## **C/C++ Code Generation**

Generate C and C++ code using MATLAB® Coder™.

## See Also

acousticFluctuation | acousticLoudness | calibrateMicrophone | phon2sone |
sone2phon | splMeter

### **Topics**

"Effect of Hearing Protection on Perceived Noise Levels"

## Introduced in R2020a

# detectSpeech

Detect boundaries of speech in audio signal

# **Syntax**

```
idx = detectSpeech(audioIn,fs)
idx = detectSpeech(audioIn,fs,Name,Value)
[idx,thresholds] = detectSpeech(____)
detectSpeech(____)
```

# Description

idx = detectSpeech(audioIn,fs) returns indices of audioIn that correspond to the boundaries of speech signals.

idx = detectSpeech(audioIn,fs,Name,Value) specifies options using one or more Name,Value pair arguments.

### Example:

detectSpeech(audioIn,fs,'Window',hann(512,'periodic'),'OverlapLength',256) detects speech using a 512-point periodic Hann window with 256-point overlap.

[idx,thresholds] = detectSpeech(\_\_\_\_) also returns the thresholds used to compute the boundaries of speech.

detectSpeech( \_\_\_\_) with no output arguments displays a plot of the detected speech regions in the input signal.

# **Examples**

## **Plot Detected Regions of Speech**

Read in an audio signal. Clip the audio signal to 20 seconds.

```
[audioIn,fs] = audioread('Rainbow-16-8-mono-114secs.wav');
audioIn = audioIn(1:20*fs);
```

Call detectSpeech. Specify no output arguments to display a plot of the detected speech regions.

detectSpeech(audioIn,fs);

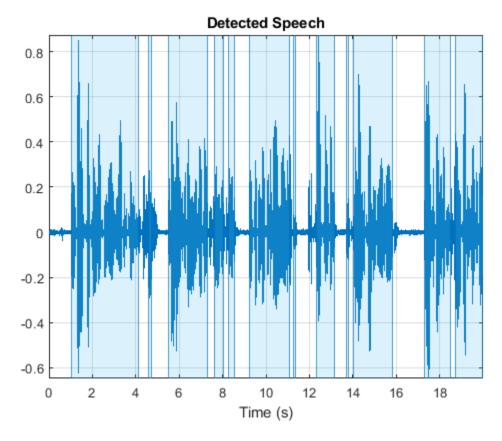

The detectSpeech function uses a thresholding algorithm based on energy and spectral spread per analysis frame. You can modify the Window, OverlapLength, and MergeDistance to fine-tune the algorithm for your specific needs.

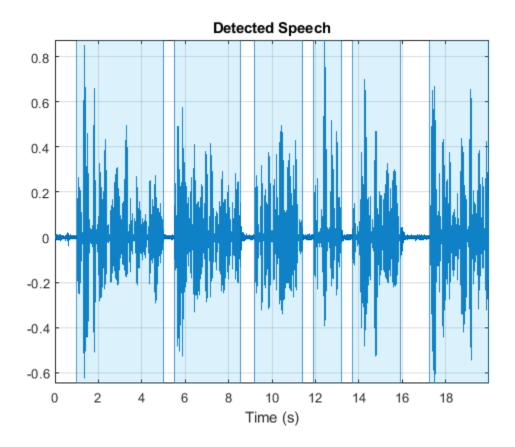

### **Reuse Decision Thresholds**

Read in an audio file containing speech. Split the audio signal into a first half and a second half.

```
[audioIn,fs] = audioread('Counting-16-44p1-mono-15secs.wav');
firstHalf = audioIn(1:floor(numel(audioIn)/2));
secondHalf = audioIn(numel(firstHalf):end);
```

Call detectSpeech on the first half of the audio signal. Specify two output arguments to return the indices corresponding to regions of detected speech and the thresholds used for the decision.

```
[speechIndices,thresholds] = detectSpeech(firstHalf,fs);
```

Call detectSpeech on the second half with no output arguments to plot the regions of detected speech. Specify the thresholds determined from the previous call to detectSpeech.

```
detectSpeech(secondHalf,fs,'Thresholds',thresholds)
```

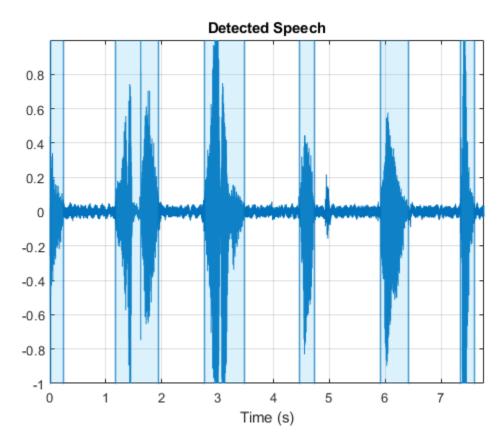

### **Working with Large Data Sets**

Reusing speech detection thresholds provides significant computational efficiency when you work with large data sets, or when you deploy a deep learning or machine learning pipeline for real-time inference. Download and extract the data set [1] on page 2-0.

```
downloadFolder = tempdir;
datasetFolder = fullfile(downloadFolder,'google_speech');

if ~exist(datasetFolder,'dir')
    disp('Downloading data set (1.9 GB) ...')
    untar(url,datasetFolder)
end

Create an audio datastore to point to the recordings. Use the folder names as labels.
ads = audioDatastore(datasetFolder,'IncludeSubfolders',true,'LabelSource','foldernames');
Reduce the data set by 95% for the purposes of this example.
ads = splitEachLabel(ads,0.05,'Exclude','_background_noise');
Create two datastores: one for training and one for testing.
[adsTrain,adsTest] = splitEachLabel(ads,0.8);
```

url = 'https://storage.googleapis.com/download.tensorflow.org/data/speech commands v0.01.tar.gz'

Compute the average thresholds over the training data set.

```
thresholds = zeros(numel(adsTrain.Files),2);
for ii = 1:numel(adsTrain.Files)
     [audioIn,adsInfo] = read(adsTrain);
     [~,thresholds(ii,:)] = detectSpeech(audioIn,adsInfo.SampleRate);
end
thresholdAverage = mean(thresholds,1);
```

Use the precomputed thresholds to detect speech regions on files from the test data set. Plot the detected region for three files.

```
[audioIn,adsInfo] = read(adsTest);
detectSpeech(audioIn,adsInfo.SampleRate,'Thresholds',thresholdAverage);
```

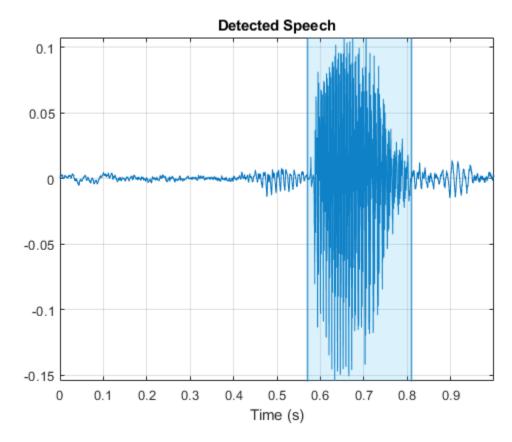

[audioIn,adsInfo] = read(adsTest);
detectSpeech(audioIn,adsInfo.SampleRate,'Thresholds',thresholdAverage);

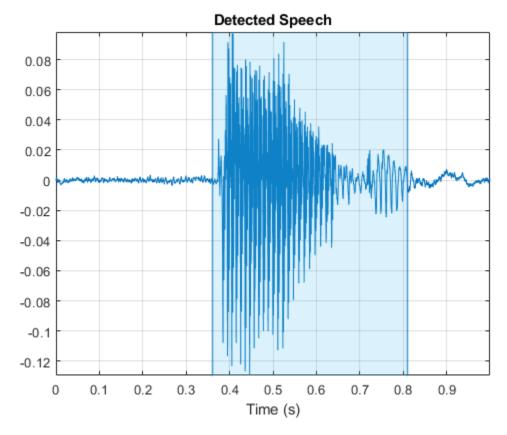

[audioIn,adsInfo] = read(adsTest);
detectSpeech(audioIn,adsInfo.SampleRate,'Thresholds',thresholdAverage);

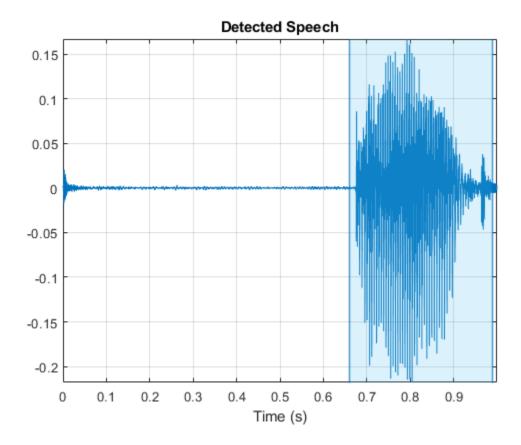

## References

[1] Warden, Pete. "Speech Commands: A Public Dataset for Single Word Speech Recognition." Distributed by TensorFlow. Creative Commons Attribution 4.0 License.

## **Remove Silent Regions from Speech Signal**

Read in an audio file and listen to it. Plot the spectrogram.

```
[audioIn,fs] = audioread('Counting-16-44p1-mono-15secs.wav');
sound(audioIn,fs)
spectrogram(audioIn,hann(1024,'periodic'),512,1024,fs,'yaxis')
```

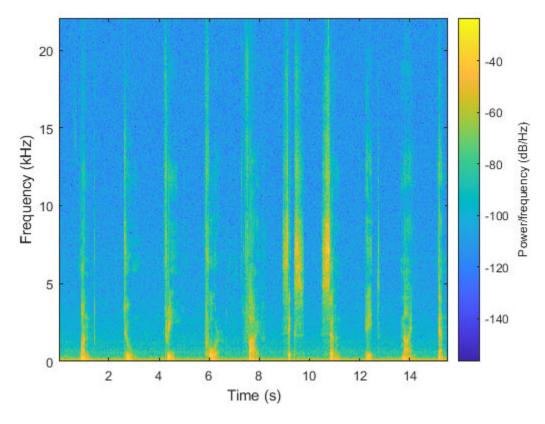

For machine learning applications, you often want to extract features from an audio signal. Call the spectralEntropy function on the audio signal, then plot the histogram to display the distribution of spectral entropy.

```
entropy = spectralEntropy(audioIn,fs);
numBins = 40;
histogram(entropy,numBins,'Normalization','probability')
title('Spectral Entropy of Audio Signal')
```

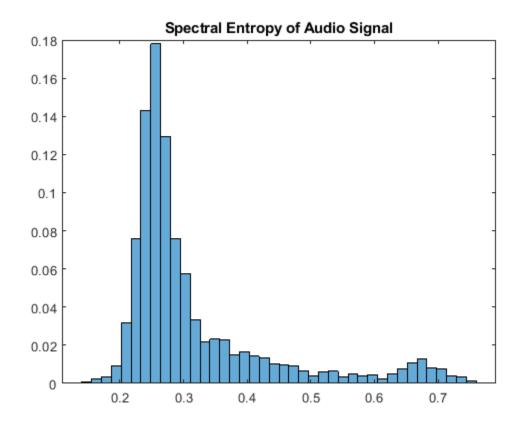

Depending on your application, you might want to extract spectral entropy from only the regions of speech. The resulting statistics are more characteristic of the speaker and less characteristic of the channel. Call detectSpeech on the audio signal and then create a new signal that contains only the regions of detected speech.

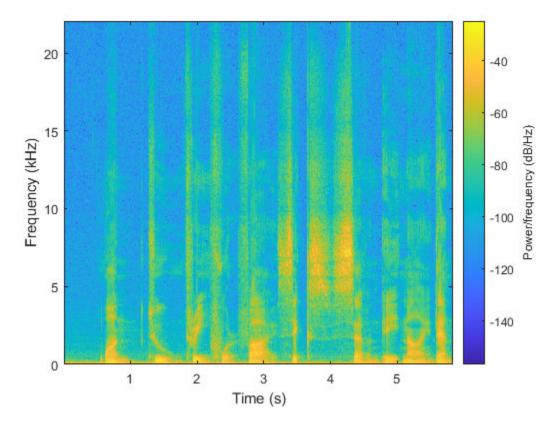

Call the spectralEntropy function on the speech signal and then plot the histogram to display the distribution of spectral entropy.

```
entropy = spectralEntropy(speechSignal,fs);
histogram(entropy,numBins,'Normalization','probability')
title('Spectral Entropy of Speech Signal')
```

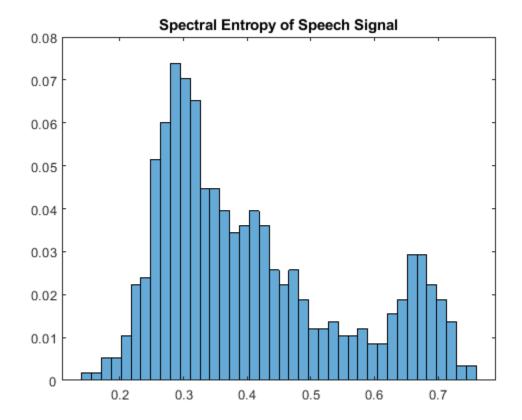

## **Input Arguments**

#### audioIn — Audio input

column vector

Audio input, specified as a column vector.

Data Types: single | double

#### fs — Sample rate (Hz)

scalar

Sample rate in Hz, specified as a scalar.

Data Types: single | double

#### **Name-Value Pair Arguments**

Specify optional comma-separated pairs of Name, Value arguments. Name is the argument name and Value is the corresponding value. Name must appear inside quotes. You can specify several name and value pair arguments in any order as Name1, Value1, . . . , NameN, ValueN.

Example: detectSpeech(audioIn,fs,'MergeDistance',100)

#### Window — Window applied in time domain

hann(round(0.03\*fs), 'periodic') (default) | vector

Window applied in the time domain, specified as the comma-separated pair consisting of 'Window' and a real vector. The number of elements in the vector must be in the range [2, size(audioIn,1)]. The number of elements in the vector must also be greater than OverlapLength.

Data Types: single | double

#### OverlapLength — Number of samples overlapping between adjacent windows

0 (default) | scalar in the range [0, numel(Window) - 1]

Number of samples overlapping between adjacent windows, specified as the comma-separated pair consisting of 'OverlapLength' and an integer in the range [0, size(Window, 1)).

Data Types: single | double

# MergeDistance — Number of samples over which to merge positive speech detection decisions

numel(Window)\*5 (default) | nonnegative scalar

Number of samples over which to merge positive speech detection decisions, specified as the commaseparated pair consisting of 'MergeDistance' and a nonnegative scalar.

**Note** The resolution for speech detection is given by the hop length, where the hop length is equal to numel(Window) - OverlapLength.

Data Types: single | double

#### Thresholds — Thresholds for decision

2-element vector

Thresholds for decision, specified as the comma-separated pair consisting of 'Thresholds' and a two-element vector.

- If you do not specify Thresholds, the detectSpeech function derives thresholds by using histograms of the features calculated over the current input frame.
- If you specify Thresholds, the detectSpeech function skips the derivation of new decision thresholds. Reusing speech decision thresholds provides significant computational efficiency when you work with large data sets, or when you deploy a deep learning or machine learning pipeline for real-time inference.

Data Types: single | double

## **Output Arguments**

#### idx — Start and end indices of speech regions

*N*-by-2 matrix

Start and end indices of speech regions, returned as an N-by-2 matrix. N corresponds to the number of individual speech regions detected. The first column corresponds to start indices of speech regions and the second column corresponds to end indices of speech regions.

Data Types: single | double

#### thresholds — Thresholds used for decision

two-element vector

Thresholds used for decision, returned as a two-element vector. The thresholds are in the order [Energy Threshold, Spectral Spread Threshold].

Data Types: single | double

## **Algorithms**

The detectSpeech algorithm is based on [1], although modified so that the statistics to threshold are short-term energy and spectral spread, instead of short-term energy and spectral centroid. The diagram and steps provide a high-level overview of the algorithm. For details, see [1].

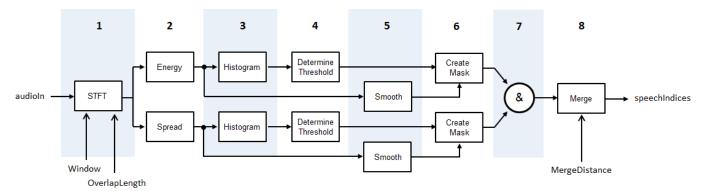

- 1 The audio signal is converted to a time-frequency representation using the specified Window and OverlapLength.
- 2 The short-term energy and spectral spread is calculated for each frame. The spectral spread is calculated according to spectralSpread.
- **3** Histograms are created for both the short-term energy and spectral spread distributions.
- For each histogram, a threshold is determined according to  $T = \frac{W \times M_1 + M_2}{W + 1}$ , where  $M_1$  and  $M_2$  are the first and second local maxima, respectively. W is set to 5.
- **5** Both the spectral spread and the short-term energy are smoothed across time by passing through successive five-element moving median filters.
- 6 Masks are created by comparing the short-term energy and spectral spread with their respective thresholds. To declare a frame as containing speech, a feature must be above its threshold.
- 7 The masks are combined. For a frame to be declared as speech, both the short-term energy and the spectral spread must be above their respective thresholds.
- **8** Regions declared as speech are merged if the distance between them is less than MergeDistance.

#### References

[1] Giannakopoulos, Theodoros. "A Method for Silence Removal and Segmentation of Speech Signals, Implemented in MATLAB", (University of Athens, Athens, 2009).

## **Extended Capabilities**

#### C/C++ Code Generation

Generate C and C++ code using MATLAB® Coder™.

## See Also

spectralSpread | voiceActivityDetector

#### **Topics**

"Keyword Spotting in Noise Using MFCC and LSTM Networks" "Classify Gender Using LSTM Networks"

## Introduced in R2020a

# calibrateMicrophone

Calibration factor for microphone

## **Syntax**

```
calibrationFactor = calibrateMicrophone(micRecording,fs,SPLreading)
calibrationFactor = calibrateMicrophone(micRecording,fs,SPLreading,
Name,Value)
```

## **Description**

calibrationFactor = calibrateMicrophone(micRecording, fs, SPLreading) returns the calibration factor for the microphone used to create micRecording.

calibrationFactor = calibrateMicrophone(micRecording,fs,SPLreading, Name,Value) specifies options using one or more Name,Value pair arguments.

```
Example: calibrationFactor = calibrateMicrophone(micRecording,fs,SPLreading,'FrequencyWeighting','Z-weighting') returns the calibration factor for an SPL reading that applies Z-weighting.
```

## **Examples**

#### **Determine Microphone Calibration Factor**

This diagram depicts the setup used in the example:

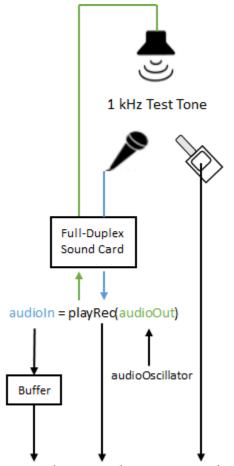

calibrationFactor = calibrateMicrophone(micRecording, sampleRate, SPLreading)

To run this example, you must connect a microphone and loudspeaker to a full-duplex sound card, and use an SPL meter to determine the true loudness level.

Create an audioOscillator object to generate a 1 kHz sine wave at a sample rate of 48 kHz.

```
fs = 48e3;
osc = audioOscillator("sine",1e3,"SampleRate",fs);
```

Create an audioPlayerRecorder object to write the sine wave to your loudspeaker and simultaneously read from your microphone.

```
playRec = audioPlayerRecorder(fs);
```

Create a dsp.AsyncBuffer object to store the audio recorded from your microphone. Specify the capacity of the buffer to hold 3 seconds worth of data.

```
dur = 3;
buff = dsp.AsyncBuffer(dur*fs);
```

In a loop, for three seconds:

• Generate a frame of a 1 kHz sinusoid.

- Write the frame to your loudspeaker and simultaneously read a frame from your microphone.
- Write the frame acquired from your microphone to the buffer.

While the loop runs, note the true SPL measurement as reported from your SPL meter. Once complete, read the contents of the buffer object.

```
numFrames = dur*(fs/osc.SamplesPerFrame);
for ii = numFrames
    audioOut = osc();
    audioIn = playRec(audioOut);
    write(buff,audioIn);
end

SPL = 78.2; % read from physical SPL meter

micRecording = read(buff);

Compute the calibration factor for the microphone.

calibrationFactor = calibrateMicrophone(micRecording,playRec.SampleRate,SPL);
```

#### **Calibrate Microphone Using Externally Generated Calibration Tone**

The diagram depicts the example setup and data flow.

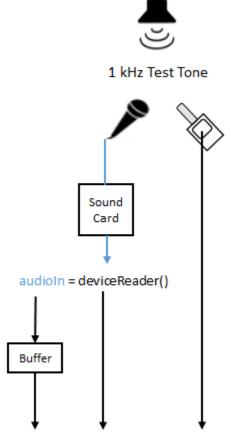

calibrationFactor = calibrateMicrophone(micRecording, sampleRate, SPLreading)

To run this example, you must connect a microphone to your audio card, generate a 1 kHz tone using an external device, and use an SPL meter to determine the true loudness level.

Specify a 48 kHz sample rate for your audio device and a 3-second duration for acquiring audio. Create an audioDeviceReader object to read from your audio device.

```
fs = 48e3;
dur = 3;
deviceReader = audioDeviceReader(fs);
Create a dsp.AsyncBuffer object to store the streamed audio.
buff = dsp.AsyncBuffer(dur*fs);
```

Start the 1 kHz test tone using an external loudspeaker. Then, in a loop, read from your audio device and then write the data to the buffer. While the loop runs, note the true SPL measurement as reported from your SPL meter. Once complete, read the contents of the buffer object.

```
tic
while toc < dur
    audioIn = deviceReader();
    write(buff,audioIn);
end</pre>
```

```
SPL = 77.7; % read from physical SPL meter
micRecording = read(buff);
Compute the calibration factor for the microphone.
calibrationFactor = calibrateMicrophone(micRecording,deviceReader.SampleRate,SPL);
```

## Input Arguments

#### micRecording — Audio signal used to calibrate microphone

column vector | matrix

Audio signal used to calibrate microphone, specified as a column vector (mono) or matrix of independent channels (stereo). micRecording must be acquired from the microphone you want to calibrate. The recording should consist of a 1 kHz test tone.

Data Types: single | double

#### fs — Sample rate of microphone recording (Hz)

positive scalar

Sample rate of microphone recording in Hz, specified as a positive scalar. The recommended sample rate for new recordings is 48 kHz.

Data Types: single | double

#### SPLreading — Sound pressure level reported from physical meter (dB)

scalar | vector

Sound pressure level reported from meter in dB, specified as a scalar or vector. If SPLreading is specified as a vector, it must have the same number of elements as columns in micRecording.

Data Types: single | double

#### **Name-Value Pair Arguments**

Specify optional comma-separated pairs of Name, Value arguments. Name is the argument name and Value is the corresponding value. Name must appear inside quotes. You can specify several name and value pair arguments in any order as Name1, Value1, . . . , NameN, ValueN.

Example: calibrateMicrophone(micRecording,fs,SPLReading,'PressureReference',22)

#### PressureReference — Reference pressure (Pa)

20e-6 (default) | positive scalar

Reference pressure for dB calculation in pascals, specified as a positive scalar. The default reference pressure (20 micropascals) is the common value for air.

Data Types: single | double

#### FrequencyWeighting — Frequency weighting used by physical meter

```
'A-weighting' (default) | 'C-weighting' | 'Z-weighting'
```

Frequency weighting used by physical meter, specified as 'A-weighting', 'C-weighting', or 'Z-weighting'.

Data Types: char | string

## **Output Arguments**

#### calibrationFactor — Microphone calibration factor

scalar | row vector

Microphone calibration factor, returned as a scalar or row vector with the same number of elements as SPL reading.

Data Types: single | double

## **Algorithms**

To determine the calibration factor for a microphone, the calibrateMicrophone function uses:

- A calibration tone recorded from the microphone you want to calibrate.
- The sample rate used by your sound card for AD conversion.
- The known loudness, usually determined using a physical SPL meter.
- The frequency weighting used by your physical SPL meter.
- The atmospheric pressure at the recording location.

The diagram indicates a typical physical setup and the locations of required information.

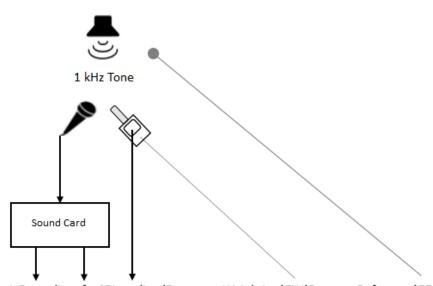

calibrationFactor = calibrateMicrophone (micRecording, fs, SPLreading, FrequencyWeighting', FW, PressureReference', PR)

The calibrationFactor is set according to the equation:

CalibrationFactor = 
$$\frac{10^{((SPLreading-k)/20)}}{rms(x)}$$

where x is the microphone recording passed through the weighting filter specified in the FrequencyWeighting argument. k is 1 pascal relative to the PressureReference calculated in dB:

$$k = 20\log_{10}\left(\frac{1}{\text{PressureReference}}\right).$$

# **Extended Capabilities**

## **C/C++ Code Generation**

Generate C and C++ code using MATLAB® Coder™.

## **See Also**

 $acoustic Fluctuation \mid acoustic Loudness \mid acoustic Sharpness \mid spl Meter$ 

Introduced in R2020a

# sone2phon

Convert from sone to phon

## **Syntax**

```
phon = sone2phon(sone)
phon = sone2phon(sone, standard)
```

## **Description**

```
phon = sone2phon(sone) converts sone to phon, according to ISO 532-1:2017(E).
phon = sone2phon(sone, standard) specifies the standard used to convert sone to phon.
```

## **Examples**

#### **Convert Sone to Phon**

Plot the relationship between loudness (sone) and loudness levels (phon), as specified in ISO 532-1.

```
s = (0.51:0.01:1.8).^10;
p1 = sone2phon(s);
semilogx(s,p1)
xlabel('Loudness (sone)')
ylabel('Loudness Level (phon)')
title('Relation Between Sone and Phon (ISO 532-1)')
grid on
axis([0 s(end) 0 130])
```

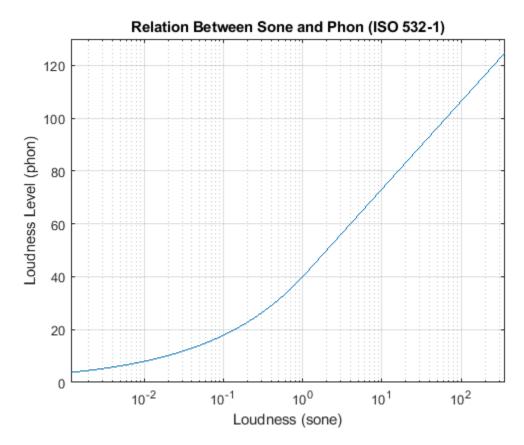

Plot the relationship between loudness (sone) and loudness levels (phon), as specified in ISO 532-2.

```
p2 = sone2phon(s,'ISO 532-2');
semilogx(s,p2)
xlabel('Loudness (sone)')
ylabel('Loudness Level (phon)')
title('Relation Between Sone and Phon (ISO 532-2)')
grid on
axis([0 s(end) 0 130])
```

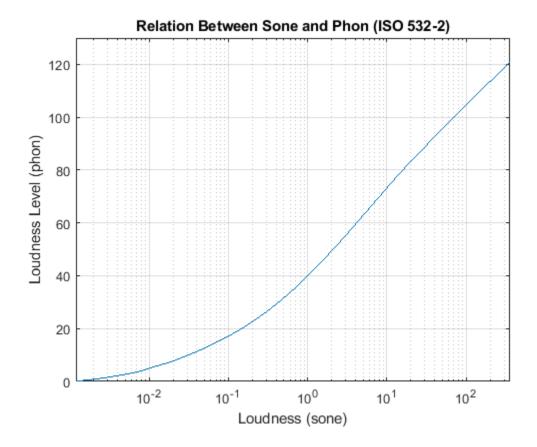

## **Input Arguments**

#### sone — Input loudness in sone

nonnegative scalar | vector of nonnegative values | matrix of nonnegative values | multidimensional array of nonnegative values

Input loudness in sone, specified as a scalar, vector, matrix, or multidimensional array of nonnegative values.

Data Types: single | double

#### standard — Reference standard for unit conversion

'ISO 532-1' (default) | 'ISO 532-2'

Reference standard for unit conversion, specified as 'ISO 532-1' or 'ISO 532-2'.

Data Types: char | string

## **Output Arguments**

#### phon — Output loudness level in phon

scalar | vector | matrix | multidimensional array

Output loudness level in phon, returned as a scalar, vector, matrix, or multidimensional array the same size as sone.

Data Types: single | double

# **Algorithms**

#### ISO 532-1: Zwicker Method

The Zwicker method of conversion from sone to phon is given by this equation in [1] on page 2-535:

$$phon = \begin{cases} 40(sone)^{0.35} & \text{if } sone < 1\\ 40 + 10\log_2(sone) & \text{otherwise} \end{cases}$$

#### ISO 532-2: Moore-Glasberg Method

In the Moore-Glasberg method, conversion from sone to phon is prescribed according to this table (table 5 in [2] on page 2-535).

| Loudness Level (phon) | Calculated Loudness (sone) |
|-----------------------|----------------------------|
| 0.0                   | 0.001                      |
| 2.2                   | 0.004                      |
| 4.0                   | 0.008                      |
| 5.0                   | 0.010                      |
| 7.5                   | 0.019                      |
| 10.0                  | 0.031                      |
| 15.0                  | 0.073                      |
| 20.0                  | 0.146                      |
| 25.0                  | 0.26                       |
| 30.0                  | 0.43                       |
| 35.0                  | 0.67                       |
| 40.0                  | 1.00                       |
| 45.0                  | 1.46                       |
| 50.0                  | 2.09                       |
| 55.0                  | 2.96                       |
| 60.0                  | 4.14                       |
| 65.0                  | 5.77                       |
| 70.0                  | 8.04                       |
| 75.0                  | 11.2                       |
| 80.0                  | 15.8                       |
| 85.0                  | 22.7                       |
| 90.0                  | 32.9                       |
| 95.0                  | 47.7                       |
| 100.0                 | 69.6                       |
| 105.0                 | 102.0                      |

| Loudness Level (phon) | Calculated Loudness (sone) |
|-----------------------|----------------------------|
| 110.0                 | 151.0                      |
| 115.0                 | 225.0                      |
| 120.0                 | 337.6                      |

The sone2phon function uses interpolation for values not specified in the table.

## References

- [1] ISO 532-1:2017(E). "Acoustics Methods for calculating loudness Part 1: Zwicker method." International Organization for Standardization.
- [2] ISO 532-2:2017(E). "Acoustics Methods for calculating loudness Part 2: Moore-Glasberg method." *International Organization for Standardization*.

## **Extended Capabilities**

#### **C/C++ Code Generation**

Generate C and C++ code using MATLAB® Coder™.

#### See Also

acousticLoudness | phon2sone

Introduced in R2020a

# phon2sone

Convert from phon to sone

## **Syntax**

```
sone = phon2sone(phon)
sone = phon2sone(phon,standard)
```

## **Description**

```
sone = phon2sone(phon) converts phon to sone, according to ISO 532-1:2017(E).
sone = phon2sone(phon, standard) specifies the standard used to convert phon to sone.
```

## **Examples**

#### **Convert Phon to Sone**

Plot the relationship between loudness level (phon) and loudness (sone), as specified in ISO 532-1.

```
p = 0:120;
s1 = phon2sone(p);
semilogy(p,s1)
xlabel('Loudness Level (phon)')
ylabel('Loudness (sone)')
title('Relation Between Phon and Sone (ISO 532-1)')
grid on
axis([0 120 0 500])
```

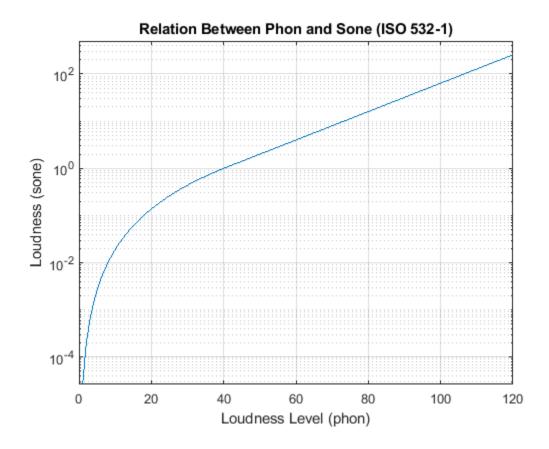

Plot the relationship between loudness level (phon) and loudness (sone), as specified in ISO 532-2.

```
s2 = phon2sone(p,'ISO 532-2');
semilogy(p,s2)
xlabel('Loudness Level (phon)')
ylabel('Loudness (sone)')
title('Relation Between Phon and Sone (ISO 532-2)')
grid on
axis([0 120 0 500])
```

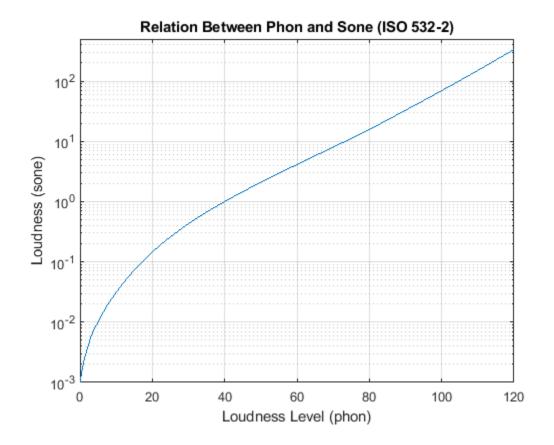

## **Input Arguments**

#### phon — Loudness level in phon

nonnegative scalar | vector of nonnegative values | matrix of nonnegative values | multidimensional array of nonnegative values

Input loudness level in phon, specified as a scalar, vector, matrix, or multidimensional array of nonnegative values.

Data Types: single | double

#### standard — Reference standard for unit conversion

'ISO 532-1' (default) | 'ISO 532-2'

Reference standard for unit conversion, specified as 'ISO 532-1' or 'ISO 532-2'.

Data Types: char | string

## **Output Arguments**

#### sone — Output loudness in sone

scalar | vector | matrix | multidimensional array

Output loudness in sone, returned as a scalar, vector, matrix, or multidimensional array the same size as phon.

Data Types: single | double

## **Algorithms**

#### ISO 532-1: Zwicker Method

The Zwicker method of conversion from phon to sone is given by [1] on page 2-540:

$$sone = \begin{cases} \left(\frac{phon}{40}\right)^{1/0.35} & \text{if } phon < 1\\ 2\left(\frac{phon - 40}{10}\right) & \text{otherwise} \end{cases}$$

#### ISO 532-2: Moore-Glasberg Method

In the Moore-Glasberg method, conversion from phon to sone is prescribed according to this table (table 5 in [2] on page 2-540).

| Loudness Level (phon) | Calculated Loudness (sone) |
|-----------------------|----------------------------|
| 0.0                   | 0.001                      |
| 2.2                   | 0.004                      |
| 4.0                   | 0.008                      |
| 5.0                   | 0.010                      |
| 7.5                   | 0.019                      |
| 10.0                  | 0.031                      |
| 15.0                  | 0.073                      |
| 20.0                  | 0.146                      |
| 25.0                  | 0.26                       |
| 30.0                  | 0.43                       |
| 35.0                  | 0.67                       |
| 40.0                  | 1.00                       |
| 45.0                  | 1.46                       |
| 50.0                  | 2.09                       |
| 55.0                  | 2.96                       |
| 60.0                  | 4.14                       |
| 65.0                  | 5.77                       |
| 70.0                  | 8.04                       |
| 75.0                  | 11.2                       |
| 80.0                  | 15.8                       |
| 85.0                  | 22.7                       |
| 90.0                  | 32.9                       |
| 95.0                  | 47.7                       |
| 100.0                 | 69.6                       |

| Loudness Level (phon) | Calculated Loudness (sone) |
|-----------------------|----------------------------|
| 105.0                 | 102.0                      |
| 110.0                 | 151.0                      |
| 115.0                 | 225.0                      |
| 120.0                 | 337.6                      |

The phon2sone function uses interpolation for values not specified in the table.

#### References

- [1] ISO 532-1:2017(E). "Acoustics Methods for calculating loudness Part 1: Zwicker method." *International Organization for Standardization*.
- [2] ISO 532-2:2017(E). "Acoustics Methods for calculating loudness Part 2: Moore-Glasberg method." *International Organization for Standardization*.

## **Extended Capabilities**

#### C/C++ Code Generation

Generate C and C++ code using MATLAB® Coder™.

## **See Also**

acousticLoudness|sone2phon

#### Introduced in R2020a

# **System Objects**

## audioTimeScaler

Apply time scaling to streaming audio

## Description

The audioTimeScaler object performs audio time scale modification (TSM) independently across each input channel.

To modify the time scale of streaming audio:

- 1 Create the audioTimeScaler object and set its properties.
- **2** Call the object with arguments, as if it were a function.

To learn more about how System objects work, see What Are System Objects?.

## Creation

## **Syntax**

```
aTS = audioTimeScaler
aTS = audioTimeScaler(speedupFactor)
aTS = audioTimeScaler(___,'Name',Value)
```

#### **Description**

aTS = audioTimeScaler creates an object, aTS, that performs audio time scale modification independently across each input channel over time.

aTS = audioTimeScaler(speedupFactor) sets the SpeedupFactor property to speedupFactor.

aTS = audioTimeScaler(\_\_\_\_, 'Name', Value) sets each property Name to the specified Value. Unspecified properties have default values.

```
Example: aTS = audioTimeScaler(1.2, 'Window', sqrt(hann(1024, 'periodic')), 'OverlapLength', 768) creates an object, aTS, that increases the tempo of audio by 1.2 times its original speed using a periodic 1024-point Hann window and a 768-point overlap.
```

## **Properties**

Unless otherwise indicated, properties are *nontunable*, which means you cannot change their values after calling the object. Objects lock when you call them, and the release function unlocks them.

If a property is tunable, you can change its value at any time.

For more information on changing property values, see System Design in MATLAB Using System Objects.

#### **SpeedupFactor** — **Speedup factor**

1.1 (default) | positive real scalar

Speedup factor, specified as a positive real scalar.

Tunable: Yes

Data Types: single | double | int8 | int16 | int32 | int64 | uint8 | uint16 | uint32 | uint64

#### InputDomain — Domain of input signal

"Time" (default) | "Frequency"

Domain of the input signal, specified as "Time" or "Frequency".

Data Types: char | string

#### Window — Analysis window

sqrt(hann(512, 'periodic')) (default) | real vector

Analysis window, specified as a real vector.

**Note** If using audioTimeScaler with frequency-domain input, you must specify Window as the same window used to transform audioIn to the frequency domain.

Data Types: single | double

#### OverlapLength — Overlap length of adjacent analysis windows

384 (default) | nonnegative integer

Overlap length of adjacent analysis windows, specified as a nonnegative integer.

**Note** If using audioTimeScaler with frequency-domain input, you must specify OverlapLength as the same overlap length used to transform audioIn to a time-frequency representation.

Data Types: single | double | int8 | int16 | int32 | int64 | uint8 | uint16 | uint32 | uint64

#### FFTLength — FFT length

[] (default) | positive scalar integer

FFT length, specified as a positive integer. The default, [], means that the FFT length is equal to the number of rows in the input signal.

#### **Dependencies**

To enable this property, set InputDomain to 'Time'.

Data Types: single | double | int8 | int16 | int32 | int64 | uint8 | uint16 | uint32 | uint64

#### LockPhase — Apply identity phase locking

false (default) | true

Apply identity phase locking, specified as true or false.

Data Types: logical

## **Usage**

## **Syntax**

audioOut = aTS(audioIn)

#### **Description**

audioOut = aTS(audioIn) applies time-scale modification to the input, audioIn, and returns the
time-scaled output, audioOut.

#### **Input Arguments**

#### audioIn — Input audio

column vector | matrix

Input audio, specified as a column vector or matrix. How audioTimeScaler interprets audioIn depends on the InputDomain property.

- If InputDomain is set to "Time", audioIn must be a real N-by-1 column vector or N-by-C matrix. The number of rows, N, must be equal to or less than the hop length (size(audioIn,1) <= numel(Window) OverlapLength). Columns of a matrix are interpreted as individual channels.
- If InputDomain is set to "Frequency", specify audioIn as a real or complex NFFT-by-1 column vector or NFFT-by-C matrix. The number of rows, NFFT, is the number of points in the DFT calculation, and is set on the first call to the audio time scaler. NFFT must be greater than or equal to the window length (size(audioIn,1) >= numel(Window)). Columns of a matrix are interpreted as individual channels.

Data Types: single | double Complex Number Support: Yes

#### **Output Arguments**

#### audioOut — Time-stretched audio

column vector | matrix

Time-stretched audio, returned as a column vector or matrix.

Data Types: single | double

## **Object Functions**

To use an object function, specify the System object as the first input argument. For example, to release system resources of a System object named obj, use this syntax:

release(obj)

## **Common to All System Objects**

step Run System object algorithm

release Release resources and allow changes to System object property values and input

characteristics

reset Reset internal states of System object

## **Examples**

#### **Apply Time Scale Modification to Streaming Audio**

To minimize artifacts caused by windowing, create a square root Hann window capable of perfect reconstruction. Use iscola to verify the design.

```
win = sqrt(hann(1024,'periodic'));
overlapLength = 896;
iscola(win,overlapLength)
ans = logical
1
```

Create an audioTimeScaler with a speedup factor of 1.5. Change the value of alpha to hear the effect of the speedup factor.

```
alpha = 1.5
aTS = audioTimeScaler( ...
    'SpeedupFactor',alpha, ...
    'Window',win, ...
    'OverlapLength',overlapLength);
```

Create a dsp.AudioFileReader object to read frames from an audio file. The length of frames input to the audio time scaler must be less than or equal to the analysis hop length defined in audioTimeScaler. To minimize buffering, set the samples per frame of the file reader to the analysis hop length.

Create an audioDeviceWriter to write frames to your audio device. Use the same sample rate as the file reader.

```
deviceWriter = audioDeviceWriter('SampleRate', fileReader.SampleRate);
```

In an audio stream loop, read a frame the file, apply time scale modification, and then write a frame to the device.

```
while ~isDone(fileReader)
  audioIn = fileReader();
  audioOut = aTS(audioIn);
  deviceWriter(audioOut);
end
```

As a best practice, release your objects once done.

```
release(deviceWriter)
release(fileReader)
release(aTS)
```

#### **Process Frequency-Domain Input**

Create a window capable of perfect reconstruction. Use iscola to verify the design.

```
win = kbdwin(512);
overlapLength = 256;
iscola(win,overlapLength)
ans = logical
1
```

Create an audioTimeScaler with a speedup factor of 0.8. Set InputDomain to "Frequency" and specify the window and overlap length used to transform time-domain audio to the frequency domain. Set LockPhase to true to increase the fidelity in the time-scaled output.

```
alpha = 0.8;
timeScaleModification = audioTimeScaler( ...
    "SpeedupFactor",alpha, ...
    "InputDomain","Frequency", ...
    "Window",win, ...
    "OverlapLength",overlapLength, ...
    "LockPhase",true);
```

Create a dsp.AudioFileReader object to read frames from an audio file. Create a dsp.STFT object to perform a short-time Fourier transform on streaming audio. Specify the same window and overlap length you used to create the audioTimeScaler. Create an audioDeviceWriter object to write frames to your audio device.

In an audio stream loop:

- **1** Read a frame from the file.
- 2 Input the frame to the STFT. The dsp.STFT object performs buffering.
- **3** Apply time scale modification.
- **4** Write the modified audio to your audio device.

```
while ~isDone(fileReader)
    x = fileReader();
    X = shortTimeFourierTransform(x);
    y = timeScaleModification(X);
    deviceWriter(y);
end
```

As a best practice, release your objects once done.

```
release(fileReader)
release(shortTimeFourierTransform)
release(timeScaleModification)
release(deviceWriter)
```

# **Algorithms**

audioTimeScaler uses the same phase vocoder algorithm as stretchAudio and is based on the descriptions in [1] and [2].

#### References

- [1] Driedger, Johnathan, and Meinard Müller. "A Review of Time-Scale Modification of Music Signals." *Applied Sciences*. Vol. 6, Issue 2, 2016.
- [2] Driedger, Johnathan. "Time-Scale Modification Algorithms for Music Audio Signals." Master's thesis, Saarland University, 2011.

## **Extended Capabilities**

#### **C/C++ Code Generation**

Generate C and C++ code using MATLAB® Coder™.

Usage notes and limitations:

"System Objects in MATLAB Code Generation" (MATLAB Coder)

#### See Also

audioDataAugmenter|shiftPitch|stretchAudio

Introduced in R2019b

# parameterTuner

Tune object parameters while streaming

## **Syntax**

```
H = parameterTuner(obj)
```

## **Description**

H = parameterTuner(obj) creates a parameter tuning UI and returns a figure handle, H.

## **Examples**

#### **Tune Parameters of Multiple Objects**

parameterTuner enables you to graphically tune parameters of multiple objects. In this example, you use a crossover filter to split a signal into multiple subbands and then apply different effects to the subbands.

Create a dsp.AudioFileReader to read in audio frame-by-frame. Create an audioDeviceWriter to write audio to your sound card.

Create a crossoverFilter with two crossovers to split the audio into three bands. Call visualize to plot the frequency responses of the filters. Call parameterTuner to open a UI to tune the crossover frequencies while streaming.

```
xFilt = crossoverFilter('SampleRate',fileReader.SampleRate,'NumCrossovers',2);
visualize(xFilt)
parameterTuner(xFilt)
```

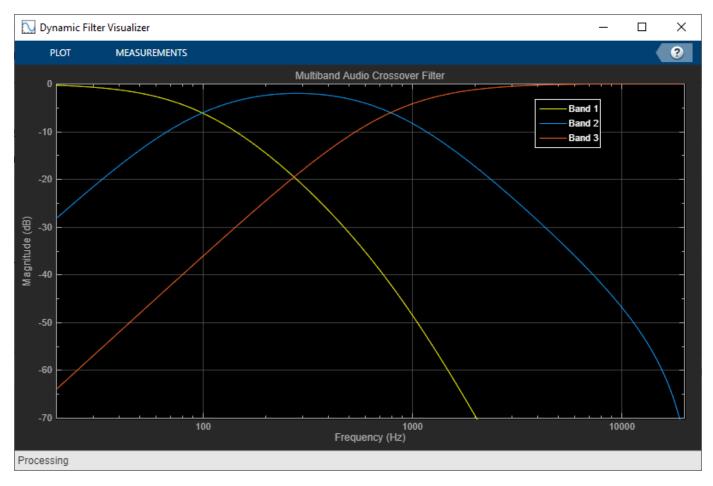

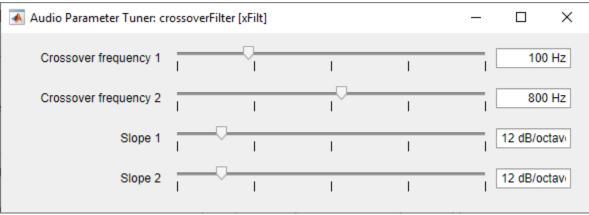

Create two compressor objects to apply dynamic range compression on two of the subbands. Call visualize to plot the static characteristic of both of the compressors. Call parameterTuner to open UIs to tune the static characteristics.

```
cmpr1 = compressor('SampleRate',fileReader.SampleRate);
visualize(cmpr1)
parameterTuner(cmpr1)
```

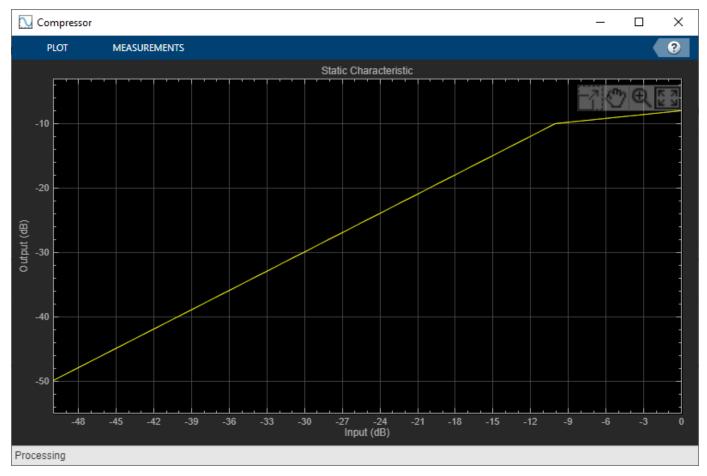

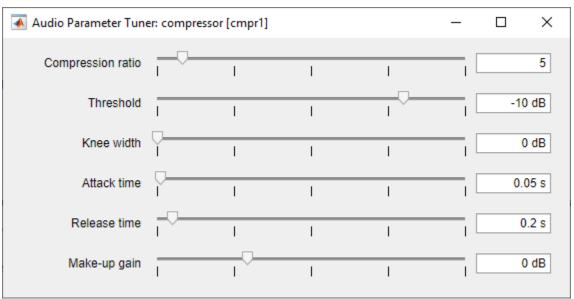

cmpr2 = compressor('SampleRate',fileReader.SampleRate);
visualize(cmpr2)
parameterTuner(cmpr2)

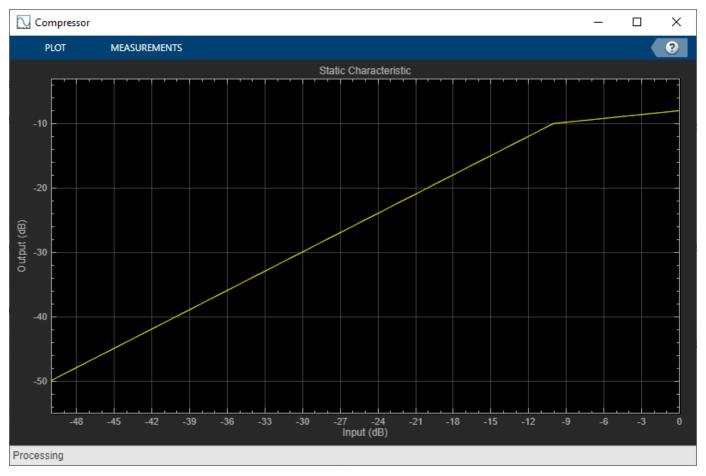

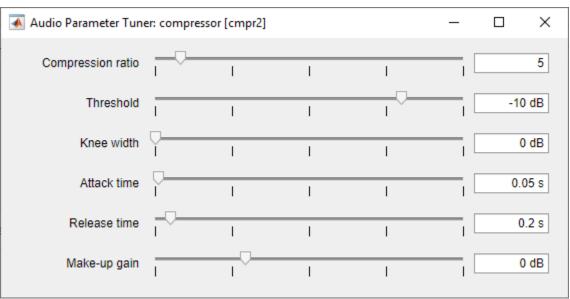

Create an audiopluginexample. Chorus to apply a chorus effect to one of the bands. Call parameterTuner to open a UI to tune the chorus plugin parameters.

```
chorus = audiopluginexample.Chorus;
setSampleRate(chorus,fileReader.SampleRate);
parameterTuner(chorus)
```

In an audio stream loop:

- **1** Read in a frame of audio from the file.
- 2 Split the audio into three bands using the crossover filter.
- **3** Apply dynamic range compression to the first and second bands.
- **4** Apply a chorus effect to the third band.
- **5** Sum the audio bands.
- **6** Write the frame of audio to your audio device for listening.

```
while ~isDone(fileReader)
    audioIn = fileReader();

[b1,b2,b3] = xFilt(audioIn);

b1 = cmpr1(b1);
b2 = cmpr2(b2);
b3 = process(chorus,b3);

audioOut = b1+b2+b3;

deviceWriter(audioOut);

drawnow limitrate % Process parameterTuner callbacks end

As a best practice, release your objects once done.

release(fileReader)
release(deviceWriter)
```

#### **Tune Hosted Audio Plugin Parameters**

Create a dsp.AudioFileReader to read in audio frame-by-frame. Create an audioDeviceWriter to write audio to your sound card. Use loadAudioPlugin to load an equalizer plugin. If you are using a Mac, replace the .dll file extension with .vst.

```
fileReader = dsp.AudioFileReader('FunkyDrums-48-stereo-25secs.mp3');
deviceWriter = audioDeviceWriter('SampleRate',fileReader.SampleRate);
pluginPath = fullfile(matlabroot,'toolbox/audio/samples/ParametricEqualizer.dll');
eq = loadAudioPlugin(pluginPath);
setSampleRate(eq,fileReader.SampleRate);
Call parameterTuner to open a UI to tune parameters of the equalizer while streaming.
parameterTuner(eq)
```

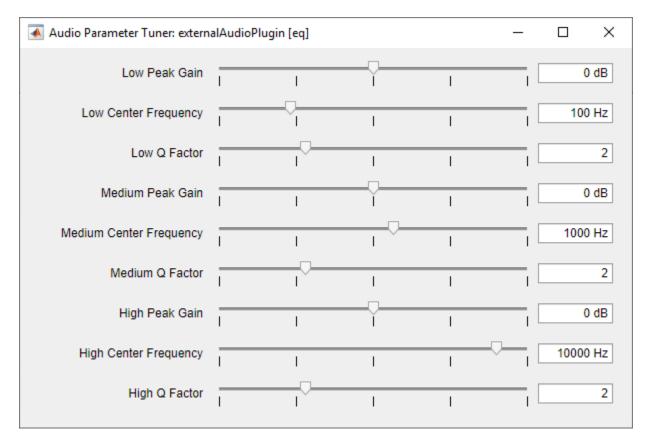

In an audio stream loop:

- **1** Read in a frame of audio from the file.
- **2** Apply equalization.
- **3** Write the frame of audio to your audio device for listening.

```
while ~isDone(fileReader)
    audioIn = fileReader();
    audioOut = process(eq,audioIn);
    deviceWriter(audioOut);

    drawnow limitrate % Process parameterTuner callbacks
end
```

As a best practice, release your objects once done.

```
release(fileReader)
release(deviceWriter)
```

#### **Tune MATLAB Audio Plugin Parameters**

Create a dsp.AudioFileReader to read in audio frame-by-frame. Create an audioDeviceWriter to write audio to your sound card. Create an audiopluginexample.Flanger to process the audio data and set the sample rate.

```
fileReader = dsp.AudioFileReader('RockGuitar-16-96-stereo-72secs.flac');
deviceWriter = audioDeviceWriter('SampleRate',fileReader.SampleRate);
flanger = audiopluginexample.Flanger;
setSampleRate(flanger,fileReader.SampleRate);
```

Call parameterTuner to open a UI to tune parameters of the flanger while streaming.

parameterTuner(flanger)

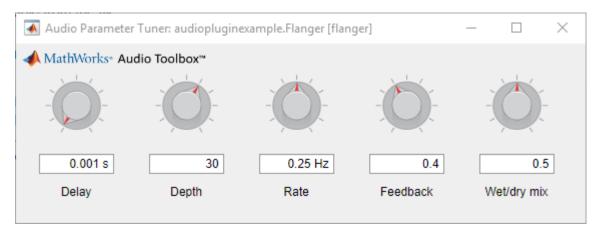

In an audio stream loop:

- **1** Read in a frame of audio from the file.
- **2** Apply flanging.
- **3** Write the frame of audio to your audio device for listening.

```
while ~isDone(fileReader)
   audioIn = fileReader();
   audioOut = process(flanger,audioIn);
   deviceWriter(audioOut);

   drawnow limitrate % Process parameterTuner callbacks
end
```

As a best practice, release your objects once done.

```
release(fileReader)
release(deviceWriter)
```

#### **Tune Compressor Parameters**

Create a dsp.AudioFileReader to read in audio frame-by-frame. Create an audioDeviceWriter to write audio to your sound card. Create a compressor to process the audio data. Call visualize to plot the static characteristic of the compressor.

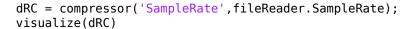

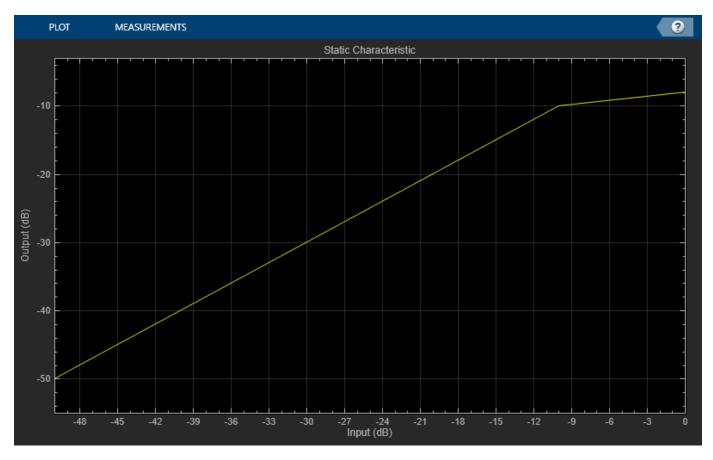

Create a timescope to visualize the original and processed audio.

parameterTuner(dRC)

```
scope = timescope( ...
    'SampleRate', fileReader.SampleRate, ...
    'TimeSpanSource', 'property',...
    'TimeSpan',1, ...
    'BufferLength', fileReader.SampleRate*4, ...
    'YLimits',[-1,1], ...
    'TimeSpanOverrunAction', 'Scroll', ...
    'ShowGrid',true, ...
'LayoutDimensions',[2,1], ...
    'NumInputPorts',2, ...
    'Title', 'Original vs. Compressed Audio (top) and Compressor Gain in dB (bottom)');
scope.ActiveDisplay = 2;
scope.YLimits = [-4,0];
scope.YLabel = 'Gain (dB)';
Call parameterTuner to open a UI to tune parameters of the compressor while streaming.
```

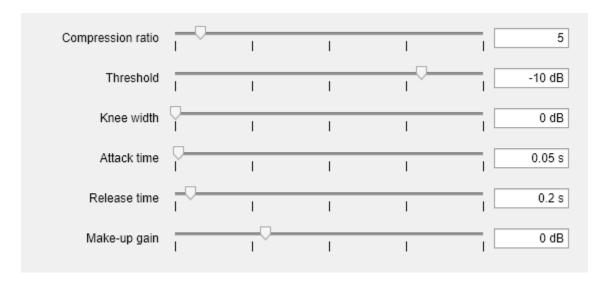

In an audio stream loop:

- **1** Read in a frame of audio from the file.
- 2 Apply dynamic range compression.
- **3** Write the frame of audio to your audio device for listening.
- **4** Visualize the original audio, the processed audio, and the gain applied.

While streaming, tune parameters of the dynamic range compressor and listen to the effect.

```
while ~isDone(fileReader)
   audioIn = fileReader();
   [audioOut,g] = dRC(audioIn);
   deviceWriter(audioOut);
   scope([audioIn(:,1),audioOut(:,1)],g(:,1));
   drawnow limitrate % required to update parameter
end
```

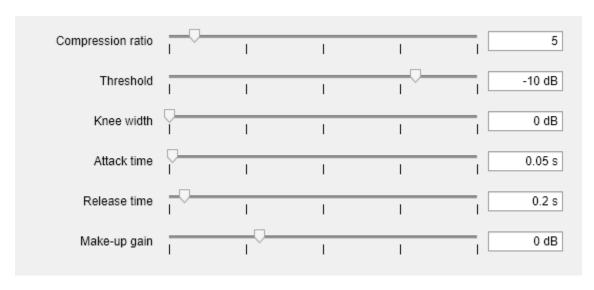

As a best practice, release your objects once done.

release(deviceWriter)
release(fileReader)
release(dRC)
release(scope)

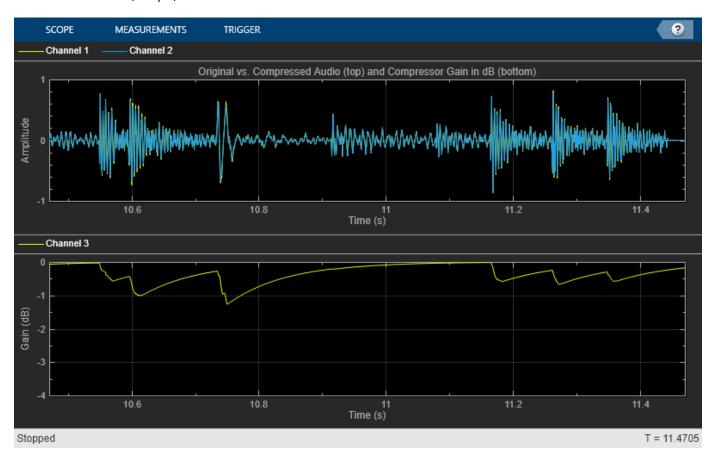

Warning: Graphics timeout occurred. To share details of this issue with MathWorks technical support

 $\label{lem:waited 900 seconds for HTMLCanvasImpl(/graphics/C128/returnACTCanvas) in the description of the description of the$ 

## **Input Arguments**

#### obj - Object to tune

audioPlugin object | compressor | expander | limiter | noiseGate | octaveFilter |
crossoverFilter | multibandParametericEQ | graphicEQ | audioOscillator |
wavetableSynthesizer | reverberator

Object to tune, specified as an object that inherits from audioPlugin or one of the following Audio Toolbox objects:

- compressor
- expander
- limiter

- noiseGate
- octaveFilter
- crossoverFilter
- multibandParametricEQ
- graphicEQ
- audioOscillator
- wavetableSynthesizer
- reverberator

# **Output Arguments**

### **H** — Target figure

Figure object

Target figure, returned as a Figure object.

## **See Also**

Audio Test Bench | audioPlugin

Introduced in R2019a

# gammatoneFilterBank

Gammatone filter bank

## **Description**

gammatoneFilterBank decomposes a signal by passing it through a bank of gammatone filters equally spaced on the ERB scale. Gammatone filter banks were designed to model the human auditory system.

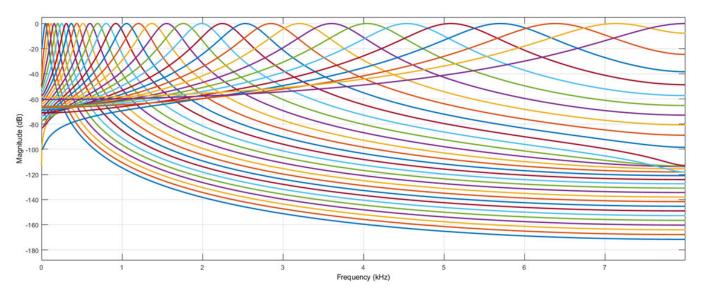

To model the human auditory system:

- 1 Create the gammatoneFilterBank object and set its properties.
- **2** Call the object with arguments, as if it were a function.

To learn more about how System objects work, see What Are System Objects?.

## Creation

## **Syntax**

```
gammaFiltBank = gammatoneFilterBank
gammaFiltBank = gammatoneFilterBank(range)
gammaFiltBank = gammatoneFilterBank(range,numFilts)
gammaFiltBank = gammatoneFilterBank(range,numFilts,fs)
gammaFiltBank = gammatoneFilterBank( ,Name,Value)
```

### **Description**

gammaFiltBank = gammatoneFilterBank returns a gammatone filter bank. The object filters
data independently across each input channel over time.

gammaFiltBank = gammatoneFilterBank(range) sets the Range property to range.

gammaFiltBank = gammatoneFilterBank(range,numFilts) sets the NumFilters property to numFilts.

gammaFiltBank = gammatoneFilterBank(range,numFilts,fs) sets the SampleRate
property to fs.

gammaFiltBank = gammatoneFilterBank(\_\_\_\_, Name, Value) sets each property Name to the specified Value. Unspecified properties have default values.

Example: gammaFiltBank = gammatoneFilterBank([62.5,12e3], 'SampleRate',24e3) creates a gammatone filter bank, gammaFiltBank, with bandpass filters placed between 62.5 Hz and 12 kHz. gammaFiltBank operates at a sample rate of 24 kHz.

## **Properties**

Unless otherwise indicated, properties are *nontunable*, which means you cannot change their values after calling the object. Objects lock when you call them, and the release function unlocks them.

If a property is *tunable*, you can change its value at any time.

For more information on changing property values, see System Design in MATLAB Using System Objects.

#### FrequencyRange — Frequency range of filter bank (Hz)

[50 8000] (default) | two-element row vector of monotonically increasing values

Frequency range of the filter bank in Hz, specified as a two-element row vector of monotonically increasing values.

#### Tunable: No

Data Types: single | double | int8 | int16 | int32 | int64 | uint8 | uint16 | uint32 | uint64

#### NumFilters — Number of filters

32 (default) | positive integer scalar

Number of filters in the filter bank, specified as a positive integer scalar.

#### Tunable: No

Data Types: single | double | int8 | int16 | int32 | int64 | uint8 | uint16 | uint32 | uint64

#### SampleRate — Input sample rate (Hz)

16000 (default) | positive scalar

Input sample rate in Hz, specified as a positive scalar.

### Tunable: Yes

Data Types: single | double

## **Usage**

## **Syntax**

audioOut = gammaFiltBank(audioIn)

#### **Description**

audioOut = gammaFiltBank(audioIn) applies the gammatone filter bank on the input and
returns the filtered output.

#### **Input Arguments**

### audioIn — Audio input to filter bank

scalar | vector | matrix

Audio input to the filter bank, specified as a scalar, vector, or matrix. If specified as a matrix, the columns are treated as independent audio channels.

Data Types: single | double

#### **Output Arguments**

#### audioOut — Audio output from filter bank

scalar | vector | matrix | 3-D array

Audio output from the filter bank, returned as a scalar, vector, matrix, or 3-D array. The shape of audioOut depends on the shape of audioIn and NumFilters. If audioIn is an M-by-NumFilters-by-N array. If N is 1, then audioOut is returned as a matrix.

Data Types: single | double

## **Object Functions**

To use an object function, specify the System object as the first input argument. For example, to release system resources of a System object named obj, use this syntax:

release(obj)

## **Specific to gammatoneFilterBank**

fvtool Visualize filter bank

freqz Compute frequency response getCenterFrequencies Center frequencies of filters

getBandwidths Get filter bandwidths coeffs Get filter coefficients info Get filter information

# **Common to All System Objects**

step Run System object algorithm

release Release resources and allow changes to System object property values and input

characteristics

reset Reset internal states of System object

## **Examples**

### **Apply Gammatone Filterbank**

Create a default gammatone filter bank for a 16 kHz sample rate.

```
fs = 16e3;
gammaFiltBank = gammatoneFilterBank('SampleRate',fs)

gammaFiltBank =

gammatoneFilterBank with properties:

FrequencyRange: [50 8000]
    NumFilters: 32
    SampleRate: 16000
```

Use fvtool to visualize the response of the filter bank.

fvtool(gammaFiltBank)

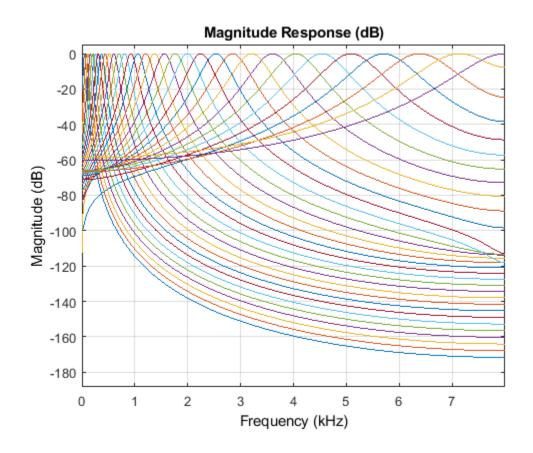

Process white Gaussian noise through the filter bank. Use a spectrum analyzer to view the spectrum of the filter outputs.

```
sa = dsp.SpectrumAnalyzer('SampleRate',16e3,...
    'PlotAsTwoSidedSpectrum',false,...
    'FrequencyScale','log',...
    'SpectralAverages',100);

for i = 1:5000
    x = randn(256,1);
    y = gammaFiltBank(x);
    sa(y);
end
```

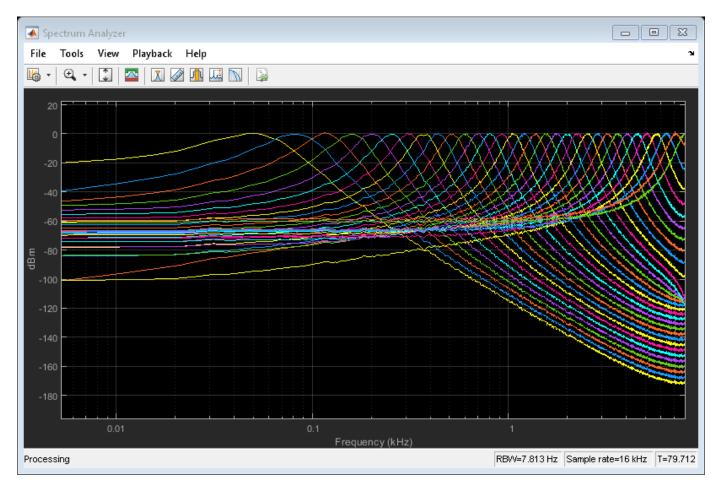

### **Analysis and Synthesis**

This example illustrates a nonoptimal but simple approach to analysis and synthesis using gammatoneFilterBank.

Read in an audio file and listen to its contents.

```
[audioIn,fs] = audioread('Counting-16-44p1-mono-15secs.wav');
sound(audioIn,fs)
```

Create a default gammatoneFilterBank. The default frequency range of the filter bank is 50 to 8000 Hz. Frequencies outside of this range are attenuated in the reconstructed signal.

```
gammaFiltBank = gammatoneFilterBank('SampleRate',fs)
gammaFiltBank =
  gammatoneFilterBank with properties:
  FrequencyRange: [50 8000]
    NumFilters: 32
    SampleRate: 44100
```

Pass the audio signal through the gammatone filter bank. The output is 32 channels, where the number of channels is set by the NumFilters property of the gammatoneFilterBank.

```
audioOut = gammaFiltBank(audioIn);
[N,numChannels] = size(audioOut)
N = 685056
numChannels = 32
```

To reconstruct the original signal, sum the channels. Listen to the result.

```
reconstructedSignal = sum(audioOut,2);
sound(reconstructedSignal,fs)
```

The gammatone filter bank introduced various group delays for the output channels, which results in poor reconstruction. To compensate for the group delay, remove the beginning delay from the individual channels and zero-pad the ends of the channels. Use info to get the group delays. Listen to the group delay-compensated reconstruction.

```
infoStruct = info(gammaFiltBank);
groupDelay = round(infoStruct.GroupDelays); % round for simplicity
audioPadded = [audioOut;zeros(max(groupDelay),gammaFiltBank.NumFilters)];
for i = 1:gammaFiltBank.NumFilters
        audioOut(:,i) = audioPadded(groupDelay(i)+1:N+groupDelay(i),i);
end
reconstructedSignal = sum(audioOut,2);
sound(reconstructedSignal,fs)
```

#### **Create Gammatone Spectrogram**

Read in an audio signal and convert it to mono for easy visualization.

```
[audio,fs] = audioread('WaveGuideLoopOne-24-96-stereo-10secs.aif');
audio = mean(audio,2);
```

Create a gammatoneFilterBank with 64 filters that span the range 62.5 to 20,000 Hz. Pass the audio signal through the filter bank.

```
gammaFiltBank = gammatoneFilterBank('SampleRate',fs, ...
                                      'NumFilters',64, ...
                                      'FrequencyRange',[62.5,20e3]);
audioOut = gammaFiltBank(audio);
Calculate the energy-per-band using 50 ms windows with 25 ms overlap. Use dsp. AsyncBuffer to
divide the signals into overlapped windows and then to log the RMS value of each window for each
channel.
samplesPerFrame = round(0.05*fs);
samplesOverlap = round(0.025*fs);
buff = dsp.AsyncBuffer(numel(audio));
write(buff,audioOut.^2);
sink = dsp.AsyncBuffer(numel(audio));
while buff.NumUnreadSamples > 0
    currentFrame = read(buff,samplesPerFrame,samplesOverlap);
    write(sink, mean(currentFrame, 1));
end
Convert the energy values to dB. Plot the energy-per-band over time.
gammatoneSpec = read(sink);
D = 20*log10(gammatoneSpec');
timeVector = ((samplesPerFrame-samplesOverlap)/fs)*(0:size(D,2)-1);
cf = getCenterFrequencies(gammaFiltBank)./le3;
surf(timeVector,cf,D,'EdgeColor','none')
axis([timeVector(1) timeVector(end) cf(1) cf(end)])
view([0 90])
caxis([-150,-60])
colorbar
xlabel('Time (s)')
ylabel('Frequency (kHz)')
```

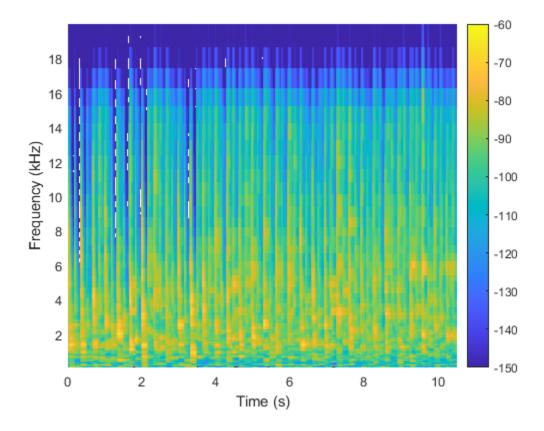

# **Algorithms**

A gammatone filter bank is often used as the front end of a cochlea simulation, which transforms complex sounds into a multichannel activity pattern like that observed in the auditory nerve.[2] The gammatoneFilterBank follows the algorithm described in [1]. The algorithm is an implementation of an idea proposed in [2]. The design of the gammatone filter bank can be described in two parts: the filter shape (gammatone) and the frequency scale. The equivalent rectangular bandwidth (ERB) scale defines the relative spacing and bandwidth of the gammatone filters. The derivation of the ERB scale also provides an estimate of the auditory filter response which closely resembles the gammatone filter.

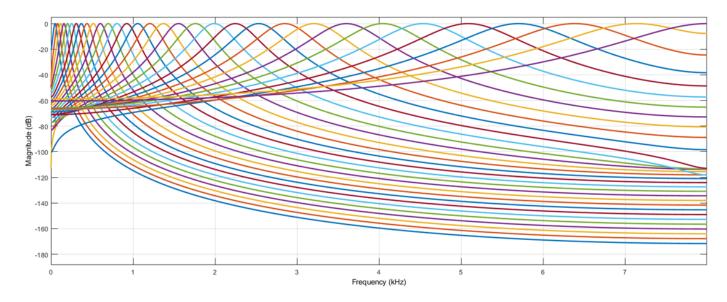

### **Frequency Scale**

The ERB scale was determined using the notched-noise masking method. This method involves a listening test wherein notched noise is centered on a tone. The power of the tone is tuned, and the audible threshold (the power required for the tone to be heard) is recorded. The experiment is repeated for different notch widths and center frequencies.

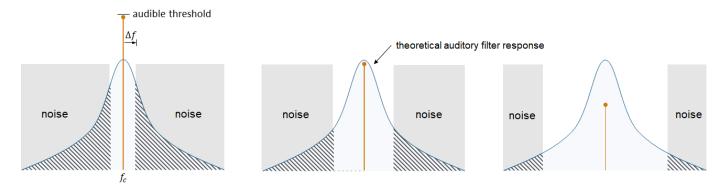

The notched-noise method assumes the audible threshold corresponds to a constant signal-to-masker ratio at the output of the theoretical auditory filter. That is, the ratio of the power of the  $f_{\rm c}$  tone and the shaded area is constant. Therefore, the relationship between the audible threshold and  $2\Delta f$  (the notch bandwidth) is linearly related to the relationship between the noise passed through the filter and  $2\Delta f$ .

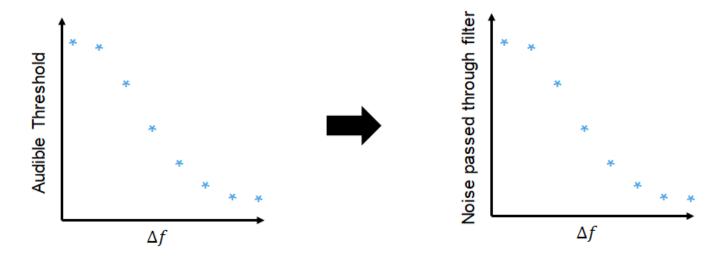

The derivative of the function relating  $\Delta f$  to the noise passed through the filter estimates the auditory filter shape. Because  $\Delta f$  has an inverse relationship with the noise power passed through the filter, the derivative of the function must be multiplied by -1. The resulting auditory filter shape is usually approximated as a roex filter.

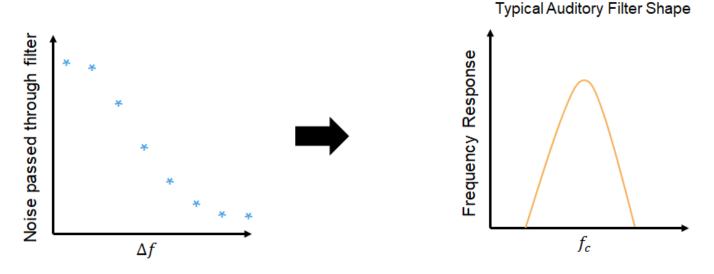

The equivalent rectangular bandwidth of the auditory filter is defined as the width of a rectangular filter required to pass the same noise power as the auditory filter.

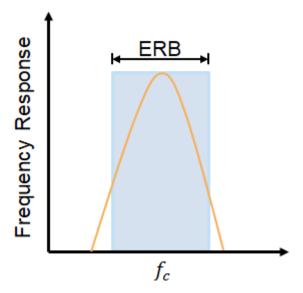

[4] defines ERB as a function of center frequency for young listeners with normal hearing and a moderate noise level:

$$ERB = 24.7(0.00437f_c + 1)$$

The ERB scale (ERBs) is an extension of the relationship between ERB and center frequency, derived by integrating the reciprocal of the ERB function:

ERBs = 
$$21.4\log_{10}(0.00437f + 1)$$

To design a gammatone filter bank, [2] suggests distributing the center frequencies of the filters in proportion to their bandwidth. To accomplish this, <code>gammatoneFilterBank</code> defines the center frequencies as linearly spaced on the ERB scale, covering the specified frequency range with the desired number of filters. You can specify the frequency range and desired number of filters using the <code>FrequencyRange</code> and <code>NumFilters</code> properties.

### **Gammatone Filter**

The gammatone filter was introduced in [3]. The continuous impulse response is:

$$g(t) = at^{n-1}e^{-2\pi bt}\mathrm{cos}(2\pi f_{\mathrm{c}}t + \phi)$$

where

- *a* -- amplitude factor
- *t* -- time in seconds
- *n* filter order (set to four to model human hearing)
- $f_{\rm c}$  center frequency
- $b \rightarrow b$  and width, set to 1.019\*hz2erb( $f_c$ ).
- $\phi$  -- phase factor

The gammatone filter is similar to the roex filter derived from the notched-noise experiment. gammatoneFilterBank implements the digital filter as a cascade of four second-order sections, as described in [1].

### References

- [1] Slaney, Malcolm. "An Efficient Implementation of the Patterson-Holdworth Auditory Filter Bank." Apple Computer Technical Report 35, 1993.
- [2] Patterson, R.d., K. Robinson, J. Holdsworth, D. Mckeown, C. Zhang, and M. Allerhand. "Complex Sounds and Auditory Images." *Auditory Physiology and Perception*. 1992, pp. 429-446.
- [3] Aertsen, A. M. H. J., and P. I. M. Johannesma. "Spectro-temporal Receptive Fields of Auditory Neurons in the Grassfrog." *Biological Cybernetics*. Vol. 38, Issue 4, 1980, pp. 223–234.
- [4] Glasberg, Brian R., and Brian CJ Moore. "Derivation of Auditory Filter Shapes from Notched-Noise Data." *Hearing Research*. Vol. 47. Issue 1-2, 1990, pp. 103 -138.

### **Extended Capabilities**

#### C/C++ Code Generation

Generate C and C++ code using MATLAB® Coder™.

Usage notes and limitations:

"System Objects in MATLAB Code Generation" (MATLAB Coder)

#### See Also

crossoverFilter|octaveFilterBank

Introduced in R2019a

# coeffs

Get filter coefficients

## **Syntax**

```
[B,A] = coeffs(obj)
```

## **Description**

[B,A] = coeffs(obj) returns the coefficients of the filters created by obj.

## **Examples**

#### Get graphicEQ Coefficients

#### **Cascade Structure**

Create a graphicEQ and then call coeffs to get its coefficients. The coefficients are returned as second-order sections. The dimensions of B are 3-by-(M\*EQOrder/2), where M is the number of bandpass equalizers. The dimensions of A are 2-by-(M\*EQOrder/2). The leading unity coefficient is not returned.

Compare the output of the filter function using coefficients B and A with the output of graphicEQ. For simplicity, compare output from channel five only.

```
title('Filter function')
xlabel('Bin')
ylabel('Magnitude Response')
```

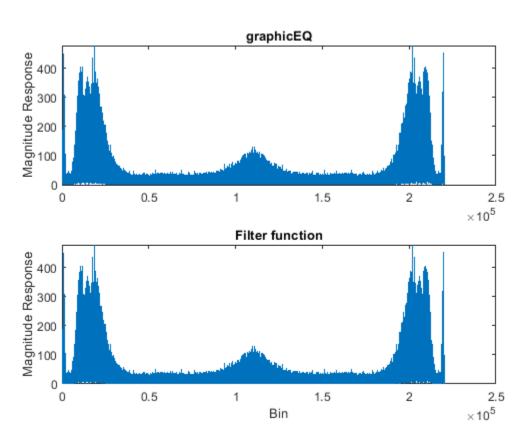

#### Get gammatoneFilterBank Coefficients

Create the default gammatoneFilterBank, and then call coeffs to get its coefficients. Each gammatone filter is an eighth-order IIR filter composed of a cascade of four second-order sections. The size of B is 4-by-3-by-NumFilters. The size of A is 4-by-2-by-NumFilters.

```
[audioIn,fs] = audioread('Counting-16-44p1-mono-15secs.wav');
gammaFiltBank = gammatoneFilterBank('SampleRate',fs);
[B,A] = coeffs(gammaFiltBank);
Compare the output of the filter function using coefficients B and A with the output of gammaFiltBank. For simplicity, compare output from channel eight only.
channelToCompare = 8;
y1 = filter(B(1,:,channelToCompare),[1,A(1,:,channelToCompare)],audioIn);
y2 = filter(B(2,:,channelToCompare),[1,A(2,:,channelToCompare)],y1);
y3 = filter(B(3,:,channelToCompare),[1,A(3,:,channelToCompare)],y2);
audioOut_filter = filter(B(4,:,channelToCompare),[1,A(4,:,channelToCompare)],y3);
audioOut = gammaFiltBank(audioIn);
```

```
t = (0:(size(audioOut,1)-1))'/fs;
subplot(2,1,1)
plot(t,audioOut(:,channelToCompare))
title('Gammatone Filter Bank')
ylabel('Amplitude')
subplot(2,1,2)
plot(t,audioOut_filter)
title('Filter Function')
xlabel('Time (s)')
ylabel('Amplitude')
```

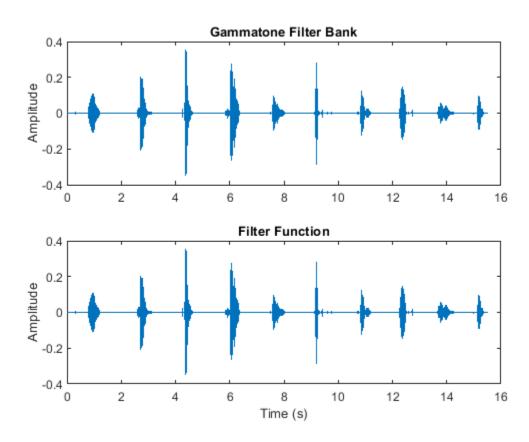

#### **Get octaveFilterBank Coefficients**

Create the default octaveFilterBank, and then call coeffs to get its coefficients. The coefficients are returned as second-order sections. The dimensions of B and A are T-by-3-by-M, where T is the number of sections and M is the number of filters.

```
[audioIn,fs] = audioread('Counting-16-44p1-mono-15secs.wav');
octFiltBank = octaveFilterBank('SampleRate',fs);
[B,A] = coeffs(octFiltBank);
```

Compare the output of the filter function using coefficients B and A with the output of octaveFilterBank. For simplicity, compare output from channel five only.

```
channelToCompare = 5;
audioOut_filter = filter(B(1,:,channelToCompare),A(1,:,channelToCompare),audioIn);
audioOut = octFiltBank(audioIn);
subplot(2,1,1)
plot(audioOut(:,channelToCompare))
title('Octave Filter Bank')
subplot(2,1,2)
plot(audioOut_filter)
title('Filter Function')
```

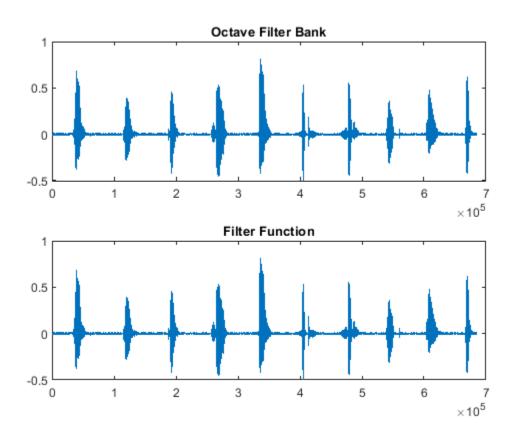

## **Input Arguments**

### obj - Object to get filter coefficients from

gammatoneFilterBank|octaveFilterBank|graphicEQ

Object to get filter coefficients from, specified as an object of gammatoneFilterBank, octaveFilterBank, or graphicEQ.

## **Output Arguments**

#### **B** — Numerator filter coefficients

matrix | 3-D array

Numerator filter coefficients, returned as a 2-D matrix or 3-D array, depending on obj.

Data Types: single | double

#### A — Denominator filter coefficients

matrix | 3-D array

Numerator filter coefficients, returned as a 2-D matrix or 3-D array, depending on obj.

Data Types: single | double

## **Compatibility Considerations**

#### SOS returned instead of FOS from octaveFilterBank

Behavior changed in R2020b

The coeffs function of octaveFilterBank now returns the filter in second-order sections (SOS) instead of fourth-order sections (FOS). This new format reflects an updated internal representation, which has been enhanced to remain stable at very low frequencies.

### See Also

gammatoneFilterBank|graphicEQ|octaveFilterBank

Introduced in R2019a

# freqz

Compute frequency response

## **Syntax**

```
[H,f] = freqz(obj)
[H,f] = freqz(obj,ind)
[H,f] = freqz(____,Name,Value)
freqz(____)
```

## **Description**

```
[H,f] = freqz(obj) returns a matrix of complex frequency responses for each filter designed by obj.
```

[H,f] = freqz(obj,ind) returns the frequency response of filters with indices corresponding to the elements in vector ind.

```
[H,f] = freqz(____, Name, Value) specifies options using one or more Name, Value pair arguments.
```

freqz( \_\_\_\_ ) with no output arguments plots the frequency response of the filter bank.

## **Examples**

#### Frequency Response of gammatoneFilterBank

Create a gammatoneFilterBank object. Call freqz to get the complex frequency response, H, of the filter bank and a vector of frequencies, f, at which the response is calculated. Plot the magnitude frequency response of the filter bank.

```
gammaFiltBank = gammatoneFilterBank;
[H,f] = freqz(gammaFiltBank);
plot(f,abs(H))
xlabel('Frequency (Hz)')
```

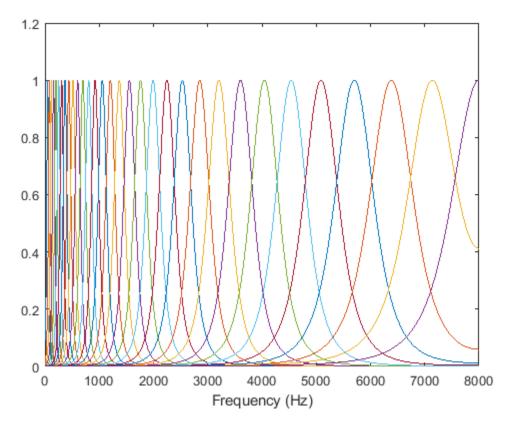

To get the frequency response of a subset of filters in the filter bank, specify the second argument as a row vector of indices between one and the number of filters in the filter bank. Get the frequency response of the 10th filter in the filter bank and plot the magnitude frequency response.

```
[H,f] = freqz(gammaFiltBank,10);
plot(f,abs(H))
xlabel('Frequency (Hz)')
```

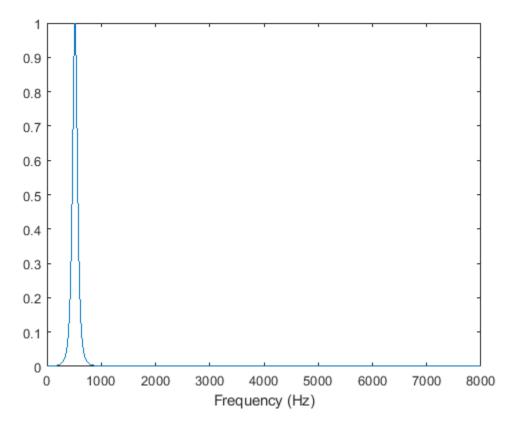

To specify the number of FFT points used to compute the frequency response, use the NFFT name-value pair. Specify that the frequency response is calculated using a 128-point FFT. Plot the magnitude frequency response.

```
[H,f] = freqz(gammaFiltBank,'NFFT',128);
plot(f,abs(H))
xlabel('Frequency (Hz)')
```

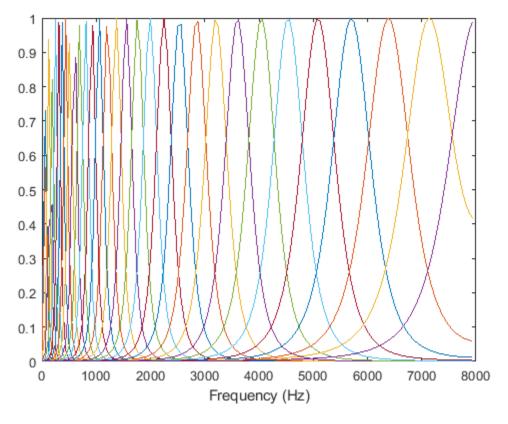

To visualize the magnitude frequency response only, call freqz without any output arguments. Plot the magnitude frequency response, in dB, of filters 20, 21, and 22 using a 1024-point DFT.

freqz(gammaFiltBank,[20,21,22],'NFFT',1024)

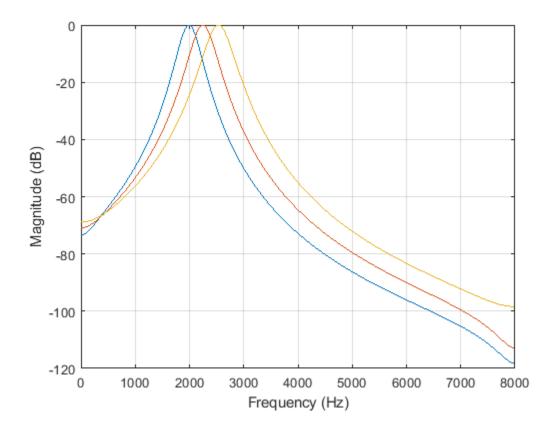

### Frequency Response of octaveFilterBank

Create an octaveFilterBank object. Call freqz to get the complex frequency response, H, of the filter bank and a vector of frequencies, f, at which the response is calculated. Plot the magnitude frequency response in dB.

```
octFiltBank = octaveFilterBank;
[H,f] = freqz(octFiltBank);
plot(f,20*log10(abs(H)))
xlabel('Frequency (Hz)')
ylabel('Magnitude (dB)')
set(gca,'XScale','log')
axis([10 octFiltBank.SampleRate/2 -100 2])
```

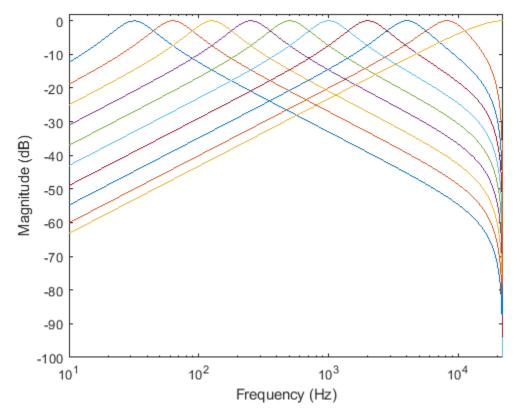

To get the frequency response of a subset of filters in the filter bank, specify the second argument as a row vector of indices between one and the number of filters in the filter bank. Get the frequency response of the 5th filter in the filter bank and plot the magnitude frequency response in dB.

```
[H,f] = freqz(octFiltBank,5);
plot(f,20*log10(abs(H)))
xlabel('Frequency (Hz)')
ylabel('Magnitude (dB)')
set(gca,'XScale','log')
axis([10 octFiltBank.SampleRate/2 -100 2])
```

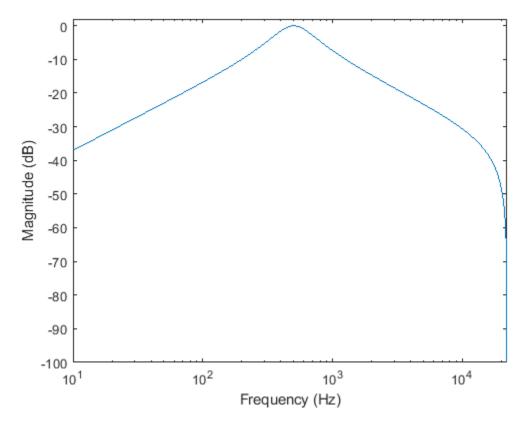

To specify the number of FFT points used to compute the frequency response, use the NFFT name-value pair. Specify that the frequency response is calculated using a 8192-point FFT. Plot the magnitude frequency response in dB.

```
[H,f] = freqz(octFiltBank,'NFFT',8192);
plot(f,20*log10(abs(H)))
xlabel('Frequency (Hz)')
ylabel('Magnitude (dB)')
set(gca,'XScale','log')
axis([10 octFiltBank.SampleRate/2 -100 2])
```

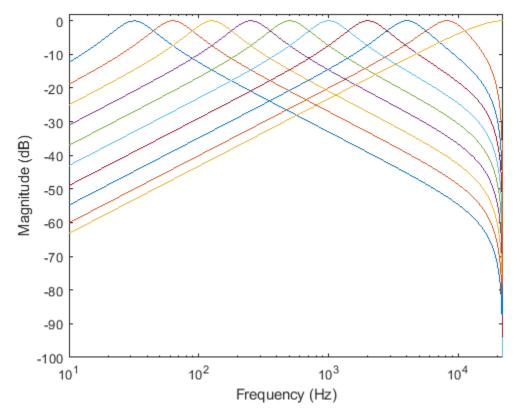

To visualize the magnitude frequency response only, call freqz without any output arguments. Plot the magnitude frequency response, in dB, of filters 4, 5, and 6 using a 1024-point DFT.

freqz(octFiltBank,[4,5,6],'NFFT',1024)

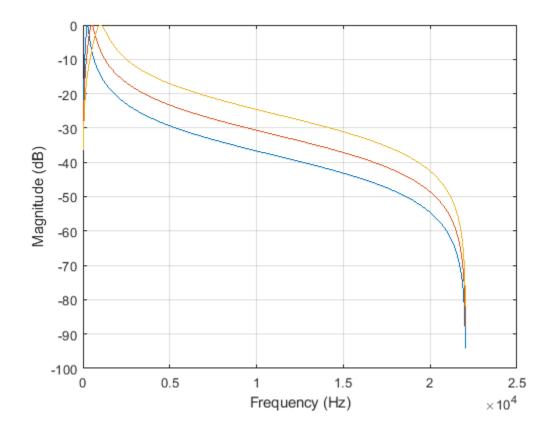

## **Input Arguments**

### obj — Object to get filter frequency responses from

gammatoneFilterBank|octaveFilterBank

Object to get filter frequency responses from, specified as an object of gammatoneFilterBank or octaveFilterBank.

### ind — Indices of filters to calculate frequency responses from

1:N (default) | row vector of integers with values in the range [1, N]

Indices of filters to calculate frequency responses from, specified as a row vector of integers with values in the range [1, N]. N is the total number of filters designed by obj.

#### **Name-Value Pair Arguments**

Specify optional comma-separated pairs of Name, Value arguments. Name is the argument name and Value is the corresponding value. Name must appear inside quotes. You can specify several name and value pair arguments in any order as Name1, Value1, . . . , NameN, ValueN.

Example: 'NFFT', 2048

#### NFFT — Number of DFT bins

8192 (default) | positive integer

Number of DFT bins, specified as a positive integer.

Data Types: single | double | int8 | int16 | int32 | int64 | uint8 | uint16 | uint32 | uint64

## **Output Arguments**

### **H** — Complex frequency response of each filter

matrix

Complex frequency response of each filter, returned as an M-by-N matrix. M is the number of DFT bins, specified by NFFT. N is the number of filters, which is either length(ind) or, if ind is not specified, the total number of filters in the filter bank.

Data Types: double

#### f — Frequencies at which response is computed (Hz)

column vector

Frequencies at which the response is computed in Hz, returned as a column vector.

Data Types: double

### **See Also**

fvtool | gammatoneFilterBank | octaveFilterBank

Introduced in R2019a

# **fvtool**

Visualize filter bank

## **Syntax**

```
fvtool(obj)
fvtool(obj,ind)
fvtool(____,Name,Value)
```

# **Description**

```
fvtool(obj) visualizes the filters in the filter bank using the Filter Visualization Tool (FVTool).
fvtool(obj,ind) visualizes the filters corresponding to the elements in the vector ind.
fvtool(____,Name,Value) specifies options using one or more Name,Value pair arguments.
```

## **Examples**

#### View octaveFilterBank in FVTool

 $\label{thm:condition} {\tt Create\ an\ octaveFilterBank\ object.\ Call\ fvtool\ to\ visualize\ the\ filter\ bank.}$ 

```
octFiltBank = octaveFilterBank;
fvtool(octFiltBank);
```

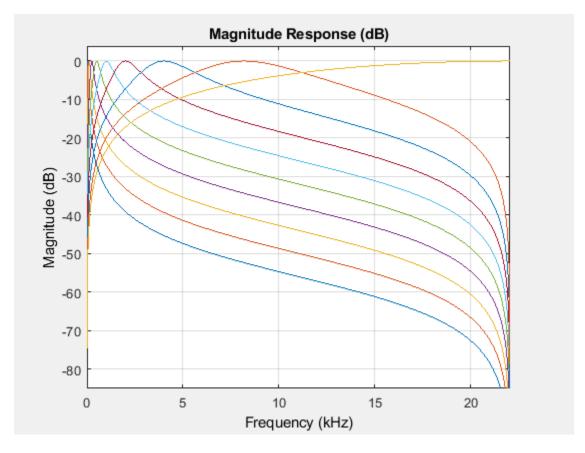

To visualize a subset of filters in the filter bank, specify the second argument as a row vector of indices between one and the number of filters in the filter bank. If not specified, fvtool visualizes 1 to N filters of the filter bank, where N is the smallest of octFiltBank.NumFilters and 64. Visualize the ninth filter.

fvtool(octFiltBank,9);

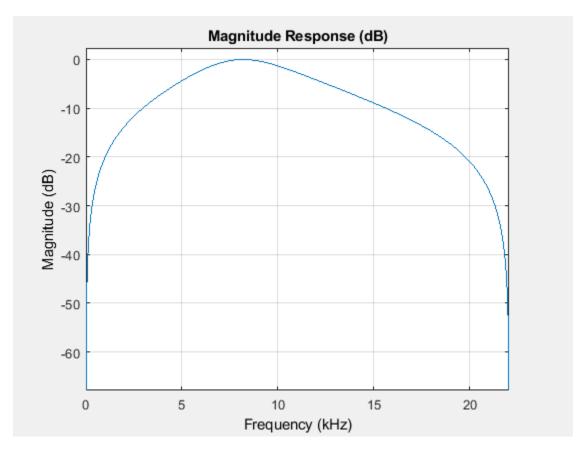

To specify the number of FFT points used to compute the frequency response, use the NFFT name-value pair. Specify that the frequency response is calculated using a 8192-point FFT.

fvtool(octFiltBank,'NFFT',8192);

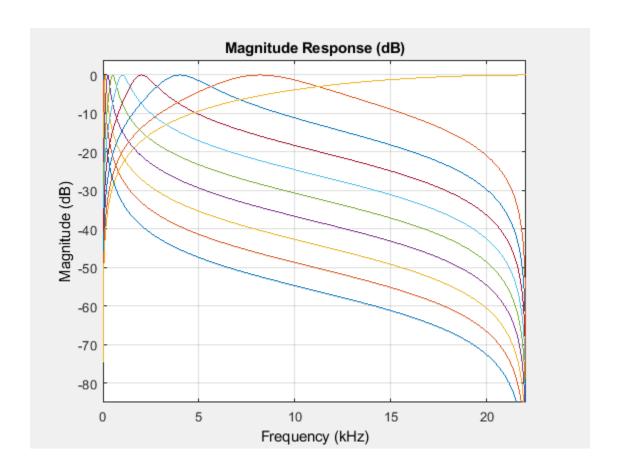

## **View gammatoneFilterBank in FVTool**

Create a gammatoneFilterBank object. Call fvtool to visualize the filter bank.

gammaFiltBank = gammatoneFilterBank; fvtool(gammaFiltBank);

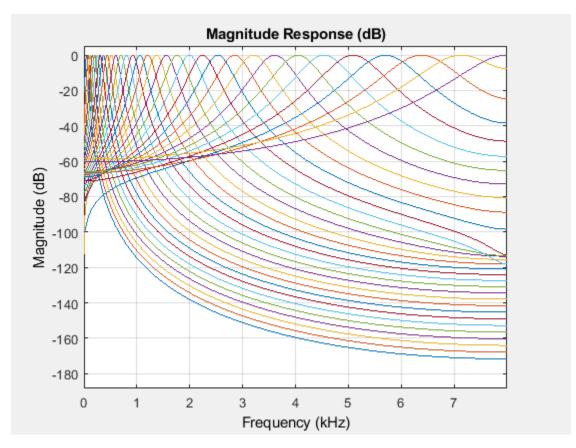

To visualize a subset of filters in the filter bank, specify the second argument as a row vector of indices between one and the number of filters in the filter bank. If not specified, fvtool visualizes 1 to N filters of the filter bank, where N is the smallest of gammaFiltBank.NumFilters and 64. Visualize the ninth filter.

fvtool(gammaFiltBank,9);

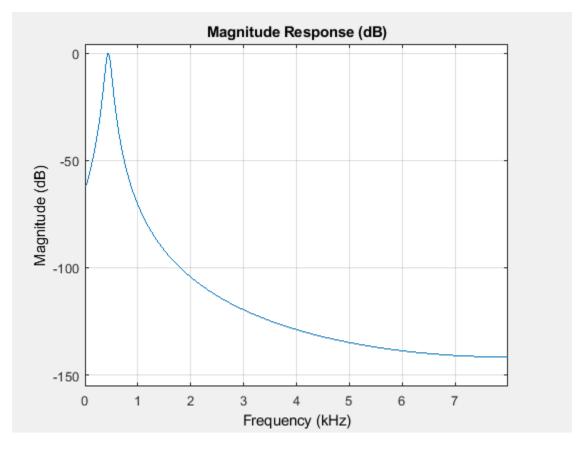

To specify the number of FFT points used to compute the frequency response, use the NFFT name-value pair. Specify that the frequency response is calculated using a 8192-point FFT.

fvtool(gammaFiltBank,'NFFT',8192);

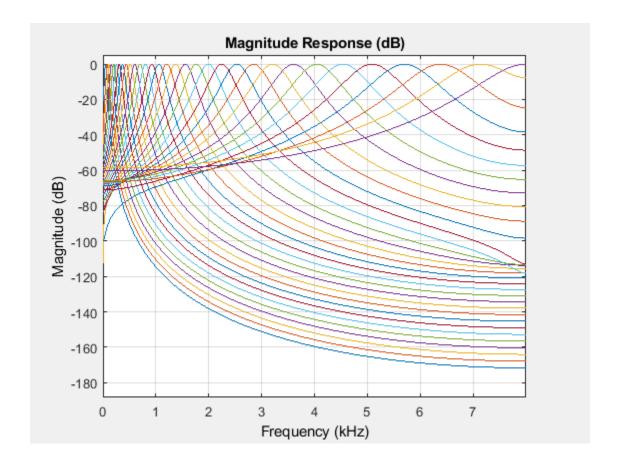

### **Input Arguments**

### obj — Object to get filter frequency responses from

gammatoneFilterBank|octaveFilterBank

Object to get filter frequency responses from, specified as an object of gammatoneFilterBank or octaveFilterBank.

### ind — Indices of filters to calculate frequency responses from

 $1:\max(N,64)$  (default) | row vector of integers with values in the range [1, N]

Indices of filters to calculate frequency responses from, specified as a row vector of integers with values in the range [1, N]. N is the total number of filters designed by obj.

#### **Name-Value Pair Arguments**

Specify optional comma-separated pairs of Name, Value arguments. Name is the argument name and Value is the corresponding value. Name must appear inside quotes. You can specify several name and value pair arguments in any order as Name1, Value1, . . . , NameN, ValueN.

Example: 'NFFT', 2048

#### NFFT — Number of DFT bins

8192 (default) | positive integer

Number of DFT bins, specified as a positive integer.

Data Types: single | double | int8 | int16 | int32 | int64 | uint8 | uint16 | uint32 | uint64

### See Also

gammatoneFilterBank|octaveFilterBank

Introduced in R2019a

## getBandedgeFrequencies

Get filter bandedges

### **Syntax**

```
bandEdges = getBandedgeFrequencies(obj)
[bandEdges,centerFrequencies] = getBandedgeFrequencies(obj)
```

### **Description**

bandEdges = getBandedgeFrequencies(obj) returns the bandedge frequencies of the filters designed by obj. If there are M filters, then there are M center frequencies and M+1 band edge frequencies.

[bandEdges,centerFrequencies] = getBandedgeFrequencies(obj) returns the center frequencies of the filters designed by obj.

### **Examples**

### **Get Bandedge Frequencies**

Create a default octaveFilterBank object.

```
octFiltBank = octaveFilterBank;
```

Call getBandedgeFrequencies to return a vector of bandedge frequencies.

0.0089

```
bE = getBandedgeFrequencies(octFiltBank)
```

0.0045

```
\begin{array}{l} \text{bE} = 1 \times 11 \\ \text{10}^4 \times \end{array}
```

0.0022

0.0355

0.0708

0.1413

0.2818

0.5623

Call freqz to get the frequency response of the filter bank. Plot the magnitude frequency response. Use the bandedge frequencies to label the frequency axis.

```
[H,f] = freqz(octFiltBank);
semilogx(f,abs(H))
xticks(round(bE))
xlabel('Frequency (Hz)')
ylabel('Magnitude')
grid on
h = gcf;
set(h,'Position',[h.Position(1) h.Position(2) h.Position(3)*2 h.Position(4)])
```

0.0178

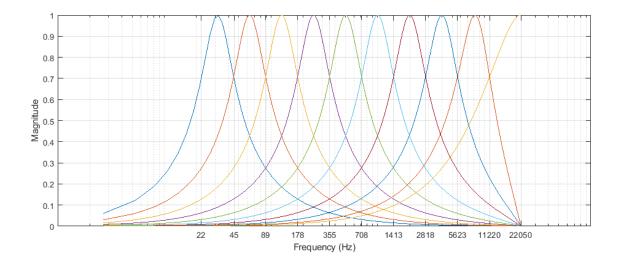

### **Input Arguments**

### obj — Object to get filter information from

octaveFilterBank object

Object to get filter information from, specified as an object of octaveFilterBank.

## **Output Arguments**

### bandEdges — Bandedges of filters (Hz)

row vector

Bandedges of filters designed by obj in Hz, returned as a row vector.

Data Types: double | single

### centerFrequencies — Center frequencies of filters (Hz)

row vector

Center frequencies of filters designed by obj in Hz, returned as a row vector.

Data Types: double | single

### See Also

octaveFilterBank

#### Introduced in R2019a

# getCenterFrequencies

Center frequencies of filters

### **Syntax**

```
cf = getCenterFrequencies(obj)
```

### **Description**

cf = getCenterFrequencies(obj) returns the center frequencies of the filters created by obj,
in Hz.

### **Examples**

### Center Frequencies of gammatoneFilterBank

Create a gammatoneFilterBank and get the center frequencies of the filters in the filter bank.

0.1581

```
gammaFiltBank = gammatoneFilterBank;
```

0.0822

```
cf = getCenterFrequencies(gammaFiltBank)
```

```
cf = 1 \times 32
10^3 \times
```

```
nter frequencies of a gammatone filter bank are spaced evenly on the FRB scale. Convert the
```

0.2027

0.2525

0.3081

0.3700

1.0130

0.4391

1.0130

Center frequencies of a gammatone filter bank are spaced evenly on the ERB scale. Convert the center frequencies vector to the ERB scale and calculate the differences between center frequencies.

```
diff(hz2erb(cf))
```

0.0500

```
ans = 1 \times 31
1.0130 1.0130 1.0130 1.0130 1.0130 1.0130
```

0.1181

### Center Frequencies of octaveFilterBank

Create an octaveFilterBank and get the center frequencies of the filters in the filter bank.

```
octFiltBank = octaveFilterBank;
cf = getCenterFrequencies(octFiltBank)
cf = 1×10
```

 $10^{4} \times$ 

```
0.0032 0.0063 0.0126 0.0251 0.0501 0.1000 0.1995 0.3981 0.7943
```

Center frequencies of an octave filter bank are spaced evenly on a logarithmic scale. Convert the center frequencies vector to the log scale and calculate the differences between center frequencies.

```
diff(log10(cf))
ans = 1×9
0.3000 0.3000 0.3000 0.3000 0.3000 0.3000 0.3000 0.3000
```

### Get Center Frequencies of Octave Filter Bank Used in splMeter

Create an octave bandwidth splMeter and get the center frequencies of the octave filter bank. Round the center frequencies to two significant digits for display purposes.

```
SPL = splMeter('SampleRate',44100,'Bandwidth','1 octave');
cf = getCenterFrequencies(SPL);
round(cf,2,'significant')
ans = 1×10
32 63 130 250 500 1000 2000 4000
```

### **Input Arguments**

#### obj - Object to get filter bank center frequencies from

gammatoneFilterBank|octaveFilterBank|splMeter

Object to get filter bank center frequencies from, specified as an object of gammatoneFilterBank, octaveFilterBank, or splMeter.

### **Output Arguments**

### cf — Filter bank center frequencies (Hz)

scalar | vector

Filter bank center frequencies in Hz, returned a scalar or vector.

#### See Also

gammatoneFilterBank|octaveFilterBank|splMeter

#### Introduced in R2019a

# getBandwidths

Get filter bandwidths

### **Syntax**

```
bw = getBandwidths(obj)
```

### **Description**

bw = getBandwidths(obj) returns the bandwidths of the filters created by obj, in Hz.

### **Examples**

### Get Filter Bandwidths of gammatoneFilterBank

Create a default gammatoneFilterBank. Call getBandwidths to get the bandwidths of the filters, in Hz.

```
gammaFiltBank = gammatoneFilterBank;
bw = getBandwidths(gammaFiltBank)
bw = 1×32
```

```
30.6688 34.2080 38.1555 42.5583 47.4691 52.9463 59.0554 65.8692 73.4690
```

### **Input Arguments**

### obj — Object to get filter bandwidth from

gammatoneFilterBank

Object to get filter bandwidth from, specified as an object of gammatoneFilterBank.

### **Output Arguments**

### bw — Filter bandwidths (Hz)

scalar | vector

Filter bandwidths in Hz, returned a scalar or vector.

### See Also

gammatoneFilterBank

#### Introduced in R2019a

# getGroupDelays

Get group delays

### **Syntax**

```
groupDelays = getGroupDelays(obj)
[groupDelays,centerFrequencies] = getGroupDelays(obj)
```

### **Description**

groupDelays = getGroupDelays(obj) returns the group delay of each filter at its center
frequency.

[groupDelays,centerFrequencies] = getGroupDelays(obj) returns the center frequency of each filter.

### **Examples**

#### **Get Group Delays**

Create a default octaveFilterBank object. Call getGroupDelays to get the group delay of each octave filter at its center frequency.

```
octFiltBank = octaveFilterBank;
[gd,cf] = getGroupDelays(octFiltBank);
```

Plot the group delay as a function of filter center frequency.

```
loglog(cf,gd,'k-',cf,gd,'bo')
grid on
xlabel('Frequency (Hz)')
ylabel('Delay (samples)')
xticks(round(cf))
yticks(round(fliplr(gd)))
```

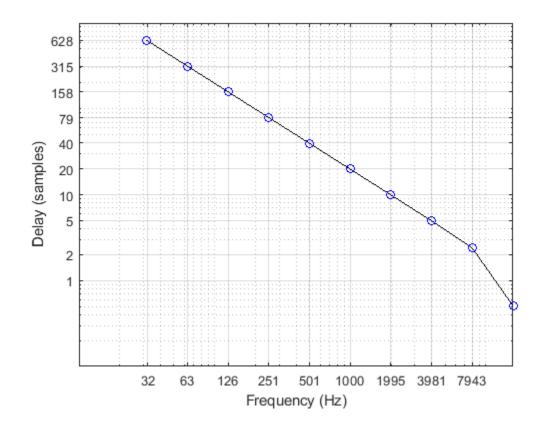

### **Input Arguments**

### obj - Object to get group delays from

octaveFilterBank

Object to get group delays from, specified as an object of octaveFilterBank.

### **Output Arguments**

### groupDelays — Group delays (samples)

row vector

Group delay of each filter at its center frequency in samples, returned as a row vector.

### centerFrequencies — Center frequencies of filters (Hz)

row vector

Center frequencies of filters designed by obj in Hz, returned as a row vector.

Data Types: double | single

### See Also

octaveFilterBank

### Introduced in R2019a

### octaveFilterBank

Octave and fractional-octave filter bank

### **Description**

octaveFilterBank decomposes a signal into octave or fractional-octave subbands. An octave-band is a frequency band where the highest frequency is twice the lowest frequency. Octave-band and fractional octave-band filters are commonly used to mimic how humans perceive loudness.

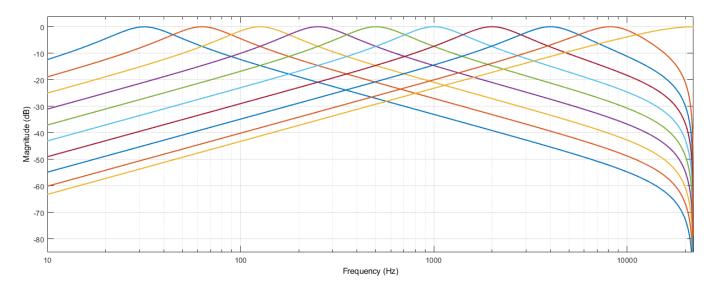

To apply a bank of octave-band or fractional octave-band filters:

- 1 Create the octaveFilterBank object and set its properties.
- **2** Call the object with arguments, as if it were a function.

To learn more about how System objects work, see What Are System Objects?.

### **Creation**

### **Syntax**

```
octFiltBank = octaveFilterBank
octFiltBank = octaveFilterBank(bandwidth)
octFiltBank = octaveFilterBank(bandwidth,fs)
octFiltBank = octaveFilterBank(____,Name,Value)
```

### **Description**

octFiltBank = octaveFilterBank returns an octave filter bank. The objects filters data independently across each input channel over time.

octFiltBank = octaveFilterBank(bandwidth) sets the Bandwidth property to bandwidth.

octFiltBank = octaveFilterBank(bandwidth,fs) sets the SampleRate property to fs.

octFiltBank = octaveFilterBank( \_\_\_\_, Name, Value) sets each property Name to the specified Value. Unspecified properties have default values.

Example: octFiltBank = octaveFilterBank('1/2 octave', 'FrequencyRange', [62.5,12000]) creates a ½ octave-band filter bank, octFiltBank, with bandpass filters placed between 62.5 Hz and 12,000 Hz.

### **Properties**

Unless otherwise indicated, properties are *nontunable*, which means you cannot change their values after calling the object. Objects lock when you call them, and the release function unlocks them.

If a property is *tunable*, you can change its value at any time.

For more information on changing property values, see System Design in MATLAB Using System Objects.

#### Bandwidth — Filter bandwidth (octave)

```
'1 octave' (default) | '2/3 octave' | '1/2 octave' | '1/3 octave' | '1/6 octave' | '1/12 octave' | '1/24 octave' | '1/48 octave'
```

Filter bandwidth in octaves, specified as '1 octave', '2/3 octave', '1/2 octave', '1/3 octave', '1/6 octave', '1/12 octave', '1/24 octave', or '1/48 octave'.

#### Tunable: No

Data Types: char | string

#### SampleRate — Input sample rate (Hz)

44100 (default) | positive scalar

Input sample rate in Hz, specified as a positive scalar.

#### Tunable: Yes

Data Types: single | double

#### FrequencyRange — Frequency range of filter bank (Hz)

[22 22050] (default) | two-element row vector of positive monotonically increasing values

Frequency range of the filter bank in Hz, specified as a two-element row vector of positive monotonically increasing values. The filter bank center frequencies are placed according to the Bandwidth, ReferenceFrequency, and OctaveRatioBase properties. Filters that have a center frequency outside FrequencyRange are ignored.

#### Tunable: No

Data Types: single | double | int8 | int16 | int32 | int64 | uint8 | uint16 | uint32 | uint64

#### ReferenceFrequency — Reference frequency (Hz)

1000 (default) | positive integer scalar

Reference frequency of the filter bank in Hz, specified as a positive integer scalar. The reference frequency defines one of the center frequencies. All other center frequencies are set relative to the reference frequency.

#### Tunable: No

Data Types: single | double | int8 | int16 | int32 | int64 | uint8 | uint16 | uint32 | uint64

### FilterOrder — Order of octave filters

2 (default) | even integer

Order of the octave filters, specified as an even integer. The filter order applies to each individual filter in the filter bank.

#### Tunable: No

Data Types: single | double | int8 | int16 | int32 | int64 | uint8 | uint16 | uint32 | uint64

#### OctaveRatioBase — Octave ratio base

10 (default) | 2

Octave ratio base, specified as 10 or 2. The octave ratio base determines the distribution of the center frequencies of the octave filters. The ANSI S1.11 standard recommends base 10. Base 2 is popular for music applications. Base 2 defines an octave as a factor of 2, and base 10 defines an octave as a factor of  $10^{0.3}$ .

#### Tunable: No

Data Types: single | double | int8 | int16 | int32 | int64 | uint8 | uint16 | uint32 | uint64

### Usage

### **Syntax**

audioOut = octFiltBank(audioIn)

#### **Description**

audioOut = octFiltBank(audioIn) applies the octave filter bank on the input and returns the
filtered output.

#### **Input Arguments**

#### audioIn — Audio input to octave filter bank

scalar | vector | matrix

Audio input to the octave filter bank, specified as a scalar, vector, or matrix. If specified as a matrix, the columns are treated as independent audio channels.

Data Types: single | double

### **Output Arguments**

### audioOut — Audio output from octave filter bank

matrix | 3-D array

Audio output from octave filter bank, returned as a scalar, vector, matrix, or 3-D array. The shape of audioOut depends on the shape of audioIn and the number of filters in the filter bank. If M is the number of filters, and audioIn is an L-by-N matrix, then audioOut is returned as an L-by-M-by-N array. If N is 1, then audioOut is a matrix.

Data Types: single | double

### **Object Functions**

To use an object function, specify the System object as the first input argument. For example, to release system resources of a System object named obj, use this syntax:

release(obj)

### Specific to octaveFilterBank

coeffs Get filter coefficients

freqz Compute frequency response

fvtool Visualize filter bank getBandedgeFrequencies Get filter bandedges

getCenterFrequencies Center frequencies of filters

getGroupDelays Get group delays info Get filter information

### **Common to All System Objects**

step Run System object algorithm

release Release resources and allow changes to System object property values and input

characteristics

reset Reset internal states of System object

### **Examples**

### **Apply Octave Filter Bank**

Create a 1/3-octave filter bank for a signal sampled at 48 kHz. Set the frequency range to [18 22000] Hz.

Use fvtool to visualize the response of the filter bank. To get a high-resolution view on the lower frequencies, set the scale of the x-axis to log and NFFT to 2^16. Add a legend indicating the filter bank center frequencies.

```
fvtool(octFilBank,'NFFT',2^16);
set(gca,'XScale','log')
axis([.01 24 -20 1])

fc = getCenterFrequencies(octFilBank);
fcc = cell(size(fc));
for ii = find(fc<1000)
    fcc{ii} = sprintf('%.0f',round(fc(ii),2,'significant'));
end</pre>
```

```
for ii = find(fc>=1000)
    fcc{ii} = sprintf('%.1fk',fc(ii)/1000);
end
legend(fcc,'Location','eastoutside')
```

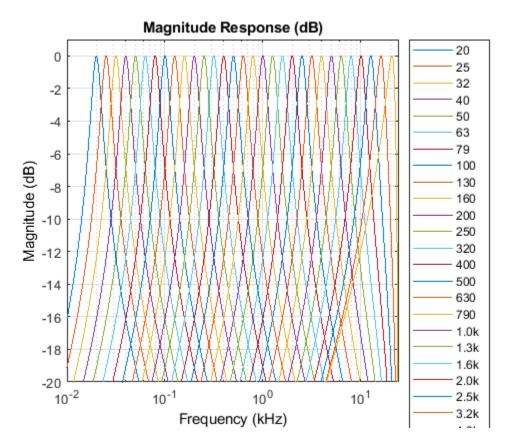

Process white Gaussian noise through the filter bank. Use a spectrum analyzer to view the spectrum of the filter outputs.

```
sa = dsp.SpectrumAnalyzer('SampleRate',16e3,...
    'PlotAsTwoSidedSpectrum',false,...
    'FrequencyScale','log',...
    'SpectralAverages',100);

for index = 1:500
    x = randn(256,1);
    y = octFilBank(x);
    sa(y);
end
```

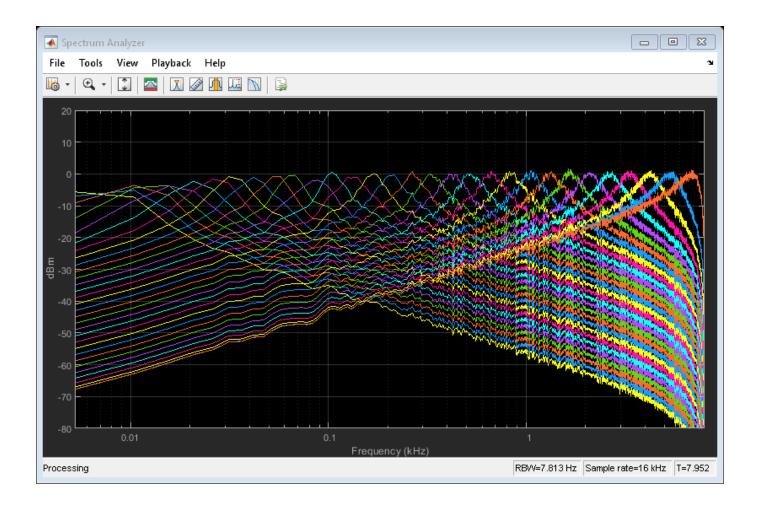

#### **Analysis and Synthesis**

The octaveFilterBank enables good reconstruction of a signal after analyzing or modifying its subbands.

Read in an audio file and listen to its contents.

```
[audioIn,fs] = audioread('Random0scThree-24-96-stereo-13secs.aif');
sound(audioIn,fs)
```

Create a default octaveFilterBank. The default frequency range of the filter bank is 22 to 22,050 Hz. Frequencies outside of this range are attenuated in the reconstructed signal.

```
octFiltBank = octaveFilterBank('SampleRate',fs);
```

Pass the audio signal through the octave filter bank. The number of outputs depends on the FrequencyRange, ReferenceFrequency, OctaveRatioBase, and Bandwidth properties of the octave filter bank. Each channel of the input is passed through a filter bank independently and is returned as a separate page in the output.

```
audioOut = octFiltBank(audioIn);
[N,numFilters,numChannels] = size(audioOut)
```

```
N = 1265935

numFilters = 10

numChannels = 2
```

The octave filter bank introduces various group delays. To compensate for the group delay, remove the beginning delay from the individual filter outputs and zero-pad the ends of the signals so that they are all the same size. Use <code>getGroupDelays</code> to get the group delays. Listen to the group delay-compensated reconstruction.

```
groupDelay = round(getGroupDelays(octFiltBank)); % round for simplicity
audioPadded = [audioOut;zeros(max(groupDelay),numFilters,numChannels)];
for i = 1:numFilters
    audioOut(:,i,:) = audioPadded(groupDelay(i)+1:N+groupDelay(i),i,:);
end
```

To reconstruct the original signal, sum the outputs of the filter banks for each channel. Use squeeze to move the second channel from the third dimension to the second in the reconstructed signal.

```
reconstructedSignal = squeeze(sum(audioOut,2));
sound(reconstructedSignal,fs)
```

### **Algorithms**

The octaveFilterBank is implemented as a parallel structure of octave filters. Individual octave filters are designed as described by octaveFilter. By default, the octave filter bank center frequencies are placed as specified by the ANSI S1.11-2004 standard. You can modify the filter placements using the Bandwidth, FrequencyRange, ReferenceFrequency, and OctaveRatioBase properties.

#### References

- [1] Orfanidis, Sophocles J. *Introduction to Signal Processing*. Englewood Cliffs, NJ: Prentice Hall, 2010.
- [2] Acoustical Society of America. *American National Standard Specification for Octave-Band and Fractional-Octave-Band Analog and Digital Filters*. ANSI S1.11-2004. Melville, NY: Acoustical Society of America, 2009.

### **Extended Capabilities**

#### **C/C++ Code Generation**

Generate C and C++ code using MATLAB® Coder™.

Usage notes and limitations:

"System Objects in MATLAB Code Generation" (MATLAB Coder)

### See Also

gammatoneFilterBank | graphicEQ | octaveFilter | splMeter

**Topics** "Octave-Band and Fractional Octave-Band Filters"

### Introduced in R2019a

# splMeter

Measure sound pressure level of audio signal

### **Description**

The splMeter System object computes sound pressure level measurements. The object returns measurements for:

- · frequency-weighted sound levels
- · fast or slow time-weighted sound levels
- equivalent-continuous sound levels
- peak sound levels
- · maximum sound levels

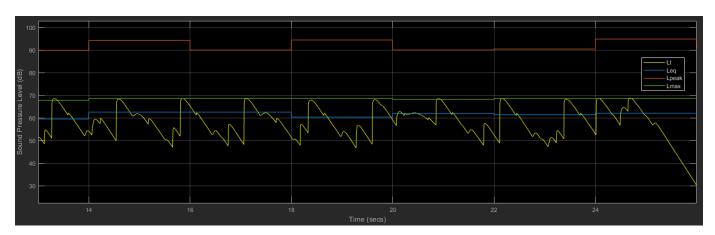

To implement SPL metering:

- 1 Create the splMeter object and set its properties.
- **2** Call the object with arguments, as if it were a function.

To learn more about how System objects work, see What Are System Objects?.

### **Creation**

### **Syntax**

SPL = splMeter

SPL = splMeter(Name, Value)

#### **Description**

SPL = splMeter creates a System object, SPL, that performs SPL metering.

SPL = splMeter(Name, Value) sets each property Name to the specified Value. Unspecified properties have default values.

Example: SPL = splMeter('FrequencyWeighting','C-weighting','SampleRate',12000) creates a System object, SPL, that performs C-weighting and operates at 12 kHz.

### **Properties**

Unless otherwise indicated, properties are *nontunable*, which means you cannot change their values after calling the object. Objects lock when you call them, and the release function unlocks them.

If a property is tunable, you can change its value at any time.

For more information on changing property values, see System Design in MATLAB Using System Objects.

### Bandwidth — Width of analysis bands

```
'Full band' (default) | '1 octave' | '2/3 octave' | '1/3 octave'
```

Width of analysis bands, specified as 'Full band', '1 octave', '2/3 octave', or '1/3 octave'. If Bandwidth is specified as 'Full band', the SPL meter returns one set of measurements for the whole frequency band. If Bandwidth is specified as '1 octave', '2/3 octave', or '1/3 octave', the SPL meter returns one set of measurements per octave or fractional-octave band.

#### Tunable: No

Data Types: char | string

### FrequencyRange — Frequency range of filter bank (Hz)

[22 22050] (default) | two-element row vector of positive monotonically increasing values

Frequency range of the filter bank in Hz, specified as a two-element row vector of positive monotonically increasing values. Frequency bands centered above SampleRate/2 are excluded.

# **Tunable:** No **Dependencies**

To enable this property, set Bandwidth to '1 octave', '2/3 octave', or '1/3 octave'.

Data Types: single | double | int8 | int16 | int32 | int64 | uint8 | uint16 | uint32 | uint64

#### OctaveFilterOrder — Order of octave filter

2 (default) | even integer

Order of the octave filter, specified as an even integer.

### Tunable: No Dependencies

To enable this property, set Bandwidth to '1 octave', '2/3 octave', or '1/3 octave'.

Data Types: single | double

### FrequencyWeighting — Frequency weighting applied to input

'A-weighting' (default) | 'C-weighting' | 'Z-weighting' (no weighting)

Frequency weighting applied to input, specified as 'A-weighting', 'C-weighting', or 'Z-weighting', where Z-weighting corresponds to no weighting. The frequency weighting is designed and implemented using the weightingFilter System object.

#### Tunable: No

Data Types: char | string

### TimeWeighting — Time weighting (s)

'Fast' (default) | 'Slow'

Time weighting, in seconds, for calculation of time-weighted sound level and maximum time-weighted sound level, specified as 'Fast' or 'Slow'. The TimeWeighting property is used to specify the coefficient of a lowpass filter.

- 'Fast' 1/8
- 'Slow' 1

#### Tunable: Yes

Data Types: char | string

#### PressureReference — Reference pressure for dB calculations (Pa)

2e-5 (default) | positive scalar

Reference pressure for dB calculations in Pa, specified as a positive scalar.

#### Tunable: Yes

Data Types: single | double

### TimeInterval — Time interval for reporting level measurements (s)

1 (default) | positive scalar

Time interval, in seconds, to report equivalent-continuous, peak, and maximum time-weighted sound levels, specified as a positive scalar integer.

#### Tunable: No

Data Types: single | double

#### CalibrationFactor — Scalar calibration factor multiplied by input

1 (default) | positive finite scalar

Scalar calibration factor multiplied by input.

To set the calibration factor using a reference tone, use calibrate.

#### Tunable: No

Data Types: single | double

### SampleRate — Input sample rate (Hz)

44100 (default) | positive scalar

Input sample rate in Hz, specified as a positive scalar.

#### Tunable: No

Data Types: single | double

### **Usage**

### **Syntax**

[Lt,Leg,Lpeak,Lmax] = SPL(audioIn)

### **Description**

[Lt,Leq,Lpeak,Lmax] = SPL(audioIn) returns measurement values for the time-weighted (Lt) sound level of the current input frame, audioIn. The object also returns the equivalent-continuous (Leq), peak (Lpeak), and maximum time-weighted (Lmax) sound levels of the input to your SPL meter.

#### **Input Arguments**

### audioIn — Audio input to SPL meter

column vector | matrix

Audio input to the SPL meter, specified as a column vector or matrix. The columns of the matrix are treated as independent audio channels.

Data Types: single | double

### **Output Arguments**

#### Lt — Time-weighted sound level (dB)

column vector | matrix | 3-D array

Time-weighted sound level in dB, returned as a column vector, matrix, or 3-D array the same type as audioIn.

Size and interpretation of the outputs depend on what the Bandwidth property is set to:

- 'Full band' (default) -- Lt, Leq, Lpeak, and Lmax are returned as column vectors or matrices the same size as audioIn.
- '1 octave', '2/3 octave', or '1/3 octave' -- Lt, Leq, Lpeak, and Lmax are returned as L-by-B-by-C arrays.
  - L -- Number of rows in audioIn
  - B -- Number of octave bands
  - C -- Number of columns in audioIn

Data Types: single | double

#### Leg — Equivalent-continuous sound level (dB)

column vector | matrix | 3-D array

Equivalent-continuous sound level in dB, returned as a column vector, matrix, or 3-D array the same type as audioIn.

Size and interpretation of the outputs depend on what the Bandwidth property is set to:

- 'Full band' (default) -- Lt, Leq, Lpeak, and Lmax are returned as column vectors or matrices the same size as audioIn.
- '1 octave', '2/3 octave', or '1/3 octave' -- Lt, Leq, Lpeak, and Lmax are returned as L-by-B-by-C arrays.
  - L -- Number of rows in audioIn
  - *B* -- Number of octave bands
  - *C* -- Number of columns in audioIn

Data Types: single | double

#### Lpeak — Peak sound level (dB)

column vector | matrix | 3-D array

Peak sound level in dB, returned as a column vector, matrix, or 3-D array the same type as audioIn.

Size and interpretation of the outputs depend on what the Bandwidth property is set to:

- 'Full band' (default) -- Lt, Leq, Lpeak, and Lmax are returned as column vectors or matrices the same size as audioIn.
- '1 octave', '2/3 octave', or '1/3 octave' -- Lt, Leq, Lpeak, and Lmax are returned as L-by-B-by-C arrays.
  - *L* -- Number of rows in audioIn
  - *B* -- Number of octave bands
  - C -- Number of columns in audioIn

Data Types: single | double

#### Lmax — Maximum time-weighted sound level (dB)

column vector | matrix | 3-D array

Maximum time-weighted sound level in dB, returned as a column vector, matrix, or 3-D array the same type as audioIn.

Size and interpretation of the outputs depend on what the Bandwidth property is set to:

- 'Full band' (default) -- Lt, Leq, Lpeak, and Lmax are returned as column vectors or matrices the same size as audioIn.
- '1 octave', '2/3 octave', or '1/3 octave' -- Lt, Leq, Lpeak, and Lmax are returned as L-by-B-by-C arrays.
  - L -- Number of rows in audioIn
  - B -- Number of octave bands
  - C -- Number of columns in audioIn

Data Types: single | double

### **Object Functions**

To use an object function, specify the System object as the first input argument. For example, to release system resources of a System object named obj, use this syntax:

```
release(obj)
```

### Specific to splMeter

calibrate Calibrate meter using calibration tone with known level getCenterFrequencies Center frequencies of filters

### **Common to All System Objects**

step Run System object algorithm

release Release resources and allow changes to System object property values and input

characteristics

reset Reset internal states of System object

### **Examples**

### **Measure SPL of Audio Signal**

Use the splMeter System object<sup>™</sup> to measure the A-weighted sound pressure level of a streaming audio signal. Specify a two second time-interval for reporting and a fast time-weighting. Visualize the SPL measurements using the timescope object.

Create a dsp.AudioFileReader object to read in an audio file frame by frame. Create an audioDeviceWriter object to listen to the audio signal. Create a timescope object to visualize SPL measurements. Create an splMeter to measure the sound pressure level of the audio file. Use the default calibration factor of 1.

```
source = dsp.AudioFileReader('Ambiance-16-44p1-mono-12secs.wav');
fs = source.SampleRate;

player = audioDeviceWriter('SampleRate',fs);

scope = timescope('SampleRate',fs, ...
    'TimeSpanOverrunAction','Scroll', ...
    'TimeSpanSource','Property','TimeSpan',3,'ShowGrid',true, ...
    'YLimits',[20 110],'AxesScaling','Auto', ...
    'ShowLegend',true,'BufferLength',4*3*fs, ...
    'ChannelNames', ...
    {'Lt_AF','Leq_A','Lpeak_A','Lmax_AF'}, ...
    'Name','Sound Pressure Level Meter');

SPL = splMeter('TimeWeighting','Fast', ...
    'FrequencyWeighting','A-weighting', ...
    'SampleRate',fs, ...
    'TimeInterval',2);
```

In an audio stream loop:

- **1** Read in the audio signal frame.
- **2** Play the audio signal to your output device.
- 3 Call the SPL meter to return the time-weighted, equivalent-continuous, peak, and maximum time-weighted sound levels in dB.
- **4** Display the sound levels using the scope.

As a best practice, release your objects once complete.

```
while ~isDone(source)
    x = source();
    player(x);
    [Lt,Leq,Lpeak,Lmax] = SPL(x);
    scope([Lt,Leq,Lpeak,Lmax])
end

release(source)
release(player)
release(SPL)
release(scope)
```

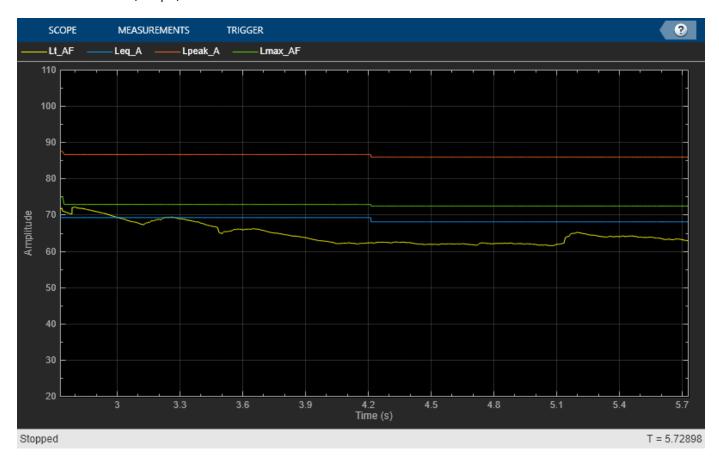

### **Octave SPL Metering**

The splMeter enables you to monitor sound pressure level for octave and fractional-octave bands. In this example, you monitor the equivalent-continuous sound pressure level of 1/3-octave bands.

Create a dsp.AudioFileReader object to read in an audio file frame by frame. Create an audioDeviceWriter object so you can listen to the audio signal. Create an splMeter to measure the octave sound pressure level of the audio file. Use the default calibration factor of 1. Create a dsp.ArrayPlot object to visualize the equivalent-continuous SPL for each octave band.

In an audio stream loop:

- 1 Read in the audio signal frame.
- **2** Play the audio signal to your output device.
- **3** Call the SPL meter to return the equivalent-continuous sound pressure level in dB.
- 4 Display the sound levels using the scope. Update the scope only when the equivalent-continuous sound pressure level has changed.

As a best practice, release your objects once complete.

```
LeqPrevious = zeros(size(centerFrequencies));
while ~isDone(source)
    x = source();
    player(x);
    [\sim, Leq] = SPL(x);
    for i = 1:size(Leq, 1)
        if LeqPrevious ~= Leq(i,:)
            scope(Leq(i,:)')
            LeqPrevious = Leq(i,:);
        end
    end
end
release(source)
release(player)
release(SPL)
release(scope)
```

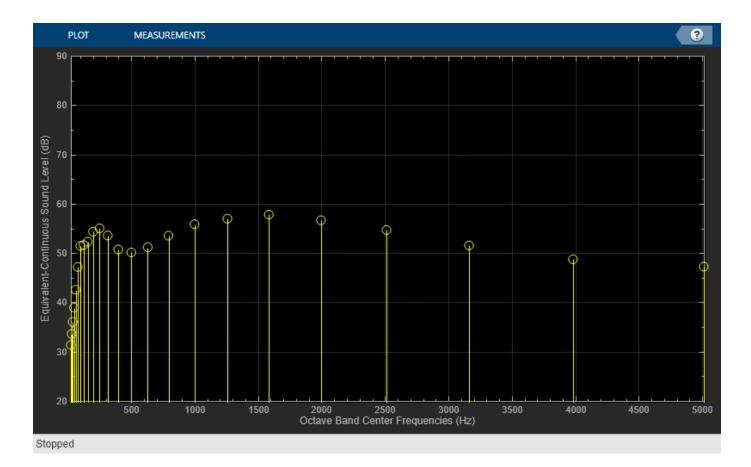

### **Algorithms**

Sound pressure level calculations follow the algorithms described in [1]. You can specify property values to conform to standards [2] and [3].

### **Calibration**

To account for environmental and input device effects in SPL measurements, the audio input is multiplied by a calibration factor:

 $x = audioIn \times CalibrationFactor$ 

The CalibrationFactor property can be set directly, or by using the calibrate function, which compares a known level with acquired data. The known level is determined using a physical calibrator.

### **Frequency Weighting**

A-, C-, or Z-frequency weighting is applied. The frequency weighting is implemented using the weightingFilter System object.

### **Analysis Bands**

If you specify the Bandwidth property as '1 octave', '2/3 octave' or '1/3 octave', then the SPL calculations are applied to each octave or fractional-octave band. These analysis bands are determined after frequency weighting.

#### **Time-Weighted Sound Level**

Time-weighted sound level is defined as the ratio of the time-weighted root mean squared sound pressure to the reference sound pressure, converted to dB. That is,

$$Lt = 10\log_{10} \left\{ \frac{(1/\tau) \int_{s}^{t} y(\xi)^{2} e^{-(t-\xi)/\tau} d\xi}{p_{o}^{2}} \right\}$$
$$= 10\log_{10} \left\{ \frac{h(y^{2})}{p_{o}^{2}} \right\}$$

 $h(y^2)$  can be interpreted as the convolution of  $y^2$  with a filter with impulse response  $(1/\tau)e^{-t/\tau}$ . y is the output of the frequency-weighting filter. The impulse response corresponds to a lowpass filter of the form  $H(s) = \frac{1/\tau}{s+1/\tau}$ . Using impulse invariance, the discrete filter can be interpreted as,

$$H(z) = \frac{\frac{1}{(\tau \times fs)}}{1 - e^{-1}/(\tau \times fs)z^{-1}} .$$

- $\tau$  is specified by the time-weighting coefficient as 0.125 (if TimeWeighting is set to 'Fast') or 1 (if TimeWeighting is set to 'Slow').
- *fs* is the sample rate specified by the SampleRate property.

#### **Equivalent-Continuous Sound Level**

Equivalent-continuous sound level is also called time-average sound level. It is defined as the ratio of root mean squared sound pressure to the reference sound pressure, converted to dB. That is,

$$Leq = 10\log_{10} \left\{ \frac{(1/T) \int_{1}^{t_2} y^2 dt}{p_o^2} \right\}$$
$$= 20\log_{10}(\text{rms}(y)/p_0)$$

where

- y is the output of the frequency-weighting filter.
- $p_0$  is the reference sound pressure, specified by the PressureReference property.

#### **Peak Sound Level**

Peak sound level is defined as the ratio of peak sound pressure to the reference sound pressure, converted to dB. That is,

$$Lpeak = 20\log_{10}(\max(|y|)/p_0)$$

#### where

- *y* is the output of the frequency-weighting filter.
- $p_0$  is the reference sound pressure, specified by the PressureReference property.

#### **Max Time-Weighted Sound Level**

Maximum time-weighted sound level is defined as the greatest time-weighted sound level within a stated time interval.

### References

- [1] Harris, Cyril M. *Handbook of Acoustical Measurements and Noise Control*. 3rd ed. American Institute of Physics, 1998.
- [2] International Electrotechnical Commission. Electroacoustics Sound level meters Part 1: Specifications. IEC 61672-1:2013.
- [3] American National Standards Institute. ANSI S1.4: Specification for Sound Level Meters. 1983.

### **Extended Capabilities**

#### **C/C++ Code Generation**

Generate C and C++ code using MATLAB® Coder™.

Usage notes and limitations:

"System Objects in MATLAB Code Generation" (MATLAB Coder)

### See Also

Loudness Meter | integratedLoudness | loudnessMeter

#### **Topics**

"Sound Pressure Measurement of Octave Frequency Bands"

#### Introduced in R2018a

### calibrate

Calibrate meter using calibration tone with known level

### **Syntax**

calibrate(SPL,micRecording,SPLreading)

### **Description**

calibrate(SPL,micRecording,SPLreading) sets the CalibrationFactor property of the splMeter object. The calibration factor is based on the computed sound pressure level (SPL) of micRecording and the known SPLreading.

To calibrate, first set the SampleRate property of the splMeter object to match the micRecording, and the PressureReference and FrequencyWeighting properties to match the values from the physical SPL meter.

### **Input Arguments**

### SPL — splMeter System object

object

splMeter System object to be calibrated.

### micRecording — Audio signal used to calibrate microphone

column vector

Audio signal used to calibrate microphone, specified as a column vector. micRecording must be acquired from the microphone you want to calibrate. The recording should consist of a 1 kHz test tone.

Data Types: single | double

#### SPLreading — Sound pressure level reported from physical meter (dB)

scalar

Sound pressure level (SPL) reported from physical meter in dB, specified as a scalar.

Data Types: single | double

### **Algorithms**

To set the CalibrationFactor property on an splMeter object, the calibrate function uses:

- A calibration tone recorded from the microphone you want to calibrate
- The sample rate used by your sound card for AD conversion.
- The known loudness, usually determined using a physical SPL meter.
- The frequency weighting used by your physical SPL meter.

• The atmospheric pressure at the recording location.

The diagram indicates a typical physical setup and the locations of required information.

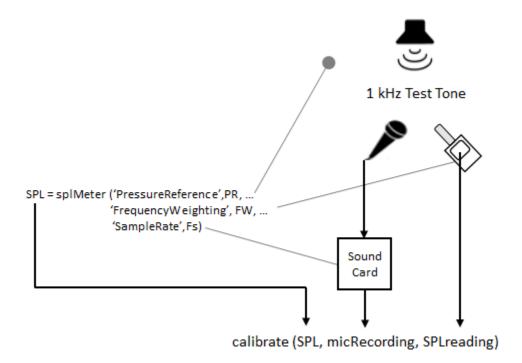

The CalibrationFactor property is set according to the equation:

$$CalibrationFactor = \frac{10^{((SPLreading-k)/20)}}{rms(x)}$$

where x is the microphone recording passed through the weighting filter specified by the FrequencyWeighting property of the splMeter object. k is 1 pascal relative to the reference pressure calculated in dB:

$$k = 20 \log_{10} \left( \frac{1}{\text{PressureReference}} \right).$$

### See Also

calibrateMicrophone|splMeter

Introduced in R2018a

# voiceActivityDetector

Detect presence of speech in audio signal

### **Description**

The voiceActivityDetector System object detects the presence of speech in an audio segment. You can also use the voiceActivityDetector System object to output an estimate of the noise variance per frequency bin.

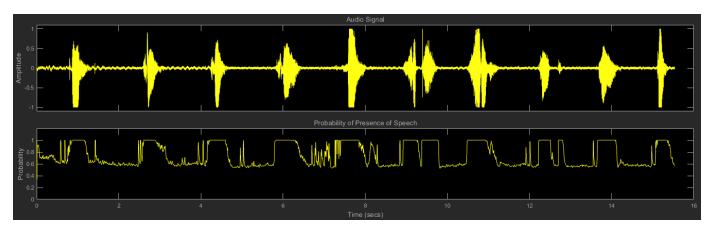

To detect the presence of speech:

- 1 Create the voiceActivityDetector object and set its properties.
- **2** Call the object with arguments, as if it were a function.

To learn more about how System objects work, see What Are System Objects?.

### Creation

### **Syntax**

VAD = voiceActivityDetector

VAD = voiceActivityDetector(Name, Value)

#### **Description**

VAD = voiceActivityDetector creates a System object, VAD, that detects the presence of speech independently across each input channel.

VAD = voiceActivityDetector(Name, Value) sets each property Name to the specified Value. Unspecified properties have default values.

Example: VAD = voiceActivityDetector('InputDomain','Frequency') creates a System object, VAD, that accepts frequency-domain input.

### **Properties**

Unless otherwise indicated, properties are *nontunable*, which means you cannot change their values after calling the object. Objects lock when you call them, and the release function unlocks them.

If a property is *tunable*, you can change its value at any time.

For more information on changing property values, see System Design in MATLAB Using System Objects.

### InputDomain — Domain of input signal

```
'Time' (default) | 'Frequency'
```

Domain of the input signal, specified as 'Time' or 'Frequency'.

#### Tunable: No

Data Types: char | string

### FFTLength — FFT length

[] (default) | positive scalar

FFT length, specified as a positive scalar. The default is [], which means that the FFTLength is equal to the number of rows of the input.

#### Tunable: No

### **Dependencies**

To enable this property, set InputDomain to 'Time'.

Data Types: single | double

### Window — Window function for FFT

```
'Hann' (default) | 'Chebyshev' | 'Flat Top' | 'Hamming' | 'Kaiser' | 'Rectangular'
```

Time-domain window function applied before calculating the discrete-time Fourier transform (DTFT), specified as 'Hann', 'Rectangular', 'Flat Top', 'Hamming', 'Chebyshev', or 'Kaiser'.

The window function is designed using the algorithms of the following functions:

- Hann -- hann
- Chebyshev -- chebwin
- Flat Top -- flattopwin
- Hamming -- hamming
- Kaiser -- kaiser

#### Tunable: No

#### **Dependencies**

To enable this property, set InputDomain to 'Time'.

```
Data Types: char | string
```

### SidelobeAttenuation — Sidelobe attenuation of window (dB)

60 (default) | real positive scalar

Sidelobe attenuation of the window in dB, specified as a real positive scalar.

# **Tunable:** No **Dependencies**

To enable this property, set InputDomain to 'Time' and Window to 'Chebyshev' or 'Kaiser'.

Data Types: single | double

# SilenceToSpeechProbability — Probability of transition from a frame of silence to a frame of speech

0.2 (default) | scalar in the range [0,1]

Probability of transition from a frame of silence to a frame of speech, specified as a scalar in the range [0,1].

#### Tunable: Yes

Data Types: single | double

# SpeechToSilenceProbability — Probability of transition from a frame of speech to a frame of silence

0.1 (default) | scalar in the range [0,1]

Probability of transition from a frame of speech to a frame of silence, specified as a scalar in the range [0,1].

#### Tunable: Yes

Data Types: single | double

### **Usage**

### **Syntax**

[probability,noiseEstimate] = VAD(audioIn)

#### **Description**

[probability,noiseEstimate] = VAD(audioIn) applies a voice activity detector on the input, audioIn, and returns the probability that speech is present. It also returns the estimated noise variance per frequency bin.

#### **Input Arguments**

### audioIn — Audio input to voice activity detector

scalar | vector | matrix

Audio input to the voice activity detector, specified as a scalar, vector, or matrix. If audioIn is a matrix, the columns are treated as independent audio channels.

The size of the audio input is locked after the first call to the voiceActivityDetector object. To change the size of audioIn, call release on the object.

If InputDomain is set to 'Time', audioIn must be real-valued. If InputDomain is set to 'Frequency', audioIn can be real-valued or complex-valued.

Data Types: single | double Complex Number Support: Yes

#### **Output Arguments**

#### probability — Probability that speech is present

scalar | row vector

Probability that speech is present, returned as a scalar or row vector with the same number of columns as audioIn.

Data Types: single | double

### noiseEstimate — Estimate of noise variance per frequency bin

column vector | matrix

Estimate of the noise variance per frequency bin, returned as a column vector or matrix with the same number of columns as audioIn.

Data Types: single | double

### **Object Functions**

To use an object function, specify the System object as the first input argument. For example, to release system resources of a System object named obj, use this syntax:

release(obj)

### **Common to All System Objects**

clone Create duplicate System object isLocked Determine if System object is in use

release Release resources and allow changes to System object property values and input

characteristics

reset Reset internal states of System object

step Run System object algorithm

### **Examples**

#### **Detect Voice Activity**

Use the default voiceActivityDetector System object<sup>m</sup> to detect the presence of speech in a streaming audio signal.

Create an audio file reader to stream an audio file for processing. Define parameters to chunk the audio signal into 10 ms non-overlapping frames.

```
fileReader = dsp.AudioFileReader('Counting-16-44p1-mono-15secs.wav');
fs = fileReader.SampleRate;
fileReader.SamplesPerFrame = ceil(10e-3*fs);
```

Create a default voiceActivityDetector System object to detect the presence of speech in the audio file.

```
VAD = voiceActivityDetector;
```

Create a scope to plot the audio signal and corresponding probability of speech presence as detected by the voice activity detector. Create an audio device writer to play the audio through your sound card.

```
scope = timescope( ...
    'NumInputPorts',2, ...
    'SampleRate',fs, ...
    'TimeSpanSource','Property','TimeSpan',3, ...
    'BufferLength',3*fs, ...
    'YLimits',[-1.5 1.5], ...
    'TimeSpanOverrunAction','Scroll', ...
    'ShowLegend',true, ...
    'ChannelNames',{'Audio','Probability of speech presence'});
deviceWriter = audioDeviceWriter('SampleRate',fs);
```

In an audio stream loop:

- 1 Read from the audio file.
- **2** Calculate the probability of speech presence.
- **3** Visualize the audio signal and speech presence probability.
- **4** Play the audio signal through your sound card.

```
while ~isDone(fileReader)
   audioIn = fileReader();
   probability = VAD(audioIn);
   scope(audioIn,probability*ones(fileReader.SamplesPerFrame,1))
   deviceWriter(audioIn);
end
```

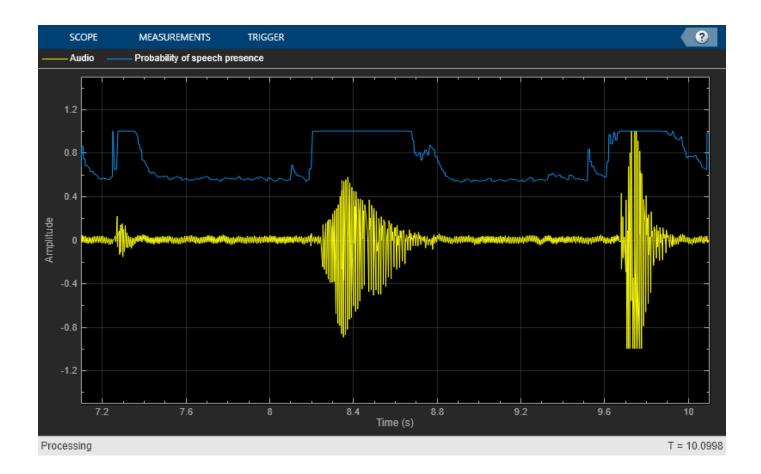

### **Detect Voice Activity Using Overlapped Frames**

Use a voice activity detector to detect the presence of speech in an audio signal. Plot the probability of speech presence along with the audio samples.

Create a dsp.AudioFileReader System object™ to read a speech file.

```
afr = dsp.AudioFileReader('Counting-16-44p1-mono-15secs.wav');
fs = afr.SampleRate;
```

Chunk the audio into 20 ms frames with 75% overlap between successive frames. Convert the frame time in seconds to samples. Determine the hop size (the increment of new samples). In the audio file reader, set the samples per frame to the hop size. Create a default dsp.AsyncBuffer object to manage overlapping between audio frames.

```
frameSize = ceil(20e-3*fs);
overlapSize = ceil(0.75*frameSize);
hopSize = frameSize - overlapSize;
afr.SamplesPerFrame = hopSize;
inputBuffer = dsp.AsyncBuffer('Capacity',frameSize);
Create a voiceActivityDetector System object. Specify an FFT length of 1024.
VAD = voiceActivityDetector('FFTLength',1024);
```

Create a scope to plot the audio signal and corresponding probability of speech presence as detected by the voice activity detector. Create an audioDeviceWriter System object to play audio through your sound card.

```
scope = timescope('NumInputPorts',2, ...
    'SampleRate',fs, ...
    'TimeSpanSource','Property','TimeSpan',3, ...
    'BufferLength',3*fs, ...
    'YLimits',[-1.5,1.5], ...
    'TimeSpanOverrunAction','Scroll', ...
    'ShowLegend',true, ...
    'ChannelNames',{'Audio','Probability of speech presence'});

player = audioDeviceWriter('SampleRate',fs);

Initialize a vector to hold the probability values.

pHold = ones(hopSize,1);
```

In an audio stream loop:

- **1** Read a hop worth of samples from the audio file and save the samples into the buffer.
- **2** Read a frame from the buffer with specified overlap from the previous frame.
- **3** Call the voice activity detector to get the probability of speech for the frame under analysis.
- 4 Set the last element of the probability vector to the new probability decision. Visualize the audio and speech presence probability using the time scope.
- **5** Play the audio through your sound card.
- **6** Set the probability vector to the most recent result for plotting in the next loop.

```
while ~isDone(afr)
    x = afr();
    n = write(inputBuffer,x);

overlappedInput = read(inputBuffer,frameSize,overlapSize);

p = VAD(overlappedInput);

pHold(end) = p;
scope(x,pHold)

player(x);

pHold(:) = p;
end
```

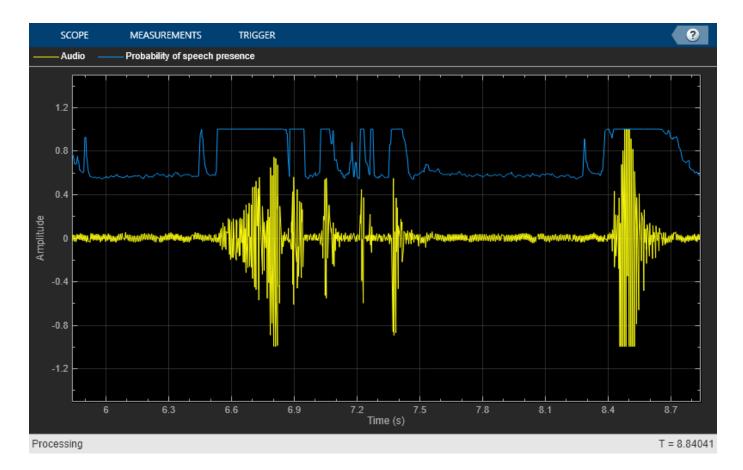

Release the player once the audio finishes playing.

release(player)

### Frequency-Domain Voice Activity Detection and Cepstral Feature Extraction

Many feature extraction techniques operate on the frequency domain. Converting an audio signal to the frequency domain only once is efficient. In this example, you convert a streaming audio signal to the frequency domain and feed that signal into a voice activity detector. If speech is present, melfrequency cepstral coefficients (MFCC) features are extracted from the frequency-domain signal using the cepstralFeatureExtractor System object™.

Create a dsp.AudioFileReader System object to read from an audio file.

```
fileReader = dsp.AudioFileReader('Counting-16-44p1-mono-15secs.wav');
fs = fileReader.SampleRate;
```

Process the audio in 30 ms frames with a 10 ms hop. Create a default dsp.AsyncBuffer object to manage overlap between audio frames.

```
samplesPerFrame = ceil(0.03*fs);
samplesPerHop = ceil(0.01*fs);
samplesPerOverlap = samplesPerFrame - samplesPerHop;
```

```
fileReader.SamplesPerFrame = samplesPerHop;
buffer = dsp.AsyncBuffer;
```

Create a voiceActivityDetector System object and a cepstralFeatureExtractor System object. Specify that they operate in the frequency domain. Create a dsp. SignalSink to log the extracted cepstral features.

```
VAD = voiceActivityDetector('InputDomain','Frequency');
cepFeatures = cepstralFeatureExtractor('InputDomain','Frequency','SampleRate',fs,'LogEnergy','Re
sink = dsp.SignalSink;
```

In an audio stream loop:

- 1 Read one hop's of samples from the audio file and save the samples into the buffer.
- 2 Read a frame from the buffer with specified overlap from the previous frame.
- 3 Call the voice activity detector to get the probability of speech for the frame under analysis.
- If the frame under analysis has a probability of speech greater than 0.75, extract cepstral features and log the features using the signal sink. If the frame under analysis has a probability of speech less than 0.75, write a vector of NaNs to the sink.

```
threshold = 0.75;
nanVector = nan(1,13);
while ~isDone(fileReader)
    audioIn = fileReader();
   write(buffer,audioIn);
    overlappedAudio = read(buffer,samplesPerFrame,samplesPerOverlap);
   X = fft(overlappedAudio,2048);
    probabilityOfSpeech = VAD(X);
    if probabilityOfSpeech > threshold
        xFeatures = cepFeatures(X);
        sink(xFeatures')
    else
        sink(nanVector)
    end
end
Visualize the cepstral coefficients over time.
timeVector = linspace(0,15,size(sink.Buffer,1));
plot(timeVector, sink.Buffer)
```

xlabel('Time (s)')

```
ylabel('MFCC Amplitude')
legend('Log-Energy','c1','c2','c3','c4','c5','c6','c7','c8','c9','c10','c11','c12')
```

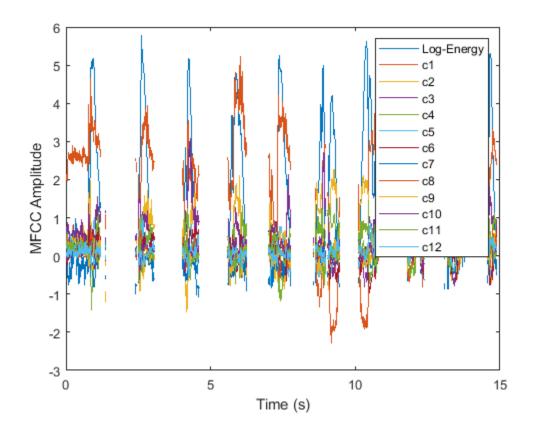

### **Determine Pitch Contour of Streaming Audio**

Create a dsp.AudioFileReader object to read in audio frame-by-frame.

```
fileReader = dsp.AudioFileReader('singing-a-major.ogg');
```

Create a voiceActivityDetector object to detect the presence of voice in streaming audio.

```
VAD = voiceActivityDetector;
```

While there are unread samples, read from the file and determine the probability that the frame contains voice activity. If the frame contains voice activity, call pitch to estimate the fundamental frequency of the audio frame. If the frame does not contain voice activity, declare the fundamental frequency as NaN.

```
f0 = [];
while ~isDone(fileReader)
  x = fileReader();

if VAD(x) > 0.99
     decision = pitch(x,fileReader.SampleRate, ...
          "WindowLength",size(x,1), ...
          "OverlapLength",0, ...
          "Range",[200,340]);
else
```

```
decision = NaN;
end
f0 = [f0;decision];
end
```

Plot the detected pitch contour over time.

```
t = linspace(0,(length(f0)*fileReader.SamplesPerFrame)/fileReader.SampleRate,length(f0));
plot(t,f0)
ylabel('Fundamental Frequency (Hz)')
xlabel('Time (s)')
grid on
```

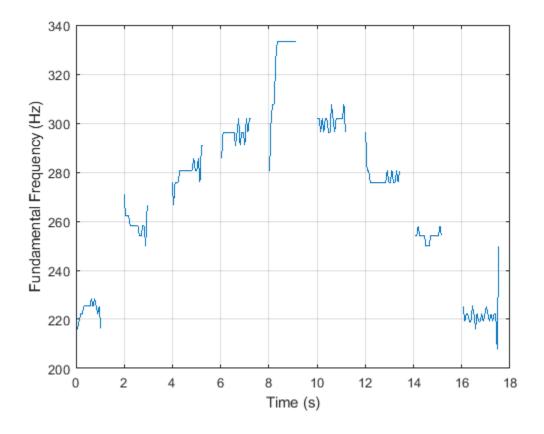

# **Algorithms**

The voiceActivityDetector implements the algorithm described in [1].

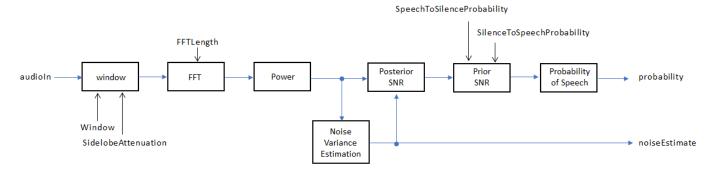

If InputDomain is specified as 'Time', the input signal is windowed and then converted to the frequency domain according to the Window, SidelobeAttenuation, and FFTLength properties. If InputDomain is specified as frequency, the input is assumed to be a windowed discrete time Fourier transform (DTFT) of an audio signal. The signal is then converted to the power domain. Noise variance is estimated according to [2]. The posterior and prior SNR are estimated according to the Minimum Mean-Square Error (MMSE) formula described in [3]. A log likelihood ratio test and Hidden Markov Model (HMM)-based hang-over scheme determine the probability that the current frame contains speech, according to [1].

### References

- [1] Sohn, Jongseo., Nam Soo Kim, and Wonyong Sung. "A Statistical Model-Based Voice Activity Detection." *Signal Processing Letters IEEE*. Vol. 6, No. 1, 1999.
- [2] Martin, R. "Noise Power Spectral Density Estimation Based on Optimal Smoothing and Minimum Statistics." *IEEE Transactions on Speech and Audio Processing*. Vol. 9, No. 5, 2001, pp. 504–512.
- [3] Ephraim, Y., and D. Malah. "Speech Enhancement Using a Minimum Mean-Square Error Short-Time Spectral Amplitude Estimator." *IEEE Transactions on Acoustics, Speech, and Signal Processing*. Vol. 32, No. 6, 1984, pp. 1109–1121.

# **Extended Capabilities**

#### C/C++ Code Generation

Generate C and C++ code using MATLAB® Coder™.

Usage notes and limitations:

"System Objects in MATLAB Code Generation" (MATLAB Coder)

### See Also

Voice Activity Detector | audioFeatureExtractor | cepstralFeatureExtractor | mfcc | pitch

#### Introduced in R2018a

# cepstralFeatureExtractor

Extract cepstral features from audio segment

# **Description**

The cepstralFeatureExtractor System object extracts cepstral features from an audio segment. Cepstral features are commonly used to characterize speech and music signals.

To extract cepstral features:

- 1 Create the cepstralFeatureExtractor object and set its properties.
- **2** Call the object with arguments, as if it were a function.

To learn more about how System objects work, see What Are System Objects?.

# Creation

# **Syntax**

```
cepFeatures = cepstralFeatureExtractor
cepFeatures = cepstralFeatureExtractor(Name, Value)
```

#### **Description**

cepFeatures = cepstralFeatureExtractor creates a System object, cepFeatures, that calculates cepstral features independently across each input channel. Columns of the input are treated as individual channels.

cepFeatures = cepstralFeatureExtractor(Name, Value) sets each property Name to the
specified Value. Unspecified properties have default values.

```
Example: cepFeatures = cepstralFeatureExtractor('InputDomain','Frequency','SampleRate',fs,'LogEnergy','Replace') accepts a signal in the frequency domain, sampled at fs Hz. The first element of the coefficients vector is replaced by the log energy value.
```

# **Properties**

Unless otherwise indicated, properties are *nontunable*, which means you cannot change their values after calling the object. Objects lock when you call them, and the release function unlocks them.

If a property is tunable, you can change its value at any time.

For more information on changing property values, see System Design in MATLAB Using System Objects.

### FilterBank — Type of filter bank

```
'Mel' (default) | 'Gammatone'
```

Type of filter bank, specified as either 'Mel' or 'Gammatone'. When FilterBank is set to Mel, the object computes the mel frequency cepstral coefficients (MFCC). When FilterBank is set to Gammatone, the object computes the gammatone cepstral coefficients (GTCC).

Data Types: char | string

#### InputDomain — Domain of input signal

'Time' (default) | 'Frequency'

Domain of the input signal, specified as either 'Time' or 'Frequency'.

Data Types: char | string

#### NumCoeffs — Number of coefficients to return

13 (default) | positive integer

Number of coefficients to return, specified as an integer in the range [2, v], where v is the number of valid passbands. The number of valid passbands depends on the type of filter bank:

- Mel -- The number of valid passbands is defined as sum(BandEdges <= floor(SampleRate/ 2))-2.
- Gammatone -- The number of valid passbands is defined as ceil(hz2erb(FrequencyRange(2))-hz2erb(FrequencyRange(1))).

Data Types: single | double

### Rectification — Nonlinear rectification type

'Log' (default) | 'Cubic-Root'

Nonlinear rectification type, specified as 'Log' or 'Cubic-Root'.

Data Types: char | string

### FFTLength — FFT length

[] (default) | positive integer

FFT length, specified as a positive integer. The default, [], means that the FFT length is equal to the number of rows in the input signal.

### **Dependencies**

To enable this property, set InputDomain to 'Time'.

Data Types: single | double | int8 | int16 | int32 | int64 | uint8 | uint16 | uint32 | uint64

### LogEnergy — Specify how the log energy is shown

'Append' (default) | 'Replace' | 'Ignore'

Specify how the log energy is shown in the coefficients vector output, specified as:

- 'Append' -- The object prepends the log energy to the coefficients vector. The length of the coefficients vector is 1 + NumCoeffs.
- 'Replace' -- The object replaces the first coefficient with the log energy of the signal. The length of the coefficients vector is NumCoeffs.
- 'Ignore' -- The object does not calculate or return the log energy.

Data Types: char | string

### SampleRate — Input sample rate (Hz)

16000 (default) | positive scalar

Input sample rate in Hz, specified as a real positive scalar.

Data Types: single | double

### **Advanced properties**

#### BandEdges — Band edges of mel filter bank (Hz)

row vector

Band edges of the filter bank in Hz, specified as a nonnegative monotonically increasing row vector in the range  $[0, \infty)$ . The maximum bandedge frequency can be any finite number. The number of bandedges must be in the range [4, 80].

The default band edges are spaced linearly for the first ten and then logarithmically after. The default band edges are set as recommended by [1].

#### **Dependencies**

To enable this property, set FilterBank to Mel.

Data Types: single | double

### FrequencyRange — Frequency range of gammatone filter bank (Hz)

[50 8000] (default) | two-element row vector

Frequency range of the filter bank in Hz, specified as a positive, monotonically increasing twoelement row vector. The maximum frequency can be any finite number. The center frequencies of the filter bank are equally spaced between hz2erb(FrequencyRange(1)) and hz2erb(FrequencyRange(2)) on the ERB scale.

#### **Dependencies**

To enable this property, set FilterBank to Gammatone.

Data Types: single | double

### FilterBankDesignDomain — Domain for mel filter bank design

```
'Hz' (default) | 'Bin'
```

Domain for filter bank design, specified as either 'Hz' or 'Bin'. The filter bank is designed as overlapped triangles with band edges specified by the BandEdges property.

The BandEdges property is specified in Hz. When you set the design domain to:

• 'Hz' -- Filter bank triangles are drawn in Hz and are mapped onto bins.

Here is an example that plots the filter bank in bins when the FilterBankDesignDomain is set to 'Hz':

```
[audioFile, fs] = audioread('NoisySpeech-16-22p5-mono-5secs.wav');
duration = round(0.02*fs); % 20 ms audio segment
audioSegment = audioFile(5500:5500+duration-1);
cepFeatures = cepstralFeatureExtractor('SampleRate',fs)

cepFeatures =
cepstralFeatureExtractor with properties:
```

```
Properties

InputDomain: 'Time'
NumCoeffs: 13
FFTLength: []
LogEnergy: 'Append'
SampleRate: 22500

Advanced Properties
BandEdges: [1×42 double]
FilterBankDesignDomain: 'Hz'
FilterBankNormalization: 'Bandwidth'
```

Pass the audio segment as an input to the cepstral feature extractor algorithm to lock the object.

```
[coeffs,delta,deltaDelta] = cepFeatures(audioSegment);
```

Use the getFilters function to get the filter bank. Plot the filter bank.

[filterbank, freq] = getFilters(cepFeatures);
plot(freq(1:150),filterbank(1:150,:))

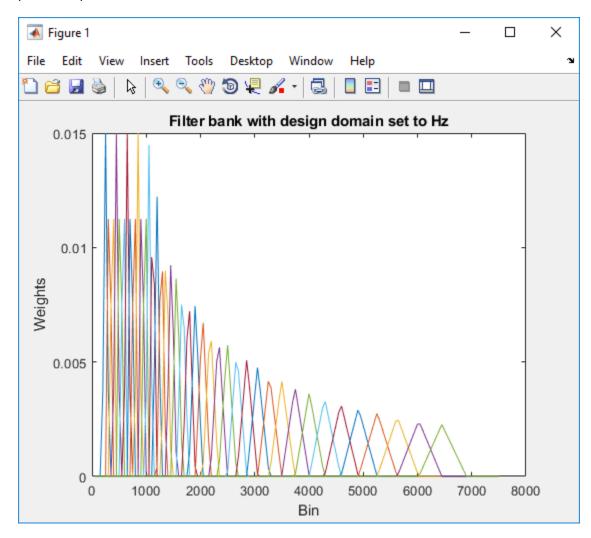

For details, see [1].

• 'Bin' -- The bandedge frequencies in 'Hz' are converted to bins. The filter bank triangles are drawn symmetrically in bins.

Change the FilterBankDesignDomain property to 'Bin':

```
release(cepFeatures);
cepFeatures.FilterBankDesignDomain = 'Bin';
[coeffs,delta,deltaDelta] = cepFeatures(audioSegment);
[filterbank, freq] = getFilters(cepFeatures);
plot(freq(1:150),filterbank(1:150,:))
```

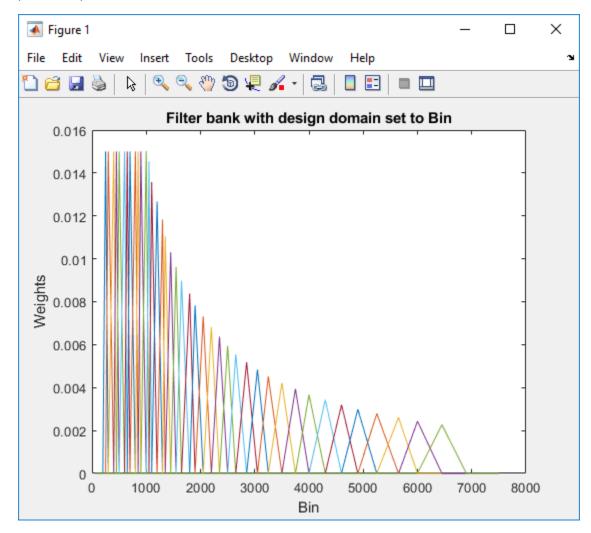

For details, see [2].

### **Dependencies**

To enable this property, set FilterBank to Mel.

Data Types: char | string

#### FilterBankNormalization — Normalize filter bank

'Bandwidth' (default) | 'Area' | 'None'

Normalization technique used on the weights of the filter bank, specified as:

- 'Bandwidth' -- The weights of each bandpass filter are normalized by the corresponding bandwidth of the filter.
- 'Area' -- The weights of each bandpass filter are normalized by the corresponding area of the bandpass filter.
- 'None' -- The weights of the filter are not normalized.

Data Types: char | string

# **Usage**

### **Syntax**

[coeffs,delta,deltaDelta] = cepFeatures(audioIn)

### **Description**

[coeffs,delta,deltaDelta] = cepFeatures(audioIn) returns the cepstral coefficients, the log energy, the delta, and the delta-delta.

The log energy value prepends the coefficient vector or replaces the first element of the coefficients vector based on whether you set the LogEnergy property to 'Append' or 'Replace'. For details, see "coeffs" on page 3-0 .

#### **Input Arguments**

#### audioIn — Input signal

column vector | matrix

Input signal, specified as a column vector or matrix. If InputDomain is set to 'Time', specify audioIn as a real-valued frame of audio data. If InputDomain is set to 'Frequency', specify audioIn as a real- or complex-valued discrete Fourier transform. If specified as a matrix, the columns are treated as independent audio channels.

Data Types: single | double Complex Number Support: Yes

### **Output Arguments**

### coeffs — Cepstral coefficients

column vector | matrix

Cepstral coefficients, returned as a column vector or a matrix. If the coefficients matrix is an N-by-M matrix, N is determined by the values you specify in NumCoeffs and LogEnergy properties. M equals the number of input audio channels.

When the LogEnergy property is set to:

- 'Append' -- The object prepends the log energy value to the coefficients vector. The length of the coefficients vector is 1 + NumCoeffs. This is the default setting of the LogEnergy property.
- 'Replace' -- The object replaces the first coefficient with the log energy of the signal. The length of the coefficients vector is NumCoeffs.

• 'Ignore' -- The object does not calculate or return the log energy.

Data Types: single | double

### delta — Change in coefficients

column vector | matrix

Change in coefficients over consecutive calls to the algorithm, returned as a vector or a matrix. The delta array is of the same size and data type as the coeffs array.

In this example, cepFeatures is the cepstral feature extractor that accepts audio input signal sampled at 12 kHz. Stream in three segments of audio signal on three consecutive calls to the object algorithm. Return the cepstral coefficients of the filter bank and the corresponding delta values.

```
cepFeatures = cepstralFeatureExtractor('SampleRate',12000);
[coeff1,delta1] = cepFeatures(audioIn);
[coeff2,delta2] = cepFeatures(audioIn);
[coeff3,delta3] = cepFeatures(audioIn);
```

delta2 is computed as coeff2-coeff1, while delta3 is computed as coeff3-coeff2. The initial array, delta1, is an array of zeros.

Data Types: single | double

### deltaDelta — Change in delta values

column vector | matrix

Change in delta values over consecutive calls to the algorithm, returned as a vector or a matrix. The deltaDelta array is the same size and data type as the coeffs and delta arrays.

In this example, consecutive calls to the cepstral feature extractor algorithm return the deltaDelta values in addition to the coefficients and the delta values.

```
cepFeatures = cepstralFeatureExtractor('SampleRate',12000);
[coeff1,delta1,deltaDelta1] = cepFeatures(audioIn);
[coeff2,delta2,deltaDelta2] = cepFeatures(audioIn);
[coeff3,delta3,deltaDelta3] = cepFeatures(audioIn);
```

deltaDelta2 is computed as delta2-delta1, while deltaDelta3 is computed as delta3-delta2. The initial array, deltaDelta1, is an array of zeros.

Data Types: single | double

# **Object Functions**

To use an object function, specify the System object as the first input argument. For example, to release system resources of a System object named obj, use this syntax:

release(obj)

# Specific to cepstralFeatureExtractor

getFilters Get auditory filter bank

# **Common to All System Objects**

clone Create duplicate System object isLocked Determine if System object is in use

release Release resources and allow changes to System object property values and input

characteristics

reset Reset internal states of System object

step Run System object algorithm

# **Examples**

### **Get MFCC Data for Speech Segment**

Extract the mel frequency cepstral coefficients and the log energy values of segments in a speech file. Return delta, the difference between current and the previous cepstral coefficients, and deltaDelta, the difference between the current and the previous delta values. The log energy value the object computes can prepend the coefficients vector or replace the first element of the coefficients vector. This is done based on whether you set the LogEnergy property of the cepstralFeatureExtractor object to 'Replace' or 'Append'.

Read an audio signal from 'Counting-16-44p1-mono-15secs.wav' file. Extract a 40 ms segment from the audio data. Create a cepstralFeatureExtractor object. The cepstral coefficients computed by the default object are the mel frequency coefficients. In addition, the object computes the log energy, delta, and delta-delta values of the audio segment.

```
[audioFile, fs] = audioread('Counting-16-44p1-mono-15secs.wav');
duration = round(0.04*fs); % 40 ms
audioSegment = audioFile(40000:40000+duration-1);
cepFeatures = cepstralFeatureExtractor('SampleRate',fs)

cepFeatures =
    cepstralFeatureExtractor with properties:

    Properties
        FilterBank: 'Mel'
        InputDomain: 'Time'
            NumCoeffs: 13
        Rectification: 'Log'
            FFTLength: []
            LogEnergy: 'Append'
            SampleRate: 44100

Show all properties
```

The LogEnergy property is set to 'Append'. The first element in the coefficients vector is the log energy value and the remaining elements are the 13 cepstral coefficients computed by the object. The number of cepstral coefficients is determined by the value you specify in the NumCoeffs property.

```
[coeffs,delta,deltaDelta] = cepFeatures(audioSegment)
```

```
coeffs = 14×1

5.2999

-4.9406

3.6130

0.4397

-0.2280

-1.1068
```

```
0.6679
    0.6367
   -0.3869
    0.6127
delta = 14 \times 1
      0
      0
      0
      0
      0
      0
      0
      0
      0
      0
deltaDelta = 14 \times 1
      0
      0
      0
      0
      0
      0
      0
      0
      0
      0
```

The initial values for the delta and deltaDelta arrays are always zero. Consider another 40 ms audio segment in the file and extract the cepstral features from this segment.

```
audioSegmentTwo = audioFile(5820:5820+duration-1);
[coeffsTwo,deltaTwo,deltaTwo] = cepFeatures(audioSegmentTwo)
```

```
coeffsTwo = 14×1

-0.1582
-15.9507
2.4295
0.2835
0.4345
0.4382
0.6040
0.4168
0.1846
0.2636
:
```

```
deltaTwo = 14 \times 1
   -5.4581
  -11.0101
   -1.1836
   -0.1561
    0.6625
    1.5449
   -0.0639
   -0.2199
    0.5715
   -0.3491
deltaDeltaTwo = 14 \times 1
   -5.4581
  -11.0101
   -1.1836
   -0.1561
    0.6625
    1.5449
   -0.0639
   -0.2199
    0.5715
   -0.3491
```

Verify that the difference between coeffsTwo and coeffs vectors equals deltaTwo.

```
isequal(coeffsTwo-coeffs,deltaTwo)
ans = logical
```

Verify that the difference between deltaTwo and delta vectors equals deltaDeltaTwo.

```
isequal(deltaTwo-delta,deltaDeltaTwo)
ans = logical
```

### Frequency-Domain Voice Activity Detection and Cepstral Feature Extraction

Many feature extraction techniques operate on the frequency domain. Converting an audio signal to the frequency domain only once is efficient. In this example, you convert a streaming audio signal to the frequency domain and feed that signal into a voice activity detector. If speech is present, melfrequency cepstral coefficients (MFCC) features are extracted from the frequency-domain signal using the cepstralFeatureExtractor System object™.

Create a dsp.AudioFileReader System object to read from an audio file.

```
fileReader = dsp.AudioFileReader('Counting-16-44p1-mono-15secs.wav');
fs = fileReader.SampleRate;
```

Process the audio in 30 ms frames with a 10 ms hop. Create a default dsp.AsyncBuffer object to manage overlap between audio frames.

```
samplesPerFrame = ceil(0.03*fs);
samplesPerHop = ceil(0.01*fs);
samplesPerOverlap = samplesPerFrame - samplesPerHop;
fileReader.SamplesPerFrame = samplesPerHop;
buffer = dsp.AsyncBuffer;
```

Create a voiceActivityDetector System object and a cepstralFeatureExtractor System object. Specify that they operate in the frequency domain. Create a dsp.SignalSink to log the extracted cepstral features.

```
VAD = voiceActivityDetector('InputDomain','Frequency');
cepFeatures = cepstralFeatureExtractor('InputDomain','Frequency','SampleRate',fs,'LogEnergy','Resink = dsp.SignalSink;
```

In an audio stream loop:

- 1 Read one hop's of samples from the audio file and save the samples into the buffer.
- 2 Read a frame from the buffer with specified overlap from the previous frame.
- **3** Call the voice activity detector to get the probability of speech for the frame under analysis.
- If the frame under analysis has a probability of speech greater than 0.75, extract cepstral features and log the features using the signal sink. If the frame under analysis has a probability of speech less than 0.75, write a vector of NaNs to the sink.

```
threshold = 0.75;
nanVector = nan(1,13);
while ~isDone(fileReader)
    audioIn = fileReader();
    write(buffer,audioIn);
    overlappedAudio = read(buffer,samplesPerFrame,samplesPerOverlap);
    X = fft(overlappedAudio,2048);
    probabilityOfSpeech = VAD(X);
    if probabilityOfSpeech > threshold
        xFeatures = cepFeatures(X);
        sink(xFeatures')
    else
        sink(nanVector)
    end
end
Visualize the cepstral coefficients over time.
```

```
timeVector = linspace(0,15,size(sink.Buffer,1));
plot(timeVector,sink.Buffer)
xlabel('Time (s)')
ylabel('MFCC Amplitude')
legend('Log-Energy','c1','c2','c3','c4','c5','c6','c7','c8','c9','c10','c11','c12')
```

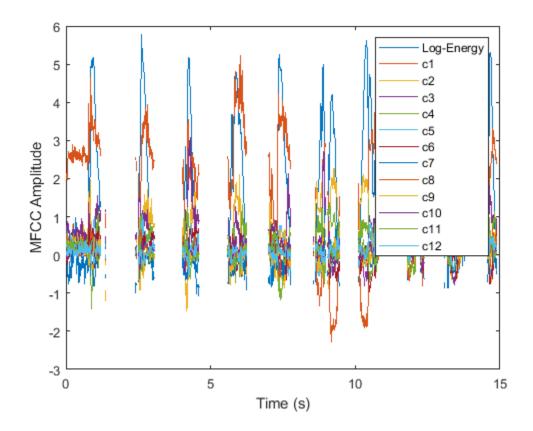

### **Extract GTCC from Streaming Audio**

Create a dsp.AudioFileReader object to read in audio data frame-by-frame. Create an audioDeviceWriter to write the audio to your sound card. Create a dsp.ArrayPlot to visualize the GTCC over time.

```
fileReader = dsp.AudioFileReader('RandomOscThree-24-96-stereo-13secs.aif');
deviceWriter = audioDeviceWriter(fileReader.SampleRate);
scope = dsp.ArrayPlot;
```

Create a cepstralFeatureExtractor that extracts GTCC.

In an audio stream loop:

- 1 Read in a frame of audio data.
- **2** Extract the GTCC from the frame of audio.
- **3** Visualize the GTCC.
- 4 Write the audio frame to your device.

```
while ~isDone(fileReader)
    audioIn = fileReader();
```

```
coeffs = cepFeatures(audioIn);
    scope(coeffs)
    deviceWriter(audioIn);
end

release(cepFeatures)
release(scope)
release(fileReader)
```

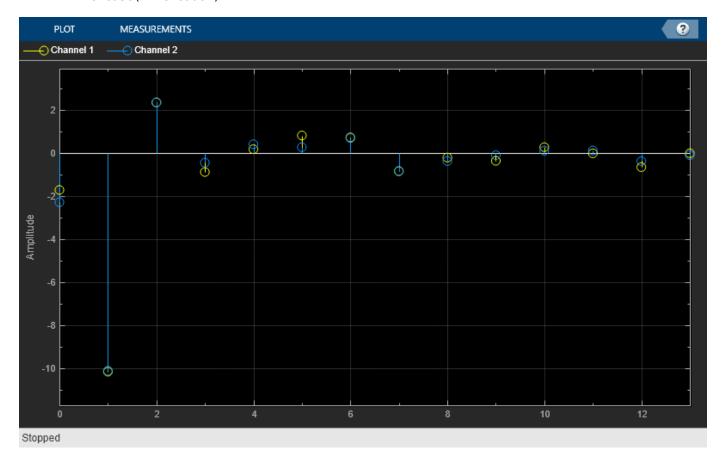

# **Algorithms**

### **Auditory Cepstrum Coefficients**

Auditory cepstrum coefficients are popular features extracted from speech signals for use in recognition tasks. In the source-filter model of speech, cepstral coefficients are understood to represent the filter (vocal tract). The vocal tract frequency response is relatively smooth, whereas the source of voiced speech can be modeled as an impulse train. As a result, the vocal tract can be estimated by the spectral envelope of a speech segment.

The motivating idea of cepstral coefficients is to compress information about the vocal tract (smoothed spectrum) into a small number of coefficients based on an understanding of the cochlea. Although there is no hard standard for calculating the coefficients, the basic steps are outlined by the diagram.

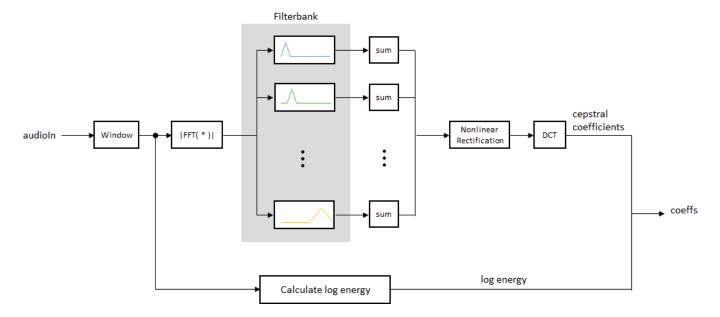

Two popular implementations of the filter bank are the mel filter bank and the gammatone filter bank.

### **Mel Filter Bank**

The default mel filter bank linearly spaces the first 10 triangular filters and logarithmically spaces the remaining filters.

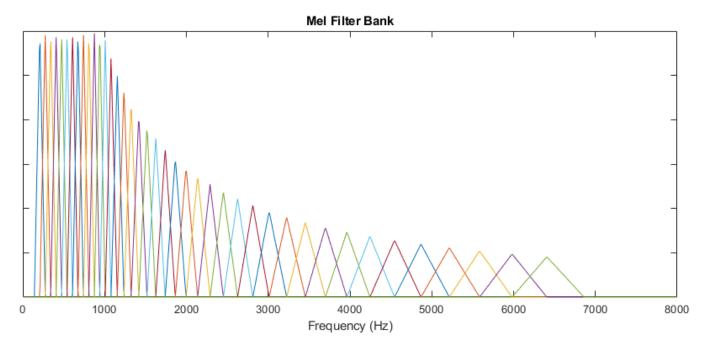

### **Gammatone Filter Bank**

The default gammatone filter bank is composed of gammatone filters spaced linearly on the ERB scale between 50 and 8000 Hz. The filter bank is designed by gammatoneFilterBank.

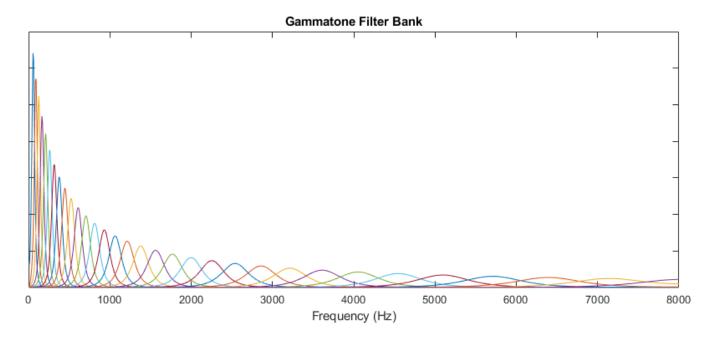

### Log Energy

If the input (x) is a time-domain signal, the log energy is computed using the following equation:

$$\log E = \log(\operatorname{sum}(x^2))$$

If the input (x) is a frequency-domain signal, the log energy is computed using the following equation:

$$\log E = \log(\sup(|x|^2)/FFTLength)$$

# **Compatibility Considerations**

### cepstralFeatureExtractor will be removed

Not recommended starting in R2020b

cepstraFeatureExtractor will be removed. Use the mfcc and gtcc functions to compute the same features for batch signals. For time-critical processing, use a combination of designAuditoryFilterBank, cepstralCoefficients, and audioDelta functions to compute the same features. If you are extracting multiple audio features, use the audioFeatureExtractor object.

### References

[1] Auditory Toolbox. https://engineering.purdue.edu/~malcolm/interval/1998-010/ AuditoryToolboxTechReport.pdf

[2] ETSI ES 201 108 V1.1.3 (2003-09). https://www.etsi.org/deliver/etsi\_es/ 201100 201199/201108/01.01.03 60/es 201108v010103p.pdf

# **Extended Capabilities**

### **C/C++ Code Generation**

Generate C and C++ code using MATLAB® Coder™.

Usage notes and limitations:

"System Objects in MATLAB Code Generation" (MATLAB Coder)

### **See Also**

Cepstral Feature Extractor | Voice Activity Detector | gammatoneFilterBank | gtcc | mfcc | pitch | voiceActivityDetector

### **Topics**

"Speaker Identification Using Pitch and MFCC"

### Introduced in R2018a

# getFilters

Get auditory filter bank

# **Syntax**

```
[filterbank,freq] = getFilters(cepFeatures)
```

# **Description**

[filterbank, freq] = getFilters(cepFeatures) returns the filter bank and the corresponding frequency bins in Hz. Each column of the filter bank corresponds to a single bandpass filter. The filterbank is undefined until the object is locked.

# **Examples**

#### **Get Auditory Filter Bank**

The auditory filter bank contains a set of bandpass filters. The getFilters function returns the auditory filter bank and the corresponding frequency bins.

Read an audio signal from 'SpeechDFT-16-8-mono-5secs.wav' file. Extract a 40 ms segment from the audio data. Create a cepstralFeatureExtractor System object $^{\text{TM}}$  that accepts a time-domain audio input signal sampled at 8 kHz.

```
[audioFile, fs] = audioread('SpeechDFT-16-8-mono-5secs.wav');
duration = round(0.04*fs); % 40 ms
audioSegment = audioFile(5500:5500+duration-1);
cepFeatures = cepstralFeatureExtractor('SampleRate',fs)

cepFeatures =
    cepstralFeatureExtractor with properties:

    Properties
        FilterBank: 'Mel'
        InputDomain: 'Time'
            NumCoeffs: 13
        Rectification: 'Log'
            FFTLength: []
            LogEnergy: 'Append'
            SampleRate: 8000

Show all properties
```

Pass the 40 ms audio segment as an input to the cepstralFeatureExtractor algorithm. The algorithm computes the mel frequency coefficients, log energy, delta, and delta-delta values of the audio segment.

```
[coeffs,delta,deltaDelta] = cepFeatures(audioSegment);
```

### **Input Arguments**

### cepFeatures — Input cepstral feature extractor System object

cepstralFeatureExtractor System object

Input cepstral feature extractor, specified as a cepstralFeatureExtractor System object. To use the getFilters function, the object must be locked. The filter bank is defined only when the object is locked. The object is locked when you call the object algorithm.

### **Output Arguments**

### filterbank — Auditory filter bank

matrix

Filter bank used to calculate cepstral features, returned as a matrix. Each column of the matrix corresponds to a single bandpass filter in the filter bank. The number of columns in the matrix is given by m-2, where m is the length of the vector you specify in the BandEdges property of the System object. The number of rows in the matrix corresponds to the FFT length. By default, the FFT length equals the number of rows in the input signal. You can also specify the FFT length through the FFTLength property of the System object.

Data Types: single | double

### freq — Frequency bins corresponding to filter bank (Hz)

row vector

Frequency bins corresponding to the filter bank in Hz, returned as a row vector. The length of the vector equals the FFT length.

Data Types: single | double

#### See Also

cepstralFeatureExtractor

Introduced in R2018a

# visualize

Visualize static characteristic of dynamic range controller

# **Syntax**

```
visualize(dynamicRangeController)
visualize(dynamicRangeController,inputRange)
outputLevel = visualize(____)
```

# **Description**

visualize(dynamicRangeController) plots the static characteristic of the dynamic range control object. The plot is updated automatically when properties of the object change.

visualize(dynamicRangeController,inputRange) enables you to specify the input range.

outputLevel = visualize(\_\_\_\_) returns the dB output level corresponding to the input range.
You can use any of the input arguments from previous syntaxes.

**Note** This syntax is only available for the compressor, limiter, and expander System objects. It is not available for the noiseGate System object.

# **Examples**

#### **Plot Static Characteristic**

Create an object of the compressor System object<sup>™</sup>, and then plot the static characteristic.

dynamicRangeCompressor = compressor; visualize(dynamicRangeCompressor)

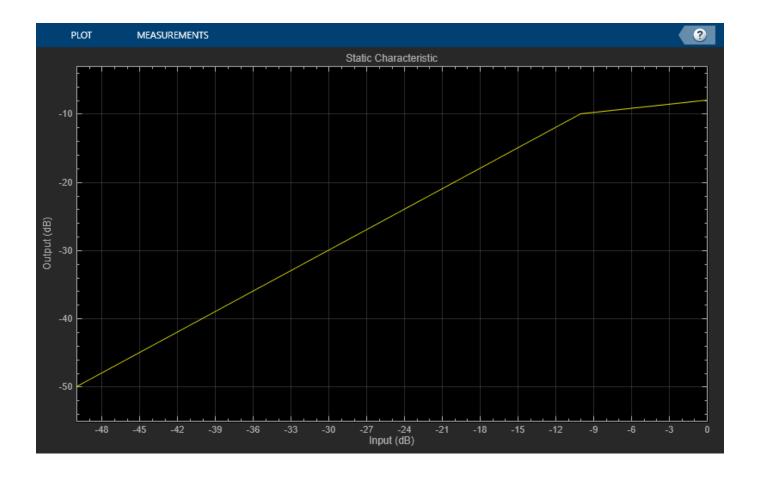

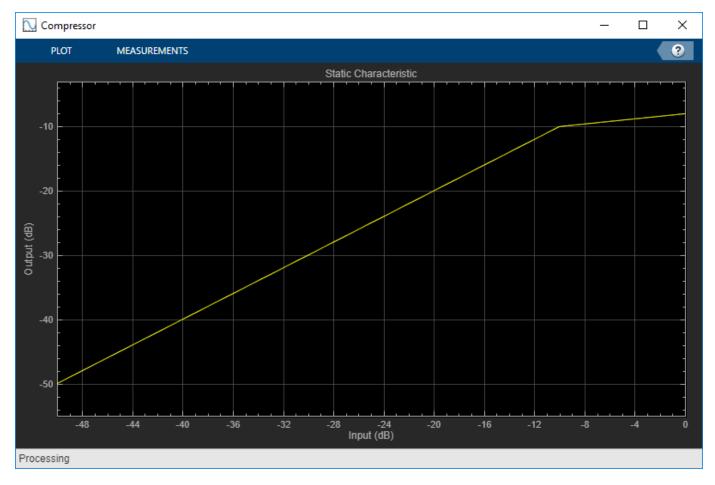

The static characteristic plot updates automatically if you modify a property of the object. dynamicRangeCompressor.Threshold = -30;

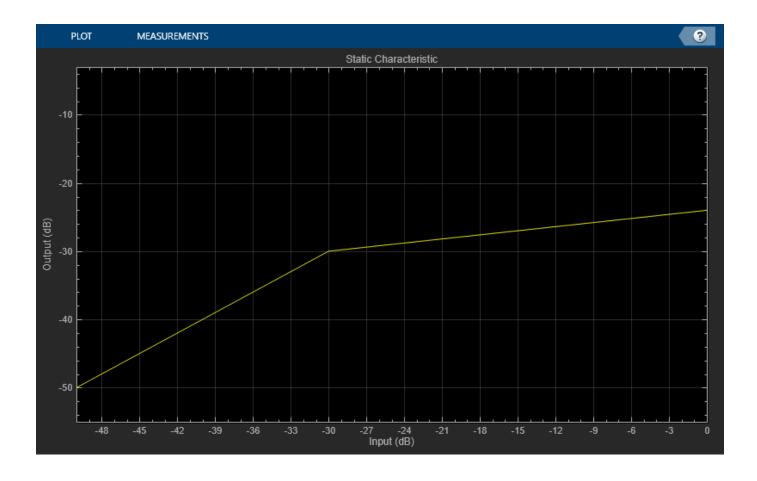

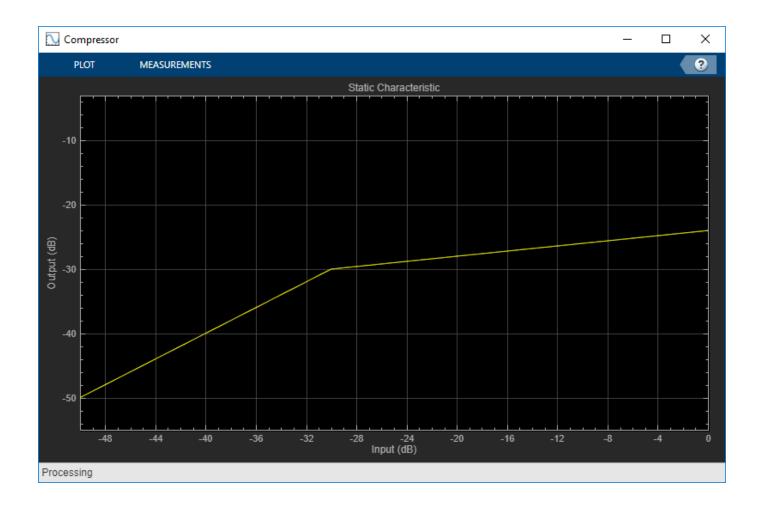

# **Specify Range of Static Characteristic Plot**

Create an object of the expander System object  $^{\text{\tiny TM}}$ . Plot the static characteristic over the range -15 to -5, in 0.001 dB increments.

```
dynamicRangeExpander = expander;
visualize(dynamicRangeExpander,-15:0.001:-5)
```

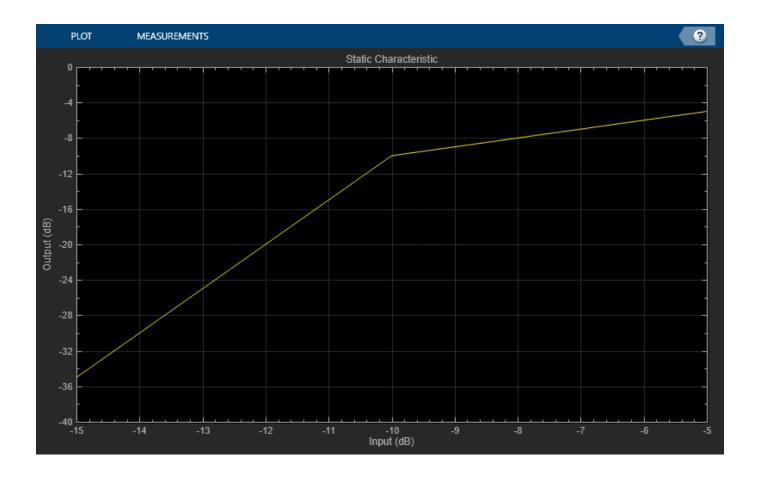

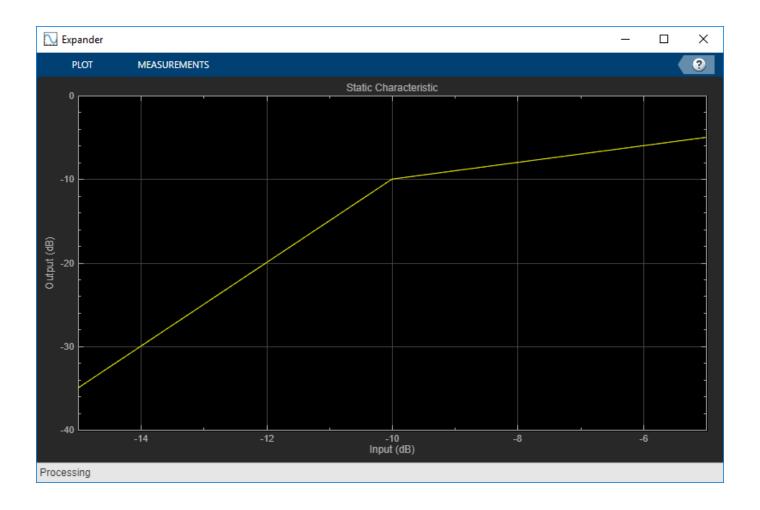

### **Get Output Level From Static Characteristic**

Create an object of the limiter System object. Get the output level of the static characteristic over a specified range.

```
dynamicRangeLimiter = limiter;
inputLevel = -15:1:-5

inputLevel = 1×11
    -15 -14 -13 -12 -11 -10 -9 -8 -7 -6 -5

outputLevel = visualize(dynamicRangeLimiter,inputLevel)
```

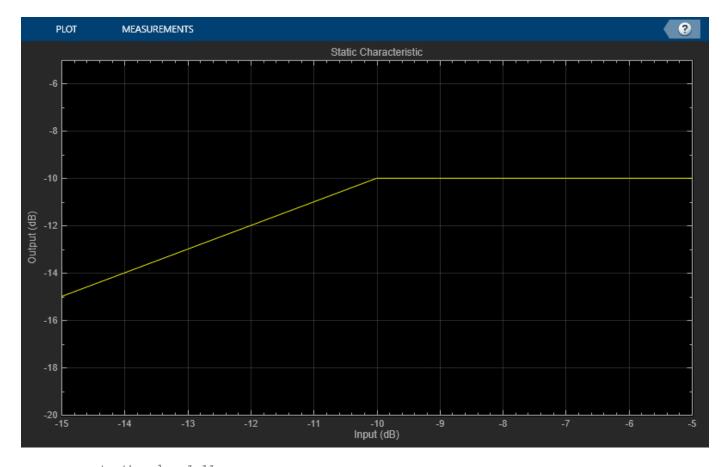

 $outputLevel = 1 \times 11$ 

-15 -14 -13 -12 -11 -10 -10 -10 -10 -10 -10

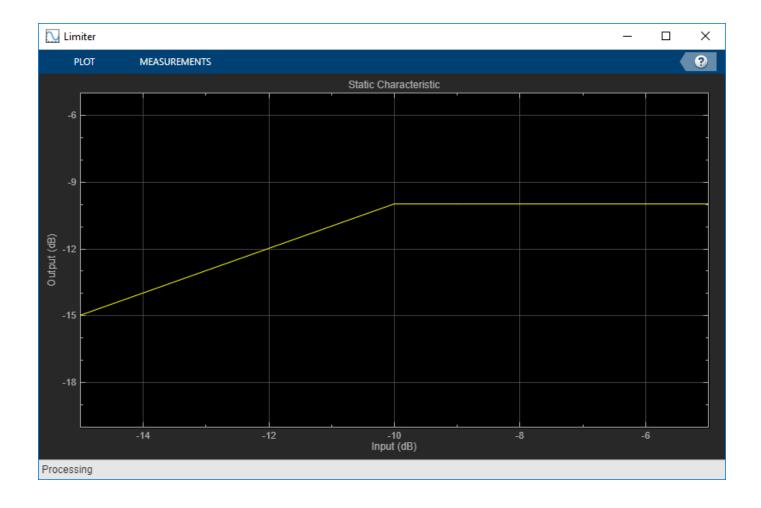

# **Input Arguments**

# dynamicRangeController — Dynamic range control object object

Dynamic range control object, specified as an object of compressor, expander, limiter or noiseGate.

# inputRange — Range to calculate static characteristic output

vector of monotonically increasing values

Range over which to calculate the output of the static characteristic.

The default input range depends on the dynamic range control object:

- compressor -- [-50:0.01:0] dB
- limiter -- [-50:0.01:0] dB
- expander -- [-50:0.01:0] dB
- noiseGate -- [0:0.001:1] linear

# **Output Arguments**

# outputLevel — Output level (dB)

vector

Output level in dB, returned as a vector the same size as inputRange.

This output is only available for the compressor, limiter, and expander System objects. It is not available for the noiseGate System object.

### See Also

compressor|expander|limiter|noiseGate

### **Topics**

"Dynamic Range Control"

### Introduced in R2016a

# createAudioPluginClass

Create audio plugin class that implements functionality of System object

## **Syntax**

```
createAudioPluginClass(obj)
createAudioPluginClass(obj,pluginName)
```

## Description

createAudioPluginClass(obj) creates a System object plugin that implements the functionality of the Audio Toolbox System object, obj. The name of the created class is the System object variable name, obj, followed by 'Plugin', for example, objPlugin.

If the object is locked, the number of input and output channels of the plugin is equal to the number of channels of the object. Otherwise, the number of channels is equal to 2.

createAudioPluginClass(obj,pluginName) specifies the name of your created System object
plugin class.

Example: createAudioPluginClass(obj,'coolEffect') creates a System object plugin with class name 'coolEffect'.

# **Examples**

#### Create an Audio Plugin Class From a System Object

Create a compressor object. Call createAudioPluginClass to create a System object<sup>™</sup> plugin class that implements the functionality of the compressor object.

```
cmpr = compressor;
createAudioPluginClass(cmpr)
```

#### **Specify Name of Created Plugin Class**

Create an object of the reverberator System object<sup>™</sup>. Call createAudioPluginClass to create a System object<sup>™</sup> plugin class that implements the functionality of the reverberator object, specifying the plugin class name as the second argument.

```
reverb = reverberator;
createAudioPluginClass(reverb, 'Garage');
```

# **Input Arguments**

### obj — System object to create plugin class from

Audio Toolbox System object

System object from which to create a plugin class.

### pluginName — Name of created plugin class

character vector

Name of created plugin class, specified as a character vector with fewer than 64 elements.

Data Types: char

### See Also

**Audio Test Bench** | audioOscillator | compressor | crossoverFilter | expander | graphicEQ | limiter | multibandParametricEQ | noiseGate | octaveFilter | parameterTuner | reverberator | wavetableSynthesizer | weightingFilter

### **Topics**

"Audio Plugins in MATLAB"
"Export a MATLAB Plugin to a DAW"

#### Introduced in R2016a

# getFilter

Return biquad filter object with design parameters set

# **Syntax**

```
biquad = getFilter(obj)
```

# **Description**

biquad = getFilter(obj) returns a dsp.BiquadFilter object, biquad. The SOSMatrix and ScaleValues properties of the biquad filter object are set as specified by the obj System object.

Use getFilter for the design capabilities of the obj System object and the processing capabilities of the dsp.BiquadFilter System object.

## **Examples**

### Get Biquad Filter for Octave Filter Design

Create an octaveFilter System object<sup>™</sup>. Call getFilter on your object to return a dsp.BiquadFilter object with design parameters specified by your octaveFilter System object.

#### Get Biguad Filter for Weighting Filter Design

```
Create a weightingFilter System object™.

weightFilt = weightingFilter;

Call getFilter on your object to return a dsp.BiquadFilter object with design parameters specified by your weightingFilter System object. Use fvtool to visualize the biquad filter.

biquad = getFilter(weightFilt)
```

fvtool(biquad, 'FrequencyScale', 'log')

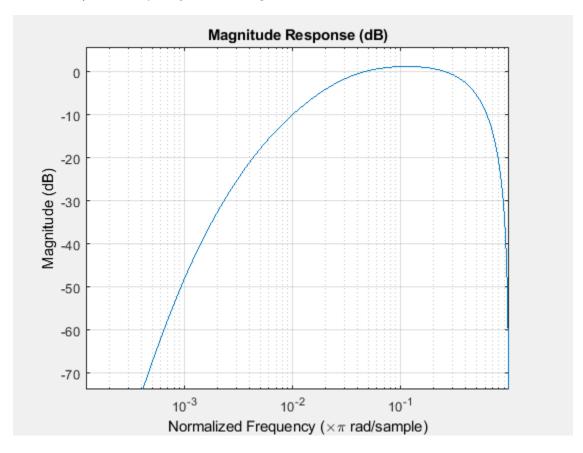

# **Input Arguments**

# ${\tt obj-System\ object\ to\ get\ filter\ from}$

System object

System object that you want to get a biquad filter object from.

# **Output Arguments**

# biquad — Object of dsp.BiquadFilter

object

dsp.BiquadFilter object.

### **See Also**

dsp.BiquadFilter|octaveFilter|weightingFilter

### **Topics**

"Audio Weighting Filters"
"Octave-Band and Fractional Octave-Band Filters"

"Sound Pressure Measurement of Octave Frequency Bands"

### Introduced in R2016b

# info

Get audio device information

## **Syntax**

```
infoStruct = info(obj)
```

# **Description**

infoStruct = info(obj) returns a structure, infoStruct, containing information about the
System object, obj.

# **Examples**

### **Get Input Audio Device Information**

Create an object of the audioDeviceReader System object $^{\text{m}}$  and then call info to return a structure containing information about the selected driver, device name, and the maximum number of input channels.

```
deviceReader = audioDeviceReader;
info(deviceReader)
```

### **Get Output Audio Device Information**

Create an object of the audioDeviceWriter System object $^{\text{m}}$  and then call info to return a structure containing information about the selected driver, device name, and the maximum number of output channels.

```
deviceWriter = audioDeviceWriter;
info(deviceWriter)
```

### **Get Audio I/O Device Information**

Create an object of the audioPlayerRecorder System object  $^{\text{\tiny{M}}}$  and then call info to return a structure containing information about the selected driver, device name, and the maximum number of input and output channels.

```
playRec = audioPlayerRecorder;
info(playRec)
```

# **Input Arguments**

# obj — System object to get information from

System object

System object to get information from.

# **Output Arguments**

### infoStruct — Struct containing object information

struct

Struct containing information about the System object,  $\mathtt{obj}$ . Fields of the struct depend on the System object.

### See Also

audioDeviceReader|audioDeviceWriter|audioPlayerRecorder

#### Introduced in R2016a

# cost

Estimate implementation cost of audio System objects

# Syntax

```
implementationCost = cost(audioObj)
```

# **Description**

implementationCost = cost(audioObj) returns a structure, implementationCost, whose
fields contain information about the computation cost of implementing the audio System object,
audioObj.

## **Examples**

### **Estimate Implementation Cost of Crossover Filter**

Create a crossover filter with 2 crossovers with 48 dB/octave slopes. Call cost to get an estimate of the implementation cost.

Reduce the crossover slopes for both crossovers to 12 dB/octave. Call cost to get an estimate of the new implementation cost.

# **Input Arguments**

```
audioObj — Audio System object
```

```
crossoverFilter object
```

Specify the input as a supported audio System object.

Data Types: object

# **Output Arguments**

# ${\tt implementationCost-Estimate\ of\ implementation\ cost}$

struct

Estimate of the implementation cost of a filter, returned as struct:

| Structure Field               | Description                                                                   |
|-------------------------------|-------------------------------------------------------------------------------|
|                               | Number of filter coefficients (excluding coefficients with values 0, 1 or -1) |
| NumStates                     | Number of states                                                              |
| MultiplicationsPerInputSample | Number of multiplication per input sample                                     |
| AdditionsPerInputSample       | Number of additions per input sample                                          |

### **See Also**

crossoverFilter,

Introduced in R2016a

# audioPlayerRecorder

Simultaneously play and record using an audio device

# **Description**

The audioPlayerRecorder System object reads and writes audio samples using your computer's audio device. To use audioPlayerRecorder, you must have an audio device and driver capable of simultaneous playback and record.

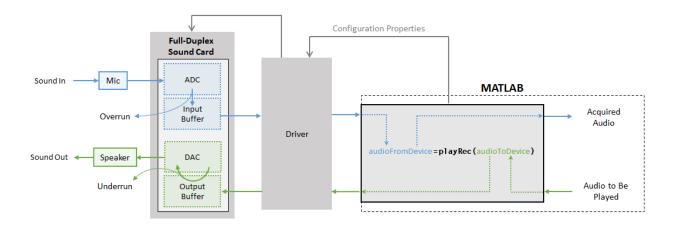

See "Audio I/O: Buffering, Latency, and Throughput" for a detailed explanation of the data flow.

To simultaneously play and record:

- 1 Create the audioPlayerRecorder object and set its properties.
- **2** Call the object with arguments, as if it were a function.

To learn more about how System objects work, see What Are System Objects?.

# **Creation**

# **Syntax**

```
playRec = audioPlayerRecorder
playRec = audioPlayerRecorder(sampleRateValue)
playRec = audioPlayerRecorder( ,Name,Value)
```

### **Description**

playRec = audioPlayerRecorder returns a System object, playRec, that plays audio samples to an audio device and records samples from the same audio device, in real time. playRec = audioPlayerRecorder(sampleRateValue) sets the SampleRate property to sampleRateValue.

playRec = audioPlayerRecorder(\_\_\_\_, Name, Value) sets each property Name to the specified
Value. Unspecified properties have default values.

Example: playRec = audioPlayerRecorder(48000, 'BitDepth', '8-bit integer') creates a System object, playRec, that operates at a 48 kHz sample rate and an 8-bit integer bit depth.

## **Properties**

Unless otherwise indicated, properties are *nontunable*, which means you cannot change their values after calling the object. Objects lock when you call them, and the release function unlocks them.

If a property is *tunable*, you can change its value at any time.

For more information on changing property values, see System Design in MATLAB Using System Objects.

### Device — Device used to play and record audio data

default audio device (default) | character vector | string

Device used to play and record audio data, specified as a character vector or string. The object supports only devices enabled for simultaneous playback and recording (full-duplex mode). Use getAudioDevices to list available devices.

Supported drivers for audioPlayerRecorder are platform-specific:

- Windows -- ASIO
- Mac -- CoreAudio
- Linux -- ALSA

**Note** The default audio device is the default device of your machine only if it supports full-duplex mode. If your machine's default audio device does not support full-duplex mode, audioPlayerRecorder specifies as the default device the first available device it detects that is capable of full-duplex mode. Use the info method to get the device name associated with your audioPlayerRecorder object.

Data Types: char | string

#### SampleRate — Sample rate used by device to record and play audio data (Hz)

44100 (default) | positive integer

Sample rate used by device to record and play audio data, in Hz, specified as a positive integer. The range of SampleRate depends on your audio hardware.

Data Types: single | double

#### BitDepth — Data type used by device

```
'16-bit integer' (default) | '8-bit integer' | '32-bit float' | '24-bit integer'
```

Data type used by device, specified as a character vector or string.

Data Types: char | string

### SupportVariableSize — Support variable frame size

false (default) | true

Option to support variable frame size, specified as false or true.

- false If the audioPlayerRecorder object is locked, the input must have the same frame size at each call. The buffer size of your audio device is the same as the input frame size. If you are using the object on Windows, open the ASIO UI to set the sound card buffer to the frame size value.
- true -- If the audioPlayerRecorder object is locked, the input frame size can change at each call. The buffer size of your audio device is specified through the BufferSize property.

To minimize latency, set SupportVariableSize to false. If variable-size input is required by your audio system, set SupportVariableSize to true.

Data Types: logical

#### BufferSize — Buffer size of audio device

1024 (default) | positive integer

Buffer size of audio device, specified as a positive integer.

**Note** If you are using the object on a Windows machine, use asiosettings to set the sound card buffer size to the BufferSize value of your audioPlayerRecorder System object.

#### **Dependencies**

To enable this property, set SupportVariableSize to true.

Data Types: single | double | int8 | int16 | int32 | int64 | uint8 | uint16 | uint32 | uint64

# PlayerChannelMapping — Mapping between columns of played data and channels of device [] (default) | scalar | vector

Mapping between columns of played data and channels of output device, specified as a scalar or as a vector of valid channel indices. The default value of this property is [], which means that the default channel mapping is used.

Data Types: single | double | int8 | int16 | int32 | int64 | uint8 | uint16 | uint32 | uint64

# RecorderChannelMapping — Mapping between channels of device and columns of recorded data

1 (default) | scalar | vector

Mapping between channels of your audio device and columns of recorded data, specified as a scalar or as a vector of valid channel indices. The default value is 1, which means that the first recording channel on the device is used to acquire data and is mapped to a single-column matrix.

Data Types: single | double | int8 | int16 | int32 | int64 | uint8 | uint16 | uint32 | uint64

## **Usage**

### **Syntax**

```
audioFromDevice = playRec(audioToDevice)
[audioFromDevice,numUnderrun] = playRec(audioToDevice)
[audioFromDevice,numUnderrun,numOverrun] = playRec(audioToDevice)
```

### Description

audioFromDevice = playRec(audioToDevice) writes one frame of audio samples, audioToDevice, to the selected audio device, and returns one frame of audio, audioFromDevice.

[audioFromDevice, numUnderrun] = playRec(audioToDevice) returns the number of samples overrun since the last call to playRec.

[audioFromDevice, numUnderrun, numOverrun] = playRec(audioToDevice) returns the number of samples underrun since the last call to playRec.

**Note:** When you call the audioPlayerRecorder System object, the audio device specified by the Device property is locked. An audio device can be locked by only one audioPlayerRecorder at a time. To release the audio device, call release on the audioPlayerRecorder System object.

#### **Input Arguments**

#### audioToDevice — Audio to device

matrix

Audio signal to write to device, specified as a matrix. The columns of the matrix are treated as independent audio channels.

Data Types: single | double | int8 | int16 | int32 | uint8

### **Output Arguments**

#### audioFromDevice — Audio from device

matrix

Audio signal read from device, returned as a matrix the same size and data type as audioToDevice.

Data Types: single | double | int16 | int32 | uint8

### numUnderrun — Number of samples underrun

scalar

Number of samples by which the player queue was underrun since the last call to playRec. Underrun refers to output signal silence. Output signal silence occurs if the device buffer is empty when it is time for digital-to-analog conversion. This results when the processing loop in MATLAB does not supply samples at the rate the sound card demands.

Data Types: uint32

#### num0verrun — Number of samples overrun

scalar

Number of samples by which the recorder queue was overrun since the last call to playRec. Overrun refers to input signal drops. Input signal drops occur when the processing stage does not keep pace with the acquisition of samples.

Data Types: uint32

# **Object Functions**

To use an object function, specify the System object as the first input argument. For example, to release system resources of a System object named obj, use this syntax:

release(obj)

## Specific to audioPlayerRecorder

getAudioDevices List available audio devices info Get audio device information

## **Common to All System Objects**

clone Create duplicate System object isLocked Determine if System object is in use

release Release resources and allow changes to System object property values and input

characteristics

reset Reset internal states of System object

step Run System object algorithm

setup One-time set up tasks for System objects

# **Examples**

#### **Synchronize Playback and Recording**

Synchronize playback and recording using a single audio device. If synchronization is lost, print information about samples dropped.

Create objects to read from and write to an audio file. Create an audioPlayerRecorder object to play an audio signal to your device and simultaneously record audio from your device.

In a frame-based loop:

- **1** Read an audio signal from your file.
- Play the audio signal to your device and simultaneously record audio from your device. Use the optional nUnderruns and nOverruns output arguments to track any loss of synchronization.
- **3** Write your recorded audio to a file.

Once the loop is completed, release the objects to free devices and resources.

```
while ~isDone(fileReader)
    audioToPlay = fileReader();

[audioRecorded,nUnderruns,nOverruns] = aPR(audioToPlay);

fileWriter(audioRecorded)

if nUnderruns > 0
        fprintf('Audio player queue was underrun by %d samples.\n',nUnderruns);
    end
    if nOverruns > 0
        fprintf('Audio recorder queue was overrun by %d samples.\n',nOverruns);
    end
end

Audio player queue was underrun by 512 samples.

release(fileReader)
release(fileWriter)
release(aPR)
```

### **Specify Nondefault Channel Mapping**

The audioPlayerRecorder System object<sup>™</sup> enables you to specify a nondefault mapping between the channels of your audio device and the data sent to and received from your audio device. To run this example, your audio device must have at least two channels and be capable of full-duplex mode.

### **Using Default Settings**

Create an audioPlayerRecorder object with default settings. The audioPlayerRecorder is automatically configured to a compatible device and driver.

```
aPR = audioPlayerRecorder;
```

The audioPlayerRecorder combines reading from your device and writing to your device in a single call: audioFromDevice = aPR(audioToDevice). Calling the audioPlayerRecorder with default settings:

- Maps columns of audioToDevice to output channels of your device
- Maps input channels of your device to columns of audioFromDevice

By default, audioFromDevice is a one-column matrix corresponding to channel 1 of your audio device. To view the maximum number of input and output channels of your device, use the info method.

```
aPRInfo = info(aPR);
```

aPRInfo is returned as a structure with fields containing information about your selected driver, audio device, and the maximum number of input and output channels in your configuration.

Call the audioPlayerRecorder with a two-column matrix. By default, column 1 is mapped to output channel 1, and column 2 is mapped to output channel 2. The audioPlayerRecorder returns a one-column matrix with the same number of rows as the audioToDevice matrix.

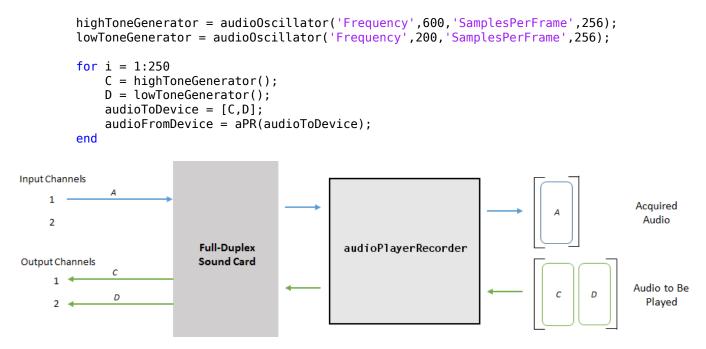

### **Nondefault Channel Mapping for Audio Output**

Specify a nondefault channel mapping for your audio output. Specify that column 1 of audioToDevice maps to channel 2, and that column 2 of audioToDevice maps to channel 1. To modify the channel mapping, the audioPlayerRecorder object must be unlocked.

Run the audioPlayerRecorder object. If you are using headphones or stereo speakers, notice that the high frequency and low frequency tones have switched speakers.

```
release(aPR)
         aPR.PlayerChannelMapping = [2,1];
         for i = 1:250
             C = highToneGenerator();
             D = lowToneGenerator();
             audioToDevice = [C,D];
             audioFromDevice = aPR(audioToDevice);
         end
Input Channels
    1
                                                                                                  Acquired
                                                                                                   Audio
    2
                            Full-Duplex
                                                   audioPlayerRecorder
                            Sound Card
Output Channels
               ח
                                                                                                  Audio to Be
               c
                                                                                                    Played
```

### **Nondefault Channel Mapping for Audio Input**

Specify a nondefault channel mapping for your audio input. Record data from only channel two of your device. In this case, channel 2 is mapped to a one-column matrix. Use size to verify that audioFromDevice is a 256-by-1 matrix.

```
release(aPR)
aPR.RecorderChannelMapping = 2;
audioFromDevice = aPR(audioToDevice);
[rows,col] = size(audioFromDevice)

rows =
    256

col =
    1
```

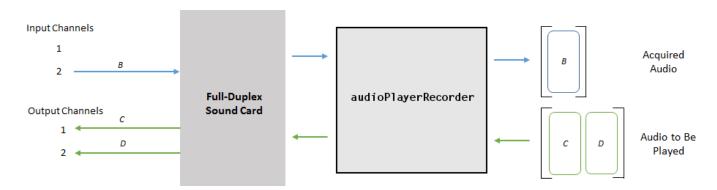

As a best practice, release your audio device once complete.

release(aPR)

# **Extended Capabilities**

### **C/C++ Code Generation**

Generate C and C++ code using MATLAB® Coder™.

Usage notes and limitations:

- "System Objects in MATLAB Code Generation" (MATLAB Coder)
- The executable generated from this System object relies on prebuilt dynamic library files (.dll files) included with MATLAB. Use the packNGo function to package the code generated from this object and all the relevant files in a compressed zip file. Using this zip file, you can relocate, unpack, and rebuild your project in another development environment where MATLAB is not installed. For more details, see "Run Audio I/O Features Outside MATLAB and Simulink".

# **See Also**

#### **Functions**

 $as iosettings \mid audioDeviceReader \mid audioDeviceWriter \mid dsp. AudioFileReader \mid getAudioDevices$ 

#### **Blocks**

Audio Device Reader | Audio Device Writer

### **Topics**

"Audio I/O: Buffering, Latency, and Throughput"

"Run Audio I/O Features Outside MATLAB and Simulink"

"Real-Time Audio in MATLAB"

### Introduced in R2017a

# audioDeviceReader

Record from sound card

# **Description**

The audioDeviceReader System object reads audio samples using your computer's audio input device.

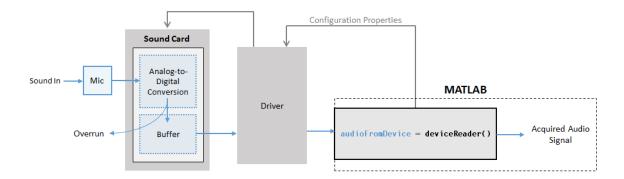

See "Audio I/O: Buffering, Latency, and Throughput" for a detailed explanation of the audio device reader data flow.

The audio device reader specifies the driver, the device and its attributes, and the data type and size output from your System object.

To stream data from an audio device:

- 1 Create the audioDeviceReader object and set its properties.
- **2** Call the object with arguments, as if it were a function.

To learn more about how System objects work, see What Are System Objects?.

# Creation

# Syntax

```
deviceReader = audioDeviceReader
deviceReader = audioDeviceReader(sampleRateValue)
deviceReader = audioDeviceReader(sampleRateValue,sampPerFrameValue)
deviceReader = audioDeviceReader(____,Name,Value)
```

### **Description**

deviceReader = audioDeviceReader returns a System object, deviceReader, that reads audio samples using an audio input device in real time.

deviceReader = audioDeviceReader(sampleRateValue) sets the SampleRate property to sampleRateValue.

deviceReader = audioDeviceReader(sampleRateValue,sampPerFrameValue) sets the SamplesPerFrame property to sampPerFrameValue.

deviceReader = audioDeviceReader(\_\_\_\_, Name, Value) sets each property Name to the specified Value. Unspecified properties have default values.

Example: deviceReader = audioDeviceReader(16000, 'BitDepth', '8-bit integer') creates a System object, deviceReader, that operates at a 16 kHz sample rate and an 8-bit integer bit depth.

# **Properties**

Unless otherwise indicated, properties are *nontunable*, which means you cannot change their values after calling the object. Objects lock when you call them, and the release function unlocks them.

If a property is *tunable*, you can change its value at any time.

For more information on changing property values, see System Design in MATLAB Using System Objects.

### Driver — Driver used to access audio device (Windows only)

'DirectSound' (default) | 'ASIO' | 'WASAPI'

Driver used to access your audio device, specified as 'DirectSound', 'ASIO', or 'WASAPI'.

ASIO drivers do not come pre-installed on Windows machines. To use the 'ASIO' driver option, install an ASIO driver outside of MATLAB.

**Note** If Driver is specified as 'ASIO', use asiosettings to set the sound card buffer size to the SamplesPerFrame value of your audioDeviceReader System object.

• WASAPI drivers are supported for exclusive-mode only.

ASIO and WASAPI drivers do not provide sample rate conversion. For ASIO and WASAPI drivers, set SampleRate to a sample rate supported by your audio device.

This property applies only on Windows machines. Linux machines always use the ALSA driver. Mac machines always use the CoreAudio driver.

Data Types: char | string

#### Device — Device used to acquire audio samples

default audio device (default) | character vector | string

Device used to acquire audio samples, specified as a character vector or string. Use <code>qetAudioDevices</code> to list available devices for the selected driver.

Data Types: char | string

### NumChannels — Number of input channels acquired by audio device

1 (default) | integer

Number of input channels acquired by audio device, specified as an integer. The range of NumChannels depends on your audio hardware.

#### **Dependencies**

To enable this property, set ChannelMappingSource to 'Auto'.

Data Types: single | double | int8 | int16 | int32 | int64 | uint8 | uint16 | uint32 | uint64

### SamplesPerFrame — Frame size read from audio device

1024 (default) | integer

Frame size read from audio device, specified as a positive integer. SamplesPerFrame is also the size of your device buffer and the number of columns of the output matrix returned by your audioDeviceReader object.

Data Types: single | double | int8 | int16 | int32 | int64 | uint8 | uint16 | uint32 | uint64

### SampleRate — Sample rate used by device to acquire audio data (Hz)

44100 (default) | positive integer

Sample rate used by device to acquire audio data, in Hz, specified as a positive integer. The range of SampleRate depends on your audio hardware.

Data Types: single | double | int8 | int16 | int32 | int64 | uint8 | uint16 | uint32 | uint64

#### BitDepth — Data type used by device to acquire audio data

'16-bit integer' (default) | '8-bit integer' | '32-bit float' | '24-bit integer'

Data type used by device to acquire audio data, specified as a character vector or string.

Data Types: char | string

# ChannelMappingSource — Source of mapping between device channels and output matrix 'Auto' (default) | 'Property'

Source of mapping between the channels of your audio input device and columns of the output matrix, specified as 'Auto' or 'Property'.

- 'Auto' -- The default settings determine the mapping between device channels and output matrix. For example, suppose that your audio device has six channels available, and you set NumChannels to 6. The output from a call to your audio device reader is a six-column matrix. Column 1 corresponds to channel 1, column 2 corresponds to channel 2, and so on.
- 'Property' -- The ChannelMapping property determines the mapping between channels of your audio device and columns of the output matrix.

Data Types: char | string

# ChannelMapping — Nondefault mapping between device channels and output matrix [1:MaximumInputChannels] (default) | scalar | vector

Nondefault mapping between channels of your audio input device and columns of the output matrix, specified as a vector of valid channel indices. See "Specify Channel Mapping for audioDeviceReader" on page 3-148 for more information.

### **Dependencies**

To enable this property, set ChannelMappingSource to 'Property'.

Data Types: single | double | int8 | int16 | int32 | int64 | uint8 | uint16 | uint32 | uint64

#### OutputDataType — Data type of the output

```
'double' (default) | 'single' | 'int32' | 'int16' | 'uint8'
```

Data type of the output, specified as a character vector or string.

**Note** If OutputDataType is specified as 'double' or 'single', the audio device reader outputs data in the range [-1, 1]. For other data types, the range is [min, max] of the specified data type.

Data Types: char | string

# Usage

### **Syntax**

```
audioFromDevice = deviceReader()
[audioFromDevice,numOverrun] = deviceReader()
```

### **Description**

audioFromDevice = deviceReader() returns one frame of audio samples from the selected
audio input device.

[audioFromDevice,numOverrun] = deviceReader() returns the number of samples by which the audio reader's queue was overrun since the last call to deviceReader.

**Note:** When you call the audioDeviceReader System object, the audio device specified by the Device property is locked. An audio device can be locked by only one audioDeviceReader at a time. To release the audio device, call release on your audioDeviceReader object.

#### **Output Arguments**

#### audioFromDevice — Audio from device

matrix

Audio signal read from device, returned as a matrix. The specified number of channels and the SamplesPerFrame property determine the matrix size. The data type of the matrix depends on the OutputDataType property.

Data Types: single | double | int16 | int32 | uint8

### num0verrun — Number of samples overrun

scalar

Number of samples by which the audio reader's queue was overrun since the last call to deviceReader.

Data Types: uint32

# **Object Functions**

To use an object function, specify the System object as the first input argument. For example, to release system resources of a System object named obj, use this syntax:

```
release(obj)
```

## Specific to audioDeviceReader

getAudioDevices List available audio devices info Get audio device information

## **Common to All System Objects**

clone Create duplicate System object isLocked Determine if System object is in use

release Release resources and allow changes to System object property values and input

characteristics

reset Reset internal states of System object

step Run System object algorithm

setup One-time set up tasks for System objects

## **Examples**

#### Read from Microphone and Write to Audio File

Record 10 seconds of speech with a microphone and send the output to a WAV file.

Create an audioDeviceReader object with default settings. Call setup to reduce the computational load of initialization in an audio stream loop.

```
deviceReader = audioDeviceReader;
setup(deviceReader)
```

Create a dsp.AudioFileWriter System object. Specify the file name and type to write.

```
fileWriter = dsp.AudioFileWriter('mySpeech.wav','FileFormat','WAV');
```

Record 10 seconds of speech. In an audio stream loop, read an audio signal frame from the device, and write the audio signal frame to a specified file. The file saves to your current folder.

```
disp('Speak into microphone now.')
Speak into microphone now.
tic
while toc < 10
    acquiredAudio = deviceReader();
    fileWriter(acquiredAudio);
end
disp('Recording complete.')
Recording complete.</pre>
```

Release the audio device and close the output file.

```
release(deviceReader)
release(fileWriter)
```

### **Reduce Latency Due to Input Device Buffer**

*Latency* due to the input device buffer is the time delay of acquiring one frame of data. In this example, you modify default properties of your audioDeviceReader object to reduce latency.

Create an audioDeviceReader object with default settings.

Calculate the latency due to your device buffer.

```
fprintf('Latency due to device buffer: %f seconds.\n',deviceReader.SamplesPerFrame/deviceReader.SamplesPerFrame/deviceReader.Samples
```

Set the SamplesPerFrame property of your audioDeviceReader object to 64. Calculate the latency.

```
deviceReader.SamplesPerFrame = 64;
fprintf('Latency due to device buffer: %f seconds.\n',deviceReader.SamplesPerFrame/deviceReader.SamplesPerFrame/deviceRea
```

Set the SampleRate property of your audioDeviceReader System object to 96000. Calculate the latency.

```
deviceReader.SampleRate = 96000;
fprintf('Latency due to device buffer: %f seconds.\n',deviceReader.SamplesPerFrame/deviceReader.SamplesPerFrame/deviceReade
```

#### **Determine and Decrease Overrun**

Overrun refers to input signal drops, which occur when the audio stream loop does not keep pace with the device. Determine overrun of an audio stream loop, add an artificial computational load to the audio stream loop, and then modify properties of your audioDeviceReader object to decrease overrun. Your results depend on your computer.

Create an audioDeviceReader System object with SamplesPerFrame set to 256 and SampleRate set to 44100. Call setup to reduce the computational load of initialization in an audio stream loop.

```
deviceReader = audioDeviceReader( ...
    'SamplesPerFrame',256, ...
    'SampleRate',44100);
setup(deviceReader)
```

Create a dsp.AudioFileWriter object. Specify the file name and data type to write.

```
fileWriter = dsp.AudioFileWriter('mySpeech.wav','FileFormat','WAV');
```

Record 5 seconds of speech. In an audio stream loop, read an audio signal frame from your device, and write the audio signal frame to a specified file.

```
totalOverrun = 0;
disp('Speak into microphone now.')

Speak into microphone now.

tic
while toc < 5
    [input,numOverrun] = deviceReader();
    totalOverrun = totalOverrun + numOverrun;
    fileWriter(input);
end
fprintf('Recording complete.\n')

Recording complete.

fprintf('Total number of samples overrun: %d.\n',totalOverrun)

Total number of samples overrun: 0.

fprintf('Total seconds overrun: %d.\n',double(totalOverrun)/double(deviceReader.SampleRate))

Total seconds overrun: 0.</pre>
```

Release your audioDeviceReader and dsp.AudioDeviceWriter objects and zero your counter variable.

```
release(fileWriter)
release(deviceReader)
totalOverrun = 0;
```

Use pause to add an artificial computational load to your audio stream loop. The computational load causes the audio stream loop to go slower than the device, which causes acquired samples to be dropped.

```
disp('Speak into microphone now.')
Speak into microphone now.

tic
while toc < 5
    [input,numOverrun] = deviceReader();
    totalOverrun = totalOverrun + numOverrun;
    fileWriter(input);
    pause(0.01)</pre>
```

```
fprintf('Recording complete.\n')
Recording complete.
fprintf('Total number of samples overrun: %d.\n',totalOverrun)
Total number of samples overrun: 97536.
fprintf('Total seconds overrun: %d.\n',double(totalOverrun)/double(deviceReader.SampleRate))
Total seconds overrun: 2.211701e+00.
Release your audioDeviceReader and dsp.AudioFileWriter objects, and set the
SamplePerFrame property to 512. The device buffer size increases so that the device now takes
longer to acquire a frame of data. Set your counter variable to zero.
release(fileWriter)
release(deviceReader)
deviceReader.SamplesPerFrame = 512;
totalOverrun = 0;
Calculate the total overrun of the audio stream loop using your modified SamplesPerFrame
property.
disp('Speak into microphone now.')
Speak into microphone now.
tic
while toc < 5
    [input,numOverrun] = deviceReader();
    totalOverrun = totalOverrun + numOverrun;
    fileWriter(input):
    pause(0.01)
fprintf('Recording complete.\n')
Recording complete.
fprintf('Total number of samples overrun: %d.\n',totalOverrun)
Total number of samples overrun: 0.
fprintf('Total seconds overrun: %f.\n',total0verrun/deviceReader.SampleRate)
Total seconds overrun: 0.000000.
```

### Specify Channel Mapping for audioDeviceReader

Specify nondefault channel mapping for an audioDeviceReader object. This example is hardware specific. It assumes that your computer has a default audio input device with two available channels.

Create an audioDeviceReader object with default settings.

```
deviceReader = audioDeviceReader;
```

The default number of channels is 1. Call your audioDeviceReader object like a function with no arguments to read one frame of data from your audio device. Verify that the output data matrix has one column.

```
x = deviceReader();
[frameLength,numChannels] = size(x)
frameLength = 1024
numChannels = 1
```

Use info to determine the maximum number of input channels available with your specified Driver and Device configuration.

#### info(deviceReader)

Set ChannelMappingSource to 'Property'. The audioDeviceReader object must be unlocked to change this property.

```
release(deviceReader)
deviceReader.ChannelMappingSource = 'Property'

deviceReader =
    audioDeviceReader with properties:
        Driver: 'DirectSound'
        Device: 'Default'
    SamplesPerFrame: 1024
    SampleRate: 44100

Show all properties
```

By default, if ChannelMappingSource is set to 'Property', all available channels are mapped to the output. Call your audioDeviceReader object to read one frame of data from your audio device. Verify that the output data matrix has two columns.

```
x = deviceReader();
[frameLength,numChannels] = size(x)
frameLength = 1024
numChannels = 2
```

Use the ChannelMapping property to specify an alternative mapping between channels of your device and columns of the output matrix. Indicate the input channel number at an index corresponding to the output column. To change this property, first unlock the audioDeviceReader object.

```
release(deviceReader)
deviceReader.ChannelMapping = [2,1];
```

Now when you call your audioDeviceReader:

- Input channel 1 of your device maps to the second column of your output matrix.
- Input channel 2 of your device maps to the first column of your output matrix.

Acquire a specific channel from your input device.

deviceReader.ChannelMapping = 2;

If you call your audioDeviceReader, input channel 2 of your device maps to an output vector.

## **Extended Capabilities**

#### C/C++ Code Generation

Generate C and C++ code using MATLAB® Coder™.

Usage notes and limitations:

- "System Objects in MATLAB Code Generation" (MATLAB Coder)
- The executable generated from this System object relies on prebuilt dynamic library files (.dll files) included with MATLAB. Use the packNGo function to package the code generated from this object and all the relevant files in a compressed zip file. Using this zip file, you can relocate, unpack, and rebuild your project in another development environment where MATLAB is not installed. For more details, see "Run Audio I/O Features Outside MATLAB and Simulink".

### See Also

#### **Functions**

asiosettings | audioDeviceWriter | audioPlayerRecorder | dsp.AudioFileReader |
getAudioDevices

#### **Blocks**

Audio Device Reader

#### **Topics**

"Audio I/O: Buffering, Latency, and Throughput"

"Run Audio I/O Features Outside MATLAB and Simulink"

"Real-Time Audio in MATLAB"

#### Introduced in R2016a

# audioDeviceWriter

Play to sound card

# **Description**

The audioDeviceWriter System object writes audio samples to an audio output device. Properties of the audio device writer specify the driver, the device, and device attributes such as sample rate, bit depth, and buffer size.

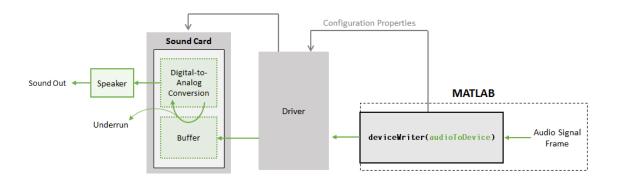

See "Audio I/O: Buffering, Latency, and Throughput" for a detailed explanation of the audio device writer data flow.

To stream data to an audio device:

- 1 Create the audioDeviceWriter object and set its properties.
- **2** Call the object with arguments, as if it were a function.

To learn more about how System objects work, see What Are System Objects?.

# **Creation**

# Syntax

```
deviceWriter = audioDeviceWriter
deviceWriter = audioDeviceWriter(sampleRateValue)
deviceWriter = audioDeviceWriter( ,Name,Value)
```

#### **Description**

deviceWriter = audioDeviceWriter returns a System object, deviceWriter, that writes audio samples to an audio output device in real time.

deviceWriter = audioDeviceWriter(sampleRateValue) sets the SampleRate property to sampleRateValue. deviceWriter = audioDeviceWriter(\_\_\_\_, Name, Value) sets each property Name to the specified Value. Unspecified properties have default values.

Example: deviceWriter = audioDeviceWriter(48000, 'BitDepth', '8-bit integer') creates a System object, deviceWriter, that operates at a 48 kHz sample rate and an 8-bit integer bit depth.

# **Properties**

Unless otherwise indicated, properties are *nontunable*, which means you cannot change their values after calling the object. Objects lock when you call them, and the release function unlocks them.

If a property is tunable, you can change its value at any time.

For more information on changing property values, see System Design in MATLAB Using System Objects.

### Driver — Driver used to access audio device (Windows only)

```
'DirectSound' (default) | 'ASIO' | 'WASAPI'
```

Driver used to access your audio device, specified as 'DirectSound', 'ASIO', or 'WASAPI'.

• ASIO drivers do not come pre-installed on Windows machines. To use the 'ASIO' driver option, install an ASIO driver outside of MATLAB.

**Note** If Driver is specified as 'ASIO', use asiosettings to set the sound card buffer size to the buffer size of your audioDeviceWriter System object.

• WASAPI drivers are supported for exclusive-mode only.

ASIO and WASAPI drivers do not provide sample rate conversion. For ASIO and WASAPI drivers, set SampleRate to a sample rate supported by your audio device.

This property applies only on Windows machines. Linux machines always use the ALSA driver. Mac machines always use the CoreAudio driver.

To specify nondefault Driver values, you must have an Audio Toolbox licence. If the toolbox is not installed, specifying nondefault Driver values returns an error.

Data Types: char | string

#### Device — Device used to play audio samples

default audio device (default) | character vector | string scalar

Device used to play audio samples, specified as a character vector or string scalar. Use getAudioDevices to list available devices for the selected driver.

Data Types: char | string

### SampleRate — Sample rate of signal sent to audio device (Hz)

44100 (default) | positive integer

Sample rate of signal sent to audio device, in Hz, specified as a positive integer. The range of SampleRate depends on your audio hardware.

Data Types: single | double | int8 | int16 | int32 | int64 | uint8 | uint16 | uint32 | uint64

#### BitDepth — Data type used by the device

```
'16-bit integer' (default) | '8-bit integer' | '24-bit integer' | '32-bit float'
```

Data type used by the device, specified as a character vector or string scalar. Before performing digital-to-analog conversion, the input data is cast to a data type specified by BitDepth.

To specify a nondefault BitDepth, you must have an Audio Toolbox licence. If the toolbox is not installed, specifying a nondefault BitDepth returns an error.

Data Types: char | string

### SupportVariableSizeInput — Support variable frame size

false (default) | true

Option to support variable frame size, specified as true or false.

- false -- If the audioDeviceWriter object is locked, the input must have the same frame size at each call. The buffer size of your audio device is the same as the input frame size.
- true -- If the audioDeviceWriter object is locked, the input frame size can change at each call. The buffer size of your audio device is specified through the BufferSize property.

Data Types: char

#### BufferSize — Buffer size of audio device

4096 (default) | positive integer

Buffer size of audio device, specified as a positive integer.

**Note** If Driver is specified as 'ASIO', open the ASIO UI to set the sound card buffer size to the BufferSize value of your audioDeviceWriter System object.

#### **Dependencies**

To enable this property, set SupportVariableSizeInput to true.

Data Types: single | double | int8 | int16 | int32 | int64 | uint8 | uint16 | uint32 | uint64

# ChannelMappingSource — Source of mapping between input matrix and device channels 'Auto' (default) | 'Property'

Source of mapping between columns of input matrix and channels of audio output device, specified as 'Auto' or 'Property'.

- 'Auto' -- Default settings determine the mapping between columns of input matrix and channels of audio output device. For example, suppose that your input is a matrix with four columns, and your audio device has four channels available. Column 1 of your input data writes to channel 1 of your device, column 2 of your input data writes to channel 2 of your device, and so on.
- 'Property' -- The ChannelMapping property determines the mapping between columns of input matrix and channels of audio output device.

Data Types: char | string

# ChannelMapping — Nondefault mapping between input matrix and device channels

[1:MaximumOutputChannels] (default) | scalar | vector

Nondefault mapping between columns of input matrix and channels of output device, specified as a scalar or vector of valid channel indices. See the "Specify Channel Mapping for audioDeviceWriter" on page 3-158 example for more information.

To selectively map between columns of the input matrix and your sound card's output channels, you must have an Audio Toolbox licence. If the toolbox is not installed, specifying a nondefault ChannelMapping returns an error.

#### **Dependencies**

To enable this property, set ChannelMappingSource to 'Property'.

Data Types: single | double | int8 | int16 | int32 | int64 | uint8 | uint16 | uint32 | uint64

### Usage

### **Syntax**

numUnderrun = deviceWriter(audioToDevice)

### **Description**

numUnderrun = deviceWriter(audioToDevice) writes one frame of audio samples, audioToDevice, to the selected audio device and returns the number of audio samples underrun since the last call to deviceWriter.

**Note:** When you call the audioDeviceWriter System object, the audio device specified by the Device property is locked. An audio device can be locked by only one audioDeviceWriter at a time. To release the audio device, call release on your audioDeviceWriter System object.

#### **Input Arguments**

#### audioToDevice — Audio to device

matrix

Audio signal to write to device, specified as a matrix. The columns of the matrix are treated as independent audio channels.

If audioToDevice is of data type 'double' or 'single', the audio device writer clips values outside the range [-1, 1]. For other data types, the allowed input range is [min, max] of the specified data type.

Data Types: single | double | int16 | int32 | uint8

### **Output Arguments**

#### numUnderrun — Number of samples underrun

scalar

Number of samples by which the audio device writer queue was underrun since the last call to deviceWriter.

Data Types: uint32

# **Object Functions**

To use an object function, specify the System object as the first input argument. For example, to release system resources of a System object named obj, use this syntax:

```
release(obj)
```

### Specific to audioDeviceWriter

getAudioDevices List available audio devices info Get audio device information

## **Common to All System Objects**

clone Create duplicate System object isLocked Determine if System object is in use

release Release resources and allow changes to System object property values and input

characteristics

reset Reset internal states of System object

step Run System object algorithm

setup One-time set up tasks for System objects

## **Examples**

#### Read from File and Write to Audio Device

Read an MP3 audio file and play it through your default audio output device.

Create a dsp.AudioFileReader object with default settings. Use the audioinfo function to return a structure containing information about the audio file.

Create an audioDeviceWriter object and specify the sample rate.

```
deviceWriter = audioDeviceWriter('SampleRate',fileInfo.SampleRate);
```

Call setup to reduce the computational load of initialization in an audio stream loop.

```
setup(deviceWriter,zeros(fileReader.SamplesPerFrame,fileInfo.NumChannels))
```

Use the info function to obtain the characteristic information about the device writer.

```
info(deviceWriter)
```

In an audio stream loop, read an audio signal frame from the file, and write the frame to your device.

```
while ~isDone(fileReader)
    audioData = fileReader();
    deviceWriter(audioData);
end
```

Close the input file and release the device.

```
release(fileReader)
release(deviceWriter)
```

### Reduce Latency due to Output Device Buffer

Latency due to the output device buffer is the time delay of writing one frame of data. Modify default properties of your audioDeviceWriter System object™ to reduce latency due to device buffer size.

Create a dsp.AudioFileReader System object to read an audio file with default settings.

```
fileReader = dsp.AudioFileReader('speech_dft.mp3');
```

Create an audioDeviceWriter System object and specify the sample rate to match that of the audio file reader.

Calculate the latency due to your device buffer, in seconds.

```
bufferLatency = fileReader.SamplesPerFrame/deviceWriter.SampleRate %#ok
bufferLatency = 0.0464
```

Set the SamplesPerFrame property of your dsp.AudioFileReader System object to 256. Calculate the buffer latency in seconds.

```
fileReader.SamplesPerFrame = 256;
bufferLatency = fileReader.SamplesPerFrame/deviceWriter.SampleRate
bufferLatency = 0.0116
```

#### **Determine and Decrease Underrun**

*Underrun* refers to output signal silence, which occurs when the audio stream loop does not keep pace with the output device. Determine the underrun of an audio stream loop, add artificial

computational load to the audio stream loop, and then modify properties of your audioDeviceWriter object to decrease underrun. Your results depend on your computer.

Create a dsp.AudioFileReader object, and specify the file to read. Use the audioinfo function to return a structure containing information about the audio file.

```
fileReader = dsp.AudioFileReader('speech_dft.mp3');
fileInfo = audioinfo('speech_dft.mp3');
```

Create an audioDeviceWriter object. Use the SampleRate of the file reader as the SampleRate of the device writer. Call setup to reduce the computational load of initialization in an audio stream loop.

```
deviceWriter = audioDeviceWriter('SampleRate',fileReader.SampleRate);
setup(deviceWriter,zeros(fileReader.SamplesPerFrame,fileInfo.NumChannels))
```

Run your audio stream loop with input from file and output to device. Print the total samples underrun and the underrun in seconds.

```
totalUnderrun = 0;
while ~isDone(fileReader)
    input = fileReader();
    numUnderrun = deviceWriter(input);
    totalUnderrun = totalUnderrun + numUnderrun;
end
fprintf('Total samples underrun: %d.\n',totalUnderrun)

Total samples underrun: 0.

fprintf('Total seconds underrun: %d.\n',double(totalUnderrun)/double(deviceWriter.SampleRate))

Total seconds underrun: 0.
```

Release your dsp.AudioFileReader and audioDeviceWriter objects and set your counter variable to zero.

```
release(fileReader)
release(deviceWriter)
totalUnderrun = 0;
```

Use pause to mimic an algorithm that takes 0.075 seconds to process. The pause causes the audio stream loop to go slower than the device, which results in periods of silence in the output audio signal.

```
while ~isDone(fileReader)
   input = fileReader();
   numUnderrun = deviceWriter(input);
   totalUnderrun = totalUnderrun + numUnderrun;
   pause(0.075)
end
fprintf('Total samples underrun: %d.\n',totalUnderrun)

Total samples underrun: 71680.

fprintf('Total seconds underrun: %d.\n',double(totalUnderrun)/double(deviceWriter.SampleRate))

Total seconds underrun: 3.250794e+00.
```

Release your  ${\tt audioDeviceReader}$  and  ${\tt dsp.AudioFileWriter}$  and set the counter variable to zero.

```
release(fileReader)
release(deviceWriter)
totalUnderrun = 0:
```

Set the frame size of your audio stream loop to 2048. Because the SupportVariableSizeInput property of your audioDeviceWriter System object is set to false, the buffer size of your audio device is the same size as the input frame size. Increasing your device buffer size decreases underrun.

```
fileReader = dsp.AudioFileReader('speech dft.mp3');
fileReader.SamplesPerFrame = 2048;
fileInfo = audioinfo('speech dft.mp3');
deviceWriter = audioDeviceWriter('SampleRate', fileReader.SampleRate);
setup(deviceWriter,zeros(fileReader.SamplesPerFrame,fileInfo.NumChannels))
Calculate the total underrun.
while ~isDone(fileReader)
    input = fileReader();
   numUnderrun = deviceWriter(input);
   totalUnderrun = totalUnderrun + numUnderrun;
    pause(0.075)
end
fprintf('Total samples underrun: %d.\n',totalUnderrun)
Total samples underrun: 0.
fprintf('Total seconds underrun: %d.\n',double(totalUnderrun)/double(deviceWriter.SampleRate))
Total seconds underrun: 0.
```

The increased frame size reduces the total underrun of your audio stream loop. However, increasing the frame size also increases latency. Other approaches to reduce underrun include:

- Increasing the buffer size independent of input frame size. To increase buffer size independent of input frame size, you must first set SupportVariableSizeInput to true. This approach also increases latency.
- Decreasing the sample rate. Decreasing the sample rate reduces both latency and underrun at the cost of signal resolution.
- Choosing an optimal driver and device for your system.

#### Specify Channel Mapping for audioDeviceWriter

Specify nondefault channel mapping for an audioDeviceWriter object. This example is hardware specific. It assumes that your computer has a default audio output device with two available channels.

Create an audioDeviceWriter object with default settings.

```
deviceWriter = audioDeviceWriter;
```

By default, the audioDeviceWriter object writes the maximum number of channels available, corresponding to the columns of the input matrix. Use info to get the maximum number of channels of your device.

### info(deviceWriter)

If deviceWriter is called with one column of data, two channels are written to your audio output device. Both channels correspond to the one column of data.

Use the audioOscillator object to output a tone to your audioDeviceWriter object. Your object, sineGenerator, returns a vector when called.

```
sineGenerator = audioOscillator;
```

Write the sine tone to your audio device. If you are using headphones, you can hear the tone from both channels.

```
count = 0;
while count < 500
    sine = sineGenerator();
    deviceWriter(sine);
    count = count + 1;
end
```

If your audioDeviceWriter object is called with two columns of data, two channels are written to your audio output device. The first column corresponds to channel 1 of your audio output device, and the second column corresponds to channel 2 of your audio output device.

Write a two-column matrix to your audio output device. Column 1 corresponds to the sine tone, and column 2 corresponds to a static signal. If you are using headphones, you can hear the tone from one speaker and the static from the other speaker.

```
count = 0;
while count < 500
    sine = sineGenerator();
    static = randn(length(sine),1);
    deviceWriter([sine,static]);
    count = count + 1;
end</pre>
```

Specify alternative mappings between channels of your device and columns of the output matrix by indicating the output channel number at an index corresponding to the input column. Set ChannelMappingSource to 'Property'. Indicate that the first column of your input data writes to channel 2 of your output device, and that the second column of your input data writes to channel 1 of your output device. To modify the channel mapping, you must first unlock the audioDeviceReader object.

```
release(deviceWriter)
deviceWriter.ChannelMappingSource = 'Property';
deviceWriter.ChannelMapping = [2,1];
```

Play your audio signals with reversed mapping. If you are using headphones, notice that the tone and static have switched speakers.

```
count = 0;
while count < 500
    sine = sineGenerator();
    static = randn(length(sine),1);
    deviceWriter([sine,static]);
    count = count + 1;
end</pre>
```

### **Extended Capabilities**

#### **C/C++ Code Generation**

Generate C and C++ code using MATLAB® Coder™.

Usage notes and limitations:

- "System Objects in MATLAB Code Generation" (MATLAB Coder)
- The executable generated from this System object relies on prebuilt dynamic library files (.dll files) included with MATLAB. Use the packNGo function to package the code generated from this object and all the relevant files in a compressed zip file. Using this zip file, you can relocate, unpack, and rebuild your project in another development environment where MATLAB is not installed. For more details, see "Run Audio I/O Features Outside MATLAB and Simulink".

### See Also

Audio Device Writer | asiosettings | audioDeviceReader | audioPlayerRecorder | dsp.AudioFileReader | dsp.AudioFileWriter | getAudioDevices

### **Topics**

```
"Run Audio I/O Features Outside MATLAB and Simulink"
```

#### Introduced in R2016a

<sup>&</sup>quot;Audio I/O: Buffering, Latency, and Throughput"

<sup>&</sup>quot;Measure Audio Latency"

<sup>&</sup>quot;Real-Time Audio in MATLAB"

# audioOscillator

Generate sine, square, and sawtooth waveforms

# **Description**

The audioOscillator System object generates tunable waveforms. Typical uses include the generation of test signals for test benches, and the generation of control signals for audio effects. Properties of the audioOscillator System object specify the type of waveform generated.

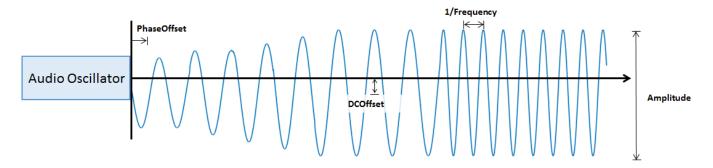

To generate tunable waveforms:

- Create the audioOscillator object and set its properties.
- **2** Call the object with arguments, as if it were a function.

To learn more about how System objects work, see What Are System Objects?.

# Creation

# **Syntax**

```
osc = audioOscillator
osc = audioOscillator(signalTypeValue)
osc = audioOscillator(signalTypeValue, frequencyValue)
osc = audioOscillator(____, Name, Value)
```

### **Description**

osc = audioOscillator creates an audio oscillator System object, osc, with default property
values.

osc = audioOscillator(signalTypeValue) sets the SignalType property to signalTypeValue.

 $\verb|osc| = \verb|audio0scillator(signalTypeValue, frequencyValue)| sets the Frequency property to frequencyValue.$ 

osc = audioOscillator(\_\_\_\_, Name, Value) sets each property Name to the specified Value. Unspecified properties have default values.

```
Example: osc =
audioOscillator('SignalType','sine','Frequency',8000,'DCOffset',1) creates a
System object, osc, which generates 8 kHz sinusoids with a DC offset of one.
```

### **Properties**

Unless otherwise indicated, properties are *nontunable*, which means you cannot change their values after calling the object. Objects lock when you call them, and the release function unlocks them.

If a property is tunable, you can change its value at any time.

For more information on changing property values, see System Design in MATLAB Using System Objects.

### SignalType — Type of generated waveform

```
'sine' (default) | 'square' | 'sawtooth'
```

Type of waveform generated by your audioOscillator object, specified as 'sine', 'square', or 'sawtooth'.

The waveforms are generated using the algorithms specified by the sin, square, and sawtooth functions.

#### Tunable: No

Data Types: char | string

#### Frequency — Frequency of generated waveform (Hz)

100 (default) | real scalar | vector of real scalars

Frequency of generated waveform in Hz, specified as a real scalar or vector of real scalars greater than or equal to 0.

- For sine waveforms, specify Frequency as a scalar or as a vector of length NumTones.
- For square waveforms, specify Frequency as a scalar.
- For sawtooth waveforms, specify Frequency as a scalar.

#### Tunable: Yes

Data Types: single | double

#### Amplitude — Amplitude of generated waveform

1 (default) | real scalar | vector of real scalars

Amplitude of generated waveform, specified as a real scalar or vector of real scalars greater than or equal to 0.

- For sine waveforms, specify Amplitude as a vector of length NumTones.
- For square waveforms, specify Amplitude as a scalar.
- For sawtooth waveforms, specify Amplitude as a scalar.

The generated waveform is multiplied by the value specified by Amplitude at the output, before DCOffset is applied.

#### Tunable: Yes

Data Types: single | double

#### PhaseOffset — Normalized phase offset of generated waveform

0 (default) | real scalar | vector of real scalars

Normalized phase offset of generated waveform, specified as a real scalar or vector of real scalars with values in the range [0, 1]. The range is a normalized  $2\pi$ -radian interval.

- For sine waveforms, specify PhaseOffset as a vector of length NumTones.
- For square waveforms, specify PhaseOffset as a scalar.
- For sawtooth waveforms, specify PhaseOffset as a scalar.

#### Tunable: No

Data Types: single | double

#### DCOffset — Value added to each element of generated waveform

0 (default) | real scalar | vector of real scalars

Value added to each element of generated waveform, specified as a real scalar or vector of real scalars.

- For sine waveforms, specify DCOffset as a vector of length NumTones.
- For square waveforms, specify DCOffset as a scalar.
- For sawtooth waveforms, specify DCOffset as a scalar.

#### Tunable: Yes

Data Types: single | double

#### NumTones — Number of pure sine waveform tones

1 (default) | positive integer

Number of pure sine waveform tones summed and then generated by the audio oscillator.

Individual tones are generated based on values specified by Frequency, Amplitude, PhaseOffset, and DCOffset.

### Tunable: No

#### **Dependencies**

To enable this property, set SignalType to 'sine'.

Data Types: single | double

#### **DutyCycle** — Square waveform duty cycle

0.5 (default) | scalar in the range [0, 1]

Square waveform duty cycle, specified as a scalar in the range [0, 1].

Square waveform duty cycle is the percentage of one period in which the waveform is above the median amplitude. A DutyCycle of 1 or 0 is equivalent to a DC offset.

#### **Tunable:** Yes

#### **Dependencies**

To enable this property, set SignalType to 'square'.

Data Types: single | double

#### Width — Sawtooth width

1 (default) | scalar in the range [0, 1]

Sawtooth width, specified as a scalar in the range [0, 1].

Sawtooth width determines the point in a sawtooth waveform period at which the maximum occurs.

#### Tunable: Yes

#### **Dependencies**

To enable this property, set SignalType to 'sawtooth'.

Data Types: single | double

### SamplesPerFrame — Number of samples per frame

512 (default) | positive integer

Number of samples per frame, specified as a positive integer in the range [1, 192000].

This property determines the vector length that your audioOscillator object outputs.

#### Tunable: Yes

Data Types: single | double | int8 | int16 | int32 | int64 | uint8 | uint16 | uint32 | uint64

#### SampleRate — Sample rate of generated waveform (Hz)

44100 (default) | positive scalar

Sample rate of generated waveform in Hz, specified as a positive scalar greater than twice the value specified by Frequency.

#### Tunable: Yes

Data Types: single | double

#### OutputDataType — Data type of generated waveform

'double' (default) | 'single'

Data type of generated waveform, specified as 'double' or 'single'.

#### Tunable: Yes

Data Types: char | string

### **Usage**

### Syntax

waveform = osc()

### **Description**

waveform = osc() generates a waveform output, waveform. The type of waveform is specified by the algorithm and properties of the System object, osc.

### **Output Arguments**

#### waveform — Waveform output from oscillator

column vector

Waveform output from the audio oscillator, returned as a column vector with length specified by the SamplesPerFrame property.

Data Types: single | double

### **Object Functions**

To use an object function, specify the System object as the first input argument. For example, to release system resources of a System object named obj, use this syntax:

release(obj)

# Specific to audioOscillator

### MIDI

configure MIDI Configure MIDI connections between audio object and MIDI controller

disconnectMIDI Disconnect MIDI controls from audio object

getMIDIConnections Get MIDI connections of audio object

# **Common to All System Objects**

clone Create duplicate System object isLocked Determine if System object is in use

release Release resources and allow changes to System object property values and input

characteristics

reset Reset internal states of System object

step Run System object algorithm

The createAudioPluginClass and configureMIDI functions map tunable properties of the audioOscillator System object to user-facing parameters:

| Property  | Range        | Mapping | Units |
|-----------|--------------|---------|-------|
| Frequency | [0.1, 20000] | log     | Hz    |

| Property                                                  | Range     | Mapping | Units    |
|-----------------------------------------------------------|-----------|---------|----------|
| Amplitude                                                 | [0, 10]   | linear  | no units |
| DCOffset                                                  | [-10, 10] | linear  | no units |
| DutyCycle (available when you set SignalType to 'square') | [0, 1]    | linear  | no units |
| Width (available when you set SignalType to 'sawtooth')   | [0, 1]    | linear  | no units |

# **Examples**

### **Generate Variable-Frequency Sine Wave**

Use the audioOscillator to generate a variable-frequency sine wave.

Create an audio oscillator to generate a sine wave. Use the default settings.

```
osc = audioOscillator;
```

Create a time scope to visualize the variable-frequency sine wave generated by the audio oscillator.

```
scope = timescope( ...
    'SampleRate',osc.SampleRate, ...
    'TimeSpanSource','Property','TimeSpan',0.1, ...
    'YLimits',[-1.5,1.5], ...
    'TimeSpanOverrunAction','Scroll', ...
    'ShowGrid',true, ...
    'Title','Variable-Frequency Sine Wave');
```

Place the audio oscillator in an audio stream loop. Increase the frequency of your sine wave in 50-Hz increments.

```
counter = 0;
while (counter < 1e4)
    counter = counter + 1;
    sineWave = osc();
    scope(sineWave);
    if mod(counter,1000)==0
        osc.Frequency = osc.Frequency + 50;
    end
end
```

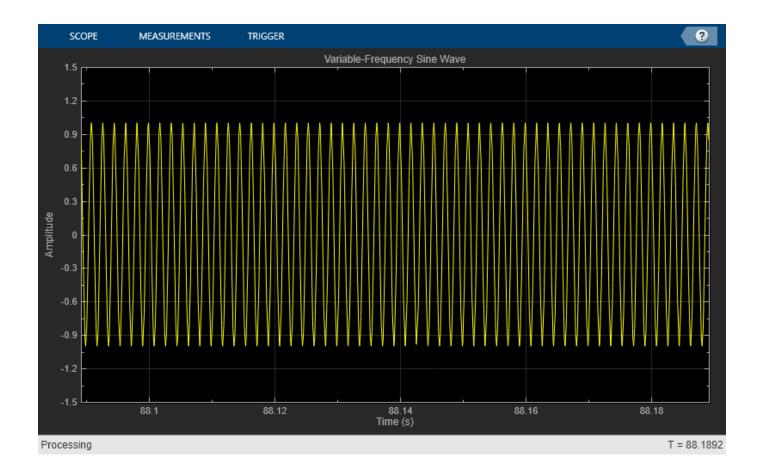

### **Create a Melody by Tuning Oscillation Frequency**

Tune the frequency of an audio oscillator at regularly spaced intervals to create a melody. Play the melody to your audio output device.

Create a structure to hold the frequency values of notes in a melody.

```
notes = struct('C4',261.63,'E4',329.63,'G4sharp',415.30,'A4',440,'B4',493.88, ... 'C5',523.25,'D5',587.25,'D5sharp',622.25,'E5',659.25,'Silence',0);
```

Create audioOscillator and audioDeviceWriter objects. Use the default settings.

```
osc = audioOscillator;
aDW = audioDeviceWriter;
```

Create a vector with the initial melody of Fur Elise.

```
melody = [notes.Silence notes.Silence,...
    notes.E5 notes.D5sharp notes.E5 notes.B4 ...
    notes.D5 notes.C5 notes.A4 notes.A4 notes.Silence ...
    notes.C4 notes.E4 notes.A4 notes.B4 notes.B4 notes.Silence ...
    notes.E4 notes.G4sharp notes.B4 notes.C5 notes.C5 notes.Silence];
```

Specify the note duration in seconds. In an audio stream loop, call your audio oscillator and write the sound to your audio device. Update the frequency of the audio oscillator in noteDuration time steps to follow the melody. As a best practice, release your objects once complete.

```
noteDuration = 0.3;
i = 1;
tic
while i < numel(melody)
    tone = osc();
    aDW(tone);
    if toc >= noteDuration
        i = i + 1;
        osc.Frequency = melody(i);
        tic
    end
end
release(osc)
release(aDW)
```

#### **Control Cutoff Frequency of Lowpass Filter**

Create a low-frequency oscillator (LFO) lowpass filter, using the audioOscillator as a control signal.

Create dsp.AudioFileReader and audioDeviceWriter System objects to read from an audio file and write to your audio device. Create a biquad filter object to apply lowpass filtering to your audio signal.

```
fileReader = dsp.AudioFileReader('Filename', 'Engine-16-44p1-stereo-20sec.wav');
deviceWriter = audioDeviceWriter('SampleRate', fileReader.SampleRate);
lowpassFilter = dsp.BiquadFilter( ...
    'SOSMatrixSource', 'Input port', ...
    'ScaleValuesInputPort', false);
```

Create an audio oscillator object. Your audio oscillator controls the cutoff frequency of the lowpass filter in an audio stream loop.

```
osc = audioOscillator('SignalType','sawtooth', ...
    'DCOffset',0.05, ...
    'Amplitude',0.03, ...
    'SamplesPerFrame',fileReader.SamplesPerFrame, ...
    'SampleRate',fileReader.SampleRate, ...
    'Frequency',5);
```

In a loop, filter the audio signal through the lowpass filter. Write the output signal to your audio device.

```
while ~isDone(fileReader)
  audioIn = fileReader();
  ctrlSignal = osc();
  [B,A] = designVarSlopeFilter(48,ctrlSignal(end));
  audioOut = lowpassFilter(audioIn,B,A);
```

```
deviceWriter(audioOut);
end
```

As a best practice, release objects once complete.

```
release(osc)
release(fileReader)
release(deviceWriter)
```

For a more complete implementation of an LFO Filter, see audiopluginexample.LFOFilter in the "Audio Plugin Example Gallery".

# **Extended Capabilities**

### **C/C++ Code Generation**

Generate C and C++ code using MATLAB® Coder™.

Usage notes and limitations:

"System Objects in MATLAB Code Generation" (MATLAB Coder)

# **See Also**

Audio Oscillator | wavetableSynthesizer

Introduced in R2016a

# crossoverFilter

Audio crossover filter

# **Description**

The crossoverFilter System object implements an audio crossover filter, which is used to split an audio signal into two or more frequency bands. Crossover filters are multiband filters whose overall magnitude frequency response is flat.

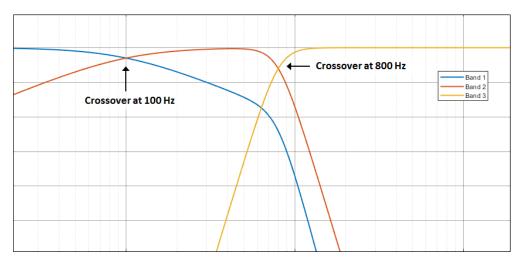

To implement an audio crossover filter:

- 1 Create the crossoverFilter object and set its properties.
- **2** Call the object with arguments, as if it were a function.

To learn more about how System objects work, see What Are System Objects?.

# **Creation**

# **Syntax**

```
crossFilt = crossoverFilter
crossFilt = crossoverFilter(nCrossovers)
crossFilt = crossoverFilter(nCrossovers,xFrequencies)
crossFilt = crossoverFilter(nCrossovers,xFrequencies,xSlopes)
crossFilt = crossoverFilter(nCrossovers,xFrequencies,xSlopes,Fs)
crossFilt = crossoverFilter(____,Name,Value)
```

### Description

crossFilt = crossoverFilter creates a System object, crossFilt, that implements an audio
crossover filter.

crossFilt = crossoverFilter(nCrossovers) sets the NumCrossovers property to nCrossovers.

crossFilt = crossoverFilter(nCrossovers,xFrequencies) sets the CrossoverFrequencies
property to xFrequencies.

crossFilt = crossoverFilter(nCrossovers,xFrequencies,xSlopes) sets the CrossoverSlopes property to xSlopes.

crossFilt = crossoverFilter(nCrossovers,xFrequencies,xSlopes,Fs) sets the
SampleRate property to Fs.

crossFilt = crossoverFilter( \_\_\_\_, Name, Value) sets each property Name to the specified
Value. Unspecified properties have default values.

Example: crossFilt = crossoverFilter(2,'CrossoverFrequencies', [100,800],'CrossoverSlopes',[6,48]) creates a System object, crossFilt, with two crossovers located at 100 Hz and 800 Hz, and crossover slopes of 6 dB/octave and 48 dB/octave, respectively.

# **Properties**

Unless otherwise indicated, properties are *nontunable*, which means you cannot change their values after calling the object. Objects lock when you call them, and the release function unlocks them.

If a property is tunable, you can change its value at any time.

For more information on changing property values, see System Design in MATLAB Using System Objects.

# NumCrossovers — Number of magnitude response band crossings $1 \text{ (default)} \mid 2 \mid 3 \mid 4$

Number of magnitude response band crossings, specified as a scalar integer in the range 1 to 4.

The number of bands output when implementing crossover filtering is one more than the NumCrossovers value.

| Number of magnitude response band crossings | Number of bands output |
|---------------------------------------------|------------------------|
| 1                                           | two-band               |
| 2                                           | three-band             |
| 3                                           | four-band              |
| 4                                           | five-band              |

### Tunable: No

Data Types: single | double | int8 | int16 | int32 | int64 | uint8 | uint16 | uint32 | uint64

### CrossoverFrequencies — Crossover frequencies (Hz)

100 (default) | scalar | vector

Crossover frequencies in Hz, specified as a scalar or vector of real values of length NumCrossovers.

Crossover frequencies are the intersections of magnitude response bands of the individual two-band crossover filters used in the multiband crossover filter.

#### Tunable: Yes

Data Types: single | double

### **CrossoverSlopes** — **Crossover slopes** (dB/octave)

12 (default) | scalar | vector

Crossover slopes in dB/octave, specified as a scalar or vector of real values in the range [6:6:48]. If a specified crossover slope is not inside the range, the slope is rounded to the nearest allowed value.

- If CrossoverSlopes is a scalar, all two-band component crossover slopes take that value.
- If CrossoverSlopes is a vector of length NumCrossovers, the respective two-band component crossover slopes take those values.

Crossover slopes are the slopes of individual bands at the associated crossover frequency, as specified in the two-band component crossover.

#### **Tunable:** Yes

Data Types: single | double | int8 | int16 | int32 | int64 | uint8 | uint16 | uint32 | uint64

#### SampleRate — Input sample rate (Hz)

44100 (default) | positive scalar

Input sample rate in Hz, specified as a positive scalar.

### Tunable: Yes

Data Types: single | double

# **Usage**

### **Syntax**

```
[band1,...,bandN] = crossFilt(audioIn)
```

#### **Description**

[band1,...,bandN] = crossFilt(audioIn) applies a crossover filter on the input, audioIn, and returns the filtered output bands, [band1,...,bandN], where N = NumCrossovers + 1.

#### **Input Arguments**

#### audioIn — Audio input to crossover filter

matrix

Audio input to the crossover filter, specified as a matrix. The columns of the matrix are treated as independent audio channels.

```
Data Types: single | double
```

### **Output Arguments**

### $[band1, \ldots, bandN]$ — Audio bands output from crossover filter

set of matrices

Audio bands output from the crossover filter, returned as a set of N bands. The NumCrossovers property determines the number of return arguments: N = NumCrossovers + 1. The size of each output argument is the same size as audioIn.

Data Types: single | double

## **Object Functions**

To use an object function, specify the System object as the first input argument. For example, to release system resources of a System object named obj, use this syntax:

release(obj)

### Specific to crossoverFilter

visualize Visualize magnitude response of crossover filter cost Estimate implementation cost of audio System objects

parameterTuner Tune object parameters while streaming

### **MIDI**

configure MIDI connections between audio object and MIDI controller

disconnectMIDI Disconnect MIDI controls from audio object

getMIDIConnections Get MIDI connections of audio object

# **Common to All System Objects**

clone Create duplicate System object isLocked Determine if System object is in use

release Release resources and allow changes to System object property values and input

characteristics

reset Reset internal states of System object

step Run System object algorithm

The createAudioPluginClass and configureMIDI functions map tunable properties of the crossoverFilter System object to user-facing parameters:

| Property              | Range       | Mapping | Unit      |
|-----------------------|-------------|---------|-----------|
| CrossoverFrequenci es | [20, 20000] | linear  | Hz        |
| CrossoverSlopes       | [6, 48]     | linear  | dB/octave |

# **Examples**

#### **Pass Noise Signal Through Crossover Filter**

Use the crossoverFilter object to split Gaussian noise into three separate frequency bands.

Create a 5 second noise signal that assumes a 24 kHz sample rate.

```
fs = 24e3;
noise = randn(fs*5,1);
```

Create a crossoverFilter object with 2 crossovers (3 bands), crossover frequencies at 4 kHz and 8 kHz, a slope of 48 dB/octave, and a sample rate of 24 kHz.

```
crossFilt = crossoverFilter( ...
    'NumCrossovers',2, ...
    'CrossoverFrequencies',[4000,8000], ...
    'CrossoverSlopes',48, ...
    'SampleRate',fs);
```

Visualize the magnitude response of your crossover filter object.

visualize(crossFilt)

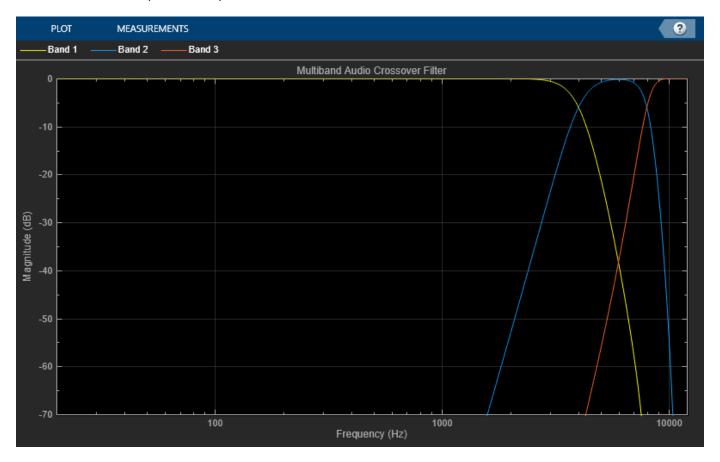

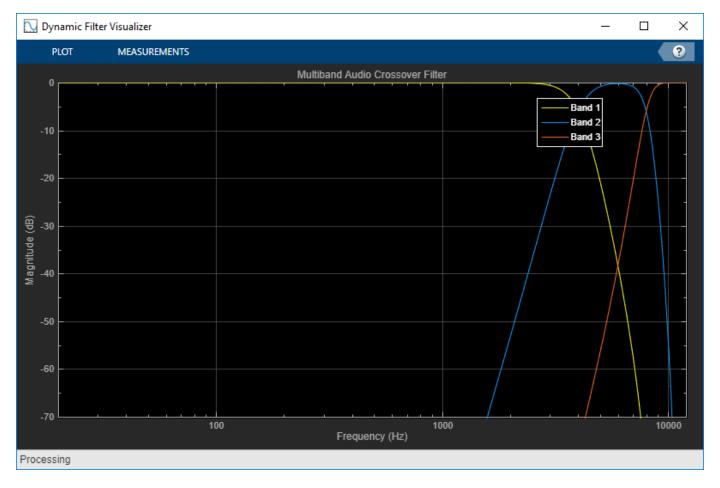

Call your crossover filter like a function with the noise signal as the argument.

```
[y1,y2,y3] = crossFilt(noise);
```

Visualize the results using a spectrogram.

```
figure('Position',[100,100,800,700])
subplot(4,1,1)
spectrogram(noise,120,100,6000,fs,'yaxis')
title('Noise')
subplot(4,1,2)
spectrogram(y1,120,100,6000,fs,'yaxis')
title('y1')
subplot(4,1,3)
spectrogram(y2,120,100,6000,fs,'yaxis')
title('y2')
subplot(4,1,4)
spectrogram(y3,120,100,6000,fs,'yaxis')
title('y3')
```

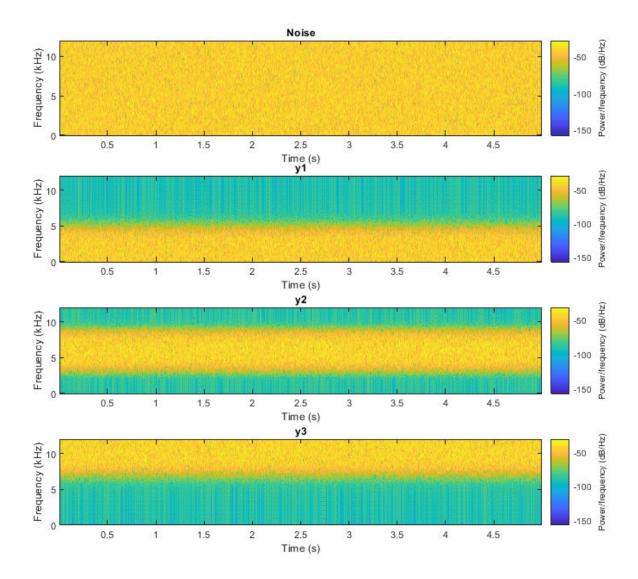

### **Split Audio Signal into Three Bands**

Use the crossoverFilter object to split an audio signal into three frequency bands.

Create the dsp.AudioFileReader and audioDeviceWriter objects. Use the sample rate of the reader as the sample rate of the writer.

```
samplesPerFrame = 256;
fileReader = dsp.AudioFileReader( ...
    'RockGuitar-16-44p1-stereo-72secs.wav', ...
    'SamplesPerFrame', samplesPerFrame);
```

Create a crossoverFilter object with 2 crossovers (3 bands), crossover frequencies at 500 Hz and 1 kHz, and a slope of 18 dB/octave. Use the sample rate of the reader as the sample rate of the crossover filter.

```
crossFilt = crossoverFilter( ...
    'NumCrossovers',2, ...
    'CrossoverFrequencies',[500,1000], ...
    'CrossoverSlopes',18, ...
    'SampleRate',fileReader.SampleRate);
```

Visualize the bands of the crossover filter.

visualize(crossFilt)

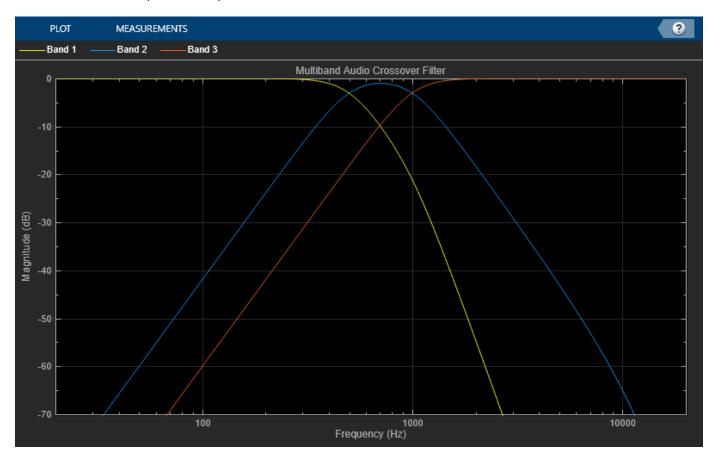

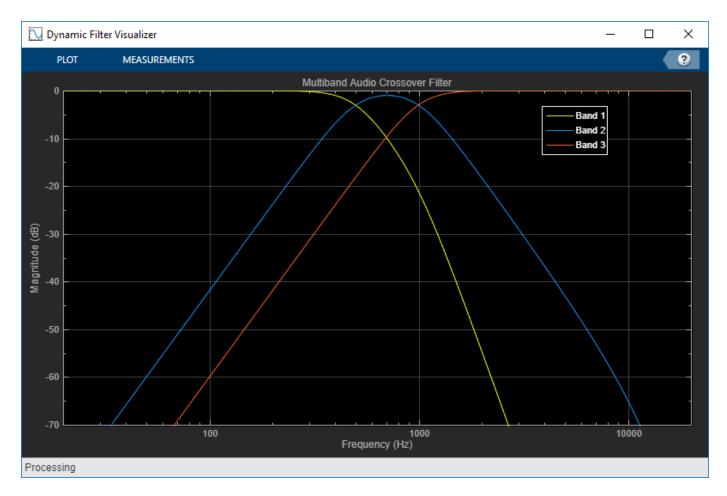

Get the cost of the crossover filter.

#### cost(crossFilt)

Create a spectrum analyzer to visualize the effect of the crossover filter.

```
scope = dsp.SpectrumAnalyzer( ...
    'SampleRate',fileReader.SampleRate, ...
    'PlotAsTwoSidedSpectrum',false, ...
    'FrequencyScale','Log', ...
    'FrequencyResolutionMethod','WindowLength', ...
    'WindowLength',samplesPerFrame, ...
    'Title','Crossover Bands and Reconstructed Signal', ...
    'ShowLegend',true, ...
    'ChannelNames',{'Original Signal','Band 1','Band 2','Band 3','Sum'});
```

Play 10 seconds of the audio signal. Visualize the spectrum of the original audio, the crossover bands, and the reconstructed signal (sum of bands).

```
setup(scope,ones(samplesPerFrame,5))
count = 0;
while count < (fileReader.SampleRate/samplesPerFrame)*10</pre>
    originalSignal = fileReader();
    [band1,band2,band3] = crossFilt(originalSignal);
    sumOfBands = band1 + band2 + band3;
    scope([originalSignal(:,1), ...
           band1(:,1), ...
           band2(:,1), ...
           band3(:,1), ...
sumOfBands(:,1)])
    deviceWriter(sumOfBands);
    count = count + 1;
end
release(fileReader)
release(crossFilt)
release(deviceWriter)
release(scope)
```

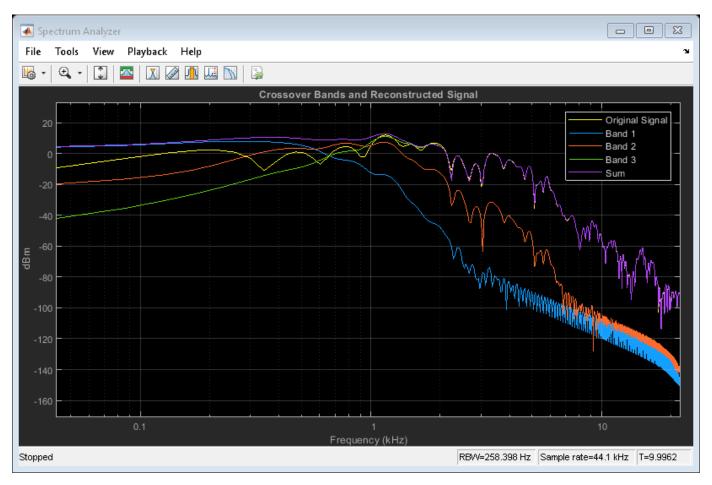

### **Apply Split-Band De-Essing**

De-essing is the process of diminishing sibilant sounds in an audio signal. Sibilance refers to the s, z, and sh sounds in speech, which can be disproportionately emphasized during recording. es sounds fall under the category of unvoiced speech with all consonants and have a higher frequency than voiced speech. In this example, you apply split-band de-essing to a speech signal by separating the signal into high and low frequencies, applying an expander to diminish the sibilant frequencies, and then remixing the channels.

Create a dsp.AudioFileReader object and an audioDeviceWriter object to read from a sound file and write to an audio device. Listen to the unprocessed signal. Then release the file reader and device writer.

```
fileReader = dsp.AudioFileReader( ...
    'Sibilance.wav');
deviceWriter = audioDeviceWriter;
while ~isDone(fileReader)
    audioIn = fileReader();
    deviceWriter(audioIn);
end
release(deviceWriter)
release(fileReader)
```

Create an expander System object to de-ess the audio signal. Set the sample rate of the expander to the sample rate of the audio file. Create a two-band crossover filter with a crossover of 3000 Hz. Sibilance is usually found in this range. Set the crossover slope to 12. Plot the frequency response of the crossover filter to confirm your design visually.

```
dRExpander = expander( ...
    'Threshold',-50, ...
    'AttackTime', 0.05, ...
    'ReleaseTime',0.05, ...
    'HoldTime',0.005, ...
    'SampleRate',fileReader.SampleRate);

crossFilt = crossoverFilter( ...
    'NumCrossovers',1, ...
    'CrossoverFrequencies',3000, ...
    'CrossoverSlopes',12);
visualize(crossFilt)
```

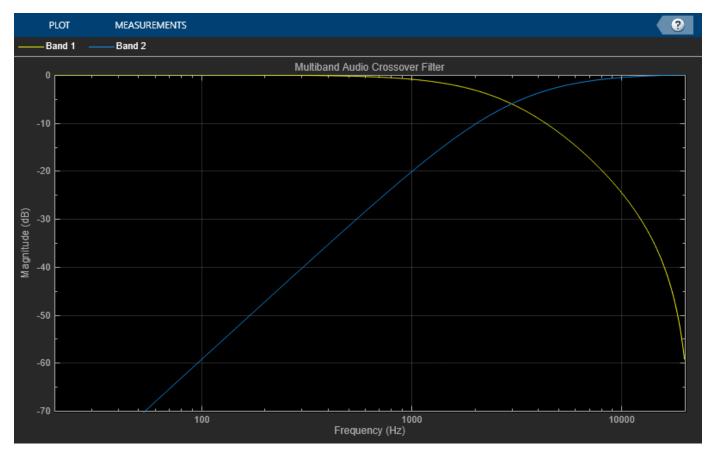

Create a timescope object to visualize the original and processed audio signals.

```
scope = timescope( ...
    'SampleRate',fileReader.SampleRate, ...
    'TimeSpanOverrunAction','Scroll', ...
    'TimeSpanSource','Property','TimeSpan',4, ...
    'BufferLength',fileReader.SampleRate*8, ...
    'YLimits',[-1,1], ...
    'ShowGrid',true, ...
    'ShowLegend',true, ...
    'ChannelNames',{'Original','Processed'});
```

In an audio stream loop:

- 1 Read in a frame of the audio file.
- **2** Split the audio signal into two bands.
- **3** Apply dynamic range expansion to the upper band.
- 4 Remix the channels.
- **5** Write the processed audio signal to your audio device for listening.
- **6** Visualize the processed and unprocessed signals on a time scope.

As a best practice, release your objects once done.

```
while ~isDone(fileReader)
    audioIn = fileReader();
```

```
[band1,band2] = crossFilt(audioIn);
band2processed = dRExpander(band2);
procAudio = band1 + band2processed;
deviceWriter(procAudio);
scope([audioIn procAudio]);
end
release(deviceWriter)
release(fileReader)
release(scope)
release(crossFilt)
release(dRExpander)
```

### **Diminish Plosives from Speech Signal**

Plosives are consonant sounds resulting from a sudden release of airflow. They are most pronounced in words beginning with p, d, and g sounds. Plosives can be emphasized by the recording process and are often displeasurable to hear. In this example, you minimize the plosives of a speech signal by applying highpass filtering and low-band compression.

Create a dsp.AudioFileReader object and a audioDeviceWriter object to read an audio signal from a file and write an audio signal to a device. Play the unprocessed signal. Then release the file reader and device writer.

```
fileReader = dsp.AudioFileReader('audioPlosives.wav');
deviceWriter = audioDeviceWriter('SampleRate',fileReader.SampleRate);
while ~isDone(fileReader)
    audioIn = fileReader();
    deviceWriter(audioIn);
end
release(deviceWriter)
release(fileReader)
```

Design a highpass filter with a steep rolloff of all frequencies below 120 Hz. Use a dsp.BiquadFilter object to implement the highpass filter design. Create a crossover filter with one crossover at 250 Hz. The crossover filter enables you to separate the band of interest for processing. Create a dynamic range compressor to compress the dynamic range of plosive sounds. To apply no make-up gain, set the MakeUpGainMode to "Property" and use the default 0 dB MakeUpGain property value. Create a time scope to visualize the processed and unprocessed audio signal.

```
[B,A] = designVarSlopeFilter(48,120/(fileReader.SampleRate/2), "hi");
biquadFilter = dsp.BiquadFilter( ...
    "SOSMatrixSource", "Input port", ...
    "ScaleValuesInputPort", false);
crossFilt = crossoverFilter( ...
    "SampleRate", fileReader.SampleRate, ...
```

```
"NumCrossovers",1, ...
    "CrossoverFrequencies",250, ...
    "CrossoverSlopes",48);
dRCompressor = compressor( ...
    "Threshold",-35, ...
    "Ratio",10, ...
"KneeWidth",20, ...
    "AttackTime",1e-4, ...
    "ReleaseTime", 3e-1, ...
    "MakeUpGainMode", "Property", ...
    "SampleRate", fileReader.SampleRate);
scope = timescope( ...
    "SampleRate", fileReader.SampleRate, ...
    "TimeSpanSource", "property", "TimeSpan", 3, ...
    "BufferLength", fileReader.SampleRate*3*2, ...
    "YLimits",[-1 1], ...
    "ShowGrid", true, ...
    "ShowLegend", true, ...
    "ChannelNames", { 'Original', 'Processed'});
```

In an audio stream loop:

- **1** Read in a frame of the audio file.
- 2 Apply highpass filtering using your biquad filter.
- **3** Split the audio signal into two bands.
- **4** Apply dynamic range compression to the lower band.
- **5** Remix the channels.
- **6** Write the processed audio signal to your audio device for listening.
- **7** Visualize the processed and unprocessed signals on a time scope.

As a best practice, release your objects once done.

```
while ~isDone(fileReader)
   audioIn = fileReader();
   audioIn = biquadFilter(audioIn,B,A);
   [band1,band2] = crossFilt(audioIn);
   band1compressed = dRCompressor(band1);
   audioOut = band1compressed + band2;
   deviceWriter(audioOut);
   scope([audioIn audioOut])
```

As a best practice, release your objects once done.

```
release(deviceWriter)
release(fileReader)
release(crossFilt)
release(dRCompressor)
release(scope)
```

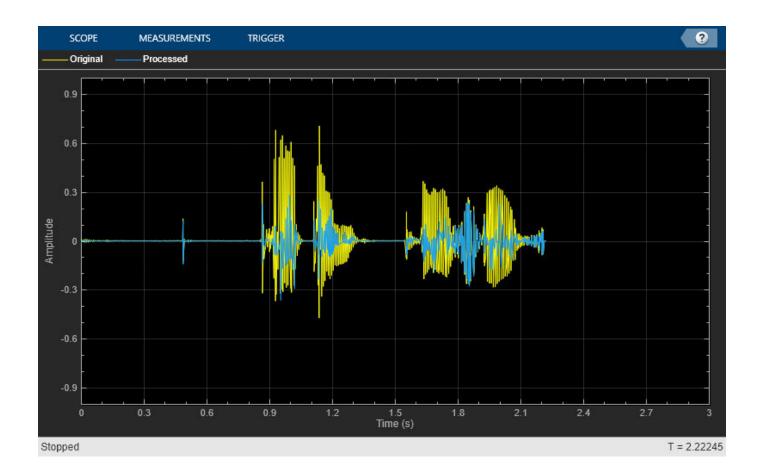

#### **Tune Crossover Filter Parameters**

Create a dsp.AudioFileReader to read in audio frame-by-frame. Create a audioDeviceWriter to write audio to your sound card. Create a crossoverFilter to process the audio data. Call visualize to plot the frequency responses of the filters.

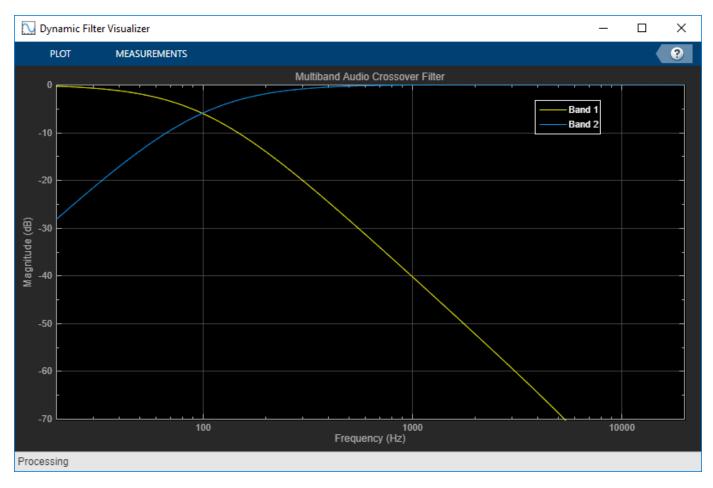

Call parameterTuner to open a UI to tune parameters of the crossover filter while streaming. parameterTuner(xFilt)

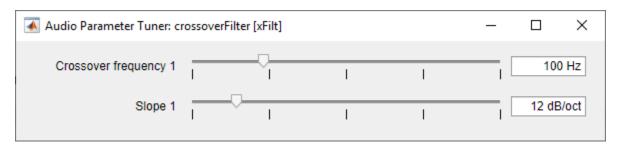

In an audio stream loop:

- **1** Read in a frame of audio from the file.
- 2 Apply crossover filtering.
- **3** Write the frame of audio to your audio device for listening.

While streaming, tune parameters of the crossover filter and listen to the effect.

```
while ~isDone(fileReader)
    audioIn = fileReader();
```

```
[low,high] = xFilt(audioIn);
deviceWriter([low(:,1),high(:,1)]);
drawnow limitrate % required to update parameter
end
```

As a best practice, release your objects once done.

```
release(deviceWriter)
release(fileReader)
release(xFilt)
```

# **Algorithms**

The crossover System object is implemented as a binary tree of crossover pairs with additional phase-compensating sections [1]. Odd-order crossovers are implemented with Butterworth filters, while even-order crossovers are implemented with cascaded Butterworth filters (Linkwitz-Riley filters).

#### **Odd-Order Crossover Pair**

Odd-order two-band (one crossover) filters are implemented as parallel complementary highpass and lowpass filters.

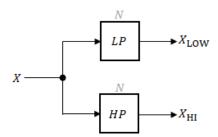

LP and HP are Butterworth filters of order N, implemented as direct-form II transposed second-order sections. The shared cutoff frequency used in their design corresponds to the crossover of the resulting bands.

#### **Even-Order Crossover Pair**

Even-order two-band (one crossover) filters are implemented as parallel complementary highpass and lowpass filters.

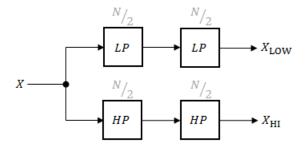

LP and HP are Butterworth filters of order N/2, where N is the order of the overall filter. The filters are implemented as direct-form II transposed second-order sections.

For overall filters of orders 2 and 6,  $X_{\rm HI}$  is multiplied by -1 internally so that the branches of your crossover pair are in-phase.

#### **Even-Order Three-Band Filter**

Even-order three-band (two crossovers) filters are implemented as parallel complementary highpass and lowpass filters organized in a tree structure.

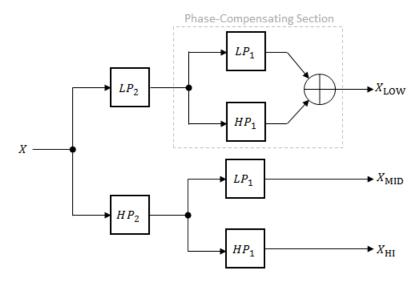

The phase-compensating section is equivalent to an allpass filter.

The design of four-band and five-band filters (three and four crossovers) are extensions of the pattern developed for even-order and odd-order crossovers and the tree structure specified for three-band (two crossover) filters.

#### References

[1] D'Appolito, Joseph A. "Active Realization of Multiway All-Pass Crossover Systems." *Journal of Audio Engineering Society*. Vol. 35, Issue 4, 1987, pp. 239–245.

# **Extended Capabilities**

#### C/C++ Code Generation

Generate C and C++ code using MATLAB® Coder™.

Usage notes and limitations:

"System Objects in MATLAB Code Generation" (MATLAB Coder)

### See Also

### **Objects**

multibandParametricEQ

#### **Blocks**

Crossover Filter

### Introduced in R2016a

# visualize

Visualize magnitude response of crossover filter

# **Syntax**

```
visualize(crossFilt)
visualize(crossFilt,NFFT)
```

# **Description**

visualize(crossFilt) plots the magnitude response of the crossoverFilter. The plot is updated automatically when properties of the object change.

visualize(crossFilt, NFFT) specifies an N-point FFT used to calculate the magnitude response.

# **Examples**

### **Visualize Magnitude Response of Crossover Filter**

Create an object of the crossoverFilter object, and then call visualize to plot the magnitude response of the filter.

```
crossFilt = crossoverFilter;
visualize(crossFilt)
```

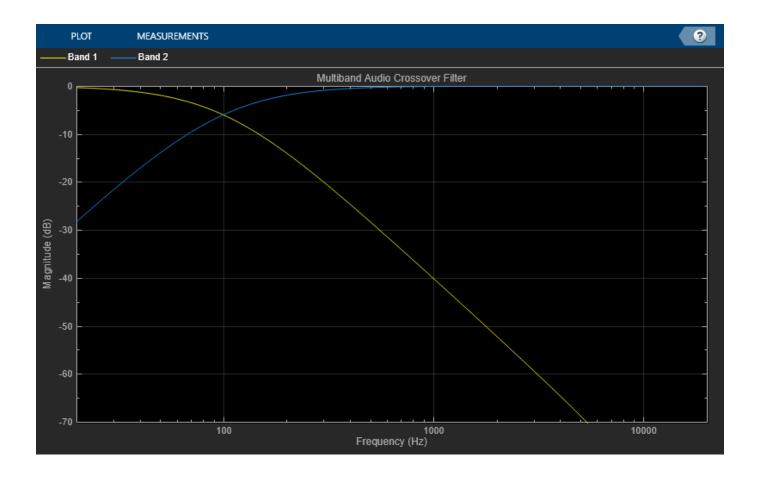

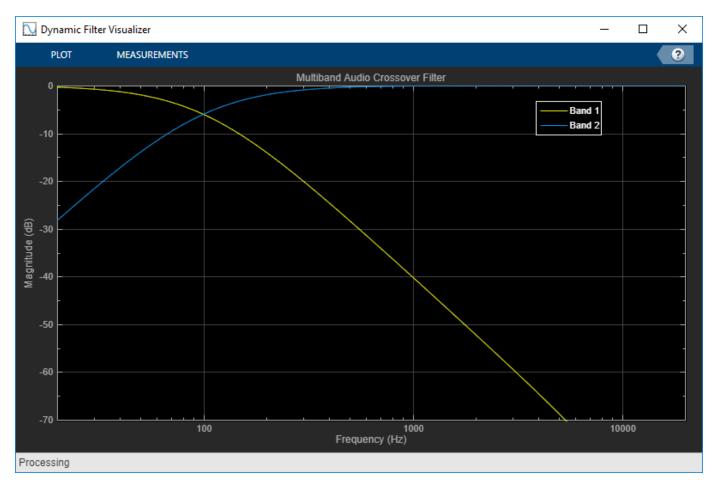

Modify the crossover frequency and observe that the plot is updated automatically.

crossFilt.CrossoverFrequencies = 500;

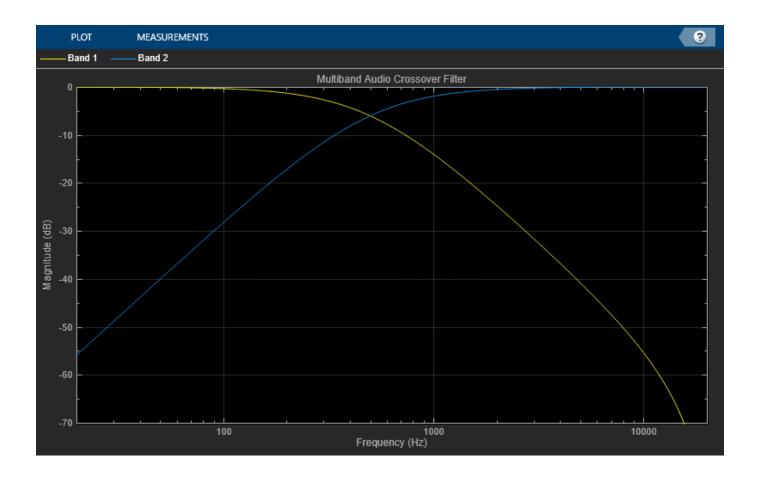

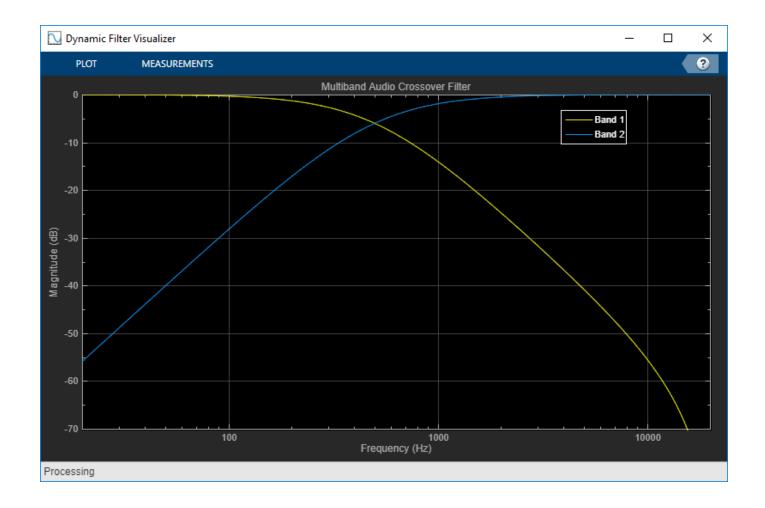

# **Input Arguments**

### crossFilt — Crossover filter to visualize

object of crossoverFilter System object

Crossover filter whose magnitude response you want to plot.

#### NFFT — N-point FFT

2048 (default) | positive scalar

Number of bins used to calculate the DFT, specified as a positive scalar.

Data Types: single | double | int8 | int16 | int32 | int64 | uint8 | uint16 | uint32 | uint64

### **See Also**

crossoverFilter

#### Introduced in R2016a

# graphicEQ

Standards-based graphic equalizer

# **Description**

The graphicEQ System object implements a graphic equalizer that can tune the gain on individual octave or fractional octave bands. The object filters the data independently across each input channel over time using the filter specifications. Center and edge frequencies of the bands are based on the ANSI S1.11-2004 standard.

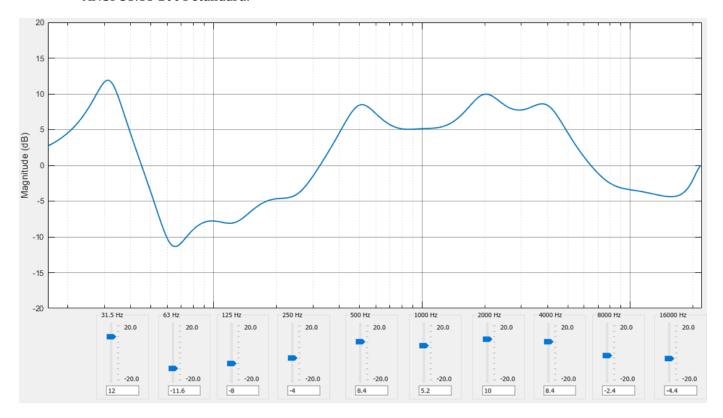

To equalize an audio signal:

- 1 Create the graphicEQ object and set its properties.
- **2** Call the object with arguments, as if it were a function.

To learn more about how System objects work, see What Are System Objects?.

# Creation

# **Syntax**

equalizer = graphicEQ

```
equalizer = graphicEQ(Name, Value)
```

#### **Description**

equalizer = graphicEQ creates a graphic equalizer with default values.

equalizer = graphicEQ(Name, Value) sets each property Name to the specified Value.
Unspecified properties have default values.

Example: equalizer = graphicEQ('Structure', 'Parallel', 'EQOrder', '1/3 octave') creates a System object, equalizer, which implements filtering using a parallel structure and one-third octave filter bandwidth.

## **Properties**

Unless otherwise indicated, properties are *nontunable*, which means you cannot change their values after calling the object. Objects lock when you call them, and the release function unlocks them.

If a property is tunable, you can change its value at any time.

For more information on changing property values, see System Design in MATLAB Using System Objects.

### Gains — Gain of each octave or fractional octave band (dB)

```
[0 0 0 0 0 0 0 0 0] (default) | 10-, 15-, or 30-element row vector
```

Gain of each octave of fractional octave band in dB, specified as a row vector with a length determined by the Bandwidth property:

- '1 octave' -- Specify gains as a 10-element row vector.
- '2/3 octave' -- Specify gains as a 15-element row vector.
- '1/3 octave' -- Specify gains as a 30-element row vector.

Example: equalizer = graphicEQ('Bandwidth','2/3 octave','Gains', [5,5,5,5,0,0,0,0,0,-5,-5,-5,-5]) creates a two-third octave graphic equalizer with specified gains.

You can tune the gains of your graphic equalizer when the object is locked. However, you cannot tune the length of the gains when the object is locked.

#### Tunable: Yes

Data Types: single | double

### **EQOrder** — Order of individual equalizer bands

2 (default) | positive even integer

Order of individual equalizer bands, specified as a positive even integer. All equalizer bands have the same order.

### Tunable: No

Data Types: single | double

#### Bandwidth — Filter bandwidth (octaves)

'1 octave' (default) | '2/3 octave' | '1/3 octave'

Filter bandwidth in octaves, specified as '1 octave', '2/3 octave', or '1/3 octave'.

The ANSI S1.11-2004 standard defines the center and edge frequencies of your equalizer. The ISO 266:1997(E) standard specifies corresponding preferred frequencies for labeling purposes.

### 1-Octave Bandwidth

| Center frequencies    | 32 63 126 251 501 1000 1995 3981 7943<br>15849    |
|-----------------------|---------------------------------------------------|
| Edge frequencies      | 22 45 89 178 355 708 1413 2818 5623<br>1122 22387 |
| Preferred frequencies | 31.5 63 125 250 500 1000 2000 4000<br>8000 16000  |

### 2/3-Octave Bandwidth

| Center frequencies    | 25 40 63 100 158 251 398 631 1000 1585<br>2512 3981 6310 10000 15849    |
|-----------------------|-------------------------------------------------------------------------|
| Edge frequencies      | 20 32 50 79 126 200 316 501 794 1259<br>1995 3162 5012 7943 12589 19953 |
| Preferred frequencies | 25 40 63 100 160 250 400 630 1000 1600 2500 4000 6300 10000 16000       |

#### 1/3-Octave Bandwidth

| Center frequencies    | 25 32 40 50 63 79 100 126 158 200 251 316 398 501 631 794 1000 1259 1585 1995 2512 3162 3981 5012 6310 7943 10000 12589 15849 19953             |
|-----------------------|----------------------------------------------------------------------------------------------------|
| Edge frequencies      | 22 28 35 45 56 71 89 112 141 178 224<br>282 355 447 562 708 891 1122 1413 1778<br>2239 2818 3548 4467 5623 7079 8913<br>11220 14125 17783 22387 |
| Preferred frequencies | 25 31.5 40 50 63 80 100 125 160 200<br>250 315 400 500 630 800 1000 1250 1600<br>2000 2500 3150 4000 5000 6300 8000<br>10000 12500 16000 20000  |

### Tunable: No

Data Types: char | string

## **Structure** — Type of implementation

'Cascade' (default) | 'Parallel'

Type of implementation, specified as 'Cascade' or 'Parallel'. See "Algorithms" on page 3-202 and "Graphic Equalization" for information about these implementation structures.

#### Tunable: No

Data Types: char | string

### SampleRate — Input sample rate (Hz)

44100 (default) | positive scalar

Input sample rate in Hz, specified as a positive scalar.

Tunable: Yes

Data Types: single | double

## **Usage**

## **Syntax**

audioOut = equalizer(audioIn)

### **Description**

audioOut = equalizer(audioIn) performs graphic equalization on the input signal, audioIn, and returns the equalized signal, audioOut. The type of equalization is specified by the algorithm and properties of the graphicEQ System object, equalizer.

## **Input Arguments**

### audioIn — Audio input to graphic equalizer

matrix

Audio input to the graphic equalizer, specified as a matrix. The columns of the matrix are treated as independent audio channels.

Data Types: single | double

### **Output Arguments**

#### audioOut — Audio output from graphic equalizer

matrix

Audio output from the graphic equalizer, returned as a matrix the same size as audioIn.

Data Types: single | double

## **Object Functions**

To use an object function, specify the System object as the first input argument. For example, to release system resources of a System object named obj, use this syntax:

release(obj)

## Specific to graphicEQ

coeffs Get filter coefficients info Get filter information

visualize Visualize magnitude response of graphic equalizer

parameterTuner Tune object parameters while streaming

### MIDI

configure MIDI connections between audio object and MIDI controller

disconnectMIDI Disconnect MIDI controls from audio object getMIDIConnections Get MIDI connections of audio object

## **Common to All System Objects**

clone Create duplicate System object isLocked Determine if System object is in use

release Release resources and allow changes to System object property values and input

characteristics

reset Reset internal states of System object

step Run System object algorithm

The createAudioPluginClass and configureMIDI functions map tunable properties of the graphicEQ System object to user-facing parameters:

| Property | Range     | Mapping | Unit |
|----------|-----------|---------|------|
| Gains    | [-20, 20] | linear  | dB   |

## **Examples**

#### **Perform Graphic Equalization**

Create objects to read from an audio file and write to your audio device. Use the sample rate of the reader as the sample rate of the writer.

```
frameLength = 512;
reader = dsp.AudioFileReader('RockDrums-48-stereo-11secs.mp3','SamplesPerFrame',frameLength);
player = audioDeviceWriter('SampleRate',reader.SampleRate);
```

In an audio stream loop, read audio from a file and play the audio through your audio device.

```
while ~isDone(reader)
    x = reader();
    player(x);
end
release(reader)
release(player)
```

Create a one-octave graphic equalizer implemented with a cascade structure. Use the sample rate of the reader as the sample rate of the equalizer.

```
equalizer = graphicEQ( ...
    'Bandwidth','1 octave', ...
    'Structure','Cascade', ...
    'SampleRate',reader.SampleRate);
```

Specify to increase the gain on low frequencies and then visualize the equalizer.

```
equalizer.Gains = [5,5,5,5,0,0,0,0,0,0];
visualize(equalizer)
```

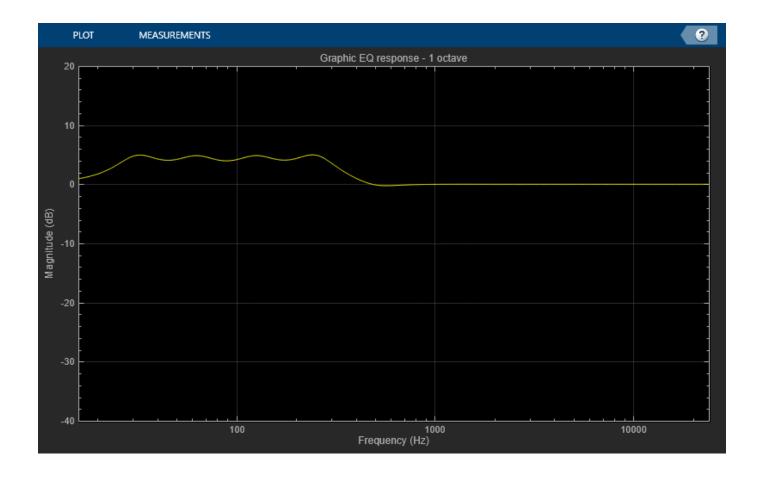

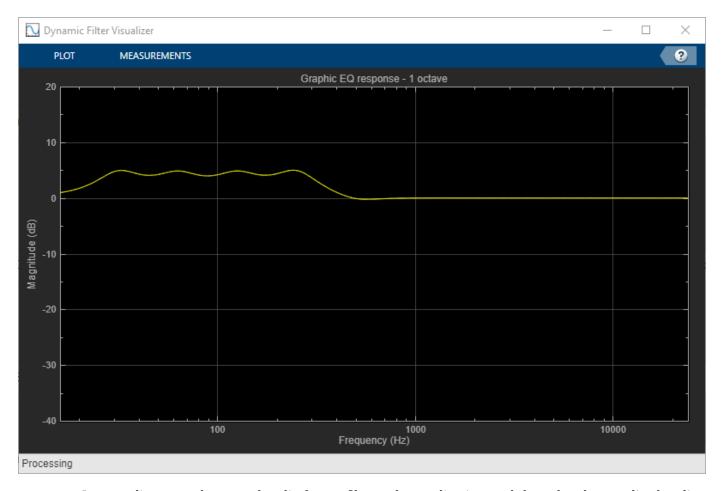

In an audio stream loop, read audio from a file, apply equalization, and then play the equalized audio through your audio device.

```
while ~isDone(reader)
    x = reader();
    y = equalizer(x);
    player(y);
end
release(reader)
release(player)
```

#### **Tune Graphic EQ Parameters**

Create a dsp.AudioFileReader to read in audio frame-by-frame. Create an audioDeviceWriter to write audio to your sound card. Create a graphicEQ to process the audio data. Call visualize to plot the frequency response of the graphic equalizer.

```
frameLength = 1024;
fileReader = dsp.AudioFileReader('RockDrums-44p1-stereo-11secs.mp3','SamplesPerFrame',frameLength
deviceWriter = audioDeviceWriter('SampleRate',fileReader.SampleRate);
equalizer = graphicEQ('SampleRate',fileReader.SampleRate,'Gains',[0,10,-10,5,-5,2,-2,1,-1,0]);
visualize(equalizer)
```

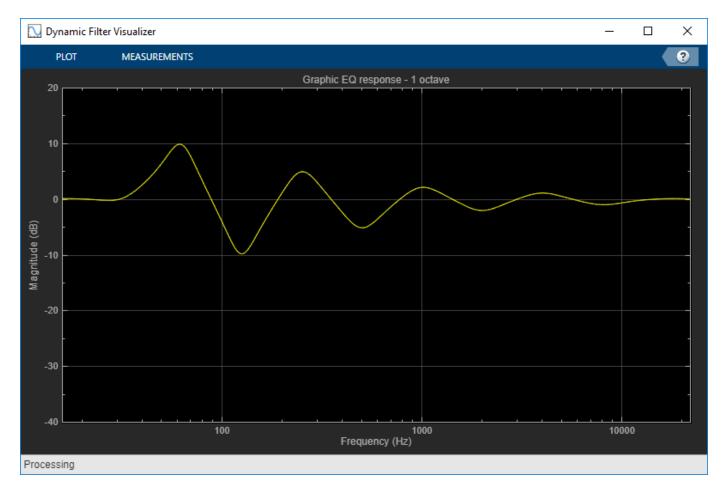

Call parameterTuner to open a UI to tune parameters of the equalizer while streaming.

parameterTuner(equalizer)

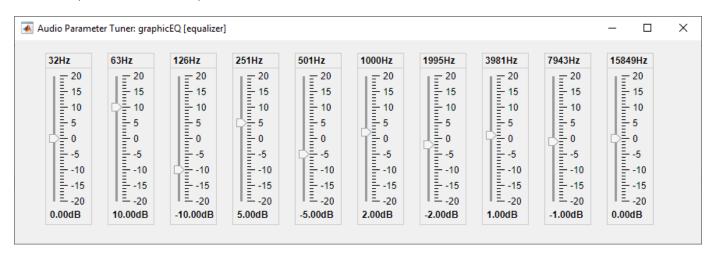

In an audio stream loop:

**1** Read in a frame of audio from the file.

- **2** Apply equalization.
- **3** Write the frame of audio to your audio device for listening.

While streaming, tune parameters of the equalizer and listen to the effect.

```
while ~isDone(fileReader)
   audioIn = fileReader();
   audioOut = equalizer(audioIn);
   deviceWriter(audioOut);
   drawnow limitrate % required to update parameter
end
```

As a best practice, release your objects once done.

```
release(deviceWriter)
release(fileReader)
release(equalizer)
```

## **Algorithms**

The implementation of your graphic equalizer depends on the Structure property. See "Graphic Equalization" for a discussion of the pros and cons of the parallel and cascade implementations. Refer to the following sections to understand how these algorithms are implemented in Audio Toolbox.

#### **Parallel Structure**

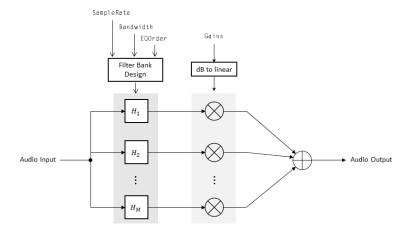

#### Filter Bank Design

The parallel implementation designs the individual equalizers using the octaveFilter design method and spaces them on the spectrum according to the ANSI S1.11-2004 standard.

If you set the SampleRate property so that the Nyquist frequency (SampleRate/2) is less than the final bandpass edge defined by the ANSI S1.11-2004 standard, then:

- The final bandpass filter is the one whose upper bandpass edge is less than the Nyquist frequency.
- The final filter is implemented as a highpass filter designed by the designParamEQ function.

### **Real-Time Computation**

- The input signal is fed into a filterbank of M filters, where M depends on the specified Bandwidth and SampleRate properties.
- 2 Each branch of the filterbank is multiplied by the linear form of the corresponding element of the Gains property.
- **3** The branches are summed and the output signal is returned.

#### **Cascade Structure**

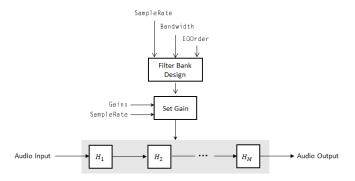

#### Filter Bank Design

The cascade implementation designs the graphic equalizer filter bank using the multibandParametricEQ System object.

### **Gain Setting**

If the EQOrder property is set to 2, then a gain correction is calculated according to [1]. The gain correction is independent of the requested gains. The gain correction is recomputed during the real-time processing only if the SampleRate property is modified.

If the EQOrder property is not set to 2, no gain correction is applied, and the requested gains are passed on to the multibandParametricEQ object.

## **Real-Time Computation**

The input signal is fed into a cascade of M biquad filters, where M depends on the specified Bandwidth and SampleRate properties.

#### References

- [1] Oliver, Richard J., and Jean-Marc Jot. "Efficient Multi-Band Digital Audio Graphic Equalizer with Accurate Frequency Response Control." Presented at the 139th Convention of the AES, New York, October 2015.
- [2] Acoustical Society of America. *American National Standard Specification for Octave-Band and Fractional-Octave-Band Analog and Digital Filters*. ANSI S1.11-2004. Melville, NY: Acoustical Society of America, 2009.
- [3] International Organization for Standardization. *Acoustics -- Preferred frequencies*. ISO 266:1997(E). Second Edition. 1997.

## **Extended Capabilities**

## **C/C++ Code Generation**

Generate C and C++ code using MATLAB® Coder™.

Usage notes and limitations:

"System Objects in MATLAB Code Generation" (MATLAB Coder)

## **See Also**

#### **Blocks**

Graphic EQ | Parametric EQ Filter

## **Functions**

designParamEQ | designShelvingEQ | designVarSlopeFilter | multibandParametricEQ

## **Topics**

"Graphic Equalization"

"Equalization"

### Introduced in R2017b

## info

Get filter information

## **Syntax**

```
infoStruct = info(obj)
```

## **Description**

infoStruct = info(obj) returns a structure, infoStruct, containing information about obj.

## **Examples**

### **Get Graphic Equalizer Standards-Based Frequencies**

Create a graphicEQ System object  $^{\text{\tiny TM}}$ . Call info to return a structure containing standards-based center, edge, and preferred frequencies.

#### octaveFilterBank Info

Create a default octaveFilterBank. Call info to return a struct containing information about the octave filter bank.

### gammatoneFilterBank Info

Create a default gammatoneFilterBank. Call info to return a struct containing information about the octave filter bank.

## **Input Arguments**

### obj — Object to get information from

graphicEQ|gammatoneFilterBank|octaveFilterBank

Object to get information from, specified as an object of gammatoneFilterBank, octaveFilterBank, or graphicEQ.

## **Output Arguments**

## infoStruct — Struct containing object information

struct

Struct containing information about the input obj.

## **See Also**

gammatoneFilterBank | graphicEQ | octaveFilterBank

Introduced in R2017b

# visualize

Visualize magnitude response of graphic equalizer

## **Syntax**

```
visualize(equalizer)
visualize(equalizer,NFFT)
```

## **Description**

visualize(equalizer) plots the magnitude response of the graphicEQ object, equalizer. The plot is updated automatically when properties of the object change.

visualize(equalizer, NFFT) specifies an N-point FFT used to calculate the magnitude response.

## **Examples**

## Visualize Magnitude Response of Graphic Equalizer

Create a default object of the graphicEQ System object™ and then call visualize.

```
equalizer = graphicEQ;
visualize(equalizer)
```

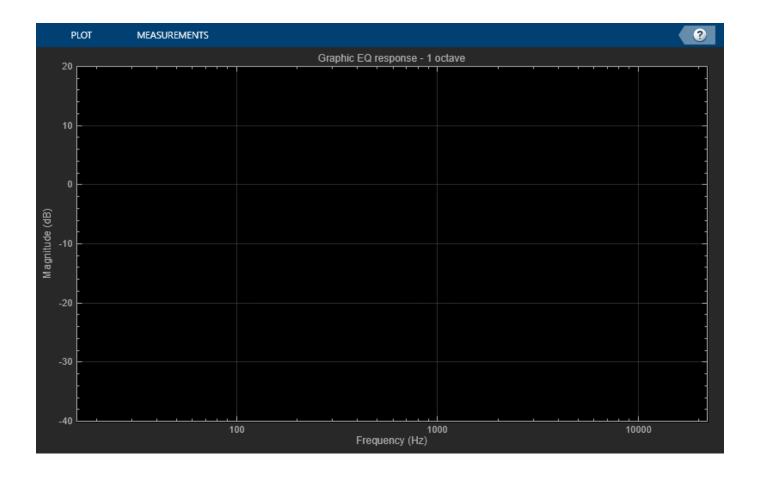

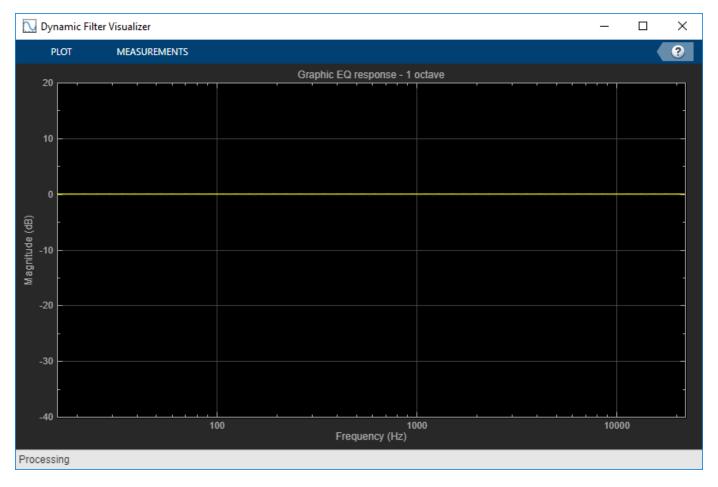

Set the gains of the graphic equalizer to new values. The visualization of the magnitude response updates automatically.

equalizer.Gains = [-1,1,2,3,3,2,-10,5,5,-10];

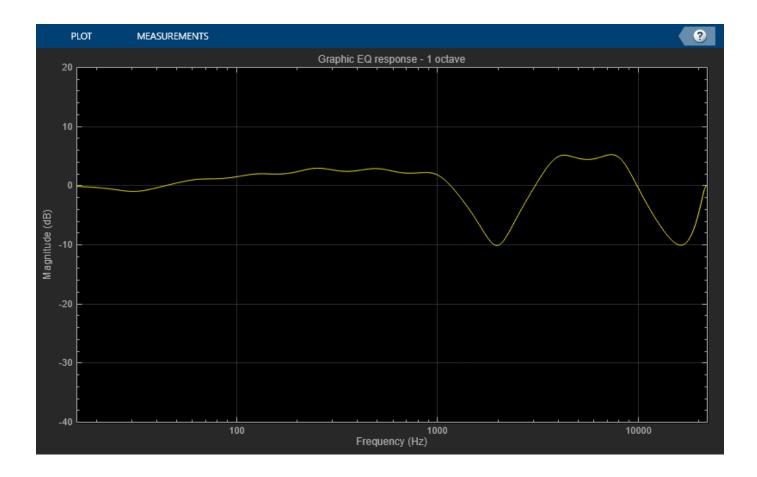

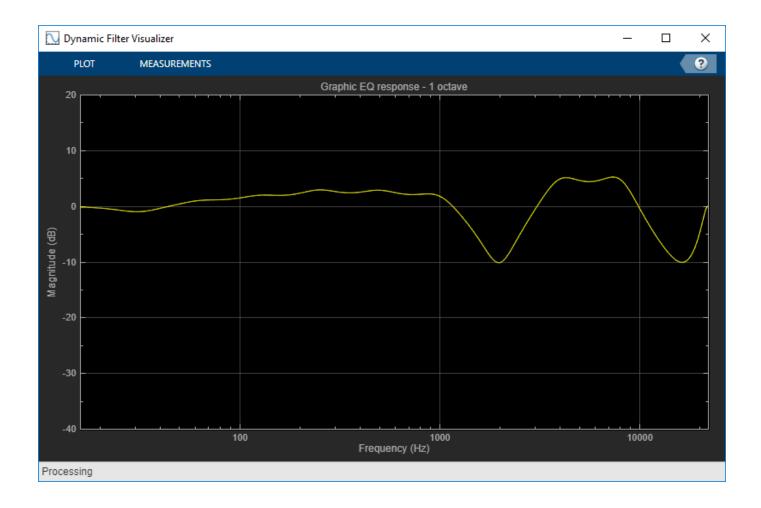

# **Input Arguments**

## equalizer — Graphic equalizer to visualize

object of graphicEQ System object

Graphic equalizer whose magnitude response you want to plot.

## NFFT — N-point FFT

2048 (default) | positive scalar

Number of bins used to calculate the DFT, specified as a positive scalar.

Data Types: single | double

## **See Also**

graphicEQ

### Introduced in R2017b

# **loudnessMeter**

Standard-compliant loudness measurements

## **Description**

The loudnessMeter System object computes the loudness, loudness range, and true-peak of an audio signal in accordance with EBU R 128 and ITU-R BS.1770-4 standards.

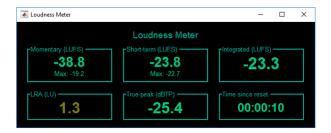

To implement loudness metering:

- 1 Create the loudnessMeter object and set its properties.
- **2** Call the object with arguments, as if it were a function.

To learn more about how System objects work, see What Are System Objects?.

## Creation

## Syntax

```
loudMtr = loudnessMeter
loudMtr = loudnessMeter(Name, Value)
```

## Description

loudMtr = loudnessMeter creates a System object, loudMtr, that performs loudness metering
independently across each input channel.

loudMtr = loudnessMeter(Name, Value) sets each property Name to the specified Value.
Unspecified properties have default values.

```
Example: loudMtr = loudnessMeter('ChannelWeights',[1.2, 0.8],'SampleRate',12000) creates a System object, loudMtr, with channel weights of 1.2 and 0.8, and a sample rate of 12 kHz.
```

## **Properties**

Unless otherwise indicated, properties are *nontunable*, which means you cannot change their values after calling the object. Objects lock when you call them, and the release function unlocks them.

If a property is *tunable*, you can change its value at any time.

For more information on changing property values, see System Design in MATLAB Using System Objects.

## ChannelWeights — Linear weighting applied to each input channel

[1, 1, 1, 1.41, 1.41] (default) | nonnegative row vector

Linear weighting applied to each input channel, specified as a row vector of nonnegative values. The number of elements in the row vector must be equal to or greater than the number of input channels. Excess values in the vector are ignored.

The default channel weights follow the ITU-R BS.1170-4 standard. To use the default channel weights, specify the input signal channels as a matrix in this order: [Left, Right, Center, Left surround, Right surround].

As a best practice, specify the ChannelWeights property in order: [Left, Right, Center, Left surround, Right surround].

### Tunable: Yes

Data Types: single | double

## UseRelativeScale — Use relative scale for loudness measurements

false (default) | true

Use relative scale for loudness measurements, specified as a logical scalar.

- false -- The loudness measurements are absolute and returned in loudness units full scale (LUFS).
- true -- The loudness measurements are relative to the TargetLoudness value and returned in loudness units (LU).

#### Tunable: No

Data Types: logical

## TargetLoudness — Target loudness level for relative scale (LUFS)

-23 (default) | real scalar

Target loudness level for relative scale in LUFS, specified as a real scalar.

For example, if the TargetLoudness is -23 LUFS, then a loudness value of -23 LUFS is reported as 0 LU.

#### Tunable: Yes

#### **Dependencies**

To enable this property, set UseRelativeScale to true.

Data Types: single | double

### SampleRate — Input sample rate (Hz)

44100 (default) | positive scalar

Input sample rate in Hz, specified as a positive scalar.

#### Tunable: Yes

Data Types: single | double

## Usage

## **Syntax**

[momentary,shortTerm,integrated,range,peak] = loudMtr(audioIn)

### **Description**

[momentary, shortTerm, integrated, range, peak] = loudMtr(audioIn) returns measurement values for momentary and short-term loudness of the input to your loudness meter, and the true-peak value of the current input frame, audioIn. It also returns the integrated loudness and loudness range of the input to your loudness meter since the last time reset was called.

## **Input Arguments**

#### audioIn — Audio input to loudness meter

matrix

Audio input to the loudness meter, specified as a matrix. The columns of the matrix are treated as independent audio channels.

**Note** If you use the default ChannelWeights of the loudnessMeter, as a best practice, specify the input channels in this order: [Left, Right, Center, Left surround, Right surround].

Data Types: single | double

### **Output Arguments**

### momentary — Momentary loudness (LUFS)

column vector

Momentary loudness in loudness units relative to full scale (LUFS), returned as a column vector with the same number of rows as audioIn.

By default, loudness measurements are returned in LUFS. If you set the UseRelativeScale property to true, loudness measurements are returned in loudness units (LU).

Data Types: single | double

#### shortTerm — Short-term loudness (LUFS)

column vector

Short-term loudness in loudness units relative to full scale (LUFS), returned as a column vector with the same number of rows as audioIn.

By default, loudness measurements are returned in LUFS. If you set the UseRelativeScale property to true, loudness measurements are returned in loudness units (LU).

Data Types: single | double

### integrated — Integrated loudness (LUFS)

column vector

Integrated loudness in loudness units relative to full scale (LUFS), returned as a column vector with the same number of rows as audioIn.

By default, loudness measurements are returned in LUFS. If you set the UseRelativeScale property to true, loudness measurements are returned in loudness units (LU).

Data Types: single | double

### range — Loudness range (LU)

column vector

Loudness range in loudness units (LU), returned as a column vector with the same number of rows as audioIn.

Data Types: single | double

### peak — True-peak loudness (dB-TP)

scalar

True-peak loudness in dB-TP, returned as a column vector with the same number of rows as audioIn.

Data Types: single | double

## **Object Functions**

To use an object function, specify the System object as the first input argument. For example, to release system resources of a System object named obj, use this syntax:

release(obj)

## **Specific to loudnessMeter**

visualize Open 'EBU Mode' meter display

## **Common to All System Objects**

clone Create duplicate System object isLocked Determine if System object is in use

release Release resources and allow changes to System object property values and input

characteristics

reset Reset internal states of System object

step Run System object algorithm

## **Examples**

#### **Loudness of Audio Signal**

Create a dsp.AudioFileReader System object™ to read in an audio file. Create a loudnesMeter System object. Use the sample rate of the audio file as the sample rate of the loudnessMeter.

```
fileReader = dsp.AudioFileReader('RockDrums-44p1-stereo-11secs.mp3');
loudMtr = loudnessMeter('SampleRate',fileReader.SampleRate);
```

Read in the audio file in an audio stream loop. Use the loudness meter to determine the momentary, short-term, and integrated loudness of the audio signal. Cache the loudness measurements for analysis.

```
momentary = [];
shortTerm = [];
integrated = [];

while ~isDone(fileReader)
    x = fileReader();
    [m,s,i] = loudMtr(x);
    momentary = [momentary;m];
    shortTerm = [shortTerm;s];
    integrated = [integrated;i];
end

release(fileReader)
```

Plot the momentary, short-term, and integrated loudness of the audio signal.

```
t = linspace(0,11,length(momentary));
plot(t,[momentary,shortTerm,integrated])
title('Loudness Measurements')
legend('Momentary','Short-term','Integrated')
xlabel('Time (seconds)')
ylabel('LUFS')
```

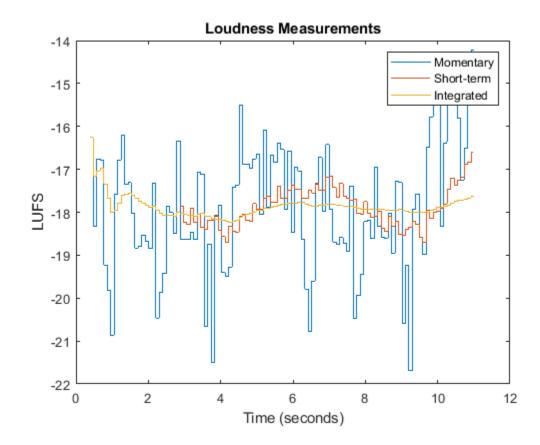

### Plot Momentary Loudness and Loudness Range of Audio Stream

Create an audio file reader and an audio device writer.

```
fileReader = dsp.AudioFileReader('FunkyDrums-44p1-stereo-25secs.mp3', ...
    'SamplesPerFrame', 1024);
fs = fileReader.SampleRate;
deviceWriter = audioDeviceWriter('SampleRate',fs);
Create a time scope to visualize your audio stream loop.
timeScope = timescope('NumInputPorts',2, ...
    'SampleRate',fs, ...
    'TimeSpanOverrunAction','Scroll', ...
    'LayoutDimensions',[2,1], ...
    'TimeSpanSource', 'Property', 'TimeSpan', 5, ...
    'BufferLength',5*fs);
% Top subplot of scope
timeScope.Title = 'Momentary Loudness';
timeScope.YLabel = 'LUFS';
timeScope.YLimits = [-40, 0];
% Bottom subplot of scope
timeScope.ActiveDisplay = 2;
timeScope.Title = 'Loudness Range';
timeScope.YLabel = 'LU';
timeScope.YLimits = [-1, 2];
```

Create a loudness meter. Use the sample rate of your input file as the sample rate of your loudness meter. Call visualize to open an 'EBU-mode' visualization for your loudness meter.

```
loudMtr = loudnessMeter('SampleRate',fs);
visualize(loudMtr)
```

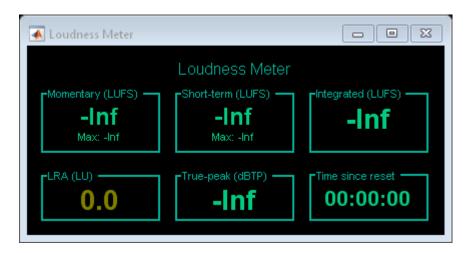

In an audio stream loop:

Read in your audio file.

- · Compute the momentary loudness and loudness range.
- Visualize the momentary loudness and loudness range on your time scope.
- · Play the audio signal.

The 'EBU-mode' loudness meter visualization updates automatically while it is open. As a best practice, release your file reader and device writer once the loop is completed.

```
while ~isDone(fileReader)
   audioIn = fileReader();
   [momentaryLoudness,~,~,LRA] = loudMtr(audioIn);
   timeScope(momentaryLoudness,LRA);
   deviceWriter(audioIn);
end

release(fileReader)
release(deviceWriter)
```

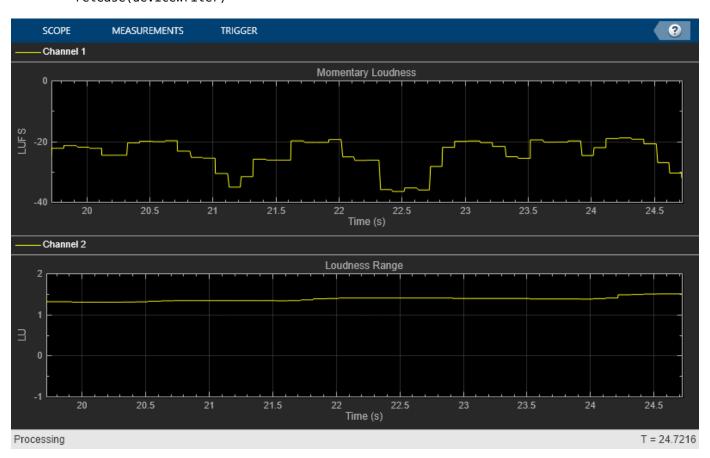

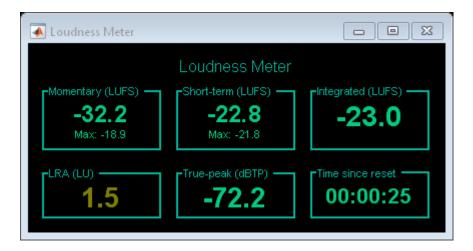

#### **Relative Scale for Loudness Measurements**

Create an audio file reader to read in an audio file. Create an audio device writer to write the audio file to your audio device. Use the sample rate of your file reader as the sample rate of your device writer.

Create a loudness meter with the target loudness set to the default  $\,$  -23 LUFS. Open the 'EBU-mode' loudness meter visualization.

```
loudMtr = loudnessMeter('UseRelativeScale',true);
visualize(loudMtr)
```

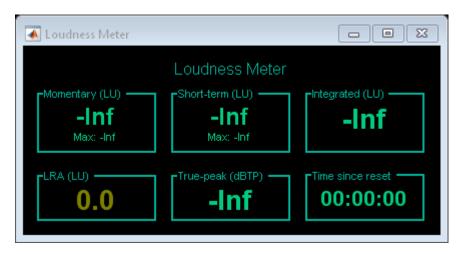

Create a time scope to visualize your audio signal and its measured relative momentary and short-term loudness.

```
scope = timescope( ...
'NumInputPorts',3, ...
```

```
'SampleRate',fs, ...
'TimeSpanOverrunAction','Scroll', ...
'TimeSpanSource','Property','TimeSpan',5, ...
'BufferLength',5*fs, ...
'Title','Audio Signal, Momentary Loudness, and Short-Term Loudness', ...
'ChannelNames',{'Audio signal','Momentary loudness','Short-term loudness'}, ...
'YLimits',[-16,16], ...
'YLabel','Amplitude / LU', ...
'ShowLegend',true);
```

In an audio stream loop, listen to and visualize the audio signal.

```
while ~isDone(fileReader)
    x = fileReader();
    [momentary,shortTerm] = loudMtr(x);
    scope(x,momentary,shortTerm)
    deviceWriter(x);
end

release(deviceWriter)
release(fileReader)
```

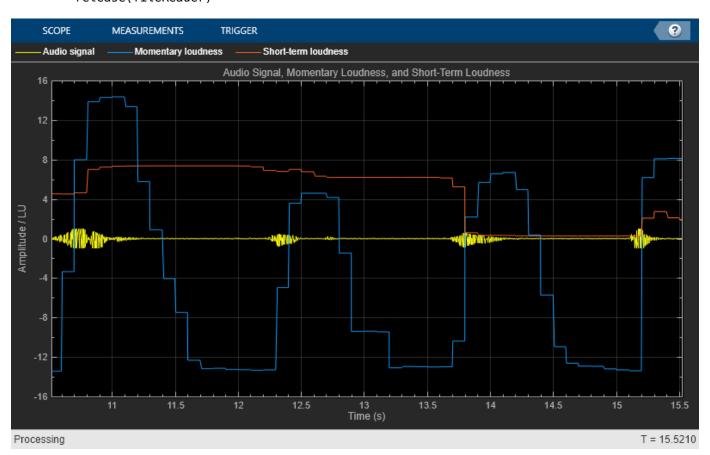

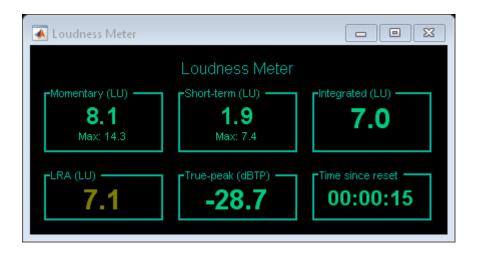

## **Algorithms**

The loudnessMeter System object calculates the momentary loudness, short-term loudness, integrated loudness, loudness range (LRA), and true-peak value of an audio signal. You can specify any number of channels and nondefault channel weights used for loudness measurements. The loudnessMeter algorithm is described for the general case of n channels with default channel weights.

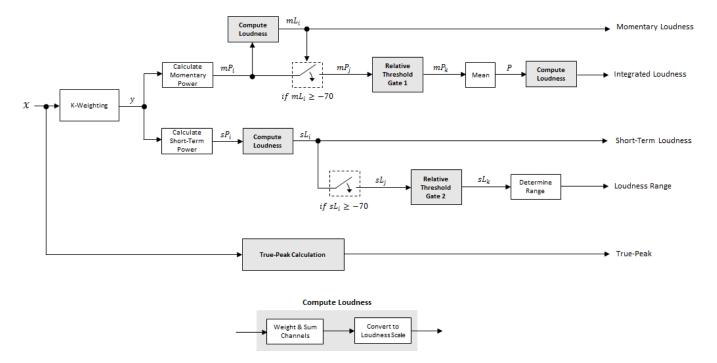

#### **Loudness Measurements**

The input channels, x, pass through a K-weighted weightingFilter. The K-weighted filter shapes the frequency spectrum to reflect perceived loudness.

#### **Momentary Loudness and Integrated Loudness**

1 The K-weighted channels, y, are divided into 0.4-second segments with 0.3-second overlap. If the required number of samples have not been collected yet, the loudnessMeter System object returns the last computed values for momentary and integrated loudness. If enough samples have been collected, then the power (mean square) of each segment of the K-weighted channels is calculated:

$$mP_i = \frac{1}{w} \sum_{k=1}^{w} y_i^2[k]$$

- $mP_i$  is the momentary power of the *i*th segment.
- w is the segment length in samples.
- **2** The momentary loudness, *mL*, is computed in LUFS for each segment:

$$mL_i = -0.691 + 10\log_{10} \left( \sum_{c=1}^{n} G_c \times mP_{(i,c)} \right)$$

•  $G_c$  is the weighting for channel c.

mL is the momentary loudness returned by your loudnessMeter System object. It is also used internally to calculate the integrated loudness (steps 3-6).

3 The *integrated loudness* measurement considers the audio signal since the last reset of your loudness meter. To calculate integrated loudness, the momentary power is passed through a gating system. The gate system pauses the measurement during periods of low sound, such as stretches of silence in a movie.

The momentary power segment is gated using the corresponding momentary loudness segment calculation:

$$mP_i \to mP_j$$
  
$$j = \{ i \mid mL_i \ge -70 \}$$

 $mP_i$  is cached until your loudnessMeter is reset.

**4** The momentary power subset,  $mP_i$ , passes through a relative threshold gate.

#### Relative Threshold Gate 1

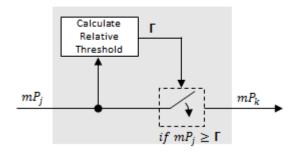

**a** The relative threshold,  $\Gamma$ , is computed:

$$\Gamma = -0.691 + 10\log_{10} \left( \sum_{c=1}^{n} G_c \times l_c \right) - 10$$

 $l_c$  is the mean momentary power of channel c:

$$l_C = \frac{1}{|j|} \sum_{j} m P_{(j, c)}$$

**b** The momentary power subset,  $mP_j$ , is gated using relative threshold  $\Gamma$ :

$$mP_i \rightarrow mP_k$$

$$k = \{ j \mid mP_i \ge \Gamma \}$$

The relative threshold is recomputed during each call to your loudnessMeter object. The cached values of  $mP_i$  are gated again depending on the updated value of  $\Gamma$ .

**5** The momentary power segments are averaged:

$$P = \frac{1}{|k|} \sum_{k} m P_k$$

The integrated loudness is computed in LUFS by passing the mean momentary power, *P*, through the Compute Loudness system:

Integrated Loudness = 
$$-0.691 + 10\log_{10} \left( \sum_{c=1}^{n} G_c \times P_c \right)$$

#### Short-Term Loudness and Loudness Range

1 The K-weighted channels, y, are divided into 3-second segments with 2.9-second overlap. If the required number of samples have not been collected yet, the loudnessMeter System object returns the last computed values for short-term loudness and loudness range. If enough samples have been collected, then the power (mean square) of each K-weighted channel is calculated:

$$sP_i = \frac{1}{w} \sum_{k=1}^{w} y_i^2[k]$$

- $sP_i$  is the short-term power of the *i*th segment of a channel.
- w is the segment length in samples.
- **2** The short-term loudness, *sL*, is computed in LUFS for each segment:

$$sL_i = -0.691 + 10 \log_{10} \left( \sum_{c=1}^n G_c \times sP_{(i,c)} \right)$$

•  $G_c$  is the weighting for channel c.

sL is the short-term loudness returned by your loudnessMeter System object. It is also used internally to calculate the loudness range (steps 3–5).

3 The short-term loudness is gated using an absolute threshold:

$$sL_i \to sL_j$$
$$j = \{ i \mid sL_i \ge -70 \}$$

 $sL_i$  is cached until your loudnessMeter is reset.

**4** The short-term loudness subset,  $sL_i$  passes through a relative threshold gate.

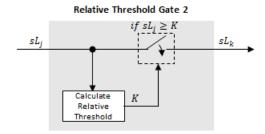

**a** The gated short-term loudness is converted back to linear and then the mean is taken:

$$sP_j = \frac{1}{|j|} \sum_{j} 10^{\binom{sL_j}{10}}$$

The relative threshold, *K*, is computed:

$$K = -20 + 10\log_{10}(sP_i)$$

**b** The short-term loudness subset,  $sL_{j}$ , is gated using the relative threshold:

$$sL_j \rightarrow sL_k$$

$$k = \left\{ j \mid sL_j \ge K \right\}$$

The relative threshold, K, is recomputed during each call to your loudnessMeter object. The cached values of  $sL_j$  are gated again depending on the updated value of K.

The short-term loudness subset,  $sL_k$ , is sorted. The loudness range is calculated as between the 10th and 95th percentiles of the distribution and is returned in loudness units (LU).

#### True-Peak

The true-peak measurement considers only the current input frame of a call to your loudness meter.

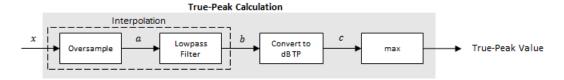

1 The signal is oversampled to at least 192 kHz. To optimize processing, the input sample rate determines the exact oversampling. An input sample rate below 750 Hz is not considered.

| Input Sample Rate (kHz) | Upsample Factor |
|-------------------------|-----------------|
| [0.75, 1.5)             | 256             |
| [1.5, 3)                | 128             |
| [3, 6)                  | 64              |
| [6,12)                  | 32              |
| [12, 24)                | 16              |

| Input Sample Rate (kHz) | Upsample Factor |
|-------------------------|-----------------|
| [24, 48)                | 8               |
| [48, 96)                | 4               |
| [96,192)                | 2               |
| [192, ∞)                | Not required    |

- The oversampled signal, *a*, passes through a lowpass filter with a half-polyphase length of 12 and stopband attenuation of 80 dB. The filter design uses designMultirateFIR.
- **3** The filtered signal, b, is rectified and converted to the dB TP scale:

$$c = 20 \times \log_{10}(|b|)$$

**4** The true-peak is determined as the maximum of the converted signal, c.

### References

- [1] International Telecommunication Union; Radiocommunication Sector. *Algorithms to Measure Audio Programme Loudness and True-Peak Audio Level.* ITU-R BS.1770-4. 2015.
- [2] European Broadcasting Union. Loudness Normalisation and Permitted Maximum Level of Audio Signals. EBU R 128. 2014.
- [3] European Broadcasting Union. Loudness Metering: 'EBU Mode' Metering to Supplement EBU R 128 Loudness Normalization. EBU R 128 Tech 3341. 2014.
- [4] European Broadcasting Union. Loudness Range: A Measure to Supplement EBU R 128 Loudness Normalization. EBU R 128 Tech 3342. 2016.

## **Extended Capabilities**

### **C/C++ Code Generation**

Generate C and C++ code using MATLAB® Coder™.

Usage notes and limitations:

"System Objects in MATLAB Code Generation" (MATLAB Coder)

Supports MATLAB Function block: No

Dynamic Memory Allocation must not be turned off.

## See Also

#### **Blocks**

Loudness Meter

#### **Functions**

integratedLoudness | octaveFilter | weightingFilter

#### Introduced in R2016b

# visualize

Open 'EBU Mode' meter display

## **Syntax**

visualize(loudMtr)

## **Description**

visualize(loudMtr) opens an 'EBU Mode' loudness meter display. The values of momentary loudness, short-term loudness, integrated loudness, loudness range, and true-peak are updated as the simulation progresses. The display also shows the maximum value of momentary and short-term loudness, and the time since the last call to reset.

## **Examples**

## Open an 'EBU Mode' Loudness Meter Display

Create an object of the loudnessMeter System object<sup>™</sup>, and then call visualize to open an 'EBU Mode' loudness meter display.

```
loudMtr = loudnessMeter;
visualize(loudMtr)
```

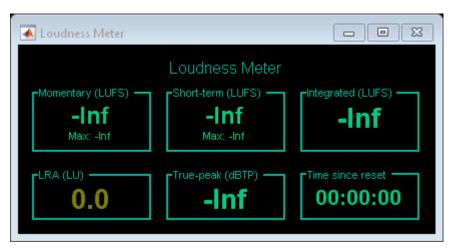

Create an audio file reader System object and specify the audio file to analyze. Create an audio device writer System object to play the audio to your output device.

```
fileReader = dsp.AudioFileReader('RockDrums-48-stereo-11secs.mp3');
deviceWriter = audioDeviceWriter('SampleRate',fileReader.SampleRate);
```

In an audio stream loop, read the audio from the file and play it to your device. The loudness meter visualization updates at each call.

```
while ~isDone(fileReader)
    audioIn = fileReader();
```

loudMtr(audioIn);
 deviceWriter(audioIn);
end

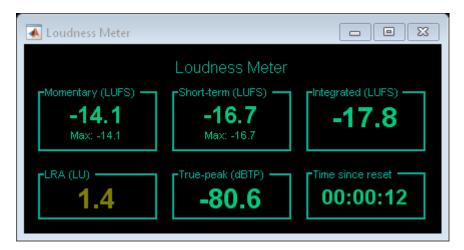

## **Input Arguments**

# loudMtr — Object of loudnessMeter

object

Object of the loudnessMeter System object.

## See Also

### **Blocks**

Loudness Meter

### **Functions**

integratedLoudness

Introduced in R2016b

# multibandParametricEQ

Multiband parametric equalizer

## **Description**

The multibandParametricEQ System object performs multiband parametric equalization independently across each channel of input using specified center frequencies, gains, and quality factors. You can configure the System object with up to 10 bands. You can add low-shelf and high-shelf filters, as well as highpass (low-cut) and lowpass (high-cut) filters.

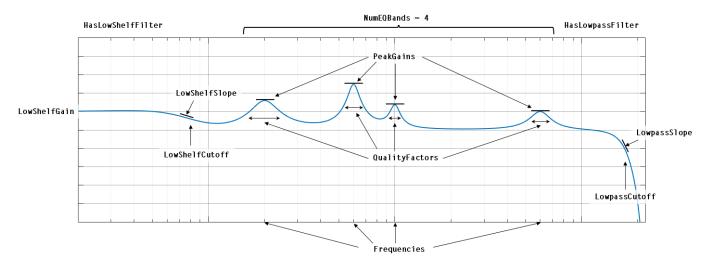

To implement a multiband parametric equalizer:

- 1 Create the multibandParametricEQ object and set its properties.
- **2** Call the object with arguments, as if it were a function.

To learn more about how System objects work, see What Are System Objects?.

## Creation

## **Syntax**

mPEQ = multibandParametricEQ
mPEQ = multibandParametricEQ(Name, Value)

### Description

mPEQ = multibandParametricEQ creates a System object, mPEQ, that performs multiband parametric equalization.

mPEQ = multibandParametricEQ(Name, Value) sets each construction argument or property Name to the specified Value. Unspecified properties and creation arguments have default values.

Example: mPEQ = multibandParametricEQ('NumEQBands',3,'Frequencies', [300,1200,5000]) creates a multiband parametric equalizer System object, mPEQ, with NumEQBands set to 3 and the Frequencies property set to [300,1200,5000].

**Note** The value specified by NumEQBands must be the length of the row vectors specified by Frequencies, QualityFactors, and PeakGains. During creation of the System object, the first property you specify locks the value.

### **Creation Arguments**

Creation arguments are properties which are set during creation of the System object and cannot be modified later. If you do not explicitly set a creation argument value, the property takes a default value.

## NumEQBands — Number of equalizer bands

3 (default) | integer in the range [1, 10]

Number of equalizer bands, specified as an integer in the range [1, 10]. The number of equalizer bands does not include shelving filters, highpass filters, or lowpass filters.

NumEQBands is set during creation of the System object and cannot be modified later. If you do not explicitly set its value, the property takes the default value.

Example: mPEQ = multibandParametricEQ('NumEQBands',5) creates a multiband parametric equalizer with 5 bands.

Data Types: single | double

## **EQOrder** — **Order of individual equalizer bands**

2 (default) | even integer

Order of individual equalizer bands, specified as an even integer. All equalizer bands have the same order.

**EQOrder** is set during creation of the System object and cannot be modified later. If you do not explicitly set its value, the property takes the default value.

Example: mPEQ = multibandParametricEQ('EQOrder',6) creates a multiband parametric equalizer with the default 3 bands, all of order 6.

Data Types: single | double

#### HasLowShelfFilter — Low-shelf filter toggle

false (default) | true

Low-shelf filter toggle, specified as false or true.

- false -- Do not enable low-shelf filtering in multiband parametric equalizer implementation.
- true -- Enable low-shelf filtering in multiband parametric equalizer implementation.

HasLowShelfFilter is set during creation of the System object and cannot be modified later. If you do not explicitly set its value, the property takes the default value.

Example: mPEQ = multibandParametricEQ('HasLowShelfFilter',true) creates a default multiband parametric equalizer with low-shelf filtering enabled.

Data Types: logical

### HasHighShelfFilter — High-shelf filter toggle

false (default) | true

High-shelf filter toggle, specified as false or true.

- false -- Do not enable high-shelf filtering in multiband parametric equalizer implementation.
- true -- Enable high-shelf filtering in multiband parametric equalizer implementation.

HasHighShelfFilter is set during creation of the System object and cannot be modified later. If you do not explicitly set its value, the property takes the default value.

Example: mPEQ = multibandParametricEQ('HasHighShelfFilter',true) creates a default multiband parametric equalizer with high-shelf filtering enabled.

Data Types: logical

## HasLowpassFilter — Lowpass filter toggle

false (default) | true

Lowpass filter toggle, specified as false or true.

- false -- Do not enable lowpass filtering in multiband parametric equalizer implementation.
- true -- Enable lowpass filtering in multiband parametric equalizer implementation.

HasLowpassFilter is set during creation of the System object and cannot be modified later. If you do not explicitly set its value, the property takes the default value.

Example: mPEQ = multibandParametricEQ('HasLowpassFilter',true) creates a default multiband parametric equalizer with lowpass filtering enabled.

Data Types: logical

### HasHighpassFilter — Highpass filter toggle

false (default) | true

Highpass filter toggle, specified as false or true.

- false -- Do not enable highpass filtering in multiband parametric equalizer implementation.
- true -- Enable highpass filtering in multiband parametric equalizer implementation.

HasHighpassFilter is set during creation of the System object and cannot be modified later. If you do not explicitly set its value, the property takes the default value.

Example: mPEQ = multibandParametricEQ('HasHighpassFilter',true) creates a default multiband parametric equalizer with highpass filtering enabled.

Data Types: logical

#### **Oversample** — **Oversample** toggle

false (default) | true

Oversample toggle, specified as false or true.

• false -- Runs the multiband parametric equalizer at the input sample rate.

• true -- Runs the multiband parametric equalizer at two times the input sample rate.

Oversampling minimizes the frequency-warping effects introduced by the bilinear transformation.

A halfband interpolator implements oversampling before equalization. A halfband decimator reduces the sample rate back to the input sampling rate after equalization.

Oversample is set during creation of the System object and cannot be modified later. If you do not explicitly set its value, the property takes the default value.

Example: mPEQ = multibandParametricEQ('Oversample',true) creates a default multiband parametric equalizer with oversampling enabled.

Data Types: logical

## **Properties**

Unless otherwise indicated, properties are *nontunable*, which means you cannot change their values after calling the object. Objects lock when you call them, and the release function unlocks them.

If a property is tunable, you can change its value at any time.

For more information on changing property values, see System Design in MATLAB Using System Objects.

### **Multiband Equalizer**

## Frequencies — Center frequencies of equalizer bands (Hz)

[100, 181, 325] (default) | row vector of length NumEOBands

Center frequencies of equalizer bands in Hz, specified as a row vector of length NumEQBands. The vector consists of real scalars in the range 0 to SampleRate/2.

#### Tunable: Yes

Data Types: single | double

## QualityFactors — Quality factors of equalizer bands

[1.6,1.6,1.6] (default) | row vector of length NumEQBands

Quality factors of equalizer bands, specified as a row vector of length NumEQBands. The vector consists of real scalars in the range [0.2, 700]. Any values outside the range are saturated.

#### Tunable: Yes

Data Types: single | double

### PeakGains — Peak or dip filter gains (dB)

[0,0,0] (default) | row vector of length NumEQBands

Peak or dip filter gains in dB, specified as a row vector of length NumEQBands. The vector consists of real scalars in the range [-inf, 20]. Values above 20 are saturated.

## Tunable: Yes

Data Types: single | double

#### **Low-Shelf Filter**

#### LowShelfCutoff — Low-shelf filter cutoff (Hz)

200 (default) | scalar

Low-shelf filter cutoff in Hz, specified as a scalar greater than or equal to 0.

## **Tunable:** Yes **Dependencies**

To enable this property, set HasLowShelfFilter to true during creation.

Data Types: single | double

## LowShelfSlope — Low-shelf filter slope coefficient

1.5 (default) | real scalar in the range [0.1, 5]

Low-shelf filter slope coefficient, specified as a real scalar in the range [0.1, 5]. Values outside the range are saturated.

# **Tunable:** Yes **Dependencies**

To enable this property, set HasLowShelfFilter to true during creation.

Data Types: single | double

## LowShelfGain — Low-shelf filter gain (dB)

0 (default) | real scalar in the range [-12, 12]

Low-shelf filter gain in dB, specified as a real scalar in the range [-12, 12]. Values outside the range are saturated.

## **Tunable:** Yes **Dependencies**

To enable this property, set HasLowShelfFilter to true during creation.

Data Types: single | double

#### **High-Shelf Filter**

## HighShelfCutoff — High-shelf filter cutoff (Hz)

15000 (default) | nonnegative real scalar

High-shelf filter cutoff in Hz, specified as a real scalar greater than or equal to 0.

## **Tunable:** Yes **Dependencies**

To enable this property, set HasHighShelfFilter to true during creation.

Data Types: single | double

## **HighShelfSlope** — **High-shelf slope coefficient**

1.5 (default) | real scalar in the range [0.1, 5]

High-shelf filter slope coefficient, specified as a real scalar in the range [0.1, 5]. Values outside the range are saturated.

# **Tunable:** Yes **Dependencies**

To enable this property, set HasHighShelfFilter to true during creation.

Data Types: single | double

## HighShelfGain — High-shelf filter gain (dB)

0 (default) | real scalar in the range [-12, 12]

High-shelf filter gain in dB, specified as a real scalar in the range [-12, 12]. Values outside the range are saturated.

# Tunable: Yes Dependencies

To enable this property, set HasHighShelfFilter to true during creation.

Data Types: single | double

## **Lowpass Filter**

## LowpassCutoff — Lowpass filter cutoff frequency (Hz)

18000 (default) | nonnegative real scalar

Lowpass filter cutoff frequency in Hz, specified as a real scalar greater than or equal to 0.

# **Tunable:** Yes **Dependencies**

To enable this property, set HasLowpassFilter to true during creation.

Data Types: single | double

## LowpassSlope — Lowpass filter slope (dB/octave)

12 (default) | real scalar in the range [0:6:48]

Lowpass filter slope in dB/octave, specified as a real scalar in the range [0:6:48]. Values that are not multiples of 6 are rounded to the nearest multiple of 6.

## **Tunable:** Yes **Dependencies**

To enable this property, set HasLowpassFilter to true during creation.

Data Types: single | double

## **Highpass Filter**

## HighpassCutoff — Highpass filter cutoff frequency (Hz)

20 (default) | nonnegative real scalar

Highpass filter cutoff in Hz, specified as a real scalar greater than or equal to 0.

## Tunable: Yes

## **Dependencies**

To enable this property, set HasHighpassFilter to true during creation.

Data Types: single | double

## HighpassSlope — Highpass filter slope (dB/octave)

30 (default) | real scalar in the range [0:6:48]

Highpass filter slope in dB/octave, specified as a real scalar in the range [0:6:48]. Values that are not multiples of 6 are rounded to the nearest multiple of 6.

#### Tunable: Yes

## **Dependencies**

To enable this property, set HasHighpassFilter to true during creation.

Data Types: single | double

#### Sampling

#### SampleRate — Input sample rate (Hz)

44100 (default) | positive scalar

Input sample rate in Hz, specified as a positive scalar.

#### Tunable: Yes

Data Types: single | double

## Usage

## **Syntax**

audioOut = mPEQ(audioIn)

## Description

audioOut = mPEQ(audioIn) performs multiband parametric equalization on the input signal, audioIn, and returns the filtered signal, audioOut. The type of equalization is specified by the algorithm and properties of the multibandParametricEQ System object, mPEQ.

## **Input Arguments**

### audioIn — Audio input to equalizer

matrix

Audio input to the equalizer, specified as a matrix. The columns of the matrix are treated as independent audio channels.

Data Types: single | double

## **Output Arguments**

## audioOut — Audio output from equalizer

matrix

Audio output from the equalizer, returned as a matrix the same size as audioIn.

Data Types: single | double

## **Object Functions**

To use an object function, specify the System object as the first input argument. For example, to release system resources of a System object named obj, use this syntax:

release(obj)

## Specific to multibandParametricEQ

visualize Visualize magnitude response of multiband parametric equalizer

parameterTuner Tune object parameters while streaming

## **MIDI**

configure MIDI connections between audio object and MIDI controller

disconnectMIDI Disconnect MIDI controls from audio object

getMIDIConnections Get MIDI connections of audio object

## **Common to All System Objects**

clone Create duplicate System object isLocked Determine if System object is in use

release Release resources and allow changes to System object property values and input

characteristics

reset Reset internal states of System object

step Run System object algorithm

The createAudioPluginClass and configureMIDI functions map tunable properties of the multibandParametricEQ System object to user-facing parameters:

| Property        | Range       | Mapping | Unit |
|-----------------|-------------|---------|------|
| Frequencies     | [20, 20000] | log     | Hz   |
| QualityFactors  | [0.2, 700]  | linear  | none |
| PeakGains       | [-50, 20]   | linear  | dB   |
| LowShelfCutoff  | [20, 20000] | log     | Hz   |
| LowShelfSlope   | [0.1, 5]    | linear  | none |
| LowShelfGain    | [-12, 12]   | linear  | dB   |
| HighShelfCutoff | [20, 20000] | log     | Hz   |
| HighShelfSlope  | [0.1, 5]    | linear  | none |
| HighShelfGain   | [-12, 12]   | linear  | dB   |

| Property       | Range       | Mapping | Unit      |
|----------------|-------------|---------|-----------|
| LowpassCutoff  | [20, 20000] | log     | Hz        |
| LowpassSlope   | [0, 48]     | linear  | dB/octave |
| HighpassCutoff | [20, 20000] | log     | Hz        |
| HighpassSlope  | [0, 48]     | linear  | dB/octave |

## **Examples**

## **Multiband Parametric Equalization**

Create dsp.AudioFileReader and audioDeviceWriter objects. Use the sample rate of the reader as the sample rate of the writer. Call setup to reduce the computational load of initialization in an audio stream loop.

```
frameLength = 512;

fileReader = dsp.AudioFileReader( ...
    'Filename', 'RockDrums-48-stereo-11secs.mp3', ...
    'SamplesPerFrame', frameLength);
deviceWriter = audioDeviceWriter( ...
    'SampleRate', fileReader.SampleRate);

setup(deviceWriter,ones(frameLength,2))
```

Construct a three-band parametric equalizer with a high-shelf filter.

```
mPEQ = multibandParametricEQ( ...
    'NumEQBands',3, ...
    'Frequencies',[300,1200,5000], ...
    'QualityFactors',[1,1,1], ...
    'PeakGains',[8,-10,7], ...
    'HasHighShelfFilter',true, ...
    'HighShelfCutoff',14000, ...
    'HighShelfSlope',0.3, ...
    'HighShelfGain',-5, ...
    'SampleRate',fileReader.SampleRate);
```

Visualize the magnitude frequency response of your multiband parametric equalizer.

```
visualize(mPEQ)
```

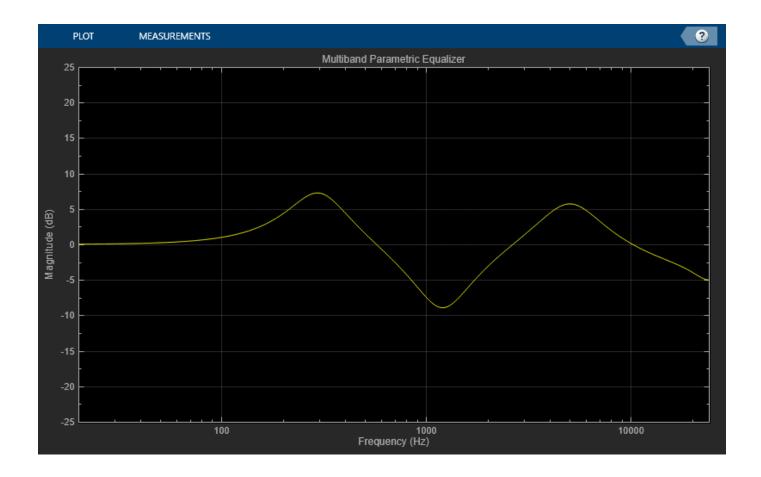

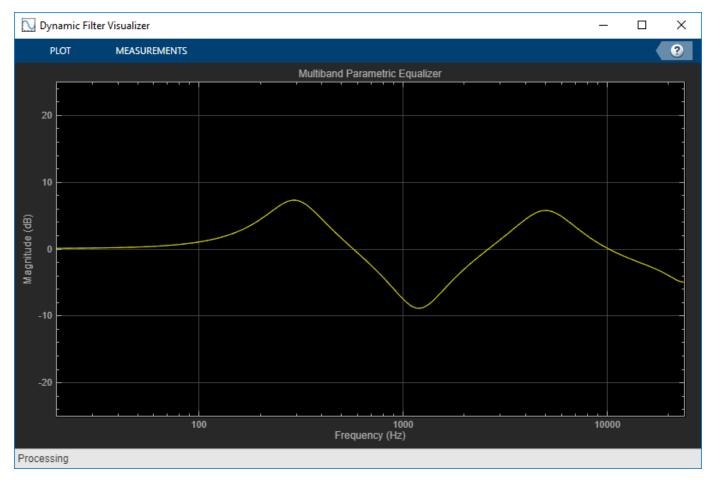

Play the equalized audio signal. Update the peak gains of your equalizer band to hear the effect of the equalizer and visualize the changing magnitude response.

```
count = 0;
while ~isDone(fileReader)
  originalSignal = fileReader();
  equalizedSignal = mPEQ(originalSignal);
  deviceWriter(equalizedSignal);
  if mod(count,100) == 0
       mPEQ.PeakGains(1) = mPEQ.PeakGains(1) - 1.5;
       mPEQ.PeakGains(2) = mPEQ.PeakGains(2) + 1.5;
       mPEQ.PeakGains(3) = mPEQ.PeakGains(3) - 1.5;
  end
  count = count + 1;
end
```

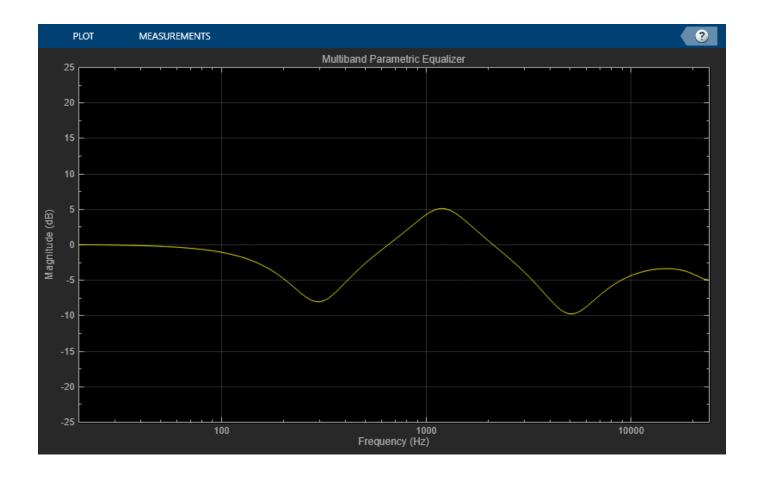

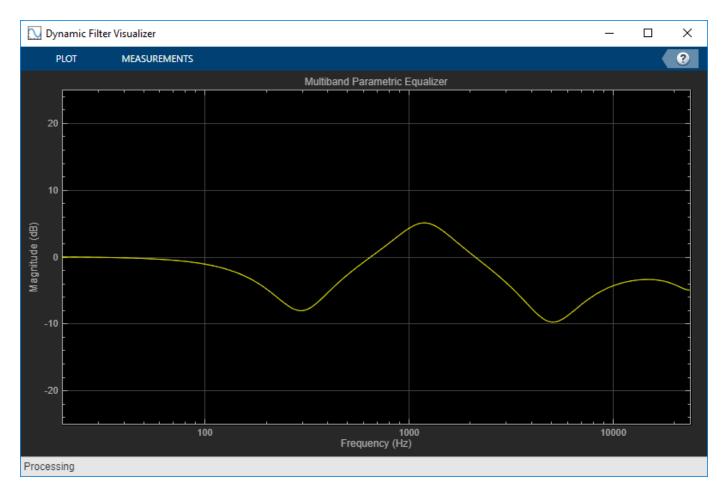

```
release(fileReader)
release(mPEQ)
release(deviceWriter)
```

## **Oversample Audio Signal**

Reduce warping by specifying your multibandParametricEQ object to perform oversampling before equalization.

Create a one-band equalizer. Visualize the equalizer band as its center frequency approaches the Nyquist rate.

```
mPEQ = multibandParametricEQ( ...
    'NumEQBands',1, ...
    'Frequencies',9.5e3, ...
    'PeakGains',10);
visualize(mPEQ)
```

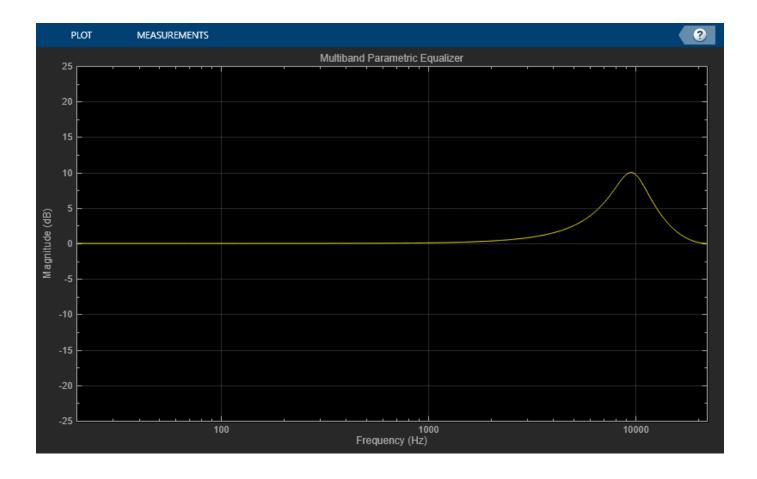

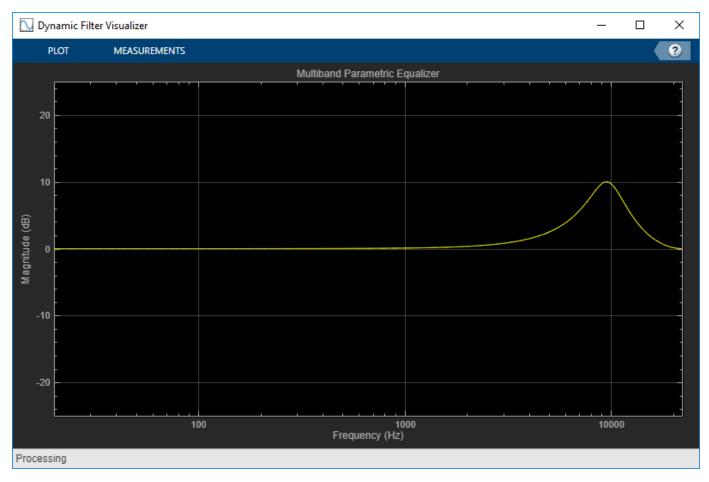

```
for i = 1:1000
    mPEQ.Frequencies = mPEQ.Frequencies + 8;
ond
```

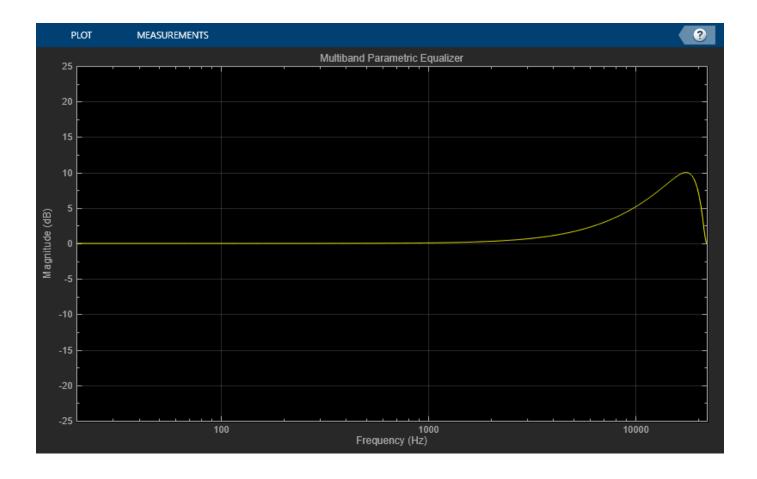

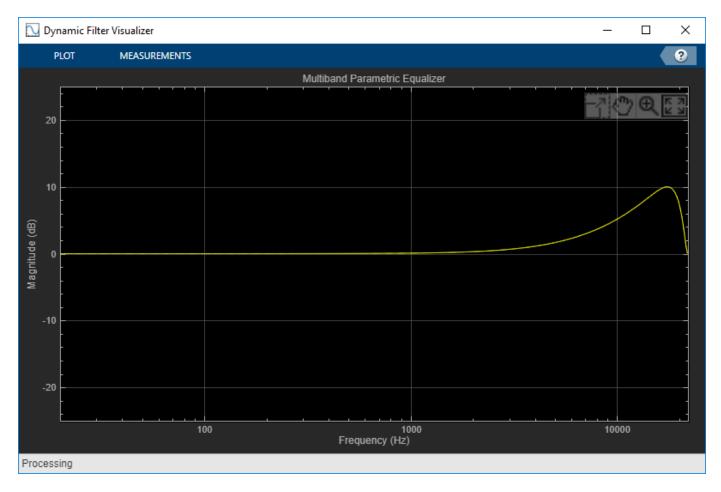

The equalizer band is warped.

Create a one-band equalizer with Oversample set to true. Visualize the equalizer band as its center frequency approaches the Nyquist rate.

```
mPEQOversampled = multibandParametricEQ( ...
    'NumEQBands',1, ...
    'Frequencies',9.5e3, ...
    'PeakGains',10, ...
    'Oversample',true);
visualize(mPEQOversampled)
```

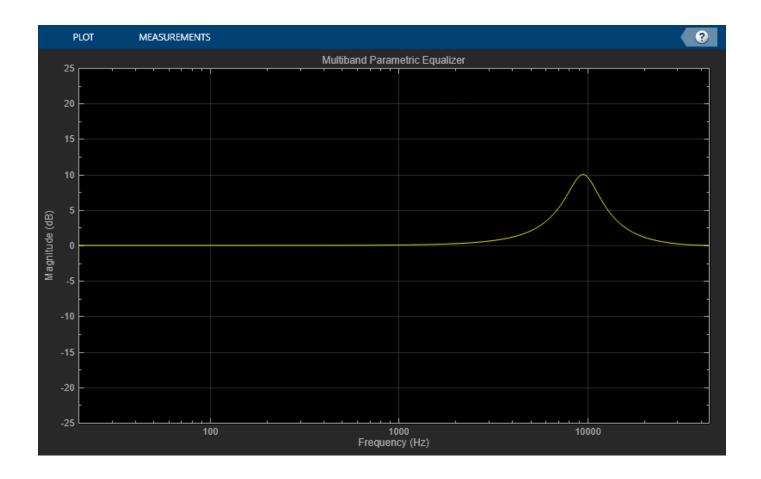

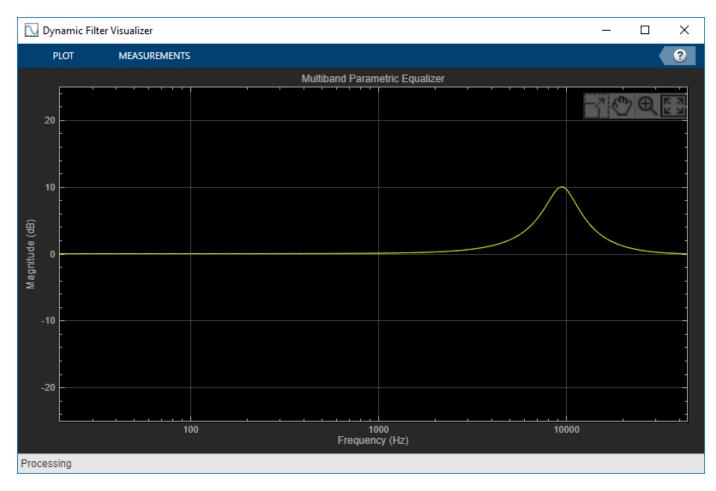

for i = 1:1000
 mPEQOversampled.Frequencies = mPEQOversampled.Frequencies + 8;
end

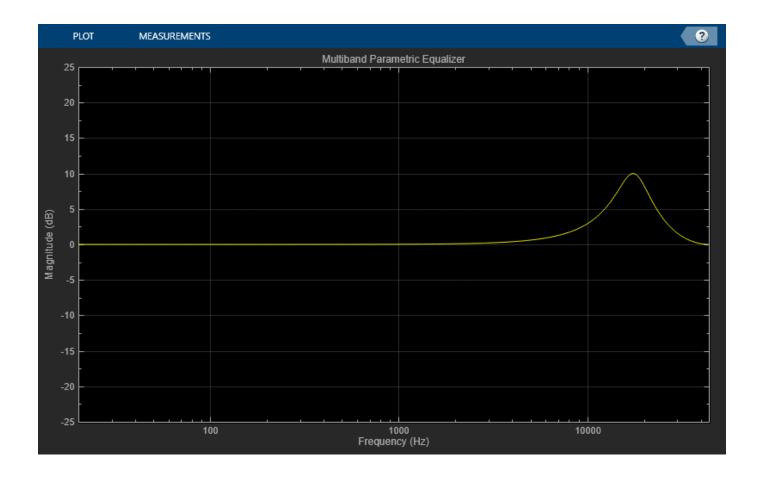

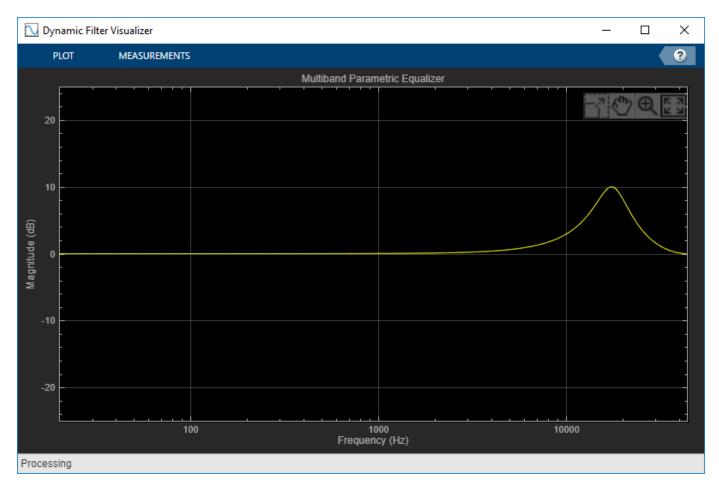

Warping is reduced.

## **Tune Multiband Parametric EQ Parameters**

Create a dsp.AudioFileReader to read in audio frame-by-frame. Create a audioDeviceWriter to write audio to your sound card. Create a multibandParametricEQ to process the audio data. Call visualize to plot the frequency response of the equalizer.

```
frameLength = 1024;
fileReader = dsp.AudioFileReader('RockDrums-44p1-stereo-11secs.mp3','SamplesPerFrame',frameLength
deviceWriter = audioDeviceWriter('SampleRate',fileReader.SampleRate);
equalizer = multibandParametricEQ('SampleRate',fileReader.SampleRate, 'PeakGains',[-2,2,4]);
visualize(equalizer)
```

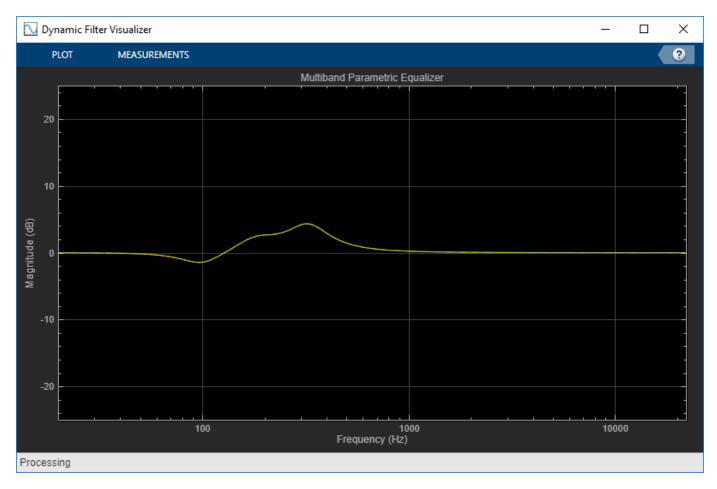

Call parameterTuner to open a UI to tune parameters of the equalizer while streaming. parameterTuner(equalizer)

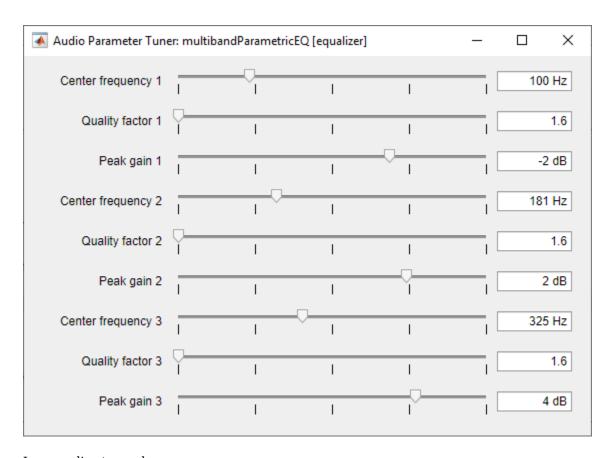

In an audio stream loop:

- **1** Read in a frame of audio from the file.
- 2 Apply equalization.
- **3** Write the frame of audio to your audio device for listening.

While streaming, tune parameters of the equalizer and listen to the effect.

```
while ~isDone(fileReader)
    audioIn = fileReader();
    audioOut = equalizer(audioIn);
    deviceWriter(audioOut);
    drawnow limitrate % required to update parameter
end
As a best prestice, release your chiests once done
```

As a best practice, release your objects once done.

```
release(deviceWriter)
release(fileReader)
release(equalizer)
```

## **Extended Capabilities**

## **C/C++ Code Generation**

Generate C and C++ code using MATLAB® Coder $^{\text{\tiny TM}}$ .

Usage notes and limitations:

"System Objects in MATLAB Code Generation" (MATLAB Coder)

## **See Also**

 $Parametric \ EQ \ | \ designParamEQ \ | \ designShelvingEQ \ | \ designVarSlopeFilter$ 

## **Topics**

"Parametric Equalizer Design"
"Equalization"

## Introduced in R2016a

## visualize

Visualize magnitude response of multiband parametric equalizer

## **Syntax**

```
visualize(mPEQ)
visualize(mPEQ,NFFT)
```

## **Description**

visualize(mPEQ) plots the magnitude response of the multibandParametricEQ object, mPEQ. The plot is updated automatically when properties of the object change.

visualize(mPEQ, NFFT) specifies an N-point FFT used to calculate the magnitude response.

## **Examples**

## **Specify a Nondefault Number of FFT Points**

Create an object of the multibandParametricEQ System object $^{\text{\tiny TM}}$ , and then call visualize to plot the magnitude response using a 5096-point FFT.

```
mPEQ = multibandParametricEQ('PeakGains',[-inf,5,5]);
visualize(mPEQ,5096)
```

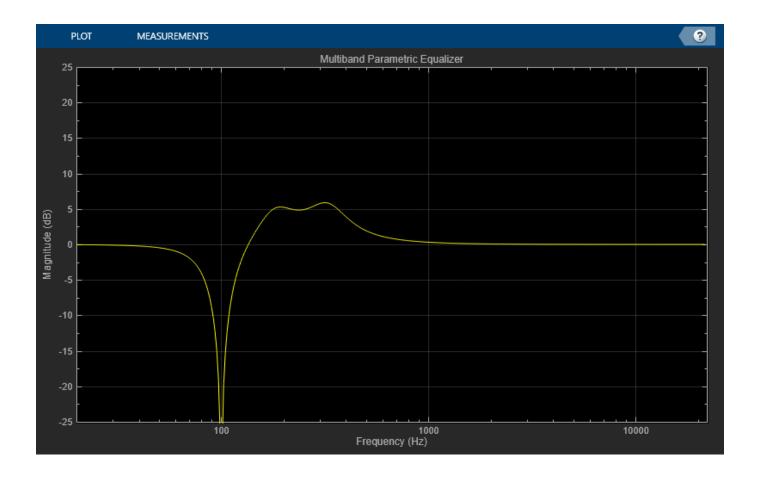

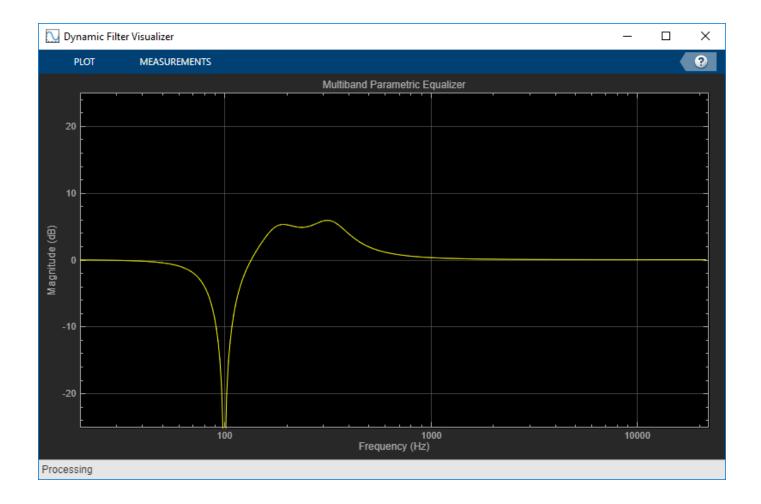

## **Input Arguments**

## mPEQ — Multiband parametric equalizer to visualize

object of multibandParametricEQ System object

Multiband parametric equalizer whose magnitude response you want to plot.

### NFFT — N-point FFT

2048 (default) | positive scalar

Number of bins used to calculate the DFT, specified as a positive scalar.

Data Types: single | double

## **See Also**

multibandParametricEQ

### Introduced in R2016a

## compressor

Dynamic range compressor

## **Description**

The compressor System object performs dynamic range compression independently across each input channel. Dynamic range compression attenuates the volume of loud sounds that cross a given threshold. It uses specified attack and release times to achieve a smooth applied gain curve. Properties of the compressor System object specify the type of dynamic range compression.

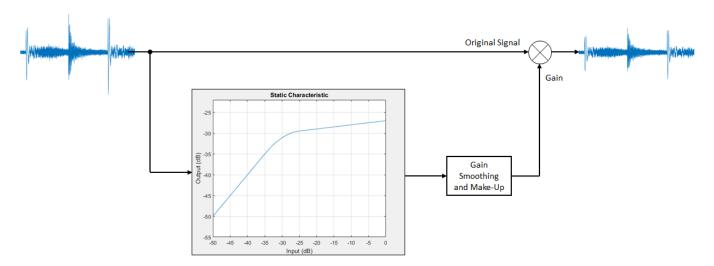

To perform dynamic range compression:

- **1** Create the compressor object and set its properties.
- **2** Call the object with arguments, as if it were a function.

To learn more about how System objects work, see What Are System Objects?.

## Creation

## **Syntax**

dRC = compressor
dRC = compressor(thresholdValue)
dRC = compressor(thresholdValue,ratioValue)
dRC = compressor(\_\_\_\_,Name,Value)

## **Description**

dRC = compressor creates a System object, dRC, that performs dynamic range compression independently across each input channel over time.

dRC = compressor(thresholdValue) sets the Threshold property to thresholdValue.

dRC = compressor(thresholdValue, ratioValue) sets the Ratio property to ratioValue.

dRC = compressor(\_\_\_\_, Name, Value) sets each property Name to the specified Value. Unspecified properties have default values.

Example: dRC = compressor('AttackTime', 0.01, 'SampleRate', 16000) creates a System object, dRC, with a 10 ms attack time operating at a 16 kHz sample rate.

## **Properties**

Unless otherwise indicated, properties are *nontunable*, which means you cannot change their values after calling the object. Objects lock when you call them, and the release function unlocks them.

If a property is *tunable*, you can change its value at any time.

For more information on changing property values, see System Design in MATLAB Using System Objects.

## Threshold — Operation threshold (dB)

-10 (default) | real scalar

Operation threshold in dB, specified as a real scalar.

Operation threshold is the level above which gain is applied to the input signal.

#### Tunable: Yes

Data Types: single | double

### Ratio — Compression ratio

5 (default) | real scalar

Compression ratio, specified as a real scalar greater than or equal to 1.

Compression ratio is the input/output ratio for signals that overshoot the operation threshold.

Assuming a hard knee characteristic and a steady-state input such that x[n] dB > Threshold, the compression ratio is defined as  $R = \frac{(x[n] - T)}{(v[n] - T)}$ .

- *R* is the compression ratio.
- x[n] is the input signal in dB.
- y[n] is the output signal in dB.
- *T* is the threshold in dB.

## Tunable: Yes

Data Types: single | double

#### **KneeWidth** — **Knee width** (dB)

0 (default) | real scalar

Knee width in dB, specified as a real scalar greater than or equal to 0.

Knee width is the transition area in the compression characteristic.

For soft knee characteristics, the transition area is defined by the relation

$$y = x + \frac{\left(\frac{1}{R} - 1\right) \times \left(x - T + \frac{W}{2}\right)^2}{(2 \times W)}$$

for the range  $(2 \times |x - T|) \le W$ .

- y is the output level in dB.
- *x* is the input level in dB.
- *R* is the compression ratio.
- *T* is the threshold in dB.
- *W* is the knee width in dB.

#### Tunable: Yes

Data Types: single | double

## AttackTime — Attack time (s)

0.05 (default) | real scalar

Attack time in seconds, specified as a real scalar greater than or equal to 0.

Attack time is the time it takes the compressor gain to rise from 10% to 90% of its final value when the input goes above the threshold.

#### Tunable: Yes

Data Types: single | double

#### ReleaseTime — Release time (s)

0.2 (default) | real scalar

Release time in seconds, specified as a real scalar greater than or equal to 0.

Release time is the time it takes the compressor gain to drop from 90% to 10% of its final value when the input goes below the threshold.

### Tunable: Yes

Data Types: single | double

## MakeUpGainMode — Make-up gain mode

'Property' (default) | 'Auto'

Make-up gain mode, specified as 'Auto' or 'Property'.

- 'Auto' -- Make-up gain is applied at the output of the dynamic range compressor such that a steady-state 0 dB input has a 0 dB output.
- 'Property' -- Make-up gain is set to the value specified in the MakeUpGain property.

#### Tunable: No

Data Types: char | string

## MakeUpGain — Make-up gain (dB)

0 (default) | real scalar

Make-up gain in dB, specified as a real scalar.

Make-up gain compensates for gain lost during compression. It is applied at the output of the dynamic range compressor.

# Tunable: Yes Dependencies

To enable this property, set MakeUpGainMode to 'Property'.

Data Types: single | double

## SampleRate — Input sample rate (Hz)

44100 (default) | positive scalar

Input sample rate in Hz, specified as a positive scalar.

#### Tunable: Yes

Data Types: single | double

## **Usage**

## **Syntax**

```
audioOut = dRC(audioIn)
[audioOut,gain] = dRC(audioIn)
```

## **Description**

audioOut = dRC(audioIn) performs dynamic range compression on the input signal, audioIn,
and returns the compressed signal, audioOut. The type of dynamic range compression is specified
by the algorithm and properties of the compressor System object, dRC.

[audioOut,gain] = dRC(audioIn) also returns the applied gain, in dB, at each input sample.

## **Input Arguments**

## audioIn — Audio input to compressor

matrix

Audio input to the compressor, specified as a matrix. The columns of the matrix are treated as independent audio channels.

Data Types: single | double

#### **Output Arguments**

## audioOut — Audio output from compressor

matrix

Audio output from the compressor, returned as a matrix the same size as audioIn.

Data Types: single | double

## gain — Gain applied by compressor (dB)

matrix

Gain applied by compressor, returned as a matrix the same size as audioIn.

Data Types: single | double

## **Object Functions**

To use an object function, specify the System object as the first input argument. For example, to release system resources of a System object named obj, use this syntax:

release(obj)

## Specific to compressor

visualize Visualize static characteristic of dynamic range controller

parameterTuner Tune object parameters while streaming

## MIDI

configure MIDI connections between audio object and MIDI controller

disconnectMIDI Disconnect MIDI controls from audio object

getMIDIConnections Get MIDI connections of audio object

## **Common to All System Objects**

clone Create duplicate System object isLocked Determine if System object is in use

release Release resources and allow changes to System object property values and input

characteristics

reset Reset internal states of System object

step Run System object algorithm

The createAudioPluginClass and configureMIDI functions map tunable properties of the compressor System object to user-facing parameters:

| Property                                                                  | Range     | Mapping | Unit    |
|---------------------------------------------------------------------------|-----------|---------|---------|
| Threshold                                                                 | [-50, 0]  | linear  | dB      |
| Ratio                                                                     | [1, 50]   | linear  | none    |
| KneeWidth                                                                 | [0, 20]   | linear  | dB      |
| AttackTime                                                                | [0, 4]    | linear  | seconds |
| ReleaseTime                                                               | [0, 4]    | linear  | seconds |
| MakeUpGain (available<br>when you set<br>MakeUpGainMode to<br>'Property') | [-10, 24] | linear  | dB      |

## **Examples**

## **Compress Audio Signal**

Use dynamic range compression to attenuate the volume of loud sounds.

Set up the dsp.AudioFileReader and audioDeviceWriter System objects™.

```
frameLength = 1024;
fileReader = dsp.AudioFileReader( ...
    'Filename', 'RockDrums-44p1-stereo-11secs.mp3', ...
    'SamplesPerFrame', frameLength);
deviceWriter = audioDeviceWriter( ...
    'SampleRate', fileReader.SampleRate);
```

Set up the compressor to have a threshold of -15 dB, a ratio of 7, and a knee width of 5 dB. Use the sample rate of your audio file reader.

```
dRC = compressor(-15,7, ...
    'KneeWidth',5, ...
    'SampleRate',fileReader.SampleRate);
```

Set up the scope to visualize the original audio signal, the compressed audio signal, and the applied compressor gain.

```
scope = timescope( ...
    'SampleRate', fileReader.SampleRate, ...
    'TimeSpanSource', 'Property', 'TimeSpan', 1, ...
    'BufferLength',44100*4, ...
    'YLimits',[-1,1], ...
    'TimeSpanOverrunAction','Scroll', ...
    'ShowGrid',true, ...
    'LayoutDimensions',[2,1], ...
    'NumInputPorts',2, ...
    'Title', ...
    ['Original vs. Compressed Audio (top)' ...
      and Compressor Gain in dB (bottom)']);
scope.ActiveDisplay = 2;
scope.YLimits = [-4,0];
scope.YLabel = 'Gain (dB)';
Play the processed audio and visualize it on the scope.
while ~isDone(fileReader)
    x = fileReader();
    [y,g] = dRC(x);
```

```
x = fileReader();
  [y,g] = dRC(x);
  deviceWriter(y);
  scope([x(:,1),y(:,1)],g(:,1))
end

release(dRC)
release(deviceWriter)
release(scope)
```

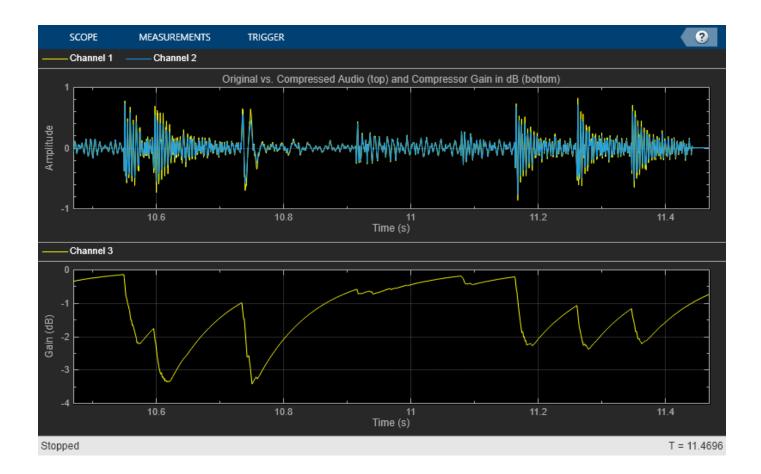

#### **Compare Dynamic Range Limiter and Compressor**

A dynamic range limiter is a special type of dynamic range compressor. In limiters, the level above an operational threshold is hard limited. In the simplest implementation of a limiter, the effect is equivalent to audio clipping. In compressors, the level above an operational threshold is lowered using a specified compression ratio. Using a compression ratio results in a smoother processed signal.

#### Compare Limiter and Compressor Applied to Sinusoid

Create a limiter System object<sup>™</sup> and a compressor System object. Set the AttackTime and ReleaseTime properties of both objects to zero. Create an audioOscillator System object to generate a sinusoid with Frequency set to 5 and Amplitude set to 0.1.

```
dRL = limiter('AttackTime',0,'ReleaseTime',0);
dRC = compressor('AttackTime',0,'ReleaseTime',0);
osc = audioOscillator('Frequency',5,'Amplitude',0.1);
```

Create a time scope to visualize the generated sinusoid and the processed sinusoid.

```
scope = timescope( ...
    'SampleRate',osc.SampleRate, ...
    'TimeSpanSource','Property','TimeSpan',2, ...
```

```
'BufferLength',osc.SampleRate*4, ...
'TimeSpanOverrunAction','Scroll', ...
'ShowGrid',true, ...
'LayoutDimensions',[2 1], ...
'NumInputPorts',2);
scope.ActiveDisplay = 1;
scope.Title = 'Original Signal vs. Limited Signal';
scope.YLimits = [-1,1];
scope.ActiveDisplay = 2;
scope.Title = 'Original Signal vs. Compressed Signal';
scope.YLimits = [-1,1];
```

In an audio stream loop, visualize the original sinusoid and the sinusoid processed by a limiter and a compressor. Increment the amplitude of the original sinusoid to illustrate the effect.

```
while osc.Amplitude < 0.75
    x = osc();

    xLimited = dRL(x);
    xCompressed = dRC(x);

    scope([x xLimited],[x xCompressed]);

    osc.Amplitude = osc.Amplitude + 0.0002;
end
release(scope)</pre>
```

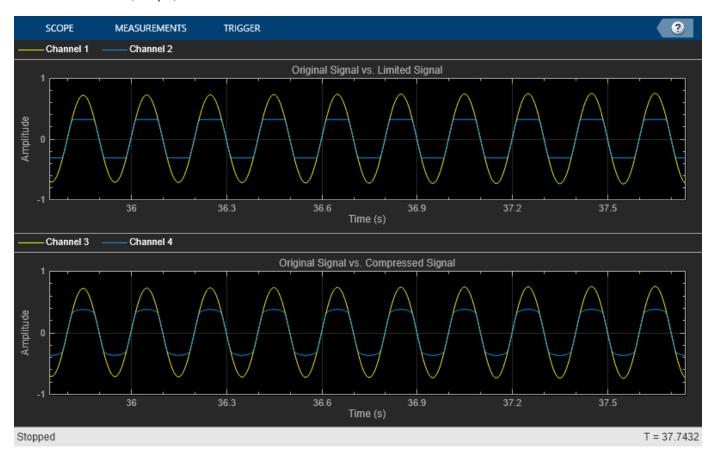

```
release(dRL)
release(dRC)
release(osc)
```

## Compare Limiter and Compressor Applied to Audio Signal

Compare the effect of dynamic range limiters and compressors on a drum track. Create a dsp.AudioFileReader System object and a audioDeviceWriter System object to read audio from a file and write to your audio output device. To emphasize the effect of dynamic range control, set the operational threshold of the limiter and compressor to -20 dB.

```
dRL.Threshold = -20;
dRC.Threshold = -20;
fileReader = dsp.AudioFileReader('FunkyDrums-44p1-stereo-25secs.mp3');
deviceWriter = audioDeviceWriter('SampleRate', fileReader.SampleRate);
```

Read successive frames from an audio file in a loop. Listen to and compare the effect of dynamic range limiting and dynamic range compression on an audio signal.

```
numFrames = 300;
fprintf('Now playing original signal...\n')
Now playing original signal...
for i = 1:numFrames
    x = fileReader();
    deviceWriter(x);
end
reset(fileReader);
fprintf('Now playing limited signal...\n')
Now playing limited signal...
for i = 1:numFrames
    x = fileReader();
    xLimited = dRL(x):
    deviceWriter(xLimited);
reset(fileReader);
fprintf('Now playing compressed signal...\n')
Now playing compressed signal...
for i = 1:numFrames
    x = fileReader();
    xCompressed = dRC(x);
    deviceWriter(xCompressed);
end
release(fileReader)
release(deviceWriter)
release(dRC)
release(dRL)
```

### **Diminish Plosives from Speech Signal**

Plosives are consonant sounds resulting from a sudden release of airflow. They are most pronounced in words beginning with p, d, and g sounds. Plosives can be emphasized by the recording process and are often displeasurable to hear. In this example, you minimize the plosives of a speech signal by applying highpass filtering and low-band compression.

Create a dsp.AudioFileReader object and a audioDeviceWriter object to read an audio signal from a file and write an audio signal to a device. Play the unprocessed signal. Then release the file reader and device writer.

```
fileReader = dsp.AudioFileReader('audioPlosives.wav');
deviceWriter = audioDeviceWriter('SampleRate',fileReader.SampleRate);
while ~isDone(fileReader)
    audioIn = fileReader();
    deviceWriter(audioIn);
end
release(deviceWriter)
release(fileReader)
```

Design a highpass filter with a steep rolloff of all frequencies below 120 Hz. Use a dsp.BiquadFilter object to implement the highpass filter design. Create a crossover filter with one crossover at 250 Hz. The crossover filter enables you to separate the band of interest for processing. Create a dynamic range compressor to compress the dynamic range of plosive sounds. To apply no make-up gain, set the MakeUpGainMode to "Property" and use the default 0 dB MakeUpGain property value. Create a time scope to visualize the processed and unprocessed audio signal.

```
[B,A] = designVarSlopeFilter(48,120/(fileReader.SampleRate/2), "hi");
biguadFilter = dsp.BiguadFilter( ...
    "SOSMatrixSource", "Input port", ...
    "ScaleValuesInputPort", false);
crossFilt = crossoverFilter( ...
    "SampleRate", fileReader.SampleRate, ...
    "NumCrossovers",1, ...
    "CrossoverFrequencies", 250, ...
    "CrossoverSlopes",48);
dRCompressor = compressor( ...
    "Threshold",-35, ...
    "Ratio", 10, ...
    "KneeWidth", 20, ...
    "AttackTime",1e-4, ...
    "ReleaseTime", 3e-1, ...
    "MakeUpGainMode", "Property", ...
    "SampleRate", fileReader.SampleRate);
scope = timescope( ...
    "SampleRate", fileReader.SampleRate, ...
    "TimeSpanSource", "property", "TimeSpan", 3, ...
    "BufferLength", fileReader.SampleRate*3*2, ...
    "YLimits",[-1 1], ...
"ShowGrid",true, ...
    "ShowLegend", true, ...
    "ChannelNames", {'Original', 'Processed'});
```

In an audio stream loop:

- **1** Read in a frame of the audio file.
- **2** Apply highpass filtering using your biquad filter.
- **3** Split the audio signal into two bands.
- **4** Apply dynamic range compression to the lower band.
- **5** Remix the channels.
- **6** Write the processed audio signal to your audio device for listening.
- **7** Visualize the processed and unprocessed signals on a time scope.

As a best practice, release your objects once done.

```
while ~isDone(fileReader)
   audioIn = fileReader();
   audioIn = biquadFilter(audioIn,B,A);
   [band1,band2] = crossFilt(audioIn);
   band1compressed = dRCompressor(band1);
   audioOut = band1compressed + band2;
   deviceWriter(audioOut);
   scope([audioIn audioOut])
```

As a best practice, release your objects once done.

```
release(deviceWriter)
release(fileReader)
release(crossFilt)
release(dRCompressor)
release(scope)
```

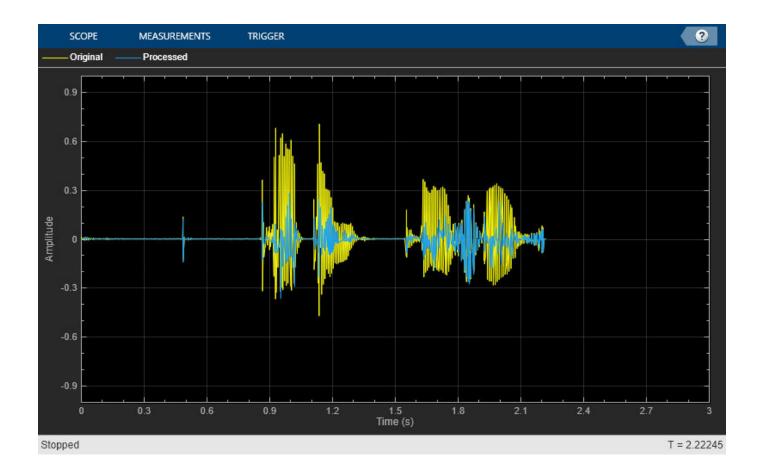

## **Tune Compressor Parameters**

Create a dsp.AudioFileReader to read in audio frame-by-frame. Create an audioDeviceWriter to write audio to your sound card. Create a compressor to process the audio data. Call visualize to plot the static characteristic of the compressor.

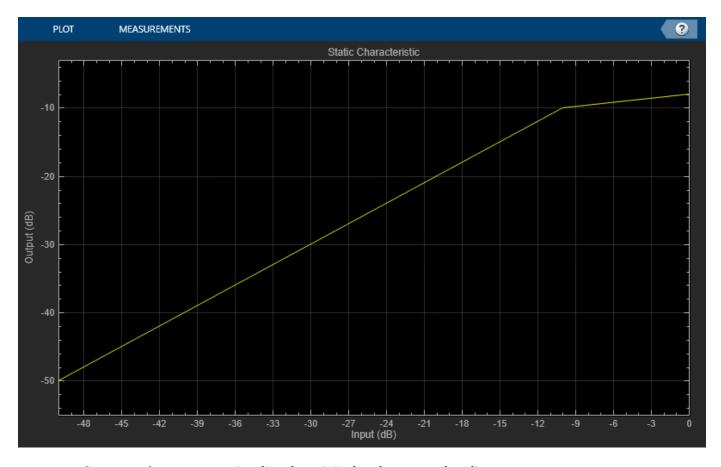

Create a timescope to visualize the original and processed audio.

parameterTuner(dRC)

```
scope = timescope( ...
    'SampleRate', fileReader.SampleRate, ...
    'TimeSpanSource', 'property', ...
    'TimeSpan',1, ...
    'BufferLength', fileReader.SampleRate*4, ...
    'YLimits',[-1,1], ...
    'TimeSpanOverrunAction', 'Scroll', ...
    'ShowGrid', true, ...
    'LayoutDimensions',[2,1], ...
    'NumInputPorts',2, ...
    'Title', 'Original vs. Compressed Audio (top) and Compressor Gain in dB (bottom)');
scope.ActiveDisplay = 2;
scope.YLimits = [-4,0];
scope.YLabel = 'Gain (dB)';
Call parameterTuner to open a UI to tune parameters of the compressor while streaming.
```

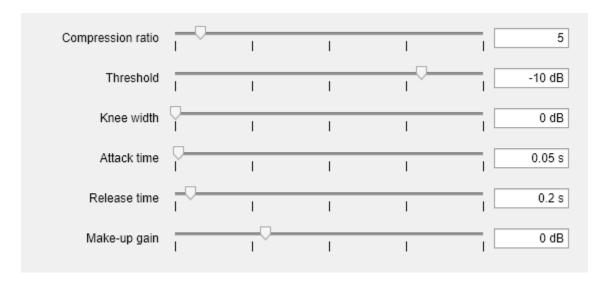

In an audio stream loop:

- 1 Read in a frame of audio from the file.
- **2** Apply dynamic range compression.
- **3** Write the frame of audio to your audio device for listening.
- 4 Visualize the original audio, the processed audio, and the gain applied.

While streaming, tune parameters of the dynamic range compressor and listen to the effect.

```
while ~isDone(fileReader)
   audioIn = fileReader();
   [audioOut,g] = dRC(audioIn);
   deviceWriter(audioOut);
   scope([audioIn(:,1),audioOut(:,1)],g(:,1));
   drawnow limitrate % required to update parameter
end
```

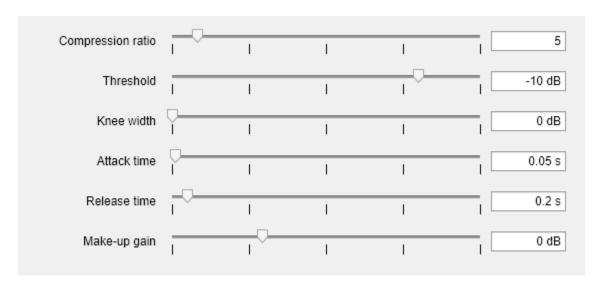

As a best practice, release your objects once done.

release(deviceWriter)
release(fileReader)
release(dRC)
release(scope)

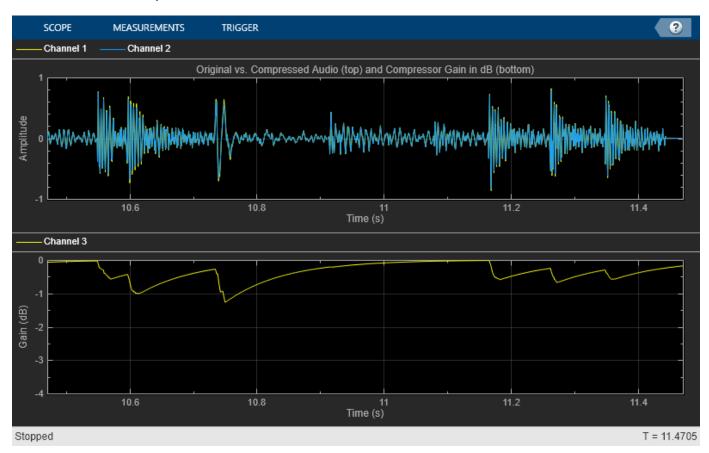

Warning: Graphics timeout occurred. To share details of this issue with MathWorks technical support Warning: drawnow timeout: waited 900 seconds for HTMLCanvasImpl(/graphics/C128/returnACTCanvas) and drawnowTimeoutLogger disabled

# **Algorithms**

The compressor System object processes a signal frame by frame and element by element.

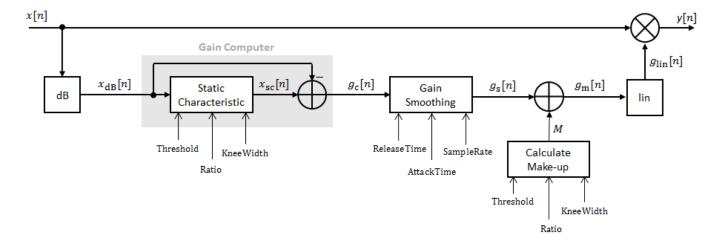

#### Convert Input Signal to dB

The *N*-point signal, x[n], is converted to decibels:

$$x_{\rm dB}[n] = 20 \times \log_{10}|x[n]|$$

#### **Gain Computer**

 $x_{dB}[n]$  passes through the gain computer. The gain computer uses the static characteristic properties of the dynamic range compressor to attenuate gain that is above the threshold.

If you specified a soft knee, the gain computer has the following static characteristic:

$$x_{\rm sc}(x_{\rm dB}) = \begin{cases} x_{\rm dB} & x_{\rm dB} < \left(T - \frac{W}{2}\right) \\ x_{\rm dB} + \frac{\left(\frac{1}{R} - 1\right)\left(x_{\rm dB} - T + \frac{W}{2}\right)^2}{2W} \left(T - \frac{W}{2}\right) \le x_{\rm dB} \le \left(T + \frac{W}{2}\right) \\ T + \frac{(x_{\rm dB} - T)}{R} & x_{\rm dB} > \left(T + \frac{W}{2}\right) \end{cases} ,$$

where *T* is the threshold, *R* is the ratio, and *W* is the knee width.

If you specified a hard knee, the gain computer has the following static characteristic:

$$x_{\rm sc}(x_{\rm dB}) = \begin{cases} x_{\rm dB} & x_{\rm dB} < T \\ T + \frac{(x_{\rm dB} - T)}{R} & x_{\rm dB} \geq T \end{cases}$$

The computed gain,  $g_c[n]$ , is calculated as

$$g_{\rm c}[n] = x_{\rm sc}[n] - x_{\rm dB}[n]$$
.

#### **Gain Smoothing**

 $q_c[n]$  is smoothed using specified attack and release time properties:

$$g_{\rm S}[n] = \begin{cases} \alpha_{\rm A} g_{\rm S}[n-1] + (1-\alpha_{\rm A}) g_{\rm C}[n], \ g_{\rm C}[n] \leq g_{\rm S}[n-1] \\ \alpha_{\rm R} g_{\rm S}[n-1] + (1-\alpha_{\rm R}) g_{\rm C}[n], \ g_{\rm C}[n] > g_{\rm S}[n-1] \end{cases}$$

The attack time coefficient,  $\alpha_A$ , is calculated as

$$\alpha_{\rm A} = \exp\left(\frac{-\log(9)}{Fs \times T_{\rm A}}\right)$$
.

The release time coefficient,  $\alpha_R$  , is calculated as

$$\alpha_{\rm R} = \exp\left(\frac{-\log(9)}{Fs \times T_{\rm R}}\right) \,.$$

 $T_A$  is the attack time period, specified by the AttackTime property.  $T_R$  is the release time period, specified by the ReleaseTime property. Fs is the input sampling rate, specified by the SampleRate property.

#### Calculate and Apply Make-up Gain

If MakeUpGainMode is set to the default 'Auto', the make-up gain is calculated as the negative of the computed gain for a 0 dB input,

$$M = -x_{\rm SC}|_{x_{\rm dB}=0}.$$

Given a steady-state input of 0 dB, this configuration achieves a steady-state output of 0 dB. The make-up gain is determined by the Threshold, Ratio, and KneeWidth properties. It does not depend on the input signal.

The make-up gain, M, is added to the smoothed gain,  $g_s[n]$ :

$$g_{\rm m}[n] = g_{\rm s}[n] + M$$

#### **Calculate and Apply Linear Gain**

The calculated gain in dB,  $g_m[n]$ , is translated to a linear domain:

$$g_{\rm lin}[n]=10\bigg(\frac{g_{\rm m}[n]}{20}\bigg)$$

The output of the dynamic range compressor is given as

$$y[n] = x[n] \times q_{lin}[n]$$
.

### References

[1] Giannoulis, Dimitrios, Michael Massberg, and Joshua D. Reiss. "Digital Dynamic Range Compressor Design -- A Tutorial and Analysis." *Journal of Audio Engineering Society*. Vol. 60, Issue 6, 2012, pp. 399-408.

# **Extended Capabilities**

#### C/C++ Code Generation

Generate C and C++ code using MATLAB® Coder™.

Usage notes and limitations:

"System Objects in MATLAB Code Generation" (MATLAB Coder)

# See Also

Compressor | expander | limiter | noiseGate

**Topics** "Dynamic Range Control"

# Introduced in R2016a

# expander

Dynamic range expander

# **Description**

The expander System object performs dynamic range expansion independently across each input channel. Dynamic range expansion attenuates the volume of quiet sounds below a given threshold. It uses specified attack, release, and hold times to achieve a smooth applied gain curve. Properties of the expander System object specify the type of dynamic range expansion.

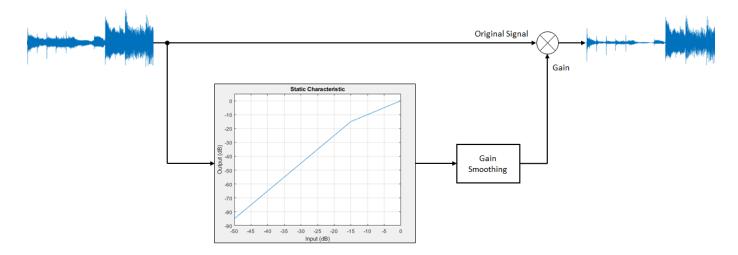

To perform dynamic range expansion:

- **1** Create the **expander** object and set its properties.
- **2** Call the object with arguments, as if it were a function.

To learn more about how System objects work, see What Are System Objects?.

# Creation

# **Syntax**

dRE = expander

dRE = expander(thresholdValue)

dRE = expander(thresholdValue, ratioValue)

dRE = expander( ,Name,Value)

#### **Description**

dRE = expander creates a System object, dRE, that performs dynamic range expansion independently across each input channel.

dRE = expander(thresholdValue) sets the Threshold property to thresholdValue.

dRE = expander(thresholdValue, ratioValue) sets the Ratio property to ratioValue.

dRE = expander(\_\_\_\_, Name, Value) sets each property Name to the specified Value. Unspecified properties have default values.

Example: dRE = expander('AttackTime', 0.01, 'SampleRate', 16000) creates a System object, dRE, with a 0.01 second attack time and a 16 kHz sample rate.

# **Properties**

Unless otherwise indicated, properties are *nontunable*, which means you cannot change their values after calling the object. Objects lock when you call them, and the release function unlocks them.

If a property is *tunable*, you can change its value at any time.

For more information on changing property values, see System Design in MATLAB Using System Objects.

### Threshold — Operation threshold (dB)

-10 (default) | real scalar

Operation threshold in dB, specified as a real scalar.

Operation threshold is the level below which gain is applied to the input signal.

#### Tunable: Yes

Data Types: single | double

#### Ratio — Expansion ratio

5 (default) | real scalar

Expansion ratio, specified as a real scalar greater than or equal to 1.

Expansion ratio is the input/output ratio for signals that undershoot the operation threshold.

Assuming a hard knee characteristic and a steady-state input such that x[n] dB < thresholdValue, the expansion ratio is defined as  $R = \frac{(y[n] - T)}{(x[n] - T)}$ .

- *R* is the expansion ratio.
- y[n] is the output signal in dB.
- x[n] is the input signal in dB.
- *T* is the threshold in dB.

### Tunable: Yes

Data Types: single | double

#### **KneeWidth** — **Knee width** (dB)

0 (default) | real scalar

Knee width in dB, specified as a real scalar greater than or equal to 0.

Knee width is the transition area in the expansion characteristic.

For soft knee characteristics, the transition area is defined by the relation

$$y = x + \frac{(1-R) \times \left(x - T - \frac{W}{2}\right)^2}{(2 \times W)}$$

for the range  $(2 \times |x - T|) \le W$ .

- *y* is the output level in dB.
- *x* is the input level in dB.
- *R* is the expansion ratio.
- *T* is the threshold in dB.
- W is the knee width in dB.

#### Tunable: Yes

Data Types: single | double

### AttackTime — Attack time (s)

0.05 (default) | real scalar

Attack time in seconds, specified as a real scalar greater than or equal to 0.

Attack time is the time it takes the expander gain to rise from 10% to 90% of its final value when the input goes below the threshold.

#### Tunable: Yes

Data Types: single | double

### ReleaseTime — Release time (s)

0.2 (default) | real scalar

Release time in seconds, specified as a real scalar greater than or equal to 0.

Release time is the time it takes the expander gain to drop from 90% to 10% of its final value when the input goes above the threshold.

### Tunable: Yes

Data Types: single | double

#### HoldTime — Hold time (s)

0.05 (default) | real scalar

Hold time in seconds, specified as a real scalar greater than or equal to 0.

Hold time is the period in which the applied gain is held constant before it starts moving toward its steady-state value. Hold time begins when the input level crosses the operation threshold.

#### Tunable: Yes

Data Types: single | double

#### SampleRate — Input sample rate (Hz)

44100 (default) | positive scalar

Input sample rate in Hz, specified as a positive scalar.

#### Tunable: Yes

Data Types: single | double

# **Usage**

# **Syntax**

```
audioOut = dRE(audioIn)
[audioOut,gain] = dRE(audioIn)
```

### **Description**

audioOut = dRE(audioIn) performs dynamic range expansion on the input signal, audioIn, and returns the expanded signal, audioOut. The type of dynamic range expansion is specified by the algorithm and properties of the expander System object, dRE.

[audioOut,gain] = dRE(audioIn) also returns the applied gain, in dB, at each input sample.

### **Input Arguments**

#### audioIn — Audio input to expander

matrix

Audio input to the expander, specified as a matrix. The columns of the matrix are treated as independent audio channels.

Data Types: single | double

#### **Output Arguments**

#### audioOut — Audio output from expander

matrix

Audio output from the expander, returned as a matrix the same size as audioIn.

Data Types: single | double

#### gain — Gain applied by expander (dB)

matrix

Gain applied by expander, returned as a matrix the same size as audioIn.

Data Types: single | double

# **Object Functions**

To use an object function, specify the System object as the first input argument. For example, to release system resources of a System object named obj, use this syntax:

```
release(obj)
```

# **Specific to expander**

visualize Visualize static characteristic of dynamic range controller

parameterTuner Tune object parameters while streaming

## MIDI

configure MIDI connections between audio object and MIDI controller

disconnectMIDI Disconnect MIDI controls from audio object getMIDIConnections Get MIDI connections of audio object

# **Common to All System Objects**

clone Create duplicate System object isLocked Determine if System object is in use

release Release resources and allow changes to System object property values and input

characteristics

reset Reset internal states of System object

step Run System object algorithm

The createAudioPluginClass and configureMIDI functions map tunable properties of the expander System object to user-facing parameters:

| Property    | Range     | Mapping | Unit    |
|-------------|-----------|---------|---------|
| Threshold   | [-140, 0] | linear  | dB      |
| Ratio       | [1, 50]   | linear  | none    |
| KneeWidth   | [0, 20]   | linear  | dB      |
| AttackTime  | [0, 4]    | linear  | seconds |
| ReleaseTime | [0, 4]    | linear  | seconds |
| HoldTime    | [0, 4]    | linear  | seconds |

# **Examples**

### **Expand Audio Signal**

Use dynamic range expansion to attenuate background noise from an audio signal.

Set up the dsp.AudioFileReader and audioDeviceWriter System objects.

```
frameLength = 1024;
fileReader = dsp.AudioFileReader( ...
    'Filename', 'Counting-16-44p1-mono-15secs.wav', ...
    'SamplesPerFrame', frameLength);
deviceWriter = audioDeviceWriter( ...
    'SampleRate', fileReader.SampleRate);
```

Corrupt the audio signal with Gaussian noise. Play the audio.

```
while ~isDone(fileReader)
    x = fileReader();
    xCorrupted = x + (1e-2/4)*randn(frameLength,1);
```

```
deviceWriter(xCorrupted);
end
release(fileReader)
Set up the expander with a threshold of -40 dB, a ratio of 10, an attack time of 0.01 seconds, a release
time of 0.02 seconds, and a hold time of 0 seconds. Use the sample rate of your audio file reader.
dRE = expander(-40, 10, ...
    'AttackTime',0.01, ...
    'ReleaseTime',0.02, ...
    'HoldTime',0, ...
    'SampleRate', fileReader.SampleRate);
Set up the scope to visualize the signal before and after dynamic range expansion.
scope = timescope( ...
     'SampleRate',fileReader.SampleRate, ...
    'TimeSpanOverrunAction','Scroll', ...
    'TimeSpanSource', 'property', 'TimeSpan', 16, ...
    'BufferLength',1.5e6, ...
    'YLimits',[-1 1], ...
    'ShowGrid',true, ...
    'ShowLegend', true, ...
    'Title', 'Corrupted vs. Expanded Audio');
Play the processed audio and visualize it on the scope.
while ~isDone(fileReader)
    x = fileReader();
    xCorrupted = x + (1e-2/4)*randn(frameLength, 1);
    y = dRE(xCorrupted);
    deviceWriter(y);
    scope([xCorrupted,y])
end
release(fileReader)
release(dRE)
release(deviceWriter)
release(scope)
```

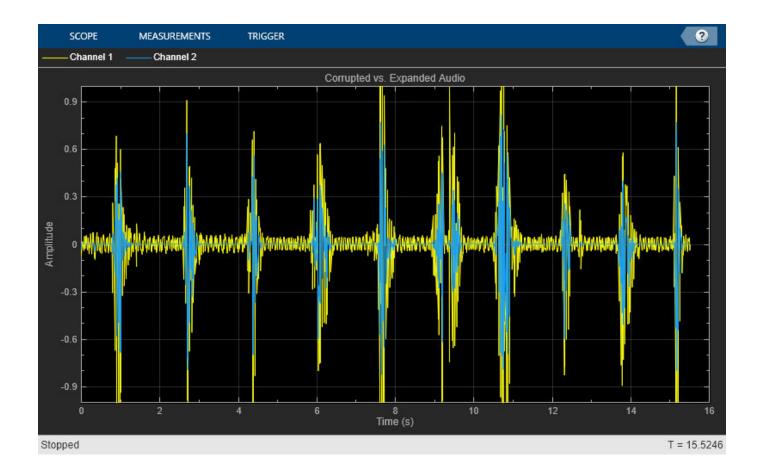

## **Apply Split-Band De-Essing**

De-essing is the process of diminishing sibilant sounds in an audio signal. Sibilance refers to the s, z, and sh sounds in speech, which can be disproportionately emphasized during recording. es sounds fall under the category of unvoiced speech with all consonants and have a higher frequency than voiced speech. In this example, you apply split-band de-essing to a speech signal by separating the signal into high and low frequencies, applying an expander to diminish the sibilant frequencies, and then remixing the channels.

Create a dsp.AudioFileReader object and an audioDeviceWriter object to read from a sound file and write to an audio device. Listen to the unprocessed signal. Then release the file reader and device writer.

```
fileReader = dsp.AudioFileReader( ...
    'Sibilance.wav');
deviceWriter = audioDeviceWriter;
while ~isDone(fileReader)
    audioIn = fileReader();
    deviceWriter(audioIn);
end
release(deviceWriter)
release(fileReader)
```

Create an expander System object to de-ess the audio signal. Set the sample rate of the expander to the sample rate of the audio file. Create a two-band crossover filter with a crossover of 3000 Hz. Sibilance is usually found in this range. Set the crossover slope to 12. Plot the frequency response of the crossover filter to confirm your design visually.

```
dRExpander = expander( ...
    'Threshold',-50, ...
    'AttackTime', 0.05, ...
    'ReleaseTime',0.05, ...
    'HoldTime',0.005, ...
    'SampleRate',fileReader.SampleRate);

crossFilt = crossoverFilter( ...
    'NumCrossovers',1, ...
    'CrossoverFrequencies',3000, ...
    'CrossoverSlopes',12);
visualize(crossFilt)
```

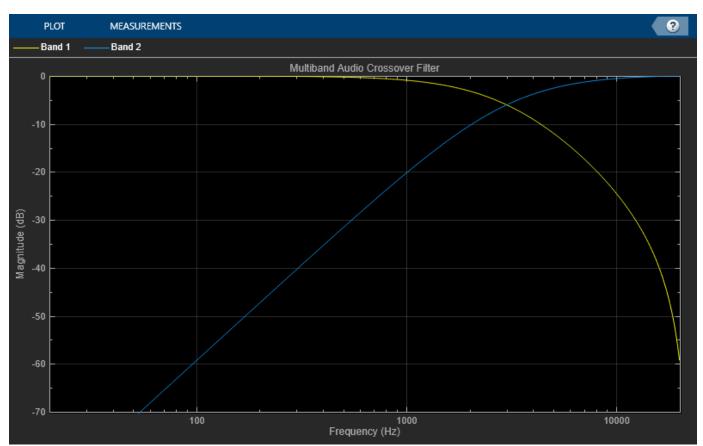

Create a timescope object to visualize the original and processed audio signals.

```
scope = timescope( ...
    'SampleRate',fileReader.SampleRate, ...
    'TimeSpanOverrunAction','Scroll', ...
    'TimeSpanSource','Property','TimeSpan',4, ...
    'BufferLength',fileReader.SampleRate*8, ...
    'YLimits',[-1,1], ...
    'ShowGrid',true, ...
```

```
'ShowLegend',true, ...
'ChannelNames',{'Original','Processed'});
```

In an audio stream loop:

- **1** Read in a frame of the audio file.
- **2** Split the audio signal into two bands.
- **3** Apply dynamic range expansion to the upper band.
- 4 Remix the channels.
- **5** Write the processed audio signal to your audio device for listening.
- **6** Visualize the processed and unprocessed signals on a time scope.

As a best practice, release your objects once done.

```
while ~isDone(fileReader)
    audioIn = fileReader();

[band1,band2] = crossFilt(audioIn);

band2processed = dRExpander(band2);

procAudio = band1 + band2processed;

deviceWriter(procAudio);

scope([audioIn procAudio]);
end

release(deviceWriter)
release(fileReader)
release(scope)
release(crossFilt)
release(dRExpander)
```

#### **Tune Expander Parameters**

Create a dsp.AudioFileReader to read in audio frame-by-frame. Create a audioDeviceWriter to write audio to your sound card. Create a expander to process the audio data. Call visualize to plot the static characteristic of the expander.

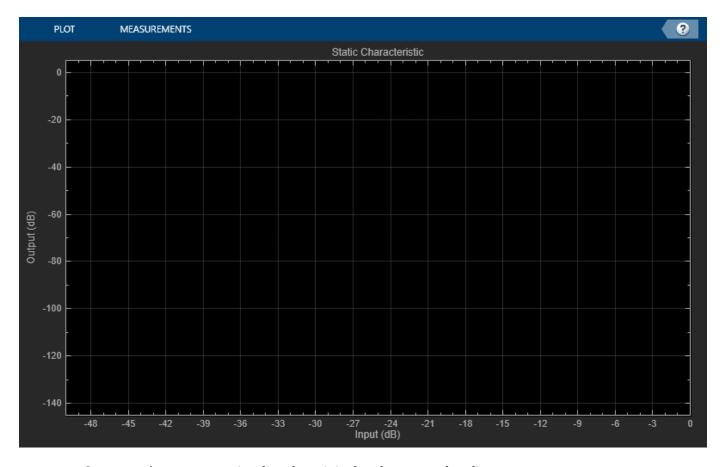

Create a timescope to visualize the original and processed audio.

```
scope = timescope( ...
    'SampleRate', fileReader.SampleRate, ...
    'TimeSpanSource', 'property', 'TimeSpan',1, ...
    'BufferLength', fileReader.SampleRate*4, ...
    'YLimits',[-1,1], ...
    'TimeSpanOverrunAction', 'Scroll', ...
    'ShowGrid', true, ...
    'LayoutDimensions',[2,1], ...
    'NumInputPorts',2, ...
    'Title', 'Original vs. Processed Audio (top) and Applied Gain in dB (bottom)');
scope.ActiveDisplay = 2;
scope.YLimits = [-300,0];
scope.YLabel = 'Gain (dB)';
```

 ${\tt Call}\ {\tt parameterTuner}\ to\ open\ a\ {\tt UI}\ to\ tune\ parameters\ of\ the\ expander\ while\ streaming.$ 

parameterTuner(dRE)

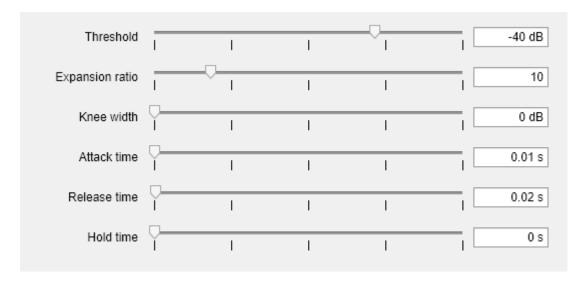

In an audio stream loop:

- 1 Read in a frame of audio from the file.
- 2 Apply dynamic range expansion.
- **3** Write the frame of audio to your audio device for listening.
- 4 Visualize the original and processed audio, and the gain applied.

While streaming, tune parameters of the dynamic range expander and listen to the effect.

```
while ~isDone(fileReader)
   audioIn = fileReader();
   [audioOut,g] = dRE(audioIn);
   deviceWriter(audioOut);
   scope([audioIn(:,1),audioOut(:,1)],g(:,1));
   drawnow limitrate % required to update parameter
end
```

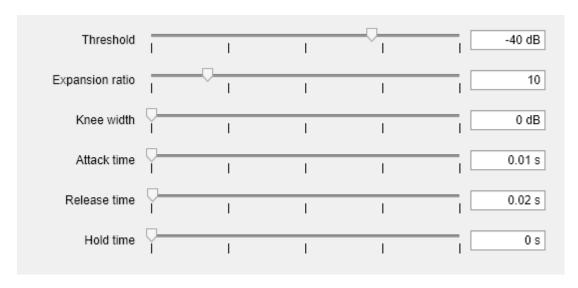

As a best practice, release your objects once done.

release(deviceWriter)
release(fileReader)
release(dRE)
release(scope)

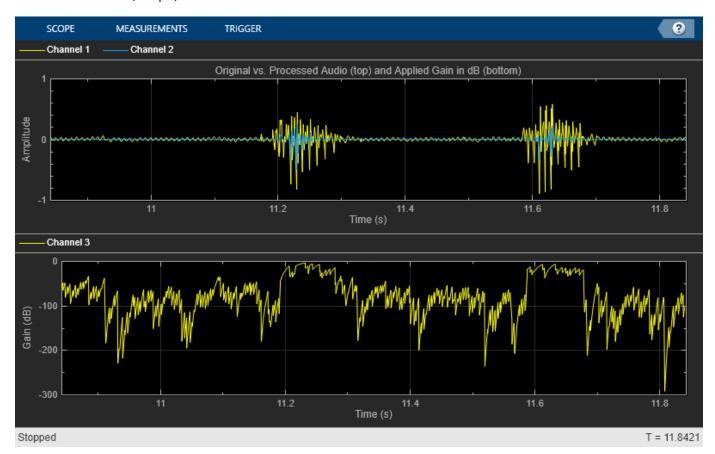

# **Algorithms**

The expander System object processes a signal frame by frame and element by element.

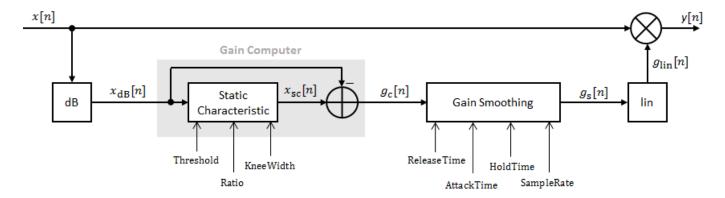

#### Convert Input Signal to dB

The *N*-point signal, x[n], is converted to decibels:

$$x_{\rm dB}[n] = 20 \times \log_{10}|x[n]|$$

### **Gain Computer**

 $x_{dB}[n]$  passes through the gain computer. The gain computer uses the static characteristic properties of the dynamic range expander to attenuate gain that is below the threshold.

If you specified a soft knee, the gain computer has the following static characteristic:

$$x_{\rm sc}(x_{\rm dB}) = \begin{cases} T + (x_{\rm dB} - T) \times R & x_{\rm dB} < \left(T - \frac{W}{2}\right) \\ x_{\rm dB} + \frac{(1 - R)\left(x_{\rm dB} - T - \frac{W}{2}\right)^2}{2W} & \left(T - \frac{W}{2}\right) \le x_{\rm dB} \le \left(T + \frac{W}{2}\right) \end{cases} ,$$

$$x_{\rm dB} \qquad x_{\rm dB} > \left(T + \frac{W}{2}\right)$$

where T is the threshold, R is the ratio, and W is the knee width.

If you specified a hard knee, the gain computer has the following static characteristic:

$$x_{\rm sc}(x_{\rm dB}) = \begin{cases} T + (x_{\rm dB} - T) \times R & x_{\rm dB} < T \\ x_{\rm dB} & x_{\rm dB} \ge T \end{cases}$$

The computed gain,  $g_c[n]$ , is calculated as

$$q_{\rm c}[n] = x_{\rm sc}[n] - x_{\rm dB}[n]$$
.

#### **Gain Smoothing**

 $q_c[n]$  is smoothed using specified attack, release, and hold time properties:

$$g_{\rm S}[n] = \begin{cases} \alpha_{\rm A} g_{\rm S}[n-1] + (1-\alpha_{\rm A})g_{\rm C}[n] & (C_{\rm A} > T_{\rm H}) \ \& \ (g_{\rm C}[n] \leq g_{\rm S}[n-1]) \\ g_{\rm S}[n-1] & C_{\rm A} \leq T_{\rm H} \\ \alpha_{\rm R} g_{\rm S}[n-1] + (1-\alpha_{\rm R})g_{\rm C}[n] & (C_{\rm R} > T_{\rm H}) \ \& \ (g_{\rm C}[n] > g_{\rm S}[n-1]) \\ g_{\rm S}[n-1] & C_{\rm R} \leq T_{\rm H} \end{cases}$$

The attack time coefficient,  $\alpha_A$ , is calculated as

$$\alpha_{\rm A} = \exp\left(\frac{-\log(9)}{Fs \times T_{\rm A}}\right)$$
.

The release time coefficient,  $\alpha_R$  , is calculated as

$$\alpha_{\rm R} = \exp\left(\frac{-\log(9)}{Fs \times T_{\rm R}}\right)$$
.

 $T_{\rm A}$  is the attack time period, specified by the AttackTime property.  $T_{\rm R}$  is the release time period, specified by the ReleaseTime property. Fs is the input sampling rate, specified by the SampleRate property.

 $C_{\rm A}$  and  $C_{\rm R}$  are hold counters for attack and release, respectively. The limit,  $T_{\rm H}$ , is determined by the HoldTime property.

## **Calculate and Apply Linear Gain**

The smoothed gain in dB,  $g_s[n]$ , is translated to a linear domain:

$$g_{\rm lin}[n] = 10 \left( \frac{g_{\rm S}[n]}{20} \right)$$

The output of the dynamic range expander is given as

$$y[n] = x[n] \times g_{lin}[n]$$
.

### References

[1] Giannoulis, Dimitrios, Michael Massberg, and Joshua D. Reiss. "Digital Dynamic Range Compressor Design -- A Tutorial and Analysis." *Journal of Audio Engineering Society*. Vol. 60, Issue 6, 2012, pp. 399-408.

# **Extended Capabilities**

### C/C++ Code Generation

Generate C and C++ code using MATLAB® Coder™.

Usage notes and limitations:

"System Objects in MATLAB Code Generation" (MATLAB Coder)

# **See Also**

Expander | compressor | limiter | noiseGate

### **Topics**

"Dynamic Range Control"

#### Introduced in R2016a

# limiter

Dynamic range limiter

# **Description**

The limiter System object performs brick-wall dynamic range limiting independently across each input channel. Dynamic range limiting suppresses the volume of loud sounds that cross a given threshold. It uses specified attack and release times to achieve a smooth applied gain curve. Properties of the limiter System object specify the type of dynamic range limiting.

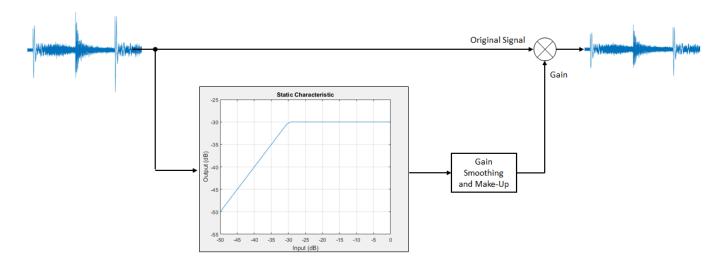

To perform dynamic range limiting:

- 1 Create the limiter object and set its properties.
- **2** Call the object with arguments, as if it were a function.

To learn more about how System objects work, see What Are System Objects?.

# Creation

# **Syntax**

```
dRL = limiter
dRL = limiter(thresholdValue)
dRL = limiter(____,Name,Value)
```

#### **Description**

dRL = limiter creates a System object, dRL, that performs brick-wall dynamic range limiting independently across each input channel.

dRL = limiter(thresholdValue) sets the Threshold property to thresholdValue.

dRL = limiter(\_\_\_\_, Name, Value) sets each property Name to the specified Value. Unspecified properties have default values.

Example: dRL = limiter('AttackTime',0.01,'SampleRate',16000) creates a System object, dRL, with a 10 ms attack time and a sample rate of 16 kHz.

# **Properties**

Unless otherwise indicated, properties are *nontunable*, which means you cannot change their values after calling the object. Objects lock when you call them, and the release function unlocks them.

If a property is *tunable*, you can change its value at any time.

For more information on changing property values, see System Design in MATLAB Using System Objects.

### Threshold — Operation threshold (dB)

-10 (default) | real scalar

Operation threshold in dB, specified as a real scalar.

Operation threshold is the level above which gain is applied to the input signal.

#### Tunable: Yes

Data Types: single | double

#### **KneeWidth** — **Knee width** (dB)

0 (default) | real scalar

Knee width in dB, specified as a real scalar greater than or equal to 0.

Knee width is the transition area in the limiter characteristic.

For soft knee characteristics, the transition area is defined by the relation

$$y = x - \frac{\left(x - T + \frac{W}{2}\right)^2}{(2 \times W)}$$

for the range  $(2 \times |x - T|) \le W$ .

- *y* is the output level in dB.
- *x* is the input level in dB.
- *T* is the threshold in dB.
- *W* is the knee width in dB.

#### Tunable: Yes

Data Types: single | double

#### AttackTime — Attack time (s)

0 (default) | real scalar

Attack time in seconds, specified as a real scalar greater than or equal to 0.

Attack time is the time it takes the limiter gain to rise from 10% to 90% of its final value when the input goes above the threshold.

#### Tunable: Yes

Data Types: single | double

### ReleaseTime — Release time (s)

0.2 (default) | real scalar

Release time in seconds, specified as a real scalar greater than or equal to 0.

Release time is the time it takes the limiter gain to drop from 90% to 10% of its final value when the input goes below the threshold.

#### Tunable: Yes

Data Types: single | double

### MakeUpGainMode — Make-up gain mode

'Property' (default) | 'Auto'

Make-up gain mode, specified as 'Auto' or 'Property'.

- 'Auto' -- Make-up gain is applied at the output of the dynamic range limiter such that a steadystate 0 dB input has a 0 dB output.
- 'Property' -- Make-up gain is set to the value specified in the MakeUpGain property.

#### Tunable: No

Data Types: char | string

#### MakeUpGain — Make-up gain (dB)

0 (default) | real scalar

Make-up gain in dB, specified as a real scalar.

Make-up gain compensates for gain lost during limiting. It is applied at the output of the dynamic range limiter.

### Tunable: Yes

# **Dependencies**

To enable this property, set MakeUpGainMode to 'Property'.

Data Types: single | double

#### SampleRate — Input sample rate (Hz)

44100 (default) | positive scalar

Input sample rate in Hz, specified as a positive scalar.

#### Tunable: Yes

Data Types: single | double

# **Usage**

# **Syntax**

```
audioOut = dRL(audioIn)
[audioOut,gain] = dRL(audioIn)
```

### **Description**

audioOut = dRL(audioIn) performs dynamic range limiting on the input signal, audioIn, and
returns the limited signal, audioOut. The type of dynamic range limiting is specified by the
algorithm and properties of the limiter System object, dRL.

[audioOut, qain] = dRL(audioIn) also returns the applied gain, in dB, at each input sample.

#### **Input Arguments**

### audioIn - Audio input to limiter

matrix

Audio input to the limiter, specified as a matrix. The columns of the matrix are treated as independent audio channels.

Data Types: single | double

## **Output Arguments**

#### audioOut — Audio output from limiter

matrix

Audio output from the limiter, returned as a matrix the same size as audioIn.

Data Types: single | double

#### gain — Gain applied by limiter (dB)

matrix

Gain applied by the limiter, returned as a matrix the same size as audioIn.

Data Types: single | double

# **Object Functions**

To use an object function, specify the System object as the first input argument. For example, to release system resources of a System object named obj, use this syntax:

release(obj)

# Specific to limiter

visualize Visualize static characteristic of dynamic range controller createAudioPluginClass parameterTuner Visualize static characteristic of dynamic range controller Create audio plugin class that implements functionality of System object parameters while streaming

### **MIDI**

configure MIDI connections between audio object and MIDI controller

disconnect MIDI controls from audio object

getMIDIConnections Get MIDI connections of audio object

# **Common to All System Objects**

clone Create duplicate System object isLocked Determine if System object is in use

release Release resources and allow changes to System object property values and input

characteristics

reset Reset internal states of System object

step Run System object algorithm

The createAudioPluginClass and configureMIDI functions map tunable properties of the limiter System object to user-facing parameters:

| Property                                                                  | Range     | Mapping | Unit    |
|---------------------------------------------------------------------------|-----------|---------|---------|
| Threshold                                                                 | [-50, 0]  | linear  | dB      |
| KneeWidth                                                                 | [0, 20]   | linear  | dB      |
| AttackTime                                                                | [0, 4]    | linear  | seconds |
| ReleaseTime                                                               | [0, 4]    | linear  | seconds |
| MakeUpGain (available<br>when you set<br>MakeUpGainMode to<br>'Property') | [-10, 24] | linear  | dB      |

# **Examples**

#### **Limit Audio Signal**

Use dynamic range limiting to suppress the volume of loud sounds.

Set up the dsp.AudioFileReader and audioDeviceWriter System objects™.

```
frameLength = 1024;
fileReader = dsp.AudioFileReader( ...
    'Filename', 'RockDrums-44p1-stereo-11secs.mp3', ...
    'SamplesPerFrame', frameLength);
deviceWriter = audioDeviceWriter( ...
    'SampleRate', fileReader.SampleRate);
```

Set up the limiter to have a threshold of -15 dB, an attack time of 0.005 seconds, and a release time of 0.1 seconds. Set make-up gain to 0 dB (default). To specify this value, set the make-up gain mode to 'Property' but do not specify the MakeUpGain property. Use the sample rate of your audio file reader.

```
dRL = limiter(-15, ...
    'AttackTime',0.005, ...
    'ReleaseTime',0.1, ...
    'MakeUpGainMode','Property', ...
    'SampleRate',fileReader.SampleRate);
```

Set up a time scope to visualize the original signal and the limited signal.

```
scope = timescope( ...
    'SampleRate', fileReader.SampleRate, ...
    'TimeSpanOverrunAction', 'Scroll', ...
    'TimeSpanSource', 'property', ...
    'TimeSpan',1, ...
    'BufferLength', 44100*4, ...
    'YLimits',[-1 1], ...
    'ShowGrid', true, ...
    'LayoutDimensions',[2,1], ...
    'NumInputPorts',2, ...
    'ShowLegend', true, ...
    'Title',['Original vs. Limited Audio (top)' ...
    ' and Limiter Gain in dB (bottom)']);

Play the processed audio and visualize it on the scope.

while ~isDone(fileReader)
    x = fileReader();
```

```
while ~isDone(fileReader)
    x = fileReader();
    [y,g] = dRL(x);
    deviceWriter(y);
    x1 = x(:,1);
    y1 = y(:,1);
    g1 = g(:,1);
    scope([x1,y1],g1);
end

release(fileReader)
release(dRL)
release(deviceWriter)
release(scope)
```

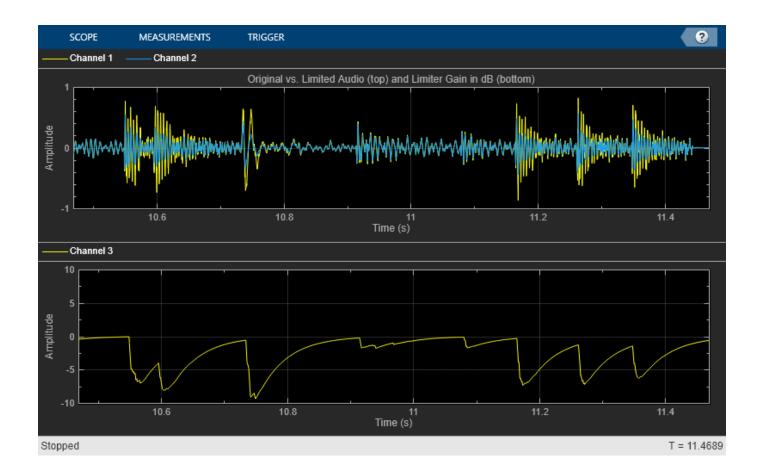

#### **Compare Dynamic Range Limiter and Compressor**

A dynamic range limiter is a special type of dynamic range compressor. In limiters, the level above an operational threshold is hard limited. In the simplest implementation of a limiter, the effect is equivalent to audio clipping. In compressors, the level above an operational threshold is lowered using a specified compression ratio. Using a compression ratio results in a smoother processed signal.

#### Compare Limiter and Compressor Applied to Sinusoid

Create a limiter System object<sup>™</sup> and a compressor System object. Set the AttackTime and ReleaseTime properties of both objects to zero. Create an audioOscillator System object to generate a sinusoid with Frequency set to 5 and Amplitude set to 0.1.

```
dRL = limiter('AttackTime',0,'ReleaseTime',0);
dRC = compressor('AttackTime',0,'ReleaseTime',0);
osc = audioOscillator('Frequency',5,'Amplitude',0.1);
```

Create a time scope to visualize the generated sinusoid and the processed sinusoid.

```
scope = timescope( ...
    'SampleRate',osc.SampleRate, ...
    'TimeSpanSource','Property','TimeSpan',2, ...
```

```
'BufferLength',osc.SampleRate*4, ...
'TimeSpanOverrunAction','Scroll', ...
'ShowGrid',true, ...
'LayoutDimensions',[2 1], ...
'NumInputPorts',2);
scope.ActiveDisplay = 1;
scope.Title = 'Original Signal vs. Limited Signal';
scope.YLimits = [-1,1];
scope.ActiveDisplay = 2;
scope.Title = 'Original Signal vs. Compressed Signal';
scope.YLimits = [-1,1];
```

In an audio stream loop, visualize the original sinusoid and the sinusoid processed by a limiter and a compressor. Increment the amplitude of the original sinusoid to illustrate the effect.

```
while osc.Amplitude < 0.75
    x = osc();

    xLimited = dRL(x);
    xCompressed = dRC(x);

    scope([x xLimited],[x xCompressed]);

    osc.Amplitude = osc.Amplitude + 0.0002;
end
release(scope)</pre>
```

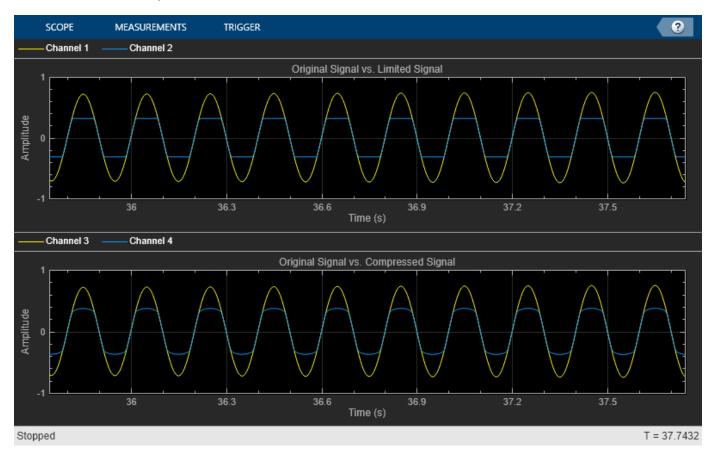

```
release(dRL)
release(dRC)
release(osc)
```

#### Compare Limiter and Compressor Applied to Audio Signal

Compare the effect of dynamic range limiters and compressors on a drum track. Create a dsp.AudioFileReader System object and a audioDeviceWriter System object to read audio from a file and write to your audio output device. To emphasize the effect of dynamic range control, set the operational threshold of the limiter and compressor to -20 dB.

```
dRL.Threshold = -20;
dRC.Threshold = -20;
fileReader = dsp.AudioFileReader('FunkyDrums-44p1-stereo-25secs.mp3');
deviceWriter = audioDeviceWriter('SampleRate', fileReader.SampleRate);
```

Read successive frames from an audio file in a loop. Listen to and compare the effect of dynamic range limiting and dynamic range compression on an audio signal.

```
numFrames = 300;
fprintf('Now playing original signal...\n')
Now playing original signal...
for i = 1:numFrames
    x = fileReader();
    deviceWriter(x);
end
reset(fileReader);
fprintf('Now playing limited signal...\n')
Now playing limited signal...
for i = 1:numFrames
    x = fileReader();
    xLimited = dRL(x):
    deviceWriter(xLimited);
reset(fileReader);
fprintf('Now playing compressed signal...\n')
Now playing compressed signal...
for i = 1:numFrames
    x = fileReader();
    xCompressed = dRC(x);
    deviceWriter(xCompressed);
end
release(fileReader)
release(deviceWriter)
release(dRC)
release(dRL)
```

#### **Tune Limiter Parameters**

Create a dsp.AudioFileReader to read in audio frame-by-frame. Create a audioDeviceWriter to write audio to your sound card. Create a limiter to process the audio data.

```
frameLength = 1024;
fileReader = dsp.AudioFileReader('RockDrums-44p1-stereo-11secs.mp3', ...
    'SamplesPerFrame',frameLength);
deviceWriter = audioDeviceWriter('SampleRate',fileReader.SampleRate);

dRL = limiter('SampleRate',fileReader.SampleRate);
```

Call parameterTuner to open a UI to tune parameters of the limiter while streaming.

parameterTuner(dRL)

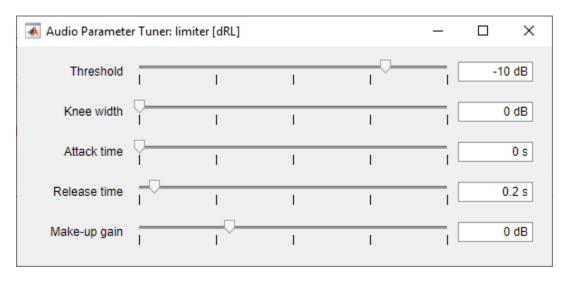

In an audio stream loop:

- **1** Read in a frame of audio from the file.
- **2** Apply dynamic range limiting.
- **3** Write the frame of audio to your audio device for listening.

While streaming, tune parameters of the dynamic range limiter and listen to the effect.

```
while ~isDone(fileReader)
  audioIn = fileReader();
  audioOut = dRL(audioIn);
  deviceWriter(audioOut);
  drawnow limitrate % required to update parameter
end
```

As a best practice, release your objects once done.

```
release(deviceWriter)
release(fileReader)
release(dRL)
```

# **Algorithms**

The limiter System object processes a signal frame by frame and element by element.

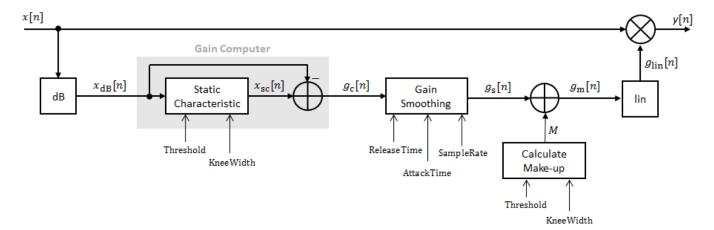

#### Convert Input Signal to dB

The *N*-point signal, x[n], is converted to decibels:

$$x_{\rm dB}[n] = 20 \times \log_{10}|x[n]|$$

### **Gain Computer**

 $x_{dB}[n]$  passes through the gain computer. The gain computer uses the static characteristic properties of the dynamic range limiter to brick-wall gain that is above the threshold.

If you specified a soft knee, the gain computer has the following static characteristic:

$$x_{\rm sc}(x_{\rm dB}) = \begin{cases} x_{\rm dB} & x_{\rm dB} < \left(T - \frac{W}{2}\right) \\ x_{\rm dB} - \frac{\left(x_{\rm dB} - T + \frac{W}{2}\right)^2}{2W} \left(T - \frac{W}{2}\right) \le x_{\rm dB} \le \left(T + \frac{W}{2}\right) \end{cases} ,$$

$$T & x_{\rm dB} > \left(T + \frac{W}{2}\right)$$

where *T* is the threshold and *W* is the knee width.

If you specified a hard knee, the gain computer has the following static characteristic:

$$x_{\rm sc}(x_{\rm dB}) = \begin{cases} x_{\rm dB} \ x_{\rm dB} < T \\ T \ x_{\rm dB} \ge T \end{cases}$$

The computed gain,  $g_c[n]$ , is calculated as

$$g_{\rm c}[n] = x_{\rm sc}[n] - x_{\rm dB}[n].$$

### **Gain Smoothing**

 $g_c[n]$  is smoothed using specified attack and release time:

$$g_{\rm s}[n] = \begin{cases} \alpha_{\rm A}g_{\rm s}[n-1] + (1-\alpha_{\rm A})g_{\rm c}[n], \ g_{\rm c}[n] \leq g_{\rm s}[n-1] \\ \alpha_{\rm R}g_{\rm s}[n-1] + (1-\alpha_{\rm R})g_{\rm c}[n], \ g_{\rm c}[n] > g_{\rm s}[n-1] \end{cases}$$

The attack time coefficient,  $\alpha_{\text{A}}$  , is calculated as

$$\alpha_{\rm A} = \exp\left(\frac{-\log(9)}{Fs \times T_{\rm A}}\right)$$
.

The release time coefficient,  $\alpha_R$  , is calculated as

$$\alpha_{\rm R} = \exp\left(\frac{-\log(9)}{Fs \times T_{\rm R}}\right) \,.$$

 $T_{\rm A}$  is the attack time period, specified by the AttackTime property.  $T_{\rm R}$  is the release time period, specified by the ReleaseTime property. Fs is the input sampling rate, specified by the SampleRate property.

#### Calculate and Apply Make-up Gain

If MakeUpGainMode is set to the default 'Auto', the make-up gain is calculated as the negative of the computed gain for a 0 dB input:

$$M = -x_{\rm sc}|_{x_{\rm dB} = 0}$$

Given a steady-state input of 0 dB, this configuration achieves a steady-state output of 0 dB. The make-up gain is determined by the Threshold and KneeWidth properties. It does not depend on the input signal.

The make-up gain, M, is added to the smoothed gain,  $g_s[n]$ :

$$q_{\rm m}[n] = q_{\rm s}[n] + M$$

#### **Calculate and Apply Linear Gain**

The calculated gain in dB,  $g_m[n]$ , is translated to a linear domain:

$$g_{\rm lin}[n] = 10 \left( \frac{g_{\rm m}[n]}{20} \right).$$

The output of the dynamic range limiter is given as

$$y[n] = x[n] \times g_{\text{lin}}[n]$$
.

# References

[1] Giannoulis, Dimitrios, Michael Massberg, and Joshua D. Reiss. "Digital Dynamic Range Compressor Design -- A Tutorial and Analysis." *Journal of Audio Engineering Society.* Vol. 60, Issue 6, 2012, pp. 399-408.

# **Extended Capabilities**

### **C/C++ Code Generation**

Generate C and C++ code using MATLAB® Coder™.

Usage notes and limitations:

"System Objects in MATLAB Code Generation" (MATLAB Coder)

# **See Also**

Limiter | compressor | expander | noiseGate

#### Topics

"Dynamic Range Control"

### Introduced in R2016a

# noiseGate

Dynamic range gate

# **Description**

The noiseGate System object performs dynamic range gating independently across each input channel. Dynamic range gating suppresses signals below a given threshold. It uses specified attack, release, and hold times to achieve a smooth applied gain curve. Properties of the noiseGate System object specify the type of dynamic range gating.

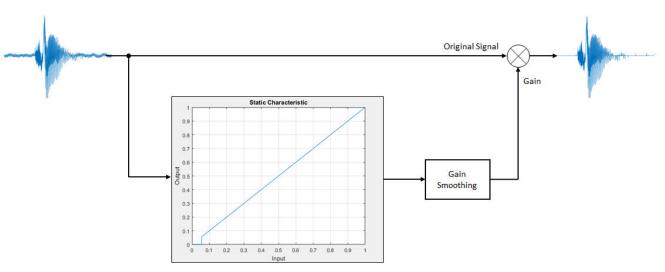

To perform dynamic range gating:

- Create the noiseGate object and set its properties.
- **2** Call the object with arguments, as if it were a function.

To learn more about how System objects work, see What Are System Objects?.

# Creation

# **Syntax**

```
dRG = noiseGate
dRG = noiseGate(thresholdValue)
dRG = noiseGate(____,Name,Value)
```

#### Description

dRG = noiseGate creates a System object, dRG, that performs dynamic range gating independently across each input channel.

dRG = noiseGate(thresholdValue) sets the Threshold property to thresholdValue.

dRG = noiseGate(\_\_\_\_, Name, Value) sets each property Name to the specified Value. Unspecified properties have default values.

Example: dRG = noiseGate('AttackTime',0.01, 'SampleRate',16000) creates a System object, dRG, with a 10 ms attack time and a 16 kHz sample rate.

# **Properties**

Unless otherwise indicated, properties are *nontunable*, which means you cannot change their values after calling the object. Objects lock when you call them, and the release function unlocks them.

If a property is *tunable*, you can change its value at any time.

For more information on changing property values, see System Design in MATLAB Using System Objects.

### Threshold — Operation threshold (dB)

-10 (default) | real scalar

Operation threshold in dB, specified as a real scalar.

Operation threshold is the level below which gain is applied to the input signal.

#### Tunable: Yes

Data Types: single | double

### AttackTime — Attack time (s)

0.05 (default) | real scalar

Attack time in seconds, specified as a real scalar greater than or equal to 0.

Attack time is the time it takes the applied gain to rise from 10% to 90% of its final value when the input goes below the threshold.

#### Tunable: Yes

Data Types: single | double

### ReleaseTime — Release time (s)

0.02 (default) | real scalar

Release time in seconds, specified as a real scalar greater than or equal to 0.

Release time is the time it takes the applied gain to drop from 90% to 10% of its final value when the input goes above the threshold.

#### Tunable: Yes

Data Types: single | double

#### HoldTime — Hold time (s)

0.05 (default) | real finite scalar

Hold time in seconds, specified as a real scalar greater than or equal to 0.

Hold time is the period in which the applied gain is held constant before it starts moving toward its steady-state value. Hold time begins when the input level crosses the operation threshold.

#### Tunable: Yes

Data Types: single | double

#### SampleRate — Input sample rate (Hz)

44100 (default) | positive scalar

Input sample rate in Hz, specified as a positive scalar.

#### **Tunable:** Yes

Data Types: single | double

# **Usage**

# **Syntax**

```
audioOut = dRG(audioIn)
[audioOut,gain] = dRG(audioIn)
```

### **Description**

audioOut = dRG(audioIn) performs dynamic range gating on the input signal, audioIn, and
returns the gated signal, audioOut. The type of dynamic range gating is specified by the algorithm
and properties of the noiseGate System object, dRG.

[audioOut,gain] = dRG(audioIn) also returns the applied gain, in dB, at each input sample.

#### **Input Arguments**

### audioIn — Audio input to noise gate

matrix

Audio input to the noise gate, specified as a matrix. The columns of the matrix are treated as independent audio channels.

Data Types: single | double

### **Output Arguments**

### audioOut — Audio output from noise gate

matrix

Audio output from the noise gate, returned as a matrix the same size as audioIn.

Data Types: single | double

## gain — Gain applied by noise gate (dB)

matrix

Gain applied by noise gate, returned as a matrix the same size as audioIn.

Data Types: single | double

# **Object Functions**

To use an object function, specify the System object as the first input argument. For example, to release system resources of a System object named obj, use this syntax:

release(obj)

## Specific to noiseGate

visualize Visualize static characteristic of dynamic range controller createAudioPluginClass Create audio plugin class that implements functionality of System object parameterTuner Tune object parameters while streaming

## **MIDI**

configure MIDI connections between audio object and MIDI controller disconnect MIDI controls from audio object

getMIDIConnections Get MIDI connections of audio object

# **Common to All System Objects**

clone Create duplicate System object isLocked Determine if System object is in use

release Release resources and allow changes to System object property values and input

characteristics

reset Reset internal states of System object

step Run System object algorithm

The createAudioPluginClass and configureMIDI functions map tunable properties of the noiseGate System object to user-facing parameters:

| Property    | Range     | Mapping | Unit    |
|-------------|-----------|---------|---------|
| Threshold   | [-140, 0] | linear  | dB      |
| AttackTime  | [0, 4]    | linear  | seconds |
| ReleaseTime | [0, 4]    | linear  | seconds |
| HoldTime    | [0, 4]    | linear  | seconds |

# **Examples**

#### **Gate Audio Signal**

Use dynamic range gating to attenuate background noise from an audio signal.

Set up the dsp.AudioFileReader and audioDeviceWriter System objects™.

```
frameLength = 1024;
fileReader = dsp.AudioFileReader( ...
    'Filename', 'Counting-16-44p1-mono-15secs.wav', ...
    'SamplesPerFrame', frameLength);
deviceWriter = audioDeviceWriter( ...
    'SampleRate', fileReader.SampleRate);
```

Corrupt the audio signal with Gaussian noise. Play the audio.

```
while ~isDone(fileReader)
    x = fileReader();
    xCorrupted = x + (1e-2/4)*randn(frameLength,1);
    deviceWriter(xCorrupted);
end
release(fileReader)
Set up a dynamic range gate with a threshold of -25 dB, an attack time of 0.01 seconds, a release
time of 0.02 seconds, and a hold time of 0 seconds. Use the sample rate of your audio file reader.
gate = noiseGate(-25, ...
    'AttackTime',0.01, ...
    'ReleaseTime',0.02, ...
    'HoldTime',0, ...
    'SampleRate', fileReader.SampleRate);
Set up a time scope to visualize the signal before and after dynamic range gating.
scope = timescope( ...
    'SampleRate', fileReader. SampleRate, ...
    'TimeSpanOverrunAction','Scroll', ...
    'TimeSpanSource', 'property',...
    'TimeSpan',16, ...
    'BufferLength', 1.5e6, ...
    'YLimits',[-1 1], ...
    'ShowGrid', true, ...
    'ShowLegend', true, ...
    'Title', 'Corrupted vs. Gated Audio');
Play the processed audio and visualize it on scope.
while ~isDone(fileReader)
    x = fileReader();
    xCorrupted = x + (1e-2/4)*randn(frameLength,1);
    y = gate(xCorrupted);
    deviceWriter(y);
    scope([xCorrupted,y]);
end
release(fileReader)
release(gate)
release(deviceWriter)
release(scope)
```

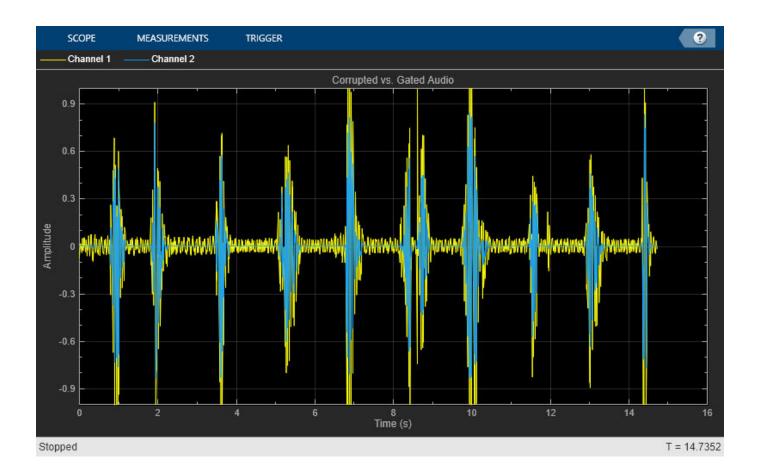

#### **Tune Noise Gate Parameters**

Create a dsp.AudioFileReader to read in audio frame-by-frame. Create an audioDeviceWriter to write audio to your sound card. Create a noiseGate to process the audio data.

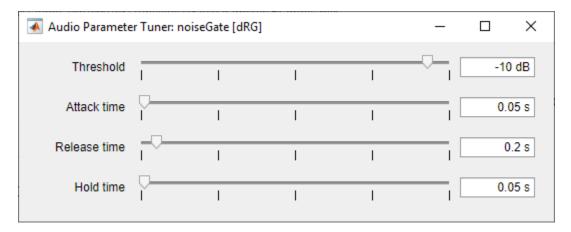

In an audio stream loop:

- **1** Read in a frame of audio from the file.
- **2** Apply dynamic range gating.
- **3** Write the frame of audio to your audio device for listening.

While streaming, tune parameters of the dynamic range gate and listen to the effect.

```
while ~isDone(fileReader)
   audioIn = fileReader();
   audioOut = dRG(audioIn);
   deviceWriter(audioOut);
   drawnow limitrate % required to update parameter
end
```

As a best practice, release your objects once done.

```
release(deviceWriter)
release(fileReader)
release(dRG)
```

# **Algorithms**

The noiseGate System object processes a signal frame by frame and element by element.

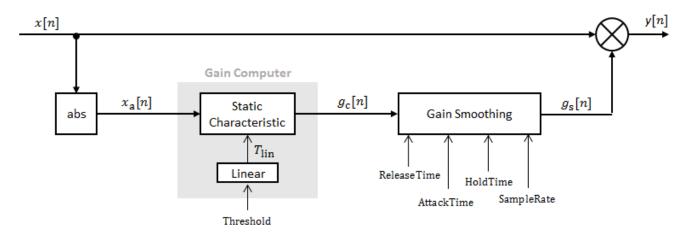

#### **Convert Input Signal to Magnitude**

The *N*-point signal, x[n], is converted to magnitude:

$$x_{\mathbf{a}}[n] = |x[n]|.$$

### **Gain Computer**

 $x_a[n]$  passes through the gain computer. The gain computer uses the static characteristic properties of the dynamic range gate to determine a brick-wall gain for signal below the threshold:

$$g_{\rm c}(x_{\rm a}) = \begin{cases} 0 \ x_{\rm a} < T_{\rm lin} \\ 1 \ x_{\rm a} \geq T_{\rm lin} \end{cases}. \label{eq:gc}$$

 $T_{\mathrm{lin}}$  is the threshold property converted to a linear domain:

$$T_{\rm lin} = 10^{(T_{\rm dB}/20)}$$
.

## **Gain Smoothing**

The computed gain,  $g_c[n]$ , is smoothed using specified attack, release, and hold time properties:

$$g_{\rm S}[n] = \begin{cases} \alpha_{\rm A}g_{\rm S}[n-1] + (1-\alpha_{\rm A})g_{\rm C}[n] & (C_{\rm A} > T_{\rm H}) \ \& \ (g_{\rm C}[n] \leq g_{\rm S}[n-1]) \\ g_{\rm S}[n-1] & C_{\rm A} \leq T_{\rm H} \\ \alpha_{\rm R}g_{\rm S}[n-1] + (1-\alpha_{\rm R})g_{\rm C}[n] & (C_{\rm R} > T_{\rm H}) \ \& \ (g_{\rm C}[n] > g_{\rm S}[n-1]) \\ g_{\rm S}[n-1] & C_{\rm R} \leq T_{\rm H} \end{cases}$$

The attack time coefficient,  $\alpha_{\rm A}$  , is calculated as

$$\alpha_{\rm A} = \exp\left(\frac{-\log(9)}{Fs \times T_{\rm A}}\right)$$
.

The release time coefficient,  $\alpha_R$ , is calculated as

$$\alpha_{\rm R} = \exp\left(\frac{-\log(9)}{Fs \times T_{\rm R}}\right)$$
.

 $T_{\rm A}$  is the attack time period, specified by the AttackTime property.  $T_{\rm R}$  is the release time period, specified by the ReleaseTime property. Fs is the input sampling rate, specified by the SampleRate property.

 $C_A$  and  $C_R$  are hold counters for attack and release, respectively. The limit,  $T_H$ , is determined by the HoldTime property.

#### **Apply Gain**

The output of the dynamic range gate is given as

$$y[n] = x[n] \times g_s[n]$$
.

## References

[1] Giannoulis, Dimitrios, Michael Massberg, and Joshua D. Reiss. "Digital Dynamic Range Compressor Design -- A Tutorial and Analysis." *Journal of Audio Engineering Society*. Vol. 60, Issue 6, 2012, pp. 399–408.

# **Extended Capabilities**

## C/C++ Code Generation

Generate C and C++ code using MATLAB® Coder™.

Usage notes and limitations:

"System Objects in MATLAB Code Generation" (MATLAB Coder)

## See Also

Noise Gate | compressor | expander | limiter

## **Topics**

"Dynamic Range Control"

## Introduced in R2016a

# octaveFilter

Octave-band and fractional octave-band filter

# **Description**

The octaveFilter System object performs octave-band or fractional octave-band filtering independently across each input channel. An octave-band is a frequency band where the highest frequency is twice the lowest frequency. Octave-band and fractional octave-band filters are commonly used to mimic how humans perceive loudness. Octave filters are best understood when viewed on a logarithmic scale, which models how the human ear weights the spectrum.

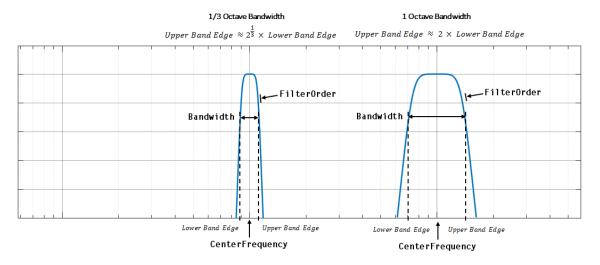

To perform octave-band or fractional octave-band filtering on your input:

- 1 Create the octaveFilter object and set its properties.
- **2** Call the object with arguments, as if it were a function.

To learn more about how System objects work, see What Are System Objects?.

# **Creation**

# Syntax

```
octFilt = octaveFilter
octFilt = octaveFilter(centerFreq)
octFilt = octaveFilter(centerFreq,bw)
octFilt = octaveFilter(___,Name,Value)
```

## **Description**

octFilt = octaveFilter creates a System object, octFilt, that performs octave-band filtering
independently across each input channel.

octFilt = octaveFilter(centerFreq) sets the CenterFrequency property to centerFreq.

octFilt = octaveFilter(centerFreq, bw) sets the Bandwidth property to bw.

octFilt = octaveFilter(\_\_\_\_, Name, Value) sets each property Name to the specified Value. Unspecified properties have default values.

Example: octFilt = octaveFilter(1000, '1/3 octave', 'SampleRate', 96000) creates a System object, octFilt, with a center frequency of 1000 Hz, a 1/3 octave filter bandwidth, and a sample rate of 96,000 Hz.

# **Properties**

Unless otherwise indicated, properties are *nontunable*, which means you cannot change their values after calling the object. Objects lock when you call them, and the release function unlocks them.

If a property is *tunable*, you can change its value at any time.

For more information on changing property values, see System Design in MATLAB Using System Objects.

#### FilterOrder — Order of octave filter

6 (default) | even integer

Order of the octave filter, specified as an even integer.

#### Tunable: No

Data Types: single | double | int8 | int16 | int32 | int64 | uint8 | uint16 | uint32 | uint64

### CenterFrequency — Center frequency of octave filter (Hz)

1000 (default) | positive scalar

Center frequency of the octave filter in Hz, specified as a positive scalar.

When using the parameterTuner, the center frequency must be in the range [0.2, SampleRate/2] Hz.

#### Tunable: Yes

Data Types: single | double

### Bandwidth — Filter bandwidth (octaves)

'1 octave' (default) | '2/3 octave' | '1/2 octave' | '1/3 octave' | '1/6 octave' | '1/12 octave' | '1/24 octave' | '1/48 octave'

Filter bandwidth in octaves, specified as '1 octave', '2/3 octave', '1/2 octave', '1/3 octave', '1/6 octave', '1/12 octave', '1/24 octave', or '1/48 octave'.

## Tunable: Yes

Data Types: char | string

### **Oversample** — **Oversample** toggle

false (default) | true

Oversample toggle, specified as false or true.

- false -- The octave filter runs at the input sample rate.
- true The octave filter runs at two times the input sample rate. Oversampling minimizes the frequency warping effects introduced by the bilinear transformation. An FIR halfband interpolator implements oversampling before octave filtering. A halfband decimator reduces the sample rate back to the input sampling rate after octave filtering.

#### Tunable: No

Data Types: logical

### SampleRate — Input sample rate (Hz)

44100 (default) | positive scalar

Input sample rate in Hz, specified as a positive scalar.

#### Tunable: Yes

Data Types: single | double

## Usage

## **Syntax**

audioOut = octFilt(audioIn)

## **Description**

audioOut = octFilt(audioIn) applies octave-band filtering to the input signal, audioIn, and
returns the filtered signal, audioOut. The type of filtering is specified by the algorithm and
properties of the octaveFilter System object, octFilt.

#### **Input Arguments**

#### audioIn — Audio input to octave filter

matrix

Audio input to the octave filter, specified as a matrix. The columns of the matrix are treated as independent audio channels.

Data Types: single | double

#### **Output Arguments**

### audioOut — Audio output from octave filter

matrix

Audio output from the octave filter, returned as a matrix the same size as audioIn.

Data Types: single | double

# **Object Functions**

To use an object function, specify the System object as the first input argument. For example, to release system resources of a System object named obj, use this syntax:

release(obj)

# Specific to octaveFilter

createAudioPluginClass Create audio plugin class that implements functionality of System

object

visualize Visualize and validate filter response

isStandardCompliant Verify octave filter design is ANSI S1.11-2004 compliant getFilter Return biquad filter object with design parameters set getANSICenterFrequencies Get the list of valid ANSI S1.11-2004 center frequencies

parameterTuner Tune object parameters while streaming

## MIDI

configure MIDI Configure MIDI connections between audio object and MIDI controller

disconnectMIDI Disconnect MIDI controls from audio object getMIDIConnections Get MIDI connections of audio object

# **Common to All System Objects**

clone Create duplicate System object isLocked Determine if System object is in use

release Release resources and allow changes to System object property values and input

characteristics

reset Reset internal states of System object

step Run System object algorithm

**Note** octaveFilter supports additional filter analysis functions. See Analyze Octave Filter Design on page 3-314 for details.

# **Examples**

## **Perform Fractional Octave-Band Filtering**

Use octaveFilter to design a 1/3 octave-band filter centered at 1000 Hz. Process an audio signal using your octave filter design.

Create a dsp.AudioFileReader object.

```
samplesPerFrame = 1024;
reader = dsp.AudioFileReader('RockGuitar-16-44p1-stereo-72secs.wav','SamplesPerFrame',samplesPerFrame')
```

Create an octaveFilter object. Use the sample rate of the reader as the sample rate of the octave filter.

```
centerFreq = 1000;
bw = '1/3 octave';
Fs = reader.SampleRate;
octFilt = octaveFilter(centerFreq,bw,'SampleRate',Fs);
```

Visualize the filter response and verify that it fits within the class 0 mask of the ANSI S1.11-2004 standard.

### visualize(octFilt,'class 0')

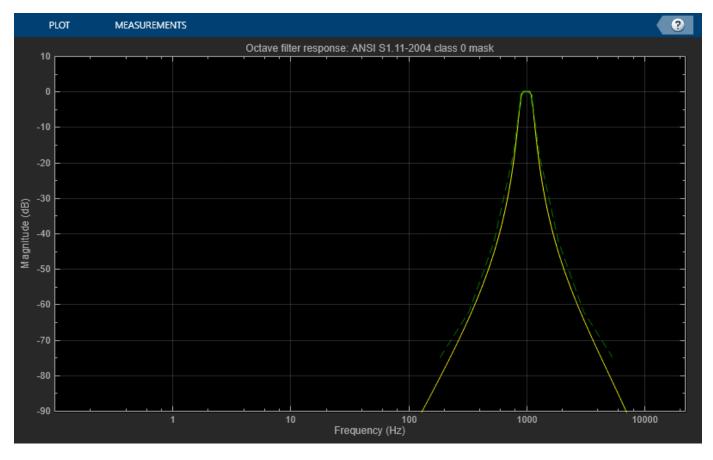

Create a spectrum analyzer to visualize the original audio signal and the audio signal after octaveband filtering.

```
scope = dsp.SpectrumAnalyzer( ...
    'SampleRate',Fs, ...
    'PlotAsTwoSidedSpectrum',false, ...
    'FrequencyScale','Log', ...
    'FrequencyResolutionMethod','WindowLength', ...
    'WindowLength',samplesPerFrame, ...
    'Title','Octave-Band Filtering', ...
    'ShowLegend',true, ...
    'ChannelNames',{'Original signal','Filtered signal'});
```

Process the audio signal in an audio stream loop. Visualize the filtered audio and the original audio. As a best practice, release the System objects when complete.

```
while ~isDone(reader)
    x = reader();
    y = octFilt(x);
    scope([x(:,1),y(:,1)])
end

release(octFilt)
release(reader)
release(scope)
```

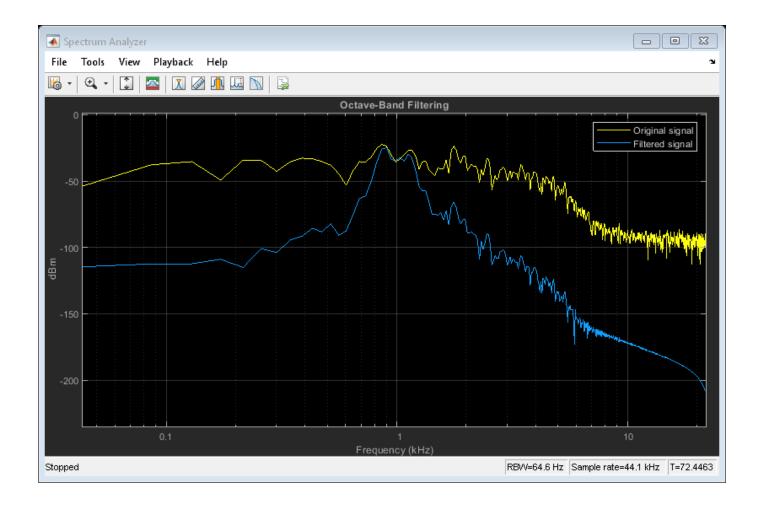

## **Analyze Octave Filter Design**

Create an octave filter. Visualize the filter response and validate that it is class 2 compliant.

```
octFilt = octaveFilter('CenterFrequency',1000);
visualize(octFilt,'class 2')
```

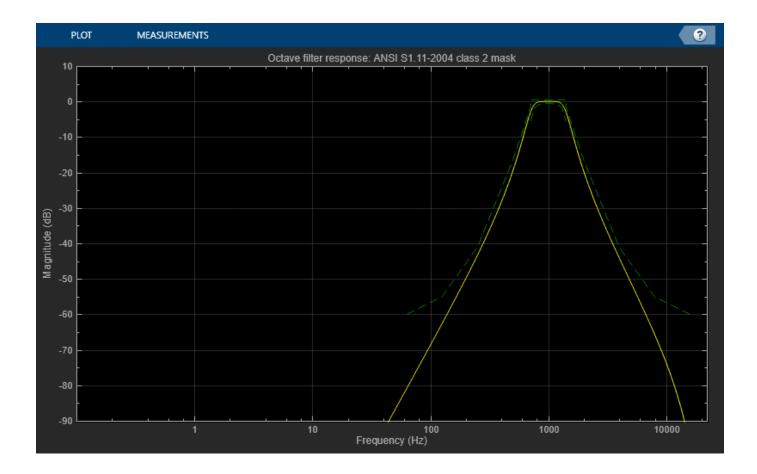

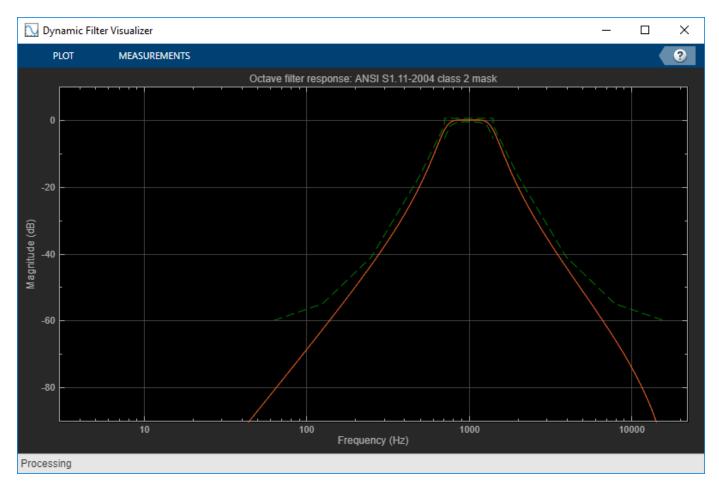

Analyze the filter using fvtool.

fvtool(octFilt, 'Fs',octFilt.SampleRate)

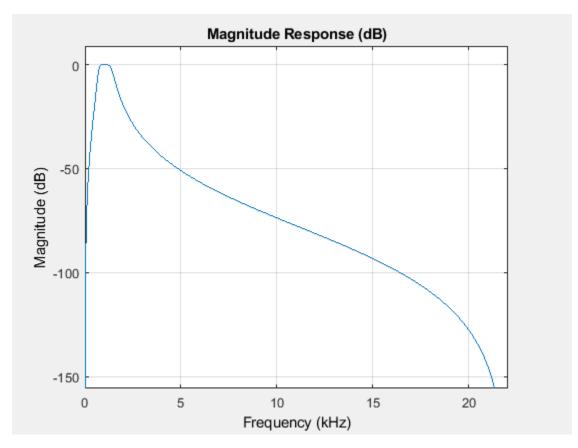

The octaveFilter object supports several filter analysis methods. For more information, use help at the command line:

help octaveFilter.helpFilterAnalysis

The following analysis methods are available for discrete-time filter System objects:

fvtool - Filter visualization tool info - Filter information freqz - Frequency response phasez - Phase response zerophase - Zero-phase response arpdelav - Group delay response phasedelay - Phase delay response impz - Impulse response

impzlength - Length of impulse response

stepz - Step response zplane - Pole/zero plot

cost - Cost estimate for implementation of the filter System object

 $\hbox{measure} \qquad \quad \hbox{- Measure characteristics of the frequency response}$ 

order - Filter order

coeffs - Filter coefficients in a structure

firtype - Determine the type (1-4) of a linear phase FIR filter System object

tf - Convert to transfer function zpk - Convert to zero-pole-gain

ss - Convert to state space representation

```
isallpass
            - Verify if filter System object is allpass
isfir
            - Verify if filter System object is FIR
islinphase - Verify if filter System object is linear phase
ismaxphase - Verify if filter System object is maximum phase
isminphase - Verify if filter System object is minimum phase
            - Verify if filter System object is minimum real
isreal
            - Verify if filter System object is in second-order sections form
issos
           - Verify if filter System object is stable
isstable
realizemdl - Filter realization (Simulink diagram)
specifyall
            - Fully specify fixed-point filter System object settings
            - Create a FilterCascade System object
cascade
Second-order sections:
            - Scale second-order sections of BiquadFilter System object
scale
scalecheck - Check scaling of BiquadFilter System object
          - Reorder second-order sections of BiquadFilter System object
            - Cumulative second-order section of BiquadFilter System object
           - Create an options object for second-order section scaling
scaleopts
            - Convert to second-order-sections (for IIRFilter System objects only)
Fixed-Point (Fixed-Point Designer Required):
freqrespest - Frequency response estimate via filtering
freqrespopts - Create an options object for frequency response estimate
          - Power spectral density of filter output due to roundoff noise
noisepsdopts - Create an options object for output noise PSD computation
Multirate Analysis:
polyphase
                        - Polyphase decomposition of multirate filter System object
gain (CIC decimator)
                       - Gain of CIC decimator filter System object
gain (CIC interpolator) - Gain of CIC interpolator filter System object
For decimator, interpolator, or rate change filter System objects
the analysis tools perform computations relative to the rate at
which the filter is running. If a sampling frequency is specified,
it is assumed that the filter is running at that rate.
```

Help for octaveFilter.helpFilterAnalysis is inherited from superclass DSP.PRIVATE.FILTERANALYSIS

#### **Effect of Center Frequency on Octave-Band Filtering**

Process a speech signal using different octave bands from an octave-band filter bank.

Design a 1/2 octave filter with an estimated center frequency of 800 Hz. Use isStandardCompliant to find the nearest compliant center frequency.

```
octFilt = octaveFilter(800,'1/2 octave');
[complianceStatus, suggestedCenterFrequency] = isStandardCompliant(octFilt,'class 0')
complianceStatus =
```

```
logical
0
suggestedCenterFrequency =
841.3951
```

Change the center frequency of the octFilt object to the suggested center frequency returned by isStandardCompliant. Get a list of valid ANSI S1.11-2004 center frequencies, given your specified octFilt center frequency.

```
octFilt.CenterFrequency = suggestedCenterFrequency;
Fo = getANSICenterFrequencies(octFilt);
```

Create an audio file reader and audio device writer.

```
fileReader = dsp.AudioFileReader('Counting-16-44p1-mono-15secs.wav');
deviceWriter = audioDeviceWriter('SampleRate',fileReader.SampleRate);
```

Create a scope to visualize the filtered and unfiltered signals.

```
scope = dsp.SpectrumAnalyzer(...
    'PlotAsTwoSidedSpectrum', false,...
    'FrequencyScale','Log',...
    'Title','Octave-Band Filtering',...
    'ShowLegend',true,...
    'ChannelNames',{'Original signal','Filtered signal'});
```

In an audio stream loop, process the audio signal using your octave-band filter. Vary the center frequency to hear the effect. As a best practice, release your objects after processing.

```
index = 12;
octFilt.CenterFrequency = Fo(index);
count = 1;
while ~isDone(fileReader)
    x = fileReader();
    y = octFilt(x);
    scope([x,y])
    deviceWriter(y);
    if mod(count, 100) == 0
        octFilt.CenterFrequency = Fo(index);
        index = index+1;
    end
    count = count+1;
end
release(scope)
release(deviceWriter)
release(fileReader)
```

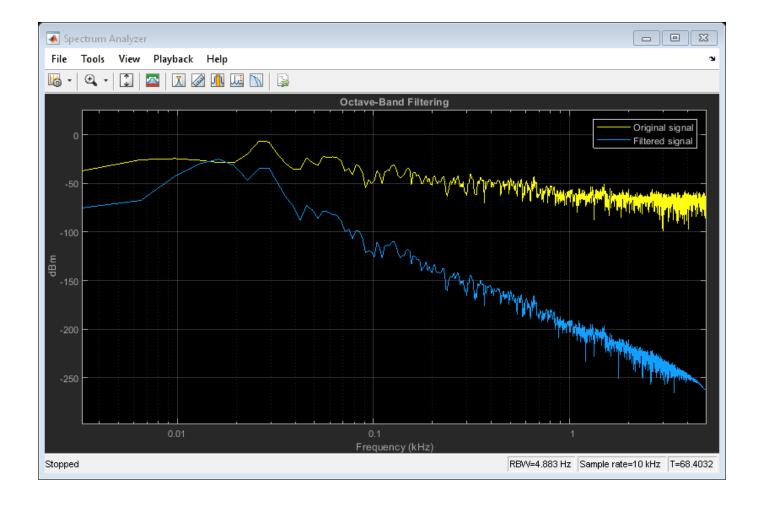

### **Remove Noise from Tone Scale**

Remove additive noise from an audio tone scale using an octaveFilter.

Create audioOscillator and audioDeviceWriter objects with default properties. Create an octaveFilter object with the center frequency set to 100 Hz.

```
osc = audioOscillator;
deviceWriter = audioDeviceWriter;
octFilt = octaveFilter(100);
```

In an audio stream loop, listen to a tone created by your audio oscillator. The tone contains additive Gaussian noise.

```
for i = 1:400
    x = osc();
    x1 = x + 0.1*randn(512,1);
    deviceWriter(x1);
    if rem(i,100)==0
        osc.Frequency = osc.Frequency*2;
    end
end
```

Create a spectrum analyzer to view your filtered and unfiltered signals.

```
scope = dsp.SpectrumAnalyzer( ...
    'PlotAsTwoSidedSpectrum',false, ...
    'FrequencyScale','Log', ...
    'FrequencyResolutionMethod','WindowLength', ...
    'Title','Octave-Band Filtering', ...
    'ShowLegend',true, ...
    'SpectralAverages',10, ...
    'ChannelNames',{'Original signal','Filtered signal'});
```

Reset the frequency of your audio oscillator to its default, 100 Hz.

```
osc.Frequency = 100;
```

In an audio stream loop, filter the corrupted tone using your octave-band filter. When the tone changes frequency in the loop, change the center frequency of your octave filter to match. As a best practice, release your audio device once done.

```
for i = 1:400
    x = osc();
    x1 = x + 0.1*randn(512,1);
    x2 = octFilt(x1);
    deviceWriter(x2);
    if rem(i,100)==0
        osc.Frequency = osc.Frequency*2;
        octFilt.CenterFrequency = octFilt.CenterFrequency*2;
end
    scope([x1,x2])
end

release(deviceWriter)
release(scope)
```

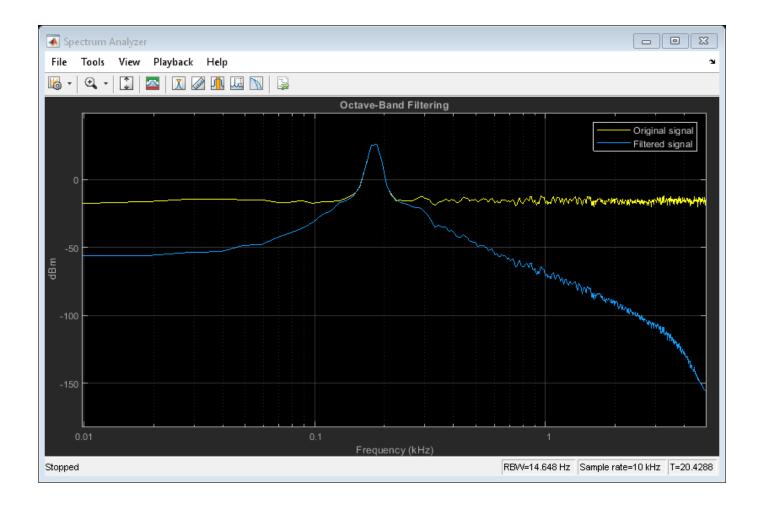

## **Design Compliant High-Frequency Filters**

Design a sixth-order 1/3 octave filter with a sample rate of 96 kHz.

```
octFilt = octaveFilter('FilterOrder',6, ...
    'Bandwidth','1/3 octave', ...
'SampleRate',96e3);
```

Get the center frequencies defined by the ANSI S1.11-2004 standard. The center frequencies defined by the standard depend on the Bandwidth and SampleRate properties.

```
centerFrequencies = getANSICenterFrequencies(octFilt)
```

```
centerFrequencies = 1 \times 53

10^4 \times
0.0000 0.0000 0.0000 0.0001 0.0001 0.0001 0.0001 0.0002 0.
```

Set the center frequency of the octave filter to 19.953 kHz and visualize the response with a 'class 0' compliance mask.

octFilt.CenterFrequency = centerFrequencies(38); visualize(octFilt,'class 0')

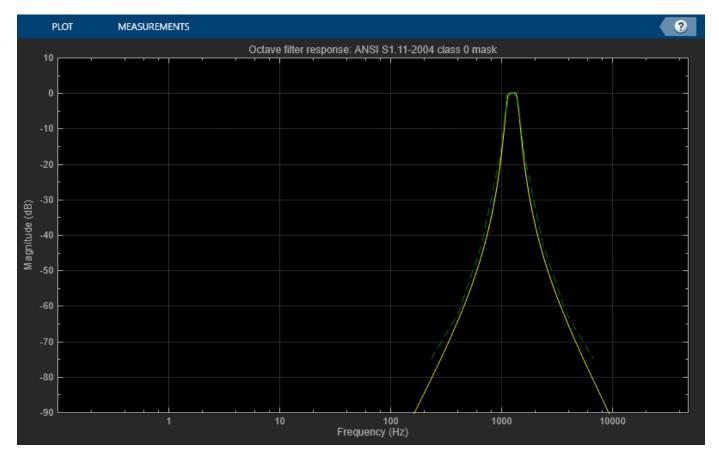

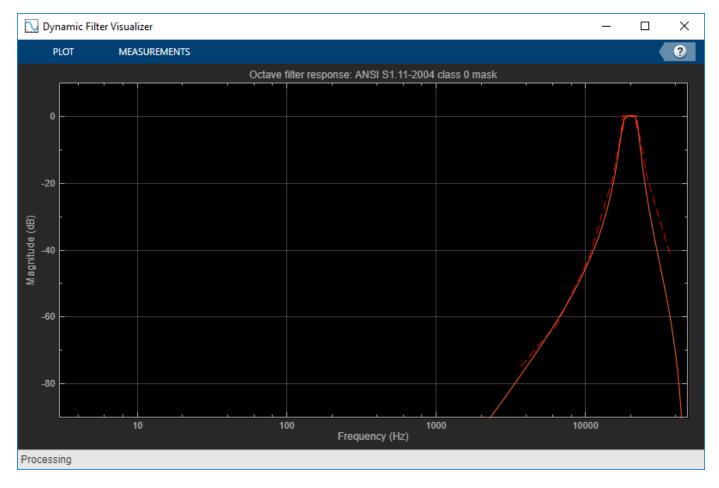

The red mask on the plot defines the bounds for the magnitude response of the filter. The magnitude response of this filter goes above the upper bound of the compliance mask around 6.6 kHz. One way to counter this is to increase the filter order so that the filter's rolloff is steeper.

To bring the octave filter design into compliance, set the octave filter order to 8.

octFilt.FilterOrder = 8;

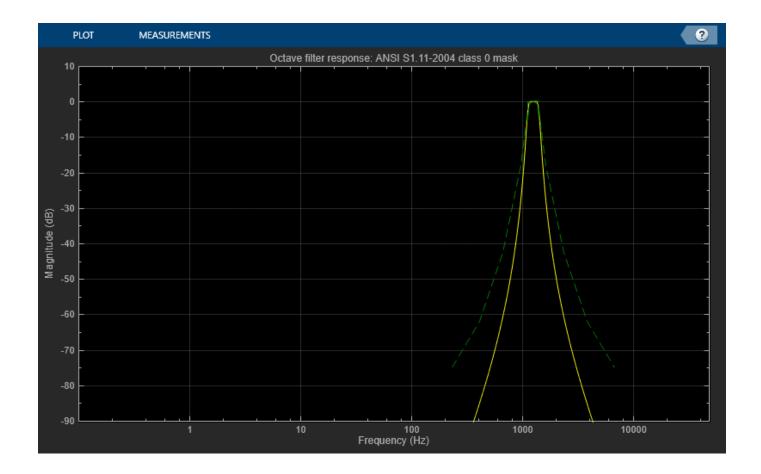

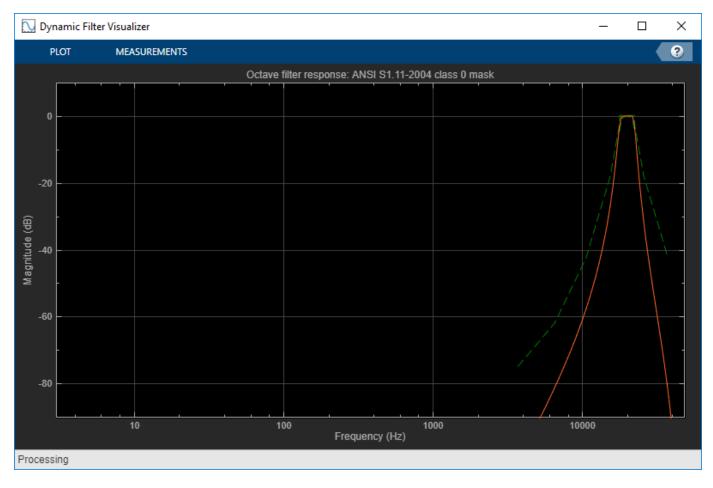

Another option to bring the octave filter design into compliance is to set the Oversample property to true. This designs and runs the filter at twice the specified SampleRate to reduce the effects of the bilinear transformation during the design stage.

```
octFilt.FilterOrder = 6;
octFilt.Oversample = true;
```

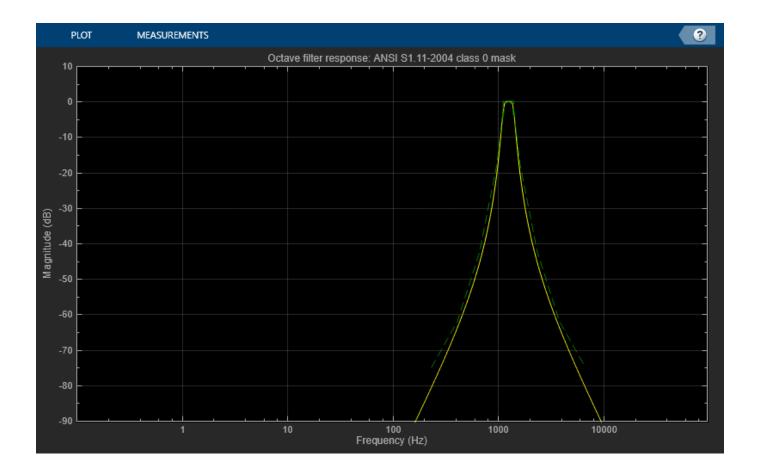

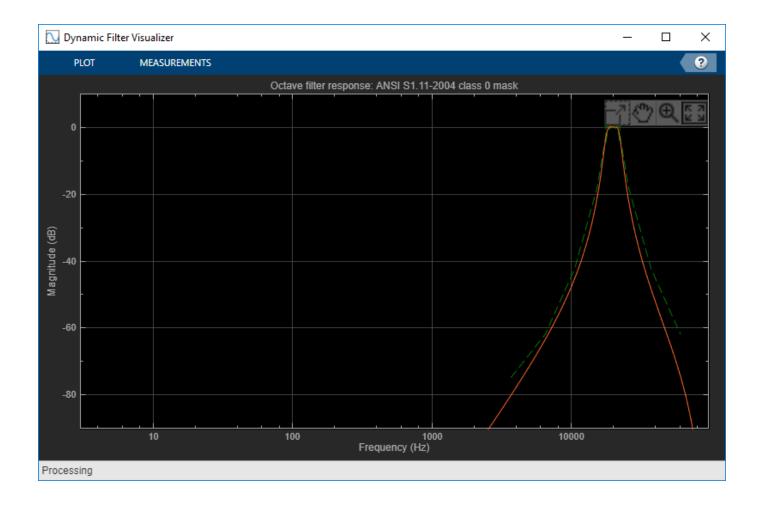

## **Design Compliant Low-Frequency Filters**

Design a sixth-order 2/3 octave filter with a 96 kHz sample rate.

```
octFilt = octaveFilter('FilterOrder',6, ...
    'Bandwidth','2/3 octave', ...
    'SampleRate',96e3);
```

Get the center frequencies defined by the ANSI S1.11-2004 standard. The center frequencies defined by the standard depend on the Bandwidth and SampleRate properties.

```
centerFrequencies = getANSICenterFrequencies(octFilt)
```

```
centerFrequencies = 1 \times 25

10^4 \times

0.0000 0.0001 0.0001 0.0002 0.0003 0.0004 0.0006 0.0010 0.0016 0.
```

Set the center frequency of the octave filter to  $\sim 6$  Hz and visualize the response with a 'class 0' compliance mask.

octFilt.CenterFrequency = centerFrequencies(2); visualize(octFilt,'class 0')

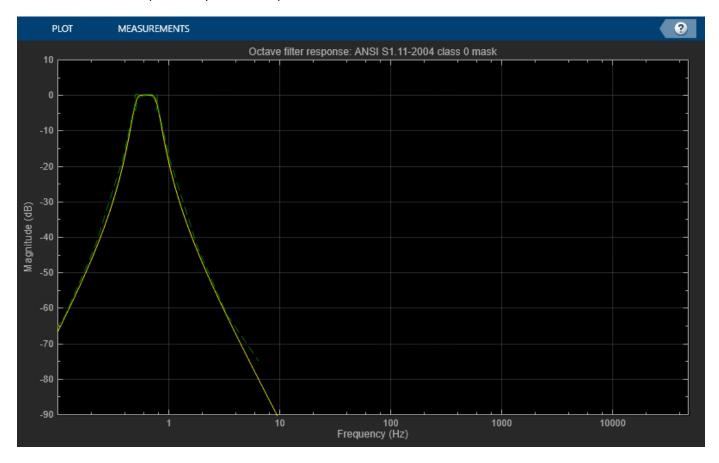

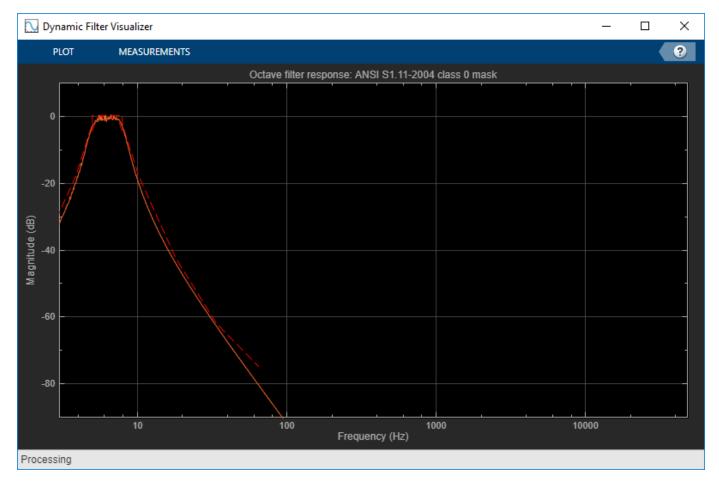

The red mask on the plot defines the bounds for the magnitude response of the filter. The magnitude response of this filter goes below the lower bound of the compliance mask between 5.5 and 7.5 Hz.

Low-frequency filters in an octave filter bank have very low normalized center frequencies, and the filters designed for them have poles that are almost on the unit circle. To make this filter ANSI compliant, it has to be designed and operated at a lower sample rate.

To bring the octave filter design into compliance, set the sample rate to 48 kHz.

octFilt.SampleRate = 48e3;

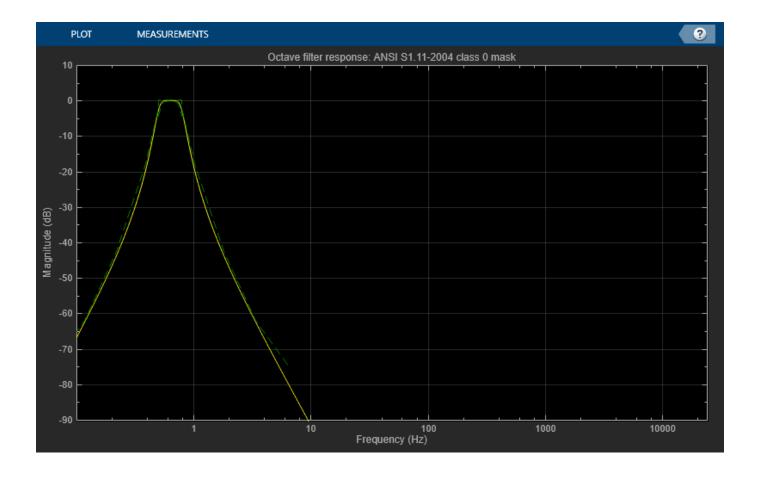

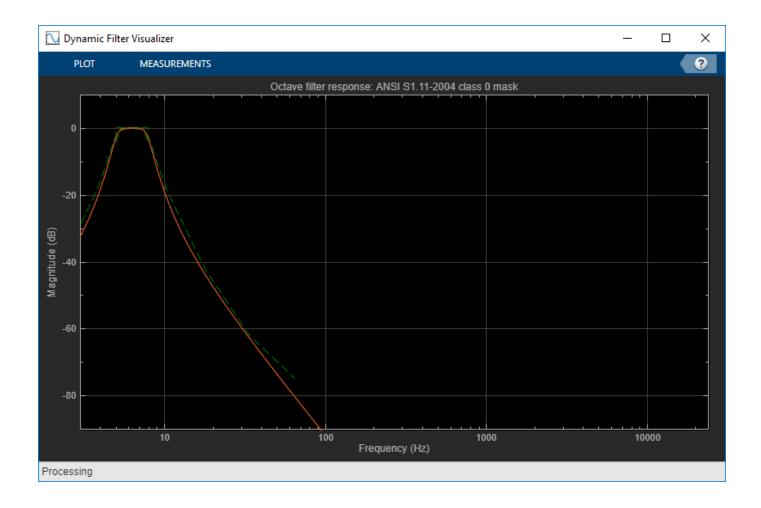

### **Tune Octave Filter Parameters**

Create a dsp.AudioFileReader to read in audio frame-by-frame. Create a audioDeviceWriter to write audio to your sound card. Create an octaveFilter to process the audio data. Call visualize to plot the frequency response of the octave filter.

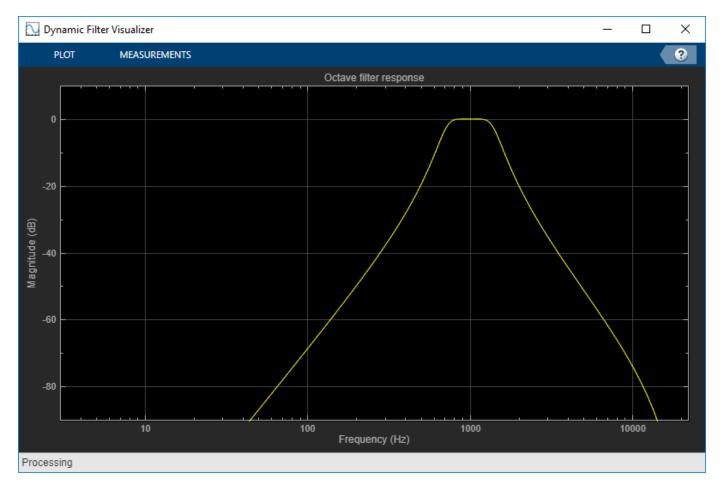

Call parameterTuner to open a UI to tune parameters of the octaveFilter while streaming. parameterTuner(octFilt)

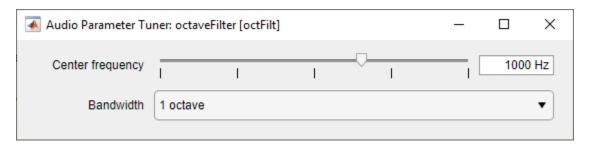

In an audio stream loop:

- **1** Read in a frame of audio from the file.
- **2** Apply octave filtering.
- Write the frame of audio to your audio device for listening.

While streaming, tune parameters of the octave filter and listen to the effect.

```
while ~isDone(fileReader)
    audioIn = fileReader();
```

```
audioOut = octFilt(audioIn);
  deviceWriter(audioOut);
  drawnow limitrate % required to update parameter
end
```

As a best practice, release your objects once done.

```
release(deviceWriter)
release(fileReader)
release(octFilt)
```

### **More About**

### **Band Edge**

A band edge frequency refers to the lower or upper edge of the passband of a bandpass filter.

## **Center Frequency of Octave Filter**

The center frequency of an octave filter is the geometric mean of the lower and upper band edge frequencies.

# **Tips**

The createAudioPluginClass and configureMIDI functions map tunable properties of the octaveFilter to user-facing parameters:

| Property        | Range                                                                                                    | Mapping                                                                                                    | Units |
|-----------------|----------------------------------------------------------------------------------------------------|----------------------------------------------------------------------------------------------------|-------|
| CenterFrequency | [3, 22000]                                                                                                    | log                                                                                                    | Hz    |
| Bandwidth       | '1 octave', '2/3 octave', '1/2 octave', '1/3 octave', '1/6 octave', '1/12 octave', '1/24 octave', or '1/48 octave' | Your MIDI controller range is discretized into seven levels, corresponding to the seven Bandwidth choices. |       |

# **Algorithms**

### Octave Bandwidth to Band Edge Conversion

The octaveFilter System object uses the specified center frequency and filter bandwidth in octaves to determine the normalized band edges [2].

The object computes the upper and lower band edge frequencies:

$$f_{\rm pa} = f_{\rm c} \times G^{-1/2b}$$

$$f_{\rm pb} = f_{\rm c} \times G^{1/2b}$$

- $f_c$  is the normalized center frequency specified by the CenterFrequency property.
- b is the octave bandwidth specified by the Bandwidth property. For example, if Bandwidth is specified as '1/3 octave', the value of b is 3.
- *G* is a conversion constant:

$$G = 10^{3/10}$$
.

## **Digital Filter Design**

The octaveFilter System object implements a higher-order digital bandpass filter design method specified in [1].

In this design method, a desired digital bandpass filter maps to a Butterworth lowpass analog prototype, which is then mapped back to a digital bandpass filter:

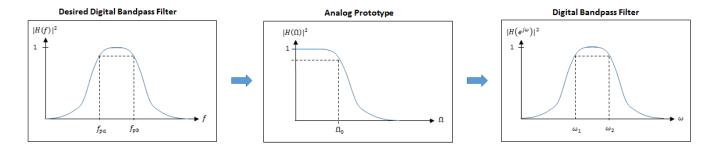

1 The analog Butterworth filter is expressed as a cascade of second-order sections:

$$H(s) = H_1(s)H_2(s)\cdots H_{2N}(s) ,$$

where:

$$H_i(s) = \frac{1}{1 - 2\frac{s}{\Omega_0} \cos\theta_i + \frac{s^2}{\Omega_0^2}}, \quad i = 1, 2, ..., 2N$$

$$\theta_i = \frac{\pi}{2N}(N-1+2i), \quad i = 1, 2, ..., 2N$$

*N* is the filter order specified by the FilterOrder property.

2 The analog Butterworth filter is mapped to a digital filter using a bandpass version of the bilinear transformation:

$$s = \frac{1 - cz^{-1} + z^{-2}}{1 - z^{-2}},$$

where

$$c = \frac{\sin(\omega_{\text{pa}} + \omega_{\text{pb}})}{\sin(\omega_{\text{pa}} + \sin(\omega_{\text{pb}}))}$$

This mapping results in the following substitution:

$$\Omega_0 = \frac{c - \cos\omega_{\rm pb}}{\sin\omega_{\rm pb}}.$$

**3** The analog prototype is evaluated:

$$H_i(z) = \frac{1}{1 - 2\frac{s}{\Omega_0} \cos\theta_i + \frac{s^2}{\Omega_0^2}} \bigg|_{s = \frac{1 - 2cz^{-1} + z^{-2}}{1 - z^{-2}}}$$

Because s is second-order in z, the bandpass version of the bilinear transformation is fourth-order in z.

## References

- [1] Orfanidis, Sophocles J. *Introduction to Signal Processing*. Englewood Cliffs, NJ: Prentice Hall, 2010.
- [2] Acoustical Society of America. *American National Standard Specification for Octave-Band and Fractional-Octave-Band Analog and Digital Filters*. ANSI S1.11-2004. Melville, NY: Acoustical Society of America, 2009.

# **Extended Capabilities**

#### C/C++ Code Generation

Generate C and C++ code using MATLAB® Coder™.

Usage notes and limitations:

"System Objects in MATLAB Code Generation" (MATLAB Coder)

## **See Also**

Octave Filter | dsp.BiquadFilter | multibandParametricEQ | octaveFilterBank | weightingFilter

#### **Topics**

"Octave-Band and Fractional Octave-Band Filters"

### Introduced in R2016b

0.0631

0.1259

# getANSICenterFrequencies

Get the list of valid ANSI S1.11-2004 center frequencies

# **Syntax**

centerFrequencies = getANSICenterFrequencies(octFilt)

# **Description**

centerFrequencies = getANSICenterFrequencies (octFilt) returns a vector of valid center frequencies as specified by the ANSI S1.11-2004 standard.

## **Examples**

#### **Get ANSI Center Frequencies**

Create an object of the octaveFilter System object $^{\text{\tiny TM}}$ . Call getANSICenterFrequencies to get a list of valid center frequencies.

```
octFilt = octaveFilter;
centerFrequencies = getANSICenterFrequencies(octFilt)
centerFrequencies = 1 \times 15
10^3 \times
0.0005 0.0010 0.0020 0.0040 0.0079 0.0158 0.0316
```

## **Input Arguments**

### octFilt — Object of octaveFilter

object

Object of the octaveFilter System object.

# **Output Arguments**

### centerFrequencies — Center frequencies

vector

Center frequencies specified by the ANSI S1.11-2004 standard, returned as a vector.

The range for computing valid center frequencies is 3 Hz to (Fs/2) Hz, where the SampleRate property of your octave filter defines Fs.

Data Types: single | double

# See Also

## **Blocks**

Octave Filter

# **Topics**

"Octave-Band and Fractional Octave-Band Filters"

## Introduced in R2016b

# isStandardCompliant

Verify octave filter design is ANSI S1.11-2004 compliant

### **Syntax**

```
complianceStatus = isStandardCompliant(octFilt,classType)
[complianceStatus,centerFreq] = isStandardCompliant(octFilt,classType)
```

### **Description**

complianceStatus = isStandardCompliant(octFilt,classType) returns a logical scalar, complianceStatus, indicating whether the complianceStatus filter design is compliant with the ANSI S1.11-2004 standard for classType.

The mask used to determine compliance is centered on the nearest ANSI-compliant center frequency that ensures the center frequency of the object falls between the upper and lower band edges of the mask.

[complianceStatus,centerFreq] = isStandardCompliant(octFilt,classType) also returns the ANSI-compliant center frequency used to create the mask.

## **Examples**

### **Verify Standard Compliance**

Create an object of the octaveFilter System object<sup>™</sup>. Call isStandardCompliant, specifying the compliance class type to check as the second argument.

```
octFilt = octaveFilter;
complianceStatus = isStandardCompliant(octFilt,'class 2')
complianceStatus = logical
```

### **Get ANSI-Compliant Center Frequency**

Create an object of the octaveFilter System object. Check the compliance to class 0 status of your object, and get the center frequency used to create the compliance mask.

### **Input Arguments**

### octFilt — Object of octaveFilter

object

Object of the octaveFilter System object.

### classType — Compliance class type

```
'class 0'|'class 1'|'class 2'
```

Compliance class type to verify, specified as 'class 0', 'class 1 or 'class 2'.

Data Types: char

### **Output Arguments**

### complianceStatus — Compliance status of filter design

scalar

Compliance status of filter design, returned as a logical scalar. The compliance status indicates whether the octFilt filter design is compliant with the ANSI S1.11-2004 standard for classType.

If your octave filter is noncompliant, try any of the following:

- Set the center frequency to one of the values returned by getANSICenterFrequencies
- · Increase filter order
- Increase sample rate

Data Types: logical

### centerFreq — Center frequency of mask

scalar

Center frequency used to create the compliance mask, returned as a scalar.

Data Types: single | double

### See Also

Octave Filter | dsp.BiquadFilter | multibandParametricEQ | weightingFilter

#### Topics

"Octave-Band and Fractional Octave-Band Filters"

### Introduced in R2016b

## visualize

Visualize and validate filter response

### **Syntax**

```
visualize(octFilt)
visualize(octFilt,N)
visualize(___,mType)
```

## **Description**

visualize(octFilt) plots the magnitude response of the octave-band filter, octFilt. The plot is updated automatically when properties of the object change.

visualize(octFilt, N) uses an N-point FFT to calculate the magnitude response.

visualize(\_\_\_\_,mType) creates a mask based on the class of filter specified by mType, using either of the previous syntaxes. Specify mType as 'class 0', 'class 1', or 'class 2'. The mask attenuation limits are defined in the ANSI S1.11-2004 standard. The mask center frequency is the ANSI standard center frequency, with band edge frequencies on either side of the CenterFrequency set in octFilt.

- If the mask is green, the design is compliant with the ANSI S1.11-2004 standard.
- If the mask is red, the design breaks compliance.

## **Examples**

### **Plot Octave Filter Magnitude Response**

Create an object of the  $\mathsf{octaveFilter}$  System object  $^{\scriptscriptstyle\mathsf{TM}}$  and then plot the magnitude response of the filter.

```
octFilt = octaveFilter;
visualize(octFilt)
```

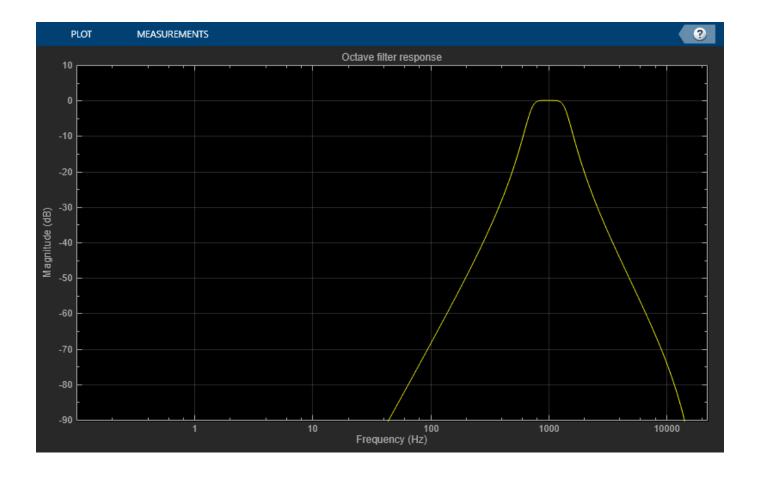

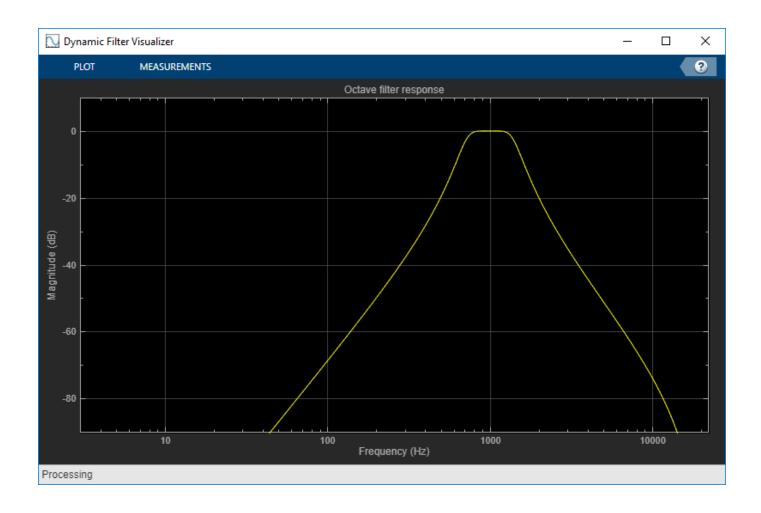

## **Specify Number of Frequency Bins**

Create an object of the octaveFilter System object™. Plot a 5096-point frequency representation.

octFilt = octaveFilter; visualize(octFilt,5096)

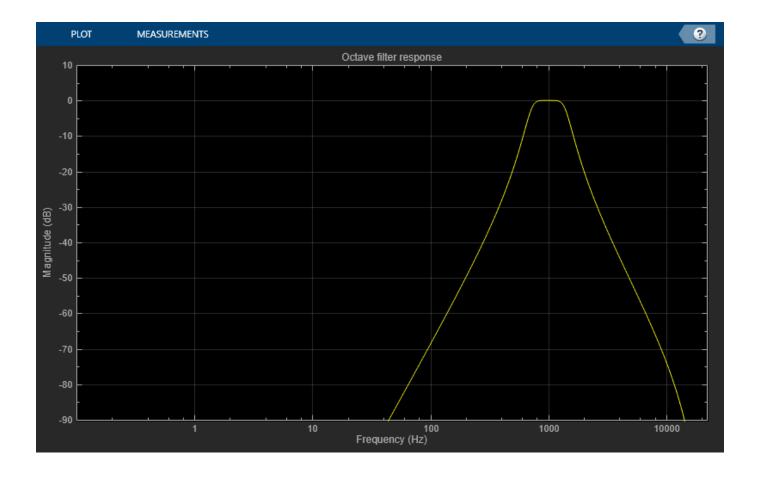

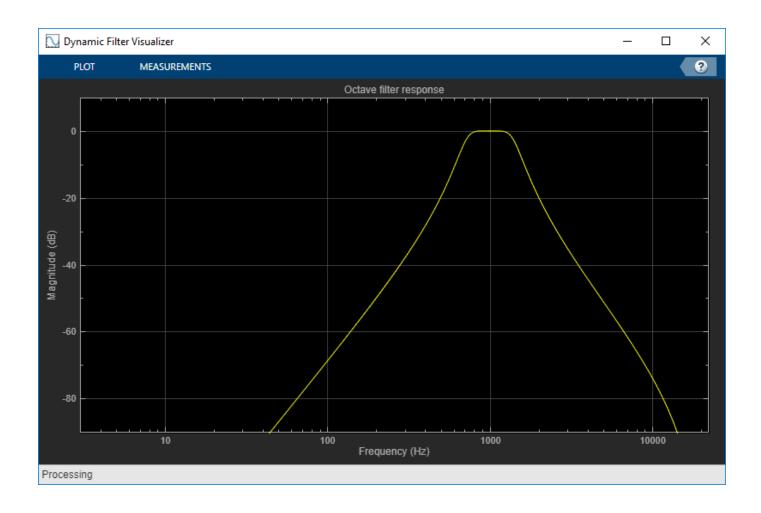

## **Visualize Standard-Compliance Mask**

Create an object of the  $\mathsf{octaveFilter}$  System object  $^\mathsf{m}$ . Visualize the class 1 compliance of the filter design.

```
octFilt = octaveFilter;
visualize(octFilt, 'class 1')
```

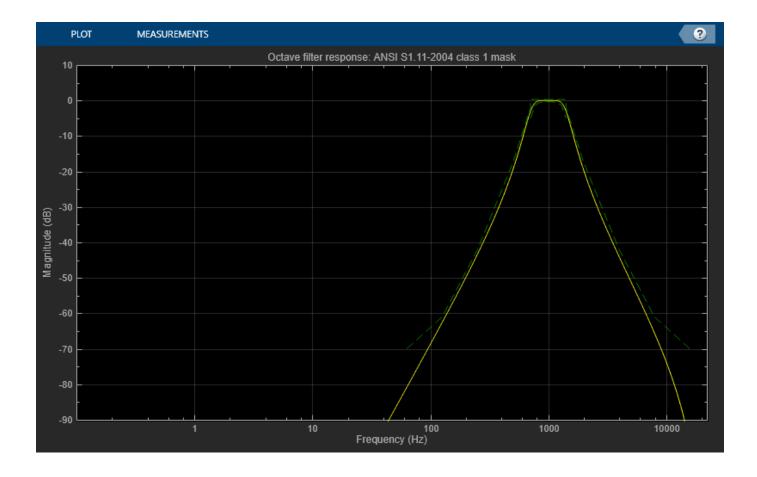

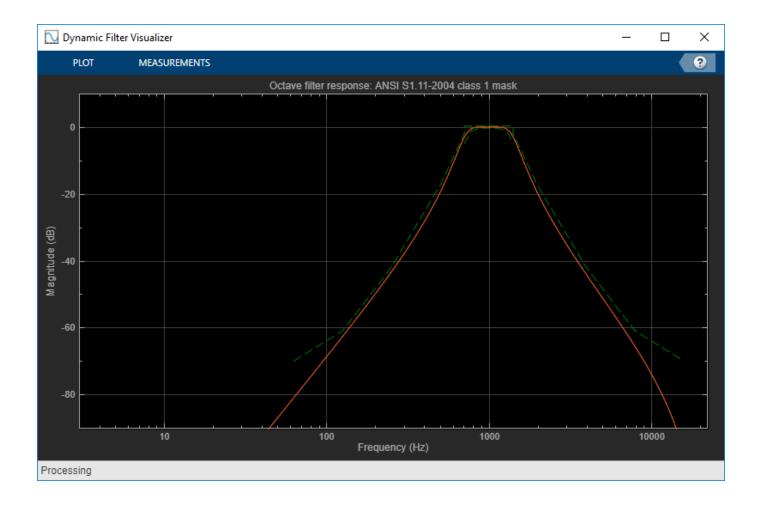

## **Input Arguments**

### octFilt — Object of octaveFilter

object

Object of the octaveFilter System object.

### **N** — **Number of DFT bins**

2048 | positive scalar

Number of DFT bins in frequency-domain representation, specified as a positive scalar. The default is 2048.

Data Types: single | double

### mType — Type of mask

'class 0'|'class 1'|'class 2'

Type of mask, specified as 'class 0', 'class 1, or 'class 2'.

The mask attenuation limits are defined in the ANSI S1.11-2004 standard. The mask center frequency is the ANSI standard center frequency, with band edge frequencies on either side of the CenterFrequency set in octFilt.

- If the mask is green, the design is compliant with the ANSI S1.11-2004 standard.
- If the mask is red, the design breaks compliance.

Data Types: char

## **See Also**

### **Topics**

"Octave-Band and Fractional Octave-Band Filters"

### Introduced in R2016b

## reverberator

Add reverberation to audio signal

## **Description**

The reverberator System object adds reverberation to mono or stereo audio signals.

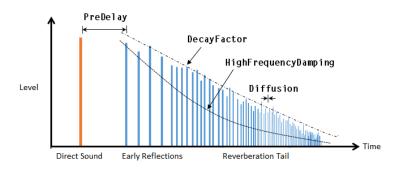

To add reverberation to your input:

- 1 Create the reverberator object and set its properties.
- **2** Call the object with arguments, as if it were a function.

To learn more about how System objects work, see What Are System Objects?.

## Creation

## **Syntax**

reverb = reverberator

reverb = reverberator(Name, Value)

### Description

reverb = reverberator creates a System object, reverb, that adds artificial reverberation to an audio signal.

reverb = reverberator(Name, Value) sets each property Name to the specified Value. Unspecified properties have default values.

Example: reverb = reverberator('PreDelay', 0.5, 'WetDryMix', 1) creates a System object, reverb, with a 0.5 second pre-delay and a wet-to-dry mix ratio of one.

## **Properties**

Unless otherwise indicated, properties are *nontunable*, which means you cannot change their values after calling the object. Objects lock when you call them, and the release function unlocks them.

If a property is *tunable*, you can change its value at any time.

For more information on changing property values, see System Design in MATLAB Using System Objects.

### PreDelay — Pre-delay for reverberation (s)

0 (default) | real positive scalar

Pre-delay for reverberation in seconds, specified as a real scalar in the range [0, 1].

Pre-delay for reverberation is the time between hearing direct sound and the first early reflection. The value of PreDelay is proportional to the size of the room being modeled.

#### Tunable: Yes

Data Types: single | double

### HighCutFrequency — Lowpass filter cutoff (Hz)

20000 (default) | real positive scalar

Lowpass filter cutoff in Hz, specified as a real positive scalar in the range 0 to  $\left(\frac{SampleRate}{2}\right)$ .

Lowpass filter cutoff is the -3 dB cutoff frequency for the single-pole lowpass filter at the front of the reverberator structure. It prevents the application of reverberation to high-frequency components of the input.

### Tunable: Yes

Data Types: single | double

### Diffusion — Density of reverb tail

0.5 (default) | real scalar

Density of reverb tail, specified as a real positive scalar in the range [0, 1].

Diffusion is proportional to the rate at which the reverb tail builds in density. Increasing Diffusion pushes the reflections closer together, thickening the sound. Reducing Diffusion creates more discrete echoes.

#### Tunable: Yes

Data Types: single | double

### DecayFactor — Decay factor of reverb tail

0.5 (default) | real scalar

Decay factor of reverb tail, specified as a real positive scalar in the range [0, 1].

**DecayFactor** is proportional to the time it takes for reflections to run out of energy. To model a large room, use a long reverb tail (low decay factor). To model a small room, use a short reverb tail (high decay factor).

### Tunable: Yes

Data Types: single | double

### HighFrequencyDamping — High-frequency damping

0.0005 (default) | real scalar

High-frequency damping, specified as a real positive scalar in the range [0, 1].

HighFrequencyDamping is proportional to the attenuation of high frequencies in the reverberation output. Setting HighFrequencyDamping to a large value makes high-frequency reflections decay faster than low-frequency reflections.

#### Tunable: Yes

Data Types: single | double

### WetDryMix — Wet-dry mix

0.3 (default) | real scalar

Wet-dry mix, specified as a real positive scalar in the range [0, 1].

Wet-dry mix is the ratio of wet (reverberated) to dry (original) signal that your reverberator System object outputs.

### Tunable: Yes

Data Types: single | double

### SampleRate — Input sample rate (Hz)

44100 (default) | positive scalar

Input sample rate in Hz, specified as a positive scalar.

### Tunable: Yes

Data Types: single | double

## Usage

### **Syntax**

audioOut = reverb(audioIn)

### Description

audioOut = reverb(audioIn) adds reverberation to the input signal, audioIn, and returns the
mixed signal, audioOut. The type of reverberation is specified by the algorithm and properties of the
reverberator System object, reverb.

#### **Input Arguments**

### audioIn — Audio input to reverberator

column vector | *N*-by-2 matrix

Audio input to the reverberator, specified as a column vector or two-column matrix. The columns of the matrix are treated as independent audio channels.

Data Types: single | double

### **Output Arguments**

### audioOut — Audio output from reverberator

*N*-by-2 matrix

Audio output from the reverberator, returned as a two-column matrix.

Data Types: single | double

### **Object Functions**

To use an object function, specify the System object as the first input argument. For example, to release system resources of a System object named obj, use this syntax:

release(obj)

### Specific to reverberator

createAudioPluginClass Create audio plugin class that implements functionality of System object parameterTuner Tune object parameters while streaming

### **MIDI**

configure MIDI connections between audio object and MIDI controller

disconnectMIDI Disconnect MIDI controls from audio object getMIDIConnections Get MIDI connections of audio object

## **Common to All System Objects**

clone Create duplicate System object isLocked Determine if System object is in use

release Release resources and allow changes to System object property values and input

characteristics

reset Reset internal states of System object

step Run System object algorithm

## **Examples**

### Add Reverberation to Audio Signal

Use the reverberator System object  $^{\text{\tiny{IM}}}$  to add artificial reverberation to an audio signal read from a file.

Create the dsp.AudioFileReader and audioDeviceWriter System objects. Use the sample rate of the reader as the sample rate of the writer.

```
fileReader = dsp.AudioFileReader('FunkyDrums-44p1-stereo-25secs.mp3','SamplesPerFrame',1024);
deviceWriter = audioDeviceWriter('SampleRate',fileReader.SampleRate);
```

Play 10 seconds of the audio signal through your device.

```
tic
while toc < 10
    audio = fileReader();
    deviceWriter(audio);
end
release(fileReader)
Construct a reverberator System object with default settings.
reverb = reverberator
reverb =
  reverberator with properties:
                PreDelay: 0
        HighCutFrequency: 20000
               Diffusion: 0.5000
             DecayFactor: 0.5000
    HighFrequencyDamping: 5.0000e-04
               WetDryMix: 0.3000
              SampleRate: 44100
```

Construct a time scope to visualize the original audio signal and the audio signal with added artificial reverberation.

```
scope = timescope( ...
    'SampleRate',fileReader.SampleRate,...
    'TimeSpanOverrunAction','Scroll',...
    'TimeSpanSource','property',...
    'TimeSpan',3,...
    'BufferLength',3*fileReader.SampleRate*2, ...
    'YLimits',[-1,1],...
    'ShowGrid',true, ...
    'ShowLegend',true, ...
    'Title','Audio with Reverberation vs. Original');
```

Play the audio signal with artificial reverberation. Visualize the audio with reverberation and the original audio.

```
while ~isDone(fileReader)
   audio = fileReader();
   audioWithReverb = reverb(audio);
   deviceWriter(audioWithReverb);
   scope([audioWithReverb(:,1),audio(:,1)])
end
release(fileReader)
release(deviceWriter)
release(scope)
```

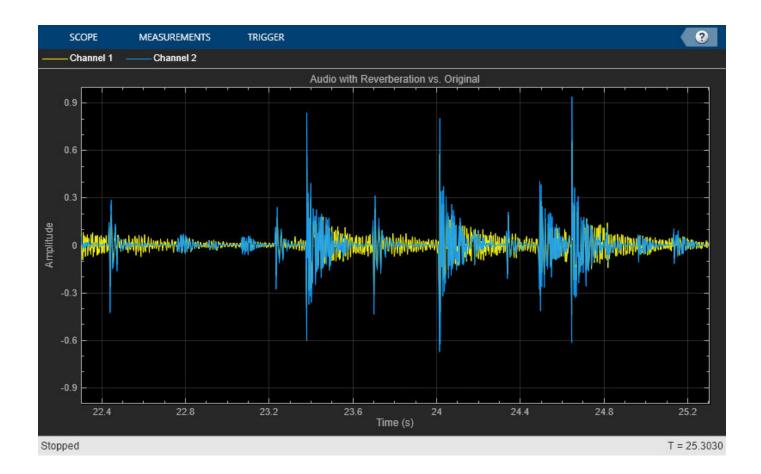

#### **Tune Reverberator Parameters**

Create a dsp.AudioFileReader to read in audio frame-by-frame. Create an audioDeviceWriter to write audio to your sound card. Create a reverberator to process the audio data.

Call parameterTuner to open a UI to tune parameters of the octaveFilter while streaming. parameterTuner(reverb)

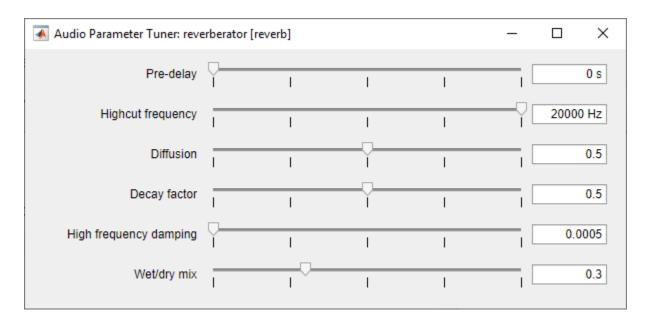

In an audio stream loop:

- **1** Read in a frame of audio from the file.
- 2 Apply reverberation.
- **3** Write the frame of audio to your audio device for listening.

While streaming, tune parameters of the reverberator and listen to the effect.

```
while ~isDone(fileReader)
   audioIn = fileReader();
   audioOut = reverb(audioIn);
   deviceWriter(audioOut);
   drawnow limitrate % required to update parameter
end
```

As a best practice, release your objects once done.

```
release(deviceWriter)
release(fileReader)
release(reverb)
```

### Tips

The createAudioPluginClass and configureMIDI functions map tunable properties of the compressor to user-facing parameters:

| Property         | Range       | Mapping | Unit |
|------------------|-------------|---------|------|
| PreDelay         | [0, 1]      | linear  | S    |
| HighCutFrequency | [20, 20000] | log     | Hz   |
| Diffusion        | [0, 1]      | linear  | none |
| DecayFactor      | [0, 1]      | linear  | none |

| Property           | Range  | Mapping | Unit |
|--------------------|--------|---------|------|
| HighFrequencyDampi | [0, 1] | linear  | none |
| ng<br>WetDryMix    | [0, 1] | linear  | none |

## **Algorithms**

The algorithm to add reverberation follows the plate-class reverberation topology described in [1] and is based on a 29,761 Hz sample rate.

The algorithm has five stages.

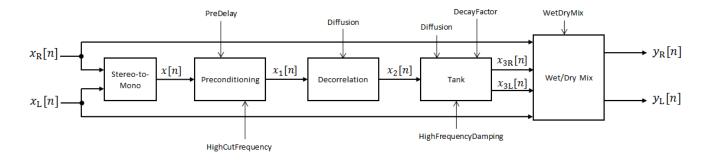

The description for the algorithm that follows is for a stereo input. A mono input is a simplified case.

### Stereo-to-Mono

A stereo signal is converted to a mono signal:  $x[n] = 0.5 \times (x_R[n] + x_I[n])$ .

### **Preconditioning**

A delay followed by a lowpass filter preconditions the mono signal.

$$x[n] \longrightarrow Pre-Delay \longrightarrow LP \longrightarrow x_1[n]$$

- The pre-delay output is determined as  $x_p[n] = x[n-k]$ , where the PreDelay property determines the value of k.
- The signal is fed through a single-pole lowpass filter with transfer function

$$LP(z) = \frac{1 - \alpha}{1 - \alpha z^{-1}},$$

where

$$\alpha = \exp\left(-2\pi \times \frac{f_{\rm c}}{f_{\rm s}}\right).$$

- $f_{\rm c}$  is the cutoff frequency specified by the <code>HighCutFrequency</code> property.
- $f_s$  is the sampling frequency specified by the SampleRate property.

### **Decorrelation**

The signal is decorrelated by passing through a series of four allpass filters.

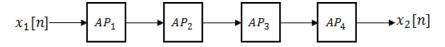

The allpass filters are of the form

$$AP(z) = \frac{\beta + z^{-k}}{1 + \beta z^{-k}},$$

where  $\beta$  is the coefficient specified by the Diffusion property and k is the delay as follows:

- For  $AP_1$ , k = 142.
- For  $AP_2$ , k = 107.
- For  $AP_3$ , k = 379.
- For  $AP_4$ , k = 277.

### **Tank**

The signal is fed into the tank, where it circulates to simulate the decay of a reverberation tail.

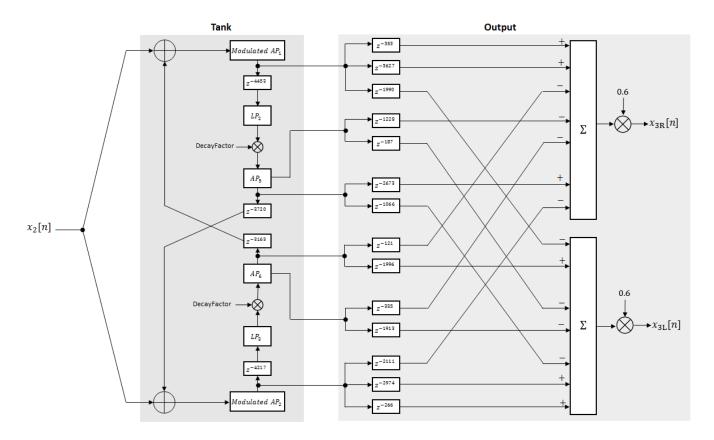

The following description tracks the signal as it progresses through the top of the tank. The signal progression through the bottom of the tank follows the same pattern, with different delay specifications.

- 1 The new signal enters the top of the tank and is added to the circulated signal from the bottom of the tank.
- **2** The signal passes through a modulated allpass filter:

Modulated 
$$AP_1(z) = \frac{-\beta + z^{-k}}{1 - \beta z^{-k}}$$

- $\beta$  is the coefficient specified by the Diffusion property.
- k is the variable delay specified by a 1 Hz sinusoid with amplitude = (8/29761) \*
   SampleRate. To account for fractional delay resulting from the modulating k, allpass interpolation is used [2].
- **3** The signal is delayed again, and then passes through a lowpass filter:

$$LP_2(z) = \frac{1 - \varphi}{1 - \varphi z^{-1}}$$

- $\varphi$  is the coefficient specified by the HighFrequencyDamping property.
- 4 The signal is multiplied by a gain specified by the DecayFactor property. The signal then passes through an allpass filter:

$$AP_5(z) = \frac{\beta + z^{-k}}{1 + \beta z^{-k}} \ .$$

- $\beta$  is the coefficient specified by the **Diffusion** property.
- *k* is set to 1800 for the top of the tank and 2656 for the bottom of the tank.
- **5** The signal is delayed again and then circulated to the bottom half of the tank for the next iteration.

A similar pattern is executed in parallel for the bottom half of the tank. The output of the tank is calculated as the signed sum of delay lines picked off at various points from the tank. The summed output is multiplied by 0.6.

#### Wet/Dry Mix

The wet (processed) signal is then added to the dry (original) signal:

$$y_R[n] = (1-\kappa)x_R[n] + \kappa x_{3R}[n] \,,$$

$$y_L[n] = (1 - \kappa)x_L[n] + \kappa x_{3L}[n],$$

where the WetDryMix property determines  $\kappa$ .

### References

[1] Dattorro, Jon. "Effect Design, Part 1: Reverberator and Other Filters." *Journal of the Audio Engineering Society*. Vol. 45, Issue 9, 1997, pp. 660–684.

[2] Dattorro, Jon. "Effect Design, Part 2: Delay-Line Modulation and Chorus." *Journal of the Audio Engineering Society*. Vol. 45, Issue 10, 1997, pp. 764–788.

## **Extended Capabilities**

### **C/C++ Code Generation**

Generate C and C++ code using MATLAB® Coder™.

Usage notes and limitations:

"System Objects in MATLAB Code Generation" (MATLAB Coder)

## **See Also**

Reverberator

Introduced in R2016a

# wavetableSynthesizer

Generate periodic signal from single-cycle waveforms

## Description

The wavetableSynthesizer System object generates a periodic signal with tunable properties. The periodic signal is defined by a single-cycle waveform cached as the Wavetable property of your wavetableSynthesizer object.

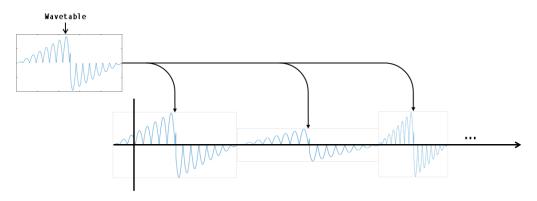

To generate a periodic signal:

- 1 Create the wavetableSynthesizer object and set its properties.
- **2** Call the object with arguments, as if it were a function.

To learn more about how System objects work, see What Are System Objects?.

## Creation

## **Syntax**

```
waveSynth = wavetableSynthesizer
waveSynth = wavetableSynthesizer(wavetableValue)
waveSynth = wavetableSynthesizer(wavetableValue, frequencyValue)
waveSynth = wavetableSynthesizer(_____, Name, Value)
```

### **Description**

waveSynth = wavetableSynthesizer creates a wavetable synthesizer System object, waveSynth, with default property values.

waveSynth = wavetableSynthesizer(wavetableValue) sets the Wavetable property to wavetableValue.

waveSynth = wavetableSynthesizer(wavetableValue, frequencyValue) sets the
Frequency property to frequencyValue.

waveSynth = wavetableSynthesizer(\_\_\_\_, Name, Value) sets each property Name to the specified Value. Unspecified properties have default values.

Example: waveSynth = wavetableSynthesizer('Amplitude',2,'DCOffset',2.5) creates a System object, waveSynth, that generates the default sine waveform with an amplitude of 2 and a DC offset of 2.5.

### **Properties**

Unless otherwise indicated, properties are *nontunable*, which means you cannot change their values after calling the object. Objects lock when you call them, and the release function unlocks them.

If a property is *tunable*, you can change its value at any time.

For more information on changing property values, see System Design in MATLAB Using System Objects.

### Wavetable — Single-cycle waveform

sin(2\*pi\*(0:511)/512) (default) | vector of real values

Single-cycle waveform, specified as a vector of real values. The algorithm of the wavetableSynthesizer indexes into the single-cycle waveform to synthesize a periodic wave.

#### Tunable: Yes

Data Types: single | double

### Frequency — Frequency of generated signal (Hz)

100 (default) | real scalar

Frequency of generated signal in Hz, specified as a real scalar greater than or equal to 0.

#### Tunable: Yes

Data Types: single | double

#### Amplitude — Amplitude of generated signal

1 (default) | real scalar

Amplitude of generated signal, specified as a real scalar greater than or equal to 0.

The generated signal is multiplied by the value specified by Amplitude at the output, before DCOffset is applied.

### Tunable: Yes

Data Types: single | double

### PhaseOffset — Normalized phase offset of generated signal

0 (default) | real scalar

Normalized phase offset of generated signal, specified as a real scalar with values in the range [0, 1]. The range is a normalized  $2\pi$  radians interval.

#### Tunable: No

Data Types: single | double

### DCOffset — Value added to each element of generated signal

0 (default) | real scalar

Value added to each element of the generated signal, specified as a real scalar.

#### Tunable: Yes

Data Types: single | double

### SamplesPerFrame — Number of samples per frame

512 (default) | positive integer

Number of samples per frame, specified as a positive integer in the range [1, 192000].

This property determines the vector length that your wavetableSynthesizer object outputs.

#### **Tunable:** Yes

Data Types: single | double | int8 | int16 | int32 | int64 | uint8 | uint16 | uint32 | uint64

### SampleRate — Sample rate of generated signal (Hz)

44100 (default) | real positive scalar

Sample rate of generated signal in Hz, specified as a real positive scalar.

### Tunable: Yes

### OutputDataType — Data type of generated signal

'double' (default) | 'single'

Data type of generated signal, specified as 'double' or 'single'.

#### Tunable: No

Data Types: char | string

## Usage

### **Syntax**

waveform = waveSynth()

### **Description**

waveform = waveSynth() generates a periodic signal, waveform. The type of signal is specified by the algorithm and properties of the wavetableSynthesizer System object, waveSynth.

### **Output Arguments**

### waveform — Waveform output from wavetable synthesizer

column vector (default)

Waveform output from the wavetable synthesizer, returned as a column vector with length specified by the SamplesPerFrame property and data type specified by the OutputDataType property.

Data Types: single | double

## **Object Functions**

To use an object function, specify the System object as the first input argument. For example, to release system resources of a System object named obj, use this syntax:

```
release(obj)
```

### Specific to wavetableSynthesizer

### MIDI

configure MIDI connections between audio object and MIDI controller

disconnectMIDI Disconnect MIDI controls from audio object

getMIDIConnections Get MIDI connections of audio object

### **Common to All System Objects**

clone Create duplicate System object isLocked Determine if System object is in use

release Release resources and allow changes to System object property values and input

characteristics

reset Reset internal states of System object

step Run System object algorithm

The createAudioPluginClass and configureMIDI functions map tunable properties of the wavetableSynthesizer System object to user-facing parameters:

| Property  | Range        | Mapping | Unit |
|-----------|--------------|---------|------|
| Frequency | [0.1, 20000] | log     | Hz   |
| Amplitude | [0, 10]      | linear  | none |
| DCOffset  | [-10, 10]    | linear  | none |

## **Examples**

#### **Generate Variable-Frequency Staircase Wave**

Define and plot a single-cycle waveform.

```
values = -1:0.1:1;
singleCycleWave = ones(100,1) * values;
singleCycleWave = reshape(singleCycleWave,numel(singleCycleWave),1);
plot(singleCycleWave)
xlabel('Index')
ylabel('Amplitude')
```

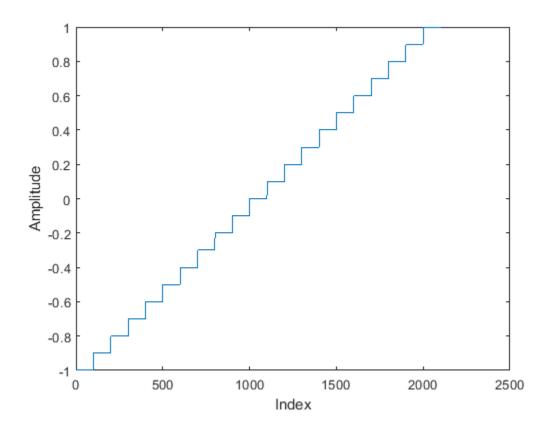

Create a wavetable synthesizer, waveSynth, to generate a staircase wave using the single-cycle waveform. Specify a frequency of 10 Hz.

```
waveSynth = wavetableSynthesizer(singleCycleWave,10);
```

Create a time scope to visualize the staircase wave generated by waveSynth.

```
scope = timescope( ...
    'SampleRate',waveSynth.SampleRate, ...
    'TimeSpanSource','Property','TimeSpan',0.1, ...
    'YLimits',[-1.5,1.5], ...
    'TimeSpanOverrunAction','Scroll', ...
    'ShowGrid',true, ...
    'Title','Variable-Frequency Staircase Wave');
```

Place the wavetable synthesizer in an audio stream loop. Increase the frequency of your staircase wave in 10 Hz increments.

```
counter = 0;
while (counter < 1e4)
    counter = counter + 1;
    staircaseWave = waveSynth();
    scope(staircaseWave)
    if mod(counter,1000)==0
        waveSynth.Frequency = waveSynth.Frequency + 10;
    end
end
```

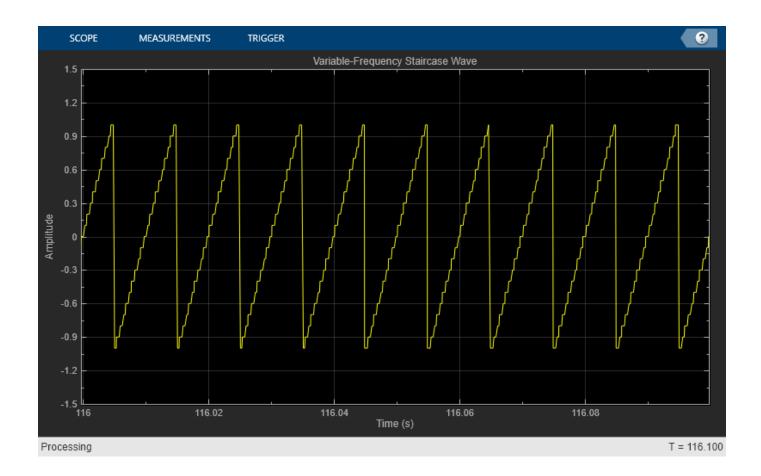

### **Manipulate Audio Samples Using Wavetable Synthesizer**

Sample an audio file and save it to the Wavetable property of a wavetable Synthesizer System object $^{\text{\tiny TM}}$ . Use the wavetable synthesizer to manipulate your audio sample.

Read in an entire audio file. Clip out an interesting sound from the audio and then play it.

```
[audio,fs] = audioread('MainStreetOne-16-16-mono-12secs.wav');
aSound = audio(2.5e4:5e4);
sound(aSound,fs)
```

Create a wavetable synthesizer using your audio clip. The duration of the engine audio clip is numel(aSound)/fs seconds. In the wavetableSynthesizer, set the Frequency property to 1/(clip duration). The generated signal now plays back at the same rate it was recorded at.

```
duration = numel(aSound)/fs;
waveSynth = wavetableSynthesizer('Wavetable',aSound,'SampleRate',fs, ...
    'Frequency',1/duration);
```

Create an audioDeviceWriter to write to your audio device.

```
deviceWriter = audioDeviceWriter('SampleRate',fs);
```

In a loop, play the wavetable synthesizer to your device. After three seconds, begin increasing the frequency of the wavetable synthesizer. After six seconds, begin decreasing the frequency of the wavetable synthesizer.

```
timeElapsed = 0;
while timeElapsed < 9
   audioWave = waveSynth();
   deviceWriter(audioWave);

if (timeElapsed > 3) && (timeElapsed < 6)
        waveSynth.Frequency = waveSynth.Frequency + 0.001;
   elseif timeElapsed > 6
        waveSynth.Frequency = waveSynth.Frequency - 0.002;
   end

timeElapsed = timeElapsed + waveSynth.SamplesPerFrame*(1/fs);
end
```

### **Modify Wavetable While Stream Processing**

Modify the Wavetable property of a wavetableSynthesizer object while stream processing. Visualize the wavetable and play the resulting audio.

Create a single-cycle waveform for the wavetableSynthesizer to index into. Create a wavetable synthesizer object.

```
t = 0:0.001:1;
exponent = 5;
waveTable = [t.^exponent,fliplr(t.^exponent)] - 0.5;
waveSynth = wavetableSynthesizer('Wavetable',waveTable);
```

Create a dsp.ArrayPlot object to plot the wavetable as it is modified over time. Create an audioDeviceWriter object to listen to the signal output by your wavetable synthesizer.

```
arrayPlotter = dsp.ArrayPlot('YLimits',[-1,1],'PlotType','Line');
deviceWriter = audioDeviceWriter;
```

In an audio stream loop, incrementally modify the Wavetable property of the wavetable synthesizer and plot it. Call the synthesizer to output a waveform and play the waveform to your audio device.

```
tic
while toc < 10
    exponent = exponent - 0.01;
    waveSynth.Wavetable = [t.^abs(exponent),fliplr(t.^abs(exponent))] - 0.5;
    arrayPlotter(waveSynth.Wavetable')
    deviceWriter(waveSynth());
end</pre>
```

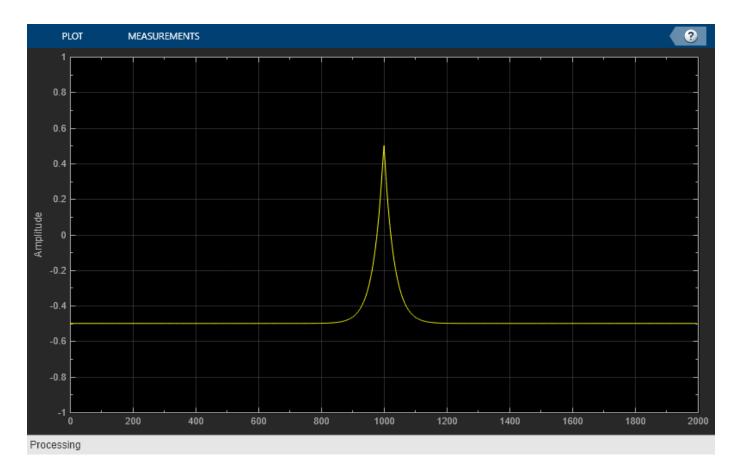

release(deviceWriter)

### **Tune Wavetable Synthesizer Parameters**

Create a wavetableSynthesizer to generate a waveform. Create a timescope to visualize the waveform. Create an audioDeviceWriter to write audio to your sound card.

```
fs = 44.1e3;
wvSynth = wavetableSynthesizer('SampleRate',fs);

scope = timescope( ...
    'SampleRate',wvSynth.SampleRate, ...
    'TimeSpanSource','Property','TimeSpan',1, ...
    'YLimits',[-2,2], ...
    'TimeSpanOverrunAction','Scroll', ...
    'ShowGrid',true);

deviceWriter = audioDeviceWriter('SampleRate',wvSynth.SampleRate);
```

Call parameterTuner to open a UI to tune parameters of the wavetable synthesizer while streaming.

parameterTuner(wvSynth)

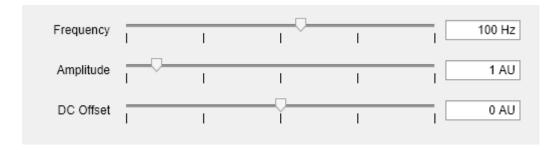

In an audio stream loop:

- **1** Call the wavetable synthesizer without arguments to output one frame of data.
- **2** Visualize the data using the time scope.
- **3** Write the frame of audio to your audio device for listening.

While streaming, tune parameters of the wavetable synthesizer and listen to the effect.

```
duration = 15;
numIterations = round(wvSynth.SampleRate*duration/wvSynth.SamplesPerFrame);
for i = 1:numIterations
    audioOut = wvSynth();
    scope(audioOut)
    deviceWriter(audioOut);
    drawnow limitrate % required to update parameter
end
```

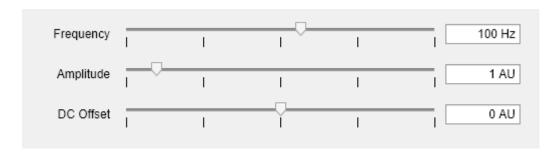

As a best practice, release your objects once done.

```
release(deviceWriter)
release(wvSynth)
release(scope)
```

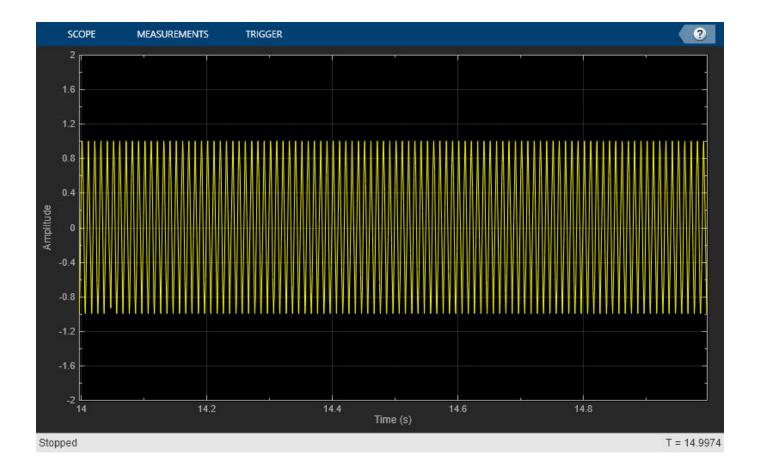

## **Algorithms**

The wavetableSynthesizer System object synthesizes periodic signals using a cached single-cycle waveform, specified waveform properties, and phase memory.

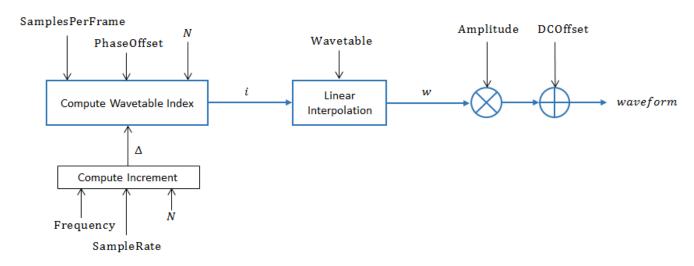

### **Compute Increment**

Compute the increment step size:

$$\Delta = \frac{\text{Frequency}}{\text{SampleRate}} \times N,$$

where N is the number of elements in your wavetable.

### **Compute Wavetable Index**

Compute Wavetable index,

$$i[n] = \begin{cases} i[n-1] + \Delta & \quad i[n-1] < N \\ i[n-1] + \Delta - N & \quad i[n-1] \ge N \end{cases}$$

for  $2 \le n \le \text{SamplesPerFrame}$ . The PhaseOffset property determines i[n=1].

### **Linear Interpolation**

Index into the Wavetable and perform linear interpolation:

$$w = \begin{cases} (\mathsf{Wavetable}[1] \ - \ \mathsf{Wavetable}[i_{\mathsf{L}}]) \times \varepsilon \ + \ \mathsf{Wavetable}[i_{\mathsf{L}}] & i_{\mathsf{H}} > N \\ (\mathsf{Wavetable}[i_{\mathsf{H}}] \ - \ \mathsf{Wavetable}[i_{\mathsf{L}}]) \times \varepsilon \ + \ \mathsf{Wavetable}[i_{\mathsf{L}}] & i_{\mathsf{H}} \leq N \end{cases}.$$

- $i_L = floor(i[n] + 1)$
- $i_{\rm H} = i_{\rm L} + 1$
- $\varepsilon = i \text{floor}(i)$

### **Apply Amplitude and DC Offset**

Multiply by Amplitude and add DCOffset.

$$waveform = w \times Amplitude + DCOffset$$

## **Extended Capabilities**

### **C/C++ Code Generation**

Generate C and C++ code using MATLAB® Coder™.

Usage notes and limitations:

"System Objects in MATLAB Code Generation" (MATLAB Coder)

### See Also

Wavetable Synthesizer | audioOscillator

### Introduced in R2016a

# weightingFilter

Frequency-weighted filter

## **Description**

The weightingFilter System object performs frequency-weighted filtering independently across each input channel.

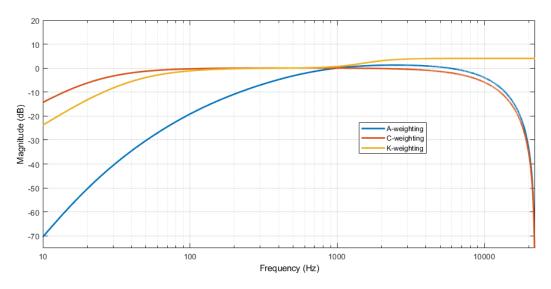

To perform frequency-weighted filtering:

- 1 Create the weightingFilter object and set its properties.
- **2** Call the object with arguments, as if it were a function.

To learn more about how System objects work, see What Are System Objects?.

## **Creation**

## **Syntax**

```
weightFilt = weightingFilter
weightFilt = weightingFilter(weightType)
weightFilt = weightingFilter(weightType,Fs)
weightFilt = weightingFilter(____,Name,Value)
```

### Description

weightFilt = weightingFilter creates a System object, weightFilt, that performs frequencyweighted filtering independently across each input channel.

weightFilt = weightingFilter(weightType) sets the Method property to weightType.

weightFilt = weightingFilter(weightType,Fs) sets the SampleRate property to Fs.

weightFilt = weightingFilter(\_\_\_\_, Name, Value) sets each property Name to the specified Value. Unspecified properties have default values.

Example: weightFilt = weightingFilter('C-weighting','SampleRate',96000) creates a C-weighting filter with a sample rate of 96,000 Hz.

## **Properties**

Unless otherwise indicated, properties are *nontunable*, which means you cannot change their values after calling the object. Objects lock when you call them, and the release function unlocks them.

If a property is *tunable*, you can change its value at any time.

For more information on changing property values, see System Design in MATLAB Using System Objects.

### Method — Type of weighting

```
'A-weighting' (default) | 'C-weighting' | 'K-weighting'
```

Type of weighting, specified as 'A-weighting', 'C-weighting', or 'K-weighting'. See "Algorithms" on page 3-383 for more information.

#### Tunable: No

Data Types: char | string

### SampleRate — Input sample rate (Hz)

44100 (default) | positive scalar

Input sample rate in Hz, specified as a positive scalar.

#### Tunable: Yes

Data Types: single | double

## **Usage**

### **Syntax**

audioOut = weightFilt(audioIn)

### **Description**

audioOut = weightFilt(audioIn) applies frequency-weighted filtering to the input signal, audioIn, and returns the filtered signal, audioOut. The type of filtering is specified by the algorithm and properties of the weightingFilter System object, weightFilt.

#### **Input Arguments**

### audioIn — Audio input to weighting filter

matrix

Audio input to the weighting filter, specified as a matrix. The columns of the matrix are treated as independent audio channels.

Data Types: single | double

### **Output Arguments**

### audioOut — Audio output from weighting filter

matrix

Audio output from the weighting filter, returned as a matrix the same size as audioIn.

Data Types: single | double

### **Object Functions**

To use an object function, specify the System object as the first input argument. For example, to release system resources of a System object named obj, use this syntax:

release(obj)

## Specific to weightingFilter

visualize Visualize and validate filter response

getFilter Return biquad filter object with design parameters set

isStandardCompliant Verify filter design is IEC 61672-1:2002 compliant

## **Common to All System Objects**

clone Create duplicate System object isLocked Determine if System object is in use

release Release resources and allow changes to System object property values and input

characteristics

reset Reset internal states of System object

step Run System object algorithm

**Note** weightingFilter supports additional filter analysis functions. See "Compare and Analyze Weighting Types" on page 3-379 for details.

## **Examples**

### **Validate Filter Compliance**

Check the compliance status of filter designs and visualize them.

Create an A-weighting filter with a 22.5 kHz sample rate. Verify that the filter is standard compliant and visualize the filter design.

```
aWeight = weightingFilter('A-weighting','SampleRate',22500);
complianceStatus = isStandardCompliant(aWeight,'class 1')
```

complianceStatus = logical
0

visualize(aWeight, 'class 1')

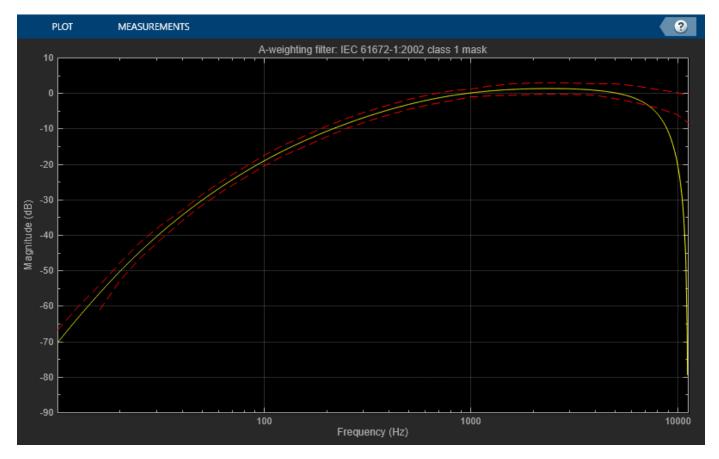

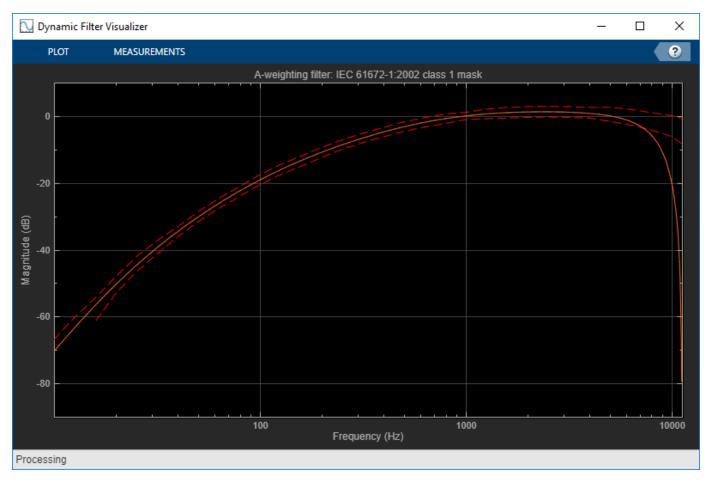

Change your A-weighting filter sample rate to  $44.1\ \mathrm{kHz}$ . Verify that the filter is standard compliant and visualize the filter design.

aWeight.SampleRate = 44100;

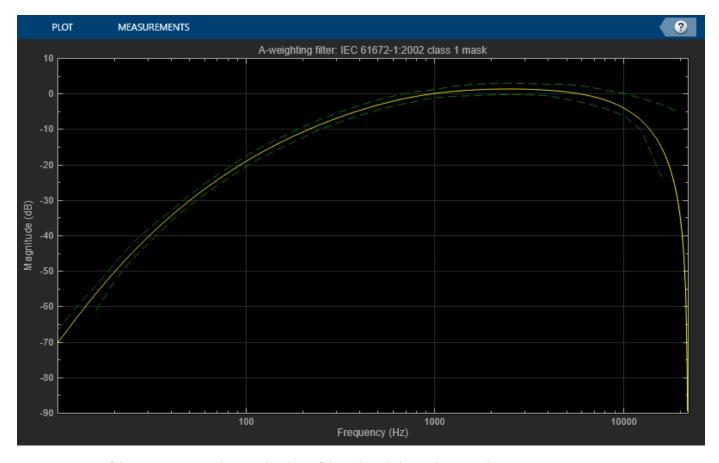

```
complianceStatus = isStandardCompliant(aWeight,'class 1')
complianceStatus = logical
   1
```

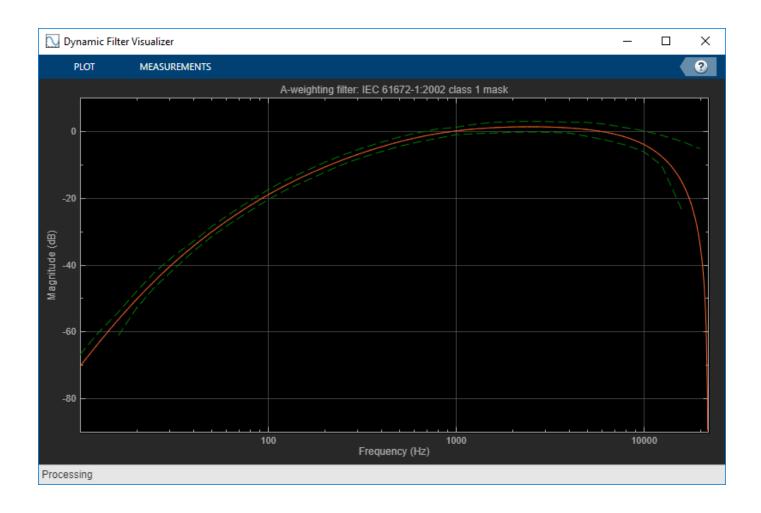

### **Perform A-Weighted Filtering**

Use the weightingFilter System object™ to design an A-weighted filter, and then process an audio signal using your frequency-weighted filter design.

Create a dsp.AudioFileReader System object.

```
samplesPerFrame = 1024;
reader = dsp.AudioFileReader('Filename', ...
    'RockGuitar-16-44p1-stereo-72secs.wav', ...
    'SamplesPerFrame', samplesPerFrame, ...
    'PlayCount', Inf);
```

Create a weightingFilter System object. Use the sample rate of the reader as the sample rate of the weighting filter.

```
Fs = reader.SampleRate;
weightFilt = weightingFilter('A-weighting',Fs);
```

Create a spectrum analyzer to visualize the original audio signal and the audio signal after frequency-weighted filtering.

```
scope = dsp.SpectrumAnalyzer( ...
    'SampleRate',Fs, ...
    'PlotAsTwoSidedSpectrum',false, ...
    'FrequencyScale','Log', ...
    'FrequencyResolutionMethod','WindowLength', ...
    'WindowLength',samplesPerFrame, ...
    'Title','A-Weighted Filtering', ...
    'ShowLegend',true, ...
    'ChannelNames',{'Original signal','Filtered signal'});
```

Process the audio signal in an audio stream loop. Visualize the filtered audio and the original audio. As a best practice, release the System objects when complete.

```
tic
while toc < 20
    x = reader();
    y = weightFilt(x);
    scope([x(:,1),y(:,1)])
end

release(weightFilt)
release(reader)
release(scope)</pre>
```

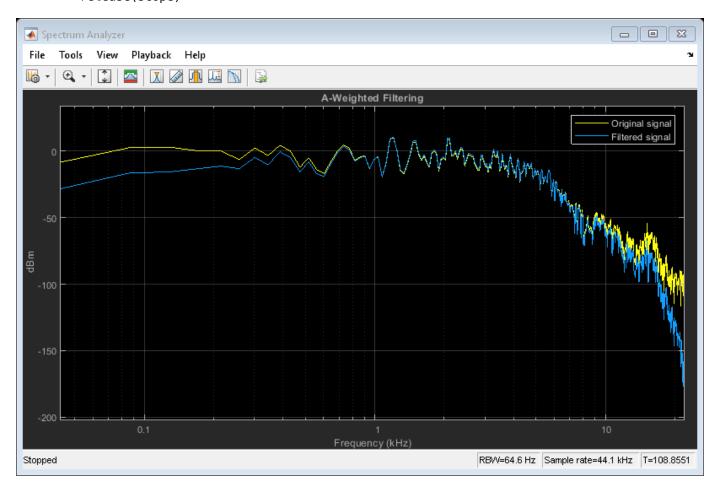

### **Compare and Analyze Weighting Types**

Compare the A-weighted, C-weighted, and K-weighted filtering of an engine sound.

Create an A-weighting filter, a C-weighting filter, and a K-weighting filter. Compare and analyze the filters using FVTool.

```
wF{1} = weightingFilter;
wF{2} = weightingFilter('C-weighting');
wF{3} = weightingFilter('K-weighting');

fvtool(wF{1},wF{2},wF{3},'FrequencyScale','Log','Fs',wF{1}.SampleRate)
legend('A-weighting','C-weighting','K-weighting','location','best')
```

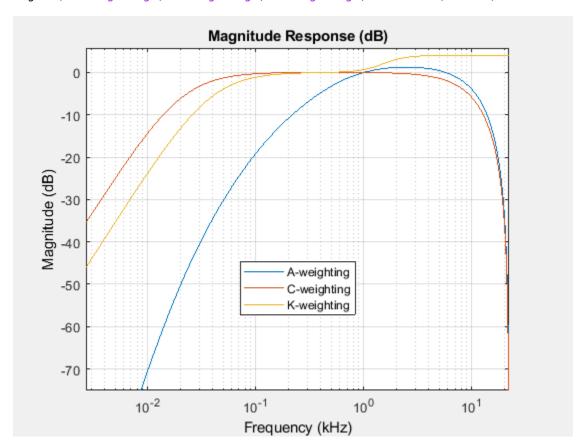

The weightingFilter object supports several filter analysis methods. For more information, use help at the command line:

help weightingFilter.helpFilterAnalysis

The following analysis methods are available for discrete-time filter System objects:

```
arpdelav
            - Group delay response
phasedelay - Phase delay response
            - Impulse response
impz
           - Length of impulse response
impzlength
            - Step response
stepz
           - Pole/zero plot
zplane
            - Cost estimate for implementation of the filter System object
cost
measure
           - Measure characteristics of the frequency response
            - Filter order
order
coeffs
            - Filter coefficients in a structure
            - Determine the type (1-4) of a linear phase FIR filter System object
firtype
            - Convert to transfer function
tf
           - Convert to zero-pole-gain
zpk
           - Convert to state space representation
SS
isallpass - Verify if filter System object is allpass
isfir
           - Verify if filter System object is FIR
islinphase - Verify if filter System object is linear phase
ismaxphase - Verify if filter System object is maximum phase
isminphase - Verify if filter System object is minimum phase
isreal
           - Verify if filter System object is minimum real
            - Verify if filter System object is in second-order sections form
issos
isstable
           - Verify if filter System object is stable
realizemdl
           - Filter realization (Simulink diagram)
specifyall
            - Fully specify fixed-point filter System object settings
            - Create a FilterCascade System object
cascade
Second-order sections:
           - Scale second-order sections of BiquadFilter System object
scale
scalecheck - Check scaling of BiquadFilter System object
reorder - Reorder second-order sections of BiquadFilter System object
           - Cumulative second-order section of BiquadFilter System object
cumsec
scaleopts - Create an options object for second-order section scaling

    Convert to second-order-sections (for IIRFilter System objects only)

Fixed-Point (Fixed-Point Designer Required):
freqrespest - Frequency response estimate via filtering
fregrespopts - Create an options object for frequency response estimate
noisepsd - Power spectral density of filter output due to roundoff noise
noisepsdopts - Create an options object for output noise PSD computation
```

#### Multirate Analysis:

polyphase - Polyphase decomposition of multirate filter System object gain (CIC decimator) - Gain of CIC decimator filter System object - Gain of CIC interpolator filter System object

For decimator, interpolator, or rate change filter System objects the analysis tools perform computations relative to the rate at which the filter is running. If a sampling frequency is specified, it is assumed that the filter is running at that rate.

Help for weightingFilter.helpFilterAnalysis is inherited from superclass DSP.PRIVATE.FILTERANALY

Create a dsp.AudioFileReader and specify a sound file. Create an audioDeviceWriter with default properties. In an audio stream loop, play the white noise, and then listen to it filtered through the A-weighted, C-weighted, and K-weighted filters, successively.

```
fileReader = dsp.AudioFileReader('Engine-16-44p1-stereo-20sec.way');
deviceWriter = audioDeviceWriter('SampleRate',fileReader.SampleRate);
fprintf('No filtering...')
No filtering...
for i = 1:400
   x = fileReader();
    if i==100
        index = 1;
        fprintf('A-weighted filtering...')
    elseif i==200
        index = 2;
        fprintf('C-weighted filtering...')
    elseif i==300
        index = 3:
        fprintf('K-weighted filtering...\n')
   end
    if i>99
        y = wF\{index\}(x);
    else
        y = x;
    end
    deviceWriter(y);
end
A-weighted filtering...
C-weighted filtering...
K-weighted filtering...
As a best practice, release your objects once done.
release(deviceWriter)
release(fileReader)
```

### **Use Weighting Filter Design with Biquad Filter**

The weightingFilter object uses second-order sections (SOS) for filtering. To extract the weighting filter design, use getFilter to return a dsp.BiquadFilter object with the SOSMatrix and ScaleValues properties set.

Use weightingFilter to create C-weighted and A-weighted filter objects. Use getFilter to return corresponding dsp.BiquadFilter objects.

```
cFilt = weightingFilter('C-weighting');
aFilt = weightingFilter('A-weighting');
```

```
cSOSFilter = getFilter(cFilt);
aSOSFilter = getFilter(aFilt);
```

Create an audio file reader and audio device writer for audio input/output. Use the sample rate of your reader as the sample rate of your writer.

```
fileReader = dsp.AudioFileReader('JetAirplane-16-11p025-mono-16secs.wav');
deviceWriter = audioDeviceWriter('SampleRate',fileReader.SampleRate);
```

In an audio stream loop, play the unfiltered signal. Release your file reader so that the next time you call it, it reads from the beginning of the file.

```
tic
while toc<8
    x = fileReader();
    deviceWriter(x);
end
release(fileReader)</pre>
```

Play the signal processed by the A-weighted filter. Then play the signal processed by the C-weighted filter. Cache the power in each frame of the original and filtered signals for analysis. As a best practice, release your file reader and device writer once complete.

```
y = [];
count = 1;
tic
while ~isDone(fileReader)
    x = fileReader();
    aFiltered = aSOSFilter(x):
    cFiltered = cSOSFilter(x);
    if toc>8
        deviceWriter(cFiltered);
    else
        deviceWriter(aFiltered);
    end
    xPower(count) = var(x);
    aPower(count) = var(aFiltered);
    cPower(count) = var(cFiltered);
    y = [y;x];
    count = count+1;
end
release(fileReader)
release(deviceWriter)
```

Plot the power of the original signal, the A-weighted signal, and the C-weighted signal over time.

```
subplot(2,1,1)
spectrogram(y,512,256,4096,fileReader.SampleRate,'yaxis')
title('Original Signal')

subplot(2,1,2)
t = linspace(0,16.3468,count-1);
plot(t,xPower,'r',t,aPower,'b',t,cPower,'g')
legend('Original Signal','A-Weighted','C-Weighted')
xlabel('Time (s)')
ylabel('Power')
```

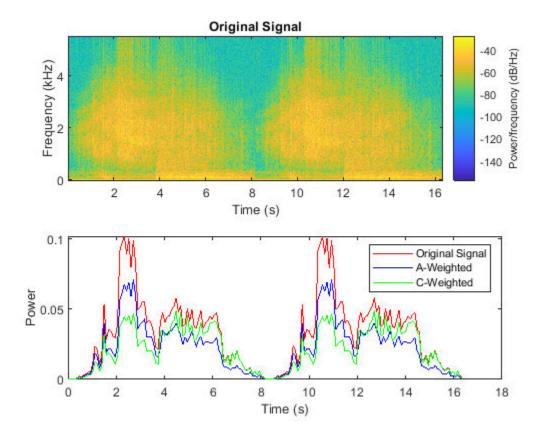

# **Algorithms**

### **A-Weighting**

The A-curve is a wide bandpass filter centered at 2.5 kHz, with approximately 20 dB attenuation at 100 Hz. A-weighted SPL measurements of noise level are increasingly found in sales literature for domestic appliances. In most countries, the use of A-weighting is mandated for the protection of workers against noise-induced deafness. The ISO and ICOA standards mandate A-weighting for all civil aircraft noise measurements.

The ANSI S1.42.2001 [1] defines this weighting curve. The IEC 61672-1:2002 [2] standard defines the minimum and maximum attenuation limits for an A-weighting filter.

ANSI S1.42.2001 defines the weighting curve by specifying analog poles and zeros. Audio Toolbox converts the specified poles and zeros to the digital domain using a bilinear transform:

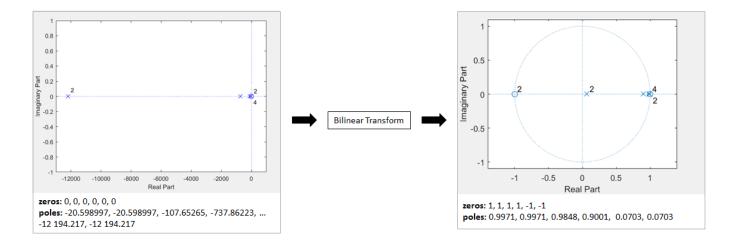

### **C-Weighting**

The C-curve is "flat," but with limited bandwidth: It has -3 dB corners at 31.5 Hz and 8 kHz. C-curves are used in sound level meters for sounds that are louder than those intended for A-weighting filters.

The ANSI S1.42-2001 [1] defines the C-weighting curve. The IEC 61672-1:2002 [2] standard defines the minimum and maximum attenuation limits for C-weighting filters.

ANSI S1.42.2001 defines the weighting curve by specifying analog poles and zeros. Audio Toolbox converts the specified poles and zeros to the digital domain using a bilinear transform:

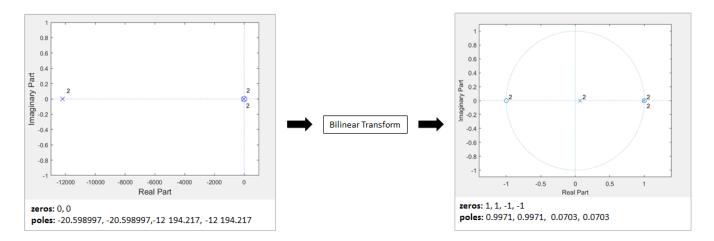

### K-Weighting

The K-weighting filter is used for loudness normalization in broadcast. It is composed of two stages of filtering: a first stage shelving filter and a second stage highpass filter.

The ITU-R BS.1770-4 [3] standard defines this curve.

Assume a second-order filter.

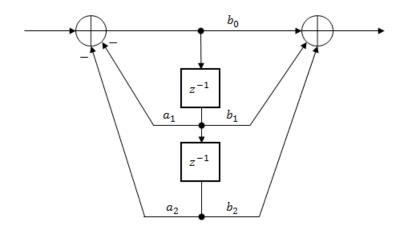

The table shows the coefficients for the filters.

| First Stage Shelving Coefficients | Second Stage Highpass Coefficients |
|-----------------------------------|------------------------------------|
| $a_1 = -1.69065929318241$         | $a_1 = -1.99004745483398$          |
| $a_2 = 0.73248077421585$          | $a_2 = 0.99007225036621$           |
| $b_0 = 1.53512485958697$          | $b_0 = 1.0$                        |
| $b_1 = -2.6916918940638$          | $b_1 = -2.0$                       |
| $b_2 = 1.19839281085285$          | $b_2 = 1.0$                        |

The coefficients presented by ITU-R BS.1770-4 are defined for 48 kHz. These coefficients are recomputed for nonstandard sample rates using the algorithm described in [4].

### References

- [1] Acoustical Society of America. *Design Response of Weighting Networks for Acoustical Measurements*. ANSI S1.42-2001. New York, NY: American National Standards Institute, 2001.
- [2] International Electrotechnical Commission. *Electroacoustics Sound Level Meters Part 1:* Specifications. First Edition. IEC 61672-1. 2002–2005.
- [3] International Telecommunication Union. *Algorithms to measure audio programme loudness and true-peak audio level.* ITU-R BS.1770-4. 2015.
- [4] Mansbridge, Stuart, Saoirse Finn, and Joshua D. Reiss. "Implementation and Evaluation of Autonomous Multi-track Fader Control." Paper presented at the 132nd Audio Engineering Society Convention, Budapest, Hungary, 2012.

# **Extended Capabilities**

#### C/C++ Code Generation

Generate C and C++ code using MATLAB® Coder $^{\text{\tiny TM}}$ .

Usage notes and limitations:

"System Objects in MATLAB Code Generation" (MATLAB Coder)

# **See Also**

Weighting Filter | dsp.BiquadFilter | multibandParametricEQ | octaveFilter

### **Topics**

"Audio Weighting Filters"

"Sound Pressure Measurement of Octave Frequency Bands"

### Introduced in R2016b

# isStandardCompliant

Verify filter design is IEC 61672-1:2002 compliant

# **Syntax**

```
complianceStatus = isStandardCompliant(weightFilt,classType)
complianceStatus = isStandardCompliant(____,freqRange)
```

# **Description**

complianceStatus = isStandardCompliant(weightFilt,classType) returns a logical scalar, complianceStatus, indicating whether the weightFilt filter design is compliant with the minimum and maximum attenuation specifications for the classType design specified in IEC 61672-1:2002. You can check compliance for A-weighting and C-weighting filters only.

complianceStatus = isStandardCompliant( \_\_\_\_, freqRange) specifies the range of
frequencies checked for compliance.

## **Examples**

### **Verify Class 1 Standard Compliance**

Create an object of the weightingFilter System object™. Call isStandardCompliant, specifying the compliance class type to check as the second argument.

```
weightFilt = weightingFilter;
complianceStatus = isStandardCompliant(weightFilt, 'class 1')
complianceStatus = logical
1
```

### **Specify Frequency Range Checked for Compliance**

Create an object of the weightingFilter System object™. Check the 'class 2' compliance status of the filter design over a specified frequency range.

```
weightFilt = weightingFilter;
isStandardCompliant(weightFilt, 'class 2',[120,2000])
ans = logical
1
```

# **Input Arguments**

### weightFilt — Object of weightingFilter

object

Object of the weightingFilter System object.

### classType — Compliance class type

'class 1'|'class 2'

Compliance class type to verify, specified as 'class 1 or 'class 2'.

Data Types: char

### freqRange — Frequency range checked for compliance (Hz)

[minFreq, maxFreq] | two-element vector of increasing values

Specify the frequency range, in Hz, checked for compliance as a two-element vector of increasing values: [minFreq,maxFreq].

Data Types: single | double

## **Output Arguments**

### complianceStatus — Compliance status of filter design

scalar

Compliance status of filter design, returned as a logical scalar. The compliance status indicates whether the weightFilt filter design is compliant with the minimum and maximum attenuation specifications for the class type design specified by IEC 61672-1:2002 standard. Compliance can only be checked for A-weighting and C-weighting filters.

Data Types: logical

**Note** The pole-zero values defined in the ANSI S1.42-2001 standard are used for designing the Aweighted and C-weighted filters. The pole-zero values are based on analog filters, so the design can break compliance for lower sample rates.

### See Also

### **Topics**

"Audio Weighting Filters"

"Sound Pressure Measurement of Octave Frequency Bands"

#### Introduced in R2016b

# visualize

Visualize and validate filter response

# **Syntax**

```
visualize(weightFilt)
visualize(weightFilt,N)
visualize(____,mType)
```

# **Description**

visualize(weightFilt) plots the magnitude response of the frequency-weighted filter, weightFilt. The plot is updated automatically when properties of the object change.

visualize(weightFilt,N) uses an N-point FFT to calculate the magnitude response.

visualize( \_\_\_\_, mType) creates a mask based on the class of filter specified by mType, using either of the previous syntaxes.

# **Examples**

### **Plot Weighting Filter Magnitude Response**

Create an object of the weightingFilter System object<sup>m</sup> and then plot the magnitude response of the filter.

weightFilt = weightingFilter; visualize(weightFilt)

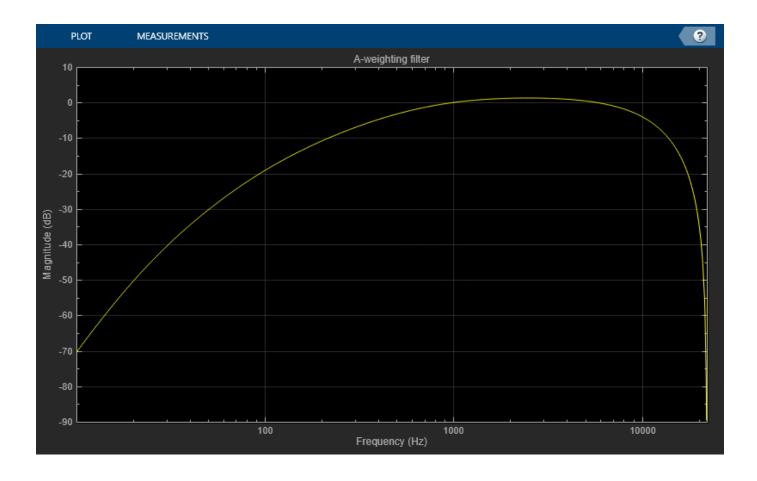

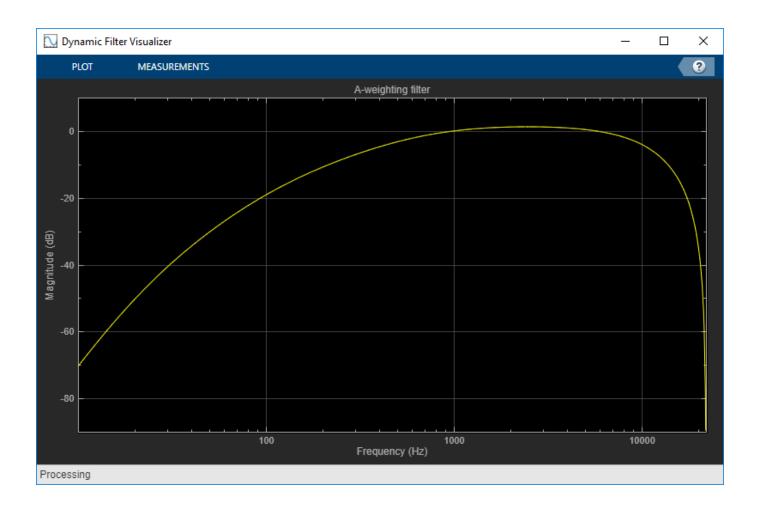

# **Specify Number of Frequency Bins in FFT Calculation**

Create an object of the weightingFilter System object  $^{\text{\tiny TM}}$ . Plot a 1024-point frequency representation.

weightFilt = weightingFilter; visualize(weightFilt,1024)

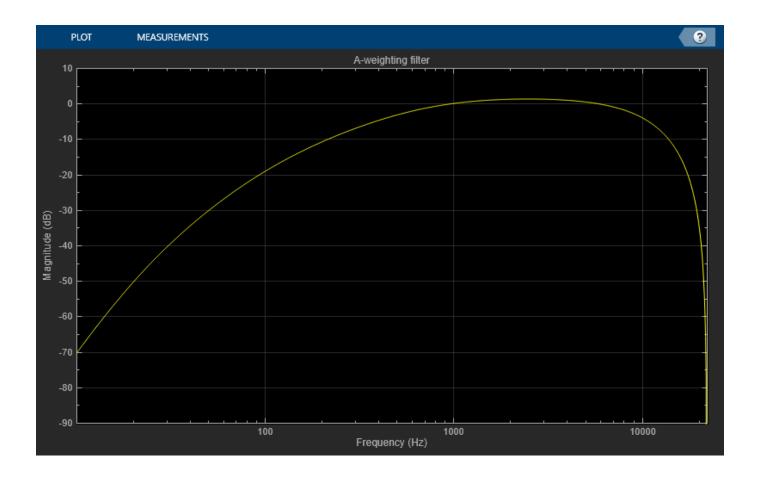

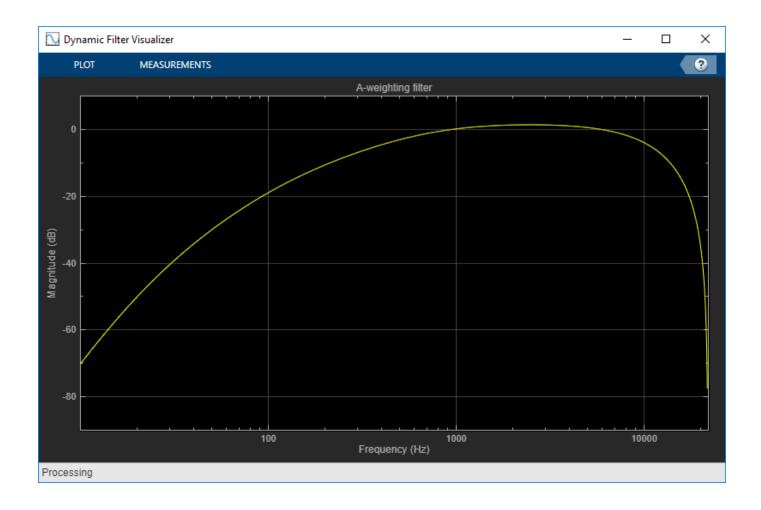

# **Visualize Class 2 Standard-Compliance Mask**

Create an object of the weightingFilter System object $^{\text{\tiny TM}}$ . Visualize the class 2 compliance of the filter design.

```
weightFilt = weightingFilter;
visualize(weightFilt,'class 2')
```

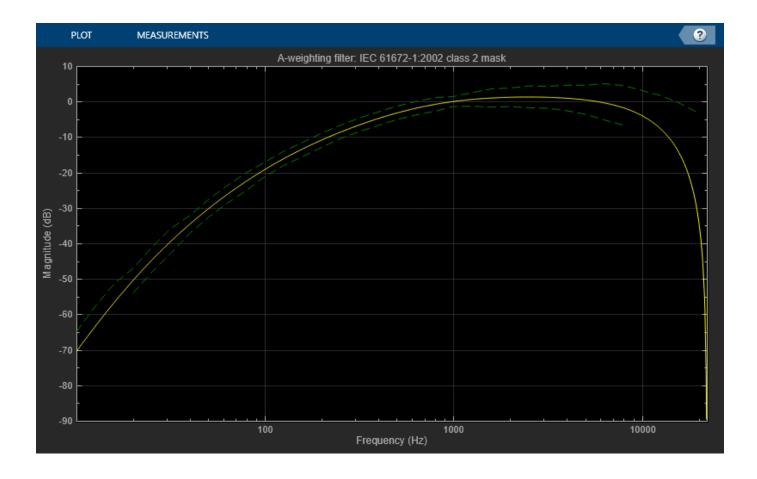

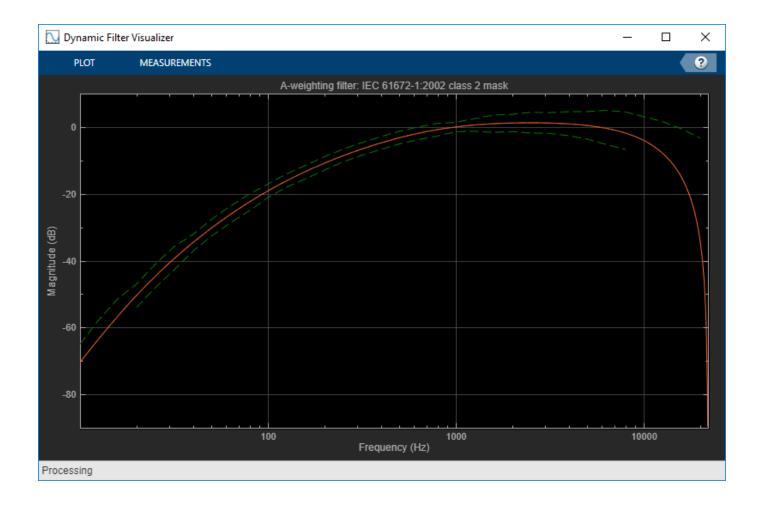

# **Input Arguments**

# weightFilt - Object of weighting Filter

object

Object of the weightingFilter System object.

### N — Number of DFT bins

2048 | positive scalar

Number of DFT bins in frequency-domain representation, specified as a positive scalar. The default is 2048.

Data Types: single | double

### mType — Type of mask

'class 1' (default) | 'class 2'

Type of mask, specified as 'class 1' or 'class 2'.

The mask attenuation limits are defined in the IEC 61672-1:2002 standard. The mask is defined for Aweighting and C-weighting filters only.

- If the mask is green, the design is compliant with the IEC 61672-1:2002 standard.
- If the mask is red, the design breaks compliance.

**Note** The pole-zero values defined in the ANSI S1.42-2001 standard are used for designing the Aweighted and C-weighted filters. The pole-zero values are based on analog filters, so the design can break compliance for lower sample rates.

Data Types: char

### See Also

### **Topics**

"Audio Weighting Filters"

"Sound Pressure Measurement of Octave Frequency Bands"

### Introduced in R2016b

# Classes

# generateMATLABFunction

Create MATLAB function compatible with C/C++ code generation

## **Syntax**

```
generateMATLABFunction(afe)
generateMATLABFunction(afe,fileName)
generateMATLABFunction(____,'IsStreaming',TF)
```

## **Description**

### **Generate Equivalent MATLAB Function**

generateMATLABFunction(afe) generates code and opens an untitled file containing a function named extractFeatures. The generated MATLAB function has the signature:

```
featureVector = extractFeatures(audioIn)
```

The signature is equivalent to:

```
featureVector = extract(afe,audioIn)
```

generateMATLABFunction(afe,fileName) generates code and saves the resulting function to
the file specified by fileName. The generated MATLAB function has the signature:

```
featureVector = functionName(audioIn)
```

The signature is equivalent to:

```
featureVector = extract(afe,audioIn)
```

#### **Generate MATLAB Function for Stream Processing**

generateMATLABFunction( \_\_\_\_, 'IsStreaming', TF) specifies whether the function is intended for stream (single-frame) processing. If TF is specified as true, the resulting function requires single-frame input of length numel(afe.Window). If individual feature extractors have state, the resulting function maintains the state between calls. If unspecified, TF defaults to false. The streaming function has the signature:

```
featureVector = functionName(audioIn, varargin)
```

The size of featureVector depends on the value of IsStreaming.

- If IsStreaming was set to true, then featureVector is returned as an M-by-N matrix, where M is the number of features extracted and N is the number of channels.
- If IsStreaming was set to false, then featureVector is returned as an L-by-M-by-N array, where L is the number of hops, M is the number of feature vectors, and N is the number of channels.

The possible values of varargin depends on the configuration of your audioFeatureExtractor object, afe.

- If the features your audioFeatureExtractor object extracts do not require state, then varargin must be empty.
- If the features your audioFeatureExtractor object extracts require state, then varargin can be the optional name-value pair 'Reset' and either true or false. If you call the function with 'Reset' set to true, then the function clears any state before calculating and returning the feature vector.

### **Examples**

### Generate Equivalent MATLAB® Function

You can use the audioFeatureExtractor object while developing a feature extraction pipeline in MATLAB. Once you are ready to deploy your system to a device or integrate it into a larger system, use generateMATLABFunction to create a MATLAB function suitable for C/C++ code generation. Then use MATLAB Coder<sup>m</sup> to generate equivalent C/C++ code.

Read in an audio file. You will use this audio file to verify the equivalency of the audioFeatureExtractor object and the generated MATLAB function.

To extract a feature, set the corresponding property to true.

For example, obj.mfcc = true, adds mfcc to the list of enabled features.

```
[audioIn,fs] = audioread('Counting-16-44p1-mono-15secs.wav');
```

Create an audioFeatureExtractor object to extract the Bark spectrum, the delta gammatone cepstral coefficients (GTCC), and the harmonic ratio.

```
afe = audioFeatureExtractor("Window", hann(512, "periodic"), ...
    "OverlapLength", 256, ...
    "SampleRate", fs, ...
    "FFTLength", 1024, ...
    'barkSpectrum', true, ...
    "qtccDelta",true, ...
    "harmonicRatio", true)
afe =
  audioFeatureExtractor with properties:
   Properties
                     Window: [512x1 double]
              OverlapLength: 256
                 SampleRate: 44100
                  FFTLength: 1024
    SpectralDescriptorInput: 'linearSpectrum'
   Enabled Features
     barkSpectrum, gtccDelta, harmonicRatio
   Disabled Features
     linearSpectrum, melSpectrum, erbSpectrum, mfcc, mfccDelta, mfccDeltaDelta
     gtcc, gtccDeltaDelta, spectralCentroid, spectralCrest, spectralDecrease, spectralEntropy
     spectralFlatness, spectralFlux, spectralKurtosis, spectralRolloffPoint, spectralSkewness, s
     spectralSpread, pitch
```

Call generateMATLABFunction on the object and specify a name for the generated MATLAB function.

```
functionName = 'extractFeatures';
generateMATLABFunction(afe, functionName)
```

The generated function is saved to your current folder.

```
type extractFeatures
```

```
function featureVector = extractFeatures(x)
%extractFeatures Extract multiple features from batch audio
%
    featureVector = extractFeatures(audioIn) returns audio features
%
    extracted from audioIn.
%
%
    Parameters of the audioFeatureExtractor used to generate this
%
    function must be honored when calling this function.
%
     - Sample rate of the input should be 44100 Hz.
%
%
%
       % EXAMPLE 1: Extract features
%
         source = dsp.ColoredNoise("SamplesPerFrame",44100);
         for ii = 1:10
%
%
             audioIn = source();
             featureArray = extractFeatures(audioIn);
%
%
             % ... do something with featureArray ...
%
         end
%
%
       % EXAMPLE 2: Generate code
%
%
         targetDataType = "single";
%
         codegen extractFeatures -args {ones(44100,1,targetDataType)}
%
         source = dsp.ColoredNoise("SamplesPerFrame",44100, ...
%
                                    "OutputDataType", targetDataType);
%
         for ii = 1:10
%
             audioIn = source();
%
             featureArray = extractFeatures mex(audioIn);
%
             % ... do something with featureArray ...
%
         end
%
    See also audioFeatureExtractor, dsp.AsyncBuffer, codegen.
    Generated by audioFeatureExtractor on 25-Aug-2020 10:27:33 -0400
%#codegen
dataType = class(x);
[numSamples,numChannels] = size(x);
props = coder.const(getProps(dataType));
persistent config outputIndex
if isempty(config)
    [config, outputIndex] = coder.const(@getConfig,dataType,props);
end
% Preallocate feature vector
numHops = floor((numSamples-config.WindowLength)/config.HopLength) + 1;
featureVector = coder.nullcopy(zeros(numHops,config.NumFeatures,numChannels,dataType));
```

```
% Short-time Fourier transform
Y = stft(x,"Window",props.Window,"OverlapLength",props.OverlapLength,"FFTLength",props.FFTLength
Z = reshape(Y,[],numHops*numChannels);
Zpower = real(Z.*conj(Z));
% Bark spectrum
barkSpectrum = reshape(config.barkSpectrum.FilterBank*Zpower,[],numHops,numChannels);
featureVector(:,outputIndex.barkSpectrum,:) = permute(barkSpectrum,[2,1,3]);
% ERB spectrum
erbSpectrum = reshape(config.erbSpectrum.FilterBank*Zpower,[],numHops,numChannels);
% Gammatone-frequency cepstral coefficients (GTCC)
qammacc = cepstralCoefficients(erbSpectrum, "NumCoeffs",13, "Rectification", "log");
featureVector(:,outputIndex.gtccDelta,:) = audioDelta(gammacc,9);
% Periodicity features
featureVector(:,outputIndex.harmonicRatio,:) = harmonicRatio(x,props.SampleRate,"Window",props.W.
end
function props = getProps(dataType)
props.Window = cast([0;3.764908042774850471801073581446e-05;0.0001505906518978750163739732670364
props.OverlapLength = cast(256,dataType);
props.SampleRate = cast(44100,dataType);
props.FFTLength = uint16(1024);
end
function [config, outputIndex] = getConfig(dataType, props)
powerNormalizationFactor = 1/(sum(props.Window)^2);
config.HopLength = cast(numel(props.Window) - props.OverlapLength,dataType);
config.WindowLength = cast(numel(props.Window),dataType);
barkFilterbank = designAuditoryFilterBank(props.SampleRate, ...
    "FrequencyScale", "bark", ...
    "FFTLength", props.FFTLength, ...
    "OneSided", true, ...
    "FrequencyRange",[0 22050], ...
    "NumBands", 32, ...
    "Normalization", "bandwidth", ...
    "FilterBankDesignDomain", "linear");
barkFilterbank = barkFilterbank*powerNormalizationFactor;
config.barkSpectrum.FilterBank = cast(barkFilterbank.dataType);
erbFilterbank = coder.const(@feval,'designAuditoryFilterBank',props.SampleRate, ...
    "FrequencyScale", "erb", ...
    "FFTLength", props. FFTLength, ...
    "OneSided", true, ...
    "FrequencyRange",[0 22050], ...
    "NumBands",43, ...
"Normalization","bandwidth");
erbFilterbank = erbFilterbank*powerNormalizationFactor;
config.erbSpectrum.FilterBank = cast(erbFilterbank,dataType);
outputIndex.barkSpectrum = uint8(1:32);
outputIndex.gtccDelta = uint8(33:45);
outputIndex.harmonicRatio = uint8(46);
```

```
config.NumFeatures = uint8(46);
end
```

Calling the generated function is equivalent to calling extract on the audioFeatureExtrator object. You can replace calls to extract with calls to the generated function in your code. Verify the equivalency between the object and the function.

```
a = extract(afe,audioIn);
b = extractFeatures(audioIn);
isequal(a,b)
ans = logical
1
```

The generated function contains help text that indicates any requirements on the input. In this example, the only requirement is that the input sample rate should be  $44.1 \, \text{kHz}$ . The help text also contains custom examples. These examples show how to use the function directly in MATLAB and how to generate C/C++ code.

```
help extractFeatures
```

```
extractFeatures Extract multiple features from batch audio
   featureVector = extractFeatures(audioIn) returns audio features
  extracted from audioIn.
   Parameters of the audioFeatureExtractor used to generate this
   function must be honored when calling this function.
    - Sample rate of the input should be 44100 Hz.
     % EXAMPLE 1: Extract features
        source = dsp.ColoredNoise("SamplesPerFrame",44100);
        for ii = 1:10
            audioIn = source();
            featureArray = extractFeatures(audioIn);
            % ... do something with featureArray ...
        end
     % EXAMPLE 2: Generate code
        targetDataType = "single";
        codegen extractFeatures -args {ones(44100,1,targetDataType)}
        source = dsp.ColoredNoise("SamplesPerFrame",44100, ...
                                  "OutputDataType", targetDataType);
        for ii = 1:10
            audioIn = source():
            featureArray = extractFeatures mex(audioIn);
            % ... do something with featureArray ...
        end
   See also audioFeatureExtractor, dsp.AsyncBuffer, codegen.
```

Run the first example to see how to use the function to extract features in MATLAB.

```
source = dsp.ColoredNoise("SamplesPerFrame",44100);
for ii = 1:10
    audioIn = source();
```

```
featureArray = extractFeatures(audioIn);
% ... do something with featureArray ...
end
```

Run the second example to see how to generate a MATLAB executable from the function. Then use the MEX file to extract features while working in MATLAB. MATLAB Coder $^{\text{\tiny TM}}$  is required to run the following code.

### **Generate MATLAB® Function for Stream Processing**

You can use the audioFeatureExtractor object to develop a feature extraction pipeline in MATLAB. The audioFeatureExtractor is optimized to extract features from audio signals that contain several windows of data. Typically, audio features are extracted on time scales from 5 ms to 100 ms, depending on the application. When you are ready to deploy your system to a device or to integrate it into a larger system, you can use generateMATLABFunction to create a MATLAB function suitable for C/C++ code generation. Deployed systems are often concerned with minimizing latency. You can set the IsStreaming parameter to true when calling generateMATLABFunction to generate a MATLAB function that is optimized for stream processing. The generated MATLAB function assumes that the input has already been buffered and requires a fixed input frame size. The generated MATLAB function also maintains any required state for you between calls.

Read in an audio file. You will use this audio file to verify the approximate equivalency of the audioFeatureExtractor object and the generated MATLAB function.

```
[audioToVerify,fs] = audioread('Counting-16-44p1-mono-15secs.wav');
```

Create an audioFeatureExtractor object to extract the mel frequency cepstral coefficients (MFCC), the delta and delta-delta MFCC, the spectral centroid, and the pitch. Extract features from 30 ms windows with 20 ms overlap between windows.

```
afe = audioFeatureExtractor("Window",hann(round(0.03*fs),'periodic'), ...
   "OverlapLength",round(0.02*fs), ...
   "SampleRate",fs, ...
   "mfcc",true, ...
   "mfccDelta",true, ...
   "mfccDeltaDelta",true, ...
   "spectralCentroid",true, ...
   "pitch",true)

afe =
   audioFeatureExtractor with properties:
   Properties
   Window: [1323x1 double]
```

Call generateMATLABFunction on the object and specify a name and the full path for the generated MATLAB function. Set IsStreaming to true to generate a MATLAB function optimized for stream processing.

```
filename = fullfile(tempdir,"extractFeatures");
generateMATLABFunction(afe,filename,'IsStreaming',true);
```

The generated function is saved to the tempdir folder. Because the mfccDelta and mfccDelta features require state, the generated function includes the ability to reset states using the optional name-value pair "Reset" and either true or false. If you generate a function that does not require state, the "Reset" parameter is not included in the generated function.

```
cd(tempdir)
type extractFeatures
function featureVector = extractFeatures(x, varargin)
%extractFeatures Extract multiple features from streaming audio
    featureVector = extractFeatures(audioIn) returns audio features
%
    extracted from audioIn.
%
%
    featureVector = extractFeatures(audioIn, "Reset", TF) returns feature extractors
%
    to their initial conditions before extracting features.
%
%
    Parameters of the audioFeatureExtractor used to generate this
%
    function must be honored when calling this function.
     - Sample rate of the input should be 44100 Hz.
%
%
     - Frame length of the input should be 1323 samples.
     - Successive frames of the input should be overlapped by
%
%
       882 samples before calling extractFeatures.
%
%
%
       % EXAMPLE 1: Extract features
%
         source = dsp.ColoredNoise();
%
         inputBuffer = dsp.AsyncBuffer;
%
         for ii = 1:10
%
             audioIn = source();
%
             write(inputBuffer,audioIn);
%
             while inputBuffer.NumUnreadSamples > 441
%
                 x = read(inputBuffer, 1323, 882);
                 featureVector = extractFeatures(x);
```

```
%
                  % ... do something with featureVector ...
%
             end
%
          end
%
%
%
       % EXAMPLE 2: Extract features from speech regions only
         [audioIn,fs] = audioread("Counting-16-44p1-mono-15secs.wav");
%
%
         audioIn = resample(audioIn,44100,fs);
%
         source = dsp.AsyncBuffer(size(audioIn,1));
%
         write(source.audioIn);
%
         TF = false:
         while source.NumUnreadSamples > 441
%
%
             x = read(source, 1323, 882);
%
             isSilence = var(x) < 0.01;
%
             if ~isSilence
%
                  featureVector = extractFeatures(x, "Reset", TF);
%
                  TF = false;
%
             else
%
                  TF = true;
%
             end
%
             % ... do something with featureVector ...
%
         end
%
%
%
       % EXAMPLE 3: Generate code that does not use reset
%
         targetDataType = "single";
%
         codegen extractFeatures -args {ones(1323,1,targetDataType)}
%
         source = dsp.ColoredNoise('OutputDataType',targetDataType);
%
         inputBuffer = dsp.AsyncBuffer;
%
         for ii = 1:10
%
             audioIn = source();
             write(inputBuffer,audioIn);
%
%
             while inputBuffer.NumUnreadSamples > 441
%
                 x = read(inputBuffer, 1323, 882);
%
                  featureVector = extractFeatures mex(x);
%
                  % ... do something with featureVector ...
%
             end
%
          end
%
%
%
       % EXAMPLE 4: Generate code that uses reset
%
         targetDataType = "single";
%
         codegen extractFeatures -args {ones(1323,1,targetDataTvpe),'Reset',true}
%
         [audioIn,fs] = audioread("Counting-16-44p1-mono-15secs.wav");
%
         audioIn = resample(audioIn,44100,fs);
%
         source = dsp.AsyncBuffer(size(audioIn,1));
%
         write(source, cast(audioIn, targetDataType));
%
         TF = false;
%
         while source.NumUnreadSamples > 441
%
             x = read(source, 1323, 882);
%
             isSilence = var(x) < 0.01;
%
             if ~isSilence
%
                  featureVector = extractFeatures mex(x,'Reset',TF);
%
                  TF = false;
%
             else
%
                  TF = true:
%
             end
%
             % ... do something with featureVector ...
```

```
%
        end
%
%
   See also audioFeatureExtractor, dsp.AsyncBuffer, codegen.
   Generated by audioFeatureExtractor on 25-Aug-2020 10:29:34 -0400
%#codegen
dataType = class(x);
numChannels = size(x,2);
props = coder.const(getProps(dataType));
persistent config outputIndex state
if isempty(config)
    [config, outputIndex] = coder.const(@getConfig,dataType,props);
    state = getState(dataType,numChannels);
else
   assert(state.NumChannels == numChannels)
end
if nargin==3
    if strcmpi(varargin{1}, "Reset") && varargin{2}
       state = reset(state);
   end
end
% Preallocate feature vector
featureVector = coder.nullcopy(zeros(config.NumFeatures,numChannels,dataType));
% Fourier transform
Y = fft(bsxfun(@times,x,props.Window),props.FFTLength);
Z = Y(config.OneSidedSpectrumBins,:);
Zpower = real(Z.*coni(Z));
% Linear spectrum
linearSpectrum = Zpower(config.linearSpectrum.FrequencyBins,:)*config.linearSpectrum.Normalization
linearSpectrum(1,:) = 0.5*linearSpectrum(1,:);
linearSpectrum = reshape(linearSpectrum,[],1,numChannels);
% Mel spectrum
melSpectrum = reshape(config.melSpectrum.FilterBank*Zpower,[],1,numChannels);
% Mel-frequency cepstral coefficients (MFCC)
melcc = cepstralCoefficients(melSpectrum, "NumCoeffs", 13, "Rectification", "log");
featureVector(outputIndex.mfcc,:) = melcc;
[melccDelta,state.mfccDelta] = audioDelta(melcc,9,state.mfccDelta);
featureVector(outputIndex.mfccDelta,:) = melccDelta;
[featureVector(outputIndex.mfccDeltaDelta,:),state.mfccDeltaDelta] = audioDelta(melccDelta,9,state)
% Spectral descriptors
featureVector(outputIndex.spectralCentroid,:) = spectralCentroid(linearSpectrum,config.SpectralDe
% Periodicity features
featureVector(outputIndex.pitch,:) = pitch(x,props.SampleRate,"WindowLength",numel(props.Window)
end
function props = getProps(dataType)
props.OverlapLength = cast(882,dataType);
```

```
props.SampleRate = cast(44100,dataType);
props.FFTLength = uint16(1323);
end
function [config, outputIndex] = getConfig(dataType, props)
powerNormalizationFactor = 1/(sum(props.Window)^2);
config.OneSidedSpectrumBins = uint16(1:662);
linearSpectrumFrequencvBins = 1:662:
config.linearSpectrum.FrequencvBins = uint16(linearSpectrumFrequencvBins);
config.linearSpectrum.NormalizationFactor = cast(2*powerNormalizationFactor,dataType);
melFilterbank = designAuditoryFilterBank(props.SampleRate, ...
    "FrequencyScale", "mel", ...
    "FFTLength", props. FFTLength, ...
    "OneSided", true, ...
    "FrequencyRange",[0 22050], ...
    "NumBands",32, ...
    "Normalization", "bandwidth", ...
    "FilterBankDesignDomain", "linear");
melFilterbank = melFilterbank*powerNormalizationFactor;
config.melSpectrum.FilterBank = cast(melFilterbank,dataType);
FFTLength = cast(props.FFTLength, 'like', props.SampleRate);
w = (props.SampleRate/FFTLength)*(linearSpectrumFrequencyBins-1);
w(end) = props.SampleRate*(FFTLength-1)/(2*FFTLength);
config.SpectralDescriptorInput.FrequencyVector = cast(w(:),dataType);
outputIndex.mfcc = uint8(1:13);
outputIndex.mfccDelta = uint8(14:26);
outputIndex.mfccDeltaDelta = uint8(27:39);
outputIndex.spectralCentroid = uint8(40);
outputIndex.pitch = uint8(41);
config.NumFeatures = uint8(41);
end
function state = getState(dataType, numChannels)
state.NumChannels = numChannels;
state.mfccDelta = zeros(8,13,numChannels,dataType);
state.mfccDeltaDelta = zeros(8,13,numChannels,dataType);
end
function state = reset(state)
state.mfccDelta(:,:,:) = 0;
state.mfccDeltaDelta(:,:,:) = 0;
end
```

The generated function contains help text that indicates any requirements on the input. In this example, the sample rate of the input should be  $44.1~\mathrm{kHz}$ , the frame input to the function should be  $1323~\mathrm{samples}$ , and successive frames should be overlapped by  $882~\mathrm{samples}$  before calling the function. The differences between the audioFeatureExtractor object and the function are described in more detail in Approximate Equivalency Between audioFeatureExtractor and Generated Function on page 4-0.

help extractFeatures

```
extractFeatures Extract multiple features from streaming audio
   featureVector = extractFeatures(audioIn) returns audio features
  extracted from audioIn.
   featureVector = extractFeatures(audioIn, "Reset", TF) returns feature extractors
   to their initial conditions before extracting features.
   Parameters of the audioFeatureExtractor used to generate this
   function must be honored when calling this function.
    - Sample rate of the input should be 44100 Hz.
    - Frame length of the input should be 1323 samples.
    - Successive frames of the input should be overlapped by
      882 samples before calling extractFeatures.
     % EXAMPLE 1: Extract features
        source = dsp.ColoredNoise();
        inputBuffer = dsp.AsyncBuffer;
        for ii = 1:10
            audioIn = source();
            write(inputBuffer,audioIn);
            while inputBuffer.NumUnreadSamples > 441
                x = read(inputBuffer, 1323, 882);
                featureVector = extractFeatures(x);
                % ... do something with featureVector ...
            end
         end
     % EXAMPLE 2: Extract features from speech regions only
        [audioIn,fs] = audioread("Counting-16-44p1-mono-15secs.wav");
        audioIn = resample(audioIn,44100,fs);
        source = dsp.AsyncBuffer(size(audioIn,1));
        write(source,audioIn);
        TF = false:
       while source.NumUnreadSamples > 441
            x = read(source, 1323, 882);
            isSilence = var(x) < 0.01;
            if ~isSilence
                featureVector = extractFeatures(x, "Reset", TF);
                TF = false:
            else
                TF = true:
            end
            % ... do something with featureVector ...
        end
     % EXAMPLE 3: Generate code that does not use reset
        targetDataType = "single";
        codegen extractFeatures -args {ones(1323,1,targetDataType)}
        source = dsp.ColoredNoise('OutputDataType',targetDataType);
        inputBuffer = dsp.AsyncBuffer;
        for ii = 1:10
            audioIn = source();
            write(inputBuffer,audioIn);
            while inputBuffer.NumUnreadSamples > 441
                x = read(inputBuffer, 1323, 882);
```

```
featureVector = extractFeatures mex(x);
             % ... do something with featureVector ...
         end
      end
  % EXAMPLE 4: Generate code that uses reset
     targetDataType = "single";
     codegen extractFeatures -args {ones(1323,1,targetDataType),'Reset',true}
     [audioIn.fs] = audioread("Counting-16-44p1-mono-15secs.way");
     audioIn = resample(audioIn.44100.fs);
     source = dsp.AsyncBuffer(size(audioIn,1));
    write(source, cast(audioIn, targetDataType));
    TF = false;
    while source.NumUnreadSamples > 441
        x = read(source, 1323, 882);
         isSilence = var(x) < 0.01;
         if ~isSilence
             featureVector = extractFeatures mex(x,'Reset',TF);
         else
             TF = true;
         end
         % ... do something with featureVector ...
     end
See also audioFeatureExtractor, dsp.AsyncBuffer, codegen.
```

The examples in the help show how to use the function directly in MATLAB and how to generate C/C+ + code. Run the first example to see how to use the function to extract features in MATLAB.

```
source = dsp.ColoredNoise();
inputBuffer = dsp.AsyncBuffer;
for ii = 1:10
    audioIn = source();
    write(inputBuffer,audioIn);
    while inputBuffer.NumUnreadSamples > 441
        x = read(inputBuffer,1323,882);
        featureVector = extractFeatures(x);
    % ... do something with featureVector ...
end
end
```

Run the second example to see how to extract features in MATLAB while using the optional "Reset" name-value pair. The Reset name-value pair enables you to reset states on the function. For example, if you are only concerned with extracting features from regions of voiced speech and want to avoid the overhead of extracting features constantly, you can use the "Reset" parameter to avoid bleeding feature information between regions.

```
[audioIn,fs] = audioread("Counting-16-44p1-mono-15secs.wav");
source = dsp.AsyncBuffer(size(audioIn,1));
write(source,audioIn);
TF = false;
while source.NumUnreadSamples > 441
    x = read(source,1323,882);
    isSilence = var(x) < 0.01;
    if ~isSilence
        featureVector = extractFeatures(x,"Reset",TF);</pre>
```

```
TF = false;
else
    TF = true;
end
% ... do something with featureVector ...
end
```

Run the third example to see how to generate code that does not include the ability to reset state. When generating code that does not use the 'Reset' parameter, only specify a prototype for the audio input argument. The following code requires MATLAB Coder<sup>TM</sup>.

```
targetDataType = "single";
codegen extractFeatures -args {ones(1323,1,targetDataType)}
source = dsp.ColoredNoise('OutputDataType',targetDataType);
inputBuffer = dsp.AsyncBuffer;
for ii = 1:10
    audioIn = source();
    write(inputBuffer,audioIn);
    while inputBuffer.NumUnreadSamples > 441
        x = read(inputBuffer,1323,882);
        featureVector = extractFeatures_mex(x);
        % ... do something with featureVector ...
end
end
```

Run the fourth example to see how to generate code that can reset state. When generating code that uses the 'Reset' parameter, specify prototype input arguments for the full function signature. The following code requires MATLAB Coder $^{\text{\tiny TM}}$ .

```
targetDataType = "single";
codegen extractFeatures -args {ones(1323,1,targetDataType),'Reset',true}
[audioIn,fs] = audioread("Counting-16-44p1-mono-15secs.wav");
source = dsp.AsyncBuffer(size(audioIn,1));
write(source,cast(audioIn,targetDataType));
TF = false;
while source.NumUnreadSamples > 441
    x = read(source, 1323, 882);
    isSilence = var(x) < 0.01;
    if ~isSilence
        featureVector = extractFeatures mex(x, 'Reset', TF);
        TF = false:
   else
        TF = true;
   end
    % ... do something with featureVector ...
end
```

### Approximate Equivalency Between audioFeatureExtractor and Generated Function

When you call extract using audioFeatureExtractor, the input is buffered internally prior to feature extraction. The output from extract is an L-by-M-by-N array, where L is the number of feature vectors and is equal to the number of analysis windows. M is the number of features extracted per analysis window. N is the number of channels.

```
featuresA = extract(afe,audioToVerify);
[L,M,N] = size(featuresA)
L = 1551
```

```
M = 41
N = 1
```

When you call the generated function, extractFeatures, the input should represent a single frame of audio data. The output from the generated function is an M-by-N matrix, where M is the number of features extracted and N is the number of channels. Use the generated function to extract features from the audio signal audioIn. Use the dsp.AsyncBuffer object to buffer the input into the required frame length and overlap length prior to calling extractFeatures. Reshape the extracted feature vectors to match the orientation output from audioFeatureExtractor.

```
frameLength = 1323;
overlapLength = 882;
hopLength = frameLength - overlapLength;
featuresB = zeros(L,M,N);
buff = dsp.AsyncBuffer('Capacity', numel(audioToVerify));
write(buff,audioToVerify);
hop = 1:
while buff.NumUnreadSamples > hopLength
    if hop==1
        x = read(buff,frameLength);
        features = extractFeatures(x, 'Reset', true);
    else
        x = read(buff,frameLength,overlapLength);
        features = extractFeatures(x);
    end
    featuresB(hop,:,:) = reshape(features,[1,M,N]);
    hop = hop + 1:
```

Visualize the difference between the output from audioFeatureExtractor and the generated function. The differences between frames are less than 1.8e-14 and are due to the different code paths being optimized for batch versus stream processing.

```
differenceBetweenFrames = sum(abs(featuresA-featuresB),2);
plot(differenceBetweenFrames)
xlabel('Frame')
title('Absolute Difference Between Feature Vectors')
```

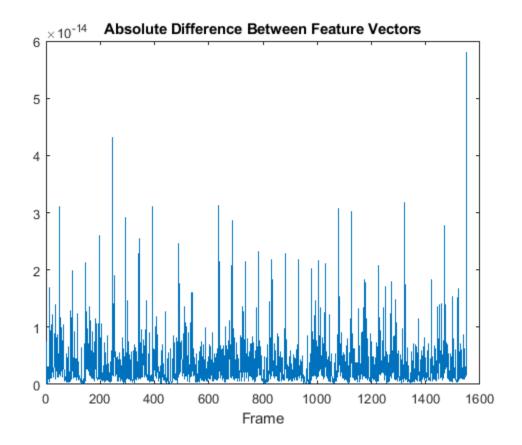

## **Input Arguments**

### afe - Input object

audioFeatureExtractor object

Input object, specified as an audioFeatureExtractor object.

#### fileName — File name

character vector | string scalar

File name where the generated function is saved, specified as a character vector or string scalar.

Data Types: char | string

### TF — Flag to specify if function is for streaming

false (default) | true

Flag to specify if generated function is intended for stream processing, specified as true or false.

Data Types: logical

### See Also

audioFeatureExtractor | codegen | dsp.AsyncBuffer | vggishFeatures

#### Introduced in R2020b

# setExtractorParams

Set nondefault parameter values for individual feature extractors

## **Syntax**

```
setExtractorParams(aFE, featureName, params)
setExtractorParams(aFE, featureName)
```

## **Description**

setExtractorParams(aFE, featureName, params) specifies parameters used to extract featureName.

setExtractorParams(aFE, featureName) returns the parameters used to extract featureName to default values.

## **Examples**

#### **Extract Pitch Using the LHS Method**

```
Read in an audio signal.
```

```
[audioIn,fs] = audioread("Counting-16-44p1-mono-15secs.wav");
```

Create an audioFeatureExtractor object to extract pitch. Set the method of pitch extraction to "LHS".

```
aFE = audioFeatureExtractor("SampleRate",fs,"pitch",true);
setExtractorParams(aFE,"pitch","Method","LHS")

Call extract and plot the results.

f0 = extract(aFE,audioIn);
plot(f0)
```

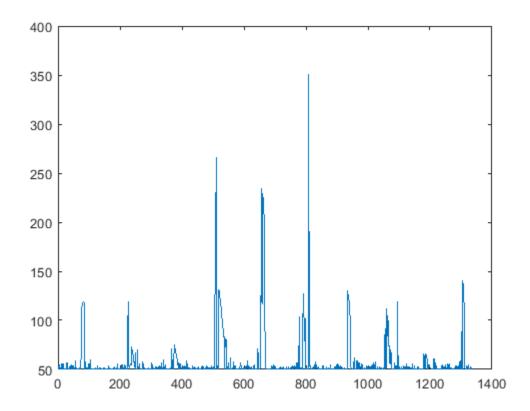

#### **Modify Spectral Rolloff Threshold and Mel Spectrum Parameters**

Read in an audio signal.

```
[audioIn,fs] = audioread("Counting-16-44p1-mono-15secs.wav");
```

Create an audioFeatureExtractor object to extract the melSpectrum and spectralRolloffPoint. Specify ten bands for the mel spectrum and set the threshold for the rolloff point to 50% of the total energy.

```
aFE = audioFeatureExtractor("SampleRate",fs,"melSpectrum",true,"spectralRolloffPoint",true);
setExtractorParams(aFE,"melSpectrum","NumBands",10)
setExtractorParams(aFE,"spectralRolloffPoint","Threshold",0.5)
```

Call extract and plot the results.

```
features = extract(aFE,audioIn);
idx = info(aFE);
surf(10*log10(features(:,idx.melSpectrum)))
title('Mel Spectrum')
```

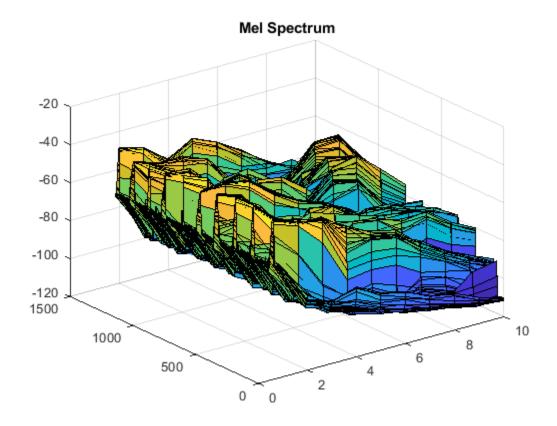

plot(features(:,idx.spectralRolloffPoint))
title('Spectral Rolloff Point')

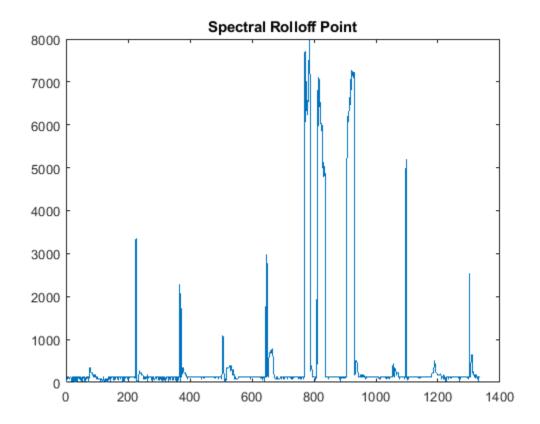

To return individual audio feature extractors to their default values, call setExtractorParams without specifying any parameters to set.

```
setExtractorParams(aFE, "melSpectrum")
setExtractorParams(aFE, "spectralRolloffPoint")
Call extract and plot the results.
features = extract(aFE, audioIn);
idx = info(aFE);
surf(10*log10(features(:,idx.melSpectrum)))
title('Mel Spectrum')
```

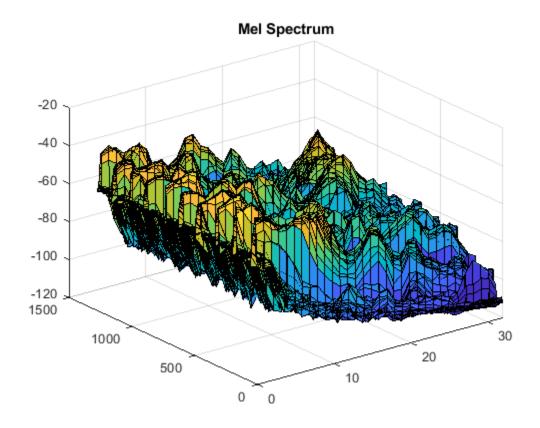

plot(features(:,idx.spectralRolloffPoint))
title('Spectral Rolloff Point')

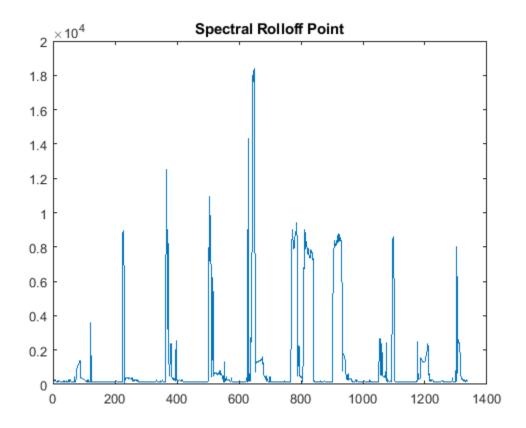

## **Input Arguments**

### aFE — Input object

audioFeatureExtractor object

 ${\tt audioFeatureExtractor}\ object.$ 

#### featureName — Name of feature extractor

character array | string

Name of feature extractor, specified as a character array or string.

Data Types: char | string

### params — Parameters to set

comma-separated name-value pairs | struct

Parameters to set, specified as comma-separated name-value pairs or as a struct.

## **See Also**

audioFeatureExtractor

### Introduced in R2019b

# info

Output mapping and individual feature extractor parameters

## **Syntax**

```
idx = info(aFE)
idx = info(aFE,"all")
[idx,params] = info( )
```

## **Description**

idx = info(aFE) returns a struct with field names corresponding to enabled feature extractors.
The field values correspond to the column indices that the extracted features occupy in the output
from extract.

idx = info(aFE, "all") returns a struct with field names corresponding to all available feature extractors. If the feature extractor is disabled, the field value is empty.

[idx,params] = info(\_\_\_\_) returns a second struct, params. The field names of params correspond to the feature extractors with settable parameters. If the "all" flag is specified, params contains all feature extractors with settable parameters. If the "all" flag is not specified, params contains only the enabled feature extractors with settable parameters. You can set parameters using setExtractorParams.

## **Examples**

#### **Interpret Output from extract**

Extract the mel spectrum, mel spectral centroid, and mel spectral skewness from concatenated white and pink noise.

```
fs = 48e3;
aFE = audioFeatureExtractor("SampleRate",fs, ...
    "melSpectrum",true, ...
    "SpectralDescriptorInput","melSpectrum", ...
    "spectralCentroid",true, ...
    "spectralSkewness",true);

features = extract(aFE,[2*rand(fs,1)-1;pinknoise(fs,1)]);
```

Use info to determine which columns of the output correspond to which feature. Plot the features separately.

```
idx = info(aFE);
surf(log10(features(:,idx.melSpectrum)),"EdgeColor","none");
view([90,-90])
axis tight
title("Mel Spectrum")
ylabel("Analysis Frame Number")
```

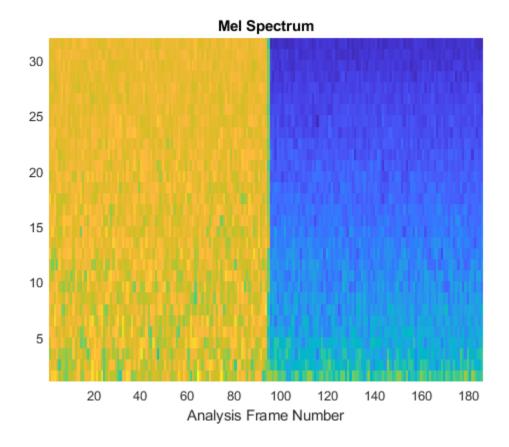

plot(features(:,idx.spectralCentroid))
axis tight
title("Mel Spectral Centroid")
xlabel("Analysis Frame Number")

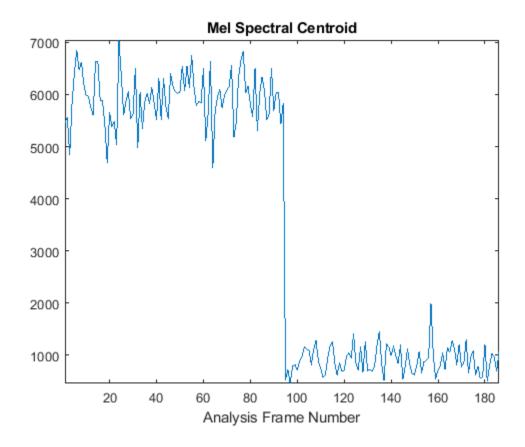

plot(features(:,idx.spectralSkewness))
axis tight
title("Mel Spectral Skewness")
xlabel("Analysis Frame Number")

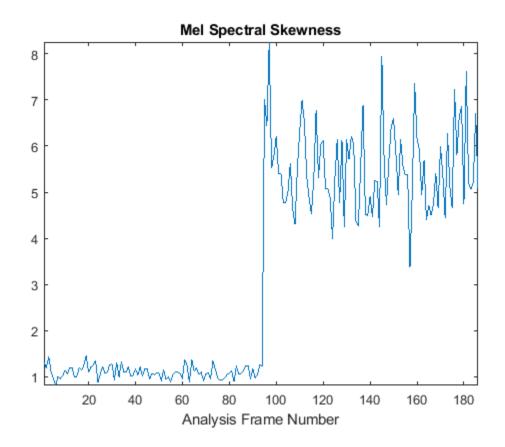

### Get List of All Features audioFeatureExtractor Provides

Create a default audioFeatureExtractor object. By default, all feature extractors are disabled.

### aFE = audioFeatureExtractor

```
aFE =
audioFeatureExtractor with properties:

Properties

Window: [1024x1 double]

OverlapLength: 512

SampleRate: 44100

FFTLength: []

SpectralDescriptorInput: 'linearSpectrum'

Enabled Features
none

Disabled Features
linearSpectrum, melSpectrum, barkSpectrum, erbSpectrum, mfcc, mfccDelta
mfccDeltaDelta, gtcc, gtccDelta, gtccDeltaDelta, spectralCentroid, spectralCrest
spectralDecrease, spectralEntropy, spectralFlatness, spectralFlux, spectralKurtosis, spectralSpread, pitch, harmonicRatio
```

```
To extract a feature, set the corresponding property to true. For example, obj.mfcc = true, adds mfcc to the list of enabled features.
```

The info function returns information about enabled feature extractors. To view information about all feature extractors, call info using the "all" flag.

```
[idx,params] = info(aFE, "all")
idx = struct with fields:
          linearSpectrum: [1x0 double]
             melSpectrum: [1x0 double]
            barkSpectrum: [1x0 double]
             erbSpectrum: [1x0 double]
                    mfcc: [1x0 double]
               mfccDelta: [1x0 double]
          mfccDeltaDelta: [1x0 double]
                    gtcc: [1x0 double]
               gtccDelta: [1x0 double]
          gtccDeltaDelta: [1x0 double]
        spectralCentroid: [1x0 double]
           spectralCrest: [1x0 double]
        spectralDecrease: [1x0 double]
         spectralEntropy: [1x0 double]
        spectralFlatness: [1x0 double]
            spectralFlux: [1x0 double]
        spectralKurtosis: [1x0 double]
    spectralRolloffPoint: [1x0 double]
        spectralSkewness: [1x0 double]
           spectralSlope: [1x0 double]
          spectralSpread: [1x0 double]
                   pitch: [1x0 double]
           harmonicRatio: [1x0 double]
params = struct with fields:
          linearSpectrum: [1x1 struct]
             melSpectrum: [1x1 struct]
            barkSpectrum: [1x1 struct]
             erbSpectrum: [1x1 struct]
                    mfcc: [1x1 struct]
                    qtcc: [1x1 struct]
            spectralFlux: [1x1 struct]
    spectralRolloffPoint: [1x1 struct]
                   pitch: [1x1 struct]
```

Use the idx struct to enable all feature extractors on the audioFeatureExtractor object.

```
features = fieldnames(idx);
for i = 1:numel(features)
    aFE.(features{i}) = true;
end
aFE

aFE =
   audioFeatureExtractor with properties:
```

```
Properties

Window: [1024x1 double]

OverlapLength: 512

SampleRate: 44100

FFTLength: []

SpectralDescriptorInput: 'linearSpectrum'

Enabled Features

linearSpectrum, melSpectrum, barkSpectrum, erbSpectrum, mfcc, mfccDelta

mfccDeltaDelta, gtcc, gtccDelta, gtccDeltaDelta, spectralCentroid, spectralCrest

spectralDecrease, spectralEntropy, spectralFlatness, spectralFlux, spectralKurtosis, spectralSkewness, spectralSlope, spectralSpread, pitch, harmonicRatio

Disabled Features

none

To extract a feature, set the corresponding property to true.

For example, obj.mfcc = true, adds mfcc to the list of enabled features.
```

#### **Determine Settable Parameters of Individual Feature Extractors**

Create an audioFeatureExtractor to extract the ERB spectrum.

```
aFE = audioFeatureExtractor("erbSpectrum",true)
 audioFeatureExtractor with properties:
   Properties
                     Window: [1024x1 double]
              OverlapLength: 512
                 SampleRate: 44100
                  FFTLength: []
    SpectralDescriptorInput: 'linearSpectrum'
   Enabled Features
     erbSpectrum
   Disabled Features
     linearSpectrum, melSpectrum, barkSpectrum, mfcc, mfccDelta, mfccDeltaDelta
     gtcc, gtccDelta, gtccDeltaDelta, spectralCentroid, spectralCrest, spectralDecrease
     spectralEntropy, spectralFlatness, spectralFlux, spectralKurtosis, spectralRolloffPoint, spectralFux
     spectralSlope, spectralSpread, pitch, harmonicRatio
   To extract a feature, set the corresponding property to true.
```

The second output argument from info is a struct that contains the settable parameters of the individual feature extractors and their current value.

For example, obj.mfcc = true, adds mfcc to the list of enabled features.

```
[\sim, params] = info(aFE)
```

If you are using the default parameter values, then the parameters are dynamic and updated when properties they depend on are updated. For example, the default frequency range of the ERB filter bank and the default number of bandpass filters in the ERB filter bank depends on the sample rate. Decrease the sample rate of the audioFeatureExtractor object and then call info again.

You can modify the individual feature extractor parameters using setExtractorParams. Set the number of bands to 40 and the spectrum type to "magnitude". Call info to confirm that the parameters are updated.

When you set individual feature extractor parameters, they remain at the set value until you set them to another value or return them to defaults. Return the sample rate of the audioFeatureExtractor object to its initial value and then call info. The parameters remain at their set value.

```
aFE.SampleRate = 44.1e3;
[~,params] = info(aFE);
params.erbSpectrum
```

To return parameters to their default values, call setExtractorParams and specify no parameters.

## **Input Arguments**

#### aFE — Input object

audioFeatureExtractor object

audioFeatureExtractor object.

## **Output Arguments**

## idx — Mapping of requested features with output from extract

struct

Mapping of requested features with output from extract, returned as a struct with field names corresponding to individual feature extractors and field values corresponding to column indices.

## params — Settable parameters of individual feature extractors

struct

Settable parameters of individual feature extractors, returned as a struct with field names corresponding to individual feature extractors and field values containing parameter specification structs. The parameter specification structs have field names corresponding to settable parameter names and field values corresponding to the current parameter setting.

#### See Also

audioFeatureExtractor

#### Introduced in R2019b

## extract

Extract audio features

## **Syntax**

```
features = extract(aFE,audioIn)
```

## **Description**

features = extract(aFE, audioIn) returns an array containing features of the audio input.

## **Examples**

### **Extract and Normalize Audio Features**

Read in an audio signal.

```
[audioIn,fs] = audioread("Counting-16-44p1-mono-15secs.wav");
```

To extract a feature, set the corresponding property to true.

For example, obj.mfcc = true, adds mfcc to the list of enabled features.

Create an audioFeatureExtractor to extract the centroid of the Bark spectrum, the kurtosis of the Bark spectrum, and the pitch of an audio signal.

```
aFE = audioFeatureExtractor("SampleRate",fs, ...
    "SpectralDescriptorInput", "barkSpectrum", ...
    "spectralCentroid", true, ...
    "spectralKurtosis", true, ...
    "pitch",true)
 audioFeatureExtractor with properties:
   Properties
                     Window: [1024x1 double]
              OverlapLength: 512
                 SampleRate: 44100
                  FFTLength: []
    SpectralDescriptorInput: 'barkSpectrum'
   Enabled Features
     spectralCentroid, spectralKurtosis, pitch
   Disabled Features
     linearSpectrum, melSpectrum, barkSpectrum, erbSpectrum, mfcc, mfccDelta
     mfccDeltaDelta, gtcc, gtccDelta, gtccDeltaDelta, spectralCrest, spectralDecrease
     spectralEntropy, spectralFlatness, spectralFlux, spectralRolloffPoint, spectralSkewness, spectralFlux
     spectralSpread, harmonicRatio
```

Call extract to extract the features from the audio signal. Normalize the features by their mean and standard deviation.

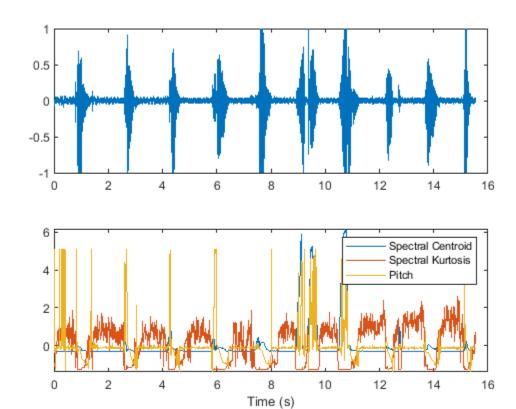

## **Input Arguments**

### aFE — Input object

audioFeatureExtractor object

audioFeatureExtractor object.

### audioIn — Input audio

column vector | matrix

Input audio, specified as a column vector or matrix of independent channels (columns).

Data Types: single | double

## **Output Arguments**

#### features — Extracted audio features

vector | matrix | 3-D array

Extracted audio features, returned as an L-by-M-by-N array, where:

- *L* -- Number of feature vectors (hops)
- M -- Number of features extracted per analysis window
- *N* -- Number of channels

Data Types: single | double

### See Also

Extract Audio Features | audioFeatureExtractor

Introduced in R2019b

# audioFeatureExtractor

Streamline audio feature extraction

# **Description**

audioFeatureExtractor encapsulates multiple audio feature extractors into a streamlined and modular implementation.

## Creation

## **Syntax**

```
aFE = audioFeatureExtractor()
aFE = audioFeatureExtractor(Name, Value)
```

### **Description**

aFE = audioFeatureExtractor() creates an audio feature extractor with default property values.

aFE = audioFeatureExtractor(Name, Value) specifies nondefault properties for aFE using one or more name-value pair arguments.

# **Properties**

#### **Main Properties**

#### Window — Analysis window

hamming(1024, "periodic") (default) | real vector

Analysis window, specified as a real vector.

Data Types: single | double

#### **OverlapLength** — **Overlap length of adjacent analysis windows**

512 (default) | integer in the range [0, numel (Window))

Overlap length of adjacent analysis windows, specified as an integer in the range [0, numel(Window)).

Data Types: single | double

#### FFTLength — FFT length

[] (default) | positive integer

FFT length, specified as an integer. The default, [], means that the FFT length is equal to the window length, (numel (Window)).

Data Types: single | double

#### SampleRate — Input sample rate (Hz)

44100 (default) | nonnegative scalar

Input sample rate in Hz, specified as a nonnegative scalar.

Data Types: single | double

#### SpectralDescriptorInput — Input to spectral descriptors

```
"linearSpectrum" (default) | "melSpectrum" | "barkSpectrum" | "erbSpectrum"
```

Input to spectral descriptors, specified as "linearSpectrum", "melSpectrum", "barkSpectrum", or "erbSpectrum".

Spectral descriptors affected by this property are:

- spectralCentroid
- spectralCrest
- spectralDecrease
- spectralEntropy
- spectralFlatness
- spectralFlux
- spectralKurtosis
- spectralRolloffPoint
- spectralSkewness
- spectralSlope
- spectralSpread

The spectrum input to the spectral descriptors is the same as output from the corresponding feature:

- linearSpectrum
- melSpectrum
- barkSpectrum
- erbSpectrum

For example, if you set "SpectralDescriptorInput" to "barkSpectrum", and "spectralCentroid" to true, then aFE returns the centroid of the default Bark spectrum.

If you specify a nondefault barkSpectrum using setExtractorParams, then the nondefault Bark spectrum is the input to the spectral descriptors. For example, if you call setExtractorParams(aFE, "barkSpectrum", "NumBands", 40), then aFE returns the centroid of an 40-band Bark spectrum.

```
setExtractorParams(aFE, "barkSpectrum", "NumBands", 40)
bark40SpectralCentroid = extract(aFE, audioIn);
Data Types: char | string
```

#### **Features to Extract**

#### linearSpectrum — Extract linear spectrum

false (default) | true

Extract the one-sided linear spectrum, specified as true or false.

To set parameters of the linear spectrum extraction, use setExtractorParams:

```
setExtractorParams(aFE, "linearSpectrum", "Name", Value)
```

Settable parameters for the linear spectrum extraction are:

- "FrequencyRange" Frequency range of the extracted spectrum in Hz, specified as the commaseparated pair consisting of "FrequencyRange" and a two-element vector of increasing numbers in the range [0, SampleRate/2]. If unspecified, FrequencyRange defaults to [0, SampleRate/2].
- "SpectrumType" -- Spectrum type, specified as the comma-separated pair consisting of "SpectrumType" and "power" or "magnitude". If unspecified, SpectrumType defaults to "power".
- "WindowNormalization" -- Apply window normalization, specified as the comma-separated pair consisting of "WindowNormalization" and true or false. If unspecified, WindowNormalization defaults to true.

Data Types: logical

#### melSpectrum — Extract mel spectrum

false (default) | true

Extract the one-sided mel spectrum, specified as true or false.

To set parameters of the mel spectrum extraction, use setExtractorParams:

```
setExtractorParams(aFE, "melSpectrum", "Name", Value)
```

Settable parameters for the mel spectrum extraction are:

- "FrequencyRange" Frequency range of the extracted spectrum in Hz, specified as the commaseparated pair consisting of "FrequencyRange" and a two-element vector of increasing numbers in the range [0, SampleRate/2]. If unspecified, FrequencyRange defaults to [0, SampleRate/2].
- "SpectrumType" -- Spectrum type, specified as the comma-separated pair consisting of "SpectrumType" and "power" or "magnitude". If unspecified, SpectrumType defaults to "power".
- "NumBands" -- Number of mel bands, specified as the comma-separated pair consisting of "NumBands" and an integer. If unspecified, NumBands defaults to 32.
- "FilterBankNormalization" -- Normalization applied to bandpass filters, specified as the comma-separated pair consisting of "FilterBankNormalization" and "bandwidth", "area", or "none". If unspecified, FilterBankNormalization defaults to "bandwidth".
- "WindowNormalization" -- Apply window normalization, specified as the comma-separated pair consisting of "WindowNormalization" and true or false. If unspecified, WindowNormalization defaults to true.

• "FilterBankDesignDomain" -- Domain in which the filter bank is designed, specified as the comma-separated pair consisting of FilterBankDesignDomain and either "linear" or "warped". If unspecified, FilterBankDesignDomain defaults to "linear".

Data Types: logical

#### barkSpectrum — Extract Bark spectrum

false (default) | true

Extract the one-sided Bark spectrum, specified as true or false.

To set parameters of the Bark spectrum extraction, use setExtractorParams:

```
setExtractorParams(aFE, "barkSpectrum", "Name", Value)
```

Settable parameters for the Bark spectrum extraction are:

- "FrequencyRange" -- Frequency range of the extracted spectrum in Hz, specified as the commaseparated pair consisting of "FrequencyRange" and a two-element vector of increasing numbers in the range [0, SampleRate/2]. If unspecified, FrequencyRange defaults to [0, SampleRate/2].
- "SpectrumType" -- Spectrum type, specified as the comma-separated pair consisting of "SpectrumType" and "power" or "magnitude". If unspecified, SpectrumType defaults to "power".
- "NumBands" -- Number of Bark bands, specified as the comma-separated pair consisting of "NumBands" and an integer. If unspecified, NumBands defaults to 32.
- "FilterBankNormalization" -- Normalization applied to bandpass filters, specified as the comma-separated pair consisting of "FilterBankNormalization" and "bandwidth", "area", or "none". If unspecified, FilterBankNormalization defaults to "bandwidth".
- "WindowNormalization" -- Apply window normalization, specified as the comma-separated pair consisting of "WindowNormalization" and true or false. If unspecified, WindowNormalization defaults to true.
- "FilterBankDesignDomain" -- Domain in which the filter bank is designed, specified as the comma-separated pair consisting of FilterBankDesignDomain and either "linear" or "warped". If unspecified, FilterBankDesignDomain defaults to "linear".

Data Types: logical

#### erbSpectrum — Extract ERB spectrum

false (default) | true

Extract the one-sided ERB spectrum, specified as true or false.

To set parameters of the ERB spectrum extraction, use setExtractorParams:

```
setExtractorParams(aFE, "erbSpectrum", "Name", Value)
```

Settable parameters for the ERB spectrum extraction are:

 "FrequencyRange" -- Frequency range of the extracted spectrum in Hz, specified as the commaseparated pair consisting of "FrequencyRange" and a two-element vector of increasing numbers in the range [0, SampleRate/2]. If unspecified, FrequencyRange defaults to [0, SampleRate/2].

- "SpectrumType" -- Spectrum type, specified as the comma-separated pair consisting of "SpectrumType" and "power" or "magnitude". If unspecified, SpectrumType defaults to "power".
- "NumBands" -- Number of ERB bands, specified as the comma-separated pair consisting of "NumBands" and an integer. If unspecified, NumBands defaults to ceil(hz2erb(FrequencyRange(2))-hz2erb(FrequencyRange(1))).
- "FilterBankNormalization" -- Normalization applied to bandpass filters, specified as the comma-separated pair consisting of "FilterBankNormalization" and "bandwidth", "area", or "none". If unspecified, FilterBankNormalization defaults to "bandwidth".
- "WindowNormalization" -- Apply window normalization, specified as the comma-separated pair consisting of "WindowNormalization" and true or false. If unspecified, WindowNormalization defaults to true.

Data Types: logical

### mfcc — Extract mel-frequency cepstral coefficients (MFCC)

false (default) | true

Extract mel-frequency cepstral coefficients (MFCC), specified as true or false.

To set parameters of the MFCC extraction, use setExtractorParams:

setExtractorParams(aFE, "mfcc", "Name", Value)

Settable parameters for the MFCC extraction are:

- "NumCoeffs" -- Number of coefficients returned for each window, specified as a the commaseparated pair consisting of "NumCoeffs" and a positive integer. If unspecified, NumCoeffs defaults to 13.
- "DeltaWindowLength" -- Delta window length, specified as the comma-separated pair consisting of "DeltaWindowLength" and an odd integer greater than 2. If unspecified, DeltaWindowLength defaults to 9. This parameter affects the mfccDelta and mfccDeltaDelta features.
- "Rectification" -- Type of nonlinear rectification, specified as the comma-separated pair consisting of "Rectification" and "log" or "cubic-root".

The mel-frequency cepstral coefficients are calculated using the melSpectrum.

Data Types: logical

#### mfccDelta — Extract delta of MFCC

false (default) | true

Extract delta of MFCC, specified as true or false.

The delta MFCC is calculated based on the extracted MFCC. Parameters set on mfcc affect mfccDelta.

Data Types: logical

#### mfccDeltaDelta — Extract delta-delta of MFCC

false (default) | true

Extract delta-delta of MFCC, specified as true or false.

The delta-delta MFCC is calculated based on the extracted MFCC. Parameters set on mfcc affect mfccDeltaDelta.

Data Types: logical

#### gtcc — Extract gammatone cepstral coefficients (GTCC)

false (default) | true

Extract gammatone cepstral coefficients (GTCC), specified as true or false.

To set parameters of the GTCC extraction, use setExtractorParams:

```
setExtractorParams(aFE, "gtcc", "Name", Value)
```

Settable parameters for the GTCC extraction are:

- "NumCoeffs" -- Number of coefficients returned for each window, specified as a the commaseparated pair consisting of "NumCoeffs" and a positive integer. If unspecified, NumCoeffs defaults to 13.
- "DeltaWindowLength" -- Delta window length, specified as the comma-separated pair consisting of "DeltaWindowLength" and an odd integer greater than 2. If unspecified, DeltaWindowLength defaults to 9. This parameter affects the gtccDelta and gtccDeltaDelta features.
- "Rectification" -- Type of nonlinear rectification, specified as the comma-separated pair consisting of "Rectification" and "log" or "cubic-root".

The gammatone cepstral coefficients are calculated using the erbSpectrum.

Data Types: logical

#### gtccDelta — Extract delta of GTCC

false (default) | true

Extract delta of GTCC, specified as true or false.

The delta GTCC is calculated based on the extracted GTCC. Parameters set on gtcc affect gtccDelta.

Data Types: logical

#### gtccDeltaDelta — Extract delta-delta of GTCC

false (default) | true

Extract delta-delta of GTCC, specified as true or false.

The delta-delta GTCC is calculated based on the extracted GTCC. Parameters set on gtcc affect gtccDeltaDelta.

Data Types: logical

#### spectralCentroid — Extract spectral centroid

false (default) | true

Extract spectral centroid, specified as true or false.

The spectral centroid is calculated on one of the following spectral representations, as specified by the SpectralDescriptorInput property:

- linearSpectrum
- melSpectrum
- barkSpectrum
- erbSpectrum

Data Types: logical

### spectralCrest — Extract spectral crest

false (default) | true

Extract spectral crest, specified as true or false.

The spectral crest is calculated on one of the following spectral representations, as specified by the SpectralDescriptorInput property:

- linearSpectrum
- melSpectrum
- barkSpectrum
- erbSpectrum

Data Types: logical

#### spectralDecrease — Extract spectral decrease

false (default) | true

Extract spectral decrease, specified as true or false.

The spectral decrease is calculated on one of the following spectral representations, as specified by the SpectralDescriptorInput property:

- linearSpectrum
- melSpectrum
- · barkSpectrum
- erbSpectrum

Data Types: logical

#### spectralEntropy — Extract spectral entropy

false (default) | true

Extract spectral entropy, specified as true or false.

The spectral entropy is calculated on one of the following spectral representations, as specified by the SpectralDescriptorInput property:

- linearSpectrum
- melSpectrum
- barkSpectrum
- erbSpectrum

Data Types: logical

### spectralFlatness — Extract spectral flatness

false (default) | true

Extract spectral flatness, specified as true or false.

The spectral flatness is calculated on one of the following spectral representations, as specified by the SpectralDescriptorInput property:

- linearSpectrum
- melSpectrum
- · barkSpectrum
- erbSpectrum

Data Types: logical

#### spectralFlux — Extract spectral flux

false (default) | true

Extract spectral flux, specified as true or false.

The spectral flux is calculated on one of the following spectral representations, as specified by the SpectralDescriptorInput property:

- linearSpectrum
- melSpectrum
- barkSpectrum
- erbSpectrum

To set parameters of the spectral flux extraction, use setExtractorParams:

```
setExtractorParams(aFE, "spectralFlux", "Name", Value)
```

Settable parameters for the spectral flux extraction are:

• "NormType" -- Norm type used to calculate the spectral flux, specified as the comma-separated pair consisting of "NormType" and a 1 or 2. If unspecified, NormType defaults to 2.

Data Types: logical

### spectralKurtosis — Extract spectral kurtosis

false (default) | true

Extract spectral kurtosis, specified as true or false.

The spectral kurtosis is calculated on one of the following spectral representations, as specified by the SpectralDescriptorInput property:

- linearSpectrum
- melSpectrum
- barkSpectrum
- erbSpectrum

Data Types: logical

### spectralRolloffPoint — Extract spectral rolloff point

false (default) | true

Extract spectral rolloff point, specified as true or false.

The spectral rolloff point is calculated on one of the following spectral representations, as specified by the SpectralDescriptorInput property:

- linearSpectrum
- · melSpectrum
- barkSpectrum
- erbSpectrum

To set parameters of the spectral rolloff point extraction, use setExtractorParams:

```
setExtractorParams(aFE, "spectralRolloffPoint", "Name", Value)
```

Settable parameters for the spectral flux extraction are:

• "Threshold" — Threshold of the rolloff point, specified as the comma-separated pair consisting of "Threshold" and a scalar in the range (0, 1). If unspecified, Threshold defaults to 0.95.

Data Types: logical

#### spectralSkewness — Extract spectral skewness

false (default) | true

Extract spectral skewness, specified as true or false.

The spectral skewness is calculated on one of the following spectral representations, as specified by the SpectralDescriptorInput property:

- linearSpectrum
- melSpectrum
- barkSpectrum
- erbSpectrum

Data Types: logical

### spectralSlope — Extract spectral slope

false (default) | true

Extract spectral slope, specified as true or false.

The spectral slope is calculated on one of the following spectral representations, as specified by the SpectralDescriptorInput property:

- linearSpectrum
- melSpectrum
- barkSpectrum
- erbSpectrum

Data Types: logical

#### spectralSpread — Extract spectral spread

false (default) | true

Extract spectral spread, specified as true or false.

The spectral spread is calculated on one of the following spectral representations, as specified by the SpectralDescriptorInput property:

- linearSpectrum
- melSpectrum
- barkSpectrum
- erbSpectrum

Data Types: logical

#### pitch — Extract pitch

false (default) | true

Extract pitch, specified as true or false.

To set parameters of the pitch extraction, use setExtractorParams:

setExtractorParams(aFE, "pitch", "Name", Value)

Settable parameters for the pitch extraction are:

- "Method" -- Method used to calculate the pitch, specified as the comma-separated pair consisting of "Method" and "PEF", "NCF", "CEP", "LHS", or "SRH". If unspecified, Method defaults to "NCF". For a description of available pitch extraction methods, see pitch.
- "Range" Range within to search for the pitch in Hz, specified as the comma-separated pair consisting of "Range" and a two-element row vector of increasing values. If unspecified, Range defaults to [50,400].
- "MedianFilterLength" Median filter length used to smooth pitch estimates over time, specified as the comma-separated pair consisting of "MedianFilterLength" and a positive integer. If unspecified, MedianFilterLength defaults to 1 (no median filtering).

Data Types: logical

### harmonicRatio — Extract harmonic ratio

false (default) | true

Extract harmonic ratio, specified as true or false.

Data Types: logical

## **Object Functions**

extract Extract audio features

setExtractorParams
info

Gutput mapping and individual feature extractor parameters
generateMATLABFunction

Set nondefault parameter values for individual feature extractors
output mapping and individual feature extractor parameters
Create MATLAB function compatible with C/C++ code generation

## **Examples**

#### **Extract Multiple Audio Features**

Read in an audio signal.

```
[audioIn,fs] = audioread("Counting-16-44p1-mono-15secs.wav");
```

Create an audioFeatureExtractor object that extracts the MFCC, delta MFCC, delta-delta MFCC, pitch, and spectral centroid of an audio signal. Use a 30 ms analysis window with 20 ms overlap.

```
aFE = audioFeatureExtractor( ...
    "SampleRate",fs, ...
    "Window",hamming(round(0.03*fs),"periodic"), ...
    "OverlapLength",round(0.02*fs), ...
    "mfcc",true, ...
    "mfccDelta",true, ...
    "mfccDeltaDelta",true, ...
    "pitch",true, ...
    "spectralCentroid",true);
```

Call extract to extract the audio features from the audio signal.

```
features = extract(aFE,audioIn);
```

Use info to determine which column of the feature extraction matrix corresponds to the requested pitch extraction.

Plot the detected pitch over time.

```
t = linspace(0,size(audioIn,1)/fs,size(features,1));
plot(t,features(:,idx.pitch))
title('Pitch')
xlabel('Time (s)')
ylabel('Frequency (Hz)')
```

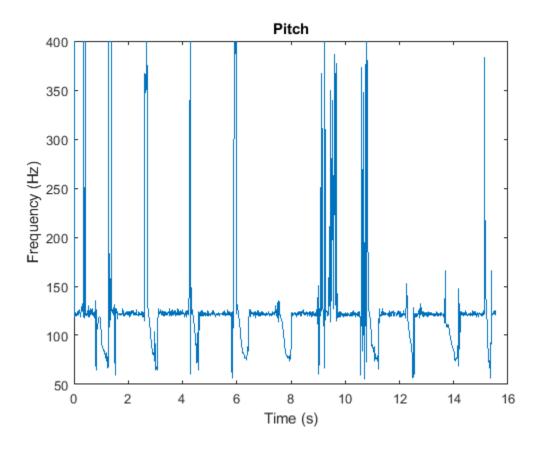

#### **Extract Features from Dataset**

Create an audio datastore that points to audio samples included with Audio Toolbox®.

```
folder = fullfile(matlabroot, 'toolbox', 'audio', 'samples');
ads = audioDatastore(folder);
```

Find all files that correspond to a sample rate of 44.1 kHz and then subset the datastore.

```
keepFile = cellfun(@(x)contains(x,'44p1'),ads.Files);
ads = subset(ads,keepFile);
```

Convert the data to a tall array. tall arrays are evaluated only when you request them explicitly using gather. MATLAB® automatically optimizes the queued calculations by minimizing the number of passes through the data. If you have Parallel Computing Toolbox $^{\text{TM}}$ , you can spread the calculations across multiple machines. The audio data is represented as an M-by-1 tall cell array, where M is the number of files in the audio datastore.

```
adsTall = tall(ads)
Starting parallel pool (parpool) using the 'local' profile ...
Connected to the parallel pool (number of workers: 6).
adsTall =
```

```
M×1 tall cell array

{ 539648×1 double}
 { 227497×1 double}
 { 8000×1 double}
 { 685056×1 double}
 { 882688×2 double}
 {1115760×2 double}
 { 505200×2 double}
 {3195904×2 double}
 : : :
```

Create an audioFeatureExtractor object to extract the mel spectrum, Bark spectrum, ERB spectrum, and linear spectrum from each audio file. Use the default analysis window and overlap length for the spectrum extraction.

```
aFE = audioFeatureExtractor('SampleRate',44.1e3, ...
   'melSpectrum',true, ...
   'barkSpectrum',true, ...
   'erbSpectrum',true, ...
   'linearSpectrum',true);
```

Define a cellfun function so that audio features are extracted from each cell of the tall array. Call gather to evaluate the tall array.

```
specsTall = cellfun(@(x)extract(aFE,x),adsTall,"UniformOutput",false);
specs = gather(specsTall);

Evaluating tall expression using the Parallel Pool 'local':
    Pass 1 of 1: Completed in 12 sec
Evaluation completed in 12 sec
```

The specs variable returned from gather is a *numFiles*-by-1 cell array, where *numFiles* is the number of files in the datastore. Each element of the cell array is a *numHops*-by-*numFeatures*-by-*numChannels* array, where the number of hops and number of channels depends on the length and number of channels of the audio file, and the number of features is the requested number of features from the audio data.

```
numFiles = numel(specs)
numFiles = 12
[numHops1,numFeaturesFile1,numChanelsFile1] = size(specs{1})
numHops1 = 1053
numFeaturesFile1 = 620
numChanelsFile1 = 1
[numHops2,numFeaturesFile2,numChanelsFile2] = size(specs{2}))
numHops2 = 443
numFeaturesFile2 = 620
numChanelsFile2 = 1
```

# **Algorithms**

The audioFeatureExtractor creates a feature extraction pipeline based on your selected features. To reduce computations, audioFeatureExtractor reuses intermediary representations. Some intermediate representations can be output as features:

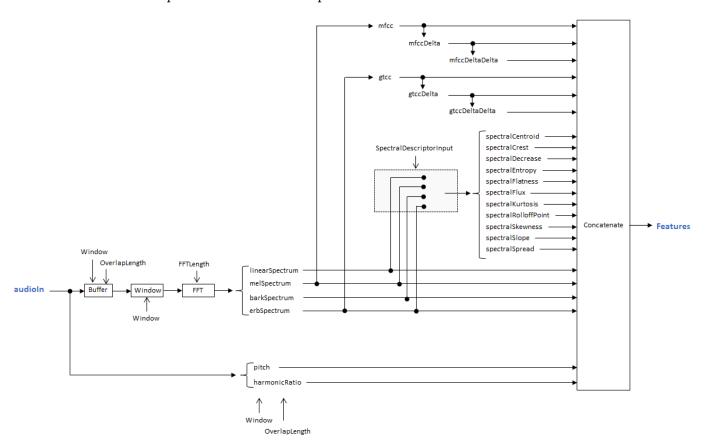

For example, to create an object that extracts the centroid of the Bark spectrum, the flux of the Bark spectrum, the pitch, the harmonic ratio, and the delta-delta of the MFCC, specify the audioFeatureExtractor as:

```
mfccDeltaDelta, spectralCentroid, spectralFlux, pitch, harmonicRatio

Disabled Features
    linearSpectrum, melSpectrum, barkSpectrum, erbSpectrum, mfcc, mfccDelta
    gtcc, gtccDelta, gtccDeltaDelta, spectralCrest, spectralDecrease, spectralEntropy
    spectralFlatness, spectralKurtosis, spectralRolloffPoint, spectralSkewness, spectralSlope, spectralSpread

To extract a feature, set the corresponding property to true.
For example, obj.mfcc = true, adds mfcc to the list of enabled features.
```

This configuration corresponds to the highlighted feature extraction pipeline:

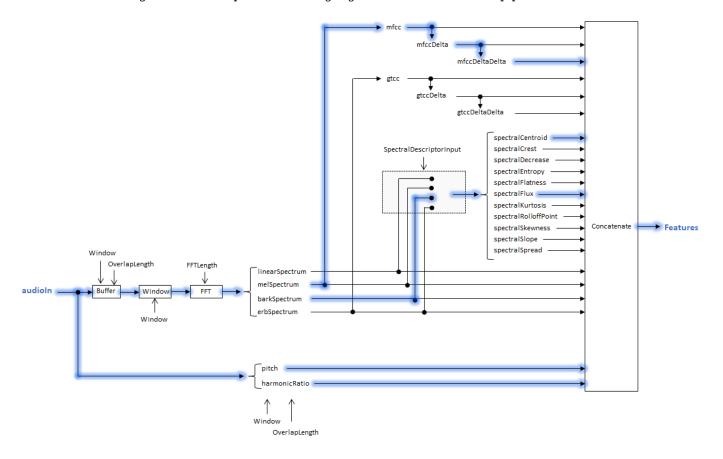

**Note** Because audioFeatureExtractor reuses intermediary representations, the features output from audioFeatureExtractor may not correspond with the default configuration of features output by corresponding individual feature extractors.

# **Compatibility Considerations**

#### Computation of deltas and delta-deltas

Behavior changed in R2020b

The audioDelta function is now used to compute mfccDelta, mfccDeltaDelta, gtccDelta, and gtccDeltaDelta. The audioDelta algorithm has a different startup behavior than the previous algorithm. The default window length used to compute the deltas has changed from 2 to 9. A delta window length of 2 is no longer supported.

# **Extended Capabilities**

### **C/C++ Code Generation**

Generate C and C++ code using MATLAB® Coder™.

Usage notes and limitations:

• You cannot generate code directly from audioFeatureExtractor. You can generated C/C++ code from the function returned by generateMATLABFunction.

### See Also

**Audio Labeler | Extract Audio Features |** audioDataAugmenter | audioDatastore | vggishFeatures

Introduced in R2019b

# remove Augmentation Method

Remove custom augmentation method

## **Syntax**

removeAugmentationMethod(aug,algorithmName)

# **Description**

removeAugmentationMethod(aug,algorithmName) removes the custom augmentation algorithm from an audioDataAugmenter object.

## **Examples**

#### **Remove Augmentation Method**

Create a default audioDataAugmenter object.

```
aug = audioDataAugmenter
aua =
 audioDataAugmenter with properties:
               AugmentationMode: 'sequential'
    AugmentationParameterSource: 'random'
               NumAugmentations: 1
         TimeStretchProbability: 0.5000
             SpeedupFactorRange: [0.8000 1.2000]
          PitchShiftProbability: 0.5000
             SemitoneShiftRange: [-2 2]
       VolumeControlProbability: 0.5000
                VolumeGainRange: [-3 3]
            AddNoiseProbability: 0.5000
                       SNRRange: [0 10]
           TimeShiftProbability: 0.5000
                 TimeShiftRange: [-0.0050 0.0050]
```

Add a custom augmentation method that applies a random DC offset.

```
TimeStretchProbability: 0.5000
SpeedupFactorRange: [0.8000 1.2000]
PitchShiftProbability: 0.5000
SemitoneShiftRange: [-2 2]
VolumeControlProbability: 0.5000
VolumeGainRange: [-3 3]
AddNoiseProbability: 0.5000
SNRRange: [0 10]
TimeShiftProbability: 0.5000
TimeShiftRange: [-0.0050 0.0050]
DCOffsetProbability: 0.5000
```

Remove the custom augmentation method.

# removeAugmentationMethod(aug,algorithmName) aug

```
aug =
  audioDataAugmenter with properties:

    AugmentationMode: 'sequential'
AugmentationParameterSource: 'random'
    NumAugmentations: 1
    TimeStretchProbability: 0.5000
        SpeedupFactorRange: [0.8000 1.2000]
    PitchShiftProbability: 0.5000
        SemitoneShiftRange: [-2 2]
    VolumeControlProbability: 0.5000
        VolumeGainRange: [-3 3]
    AddNoiseProbability: 0.5000
        SNRRange: [0 10]
    TimeShiftProbability: 0.5000
        TimeShiftRange: [-0.0050 0.0050]
```

# **Input Arguments**

#### aug — Audio data augmenter

audioDataAugmenter object

audioDataAugmenter object.

# algorithmName — Algorithm name

character vector | string

Algorithm name, specified as a character vector or string. algorithmName must match the algorithm name you used to add the algorithm using addAugmentationMethod.

```
Data Types: char | string
```

# See Also

addAugmentationMethod | audioDataAugmenter

# Introduced in R2019b

# augment

Augment audio data

# **Syntax**

```
data = augment(aug,audioIn)
data = augment(aug,audioIn,fs)
```

# **Description**

data = augment(aug,audioIn) returns a table containing augmented audio data and information
about the augmentation applied.

data = augment(aug,audioIn,fs) specifies the sample rate of the audio input.

# **Examples**

# **Apply Random Sequential Augmentations**

Read in an audio signal and listen to it.

```
[audioIn,fs] = audioread("Counting-16-44p1-mono-15secs.wav");
sound(audioIn,fs)
```

Create an audioDataAugmenter object that applies time stretching, volume control, and time shifting in cascade. Apply each of the augmentations with 80% probability. Set NumAugmentations to 5 to output five independently augmented signals. To skip pitch shifting and noise addition for each augmentation, set the respective probabilities to 0. Define parameter ranges for each relevant augmentation algorithm.

```
augmenter = audioDataAugmenter( ...
    "AugmentationMode", "sequential", ...
    "NumAugmentations",5, ...
    "TimeStretchProbability",0.8, ...
    "SpeedupFactorRange", [1.3,1.4], ...
    "PitchShiftProbability",0, ...
    "VolumeControlProbability",0.8, ...
    "VolumeGainRange",[-5,5], ...
    "AddNoiseProbability",0, ...
    "TimeShiftProbability",0, ...
    "TimeShiftRange", [-500e-3,500e-3])

augmenter = audioDataAugmenter with properties:
    AugmentationMode: "sequential"
```

```
AugmentationParameterSource: 'random'
NumAugmentations: 5
TimeStretchProbability: 0.8000
SpeedupFactorRange: [1.3000 1.4000]
PitchShiftProbability: 0
VolumeControlProbability: 0.8000
VolumeGainRange: [-5 5]
AddNoiseProbability: 0
TimeShiftProbability: 0.8000
TimeShiftRange: [-0.5000 0.5000]
```

Call augment on the audio to create 5 augmentations. The augmented audio is returned in a table with variables Audio and AugmentationInfo. The number of rows in the table is defined by NumAugmentations.

#### data = augment(augmenter,audioIn,fs)

In the current augmentation pipeline, augmentation parameters are assigned randomly from within the specified ranges. To determine the exact parameters used for an augmentation, inspect AugmentationInfo.

```
augmentationToInspect = 4
data.AugmentationInfo(augmentationToInspect)

ans = struct with fields:
    SpeedupFactor: 1
    VolumeGain: 4.3399
    TimeShift: 0.4502
```

Listen to the augmentation you are inspecting. Plot time representation of the original and augmented signals.

```
augmentation = data.Audio{augmentationToInspect};
sound(augmentation,fs)

t = (0:(numel(audioIn)-1))/fs;
taug = (0:(numel(augmentation)-1))/fs;
plot(t,audioIn,taug,augmentation)
legend("Original Audio","Augmented Audio")
ylabel("Amplitude")
xlabel("Time (s)")
```

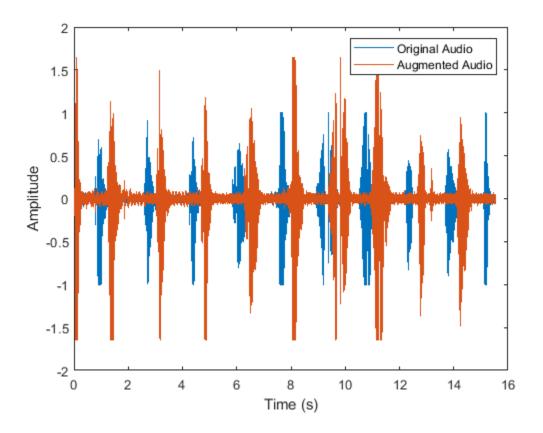

# **Apply Specified Sequential Augmentations**

Read in an audio signal and listen to it.

```
[audioIn,fs] = audioread("Counting-16-44p1-mono-15secs.wav");
sound(audioIn,fs)
```

Create an audioDataAugmenter object that applies time stretching, pitch shifting, and noise corruption in cascade. Specify the time stretch speedup factors as 0.9, 1.1, and 1.2. Specify the pitch shifting in semitones as -2, -1, 1, and 2. Specify the noise corruption SNR as 10 dB and 15 dB.

```
augmenter = audioDataAugmenter( ...
    "AugmentationMode", "sequential", ...
    "AugmentationParameterSource", "specify", ...
    "SpeedupFactor", [0.9,1.1,1.2], ...
    "ApplyTimeStretch", true, ...
    "ApplyPitchShift", true, ...
    "SemitoneShift", [-2,-1,1,2], ...
    "SNR", [10,15], ...
    "ApplyVolumeControl", false, ...
    "ApplyTimeShift", false)

augmenter =
    audioDataAugmenter with properties:
```

```
AugmentationMode: "sequential"
AugmentationParameterSource: "specify"
ApplyTimeStretch: 1
SpeedupFactor: [0.9000 1.1000 1.2000]
ApplyPitchShift: 1
SemitoneShift: [-2 -1 1 2]
ApplyVolumeControl: 0
ApplyAddNoise: 1
SNR: [10 15]
ApplyTimeShift: 0
```

Call augment on the audio to create 24 augmentations. The augmentations represent every combination of the specified augmentation parameters  $(3 \times 4 \times 2 = 24)$ .

# data = augment(augmenter,audioIn,fs)

```
data=24×2 table
          Audio
                          AugmentationInfo
    {761243x1 double}
                            [1x1 struct]
    {622888x1 double}
                            [1x1 struct]
    {571263x1 double}
                            [1x1 struct]
    {761243x1 double}
                            [1x1 struct]
    {622888x1 double}
                            [1x1 struct]
    {571263x1 double}
                            [1x1 struct]
    {761243x1 double}
                            [1x1 struct]
    {622888x1 double}
                            [1x1 struct]
    {571263x1 double}
                            [1x1 struct]
    {761243x1 double}
                            [1x1 struct]
    {622888x1 double}
                            [1x1 struct]
    {571263x1 double}
                            [1x1 struct]
    {761243x1 double}
                            [1x1 struct]
    {622888x1 double}
                            [1x1 struct]
    {571263x1 double}
                            [1x1 struct]
    {761243x1 double}
                            [1x1 struct]
```

You can check the parameter configuration of each augmentation using the AugmentationInfo table variable.

Listen to the augmentation you are inspecting. Plot the time-domain representation of the original and augmented signals.

```
augmentation = data.Audio{augmentationToInspect};
sound(augmentation,fs)
```

```
t = (0:(numel(audioIn)-1))/fs;
taug = (0:(numel(augmentation)-1))/fs;
plot(t,audioIn,taug,augmentation)
legend("Original Audio","Augmented Audio")
ylabel("Amplitude")
xlabel("Time (s)")
```

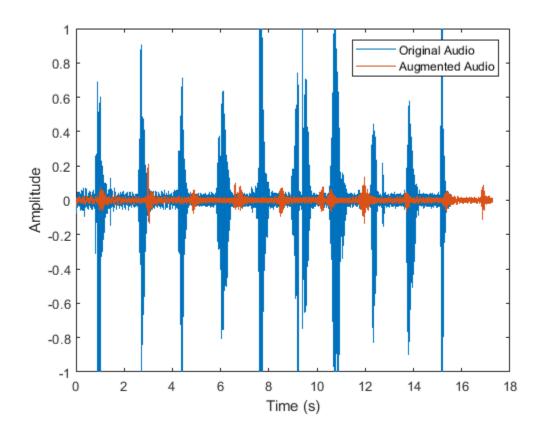

#### **Apply Random Independent Augmentations**

Read in an audio signal and listen to it.

```
[audioIn,fs] = audioread("Counting-16-44p1-mono-15secs.wav");
```

Create an audioDataAugmenter object that applies noise corruption, and time shifting in parallel branches. For the noise corruption branch, randomly apply noise with an SNR in the range 0 dB to 20 dB. For the time shifting branch, randomly apply time shifting in the range -300 ms to 300 ms. Apply augmentation 2 times for each branch, for 4 total augmentations.

```
augmenter = audioDataAugmenter( ...
   "AugmentationMode", "independent", ...
   "AugmentationParameterSource", "random", ...
   "NumAugmentations", 2, ...
   "ApplyTimeStretch", false, ...
   "ApplyPitchShift", false, ...
```

Call augment on the audio to create 3 augmentations.

```
data = augment(augmenter,audioIn,fs);
```

You can check the parameter configuration of each augmentation using the AugmentatioInfo table variable.

```
augmentationToInspect = 4
data.AugmentationInfo{augmentationToInspect}

ans = struct with fields:
    TimeShift: 0.0016
```

Listen to the audio you are inspecting. Plot the time-domain representation of the original and augmented signals.

```
augmentation = data.Audio{augmentationToInspect};
sound(augmentation,fs)

t = (0:(numel(audioIn)-1))/fs;
taug = (0:(numel(augmentation)-1))/fs;
plot(t,audioIn,taug,augmentation)
legend("Original Audio","Augmented Audio")
ylabel("Amplitude")
xlabel("Time (s)")
```

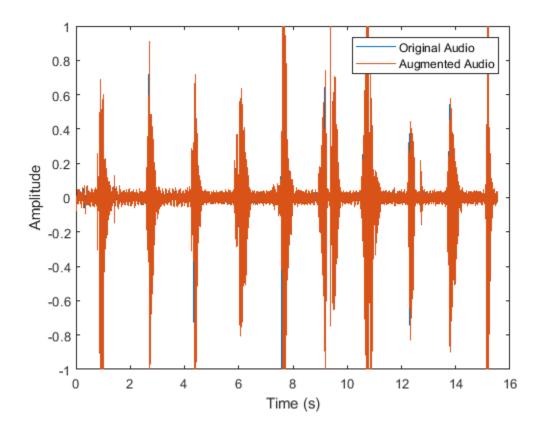

# **Apply Specified Independent Augmentations**

Read in an audio signal and listen to it.

```
[audioIn,fs] = audioread("Counting-16-44p1-mono-15secs.wav");
```

Create an audioDataAugmenter object that applies volume control, noise corruption, and time shifting in parallel branches.

```
ApplyVolumeControl: 1
VolumeGain: 2
ApplyAddNoise: 1
SNR: 0
ApplyTimeShift: 1
TimeShift: 2
```

Call augment on the audio to create 3 augmentations.

```
data = augment(augmenter,audioIn,fs)
```

You can check the parameter configuration of each augmentation using the AugmentatioInfo table variable.

```
augmentationToInspect = 3
data.AugmentationInfo{augmentationToInspect}

ans = struct with fields:
    TimeShift: 2
```

Listen to the audio you are inspecting. Plot the time-domain representations of the original and augmented signals.

```
augmentation = data.Audio{augmentationToInspect};
sound(augmentation,fs)

t = (0:(numel(audioIn)-1))/fs;
taug = (0:(numel(augmentation)-1))/fs;
plot(t,audioIn,taug,augmentation)
legend("Original Audio","Augmented Audio")
ylabel("Amplitude")
xlabel("Time (s)")
```

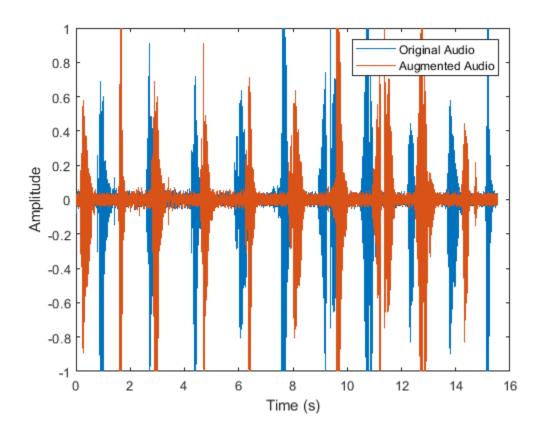

# **Augment Audio Dataset**

The audioDataAugmenter supports multiple workflows for augmenting your datastore, including:

- · Offline augmentation
- Augmentation using tall arrays
- Augmentation using transform datastores

In each workflow, begin by creating an audio datastore to point to your audio data. In this example, you create an audio datastore that points to audio samples included with Audio Toolbox $^{\text{\tiny TM}}$ . Count the number of files in the dataset.

```
AlternateFileSystemRoots: {}
              OutputDataType: 'double'
                      Labels: {}
numFilesInDataset = numel(ADS.Files)
numFilesInDataset = 29
Create an audioDataAugmenter that applies random sequential augmentations. Set
NumAugmentations to 2.
aug = audioDataAugmenter('NumAugmentations',2)
 audioDataAugmenter with properties:
               AugmentationMode: 'sequential'
   AugmentationParameterSource: 'random'
               NumAugmentations: 2
         TimeStretchProbability: 0.5000
             SpeedupFactorRange: [0.8000 1.2000]
          PitchShiftProbability: 0.5000
             SemitoneShiftRange: [-2 2]
       VolumeControlProbability: 0.5000
                VolumeGainRange: [-3 3]
            AddNoiseProbability: 0.5000
                       SNRRange: [0 10]
           TimeShiftProbability: 0.5000
                 TimeShiftRange: [-0.0050 0.0050]
```

## **Offline Augmentation**

To augment the audio dataset, create two augmentations of each file and then write the augmentations as WAV files.

```
while hasdata(ADS)
  [audioIn,info] = read(ADS);

data = augment(aug,audioIn,info.SampleRate);

[~,fn] = fileparts(info.FileName);
  for i = 1:size(data,1)
      augmentedAudio = data.Audio{i};

% If augmentation caused an audio signal to have values outside of -1 and 1,
  % normalize the audio signal to avoid clipping when writing.
      if max(abs(augmentedAudio),[],'all')>1
            augmentedAudio = augmentedAudio/max(abs(augmentedAudio),[],'all');
      end

      audiowrite(sprintf('%s_aug%d.wav',fn,i),augmentedAudio,info.SampleRate)
      end
end
```

Create an audioDatastore that points to the augmented dataset and confirm that the number of files in the dataset is double the original number of files.

#### **Augment Using Tall Arrays**

When augmenting a dataset using tall arrays, the input data to the augmenter should be sampled at a consistent rate. Subset the original audio dataset to only include files with a sample rate of 44.1 kHz. Most datasets are already cleaned to have a consistent sample rate.

```
keepFile = cellfun(@(x)contains(x,'44p1'),ADS.Files);
ads44p1 = subset(ADS,keepFile);
fs = 44.1e3;
```

Convert the audio datastore to a tall array. tall arrays are evaluated only when you request them explicitly using gather. MATLAB® automatically optimizes the queued calculations by minimizing the number of passes through the data. If you have the Parallel Computing Toolbox $^{\text{m}}$ , you can spread the calculations across multiple machines. The audio data is represented as an M-by-1 tall cell array, where M is the number of files in the audio datastore.

```
adsTall = tall(ads44p1)
Starting parallel pool (parpool) using the 'local' profile ...
Connected to the parallel pool (number of workers: 6).
adsTall =
 M×1 tall cell array
    { 539648×1 double}
    { 227497×1 double}
        8000×1 double}
    { 685056×1 double}
    { 882688×2 double}
    {1115760×2 double}
    { 505200×2 double}
    {3195904×2 double}
        :
                  :
                  :
```

Define a cellfun function so that augmentation is applied to each cell of the tall array. Call gather to evaluate the tall array.

```
augTall = cellfun(@(x)augment(aug,x,fs),adsTall,"UniformOutput",false);
augmentedDataset = gather(augTall)
Evaluating tall expression using the Parallel Pool 'local':
- Pass 1 of 1: Completed in 1 min 34 sec
Evaluation completed in 1 min 34 sec
augmentedDataset=12×1 cell array
    {2×2 table}
    {2×2 table}
    {2×2 table}
    {2×2 table}
    {2×2 table}
    {2×2 table}
    {2×2 table}
    {2×2 table}
    {2×2 table}
    {2×2 table}
    {2×2 table}
    {2×2 table}
```

The augmented dataset is returned as a *numFiles*-by-1 cell array, where *numFiles* is the number of files in the datastore. Each element of the cell array is a *numAugmentationsPerFile*-by-2 table, where *numAugmentationsPerFile* is the number of augmentations returned per file.

```
numFiles = numel(augmentedDataset)
numFiles = 12
numAugmentationsPerFile = size(augmentedDataset{1},1)
numAugmentationsPerFile = 2
```

# **Augment Using Transform Datastore**

You can perform online data augmentation while you train your machine learning application using a transform datastore. Call transform to create a new datastore that applies data augmentation while reading.

```
transformADS = transform(ADS,@(x,info)augment(aug,x,info),'IncludeInfo',true)
transformADS =
   TransformedDatastore with properties:
   UnderlyingDatastore: [1×1 audioDatastore]
        Transforms: {@(x,info)augment(aug,x,info)}
        IncludeInfo: 1
```

Call read to return the augmented first file from the transform datastore.

{586683×1 double} [1×1 struct]

# **Input Arguments**

#### aug — Audio data augmenter

audioDataAugmenter object

audioDataAugmenter object.

# audioIn — Audio input

vector | matrix

Audio input, specified as a column vector or matrix of independent channels (columns).

Data Types: single | double

# fs — Sample rate (Hz)

44100 (default) | positive scalar

Sample rate in Hz, specified as a positive scalar. The allowable range of fs depends on the properties of the audioDataAugmenter object.

Data Types: single | double

# **Output Arguments**

# data — Augmented audio and augmentation information

table

Augmented audio and augmentation information, returned as a two-column table. The first column holds the augmented audio signal. The second column holds information about the applied augmentation methods. The number of rows in data corresponds to the number of output augmented signals. The number of output augmented signals depends on the property values of the object.

#### See Also

addAugmentationMethod|audioDataAugmenter|removeAugmentationMethod|table

# Introduced in R2019b

# addAugmentationMethod

Add custom augmentation method

# **Syntax**

```
addAugmentationMethod(aug,algorithmName,algorithmHandle)
addAugmentationMethod(aug,algorithmName,algorithmHandle,Name,Value)
```

# **Description**

addAugmentationMethod(aug,algorithmName,algorithmHandle) adds a custom augmentation algorithm to an audioDataAugmenter object.

addAugmentationMethod(aug,algorithmName,algorithmHandle,Name,Value) specifies options using one or more Name,Value pair arguments.

# **Examples**

# **Add Custom Augmentation Method**

You can expand the capabilities of audioDataAugmenter by adding custom augmentation methods.

Read in an audio signal and listen to it.

```
[audioIn,fs] = audioread('Counting-16-44p1-mono-15secs.wav');
sound(audioIn,fs)
```

Create an audioDataAugmenter object. Set the probability of applying white noise to 0.

Specify a custom augmentation algorithm that applies pink noise. The  ${\tt AddPinkNoise}$  algorithm is added to the augmenter properties.

```
algorithmName = 'AddPinkNoise';
algorithmHandle = @(x)x+pinknoise(size(x), 'like',x);
addAugmentationMethod(augmenter,algorithmName,algorithmHandle)
augmenter
augmenter =
  audioDataAugmenter with properties:
               AugmentationMode: 'sequential'
    AugmentationParameterSource: 'random'
               NumAugmentations: 1
         TimeStretchProbability: 0.5000
             SpeedupFactorRange: [0.8000 1.2000]
          PitchShiftProbability: 0.5000
             SemitoneShiftRange: [-2 2]
       VolumeControlProbability: 0.5000
                VolumeGainRange: [-3 3]
            AddNoiseProbability: 0
           TimeShiftProbability: 0.5000
                 TimeShiftRange: [-0.0050 0.0050]
        AddPinkNoiseProbability: 0.5000
Set the probability of adding pink noise to 1.
augmenter.AddPinkNoiseProbability = 1
augmenter =
  audioDataAugmenter with properties:
               AugmentationMode: 'sequential'
    AugmentationParameterSource: 'random'
               NumAugmentations: 1
         TimeStretchProbability: 0.5000
             SpeedupFactorRange: [0.8000 1.2000]
          PitchShiftProbability: 0.5000
             SemitoneShiftRange: [-2 2]
       VolumeControlProbability: 0.5000
                VolumeGainRange: [-3 3]
            AddNoiseProbability: 0
           TimeShiftProbability: 0.5000
                 TimeShiftRange: [-0.0050 0.0050]
        AddPinkNoiseProbability: 1
Augment the original signal and listen to the result. Inspect parameters of the augmentation
algorithms applied.
data = augment(augmenter,audioIn,fs);
sound(data.Audio{1},fs)
data.AugmentationInfo(1)
ans = struct with fields:
    SpeedupFactor: 1
    SemitoneShift: 0
       VolumeGain: 2.4803
        TimeShift: -0.0022
```

```
AddPinkNoise: 'Applied'
```

Plot the mel spectrograms of the original and augmented signals.

melSpectrogram(audioIn,fs)
title('Original Signal')

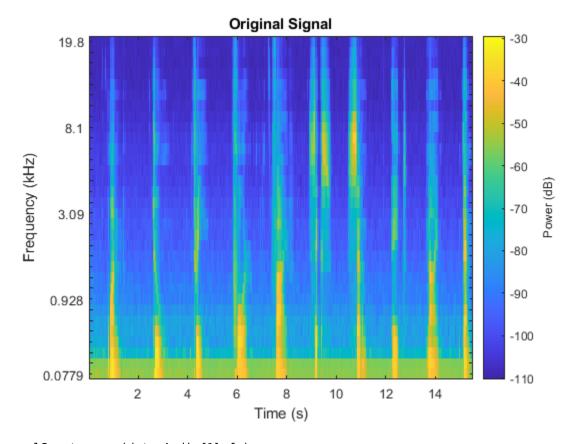

melSpectrogram(data.Audio{1},fs)
title('Augmented Signal')

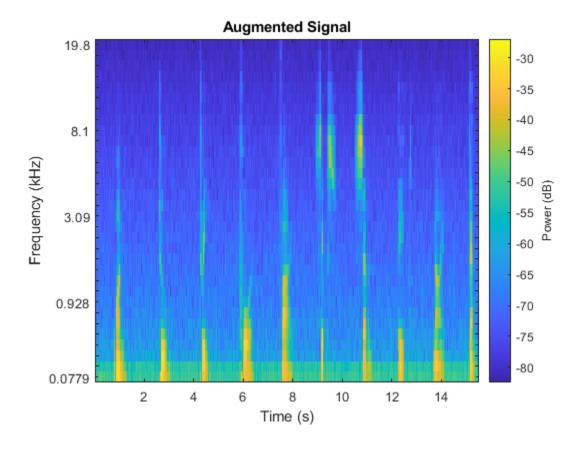

# **Specify Parameters of Custom Augmentation Method**

In this example, you add a custom augmentation method that applies median filtering to your audio.

Read in an audio signal and listen to it.

```
[audioIn,fs] = audioread("Counting-16-44p1-mono-15secs.wav");
sound(audioIn,fs)
```

Create a random sequential augmenter that adds noise with an SNR range of 5 dB to 10 dB. Set the probability of applying volume control, time stretching, pitch shifting, and time shifting to  $\theta$ . Set NumAugmentations to 4 to create 4 separate augmentations.

```
aug = audioDataAugmenter('NumAugmentations',4, ...
    "AddNoiseProbability",1, ...
    "SNRRange",[5,10], ...
    "VolumeControlProbability",0, ...
    "TimeStretchProbability",0, ...
    "TimeShiftProbability",0, ...
    "PitchShiftProbability",0)

aug =
    audioDataAugmenter with properties:
    AugmentationMode: 'sequential'
```

```
AugmentationParameterSource: 'random'
NumAugmentations: 4
TimeStretchProbability: 0
PitchShiftProbability: 0
VolumeControlProbability: 0
AddNoiseProbability: 1
SNRRange: [5 10]
TimeShiftProbability: 0
```

algorithmName = 'MedianFilter';

Call addAugmentationMethod with an algorithm name and function handle. Specify the algorithm name as MedianFilter and the function handle as movmedian with a 3-element window length. The augmentation is added to the properties of your audioDataAugmenter object.

```
algorithmHandle = @(x) (movmedian(x,100));
addAugmentationMethod(aug,algorithmName,algorithmHandle)
aug
aug =
  audioDataAugmenter with properties:
               AugmentationMode: 'sequential'
    AugmentationParameterSource: 'random'
               NumAugmentations: 4
         TimeStretchProbability: 0
          PitchShiftProbability: 0
       VolumeControlProbability: 0
            AddNoiseProbability: 1
                       SNRRange: [5 10]
           TimeShiftProbability: 0
        MedianFilterProbability: 0.5000
Set the probability of applying median filtering to 80%.
aug.MedianFilterProbability = 0.8
aug =
 audioDataAugmenter with properties:
               AugmentationMode: 'sequential'
    AugmentationParameterSource: 'random'
               NumAugmentations: 4
         TimeStretchProbability: 0
          PitchShiftProbability: 0
       VolumeControlProbability: 0
            AddNoiseProbability: 1
                       SNRRange: [5 10]
           TimeShiftProbability: 0
        MedianFilterProbability: 0.8000
Call augment on the audio to create 4 augmentations.
data = augment(aug,audioIn,fs);
```

You can check the parameter configuration of each augmentation using the AugmentationInfo table variable. If median filtering was applied for an augmentation, then AugmentationInfo lists the parameter as 'Applied'. If median filtering was not applied for an augmentation, then AugmentationInfo lists the parameter as 'Bypassed'.

Listen to the audio you are inspecting. Plot the time-domain representation of the original and augmented signals.

```
augmentation = data.Audio{augmentationToInspect};
sound(augmentation,fs)
t = (0:(numel(audioIn)-1))/fs;
taug = (0:(numel(augmentation)-1))/fs;
plot(t,audioIn,taug,augmentation)
legend("Original Audio","Augmented Audio")
ylabel("Amplitude")
xlabel("Time (s)")
```

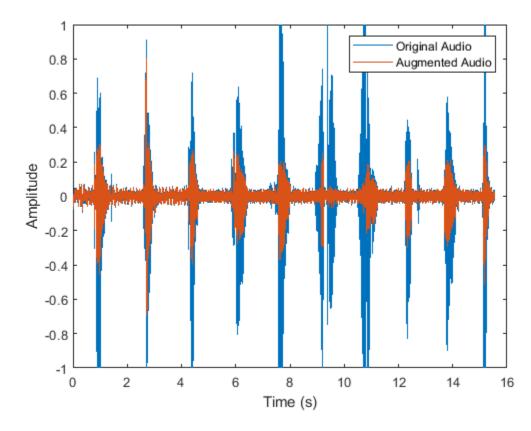

You can specify additional parameters and corresponding parameter ranges (for use when AugmentationParamterSource is set to 'random') and parameter values (for use when

AugmentationParamterSource is set to 'specify'). You must specify additional parameters, parameter ranges, and parameter values during your call to addAugmentationMethod.

Call removeAugmentationMethod to remove the MedianFilter augmentation method. Call addAugmentationMethod again, this time specifying an augmentation parameter, parameter range, and parameter value. The augmentation and parameter range is added to the properties of your audioDataAugmenter object.

```
removeAugmentationMethod(aug, 'MedianFilter')
algorithmName = 'MedianFilter';
augmentationParameter = 'MedianFilterWindowLength';
parameterRange = [1,200];
parameterValue = 100;
algorithmHandle = @(x,k) (movmedian(x,k));
addAugmentationMethod(aug,algorithmName,algorithmHandle, ...
    'AugmentationParameter', augmentationParameter, ...
    'ParameterRange', parameterRange, ...
    'ParameterValue', parameterValue)
aug
aug =
 audioDataAugmenter with properties:
                 AugmentationMode: 'sequential'
      AugmentationParameterSource: 'random'
                 NumAugmentations: 4
           TimeStretchProbability: 0
            PitchShiftProbability: 0
         VolumeControlProbability: 0
              AddNoiseProbability: 1
                         SNRRange: [5 10]
             TimeShiftProbability: 0
          MedianFilterProbability: 0.5000
   MedianFilterWindowLengthRange: [1 200]
```

In the current augmentation pipeline configuration, the parameter value is not applicable. ParameterValue is applicable when AugmetnationParameterSource is set to 'specify'. Set AugmentationParameterSource to 'specify' to enable the current parameter value.

```
aug.AugmentationParameterSource = 'specify'
aug =
  audioDataAugmenter with properties:

    AugmentationMode: 'sequential'
    AugmentationParameterSource: 'specify'
    ApplyTimeStretch: 1
        SpeedupFactor: 0.8000
        ApplyPitchShift: 1
        SemitoneShift: -3
        ApplyVolumeControl: 1
        VolumeGain: -3
        ApplyAddNoise: 1
        SNR: 5
```

```
ApplyTimeShift: 1
TimeShift: 0.0050
ApplyMedianFilter: 1
MedianFilterWindowLength: 100
```

Set AugmentationParameterSource to random and then call augment.

```
aug.AugmentationParameterSource = "random";
data = augment(aug,audioIn,fs);
```

If median filtering was applied for an augmentation, then AugmentationInfo lists the value applied.

Listen to the audio you are inspecting. Plot the time-domain representation of the original and augmented signals.

```
augmentation = data.Audio{augmentationToInspect};
sound(augmentation,fs)
t = (0:(numel(audioIn)-1))/fs;
taug = (0:(numel(augmentation)-1))/fs;
plot(t,audioIn,taug,augmentation)
legend("Original Audio","Augmented Audio")
ylabel("Amplitude")
xlabel("Time (s)")
```

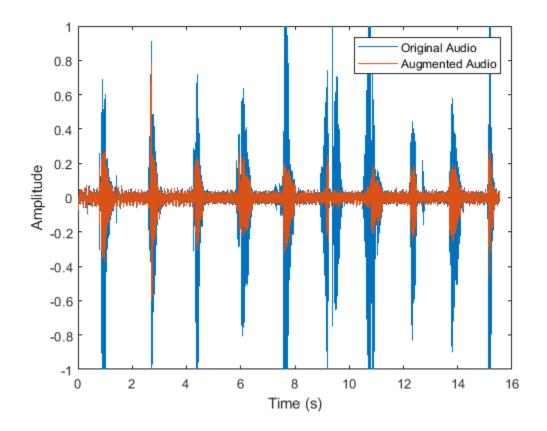

# **Specify Multiple Parameters of Custom Augmentation Method**

Read in an audio signal and listen to it.

```
[audioIn,fs] = audioread('RockDrums-44p1-stereo-11secs.mp3');
sound(audioIn,fs)
```

Create and audioDataAugmenter object that outputs 5 augmentations. Set the AddNoiseProbability to 0.

```
aug = audioDataAugmenter('NumAugmentations',5,'AddNoiseProbability',0);
```

Add reverberation as a custom augmentation algorithm. The applyReverb function creates a reverberator object, updates the sample rate, pre-delay, and wet/dry mix as indicated, and then applies reverberation. To minimize computational overhead, the reverberator object is persistent. The object is reset on every call to avoid mixing the reverberation tail between audio files.

```
type applyReverb.m
```

```
function audioOut = applyReverb(audio,preDelay,wetDryMix,sampleRate)
    persistent reverbObject
    if isempty(reverbObject)
        reverbObject = reverberator;
    end
    reverbObject.SampleRate = sampleRate;
```

```
reverbObject.PreDelay = preDelay;
    reverbObject.WetDryMix = wetDryMix;
    audioOut = reverbObject(audio);
    reset(reverb0bject)
end
Add applyReverb as a custom augmentation method. To specify multiple parameters for a custom
method, specify the parameters, parameter ranges, and parameter values as cell arrays with the
same number of cells. Set the probability of applying reverberation to 1.
algorithmName = 'Reverb';
algorithmHandle = @(x,preDelay,weDryMix)applyReverb(x,preDelay,weDryMix,fs);
parameters = {'PreDelay','WetDryMix'};
parameterRanges = {[0,1],[0,1]};
parameterValues = \{0,0.3\};
addAugmentationMethod(aug,algorithmName,algorithmHandle, ...
    'AugmentationParameter', parameters, ...
    'ParameterRange', parameterRanges, ...
    'ParameterValue', parameterValues)
aug.ReverbProbability = 1
  audioDataAugmenter with properties:
                AugmentationMode: 'sequential'
    AugmentationParameterSource: 'random'
                NumAugmentations: 5
         TimeStretchProbability: 0.5000
              SpeedupFactorRange: [0.8000 1.2000]
          PitchShiftProbability: 0.5000
              SemitoneShiftRange: [-2 2]
       VolumeControlProbability: 0.5000
                 VolumeGainRange: [-3 3]
             AddNoiseProbability: 0
           TimeShiftProbability: 0.5000
                  TimeShiftRange: [-0.0050 0.0050]
               ReverbProbability: 1
                   PreDelayRange: [0 1]
                  WetDryMixRange: [0 1]
Call augment to create 5 augmentations.
data = augment(aug,audioIn,fs);
Check the configuration of each augmentation using AugmentationInfo.
```

augmentationToInspect =

ans = struct with fields:
 SpeedupFactor: 1
 SemitoneShift: -1.4325
 VolumeGain: 0
 TimeShift: 0

data.AugmentationInfo(augmentationToInspect)

4-75

```
Reverb: [0.2760 0.4984]
```

Listen to the audio you are inspecting. Plot the time-domain representation of the original and augmented signals.

```
augmentation = data.Audio{augmentationToInspect};
sound(augmentation,fs)
t = (0:(size(audioIn,1)-1))/fs;
taug = (0:(size(augmentation,1)-1))/fs;
plot(t,audioIn(:,1),taug,augmentation(:,1))
legend("Original Audio","Augmented Audio")
ylabel("Amplitude")
xlabel("Time (s)")
```

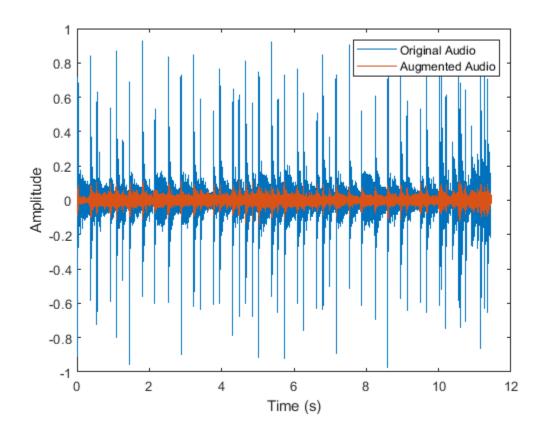

# **Input Arguments**

# aug — Audio data augmenter

 $\verb"audioDataAugmenter" object$ 

audioDataAugmenter object.

# algorithmName — Algorithm name

character vector | string

Algorithm name, specified as a character vector or string. algorithmName must be a unique property name on the audioDataAugmenter, aug.

Data Types: char | string

# algorithmHandle — Handle to function that implements custom augmentation algorithm function handle

Handle to function that implements custom augmentation algorithm, specified as a function\_handle.

Data Types: function handle

#### **Name-Value Pair Arguments**

Specify optional comma-separated pairs of Name, Value arguments. Name is the argument name and Value is the corresponding value. Name must appear inside quotes. You can specify several name and value pair arguments in any order as Name1, Value1, . . . , NameN, ValueN.

Example: 'AugmentationParameter,'PreDelay'

# AugmentationParameter — Augmentation parameter

character vector | string | cell array of character vectors | cell array of strings

Augmentation parameter, specified as a character vector, string, cell array of character vectors, or cell array of strings.

Use cell arrays to create multiple augmentation parameters. If you create multiple augmentation parameters, you must also specify ParameterRange and ParameterValue as cell arrays containing information for each augmentation parameter.

Example: 'AugmentationParameter', 'PreDelay'
Example: 'AugmentationParameter', { 'PreDelay', 'HighCutFrequency'}
Data Types: char | string

#### ParameterRange — Parameter range

[0,1] (default) | two-element vector of nondecreasing values | cell array of two-element vectors of nondecreasing values

Parameter range, specified as a two-element vector of nondecreasing values (for a single parameter) or a cell array of two-element vectors of nondecreasing values (for multiple parameters).

```
Example: 'ParameterRange',[0,1]
Example: 'ParameterRange',{[0,1],[20,20000]}
```

# **Dependencies**

To enable this property, set the AugmentationParameterSource property of your audioDataAugmenter object to 'random'.

Data Types: single | double | cell

#### ParameterValue — Parameter value

0 (default) | scalar | vector | cell array of scalars or vectors

Parameter value, specified as a scalar, vector, or cell array of scalars or vectors.

```
Example: 'ParameterValue',0
Example: 'ParameterValue',[0,0.5,1]
Example: 'ParameterValue', {0,20000}
Example: 'ParameterValue', {[0,0.5,1], 20000}
```

# **Dependencies**

To enable this property, set the AugmentationParameterSource property of your audioDataAugmenter to 'random'.

Data Types: single | double | int8 | int16 | int32 | int64 | uint8 | uint16 | uint32 | uint64 Complex Number Support: Yes

# See Also

audioDataAugmenter|removeAugmentationMethod|reverberator

## Introduced in R2019b

# audioDataAugmenter

Augment audio data

# **Description**

Enlarge your audio dataset using audio-specific augmentation techniques like pitch shifting, time-scale modification, time shifting, noise addition, and volume control. You can create cascaded or parallel augmentation pipelines to apply multiple algorithms deterministically or probabilistically.

# Creation

# **Syntax**

```
aug = audioDataAugmenter()
aug = audioDataAugmenter(Name, Value)
```

# **Description**

aug = audioDataAugmenter() creates an audio data augmenter object with default property
values.

aug = audioDataAugmenter(Name, Value) specifies nondefault properties for aug using one or more name-value pair arguments.

# **Properties**

## **Augmentation Pipeline**

# AugmentationMode — Augmentation mode

```
'sequential' (default) | 'independent'
```

Augmentation mode, specified as 'sequential' or 'independent'.

- 'sequential' -- Augmentation algorithms are applied sequentially (in series).
- 'independent' -- Augmentation algorithms are applied independently (in parallel).

Data Types: char | string

## AugmentationParameterSource — Source of augmentation parameters

```
'random' (default) | 'specify'
```

Source of augmentation parameters, specified as 'random' or 'specify'.

 'random' -- Augmentation algorithms are applied probabilistically using a probability parameter and a range parameter.

For example, to create an audioDataAugmenter that applies time-stretching using a speedup factor between 0.5 and 1.5 with a 60% probability, enter the following in the Command Window:

When time-stretching is applied, the speedup factor is drawn from a uniform distribution centered at 1 (the mean of the range) with a minimum of 0.5 and a maximum of 1.5.

 'specify' -- Augmentation algorithms are applied deterministically using a logical parameter and a specified parameter value. For example, to create an audioDataAugmenter that applies time-stretching using a 1.5 speedup factor with a 100% probability, enter the following in the Command Window:

Data Types: char | string

# NumAugmentations — Number of augmented signals to output

1 (default) | positive integer

Number of augmented signals to output, specified as a positive integer.

## **Dependencies**

To enable this property, set AugmentationParameterSource to 'random'.

Data Types: single | double | int8 | int16 | int32 | int64 | uint8 | uint16 | uint32 | uint64

#### **Stretch Time**

#### TimeStretchProbability — Probability of applying time stretch

0.5 (default) | scalar in the range [0, 1]

Probability of applying time stretch, specified as a scalar in the range [0, 1]. Set the probability to 1 to apply time stretching every time you call augment. Set the probability to 0 to skip time stretching every time you call augment.

#### **Dependencies**

To enable this property, set AugmentationParameterSource to 'random' and AugmentationMode to 'sequential'.

Data Types: single | double

#### SpeedupFactorRange — Range of time stretch speedup factor

[0.8 1.2] (default) | two-element row vector of positive nondecreasing values

Range of time stretch speedup factor, specified as a two-element row vector of positive nondecreasing values.

# **Dependencies**

To enable this property, set AugmentationParameterSource to 'random'.

Data Types: single | double | int8 | int16 | int32 | int64 | uint8 | uint16 | uint32 | uint64

# ApplyTimeStretch — Apply time stretch

true (default) | false

Apply time stretch, specified as true or false.

## **Dependencies**

To enable this property, set AugmentationParameterSource to 'specify'.

Data Types: logical

# SpeedupFactor — Time stretch speedup factor

0.8 (default) | real positive scalar | real positive vector

Time stretch speedup factor, specified as a scalar or vector of real positive values.

#### **Dependencies**

To enable this property, set AugmentationParameterSource to 'specify'.

Data Types: single | double | int8 | int16 | int32 | int64 | uint8 | uint16 | uint32 | uint64

#### **Shift Pitch**

# PitchShiftProbability — Probability of applying pitch shift

0.5 (default) | scalar in the range [0, 1]

Probability of applying pitch shift, specified as a scalar in the range [0, 1]. Set the probability to 1 to apply pitch shifting every time you call augment. Set the probability to 0 to skip pitch shifting every time you call augment.

# **Dependencies**

To enable this property, set AugmentationParameterSource to 'random' and AugmentationMode to 'sequential'.

Data Types: single | double

#### SemitoneShiftRange — Range of pitch shift (semitones)

[-2,2] (default) | two-element row vector of nondecreasing values

Range of pitch shift in semitones, specified as a two-element row vector of nondecreasing values.

#### **Dependencies**

To enable this property, set AugmentationParameterSource to 'random'.

Data Types: single | double | int8 | int16 | int32 | int64 | uint8 | uint16 | uint32 | uint64

#### ApplyPitchShift — Apply pitch shift

true (default) | false

Apply pitch shift, specified as true or false.

# **Dependencies**

To enable this property, set AugmentationParameterSource to 'specify'.

Data Types: logical

#### SemitoneShift — Pitch shift (semitones)

-3 (default) | real scalar | real vector

Pitch shift in semitones, specified as a real scalar or vector.

#### **Dependencies**

To enable this property, set AugmentationParameterSource to 'specify'.

Data Types: single | double | int8 | int16 | int32 | int64 | uint8 | uint16 | uint32 | uint64

#### **Control Volume**

# VolumeControlProbability — Probability of applying volume control

0.5 (default) | scalar in the range [0, 1]

Probability of applying volume control, specified as a scalar in the range [0, 1]. Set the probability to 1 to apply volume control every time you call augment. Set the probability to 0 to skip volume control every time you call augment.

#### **Dependencies**

To enable this property, set AugmentationParameterSource to 'random' and AugmentationMode to 'sequential'.

Data Types: single | double

# VolumeGainRange — Range of volume gain (dB)

[-3,3] (default) | two-element row vector of nondecreasing values

Range of volume gain in dB, specified as a two-element row vector of nondecreasing values.

#### **Dependencies**

To enable this property, set AugmentationParameterSource to 'random'.

Data Types: single | double | int8 | int16 | int32 | int64 | uint8 | uint16 | uint32 | uint64

# ApplyVolumeControl — Apply volume gain

true (default) | false

Apply volume gain, specified as true or false.

# **Dependencies**

To enable this property, set AugmentationParameterSource to 'specify'.

Data Types: logical

## VolumeGain — Volume gain (dB)

-3 (default) | scalar | vector

Volume gain in dB, specified as a scalar or vector.

Data Types: single | double | int8 | int16 | int32 | int64 | uint8 | uint16 | uint32 | uint64

## **Add Noise**

# AddNoiseProbability — Probability of applying noise addition

0.5 (default) | scalar in the range [0, 1]

Probability of applying Gaussian white noise addition, specified as a scalar in the range [0, 1]. Set the probability to 1 to add noise every time you call augment. Set the probability to 0 to skip adding noise every time you call augment.

#### **Dependencies**

To enable this property, set AugmentationParameterSource to 'random' and AugmentationMode to 'sequential'.

Data Types: single | double

# **SNRRange** — Range of noise addition **SNR** (dB)

[0,10] (default) | two-element row vector of nondecreasing values

Range of noise addition SNR in dB, specified as a two-element row vector of nondecreasing values.

## **Dependencies**

To enable this property, set AugmentationParameterSource to 'range'.

Data Types: single | double | int8 | int16 | int32 | int64 | uint8 | uint16 | uint32 | uint64

## ApplyAddNoise — Apply noise addition

true (default) | false

Apply Gaussian white noise addition, specified as true or false.

## **Dependencies**

To enable this property, set AugmentationParameterSource to 'specify'.

Data Types: logical

#### SNR — Noise addition SNR (dB)

5 (default) | scalar | vector

Noise addition SNR in dB, specified as a scalar or vector.

Data Types: single | double | int8 | int16 | int32 | int64 | uint8 | uint16 | uint32 | uint64

#### **Shift Time**

# TimeShiftProbability — Probability of applying time shift

0.5 (default) | scalar in the range [0, 1]

Probability of applying time shift, specified as a scalar in the range [0, 1]. Set the probability to 1 to apply time shifting every time you call augment. Set the property to 0 to skip time shifting every time you call augment.

Time-shifting applies a circular shift on the time-domain audio data.

#### **Dependencies**

To enable this property, set AugmentationParameterSource to 'random' and AugmentationMode to 'sequential'.

Data Types: single | double

# TimeShiftRange — Range of time shift (s)

[-5e-3,5e3] (default) | two-element row vector of nondecreasing values.

Range of time shift in seconds, specified as a two-element row vector of nondecreasing values.

# **Dependencies**

To enable this property, set AugmentationParameterSource to 'random'.

Data Types: single | double | int8 | int16 | int32 | int64 | uint8 | uint16 | uint32 | uint64

# ApplyTimeShift — Apply time shift

```
true (default) | false
```

Apply time shift, specified as true or false.

#### **Dependencies**

To enable this property, set AugmentationParameterSource to 'specify'.

Time-shifting applies a circular shift on the time-domain audio data.

Data Types: logical

# TimeShift — Time shift (s)

```
5e-3 (default) | scalar | vector
```

Time shift in seconds, specified as a scalar or vector.

#### **Dependencies**

To enable this property, set AugmentationParameterSource to 'specify'.

Data Types: single | double | int8 | int16 | int32 | int64 | uint8 | uint16 | uint32 | uint64

# **Object Functions**

addAugmentationMethod removeAugmentationMethod augment

Add custom augmentation method Remove custom augmentation method

Augment audio data

# **Examples**

## **Apply Random Sequential Augmentations**

Read in an audio signal and listen to it.

```
[audioIn,fs] = audioread("Counting-16-44p1-mono-15secs.wav");
sound(audioIn,fs)
```

Create an audioDataAugmenter object that applies time stretching, volume control, and time shifting in cascade. Apply each of the augmentations with 80% probability. Set NumAugmentations to 5 to output five independently augmented signals. To skip pitch shifting and noise addition for each augmentation, set the respective probabilities to 0. Define parameter ranges for each relevant augmentation algorithm.

```
augmenter = audioDataAugmenter( ...
    "AugmentationMode", "sequential", ...
    "NumAugmentations",5, ...
```

```
"TimeStretchProbability", 0.8, ...
    "SpeedupFactorRange", [1.3,1.4], ...
    "PitchShiftProbability",0, ...
    "VolumeControlProbability", 0.8, ...
    "VolumeGainRange",[-5,5], ...
    "AddNoiseProbability",0, ...
    "TimeShiftProbability", 0.8, ...
    "TimeShiftRange", [-500e-3,500e-3])
augmenter =
 audioDataAugmenter with properties:
               AugmentationMode: "sequential"
    AugmentationParameterSource: 'random'
               NumAugmentations: 5
         TimeStretchProbability: 0.8000
             SpeedupFactorRange: [1.3000 1.4000]
          PitchShiftProbability: 0
      VolumeControlProbability: 0.8000
                VolumeGainRange: [-5 5]
            AddNoiseProbability: 0
           TimeShiftProbability: 0.8000
                 TimeShiftRange: [-0.5000 0.5000]
```

Call augment on the audio to create 5 augmentations. The augmented audio is returned in a table with variables Audio and AugmentationInfo. The number of rows in the table is defined by NumAugmentations.

# data = augment(augmenter,audioIn,fs)

In the current augmentation pipeline, augmentation parameters are assigned randomly from within the specified ranges. To determine the exact parameters used for an augmentation, inspect AugmentationInfo.

```
augmentationToInspect = 4
data.AugmentationInfo(augmentationToInspect)

ans = struct with fields:
    SpeedupFactor: 1
    VolumeGain: 4.3399
    TimeShift: 0.4502
```

Listen to the augmentation you are inspecting. Plot time representation of the original and augmented signals.

```
augmentation = data.Audio{augmentationToInspect};
sound(augmentation,fs)

t = (0:(numel(audioIn)-1))/fs;
taug = (0:(numel(augmentation)-1))/fs;
plot(t,audioIn,taug,augmentation)
legend("Original Audio","Augmented Audio")
ylabel("Amplitude")
xlabel("Time (s)")
```

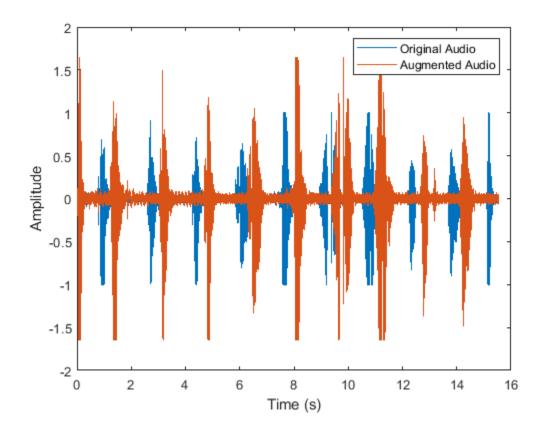

## **Apply Specified Sequential Augmentations**

Read in an audio signal and listen to it.

```
[audioIn,fs] = audioread("Counting-16-44p1-mono-15secs.wav");
sound(audioIn,fs)
```

Create an audioDataAugmenter object that applies time stretching, pitch shifting, and noise corruption in cascade. Specify the time stretch speedup factors as 0.9, 1.1, and 1.2. Specify the pitch shifting in semitones as -2, -1, 1, and 2. Specify the noise corruption SNR as 10 dB and 15 dB.

```
augmenter = audioDataAugmenter( ...
    "AugmentationMode", "sequential", ...
```

```
"AugmentationParameterSource", "specify", ...
    "SpeedupFactor",[0.9,1.1,1.2], ...
    "ApplyTimeStretch",true, ...
    "ApplyPitchShift",true, ...
    "SemitoneShift",[-2,-1,1,2], ...
    "SNR",[10,15], ...
"ApplyVolumeControl",false, ...
    "ApplyTimeShift", false)
augmenter =
  audioDataAugmenter with properties:
               AugmentationMode: "sequential"
    AugmentationParameterSource: "specify"
               ApplyTimeStretch: 1
                   SpeedupFactor: [0.9000 1.1000 1.2000]
                ApplyPitchShift: 1
                   SemitoneShift: [-2 -1 1 2]
             ApplyVolumeControl: 0
                   ApplyAddNoise: 1
                             SNR: [10 15]
                  ApplyTimeShift: 0
```

Call augment on the audio to create 24 augmentations. The augmentations represent every combination of the specified augmentation parameters  $(3 \times 4 \times 2 = 24)$ .

data = augment(augmenter,audioIn,fs)

| data=24×2 table<br>Audio                                                                                                    | AugmentationInfo                                                                                                    |
|----------------------------------------------------------------------------------------------------|----------------------------------------------------------------------------------------------------|
| {761243x1 double} {622888x1 double} {571263x1 double} {761243x1 double} {622888x1 double} {571263x1 double} {571263x1 double} {622888x1 double} {622888x1 double} {571263x1 double} {622888x1 double} {622888x1 double} {622888x1 double} {571263x1 double} {571263x1 double} {761243x1 double} {761243x1 double} {761243x1 double} {622888x1 double} | [1x1 struct] [1x1 struct] [1x1 struct] [1x1 struct] [1x1 struct] [1x1 struct] [1x1 struct] [1x1 struct] [1x1 struct] [1x1 struct] [1x1 struct] [1x1 struct] [1x1 struct] [1x1 struct] [1x1 struct] [1x1 struct] [1x1 struct] [1x1 struct] [1x1 struct] [1x1 struct] |

You can check the parameter configuration of each augmentation using the AugmentationInfo table variable.

```
augmentationToInspect = 1
data.AugmentationInfo(augmentationToInspect)
```

Listen to the augmentation you are inspecting. Plot the time-domain representation of the original and augmented signals.

```
augmentation = data.Audio{augmentationToInspect};
sound(augmentation,fs)

t = (0:(numel(audioIn)-1))/fs;
taug = (0:(numel(augmentation)-1))/fs;
plot(t,audioIn,taug,augmentation)
legend("Original Audio","Augmented Audio")
ylabel("Amplitude")
xlabel("Time (s)")
```

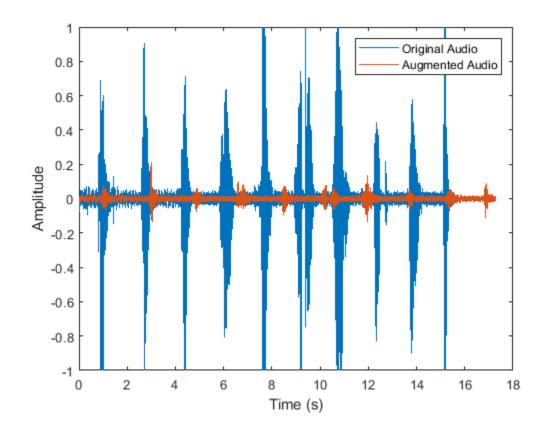

## **Apply Random Independent Augmentations**

Read in an audio signal and listen to it.

```
[audioIn,fs] = audioread("Counting-16-44p1-mono-15secs.wav");
```

Create an audioDataAugmenter object that applies noise corruption, and time shifting in parallel branches. For the noise corruption branch, randomly apply noise with an SNR in the range 0 dB to 20 dB. For the time shifting branch, randomly apply time shifting in the range -300 ms to 300 ms. Apply augmentation 2 times for each branch, for 4 total augmentations.

```
augmenter = audioDataAugmenter( ...
    "AugmentationMode", "independent", ...
    "AugmentationParameterSource", "random", ...
    "NumAugmentations",2, ...
    "ApplyTimeStretch", false, ...
    "ApplyPitchShift",false, ...
    "ApplyVolumeControl", false, ...
    "SNRRange",[0,20], ...
    "TimeShiftRange", [-300e-3,300e-3])
augmenter =
  audioDataAugmenter with properties:
               AugmentationMode: "independent"
    AugmentationParameterSource: "random"
               NumAugmentations: 2
               ApplyTimeStretch: 0
                ApplyPitchShift: 0
             ApplvVolumeControl: 0
                  ApplyAddNoise: 1
                       SNRRange: [0 20]
                 ApplyTimeShift: 1
                 TimeShiftRange: [-0.3000 0.3000]
```

Call augment on the audio to create 3 augmentations.

```
data = augment(augmenter,audioIn,fs);
```

You can check the parameter configuration of each augmentation using the AugmentatioInfo table variable.

```
augmentationToInspect = 4
data.AugmentationInfo{augmentationToInspect}

ans = struct with fields:
    TimeShift: 0.0016
```

Listen to the audio you are inspecting. Plot the time-domain representation of the original and augmented signals.

```
augmentation = data.Audio{augmentationToInspect};
sound(augmentation,fs)

t = (0:(numel(audioIn)-1))/fs;
taug = (0:(numel(augmentation)-1))/fs;
plot(t,audioIn,taug,augmentation)
legend("Original Audio","Augmented Audio")
ylabel("Amplitude")
xlabel("Time (s)")
```

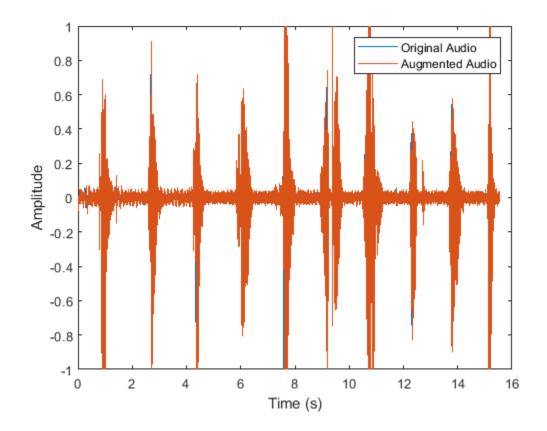

# **Apply Specified Independent Augmentations**

Read in an audio signal and listen to it.

```
[audioIn,fs] = audioread("Counting-16-44p1-mono-15secs.wav");
```

Create an audioDataAugmenter object that applies volume control, noise corruption, and time shifting in parallel branches.

```
ApplyVolumeControl: 1
VolumeGain: 2
ApplyAddNoise: 1
SNR: 0
ApplyTimeShift: 1
TimeShift: 2
```

Call augment on the audio to create 3 augmentations.

```
data = augment(augmenter,audioIn,fs)
```

You can check the parameter configuration of each augmentation using the AugmentatioInfo table variable.

```
augmentationToInspect = 3
data.AugmentationInfo{augmentationToInspect}

ans = struct with fields:
    TimeShift: 2
```

Listen to the audio you are inspecting. Plot the time-domain representations of the original and augmented signals.

```
augmentation = data.Audio{augmentationToInspect};
sound(augmentation,fs)

t = (0:(numel(audioIn)-1))/fs;
taug = (0:(numel(augmentation)-1))/fs;
plot(t,audioIn,taug,augmentation)
legend("Original Audio","Augmented Audio")
ylabel("Amplitude")
xlabel("Time (s)")
```

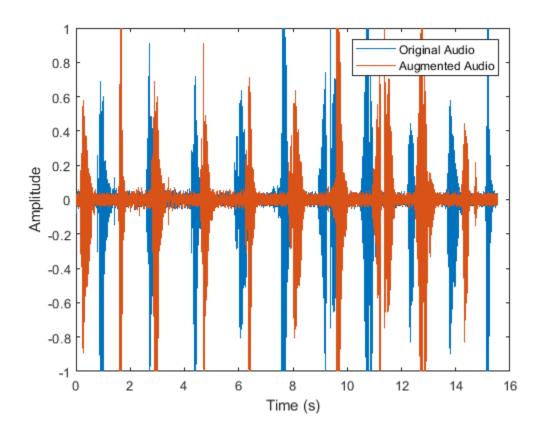

# **Augment Audio Dataset**

The audioDataAugmenter supports multiple workflows for augmenting your datastore, including:

- · Offline augmentation
- · Augmentation using tall arrays
- Augmentation using transform datastores

In each workflow, begin by creating an audio datastore to point to your audio data. In this example, you create an audio datastore that points to audio samples included with Audio Toolbox $^{\text{\tiny TM}}$ . Count the number of files in the dataset.

```
folder = fullfile(matlabroot, "toolbox", "audio", "samples");
ADS = audioDatastore(folder)

ADS =
    audioDatastore with properties:

    Files: {
        ' ...\matlab\toolbox\audio\samples\Ambiance-16-44p1-mono-12secs.war
        ' ...\matlab\toolbox\audio\samples\AudioArray-16-16-4channels-20se-
        ' ...\toolbox\audio\samples\ChurchImpulseResponse-16-44p1-mono-5se-
        ... and 26 more
}
```

```
AlternateFileSystemRoots: {}
              OutputDataType: 'double'
                      Labels: {}
numFilesInDataset = numel(ADS.Files)
numFilesInDataset = 29
Create an audioDataAugmenter that applies random sequential augmentations. Set
NumAugmentations to 2.
aug = audioDataAugmenter('NumAugmentations',2)
 audioDataAugmenter with properties:
               AugmentationMode: 'sequential'
   AugmentationParameterSource: 'random'
               NumAugmentations: 2
         TimeStretchProbability: 0.5000
             SpeedupFactorRange: [0.8000 1.2000]
          PitchShiftProbability: 0.5000
             SemitoneShiftRange: [-2 2]
       VolumeControlProbability: 0.5000
                VolumeGainRange: [-3 3]
            AddNoiseProbability: 0.5000
                       SNRRange: [0 10]
           TimeShiftProbability: 0.5000
                 TimeShiftRange: [-0.0050 0.0050]
```

## **Offline Augmentation**

To augment the audio dataset, create two augmentations of each file and then write the augmentations as WAV files.

```
while hasdata(ADS)
  [audioIn,info] = read(ADS);

data = augment(aug,audioIn,info.SampleRate);

[~,fn] = fileparts(info.FileName);
  for i = 1:size(data,1)
      augmentedAudio = data.Audio{i};

  % If augmentation caused an audio signal to have values outside of -1 and 1,
  % normalize the audio signal to avoid clipping when writing.
    if max(abs(augmentedAudio),[],'all')>1
      augmentedAudio = augmentedAudio/max(abs(augmentedAudio),[],'all');
    end

    audiowrite(sprintf('%s_aug%d.wav',fn,i),augmentedAudio,info.SampleRate)
  end
end
```

Create an audioDatastore that points to the augmented dataset and confirm that the number of files in the dataset is double the original number of files.

### **Augment Using Tall Arrays**

When augmenting a dataset using tall arrays, the input data to the augmenter should be sampled at a consistent rate. Subset the original audio dataset to only include files with a sample rate of 44.1 kHz. Most datasets are already cleaned to have a consistent sample rate.

```
keepFile = cellfun(@(x)contains(x,'44p1'),ADS.Files);
ads44p1 = subset(ADS,keepFile);
fs = 44.1e3;
```

Convert the audio datastore to a tall array. tall arrays are evaluated only when you request them explicitly using gather. MATLAB® automatically optimizes the queued calculations by minimizing the number of passes through the data. If you have the Parallel Computing Toolbox $^{\text{m}}$ , you can spread the calculations across multiple machines. The audio data is represented as an M-by-1 tall cell array, where M is the number of files in the audio datastore.

Define a cellfun function so that augmentation is applied to each cell of the tall array. Call gather to evaluate the tall array.

```
augTall = cellfun(@(x)augment(aug,x,fs),adsTall,"UniformOutput",false);
augmentedDataset = gather(augTall)
Evaluating tall expression using the Parallel Pool 'local':
- Pass 1 of 1: Completed in 1 min 34 sec
Evaluation completed in 1 min 34 sec
augmentedDataset=12×1 cell array
    {2×2 table}
    {2×2 table}
    {2×2 table}
    {2×2 table}
    {2×2 table}
    {2×2 table}
    {2×2 table}
    {2×2 table}
    {2×2 table}
    {2×2 table}
    {2×2 table}
    {2×2 table}
```

The augmented dataset is returned as a *numFiles*-by-1 cell array, where *numFiles* is the number of files in the datastore. Each element of the cell array is a *numAugmentationsPerFile*-by-2 table, where *numAugmentationsPerFile* is the number of augmentations returned per file.

```
numFiles = numel(augmentedDataset)
numFiles = 12
numAugmentationsPerFile = size(augmentedDataset{1},1)
numAugmentationsPerFile = 2
```

# **Augment Using Transform Datastore**

You can perform online data augmentation while you train your machine learning application using a transform datastore. Call transform to create a new datastore that applies data augmentation while reading.

```
transformADS = transform(ADS,@(x,info)augment(aug,x,info),'IncludeInfo',true)
transformADS =
   TransformedDatastore with properties:
   UnderlyingDatastore: [1×1 audioDatastore]
        Transforms: {@(x,info)augment(aug,x,info)}
        IncludeInfo: 1
```

Call read to return the augmented first file from the transform datastore.

```
{586683×1 double} [1×1 struct]
```

### **Add Custom Augmentation Method**

You can expand the capabilities of audioDataAugmenter by adding custom augmentation methods.

Read in an audio signal and listen to it.

```
[audioIn,fs] = audioread('Counting-16-44p1-mono-15secs.wav'); sound(audioIn,fs)
```

Create an audioDataAugmenter object. Set the probability of applying white noise to 0.

Specify a custom augmentation algorithm that applies pink noise. The AddPinkNoise algorithm is added to the augmenter properties.

```
algorithmName = 'AddPinkNoise';
algorithmHandle = @(x)x+pinknoise(size(x), 'like',x);
addAugmentationMethod(augmenter,algorithmName,algorithmHandle)
augmenter
augmenter =
 audioDataAugmenter with properties:
               AugmentationMode: 'sequential'
   AugmentationParameterSource: 'random'
               NumAugmentations: 1
         TimeStretchProbability: 0.5000
             SpeedupFactorRange: [0.8000 1.2000]
          PitchShiftProbability: 0.5000
             SemitoneShiftRange: [-2 2]
       VolumeControlProbability: 0.5000
                VolumeGainRange: [-3 3]
            AddNoiseProbability: 0
           TimeShiftProbability: 0.5000
                 TimeShiftRange: [-0.0050 0.0050]
```

```
AddPinkNoiseProbability: 0.5000
Set the probability of adding pink noise to 1.
augmenter.AddPinkNoiseProbability = 1
augmenter =
  audioDataAugmenter with properties:
               AugmentationMode: 'sequential'
    AugmentationParameterSource: 'random'
               NumAugmentations: 1
         TimeStretchProbability: 0.5000
             SpeedupFactorRange: [0.8000 1.2000]
          PitchShiftProbability: 0.5000
             SemitoneShiftRange: [-2 2]
       VolumeControlProbability: 0.5000
                VolumeGainRange: [-3 3]
            AddNoiseProbability: 0
           TimeShiftProbability: 0.5000
                 TimeShiftRange: [-0.0050 0.0050]
        AddPinkNoiseProbability: 1
```

Augment the original signal and listen to the result. Inspect parameters of the augmentation algorithms applied.

```
data = augment(augmenter,audioIn,fs);
sound(data.Audio{1},fs)
data.AugmentationInfo(1)
ans = struct with fields:
    SpeedupFactor: 1
    SemitoneShift: 0
       VolumeGain: 2.4803
        TimeShift: -0.0022
     AddPinkNoise: 'Applied'
```

Plot the mel spectrograms of the original and augmented signals.

```
melSpectrogram(audioIn,fs)
title('Original Signal')
```

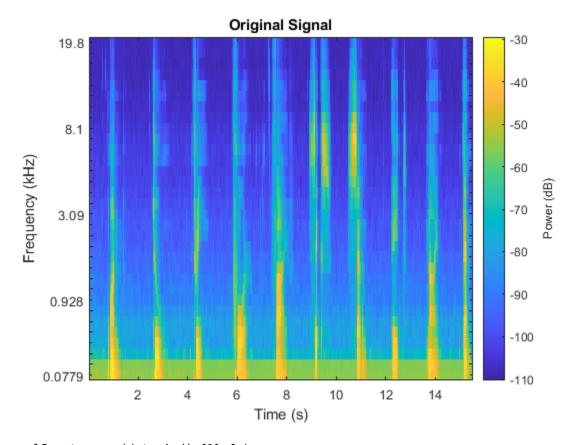

melSpectrogram(data.Audio{1},fs)
title('Augmented Signal')

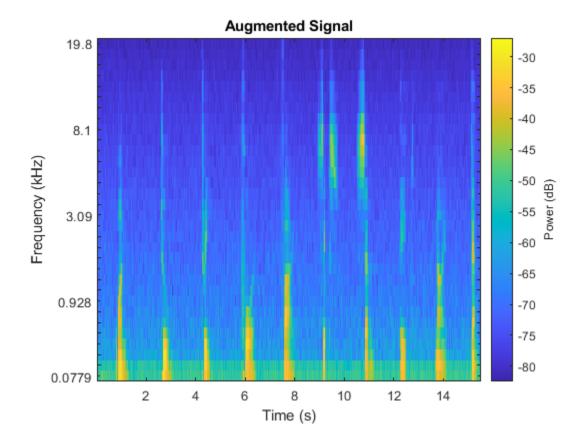

# **Algorithms**

The audioDataAugmenter object enables you to configure your augmentation pipeline as deterministic or probabilistic using the AugmentationParameterSource property. You can also choose to apply the augmentations in series or in parallel using the AugmentationMode property. The following sections describe the pipelines you can create and the applicable properties for each architecture.

## **Random Sequential Augmentations**

To define your augmentation as a sequence of probabilistically applied augmentations, set AugmentationParameterSource to 'random' and AugmentationMode to 'sequential'.

The order that augmentations are applied is always the same. If you specify custom algorithms, they are applied at the end of the sequence, in the order you specified them.

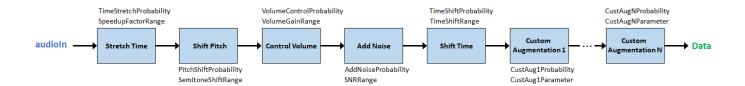

In this pipeline configuration, these parameters apply:

| Augmentation Method | Parameters               |  |
|---------------------|--------------------------|--|
| Stretch Time        | TimeStretchProbability   |  |
|                     | SpeedupFactorRange       |  |
| Shift Pitch         | PitchShiftProbability    |  |
|                     | SemitoneShiftRange       |  |
| Control Volume      | VolumeControlProbability |  |
|                     | VolumeGainRange          |  |
| Add Noise           | AddNoiseProbability      |  |
|                     | SNRRange                 |  |
| Shift Time          | TimeShiftProbability     |  |
|                     | TimeShiftRange           |  |

If you specify NumAugmentations as greater than 1, then the object applies NumAugmentations parallel random sequential augmentations. The probability of applying an augmentation, and the value of any parameters that are probabilistically determined, are independent.

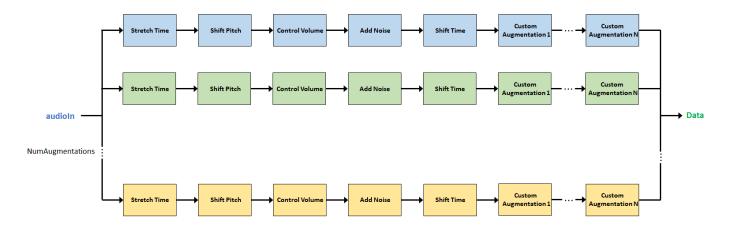

# **Specified Sequential Augmentations**

To define your augmentation as a sequence of deterministically applied augmentations, set AugmentationParameterSource to 'specify' and AugmentationMode to 'sequential'.

The order that augmentations are applied is always the same. If you specify custom algorithms, they are applied at the end of the sequence, in the order you specified them.

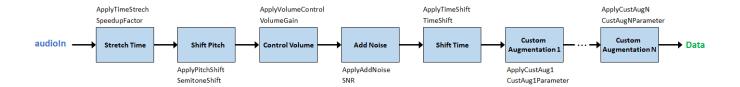

In this pipeline configuration, these parameters apply:

| Augmentation Method | Parameters         |
|---------------------|--------------------|
| Stretch Time        | ApplyTimeStretch   |
|                     | SpeedupFactor      |
| Shift Pitch         | ApplyPitchShift    |
|                     | SemitoneShift      |
| Control Volume      | ApplyVolumeControl |
|                     | VolumeGain         |
| Add Noise           | ApplyAddNoise      |
|                     | SNR                |
| Shift Time          | ApplyTimeShift     |
|                     | TimeShift          |

If you specify an augmentation method as a vector, then each element of the vector creates a separate branch in the augmentation pipeline. For example, the following object creates an augmentation pipeline that results in four separate augmentations:

```
aug = audioDataAugmenter("AugmentationMode", "sequential", ...
    "AugmentationParameterSource", "specify", ...
    "SpeedupFactor",[0.8,1.2], ...
    "VolumeGain", [-3,-1])
aug =
 audioDataAugmenter with properties:
               AugmentationMode: "sequential"
   AugmentationParameterSource: "specify"
               ApplyTimeStretch: 1
                  SpeedupFactor: [0.8000 1.2000]
                ApplyPitchShift: 1
                  SemitoneShift: -3
             ApplyVolumeControl: 1
                     VolumeGain: [-3 -1]
                  ApplyAddNoise: 1
                            SNR: 5
                 ApplyTimeShift: 1
                      TimeShift: 0.0050
```

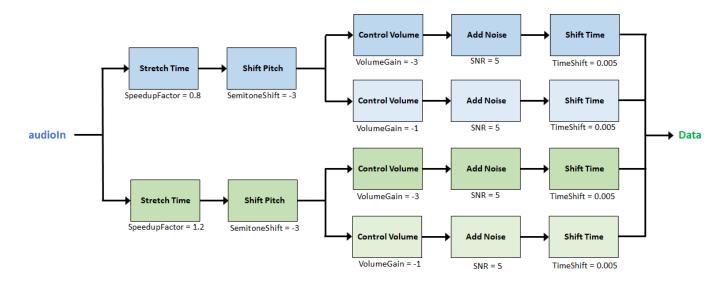

# **Random Independent Augmentations**

To define your augmentation as independently applied augmentations with randomly determined parameters, set AugmentationParameterSource to 'random' and AugmentationMode to 'independent'.

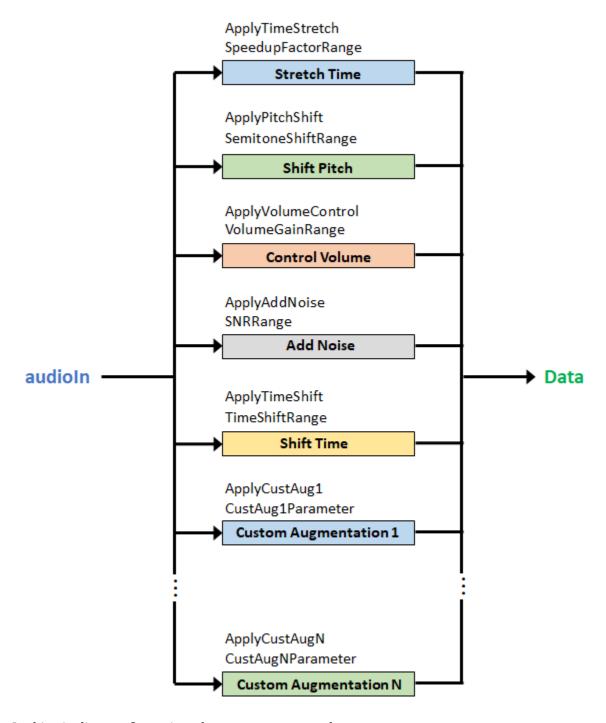

In this pipeline configuration, these parameters apply:

| Augmentation Method | Parameters         |
|---------------------|--------------------|
| Stretch Time        | ApplyTimeStretch   |
|                     | SpeedupFactorRange |

| Augmentation Method | Parameters         |
|---------------------|--------------------|
| Shift Pitch         | ApplyPitchShift    |
|                     | SemitoneShiftRange |
| Control Volume      | ApplyVolumeControl |
|                     | VolumeGainRange    |
| Add Noise           | ApplyAddNoise      |
|                     | SNRRange           |
| Shift Time          | ApplyTimeShift     |
|                     | TimeShiftRange     |

If you specify NumAugmentations as greater than 1, then the object applies NumAugmentations parallel random independent augmentations. The value of any parameters that are probabilistically determined are independent.

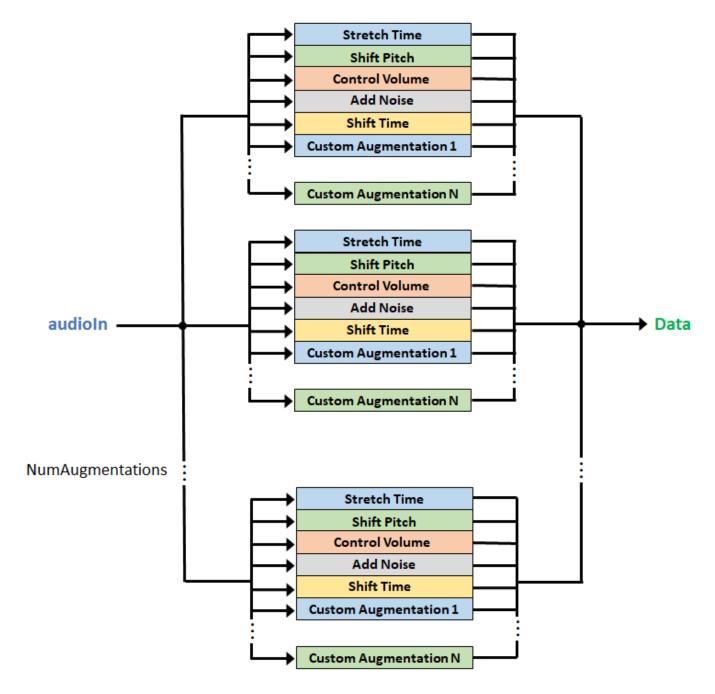

# **Specified Independent Augmentations**

To define your augmentation as deterministically applied independent augmentations with deterministic parameters, set AugmentationParameterSource to 'specify' and AugmentationMode to 'independent'.

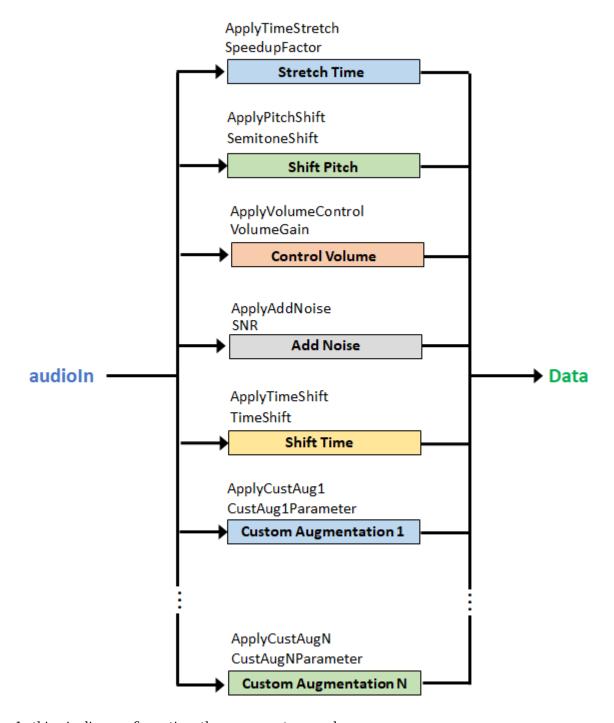

In this pipeline configuration, these parameters apply:

| Augmentation Method | Parameters       |
|---------------------|------------------|
| Stretch Time        | ApplyTimeStretch |
|                     | SpeedupFactor    |

| Augmentation Method | Parameters         |
|---------------------|--------------------|
| Shift Pitch         | ApplyPitchShift    |
|                     | SemitoneShift      |
| Control Volume      | ApplyVolumeControl |
|                     | VolumeGain         |
| Add Noise           | ApplyAddNoise      |
|                     | SNR                |
| Shift Time          | ApplyTimeShift     |
|                     | TimeShift          |

If you specify an augmentation method as a vector, then each element of the vector creates a separate branch in the augmentation pipeline. For example, the following object creates an augmentation pipeline that results in seven separate augmentations:

```
aug = audioDataAugmenter("AugmentationMode", "independent", ...
    "AugmentationParameterSource", "specify", ...
    "SpeedupFactor",[0.8,1.2], ...
    "VolumeGain",[-3,-1])
aug =
 audioDataAugmenter with properties:
               AugmentationMode: "independent"
    AugmentationParameterSource: "specify"
               ApplyTimeStretch: 1
                  SpeedupFactor: [0.8000 1.2000]
                ApplyPitchShift: 1
                  SemitoneShift: -3
             ApplyVolumeControl: 1
                     VolumeGain: [-3 -1]
                  ApplyAddNoise: 1
                            SNR: 5
                 ApplyTimeShift: 1
                      TimeShift: 0.0050
```

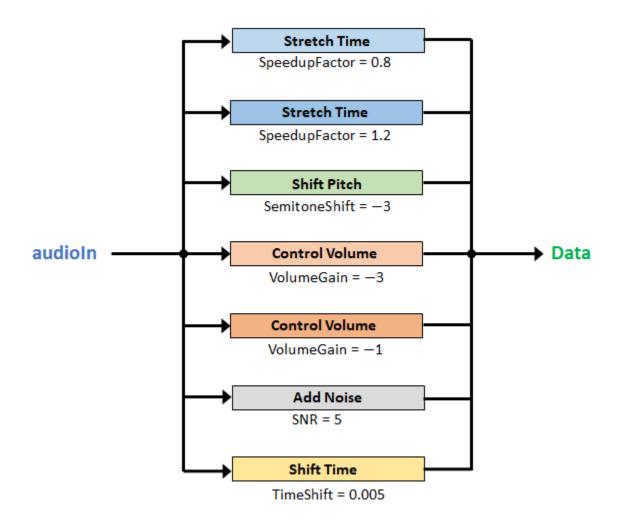

# References

[1] Salamon, Justin, and Juan Pablo Bello. "Deep Convolutional Neural Networks and Data Augmentation for Environmental Sound Classification." *IEEE Signal Processing Letters*. Vol. 24, Issue 3, 2017.

# See Also

audioFeatureExtractor|audioTimeScaler|shiftPitch|stretchAudio

#### Introduced in R2019b

# writeall

Write datastore to files

# **Syntax**

```
writeall(ADS,outputLocation)
writeall(ADS,outputLocation,Name,Value)
```

# **Description**

writeall(ADS, outputLocation) writes the data from the audio datastore ADS to files located at outputLocation.

writeall(ADS, outputLocation, Name, Value) writes the data with additional options specified by one or more name-value pair arguments.

Example: writeall(ADS, outputLocation, 'OutputFormat', 'flac') writes the data to FLAC files.

# **Examples**

# Write Audio Data Set to New Location

DefaultOutputFormat: "wav"

Create an audioDatastore object that points to the WAV audio samples included with Audio Toolbox $^{\text{m}}$ . The audioDatastore object includes read-only properties indicating the supported file formats, and the default output format (WAV).

```
folder = fullfile(matlabroot, 'toolbox', 'audio', 'samples');
ads = audioDatastore(folder, 'FileExtensions', '.wav')
ads =
 audioDatastore with properties:
                       Files: {
                               'B:\matlab\toolbox\audio\samples\Ambiance-16-44p1-mono-12secs.wav'
                               'B:\matlab\toolbox\audio\samples\AudioArray-16-16-4channels-20secs
                               ' ...\toolbox\audio\samples\ChurchImpulseResponse-16-44p1-mono-5se
                                ... and 17 more
                     Folders: {
                               'B:\matlab\toolbox\audio\samples'
   AlternateFileSystemRoots: {}
              OutputDataType: 'double'
                      Labels: {}
      SupportedOutputFormats: ["wav"
                                         "flac"
                                                    "ogg"
                                                             "mp4"
                                                                      "m4a"]
```

Write the audio data set to your current folder. Save all files in the default (WAV) format.

```
outputLocation = pwd;
writeall(ads,outputLocation)
```

The folder, samples, and the audio files that the folder contains have been written to your current folder.

```
dir samples
Ambiance-16-44p1-mono-12secs.wav
AudioArray-16-16-4channels-20secs.wav
ChurchImpulseResponse-16-44p1-mono-5secs.wav
Click-16-44p1-mono-0.2secs.wav
Counting-16-44p1-mono-15secs.wav
Engine-16-44p1-stereo-20sec.wav
FemaleSpeech-16-8-mono-3secs.wav
Heli_16ch_ACN_SN3D.wav
JetAirplane-16-11p025-mono-16secs.wav
Laughter-16-8-mono-4secs.wav
MainStreetOne-16-16-mono-12secs.wav
NoisySpeech-16-22p5-mono-5secs.wav
Rainbow-16-8-mono-114secs.wav
RainbowNoisy-16-8-mono-114secs.wav
RockGuitar-16-44p1-stereo-72secs.wav
SpeechDFT-16-8-mono-5secs.wav
TrainWhistle-16-44p1-mono-9secs.wav
Turbine-16-44p1-mono-22secs.wav
WashingMachine-16-44p1-stereo-10secs.wav
multipleSounds-16-16-mono-18secs.wav
```

#### Pre-Extract Features from Audio Data Set

You can use pre-extracted features to reduce iteration time when developing a machine learning or deep learning system. It is also a common practice to use pre-extracted features for unsupervised learning tasks such as similarity clustering, and for content-based indexing tasks such as music information retrieval (MIR).

Create an audioDatastore object that points to the audio samples included with Audio Toolbox™.

Create a custom write function that extracts mel frequency cepstral coefficients (mfcc) from the audio and writes the them to a MAT file. The function definition is located at the end of this example.

```
function myWriter(audioIn,info,~)
    fs = info.ReadInfo.SampleRate;

% Extract MFCC
    [coeffs,delta,deltaDelta] = mfcc(audioIn,fs);

% Replace the file extension of the suggested output name with MAT.
    filename = strrep(info.SuggestedOutputName,".wav",".mat");

% Save the MFCC coefficients to the MAT file.
    save(filename,"coeffs","delta","deltaDelta")
end
```

Define the output location for the extracted features.

```
outputLocation = pwd;
```

Call the writeall function with the audioDatastore object, output location, and custom write function. Also specify the suffix \_MFCC to the file names.

```
tic
writeall(ads,outputLocation,"WriteFcn",@myWriter,"FilenameSuffix","_MFCC")
fprintf("Data set creation completed (%0.0f seconds)\n",toc)
Data set creation completed (26 seconds)
```

You have now created a data set consisting of MFCCs for each audio file.

SupportedOutputFormats: [1x16 string]

ReadFcn: @load

```
AlternateFileSystemRoots: {}
```

### **Helper Function**

```
function myWriter(audioIn,info,~)
    fs = info.ReadInfo.SampleRate;
    [coeffs,delta,deltaDelta] = mfcc(audioIn,fs);
    filename = strrep(info.SuggestedOutputName,".wav",".mat");
    save(filename,"coeffs","delta","deltaDelta")
end
```

#### **Augment Audio Data Set**

Create an audioDatastore object that points to the audio samples included with Audio Toolbox™.

```
folder = fullfile(matlabroot, "toolbox", "audio", "samples");
ads = audioDatastore(folder);
```

Create an audioDataAugmenter object that outputs two augmentations for every input signal.

```
augmenter = audioDataAugmenter("NumAugmentations",2);
```

Define a custom write function that applies the audioDataAugmenter object to an audio file and writes the resulting new signals to separate files. The function definition is located at the end of this example.

```
function myWriter(audioIn,info,fileExtension,varargin)
    % create convenient variables for the augmenter and sample rate
    augmenter = varargin{1};
    fs = info.ReadInfo.SampleRate;
   % perform augmentation
   augmentations = augment(augmenter,audioIn,fs);
    for ii = 1:augmenter.NumAugmentations
        x = augmentations.Audio{ii};
        % protect against clipping
        if any (x<-1|x>1)
            [S,L] = bounds(x);
            x = x/max(abs([S,L]));
        end
        % update the audio file name to include the augmentation number
        filename = insertBefore(info.SuggestedOutputName,("."+fileExtension),string(ii));
        % write the audio file
        audiowrite(filename,x,fs)
   end
end
```

Call the writeall function to create a new augmented data set. To speed up processing, set UseParallel to true.

```
outputLocation = pwd;
writeall(ads,outputLocation,"FilenameSuffix","_Aug","UseParallel",true,"WriteFcn",@(x,y,z,a)myWr.
```

```
Starting parallel pool (parpool) using the 'local' profile ...
Connected to the parallel pool (number of workers: 6).
Create a new datastore that points to the augmented audio data set.
adsAug = audioDatastore(outputLocation, "IncludeSubfolders", true)
adsAug =
 audioDatastore with properties:
                       Files: {
                                 ...\audio-ex06587246\samples\Ambiance-16-44p1-mono-12secs_Aug1.wa
                                ...\audio-ex06587246\samples\Ambiance-16-44p1-mono-12secs Aug2.wa
                                ...\audio-ex06587246\samples\AudioArray-16-16-4channels-20secs A
                                ... and 55 more
                     Folders: {
                                ...\vmgr$\home07\bhemmat\Documents\MATLAB\Examples\audio-ex06587
   AlternateFileSystemRoots: {}
              OutputDataType: 'double'
                      Labels: {}
      SupportedOutputFormats: ["wav"
                                         "flac"
                                                   "ogg"
                                                             "mp4"
                                                                      "m4a"]
         DefaultOutputFormat: "wav"
```

# **Helper Function**

```
function myWriter(audioIn,info,fileExtension,varargin)
   augmenter = varargin{1};
   fs = info.ReadInfo.SampleRate;
   augmentations = augment(augmenter,audioIn,fs);
   for ii = 1:augmenter.NumAugmentations
        x = augmentations.Audio{ii};
        if any(x<-1|x>1)
            x = x./max(abs(x));
        end
        filename = insertBefore(info.SuggestedOutputName,("."+fileExtension),string(ii));
        audiowrite(filename,x,fs)
   end
end
```

## **Segment Audio Data**

Use the detectSpeech and writeall functions to create a new audio data set that contains isolated speech segments.

Create an audioDatastore object that points to the audio samples included with this example.

Define a custom write function that first determines the regions of speech in the audio signals read from the datastore, then writes the individual regions of speech to separate files. Append the region number to the file names. The function definition is located at the end of this example.

```
function myWriter(audioIn,info,fileExtension)
    fs = info.ReadInfo.SampleRate;

% Get indices corresponding to regions of speech
    idx = detectSpeech(audioIn,fs);

% For each region of speech
    for ii = 1:size(idx,1)
        x = audioIn(idx(ii,1):idx(ii,2),:);

% Create a unique file name
    filename = insertBefore(info.SuggestedOutputName,("."+fileExtension),string(ii));

% Write the detected region of speech
        audiowrite(filename,x,fs)
    end
end
```

Call the writeall function using the custom write function to create a new data set that consists of the isolated speech segments. Create a folder named segmented in your temporary directory and then write the data to that folder.

```
outputLocation = fullfile(tempdir, "segmented");
writeall(ads,outputLocation, 'WriteFcn',@myWriter)
```

AlternateFileSystemRoots: {}

Create a new audioDatastore object that points to the segmented data set.

```
OutputDataType: 'double'
Labels: {}

SupportedOutputFormats: ["wav" "flac" "ogg" "mp4" "m4a"]
DefaultOutputFormat: "wav"
```

Read a sample from the datastore and listen to it.

```
[audioIn,adsInfo] = read(adsSegmented);
sound(audioIn,adsInfo.SampleRate)
```

### **Supporting Function**

```
function myWriter(audioIn,info,fileExtension)
   fs = info.ReadInfo.SampleRate;
   idx = detectSpeech(audioIn,fs);
   for ii = 1:size(idx,1)
        x = audioIn(idx(ii,1):idx(ii,2),:);
        filename = insertBefore(info.SuggestedOutputName,("."+fileExtension),string(ii));
        audiowrite(filename,x,fs)
   end
end
```

#### Clean Audio Data Set

Audio data sets, especially open-source audio data sets, might have inconsistent sampling rates, numbers of channels, or durations. They might also contain garbage data, such as clips that are labeled as containing speech but contain silence.

It is often a first step in machine learning and deep learning workflows to clean the audio data set. This is particularly important for the validation and test data sets. Common types of cleaning include resampling, converting to mono or stereo, trimming or expanding the duration of clips to a consistent length, removing periods of silence, removing background noise, or gain normalization.

In this example, you clean an audio data set so that all the files have a sample rate of 16 kHz, are mono, are in the FLAC format, and are normalized such that the max absolute magnitude of a signal is 1.

Create an audioDatastore object that points to the audio samples included with Audio Toolbox™.

```
folder = fullfile(matlabroot, "toolbox", "audio", "samples");
ads = audioDatastore(folder);
```

Define a function to apply a sequence of operations on the audio data. The function definition is located at the end of this example.

```
function [audioOut,adsInfo] = myTransform(audioIn,adsInfo)
   fs = adsInfo.SampleRate;
   desiredFs = 16e3;

% Convert to mono
   x = mean(audioIn,2);

% Resample to 16 kHz
   y = resample(x,desiredFs,fs);
   adsInfo.SampleRate = desiredFs;
```

```
% Normalize so that the max absolute value of a signal is 1
    audioOut = y/max(abs(y));
end
Create a transform datastore object that applies the cleaning operations.
adsTransform = transform(ads,@myTransform,"IncludeInfo",true);
Call writeall on the transform datastore object to create the clean data set. Specify the format as
FLAC. Write the data set to your current folder.
outputLocation = pwd;
writeall(adsTransform,outputLocation,"OutputFormat","flac")
Create a new datastore object that points to the clean data set.
adsClean = audioDatastore(outputLocation, "IncludeSubfolders", true)
adsClean =
 audioDatastore with properties:
                        Files: {
                                 ...\Examples\audio-ex59507606\samples\Ambiance-16-44p1-mono-12se
                                 ...\audio-ex59507606\samples\AudioArray-16-16-4channels-20secs.f
                                 ...\samples\ChurchImpulseResponse-16-44p1-mono-5secs.flac'
                                 ... and 26 more
                      Folders: {
                                 ...\vmgr$\home07\bhemmat\Documents\MATLAB\Examples\audio-ex59507
   AlternateFileSystemRoots: {}
              OutputDataType: 'double'
                       Labels: {}
      SupportedOutputFormats: ["wav"
                                          "flac"
                                                     "ogg"
                                                              "mp4"
                                                                        "m4a"1
         DefaultOutputFormat: "wav"
Supporting Function
```

```
function [audioOut,adsInfo] = myTransform(audioIn,adsInfo)
    fs = adsInfo.SampleRate;
    desiredFs = 16e3;
    x = mean(audioIn,2);
    y = resample(x,desiredFs,fs);
    adsInfo.SampleRate = desiredFs;
    audioOut = y/max(abs(y));
end
```

# **Input Arguments**

# ADS — Audio datastore

audioDatastore object

Audio datastore, specified as an audioDatastore object.

## outputLocation — Folder location to write data

character vector | string

Folder location to write data, specified as a character vector or string. You can specify a full or relative path in outputLocation.

```
Example: outputLocation = '../../dir/data'
Example: outputLocation = 'C:\Users\MyName\Desktop'
Data Types: char | string
```

### Name-Value Pair Arguments

Specify optional comma-separated pairs of Name, Value arguments. Name is the argument name and Value is the corresponding value. Name must appear inside quotes. You can specify several name and value pair arguments in any order as Name1, Value1, . . . , NameN, ValueN.

```
Example: 'FolderLayout', 'flatten'
```

# FolderLayout — Layout of files in output folder

```
'duplicate' (default) | 'flatten'
```

Layout of files in output folder, specified as the comma-separated pair consisting of 'FolderLayout' and 'duplicate' or 'flatten'.

- 'duplicate' -- Replicate the folder structure of the data that the audio datastore points to. Specify the FolderLayout as 'duplicate' to maintain correspondence between the input and output data sets.
- 'flatten' -- Write all the files from the input to the specified output folder without any intermediate folders.

Data Types: char | string

# **OutputFormat** — **Output file format**

```
'wav' (default) | 'flac' | 'ogg' | 'mp4' | 'm4a'
```

Output file format, specified as the comma-separated pair consisting of 'OutputFormat' and 'wav', 'flac', 'ogg', 'mp4', or 'm4a'.

Data Types: char | string

## BitsPerSample — Number of output bits per sample

```
16 (default) | 8 | 24 | 32 | 64
```

Number of output bits per sample, specified as the comma-separated pair consisting of 'BitsPerSample' and an integer.

#### **Dependencies**

To enable this name-value pair argument, set OutputFormat to 'wav' or 'flac'.

Data Types: single | double | int8 | int16 | int32 | int64 | uint8 | uint16 | uint32 | uint64

# BitRate — Kilobits per second (kbit/s)

```
128 (default) | 64 | 96 | 160 | 192 | 256 | 320
```

Number of kilobits per second (kbit/s) used to compress audio files, specified as the comma-separated pair consisting of 'BitRate' and an integer. On Windows 7 or later, the only valid values are 96, 128, 160, and 192.

In general, a larger BitRate value results in higher compression quality.

# **Dependencies**

To enable this name-value pair argument, set OutputFormat to 'm4a' or 'mp4'.

Data Types: single | double | int8 | int16 | int32 | int64 | uint8 | uint16 | uint32 | uint64

### FilenamePrefix — Prefix added to file name

character vector | string

Prefix added to file name, specified as the comma-separated pair consisting of 'FilenamePrefix' and a character vector or string.

The writeall function adds the specified prefix to the output file names. For example, the following code adds today's date as the prefix to all the output file names:

```
prefixText = string(datetime('today'));
writeall(ADS,'C:\myFolder','FilenamePrefix',prefixText);
Data Types: char | string
```

#### FilenameSuffix — Suffix added to file name

character vector | string

Suffix added to the file name, specified as the comma-separated pair consisting of 'FilenameSuffix' and a character vector or string. The file name suffix is applied before the file extension.

The writeall function adds the specified suffix to the output file names. For example, the following code adds the descriptive text 'clean' as the suffix to all the output file names:

```
writeall(ADS, 'C:\myFolder', 'FilenameSuffix', 'clean');
Data Types: char | string
```

# **UseParallel** — **Indicator to write in parallel**

false (default) | true

Indicator to write in parallel, specified as the comma-separated pair consisting of 'UseParallel' and false or true.

By default, the writeall function writes in serial. If you set UseParallel to true, then the writeall function writes the output files in parallel.

**Note** Writing in parallel requires Parallel Computing Toolbox™.

Data Types: logical

## WriteFcn — Custom write function

function handle

Custom write function, specified as the comma-separated pair consisting of 'WriteFcn' and a function handle. The specified function is responsible for creating the output files. You can use WriteFcn to write data in a variety of formats, even if writeall does not directly support the output format.

# **Function Signature**

The custom write function requires three input arguments: audioIn, info, and suggestedOutputType. The function can also accept additional inputs, such as name-value pairs, after the first three required inputs.

function myWriter(audioIn,info,suggestedOutputType,varargin)

- audioIn contains data read from the input datastore ADS.
- info is an object of type matlab.io.datastore.WriteInfo with fields listed in the table.

| Field               | Description                                                                                   | Туре   |
|---------------------|-----------------------------------------------------------------------------------------------|--------|
| ReadInfo            | The second output of the read method.                                                         | struct |
| SuggestedOutputName | A fully qualified, globally unique file name that meets the location and naming requirements. | string |
| Location            | The specified outputLocation passed to writeall.                                              | string |

• suggestedOutputType -- Suggested output file type.

# **Example Function**

A simple write function that resamples audio to 44.1 kHz before writing.

```
function myWriter(data,info,~)
  fs = info.ReadInfo.SampleRate;
  desiredFs = 44.1e3;
  data = resample(data,desiredFs,fs);
  audiowrite(writeInfo.SuggestedOutputName,data,desiredFs);
end
```

To use myWriter as in the writeall function, use these commands:

```
ads = audioDatastore(location);
outputLocation = 'C:/tmp/MyData';
writeall(ads,outputLocation,'WriteFcn',@myWriter)
```

Data Types: function handle

## See Also

audioDatastore

# Introduced in R2020a

# transform

Transform audio datastore

# **Syntax**

```
transformDatastore = transform(ADS,@fcn)
transformDatastore = transform(ADS,@fcn,Name,Value)
```

# **Description**

transformDatastore = transform(ADS,@fcn) creates a new datastore that transforms output from the read function.

transformDatastore = transform(ADS,@fcn,Name,Value) specifies options using one or more Name,Value pair arguments.

# **Examples**

### **Output Mono Audio from Datastore**

Specify the file path to the audio samples included with Audio Toolbox<sup>™</sup>. Create an audio datastore that points to the specified folder.

```
folder = fullfile(matlabroot, 'toolbox', 'audio', 'samples');
ADS = audioDatastore(folder);
```

Call transform to create a new datastore that mixes multichannel signals to mono.

```
ADSnew = transform(ADS,@(x)mean(x,2));
```

Read from the new datastore and confirm that it only outputs mono signals.

```
while hasdata(ADSnew)
    audio = read(ADSnew);
    fprintf('Number of channels = %d\n',size(audio,2))
end
Number of channels = 1
Number of channels = 1
Number of channels = 1
Number of channels = 1
Number of channels = 1
Number of channels = 1
Number of channels = 1
Number of channels = 1
Number of channels = 1
Number of channels = 1
Number of channels = 1
Number of channels = 1
Number of channels = 1
Number of channels = 1
```

```
Number of channels = 1
Number of channels = 1
Number of channels = 1
Number of channels = 1
Number of channels = 1
Number of channels = 1
Number of channels = 1
Number of channels = 1
Number of channels = 1
Number of channels = 1
Number of channels = 1
Number of channels = 1
Number of channels = 1
Number of channels = 1
Number of channels = 1
Number of channels = 1
```

# Clip Audio to Five Seconds

The audio samples included with Audio Toolbox $^{\text{\tiny TM}}$  have varying durations. Use the transform function to customize the read function so that it outputs a random five second segment of the audio samples.

Specify the file path to the audio samples included with Audio Toolbox. Create an audio datastore that points to the specified folder.

```
folder = fullfile(matlabroot, 'toolbox', 'audio', 'samples');
ADS = audioDatastore(folder);
```

Define a function to take as input the output of the read function. Make the function extract five seconds worth of data from the audio signal.

Call transform to create a TransformedDatastore with Transforms set to the function you defined.

```
ADSnew = transform(ADS,@extractSegment,'IncludeInfo',true)
ADSnew =
   TransformedDatastore with properties:
    UnderlyingDatastores: {audioDatastore}
```

Read the first three audio files and verify that the outputs are five second segments.

```
for i = 1:3
     [audio,info] = read(ADSnew);
     fprintf('Duration = %d seconds\n',size(audio,1)/info.SampleRate)
end

Duration = 5 seconds
Duration = 5 seconds
Duration = 5 seconds
Duration = 5 seconds
```

### **Output Mel Spectrogram**

Use transform to create an audio datastore that returns a mel spectrogram representation from the read function.

Specify the file path to the audio samples included with Audio Toolbox $^{\text{\tiny TM}}$ . Create an audio datastore that points to the specified folder.

```
folder = fullfile(matlabroot, 'toolbox', 'audio', 'samples');
ADS = audioDatastore(folder);
```

Define a function that transforms audio data from a time-domain representation to a log mel spectrogram. The function adds the additional outputs from the melSpectrogram function to the info struct output from reading the audio datastore.

```
function [dataOut,infoOut] = extractMelSpectrogram(audioIn,info)
    [S,F,T] = melSpectrogram(audioIn,info.SampleRate);
    dataOut = 10*log10(S+eps);
    infoOut = info;
    infoOut.CenterFrequencies = F;
    infoOut.TimeInstants = T;
end
Call transform to create a TransformedDatastore with Transforms set to
extractMelSpectrogram.
ADSnew = transform(ADS,@extractMelSpectrogram,'IncludeInfo',true)
ADSnew =
 TransformedDatastore with properties:
      UnderlyingDatastores: {audioDatastore}
    SupportedOutputFormats: [1x16 string]
                Transforms: {@extractMelSpectrogram}
               IncludeInfo: 1
```

Read the first three audio files and plot the log mel spectrograms. If there are multiple channels, plot only the first channel.

```
for i = 1:3
    [melSpec,info] = read(ADSnew);

figure(i)
    surf(info.TimeInstants,info.CenterFrequencies,melSpec(:,:,1),'EdgeColor','none');
    xlabel('Time (s)')
    ylabel('Frequency (Hz)')
    [~,name] = fileparts(info.FileName);
    title(name)
    axis([0 info.TimeInstants(end) info.CenterFrequencies(1) info.CenterFrequencies(end)])
    view([0,90])
end
```

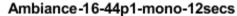

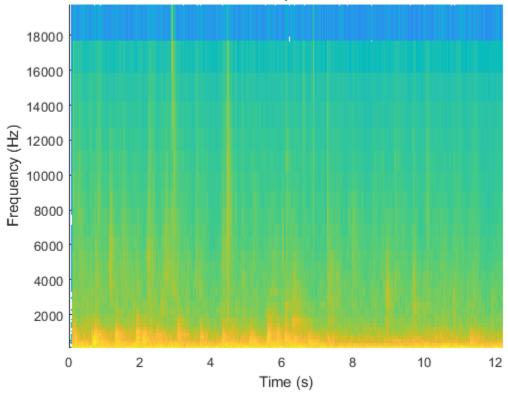

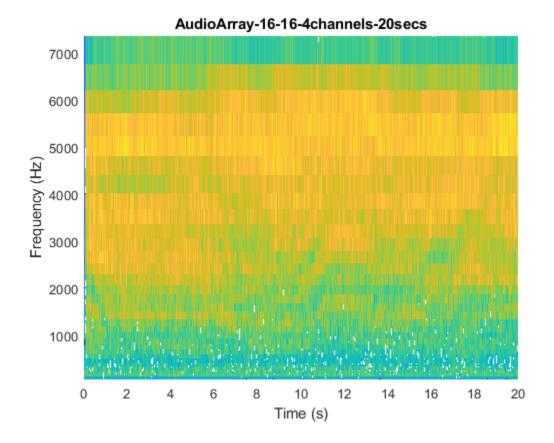

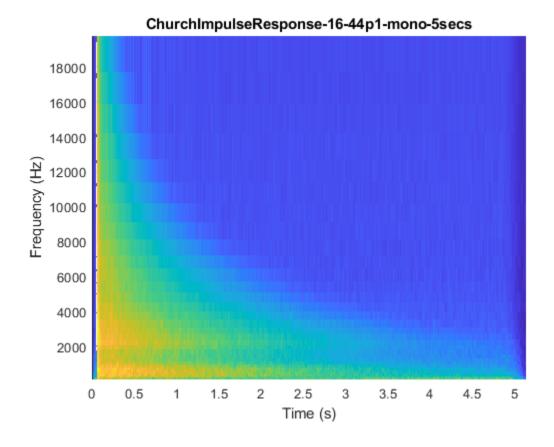

#### **Output Spectral Shape Features**

Use transform to create an audio datastore that returns feature vectors.

Specify the file path to the audio samples included with Audio Toolbox $^{\text{\tiny TM}}$ . Create an audio datastore that points to the specified folder.

```
folder = fullfile(matlabroot, 'toolbox', 'audio', 'samples');
ADS = audioDatastore(folder);
```

Define a function, extractFeatureVector, that transforms the audio data from a time-domain representation to feature vectors.

function [dataOut,info] = extractFeatureVector(audioIn,info)

```
"onesided");
   % Extract features
    [kurtosis,spread,centroid] = spectralKurtosis(S,f);
   skewness = spectralSkewness(S,f);
    crest
           = spectralCrest(S,f);
   decrease = spectralDecrease(S,f);
    entropy = spectralEntropy(S,f);
    flatness = spectralFlatness(S,f);
             = spectralFlux(S,f);
    rolloff = spectralRolloffPoint(S,f);
    slope
             = spectralSlope(S,f);
   % Concatenate to create feature vectors
   dataOut = [kurtosis,spread,centroid,skewness,crest,decrease,entropy,flatness,flux,rolloff,slope
end
Call transform to create a TransformedDatastore with Transforms set to
extractFeatureVector.
ADSnew = transform(ADS,@extractFeatureVector,'IncludeInfo',true)
ADSnew =
 TransformedDatastore with properties:
      UnderlyingDatastores: {audioDatastore}
   SupportedOutputFormats: [1x16 string]
                Transforms: {@extractFeatureVector}
               IncludeInfo: 1
Call read to return the feature vectors for the audio over time.
featureMatrix = read(ADSnew);
[numFeatureVectors,numFeatures] = size(featureMatrix)
numFeatureVectors =
        4215
numFeatures =
    11
```

#### **Apply Bandpass Filtering**

Use transform to create an audio datastore that applies bandpass filtering before returning audio from the read function.

Specify the file path to the audio samples included with Audio Toolbox $^{\text{\tiny TM}}$ . Create an audio datastore that points to the specified folder.

```
folder = fullfile(matlabroot, 'toolbox', 'audio', 'samples');
ADS = audioDatastore(folder);
```

Define a function, applyBandpassFilter, that applies a bandpass filter with a passband between 1 and 15 kHz.

```
function [audioOut,info] = applyBandpassFilter(audioIn,info)
  audioOut = bandpass(audioIn,[1e3,15e3],info.SampleRate);
```

end

Call transform to create a TransformedDatastore with Transforms set to applyBandpassFilter.

Call read to return the bandpass filtered audio from the transform datastore. Call read to return the bandpass filtered audio from the original datastore. Plot the spectrograms to visualize the difference.

```
[audio1,info1] = read(ADS);
[audio2,info2] = read(ADSnew);
spectrogram(audio1,hann(512),256,512,info1.SampleRate,'yaxis')
title('Original Signal')
```

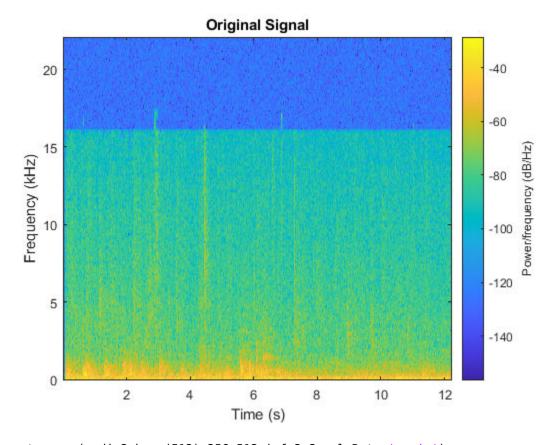

spectrogram(audio2,hann(512),256,512,info2.SampleRate,'yaxis')
title('Filtered Signal')

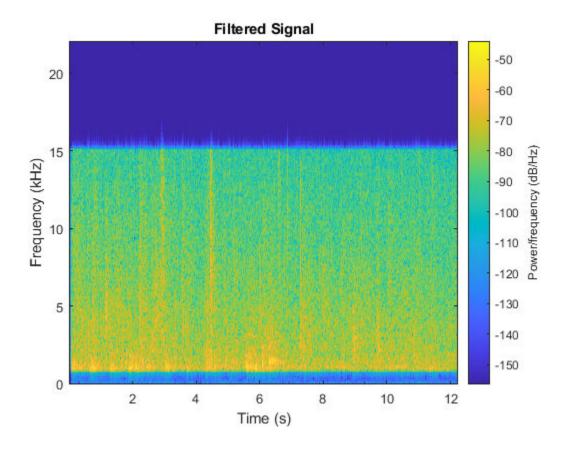

## **Input Arguments**

#### ADS — Audio datastore

audioDatastore object

Audio datastore, specified as an audioDatastore object.

#### @fcn — Function that transforms data

function handle

Function that transforms data, specified as a function handle. The signature of the function depends on the IncludeInfo parameter.

• If IncludeInfo is set to false (default), the function transforms the audio output from read. The info output from read is unaltered.

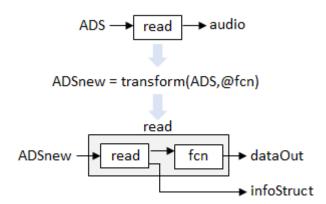

The transform function must have this signature:

```
function dataOut = fcn(audio)
...
end
```

• If IncludeInfo is set to true, the function transforms the audio output from read, and can use or modify the information returned from read.

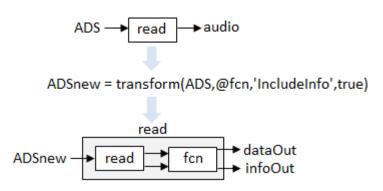

The transform function must have this signature:

```
function [dataOut,infoOut] = fcn(audio,infoIn)
...
end
```

### **Name-Value Pair Arguments**

Specify optional comma-separated pairs of Name, Value arguments. Name is the argument name and Value is the corresponding value. Name must appear inside quotes. You can specify several name and value pair arguments in any order as Name1, Value1,  $\dots$ , NameN, ValueN.

```
Example: 'IncludeInfo', tf
```

### IncludeInfo — Pass info through customized read function

```
false (default) | true
```

Pass info through the customized read function, specified as true or false. If true, the transform function can use or modify the information it gets from read. If unspecified, IncludeInfo defaults to false.

Data Types: logical

# **Output Arguments**

#### transformDatastore — New datastore with customized read

TransformedDatastore

New datastore with customized read, returned as a TransformedDatastore with UnderlyingDatastore set to ADS, Transforms set to fcn, and IncludeInfo set to true or false.

### See Also

audioDatastore | combine | hasdata | preview | read | readall | reset

Introduced in R2019a

# combine

Combine data from multiple datastores

### **Syntax**

```
ADSnew = combine(ADS1, ADS2, ..., ADSN)
```

### **Description**

ADSnew = combine(ADS1,ADS2,...,ADSN) combines two or more datastores by horizontally concatenating the data returned by read of the input datastores.

### **Examples**

#### **Combine Datastores**

Create a datastore that maintains parity between the audio of the underlying datastores. Create two separate audio datastores, and then create a combined datastore representing the two underlying datastores.

Create a datastore ads1 that points to the audio files included with Audio Toolbox.

```
folder = fullfile(matlabroot, 'toolbox', 'audio', 'samples');
ads1 = audioDatastore(folder);
```

Create a second datastore ads2 by adding noise to the audio in the ads1.

```
ads2 = transform(ads1,@(x) x + 0.01*randn(size(x)));
```

Create a combined datastore from ads1 and ads2.

```
adsCombined = combine(ads1,ads2);
```

Read the first pair of audio files from the combined datastore. Each read operation on this combined datastore returns a pair of audio signals in a 1-by-2 cell array and a pair of info structs in a 1-by-2 cell array.

Plot the spectrograms of the first channels from both audio signals.

```
figure(1)
spectrogram(dataOut{1}, hamming(512), 256, 512, infoOut{1}. SampleRate, 'yaxis')
title('Original Data')
```

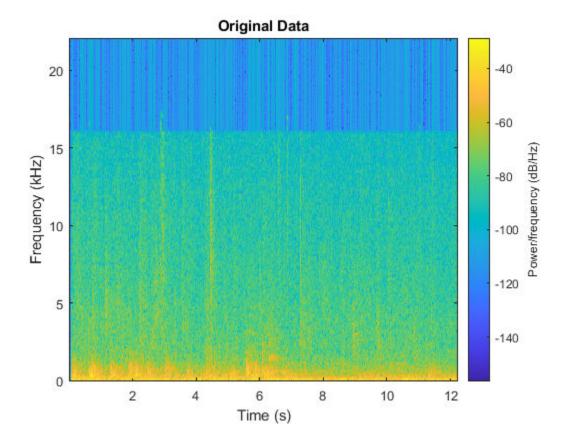

figure(2)
idx = size(dataOut,2)/2+1;
spectrogram(dataOut{2}, hamming(512),256,512,infoOut{2}.SampleRate,'yaxis')
title('Noised Data')

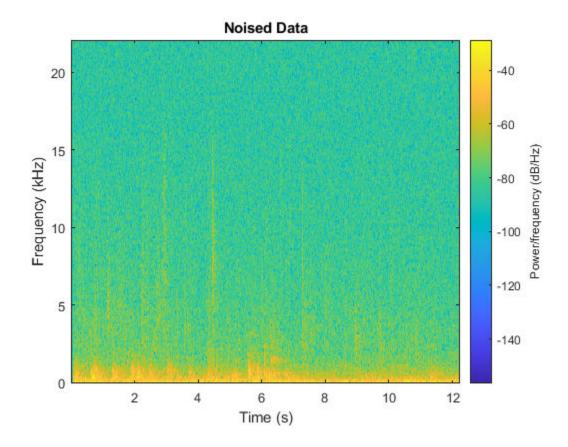

### **Input Arguments**

ADS1, ADS2, ..., ADSN — Audio datastores to combine audioDatastore objects

Audio datastores to combine, specified as two or more comma separated audioDatastore objects.

# **Output Arguments**

# **ADSnew** — **New audio datastore with combined data** audioDatastore object

New audio datastore with combined data, returned as a matlab.io.datastore.CombinedDatastore object.

Calling read on the combined datastore returns a cell array containing the output of calling read on the individual datastores.

### **See Also**

audioDatastore | hasdata | preview | read | readall | reset | transform

#### Introduced in R2019a

# progress

Fraction of files read

### **Syntax**

```
fractionRead = progress(ADS)
```

### **Description**

fractionRead = progress(ADS) returns the fraction of files read in the datastore as a normalized value in the range [0,1].

# **Examples**

#### **Return Fraction of Files Read**

fractionOfFilesRead = 0.0333

Create an audioDatastore object ADS. Read a file from the datastore and then call progress to return the fraction of files read.

```
ADS = audioDatastore(fullfile(matlabroot, 'toolbox', 'audio', 'samples'))
ADS =
 audioDatastore with properties:
                       Files: {
                               'B:\matlab\toolbox\audio\samples\Ambiance-16-44p1-mono-12secs.wav'
                               'B:\matlab\toolbox\audio\samples\AudioArray-16-16-4channels-20secs
                               '...\toolbox\audio\samples\ChurchImpulseResponse-16-44p1-mono-5se
                                ... and 27 more
                     Folders: {
                               'B:\matlab\toolbox\audio\samples'
   AlternateFileSystemRoots: {}
              OutputDataType: 'double'
                      Labels: {}
      SupportedOutputFormats: ["wav"
                                        "flac"
                                                   "ogg"
                                                            "mp4"
                                                                      "m4a"]
         DefaultOutputFormat: "wav"
fractionOfFilesRead = progress(ADS)
fractionOfFilesRead = 0
data = read(ADS);
fractionOfFilesRead = progress(ADS)
```

### **Input Arguments**

#### **ADS** — Audio datastore

audioDatastore object

Specify ADS as an audioDatastore object.

### **Output Arguments**

#### fractionRead — Fraction of files read

normalized value in the range [0,1]

Fraction of files read, returned as a normalized value in the range [0,1].

Data Types: double

### **See Also**

audioDatastore | hasdata

### **Topics**

- "Speech Command Recognition Using Deep Learning"
- "Speaker Identification Using Pitch and MFCC"
- "Denoise Speech Using Deep Learning Networks"
- "Classify Gender Using LSTM Networks"
- "Music Genre Classification Using Wavelet Time Scattering"

#### Introduced in R2018b

# numpartitions

Return estimate for reasonable number of partitions for parallel processing

### **Syntax**

```
n = numpartitions(ADS)
n = numpartitions(ADS,pool)
```

### **Description**

n = numpartitions (ADS) returns the default number of partitions for the datastore, ADS. The default number of partitions is the total number of files.

n = numpartitions(ADS,pool) returns a reasonable number of partitions to parallelize ADS over the parallel pool, based on the total number of files and the number of workers in pool. To parallelize datastore access, you must have Parallel Computing Toolbox installed.

### **Examples**

#### Estimate Reasonable Number of Partitions for Audio Datastore

numpartitions returns a reasonable number of partitions for an audio datastore. You can use numpartitions as input to the partition function.

Specify the file path to the audio samples included with Audio Toolbox $^{\text{\tiny TM}}$ . Create an audio datastore that points to the specified folder.

```
folder = fullfile(matlabroot, 'toolbox', 'audio', 'samples');
ADS = audioDatastore(folder):
```

Use numpartitions to estimate a reasonable number of partitions for the audio datastore, ADS. By default, numpartitions returns the number of files the audio datastore points to.

```
n = numpartitions(ADS)
n = 30
```

#### **Number of Partitions for Parallel Datastore Access**

Partition a datastore to facilitate parallel access over the available parallel pool of workers.

Specify the file path to the audio samples included with Audio Toolbox $^{\text{\tiny TM}}$ . Create an audio datastore that points to the specified folder.

```
folder = fullfile(matlabroot, 'toolbox', 'audio', 'samples');
ADS = audioDatastore(folder);
```

Return an estimate for a reasonable number of partitions for parallel processing, given the current parallel pool.

```
pool = gcp;
n = numpartitions(ADS,pool);
```

Partition the audio datastore and read the data in each part.

```
parfor ii = 1:n
    subds = partition(ADS,n,ii);
    while hasdata(subds)
        data = read(subds);
    end
end
```

### **Input Arguments**

#### ADS — Audio datastore

audioDatastore object

Specify ADS as an audioDatastore object.

#### pool — Parallel pool

parallel pool object

Parallel pool object.

### **Output Arguments**

#### n — Number of partitions

positive integer

Number of partitions to parallelize datastore access over.

#### **See Also**

audioDatastore | partition

#### **Topics**

```
"Speech Command Recognition Using Deep Learning"
```

#### Introduced in R2018b

<sup>&</sup>quot;Speaker Identification Using Pitch and MFCC"

<sup>&</sup>quot;Denoise Speech Using Deep Learning Networks"

<sup>&</sup>quot;Classify Gender Using LSTM Networks"

<sup>&</sup>quot;Music Genre Classification Using Wavelet Time Scattering"

# partition

Partition datastore and return on partitioned portion

### **Syntax**

```
subADS = partition(ADS, numPartitions, index)
subADS = partition(ADS, 'Files', index)
subADS = partition(ADS, 'Files', filename)
```

### **Description**

subADS = partition(ADS, numPartitions, index) partitions datastore ADS into the number of
parts specified by numPartitions and returns the partition corresponding to the index.

subADS = partition(ADS, 'Files', index) partitions the datastore by files and returns the
partition corresponding to the file of index index in the Files property.

subADS = partition(ADS, 'Files', filename) partitions the datastore by files and returns the
partition corresponding to the file specified by filename.

### **Examples**

#### **Partition Datastore into Specific Number of Parts**

Specify the file path to the audio samples included with Audio Toolbox $^{\text{\tiny TM}}$ . Create an audio datastore that points to the specified folder.

```
folder = fullfile(matlabroot, 'toolbox', 'audio', 'samples');
ADS = audioDatastore(folder)
ADS =
 audioDatastore with properties:
                       Files: {
                               'B:\matlab\toolbox\audio\samples\Ambiance-16-44p1-mono-12secs.wav'
                               'B:\matlab\toolbox\audio\samples\AudioArray-16-16-4channels-20secs
                               '...\toolbox\audio\samples\ChurchImpulseResponse-16-44p1-mono-5se
                                ... and 27 more
                     Folders: {
                               'B:\matlab\toolbox\audio\samples'
   AlternateFileSystemRoots: {}
              OutputDataType: 'double'
                      Labels: {}
      SupportedOutputFormats: ["wav"
                                         "flac"
                                                   "ogg"
                                                            "mp4"
                                                                      "m4a"]
```

Partition the datastore into three parts.

DefaultOutputFormat: "wav"

```
subADS1 = partition(ADS,3,1)
subADS1 =
  audioDatastore with properties:
                       Files: {
                               'B:\matlab\toolbox\audio\samples\Ambiance-16-44p1-mono-12secs.wav'
                               'B:\matlab\toolbox\audio\samples\AudioArray-16-16-4channels-20secs
                               '...\toolbox\audio\samples\ChurchImpulseResponse-16-44p1-mono-5se
                                ... and 7 more
                     Folders: {
                               'B:\matlab\toolbox\audio\samples'
    AlternateFileSystemRoots: {}
              OutputDataType: 'double'
                      Labels: {}
      SupportedOutputFormats: ["wav"
                                         "flac"
                                                   "ogg"
                                                             "mp4"
                                                                      "m4a"]
         DefaultOutputFormat: "wav"
subADS2 = partition(ADS, 3, 2)
subADS2 =
  audioDatastore with properties:
                       Files: {
                               'B:\matlab\toolbox\audio\samples\JetAirplane-16-11p025-mono-16secs
                               'B:\matlab\toolbox\audio\samples\Laughter-16-8-mono-4secs.wav';
                               'B:\matlab\toolbox\audio\samples\MainStreetOne-16-16-mono-12secs.wa
                                ... and 7 more
                     Folders:
                               'B:\matlab\toolbox\audio\samples'
    AlternateFileSystemRoots: {}
              OutputDataType: 'double'
                      Labels: {}
      SupportedOutputFormats: ["wav"
                                         "flac"
                                                   "ogg"
                                                             "mp4"
                                                                      "m4a"]
         DefaultOutputFormat: "wav"
subADS3 = partition(ADS,3,3)
subADS3 =
  audioDatastore with properties:
                       Files: {
                               'B:\matlab\toolbox\audio\samples\RockGuitar-16-96-stereo-72secs.fl
                               'B:\matlab\toolbox\audio\samples\SoftGuitar-44p1 mono-10mins.ogg';
                               'B:\matlab\toolbox\audio\samples\SpeechDFT-16-8-mono-5secs.wav'
                                ... and 7 more
                     Folders: {
                               'B:\matlab\toolbox\audio\samples'
    AlternateFileSystemRoots: {}
              OutputDataType: 'double'
                      Labels: {}
```

```
SupportedOutputFormats: ["wav" "flac" "ogg" "mp4" "m4a"]
DefaultOutputFormat: "wav"
```

#### **Partition Datastore into Default Number of Parts**

Specify the file path to the audio samples included with Audio Toolbox<sup>™</sup>. Create an audio datastore that points to the specified folder.

```
folder = fullfile(matlabroot, 'toolbox', 'audio', 'samples');
ADS = audioDatastore(folder);
Get the default number of partitions for ADS.
n = numpartitions(ADS);
Partition the datastore into the default number of partitions and return the datastore.
```

Partition the datastore into the default number of partitions and return the datastore corresponding to the first partition.

```
subADS = partition(ADS,n,1);
Read the data in subADS.
while hasdata(subADS)
    data = read(subADS);
end
```

#### **Partition Datastore by Files**

Specify the file path to the audio samples included with Audio Toolbox $^{\text{\tiny TM}}$ . Create an audio datastore that points to the specified folder.

```
folder = fullfile(matlabroot, 'toolbox', 'audio', 'samples');
ADS = audioDatastore(folder);
```

SupportedOutputFormats: ["wav"

Partition the datastore by files and return the part corresponding to the second file. subds contains one file.

"flac"

"ogg"

"mp4"

"m4a"1

```
DefaultOutputFormat: "wav"
```

#### **Number of Partitions for Parallel Datastore Access**

Partition a datastore to facilitate parallel access over the available parallel pool of workers.

Specify the file path to the audio samples included with Audio Toolbox $^{\text{\tiny TM}}$ . Create an audio datastore that points to the specified folder.

```
folder = fullfile(matlabroot, 'toolbox', 'audio', 'samples');
ADS = audioDatastore(folder);
```

Return an estimate for a reasonable number of partitions for parallel processing, given the current parallel pool.

```
pool = gcp;
n = numpartitions(ADS,pool);
```

Partition the audio datastore and read the data in each part.

```
parfor ii = 1:n
    subds = partition(ADS,n,ii);
    while hasdata(subds)
        data = read(subds);
    end
end
```

### **Input Arguments**

#### ADS — Audio datastore

audioDatastore object

Audio datastore, specified as an audioDatastore object.

#### numPartitions — Number of partitions

positive integer

Number of partitions, specified as a positive integer. Use numpartitions to estimate a reasonable value for numPartitions.

Data Types: double

#### index — Index of sub-datastore

positive integer

Index of sub-datastore, specified as a positive integer in the range [1,numPartitions].

Data Types: double

#### filename — File name

character vector

File name, specified as a character vector.

The value of filename must match exactly the file name contained in the Files property of the datastore.

Data Types: char

### **Output Arguments**

#### subADS — Output audio datastore

audioDatastore object

Output audio datastore, returned as an audioDatastore object.

### See Also

audioDatastore | numpartitions

#### **Topics**

- "Speech Command Recognition Using Deep Learning"
- "Speaker Identification Using Pitch and MFCC"
- "Denoise Speech Using Deep Learning Networks"
- "Classify Gender Using LSTM Networks"
- "Music Genre Classification Using Wavelet Time Scattering"

#### Introduced in R2018b

# countEachLabel

Count number of unique labels

### **Syntax**

```
tbl = countEachLabel(ADS)
tbl = countEachLabel(ADS, 'TableVariable', VariableName)
```

### **Description**

tbl = countEachLabel(ADS) counts the number of times each unique label occurs in the datastore. In other words, it counts the number of files with each unique label. The output tbl is a table with variable names Label and Count.

tbl = countEachLabel(ADS, 'TableVariable', VariableName) counts the number of times each unique label occurs in the datastore. When the datastore Labels property is specified by a table, you must specify VariableName. VariableName is the table variable (column) name you want to count.

### **Examples**

#### **Label Count**

Specify the file path to the audio samples included with Audio Toolbox™.

```
folder = fullfile(matlabroot, 'toolbox', 'audio', 'samples');
```

DefaultOutputFormat: "wav"

Create an audio datastore that points to the specified folder. Specify the LabelSource property as foldernames, so that the label associated with each file is set to the folder name that contains the file.

```
ads = audioDatastore(folder, 'Labelsource', 'foldernames')
ads =
 audioDatastore with properties:
                       Files: {
                               'B:\matlab\toolbox\audio\samples\Ambiance-16-44p1-mono-12secs.wav'
                               'B:\matlab\toolbox\audio\samples\AudioArray-16-16-4channels-20secs
                               ...\toolbox\audio\samples\ChurchImpulseResponse-16-44p1-mono-5se
                                ... and 27 more
                     Folders:
                               'B:\matlab\toolbox\audio\samples'
                      Labels: [samples; samples; samples ... and 27 more categorical]
   AlternateFileSystemRoots: {}
              OutputDataType: 'double'
      SupportedOutputFormats: ["wav"
                                        "flac"
                                                            "mp4"
                                                                     "m4a"1
                                                   "ogg"
```

Call countEachLabel to count the number of times each unique label occurs.

```
tbl = countEachLabel(ads)
tbl=1×2 table
```

Count

```
samples 30
```

Label

#### Label Count when Labels Is Specified by Table

If the Labels property of an audio datastore is specified as a table, you must specify the table variable name when counting labels.

Specify the file path to the audio samples included with Audio Toolbox™.

```
folder = fullfile(matlabroot, 'toolbox', 'audio', 'samples');
```

Create an audio datastore that points to the specified folder.

```
ADS = audioDatastore(folder)
ADS =
 audioDatastore with properties:
                       Files: {
                               'B:\matlab\toolbox\audio\samples\Ambiance-16-44p1-mono-12secs.wav'
                               'B:\matlab\toolbox\audio\samples\AudioArray-16-16-4channels-20secs
                               '...\toolbox\audio\samples\ChurchImpulseResponse-16-44p1-mono-5se
                                ... and 27 more
                     Folders: {
                               'B:\matlab\toolbox\audio\samples'
   AlternateFileSystemRoots: {}
              OutputDataType: 'double'
                      Labels: {}
      SupportedOutputFormats: ["wav"
                                         "flac"
                                                                      "m4a"]
                                                   "ogg"
                                                            "mp4"
```

The file names contain information about the files. Parse the file names to collect information about whether a file is mono or stereo and whether a file is longer than thirty seconds. Create a table containing the parsed information and then set the Labels property of the audio datastore to the label table.

```
numFiles = numel(ADS.Files);
numChannels = cell(numFiles,1);
isLong = cell(numFiles,1);
for i = 1:numFiles
    if ~isempty(strfind(ADS.Files{i},'mono'))
```

DefaultOutputFormat: "wav"

```
numChannels{i} = 'mono';
   elseif ~isempty(strfind(ADS.Files{i},'stereo'))
        numChannels{i} = 'stereo';
   else
        numChannels{i} = 'unknown';
   end
    secs = str2double(regexp(ADS.Files{i}, '-(\d+)secs', 'tokens', 'once'));
   if secs > 30
        isLong{i} = true;
   elseif secs <= 30
        isLong{i} = false;
   else
        isLong{i} = 'unknown';
    end
end
labelTable = table(numChannels,isLong, ...
    'VariableNames', {'NumberOfChannels', 'IsLongerThan30Seconds'});
ADS.Labels = labelTable;
Call countEachLabel on the audio datastore and specify the TableVariable as
NumberOfChannels. Call countEachLabel and specify the TableVariable as
IsLongerThan30Seconds.
countNumberOfChannelLabels = countEachLabel(ADS, 'TableVariable', 'NumberOfChannels')
countNumberOfChannelLabels=3×2 table
   NumberOfChannels Count
        mono
                         18
                         10
        stereo
                          2
        unknown
countDurationLabels = countEachLabel(ADS, 'TableVariable', 'IsLongerThan30Seconds')
countDurationLabels=3×2 table
    IsLongerThan30Seconds
                             Count
           false
                              20
           true
                               6
           unknown
```

### Input Arguments

#### **ADS** — Audio datastore

audioDatastore object

Specify ADS as an audioDatastore object.

#### VariableName — Label table variable name

character vector | string

Label table variable name, specified as a character vector or string that corresponds to a table variable of the Label property.

This syntax is required if the Label property of audioDatastore is specified by a table.

Data Types: char | string

# **Output Arguments**

#### tbl — Table of label counts

two-column table

Table of label counts, returned as a two-column table containing the name of each label in ADS and the number of files associated with each label.

Data Types: table

#### See Also

audioDatastore|splitEachLabel

#### **Topics**

- "Speech Command Recognition Using Deep Learning"
- "Speaker Identification Using Pitch and MFCC"
- "Denoise Speech Using Deep Learning Networks"
- "Classify Gender Using LSTM Networks"
- "Music Genre Classification Using Wavelet Time Scattering"

#### Introduced in R2018b

# splitEachLabel

Splits datastore according to specified label proportions

### **Syntax**

```
[ADS1,ADS2] = splitEachLabel(ADS,p)
[ADS1,...,ADSM] = splitEachLabel(ADS,p1,...,pN)
___ = splitEachLabel(____,'randomized')
___ = splitEachLabel(____,Name,Value)
```

### **Description**

[ADS1,ADS2] = splitEachLabel(ADS,p) splits the audio files in ADS into two new datastores, ADS1 and ADS2. The new datastore ADS1 contains the first p files from each label, and ADS2 contains the remaining files from each label. p can be either a number between 0 and 1, exclusive, indicating the percentage of the files from each label to assign to ADS1, or an integer indicating the absolute number of files from each label to assign to ADS1.

```
[ADS1,...,ADSM] = splitEachLabel(ADS,p1,...,pN) splits the datastore into N+1 new datastores. The new datastore ADS1 contains the first p1 files from each label, the next new datastore ADS2 contains the next p2 files, and so on. If p1,...,pN represent numbers of files, then their sum must be no more than the number of files in the smallest label in the original datastore, ADS.
```

```
___ = splitEachLabel(___, 'randomized') randomly assigns the specified proportion of files from each label to the new datastores.
```

\_\_\_ = splitEachLabel(\_\_\_, Name, Value) specifies the properties of the new datastores using one or more name-value pair arguments. For example, you can specify which labels to split with 'Include', 'labelname'.

# **Examples**

#### **Split by Fractions**

Specify the file path to the audio samples included with Audio Toolbox<sup>™</sup>. Create an audio datastore that points to the specified folder.

```
folder = fullfile(matlabroot, 'toolbox', 'audio', 'samples');
ADS = audioDatastore(folder, 'FileExtensions', '.wav');
```

Add the label A to the first half of the files, and the label B to the second half. If there are an odd number of files, assign the extra file the label B. Call countEachLabel to confirm that half of the files are labeled A and half the files are labeled B.

```
ans=2×2 table
Label Count
————

A 10
B 10
```

Split ADS into two datastores, ADS1 and ADS2, specifying that each new datastore contains fifty percent of each label and the corresponding files. Call countEachLabel to confirm that half of the files are labeled A and half of the files are labeled B for each of the new datastores.

```
[ADS1,ADS2] = splitEachLabel(ADS,0.5)
ADS1 =
 audioDatastore with properties:
                       Files: {
                               'B:\matlab\toolbox\audio\samples\Ambiance-16-44p1-mono-12secs.wav'
                               'B:\matlab\toolbox\audio\samples\AudioArray-16-16-4channels-20secs
                               '...\toolbox\audio\samples\ChurchImpulseResponse-16-44p1-mono-5se
                               ... and 7 more
                     Folders: {
                               'B:\matlab\toolbox\audio\samples'
                      Labels: {'A'; 'A'; 'A' ... and 7 more}
   AlternateFileSystemRoots: {}
              OutputDataType: 'double'
      SupportedOutputFormats: ["wav"
                                        "flac"
                                                            "mp4"
                                                   "ogg"
                                                                     "m4a"]
         DefaultOutputFormat: "wav"
ADS2 =
  audioDatastore with properties:
                       Files: {
                               B:\matlab\toolbox\audio\samples\Engine-16-44p1-stereo-20sec.wav';
                              'B:\matlab\toolbox\audio\samples\FemaleSpeech-16-8-mono-3secs.wav'
                               'B:\matlab\toolbox\audio\samples\Heli_16ch_ACN_SN3D.wav'
                                ... and 7 more
                     Folders: {
                               'B:\matlab\toolbox\audio\samples'
                      Labels: {'A'; 'A'; 'A' ... and 7 more}
   AlternateFileSystemRoots: {}
              OutputDataType: 'double'
      SupportedOutputFormats: ["wav"
                                        "flac"
                                                   "ogg"
                                                            "mp4"
                                                                     "m4a"1
         DefaultOutputFormat: "wav"
ADS1count = countEachLabel(ADS1)
ADS1count=2×2 table
   Label Count
```

```
A 5 B 5
```

#### ADS2count = countEachLabel(ADS2)

```
ADS2count=2×2 table
Label Count

A 5
B 5
```

#### **Split by Number of Files**

Specify the file path to the audio samples included with Audio Toolbox $^{\text{\tiny TM}}$ . Create an audio datastore that points to the specified folder.

```
folder = fullfile(matlabroot, 'toolbox', 'audio', 'samples');
ADS = audioDatastore(folder, 'FileExtensions', '.wav');
```

Add the label A to the first half of the files, and the label B to the second half. If there are an odd number of files, assign the extra file the label B. Call countEachLabel to confirm that half of the files are labeled A and half the files are labeled B.

Split ADS into two datastores, ADS1 and ADS2. Specify that ADS1 contains four of each label and its corresponding file. ADS2 contains the remaining labels and corresponding files. Call countEachLabel to confirm that ADS1 contains four files labeled A and four files labeled B, and that ADS2 contains the remaining labels.

```
Folders: {
                              'B:\matlab\toolbox\audio\samples'
                      Labels: {'A'; 'A'; 'A' ... and 5 more}
   AlternateFileSystemRoots: {}
              OutputDataType: 'double'
      SupportedOutputFormats: ["wav"
                                         "flac"
                                                   "ogg"
                                                            "mp4"
                                                                      "m4a"]
         DefaultOutputFormat: "wav"
ADS2 =
 audioDatastore with properties:
                       Files: {
                               'B:\matlab\toolbox\audio\samples\Counting-16-44p1-mono-15secs.wav'
                               'B:\matlab\toolbox\audio\samples\Engine-16-44p1-stereo-20sec.wav';
                               'B:\matlab\toolbox\audio\samples\FemaleSpeech-16-8-mono-3secs.wav'
                                ... and 9 more
                     Folders: {
                               'B:\matlab\toolbox\audio\samples'
                      Labels: {'A'; 'A'; 'A' ... and 9 more}
   AlternateFileSystemRoots: {}
              OutputDataType: 'double'
      SupportedOutputFormats: ["wav"
                                         "flac"
                                                   "ogg"
                                                            "mp4"
                                                                      "m4a"1
         DefaultOutputFormat: "wav"
ADS1count = countEachLabel(ADS1)
ADS1count=2×2 table
```

```
ADS1count=2×2 table
Label Count
————

A 4
B 4
```

#### ADS2count = countEachLabel(ADS2)

```
ADS2count=2×2 table
Label Count

A 6
B 6
```

#### **Split Several Ways by Fractions**

Specify the file path to the audio samples included with Audio Toolbox $^{\text{\tiny TM}}$ . Create an audio datastore that points to the specified folder.

```
folder = fullfile(matlabroot, 'toolbox', 'audio', 'samples');
ADS = audioDatastore(folder, 'FileExtensions', '.wav');
```

Add the label A to the first half of the files, and the label B to the second half. If there is an odd number of files, assign the extra file the label B. Call countEachLabel to confirm that half of the files are labeled A and half the files are labeled B.

OutputDataType: 'double'

Split ADS into three new datastores, ADS60, ADS10, and ADS30. The first datastore, ADS60, contains the first 60% of files with the A label and the first 60% of files with the B label. ADS10 contains the next 10% of files from each label. ADS30 contains the remaining 30% of files from each label. If the percentage applied to a label does not result in a whole number of files, splitEachLabel rounds down to the nearest whole number.

```
[ADS60,ADS10,ADS30] = splitEachLabel(ADS,0.6,0.1)
ADS60 =
 audioDatastore with properties:
                     Files: {
                            'B:\matlab\toolbox\audio\samples\Ambiance-16-44p1-mono-12secs.wav'
                            'B:\matlab\toolbox\audio\samples\AudioArray-16-16-4channels-20secs
                             ...\toolbox\audio\samples\ChurchImpulseResponse-16-44p1-mono-5se
                             ... and 9 more
                   Folders: {
                            'B:\matlab\toolbox\audio\samples'
                    Labels: {'A'; 'A'; 'A' ... and 9 more}
   AlternateFileSystemRoots: {}
             OutputDataType: 'double'
     SupportedOutputFormats: ["wav"
                                     "flac"
                                               "oga"
                                                       "mp4"
                                                                "m4a"1
        DefaultOutputFormat: "wav"
ADS10 =
 audioDatastore with properties:
                     Files: {
                            'B:\matlab\toolbox\audio\samples\FemaleSpeech-16-8-mono-3secs.wav'
                            Folders: {
                            'B:\matlab\toolbox\audio\samples'
                    Labels: {'A'; 'B'}
   AlternateFileSystemRoots: {}
```

```
SupportedOutputFormats: ["wav"
                                        "flac"
                                                   "ogg"
                                                            "mp4"
                                                                     "m4a"1
         DefaultOutputFormat: "wav"
ADS30 =
 audioDatastore with properties:
                       Files: {
                              'B:\matlab\toolbox\audio\samples\Heli_16ch_ACN_SN3D.wav';
                              'B:\matlab\toolbox\audio\samples\JetAirplane-16-11p025-mono-16secs
                              'B:\matlab\toolbox\audio\samples\Laughter-16-8-mono-4secs.wav'
                               ... and 3 more
                     Folders: {
                              'B:\matlab\toolbox\audio\samples'
                      Labels: {'A'; 'A'; 'A' ... and 3 more}
   AlternateFileSystemRoots: {}
              OutputDataType: 'double'
      SupportedOutputFormats: ["wav"
                                        "flac"
                                                   "ogg"
                                                            "mp4"
                                                                     "m4a"]
         DefaultOutputFormat: "wav"
```

Call countEachLabel to confirm the correct distribution of labels for each datastore.

#### countEachLabel(ADS60)

| ans=2 | ×2  | tabl | e  |     |
|-------|-----|------|----|-----|
| L     | abe | el . | Co | unt |
|       |     |      |    |     |
|       |     |      |    |     |
|       | Α   |      |    | 6   |
|       | R   |      |    | 6   |

#### countEachLabel(ADS10)

|   | ?× <i>2 tal</i><br>Label | ole<br>Count |
|---|--------------------------|--------------|
| - |                          |              |
|   | Α                        | 1            |
|   | В                        | 1            |

#### countEachLabel(ADS30)

| ans=2×2 table | 9     |
|---------------|-------|
| Label         | Count |
|               |       |
|               | _     |
| A             | 3     |
| В             | 3     |

#### **Split Labels Several Ways by Number of Files**

Specify the file path to the audio samples included with Audio Toolbox $^{\text{\tiny TM}}$ . Create an audio datastore that points to the specified folder.

```
folder = fullfile(matlabroot, 'toolbox', 'audio', 'samples');
ADS = audioDatastore(folder, 'FileExtensions', '.wav');
```

Add the label A to the first half of the files, and the label B to the second half. If there is an odd number of files, assign the extra file the label B. Call countEachLabel to confirm that half of the files are labeled A and half the files are labeled B.

Split ADS into three new datastores, ADS1, ADS2, and ADS3. The first datastore, ADS1, contains the first file with the A label and the first file with the B label. ADS2 contains the next file from each label. ADS3 contains the remaining files from each label. If the percentage applied to a label does not result in a whole number of files, splitEachLabel rounds down to the nearest whole number.

```
[ADS1,ADS2,ADS3] = splitEachLabel(ADS,1,1)
ADS1 =
 audioDatastore with properties:
                       Files: {
                               'B:\matlab\toolbox\audio\samples\Ambiance-16-44p1-mono-12secs.wav'
                               'B:\matlab\toolbox\audio\samples\MainStreetOne-16-16-mono-12secs.wa
                     Folders: {
                               'B:\matlab\toolbox\audio\samples'
                      Labels: {'A'; 'B'}
   AlternateFileSystemRoots: {}
              OutputDataType: 'double'
      SupportedOutputFormats: ["wav"
                                                            "mp4"
                                         "flac"
                                                                      "m4a"1
                                                   "ogg"
         DefaultOutputFormat: "wav"
ADS2 =
 audioDatastore with properties:
                               'B:\matlab\toolbox\audio\samples\AudioArray-16-16-4channels-20secs
                               'B:\matlab\toolbox\audio\samples\NoisySpeech-16-22p5-mono-5secs.wa
                     Folders: {
```

```
'B:\matlab\toolbox\audio\samples'
                      Labels: {'A'; 'B'}
   AlternateFileSystemRoots: {}
              OutputDataType: 'double'
      SupportedOutputFormats: ["wav"
                                        "flac"
                                                   "ogg"
                                                            "mp4"
                                                                     "m4a"]
         DefaultOutputFormat: "wav"
ADS3 =
 audioDatastore with properties:
                       Files: {
                                ...\toolbox\audio\samples\ChurchImpulseResponse-16-44p1-mono-5se
                              'B:\matlab\toolbox\audio\samples\Click-16-44p1-mono-0.2secs.wav';
                              'B:\matlab\toolbox\audio\samples\Counting-16-44p1-mono-15secs.wav'
                               ... and 13 more
                     Folders: {
                              'B:\matlab\toolbox\audio\samples'
                      Labels: {'A'; 'A'; 'A' ... and 13 more}
   AlternateFileSystemRoots: {}
              OutputDataType: 'double'
      SupportedOutputFormats: ["wav"
                                        "flac"
                                                            "mp4"
                                                                     "m4a"]
         DefaultOutputFormat: "wav"
```

Call countEachLabel to confirm the correct distribution of labels for each datastore.

#### countEachLabel(ADS1)

```
ans=2×2 table
Label Count

A 1
B 1
```

#### countEachLabel(ADS2)

| ans= | 2×2<br>Labe | <i>table</i><br>el | count |
|------|-------------|--------------------|-------|
|      | A           | _                  | 1     |
|      | В           |                    | 1     |

#### countEachLabel(ADS3)

| ans=2×2 tabl  | e     |
|---------------|-------|
| Label         | Count |
| ———<br>А<br>В | 8     |

#### **Split Labels in Random Order**

Specify the file path to the audio samples included with Audio Toolbox $^{\text{\tiny TM}}$ . Create an audio datastore that points to the specified folder.

```
folder = fullfile(matlabroot, 'toolbox', 'audio', 'samples');
ADS = audioDatastore(folder, 'FileExtensions', '.wav')
ADS =
  audioDatastore with properties:
                       Files: {
                               B:\matlab\toolbox\audio\samples\Ambiance-16-44p1-mono-12secs.wav'
                               'B:\matlab\toolbox\audio\samples\AudioArray-16-16-4channels-20secs
                                ...\toolbox\audio\samples\ChurchImpulseResponse-16-44p1-mono-5se
                                ... and 17 more
                     Folders: {
                               'B:\matlab\toolbox\audio\samples'
    AlternateFileSystemRoots: {}
              OutputDataType: 'double'
                      Labels: {}
      SupportedOutputFormats: ["wav"
                                         "flac"
                                                    "ogg"
                                                             "mp4"
                                                                      "m4a"]
         DefaultOutputFormat: "wav"
```

Add the label A to the first half of the files, and the label B to the second half. If there is an odd number of files, assign the extra file the label B. Call countEachLabel to confirm that half of the files are labeled A and half the files are labeled B.

Create two new datastores from the files in ADS by randomly drawing from each label. The first datastore, ADS1, contains two random files with the A label and two random files with the B label. ADS2 contains the remaining files from each label.

```
[ADS1,ADS2] = splitEachLabel(ADS,2,'randomized')
ADS1 =
   audioDatastore with properties:
        Files: {
```

```
'...\toolbox\audio\samples\ChurchImpulseResponse-16-44p1-mono-5se
                              'B:\matlab\toolbox\audio\samples\Engine-16-44p1-stereo-20sec.wav';
                               'B:\matlab\toolbox\audio\samples\MainStreetOne-16-16-mono-12secs.wa
                                ... and 1 more
                     Folders:
                               'B:\matlab\toolbox\audio\samples'
                      Labels: {'A'; 'A'; 'B' ... and 1 more}
   AlternateFileSystemRoots: {}
              OutputDataType: 'double'
      SupportedOutputFormats: ["wav"
                                         "flac"
                                                   "ogg"
                                                            "mp4"
                                                                      "m4a"1
         DefaultOutputFormat: "wav"
ADS2 =
 audioDatastore with properties:
                       Files: {
                               'B:\matlab\toolbox\audio\samples\Ambiance-16-44p1-mono-12secs.wav'
                               'B:\matlab\toolbox\audio\samples\AudioArray-16-16-4channels-20secs
                               'B:\matlab\toolbox\audio\samples\Click-16-44p1-mono-0.2secs.wav'
                                ... and 13 more
                     Folders: {
                               B:\matlab\toolbox\audio\samples'
                      Labels: {'A'; 'A'; 'A' ... and 13 more}
   AlternateFileSystemRoots: {}
              OutputDataType: 'double'
                                         "flac"
      SupportedOutputFormats: ["wav"
                                                            "mp4"
                                                                     "m4a"]
         DefaultOutputFormat: "wav"
```

#### **Include and Exclude Specified Labels**

Specify the file path to the audio samples included with Audio Toolbox<sup>™</sup>. Create an audio datastore that points to the specified folder.

Add the label A to the first half of the files, and the label B to the second half. If there is an odd number of files, assign the extra file the label B. Call countEachLabel to confirm that half of the files are labeled A and half the files are labeled B.

Create two new datastores from the files in ADS, including only the files with the A label. ADS1 contains the first 70% of files with the A label, and ADS2 contains the remaining 30% of labels with the A label.

```
[ADS1,ADS2] = splitEachLabel(ADS,0.7,'Include','A')
ADS1 =
 audioDatastore with properties:
                       Files: {
                               'B:\matlab\toolbox\audio\samples\Ambiance-16-44p1-mono-12secs.wav'
                               'B:\matlab\toolbox\audio\samples\AudioArray-16-16-4channels-20secs
                               '...\toolbox\audio\samples\ChurchImpulseResponse-16-44p1-mono-5se
                                ... and 4 more
                     Folders: {
                               'B:\matlab\toolbox\audio\samples'
                      Labels: {'A'; 'A'; 'A' ... and 4 more}
   AlternateFileSystemRoots: {}
              OutputDataType: 'double'
      SupportedOutputFormats: ["wav"
                                         "flac"
                                                   "ogg"
                                                            "mp4"
                                                                      "m4a"]
         DefaultOutputFormat: "wav"
```

ADS2 =

```
audioDatastore with properties:
                       Files: {
                               'B:\matlab\toolbox\audio\samples\Heli_16ch_ACN_SN3D.wav';
                               'B:\matlab\toolbox\audio\samples\JetAirplane-16-11p025-mono-16secs
                               'B:\matlab\toolbox\audio\samples\Laughter-16-8-mono-4secs.wav'
                     Folders: {
                               'B:\matlab\toolbox\audio\samples'
                      Labels: {'A'; 'A'; 'A'}
   AlternateFileSystemRoots: {}
              OutputDataType: 'double'
                                                             "mp4"
      SupportedOutputFormats: ["wav"
                                         "flac"
                                                    "ogg"
                                                                      "m4a"1
         DefaultOutputFormat: "wav"
Equivalently, you can split only the A label by excluding the B label.
[ADS1,ADS2] = splitEachLabel(ADS,0.7,'Exclude','B')
ADS1 =
 audioDatastore with properties:
                       Files: {
                               B:\matlab\toolbox\audio\samples\Ambiance-16-44p1-mono-12secs.wav'
                               'B:\matlab\toolbox\audio\samples\AudioArray-16-16-4channels-20secs
                               ' ...\toolbox\audio\samples\ChurchImpulseResponse-16-44p1-mono-5se
                                ... and 4 more
                     Folders: {
                               'B:\matlab\toolbox\audio\samples'
                      Labels: {'A'; 'A'; 'A' ... and 4 more}
   AlternateFileSystemRoots: {}
              OutputDataType: 'double'
      SupportedOutputFormats: ["wav"
                                         "flac"
                                                    "ogg"
                                                             "mp4"
                                                                      "m4a"1
         DefaultOutputFormat: "wav"
ADS2 =
 audioDatastore with properties:
                       Files: {
                               'B:\matlab\toolbox\audio\samples\Heli_16ch_ACN_SN3D.wav';
                               'B:\matlab\toolbox\audio\samples\JetAirplane-16-11p025-mono-16secs
                               'B:\matlab\toolbox\audio\samples\Laughter-16-8-mono-4secs.wav'
                     Folders:
                               B:\matlab\toolbox\audio\samples'
                      Labels: {'A'; 'A'; 'A'}
   AlternateFileSystemRoots: {}
              OutputDataType: 'double'
      SupportedOutputFormats: ["wav"
                                                             "mp4"
                                         "flac"
                                                    "ogg"
                                                                      "m4a"1
```

```
DefaultOutputFormat: "wav"
```

### **Split Using Fraction and Label Table**

Specify the file path to the audio samples included with Audio Toolbox<sup>™</sup>. Create an audio datastore that points to the specified folder.

```
folder = fullfile(matlabroot, 'toolbox', 'audio', 'samples');
ADS = audioDatastore(folder)
ADS =
  audioDatastore with properties:
                       Files: {
                               'B:\matlab\toolbox\audio\samples\Ambiance-16-44p1-mono-12secs.wav'
                               'B:\matlab\toolbox\audio\samples\AudioArray-16-16-4channels-20secs
                               ' ...\toolbox\audio\samples\ChurchImpulseResponse-16-44p1-mono-5se
                                ... and 27 more
                     Folders: {
                               'B:\matlab\toolbox\audio\samples'
    AlternateFileSystemRoots: {}
              OutputDataType: 'double'
                      Labels: {}
      SupportedOutputFormats: ["wav"
                                         "flac"
                                                   "ogg"
                                                             "mp4"
                                                                      "m4a"1
         DefaultOutputFormat: "wav"
```

Create a label table with two variables:

- containsMusic -- Can be either true or false.
- instrument -- Can be Guitar, Drums, or Unknown.

```
containsGuitar = contains(ADS.Files,'guitar','IgnoreCase',true);
containsDrums = contains(ADS.Files,'drum','IgnoreCase',true);
containsMusic = or(containsGuitar,containsDrums);

instrument = strings(size(ADS.Files));
instrument(:) = "Unknown";
instrument(containsGuitar) = "Guitar";
instrument(containsDrums) = "Drums";
```

Assign the label table to the Labels property of audio datastore to associate the rows of the label table with the rows of the datastore. Call countEachLabel to determine the incidences of containsMusic and instrument.

```
false 23
true 7
```

instrumentCount = countEachLabel(ADS, 'TableVariable', 'instrument')

```
instrumentCount=3×2 table
instrument Count

------
Drums 4
Guitar 3
Unknown 23
```

Split the datastore ADS into two, based on whether the audio file contains music. ADS1 contains 70% of the audio files that contain music, and ADS2 contains the rest. Call countEachLabel to verify that the ratio of containsMusic == true to containsMusic == false is preserved for the new datastores, within rounding.

```
[ADS1,ADS2] = splitEachLabel(ADS,0.7, 'TableVariable', 'containsMusic');
ADS1_containsMusicCount = countEachLabel(ADS1, 'TableVariable', 'containsMusic')
```

```
ADS1_containsMusicCount=2×2 table containsMusic Count

false 16
true 5
```

ADS2 containsMusicCount = countEachLabel(ADS2, 'TableVariable', 'containsMusic')

Split the datastore ADS into two, based on the type of instrument present in the audio file. ADS3 contains 25% of the audio files that have an instrument label, and ADS4 contains the rest. Call countEachLabel to verify that the ratio of instrument == "drums" to instrument == "guitar" is preserved for the new datastores, within rounding.

```
[ADS3,ADS4] = splitEachLabel(ADS,0.25, 'TableVariable', 'instrument');
ADS3_instrumentCount = countEachLabel(ADS3, 'TableVariable', 'instrument')
```

ADS3\_instrumentCount=3×2 table instrument Count \_\_\_\_\_

| Drums   | 1 |
|---------|---|
| Guitar  | 1 |
| Unknown | 6 |

### **Split by Number of Files and Label Table**

Specify the file path to the audio samples included with Audio Toolbox $^{\text{\tiny TM}}$ . Create an audio datastore that points to the specified folder.

```
folder = fullfile(matlabroot, 'toolbox', 'audio', 'samples');
ADS = audioDatastore(folder);
```

Create a label table with two variables:

- containsMusic Can be either true or false.
- instrument Can be Guitar, Drums, or Unknown.

```
containsGuitar = contains(ADS.Files,'guitar','IgnoreCase',true);
containsDrums = contains(ADS.Files,'drum','IgnoreCase',true);
containsMusic = or(containsGuitar,containsDrums);

instrument = strings(size(ADS.Files));
instrument(:) = "Unknown";
instrument(containsGuitar) = "Guitar";
instrument(containsDrums) = "Drums";
```

Assign the label table to the Labels property of audio datastore to associate the rows of the label table with the rows of the datastore. Call countEachLabel to determine the incidences of containsMusic and instrument.

```
instrumentCount = countEachLabel(ADS, 'TableVariable', 'instrument');
```

Split the datastore ADS into two, based on whether the audio file contains music. ADS1 contains 5 of each label under the table variable containsMusic, and ADS2 contains the rest. Call countEachLabel to verify.

```
[ADS1,ADS2] = splitEachLabel(ADS,5,'TableVariable','containsMusic');
ADS1_containsMusicCount = countEachLabel(ADS1,'TableVariable','containsMusic')
ADS1 containsMusicCount=2×2 table
   containsMusic
                    Count
       false
                       5
                       5
       true
ADS2 containsMusicCount = countEachLabel(ADS2, 'TableVariable', 'containsMusic')
ADS2 containsMusicCount=2×2 table
   containsMusic
                    Count
                     18
       false
                       2
       true
```

Split the datastore ADS into two, based on the type of instrument present in the audio file. ADS3 contains 2 of each label under the table variable instrument, and ADS4 contains the rest. Call countEachLabel to verify.

| Drums   | 2 |
|---------|---|
| Guitar  | 2 |
| Unknown | 2 |

ADS4\_instrumentCount = countEachLabel(ADS4,'TableVariable','instrument')

## **Input Arguments**

Unknown

### **ADS** — Input audio datastore

audioDatastore object

Input audio datastore, specified as an audioDatastore object.

### p — Proportion of files to split

scalar in interval (0,1) | positive integer scalar

21

Proportion of files to split, specified as a scalar in the interval (0,1), or a positive integer scalar.

If p is in the interval (0,1), it represents the percentage of the files from each label to assign to ADS1. If p represents a percentage, and it does not result in a whole number, then splitEachLabel rounds down to the nearest whole number.

If p is an integer, it represents the absolute number of files from each label to assign to ADS1. When p represents a number of files, there must be at least p files associated with each label.

Data Types: double

### $p1, \ldots, pN$ — List of proportions

scalars in interval (0,1) | positive integer scalars

List of proportions, specified as scalars in the interval (0,1) or positive integer scalars.

If the proportions are in the interval (0,1), they represent the percentage of the files from each label to assign to the output datastores. When the proportions represent percentages, their sum must be no more than 1.

If the proportions are integers, they indicate the absolute number of files from each label to assign to the output datastores. When the proportions represent numbers of files, there must be enough files associated with each label to satisfy each proportion.

Data Types: double

### **Name-Value Pair Arguments**

Specify optional comma-separated pairs of Name, Value arguments. Name is the argument name and Value is the corresponding value. Name must appear inside quotes. You can specify several name and value pair arguments in any order as Name1, Value1, . . . , NameN, ValueN.

Example: [ADS1,ADS2] = splitEachLabel(ADS,0.5,'Exclude','noisy')

#### Include — Labels to include

categorical, logical, or numeric vector | cell array of character vectors | string array

Labels to include, specified as the comma-separated pair consisting of 'Include' and a vector, cell array, or string array of label names with the same type as the Labels property. Each name must match one of the labels in the Labels property of the datastore.

This option cannot be used with the 'Exclude' option.

#### **Exclude** — Labels to exclude

categorical, logical, or numeric vector | cell array of character vectors | string array

Labels to exclude, specified as the comma-separated pair consisting of 'Exclude' and a vector, cell array, or string array of label names with the same type as the Labels property. Each name must match one of the labels in the Labels property of the datastore.

This option cannot be used with the 'Include' option.

### TableVariable — Label table variable name

char | string

Table variable name, specified as the comma-separated pair consisting of 'TableVariable' and a character vector or string. When the Labels property of the audio datastore ADS is a table, you must use 'TableVariable' to specify which label you are using to split.

Data Types: char | string

### **Output Arguments**

### [ADS1, ADS2] — Output audio datastores

audioDatastore objects

Output audio datastores, returned as audioDatastore objects. ADS1 contains the specified proportion of files from each label in ADS, and ADS2 contains the remaining files.

### [ADS1, ..., ADSM] — List of output audio datastores

audioDatastore objects

List of output audio datastores, returned as audioDatastore objects. The number of elements in the list is one more that the number of listed proportions. Each of the new datastores contains the proportion of each label in ADS defined by p1,...,pN. Any files left over are assigned to the Mth datastore.

### See Also

audioDatastore|countEachLabel|subset

### **Topics**

- "Speech Command Recognition Using Deep Learning"
- "Speaker Identification Using Pitch and MFCC"
- "Denoise Speech Using Deep Learning Networks"
- "Music Genre Classification Using Wavelet Time Scattering"

# preview

Read first file from datastore for preview

## **Syntax**

```
data = preview(ADS)
```

## **Description**

data = preview(ADS) always reads the first file from ADS. preview does not affect the state of ADS.

## **Examples**

plot(data)

### **Preview Data in Audio Datastore**

Specify the file path to the audio samples included with Audio Toolbox $^{\text{\tiny TM}}$ . Create an audio datastore that points to the specified folder.

```
folder = fullfile(matlabroot, 'toolbox', 'audio', 'samples');
ADS = audioDatastore(folder);
Preview the data in the audio datastore.
data = preview(ADS);
```

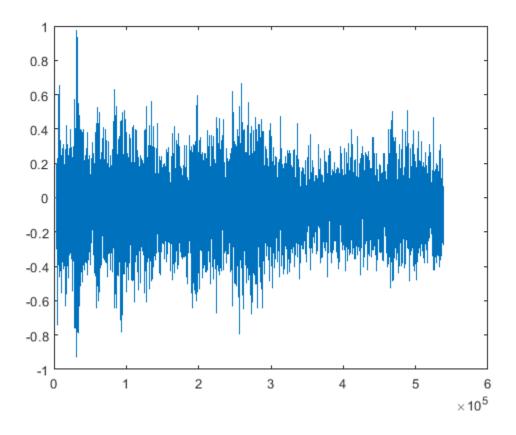

## **Input Arguments**

## ADS — Audio datastore

audioDatastore object

Specify ADS as an audioDatastore object.

# **Output Arguments**

### data — Subset of data

array of audio samples

Subset of data, returned as an array of audio samples.

## **See Also**

audioDatastore | hasdata

### **Topics**

- "Speech Command Recognition Using Deep Learning"
- "Speaker Identification Using Pitch and MFCC"
- "Denoise Speech Using Deep Learning Networks"
- "Classify Gender Using LSTM Networks"
- "Music Genre Classification Using Wavelet Time Scattering"

## subset

Create datastore with subset of files

## **Syntax**

ADSsubset = subset(ADS,indices)

## **Description**

ADSsubset = subset(ADS,indices) returns an audio datastore, ADSsubset, which contains a subset of the files in ADS.

## **Examples**

#### Create Datastore with Subset Based on File Name

subset creates an audio datastore containing a subset of the files of the original datastore.

Specify the file path to the audio samples included with Audio Toolbox $^{\text{\tiny TM}}$ . Create an audio datastore that points to the specified folder.

```
folder = fullfile(matlabroot, 'toolbox', 'audio', 'samples');
ADS = audioDatastore(folder)
ADS =
 audioDatastore with properties:
                       Files: {
                               'B:\matlab\toolbox\audio\samples\Ambiance-16-44p1-mono-12secs.wav'
                               'B:\matlab\toolbox\audio\samples\AudioArray-16-16-4channels-20secs
                               '...\toolbox\audio\samples\ChurchImpulseResponse-16-44p1-mono-5se
                                ... and 27 more
                     Folders:
                               'B:\matlab\toolbox\audio\samples'
   AlternateFileSystemRoots: {}
              OutputDataType: 'double'
                      Labels: {}
                                                   "ogg"
                                                             "mp4"
      SupportedOutputFormats: ["wav"
                                         "flac"
                                                                      "m4a"1
         DefaultOutputFormat: "wav"
```

Create a logical vector indicating whether the file names in the audio datastore contain 'Guitar'.

```
fileContainsGuitar = cellfun(@(c)contains(c,'Guitar'),ADS.Files)
fileContainsGuitar = 30x1 logical array
0
0
```

Call subset with the audio datastore and the indices corresponding to the files you want create a new audio datastore from.

```
ADSsubset = subset(ADS,fileContainsGuitar)
ADSsubset =
 audioDatastore with properties:
                       Files: {
                               'B:\matlab\toolbox\audio\samples\RockGuitar-16-44p1-stereo-72secs.
                               'B:\matlab\toolbox\audio\samples\RockGuitar-16-96-stereo-72secs.fl
                               'B:\matlab\toolbox\audio\samples\SoftGuitar-44p1 mono-10mins.ogg'
                     Folders: {
                               'B:\matlab\toolbox\audio\samples'
   AlternateFileSystemRoots: {}
              OutputDataType: 'double'
                      Labels: {}
      SupportedOutputFormats: ["wav"
                                         "flac"
                                                            "mp4"
                                                   "ogg"
                                                                      "m4a"1
         DefaultOutputFormat: "wav"
```

### **Create Datastore with Every Other File**

Specify the file path to the audio samples included with Audio Toolbox $^{\text{\tiny TM}}$ . Create an audio datastore that points to the specified folder.

```
Labels: {}
SupportedOutputFormats: ["wav" "flac" "ogg" "mp4" "m4a"]
DefaultOutputFormat: "wav"
```

Create an audio datastore containing every other file of the original datastore.

```
indices = 1:2:numel(ADS.Files);
ADSsubset = subset(ADS,indices)
ADSsubset =
 audioDatastore with properties:
                       Files: {
                               B:\matlab\toolbox\audio\samples\Ambiance-16-44p1-mono-12secs.wav'
                               '...\toolbox\audio\samples\ChurchImpulseResponse-16-44p1-mono-5se
                              'B:\matlab\toolbox\audio\samples\Counting-16-44p1-mono-15secs.wav'
                                ... and 12 more
                     Folders:
                               B:\matlab\toolbox\audio\samples'
   AlternateFileSystemRoots: {}
              OutputDataType: 'double'
                      Labels: {}
      SupportedOutputFormats: ["wav"
                                         "flac"
                                                   "ogq"
                                                            "mp4"
                                                                     "m4a"]
         DefaultOutputFormat: "wav"
```

## **Input Arguments**

### ADS — Audio datastore

audioDatastore object

Specify ADS as an audioDatastore object.

### indices — Indices of files for subset

vector of indices | logical vector

Specify indices as:

- A vector containing the indices of files to be included in ADSsubset.
- A logical vector the same length as the number of files in ADS. If specifying indices as a logical vector, true indicates that the corresponding files are included in ADSsubset.

Data Types: double | logical

## **Output Arguments**

### ADSsubset — Subset of audio datastore

audioDatastore object

Subset of audio datastore, returned as an audioDatastore object.

## **See Also**

audioDatastore|splitEachLabel

### **Topics**

- "Speech Command Recognition Using Deep Learning"
- "Speaker Identification Using Pitch and MFCC"
  "Denoise Speech Using Deep Learning Networks"
- "Classify Gender Using LSTM Networks"
- "Music Genre Classification Using Wavelet Time Scattering"

# shuffle

Shuffle files in datastore

## **Syntax**

```
shuffledADS = shuffle(ADS)
```

## **Description**

shuffledADS = shuffle(ADS) creates a deep copy of the input datastore, ADS, and shuffles the files using randperm.

## **Examples**

### **Shuffle Files**

Create an audioDatastore object ADS. Shuffle the files to create a new datastore containing the same files in random order.

```
ADS = audioDatastore(fullfile(matlabroot, 'toolbox', 'audio', 'samples'))
ADS =
 audioDatastore with properties:
                       Files: {
                               'B:\matlab\toolbox\audio\samples\Ambiance-16-44p1-mono-12secs.wav'
                               'B:\matlab\toolbox\audio\samples\AudioArray-16-16-4channels-20secs
                               '...\toolbox\audio\samples\ChurchImpulseResponse-16-44p1-mono-5se
                                ... and 27 more
                     Folders:
                               'B:\matlab\toolbox\audio\samples'
   AlternateFileSystemRoots: {}
              OutputDataType: 'double'
                      Labels: {}
      SupportedOutputFormats: ["wav"
                                         "flac"
                                                   "ogg"
                                                            "mp4"
                                                                     "m4a"1
         DefaultOutputFormat: "wav"
ADSshuffled = shuffle(ADS)
ADSshuffled =
 audioDatastore with properties:
                       Files: {
                               'B:\matlab\toolbox\audio\samples\SoftGuitar-44p1_mono-10mins.ogg';
                               'B:\matlab\toolbox\audio\samples\Engine-16-44p1-stereo-20sec.wav';
                               '...\toolbox\audio\samples\ChurchImpulseResponse-16-44p1-mono-5se
                               ... and 27 more
```

### **Input Arguments**

### **ADS** — Input audio datastore

audioDatastore object

Input audio datastore, specified as an audioDatastore object.

## **Output Arguments**

### shuffledADS — Shuffled audio datastore

audioDatastore object

Shuffled audio datastore, returned as an audioDatastore object containing randomly ordered files from ADS.

### See Also

audioDatastore

### **Topics**

- "Speech Command Recognition Using Deep Learning"
- "Speaker Identification Using Pitch and MFCC"
- "Denoise Speech Using Deep Learning Networks"
- "Classify Gender Using LSTM Networks"
- "Music Genre Classification Using Wavelet Time Scattering"

## hasdata

Return true if there is more data in datastore

## **Syntax**

```
tf = hasdata(ADS)
```

## **Description**

tf = hasdata(ADS) returns logical 1 (true) if there is data available to read from the datastore specified by ADS. Otherwise, it returns logical 0 (false).

## **Examples**

### **Keep Reading While Datastore Has Data**

hasdata returns a logical scalar indicating whether or not there is unread data in the datastore. You can use audioDatastore to read files sequentially until all data is read.

Specify the file path to the audio samples included with Audio Toolbox™.

```
folder = fullfile(matlabroot, 'toolbox', 'audio', 'samples');
```

Create an audio datastore that points to the specified folder.

```
ADS = audioDatastore(folder);
```

While the datastore has unread data, read from the datastore.

```
while hasdata(ADS)
    data = read(ADS);
end
```

## **Input Arguments**

#### ADS — Audio datastore

audioDatastore object

Specify ADS as an audioDatastore object.

## **Output Arguments**

### tf — Indication if data is available to read

```
true | false
```

Indication is data is available to read from the datastore, returned as true or false.

```
Data Types: logical
```

## **See Also**

audioDatastore | progress | read

### **Topics**

- "Speech Command Recognition Using Deep Learning"
- "Speaker Identification Using Pitch and MFCC"
  "Denoise Speech Using Deep Learning Networks"
- "Classify Gender Using LSTM Networks"
- "Music Genre Classification Using Wavelet Time Scattering"

## reset

Reset datastore read pointer to start of data

## **Syntax**

reset(ADS)

## **Description**

reset (ADS) resets the datastore read pointer to the start of the data. Resetting allows re-reading from the same datastore.

## **Examples**

### **Reset Audio Datastore to Initial State**

Create an audioDatastore object ADS.

```
folder = fullfile(matlabroot, 'toolbox', 'audio', 'samples');
ADS = audioDatastore(folder);
```

While the datastore has unread files, call read in a loop to read files sequentially.

```
while hasdata(ADS)
    data = read(ADS);
end
```

Reset the datastore to the state where no data has been read from it. Read the first file from the datastore.

```
reset(ADS)
data = read(ADS);
```

## **Input Arguments**

### **ADS** — Audio datastore

audioDatastore object

Specify ADS as an audioDatastore object.

### See Also

audioDatastore

### **Topics**

- "Speech Command Recognition Using Deep Learning"
- "Speaker Identification Using Pitch and MFCC"
- "Denoise Speech Using Deep Learning Networks"
- "Classify Gender Using LSTM Networks"

"Music Genre Classification Using Wavelet Time Scattering"

# readall

Read all audio files from datastore

## **Syntax**

```
data = readall(ADS)
```

## **Description**

data = readall(ADS) reads all audio files from the datastore.

If all the data in the datastore does not fit in memory, then readall returns an error.

## **Examples**

#### Read All Data in Audio Datastore

Specify the file path to the audio samples included with Audio Toolbox $^{\text{\tiny TM}}$ . Create an audio datastore that points to the specified folder.

```
folder = fullfile(matlabroot, 'toolbox', 'audio', 'samples');
ADS = audioDatastore(folder);
```

Read all the data in the datastore.

### readall(ADS)

```
ans=30×1 cell array
   { 539648x1 double}
    { 320512x4
               double}
    { 227497x1
               double}
       8000x1
               double}
    { 685056x1
               double}
    { 882688x2
               double}
      24000x1 double}
    {1115760x2 double}
    {1214832x2 double}
    { 263304x16 double}
    { 180224x1 double}
      32768x1 double}
    { 192150x1 double}
    { 112893x1 double}
    { 913152x1 double}
    { 913152x1 double}
```

## **Input Arguments**

### **ADS** — Audio datastore

audioDatastore object

Specify ADS as an audioDatastore object.

### **Output Arguments**

### data — All audio files in audio datastore

cell array

All files in the audio datastore, returned as a cell array where each cell corresponds to a file.

### **See Also**

audioDatastore | read

### **Topics**

- "Speech Command Recognition Using Deep Learning"
- "Speaker Identification Using Pitch and MFCC"
- "Denoise Speech Using Deep Learning Networks"
- "Classify Gender Using LSTM Networks"
- "Music Genre Classification Using Wavelet Time Scattering"

## read

Read next consecutive audio file

## **Syntax**

```
data = read(ADS)
[data,info] = read(ADS)
```

## **Description**

data = read(ADS) returns audio extracted from the datastore. Each subsequent call to the read
function continues reading from the endpoint of the previous call.

[data,info] = read(ADS) also returns information about the extracted audio data.

## **Examples**

### **Read Data in Audio Datastore**

Specify the file path to the audio samples included with Audio Toolbox $^{\text{\tiny TM}}$ . Create an audio datastore that points to the specified folder.

```
folder = fullfile(matlabroot, 'toolbox', 'audio', 'samples');
ADS = audioDatastore(folder);
```

While the audio datastore has unread files, read consecutive files from the datastore. Use progress to monitor the fraction of files read.

```
while hasdata(ADS)
    data = read(ADS);
    fprintf('Fraction of files read: %.2f\n',progress(ADS))
end
Fraction of files read: 0.03
Fraction of files read: 0.07
Fraction of files read: 0.10
Fraction of files read: 0.13
Fraction of files read: 0.17
Fraction of files read: 0.20
Fraction of files read: 0.23
Fraction of files read: 0.27
Fraction of files read: 0.30
Fraction of files read: 0.33
Fraction of files read: 0.37
Fraction of files read: 0.40
Fraction of files read: 0.43
Fraction of files read: 0.47
Fraction of files read: 0.50
Fraction of files read: 0.53
Fraction of files read: 0.57
Fraction of files read: 0.60
```

```
Fraction of files read: 0.63
Fraction of files read: 0.67
Fraction of files read: 0.70
Fraction of files read: 0.73
Fraction of files read: 0.77
Fraction of files read: 0.80
Fraction of files read: 0.83
Fraction of files read: 0.87
Fraction of files read: 0.90
Fraction of files read: 0.93
Fraction of files read: 0.97
Fraction of files read: 0.97
Fraction of files read: 0.97
```

#### **Return Information About Data**

Specify the file path to the audio samples you want to include in the audio datastore. In this example, the samples are located on a local desktop. Create an audio datastore that points to the specified folder.

```
folder = 'C:\Users\bhemmat\Desktop';
ADS = audioDatastore(folder, 'LabelSource', 'foldernames');
```

When you read data from the datastore, you can additionally return information about the data as a struct. The information struct contains the file name, any labels associated with the file, and the sample rate of the file.

## **Input Arguments**

### **ADS** — Audio datastore

audioDatastore object

Specify ADS as an audioDatastore object.

## **Output Arguments**

#### data — Audio data

M-by-N matrix

Audio data, returned as a *M*-by-*N* matrix, where:

- M -- Total samples per channel in file.
- *N* -- Number of channels in file.

### info — Information about audio data

struct

Information about audio data, returned as a struct with the following fields:

- FileName -- Name of the current file.
- Label -- All labels of the file.
- SampleRate -- Sample rate of the file.

### See Also

audioDatastore|hasdata|readall

### **Topics**

- "Speech Command Recognition Using Deep Learning"
- "Speaker Identification Using Pitch and MFCC"
- "Denoise Speech Using Deep Learning Networks"
- "Classify Gender Using LSTM Networks"
- "Music Genre Classification Using Wavelet Time Scattering"

## audioDatastore

Datastore for collection of audio files

# **Description**

Use an audioDatastore object to manage a collection of audio files, where each individual audio file fits in memory, but the entire collection of audio files does not necessarily fit.

### Creation

## **Syntax**

```
ADS = audioDatastore(location)
ADS = audioDatastore(location, Name, Value)
```

### **Description**

ADS = audioDatastore(location) creates a datastore ADS based on an audio file or collection of audio files in location.

ADS = audioDatastore(location, Name, Value) specifies additional properties using one or more name-value pair arguments.

### **Input Arguments**

### location — Files or folders to include in datastore

```
path | DsFileSet object
```

Files or folders included in the datastore, specified as a path or a DsFileSet object.

- path Specify the path as a character vector, cell array of character vectors, string scalar, or a string array, containing the location of files or folders. Specify location as a local path to files or folders. If the files are not in the current folder, then local path must specify full or relative paths. Files within subfolders of the specified folder are not automatically included in the datastore. You can use the wildcard character (\*) when specifying the local path. This character specifies that the datastore include all matching files or all files in the matching folders.
- DsFileSet object You also can specify location as a DsFileSet object. For more information, see matlab.io.datastore.DsFileSet.

When location represents a folder, the datastore includes only supported file formats and ignores any other format. To specify a custom list of file extensions to include in your datastore, see the FileExtensions property.

```
Example: 'song.wav'
Example: '../dir/music/song.wav'
Example: {'C:\dir\music\song.wav', 'C:\dir\speech\english.mp3'}
Example: 'C:\dir\music\*.ogg'
```

Data Types: char | string | cell

### **Name-Value Pair Arguments**

Specify optional comma-separated pairs of Name, Value arguments. Name is the argument name and Value is the corresponding value. Name must appear inside quotes. You can specify several name and value pair arguments in any order as Name1, Value1, . . . , NameN, ValueN.

Example: ADS = audioDatastore('C:\dir\audiodata','FileExtensions','.ogg')

### IncludeSubfolders — Subfolder inclusion flag

false (default) | true

Subfolder inclusion flag, specified as the comma-separated pair consisting of 'IncludeSubfolders' and true or false. Specify true to include all files and subfolders within each folder or false to include only the files within each folder.

If you do not specify 'IncludeSubfolders', then the default value is false.

Example: 'IncludeSubfolders', true

Data Types: logical | double

### LabelSource — Source providing label data

'none' (default) | 'foldernames'

Source providing label data, specified as the comma-separated pair consisting of 'LabelSource' and 'none' or 'foldernames'. If 'none' is specified, then the Labels property is empty. If 'foldernames' is specified, then labels are assigned according to the folder names and stored in the Labels property. You can later modify the labels by accessing the Labels property directly.

Data Types: char | string

### FileExtensions — Audio file extensions

character vector | cell array of character vectors | string scalar | string array

Audio file extensions, specified as the comma-separated pair consisting of 'FileExtensions' and a character vector, cell array of character vectors, string scalar, or string array. If you do not specify 'FileExtensions', then audioDatastore automatically includes all supported file types:

- .wav
- .avi
- .aif
- · .aifc
- · .aiff
- .mp3
- .au
- .snd
- .mp4
- .m4a
- .flac
- .ogg

#### .mov

```
Example: 'FileExtensions','.wav'
Example: 'FileExtensions',{'.mp3','.mp4'}
Data Types: char | cell | string
```

In addition to these name-value pairs, you also can specify any of the properties on this page as name-value pairs, except for the Files property.

## **Properties**

#### Files — Files included in datastore

character vector | cell array of character vectors | string scalar | string array

Files included in the datastore, specified as a character vector, cell array of character vectors, string scalar, or string array. Each character vector or string is a full path to a file. The location argument in the audioDatastore defines Files when the datastore is created.

Data Types: char | cell | string

#### Folders — Folders used to create audio datastore

*N*-by-1 cell array of character vectors

This property is read-only.

Folders used to create the audio datastore, returned as an *N*-by-1 cell array of character vectors. Each row specifies a unique folder containing audio files that the audioDatastore object points to.

Data Types: cell

#### Labels — File labels

categorical, logical, or numeric vector | cell array | string array | table

File labels for the files in the datastore, specified as a vector, a cell array, a string array, or a table. The order of the labels in the array or table corresponds to the order of the associated files in the datastore.

If you specify LabelSource as 'foldernames' when creating the audioDatastore object, then the label name for a file is the name of the folder containing it. If you do not specify LabelSource as 'foldernames', then Labels is an empty cell array or string array. If you change the Files property after the datastore is created, then the Labels property is not automatically updated to incorporate the added fields.

Data Types: categorical | cell | logical | double | single | string | table

### OutputDataType — Data type of output read

```
'double' (default) | 'native'
```

Data type of the output, specified as 'double' or 'native'.

- 'double' -- Double-precision normalized samples.
- 'native' -- Native data type found in the file. Refer to audioread for more information about data types when OutputDataType is set to native.

The default value of this property is 'double'.

Data Types: char | string

### AlternateFileSystemRoots — Alternate file system root paths

string row vector | cell array of string vectors | cell array of character vectors

Alternate file system root paths, specified as a string row vector, a cell array of string vectors, or a cell array of character vectors. Use AlternateFileSystemRoots when you create a datastore on a local machine but must access and process data on another machine (possibly of a different operating system). Also, when processing data using Parallel Computing Toolbox and MATLAB Parallel Server, and the data is stored on your local machines with a copy of the data available on different platform cloud or cluster machines, you must use AlternateFileSystemRoots to associate the root paths.

• To associate a set of root paths that are equivalent to one another, specify AlternateFileSystemRoots as a string vector. For example:

```
["Z:\datasets","/mynetwork/datasets"]
```

- To associate multiple sets of root paths that are equivalent for the datastore, specify AlternateFileSystemRoots as a cell array containing multiple rows, where each row represents a set of equivalent root paths. Specify each row in the cell array as either a string vector or a cell array of character vectors. For example:
  - Specify AlternateFileSystemRoots as a cell array of string vectors.

```
{["Z:\datasets", "/mynetwork/datasets"]; ...
["Y:\datasets", "/mynetwork2/datasets","S:\datasets"]}
```

• Alternatively, specify AlternateFileSystemRoots as a cell array of cell arrays of character vectors.

```
{{'Z:\datasets', '/mynetwork/datasets'}; ...
{'Y:\datasets", '/mynetwork2/datasets','S:\datasets'}}
```

The value of AlternateFileSystemRoots must satisfy these conditions:

- Contains one or more rows, where each row specifies a set of equivalent root paths.
- Each row specifies multiple root paths, and each root path must contain at least two characters.
- Root paths are unique and are not subfolders of one another.
- Contains at least one root path entry that points to the location of the files.

Data Types: char | cell | string

### SupportedOutputFormats — Formats supported for writing audio files

```
["wav", "flac", "ogg", "mp4", "m4a"]
```

This property is read-only.

Formats supported for writing audio files when using the writeall function, specified as ["wav", "flac", "ogg", "mp4", "m4a"].

Data Types: string

### DefaultOutputFormat — Default output audio file format

```
"wav" (default)
```

This property is read-only.

Default output format for writing audio files when using the writeall function, specified as "wav".

Data Types: string

## **Object Functions**

read Read next consecutive audio file readall Read all audio files from datastore

reset Reset datastore read pointer to start of data hasdata Return true if there is more data in datastore

shuffle Shuffle files in datastore

subset Create datastore with subset of files preview Read first file from datastore for preview

progress Fraction of files read

splitEachLabel Splits datastore according to specified label proportions

countEachLabel Count number of unique labels

partition Partition datastore and return on partitioned portion

numpartitions Return estimate for reasonable number of partitions for parallel processing

combine Combine data from multiple datastores

transform Transform audio datastore writeall Write datastore to files

AlternateFileSystemRoots: {}

SupportedOutputFormats: ["wav"

DefaultOutputFormat: "wav"

isPartitionable Determine whether datastore is partitionable isShuffleable Determine whether datastore is shuffleable

## **Examples**

### **Create Audio Datastore**

Specify the file path to the audio samples included with Audio Toolbox™.

```
folder = fullfile(matlabroot, 'toolbox', 'audio', 'samples');
```

Create an audio datastore that points to the specified folder.

OutputDataType: 'double' Labels: {}

"flac"

"mp4"

"ogg"

"m4a"]

### **Specify File Extensions to Include**

### See Also

datastore | mapreduce | tall

### **Topics**

"Speech Command Recognition Using Deep Learning"

DefaultOutputFormat: "wav"

<sup>&</sup>quot;Speaker Identification Using Pitch and MFCC"

<sup>&</sup>quot;Denoise Speech Using Deep Learning Networks"

<sup>&</sup>quot;Classify Gender Using LSTM Networks"

<sup>&</sup>quot;Music Genre Classification Using Wavelet Time Scattering"

# midimsg

Create MIDI message

# **Description**

Create a MIDI message in MATLAB using midimsg. Create a MIDI device interface using mididevice. Send and receive messages using midisend and midireceive. When you create a MIDI message, you specify it as a MIDI message type.

#### MATLAB

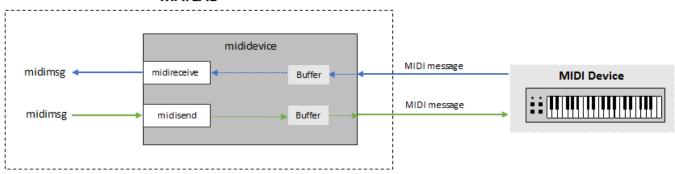

For a tutorial on MIDI messages and interfacing with MIDI devices, see "MIDI Device Interface".

## Creation

## **Syntax**

```
msg = midimsg('Note', channel, note, velocity, duration, timestamp)
msq = midimsq('NoteOn', channel, note, velocity, timestamp)
msg = midimsg('NoteOff', channel, note, velocity, timestamp)
msg = midimsg('ControlChange', channel, ccnumber, ccvalue, timestamp)
msg = midimsg('ProgramChange', channel, program, timestamp)
msg = midimsg('SystemExclusive',bytes,timestamp)
msg = midimsg('SystemExclusive',timestamp)
msg = midimsg('Data',bytes,timestamp)
msg = midimsg('EOX',timestamp)
msg = midimsg('TimingClock',timestamp)
msg = midimsg('Start', timestamp)
msg = midimsg('Continue', timestamp)
msg = midimsg('Stop', timestamp)
msg = midimsg('ActiveSensing',timestamp)
msg = midimsg('SystemReset',timestamp)
msg = midimsg('TuneRequest', timestamp)
msg = midimsg('MIDITimeCodeQuarterFrame',seg,value,timestamp)
msg = midimsg('SongPositionPointer',position,timestamp)
msg = midimsg('SongSelect',song,timestamp)
```

```
msg = midimsg('AllSoundOff', channel, timestamp)
msg = midimsg('ResetAllControllers', channel, timestamp)
msg = midimsg('LocalControl', channel, localcontrol, timestamp)
msg = midimsg('PolyOn', channel, timestamp)
msg = midimsg('MonoOn', channel, monoChannels, timestamp)
msg = midimsg('OmniOn', channel, timestamp)
msg = midimsg('OmniOff', channel, timestamp)
msg = midimsg('AllNotesOff', channel, timestamp)
msg = midimsg('PolyKeyPressure', channel, note, pressure, timestamp)
msg = midimsg('ChannelPressure', channel, pressure, timestamp)
msg = midimsg('PitchBend', channel, change, timestamp)
msg = midimsg
msg = midimsg(size)
msg = midimsg(0)
```

### **Description**

msg = midimsg('Note', channel, note, velocity, duration, timestamp) returns two MIDI
messages: NoteOn and NoteOff, with specified Channel, Note, Velocity, and Timestamp
properties. The Timestamp property of the NoteOff message is determined as the Timestamp
property of the NoteOn message plus the duration.

msg = midimsg('NoteOn', channel, note, velocity, timestamp) returns a NoteOn midimsg,
with specified Channel, Note, Velocity, and Timestamp properties.

msg = midimsg('NoteOff', channel, note, velocity, timestamp) returns a NoteOff
midimsg, with specified Channel, Note, Velocity, and Timestamp properties.

msg = midimsg('ControlChange', channel, ccnumber, ccvalue, timestamp) returns a
ControlChange midimsg, with specified Channel, CCNumber, CCValue, and Timestamp
properties.

msg = midimsg('ProgramChange', channel, program, timestamp) returns a ProgramChange
midimsg, with specified Channel, Program, and Timestamp properties.

msg = midimsg('SystemExclusive', bytes, timestamp) returns a complete
SystemExclusive message sequence, with specified Timestamp property.

msg = midimsg('SystemExclusive', timestamp) returns a SystemExclusive midimsg, with
specified Timestamp property.

msg = midimsg('Data', bytes, timestamp) returns a Data midimsg for use in a System Exclusive message, with specified MsgBytes and Timestamp properties. bytes is specified as a scalar, vector, or multi-dimensional array of elements. Each element of bytes must be in the range [0,127].

msg = midimsg('EOX', timestamp) returns an EOX midimsg, with specified Timestamp property.

msg = midimsg('TimingClock', timestamp) returns a TimingClock midimsg, with specified
Timestamp property.

msg = midimsg('Start',timestamp) returns a Start midimsg, with specified Timestamp
property.

msg = midimsg('Continue', timestamp) returns a Continue midimsg, with specified
Timestamp property.

msg = midimsg('Stop',timestamp) returns a Stop midimsg, with specified Timestamp
property.

msg = midimsg('ActiveSensing', timestamp) returns a ActiveSensing midimsg, with
specified Timestamp property.

msg = midimsg('SystemReset', timestamp) returns a SystemReset midimsg, with specified
Timestamp property.

msg = midimsg('TuneRequest', timestamp) returns a TuneRequest midimsg, with specified
Timestamp property.

msg = midimsg('MIDITimeCodeQuarterFrame',seq,value,timestamp) returns a
MIDITimeCodeQuarterFrame midimsg, with specified TimeCodeSequence, TimeCodeValue, and
Timestamp properties.

msg = midimsg('SongPositionPointer',position,timestamp) returns a
SongPositionPointer midimsg, with specified SongPosition and Timestamp properties.

msg = midimsg('SongSelect',song,timestamp) returns a SongSelect midimsg, with
specified Song and Timestamp properties.

msg = midimsg('AllSoundOff', channel, timestamp) returns a AllSoundOff midimsg, with
specified Channel and Timestamp properties.

msg = midimsg('ResetAllControllers', channel, timestamp) returns a
ResetAllControllers midimsg, with specified Channel and Timestamp properties.

msg = midimsg('LocalControl', channel, localcontrol, timestamp) returns a
LocalControl midimsg, with specified Channel, LocalControl, and Timestamp properties.

msg = midimsg('PolyOn', channel, timestamp) returns a PolyOn midimsg, with specified
Channel and Timestamp properties.

msg = midimsg('MonoOn', channel, monoChannels, timestamp) returns a MonoOn midimsg,
with specified Channel, MonoChannels, and Timestamp properties.

msg = midimsg('OmniOn', channel, timestamp) returns an OmniOn midimsg, with specified
Channel and Timestamp properties.

msg = midimsg('OmniOff', channel, timestamp) returns an OmniOff midimsg, with specified
Channel and Timestamp properties.

msg = midimsg('AllNotesOff', channel, timestamp) returns an AllNotesOff midimsg, with
specified Channel and Timestamp properties.

msg = midimsg('PolyKeyPressure', channel, note, pressure, timestamp) returns a
PolyKeyPressure midimsg, with specified Channel, Note, Pressure, and Timestamp properties.

msg = midimsg('ChannelPressure', channel, pressure, timestamp) returns a
ChannelPressure midimsg, with specified Channel, Pressure, and Timestamp properties.

msg = midimsg('PitchBend', channel, change, timestamp) returns a PitchBend midimsg,
with specified Channel, PitchChange, and Timestamp properties.

msg = midimsg returns a scalar midimsg with all zero bytes. All zero bytes indicates a MIDI message with Type set to Data.

msq = midimsq(size) returns a midimsq array of size with all zero bytes.

msg = midimsg(0) returns an empty midimsg.

**Note** If timestamp is listed as an argument, it is optional and defaults to zero. The exception is the 'SystemExclusive', bytes, timestamp syntax, in which case the timestamp argument is required.

### **Properties**

### Type — Type of MIDI message

 $NoteOn \mid NoteOff \mid ControlChange \mid ProgramChange \mid SystemExclusive \mid Data \mid EOX \mid \dots \mid ProgramChange \mid SystemExclusive \mid Data \mid EOX \mid \dots \mid ProgramChange \mid SystemExclusive \mid Data \mid EOX \mid \dots \mid ProgramChange \mid SystemExclusive \mid Data \mid EOX \mid \dots \mid ProgramChange \mid SystemExclusive \mid Data \mid EOX \mid \dots \mid ProgramChange \mid SystemExclusive \mid Data \mid EOX \mid \dots \mid ProgramChange \mid SystemExclusive \mid Data \mid EOX \mid \dots \mid ProgramChange \mid SystemExclusive \mid Data \mid EOX \mid \dots \mid ProgramChange \mid SystemExclusive \mid Data \mid EOX \mid \dots \mid ProgramChange \mid SystemExclusive \mid Data \mid EOX \mid Data \mid EOX \mid EOX \mid Data \mid EOX \mid Data \mid EOX \mid EOX \mid$ 

This property is read-only.

Type of MIDI message, returned as one of the following midimsgtype enumeration values:

| NoteOn            | Data        | Stop                         | SongPosition<br>Pointer | PolyOn      | PolyKeyPress<br>ure |
|-------------------|-------------|------------------------------|-------------------------|-------------|---------------------|
| NoteOff           | E0X         | ActiveSensin<br>g            | SongSelect              | Mono0n      | ChannelPress<br>ure |
| ControlChang<br>e | TimingClock | SystemReset                  | AllSoundOff             | OmniOn      | PitchBendCha<br>nge |
| ProgramChang<br>e | Start       | TuneRequest                  | ResetAllCont<br>rollers | OmniOff     | Undefined           |
| SystemExclus ive  | Continue    | MIDITimeCode<br>QuarterFrame | LocalControl            | AllNotesOff |                     |

You can specify the type of MIDI message during creation as a character vector, string, or member of the midimsqtype enumeration.

For example, the following create equivalent MIDI messages:

- midimsg('SongPositionPointer',1)
- midimsg("SongPositionPointer",1)
- midimsg(midimsgtype.SongPositionPointer,1)

### NumMsgBytes — Number of bytes in MIDI message

scalar | vector | array

This property is read-only.

Number of bytes in the MIDI message, returned as a scalar, vector, or array the same size as msg.

Data Types: double

### MsgBytes — Actual bytes of constructed MIDI message (decimal)

scalar | vector | array

This property is read-only.

Actual bytes of the constructed MIDI message in decimal, returned as a scalar, vector, or array the same size as msq.

Data Types: uint8

### Timestamp — Location in time for MIDI message

scalar | vector | array

Location in time for the MIDI message, specified as a scalar, vector, or array the same size as msg.

You can specify the timestamp as any numeric value. However, the timestamp is always stored and returned as type double.

For more on how MIDI timestamps are implemented in Audio Toolbox, see "MIDI Message Timing".

Data Types: single | double | int8 | int16 | int32 | int64 | uint8 | uint16 | uint32 | uint64

### Channel — MIDI channel to which message is addressed

integer in the range [1,16]

MIDI channel to which message is addressed, specified as an integer in the range [1,16].

### **Dependencies**

This property is valid only for NoteOn, NoteOff, PolyKeyPressure, AllSoundOff, ResetAllControllers, LocalControl, AllNotesOff, OmniOn, OmniOff, MonoOn, PolyOn, ControlChange, ProgramChange, ChannelPressure, and PitchBend midimsg objects.

Data Types: single | double | int8 | int16 | int32 | int64 | uint8 | uint16 | uint32 | uint64

### Note — MIDI note number

integer in the range [0,127]

MIDI note number, specified as an integer in the range [0,127]. The MIDI specification defines note number 60 as Middle C, and all other notes are relative. MIDI devices and software define the mapping between a note and a MIDI note number. If Middle C is arbitrarily assumed to be C5 for the target MIDI hardware or software, the following table maps between MIDI note numbers and notes:

|        | Note Numbers |     |     |     |     |     |     |     |     |     |     |     |
|--------|--------------|-----|-----|-----|-----|-----|-----|-----|-----|-----|-----|-----|
| Octave | С            | C#  | D   | D#  | E   | F   | F#  | G   | G#  | Α   | A#  | В   |
| 0      | 0            | 1   | 2   | 3   | 4   | 5   | 6   | 7   | 8   | 9   | 10  | 11  |
| 1      | 12           | 13  | 14  | 15  | 16  | 17  | 18  | 19  | 20  | 21  | 22  | 23  |
| 2      | 24           | 25  | 26  | 27  | 28  | 29  | 30  | 31  | 32  | 33  | 34  | 35  |
| 3      | 36           | 37  | 38  | 39  | 40  | 41  | 42  | 43  | 44  | 45  | 46  | 47  |
| 4      | 48           | 49  | 50  | 51  | 52  | 53  | 54  | 55  | 56  | 57  | 58  | 59  |
| 5      | 60           | 61  | 62  | 63  | 64  | 65  | 66  | 67  | 68  | 69  | 70  | 71  |
| 6      | 72           | 73  | 74  | 75  | 76  | 77  | 78  | 79  | 80  | 81  | 82  | 83  |
| 7      | 84           | 85  | 86  | 87  | 88  | 89  | 90  | 91  | 92  | 93  | 94  | 95  |
| 8      | 96           | 97  | 98  | 99  | 100 | 101 | 102 | 103 | 104 | 105 | 106 | 107 |
| 9      | 108          | 109 | 110 | 111 | 112 | 113 | 114 | 115 | 116 | 117 | 118 | 119 |
| 10     | 120          | 121 | 122 | 123 | 124 | 125 | 126 | 127 |     |     |     |     |

### **Dependencies**

This property is valid only for NoteOn, NoteOff, and PolyKeyPressure midimsg objects.

Data Types: single | double | int8 | int16 | int32 | int64 | uint8 | uint16 | uint32 | uint64

### **Velocity** — **Velocity** of MIDI message

integer in the range [0,127]

Velocity of MIDI message, specified as a scalar integer in the range [0,127]. Velocity describes how fast, or "hard," a note is played. A higher number corresponds to faster velocity.

### **Dependencies**

This property is valid only for NoteOn and NoteOff midimsg objects.

Data Types: single | double | int8 | int16 | int32 | int64 | uint8 | uint16 | uint32 | uint64

## **KeyPressure** — **Key pressure**

integer in the range [0,127]

Key pressure, specified as a scalar integer in the range [0,127]. Key pressure applies *aftertouch* to an individual note. For example, on a keyboard, key pressure describes the pressure applied to a key after that key has been struck (after a NoteOn message is sent). You can use KeyPressure to add expression to held notes.

### **Dependencies**

This property is valid only for PolyKeyPressure midimsg objects.

Data Types: single | double | int8 | int16 | int32 | int64 | uint8 | uint16 | uint32 | uint64

#### LocalControl — Enable local control

true | false

Enable local control, specified as true or false. When local control is set to false, all devices on a given channel respond only to data received over MIDI.

## **Dependencies**

This property is valid only for LocalControl midimsg objects.

Data Types: logical

## MonoChannels — Channels for MonoOn messages

integer in the range [0,16]

Channels for MonoOn messages, specified as a scalar integer in the range [0,16].

### **Dependencies**

This property is valid only for MonoOn midimsg objects.

Data Types: single | double | int8 | int16 | int32 | int64 | uint8 | uint16 | uint32 | uint64

### CCNumber — Control change number

integer in the range [0,119]

Control change number, specified as an integer in the range [0,119].

## **Dependencies**

This property is valid only for ControlChange midimsg objects.

Data Types: single | double | int8 | int16 | int32 | int64 | uint8 | uint16 | uint32 | uint64

## CCValue — Control change value

integer in the range [0,127]

Control change value, specified as an integer in the range [0,127].

#### **Dependencies**

This property is valid only for ControlChange midimsg objects.

Data Types: single | double | int8 | int16 | int32 | int64 | uint8 | uint16 | uint32 | uint64

## Program — Program number to switch to

integer in the range [0,127]

Program number to switch to, specified as an integer in the range [0,127].

## **Dependencies**

This property is valid only for ProgramChange midimsg objects.

Data Types: single | double | int8 | int16 | int32 | int64 | uint8 | uint16 | uint32 | uint64

### Channel Pressure — Channel pressure

integer in the range [0,127]

Channel pressure, specified as an integer in the range [0,127]. Key pressure applies *aftertouch* to all notes in a channel.

### **Dependencies**

This property is valid only for ChannelPressure midimsg objects.

Data Types: single | double | int8 | int16 | int32 | int64 | uint8 | uint16 | uint32 | uint64

## PitchChange — Amount of pitch change to apply

integer in the range [0,16383]

Amount of pitch change to apply, specified as an integer in the range [0,16383]. The center position (no effect) is 8192. Sensitivity is a function of the receiver.

### **Dependencies**

This property is valid only for PitchBend midimsg objects.

Data Types: single | double | int8 | int16 | int32 | int64 | uint8 | uint16 | uint32 | uint64

## TimeCodeSequence — Sequence number

integer in the range [0,7]

Sequence number, specified as an integer in the range [0,7].

## **Dependencies**

This property is valid only for MIDITimeCodeQuarterFrame midimsg objects.

Data Types: single | double | int8 | int16 | int32 | int64 | uint8 | uint16 | uint32 | uint64

#### TimeCodeValue — Time code value

integer in the range [0,15]

Time code value, specified as an integer in the range [0,15].

### **Dependencies**

This property is valid only for MIDITimeCodeQuarterFrame midimsq objects.

Data Types: single | double | int8 | int16 | int32 | int64 | uint8 | uint16 | uint32 | uint64

## SongPosition — Position in song to go to

integer in the range [0,16383]

Position in song to go to, specified as an integer in the range [0,16383].

## **Dependencies**

This property is valid only for SongPositionPointer midimsq objects.

Data Types: single | double | int8 | int16 | int32 | int64 | uint8 | uint16 | uint32 | uint64

### Song — Song number to switch to

integer in the range [0,127]

Song number to switch to, specified as an integer in the range [0,127].

## **Dependencies**

This property is valid only for SongSelect midimsg objects.

Data Types: single | double | int8 | int16 | int32 | int64 | uint8 | uint16 | uint32 | uint64

# **Examples**

### **Create Note Messages**

You can create MIDI note messages using the NoteOn and NoteOff midimsg objects. A NoteOn message indicates that a note should begin playing. A NoteOff message indicates that a note should stop playing. Alternatively, you can send a second NoteOn message with velocity set to zero to indicate that the note should stop playing. The Audio Toolbox® provides a convenience syntax to create pairs of note on and note off messages.

Create a pair of MIDI messages to indicate a Note On and Note Off sequence using the Note convenience syntax. Specify that the note starts after one second, and has a duration of two seconds.

Two midimsg objects are created and returned as an array. The Note syntax returns the note off message as a NoteOn midimsg object with Velocity set to zero.

To create Note On and Note Off messages separately, create two NoteOn messages and concatenate them.

You can also specify the Note Off using a NoteOff midimsg object. Using the NoteOff syntax enables you to specify a release velocity.

## **Control Change Messages for Control Surfaces**

To create a control change message, specify the midimsg Type as ControlChange and set the required parameters: Channel, CCNumber, and CCValue. To determine the channel and control

number assigned to your MIDI control surface, use midiid. Enter midiid at the Command Prompt and then move the control you want to identify.

```
[ccInfo,deviceName] = midiid;
Move the control you wish to identify; type ^C to abort.
Waiting for control message... done
```

midiid returns the control change number and channel as a single number according to the following formula: ccInfo = (Channel\*1000 + CCNumber). Define a MIDI Control Change message to move the identified controller. Your MIDI Control Surface must be bidirectional to receive Control Change messages.

Create a mididevice object using the deviceName identified using midiid. Send the MIDI message to your device.

```
device = mididevice(deviceName);
midisend(device,msg);
```

### Create a Program Change Message

Program Change messages, sometimes called "patch change" messages, specify how notes are interpreted. For example, a Program Change message can specify the instrument being played. To create a ProgramChange midimsg object, specify the midimsg type as ProgramChange, and the required property values: Channel and Program.

#### Create a System Exclusive Message

System Exclusive messages are defined by a sequence of midimsg objects: SystemExclusive, Data, and EOX. To create a System Exclusive sequence, specify the SystemExclusive midimsg type during creation and then specify the bytes of the message. This syntax requires a timestamp.

```
bytes = [0 1 2];
timestamp = 0;
msg = midimsg('SystemExclusive',bytes,timestamp)
```

You can also create the SystemExclusive, Data, and EOX midimsg objects individually. For example, the following midimsg array is the same as the preceding.

## Create a Scalar Default MIDI Message

The default MIDI message is a scalar with all zero bytes, and Type is Data.

## **Preallocate Array of MIDI Messages**

You can create a MIDI message array by specifying the size by a scalar or row vector.

If you specify the size as a scalar M, midimsg returns an M-by-M array with all zero bytes.

An array of MIDI messages is always displayed vertically in order of their linear indexing. You can refer to individual elements of the array by specifying its position in each dimension, or by its linear index. For example, change the Timestamp of the third element from 0 to 2 using linear indexing, and then from 2 to 3 using first dimensional indexing.

```
msg(3).Timestamp = 2
```

```
msg=2×2 object
 MIDI message:
   Data
                   Timestamp: 0 [ 00 00 00 00 00 00 00 00 ]
                   Timestamp: 0 [ 00 00 00 00 00 00 00 00 ]
   Data
   Data
                   Timestamp: 2 [ 00 00 00 00 00 00 00 00 ]
                   Timestamp: 0 [ 00 00 00 00 00 00 00 00 ]
   Data
msg(1,2).Timestamp = 3
msg=2×2 object
 MIDI message:
   Data
                   Timestamp: 0 [ 00 00 00 00 00 00 00 00 ]
                   Timestamp: 0 [ 00 00 00 00 00 00 00 00 1
   Data
   Data
                   Timestamp: 3 [ 00 00 00 00 00 00 00 00 ]
                   Timestamp: 0 [ 00 00 00 00 00 00 00 00 ]
   Data
```

You can also specify nonsymmetric arrays. If you specify the size as a row vector of two or more elements, midimsg returns an M-by-N-by-...-X multidimensional array. For example, to specify a three dimensional array with each dimension having a different number of elements, specify the size as a row vector of three elements.

```
msg = midimsg([2,1,3])
msg =
 MIDI message:
   Data
                    Timestamp: 0
                                 [ 00 00 00 00 00 00 00 00 ]
                   Timestamp: 0 [ 00 00 00 00 00 00 00 00 1
   Data
   Data
                   Timestamp: 0 [ 00 00 00 00 00 00 00 00 ]
   Data
                   Timestamp: 0 [ 00 00 00 00 00 00 00 00 1
   Data
                   Timestamp: 0 [ 00 00 00 00 00 00 00 00 ]
                   Timestamp: 0 [ 00 00 00 00 00 00 00 00 ]
   Data
size(msg)
ans = 1 \times 3
     2
          1
                3
```

## **Create Empty MIDI Message**

```
msg = midimsg(0)
msg =
  empty MIDI message array
```

## **Manipulate Array of MIDI Messages**

In this example, you create an array of MIDI messages, and then index into the array in a loop to define a melody.

Create a 22-by-1 array of MIDI messages with all zero data.

```
msgArray = midimsg([22,1]);
```

To create a melody, create MIDI NoteOn and NoteOff messages by indexing in a loop. Display the result.

```
melody = [60,65,60,57,55,53,60,65,60,67,60];
for i = 1:numel(melody)
    idx = (2*i-1):(2*i);
    msgArray(idx) = midimsg('Note',1,melody(i),50,0.5,i);
end
msgArray
msgArray=22×1 object
 MIDI message:
    NoteOn
                    Channel: 1 Note: 60
                                          Velocity: 50
                                                        Timestamp: 1 [ 90 3C 32 ]
                    Channel: 1
                                Note: 60
                                          Velocity: 0
                                                        Timestamp: 1.5
    NoteOn
                                                                        [ 90 3C 00 ]
                    Channel: 1
                                Note: 65
                                          Velocity: 50
                                                                        90 41 32 1
    NoteOn
                                                        Timestamp: 2 [
   NoteOn
                    Channel: 1
                                Note: 65
                                          Velocity: 0
                                                        Timestamp: 2.5
                                                                        [ 90 41 00 1
                    Channel: 1
                               Note: 60
                                          Velocity: 50
                                                        Timestamp: 3 [ 90 3C 32 ]
   NoteOn
                                                        Timestamp: 3.5 [ 90 3C 00 ]
   NoteOn
                    Channel: 1
                               Note: 60
                                          Velocity: 0
   NoteOn
                    Channel: 1
                               Note: 57
                                          Velocity: 50
                                                        Timestamp: 4 [ 90 39 32 ]
   NoteOn
                    Channel: 1
                               Note: 57
                                          Velocity: 0
                                                        Timestamp: 4.5 [ 90 39 00 ]
                               Note: 55
   NoteOn
                    Channel: 1
                                          Velocity: 50
                                                        Timestamp: 5 [ 90 37 32 ]
                                          Velocity: 0
   NoteOn
                    Channel: 1
                               Note: 55
                                                        Timestamp: 5.5
                                                                        [ 90 37 00 ]
   NoteOn
                    Channel: 1
                               Note: 53
                                          Velocity: 50
                                                        Timestamp: 6 [ 90 35 32 ]
                                                                        [ 90 35 00 ]
                    Channel: 1
                                Note: 53
                                          Velocity: 0
                                                        Timestamp: 6.5
    Note0n
                    Channel: 1
                                Note: 60
                                          Velocity: 50
                                                        Timestamp: 7 [ 90 3C 32 ]
    Note0n
                               Note: 60
                                          Velocity: 0
                                                        Timestamp: 7.5 [ 90 3C 00 ]
   NoteOn
                    Channel: 1
                                                        Timestamp: 8 [ 90 41 32 ]
   NoteOn
                    Channel: 1
                                Note: 65
                                          Velocity: 50
   NoteOn
                               Note: 65
                                          Velocity: 0
                                                        Timestamp: 8.5 [ 90 41 00 ]
                    Channel: 1
```

The order of the MIDI messages in the array is only important for readability. When you send MIDI messages using a mididevice object, the mididevice object reorders your MIDI messages according to their timestamps and sends them in chronological order. Create a PitchBend MIDI message to bend the fourth note downward and add it to the MIDI message array. For readability, sort the MIDI message array by Timestamp.

```
msg = midimsg('PitchBend',1,7192,4.01);
msgArray = [msgArray;msg]
msgArray=23×1 object
 MIDI message:
   NoteOn
                    Channel: 1
                               Note: 60
                                          Velocity: 50
                                                        Timestamp: 1 [ 90 3C 32 ]
                    Channel: 1
                                Note: 60
                                          Velocity: 0
                                                        Timestamp: 1.5 [ 90 3C 00 ]
   NoteOn
                                                        Timestamp: 2 [ 90 41 32 ]
                                          Velocity: 50
                    Channel: 1
                                Note: 65
   NoteOn
                                                        Timestamp: 2.5
                                Note: 65
   NoteOn
                    Channel: 1
                                          Velocity: 0
                                                                        [ 90 41 00 ]
   NoteOn
                    Channel: 1
                                Note: 60
                                          Velocity: 50
                                                        Timestamp: 3 [
                                                                        90 3C 32 ]
                                                        Timestamp: 3.5
   NoteOn
                    Channel: 1
                                Note: 60
                                          Velocity: 0
                                                                         [ 90 3C 00 ]
                    Channel: 1
                                Note: 57
                                          Velocity: 50
                                                        Timestamp: 4
                                                                        90 39 32 ]
   NoteOn
                                                                      [
   NoteOn
                    Channel: 1
                                Note: 57
                                          Velocity: 0
                                                        Timestamp: 4.5
                                                                        [ 90 39 00 ]
                                Note: 55
   NoteOn
                    Channel: 1
                                          Velocity: 50
                                                        Timestamp: 5 [ 90 37 32 ]
   NoteOn
                    Channel: 1
                                Note: 55
                                          Velocity: 0
                                                        Timestamp: 5.5
                                                                        [ 90 37 00 ]
                    Channel: 1 Note: 53
                                          Velocity: 50
                                                        Timestamp: 6 [ 90 35 32 ]
   NoteOn
   NoteOn
                    Channel: 1 Note: 53
                                          Velocity: 0
                                                        Timestamp: 6.5 [ 90 35 00 ]
```

```
NoteOn
                   Channel: 1 Note: 60 Velocity: 50
                                                      Timestamp: 7 [ 90 3C 32 ]
   NoteOn
                   Channel: 1
                              Note: 60
                                        Velocity: 0
                                                      Timestamp: 7.5 [ 90 3C 00 ]
   NoteOn
                   Channel: 1
                              Note: 65
                                        Velocity: 50
                                                      Timestamp: 8 [ 90 41 32 ]
                                        Velocity: 0
   NoteOn
                   Channel: 1 Note: 65
                                                      Timestamp: 8.5 [ 90 41 00 ]
timeStamps = [msqArray.Timestamp];
[\sim,idx] = sort(timeStamps);
msgArray = msgArray(idx)
msgArray=23×1 object
 MIDI message:
   NoteOn
                   Channel: 1 Note: 60 Velocity: 50 Timestamp: 1 [ 90 3C 32 ]
                                                      Timestamp: 1.5 [ 90 3C 00 ]
   NoteOn
                   Channel: 1 Note: 60
                                        Velocity: 0
   NoteOn
                   Channel: 1 Note: 65
                                        Velocity: 50
                                                      Timestamp: 2 [ 90 41 32 ]
                              Note: 65
   NoteOn
                   Channel: 1
                                        Velocity: 0
                                                      Timestamp: 2.5 [ 90 41 00 ]
                   Channel: 1
                              Note: 60
                                        Velocity: 50
                                                      Timestamp: 3 [ 90 3C 32 ]
   NoteOn
                   Channel: 1
                              Note: 60
                                        Velocity: 0
                                                      Timestamp: 3.5
   NoteOn
                                                                     [ 90 3C 00 ]
                                                      Timestamp: 4 [ 90 39 32 ]
                                        Velocity: 50
   NoteOn
                   Channel: 1
                              Note: 57
                              PitchChange: 7192 Timestamp: 4.01 [ E0 18 38 ]
   PitchBend
                   Channel: 1
                   Channel: 1
                              Note: 57
                                                      Timestamp: 4.5 [ 90 39 00 ]
   NoteOn
                                        Velocity: 0
                                                      Timestamp: 5 [ 90 37 32 ]
                              Note: 55
   NoteOn
                   Channel: 1
                                        Velocity: 50
   NoteOn
                   Channel: 1
                              Note: 55
                                        Velocity: 0
                                                      Timestamp: 5.5 [ 90 37 00 ]
                   Channel: 1 Note: 53
                                        Velocity: 50
                                                      Timestamp: 6 [ 90 35 32 ]
   NoteOn
                   Channel: 1 Note: 53
   NoteOn
                                        Velocity: 0
                                                      Timestamp: 6.5 [ 90 35 00 ]
   NoteOn
                   Channel: 1 Note: 60
                                        Velocity: 50
                                                      Timestamp: 7 [ 90 3C 32 ]
   NoteOn
                   Channel: 1 Note: 60
                                        Velocity: 0
                                                      Timestamp: 7.5 [ 90 3C 00 ]
   NoteOn
                   Channel: 1 Note: 65
                                        Velocity: 50 Timestamp: 8 [ 90 41 32 ]
```

## See Also

Audio Test Bench | mididevice | midireceive | midisend | parameterTuner

### Topics

"MIDI Device Interface"

#### **External Websites**

MIDI Manufacturers Association

# mididevice

Send and receive MIDI messages

# **Description**

Interface to a MIDI device in MATLAB using mididevice. Package MIDI messages using midimsg. Send and receive messages using midisend and midireceive. Use mididevinfo to query your system for available MIDI devices.

#### MATLAB

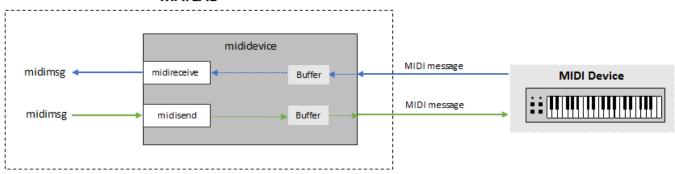

For a tutorial on interfacing with MIDI devices, see "MIDI Device Interface".

# Creation

# **Syntax**

```
device = mididevice(deviceNameOrID)
device = mididevice('Input',inDeviceNameOrID)
device = mididevice('Output',outDeviceNameOrID)
device = mididevice('Input',inDeviceNameOrID,'Output',outDeviceNameOrID)
```

## **Description**

device = mididevice(deviceNameOrID) returns an interface to the MIDI device specified by deviceNameOrID. If the MIDI device supports MIDI in and MIDI out, then device also supports MIDI in and MIDI out.

device = mididevice('Input',inDeviceNameOrID) returns an input interface to the MIDI
input device, inDeviceNameOrID.

device = mididevice('Output',outDeviceNameOrID) returns an output interface to the MIDI
output device, outDeviceNameOrID.

device = mididevice('Input',inDeviceNameOrID,'Output',outDeviceNameOrID)
returns a MIDI I/O interface, where input is received from inDeviceNameOrID and output is sent to
outDeviceNameOrID.

## **Properties**

## Input — Input device name associated with mididevice

empty char array (default)

This property is read-only.

Input device name attached to your mididevice object, returned as a character array.

Input is set during the creation of the mididevice object and cannot be modified later.

Data Types: char

## Output — Output device name associated with mididevice

empty char array (default)

This property is read-only.

Output device name attached to your mididevice object, returned as a character array

Output is set during the creation of the mididevice object and cannot be modified later.

Data Types: char

## InputID — Input device ID associated with mididevice

-1 (default)

This property is read-only.

Unique MIDI input device ID attached to your mididevice object, returned as a scalar double. If your system includes different MIDI devices with the same name, using the device ID removes ambiguity.

InputID is set during the creation of the mididevice object and cannot be modified later.

Data Types: double

### OutputID — Output device name associated with mididevice

-1 (default)

This property is read-only.

Unique MIDI output device ID attached to your mididevice object, returned as a scalar double. If your system includes different MIDI devices with the same name, using the device ID removes ambiguity.

OutputID is set during the creation of the mididevice object and cannot be modified later.

Data Types: double

# **Object Functions**

midisend Send MIDI message to MIDI device midireceive Receive MIDI message from MIDI device

hasdata Determine if data is available to read from MIDI device

## **Examples**

### **Connect Input and Output to Single MIDI Device**

Query your system for available MIDI devices.

#### mididevinfo

```
MIDI devices available:

ID Direction Interface Name
0 output MMSystem 'Microsoft MIDI Mapper'
1 input MMSystem 'USB MIDI Interface '
2 output MMSystem 'Microsoft GS Wavetable Synth'
3 output MMSystem 'USB MIDI Interface '
```

Create a MIDI device object to interface with your selected device. If you specify a single MIDI device object, and it is capable of both input and output, mididevice connects to both the input and output.

```
device = mididevice('USB MIDI Interface ')
device =
  mididevice connected to
    Input: 'USB MIDI Interface ' (1)
    Output: 'USB MIDI Interface ' (3)
```

## **Connect Input to MIDI Device**

Query your system for MIDI devices.

## mididevinfo

```
MIDI devices available:
ID Direction Interface Name
 0
   output MMSystem
                       'Microsoft MIDI Mapper'
 1
             MMSystem
    input
                       'USB MIDI Interface '
 2
    output
             MMSystem
                       'Microsoft GS Wavetable Synth'
    output
             MMSystem
                       'USB MIDI Interface
```

Create a MIDI device object to interface with your selected input device. As soon as you create the MIDI device object, it begins listening for MIDI messages and storing them in a buffer.

```
device = mididevice('Input', 'USB MIDI Interface ');
```

## **Connect Output to MIDI Device**

Query your system for available MIDI devices.

#### mididevinfo

```
MIDI devices available:
ID Direction Interface Name
0 output MMSystem 'Microsoft MIDI Mapper'
```

```
1 input MMSystem 'USB MIDI Interface '
2 output MMSystem 'Microsoft GS Wavetable Synth'
3 output MMSystem 'USB MIDI Interface '
```

Create a MIDI device object to interface with your selected output device.

```
device = mididevice('Output','USB MIDI Interface ')
device =
  mididevice connected to
    Output: 'USB MIDI Interface ' (3)
```

### **Connect Input and Output to Different MIDI Devices**

Query your system for available MIDI devices.

#### mididevinfo

```
MIDI devices available:

ID Direction Interface Name
0 output MMSystem 'Microsoft MIDI Mapper'
1 input MMSystem 'USB MIDI Interface '
2 output MMSystem 'Microsoft GS Wavetable Synth'
3 output MMSystem 'USB MIDI Interface '
```

Create a MIDI device object that receives data from one device and sends data to another device. In this example, the MIDI device object receives MIDI messages from the 'USB MIDI Interface ' device and sends data to the 'Microsoft GS Wavetable Synth' virtual output device. To avoid ambiguity, the MIDI devices are specified by the device IDs.

```
device = mididevice('Input',1,'Output',2)

device =
   mididevice connected to
        Input: 'USB MIDI Interface ' (1)
        Output: 'Microsoft GS Wavetable Synth' (2)
```

## See Also

Audio Test Bench | mididevinfo | midimsq | midireceive | midisend | parameterTuner

## **Topics**

"MIDI Device Interface"

#### **External Websites**

MIDI Manufacturers Association

# hasdata

Determine if data is available to read from MIDI device

# **Syntax**

```
tf = hasdata(device)
```

# **Description**

tf = hasdata(device) returns logical 1 (true) if there is data available to read from the
mididevice specified by device. Otherwise, it returns logical 0 (false).

# **Examples**

### **Determine if Data Is Available to Receive**

Create a mididevice object to interface with your MIDI device. Query your system for available MIDI devices.

#### mididevinfo

```
MIDI devices available:
  ID Direction Interface
                                    Name
      output
input
input
output
                    MMSystem 'Microsoft MIDI Mapper'
MMSystem 'nanoKONTROL2'
MMSystem 'USB Uno MIDI Interface'
MMSystem 'Microsoft GS Wavetable Synth'
   3
                    MMSystem
   4
      output
                     MMSystem 'USB Uno MIDI Interface'
        output
device = mididevice('USB Uno MIDI Interface')
device =
  mididevice connected to
      Input: 'USB Uno MIDI Interface' (2)
    Output: 'USB Uno MIDI Interface' (5)
```

As soon as your mididevice object is created, it begins listening for MIDI messages and storing them in a buffer. When you call midireceive, MIDI messages are retrieved from the buffer and returned. You can use hasdata to query whether your mididevice object buffer contains unread MIDI messages.

## hasdata(device)

```
ans = logical
```

# **Input Arguments**

# device — mididevice object

mididevice object

Specify device as an object created by mididevice.

# See Also

mididevice | mididevinfo | midimsg | midisend

## **Topics**

"MIDI Device Interface"

## **External Websites**

MIDI Manufacturers Association

# midireceive

Receive MIDI message from MIDI device

# **Syntax**

```
msgs = midireceive(device)
msgs = midireceive(device,maxmsgs)
```

# **Description**

msgs = midireceive(device) returns the MIDI messages, msgs, received from a MIDI device
using the MIDI device interface, device.

msgs = midireceive(device, maxmsgs) specifies the maximum number of MIDI messages to return as maxmsgs.

# **Examples**

## **Receive MIDI Messages**

To determine what MIDI devices are attached to your MIDI input ports, call mididevinfo. Use the availableDevices struct to specify a valid MIDI device to create a mididevice object.

```
availableDevices = mididevinfo;
device = mididevice(availableDevices.input(1).ID);
```

Once your MIDI device object is created, it begins listening to MIDI messages from your specified device and storing them in a buffer. To get all MIDI messages in the buffer, call midireceive. In this example, several keys on a MIDI keyboard are played.

```
msgs = midireceive(device)
```

```
msgs =
 MIDI message:
   NoteOn
                   Channel: 1 Note: 52 Velocity: 64 Timestamp: 3.94 [ 90 34 40 ]
                   Channel: 1 Note: 52 Velocity: 0 Timestamp: 4.179 [ 90 34 00 ]
   NoteOn
                   Channel: 1 Note: 48 Velocity: 64 Timestamp: 4.19 [ 90 30 40 ]
   NoteOn
                              Note: 47 Velocity: 64 Timestamp: 4.382
                                                                       [ 90 2F 40 ]
   NoteOn
                   Channel: 1
                   Channel: 1
                              Note: 48 Velocity: 0 Timestamp: 4.459 [ 90 30 00 ]
   NoteOn
   NoteOn
                   Channel: 1
                              Note: 48
                                        Velocity: 64 Timestamp: 4.59 [ 90 30 40 ]
                              Note: 47 Velocity: 0
                                                     Timestamp: 4.776
                                                                       [ 90 2F 00 1
                   Channel: 1
   NoteOn
   NoteOn
                   Channel: 1
                              Note: 50 Velocity: 64 Timestamp: 4.788
                                                                         90 32 40 ]
   NoteOn
                   Channel: 1
                              Note: 47
                                        Velocity: 64
                                                     Timestamp: 4.802
                                                                         90 2F 40
                                        Velocity: 64 Timestamp: 4.831
                              Note: 52
                                                                       [ 90 34 40 ]
                   Channel: 1
   NoteOn
   NoteOn
                   Channel: 1
                              Note: 47
                                        Velocity: 0
                                                     Timestamp: 4.84 [ 90 2F 00 ]
   NoteOn
                   Channel: 1
                              Note: 48
                                        Velocity: 0
                                                     Timestamp: 4.912
                                                                       [ 90 30 00 ]
   NoteOn
                   Channel: 1
                              Note: 52
                                        Velocity: 0
                                                     Timestamp: 4.953
                                                                       [
                                                                         90 34 00 ]
                   Channel: 1 Note: 50 Velocity: 0
                                                                      [ 90 32 00 ]
   NoteOn
                                                     Timestamp: 5.079
```

Reading from the buffer clears the data. For example, if no more MIDI messages are sent, and the buffer is reread, midireceive returns an empty MIDI message.

```
msgs = midireceive(device)
```

```
msgs =
  empty MIDI message array
```

### **Receive Limited Number of MIDI Messages**

Query your system for available output from MIDI devices. Specify that the output of a MIDI device is connected to the input of your mididevice object.

### mididevinfo

```
MIDI devices available:
 ID Direction Interface
                            Name
  0
      output
                MMSystem
                            'Microsoft MIDI Mapper'
  1
                MMSystem
                            'USB MIDI Interface
       input
  2
                            'Microsoft GS Wavetable Synth'
      output
                MMSystem
                            'USB MIDI Interface '
  3
      output
                MMSystem
device = mididevice('Input', 'USB MIDI Interface ');
```

Once your MIDI device object is created, it begins listening to MIDI messages from your specified device and storing them in a buffer. To get a limited number of MIDI messages from the buffer, call midireceive and specify the maximum number of messages to return. In this example, five keys are played on a MIDI device. A maximum of four MIDI messages are received at each call to midireceive.

```
midireceive(device,4)
```

```
ans =
  MIDI message:
                      Channel: 1 Note: 36 Velocity: 64 Timestamp: 2929.71
    NoteOn
                                                                                   [ 90 24 00
                      Channel: 1 Note: 36 Velocity: 0 Timestamp: 2929.91
    NoteOn
                     Channel: 1 Note: 37 Velocity: 64 Timestamp: 2930.43 [ 90 25 40 ]
Channel: 1 Note: 37 Velocity: 0 Timestamp: 2930.59 [ 90 25 00 ]
    NoteOn
    NoteOn
midireceive(device, 4)
ans =
  MIDI message:
    NoteOn
                      Channel: 1 Note: 38 Velocity: 64 Timestamp: 2931.16 [ 90 26 40 ]
                      Channel: 1 Note: 38 Velocity: 0 Timestamp: 2931.32 Channel: 1 Note: 39 Velocity: 64 Timestamp: 2931.87
    NoteOn
    NoteOn
                                                                                    [ 90 27 40
                      Channel: 1 Note: 39 Velocity: 0 Timestamp: 2932.01 [ 90 27 00 ]
    NoteOn
midireceive(device,4)
ans =
  MIDI message:
    NoteOn
                      Channel: 1 Note: 40 Velocity: 64 Timestamp: 2932.52 [ 90 28 40 ]
                      Channel: 1 Note: 40 Velocity: 0
                                                            Timestamp: 2932.66 [ 90 28 00 ]
```

## **Input Arguments**

## device — Object of mididevice

object of mididevice

Specify device as an object created by mididevice.

## maxmsgs — Maximum number of messages to return

positive integer scalar

Maximum number of messages to return, specified as a positive integer scalar.

Data Types: double

# **Output Arguments**

## msgs — Object of midimsg

scalar | column vector

Object of midimsg, returned as a scalar or column vector. The number of MIDI messages in the mididevice buffer and maxmsgs determine the size of msgs.

## See Also

mididevice | mididevinfo | midimsg | midisend

### Topics

"MIDI Device Interface"

### **External Websites**

MIDI Manufacturers Association

# midisend

Send MIDI message to MIDI device

# **Syntax**

```
midisend(device,msg)
midisend(device,varargin)
```

# **Description**

midisend(device, msg) sends the MIDI message, msg, to a MIDI device using the MIDI device interface, device.

midisend(device, varargin) creates MIDI messages using varargin and then sends the MIDI messages. The varargin syntax is for convenience and includes a call to midimsg with the call to midisend.

## **Examples**

## Send MIDI Messages to Device

Query your system for available MIDI device output ports. Use the availableDevices struct to specify a valid MIDI device and create a mididevice object.

```
availableDevices = mididevinfo;
device = mididevice(availableDevices.output(2).ID);
```

Create a pair of NoteOn messages (to indicate Note On and Note Off) and send them to your selected MIDI device.

```
msgs = midimsg('Note',1,48,64,0.25);
midisend(device,msgs)
```

### **Define and Send MIDI Messages to Device**

midisend enables you to combine the definition and sending of a midimsg into a single function call. Send middle C on channel 3 with velocity 64.

### mididevinfo

```
MIDI devices available:
ID Direction Interface
 0
   output
              MMSystem
                         'Microsoft MIDI Mapper'
     input
              MMSystem
                         'nanoK0NTR0L2'
              MMSystem
                         'USB Uno MIDI Interface'
     input
 3
                         'Microsoft GS Wavetable Synth'
   output
              MMSystem
 4
   output
              MMSystem
                         'nanoKONTROL2'
   output
              MMSystem
                        'USB Uno MIDI Interface'
```

```
device = mididevice('USB Uno MIDI Interface')
device =
  mididevice connected to
        Input: 'USB Uno MIDI Interface' (2)
        Output: 'USB Uno MIDI Interface' (5)
midisend(device,'NoteOn',3,60,64)
```

## **Compile and Play MIDI Messages**

Get the name of an available output MIDI device on your system.

```
mInfo = mididevinfo;
Disregard cmd.exe warnings about UNC directory pathnames.
Disregard cmd.exe warnings about UNC directory pathnames.
midiDeviceName = mInfo.output(1).Name;
Create a mididevice object.
device = mididevice(midiDeviceName);
Create a MIDI message array.
msgs = [];
for ii = 1:8
    msgs = [msgs; midimsg('Note', 1, 20+8*ii, 64, 1, ii)];
end
To listen to the MIDI messages, send the MIDI messages to your device.
midisend(device,msgs)
To compile the previous steps, encapsulate the code in a function and then call mcc.
function playMusic1()
    mInfo = mididevinfo;
    midiDeviceName = mInfo.output(1).Name;
    device = mididevice(midiDeviceName);
    msgs = [];
    for ii = 1:8
        msgs = [msgs; midimsg('Note', 1, 20+8*ii, 64, 1, ii)];
    end
    midisend(device,msgs)
end
mcc playMusic1 -m -w disable
```

Execute the compiled code. You will not hear any sound. This is because the executable opened, sent the MIDI messages to the queue, and then closed, aborting its commands before the MIDI messages had a chance to play.

```
!playMusic1.exe
```

To keep the executable open long enough for the MIDI messages to play, add a pause to the executable. Set the duration of the pause to equal the duration of the MIDI messages.

```
function playMusic2()
    mInfo = mididevinfo;
    midiDeviceName = mInfo.output(1).Name;
    device = mididevice(midiDeviceName);

msgs = [];
    for ii = 1:8
        msgs = [msgs;midimsg('Note',1,20+8*ii,64,1,ii)];
    end

midisend(device,msgs)
    pause(msgs(end).Timestamp)
end

mcc playMusic2 -m -w disable
```

Play the compiled executable. The sound that plays through your MIDI device is the same as the uncompiled version.

```
!playMusic2.exe
```

## **Input Arguments**

## device — Object of mididevice

scalar

Specify device as an object created by mididevice.

# msg — Object of midimsg scalar | vector | array

Specify msg as an object created by midimsg.

## varargin — Variable number of arguments describing MIDI message

midimsg input arguments

Specify varargin as a valid combination of arguments that can construct a MIDI message. See midimsg for a description of valid arguments.

## See Also

mididevice | mididevinfo | midimsg | midireceive

### **Topics**

"MIDI Device Interface"

### **External Websites**

MIDI Manufacturers Association

# audioPlugin class

Base class for audio plugins

# **Description**

audioPlugin is the base class for audio plugins. In your class definition file, you must subclass your object from this base class or from the audioPluginSource class, which inherits from audioPlugin. Subclassing enables you to inherit the attributes necessary to generate plugins and access Audio Toolbox functionality.

To inherit from the audioPlugin base class directly, type this syntax as the first line of your class definition file:

classdef myAudioPlugin < audioPlugin</pre>

myAudioPlugin is the name of your object.

For a tutorial on designing audio plugins, see "Audio Plugins in MATLAB".

## Methods

setLatencyInSamples Set latency in samples reported to DAW getSampleRate Get sample rate at which the plugin is run setSampleRate Set sample rate at which the plugin is run

# **Copy Semantics**

Handle. To learn how handle classes affect copy operations, see "Object Behavior".

# **Examples**

### **Design Valid Audio Plugin**

Design a valid basic audio plugin class.

Terminology:

- A valid audio plugin is one that can be deployed in a digital audio workstation (DAW) environment. To validate it, use the validateAudioPlugin function. To generate it, use the generateAudioPlugin function.
- A basic audio plugin inherits from the audioPlugin class but not the matlab.System class.

Define a basic audio plugin class that inherits from audioPlugin.

```
classdef myAudioPlugin < audioPlugin
end</pre>
```

Add a processing function to your plugin class. All valid audio plugins include a processing function. For basic audio plugins, the processing function is named process. The processing function is where audio processing occurs. It always has an output.

```
classdef myAudioPlugin < audioPlugin
    methods
        function out = process(~,in)
        out = in;
    end
end
end</pre>
```

## Design Valid Audio Plugin That Uses getSampleRate

Design an audioPlugin class that uses the getSampleRate method to get the sample rate at which the plugin is run. The plugin in this example, simpleStrobe, uses the sample rate to determine a constant 50 ms strobe period.

```
classdef simpleStrobe < audioPlugin</pre>
    % simpleStrobe Add audio strobe effect
       Add a strobe effect by gain switching between 0 and 1 in
        50 ms increments. Although the input sample rate can change,
   %
       the strobe period remains constant.
   %
   %
        simpleStrobe properties:
   %
        period - Number of samples between gain switches
   %
                - Gain multiplier, one or zero
        gain
   %
        count
               - Number of samples since last gain switch
   %
        simpleStrobe methods:
   %
   %
        process - Multiply input frame by gain, element by element
   %
        reset - Reset count and gain to initial conditions
                 and get sample rate
    properties
        Period = 44100*0.05;
        Gain = 1:
   properties (Access = private)
        Count = 1;
   end
   methods
        function out = process(plugin,in)
            for i = 1:size(in,1)
                if plugin.Count == plugin.Period
                    plugin.Gain = 1 - plugin.Gain;
                    plugin.Count = 1;
                in(i,:) = in(i,:)*plugin.Gain;
                plugin.Count = plugin.Count + 1;
            end
            out = in;
        end
        function reset(plugin)
```

```
plugin.Period = floor( getSampleRate(plugin)*0.05 );
    plugin.Count = 1;
    plugin.Gain = 1;
    end
end
end
```

## Design Valid Audio Plugin That Uses setLatencyInSamples

Design an audioPlugin class that uses the setLatencyInSamples method to report the latency of the plugin. The plugin in this example, simpleDelay, delays the audio signal by a fixed integer and reports the delay to the host application.

```
classdef simpleDelay < audioPlugin</pre>
    % simpleDelay Add delay to audio signal
       This plugin adds a 100 sample delay to the audio input and reports
       the latency to the host application.
    properties (Access = private)
        Delay
    end
   methods
        function plugin = simpleDelay
            plugin.Delay = dsp.Delay(100);
        function out = process(plugin,in)
            out = plugin.Delay(in);
        end
        function reset(plugin)
            setLatencyInSamples(plugin,100)
        end
    end
end
```

This example is intended to show the pattern for using setLatencyInSamples. For a detailed use-case, see audiopluginexample.FastConvolver in the "Audio Plugin Example Gallery".

# **Extended Capabilities**

### **C/C++ Code Generation**

Generate C and C++ code using MATLAB® Coder™.

## See Also

**Audio Test Bench** | audioPluginInterface | audioPluginParameter | audioPluginSource | generateAudioPlugin | parameterTuner | validateAudioPlugin

## **Topics**

```
"Design an Audio Plugin"
"Audio Plugins in MATLAB"
"Audio Plugin Example Gallery"
```

# setLatencyInSamples

Class: audioPlugin

Set latency in samples reported to DAW

# **Syntax**

setLatencyInSamples(myAudioPlugin,latency)

# **Description**

setLatencyInSamples (myAudioPlugin, latency) sets the latency, in samples, that myAudioPlugin reports to a digital audio workstation (DAW) or other host application. Specify latency as a positive integer.

**Note** Latency is reported to a host application when the reset method is called. As a best practice, call setLatencyInSamples in the reset method of your audioPlugin class.

## See Also

audioPlugin

Introduced in R2020b

# getSampleRate

Class: audioPlugin

Get sample rate at which the plugin is run

# **Syntax**

sampleRate = getSampleRate(myAudioPlugin)

# **Description**

sampleRate = getSampleRate(myAudioPlugin) returns the sample rate in Hz at which the
plugin is being run.

- In a digital audio workstation (DAW) environment, the DAW user sets the sample rate. getSampleRate interacts with the DAW to determine the sample rate.
- In the MATLAB environment, getSampleRate returns the value set by a previous call to setSampleRate. If setSampleRate has not been called, getSampleRate returns the default value, 44100.

# setSampleRate

Class: audioPlugin

Set sample rate at which the plugin is run

# **Syntax**

setSampleRate(myAudioPlugin,sampleRate)

# **Description**

setSampleRate(myAudioPlugin, sampleRate) sets the sample rate of the plugin,
myAudioPlugin, to the value specified by sampleRate. Specify sampleRate as a positive real
integer. setSampleRate enables the MATLAB environment to mimic behavior in a digital audio
workstation (DAW) environment.

**Note** A plugin must not call setSampleRate on itself. If the plugin attempts to call setSampleRate on itself, generateAudioPlugin throws an error.

# audioPluginSource class

Base class for audio source plugins

# **Description**

audioPluginSource is the base class for audio source plugins. Use audio source plugins to produce audio signals.

To create a valid audio source plugin, in your class definition file, subclass your object from the audioPluginSource class. Subclassing enables you to inherit the attributes necessary to generate audio source plugins and access Audio Toolbox functionality. To inherit from the audioPluginSource base class directly, type this syntax as the first line of your class definition file:

classdef myAudioSourcePlugin < audioPluginSource</pre>

myAudioSourcePlugin is the name of your object.

## **Methods**

getSamplesPerFrame Get frame size returned by the plugin

setSamplesPerFrame Set frame size returned by the plugin (MATLAB environment only)

#### **Inherited Methods**

setLatencyInSamples Set latency in samples reported to DAW getSampleRate Get sample rate at which the plugin is run setSampleRate Set sample rate at which the plugin is run

# **Copy Semantics**

Handle. To learn how handle classes affect copy operations, see "Object Behavior".

# **Examples**

## **Design Valid Audio Plugin**

Design a valid basic audio source plugin class

Terminology:

- A valid audio source plugin is one that can be deployed in a digital audio workstation (DAW) environment. To validate it, use the validateAudioPlugin function. To generate it, use the generateAudioPlugin function.
- A basic audio source plugin inherits from the audioPluginSource class but not the matlab.System class.

Define a basic audio source plugin class that inherits from audioPluginSource.

```
classdef myAudioSourcePlugin < audioPluginSource
end</pre>
```

Add a processing function to your audio source plugin class.

All valid audio source plugins include a processing function. For basic audio source plugins, the processing function is named process. The processing function defines the audio signal that your plugin outputs. Audio source plugins do not accept audio signals as input to the processing function.

The default audio plugin interface assumes a stereo output. Specify the processing output as a matrix with two columns. These columns correspond to the left and right channels of a stereo signal. The number of rows in the output matrix correspond to the frame size.

The output frame size must match the frame size of the environment in which the plugin is run. A DAW environment has variable frame size. To determine the current environment frame size, call getSamplesPerFrame in the process function.

```
classdef myAudioSourcePlugin < audioPluginSource
   methods
      function out = process(plugin)
          out = 0.5*randn(getSamplesPerFrame(plugin),2);
    end
end
end</pre>
```

myAudioSourcePlugin generates a Gaussian white noise audio signal with 0.5 standard deviation.

# **Extended Capabilities**

### C/C++ Code Generation

Generate C and C++ code using MATLAB® Coder™.

## See Also

**Audio Test Bench** | audioPlugin | audioPluginInterface | audioPluginParameter | generateAudioPlugin | parameterTuner | validateAudioPlugin

### **Topics**

```
"Audio Plugins in MATLAB"
"Audio Plugin Example Gallery"
"Hierarchies of Classes — Concepts"
```

# getSamplesPerFrame

Class: audioPluginSource

Get frame size returned by the plugin

# **Syntax**

frameSize = getSamplesPerFrame(myAudioSourcePlugin)

# **Description**

frameSize = getSamplesPerFrame(myAudioSourcePlugin) returns the frame size at which
the plugin is run. frameSize is the number of output samples (rows) that the current call to the
processing function of myAudioSourcePlugin must return.

- In a digital audio workstation (DAW) environment, getSamplesPerFrame interacts with the DAW
  to determine the frame size. Frame size can vary from call to call, as determined by the DAW
  environment.
- In the MATLAB environment, getSamplesPerFrame returns the value set by a previous call to the setSamplesPerFrame method. If setSamplesPerFrame has not been called, then getSamplesPerFrame returns the default value, 256.

**Note** When authoring source plugins in MATLAB, getSamplesPerFrame is valid only when called in the processing function.

# setSamplesPerFrame

Class: audioPluginSource

Set frame size returned by the plugin (MATLAB environment only)

## **Syntax**

setSamplesPerFrame(myAudioSourcePlugin,frameSize)

# **Description**

setSamplesPerFrame(myAudioSourcePlugin, frameSize) sets the frame size (rows) that the source plugin, myAudioSourcePlugin, must return in subsequent calls to its processing function. Specify frameSize as a real integer greater than or equal to 0. setSamplesPerFrame enables the MATLAB environment to mimic behavior in a digital audio workstation (DAW) environment.

**Note** Do not use setSamplesPerFrame in a generated plugin. If you call setSamplesPerFrame in your authored plugin, generateAudioPlugin throws an error.

# external Audio Plugin class

Base class for external audio plugins

# **Description**

externalAudioPlugin is the base class for hosted audio plugins. When you load an external plugin using loadAudioPlugin, an object of that plugin is created having externalAudioPlugin or externalAudioPluginSource as a base class. The externalAudioPluginSource class is used when the external audio plugin is a source plugin.

For a tutorial on hosting audio plugins, see "Host External Audio Plugins".

## **Methods**

dispParameter Display information of single or multiple parameters getParameter Get normalized value and information about parameter

info Get information about hosted plugin

process Process audio stream

setParameter Set normalized parameter value of hosted plugin

## **Inherited Methods**

setLatencyInSamplesSet latency in samples reported to DAWgetSampleRateGet sample rate at which the plugin is runsetSampleRateSet sample rate at which the plugin is run

# **Copy Semantics**

Handle. To learn how handle classes affect copy operations, see "Object Behavior".

# **Examples**

### **Specify Hosted Plugin Parameter Values**

Load a VST audio plugin into MATLAB® by specifying its full path. If you are using a Mac, replace the .dll file extension with .vst.

```
pluginPath = fullfile(matlabroot, 'toolbox/audio/samples/ParametricEqualizer.dll');
hostedPlugin = loadAudioPlugin(pluginPath)
```

Use info to return information about the hosted plugin.

info(hostedPlugin)

Use setParameter to change the normalized value of the Medium Center Frequency parameter to 0.75. Specify the parameter by its index.

```
setParameter(hostedPlugin,5,0.75)
```

When you set the normalized parameter value, the parameter display value is automatically updated. The normalized parameter value generally corresponds to the position of a UI widget or MIDI controller. The parameter display value typically reflects the value used internally for processing.

Use dispParameter to display the updated table of parameters.

```
dispParameter(hostedPlugin)
```

Alternatively, you can use getParameter to return the normalized value of a single parameter.

```
parameterIndex = 5;
parameterValue = getParameter(hostedPlugin,parameterIndex)
```

## **Run External Plugin in MATLAB**

Load a VST audio plugin into MATLAB™ by specifying its full path. If you are using a Mac, replace the .dll file extension with .vst.

```
pluginPath = fullfile(matlabroot, 'toolbox', 'audio', 'samples', 'ParametricEqualizer.dll');
hostedPlugin = loadAudioPlugin(pluginPath);
```

Create input and output objects for an audio stream loop that reads from a file and writes to your audio device. Set the sample rate of the hosted plugin to the sample rate of the input to the plugin.

```
fileReader = dsp.AudioFileReader('FunkyDrums-44p1-stereo-25secs.mp3');
deviceWriter = audioDeviceWriter('SampleRate',fileReader.SampleRate);
setSampleRate(hostedPlugin,fileReader.SampleRate);
```

Set the MediumPeakGain property to -20 dB.

```
hostedPlugin.MediumPeakGain = -20;
```

Use the hosted plugin to process the audio file in an audio stream loop. Sweep the medium peak gain upward in the loop to hear the effect.

```
while hostedPlugin.MediumPeakGain < 19
   hostedPlugin.MediumPeakGain = hostedPlugin.MediumPeakGain + 0.04;
   x = fileReader();
   y = process(hostedPlugin,x);
   deviceWriter(y);
end

release(fileReader)
release(deviceWriter)</pre>
```

## See Also

**Audio Test Bench** | audioPlugin | audioPluginSource | externalAudioPluginSource | loadAudioPlugin | parameterTuner

## **Topics**

"Host External Audio Plugins"

"Hierarchies of Classes — Concepts"

# dispParameter

Class: externalAudioPlugin

Display information of single or multiple parameters

# **Syntax**

```
dispParameter(hostedPlugin)
dispParameter(hostedPlugin,parameter)
```

# **Description**

dispParameter(hostedPlugin) displays all parameters and associated indices, values, displayed values, and display labels. For example:

dispParameter(hostedPlugin)

|    | Parameter        | Value  | Displa | ау   |
|----|------------------|--------|--------|------|
| 1  |                  | 1.0000 | +0.0   | dB   |
| 2  | Dry:             | 1.0000 | +0.0   | dB   |
| 3  | 1: Enabled:      | 1.0000 | ON     |      |
| 4  | 1: Length:       | 0.0000 | 0.0    | ms   |
| 5  | 1: Length:       | 0.0156 | 4.00   | 8N   |
| 6  | 1: Feedback:     | 0.0000 | -inf   | dB   |
| 7  | 1: Lowpass:      | 1.0000 | 20000  | Hz   |
| 8  | 1: Hipass:       | 0.0000 | 0      | Hz   |
| 9  | 1: Resolution:   | 1.0000 | 24     | bits |
| 10 | 1: Stereo width: | 1.0000 | 1.00   |      |
| 11 | 1: Volume:       | 1.0000 | +0.0   | dB   |
| 12 | 1: Pan:          | 0.5000 | 0.0    | %    |

The Value column corresponds to the normalized parameter value. Generally, the normalized parameter value represents the position of a UI widget or MIDI controller. The Display column corresponds to an internal parameter value used for processing. The Value and Display are related by an unknown mapping that is internal to the hosted plugin.

dispParameter(hostedPlugin, parameter) displays a subset of parameters. You can specify a parameter by its name as a character vector, string, or as a vector of one or more parameter indices. For example:

- dispParameter(hostedPlugin, 'Gain') displays information about the 'Gain' parameter of hostedPlugin.
- dispParameter(hostedPlugin,[1,3]) displays information about parameters specified by indices 1 and 3.

# getParameter

Class: externalAudioPlugin

Get normalized value and information about parameter

# **Syntax**

```
value = getParameter(hostedPlugin,parameter)
[value, parameterInformation] = getParameter(hostedPlugin,parameter)
```

# **Description**

value = getParameter(hostedPlugin,parameter) returns the normalized value of the
parameter of hostedPlugin. You can specify a parameter by its name as a character vector, string,
or by its index. For example:

- getParameter(hostedPlugin, 'Gain') returns the normalized value of the hosted plugin parameter named 'Gain'. If the parameter name is not unique, getParameter returns an error.
- getParameter(hostedPlugin,2) returns information about the parameter specified by index 2.

[value, parameterInformation] = getParameter(hostedPlugin,parameter) returns a structure containing additional information about the specified parameter of the hosted plugin.

| Field        | Description                                                                                                    |
|--------------|----------------------------------------------------------------------------------------------------|
| DisplayName  | Display name or prompt of the plugin parameter, returned as a character vector. The display name is intended for display on the plugin's user interface (UI).                                                                                                    |
| DisplayValue | Display value of the plugin parameter, returned as a character vector. The parameter <code>DisplayValue</code> corresponds to the normalized parameter <code>value</code> by an unknown mapping internal to the hosted plugin. Generally, the display value reflects the value used internally by the plugin for processing, while the normalized parameter value corresponds to the position of a MIDI control or widget on a UI. |
| Label        | Label intended for display with DisplayValue on the plugin's UI, returned as a character vector. Typical labels include dB and Hz.                                                                                                    |

# info

 ${\bf Class:} \ {\tt externalAudioPlugin}$ 

Get information about hosted plugin

# **Syntax**

pluginInfo = info(hostedPlugin)

# **Description**

pluginInfo = info(hostedPlugin) returns a structure containing information about the hosted plugin.

| Field          | Description                                                                                               |
|----------------|----------------------------------------------------------------------------------------------------|
| PluginName     | Display name of plugin.                                                                                   |
| Format         | Software interface. Supported formats include VST, VST3, and AU.                                          |
| InputChannels  | Number of channels passed to the processing function of the plugin.                                       |
| OutputChannels | Number of channels returned from the processing function of the plugin.                                   |
| NumParams      | Total number of plugin parameters.                                                                        |
| PluginPath     | Path specified when plugin is loaded using loadAudioPlugin.                                               |
| VendorName     | Name of the plugin creator.                                                                               |
| VendorVersion  | Version number. Typically used to track plugin releases.                                                  |
| UniqueID       | Unique identifier of plugin used for recognition in certain digital audio workstation (DAW) environments. |

# process

Class: externalAudioPlugin

Process audio stream

## **Syntax**

audioOut = process(hostedPlugin,audioIn)

### **Description**

audioOut = process(hostedPlugin,audioIn) returns an audio signal processed according to
the algorithm and parameters of hostedPlugin. For source plugins, call process without an audio
input. Use info(hostedPlugin) to determine the number of channels (columns) of the input and
output audio signal.

Use setSamplesPerFrame(hostedPlugin) to specify the frame size returned by hosted source plugins.

# setParameter

Class: externalAudioPlugin

Set normalized parameter value of hosted plugin

### Syntax

setParameter(hostedPlugin,parameter,newValue)

# **Description**

setParameter(hostedPlugin, parameter, newValue) sets the normalized value corresponding to the parameter of hostedPlugin to newValue. Specify the parameter by its unique display name or its index. Specify the new normalized parameter value as a scalar in the range 0-1.

For example, assume hostedPlugin has a parameter with index 3 and a unique display name, 'Gain'. These commands are identical:

- setParameter(hostedPlugin, 'Gain', 0.2)
- setParameter(hostedPlugin,3,0.2)

**Note** A hosted plugin might quantize its parameters. The result of setParameter for quantized parameters depends on the type of quantization.

# externalAudioPluginSource class

Base class for external audio source plugins

### **Description**

externalAudioPluginSource is the base class for hosted audio source plugins. When you load an external plugin using loadAudioPlugin, an object of that plugin is created having externalAudioPluginSource as a base class. The externalAudioPluginSource class is used when the external audio plugin is a source plugin.

For a tutorial on hosting audio plugins, see "Host External Audio Plugins".

### Methods

#### **Inherited Methods**

dispParameter Display information of single or multiple parameters getParameter Get normalized value and information about parameter

info Get information about hosted plugin

process Process audio stream

setParameter Set normalized parameter value of hosted plugin

setLatencyInSamples Set latency in samples reported to DAW getSampleRate Get sample rate at which the plugin is run setSampleRate Set sample rate at which the plugin is run

getSamplesPerFrame Get frame size returned by the plugin

setSamplesPerFrame Set frame size returned by the plugin (MATLAB environment only)

# **Copy Semantics**

Handle. To learn how handle classes affect copy operations, see "Object Behavior".

## **Examples**

### **Specify Hosted Source Plugin Parameter Values**

Load a VST audio source plugin into MATLAB® by specifying its full path. If you are using a Mac, replace the .dll file extension with .vst.

```
pluginPath = fullfile(matlabroot, 'toolbox/audio/samples/oscillator.dll');
hostedSourcePlugin = loadAudioPlugin(pluginPath)
```

Use info to return information about the hosted plugin.

```
info(hostedSourcePlugin)
```

Use setParameter to change the normalized value of the Frequency parameter to 0.8. Specify the parameter by its index.

```
setParameter(hostedSourcePlugin,1,0.8)
```

When you set the normalized parameter value, the parameter display value is automatically updated. Generally, the normalized parameter value corresponds to the position of a UI widget or MIDI controller. The parameter display value typically reflects the value used internally by the plugin for processing.

Use dispParameter to display the updated table of parameters.

```
dispParameter(hostedSourcePlugin)
```

Alternatively, you can use getParameter to return the normalized value of a single parameter.

```
getParameter(hostedSourcePlugin,1)
```

### Run External Source Plugin in MATLAB

Load a VST audio source plugin into MATLAB $^{\text{\tiny TM}}$  by specifying its full path. If you are using a Mac, replace the .dll file extension with .vst.

```
pluginPath = fullfile(matlabroot, 'toolbox', 'audio', 'samples', 'oscillator.dll');
hostedSourcePlugin = loadAudioPlugin(pluginPath);
```

Set the Amplitude property to 0.5. Set the Frequency property to 16 kHz.

```
hostedSourcePlugin.Amplitude = 0.5;
hostedSourcePlugin.Frequency = 16000;
```

Set the sample rate at which to run the plugin. Create an output object to write to your audio device.

```
setSampleRate(hostedSourcePlugin,44100);
deviceWriter = audioDeviceWriter('SampleRate',44100);
```

Use the hosted source plugin to output an audio stream. The processing in the audio stream loop ramps the frequency parameter down and then up.

```
k = 1;
for i = 1:1000
    hostedSourcePlugin.Frequency = hostedSourcePlugin.Frequency - 30*k;
    y = process(hostedSourcePlugin);
    deviceWriter(y);
    if (hostedSourcePlugin.Frequency - 30 <= 0.1) || (hostedSourcePlugin.Frequency + 30 >= 20e3)
        k = -1*k;
    end
end
release(deviceWriter)
```

### **See Also**

Audio Test Bench | audioPlugin | audioPluginSource | externalAudioPlugin | loadAudioPlugin | parameterTuner

### **Topics**

"Host External Audio Plugins"
"Hierarchies of Classes — Concepts"

# **Blocks**

# **Voice Activity Detector**

Detect presence of speech in audio signal

**Library:** Audio Toolbox / Measurements

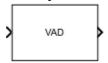

### **Description**

The Voice Activity Detector block detects the presence of speech in an audio signal. You can also use the Voice Activity Detector block to output an estimate of the noise variance per frequency bin.

### **Ports**

### Input

### x — Input signal

matrix | 1-D vector

- Matrix input -- Each column of the input is treated as an independent channel.
- 1-D vector input -- The input is treated as a single channel.

This port is unnamed unless you specify additional input ports.

Data Types: single | double

### SilenceToSpeech — Threshold (dB)

scalar in the range [0, 1]

### **Dependencies**

To enable this port, select **Specify silence-to-speech probability from input port** for the "Probability of transition from a silence frame to a speech frame" on page 5-0 parameter.

Data Types: single | double

### SpeechToSilence — Threshold (dB)

scalar in the range [0, 1]

#### **Dependencies**

To enable this port, select **Specify speech-to-silence probability from input port** for the "Probability of transition from a speech frame to a silence frame" on page 5-0 parameter.

Data Types: single | double

### Output

### P — Probability that speech is present

scalar | row vector

The block outputs a scalar or row vector with the same number of columns as the input signal.

This port is unnamed until you select the **Output noise variance** parameter.

Data Types: single | double

### N — Estimate of noise variance per frequency bin

column vector | matrix

The block outputs a column vector or a matrix with the same number of columns as the input signal.

### **Dependencies**

To enable this port, select the **Output noise variance** parameter.

Data Types: single | double

### **Parameters**

If a parameter is listed as tunable, then you can change its value during simulation.

### Domain of the input — Domain of the input

Time (default) | Frequency

### Window — Windowing function applied before FFT

Hann (default) | Chebyshev | Flat Top | Hamming | Kaiser | Rectangular

The window function is designed using the algorithms of the following functions:

- Hann -- hann
- Chebyshev -- chebwin
- Flat Top -- flattopwin
- Hamming -- hamming
- Kaiser -- kaiser

# Tunable: No Dependencies

To enable this parameter, set **Domain of the input** to Time.

Sidelobe attenuation of the window (dB) — Sidelobe attenuation of the window (dB) 60 (default) | positive finite scalar

#### **Dependencies**

To enable this parameter, set **Domain of the input** to Time and **Window** to Chebyshev or Kaiser.

Data Types: single | double

# Inherit FFT length from input dimensions — Set FFT length to number of input samples

on (default) | off

# **Tunable:** No **Dependencies**

To enable this parameter, set **Domain of the input** to Time.

### FFT length — Number of bins in frequency domain

1024 (default) | positive integer

**Tunable:** No **Dependencies** 

To enable this parameter, set **Domain of the input** to Time and clear the **Inherit FFT length from input dimensions** parameter.

Data Types: single | double

Probability of transition from a silence frame to a speech frame — Probability that a speech frame follows a silence frame

0.2 (default) | scalar in the range [0,1]

To specify **Probability of transition from a silence frame to a speech frame** from an input port, select **Specify silence-to-speech probability from input port**.

Tunable: Yes

Data Types: single | double

Probability of transition from a speech frame to a silence frame — Probability that a silence frame follows a speech frame

0.1 (default) | scalar in the range [0,1]

To specify **Probability of transition from a speech frame to a silence frame** from an input port, select **Specify speech-to-silence probability from input port**.

**Tunable:** Yes

Data Types: single | double

Output noise variance — Output estimate of noise variance per frequency bin off  $(default) \mid on$ 

When you select this parameter, an additional output port, N, is added to the block.

### Simulate using — Specify type of simulation to run

Code generation (default) | Interpreted execution

- Code generation Simulate the model using generated C code. The first time you run a simulation, Simulink® generates C code for the block. The C code is reused for subsequent simulations, as long as the model does not change. This option requires additional startup time, but the speed of the subsequent simulations is comparable to Interpreted execution.
- Interpreted execution Simulate the model using the MATLAB interpreter. This option reduces startup time, but has a slower simulation speed than Code generation. In this mode, you can debug the source code of the block.

Tunable: No

### **Block Characteristics**

| Data Types | double single |
|------------|---------------|
|------------|---------------|

| Direct Feedthrough          | no |
|-----------------------------|----|
| Multidimensional<br>Signals | no |
| Variable-Size Signals       | no |
| Zero-Crossing<br>Detection  | no |

### **Algorithms**

The Voice Activity Detector implements the algorithm described in [1].

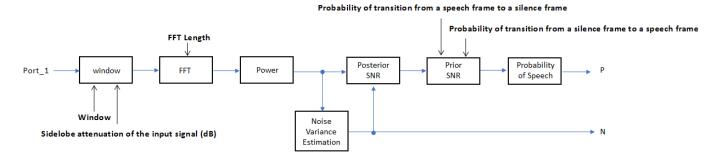

If **Domain of the input** is specified as Time, the input signal is windowed and then converted to the frequency domain according to the **Window**, **Sidelobe attenuation of the window** (**dB**), and **FFT length** parameters. If **Domain of the input** is specified as Frequency, the input is assumed to be a windowed discrete time Fourier transform (DTFT) of an audio signal. The signal is then converted to the power domain. Noise variance is estimated according to [2]. The posterior and prior SNR are estimated according to the Minimum Mean-Square Error (MMSE) formula described in [3]. A log likelihood ratio test with a Hidden Markov Model (HMM)-based hang-over scheme is used, according to [1].

### References

- [1] Sohn, Jongseo., Nam Soo Kim, and Wonyong Sung. "A Statistical Model-Based Voice Activity Detection." *Signal Processing Letters IEEE*. Vol. 6, No. 1, 1999.
- [2] Martin, R. "Noise Power Spectral Density Estimation Based on Optimal Smoothing and Minimum Statistics." *IEEE Transactions on Speech and Audio Processing*. Vol. 9, No. 5, 2001, pp. 504–512.
- [3] Ephraim, Y., and D. Malah. "Speech Enhancement Using a Minimum Mean-Square Error Short-Time Spectral Amplitude Estimator." *IEEE Transactions on Acoustics, Speech, and Signal Processing*. Vol. 32, No. 6, 1984, pp. 1109–1121.

# **Extended Capabilities**

### C/C++ Code Generation

Generate C and C++ code using Simulink® Coder™.

# See Also

voiceActivityDetector

Introduced in R2018a

# **Cepstral Feature Extractor**

Extract cepstral features from audio segment **Library:** Audio Toolbox / Measurements

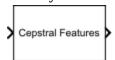

### **Description**

The Cepstral Feature Extractor block extracts cepstral features from an audio segment. Cepstral features are commonly used to characterize speech and music signals.

### **Ports**

### Input

### Port\_1 — Audio input to cepstral feature extractor

column vector | matrix

Audio input to the cepstral feature extractor, specified as a column vector or a matrix. If specified as a matrix, the columns are treated as independent audio channels.

Data Types: single | double

### Output

### coeffs — Cepstral coefficients

column vector | matrix

Cepstral coefficients, returned as a column vector or a matrix. If the coefficients matrix is an *N*-by-*M* matrix, *N* is determined by the values you specify in the **Number of coefficients to return** and **Log energy usage** parameters. *M* equals the number of input audio channels.

When the **Log energy usage** parameter is set to:

- Append The block prepends the log energy value to the coefficients vector. The length of the
  coefficients vector is 1 + NumCoeffs, where NumCoeffs is the value specified in the Number of
  coefficients to return parameter.
- Replace -- The block replaces the first coefficient with the log energy of the signal. The length of the coefficients vector is *NumCoeffs*.
- Ignore -- The block does not calculate or return the log energy.

This port is unnamed until you select **Output delta** parameter, the **Output delta-delta** parameter, or both.

Data Types: single | double

### delta — Change in coefficients

column vector | matrix

Change in coefficients over consecutive calls to the algorithm, returned as a column vector or a matrix. The **delta** array is of the same size and data type as the **coeffs** array.

#### **Dependencies**

To enable this port, select the **Output delta** parameter.

Data Types: single | double

### deltaDelta — Change in delta values

column vector | matrix

Change in **delta** values over consecutive calls to the algorithm, returned as a column vector or a matrix. The **deltaDelta** array is the same size and data type as the **coeffs** and **delta** arrays.

### **Dependencies**

To enable this port, select the **Output delta-delta** parameter.

Data Types: single | double

### **Parameters**

If a parameter is listed as tunable, then you can change its value during simulation.

### Filter bank type — Type of filter bank

Mel (default) | Gammatone

Type of filter bank, specified as either Mel or Gammatone:

- Mel -- The block computes the mel frequency cepstral coefficients (MFCC).
- Gammatone -- The block computes the gammatone cepstral coefficients (GTCC).

Tunable: No

### Domain of the input signal — Input signal domain

Time (default) | Frequency

Input signal domain, specified as either Time or Frequency.

Tunable: No

### Number of coefficients to return — Number of coefficients to return

13 (default) | positive integer

Number of coefficients to return, specified as an integer in the range [2, v], where v is the number of valid passbands. The number of valid passbands depends on the type of filter bank:

- Mel -- The number of valid passbands is defined as  $sum(\kappa \le floor(fs/2))$  -2, where  $\kappa$  is the number of band edges in the mel filter bank and fs is the sample rate.
- Gammatone -- The number of valid passbands is defined as ceil(hz2erb(R(2)) hz2erb(R(1))), where R is the frequency range of the gammatone filter bank.

#### Tunable: No

Data Types: single | double

### Nonlinear rectification — Type of nonlinear rectification

Log (default) | Cubic-Root

Type of nonlinear rectification applied prior to the discrete cosine transform.

Tunable: No

## Inherit FFT length from input dimensions — Inherit FFT length from input

on (default) | off

When you select this parameter, the FFT length is equal to the number of rows in the input signal.

Tunable: No Dependencies

To enable this parameter, set **Domain of the input signal** to Time.

### FFTLength — FFT length

[] (default) | positive integer

FFT length, specified as a positive integer. The default, [], means that the FFT length is equal to the number of rows in the input signal.

**Tunable:** No **Dependencies** 

To enable this parameter, set **Domain of the input signal** to Time and select the **Inherit FFT length from input dimensions** parameter.

Data Types: single | double | int8 | int16 | int32 | int64 | uint8 | uint16 | uint32 | uint64

### Log energy usage — Specify how the log energy is shown

Append (default) | Replace | Ignore

Specify how the log energy is shown in the coefficients vector output, specified as:

- Append The block prepends the log energy to the coefficients vector. The length of the
  coefficients vector is 1 + NumCoeffs, where NumCoeffs is the value specified in the Number of
  coefficients to return parameter.
- Replace -- The block replaces the first coefficient with the log energy of the signal. The length of the coefficients vector is *NumCoeffs*.
- Ignore -- The block does not calculate or return the log energy.

Tunable: No

### Output delta — Output delta values

off (default) | on

When you select this parameter, an additional output port, **delta**, is added to the block. This port outputs the change in coefficients over consecutive calls to the algorithm.

Tunable: No

### Output delta-delta — Output delta-delta values

off (default) | on

When you select this parameter, an additional output port, **deltaDelta**, is added to the block. This port outputs the change in delta values over consecutive calls to the algorithm.

Tunable: No

# Inherit sample rate from input — Specify source of input sample rate off (default) | on

When you select this parameter, the block inherits its sample rate from the input signal. When you clear this parameter, you specify the sample rate in **Input sample rate (Hz)** parameter.

Tunable: No

### Input sample rate (Hz) — Sample rate of input

16000 (default) | positive scalar

Input sample rate in Hz, specified as a real positive scalar.

### **Dependencies**

To enable this parameter, clear the **Inherit sample rate from input** parameter.

### Simulate using — Specify type of simulation to run

Code generation (default) | Interpreted execution

- Code generation -- Simulate model using generated C code. The first time you run a simulation, Simulink generates C code for the block. The C code is reused for subsequent simulations, as long as the model does not change. This option requires additional startup time, but the speed of the subsequent simulations is comparable to Interpreted execution.
- Interpreted execution -- Simulate model using the MATLAB interpreter. This option shortens startup time but has a slower simulation speed than Code generation. In this mode, you can debug the source code of the block.

Tunable: No

### **Advanced Tab**

# Gammatone frequency range (Hz) — Frequency range of gammatone filter bank (Hz) [50 8000] (default) | two-element row vector

Frequency range of the gammatone filter bank in Hz, specified as a positive, monotonically increasing two-element row vector. The maximum frequency range can be any finite number. The center frequencies of the filter bank are equally spaced across the frequency range on the ERB scale.

Tunable: No

### **Dependencies**

To enable this parameter, set **Filter bank type** to Gammatone.

### Band edges of Mel filter bank (Hz) — Band edges of mel filter bank

row vector

Band edges of the filter bank in Hz, specified as a nonnegative monotonically increasing row vector in the range  $[0, \infty)$ . The maximum bandedge frequency can be any finite number. The number of bandedges must be in the range [4, 80].

The default band edges are spaced linearly for the first ten and then logarithmically thereafter. The default band edges are set as recommended by [1].

### Tunable: No

### **Dependencies**

To enable this parameter, set **Filter bank type** to Mel.

# Domain for Mel filter bank design — Mel filter bank design domain $Hz (default) \mid Bin$

Mel filter bank design domain, specified as either Hz or Bin. The filterbank is designed as overlapped triangles with band edges specified by the **Band edges of filter bank (Hz)** parameter.

The band edges are specified in Hz. When you set the design domain to:

Hz -- Filter bank triangles are drawn in Hz and are mapped onto bins.

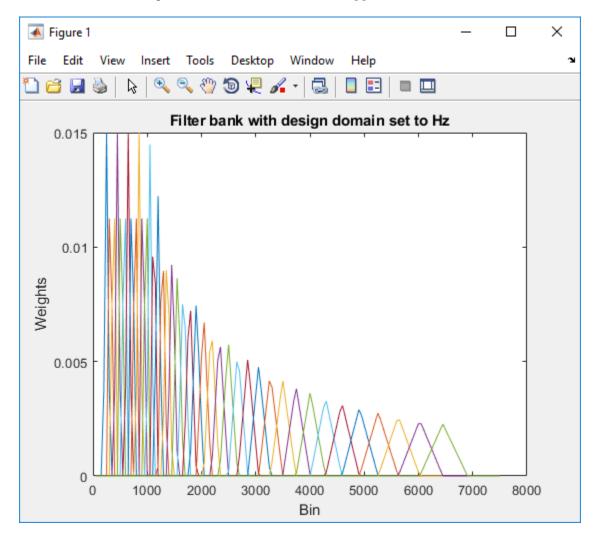

For details, see [1].

• Bin — The band edge frequencies in Hz are converted to bins. The filter bank triangles are drawn symmetrically in bins.

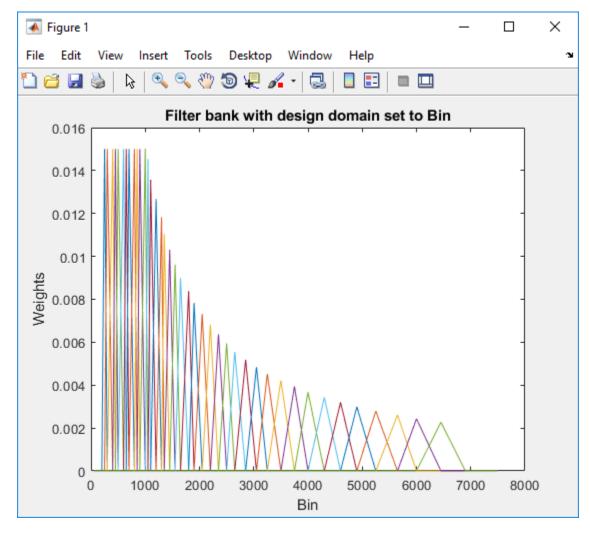

For details, see [2].

# **Tunable:** No **Dependencies**

To enable this parameter, set **Filter bank type** to Mel.

# Filter bank normalization — Normalize filter bank

Bandwidth (default) | Area | None

Normalization technique used to normalize the weights of the filter bank, specified as:

- Bandwidth -- The weights of each bandpass filter are normalized by the corresponding bandwidth of the filter.
- Area -- The weights of each bandpass filter are normalized by the corresponding area of the bandpass filter.

• None -- The weights of the filter are not normalized.

Tunable: No

### **Block Characteristics**

| Data Types                  | double single |
|-----------------------------|---------------|
| Direct Feedthrough          | no            |
| Multidimensional<br>Signals | no            |
| Variable-Size Signals       | no            |
| Zero-Crossing<br>Detection  | no            |

### **Algorithms**

### **Auditory Cepstrum Coefficients**

Auditory cepstrum coefficients are popular features extracted from speech signals for use in recognition tasks. In the source-filter model of speech, cepstral coefficients are understood to represent the filter (vocal tract). The vocal tract frequency response is relatively smooth, whereas the source of voiced speech can be modeled as an impulse train. As a result, the vocal tract can be estimated by the spectral envelope of a speech segment.

The motivating idea of cepstral coefficients is to compress information about the vocal tract (smoothed spectrum) into a small number of coefficients based on an understanding of the cochlea. Although there is no hard standard for calculating the coefficients, the basic steps are outlined by the diagram.

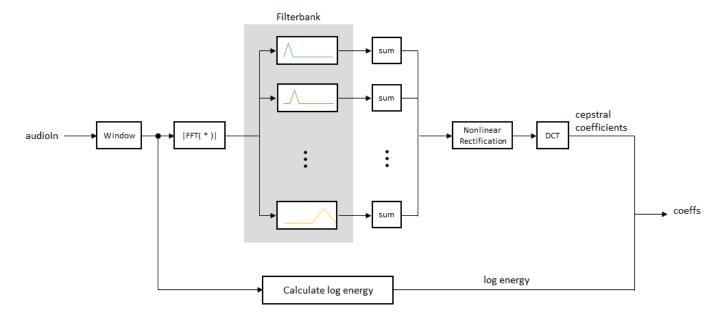

Two popular implementations of the filter bank are the mel filter bank and the gammatone filter bank.

### **Mel Filter Bank**

The default mel filter bank linearly spaces the first 10 triangular filters and logarithmically spaces the remaining filters.

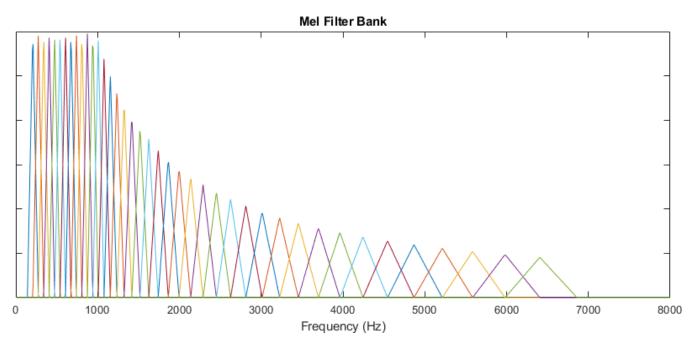

### **Gammatone Filter Bank**

The default gammatone filter bank is composed of gammatone filters spaced linearly on the ERB scale between 50 and 8000 Hz. The filter bank is designed by gammatoneFilterBank.

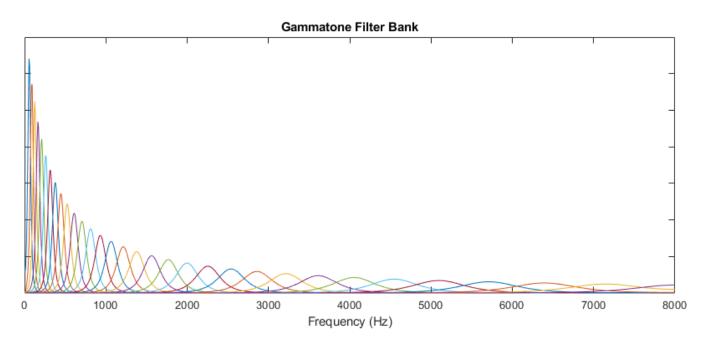

### **Log Energy**

If the input (x) is a time-domain signal, the log energy is computed using the following equation:

$$\log E = \log(\operatorname{sum}(x^2))$$

If the input (x) is a frequency-domain signal, the log energy is computed using the following equation:

$$\log E = \log(\sup(|x|^2)/FFTLength)$$

### References

[1] Auditory Toolbox. https://engineering.purdue.edu/~malcolm/interval/1998-010/ AuditoryToolboxTechReport.pdf

[2] ETSI ES 201 108 V1.1.3 (2003-09). https://www.etsi.org/deliver/etsi\_es/ 201100 201199/201108/01.01.03 60/es 201108v010103p.pdf

## **Extended Capabilities**

### **C/C++ Code Generation**

Generate C and C++ code using Simulink® Coder™.

### See Also

Voice Activity Detector | cepstralFeatureExtractor | mfcc | pitch | voiceActivityDetector

### **Topics**

"Speaker Identification Using Pitch and MFCC"

### Introduced in R2018a

# **Audio Device Reader**

Record from sound card

**Library:** Aud

Audio Toolbox / Sources

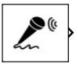

### **Description**

The Audio Device Reader block reads audio samples using your computer's audio device. The Audio Device Reader block specifies the driver, the device and its attributes, and the data type and size output from your Audio Device Reader block.

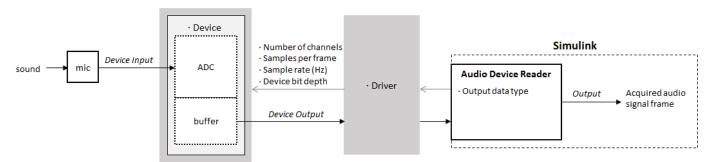

### **Ports**

### **Output**

### A — Output signal

scalar | vector | matrix

The output of the Audio Device Reader block is determined by the block's parameters. If the block output is a matrix, the columns correspond to independent channels.

Data Types: single | double | int16 | int32 | uint8

### 0 — Number of samples overrun

scalar

This port outputs the number of samples overrun while acquiring a frame of data (one output matrix).

#### **Dependencies**

To enable this port, select the **Output number of samples overrun** parameter.

Data Types: uint32

### **Parameters**

#### **Main Tab**

### Driver — Driver used to access your audio device

DirectSound (default) | ASIO | WASAPI

• ASIO drivers do not come pre-installed on Windows machines. To use the ASIO driver option, install an ASIO driver outside of MATLAB.

**Note** If **Driver** is set to ASIO, open the ASIO UI outside of MATLAB to set the sound card buffer size to the value specified by the **Samples per frame** parameter. See the documentation of your ASIO driver for more information.

• WASAPI drivers are supported for exclusive-mode only.

ASIO and WASAPI drivers do not provide sample rate conversion. For ASIO and WASAPI drivers, set **Sample rate (Hz)** to a sample rate supported by your audio device.

This parameter applies only on Windows machines. Linux machines always use the ALSA driver. Mac machines always use the CoreAudio driver.

### Device — Device used to acquire audio samples

default audio device (default)

The device list is populated with devices available on your computer.

# Info — View information about your audio input configuration

button

This button opens a dialog box that lists your selected audio driver, the full name of your audio device, and the maximum input channels for your configuration. For example:

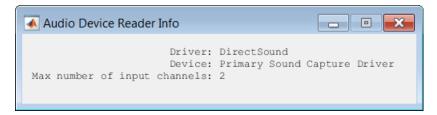

# Sample rate (Hz) — Sample rate your device uses to acquire audio data 44100 (default) | integer

The possible range of **Sample rate (Hz)** depends on your audio hardware.

# Number of channels — Number of channels acquired by your audio device 1 (default) | integer

The number of input channels is also the number of channels (matrix columns) output by the Audio Device Reader block.

### **Dependencies**

To specify which input channels your audio device acquires, on the **Advanced** tab, select the **Use default channel mapping** parameter.

### Samples per frame — Frame size read from audio device

1024 (default) | integer

**Samples per frame** is also the device buffer size, and the frame size (number of matrix rows) output by the Audio Device Reader block.

#### **Advanced Tab**

### Device bit depth — Data type used by device to acquire audio data

16-bit integer (default) | 8-bit integer | 16-bit integer | 24-bit integer | 32-bit integer

### Use default channel mapping — Toggle channel mapping source

on (default) | off

When you select this parameter, the block uses the default mapping between the sound card's input channels and the matrix columns output by this block. When you clear this parameter, you specify the mapping in **Device input channels**.

### Device input channels — Specify nondefault channel mapping

[1:MaximumInputChannels] (default) | scalar | vector

Nondefault map of device channels and matrix output by the Audio Device Reader block, specified as a scalar or vector. For example:

### If **Device input channels** is specified as 1:3, then:

- Channel 1 maps to the first column of the output matrix.
- Channel 2 maps to the second column of the output matrix.
- Channel 3 maps to the third column of the output matrix.

### If **Device input channels** is specified as [3,1,2], then:

- Channel 3 maps to the first column of the output matrix.
- Channel 1 maps to the second column of the output matrix.
- Channel 2 maps to the third column of the output matrix.

### **Dependencies**

To specify a nondefault mapping, clear the **Use default mapping between sound card's input channels and columns of output of this block** parameter.

# Output number of samples overrun — Specify additional output port for number of samples overrun

off (default) | on

When you select this parameter, an additional output port,  $\mathbf{O}$ , is added to the block. The  $\mathbf{O}$  port outputs the number of samples overrun while acquiring a frame of data (one output matrix).

### Output data type — Data type output from block

double (default) | single | int32 | int16 | uint8

### **Block Characteristics**

| Data Types                  | double integera single |
|-----------------------------|------------------------|
| Direct Feedthrough          | no                     |
| Multidimensional<br>Signals | no                     |
| Variable-Size Signals       | no                     |
| Zero-Crossing<br>Detection  | no                     |

a. Supports 16- and 32-bit signed and 8-bit unsigned integers.

### **Extended Capabilities**

### C/C++ Code Generation

Generate C and C++ code using Simulink® Coder™.

The executable generated from this block relies on prebuilt dynamic library files (.dll files) included with MATLAB. Use the packNGo function to package the code generated from this object and all the relevant files in a compressed zip file. Using this zip file, you can relocate, unpack, and rebuild your project in another development environment where MATLAB is not installed. For more details, see "Run Audio I/O Features Outside MATLAB and Simulink".

### See Also

Audio Device Writer | audioDeviceReader | audioDeviceWriter

### **Topics**

"Run Audio I/O Features Outside MATLAB and Simulink"

<sup>&</sup>quot;Audio I/O: Buffering, Latency, and Throughput"

# **Audio Device Writer**

Play to sound card

Library:

Audio Toolbox / Sinks DSP System Toolbox / Sinks

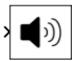

### **Description**

The Audio Device Writer block writes audio samples to an audio output device.

Parameters of the Audio Device Writer block specify the driver, the device, and device attributes such as sample rate and bit depth.

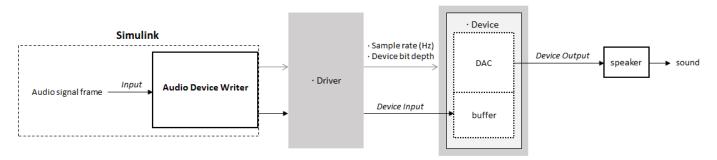

### **Ports**

### Input

### Port 1 — Input signal

scalar | vector | matrix

If input to the Audio Device Writer block is of data type double or single, the block clips values outside the range [-1, 1]. For other data types, the allowed input range is [min, max] of the specified data type.

Data Types: single | double | int16 | int32 | uint8

### Output

### Port\_1 — Number of samples underrun

scalar

This port outputs the number of samples underrun while writing a frame of data (one input matrix).

### **Dependencies**

To enable this port, select the **Output number of samples underrun** parameter.

Data Types: uint32

### **Parameters**

#### **Main Tab**

### Driver — Driver used to access your audio device

DirectSound (default) | ASIO | WASAPI

 ASIO drivers do not come pre-installed on Windows machines. To use the ASIO driver option, install an ASIO driver outside of MATLAB.

**Note** If **Driver** is set to ASIO, open the ASIO UI outside of MATLAB to set the sound card buffer size to the frame size (number of rows) input to the Audio Device Writer block. See the documentation of your ASIO driver for more information.

• WASAPI drivers are supported for exclusive-mode only.

ASIO and WASAPI drivers do not provide sample rate conversion. For ASIO and WASAPI drivers, supply an audio stream with a sample rate supported by your audio device.

This parameter applies only on Windows machines. Linux machines always use the ALSA driver. Mac machines always use the CoreAudio driver.

To specify nondefault **Driver** values, you must install Audio Toolbox. If the toolbox is not installed, specifying nondefault **Driver** values returns an error.

### Device — Device used to play audio samples

default audio device (default)

The device list is populated with devices available on your computer.

# ${\bf Info-View\ information\ about\ your\ audio\ output\ configuration}$

button

This button opens a dialog box that lists your selected audio driver, the full name of your audio device, and the maximum output channels for your configuration. For example:

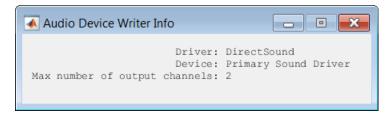

# Inherit sample rate from input — Specify source of input sample rate on (default) | off

When you select this parameter, the block inherits its sample rate from the input signal. When you clear this parameter, you specify the sample rate in **Sample rate (Hz)**.

# Sample rate (Hz) — Sample rate used by device to play audio data 44100 (default) | positive scalar

The possible range of **Sample rate (Hz)** depends on your audio hardware.

### **Dependencies**

To enable this parameter, clear the **Inherit sample rate from input** parameter.

#### Advanced Tab

# Device bit depth — Data type used by device to perform digital-to-analog conversion 16-bit integer (default) | 8-bit integer | 24-bit integer | 32-bit float

Before performing digital-to-analog conversion, the input data is cast to a data type specified by this parameter.

**Note** To specify a nondefault **Device bit depth**, you must install Audio Toolbox. If the toolbox is not installed, specifying a nondefault **Device bit depth** returns an error.

# **Use default channel mapping — Toggle channel mapping source** on (default) | off

When you select this parameter, the block uses the default mapping between columns of the matrix input to this block and the channels of your device. When you clear this parameter, you specify the mapping in **Device output channels**.

### Device output channels — Specify nondefault channel mapping

[1:MaximumOutputChannels] (default) | scalar | vector

Nondefault mapping between columns of matrix input to the Audio Device Writer block and channels of output device, specified as a scalar or vector. For example:

### If **Device output channels** is specified as 1:3, then:

- The first column of the input matrix maps to channel 1.
- The second column of the input matrix maps to channel 2.
- The third column of the input matrix maps to channel 3.

### If **Device output channels** is specified as [3,1,2], then:

- The first column of the input matrix maps to channel 3.
- The second column of the input matrix maps to channel 1.
- The third column of the input matrix maps to channel 2.

**Note** To selectively map between columns of the input matrix and your sound card's output channels, you must install Audio Toolbox. If the toolbox is not installed, specifying nondefault values for **Device output channels** returns an error.

### **Dependencies**

To enable this parameter, clear the **Use default mapping between columns of input of this block** and sound card's output channels parameter.

# Output number of samples underrun — Specify output port for number of samples underrun

off (default) | on

When you select this parameter, an output port is added to the block. The port outputs the number of samples underrun while writing a frame of data (one input matrix).

### **Block Characteristics**

| Data Types                  | double integera single |
|-----------------------------|------------------------|
| Direct Feedthrough          | no                     |
| Multidimensional<br>Signals | no                     |
| Variable-Size Signals       | yes                    |
| Zero-Crossing<br>Detection  | no                     |

a. Supports 16- and 32-bit signed and 8-bit unsigned integers.

## **Extended Capabilities**

#### C/C++ Code Generation

Generate C and C++ code using Simulink® Coder™.

The following code generation limitations apply:

- Host computer only. Excludes Simulink Desktop Real-Time<sup>™</sup> code generation.
- The executable generated from this block relies on prebuilt dynamic library files (.dll files) included with MATLAB. Use the packNGo function to package the code generated from this block and all the relevant files in a compressed zip file. Using this zip file, you can relocate, unpack, and rebuild your project in another development environment where MATLAB is not installed. For more details, see "Run Audio I/O Features Outside MATLAB and Simulink".

### See Also

Audio Device Reader | Binary File Reader | audioDeviceReader | audioDeviceWriter

### **Topics**

"Run Audio I/O Features Outside MATLAB and Simulink"

"Audio I/O: Buffering, Latency, and Throughput"

# **Compressor**

Dynamic range compressor

Library:

Audio Toolbox / Dynamic Range Control

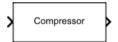

## **Description**

The Compressor block performs dynamic range compression independently across each input channel. Dynamic range compression attenuates the volume of loud sounds that cross a given threshold. The block uses specified attack and release times to achieve a smooth applied gain curve.

### **Ports**

### Input

### x — Input signal

matrix | 1-D vector

- Matrix input -- Each column of the input is treated as an independent channel.
- 1-D vector input -- The input is treated as a single channel.

This port is unnamed unless you specify additional input ports.

Data Types: single | double

### T — Threshold (dB)

scalar

### **Dependencies**

To enable this port, select **Specify from input port** for the "Threshold (dB)" on page 5-0 parameter.

Data Types: single | double

### R — Ratio

scalar

### **Dependencies**

To enable this port, select **Specify from input port** for the "Ratio" on page 5-0 parameter.

Data Types: single | double

### K — Knee width (dB)

scalar

### **Dependencies**

To enable this port, select **Specify from input port** for the "Knee width (dB)" on page 5-0 parameter.

Data Types: single | double

### AT — Attack time (s)

scalar

### **Dependencies**

To enable this port, select **Specify from input port** for the "Attack time (s)" on page 5-0 parameter.

Data Types: single | double

### RT — Release time (s)

scalar

### **Dependencies**

To enable this port, select **Specify from input port** for the "Release time (s)" on page 5-0 parameter.

Data Types: single | double

### Output

### Y — Output signal

matrix

The Compressor block outputs a signal with the same data type as the input signal. The size of the output depends on the size of the input:

- Matrix input The block outputs a matrix the same size and data type as the input signal.
- 1-D vector input The block outputs an *N*-by-1 matrix (column vector), where *N* is the number of elements in the 1-D vector.

Data Types: single | double

### **G** — Gain applied to each input sample

matrix

### **Dependencies**

To enable this port, select the **Output gain (dB)** parameter.

Data Types: single | double

### **Parameters**

If a parameter is listed as tunable, then you can change its value during simulation.

#### **Main Tab**

### Threshold (dB) — Operation threshold

-10 (default) | scalar in the range -50 to 0 inclusive

Operation threshold is the level above which gain is applied to the input signal.

To specify **Threshold (dB)** from an input port, select **Specify from input port** for the parameter.

Tunable: Yes

### Ratio — Compression ratio

5 (default) | scalar in the range 1 to 50 inclusive

Compression ratio is the input/output ratio for signals that overshoot the operation threshold.

Assuming a hard knee characteristic and a steady-state input such that x[n] dB >**Threshold (dB)**, the compression ratio is defined as  $R = \frac{(x[n] - T)}{(y[n] - T)}$ , where

- *R* is the compression ratio.
- x[n] is the input signal in dB.
- y[n] is the output signal in dB.
- *T* is the threshold in dB.

To specify **Ratio** from an input port, select **Specify from input port** for the parameter.

Tunable: Yes

### Knee width (dB) — Transition area in compression characteristic

0 (default) | scalar in the range 0 to 20 inclusive

For soft knee characteristics, the transition area is defined by the relation

$$y = x + \frac{\left(\frac{1}{R} - 1\right) \times \left(x - T + \frac{W}{2}\right)^2}{(2 \times W)}$$

for the range  $(2 \times |x - T|) \le W$ , where

- *y* is the output level in dB.
- *x* is the input level in dB.
- *R* is the compression ratio.
- *T* is the threshold in dB.
- *W* is the knee width in dB.

To specify **Knee width (dB)** from an input port, select **Specify from input port** for the parameter.

Tunable: Yes

# View static characteristic — Open static characteristic plot of dynamic range compressor

button

The plot is updated automatically when parameters of the Compressor block change.

Tunable: Yes

### Attack time (s) — Time for applied gain to ramp up

0.05 (default) | scalar in the range 0 to 4 inclusive

Attack time is the time the compressor gain takes to rise from 10% to 90% of its final value when the input goes above the threshold. The **Attack time (s)** parameter smooths the applied gain curve.

To specify **Attack time (s)** from an input port, select **Specify from input port** for the parameter.

Tunable: Yes

### Release time (s) — Time for applied gain to ramp down

0.2 (default) | scalar in the range 0 to 4 inclusive

Release time is the time the compressor gain takes to drop from 90% to 10% of its final value when the input goes below the threshold. The **Release time (s)** parameter smooths the applied gain curve.

To specify **Release time (s)** from an input port, select **Specify from input port** for the parameter.

Tunable: Yes

### Make-up gain mode — Make-up gain mode

Property (default) | Auto

- Property -- Make-up gain is set to the value specified by the Make-up gain (dB) parameter.
- Auto -- Make-up gain is applied at the output of the Compressor block such that a steady-state 0 dB input has a 0 dB output.

Tunable: No

### Make-up gain (dB) — Applied make-up gain

0 (default) | scalar in the range -10 to 24 inclusive

Make-up gain compensates for gain lost during compression. It is applied at the output of the Compressor block.

Tunable: Yes

Dependencies

To enable this parameter, set the **Make-up gain mode** parameter to Property.

# Inherit sample rate from input — Specify source of input sample rate on (default) | off

When you select this parameter, the block inherits its sample rate from the input signal. When you clear this parameter, specify the sample rate in the **Input sample rate (Hz)** parameter.

Tunable: No

### Input sample rate (Hz) — Sample rate of input

44100 (default) | positive scalar

Tunable: Yes

### Dependencies

To enable this parameter, clear the **Inherit sample rate from input** parameter.

### **Advanced Tab**

### Output gain (dB) — Gain applied on each input sample

off (default) | on

When you select this parameter, an additional output port, G, is added to the block. The G port outputs the gain applied on each input channel in dB.

Tunable: No

### Simulate using — Specify type of simulation to run

Interpreted execution (default) | Code generation

- Interpreted execution -- Simulate model using the MATLAB interpreter. This option shortens startup time and has a simulation speed comparable to Code generation. In this mode, you can debug the source code of the block.
- Code generation Simulate model using generated C code. The first time you run a simulation, Simulink generates C code for the block. The C code is reused for subsequent simulations, as long as the model does not change. This option requires additional startup time, but the speed of the subsequent simulations is comparable to Interpreted execution.

Tunable: No

### **Block Characteristics**

| Data Types                  | double single |
|-----------------------------|---------------|
| Direct Feedthrough          | no            |
| Multidimensional<br>Signals | no            |
| Variable-Size Signals       | yes           |
| Zero-Crossing<br>Detection  | no            |

## **Algorithms**

The Compressor block processes a signal frame by frame and element by element.

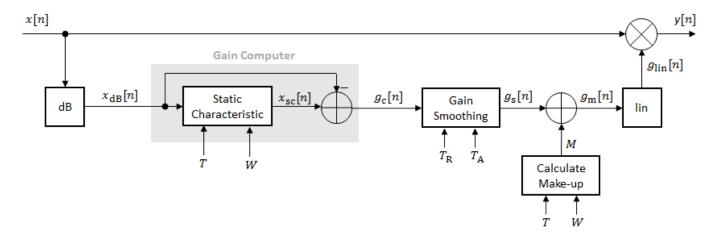

**1** The *N*-point signal, x[n], is converted to decibels:

$$x_{\rm dB}[n] = 20 \times \log_{10}|x[n]|$$

 $x_{dB}[n]$  passes through the gain computer. The gain computer uses the static compression characteristic of the Compressor block to attenuate gain that is above the threshold.

If you specified a soft knee, the gain computer has the following static characteristic:

$$x_{\rm sc}(x_{\rm dB}) = \begin{cases} x_{\rm dB} & x_{\rm dB} < \left(T - \frac{W}{2}\right) \\ x_{\rm dB} + \frac{\left(\frac{1}{R} - 1\right)\left(x_{\rm dB} - T + \frac{W}{2}\right)^2}{2W} \left(T - \frac{W}{2}\right) \le x_{\rm dB} \le \left(T + \frac{W}{2}\right) \end{cases} ,$$

$$T + \frac{\left(x_{\rm dB} - T\right)}{R} & x_{\rm dB} > \left(T + \frac{W}{2}\right) \end{cases}$$

where T is the threshold, R is the compression ratio, and W is the knee width.

If you specified a hard knee, the gain computer has the following static characteristic:

$$x_{\rm sc}(x_{\rm dB}) = \begin{cases} x_{\rm dB} & x_{\rm dB} < T \\ T + \frac{(x_{\rm dB} - T)}{R} & x_{\rm dB} \geq T \end{cases}$$

**3** The computed gain,  $g_c[n]$ , is calculated as

$$g_{\rm c}[n] = x_{\rm sc}[n] - x_{\rm dB}[n].$$

**4**  $g_c[n]$  is smoothed using specified attack and release time parameters:

$$g_{\rm S}[n] = \begin{cases} \alpha_{\rm A} g_{\rm S}[n-1] + (1-\alpha_{\rm A})g_{\rm C}[n], \ g_{\rm C}[n] \le g_{\rm S}[n-1] \\ \alpha_{\rm R} g_{\rm S}[n-1] + (1-\alpha_{\rm R})g_{\rm C}[n], \ g_{\rm C}[n] > g_{\rm S}[n-1] \end{cases}$$

The attack time coefficient,  $\alpha$ <sub>A</sub>, is calculated as

$$\alpha_{\rm A} = \exp\left(\frac{-\log(9)}{Fs \times T_{\rm A}}\right)$$
.

The release time coefficient,  $\alpha_R$ , is calculated as

$$\alpha_{\rm R} = \exp\left(\frac{-\log(9)}{Fs \times T_{\rm R}}\right) \,.$$

 $T_A$  is the attack time period, specified by the **Attack time** (s) parameter.  $T_R$  is the release time period, specified by the **Release time** (s) parameter.  $F_S$  is the input sampling rate, specified by the **Inherit sample rate from input** or the **Input sample rate** (Hz) parameter.

5 If **Make-up gain (dB)** is set to Auto, the make-up gain is calculated as the negative of the computed gain for a 0 dB input:

$$M = -x_{\rm SC}|_{x_{\rm dB} = 0}.$$

Given a steady-state input of 0 dB, this configuration achieves a steady-state output of 0 dB. The make-up gain is determined by the **Threshold (dB)**, **Ratio**, and **Knee width (dB)** parameters. It does not depend on the input signal.

**6** The make-up gain, M, is added to the smoothed gain,  $g_s[n]$ :

$$q_{\rm m}[n] = q_{\rm s}[n] + M$$

**7** The calculated gain in dB,  $g_{dB}[n]$ , is translated to a linear domain:

$$g_{\rm lin}[n] = 10 \left( \frac{g_{\rm m}[n]}{20} \right)$$

8 The output of the dynamic range compressor is given as

$$y[n] = x[n] \times g_{lin}[n]$$
.

### References

[1] Giannoulis, Dimitrios, Michael Massberg, and Joshua D. Reiss. "Digital Dynamic Range Compressor Design -- A Tutorial And Analysis." *Journal of Audio Engineering Society*. Vol. 60, Issue 6, 2012, pp. 399-408.

## **Extended Capabilities**

### **C/C++ Code Generation**

Generate C and C++ code using Simulink® Coder $^{\text{\tiny TM}}$ .

### See Also

Expander | Limiter | Noise Gate | compressor

### **Topics**

"Dynamic Range Control"

# **Crossover Filter**

Audio crossover filter

Library:

Audio Toolbox / Filters

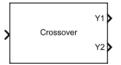

# **Description**

The Crossover Filter block implements an audio crossover filter, which is used to split an audio signal into two or more frequency bands. Crossover filters are multiband filters whose overall magnitude frequency response is flat.

## **Ports**

#### Input

## x — Input signal

matrix | 1-D vector

- Matrix input -- Each column of the input is treated as an independent channel.
- 1-D vector input -- The input is treated as a single channel.

This port is unnamed unless you specify additional input ports.

Data Types: single | double

# F1 — Crossover frequency (Hz)

real scalar in the range 20 to 20000

#### **Dependencies**

To enable this port, select **Specify from input port** for the "Crossover frequency (Hz)" on page 5-0 parameter.

Data Types: single | double

#### 01 — Crossover order

integer in the range 0 to 8

#### **Dependencies**

To enable this port, select **Specify from input port** for the "Crossover order" on page 5-0 parameter.

Data Types: single | double

## F2 — Crossover frequency (Hz)

real scalar in the range 20 to 20000

#### **Dependencies**

To enable this port, you need to both:

- Select **Specify from input port** for the "Crossover frequency (Hz)" on page 5-0 parameter.
- Set "Number of crossovers" on page 5-0 to 2, 3 or 4.

Data Types: single | double

#### 02 — Crossover order

integer in the range 0 to 8

#### **Dependencies**

To enable this port, you need to both:

- Select **Specify from input port** for the "Crossover order" on page 5-0 parameter.
- Set "Number of crossovers" on page 5-0 to 2, 3 or 4.

Data Types: single | double

#### F3 — Crossover frequency (Hz)

real scalar in the range 20 to 20000

#### **Dependencies**

To enable this port, you need to both:

- Select **Specify from input port** for the "Crossover frequency (Hz)" on page 5-0 parameter.
- Set "Number of crossovers" on page 5-0 to 3 or 4.

Data Types: single | double

#### 03 — Crossover order

integer in the range 0 to 8

#### **Dependencies**

To enable this port, you need to both:

- Select **Specify from input port** for the "Crossover order" on page 5-0 parameter.
- Set "Number of crossovers" on page 5-0 to 3 or 4.

Data Types: single | double

#### F4 — Crossover frequency (Hz)

real scalar in the range 20 to 20000

# **Dependencies**

To enable this port, you need to both:

- Select **Specify from input port** for the "Crossover frequency (Hz)" on page 5-0 parameter.
- Set "Number of crossovers" on page 5-0 to 4.

Data Types: single | double

#### 04 — Crossover order

integer in the range 0 to 8

#### **Dependencies**

To enable this port, you need to both:

- Select **Specify from input port** for the "Crossover order" on page 5-0 parameter.
- Set "Number of crossovers" on page 5-0 to 4.

Data Types: single | double

#### Output

#### Y1 — Output signal

matrix

Port Y1 always corresponds to a lowpass filter.

#### **Dependencies**

Available if **Number of crossovers** is set to 1, 2, 3, or 4.

Data Types: single | double

## Y2 — Output signal

matrix

Depending on the number of crossovers specified, port **Y2** outputs the original audio signal passed through a bandpass or highpass filter.

#### **Dependencies**

Available if **Number of crossovers** is set to 1, 2, 3, or 4.

Data Types: single | double

#### Y3 — Output signal

matrix

Depending on the number of crossovers specified, port **Y3** corresponds to a bandpass or highpass filter of the original audio signal.

#### **Dependencies**

Available if **Number of crossovers** is set to 2, 3, or 4.

Data Types: single | double

#### Y4 — Output signal

matrix

#### **Dependencies**

Available if **Number of crossovers** is set to 3 or 4.

Data Types: single | double

## Y5 — Output signal

matrix

#### **Dependencies**

Available if **Number of crossovers** is set to 4.

Data Types: single | double

#### **Parameters**

If a parameter is listed as tunable, then you can change its value during simulation.

# Number of crossovers — Number of magnitude response band crossings 1 (default) | 2 | 3 | 4

If you specify multiple crossovers, the corresponding **Crossover frequency (Hz)** and **Crossover order** parameters populate in the dialog box automatically.

The number of bands output by the Crossover Filter block is one more than the **Number of crossovers**.

| Number of Crossovers | Number of Bands in Output |
|----------------------|---------------------------|
| 1                    | Two                       |
| 2                    | Three                     |
| 3                    | Four                      |
| 4                    | Five                      |

# Crossover frequency (Hz) — Intersections of magnitude response bands

100 (default) | real scalar in the range 20 to 20000

Crossover frequencies are the intersections of magnitude response bands of the individual two-band crossover filters used in the multiband crossover filter.

Tunable: Yes

#### Crossover order — Order of individual crossover filters

2 (default) | integer in the range [0, 8]

The crossover filter order relates to the crossover filter slope in dB/octave:  $slope = N \times 6$ , where N is the crossover order.

Tunable: Yes

# View filter response — Open plot of magnitude response of each filter band

The plot is updated automatically when parameters of the Crossover Filter block change.

Tunable: Yes

# Inherit sample rate from input — Specify source of input sample rate off (default) | on

When you select this parameter, the block inherits its sample rate from the input signal. When you clear this parameter, you specify the sample rate in **Input sample rate (Hz)**.

# Input sample rate (Hz) — Sample rate of input

44100 (default) | positive scalar

Tunable: Yes
Dependencies

To enable this parameter, clear the **Inherit sample rate from input** parameter.

## Simulate using — Specify type of simulation to run

Interpreted execution (default) | Code generation

- Interpreted execution Simulate the model using the MATLAB interpreter. This option reduces startup time and the simulation speed is comparable to Code generation. In this mode, you can debug the source code of the block.
- Code generation Simulate the model using generated C code. The first time you run a simulation, Simulink generates C code for the block. The C code is reused for subsequent simulations, as long as the model does not change. This option requires additional startup time, but the speed of the subsequent simulations is comparable to Interpreted execution.

Tunable: No

## **Block Characteristics**

| Data Types                  | double single |
|-----------------------------|---------------|
| Direct Feedthrough          | no            |
| Multidimensional<br>Signals | no            |
| Variable-Size Signals       | yes           |
| Zero-Crossing<br>Detection  | no            |

# **Algorithms**

The Crossover Filter block is implemented as a binary tree of crossover pairs with additional phase-compensating sections [1]. Odd-order crossovers are implemented with Butterworth filters, while even-order crossovers are implemented with cascaded Butterworth filters (Linkwitz-Riley filters).

#### **Odd-Order Crossover Pair**

Odd-order two-band (one crossover) filters are implemented as parallel complementary highpass and lowpass filters.

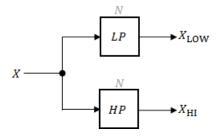

LP and HP are Butterworth filters of order N, implemented as direct-form II transposed second-order sections. The shared cutoff frequency used in their design corresponds to the crossover of the resulting bands.

#### **Even-Order Crossover Pair**

Even-order two-band (one crossover) filters are implemented as parallel complementary highpass and lowpass filters.

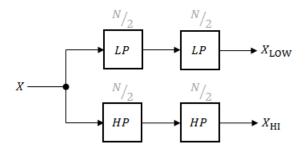

LP and HP are Butterworth filters of order N/2, where N is the order of the overall filter. The filters are implemented as direct-form II transposed second-order sections.

For overall filters of orders 2 and 6,  $X_{HI}$  is multiplied by -1 internally so that the branches of your crossover pair are in-phase.

#### **Even-Order Three-Band Filter**

Even-order three-band (two crossovers) filters are implemented as parallel complementary highpass and lowpass filters organized in a tree structure.

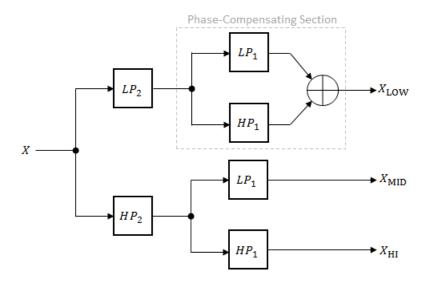

The phase-compensating section is equivalent to an allpass filter.

The design of four-band and five-band filters (three and four crossovers) are extensions of the pattern developed for even-order and odd-order crossovers and the tree structure specified for three-band (two crossover) filters.

# References

[1] D'Appolito, Joseph A. "Active Realization of Multiway All-Pass Crossover Systems." *Journal of Audio Engineering Society*. Vol. 35, Issue 4, 1987, pp. 239–245.

# **Extended Capabilities**

# C/C++ Code Generation

Generate C and C++ code using Simulink® Coder™.

# **See Also**

crossoverFilter

#### **Topics**

"Multiband Dynamic Range Compression"

## Introduced in R2016a

# **Expander**

Dynamic range expander

Library:

Audio Toolbox / Dynamic Range Control

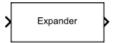

# **Description**

The Expander block performs dynamic range expansion independently across each input channel. Dynamic range expansion attenuates the volume of quiet sounds below a given threshold. The block uses specified attack, release, and hold times to achieve a smooth applied gain curve.

#### **Ports**

#### Input

# x — Input signal

matrix | 1-D vector

- Matrix input -- Each column of the input is treated as an independent channel.
- 1-D vector input -- The input is treated as a single channel.

This port is unnamed unless you specify additional input ports.

Data Types: single | double

#### R — Ratio

scalar

#### **Dependencies**

To enable this port, select **Specify from input port** for the "Ratio" on page 5-0 parameter.

Data Types: single | double

#### T — Threshold (dB)

scalar

#### **Dependencies**

To enable this port, select **Specify from input port** for the "Threshold (dB)" on page 5-0 parameter.

Data Types: single | double

#### **K** — Knee width (dB)

scalar

#### **Dependencies**

To enable this port, select **Specify from input port** for the "Knee width (dB)" on page 5-0 parameter.

Data Types: single | double

#### AT — Attack time (s)

scalar

#### **Dependencies**

To enable this port, select **Specify from input port** for the "Attack time (s)" on page 5-0 parameter.

Data Types: single | double

## RT — Release time (s)

scalar

#### **Dependencies**

To enable this port, select **Specify from input port** for the "Release time (s)" on page 5-0 parameter.

Data Types: single | double

#### HT — Hold time (s)

scalar

#### **Dependencies**

To enable this port, select **Specify from input port** for the "Hold time (s)" on page 5-0 parameter.

Data Types: single | double

# Output

#### Y — Output signal

matrix

The Expander block outputs a signal with the same data type as the input signal. The size of the output depends on the size of the input:

- Matrix input -- The block outputs a matrix the same size and data type as the input signal.
- 1-D vector input The block outputs an *N*-by-1 matrix (column vector), where *N* is the number of elements in the 1-D vector.

This port is unnamed until you select the **Output gain (dB)** parameter.

Data Types: single | double

#### G — Gain applied to each input sample

matrix

#### **Dependencies**

To enable this port, select the **Output gain (dB)** parameter.

Data Types: single | double

## **Parameters**

If a parameter is listed as tunable, then you can change its value during simulation.

#### **Main Tab**

#### Ratio — Expansion ratio

5 (default) | scalar in the range 1 to 50 inclusive

Expansion ratio is the input/output ratio for signals that undershoot the operation threshold.

Assuming a hard knee characteristic and a steady-state input such that x[n] dB < **Threshold (dB)**, the expansion ratio is defined as  $R = \frac{(y[n] - T)}{(x[n] - T)}$ , where

- *R* is the expansion ratio.
- y[n] is the output signal in dB.
- x[n] is the input signal in dB.
- *T* is the threshold in dB.

To specify **Ratio** from an input port, select **Specify from input port** for the parameter.

#### **Tunable:** Yes

## Threshold (dB) — Operation threshold

-10 (default) | scalar in the range -140 to 0 inclusive

Operation threshold is the level below which gain is applied to the input signal.

To specify **Threshold (dB)** from an input port, select **Specify from input port** for the parameter.

#### Tunable: Yes

## Knee width (dB) — Transition area in the compression characteristic

0 (default) | scalar in the range 0 to 20

For soft knee characteristics, the transition area is defined by the relation

$$y = x + \frac{(1-R) \times \left(x - T - \frac{W}{2}\right)^2}{(2 \times W)}$$

for the range  $(2 \times |x - T|) \le W$ , where

- y is the output level in dB.
- *x* is the input level in dB.
- *R* is the expansion ratio.
- *T* is the threshold in dB.
- *W* is the knee width in dB.

To specify **Knee width (dB)** from an input port, select **Specify from input port** for the parameter.

# Tunable: Yes

# View static characteristic — Open static characteristic plot of dynamic range expander

button

The plot is updated automatically when parameters of the Expander block change.

Tunable: Yes

## Attack time (s) — Time for applied gain to ramp up

0.05 (default) | scalar in the range 0 to 4 inclusive

Attack time is the time the expander gain takes to rise from 10% to 90% of its final value when the input goes below the threshold. The **Attack time** (s) parameter smooths the applied gain curve.

To specify **Attack time (s)** from an input port, select **Specify from input port** for the parameter.

Tunable: Yes

## Release time (s) — Time for applied gain to ramp down

0.2 (default) | scalar in the range 0 to 4 inclusive

Release time is the time the expander gain takes to drop from 90% to 10% of its final value when the input goes above the threshold. The **Release time** (s) parameter smooths the applied gain curve.

To specify **Release time (s)** from an input port, select **Specify from input port** for the parameter.

Tunable: Yes

## Hold time (s) — Time during which applied gain holds steady

0.05 (default) | scalar in the range 0 to 4 inclusive

Hold time is the period in which the applied gain is held constant before it starts moving toward its steady-state value. Hold time begins when the input level crosses the operation threshold.

To specify **Hold time (s)** from an input port, select **Specify from input port** for the parameter.

Tunable: Yes

# Inherit sample rate from input — Specify source of input sample rate

on (default) | off

When you select this parameter, the block inherits its sample rate from the input signal. When you clear this parameter, specify the sample rate in the **Input sample rate (Hz)** parameter.

Tunable: No

#### Input sample rate (Hz) — Sample rate of input

44100 (default) | positive scalar

Tunable: Yes

# Dependencies

To enable this parameter, clear the **Inherit sample rate from input** parameter.

#### **Advanced Tab**

## Output gain (dB) — Gain applied on each input sample

off (default) | on

When you select this parameter, an additional output port, G, is added to the block. The G port outputs the gain applied on each input channel in dB.

Tunable: No

# Simulate using — Specify type of simulation to run

Interpreted execution (default) | Code generation

- Interpreted execution -- Simulate model using the MATLAB interpreter. This option shortens startup time and has a simulation speed comparable to Code generation. In this mode, you can debug the source code of the block.
- Code generation Simulate model using generated C code. The first time you run a simulation, Simulink generates C code for the block. The C code is reused for subsequent simulations, as long as the model does not change. This option requires additional startup time, but the speed of the subsequent simulations is comparable to Interpreted execution.

Tunable: No

# **Block Characteristics**

| Data Types                  | double single |
|-----------------------------|---------------|
| Direct Feedthrough          | no            |
| Multidimensional<br>Signals | no            |
| Variable-Size Signals       | yes           |
| Zero-Crossing<br>Detection  | no            |

# **Algorithms**

The Expander block processes a signal frame by frame and element by element.

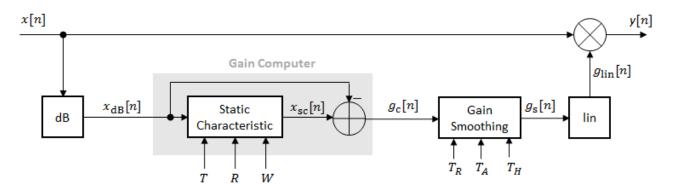

**1** The *N*-point signal, x[n], is converted to decibels:

$$x_{\rm dB}[n] = 20 \times \log_{10}|x[n]|$$

 $x_{dB}[n]$  passes through the gain computer. The gain computer uses the static characteristic properties of the dynamic range expander to attenuate gain that is below the threshold.

If you specified a soft knee, the gain computer has the following static characteristic:

$$x_{\rm sc}(x_{\rm dB}) = \begin{cases} T + (x_{\rm dB} - T) \times R & x_{\rm dB} < \left(T - \frac{W}{2}\right) \\ x_{\rm dB} + \frac{(1 - R)\left(x_{\rm dB} - T - \frac{W}{2}\right)^2}{2W} \left(T - \frac{W}{2}\right) \le x_{\rm dB} \le \left(T + \frac{W}{2}\right) \end{cases} ,$$
 
$$x_{\rm dB} \qquad x_{\rm dB} > \left(T + \frac{W}{2}\right)$$

where T is the threshold, R is the expansion ratio, and W is the knee width.

If you specified a hard knee, the gain computer has the following static characteristic:

$$x_{\rm sc}(x_{\rm dB}) = \begin{cases} T + (x_{\rm dB} - T) \times R \ x_{\rm dB} < T \\ x_{\rm dB} \qquad x_{\rm dB} \geq T \end{cases}$$

**3** The computed gain,  $g_c[n]$ , is calculated as

$$g_{\rm c}[n] = x_{\rm sc}[n] - x_{\rm dB}[n].$$

4  $g_c[n]$  is smoothed using specified attack, release, and hold time parameters:

$$g_{\rm S}[n] = \begin{cases} \alpha_{\rm A}g_{\rm S}[n-1] + (1-\alpha_{\rm A})g_{\rm c}[n] & (C_{\rm A} > T_{\rm H}) \ \& \ (g_{\rm c}[n] \le g_{\rm S}[n-1]) \\ g_{\rm S}[n-1] & C_{\rm A} \le T_{\rm H} \\ \alpha_{\rm R}g_{\rm S}[n-1] + (1-\alpha_{\rm R})g_{\rm c}[n] & (C_{\rm R} > T_{\rm H}) \ \& \ (g_{\rm c}[n] > g_{\rm S}[n-1]) \\ g_{\rm S}[n-1] & C_{\rm R} \le T_{\rm H} \end{cases}$$

 $C_{\rm A}$  and  $C_{\rm R}$  are hold counters for attack and release, respectively. The limit,  $T_{\rm H}$ , is determined by the **Hold time (s)** parameter.

The attack time coefficient,  $\alpha$  A, is calculated as

$$\alpha_{\rm A} = \exp\left(\frac{-\log(9)}{Fs \times T_{\rm A}}\right)$$
.

The release time coefficient,  $\alpha_R$ , is calculated as

$$\alpha_{\rm R} = \exp\left(\frac{-\log(9)}{Fs \times T_{\rm R}}\right)$$
.

 $T_A$  is the attack time period, specified by the **Attack time** (s) parameter.  $T_R$  is the release time period, specified by the **Release time** (s) parameter. Fs is the input sampling rate, specified by the **Inherit sample rate from input** or **Input sample rate** (Hz) parameter.

**5** The smoothed gain in dB,  $q_s[n]$ , is translated to a linear domain:

$$g_{\rm lin}[n] = 10 \left( \frac{g_{\rm S}[n]}{20} \right).$$

**6** The output of the dynamic range expander is given as

$$y[n] = x[n] \times g_{lin}[n]$$
.

# References

[1] Giannoulis, Dimitrios, Michael Massberg, and Joshua D. Reiss. "Digital Dynamic Range Compressor Design -- A Tutorial And Analysis." *Journal of Audio Engineering Society*. Vol. 60, Issue 6, 2012, pp. 399-408.

# **Extended Capabilities**

## C/C++ Code Generation

Generate C and C++ code using Simulink® Coder™.

# See Also

Compressor | Limiter | Noise Gate | expander

#### **Topics**

"Dynamic Range Control"

## Introduced in R2016a

# **Graphic EQ**

Standards-based graphic equalizer

Library:

Audio Toolbox / Filters

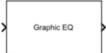

# **Description**

The Graphic EQ block implements a graphic equalizer that can tune the gain on individual octave or fractional octave bands. The block filters the data independently across each input channel over time using the filter specifications. Center frequencies for bands in the graphic equalizer are based on the ANSI S1.11-2004 standard.

#### **Ports**

# Input

## Port\_1 — Input signal

matrix | 1-D vector

- Matrix input -- Each column of the input is treated as an independent channel.
- 1-D vector input -- The input is treated as a signal channel.

Data Types: single | double

#### Output

#### Port 1 — Output signal

matrix

The Graphic EQ block outputs a signal with the same data type as the input signal. The size of the output depends on the size of the input:

- Matrix input -- The block outputs a matrix the same size and data type as the input signal.
- 1-D vector input The block outputs an *N*-by-1 matrix (column vector), where *N* is the number of elements in the 1-D vector input.

Data Types: single | double

## **Parameters**

If a parameter is listed as tunable, then you can change its value during simulation.

## **EQ** Order — Order of individual equalizer bands

2 (default) | positive even integer

Specify the order of individual equalizer bands as a positive even integer. All equalizer bands have the same order.

# Tunable: Yes

## Bandwidth — Filter bandwidth (octaves)

1 octave (default) | 2/3 octave | 1/3 octave

Specify the filter bandwidth as 1 octave, 2/3 octave, or 1/3 octave.

The ANSI S1.11-2004 standard defines the center and edge frequencies of your equalizer. The ISO 266:1997(E) standard specifies corresponding preferred frequencies for labeling purposes.

#### 1-Octave Bandwidth

| Center frequencies    | 32 63 126 251 501 1000 1995 3981 7943<br>15849    |
|-----------------------|---------------------------------------------------|
| Edge frequencies      | 22 45 89 178 355 708 1413 2818 5623<br>1122 22387 |
| Preferred frequencies | 31.5 63 125 250 500 1000 2000 4000<br>8000 16000  |

#### 2/3-Octave Bandwidth

| Center frequencies    | 25 40 63 100 158 251 398 631 1000 1585<br>2512 3981 6310 10000 15849    |
|-----------------------|-------------------------------------------------------------------------|
| Edge frequencies      | 20 32 50 79 126 200 316 501 794 1259<br>1995 3162 5012 7943 12589 19953 |
| Preferred frequencies | 25 40 63 100 160 250 400 630 1000 1600 2500 4000 6300 10000 16000       |

#### 1/3-Octave Bandwidth

| Center frequencies    | 25 32 40 50 63 79 100 126 158 200 251<br>316 398 501 631 794 1000 1259 1585<br>1995 2512 3162 3981 5012 6310 7943<br>10000 12589 15849 19953    |
|-----------------------|----------------------------------------------------------------------------------------------------|
| Edge frequencies      | 22 28 35 45 56 71 89 112 141 178 224<br>282 355 447 562 708 891 1122 1413 1778<br>2239 2818 3548 4467 5623 7079 8913<br>11220 14125 17783 22387 |
| Preferred frequencies | 25 31.5 40 50 63 80 100 125 160 200<br>250 315 400 500 630 800 1000 1250 1600<br>2000 2500 3150 4000 5000 6300 8000<br>10000 12500 16000 20000  |

#### Tunable: Yes

# **Structure — Type of implementation**

Cascade (default) | Parallel

Specify the type of implementation as Cascade or Parallel. See "Algorithms" on page 5-47 and "Graphic Equalization" for information about these implementation structures.

Tunable: No

## Gains — Gain of each octave or fractional octave band (dB)

0 | scalar

Specify the gain of each octave or fractional octave band in dB. The number and position of filters in the graphic equalizer depends on the **Bandwidth** on page 5-0 parameter.

Tunable: Yes

# Inherit sample rate from input — Specify source of input sample rate off (default) | on

When you select this parameter, the block inherits its sample rate from the input signal. When you clear this parameter, specify the sample rate in **Input sample rate (Hz)** on page 5-0 .

Tunable: No

## Input sample rate (Hz) — Sample rate of input

44100 (default) | scalar

Tunable: Yes
Dependencies

To enable this parameter, clear the **Inherit sample rate from input** on page 5-0 parameter.

# Simulate using — Specify type of simulation to run

Code generation (default) | Interpreted execution

- Interpreted execution -- Simulate model using the MATLAB interpreter. This option shortens startup time and has simulation speed comparable to Code generation. In this mode, you can debug the source code of the block.
- Code generation Simulate model using generated C code. The first time you run a simulation, Simulink generates C code for the block. The C code is reused for subsequent simulations, as long as the model does not change. This option requires additional startup time but the speed of the subsequent simulations is faster than Interpreted execution.

Tunable: No

#### **Block Characteristics**

| Data Types                  | double single |
|-----------------------------|---------------|
| Direct Feedthrough          | no            |
| Multidimensional<br>Signals | no            |
| Variable-Size Signals       | yes           |
| Zero-Crossing<br>Detection  | no            |

# **Algorithms**

The implementation of your graphic equalizer depends on the **Structure** on page 5-0 parameter. See "Graphic Equalization" for a discussion of the pros and cons of the parallel and cascade

implementations. Refer to the following sections to understand how these algorithms are implemented in Audio Toolbox.

#### **Parallel Structure**

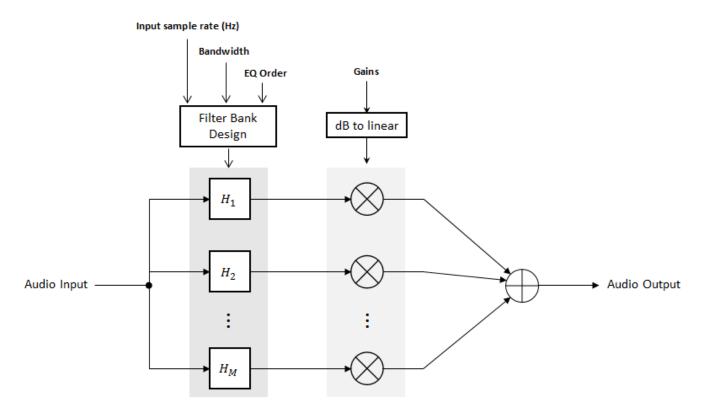

#### Filter Bank Design

The parallel implementation designs the individual equalizers using the octaveFilter design method and spaces them on the spectrum according to the ANSI S1.11-2004 standard.

If you set the **Input sample rate (Hz)** parameter so that the Nyquist frequency (**Input sample rate (Hz)/2**) is less than the final bandpass edge defined by the ANSI S1.11-2004 standard, then:

- The final bandpass filter is the one whose upper bandpass edge is less than the Nyquist frequency.
- The final filter is implemented as a highpass filter designed by the designParamEQ function.

#### **Real-Time Computation**

- The input signal is fed into a filterbank of *M* filters, where *M* depends on the specified **Bandwidth** and **Input sample rate (Hz)** parameters.
- **2** Each branch of the filterbank is multiplied by the linear form of the corresponding element of the **Gains** parameter.
- **3** The branches are summed and the output signal is returned.

#### **Cascade Structure**

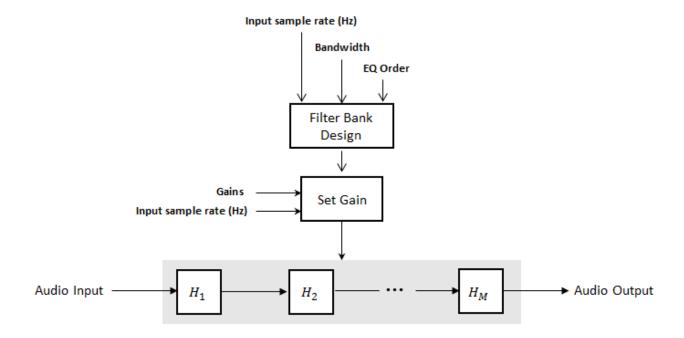

#### **Filter Bank Design**

The cascade implementation designs the graphic equalizer filter bank using the multibandParametricEQ System object.

#### **Gain Setting**

If the **EQ Order** on page 5-0 parameter is set to 2, then a gain correction is calculated according to [1]. The gain correction is independent of the requested gains. The gain correction is recomputed during the real-time processing only if the **Input sample rate (Hz)** parameter is modified.

If the **EQ Order** parameter is not set to 2, no gain correction is applied and the requested gains are passed on to the multibandParametricEQ object.

#### **Real-Time Computation**

The input signal is fed into a cascade of M biquad filters, where M depends on the specified **Bandwidth** and **Input sample rate (Hz)** parameters.

## References

- [1] Oliver, Richard J., and Jean-Marc Jot. "Efficient Multi-Band Digital Audio Graphic Equalizer with Accurate Frequency Response Control." Presented at the 139th Convention of the AES, New York, October 2015.
- [2] Acoustical Society of America. *American National Standard Specification for Octave-Band and Fractional-Octave-Band Analog and Digital Filters*. ANSI S1.11-2004. Melville, NY: Acoustical Society of America, 2009.

[3] International Organization for Standardization. *Acoustics -- Preferred frequencies*. ISO 266:1997(E). Second Edition. 1997.

# **Extended Capabilities**

# **C/C++ Code Generation**

Generate C and C++ code using Simulink® Coder™.

# **See Also**

 $\label{lem:parametric} Parametric \ EQ \ | \ designParamEQ \ | \ designShelvingEQ \ | \ designVarSlopeFilter \ | \ graphicEQ \ | \ multibandParametricEQ$ 

## **Topics**

"Graphic Equalization"

"Equalization"

## Introduced in R2017b

# Limiter

Dynamic range limiter

Library:

Audio Toolbox / Dynamic Range Control

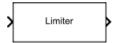

# **Description**

The Limiter block performs dynamic range limiting independently across each input channel. Dynamic range limiting suppresses the volume of loud sounds that cross a given threshold. The block uses specified attack and release times to achieve a smooth applied gain curve.

# **Ports**

## Input

### x — Input signal

1-D vector | matrix

- Matrix input -- Each column of the input is treated as an independent channel.
- 1-D vector input -- The input is treated as a single channel.

This port is unnamed unless you specify additional input ports.

Data Types: single | double

#### T — Threshold (dB)

scalar

#### **Dependencies**

To enable this port, select **Specify from input port** for the "Threshold (dB)" on page 5-0 parameter.

Data Types: single | double

#### K — Knee width (dB)

scalar

#### **Dependencies**

To enable this port, select **Specify from input port** for the "Knee width (dB)" on page 5-0 parameter.

Data Types: single | double

#### AT — Attack time (s)

scalar

#### **Dependencies**

To enable this port, select **Specify from input port** for the "Attack time (s)" on page 5-0 parameter.

Data Types: single | double

#### RT — Release time (s)

scalar

#### **Dependencies**

To enable this port, select **Specify from input port** for the "Release time (s)" on page 5-0 parameter.

Data Types: single | double

## **Output**

## Y — Output signal

matrix

The Limiter block outputs a signal with the same data type as the input signal. The size of the output depends on the size of the input:

- Matrix input -- The block outputs a matrix the same size and data type as the input signal.
- 1-D vector input The block outputs an *N*-by-1 matrix (column vector), where *N* is the number of elements in the 1-D vector.

This port is unnamed until you select the **Output gain (dB)** parameter.

Data Types: single | double

#### G — Gain applied to each input sample

matrix

#### **Dependencies**

To enable this port, select the **Output gain (dB)** parameter.

Data Types: single | double

#### **Parameters**

If a parameter is listed as tunable, then you can change its value during simulation.

#### **Main Tab**

# Threshold (dB) — Operation threshold

**−10** (default) | scalar in the range -50 to 0 inclusive

Operation threshold is the level above which gain is applied to the input signal.

To specify **Threshold (dB)** from an input port, select **Specify from input port** for the parameter.

Tunable: Yes

#### Knee width (dB) — Transition area in the limiter characteristic

 ${\tt 0}$  (default) | scalar in the range 0 to 20 inclusive

For soft knee characteristics, the transition area is defined by the relation

$$y = x - \frac{\left(x - T + \frac{W}{2}\right)^2}{(2 \times W)}$$

for the range  $(2 \times |x - T|) \le W$ , where

- y is the output level in dB.
- *x* is the input level in dB.
- *T* is the threshold in dB.
- W is the knee width in dB.

To specify **Knee width (dB)** from an input port, select **Specify from input port** for the parameter.

Tunable: Yes

# View static characteristic — Open static characteristic plot of dynamic range limiter button

The plot is updated automatically when parameters of the Limiter block change.

Tunable: Yes

# Attack time (s) — Time for applied gain to ramp up

0 (default) | scalar in the range 0 to 4 inclusive

Attack time is the time the limiter gain takes to rise from 10% to 90% of its final value when the input goes above the threshold. The **Attack time (s)** parameter smooths the applied gain curve.

To specify **Attack time (s)** from an input port, select **Specify from input port** for the parameter.

Tunable: Yes

#### Release time (s) — Time for applied gain to ramp down

0.2 (default) | scalar in the range 0 to 4 inclusive

Release time is the time the limiter gain takes to drop from 90% to 10% of its final value when the input goes below the threshold. The **Release time (s)** parameter smooths the applied gain curve.

To specify **Release time (s)** from an input port, select **Specify from input port** for the parameter.

Tunable: Yes

#### Make-up gain mode — Make-up gain mode

Property (default) | Auto

- Property -- Make-up gain is set to the value specified by the **Make-up gain (dB)** parameter.
- Auto -- Make-up gain is applied at the output of the Limiter block such that a steady-state 0 dB input has a 0 dB output.

Tunable: No

# Make-up gain (dB) — Applied make-up gain

0 (default) | scalar in the range -10 to 24 inclusive

Make-up gain compensates for gain lost during limiting. It is applied at the output of the Limiter block.

**Tunable:** Yes **Dependencies** 

To enable this parameter, set the **Make-up gain mode** parameter to Property.

Inherit sample rate from input — Specify source of input sample rate
on (default) | off

When you select this parameter, the block inherits its sample rate from the input signal. When you clear this parameter, specify the sample rate in the **Input sample rate (Hz)** parameter.

Tunable: No

Input sample rate (Hz) — Specify input sample rate

44100 (default) | positive scalar

Tunable: Yes

Dependencies

To enable this parameter, clear the **Inherit sample rate from input** parameter.

**Advanced Tab** 

Output gain (dB) — Gain applied on each input sample off (default) | on

When you select this parameter, an additional output port, G, is added to the block. The G port outputs the gain applied on each input channel in dB.

Tunable: No

## Simulate using — Specify type of simulation to run

Interpreted execution (default) | Code generation

- Interpreted execution -- Simulate model using the MATLAB interpreter. This option shortens startup time and has a simulation speed comparable to Code generation. In this mode, you can debug the source code of the block.
- Code generation -- Simulate model using generated C code. The first time you run a simulation, Simulink generates C code for the block. The C code is reused for subsequent simulations, as long as the model does not change. This option requires additional startup time, but the speed of the subsequent simulations is comparable to Interpreted execution.

Tunable: No

# **Block Characteristics**

| Data Types         | double   single |
|--------------------|-----------------|
| Direct Feedthrough | no              |

| Multidimensional<br>Signals | no  |
|-----------------------------|-----|
| Variable-Size Signals       | yes |
| Zero-Crossing<br>Detection  | no  |

# **Algorithms**

The Limiter block processes a signal frame by frame and element by element.

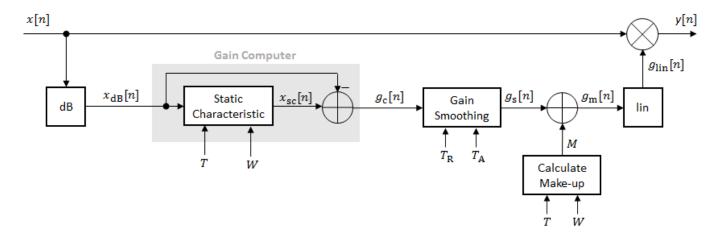

**1** The *N*-point signal, x[n], is converted to decibels:

$$x_{\rm dB}[n] = 20 \times \log_{10}|x[n]|$$

 $x_{dB}[n]$  passes through the gain computer. The gain computer uses the static characteristic properties of the dynamic range limiter to brickwall gain that is above the threshold.

If you specified a soft knee, the gain computer has the following static characteristic:

$$x_{\rm sc}(x_{\rm dB}) = \begin{cases} x_{\rm dB} & x_{\rm dB} < \left(T - \frac{W}{2}\right) \\ x_{\rm dB} - \frac{\left(x_{\rm dB} - T + \frac{W}{2}\right)^2}{2W} \left(T - \frac{W}{2}\right) \le x_{\rm dB} \le \left(T + \frac{W}{2}\right) \end{cases} ,$$

$$T & x_{\rm dB} > \left(T + \frac{W}{2}\right)$$

where T is the threshold and W is the knee width.

If you specified a hard knee, the gain computer has the following static characteristic:

$$x_{\rm sc}(x_{\rm dB}) = \begin{cases} x_{\rm dB} \ x_{\rm dB} < T \\ T \ x_{\rm dB} \ge T \end{cases}$$

**3** The computed gain,  $g_c[n]$ , is calculated as

$$g_{\rm c}[n] = x_{\rm sc}[n] - x_{\rm dB}[n].$$

4  $g_c[n]$  is smoothed using specified attack and release time parameters:

$$g_{\rm s}[n] = \begin{cases} \alpha_{\rm A} g_{\rm s}[n-1] + (1-\alpha_{\rm A}) g_c[n], \ g_{\rm c}[n] \leq g_{\rm s}[n-1] \\ \alpha_{\rm R} g_{\rm s}[n-1] + (1-\alpha_{\rm R}) g_c[n], \ g_{\rm c}[n] > g_{\rm s}[n-1] \end{cases}$$

The attack time coefficient,  $\alpha_A$ , is calculated as

$$\alpha_{\rm A} = \exp\left(\frac{-\log(9)}{Fs \times T_{\rm A}}\right)$$
.

The release time coefficient,  $\alpha_R$  , is calculated as

$$\alpha_{\rm R} = \exp\left(\frac{-\log(9)}{Fs \times T_{\rm R}}\right) \,.$$

 $T_A$  is the attack time period, specified by the **Attack time** (s) parameter.  $T_R$  is the release time period, specified by the **Release time** (s) parameter. Fs is the input sampling rate, specified by the **Inherit sample rate from input** or **Input sample rate** (Hz) parameter.

If the **Make-up gain (dB)** parameter is set to Auto, the make-up gain is calculated as the negative of the computed gain for a 0 dB input:

$$M = -x_{\rm sc}(x_{\rm dB} = 0)$$

Given a steady-state input of 0 dB, this configuration achieves a steady-state output of 0 dB. The make-up gain is determined by the **Threshold (dB)** and **Knee width (dB)** parameters. It does not depend on the input signal.

**6** The make-up gain, M, is added to the smoothed gain,  $g_s[n]$ :

$$g_{\rm m}[n] = g_{\rm s}[n] + M$$

**7** The calculated gain in dB,  $g_m[n]$ , is translated to a linear domain:

$$g_{\rm lin}[n] = 10 \left( \frac{g_{\rm m}[n]}{20} \right)$$

**8** The output of the dynamic range limiter is given as

$$y[n] = x[n] \times g_{lin}[n]$$
.

## References

[1] Giannoulis, Dimitrios, Michael Massberg, and Joshua D. Reiss. "Digital Dynamic Range Compressor Design -- A Tutorial And Analysis." *Journal of Audio Engineering Society*. Vol. 60, Issue 6, 2012, pp. 399-408.

# **Extended Capabilities**

#### C/C++ Code Generation

Generate C and C++ code using Simulink® Coder™.

# See Also

Compressor | Expander | Noise Gate | limiter

**Topics** "Dynamic Range Control"

# Introduced in R2016a

# **Loudness Meter**

Standard-compliant loudness measurements

Library:

Audio Toolbox / Measurements

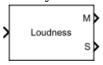

# **Description**

The Loudness Meter block measures the loudness and true-peak of an audio signal based on EBU R 128 and ITU-R BS.1770-4 standards.

# **Ports**

#### Input

# Port\_1 — Input signal

matrix | 1-D vector

- Matrix input Each column of the input is treated as an independent channel. If you use the default **Channel weights**, specify the input channels in order: [Left, Right, Center, Left surround, Right surround].
- 1-D vector input -- The input is treated as a single channel.

Data Types: single | double

## Output

#### M — Momentary loudness measurement

column vector

The block outputs a column vector with the same data type and number of rows as the input signal.

Data Types: single | double

#### S — Short-term loudness measurement

column vector

The block outputs a column vector with the same data type and number of rows as the input signal.

Data Types: single | double

#### TP — True-peak value

real scalar

The block outputs a real scalar with the same data type as the input signal.

#### **Dependencies**

To enable this port, select the **Output true-peak value** parameter.

Data Types: single | double

## **Parameters**

If a parameter is listed as tunable, then you can change its value during simulation.

# Channel weights — Linear weighting applied to each input channel

[1, 1, 1, 1.41, 1.41] (default) | nonnegative row vector

The number of elements of the row vector must be equal to or greater than the number of input channels. Excess values in the vector are ignored.

The default channel weights follow the ITU-R BS.1170-4 standard. To use the default channel weights, specify the input to the Loudness Meter block as a matrix whose columns correspond to channels in this order: [Left, Right, Center, Left surround, Right surround].

It is a best practice to specify the channel weights in order: [Left, Right, Center, Left surround, Right surround].

Tunable: Yes

# Use relative scale for loudness measurements — Specify block to output loudness measurements relative to target level

off (default) | on

- On The loudness measurements are relative to the value specified by **Target loudness level** (LUFS). The output of the block is returned in loudness units (LU).
- Off The loudness measurements are absolute, and returned in loudness units full scale (LUFS).

Tunable: No

# Target loudness level (LUFS) — Reference level for relative loudness measurements —23 (default) | real scalar

For example, if the **Target loudness level (LUFS)** is -23, then a loudness value of -24 LUFS is reported as -1 LU.

**Tunable:** Yes **Dependencies** 

To enable this parameter, select the **Use relative scale for loudness measurements** parameter.

# Output true-peak value — Add output port for true-peak value off $(default) \mid on$

When you select this parameter, an additional output port, **TP**, is added to the block. The **TP** port outputs the true-peak value of the input frame.

Tunable: No

# Inherit sample rate from input — Specify source of input sample rate on (default) | off

When you select this parameter, the block inherits its sample rate from the input signal. When you clear this parameter, you specify the sample rate in **Input sample rate (Hz)**.

Tunable: No

# Input sample rate (Hz) — Sample rate of input

44100 (default) | scalar

Tunable: Yes
Dependencies

To enable this parameter, clear the **Inherit sample rate from input** parameter.

## Simulate using — Specify type of simulation to run

Code generation (default) | Interpreted execution

- Code generation Simulate model using generated C code. The first time you run a simulation, Simulink generates C code for the block. The C code is reused for subsequent simulations, as long as the model does not change. This option requires additional startup time but the speed of the subsequent simulations is comparable to Interpreted execution.
- Interpreted execution -- Simulate model using the MATLAB interpreter. This option shortens startup time but has a slower simulation speed than Code generation. In this mode, you can debug the source code of the block.

Tunable: No

## **Block Characteristics**

| Data Types                  | double single |
|-----------------------------|---------------|
| Direct Feedthrough          | no            |
| Multidimensional<br>Signals | no            |
| Variable-Size Signals       | yes           |
| Zero-Crossing<br>Detection  | no            |

# **Algorithms**

The Loudness Meter block calculates the momentary loudness, short-term loudness, and true-peak value of an audio signal. You can specify any number of channels and nondefault channel weights used for loudness measurements. The block algorithm is described for the general case of n channels and default channel weights.

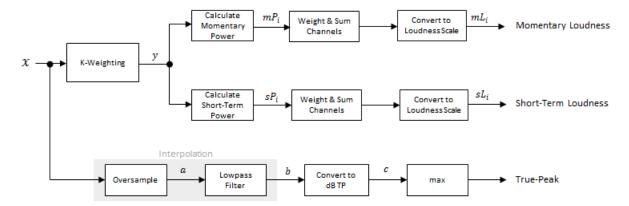

#### **Loudness Measurements**

The input channels, x, pass through a K-weighted filter implemented using the algorithm of the Weighting Filter block. The K-weighted filter shapes the frequency spectrum to reflect perceived loudness.

#### **Momentary Loudness**

The K-weighted channels, y, are divided into 0.4-second segments with 0.3-second overlap. If the required number of samples have not been collected yet, the Loudness Meter block returns the last computed value for momentary loudness. If enough samples have been collected, then the power (mean square) of each segment of the K-weighted channels is calculated:

$$mP_i = \frac{1}{w} \sum_{k=1}^{w} y_i^2[k]$$

- $mP_i$  is the momentary power of the *i*th segment.
- w is the segment length in samples.
- **2** The momentary loudness, *mL*, is computed for each segment:

$$mL_i = -0.691 + 10\log_{10} \left( \sum_{c=1}^{n} G_c \times mP_{(i,c)} \right)$$
 LUFS

•  $G_c$  is the weighting for channel c.

*mL* is the momentary loudness returned by your Loudness Meter block.

#### **Short-Term Loudness**

1 The K-weighted channels, y, are divided into 3-second segments with 2.9-second overlap. If the required number of samples have not been collected yet, the Loudness Meter block returns the last computed values for short-term loudness and loudness range. If enough samples have been collected, then the power (mean square) of each K-weighted channel is calculated:

$$sP_i = \frac{1}{w} \sum_{k=1}^{w} y_i^2[k]$$

- $sP_i$  is the short-term power of the *i*th segment of a channel.
- w is the segment length in samples.
- **2** The short-term loudness, *sL*, is computed for each segment:

$$sL_i = -0.691 + 10 \log_{10} \left( \sum_{c=1}^{n} G_c \times sP_{(i,c)} \right)$$
 LUFS

•  $G_c$  is the weighting for channel c.

*sL* is the short-term loudness returned by your Loudness Meter block.

#### True-Peak

The true-peak measurement considers only the current input frame of a call to your loudness meter.

1 The signal is oversampled to at least 192 kHz. To optimize processing, the input sample rate determines the exact oversampling. An input sample rate below 750 Hz is not considered.

| Input Sample Rate (kHz) | Upsample Factor |
|-------------------------|-----------------|
| [0.75,1.5)              | 256             |
| [1.5,3)                 | 128             |
| [3,6)                   | 64              |
| [6,12)                  | 32              |
| [12,24)                 | 16              |
| [24,48)                 | 8               |
| [48,96)                 | 4               |
| [96,192)                | 2               |
| [192,∞)                 | not required    |

- The oversampled signal, *a*, passes through a lowpass filter with a half-polyphase length of 12 and stopband attenuation of 80 dB. The filter design uses designMultirateFIR.
- **3** The filtered signal, *b*, is rectified and converted to the dB TP scale:

$$c = 20 \times \log_{10}(|b|)$$

**4** The true-peak is determined as the maximum of the converted signal, c.

#### References

- [1] International Telecommunication Union; Radiocommunication Sector. *Algorithms to Measure Audio Programme Loudness and True-Peak Audio Level.* ITU-R BS.1770-4. 2015.
- [2] European Broadcasting Union. Loudness Normalisation and Permitted Maximum Level of Audio Signals. EBU R 128. 2014.
- [3] European Broadcasting Union. Loudness Metering: 'EBU Mode' Metering to Supplement EBU R 128 Loudness Normalization. EBU R 128 Tech 3341. 2014.

# **Extended Capabilities**

#### **C/C++ Code Generation**

Generate C and C++ code using Simulink® Coder™.

#### See Also

integratedLoudness|loudnessMeter

#### Introduced in R2016b

# **MIDI Controls**

Output values from controls on MIDI control surface **Library:** Audio Toolbox / Sources

DSP System Toolbox / Sources

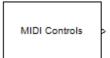

# **Description**

The MIDI Controls block outputs values from controls on a MIDI control surface in real time. Use the MIDI Controls block to interact with your audio processing model.

The MIDI Controls block combines the functionality of the general MIDI functions in MATLAB: midicontrols, midiread, midisync. Use the MATLAB midiid command to discover MIDI device names or MIDI device control numbers.

### **Ports**

### **Output**

### Port 1 — Output signal

matrix

The output size of the MIDI Controls block is determined by the **MIDI controls** and **MIDI control numbers** parameters.

The output data type is determined by the **Output mode** parameter.

| Data Type | Output Mode      |
|-----------|------------------|
| double    | Normalized (0-1) |
| uint8     | RAW MIDI (0-127) |

Data Types: double | uint8

## **Parameters**

## MIDI device — MIDI control surface your block listens to

Default (default) | Specify other

To set the default MIDI device, use the setpref function. For example, if the device is named BCF2000, at the MATLAB command line, enter:

```
setpref('midi','DefaultDevice','BCF2000');
```

MIDI device name — Device name of MIDI control surface your block listens to character vector

The MIDI device name is assigned by the device manufacturer or host operating system, and specified as a character vector. Use midiid to interactively identify your MIDI device.

To enable this parameter, set **MIDI device** to Specify other.

# MIDI controls — Specify if block responds to all controllers or specific controllers on MIDI surface

Respond to any control (default) | Respond to specified controls

This parameter also determines the size of the block output port. If you choose Respond to any control, then the block output is a scalar corresponding to the value of the most recently manipulated control.

# MIDI control numbers — Control numbers associated with MIDI surface controllers that your block responds to

0 (default) | integer | array of integers

Use midiid to interactively identify the control numbers of your MIDI device. This parameter is available when you set **MIDI controls** to Respond to specified controls.

# Initial values — Control numbers associated with MIDI surface controllers that your block responds to

0 (default) | scalar | array

If you specify **Initial values** as a scalar, all controls specified by **MIDI control numbers** are assigned that value.

If you specify **Initial values** as an array, the array must be the same size as **MIDI control numbers**.

# Send initial values to device at start — Synchronize MIDI surface with values specified initial values

off (default) | on

Select this parameter to synchronize a MIDI device with values specified by the **Initial values** when simulation starts. If your MIDI device can receive and respond to messages, it adjusts its controls as specified. This parameter is valid only when **MIDI controls** is set to Respond to specified controls.

Many MIDI devices are not bidirectional. Selecting this parameter with a unidirectional device has no effect. The MIDI Controls block cannot tell whether a value is successfully sent to a device or even whether the device is bidirectional. If sending a value fails, no errors or warnings are generated.

#### **Output Mode — Output mode for MIDI control value**

Normalized (0-1) (default) | RAW MIDI (0-127)

#### **Block Characteristics**

| Data Types                  | double integer |
|-----------------------------|----------------|
| Direct Feedthrough          | no             |
| Multidimensional<br>Signals | no             |
| Variable-Size Signals       | no             |

| Zero-Crossing | no |
|---------------|----|
| Detection     |    |

# **Tips**

• The MIDI Controls block is not supported for rapid accelerator mode.

# **Extended Capabilities**

#### **C/C++ Code Generation**

Generate C and C++ code using Simulink® Coder™.

The executable generated from this block relies on prebuilt dynamic library files (.dll files) included with MATLAB. Use the packNGo function to package the code generated from this object and all the relevant files in a compressed zip file. Using this zip file, you can relocate, unpack, and rebuild your project in another development environment where MATLAB is not installed. For more details, see "Run Audio I/O Features Outside MATLAB and Simulink".

# See Also

**Audio Test Bench** | midicontrols | midiid | midiread | midisync | parameterTuner

# **Topics**

"MIDI Control Surface Interface"

# **Noise Gate**

Dynamic range gate

Library:

Audio Toolbox / Dynamic Range Control

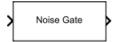

# **Description**

The Noise Gate block performs dynamic range gating independently across each input channel. Dynamic range gating suppresses signals below a given threshold. The block uses specified attack, release, and hold times to achieve a smooth applied gain curve.

## **Ports**

## Input

## x — Input signal

matrix | 1-D vector

- Matrix input -- Each column of the input is treated as an independent channel.
- 1-D vector input -- The input is treated as a single channel.

This port is unnamed unless you specify additional input ports.

Data Types: single | double

#### T — Threshold (dB)

scalar

#### **Dependencies**

To enable this port, select **Specify from input port** for the "Threshold (dB)" on page 5-0 parameter.

Data Types: single | double

# AT — Attack time (s)

scalar

#### **Dependencies**

To enable this port, select **Specify from input port** for the "Attack time (s)" on page 5-0 parameter.

Data Types: single | double

#### RT — Release time (s)

scalar

#### **Dependencies**

To enable this port, select **Specify from input port** for the "Release time (s)" on page 5-0 parameter.

Data Types: single | double

#### HT — Hold time (s)

scalar

#### **Dependencies**

To enable this port, select **Specify from input port** for the "Hold time (s)" on page 5-0 parameter.

Data Types: single | double

#### Output

#### Y — Output signal

matrix

The Noise Gate block outputs a signal with the same data type as the input signal. The size of the output depends on the size of the input:

- Matrix input -- The block outputs a matrix the same size and data type as the input signal.
- 1-D vector input The block outputs an *N*-by-1 matrix (column vector), where *N* is the number of elements in the 1-D vector.

This port is unnamed until you select the **Output gain (dB)** parameter.

Data Types: single | double

#### **G** — Gain applied to each input sample

matrix

#### **Dependencies**

To enable this port, select the **Output gain (dB)** parameter.

Data Types: single | double

#### **Parameters**

If a parameter is listed as tunable, then you can change its value during simulation.

#### **Main Tab**

#### Threshold (dB) — Operation threshold

**−10** (default) | scalar in the range −140 to 0 inclusive

Operation threshold is the level below which gain is applied to the input signal.

To specify **Threshold (dB)** from an input port, select **Specify from input port** for the parameter.

Tunable: Yes

## View static characteristic — Open static characteristic plot of dynamic range gate

The plot is updated automatically when parameters of the Noise Gate block change.

Tunable: Yes

#### Attack time (s) — Time for applied gain to ramp up

0.05 (default) | scalar in the range 0 to 4 inclusive

Attack time is the time the applied gain takes to rise from 10% to 90% of its final value when the input goes below the threshold. The **Attack time** (s) parameter smooths the applied gain curve.

To specify **Attack time (s)** from an input port, select **Specify from input port** for the parameter.

**Tunable:** Yes

#### Release time (s) — Time for applied gain to ramp down

0.2 (default) | scalar in the range 0 to 4 inclusive

Release time is the time the applied gain takes to drop from 90% to 10% of its final value when the input goes above the threshold. The **Release time** (s) parameter smooths the applied gain curve.

To specify **Release time (s)** from an input port, select **Specify from input port** for the parameter.

Tunable: Yes

#### Hold time (s) — Time during which applied gain holds steady

0.05 (default) | scalar in the range 0 to 4

Hold time is the period in which the applied gain is held constant before it starts moving toward its steady-state value. Hold time begins when the input level crosses the operation threshold.

To specify **Hold time (s)** from an input port, select **Specify from input port** for the parameter.

Tunable: Yes

## Inherit sample rate from input — Specify source of input sample rate

on (default) | off

When you select this parameter, the block inherits its sample rate from the input signal. When you clear this parameter, you specify the sample rate in **Input sample rate (Hz)**.

Tunable: No

#### Input sample rate (Hz) — Specify input sample rate

44100 (default) | scalar

**Tunable:** Yes **Dependencies** 

To enable this parameter, clear the **Inherit sample rate from input** parameter.

#### **Advanced Tab**

## Output gain (dB) — Gain applied on each input sample

off (default) | on

When you select this parameter, an additional output port, G, is added to the block. The G port outputs the gain applied on each input channel in dB.

Tunable: No

#### Simulate using — Specify type of simulation to run

Interpreted execution (default) | Code generation

- Interpreted execution -- Simulate model using the MATLAB interpreter. This option shortens startup time and has a simulation speed comparable to Code generation. In this mode, you can debug the source code of the block.
- Code generation Simulate model using generated C code. The first time you run a simulation, Simulink generates C code for the block. The C code is reused for subsequent simulations, as long as the model does not change. This option requires additional startup time, but the speed of the subsequent simulations is comparable to Interpreted execution.

Tunable: No

#### **Block Characteristics**

| Data Types                  | double single |
|-----------------------------|---------------|
| Direct Feedthrough          | no            |
| Multidimensional<br>Signals | no            |
| Variable-Size Signals       | yes           |
| Zero-Crossing<br>Detection  | no            |

## **Algorithms**

The Noise Gate block processes a signal frame by frame and element by element.

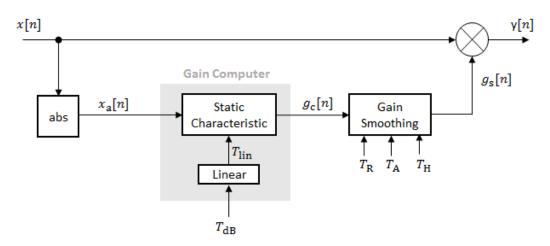

**1** The *N*-point signal, x[n], is converted to magnitude:

$$x_a[n] = |x[n]|$$

 $x_a[n]$  passes through the gain computer. The gain computer uses the static characteristic properties of the dynamic range gate to apply a brickwall gain for signal below the threshold:

$$g_{\rm c}(x_{\rm a}) = \begin{cases} 0 \ x_{\rm a} < T_{\rm lin} \\ 1 \ x_{\rm a} \ge T_{\rm lin} \end{cases}$$

 $T_{lin}$  is the threshold property converted to a linear domain:

$$T_{\rm lin} = 10^{\left( T_{\rm dB} / 20 \right)}$$
.

**3** The computed gain,  $g_c[n]$ , is smoothed using specified attack, release, and hold time parameters:

$$g_{\rm S}[n] = \begin{cases} \alpha_{\rm A}g_{\rm S}[n-1] + (1-\alpha_{\rm A})g_{\rm c}[n] & if \ (C_{\rm A} > T_{\rm H}) \ \& \ (g_{\rm c}[n] \le g_{\rm S}[n-1]) \\ g_{\rm S}[n-1] & if \ C_{\rm A} \le T_{\rm H} \\ \alpha_{\rm R}g_{\rm S}[n-1] + (1-\alpha_{\rm R})g_{\rm c}[n] & if \ (C_{\rm R} > T_{\rm H}) \ \& \ (g_{\rm c}[n] > g_{\rm S}[n-1]) \\ g_{\rm S}[n-1] & if \ C_{\rm R} \le T_{\rm H} \end{cases}$$

 $C_A$  and  $C_R$  are hold counters for attack and release, respectively. The limit,  $T_H$ , is determined by the **Hold time (s)** parameter.

The attack time coefficient,  $\alpha_{\text{A}}$ , is calculated as

$$\alpha_{\rm A} = \exp\left(\frac{-\log(9)}{Fs \times T_{\rm A}}\right)$$
.

The release time coefficient,  $\alpha_{R'}$  is calculated as

$$\alpha_{\rm R} = \exp\left(\frac{-\log(9)}{Fs \times T_{\rm R}}\right)$$
.

 $T_{\rm A}$  is the attack time period, specified by the **Attack time (s)** parameter.  $T_{\rm R}$  is the release time period, specified by the **Release time (s)** parameter. Fs is the input sampling rate, specified by the **Inherit sample rate from input** or **Input sample rate (Hz)** parameter.

**4** The output of the dynamic range gate is given as

$$y[n] = x[n] \times q_s[n]$$
.

#### References

[1] Giannoulis, Dimitrios, Michael Massberg, and Joshua D. Reiss. "Digital Dynamic Range Compressor Design -- A Tutorial And Analysis." *Journal of Audio Engineering Society*. Vol. 60, Issue 6, 2012, pp. 399-408.

## **Extended Capabilities**

#### C/C++ Code Generation

Generate C and C++ code using Simulink® Coder™.

#### See Also

Compressor | Expander | Limiter | noiseGate

#### **Topics**

"Dynamic Range Control"

#### Introduced in R2016a

## **Octave Filter**

Octave-band and fractional octave-band filter **Library:** Audio Toolbox / Filters

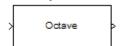

## **Description**

The Octave Filter block performs octave-band or fractional octave-band filtering independently across each input channel. An octave-band is a frequency band where the highest frequency is twice the lowest frequency. Octave-band and fractional octave-band filters are commonly used to mimic how humans perceive loudness. Octave filters are best understood when viewed on a logarithmic scale, which models how the human ear weights the spectrum.

#### **Ports**

#### Input

#### x — Input signal

matrix | 1-D vector

- Matrix input -- Each column of the input is treated as an independent channel.
- 1-D vector input -- The input is treated as a single channel.

This port is unnamed unless you specify additional input ports.

Data Types: single | double

#### **CF** — Center frequency (Hz)

scalar in the range 3 to 22,000 inclusive

#### **Dependencies**

To enable this port, select **Specify from input port** for the "Center frequency (Hz)" on page 5-0 parameter.

Data Types: single | double

#### Output

#### Port\_1 — Output signal

matrix

The Octave Filter block outputs a signal with the same data type as the input signal. The size of the output depends on the size of the input:

- Matrix input -- The block outputs a matrix the same size and data type as the input signal.
- 1-D vector input The block outputs an *N*-by-1 matrix (column vector), where *N* is the number of elements in the 1-D vector.

Data Types: single | double

#### **Parameters**

If a parameter is listed as tunable, then you can change its value during simulation.

#### Filter order — Order of octave filter

6 (default) | even integer

Tunable: No

#### Center frequency (Hz) — Center frequency of octave filter

1000 (default) | scalar in the range 3 to 22,000 inclusive

- The maximum center frequency is the value that causes the upper band edge to be equal to the Nyquist frequency, Fs/2. Frequencies above this value are saturated.
- The minimum center frequency is the value that causes the lower band edge to be equal to 1 Hz. Frequencies below this value are quantized to 1 Hz.

To specify **Center frequency (Hz)** from an input port, select **Specify from input port** for the parameter.

Tunable: Yes

#### Bandwidth — Filter bandwidth in octaves

1 octave (default) | 2/3 octave | 1/2 octave | 1/3 octave | 1/6 octave | 1/12 octave | 1/24 octave | 1/48 octave

Tunable: Yes

## Oversample the input by 2 for this filter — Oversample toggle

off (default) | on

- off -- The Octave Filter block runs at the input sample rate.
- on The Octave Filter block runs at two times the input sample rate. Oversampling minimizes the frequency warping effects introduced by the bilinear transformation. An FIR halfband interpolator implements oversampling before octave filtering. A halfband decimator reduces the sample rate back the input sampling rate after octave filtering.

Tunable: No

## Inherit sample rate from input — Specify source of input sample rate

off (default) | on

When you select this parameter, the block inherits its sample rate from the input signal. When you clear this parameter, you specify the sample rate in **Input sample rate (Hz)**.

Tunable: No

#### Input sample rate (Hz) — Sample rate of input

44100 (default) | scalar

**Tunable:** Yes **Dependencies** 

To enable this parameter, clear the **Inherit sample rate from input** parameter.

#### Simulate using — Specify type of simulation to run

Code generation (default) | Interpreted execution

- Code generation Simulate the model using generated C code. The first time you run a simulation, Simulink generates C code for the block. The C code is reused for subsequent simulations as long as the model does not change. This option requires additional startup time, but the speed of the subsequent simulations is comparable to Interpreted execution.
- Interpreted execution -- Simulate the model using the MATLAB interpreter. This option shortens startup time but has a slower simulation speed than Code generation. In this mode, you can debug the source code of the block.

Tunable: No

### Mask for attenuation limits — Create a mask for filter response visualization

No mask (default) | Class 0 | Class 1 | Class 2

The mask attenuation limits are defined in the ANSI S1.11-2004 standard.

- If the mask is green, the design is compliant.
- If the mask is red, the design breaks compliance.

Tunable: Yes

## Visualize filter response — Open plot to visualize magnitude response and compliance mask

button

A 2048-point FFT is used to calculate the magnitude response.

Tunable: Yes

#### **Block Characteristics**

| Data Types                  | double single |
|-----------------------------|---------------|
| Direct Feedthrough          | no            |
| Multidimensional<br>Signals | no            |
| Variable-Size Signals       | yes           |
| Zero-Crossing<br>Detection  | no            |

#### More About

#### **Band Edge**

A band edge frequency refers to the lower or upper edge of the passband of a bandpass filter.

#### **Center Frequency of Octave Filter**

The center frequency of an octave filter is the geometric mean of the lower- and upper-band edge frequencies.

## **Algorithms**

#### Octave Bandwidth to Band Edge Conversion

The Octave Filter block uses the specified center frequency and filter bandwidth in octaves to determine the normalized band edges [2].

First the block computes the upper and lower band edge frequencies:

$$f_{\rm pa} = f_{\rm c} \times G^{-1/2b}$$

$$f_{\rm pb} = f_{\rm c} \times G^{1/2b}$$

- $f_c$  is the normalized center frequency specified by the **Center frequency (Hz)** parameter.
- b is the octave bandwidth specified by the Bandwidth parameter. For example, if Bandwidth is specified as 1/3 octave, the value of b is 3.
- *G* is a conversion constant:

$$G = 10^{3/10}$$
.

#### **Digital Filter Design**

The Octave Filter block implements a higher-order digital bandpass filter design method as specified in [1].

In this design method, a desired digital bandpass filter maps to a Butterworth lowpass analog prototype, which is then mapped back to a digital bandpass filter:

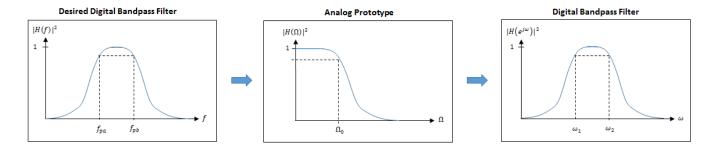

1 The analog Butterworth filter is expressed as a cascade of second-order sections:

 $H(s) = H_1(s)H_2(s)\cdots H_{2N}(s)$ , where:

• 
$$H_i(s) = \frac{1}{1 - 2\frac{s}{\Omega_0} \cos\theta_i + \frac{s^2}{\Omega_0^2}}, \quad i = 1, 2, ..., 2N$$

• 
$$\theta_i = \frac{\pi}{2N}(N-1+2i), \quad i=1,2,...,N,...,2N$$

N is the filter order specified by the **Filter order** parameter.

**2** The analog Butterworth filter is mapped to a digital filter using a bandpass version of the bilinear transformation:

$$s = \frac{1 - cz^{-1} + z^{-2}}{1 - z^{-2}},$$

where

$$c = \frac{\sin(\omega_{\rm pa} + \omega_{\rm pb})}{\sin(\omega_{\rm pa} + \sin(\omega_{\rm pb}))}.$$

This mapping results in the following substitution:

$$\Omega_0 = \frac{c - \cos\omega_{\rm pb}}{\sin\omega_{\rm pb}}$$

**3** The analog prototype is evaluated:

$$H_{i}(z) = \frac{1}{1 - 2\frac{s}{\Omega_{0}}\cos\theta_{i} + \frac{s^{2}}{\Omega_{0}^{2}}} \bigg|_{s = \frac{1 - 2cz^{-1} + z^{-2}}{1 - z^{-2}}}$$

Because s is second-order in z, the bandpass version of the bilinear transformation is fourth-order in z.

#### References

- [1] Orfanidis, Sophocles J. *Introduction to Signal Processing*. Englewood Cliffs, NJ: Prentice Hall, 2010.
- [2] Acoustical Society of America. *American National Standard Specification for Octave-Band and Fractional-Octave-Band Analog and Digital Filters: ANSI S1.11-2004*. Melville, NY: Acoustical Society of America, 2009.

## **Extended Capabilities**

#### **C/C++ Code Generation**

Generate C and C++ code using Simulink® Coder™.

#### See Also

Weighting Filter | octaveFilter | weightingFilter

#### Introduced in R2016b

## **Parametric EQ**

Second-order parametric equalizer filter **Library:** Audio Toolbox / Filters

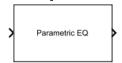

### **Description**

The Parametric EQ block filters each channel of the input signal over time using a specified center frequency, bandwidth, and peak (dip) gain. This block offers tunable filter design parameters, which enable you to tune the filter characteristics while the simulation is running. The filter is designed using designParamEQ and implemented using dsp.BiquadFilter.

This block supports variable-size input, enabling you to change the channel length during simulation. To enable variable-size input, clear the **Inherit sample rate from input** parameter. The number of channels must remain constant.

#### **Ports**

#### Input

#### x — Input signal

matrix | 1-D vector

- Matrix input -- Each column of the input is treated as an independent channel.
- 1-D vector input -- The input is treated as a signal channel.

This port is unnamed unless you specify additional input ports.

Data Types: single | double

#### Fc — Center frequency (Hz)

scalar

Specify the center frequency as a positive scalar that is less than half the sample rate of the input signal.

#### **Dependencies**

To enable this port, select **Specify from input port** for the **Center Frequency (Hz)** parameter.

Data Types: single | double

#### BW — Bandwidth (Hz)

scalar

Specify the filter bandwidth as a positive scalar that is less than or equal to half the sample rate of the input signal and 20 kHz.

#### **Dependencies**

To enable this port, select Bandwidth and Center Frequency for the **Filter specification** and **Specify from input port** for the **Filter Bandwidth (Hz)** parameter.

Data Types: single | double

#### GdB — Peak or dip gain (dB)

scalar

Specify the peak or dip gain in dB as a scalar.

#### **Dependencies**

To enable this port, select **Specify from input port** for the **Peak Gain (dB)** parameter.

Data Types: single | double

#### Q — Quality factor

scalar

Specify the quality factor as a positive scalar.

#### **Dependencies**

To enable this port, select Quality factor and center frequency for the **Filter Specification** and **Specify from input port** for the **Quality Factor** parameter.

Data Types: single | double

#### **Output**

#### Port 1 — Output signal

matrix

The Parametric EQ block outputs a signal with the same data type as the input signal. The size of the output depends on the size of the input:

- Matrix input -- The block outputs a matrix the same size and data type as the input signal.
- 1-D vector input -- The block outputs an *N*-by-1 matrix (column vector), where *N* is the number of elements in the 1-D vector.

Data Types: single | double

#### **Parameters**

If a parameter is listed as tunable, then you can change its value during simulation.

#### Filter order — Order of filter

2 (default) | positive even scalar

Tunable: No

#### Filter specification — Specify parameters used to design filter

Bandwidth and center frequency (default) | Quality factor and center frequency

- Bandwidth and center frequency -- Design the filter using Filter Bandwidth (Hz), Center Frequency (Hz), and Peak Gain (dB).
- Quality factor and center frequency -- Design the filter using Center Frequency (Hz), Peak Gain (dB), and Quality Factor.

Tunable: No

#### Center Frequency (Hz) — Center frequency of filter

11025 (default) | positive scalar

Specify the center frequency as a positive scalar that is less than half the sample rate of the input signal.

To specify Center Frequency (Hz) from an input port, select Specify from input port for the parameter.

Tunable: Yes

#### Filter Bandwidth (Hz) — Bandwidth of filter

2205 (default) | positive scalar in the range [0, max(fs/2, 20,000)]

Specify the filter bandwidth as a positive scalar that is less than or equal to half the sample rate of the input signal or 20 kHz, whichever is larger.

To specify **Filter Bandwidth (Hz)** from an input port, select **Specify from input port** for the parameter.

Tunable: Yes

#### **Dependencies**

To enable this parameter, set **Filter specification** to Bandwidth and center frequency.

#### Quality Factor — Quality factor

5 (default) | scalar in the range [0.1, 20]

Specify the quality factor as a scalar in the range [0.1, 20].

To specify **Quality Factor** from an input port, select **Specify from input port** for the parameter.

Tunable: Yes

#### **Dependencies**

To enable this parameter, set **Filter specification** to Quality factor and center frequency.

#### Peak Gain (dB) — Peak or dip gain of filter

6.0206 (default) | scalar in the range [-30, 30]

Specify the peak gain in dB as a scalar in the range [-30, 30].

#### Tunable: Yes

#### Inherit sample rate from input — Specify source of input sample rate on (default) | off

When you select this parameter, the block inherits its sample rate from the input signal. When you clear this parameter, you specify the sample rate in **Input sample rate (Hz)**.

Tunable: No

#### Input sample rate (Hz) — Sample rate of input

44100 (default) | scalar

**Tunable:** Yes **Dependencies** 

To enable this parameter, clear the **Inherit sample rate from input** parameter.

#### Simulate using — Specify type of simulation to run

Code generation (default) | Interpreted execution

- Interpreted execution -- Simulate model using the MATLAB interpreter. This option shortens startup time and has simulation speed comparable to Code generation. In this mode, you can debug the source code of the block.
- Code generation -- Simulate model using generated C code. The first time you run a simulation, Simulink generates C code for the block. The C code is reused for subsequent simulations, as long as the model does not change. This option requires additional startup time, but the speed of the subsequent simulations is faster compared to Interpreted execution.

Tunable: No

#### **Block Characteristics**

| Data Types                  | double single |
|-----------------------------|---------------|
| Direct Feedthrough          | no            |
| Multidimensional<br>Signals | no            |
| Variable-Size Signals       | yes           |
| Zero-Crossing<br>Detection  | no            |

#### References

[1] Orfanidis, Sophocles J. "High-Order Digital Parametric Equalizer Design." *Journal of the Audio Engineering Society*. Vol. 53, November 2005, pp. 1026–1046.

## **Extended Capabilities**

#### C/C++ Code Generation

Generate C and C++ code using Simulink® Coder™.

#### See Also

designParamEQ | designShelvingEQ | designVarSlopeFilter | multibandParametricEQ

**Topics**"Parametric Equalizer Design"
"Equalization"

## Introduced in R2019a

## Reverberator

Add reverberation to audio signal

Library:

Audio Toolbox / Effects

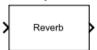

## Description

The Reverberator block adds reverberation to mono or stereo audio signals. You can tune parameters of the Reverberator block to mimic different acoustic environments.

#### **Ports**

#### Input

#### x — Input signal

matrix | 1-D vector

- Matrix input -- Each column of the input is treated as an independent channel.
- 1-D vector input -- The input is treated as a single channel.

This port is unnamed unless you specify additional input ports.

Data Types: single | double

#### Delay — Pre-delay for reverberation (s)

scalar in the range [0,1]

#### **Dependencies**

To enable this port, select **Specify from input port** for the "Pre-delay (s)" on page 5-0 parameter.

Data Types: single | double

#### **HighCut** — Lowpass filter cutoff

positive scalar in the range [0, (Sample Rate)/2]

#### **Dependencies**

To enable this port, select **Specify from input port** for the "Highcut frequency (Hz)" on page 5-0 parameter.

Data Types: single | double

#### Diffusion — Density of reverb tail

scalar in the range [0,1]

#### **Dependencies**

To enable this port, select **Specify from input port** for the "Diffusion" on page 5-0 parameter.

Data Types: single | double

#### Decay — Decay factor of reverb tail

scalar in the range [0,1]

#### **Dependencies**

To enable this port, select **Specify from input port** for the "Decay factor" on page 5-0 parameter.

Data Types: single | double

#### Damping — High-frequency damping

scalar in the range [0,1]

#### **Dependencies**

To enable this port, select **Specify from input port** for the "High frequency damping" on page 5-0 parameter.

Data Types: single | double

#### WetDry — Ratio of wet (reverberated) signal to dry (original) signal

scalar in the range [0,1]

#### **Dependencies**

To enable this port, select **Specify from input port** for the "Wet/dry mix" on page 5-0 parameter.

Data Types: single | double

#### **Output**

#### Port 1 — Output signal

matrix

The Reverberator block outputs a signal with the same data type as the input signal. The size of the output depends on the size of the input:

- Matrix input -- The block outputs a matrix of the same size and data type as the input signal.
- 1-D vector input The block outputs an *N*-by-1 matrix (column vector), where *N* is the number of elements in the 1-D vector.

Data Types: single | double

#### **Parameters**

If a parameter is listed as tunable, then you can change its value during simulation.

#### Pre-delay (s) — Pre-delay for reverberation

0 (default) | scalar in the range [0, 1]

Pre-delay for reverberation is the time between hearing direct sound and the first early reflection. The value of **Pre-delay (s)** is proportional to the size of the room being modeled.

To specify **Pre-delay (s)** from an input port, select **Specify from input port** for the parameter.

Tunable: Yes

#### Highcut frequency (Hz) — Lowpass filter cutoff

20000 (default) | scalar in the range [0, (Sample Rate)/2]

Lowpass filter cutoff is the -3 dB cutoff frequency for the single-pole lowpass filter at the front of the reverberator structure. It prevents the application of reverberation to high-frequency components of the input.

To specify **Highcut frequency (Hz)** from an input port, select **Specify from input port** for the parameter.

Tunable: Yes

#### Diffusion — Density of reverb tail

0.50 (default) | scalar in the range [0, 1]

**Diffusion** is proportional to the rate at which the reverb tail builds in density. Increasing **Diffusion** pushes the reflections closer together, thickening the sound. Reducing **Diffusion** creates more discrete echoes.

To specify **Diffusion** from an input port, select **Specify from input port** for the parameter.

Tunable: Yes

#### Decay factor - Decay factor of reverb tail

0.50 (default) | scalar in the range [0, 1]

**Decay factor** is proportional to the time it takes for reflections to run out of energy. To model a large room, use a long reverb tail (low decay factor). To model a small room, use a short reverb tail (high decay factor).

To specify **Decay factor** from an input port, select **Specify from input port** for the parameter.

Tunable: Yes

#### High frequency damping — High-frequency damping

0.0005 (default) | scalar in the range [0, 1]

**High frequency damping** is proportional to the attenuation of high frequencies in the reverberation output. Setting **High frequency damping** to a large value makes high-frequency reflections decay faster than low-frequency reflections.

To specify **High frequency damping** from an input port, select **Specify from input port** for the parameter.

Tunable: Yes

#### Wet/dry mix — Ratio of wet (reverberated) signal to dry (original) signal

0.3 (default) | scalar in the range [0, 1]

Wet/dry mix is the ratio of wet (reverberated) signal to dry (original) signal that your Reverberator block outputs.

To specify **Wet/dry mix** from an input port, select **Specify from input port** for the parameter.

Tunable: Yes

## Inherit sample rate from input — Specify source of input sample rate

on (default) | off

When you select this parameter, the block inherits its sample rate from the input signal. When you clear this parameter, you specify the sample rate in **Input sample rate (Hz)**.

#### Input sample rate (Hz) — Sample rate of input

44100 (default) | positive scalar

# Tunable: Yes Dependencies

To enable this parameter, clear the **Inherit sample rate from input** parameter.

#### Simulate using — Specify type of simulation to run

Interpreted execution (default) | Code generation

- Interpreted execution Simulate the model using the MATLAB interpreter. This option reduces startup time and the simulation speed is comparable to Code generation. In this mode, you can debug the source code of the block.
- Code generation Simulate the model using generated C code. The first time you run a simulation, Simulink generates C code for the block. The C code is reused for subsequent simulations, as long as the model does not change. This option requires additional startup time, but the speed of the subsequent simulations is comparable to Interpreted execution.

#### **Block Characteristics**

| Data Types                  | double single |
|-----------------------------|---------------|
| Direct Feedthrough          | no            |
| Multidimensional<br>Signals | no            |
| Variable-Size Signals       | yes           |
| Zero-Crossing<br>Detection  | no            |

## **Algorithms**

The algorithm to add reverberation follows the plate-class reverberation topology described in [1] and is based on a 29,761 Hz sample rate.

The algorithm has five stages.

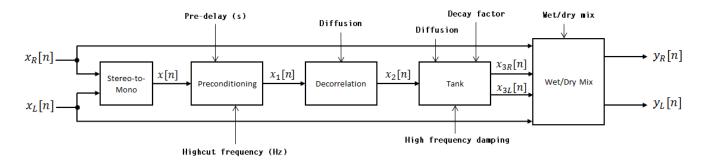

The description for the algorithm that follows is for a stereo input. A mono input is a simplified case.

#### Stereo-to-Mono

A stereo signal is converted to a mono signal:  $x[n] = 0.5 \times (x_R[n] + x_L[n])$ .

#### **Preconditioning**

A delay followed by a lowpass filter preconditions the mono signal.

$$x[n]$$
 Pre-Delay  $LP$   $x_1[n]$ 

- The pre-delay output is determined as  $x_p[n] = x[n-k]$ , where the **Pre-delay (s)** parameter determines the value of k.
- The signal is fed through a single-pole lowpass filter with transfer function

$$LP(z) = \frac{1 - \alpha}{1 - \alpha z^{-1}},$$

where

$$\alpha = \exp\left(-2\pi \times \frac{f_c}{f_s}\right).$$

- $f_c$  is the cutoff frequency specified by the **Pre-delay (s)** parameter.
- $f_s$  is the sampling frequency specified by the **Inherit sample rate from input** parameter or the **Input sample rate (Hz)** parameter.

#### **Decorrelation**

The signal is decorrelated by passing through a series of four allpass filters.

$$x_1[n] \longrightarrow AP_1 \longrightarrow AP_2 \longrightarrow AP_3 \longrightarrow AP_4 \longrightarrow x_2[n]$$

The allpass filters are of the form

$$AP(z) = \frac{\beta + z^{-k}}{1 + \beta z^{-k}},$$

where  $\beta$  is the coefficient specified by the Diffusion property and k is the delay as follows:

- For  $AP_1$ , k = 142.
- For  $AP_2$ , k = 107.
- For  $AP_3$ , k = 379.
- For  $AP_4$ , k = 277.

#### Tank

The signal is fed into the tank, where it circulates to simulate the decay of a reverberation tail.

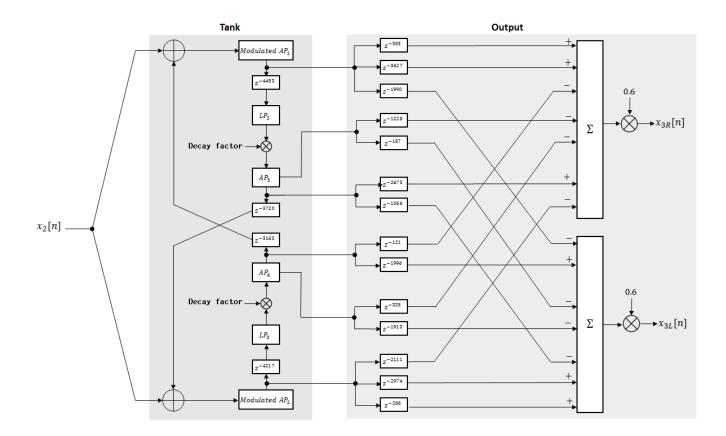

The following description tracks the signal as it progresses through the top of the tank. The signal progression through the bottom of the tank follows the same pattern, with different delay specifications.

- 1 The new signal enters the top of the tank and is added to the circulated signal from the bottom of the tank.
- **2** The signal passes through a modulated allpass filter:

Modulated 
$$AP_1(z) = \frac{-\beta + z^{-k}}{1 - \beta z^{-k}}$$

- $\beta$  is the coefficient specified by the **Diffusion** parameter.
- k is the variable delay specified by a 1 Hz sinusoid with amplitude =  $(8/29761) \times (\text{sample rate})$ . To account for fractional delay resulting from the modulating k, allpass interpolation is used [2].
- 3 The signal is delayed again, and then passes through a lowpass filter:

$$LP_2(z) = \frac{1 - \varphi}{1 - \varphi z^{-1}}$$

- $\varphi$  is the coefficient specified by the **High frequency damping** parameter.
- 4 The signal is multiplied by a gain specified by the **Decay factor** parameter. The signal then passes through an allpass filter:

$$AP_5(z) = \frac{\beta+z^{-k}}{1+\beta z^{-k}} \ .$$

- $\beta$  is the coefficient specified by the **Diffusion** parameter.
- *k* is set to 1800 for the top of the tank and 2656 for the bottom of the tank.
- 5 The signal is delayed again and then circulated to the bottom half of the tank for the next iteration.

A similar pattern is executed in parallel for the bottom half of the tank. The output of the tank is calculated as the signed sum of delay lines picked off at various points from the tank. The summed output is multiplied by 0.6.

#### Wet/Dry Mix

The wet (processed) signal is then added to the dry (original) signal:

$$y_R[n] = (1-\kappa)x_R[n] + \kappa x_{3R}[n] ,$$

$$y_L[n] = (1 - \kappa)x_L[n] + \kappa x_{3L}[n],$$

where the **Wet/dry mix** parameter determines  $\kappa$ .

#### References

- [1] Dattorro, Jon. "Effect Design, Part 1: Reverberator and Other Filters." *Journal of the Audio Engineering Society*. Vol. 45, Issue 9, 1997, pp. 660-684.
- [2] Dattorro, Jon. "Effect Design, Part 2: Delay-Line Modulation and Chorus." *Journal of the Audio Engineering Society*. Vol. 45, Issue 10, 1997, pp. 764–788.

## **Extended Capabilities**

#### C/C++ Code Generation

Generate C and C++ code using Simulink® Coder™.

#### See Also

reverberator

#### Introduced in R2016a

## **Weighting Filter**

Weighted frequency response filter

A-weighting

Audio Toolbox / Filters

## **Description**

The Weighting Filter block performs frequency-weighted filtering independently across each input channel.

#### **Ports**

#### Input

#### Port\_1 — Input signal

matrix | 1-D vector

- Matrix input -- Each column of the input is treated as an independent channel.
- 1-D vector input -- The input is treated as a single channel.

Data Types: single | double

#### **Output**

#### Port 1 — Output signal

matrix

The Weighting Filter block outputs a signal with the same data type as the input signal. The size of the output depends on the size of the input:

- Matrix input -- The block outputs a matrix the same size and data type as the input signal.
- 1-D vector input The block outputs an *N*-by-1 matrix (column vector), where *N* is the number of elements in the 1-D vector.

Data Types: single | double

#### **Parameters**

If a parameter is listed as tunable, then you can change its value during simulation.

#### Weighting method — Type of frequency weighting

A-weighting (default) | C-weighting | K-weighting

See "A-Weighting" on page 5-90, "C-Weighting" on page 5-90, and "K-Weighting" on page 5-91 for the definition of the weighting curves.

Tunable: No

# Inherit sample rate from input — Specify source of input sample rate off (default) | on

When you select this parameter, the block inherits its sample rate from the input signal. When you clear this parameter, you specify the sample rate in **Input sample rate (Hz)**.

Tunable: No

#### Input sample rate (Hz) — Sample rate of input

44100 (default) | positive scalar

Tunable: Yes

Dependencies

To enable this parameter, clear the **Inherit sample rate from input** parameter.

#### Simulate using — Specify type of simulation to run

Code generation (default) | Interpreted execution

- Code generation Simulate model using generated C code. The first time you run a simulation, Simulink generates C code for the block. The C code is reused for subsequent simulations, as long as the model does not change. This option requires additional startup time but the speed of the subsequent simulations is faster than Interpreted execution.
- Interpreted execution -- Simulate model using the MATLAB interpreter. This option shortens startup time but has a slower simulation speed compared to Code generation. In this mode, you can debug the source code of the block.

Tunable: No

## Mask for attenuation limits — Creates a mask for filter response visualization No mask (default) | Class 1 | Class 2

NO mask (default) | Class I | Class Z

The mask attenuation limits are defined in the IEC 61672-1:2002 standard.

- If the mask is green, the design is compliant.
- If the mask is red, the design breaks compliance.

Tunable: Yes

#### **Dependencies**

To enable this parameter, set **Weighting method** to A-weighting or C-weighting.

## Visualize filter response — Open plot to visualize magnitude response and compliance mask

button

A 2048-point FFT is used to calculate the magnitude response.

Tunable: Yes

#### **Block Characteristics**

| Data Types                  | double single |
|-----------------------------|---------------|
| Direct Feedthrough          | no            |
| Multidimensional<br>Signals | no            |
| Variable-Size Signals       | yes           |
| Zero-Crossing<br>Detection  | no            |

#### **More About**

#### **A-Weighting**

The A-curve is a wide bandpass filter centered at 2.5 kHz, with approximately 20 dB attenuation at 100 Hz and 10 dB attenuation at 20 kHz. A-weighted SPL measurements of noise level are increasingly found in sales literature for domestic appliances. In most countries, the use of A-weighting is mandated for the protection of workers against noise-induced deafness. The ISO and ICOA standards mandate A-weighting for all civil aircraft noise measurements.

The ANSI S1.42.2001 [1] defines this weighting curve. The IEC 61672-1:2002 [2] standard defines the minimum and maximum attenuation limits for an A-weighting filter.

ANSI S1.42.2001 defines the weighting curve by specifying analog poles and zeros. Audio Toolbox converts the specified poles and zeros to the digital domain using a bilinear transform:

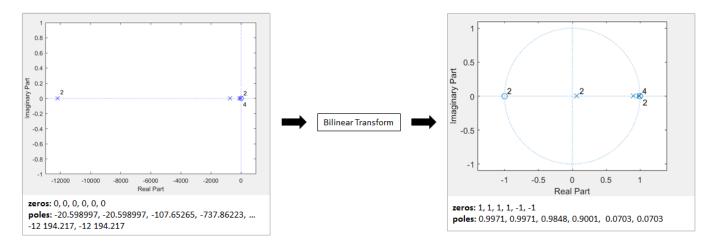

#### **C-Weighting**

The C-curve is "flat," but with limited bandwidth: It has -3 dB corners at 31.5 Hz and 8 kHz. C-curves are used in sound level meters for sounds that are louder than sounds intended for A-weighting filters.

The ANSI S1.42-2001 [1] defines the C-weighting curve. The IEC 61672-1:2002 [2] standard defines the minimum and maximum attenuation limits for C-weighting filters.

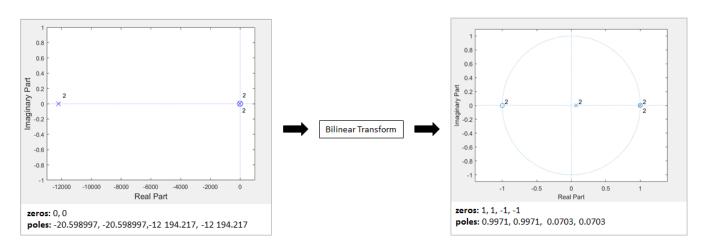

ANSI S1.42.2001 defines the weighting curve by specifying analog poles and zeros. Audio Toolbox converts the specified poles and zeros to the digital domain using a bilinear transform:

#### K-Weighting

The K-weighting filter is used for loudness normalization in broadcast. It is composed of two stages of filtering: a first stage shelving filter and a second stage highpass filter.

The ITU-R BS.1770-4 [3] standard defines this curve.

Assume a second-order filter.

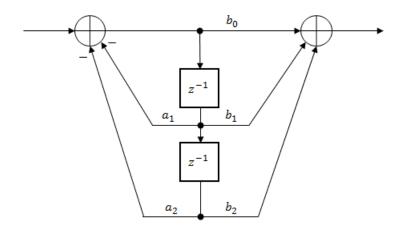

The table shows the coefficients for the filters.

| First Stage Shelving Coefficients | Second Stage Highpass Coefficients |
|-----------------------------------|------------------------------------|
| $a_1 = -1.69065929318241$         | $a_1 = -1.99004745483398$          |
| $a_2 = 0.73248077421585$          | $a_2 = 0.99007225036621$           |
| $b_0 = 1.53512485958697$          | $b_0 = 1.0$                        |

| First Stage Shelving Coefficients | Second Stage Highpass Coefficients |
|-----------------------------------|------------------------------------|
| $b_1 = -2.6916918940638$          | $b_1 = -2.0$                       |
| $b_2 = 1.19839281085285$          | $b_2 = 1.0$                        |

The coefficients presented by ITU-R BS.1770-4 are defined for 48 kHz. These coefficients are recomputed for nonstandard sample rates using the algorithm described in [4].

#### References

- [1] Acoustical Society of America. *Design Response of Weighting Networks for Acoustical Measurements*. ANSI S1.42-2001. New York, NY: American National Standards Institute, 2001.
- [2] International Electrotechnical Commission. *Electroacoustics Sound Level Meters Part 1:* Specifications. First Edition. IEC 61672-1. 2002-2005.
- [3] International Telecommunication Union. *Algorithms to measure audio programme loudness and true-peak audio level.* ITU-R BS.1770-4. 2015.
- [4] Mansbridge, Stuart, Saoirse Finn, and Joshua D. Reiss. "Implementation and Evaluation of Autonomous Multi-track Fader Control." Paper presented at the 132nd Audio Engineering Society Convention, Budapest, Hungary, 2012.

### **Extended Capabilities**

#### C/C++ Code Generation

Generate C and C++ code using Simulink® Coder™.

#### See Also

Loudness Meter | Octave Filter | loudnessMeter | octaveFilter | weightingFilter

#### Introduced in R2016b

## **Wavetable Synthesizer**

Generate periodic signal from single-cycle waveforms

Library:

Audio Toolbox / Sources

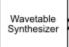

## **Description**

The Wavetable Synthesizer block generates a periodic signal with tunable parameters. The periodic signal is defined by a single-cycle waveform cached as the **Single-cycle waveform** parameter of your Wavetable Synthesizer block.

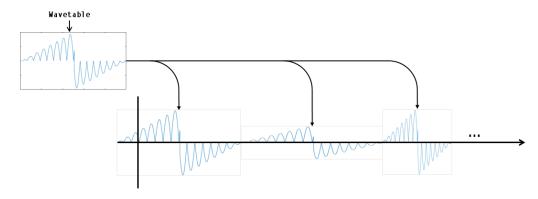

#### **Ports**

#### Input

#### WT — Single-cycle waveform

vector of real values

#### **Dependencies**

To enable this port, select **Specify wavetable from input port** for the "Single-cycle waveform" on page 5-0 parameter.

Data Types: single | double

#### F — Output wave frequency (Hz)

nonnegative scalar | vector of nonnegative values

#### **Dependencies**

To enable this port, select **Specify frequency from input port** for the "Output wave frequency (Hz)" on page 5-0 parameter.

Data Types: single | double

#### A — Output wave amplitude

nonnegative scalar

#### **Dependencies**

To enable this port, select **Specify amplitude from input port** for the "Output wave amplitude" on page 5-0 parameter.

Data Types: single | double

#### DC — Output wave DC offset

scalar

#### **Dependencies**

To enable this port, select **Specify DC offset from input port** for the "Output wave DC offset" on page 5-0 parameter.

Data Types: single | double

#### Output

#### Port 1 — Output signal

vector | matrix

The Wavetable Synthesizer block outputs a periodic signal defined by the parameters of the block.

Data Types: single | double

#### **Parameters**

If a parameter is listed as tunable, then you can change its value during simulation.

#### Single-cycle waveform — Wavetable

sin(2\*pi\*(0:511)/512) (default) | vector of real values

The Wavetable Synthesizer block indexes into the single-cycle waveform to synthesize a periodic wave.

To specify **Single-cycle waveform** from an input port, select **Specify wavetable from input port** for the parameter.

Tunable: Yes

#### Output wave frequency (Hz) — Frequency of generated signal

100 (default) | nonnegative scalar

The number of times the single-cycle waveform is repeated in one second.

To specify **Output wave frequency (Hz)** from an input port, select **Specify frequency from input port** for the parameter.

Tunable: Yes

#### Output wave amplitude — Amplitude of generated signal

1 (default) | nonnegative scalar

Amplitude scaling is applied before DC offset.

To specify **Output wave amplitude** from an input port, select **Specify amplitude from input port** for the parameter.

Tunable: Yes

Output wave phase offset — Normalized phase offset of generated signal 0 (default) | scalar in the range [0,1]

The phase offset range, [0,1], corresponds to a normalized  $2\pi$  radians interval.

Output wave DC offset — Value added to each element of generated signal  $\theta$  (default) | scalar

To specify **Output wave DC offset** from an input port, select **Specify DC offset from input port** for the parameter.

Tunable: Yes

Samples per frame — Number of samples per frame output from block 512 (default) | positive integer scalar

Sample rate (Hz) — Sample rate of generated signal 44100 (default) | positive scalar

Output data type — Data type of generated signal double (default) | single

### Simulate using — Specify type of simulation to run

Code generation (default) | Interpreted execution

- Code generation Simulate the model using generated C code. The first time you run a simulation, Simulink generates C code for the block. The C code is reused for subsequent simulations, as long as the model does not change. This option requires additional startup time, but the speed of the subsequent simulations is comparable to Interpreted execution.
- Interpreted execution Simulate the model using the MATLAB interpreter. This option reduces startup time and the simulation speed is comparable to Code generation. In this mode, you can debug the source code of the block.

#### **Block Characteristics**

| Data Types                  | double single |
|-----------------------------|---------------|
| Direct Feedthrough          | no            |
| Multidimensional<br>Signals | no            |
| Variable-Size Signals       | no            |
| Zero-Crossing<br>Detection  | no            |

## **Extended Capabilities**

#### **C/C++ Code Generation**

Generate C and C++ code using Simulink® Coder™.

## See Also

Audio Device Writer | Audio Oscillator | wavetableSynthesizer

Introduced in R2020a

## **Audio Oscillator**

Generate sine, square, and sawtooth waveforms **Library:** Audio Toolbox / Sources

Audio Oscillator

## **Description**

The Audio Oscillator block generates tunable waveforms. Typical uses include the generation of test signals for test benches, and the generation of control signals for audio effects. Parameters of the Audio Oscillator block specify the type of waveform generated.

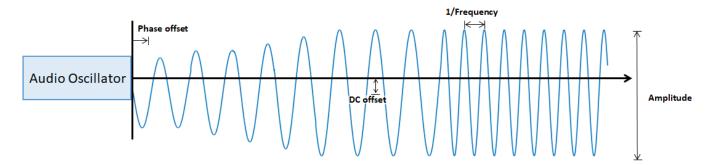

#### **Ports**

#### Input

#### F - Frequency (Hz)

nonnegative scalar | vector of nonnegative values

#### **Dependencies**

To enable this port, select **Specify frequency from input port** for the "Frequency (Hz)" on page 5-0 parameter.

Data Types: single | double

#### A — Amplitude

nonnegative scalar | vector of nonnegative values

#### **Dependencies**

To enable this port, select **Specify amplitude from input port** for the "Amplitude" on page 5-0 parameter.

Data Types: single | double

#### DC - DC offset

scalar | vector

#### **Dependencies**

To enable this port, select **Specify DC offset from input port** for the "DC offset" on page 5-0 parameter.

Data Types: single | double

#### Output

#### Port 1 — Output signal

vector

The Audio Oscillator block outputs a periodic signal defined by the parameters of the block.

Data Types: single | double

#### **Parameters**

If a parameter is listed as tunable, then you can change its value during simulation.

#### Signal type — Type of generated waveform

sine (default) | square | sawtooth

The waveforms are generated using the algorithms specified by the sin, square, and sawtooth functions.

#### Frequency (Hz) — Frequency of generated waveform

100 (default) | nonnegative scalar | vector of nonnegative values

- If "Signal type" on page 5-0 is set to sine, specify **Frequency (Hz)** as a scalar or as a vector. If **Frequency (Hz)** is set to an N-element vector, then the output from the block is the single-channel sum of N sinusoids. If **Frequency (Hz)** is set to an N-element vector, then "Amplitude" on page 5-0 , "Phase offset" on page 5-0 , and "DC offset" on page 5-0 must be scalars or N-element vectors.
- For square waveforms, specify **Frequency (Hz)** as a scalar.
- For sawtooth waveforms, specify **Frequency (Hz)** as a scalar.

To specify **Frequency (Hz)** from an input port, select **Specify frequency from input port**.

Tunable: Yes

#### Amplitude — Amplitude of generated waveform

1 (default) | nonnegative scalar | vector of nonnegative values

- If "Signal type" on page 5-0 is set to sine, specify **Amplitude** as a scalar or as a vector. If **Amplitude** is set to an *N*-element vector, then the output from the block is the single-channel sum of *N* sinusoids. If **Amplitude** is set to an *N*-element vector, then "Frequency (Hz)" on page 5-0, "Phase offset" on page 5-0, and "DC offset" on page 5-0 must be scalars or *N*-element vectors.
- For square waveforms, specify **Amplitude** as a scalar.
- For sawtooth waveforms, specify **Amplitude** as a scalar.

To specify **Amplitude** from an input port, select **Specify amplitude from input port**.

#### Tunable: Yes

#### Phase offset — Normalized phase offset of generated waveform

0 (default) | scalar in the range [0, 1] | vector with values in the range [0, 1]

The phase offset range, [0,1], corresponds to a normalized  $2\pi$  radians interval.

- If "Signal type" on page 5-0 is set to sine, specify **Phase offset** as a scalar or as a vector. If **Phase offset** is set to an *N*-element vector, then the output from the block is the single-channel sum of *N* sinusoids. If **Phase offset** is set to an *N*-element vector, then "Frequency (Hz)" on page 5-0 , "Amplitude" on page 5-0 , and "DC offset" on page 5-0 must be scalars or *N*-element vectors.
- For square waveforms, specify **Amplitude** as a scalar.
- For sawtooth waveforms, specify **Amplitude** as a scalar.

#### DC offset — Value added to each element of generated waveform

0 (default) | scalar | vector

- If "Signal type" on page 5-0 is set to sine, specify **DC offset** as a scalar or as a vector. If **DC offset** is set to an *N*-element vector, then the output from the block is the single-channel sum of *N* sinusoids. If **DC offset** is set to an *N*-element vector, then "Frequency (Hz)" on page 5-0 , "Amplitude" on page 5-0 , and "Phase offset" on page 5-0 must be scalars or *N*-element vectors.
- For square waveforms, specify **Amplitude** as a scalar.
- For sawtooth waveforms, specify **Amplitude** as a scalar.

To specify **DC** offset from an input port, select **Specify DC** offset from input port.

#### Tunable: Yes

#### Duty cycle — Square waveform duty cycle

0.5 (default) | scalar in the range [0, 1]

Square waveform duty cycle is the percentage of one period in which the waveform is above the median amplitude. A duty cycle value of 1 or 0 is equivalent to a DC signal.

#### **Dependencies**

To enable this parameter, set **Signal type** to square.

#### Width — Sawtooth width

1 (default) | scalar in the range [0, 1]

Sawtooth width determines the point in a sawtooth waveform period at which the maximum occurs.

#### **Dependencies**

To enable this property, set **Signal type** to sawtooth.

#### Samples per frame — Number of samples per frame

512 (default) | positive integer

#### Sample rate (Hz) — Sample rate of generated waveform

44100 (default) | positive scalar

The sample rate must be greater than twice the value specified in "Frequency (Hz)" on page 5-0 .

### Output data type — Data type of generated waveform

double (default) | single

Data type of generated waveform, specified as double or single.

Tunable: No

#### Simulate using — Specify type of simulation to run

Code generation (default) | Interpreted execution

- Code generation Simulate the model using generated C code. The first time you run a simulation, Simulink generates C code for the block. The C code is reused for subsequent simulations, as long as the model does not change. This option requires additional startup time, but the speed of the subsequent simulations is comparable to Interpreted execution.
- Interpreted execution Simulate model using the MATLAB interpreter. This option reduces startup time and the simulation has speed comparable to Code generation. In this mode, you can debug the source code of the block.

#### **Block Characteristics**

| Data Types                  | double single |
|-----------------------------|---------------|
| Direct Feedthrough          | no            |
| Multidimensional<br>Signals | no            |
| Variable-Size Signals       | no            |
| Zero-Crossing<br>Detection  | no            |

## **Extended Capabilities**

#### **C/C++ Code Generation**

Generate C and C++ code using Simulink® Coder™.

#### See Also

Audio Device Writer | Wavetable Synthesizer | audioOscillator

#### Introduced in R2020a